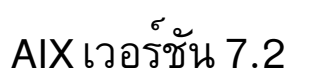

# การติดตั้งและการโอนย้าย

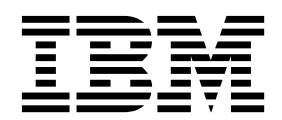

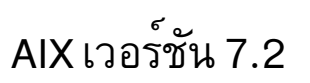

# การติดตั้งและการโอนย้าย

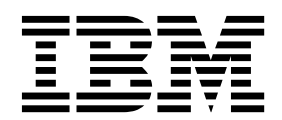

หมายเหตุ -

This edition applies to AIX Version 7.2 and to all subsequent releases and modifications until otherwise indicated in new editions.

© ลิขสิทธิ์ของ IBM Corporation 2015, 2016. © Copyright IBM Corporation 2015, 2016.

## สารบัญ

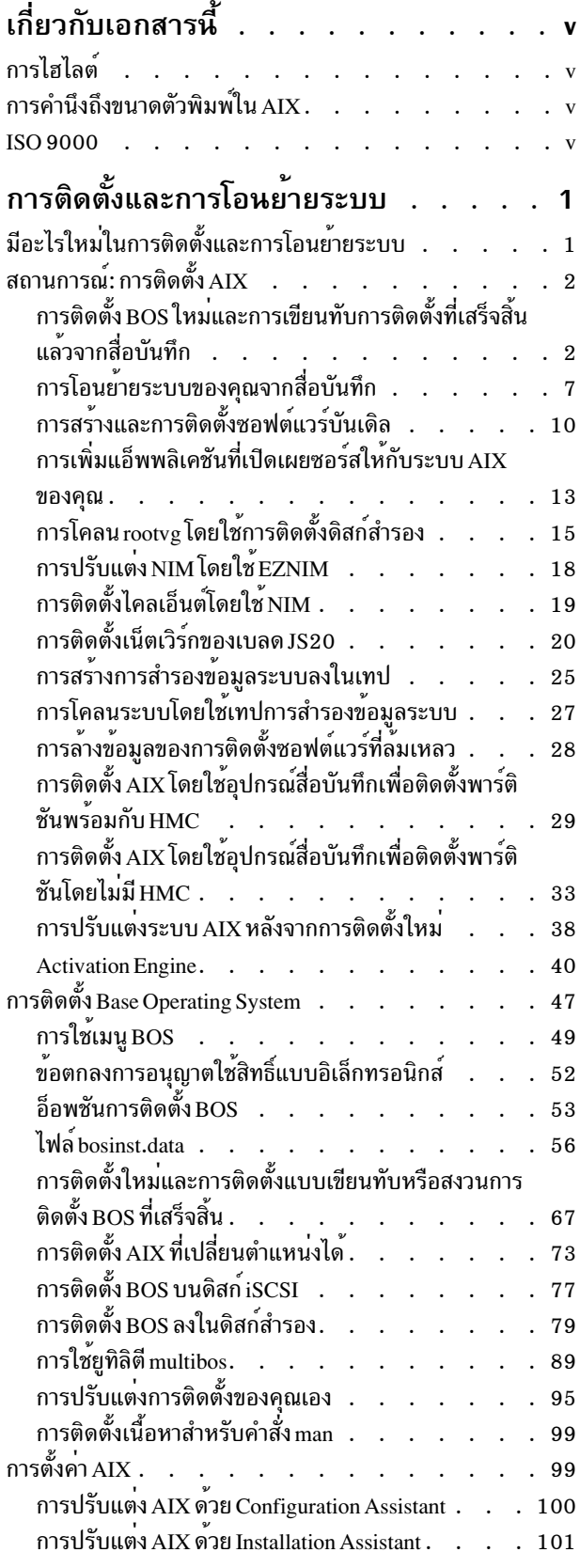

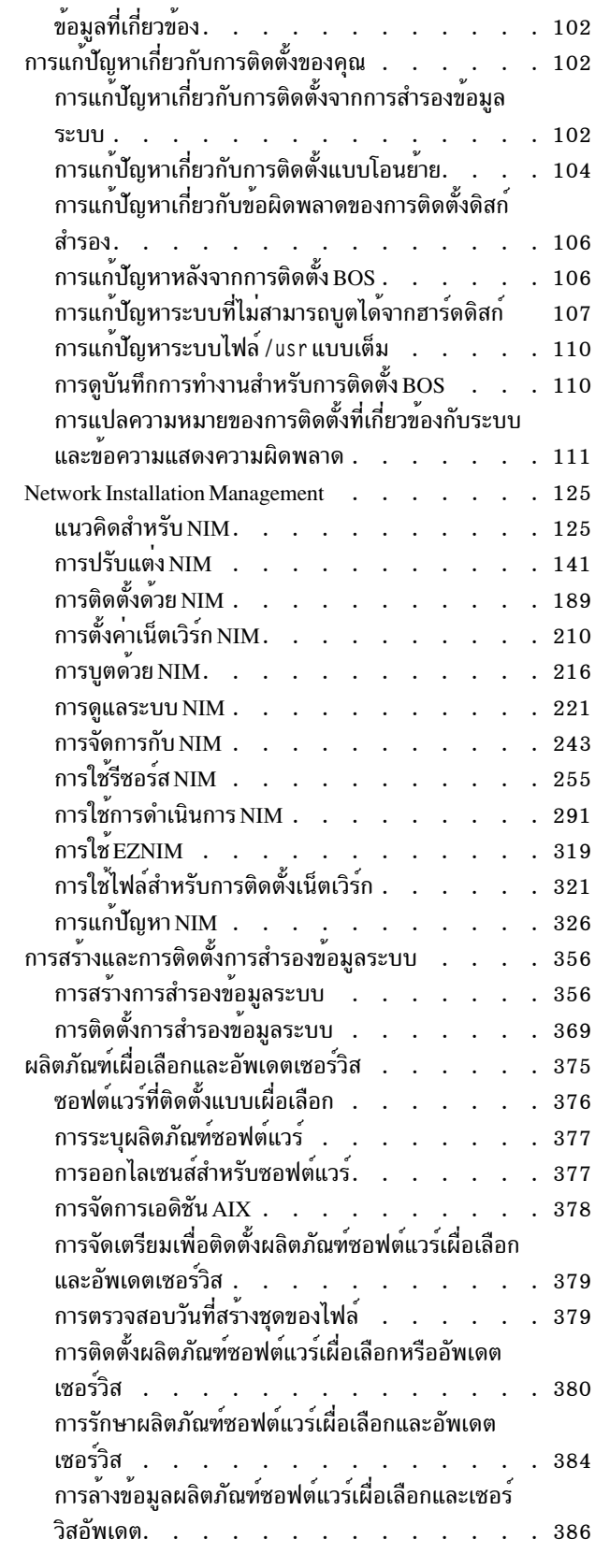

การใช<sup>้</sup>เมนู Software Service Management (รวมถึง

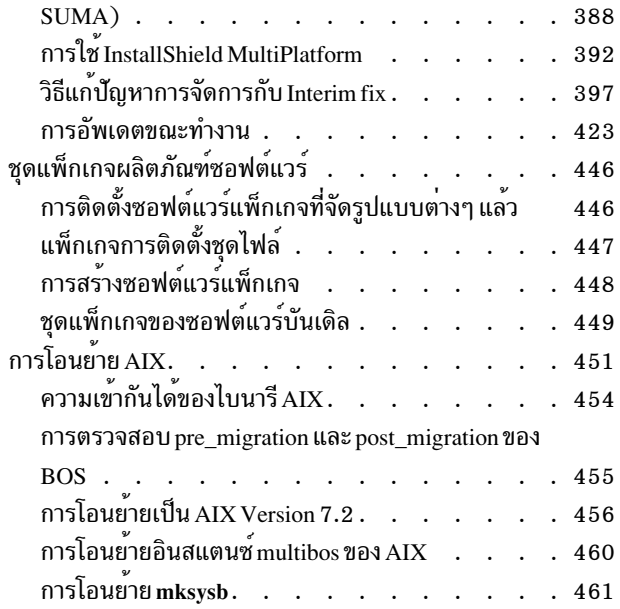

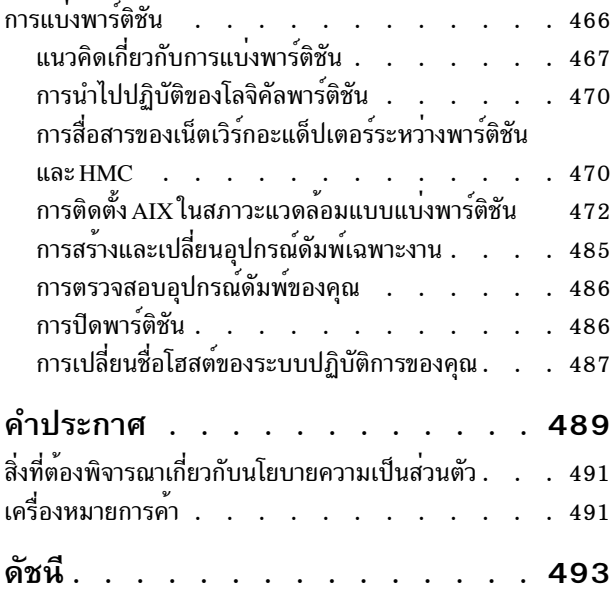

## <span id="page-6-0"></span>เกี่ยวกับเอกสารนี้

เอกสารคู่มือนี้ให้ข้อมูลที่สมบูรณ์เกี่ยวกับวิธีดำเนินการงาน เช่น การติดตั้งและการดูแลรักษาระบบปฏิบัติการ AIX® แก่ผู้ดูแล ้ระบบ รวมถึงซอฟต์แวร์ที่เป็นทางเลือกบนระบบแบบสแตนด์อะโลน และบนระบบไคลเอ็นต์จากเซิร์ฟเวอร์รีซอร์สที่ใช้อิน เตอร์เฟส Network Install Management (NIM) และยังสอดแทรกข้อมูล เกี่ยวกับวิธีการโอนย<sup>้</sup>ายระบบ จัดการกับการสำรองข้อ มูลระบบ ติดตั้งอัพเดตของ AIX ใช้การติดตั้งดิสก์สำรอง และการแก้ปัญหาเกี่ยวกับการติดตั้ง เอกสารนี้มีอยู่ใน CD หรือ DVD ้เอกสารคู่มือที่มาพร้อมกับระบบปฏิบัติการ

## การไฮไลต์

เอกสารคู่มือนี้จะใช้หลักการเน<sup>้</sup>นความสำคัญต่อไปนี้:

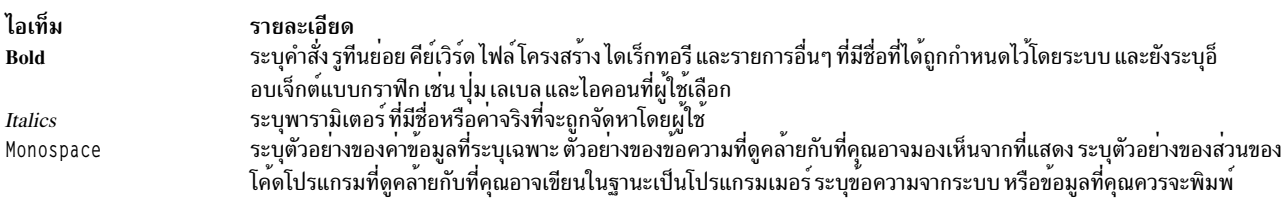

### การคำนึงถึงขนาดตัวพิมพ์ใน AIX

ทุกสิ่งที่อยู่ในระบบปฏิบัติการ AIX จะคำนึงถึงขนาดตัวพิมพ์ ซึ่งหมายความว่า ขนาดตัวพิมพ์จะแบ่งแยกกันระหว่างตัวอักษร ์ ตัวพิมพ์ใหญ่ และตัวพิมพ์เล็ก ตัวอย่างเช่น คุณสามารถใช้คำสั่ง Is เพื่อแสดงรายการไฟล์ ถ้าคุณพิมพ์ LS ระบบจะตอบกลับคำ ้สั่งนั้นว่า is not found นอกจากนั้น FILEA, FiLea และ filea คือชื่อไฟล์สามชื่อที่แตกต่างกัน แม้ว่า ชื่อเหล่านั้นจะอยู่ในไดเร็ก ี ทอรีเดียวกัน เพื่อหลีกเลี่ยงสาเหตุของกการดำเนินการที่ไม่ต้องการดำเนินการ ตรวจสอบให<sup>้</sup>แน่ใจว่า คุณใช้กรณีที่ถูกต้อง

#### **ISO 9000**

ISO 9000 registered quality systems were used in the development and manufacturing of this product.

## <span id="page-8-0"></span>การติดตั้งและการโอนย้ำยระบบ

หัวข้อนี้จัดเตรียมข้อมูลให้กับผู้ดูแลระบบเกี่ยวกับวิธีการดำเนินการกับภารกิจ เช่น การติดตั้งและคงไว้ซึ่งระบบปฏิบัติการ AIX และซอฟต์แวร์เผื่อเลือกบนระบบแบบสแตนด์อะโลน และบนระบบไคลเอ็นต์จากเซิร์ฟเวอร์รีซอร์ส โดยใช้อินเตอร์เฟส Network Install Management (NIM) และยังสอดแทรกข้อมูลเกี่ยวกับวิธีการโอนย้ายระบบ จัดการกับการสำรองระบบ ติด ตั้งอัพเดตของ AIX ใช<sup>้</sup>การติดตั้งดิสก์สำรอง และการแก<sup>้</sup>ปัญหาเกี่ยวกับการติดตั้ง หัวข<sup>้</sup>อนี้พร้อมใช<sup>้</sup>งานบนสื่อบันทึกเอกสารคู่ มือที่จัดสงมาพร้อมกับระบบปฏิบัติการ

## ้มีอะไรใหม่ในการติดตั้งและการโอนย้ายระบบ

อ่านเกี่ยวกับข้อมูลใหม<sup>่</sup>หรือมีการเปลี่ยนแปลงที่สำคัญสำหรับชุดหัวข้อการติดตั้งและการโอนย<sup>้</sup>ายระบบ

#### วิธีการดู มีอะไรใหม**่หรือมีอะไรที่เปลี่ยนแปล**ง

In this PDF file, you might see revision bars (1) in the left margin that identify new and changed information.

#### October 2016

ข้อมูลต่อไปนี้เป็นการสรุปของอัพเดตที่ทำไว้กับชุดของหัวข้อนี้:

- อัพเดตข้อมูลเกี่ยวกับ Live Update ใน หัวข้อต่อไปนี้:
	- "การอัพเดตขณะทำงาน" ในหน้า 423
	- $-$  "แนวคิด Live Update" ในหน้า 423
	- "แนวปฏิบัติที่เหมาะสมที่สุดสำหรับฟังก<sup>์</sup>ชันLive Update" ในหน*้*า 429
	- "การกำหนดค่าคอนฟิกรีซอร์สสำหรับ Live Undate" ในหน้า 429
	- "ข้อจำกัด Live Update" ในหน้า 426
	- "การดำเนินการการดำเนินการ Live Update โดยใช้ คำสั่ง geninstall" ในหน้า 434
	- "การติดตั้งผลิตภัณฑ์ซอฟต์แวร์เผื่อเลือกหรืออัพเดตเซอร์วิส" ในหน้า 380
	- "การติดตั้งซอฟต์แวร์เผื่อเลือกและอัพเดตเซอร์วิสโดยใช<sup>้</sup> SMIT" ในหน้า 380

#### ึกุมภาพันธ์ 2016

ข้อมูลต่อไปนี้เป็นการสรุปของอัพเดตที่ทำไว้กับชุดของหัวข้อนี้:

- เพิ่มข้อมูลเกี่ยวกับอ็อพชันการเมาท์ในหัวข้อ "การเพิ่มอ็อพชันการเมาท์เข้ากับไคลเอ็นต์ NIM" ในหน้า 225
- อัพเดตัวข้อ Live Update ต่อไปนี้:
	- "ข้อกำหนด LPAR สำหรับ Live Update" ในหน้า 426
	- "ข<sup>้</sup>อกำหนดเบื้องต<sup>้</sup>นสำหรับ Live Update" ในหน<sup>้</sup>า 432

#### <span id="page-9-0"></span>มกราคม 2016

ข้อมูลต่อไปนี้เป็นการสรุปของอัพเดตที่ทำไว้กับชุดของหัวข้อนี้:

- อัพเดตหัวข้อต่อไปนี้:
	- "การสำรองฐานข้อมูล NIM จากบรรทัดรับคำสั่ง" ในหน<sup>้</sup>า 222
	- "การเรียกคืนฐานข้อมูล NIM และเรียกทำงาน NIM ต<sup>้</sup>นแบบจากบรรทัดรับคำสั่ง" ในหน<sup>้</sup>า 223

#### December 2015

ข้อมูลต่อไปนี้เป็นการสรุปของอัพเดตที่ทำไว้กับชุดของหัวข้อนี้:

- ข้อมูลเพิ่มเติมเกี่ยวกับฟังก์ชัน AIX Live Update ในหัวข้อต่อไปนี้:
	- "การอัพเดตขณะทำงาน"ในหน้า 423
	- "การติดตั้งโปรแกรมฟิกซ์เฉพาะกิจ และฟังก์ชัน Live Update" ในหน้า 422
	- "การติดตั้งซอฟต์แวร์เผื่อเลือกและอัพเดตเซอร์วิสโดยใช<sup>้</sup> SMIT" ในหน*้*า 380
	- "การใช้รีซอร์ส live\_update\_data" ในหน้า 277
- เพิ่มข้อมูลเกี่ยวกับการติดตั้งสำหรับการโอนย้ายในหัวข้อต่อไปนี้:
	- "การตรวจสอบ pre\_migration และ post\_migration ของ BOS" ในหน้า 455
	- "การโอนย้ายอินสแตนซ์ multibos ของ AIX" ในหน้า 460
	- "การติดตั้ง Base Operating System" ในหน้า 47
- ชุดไฟล์ bos .net .tcp .client และ bos .net .tcp .server ถูกแยกออกเป็นชุดไฟล์ใหม<sup>่</sup> 34 ชุดไฟล์เพื่อจัดเตรียมการ ควบคุมเพิ่มเติมผ<sup>่</sup>านซอฟต์แวร์ที่ติดตั้งบน ระบบของคุณ สำหรับข<sup>้</sup>อมูลเพิ่มเติม ให**้ดูที่หัวข**้อ "การโอนย**้าย AIX" ในหน**้า 451
- เพิ่มหมายเหตุในหัวข<sup>้</sup>อ "การนิยามรีซอร์ส file\_res" ในหน*้*า 255
- ข้อมูลเก่าได้ถูกนำออกหรือแก้ไขแล้วในหลายหัวข้อ

## ีสถานการณ์: การติดตั้ง AIX

ใช้วิธีการ (how-to) เพื่อดำเนินการกับภารกิจสำหรับการติดตั้ง

## การติดตั้ง **BOS ใหม**่และการเขียนทับการติดตั้งที่เสร็จสิ้นแล*้*วจากสื่อบันทึก

การใช้สถานการณ์จำลองนี้ คุณสามารถติดตั้งระบบปฏิบัติการ AIX ในครั้งแรก หรือเขียนทับเวอร์ชันของระบบปฏิบัติการที่มี อยู

The information in this how-to scenario was tested using specific versions of AIX. The results you obtain might vary significantly depending on your version and level of AIX.

ในสถานการณ์จำลองนี้ คุณควรปฏิบัติดังนี้:

- $\bullet$  นูตจากสื่อบันทึกผลิตภัณฑ์ $\overline{\rm{AIX}}$
- ตั้งค่าการติดตั้ง BOS
- ดำเนินการติดตั้งใหม่และเขียนทับการติดตั้งที่เสร็จสิ้นแล้วของ AIX ไปยัง hdisk0
- ใช้ภาษาอังกฤษเป็นภาษาหลัก
- ใช้ดีฟอลต์ของอ็อพชันในเมนู อ็อพชันเพิ่มเติม
- เริ่มต<sup>้</sup>นการติดตั้ง BOS และปรับแต<sup>่</sup>งระบบ

้ถ้าคุณกำลังเขียนทับระบบที่มีอยู่ ให<sup>้</sup>เก็บรวบรวมข้อมูล TCP/IP จากระบบ ก่อนที่คุณจะเริ่มต้นสถานการณ์จำลองนี้

ข้อควรสนใจ: โพรซีเดอร์นี้บังคับให้ปิดระบบ และติดตั้งระบบปฏิบัติการพื้นฐานใหม่ ไม่ว่าคุณจะติดตั้งระบบปฏิบัติการ ใดๆ ใหม่ ให้จัดตารางเวลาสำหรับ downtime ของคุณเมื่อ downtime มีผลกระทบกับเวิร์กโหลดของคุณ เพื่อป้องกันการสูญ หายของข้อมูล หรือการทำงานที่ไม่ถูกต้อง ซึ่งอาจเกิดขึ้นได้ ก่อนที่คุณจะดำเนินการติดตั้งใหม่หรือเขียนทับการติดตั้งที่เสร็จ ้สิ้นแล้ว โปรดมั่นใจว่า คุณมีการสำรองข้อมูลและแอ็พพลิเคชันที่กำหนดเองใดๆ หรือกลุ่มวอลุ่มที่เชื่อถือได้ สำหรับคำสั่งเกี่ยว ้กับวิธีการสร้างการสำรองข้อมูลระบบ โปรดอ้างถึง การสร้างการสำรองข้อมูลระบบ

ขั้นตอนต่อไปนี้แสดงให้คุณเห็นถึงวิธีการใช้อุปกรณ์สื่อบันทึกในตัวของระบบเพื่อดำเนินการติดตั้งใหม่ และเขียนทับการติด ตั้งระบบปฏิบัติการพื้นฐานที่เสร็จสิ้นแล้ว

ณ จุดนี้ การติดตั้ง BOS จะเสร็จสิ้นลง และคอนฟิกูเรชันเบื้องต<sup>้</sup>นของระบบจะเสร็จสิ้นเช่นกัน

#### ขั้นตอนที่ 1 จัดเตรียมระบบของคุณ

- ต้องมีพื้นที่ดิสก์เพียงพอและมีหน่วยความจำที่พร้อมใช้งาน ระบบปฏิบัติการ AIX ต้องมีหน่วความจำ 4 GB และพื้นที วางดิสก์ 20 GB เป็นอย่างน้อย สำหรับ ข้อมูลรีลีสเพิ่มเติม ให้ดูที่ AIX 7.2 Release Notes
- ตรวจสอบให้แน่ใจว่า การติดตั้งฮาร์ดแวร์ของคุณเสร็จสิ้นแล้ว ซึ่งรวมถึงอุปกรณ์ภายนอกทั้งหมด โปรดดูเอกสารคู่มือเกี่ยว ้กับคำสั่งในการติดตั้ง ซึ่งจัดเตรียมไว้พร้อมกับยูนิตระบบของคุณ
- ถ้าระบบของคุณต้องสื่อสารกับระบบอื่นๆ และเข้าถึงรีซอร์สของระบบเหล่านั้น ตรวจสอบให้แน่ใจว่า คุณมีข้อมูลที่อยู่ในเ วิร์กชีตต่อไปนี้ก่อนที่จะดำเนินการติดตั้งต่อไป:

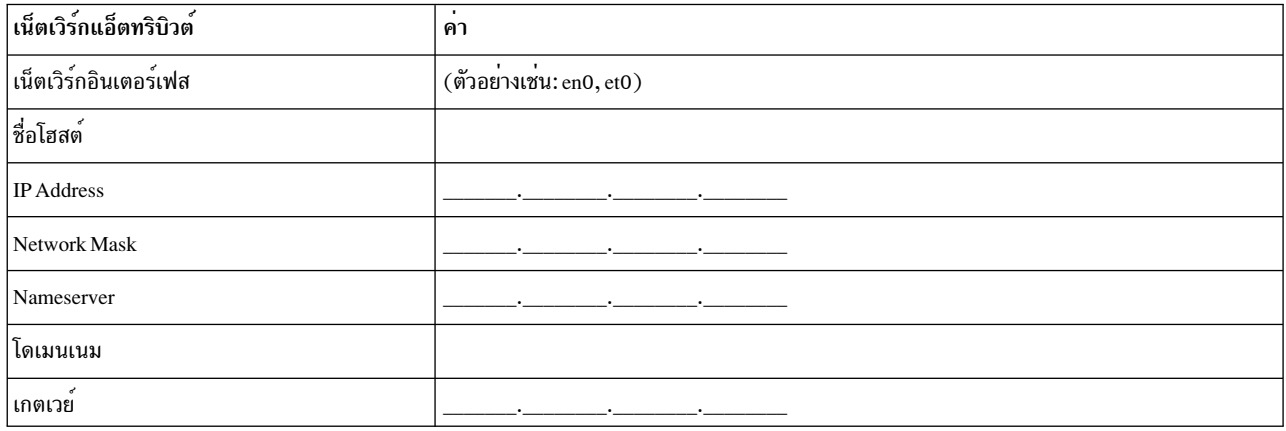

ตารางที่ 1.เวิร์กซีตข้อมูลคอนฟิกูเรชันของเน็ตเวิร์ก

### ขั้นตอนที่ 2 บูตจากสื่อบันทึกผลิตภัณฑ*์* AIX

การบูตระบบจากสื่อบันทึกผลิตภัณฑ์ $\overline{\rm AIX}$ 

1. ใส่สื่อบันทึก $\overline{AIX}$ Volume 1 ลงในอุปกรณ์สื่อบันทึก

- 2. ต้องแน่ใจว่าอุปกรณ์ภายนอกทั้งหมดที่ต่ออยู่กับระบบ (เช่น ไดร์ฟ DVD และเทอร์มินัล) เปิดอยู่ เฉพาะไดร์ฟสื่อบันทึกที่ คุณจะติดตั้ง AIX เท่านั้นที่ควรมีสื่อบันทึกสำหรับการติดตั้ง
- 3. เปิดระบบ
- 4. เมื่อระบบส่งเสียงบี้บสองครั้ง ให้กด F5 บนคีย์บอร์ด (หรือ 5 บนเทอร์มินัล ASCII) ถ้าคุณมีจอแสดงผลแบบกราฟิก คุณ จะมองเห็นไอคอนคีย์บอร์ตบนหน้าจอ เมื่อมีเสียงบี้บเกิดขึ้น ถ้าคุณมีเทอร์มินัล ASCII (ซึ่งยังเรียกว่าเทอร์มินัล tty) คุณ จะมองเห็นคำว่า keyboard เมื่อมีเสียงบี๊บเกิดขึ้น

หมายเหตุ: ถ้าระบบของคุณไม่ได้บูตโดยใช้ปุ่ม F5 (หรือปุ่ม 5 บนเทอร์มินัล ASCII) โปรดอ้างถึงเอกสารคู่มือสำหรับ ฮาร์ดแวร์ของคุณเพื่อดูข้อมูลเกี่ยวกับวิธีการบูตระบบของคุณ จากสื่อบันทึกผลิตภัณฑ์ AIX

- 5. เลือกคอนโซลของระบบด้วยการกด F1 ( หรือ 1 บนเทอร์มินัล ASCII) และกด Enter
- 6. เลือกภาษาอังกฤษสำหรับเมนูการติดตั้งระบบปฏิบัติการพื้นฐาน (BOS) โดยพิมพ์ 1 ลงในฟิลด์ ตัวเลือก กด Enter เพื่อ ้เปิดหน้าจอ ยินดีต้อนรับเข้าสู่การติดตั้งระบบปฏิบัติการพื้นฐาน และการดูแลรักษา
- 7. พิมพ์ 2 เพื่อเลือก 2 เปลี่ยน/แสดงคาการติดตั้ง และติดตั้ง ในฟิลด์ ตัวเลือก และกด Enter

```
Welcome to Base Operating System
                      Installation and Maintenance
Type the number of your choice and press Enter. Choice is indicated by \gg.
>>> 1 Start Install Now with Default Settings
   2 Change/Show Installation Settings and Install
   3 Start Maintenance Mode for System Recovery
   4 Make Additional Disks Available
   5 Select Storage Adapters
   88 Help ?
   99 Previous Menu
>>> Choice [1]: 2
```
### ขั้นตอนที่ 3 ตั้งค่าและตรวจสอบค่าติดตั้งสำหรับการติดตั้ง <mark>BOS</mark>

1. ในหน้าจอ การติดตั้งและค่าติดตั้ง ให้ตรวจสอบความถูกต้องของค่าติดตั้งสำหรับการติดตั้ง โดยตรวจสอบวิธีการติดตั้ง (การติดตั้งใหม่ และการเขียนทับการติดตั้งที่เสร็จสิ้นแล้ว) ดิสก์ที่คุณต้องการติดตั้ง ค่าติดตั้งสภาวะแวดล้อมของภาษา หลัก และเมน อ็อพชันเพิ่มเติม

```
ู ถ้าค่าดีฟอลต์ของตัวเลือกถูกต้อง ให้พิมพ์ 0 และกด Enter เพื่อเริ่มต้นการติดตั้ง BOS ระบบจะรีบูตโดยอัตโนมัติ หลังจาก
การติดตั้งเสร็จสิ้น ไปยังขั้นตอนที่ 4
```
หรือไปยังขั้นตอนย่อยที่ 2

่ 2. หากต้องการเปลี่ยนค่าติดตั้งของระบบ ซึ่งรวมถึงวิธีการติดตั้งและดิสก์ที่คุณต้องการติดตั้ง ให้พิมพ์ 1 ลงในฟิลด์ ตัวเลือก และกด Enter

Installation and Settings Either type 0 and press Enter to install with current settings, or type the number of the setting you want to change and press Enter. 1 System Settings: Method of Installation.............New and Complete Overwrite Disk Where You Want to Install.....hdisk0 >>> Choice [0]: 1

3. พิมพ์ 1 สำหรับการติดตั้งใหม**่และการเขียนทับการติดตั้งที่เสร็จสิ้นแ**ล**้วลงในฟิลด์ ตัวเลือก และกด Enter หน**้าจอ ้<br>เปลี่ยนดิสก์ที่คณต*้*องการติดตั้งเดี๋ยวนี้จะแสดงขึ้น

```
Change Disk(s) Where You Want to Install
Type one or more numbers for the disk(s) to be used for installation and press
Enter. To cancel a choice, type the corresponding number and Press Enter.
At least one bootable disk must be selected. The current choice is indicated
by \gg.
       Name
                 Location Code Size(MB) VG Status Bootable
    1 hdisk0 04-B0-00-2.0
                                30720 none
                                                        Yes
    2 hdisk1 04-B0-00-5,0 30720 none Yes
    3 hdisk2 04-B0-00-6,0 12288 none
                                                       Yes
>>> 0 Continue with choices indicated above
    66 Disks not known to Base Operating System Installation
   77 Display More Disk Information
   88 Help ?
   99 Previous Menu
>>> Choice [0]:
```
- 4. ในหน้าจอ เปลี่ยนดิสก์ที่คุณต้องการติดตั้ง:
	- a. เลือก hdisk0 โดยพิมพ์ 1 ลงในฟิลด์ ตัวเลือก และกด Enter ดิสก์จะถูกเลือกตามที่ได<sup>้</sup>บงชี้โดย >>> หากต<sup>้</sup>องการยก เลิกการเลิกดิสก์ปลายทาง ให<sup>้</sup>พิมพ์หมายเลขอีกครั้ง และกด Enter
	- b. หากต้องการเสร็จสิ้นการเลือกดิสก์ ให้พิมพ์ 0 ลงในฟิลด์ ตัวเลือก และกด Enter หน้าจอ การติดตั้งและค่าติดตั้งจะ แสดงขึ้นพร้อมกับดิสก์ที่เลือกไว้ภายใต้ ค่าติดตั้งระบบ
- ่ 5. เปลี่ยนค่าติดตั้ง สภาวะแวดล้อมของภาษา หลักให<sup>้</sup>เป็นภาษาอังกฤษ (สหรัฐอเมริกา) ใช*้*ขั้นตอนต่อไปนี้ เพื่อเปลี่ยน ระเบียบตามท้องถิ่น ภาษา และคีย์บอร์ดให้เป็นภาษาอังกถษ
	- a. พิมพ์ 2 ลงในฟิลด์ ตัวเลือก บนหน้าจอ การติดตั้งและค่าติดตั้ง เพื่อเลือกอ็อพชัน ค่าติดตั้งสภาวะแวดล<sup>้</sup>อมของ ภาษาหลัก
	- b. พิมพ์หมายเลขที่สอดคล้องกับภาษาอังกฤษ (สหรัฐอเมริกา) ตามระเบียบท้องถิ่นลงในฟิลด์ ตัวเลือก และกด Enter
	- c. เลือกอ็อพชันคีย์บอร์ดและภาษาที่เหมาะสม

้ คณไม่จำเป็นต้องเลือก อ็อพชันเพิ่มเติม เนื่องจากคณกำลังใช้ค่าดีฟอลต์ของอ็อพชันในสถานการณ์จำลองนี้ สำหรับข้อ มูลเพิ่มเติมเกี่ยวกับอ็อพชันการติดตั้งที่พร้อมใช<sup>้</sup>งานใน AIX โปรดดู อ็อพชันการติดตั้ง BOS

6. ตรวจสอบว่า การเลือกนั้นถูกต้อง ในหน้าจอ สรุปการติดตั้งแบบเขียนทับ ดังนี้:

```
Overwrite Installation Summary
Disks: hdisk0
Cultural Convention: en_US
Language: en_US
Keyboard: en US
Graphics Software: Yes
Desktop: CDE
System Management Client Software: Yes
OpenSSH Client Software: No
OpenSSH Server Software: No
Enable System Backups to install any system: Yes
Selected Edition: express
Optional Software being installed:
>>> 1 Continue with Install
   88 Help?
   99 Previous Menu
>>> Choice [1]:
```
้ค่าดีฟอลต์ของอ็อพชันจะเปลี่ยนแปลงไปตามเครื่อง ความปลอดภัย และชนิดของคอนโซล

7. กด Enter เพื่อเริ่มต้นการติดตั้ง BOS ระบบจะรีบูตโดยอัตโนมัติ หลังจากการติดตั้งเสร็จสิ้น

### ขั้นตอนที่ 4 ปรับแต่งระบบหลังจากการติดตั้ง

- 1. สำหรับระบบที่มีการแสดงผลกราฟิก หลังจากการติดตั้งใหม่และการติดตั้งแบบเขียนทับเสร็จสิ้นแล้ว ผู้ช่วยคอนฟิกูเรชัน ้จะเปิดขึ้น สำหรับระบบที่มีจอแสดงผล ASCII หลังจากการติดตั้งใหม่และการติดตั้งแบบเขียนทับเสร็จสิ้นแล้ว ผู้ช่วยติด ้ตั้ง จะเปิดขึ้บ
- ่ 2. เลือกอ็อพชัน **ยอมรับไลเซนต**์ เพื่อยอมรับไลเซนส์อิเล็กทรอนิกสำหรับระบบปฏิบัติการ
- 3. ตั้งค่าวันที่และเวลา ตั้งค่ารหัสผ่านสำหรับผู้ดูแลระบบ (ผู้ใช้root) และปรับแต่งการสื่อสารผ่านเน็ตเวิร์ก (TCP/IP) ใช้อ็อพชันอื่นใด ณ เวลานี้ คุณสามารถกลับสู่ ผู้ช่วยคอนฟิกูเรชัน หรือ ผู้ช่วยติดตั้ง ได้โดยพิมพ์ configassist หรือ smitty assist ที่บรรทัดรับคำสั่ง
- 4. เลือก ออกจากผู<sup>้</sup>ช่วยคอนฟิกูเรชัน และเลือก ถัดไปหรือกด F10 (หรือ ESC+0) เพื่อออกจากตัวช<sup>่</sup>วยเหลือการติดตั้ง
- 5. ถ้าคุณอยู่ใน ผู้ช่วยคอนฟิกูเรชัน ให้เลือก เสร็จสิ้นเดี๋ยวนี้ และห้ามสตาร์ทผู้ใช่วยคอนฟิกูเรชันขณะรีสตาร์ท AIX และ เลือก เสร็จสิ้น

#### การลบการสำรองดิสก์

ถ้าดิสก์ที่คุณเลือกเพื่อติดตั้ง ถูกสำรองไว้โดยระบบอื่น คุณสามารถลบการสำรองได้

การตรวจหาการสำรองรันเฉพาะบนดิสก์ที่คุณเลือกเพื่อติดตั้ง และถ<sup>้</sup>ามีการสำรองอยู่ ข้อความที่ให้ข้อมูลจะแสดงขึ้น ระหว**่**าง การติดตั้งแบบไม่มีการพร้อมต์ ถ้าตรวจพบการสำรองบนดิสก์ที่เลือก การติดตั้งจะเปลี่ยนเป็นแบบพร้อมต์ และมีข้อความที ให<sup>้</sup>ข้อมูล

#### ้วิธีการใช้เมนู ลบการสำรองดิสก์

ี เมนู ลบ การสำรองดิสก์ สามารถเข้าถึงได้จากตัวเลือก ทำให<sup>้</sup> ดิสก์พร้อมใช้งานเพิ่มเติม บนเมนูหลักของ เมนู ระบบปฏิบัติ ุ การพื้นฐาน เมนูเหล่านี้ พร้อมใช<sup>้</sup>งานสำหรับการติดตั้งเครือข่าย และการติดตั้ง DVD เท่านั้น เมื่อคุณกำลังเริ่มต<sup>้</sup>นระบบจาก

<span id="page-14-0"></span>เทปสำเนาสำรองระบบ และต้อง ลบการสำรองดิสก์ ให้เลือกอ็อพชัน 3 เริ่มต้น โหมดการบำรุงรักษาสำหรับการถู<sup>้</sup>คืนระบบ ี จากนั้น เลือกอ็อพชัน 3 เข**้าถึง ฟังก์ชันการบำรุงรักษาขั้นสูง คำสั่ง** devrsrv สามารถรันได**้ที่เชลล์พร้อมต์ เพื่อลบและเคียวรี** การสำรองดิสก์

เมื่อต<sup>้</sup>องการเข้าถึงเมนู <mark>ลบการสำรองดิสก</mark>์ ให<sup>้</sup>ทำขั้นตอนต<sup>่</sup>อไปนี้:

- 1. จากเมนูระบบปฏิบัติการพื้นฐาน (BOS) เลือก ยินดีต*้*อนรับเข**้าสู่การติดตั้งและการบำรุงรักษา ระบบปฏิ**บัติการพื้น ฐาน
- 2. เลือกอ็อพชันทำให้ดิสก์พร้อมใช้งานเพิ่มเติม
- 3. เลือกอ็อพชัน ลบการสำรองดิสก์ เพื่อเข้าถึงอินเตอร์เฟส SMIT เพื่อเคียวรีและลบ การสำรองบนดิสก์
- 4. เมื่อคุณเลือกดิสก์สำหรับแอ็คชัน ตรวจสอบให<sup>้</sup>แน่ใจว่าเปรียบเทียบ world wide name และ LUN ID ระหว**่**างรีสตาร์ท จาก สื่อบันทึกการติดตั้ง เนื่องจากการกำหนดหมายเลขดิสก์อาจเปลี่ยนได้
- 5. หลังจากแอ็คชันเสร็จสมบูรณ์แล้ว ให้เลือก F10 เพื่อ กลับไปยังเมนู BOS
- ่ 6. เลือก เปลี่ยน/แสดงคาติดตั้งการติดตั้งและติดตั้ง เพื่อ ยืนยันการเลือกดิสก์ของคุณ และทำการติดตั้งต่อไป

## การโอนย้ายระบบของคุณจากสื่อบันทึก

Using this scenario, you can migrate a system from AIX 6.1 to AIX 7.2.

The information in this how-to scenario was tested using specific versions of AIX. The results you obtain might vary significantly depending on your version and level of AIX.

ในสถานการณ์จำลองนี้ คุณควรปฏิบัติดังนี้:

- $\bullet$  ดำเนินการติดตั้งการโอนย้ายของ AIX 6.1 เป็น AIX 7.2
- ใช้ภาษาอังกฤษเป็นภาษาหลัก
- ใช้ตัวเลือกดีฟลอต์ในเมนู Advanced Options

ข้อควรสนใจ: โพรซีเดอร์นี้บังคับให้ปิดระบบ และติดตั้งระบบปฏิบัติการพื้นฐานใหม่ ไม่ว่าคุณจะติดตั้งระบบปฏิบัติการ ใดๆ ใหม่ ให<sup>้</sup>จัดตารางเวลาสำหรับ downtime ของคุณเมื่อ downtime มีผลกระทบกับเวิร์กโหลดของคุณเพื่อป<sup>้</sup>องกันการสูญ หายของข้อมูล หรือการทำงานที่ไม่ถูกต้องซึ่งอาจเกิดขึ้นได้ ก่อนที่คุณจะดำเนินการโอนย้ายการติดตั้ง โปรดมั่นใจว่า คุณมีการ ้สำรองข้อมูลที่เชื่อถือได้ รวมถึงแอ็พพลิเคชัน หรือกลุ่มวอลุ่มที่กำหนดเอง สำหรับคำสั่งเกี่ยวกับวิธีการสร้างการสำรองข้อมูล ระบบ โปรดอ้างถึง การสร้างการสำรองข้อมูลระบบ ใน Installation and migration

## ขั้นตอนที่ 1 จัดเตรียมการโอนย้าย

้ก่อนที่จะเริ่มต<sup>้</sup>นการโอนย้าย ให<sup>้</sup>เสร็จสิ้นสิ่งที่จำเป็นต*้*องมีต่อไปนี้:

• โปรดมั่นใจว่า ผู้ใช้ root มีวิธีการพิสูจน์ตัวตนหลักของ SYSTEM คุณสามารถตรวจสอบเงื่อนไขนี้ได้โดยพิมพ์คำสั่งต่อไปนี้:

# Isuser -a auth1 root

ถ้าต้องการให้เปลี่ยนค่าโดยพิมพ์คำสั่งต่อไปนี้:

# chuser auth1=SYSTEM root

• ก่อนที่คุณจะเริ่มต้นการติดตั้ง ผู้ใช้รายอื่นซึ่งมีสิทธิในการเข้าถึงระบบของคุณต้องออกจากระบบ

- ตรวจสอบว่าแอ็พพลิเคชันของคุณรันอยู่บน AIX 7.2 และตรวจสอบว่า แอ็พพลิเคชันของคุณทำงานร่วมกันกับ AIX 7.2 ่ แบบไบนารีได้ ถ้าระบบของคุณคือแอ็พพลิเคชันเซิร์ฟเวอร์ให้ตรวจสอบว่า ไม่มีปัญหาในเรื่องไลเซนส์โปรดอ้างถึงเอกสาร .<br>คู่มือสำหรับแอ็พพลิเคชันของคุณ หรืออางถึงผู้ให้บริการเพื่อตรวจสอบระดับของ AIX ที่แอ็พพลิเคชันของคุณให<sup>้</sup>การการ สนับสุนและออกไลเซนส์เช่นกัน
- ตรวจสอบว่าไมโครโค้ดสำหรับฮาร์ดแวร์ของคุณต้องทันสมัยอยู่เสมอ
- คุณต้องเชื่อมต่อและเปิดใช้งานฮาร์ดแวร์ที่จำเป็นต้องมีทั้งหมดซึ่งรวมถึงอุปกรณ์ภายนอกใดๆ (เช่นเทปไดร์ฟหรือซีดี/ ้ดีวีดีรอมไดร์ฟ) ถ้าคุณต้องการข้อมูลเพิ่มเติม โปรดอ้างถึงเอกสารคู่มือฮาร์ดแวร์ที่มาพร้อมกับระบบของคุณ
- ใช้คำสั่ง errpt เพื่อสร้างรายการข้อผิดพลาด จากรายการที่อยู่ในบันทึกข้อผิดพลาดของระบบ หากต้องการแสดงรายงาน โดยละเอียด ให<sup>้</sup>พิมพ์ข<sup>้</sup>อความต<sup>่</sup>อไปนี้:

 $#$  errnt -a

- ต้องมีพื้นที่ว่าง และหน่วยความจำที่เพียงพอ คุณต้องมีหน่วยความจำ 4 GB และพื้นที่ว่างของดิสก์ 20 GB เป็นอย่างน<sup>้</sup>อย
- รันสคริปต์ pre\_migration ที่อยู่ในไดเร็กทอรี mount\_point/usr/1pp/bos ในสื่อบันทึกของคุณ เพื่อต่อเชื่อมสื่อบันทึก ให<sup>้</sup>ปอนคำสั่งต่อไปนี้ โดยที่ $\overline{N}$ คือ หมายเลขไดรฟ์สื่อบันทึกของคุณ:

# mount -v cdrfs -o ro /dev/cdN /mnt

หมายเหตุ: อย่าลบข้อมูลที่สร้างขึ้นโดยสคริปต์ pre\_migration เนื่องจากจะถูกใช้โดยสคริปต์ post\_migration

• สำหรับข้อมูลการโอนย้ายล่าสุดให้ดูที่บันทึกประจำรุ่นล่าสุด

### ขั้นตอนที่ 2 บูตจากสื่อบันทึกผลิตภัณฑ์ AIX

- 1. ถ้าไม่พร้อมใช้งานให้เปิดอุปกรณ์ที่พ่วงต่อของคุณ
- 2. ใส่สื่อบันทึก $\overline{AIX}$ Volume 1 ลงในอุปกรณ์สื่อบันทึก
- 3. รีบูตระบบโดยพิมพ์คำสั่งต่อไปนี้:

# shutdown - r

4. เมื่อระบบส่งเสียงบี้บสองครั้ง ให้กด F5 บนคีย์บอร์ด (หรือ 5 บนเทอร์มินัล ASCII) ถ้าคุณมีจอแสดงผลแบบกราฟิก คุณ จะมองเห็นไอคอนคีย์บอร์ดบนหน้าจอ เมื่อมีเสียงบี้บดังขึ้น ถ้าคุณมีเทอร์มินัล ASCII (ซึ่งยังเรียกว่าเทอร์มินัล tty) คุณจะ มองเห็นคำว่า keyboard เมื่อมีเสียงบี้บดังขึ้น

หมายเหตุ: ถ้าระบบของคุณไม่ได้บูตโดยใช้ปุ่ม F5 (หรือปุ่ม 5 บนเทอร์มินัล ASCII) โปรดอ้างถึงเอกสารคู่มือสำหรับ ฮาร์ดแวร์ของคุณเพื่อดูข้อมูลเกี่ยวกับวิธีการบูตระบบของคุณ จากสื่อบันทึกผลิตภัณฑ์ AIX

- 5. เลือกคอนโซลของระบบด้วยการกด F1 (หรือ 1 บนเทอร์มินัล ASCII) และกด Enter
- ่ 6. เลือกภาษาอังกฤษสำหรับเมนูการติดตั้ง BOS โดยพิมพ์ 5 ที่ฟิลด์ ตัวเลือก และกด Enter เมนู ยินดีต้อนรับเข้าสู่การติดตั้ง ระบบปฏิบัติการพื้นฐาน และเมนู การดูแลรักษาจะเปิดขึ้น
- 7. พิมพ์ 2 เพื่อเลือก 2 เปลี่ยน/แสดงคาการติดตั้ง และติดตั้ง ในฟิลด์ ตัวเลือก และกด Enter

```
Welcome to Base Operating System
                      Installation and Maintenance
Type the number of your choice and press Enter. Choice is indicated by \gg.
   1 Start Install Now with Default Settings
   2 Change/Show Installation Settings and Install
   3 Start Maintenance Mode for System Recovery
   4 Make Additional Disks Available
   5 Select Storage Adapters
   88 Help ?
   99 Previous Menu
>>> Choice [1]: 2
```
#### ขั้นตอนที่ 3 ตรวจสอบคาติดตั้งการโอนย้าย และเริ่มต<sup>้</sup>นการติดตั้ง

1. ตรวจสอบว่า การโอนย้ายคือวิธีการติดตั้ง ถ้าการโอนบ้ายไม่ใช่วิธีการติดตั้ง ให้เลือกวิธีการโอนย้ายเป็นวิธีการติดตั้งเดี๋ยว นี้ เลือกดิสก์ ที่คุณต้องการติดตั้ง

```
1 System Settings:
    Method of Installation.............Migration
    Disk Where You Want to Install.....hdisk0
```
- 2. เลือก คาติดตั้งสภาวะแวดล<sup>้</sup>อมของภาษาหลัก (หลังจาก ติดตั้ง).
- 3. พิมพ์ 3 และกด Enter เพื่อเลือก อ็อพชันเพิ่มเติม หากต*้*องการใช<sup>้</sup>เมนู วิธีใช้ เพื่อศึกษาเกี่ยวกับอ็อพชันที่พร้อมใช้งานเพิ่ม
- 4. ตรวจสอบตัวเลือกในหน้าจอ Migration Installation Summary และ กด Enter
- 5. เมื่อเมนู Migration Confirmation เปิดขึ้น ให<sup>้</sup>ปฏิบัติตามคำแนะนำของเมนู เพื่อแสดงข<sup>้</sup>อมูลระบบ หรือดำเนินการโอน ย้ายโดยการพิมพ์ 0 และ กด Enter

```
Migration Confirmation
 Either type 0 and press Enter to continue the installation, or type the
 number of your choice and press Enter.
   1 List the saved Base System configuration files which will not be
     merged into the system. These files are saved in /tmp/bos.
   2 List the filesets which will be removed and not replaced.
   3 List directories which will have all current contents removed.
   4 Reboot without migrating.
   Acceptance of license agreements is required before using system.
   You will be prompted to accept after the system reboots.
>>> 0 Continue with the migration.
  88 Help ?
                                     WARNING: Selected files, directories, and filesets (installable options)
   from the Base System will be removed. Choose 2 or 3 for more information.
>>> Choice[0]:
```
#### ขั้นตอนที่ 4 ตรวจสอบคอนฟิกูเรชันระบบหลังจากการติดตั้ง

หลังจาก การโอนย้ายเสร็จสมบูรณ์ ระบบจะรีบูต ดังนี้:

- 1. สำหรับระบบที่มีการแสดงผลกราฟิก หลังจากการโอนย้ายการติดตั้งแล้ว ผู้ช่วยคอนฟิกูเรชัน จะเปิดขึ้น สำหรับระบบที่มี การแสดงผล ASCII หลังจาที่การโอนย้ายการติดตั้งแล้ว ผู้ช่วยติดตั้งจะเปิดขึ้น สำหรับข้อมูลเพิ่มเติมเกี่ยวกับผู้ช่วยคอนฟิกูเรชัน หรือผู้ช่วยติดตั้งโปรดดู การปรับแต**่ง AIX ด**้วยตัวช่วยคอนฟิกูเรชัน
- ่ 2. เลือกอ็อพชัน <mark>ยอมรับไลเซนต์</mark> เพื่อยอมรับไลเซนส์อิเล็กทรอนิกสำหรับระบบปฏิบัติการ
- 3. ตรวจสอบข้อมูลเกี่ยวกับรหัสผ่านผู้ดูแลระบบ (ผู้ใช้root) รหัสผ่าน และการสื่อสารผ่านเน็ตเวิร์ก (TCP/IP) ใช้อ็อพชันอื่นใด ณ เวลานี้ คุณสามารถกลับสู่ ผู้ช่วยคอนฟิกูเรชัน หรือ ผู้ช่วยติดตั้ง โดยพิมพ์ configassist หรือ smitty assist ที่บรรทัดรับคำสั่ง
- 4. เลือก ออกจากผู้ช่วยคอนฟิกูเรชัน และเลือก ถัดไป หรือกด F10 (หรือ ESC+0) เพื่อออกจากตัวช่วยเหลือการติดตั้ง
- 5. ถ้าคุณอยู่ในผู้ช่วยคอนฟิกูเรชัน ให้เลือก เสร็จสิ้นเดี๋ยวนี้ และห้ามสตาร์ทผู้ช่วยคอนฟิกูเรชันขณะรีสตาร์ท AIX จากนั้น เลือก เสร็จสิ้น
- ่ 6. เมื่อแสดงพร้อมต์ล็อกอินให้ล็อกอินในฐานะผู้ใช<sup>้</sup>root เพื่อดำเนินการภารกิจของการดูแลระบบ
- 7. รันสคริปต์/usr/lpp/bos/post migration

#### ข้อมูลที่เกี่ยวข้อง:

**AIX Release Notes** 

## การสร้างและการติดตั้งซอฟต์แวร์บันเดิล

ี การใช้สถานการณ์จำลองนี้ คุณสามารถสร้างซอฟต์แวร์บันเดิลที่ผู้ใช้กำหนดเองได้ และติดตั้งเนื้อหาของซอฟต์แวร์บันเดิลนั้น

The information in this how-to scenario was tested using specific versions of AIX. The results you obtain might vary significantly depending on your version and level of AIX.

ซอฟต์แวร์บันเดิลที่ผู้ใช้กำหนดเองคือ เท็กซ์ไฟล์ที่มีส่วนขยาย .bnd ซึ่งตั้งอยู่ในพาธ /usr/sys/inst.data/user\_bundles ในการสร้างซอฟต์แว<sup>้</sup>ร์บันเดิลไฟล์ในพาธ /usr/sys/inst.data/user\_bundles SMIT (System Management Interface Tool) สามารถหาตำแหน่งไฟล์ และแสดงในหน้าจอการเลือกบันเดิล

ในสถานการณ์จำลองนี้ คุณควรปฏิบัติดังนี้:

- สร้างบันเดิลซอฟต์แวร์ที่ผู้ใช้กำหนดที่มีชุดไฟล์ X11 . apps . custom
- ติดตั้งซอฟต์แวร์บันเดิล
- ตรวจสอบความสำเร็จในการติดตั้งของซอฟต์แวร์บันเดิล

## ขั้นตอนที่ 1 การสร้างซอฟต์แวร์บันเดิลที่ผู้ใช*้*กำหนดเอง

1. สร้างเท็กซ์ไฟล์ด้วยส่วนขยาย.bnd ในพาธ/usr/sys/inst.data/user bundles ด้วยการรันคำสั่งต่อไปนี้:

# vi /usr/sys/inst.data/user\_bundles/MyBundle.bnd

2. เพิ่มผลิตภัณฑ์ชอฟต์แวร์ แพ็กเกจ หรือชุดของไฟล์ให้กับไฟล์บันเดิลที่มีหนึ่งรายการต่อหนึ่งบรรทัด เพิ่มคำนำหน้าชนิด<br>รูปแบบให้กับแต่ละรายการ สำหรับตัวอย่างนี้ เรากำลังทำงานกับแพ็กเกจ AIX installp ดังนั้น คำนำหน้าชนิดรูปแบบค r: พิมพ์คำสั่งต่อไปนี้ในไฟล์ MvBund1e.bnd :

I:X11.apps.custom

้สำหรับข้อมูลเพิ่มเติมเกี่ยวกับชนิดรูปแบบการติดตั้ง โปรดดู ชุดแพ็กเกจผลิตภัณฑ์ซอฟต์แวร์

3. บันทึกซอฟต์แวร์บันเดิลไฟล์และออกจากเท็กซ์เอดิเตอร์

### ขั้นตอนที่ 2 การติดตั้งซอฟต์แวร์บันเดิล

- 1. พิมพ์ข้อความต่อไปนี้ที่บรรทัดรับคำสั่ง: # smitty easy\_install
- 2. ปอนชื่อของอุปกรณ์หรือไดเร็กทอรีการติดตั้ง
- 3. จากหน้าจอการเลือก ให้เลือกชื่อของซอฟต์แวร์ที่ผู้ใช้กำหนดเอง นั่นคือ MyBundle ซึ่งคุณได้สร้างไว้

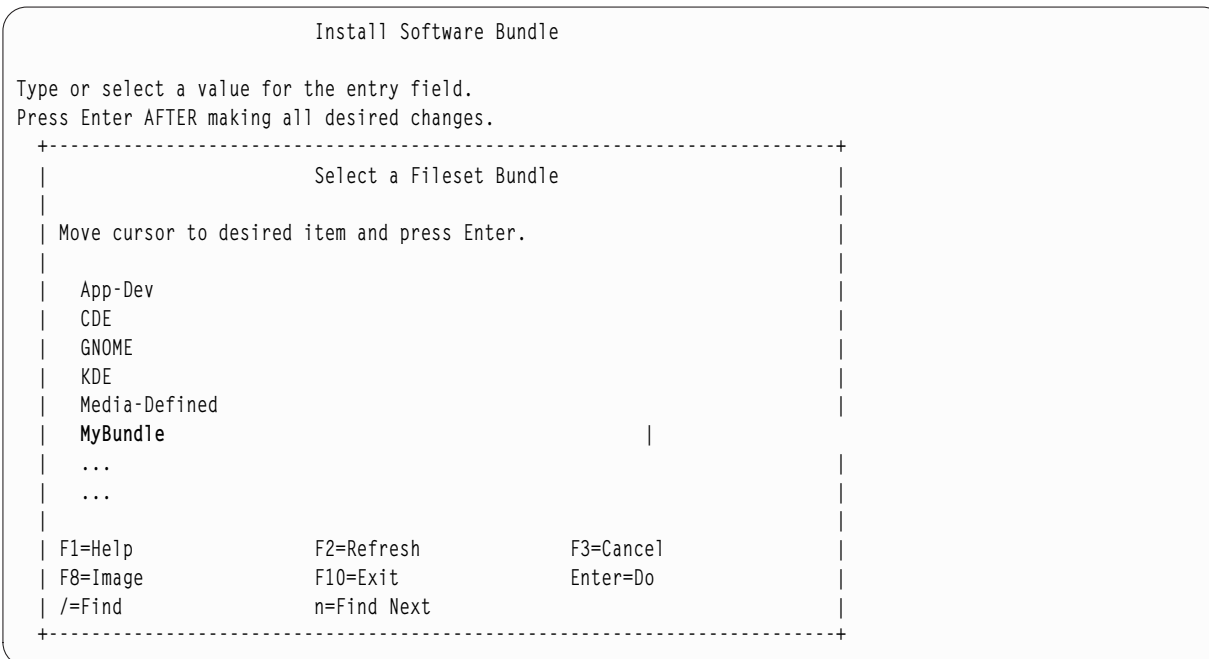

4. เปลี่ยนค่าที่แสดงอยู่ในหน้าจอ ติดตั้งซอฟต์แวร์บันเดิล ตามความเหมาะสมกับสถานการณ์ของคุณ คุณสามารถ เปลี่ยนอ็อพชัน PREVIEW เทานั้น? ไปเป็น ใช่ เพื่อแสดงตัวอย่างการติดตั้งบันเดิลซอฟต์แวร์ของคุณก่อนที่คุณจะทำ การติดตั้ง คุณยังอาจจำเป็นต้อง <mark>ยอมรับข้อตกลงการอนุญาตใช<sup>้</sup>สิทธิ์ใหม</mark>่ ถ้าซอฟต์แวร์ในบันเดิลของคุณมีไลเซนส์ แบบอิเล็กทรอนิก

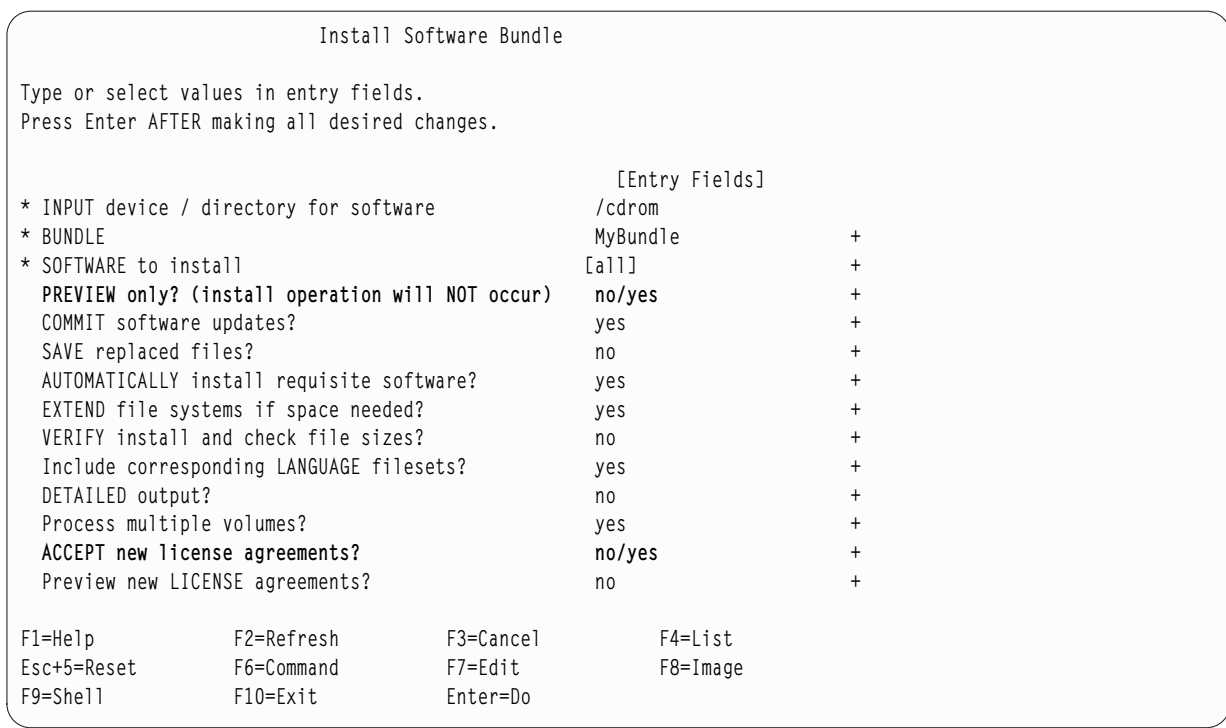

- 5. กด Enter เพื่อดำเนินการต่อ
- 6. กด Enter ครั้งที่สองเพื่อยืนยันการตัดสินใจของคุณ และเริ่มต<sup>้</sup>นการติดตั้งชอฟต์แวร์บันเดิลของคุณ

#### <span id="page-20-0"></span>ขั้นตอนที่ 3 ตรวจสอบการติดตั้งซอฟต์แวร์บันเดิล

• ตรวจสอบสรุปการติดตั้งที่จุดสิ้นสุดของเอาต์พุตการติดตั้ง โดยเลื่อนลงไปที่จุดสิ้นสุดของเอาต์พุต เอาต์พุตบ่งชี้ว่า การติด ้ตั้งซอฟต์แวร์บันเดิลที่ผู้ใช้กำหนดเองของคุณเป็นผลสำเร็จ คุณอาจมองเห็นเอาต์พุตที่เหมือนกับข<sup>้</sup>อความต<sup>่</sup>อไปนี้:

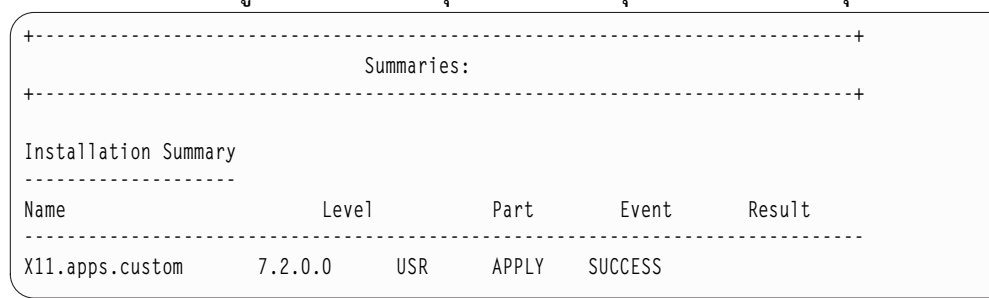

- ิ คณยังสามารถตรวจสอบการติดตั้งได้ในภายหลัง โดยเสร็จสิ้นหนึ่งในขั้นตอนต่อไปนี้:
	- รันคำสั่งต่อไปนี้:

```
Islpp - Lb MyBundle
```
้ เอาต์พูตบ่งชี้ว่า การติดตั้งซอฟต์แวร์บันเดิลที่ผู้ใช้กำหนดเองของคุณเป็นผลสำเร็จ คุณอาจมองเห็นเอาต์พูตที่เหมือน ้กับข้อความต่อไปนี้:

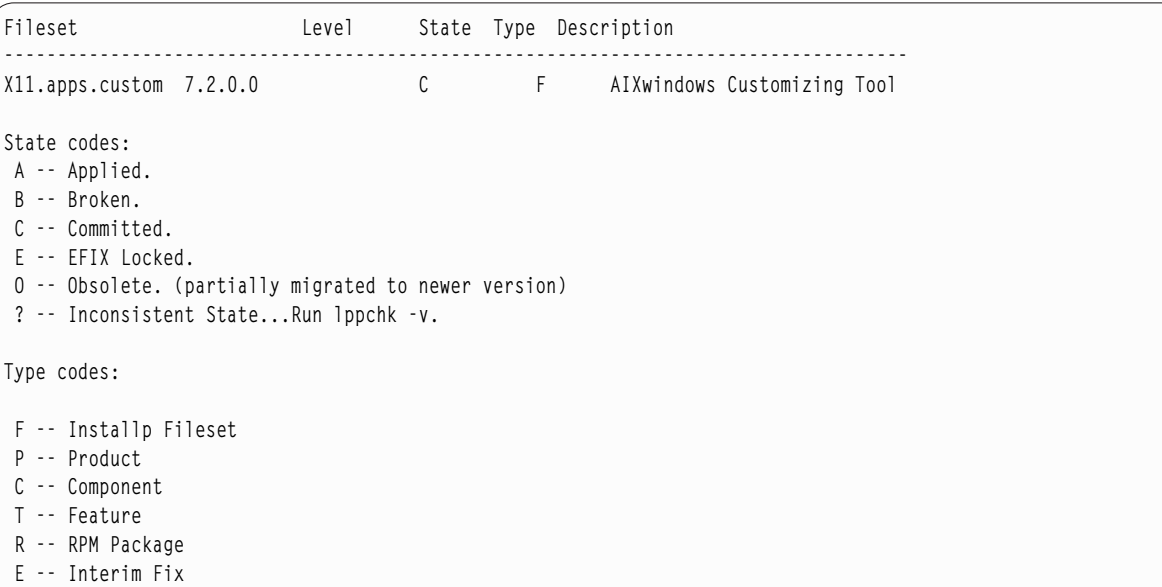

เสร็จสิ้นขั้นตอนต่อไปนี้ใน SMIT:

- 1. พิมพ์ข้อความต่อไปนี้ที่บรรทัดรับคำสั่ง: smitty list installed
- 2. เลือกรายชื่อซอฟต์แวร์ที่ติดตั้งโดยบันเดิล
- 3. วางเคอร์เซอร์ที่ฟิลด์ชื่อ BUNDLE กด F4 และเลือกบันเดิลของคุณจากรายการ
- 4. กด Enter เอาต์พุตที่แสดงจะเหมือนกับที่อยู่ในอ็อพชันก่อนหน้านี้

## ิการเพิ่มแอ็พพลิเคชันที่เปิดเผยซอร์สให้กับระบบ AIX ของคุณ

ตัวเลือกสำหรับการติดตั้งแอ็พพลิเคชันที่เปิดเผยซอร์สจากสื่อบันทึก AIX Toolbox for Linux Applications

The information in this how-to scenario was tested using specific versions of AIX. The results you obtain might vary significantly depending on your version and level of AIX.

สื่อบันทึก AIX Toolbox for Linux Applications ที่มาพร้อมกับซอฟต์แวร์ระบบปฏิบัติการพื้นฐานของคุณจะมีแอ็พพลิเคชันที่ เปิดเผยซอร์สซึ่งใช้กันอย่างแพร่หลาย โดยที่คุณสามารถใช้กับระบบปฏิบัติการ AIX ได้ ตัวเลือกสำหรับการติดตั้งจากสื่อ บันทึกนี้ประกอบด้วย :

- การใช้วิธีลัด SMIT install software เพื่อติดตั้งแพ็กเกจ RPM จากสื่อบันทึก AIX Toolbox for Linux Applications
- การใช้คำสั่ง geninstall เพื่อติดตั้งแพ็กเกจ RPM จากสื่อบันทึก AIX Toolbox for Linux Applications
- การติดตั้งบันเดิล บันเดิลจะจัดกลุ่มแอ็พพลิเคชันที่คุณต้องการสำหรับสภาวะแวดล้อมการทำงานของ Linux พื้นฐาน การ ใช้เดสก์ทอปพื้นฐาน การใช้เดสก์ทอป GNOME หรือ KDE หรือการพัฒนาแอ็พพลิเคชัน
- การติดตั้งจากไดเร็กทอรีของแพ็กเกจที่จัดกลุ่มตามฟังก์ชัน การจัดกลุ่มไดเร็กทอรีเหล่านี้จะครอบคลุมช่วงกว<sup>้</sup>างๆ ี ของแอ็พพลิเคชัน สภาวะแวดล้อมของเชลล์ เน็ตเวิร์กแอ็พพลิเคชัน เครื่องมือช่วยพัฒนา ไลบรารีแอ็พพลิเคชัน และอื่นๆ
- การติดตั้งแพ็กเกจเดี่ยวสำหรับแอ็พพลิเคชันโดยเฉพาะ

โพรซีเดอร์ต่อไปนี้จะแสดงตัวอย่างการติดตั้งแพ็กเกจ RPM จากสื่อบันทึก AIX Toolbox for Linux Applications

- หากต้องการติดตั้งแพ็กเกจ RPM cdrecord และ mtools โดยใช้ ให้ปฏิบัติดังต่อไปนี้:
	- 1. รันวิธีลัด SMIT install software
	- 2. ปอนชื่ออุปกรณ์สำหรับสื่อบันทึก $\overline{AIX}$ Toolbox for Linux Applications (ตัวอย่างเช่น /dev/cd0) และกด $\overline{B}$ nter
	- 3. ใช้ปุ่ม F4 เพื่อแสดงเนื้อหาของอุปกรณ์
	- 4. เลือกแพ็กเกจ cdrecord และ mtools และกด Enter
	- 5. ยอมรับค่าดีฟอลต์สำหรับฟิลด์ที่เหลืออยู่ในเมนู ติดตั้งซอฟต์แวร์ และกด Enter
	- 6. ยืนยันว่า คุณต้องการติดตั้งซอฟต์แวร์ และกด Enter

ิ กระบวนการติดตั้งซอฟต์แวร์จะเริ่มต<sup>้</sup>นขึ้นที่จุดนี้

• หากต้องการติดตั้ง cdrecord และ mtools สำหรับแพ็กเกจ RPM จากบรรทัดรับคำสั่ง ให้พิมพ์ข้อความต่อไปนี้: # geninstall -d/dev/cd0 R:cdrecord R:mtools

้ กระบวนการติดตั้งซอฟต์แวร์ จะเริ่มต้นขึ้นที่จุดนี้

- ใช้คำสั่ง rpm ซึ่งจะถูกติดตั้งมาพร้อมกับระบบปฏิบัติการ AIX เพื่อติดตั้งบันเดิลที่จำเป็นสำหรับเดสก์ทอป GNOME และแอ็พพลิเคชันแพ็กเกจ bc เสร็จสิ้นคำสั่งที่มีอยู่บนไฟล์ readme สำหรับ AIX Toolbox for Linux Applications
	- 1. สำหรับระบบของคุณที่เปิดอยู่และรัน AIX ให้ใส่สื่อบันทึก AIX Toolbox for Linux Applications ลงในไดร์ฟสื่อบันทึก ของระบบของคุณ
	- 2. ด้วยสิทธิในการใช้งานแบบ root ให้ mount ไดร์ฟสื่อบันทึกโดยใช้คำสั่ง:

mount -vcdrfs -oro /dev/cd0 /mnt

แฟล็ก -v จะระบุชนิดของระบบไฟล์เสมือน cdrfs แฟล็ก -o จะระบุอ็อพชัน ro ซึ่งหมายความว่า ไฟล์ที่ mount เป็นแบบ อ่านอย่างเดียว ชื่ออุปกรณ์คือ /dev/cd0 ไดเร็กทอรีที่คุณต<sup>้</sup>องการ mount ไดร์ฟสื่อบันทึกคือ /mnt

3. เปลี่ยนไปเป็นไดเร็กทอรี /mnt โดยใช<sup>้</sup>คำสั่งต่อไปนี้:

cd /mnt

4. ใช้คำสั่ง Is เพื่อแสดงเนื้อหาของสื่อบันทึก รายการที่แสดงมีข้อมูลดังต**่อไปนี้ ซึ่งคุณสามารถดูหรือพิมพ์ได**้ :

- <span id="page-22-0"></span>- ไฟล์ readme จะมีคำสั่งโดยสมบูรณ์ สำหรับการติดตั้งจากสื่อบันทึก
- ไฟล์ CONTENTS จะแสดงแพ็กเกจทั้งหมดที่มีอยู่บนสื่อบันทึกนี้ และจัดเตรียมคำอธิบายแบบย่อของวัตถุ ประสงค์สำหรับแต่ละแพ็กเกจ
- 5. ในเว็บเบราว์เซอร์ของคุณให้เปิดไฟล์/mnt/LICENSES/index.html เพื่อดูข้อมูลการออกไลเซนส์ซอฟต์แวร์
- 6. ในหน้าต่างเทอร์มินัลของคุณให้เปลี่ยนไดเร็กทอรี ezinstall/ppc โดยใช้คำสั่งต่อไปนี้:

cd /mnt/ezinstall/ppc

ในขั้นตอนถัดไป คุณใช้โปรแกรม rpm เพื่อติดตั้ง GNOME โดยติดตั้งบันเดิลทั้งหมดสี่ชุด (Base, Desktop Base, GNOME Base และ GNOME Apps ) หรือ คุณสามารถติดตั้งแพ็กเกจที่จำเป็นทั้งหมดโดยใช้วิธีลัด smit install\_bundle และเลือกบันเดิล GNOME

7. ติดตั้งGNOME โดยใช้ลำดับของคำสั่งต่อไปนี้:

```
rpm - Uhv ezinstall/ppc/base/*
rpm - Uhv ezinstall/ppc/desktop.base/*
rpm - Uhv ezinstall/ppc/gnome.base/*
rpm - Uhv ezinstall/ppc/gnome.apps/*
```
แฟล็ก -U จะอัพเดตเวอร์ชันก่อนหน้าของแพ็กเกจแต่ละตัวที่คุณมีอยู่บนระบบของคุณ แฟล็ก -h จะพิมพ์เครื่อง หมาย hash ( # ) ณ ช่วงเวลาที่ผ่านมา เพื่อบ<sup>ุ่</sup>งชี้ว่า การติดตั้งกำลังดำเนินการอยู่ แฟล็ก -v จะแสดงรายละเอียดข้อมูลที่ ้สัมพันธ์กัน หรือ ข้อความแสดงความผิดพลาดที่เกิดขึ้นในระหว่างการติดตั้ง ผลลัพธ์ของคุณจะมีลักษณะดังต่อไปนี้:

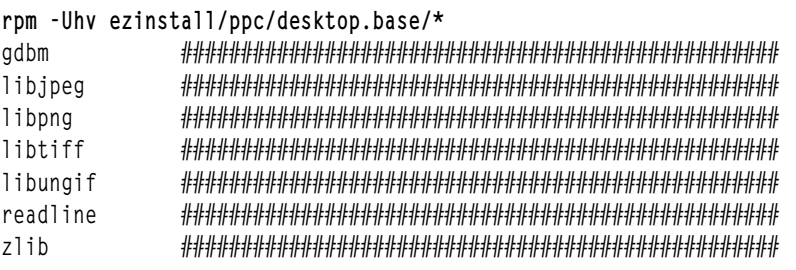

ถ้าคำสั่ง rpm ของคุณส่งคืนข้อผิดพลาด ข้อผิดพลาดนั้นอาจเกิดจากหนึ่งในสาเหตุต่อไปนี้:

- มีพื้นที่ไม**่เพียงพอในระบบไฟล์ของคุณลดขนาดของระบบไฟ**ล์ หรือเปลี่ยนจุด mount ของคุณ
- ติดตั้งแพ็กเกจไว้แล้วโปรแกรม rpm ค<sup>ั</sup>นพบแพ็กเกจที่มีชื่อ และเวอร์ชันในระดับเดียวกันที่ติดตั้งไว้ก่อน ดังนั้น จึงไม่สามารถแทนที่แพ็กเกจได้ สคริปต์ที่อยู่บนสื่อบันทึกจะติดตั้งเฉพาะไดเร็กทอรี ที่ยังไม่ได้ติดตั้งแพ็กเกจ ้เหลานั้นบนระบบของคุณ ตามที่แสดงไว้ในตัวอยางต่อไปนี้:

/mnt/contrib/installmissing.sh ezinstall/ppc/desktop.base/\*

- การพึ่งพาเกิดความล<sup>ั</sup>มเหลวแพ็กเกจที่แสดงอยู่ในข้อความแสดงความผิดพลาดต้องถูกติดตั้งไว้ ก่อนที่คุณจะ สามารถติดตั้งแพ็กเกจหรือบันเดิลนี้
- 8. ติดตั้งแอ็พพลิเคชันแพ็กเกจ bc โดยใช้คำสั่งต่อไปนี้:

rpm - Uhv RPMS/ppc/bc-\*.rpm

## การโคลน rootvg โดยใช<sup>้</sup>การติดตั้งดิสก<sup>์</sup>สำรอง

การใช้สถานการณ์นี้ คุณสามารถโคลน AIX เพื่อรัน rootvg บนดิสก์สำรองบนระบบเดียวกัน โดยติดตั้งซอฟต์แวร์บันเดิล และ รันสคริปต์ที่ผู้ใช้กำหนดเอง เพื่อปรับแต่งอิมเมจ AIX บนดิสก์สำรอง

The information in this how-to scenario was tested using specific versions of AIX. The results you obtain might vary significantly depending on your version and level of AIX.

้ เนื่องจากกระบวนการ ติดตั้งดิสก์สำรอง ประกอบด้วยการโคลน rootvg ที่มีอยู่ลงในดิสก์สำรองเป้าหมาย ดิสก์สำรองเป้า หมายต้องไม่ได้กำหนดให้กับกลุ่มวอลุ่ม

ในสถานการณ์จำลองนี้ คุณควรปฏิบัติดังนี้:

- เตรียมการติดตั้งดิสก์สำรอง
- ดำเนินการติดตั้งดิสก์สำรองและการปรับแต่งการทำงาน
- บูตดิสก์รอง
- ตรวจสอบการดำเนินการ

ี สำหรับข้อมูลเกี่ยวกับการติดตั้งดิสก์สำรอง โปรดดู การติดตั้งไปยังดิสก์สำรอง หรือ อางถึง man page สำหรับ alt disk copy

## ์ขั้นตอนที่ 1 จัดเตรียมการติดตั้งดิสก์สำรอง

1. ตรวจสอบสถานะของฟิสิคัลดิสก์บนระบบของคุณโดยพิมพ์:

```
# Ispv
```
เอาต์พตที่ได้จะคล้ายกับข้อความต่อไปนี้ :

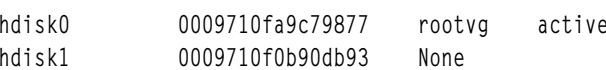

เราสามารถใช<sup>้</sup> hdisk1 เป็นดิสก์สำรองของเราได<sup>้</sup> เนื่องจากไม่ได<sup>้</sup>กำหนดกลุ่มวอลุ่มให<sup>้</sup>กับฟิสิคัลดิสก์นี้

2. ตรวจสอบเพื่อดูว่าคุณได้ติดตั้งชุดของไฟล์ alt\_disk\_copy ไว้แล้วโดยรันคำสั่งต่อไปนี้:

# 1s1pp -L bos.alt\_disk\_install.rte

เอาต์พุตที่ได้จะคล้ายกับข้อความที่แสดงต่อไปนี้ ถ้ายังไม่ได้ติดตั้งชุดของไฟล์ a1t\_disk\_copy ไว้: lslpp: 0504-132 Fileset bos.alt\_disk\_install.rte not installed.

3. การใช้สื่อบันทึกการติดตั้ง AIX วอลุ่ม 1 ให้ติดตั้งชุดของไฟล์ alt disk copy โดยรันคำสั่งต่อไปนี้: # geninstall -d/dev/cd0 bos.alt disk install.rte

```
เอาต์พุตที่ได้จะคล้ายกับข้อความต่อไปนี้ :
   Summaries:
  Installation Summary
               Level Part Event Result
  Name
  bos.alt_disk_install.rte 5.3.0.0
                        USR
                               APPLY SUCCESS
4. สร้างบันเดิลแบบผู้ใช้กำหนดเองที่เรียกว่า/usr/sys/inst.data/user_bundles/MyBundle.bnd ซึ่งมีชุดของไฟล์ต่อไปนี้:
```
I:bos.content\_list I:bos.games

้สำหรับข้อมูลเพิ่มเติมเกี่ยวกับวิธีการสร้างซอฟต์แวร์บันเดิลที่ผู้ใช้กำหนดเอง โปรดอ้างถึง การสร้างและการติดตั้ง หลฟต์แวร์บันเดิล

5. สร้างไดเร็กทอรี/home/scripts:

mkdir /home/scripts

6. สร้างสคริปต์การปรับแต่งการทำงานแบบผู้ใช้กำหนดเองที่เรียกว่า AddUsers.sh ในไดเร็กทอรี /home/scripts :

```
touch /home/scripts/AddUsers.sh
chmod 755 /home/scripts/AddUsers.sh
```
7. แก้ไข/home/scripts/AddUsers.sh เพื่อเก็บบรรทัดต่อไปนี้:

```
mkuser johndoe
touch /home/johndoe/abc.txt
touch /home/johndoe/xyz.txt
```
#### ขั้นตอนที่ 2 ดำเนินการติดตั้งดิสก์สำรอง และการปรับแต่งการทำงาน

1. หากต<sup>้</sup>องการโคลน rootvg ลงในดิสก์สำรอง ให<sup>้</sup>พิมพ์บรรทัดรับคำสั่งต่อไปนี้เพื่อเปิดเมนู SMIT :

# smit alt\_clone

- 2. เลือกhdisk1 ในฟิลด์ ดิสก์เป<sup>้</sup>าหมายที่ต<sup>้</sup>องการติดตั้ง
- 3. เลือกบันเดิล MyBundle ในฟิลด์ บันเดิลที่ต้องการติดตั้ง
- 4. สอดแทรกวอลุ่มหนึ่งในสื่อบันทึกการติดตั้ง
- 5. พิมพ์ /dev/cd0 ลงในฟิลด์ไดเร็กทอรี*ห*รืออุปกรณ์ที่มีอิมเมจ
- 6. พิมพ์/home/scripts/AddUsers.shลงในฟิลด์สคริปต์การปรับแต<sup>่</sup>งการทำงาน
- 7. กด Enter เพื่อเริ่มต<sup>้</sup>นการติดตั้งดิสก์สำรอง
- 8. ตรวจสอบว่าดิสก์สำรองได้ถูกสร้างขึ้นแล้ว โดยรันคำสั่งต่อไปนี้:

# 1spv

เอาต์พุตที่ได้จะคล้ายกับข้อความต่อไปนี้ :

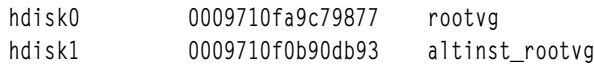

### ขั้นตอนที่ 3 บูตจากดิสก์สำรอง

1. ตามค่าดีฟอล์แล้ว กระบวนการติดตั้งดิสก์สำรอ จะเปลี่ยนรายการบูตให้เป็นดิสก์สำรอง หากต้องการตรวจสอบ ให้รันคำ สั่งต่อไปบึ้·

```
# bootlist -m normal -o
```
เอาต์พุตที่ได้จะคล้ายกับข้อความต่อไปนี้ :

hdisk1

2. รีบตระบบโดยพิมพ์:

# shutdown - r

ระบบจะบูตจากอิมเมจสำหรับบูตที่อยู่บนดิสก์สำรอง (hdisk1)

## <span id="page-25-0"></span>ขั้นตอนที่ 4 ตรวจสอบการดำเนินการ

1. เมื่อระบบรีบูตระบบจะปิดดิสก์สำรอง หากต้องการตรวจสอบ ให้พิมพ์คำสั่งต่อไปนี้:

 $#$   $1spv$ 

#### เอาต์พูตที่ได้จะคล้ายกับข้อความต่อไปนี้ :

hdiskO 0009710fa9c79877 old\_rootvg hdisk1 0009710f0b90db93 rootvg

2. ตรวจสอบว่าสคริปต์การปรับแต่งการทำงานรันได้อย่างถูกต้อง โดยพิมพ์คำสั่งต่อไปนี้:

# find /home/johndoe -print

#### เอาต์พุตที่ได้จะคล้ายกับข้อความต่อไปนี้ :

/home/johndoe /home/johndoe/.profile /home/johndoe/abc.txt /home/johndoe/xyz.txt

3. ตรวจสอบวา เนื้อหาของซอฟต์แวร์บันเดิลของคุณได้ถูกติดตั้งแล้ว โดยพิมพ์คำสั่งต่อไปนี้:

# 1s1pp - Lb MyBundle

#### เอาต์พุตที่ได้จะคล้ายกับข้อความต่อไปนี้:

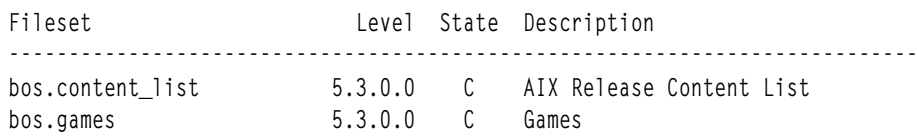

### การปรับแต**่ง NIM โดยใช**้ EZNIM

ี่สำหรับการใช้สถานการณ์จำลองนี้ คุณจะใช้อ็อพชัน SMIT EZNIM เพื่อปรับแต่งสภาวะแวดล้อม NIM ในครั้งแรก

The information in this how-to scenario was tested using specific versions of AIX. The results you obtain might vary significantly depending on your version and level of AIX.

้อ็อพชัน SMIT EZNIM จะติดตั้งชุดของไฟล์ bos.sysmgt.nim.master และปรับแต่งสภาวะแวดล้อม NIM คอนฟิกูเรชันจะ เกี่ยวข้องกับการสร้างฐานข้อมูล NIM และการระบุค่าด้วยรายการที่เป็นค่าดีฟอลต์ต่างๆ รีซอร์ส NIM พื้นฐานทั้งหลายจะถูก สร้างขึ้นและนิยามอยู่ในฐานข้อมูล NIM

- 1. พิมพ์คำสั่งต่อไปนี้: # smitty eznim
- 2. เลือก ปรับแต<sup>่</sup>งเป็น NIM ต<sup>้</sup>นแบบ และกด Enter
- ่ 3. เลือก ติดตั้งสภาวะแวดล<sup>้</sup>อม NIM ต*้*นแบบ และกด Enter
- 4. ตรวจสอบว่า การเลือกที่เป็นค่าดีฟอลต์สำหรับซอฟต์แวร์ต<sup>้</sup>นฉบับ กลุ่มวอลุ่ม และระบบไฟล์ถูกต*้*องสำหรับสภาวะแวด ้ล<sup>้</sup>อมของคุณ เปลี่ยนการเลือกหากต<sup>้</sup>องการ
- 5. กด Enter เพื่อเริ่มต้นการปรับแต่งสภาวะแวดล้อม NIM
- 6. หากต้องการแสดงรีซอร์สNIM ที่ได้สร้างขึ้น ให<sup>้</sup>ปฏิบัติดังนี้:
	- a. ใช้วิธีลัด eznim master panel สำหรับ SMIT เพื่อเปิดเมนู EZNIM ต<sup>้</sup>นแบบ
	- b. เลือก แสดงสภาวะแวดลอม NIM และกด Enter
- $18$  AIX เวอร์ชัน 7.2: การติดตั้งและการโอนย้าย

## <span id="page-26-0"></span>การติดตั้งไคลเอ็นต์โดยใช<sup>้</sup>NIM

You can perform a new and complete BOS (base operating system) installation on a NIM client.

Before you install a client using NIM, you must verify that your environment meets the following configuration requirements:

- The NIM client is defined on the NIM master as a stand-alone system resource as follows.
	- The configuration is verified by running the **Isnim**  $-l$  client name command.
		- If the client is not defined, then you must define it.
		- Type smitty nim mkmac. Verify that the client is configured to be installed from the NIM master.
		- If a /etc/niminfo file is on the client, the NIM\_MASTER\_HOSTNAME value, is the NIM master name.
		- If this NIM MASTER HOSTNAME value is not the same as the NIM master to be used for the current installation, remove the /etc/niminfo file, and run smitty niminit to configure the Network Installation Management client fileset.
- The NIM master is configured and is defined with the basic NIM resources for the NIM client to be used for your installation.

To complete a BOS installing, complete the following steps:

- 1. Use a bosinst\_data resource begin a non-prompted installation. For information about how to create a bosinst. data file for non-prompted installation, see Using the bosinst.data file.
- 2. Use a resolv confresource to configure the network nameserver and domain.
- 3. On the NIM master type the following command:  $#$  smit nim\_bosinst.
- 4. From the SMIT interface, select the **lpp\_source** resource for the BOS installation.
- เลือกรีซอร์ส SPOT สำหรับการติดตั้ง BOS  $5.$
- 6. Select the BOSINST DATA to use during installation option, and select a bosinst data resource capable of creating a non-prompted BOS installation.
- 7. เลือกอ็อพชัน RESOLV\_CONF ที่ใช<sup>้</sup>สำหรับคอนฟิกูเรชันของเน็ตเวิร์ก และเลือกรีซอร์ส resolv conf
- ้ เลือกอ็อพชัน <mark>ยอมรับข<sup>้</sup>อตกลงการอนุญาตใช<sup>้</sup>สิทธิ์ใหม</mark>่ และเลือก ใช่ ยอมรับค<sup>่</sup>าดีฟอลต์สำหรับอ็อพชันเมนูที่เหลืออยู่ 8.
- 9. กด Enter เพื่อยืนยันและเริ่มต<sup>้</sup>นการติดตั้งไคลเอ็นต<sup>์</sup> NIM
- 10. หากต้องการตรวจสอบสถานะของการติดตั้งไคลเอ็นต์ NIM ให้พิมพ์: # 1snim 1 *va09* เอาต์พุตที่ได้ จะคล้ายกับข้อ ความต่อไปนี้:

 $vao9:$ 

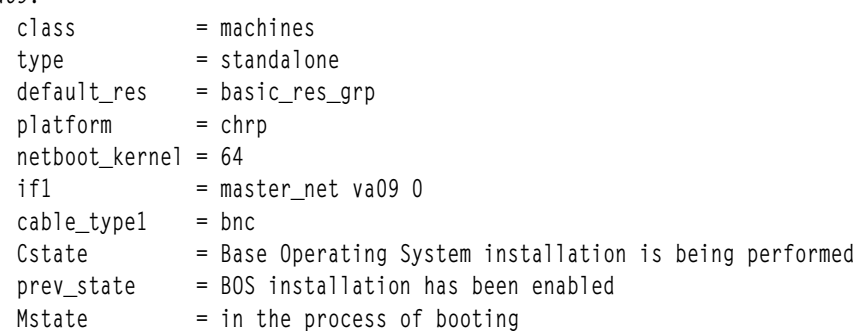

<span id="page-27-0"></span>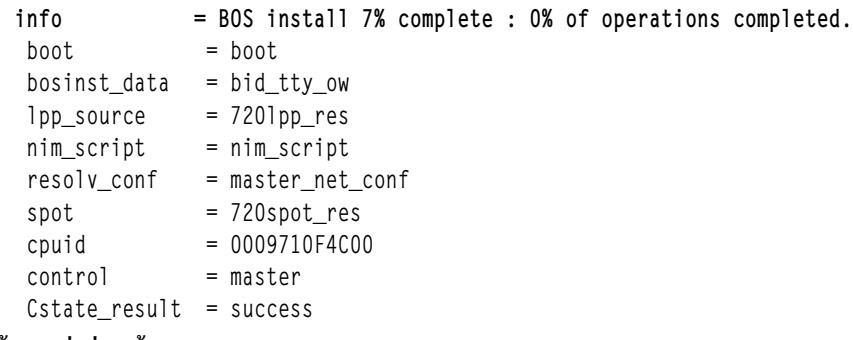

#### ขอมูลที่เกี่ยวของ:

การสร้างการสำรองข้อมูลระบบ

การใช<sup>้</sup>ไฟล<sup>์</sup> bosinst.data

NIM Roadmap

ิการดำเนินการติดตั้ง BOS ที่ไม**่แสดงพร**้อมต์

## การติดตั้งเน็ตเวิร์กของเบลด JS20

ิ การใช้สถานการณ์จำลองนี้ คุณสามารถติดตั้ง AIX ในครั้งแรก หรือเขียนทับเวอร์ชันของระบบปฏิบัติการไปยังเบลด JS20

The information in this how-to scenario was tested using specific versions of AIX. The results you obtain might vary significantly depending on your version and level of AIX.

ในสถานการณ์จำลองนี้ คุณควรปฏิบัติดังนี้:

- รวบรวมข้อมูล TCP/IP ที่จำเป็นสำหรับเบลด JS20 ของคุณ
- จัดเตรียมสภาวะแวดล้อมของ Network Installation Management (NIM) ของคุณ
- ปรับแต่ง NIM ต<sup>้</sup>นแบบ
- สร้างรีซอร์สการติดตั้ง NIM
- กำหนดเบลด JS20 ของคุณให<sup>้</sup>เป็นไคลเอ็นต์ NIM
- จัดเตรียมเบลด JS20 ของคุณสำหรับการติดตั้งเน็ตเวิร์ก
- บูตเบลด JS20 ที่ออกจากเน็ตเวิร์กโดยใช้วิธี bootp โดยตรงหรือใช้ bootp แบบกระจาย

หากต้องการดำเนินการติดตั้งเน็ตเวิร์ก คุณจำเป็นต้องปรับแต่ง NIM ต<sup>้</sup>นแบบ หากคุณยังไม่ได<sup>้</sup>ปรับแต่งไว<sup>้</sup> สำหรับคำสั่งเกี่ยว กับวิธีการสร้าง NIM ต<sup>้</sup>นแบบ โปรดดู การปรับแต**่ง NIM และการดำเนินการพื้นฐานอื่น**ๆ

หมายเหตุ: โพรซีเดอร์นี้บังคับให้ปิดระบบ และติดตั้งระบบปฏิบัติการพื้นฐานใหม่ เมื่อคุรติดตั้งระบบปฏิบัติการใดๆ ใหม่ ให<sup>้</sup>จัดตารางเวลาสำหรับ downtime ของคุณเมื่อ downtime มีผลกระทบกับเวิร์กโหลดของคุณ เพื่อป<sup>้</sup>องกันการสูญหายของข<sup>้</sup>อ มูล หรือการทำงานที่ไม่ถูกต้องซึ่งอาจเกิดขึ้นได้ ก่อนที่คุณจะดำเนินการติดตั้งใหม่หรือเขียนทับการติดตั้งที่เสร็จสิ้นแล*้*ว โปรด ้มั่นใจว่า คุณมีการสำรองข้อมูลและแอ็พพลิเคชันที่กำหนดเองใดๆ หรือกลุ่มวอลุ่มที่เชื่อถือได้ สำหรับคำสั่งเกี่ยวกับวิธีการ ้สร้างการสำรองข้อมูลระบบ โปรดดู การสร้างการสำรองข้อมูลระบบ

#### การดำเนินการติดตั้งเน็ตเวิร์ก bootp แบบกระจาย

หากต้องการดำเนินการกับ bootp แบบกระจาย โปรดมั่นใจว่า เซิร์ฟเวอร์ NIM อยู่บน subnet เดียวกันกับเบลด JS20 ที่คุณ ่ กำลังติดตั้ง ในระหว่าง bootp แบบกระจาย เบลด JS20 จะส่งแพ็กเก็ต bootp แบบกระจายไปยัง subnet เซิร์ฟเวอร์ NIM จะได้ รับและตอบกลับแพ็กเก็ตนี้ นิยามของไคลเอ็นต์ NIM สำหรับเบลด JS20 บน NIM ต<sup>้</sup>นแบบของคุณต้องสอดแทรก MAC address ของเน็ตเวิร์กอะแด็ปเตอร์ของเบลด JS20 ที่ใช<sup>้</sup>ในระหว<sup>่</sup>างการติดตั้ง หรือเซิร์ฟเวอร์ NIM จะไม**่ตอบสนองกับ bootp** แบบกระจาย ถ้า NIM ต้นแบบของคุณอยู่บน subnet ที่ต่างกัน และคุณต้องการดำเนินการกับ bootp แบบกระจาย คุณต้องตั้งค่า ระบบอื่นบน subnet ของไคลเอ็นต์ให้สงต่อแพ็กเก็ต bootp แบบกระจาย

หากต้องการตั้งค่าระบบให้ส่งต่อแพ็กเก็ต bootp แบบกระจาย ให้เสร็จสิ้นขั้นตอนต่อไปนี้:

- 1. เพิ่ม ip แอดเดรส ของเซิร์ฟเวอร์ NIM ของคุณให้กับไฟล์ /etc/dhcprd.cnf บนระบบที่จะส่งต่อแพ็กเก็ต ตัวอย่างเช่น ถ้า ip แอดเดรส ของเซิร์ฟเวอร์ NIM ของคุณคือ 192.24.24.1 ให<sup>้</sup>เพิ่ม server 192.24.24.1 ลงใน /etc/dhcprd.cnf
- 2.  $\tilde{5}$ u startsrc -s dheprd

ระบบนี้จะส่งต่อแพ็กเก็ต bootp แบบกระจายไปยังเซิร์ฟเวอร์ NIM ของคุณที่อยู่บน subnet อื่นโดยทันที คุณยังต้องติดตั้งเวอร์ ิชันล่าสุดของเฟิร์มแวร์ลงในไคลเอ็นต์ของคุณ สำหรับไคลเอ็นต์ เพื่อจัดการกับการตอบกลับ bootp ที่ถูกต<sup>้</sup>องจากระบบที่กำลัง ส่งต่อแพ็กเก็ต bootp

#### ์ ขั้นตอนที่ 1 : จัดเตรียมเซิร์ฟเวอร์ NIM ของคุณ

การดำเนินการ bootp แบบกระจายจะเหมือนกับ bootp โดยตรง ขั้นตอนจะเหมือนกัน ยกเว<sup>้</sup>น คุณต<sup>้</sup>องขอรับ MAC address ของเน็ตเวิร์กอะแด็ปเตอร์ของเบลด JS20 ที่คุณจะใช<sup>้</sup>เพื่อติดตั้งเน็ตเวิร์ก

- 1. ขอรับ MAC address จากเว็บอินเตอร์เฟส MM โดยเสร็จสิ้นขั้นตอนต่อไปนี้:
	- a. เลือกมอนิเตอร์>Hardware VPD
	- b. เลื่อนลงไปยัง BladeCenter Server MAC Addresses
	- c. ค้นหาเบลด JS20 ที่คุณวางแผนที่จะติดตั้ง และเลือก MAC address ที่สอดคล้องกับอะแด็ปเตอร์ที่คุณจะใช้ เพื่อดำเนินการติดตั้ง จดบันทึก MAC address นี้ไว<sup>้</sup>
- 2. ระบุ MAC Address เมื่อคุณกำหนดเบลด JS20 ให<sup>้</sup>เป็นไคลเอ็นต<sup>์</sup> NIM ถ้าคุณกำลังใช้คำสั่ง smitty nim\_mkmac ให้ระบุ MAC address บนหน้าจอ Network Adapter Hardware Address SMIT ห้ามสอดแทรกเครื่องหมายโคล อน (":") เมื่อคุณกำลังระบุ MAC address ถ้าคุณได<sup>้</sup>นิยามไคลเอ็นต์ไว<sup>้</sup>แล้ว คุณสามารถเปลี่ยนแปลง MAC address ได้ด้วยคำสั่ง smitty nim chmac
- 3. ตั้งค่า NIM ต<sup>้</sup>นแบบของคุณเพื่อติดตั้งเบลด JS20 โดยเสร็จสิ้นขั้นตอนต่อไปนี้:
	- a. รันคำสั่ง smitty nim bosinst
	- b. เลือกเบลด JS20 ที่ถูกกำหนดไว<sup>้</sup>เป็นเป<sup>้</sup>าหมายของคุณ
	- c. เลือกชนิดของการติดตั้งที่คุณต<sup>้</sup>องการดำเนินการและเลือกรีซอร<sup>์</sup>สการติดตั้งที่คุณต<sup>้</sup>องการใช<sup>้</sup>เพื่อติดตั้งเบ ลด $JS20$

คุณยังสามารถจัดเตรียมเบลด JS20 ที่ต้องการติดตั้งโดยใช้การดำเนินการ bos\_inst NIM บนบรรทัดรับคำสั่ง ้สำหรับข้อมูลเพิ่มเติมเกี่ยวกับการใช<sup>้</sup>การดำเนินการ bos\_inst โปรดดู การใช<sup>้</sup>การดำเนินการ NIM bos\_inst

4. ปิดระบบเบลด JS20 หากคุณไม่ต้องการให้ JS20 เบลดรีบูตแบบอัตโนมัติ ให้ตั้งค่า เริ่มต้นรีบูตและติดตั้ง เดี๋ยวนี้? ให้มีค่า ไม่ใช่ ในหน้าจอ SMIT และกด Enter

#### ขั้นตอนที่ 2: เริ่มต<sup>้</sup>นการติดตั้งจากโมดูลการจัดการ

โปรโตคอล bootp อนุญาตให้คุณติดตั้งผ่าน bootp ได้โดยตรงหรือร้องขอ bootp แบบกระจาย

- 1. โปรดมั่นใจว่า รายการบูตของเบลด JS20 ถูกตั้งค่าให้ติดตั้งจากเน็ตเวิร์กที่อยู่ในเว็บอินเตอร์เฟส MM โดยเลือก ภารกิจของเบลด > คอนฟิกูเรชัน และเลื่อนลงไปยัง ลำดับการบูต
- 2. คลิกเบลด JS20 ที่คุณต้องการติดตั้ง และมั่นใจว่า อุปกรณ์แรกที่แสดงคือ เน็ตเวิร์ก BOOTP เมื่อเบลด JS20 บูตแล้ว เบลดนั้นจะติดตั้งจากเน็ตเวิร์กอะแด็ปเตอร์ในครั้งแรกที่ได้รับการตอบกลับ bootp

หมายเหตุ: คุณไม่ควรให้เปิดการเชื่อมต่อแบบ serial over LAN ไปยังเบลด JS20 ที่คุณพยายามติดตั้ง เมื่อคุณ เปิดใช<sup>้</sup>งานเบลด JS20

- 3. คลิกบันทึก
- 4. เปิดใช้งานเบลด JS20 จากเว็บอินเตอร์เฟส MM โดยเลือก ภารกิจของเบลด > เปิด/รีสตาร์ท
- 5. เลือกเบลด JS20 ที่คุณกำลังติดตั้ง และคลิก **เปิดใช**้งานเบลด

้ถ้าคุณไม่ได้เปิดให้การเชื่อมต่อแบบ serial over LAN ไปยังเบลด JS20 คุณสามารถดูสถานะของการติดตั้งได้โดยรัน คำสั่งต่อไปนี้จาก NIM ต้นแบบของคุณ:

```
1snim -1 js20_nim_name
```
ตัวอย่างเช่น ถ้าเบลด JS20 ถูกกำหนดให<sup>้</sup>เป็น **JS20blade1** ให*้*รันคำสั่งต่อไปนี้ :

Isnim -1 JS20blade1

หมายเหตุ: ถ้าคุณรันคำสั่ง AIX bootlist เพื่อตั้งค่าพารามิเตอร์ IP สำหรับเน็ตเวิร์กอะแด็ปเตอร์และรีบูตระบบ พารามิเตอร์ IP จะถูกเก็บไว้ใน NVRAM เมื่อคุณรีบูตเบลด JS20 จาก MM ด้วยลำดับการบูตที่ตั้งค่าเป็น เน็ตเวิร์ก-BOOTP เบลด JS20 จะพยายามใช<sup>้</sup>พารามิเตอร์ IP ที่เก็บใน NVRAM แทนการใช<sup>้</sup> bootp แบบกระจาย หากต<sup>้</sup>องการใช้ bootp แบบกระจาย ให้รันคำสั่ง bootlist โดยระบ 0.0.0.0 สำหรับพารามิเตอร์ IP แต่ละตัว และรีบูตจาก AIX โดยใช้ ้คำสั่ง shutdown -Fr ตัวอย่างเช่น หากต้องการดำเนินการ bootp แบบกระจายผ่าน ent1 ให้รันคำสั่งต่อไปนี้

```
# bootlist –m normal ent1 client=0.0.0.0 bserver=0.0.0.0 gateway=0.0.0.0 hdisk0
# shutdown -Fr
```
ี ถ้าคุณไม่สามารถล็อกอินเข้าสู่ระบบ AIX ให้ปฏิบัติตามคำสั่ง สำหรับการดำเนินการ bootp โดยตรงผ่านพร้อมต์ ี เปิดเฟิร์มแวร์ แต่ระบุ "0.0.0.0" สำหรับ ip แอดเดรส แต่ละตัว หากเบลด JS20 สามารถติดตั้งได<sup>้</sup>เป็นผลสำเร็จ พารา มิเตอร์ boot IP จะถูกรีเซ็ตให<sup>้</sup>มีค่า "0.0.0.0"

#### การดำเนินการติดตั้งเน็ตเวิร์ก bootp โดยตรง

bootp โดยตรงสามารถนำมาใช้เพื่อติดตั้งเบลด JS20 จากเซิร์ฟเวอร์ NIM และไม่ต้องการให้เซิร์ฟเวอร์ NIM อยู่บน subnet เดียวกันกับแบลด IS20

อ็อพชันนี้ไม่ต้องการให้คุณมี MAC address ของเน็ตเวิร์กอะแด็ปเตอร์ที่อยู่บนเบลด JS20 หากต้องการดำเนินการกับ bootp โดยตรง คุณจำเป็นต้องมีการเชื่อมต่อแบบ serial over LAN ไปยังเบลด ดังนั้น คุณจึงสามารถระบุพารามิเตอร์ IP เพื่อ เปิดเฟิร์มแวร์ คุณต้องมีอะแด็ปเตอร์ 2 ตัวเพื่อดำเนินการติดตั้ง NIM ถ้าคุณกำลังใช้ serial over LAN คุณไม่สามารถติดตั้ง  $\overline{AIX}$ ผ่านอะแด็ปเตอร์ตัวเดียวกันที่ใช้ serial over LAN ได้

#### ขั้นตอนที่ 1 : จัดเตรียมเซิร์ฟเวอร์ NIM ของคุณ

- 1. สร้าง SPOT, Ipp\_source และรีซอร์สอื่นใดที่คุณต้องการที่ระดับของ AIX ซึ่งคุณต้องการติดตั้งเซิร์ฟเวอร์ NIM ของคุณ เซิร์ฟเวอร์ NIM ของคุณคือ NIM ต<sup>ุ</sup>้นแบบนั่นเอง แต่คุณยังสามารถตั้งค่าไคลเอ็นต์ NIM ให<sup>้</sup>เป็นเซิร์ฟ เวอร์ NIM ได้ สำหรับคำสั่งเกี่ยวกับวิธีการสร้างรีซอร์ส NIM โปรดดู การปรับแต่ง NIM ต้นแบบ และการสร้างรี หอร<sup>์</sup>สการติดตั้ง
- 2. โปรดมั่นใจว่า คุณมีข้อมูลที่อยู่ในเวิร์กชีตต่อไปนี้ สำหรับเบลด JS20 ของคุณก่อนที่จะดำเนินการต่อด้วยการติด ดัง∙

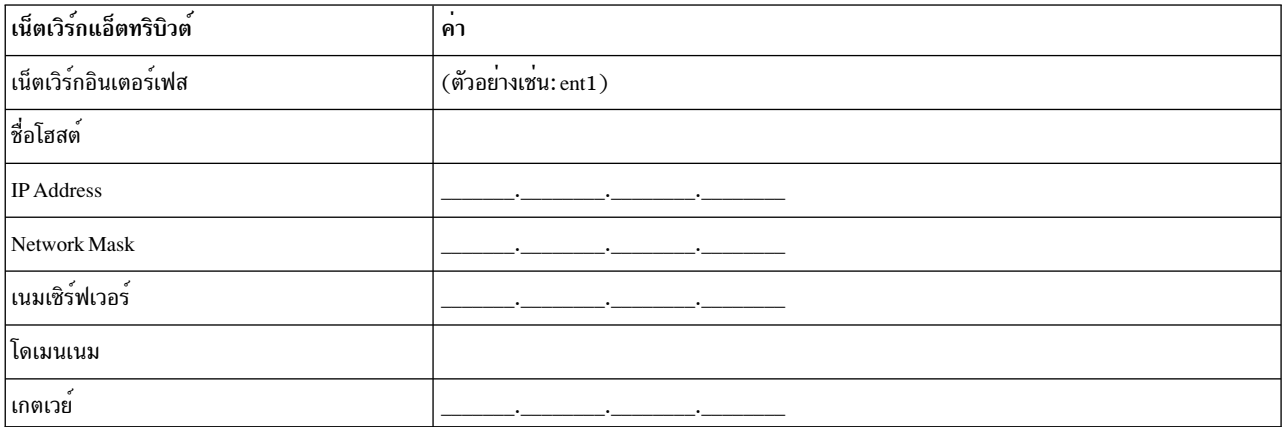

#### ตารางที่ 2. เวิร์กชีตข้อมูลคอนฟิกูเรชันของเน็ตเวิร์ก

- 3. กำหนดเบลด JS20 ให<sup>้</sup>เป็นไคลเอ็นต์ NIM บน NIM ต<sup>้</sup>นแบบของคุณโดยรันคำสั่ง smitty nim\_mkmac บน NIM ์ ต้นแบบ คำสั่งนี้จะสร้างนิยามของไคลเอ็นต์ สำหรับเบลด JS20 ของคุณ คุณยังสามารถกำหนดเบลด JS20 ได<sup>้</sup> โดยใช<sup>้</sup>การดำเนินการ define NIM บนบรรทัดรับคำสั่ง
- 4. ถ้าคุณต้องการตั้งค่าเซิร์ฟเวอร์รายชื่อของเบลด JS20 และโดเมนเนมหลังจากการติดตั้ง ให้ใช้รีซอร์ส resolv\_conf สำหรับข้อมูลเพิ่มเติมเกี่ยวกับการสร้างรีซอร์ส resolv\_conf โปรดดู การใช้รีซอร์ส nim\_script
- 5. ตั้งค่า NIM ต<sup>้</sup>นแบบของคุณเพื่อติดตั้งเบลด JS20 โดยรันคำสั่ง smitty nim\_bosinst เลือกเบลด JS20 ที่คุณ ้กำหนดไว้ก่อน ซึ่งเป็นเป่าหมายของคุณ จากนั้น ให<sup>้</sup>เลือกชนิดของการติดตั้งที่คุณต<sup>้</sup>องการดำเนินการ และเลือกรี ซอร์สการติดตั้งที่คุณต้องการใช้เพื่อติดตั้งเบลด JS20 คุณยังสามารถจัดเตรียมเบลด JS20 ที่ต้องการติดตั้งโดย ใช<sup>้</sup>การดำเนินการ bos inst NIM บนบรรทัดรับคำสั่ง

#### หมายเหตุ:

- ่ a. หาก JS20 เบลดปิดอยู่หรือไม่เคยติดตั้งมาก่อน ให้ตั้งค่า เริ่มต้นรีบูต และติดตั้งเดี๋ยวนี้? ให้มีค่า no และ ึกด enter ในอินเตอร์เฟส SMIT
- b. หาก JS20 เบลดเปิดอยู่และเรียกทำงาน AIX ให<sup>้</sup>ตั้งค่า เริ่มต<sup>้</sup>นรีบูตและติดตั้งเดี๋ยวนี้? ให้มีค่า yes ในอิน เตอร์เฟส SMIT ถ้าคุณเลือกอ็อพชันนี้ bootp โดยตรงจะเริ่มต้นตามค่าดีฟอลต์ และคุณสามารถข้ามไปยัง ขั้นตอนที่ 2 ได<sup>้</sup> ก่อนที่คุณจะรันคำสั่งนี้ โปรดมั่นใจว่า เบลด JS20 คือไคลเอ็นต์ NIM ที่ลงทะเบียนแล้ว หาก ี ต้องการทำสิ่งนี้ ให้รัน smitty niminit บนเบลด JS20 จากนั้น ระบุชื่อโฮสต์ของ NIM ต<sup>้</sup>นแบบของคุณ และ ี ระบุอินเตอร์เฟสที่คุณต้องการใช<sup>้</sup>สำหรับการติดตั้ง คุณยังสามารถให<sup>้</sup>คาเริ่มต<sup>ุ</sup>้นแก<sup>่</sup>เบลด JS20 ได<sup>้</sup>โดยใช้คำ สั่ง niminit บนบรรทัดรับคำสั่ง

#### ขั้นตอนที่ 2: ระบุ bootp โดยตรงจากเบลด JS20

- 1. เปิดเว็บอินเตอร์เฟสไปยัง MM โดยนำทางไปยัง ip แอดเดรส หรือชื่อโฮสต์ของ MM โดยใช<sup>้</sup>เว็บเบราว<sup>์</sup>เซอร์
- 2. เปิดใช้งาน serial over LAN กับเบลด JS20 จากเว็บอินเตอร์เฟส MM โดยเลือก ภารกิจของเบลด > Serial Over  $LAN$
- 3. เลือกเบลด JS20 ที่คุณกำลังติดตั้ง และคลิก เปิดใช<sup>้</sup>งาน Serial Over LAN
- ี เปิดใช<sup>้</sup>งานเบลด JS20 จากเว็บอินเตอร์เฟส MM โดยเลือก ภารกิจของเบลด > เปิด/รีสตาร์ท  $4.$
- 5. เลือกเบลด JS20 ที่คณกำลังติดตั้ง และคลิก เปิดใช*้*งานเบลด
- 6. เปิดการเชื่อมต่อแบบ serial over LAN กับเบลด JS20 โดย telnet ไปยัง MM และรันคำสั่ง console ตัวอย่างเช่น ้ถ<sup>้</sup>าเบลด JS20 อยู่ในสล็อตที่ 3 คุณต<sup>้</sup>องรันคำสั่งต<sup>่</sup>อไปนี้:

```
console -T blade[3]
```
การเชื่อมต่อแบบ serial over LAN จะแสดงชุดของหมายเลข LED

- 7. กด 8 บนคีย์บอร์ดเมื่อคุณมองเห็น E1F1 เพื่อไปยังพร้อมต์ เปิดเฟิร์มแวร์
- 8. รัน boot net:bootp,server\_ip,,client\_ip,gateway\_ip เพื่อบูตจากเน็ตเวิร์ก
	- ถ้าคุณกำลังใช<sup>้</sup>net type boot คุณต<sup>้</sup>องรันคำสั่งที่เหมือนกับคำสั่งต่อไปนี้:

```
boot net:bootp, 192.168.2.10, , 192.168.1.11, 192.168.1.1
```
• ถ้าคุณกำลังใช้ ent1 คุณจะรันคำสั่งที่เหมือนกับคำสั่งต่อไปนี้:

boot /pci@8000000f8000000/pci@0/ethernet@1,1:bootp,192.168.2.10,,192.168.1.11,192.168.1.1

หมายเหตุ: คุณต้องระบุชื่อพาธอุปกรณ์แบบเต็ม ด้วยคำสั่งนี้ หากต้องการกำหนดพาธเต็มไปยังอุปกรณ์ ของคุณ ให้แสดงแผนผังอุปกรณ์โดยรันคำสั่ง Is ที่พร*้*อมต์ เปิดเฟิร์มแวร์ คำสั่งนี้จะแสดงเอาต์พุตที่เหมือน ้กับข<sup>้</sup>อความดังต่อไปนี้ :

```
0 > 1s000000c87f18: /ibm, serial
000000c88840: /chosen
000000c88a98: /packages
\ddots000000d31488: /vdevice
000000d327a8: /vtv@0
000000d32f88: /IBM, sp@4000
000000d33f10: /rtc@4001
000000d34a18: /pci@8000000f8000000
000000d384d0: /pci@0
000000d4bbd0: /ethernet@1<br>000000d5af50: /ethernet@1,1
000000d3be00: /pci@3
000000d6a350: /usb@0
000000d845f8:
                  /hub@1
000000d854b8: /usb@0,1
000000d9f760:
                 /hub@1
000000d3f798: /pci@1f
000000d45ed8: /ide@4,1
000000047b10:/disk@O
```
รายการที่ไฮไลต์ คือพาธไปยังอีเทอร์เน็ตอะแด็ปเตอร์สำรอง คุณต้องส่งผ่านข้อมูลนี้ไปยังคำสั่ง boot เพื่อเริ่ม ต้นเน็ตเวิร์กบูตจากอีเทอร์เน็ตอะแด็ปเตอร์สำรอง

<span id="page-32-0"></span>่ 9. หลังจากที่คุณรันคำสั่ง boot แล้ว การติดตั้งเน็ตเวิร์กจะเริ่มขึ้น ซึ่งเอาต์พุตที่เหมือนกับข้อความต่อไปนี้จะแสดง อยุ่บนการเชื่อมต่อแบบ serial over LAN:

```
BOOTP: chosen-network-type = ethernet.auto.none.auto
BOOTP: requested filename =
BOOTP: client IP = 192.168.1.11
BOOTP: client HW addr = 0 d 60 1e c cb
BOOTP: gateway IP = 192.168.1.1
BOOTP: device /pci@8000000f8000000/pci@0/ethernet@1,1
BOOTP: loc-code U8842.P1Z.23A0984-P1-T7
BOOTP R = 1FILE: /tftpboot/js20blade1.austin.ibm.com
Load Addr=0x0000000000004000, Max Size=0x0000000000bfc000
FINAL Packet Count = 21131
FINAL File Size = 10818623 bytes.
load-base=0x4000
real-base=0xc00000
Elapsed time since release of system processors: 2 mins 28 secs
```
## การสรางการสำรองขอมูลระบบลงในเทป

ี การใช้สถานการณ์จำลองนี้ คุณสามารถสร้างและตรวจสอบการสำรองข้อมูลระบบที่สามารถบูตได<sup>้</sup> ซึ่งเรียกว่า *การสำรองกลุ่ม วอลม root* หรืออิมเมจ mksysb

The information in this how-to scenario was tested using specific versions of AIX. The results you obtain might vary significantly depending on your version and level of AIX.

#### ขั้นตอนที่ 1 จัดเตรียมการสร้างการสำรองข้อมูลระบบ

้ก่อนที่จะสร้างการสำรองข้อมลระบบ ให้เสร็จสิ้นสิ่งที่จำเป็นต้องมีต่อไปนี้:

- ตรวจสอบให้แน่ใจว่า คุณได้ล็อกอินด้วยผู้ใช้ root
- ถ้าคุณวางแผนที่จะใช้อิมเมจการสำรองข้อมูลสำหรับการติดตั้งระบบเป้าหมายอื่นๆ ที่ได้ปรับแต่งไว้ คุณต้องสร้างอิมเมจ ก่อนปรับแต่งระบบต<sup>้</sup>นทาง หรือตั้งค่าตัวแปร RECOVER DEVICES ให<sup>้</sup>มีค่า no ในไฟล์ bosinst .data สำหรับข้อมล เพิ่มเติมเกี่ยวกับไฟล์ bosinst.data โปรดอ้างถึง ไฟล์ bosinst.data ใน Installation and migration
- พิจารณาการเปลี่ยนรหัสผ่านและเน็ตเวิร์กแอดเดรส ถ้าคุณใช้การสำรองข้อมูลเพื่อทำสำเนาต้นแบบของระบบต้นทาง การ ้ คัดลอกรหัสผ่านจากระบบต้นทางไปยังระบบเป้าหมาย อาจเป็นตัวสร้างปัญหาด้านความปลอดภัยได้ และ ถ้าเน็ตเวิร์กแอด ้ เดรสถกคัดลอกไปยังระบบปลายทาง แอดเดรสที่ซ้ำกันอาจรบกวนการสื่อสารผ่านเน็ตเวิร์กได้
- mount ระบบไฟล์ทั้งหมดที่คุณต้องการสำรองข้อมูล คำสั่ง mksysb จะสำรองข้อมูลเฉพาะ JFS และ JFS2 ที่ mount ใน rootvg หากต้องการ mount ระบบไฟล์ ให้ใช้คำสั่ง mount

หมายเหตุ: คำสั่งmksysb ไม<sup>่</sup>สำรองระบบไฟล์ที่ mount ข<sup>้</sup>ามเน็ตเวิร์ก NFS

• unmount โลคัลไดเร็กทอรีใดๆ ที่ mount ผ่านโลคัลไดเร็กทอรีอื่นๆ

ี หมายเหตุ: โพรซีเดอร์การสำรองข้อมูลนี้จะสำรองข้อมูลไฟล์สองครั้ง ถ้าโลคัลไดเร็กทอรีถูก mount ผ่านโลคัลไดเร็กทอรี อื่นในระบบไฟล์เดียวกัน ตัวอย่างนี้ ถ้าคุณ mount /tmp ผาน /usr/tmp ไฟล์ในไดเร็กทอรี /tmp จะถูกสำรองข้อมูลสองครั้ง ึการทำซ้ำนี้อาจมีจำนวนที่เกินกว่าจำนวนไฟล์ที่ระบบไฟล์สามารถจัดการได<sup>้</sup> ซึ่งอาจเป็นสาเหตุที่ทำให<sup>้</sup>เกิดความล<sup>ั</sup>้มเหลวใน <sub>ิ</sub> การติดตั้งอิมเมจของการสำรองข้อมูลในอนาคตได<sup>้</sup>

- ใช้ไฟล์ /etc/exc1ude.rootvg เพื่อแสดงไฟล์ที่คุณไม่ต้องการสำรองข้อมูล
- หาพื้นที่ว่างที่พร้อมใช้งานอย่างน้อยที่สุด 40 MB ในไดเร็กทอรี / tmp คำสั่ง mksysb ต้องการพื้นที่ทำงานนี้ในระหว่างการ สำรองขอมูล

ใช้คำสั่ง df ซึ่งจะรายงานในหน**่วยของบล็อกต**่างๆ ที่มีขนาด 512 ไบต์ต่อบล็อก เพื่อกำหนดพื้นที่ว่างในไดเร็กทอรี /tmp ใช้คำสั่ง chfs เพื่อเปลี่ยนขนาดของระบบไฟล์ ถ้าจำเป็น

ตัวอย่างเช่น คำสั่งต่อไปนี้เพิ่มพื้นที่ดิสก์ขนาด 40 MB ให้กับไดเร็กทอรี / tmp ของระบบที่มีพาร์ติชันต่างๆ ขนาด 4 MB:

# chfs -a size=+80000 /tmp

- ฮาร์ดแวร์ทั้งหมดต้องถูกติดตั้งไว้ก่อนแล้ว ซึ่งรวมถึงอุปกรณ์ภายนอก เช่น เทปและไดร์ฟสื่อบันทึก
- ชุดของไฟล์ bos . sysmgt . sysbr ต้องถูกติดตั้งไว้แล้วชุดของไฟล์ bos . sysmgt . sysbr ถูกติดตั้งไว้ใน AIX หากต้องการ ้กำหนดชุดของไฟล์ bos.sysmgt.sysbr ที่ได้ติดตั้งไว้บนระบบของคุณ ให้พิมพ์:

# 1s1pp -1 bos.sysmgt.sysbr

ถ้าคำสั่ง **เsipp ไ**ม่ได้แสดงชุดของไฟล์ bos . sysmgt . sysbr ให้ติดตั้งชุดของไฟล์นั้นก่อนที่จะดำเนินการต่อด้วยโพรซีเดอร์<br>ของการสำรองข้อมูล พิมพ์ข้อความต่อไปนี้:

# installp -agqXd /dev/cd0 bos.sysmgt.sysbr

#### ขั้นตอนที่ 2 สร<sup>้</sup>างการสำรองข<sup>้</sup>อมูลระบบลงในเทป

- 1. ป<sup>้</sup>อนวิธีลัดsmitmksysb
- 2. เลือกอุปกรณ์เทปในฟิลด์ สำรองข้อมูล DEVICE หรือไฟล์
- 3. ถ้าคุณต้องการสร้างไฟล์แม็พให้เลือกใช่ในฟิลด์สร้างไฟล์แม็พ?

ี หมายเหตุ: ถ้าคุณวางแผน เพื่อติดตั้งการสำรองข้อมูลใหม่ไปยังระบบเป้าหมายที่นอกเหนือจากระบบต้นทาง หรือถ้า ้การปรับแต่งดิสก์ของระบบต้นทางอาจเปลี่ยนไปก่อนที่จะติดตั้งการสำรองข้อมูลใหม่ ห้ามสร้างไฟล์แม็พ

- ี 4. หากต้องการแยกไฟล์บางไฟล์ออกจากการสำรองข้อมูล ให้เลือก ใช่ ในฟิลด์ แยกไฟล์ออก
- 5. เลือกใช่ในฟิลด์แสดงไฟล์ที่ถูกสำรอง
- ่ 6. เลือกใช่ในฟิลด์ ปิดใช้งานการแพ็กซอฟต์แวร์ ของการสำรองข้อมูล? หากคุณกำลังรันโปรแกรมอื่นใด ในระหว่าง การสำรองข้อมูล
- 7. ใช้คาดีฟอลต์สำหรับเมนูอ็อพชันที่เหลืออยู่
- 8. กด Enter เพื่อยืนยันและเริ่มต<sup>้</sup>นกระบวนการสำรองข้อมูลระบบ
- 9. หน้าจอ COMMAND STATUS จะปรากฏขึ้นซึ่งแสดงข้อความสถานะ ขณะที่ระบบจะสร้างอิมเมจการสำรองข้อมูล เมื่อ ึกระบวนการสำรองเสร็จสิ้นแล้ว ฟีลด์ COMMAND: จะเปลี่ยนเป็น ตกลง
- 10. หากต้องการออกจาก SMIT เมื่อการสำรองข้อมูลเสร็จสิ้น ให<sup>้</sup>กด F10 (หรือ Esc+0)
- 11. ลบเทปออกและติดเลเบล ปองกันการเขียนเทปสำรองข้อมูล
- 12. เร็กคอร์ดผู้ใช้ root และรหัสผ่านผู้ใช้ที่สำรองไว้ โปรดจำว่า รหัสผ่านเหล่านี้จะแอ็คทีฟ ถ้าคุณใช้การสำรองเพื่อเรียกข้อ มูลระบบนี้ หรือติดตั้งระบบอื่น

<span id="page-34-0"></span>้คุณได้สร้างการสำรองข้อมูล rootvg ของคุณเป็นผลสำเร็จแล้ว เนื่องจากการสำรองข้อมูลระบบมีอิมเมจสำหรับบูต คุณสามารถ ใช้เทปนี้เพื่อสตาร์ทระบบของคุณ ถ้าคุณไม่สามารถบูตจากฮาร์ดดิสก์ได้ ด้วยเหตุผลบางอย่าง

## การโคลนระบบโดยใช<sup>้</sup>เทปการสำรองข้อมูลระบบ

้สำหรับอิมเมจ mksysb คุณสามารถโคลนอิมเมจสำหรับระบบบนระบบเป่าหมายจำนวนมาก

The information in this how-to scenario was tested using specific versions of AIX. The results you obtain might vary significantly depending on your version and level of AIX.

้ระบบเป้าหมายอาจไม่มีอุปกรณ์ฮาร์ดแวร์หรืออะแด็ปเตอร์ที่เหมือนกัน หรือเป็นฮาร์ดแวร์ที่มีแพล็ดฟอร์มเดียวกันกับระบบ ัตนทาง

อุปกรณ์ทั้งหมดจะถูกติดตั้งตามค่าดีฟอลต์ในระหว่างกระบวนการติดตั้งระบบปฏิบัติการพื้นฐาน (BOS) ถ<sup>้</sup>าตัวเลือก **เปิดใช**้ งานการสำรองข้อมูลระบบเพื่อติดตั้งระบบใดๆ ในเมนู ติดตั้งซอฟต์แวร์ มีค่า ใช่ คุณสามารถสร้างอิมเมจ mksysb ที่บูต และ ติดตั้งระบบที่สนับสนุน ตรวจสอบว่า ระบบของคุณได้ติดตั้งอุปกรณ์ทั้งหมด โดยพิมพ์คำสั่งต่อไปนี้:

# grep ALL\_DEVICES\_KERNELS /var/adm/ras/bosinst.data

เอาต์พุต์ที่ได้จะคล้ายกับที่แสดงอยู่ด้านล่างนี้:

ALL\_DEVICES\_KERNELS = yes

ใช้ สถานการณ์จำลองนี้ ถ้าระบบของคุณไม่ได้ติดตั้งไว้พร้อมกับอุปกรณ์ทั้งหมด ในระหว่างการติดตั้ง BOS โปรดแน่ใจว่าบูต ิ จากสื่อบันทึกผลิตภัณฑ์ที่เหมาะสม สำหรับระบบของคุณ และมีระดับการดูแลรักษาหรือเทคโนโลยีของ BOS ตรงกับระบบต<sup>้</sup>น ทางที่ติดตั้งไว<sup>้</sup>บน mksysb ตัวอย่างเช่น ให้ใช้สื่อบันทึก BOS AIX พร<sup>้</sup>อมกับ mksysb จากระบบ BOS AIX ใช*้*วิธีการนี้ ขณะติด ตั้งเทปสำรองข้อมูลระบบลงในระบบอื่น

ในสถานการณ์จำลองให้ปฏิบัติตามขั้นตอนต่อไปนี้:

1. บูตระบบด้วยสื่อบันทึก AIX Volume 1 ที่อยู่ในไดร์ฟสื่อบันทึก และเทปการสำรองข้อมูลระบบที่อยู่ในอุปกรณ์เทป

หมายเหตุ: คุณสามารถบูตจาก DVD และใช้เทปสำหรับการติดตั้ง อย่างไรก็ตาม ขณะบูตจากเทป คุณไม่สามารถใช้ ไดร์ฟ DVD เพื่อให*้*ข้อมูลแบบกำหนดเองได<sup>้</sup>

- 2. เลือกเริ่มต้นโหมดการดูแลรักษาสำหรับการกู้คืนระบบ
- 3. เลือกติดตั้งจากการสำรองข้อมูลระบบ
- 4. เลือกไดร์ฟที่มีเทปการสำรองข้อมล และกด Enter

ระบบจะอ่านสื่อบันทึกและเริ่มต<sup>้</sup>นการติดตั้ง

จากนั้น คุณจะได้รับพร้อมต์สำหรับให<sup>้</sup>เลือกภาษาในการติดตั้ง BOS และหน้าจอ ยินดีต้อนรับ จะปรากฏขึ้น ดำเนินการต่อด*้*วย ี การติดตั้งที่แสดงพร้อมต์ เนื่องจากการโคลนไม่ได้รับการสนับสนุนในการติดตั้งที่ไม่แสดงพร้อมต์

้ถ้า คุณกำลังโคลนจากสื่อบันทึกผลิตภัณฑ์เพื่อเรียกคืนเทปการสำรองข้อมูล ห้ามลบสื่อบันทึกออกจากไดร์ฟสื่อบันทึก

<span id="page-35-0"></span>หลังจากการติดตั้ง mksysb เสร็จสิ้นแล*้*ว โปรแกรมติดตั้งจะติดตั้งอุปกรณ์เพิ่มเติมบนระบบของคุณ โดยใช้สื่อบันทึกผลิตภัณฑ์ ้ต<sup>้</sup>นทางที่คุณได<sup>้</sup>บูตไว<sup>้</sup> ข้อมูลจะถูกบันทึกอยู่ในไฟล์บันทึกการทำงานการติดตั้ง BOS หากต้องการดูไฟล์บันทึกการทำงานการ ติดตั้ง BOS ให<sup>้</sup>พิมพ์ cd /var/adm/ras และดูไฟล์ devinst.log ในไดเร็กทอรีนี้

้ถ้าระบบต้นทางมีรหัสผ่าน และรายละเอียดเน็ตเวิร์กที่ไม่ถูกต้อง คุณสามารถทำการปรับเปลี่ยนบนระบบเป่าหมายได้เดี๋ยวนี้ ดังนั้น บางผลิตภัณฑ์จะมีไฟล์เฉพาะอุปกรณ์ ถ้ากราฟิกอะแด็ปเตอร์แตกตางจากระบบเป่าหมาย ให้ตรวจสอบชุดของไฟล์ที่ ระบุเฉพาะกับอุปกรณ์ สำหรับ LPP ที่เกี่ยวข้องกับกราฟิกที่ได*้*ติดตั้งไว<sup>้</sup>

#### رہ การล<sup>้</sup>างข้อมูลของการติดตั้งซอฟต์แวร์ที่ล<sup>้</sup>มเหลว

สำหรับการใช้สถานการณ์นี้ คุณสามารถล้างข้อมูลของผลิตภัณฑ์ซอฟต์แวร์และอัพเดตเซอร์วิส หลังจากที่การติดตั้งถูกอิน เตอร์รัปต์หรือล<sup>้</sup>มเหลว

The information in this how-to scenario was tested using specific versions of AIX. The results you obtain might vary significantly depending on your version and level of AIX.

โพรซีเดอร์การล**้างข้อมูลพยายามลบไอเท็มที่ได**้ถูกติดตั้งไว**้เป็นบางส**่วน หรือหลงเหลืออยู่ในสถานะไม**่สมบูรณ์ สถานการณ์นี้** ใช้ได้เฉพาะกับการอัพเดต หรือการติดตั้งของผลิตภัณฑ์ซอฟต์แวร์เผื่อเลือกเท่านั้น ถ้าการติดตั้ง BOS สำหรับ AIX ของคุณไม่ เป็นผลสำเร็จโปรดดู การแก<sup>้</sup>ปัญหาหลังจากการติดตั้ง BOS

หมายเหตุ: ซึ่งขอแนะนำว่า คุณควรดำเนินการสำรองข้อมูลระบบเป็นอันดับแรก ก่อนที่จะติดตั้งซอฟต์แวร์อัพเดต เพื่อมั่น ใจว่า คุณสามารถกู้คืนระบบได้อย่างปลอดภัย สำหรับคำสั่งเกี่ยวกับวิธีการสร้างการสำรองข้อมูลระบบ โปรดอ้างถึง การสร้าง การสำรองข้อมูลระบบ

โพรซีเดอร์การล้างข้อมูล พยายามกลับสู่อัพเดตที่มีสถานะก่อนหน้านี้ ตัวอย่างเช่น เมื่อคุณล้างข้อมูลอัพเดตที่ถูกอินเตอร์รัปต์ ืขณะอยู่ในสถานะ COMMITTING โพรซีเดอร์การล้างข้อมูลจะพยายามกลับสู่อัพเดตที่มีสถานะ APPLIED

้ถ้าการติดตั้งอัพเดตถูกอินเตอร์รัปต์ ให้รันคำสั่ง Islpp -I เพื่อดูสถานะปัจจุบันของอัพเดต ตัวอย่างเช่น ถ้าคุณรันคำสั่ง Islpp -I บนการติดตั้งอัพเดตที่ถูกอินเตอร์รัปต์ ผลลัพธ์ที่ได้อาจรายงานสถานะของการอัพเดตเป็น APPLYING แทนที่จะเป็น **APPLIED** 

ถ้าการอินเตอร์รัปต์เกิดขึ้นในช่วงการติดตั้งที่มีสถานะเริ่มต้น ดังนั้น โพรซีเดอร์การล้างข้อมูลจะพยายามลบการติดตั้งทั้งหมด และเรียกคืนเวอร์ชันก่อนหน้านี้ของผลิตภัณฑ์ (ถ้ามีเพียงเวอร์ชันเดียว) เมื่อเรียกคืนเวอร์ชั้นก่อนหน้านี้แล้ว เวอร์ชันก่อน หน้านี้จะกลายเป็นเวอร์ชันที่แอ็คทีฟ เมื่อเวอร์ชันก่อนหน้านี้ไม่สามารถเรียกคืนได<sup>้</sup> ซอฟต์แวร์จะถูกแสดงโดยคำสั่ง Islpp -I วามีสถานะ  $\overline{\text{BROKEN}}$ 

้ เมื่อผลิตภัณฑ์ถูกลบออก หรืออยู่ในสถานะ BROKEN คุณสามารถพยายามติดตั้งซอฟต์แวร์ใหม่ได<sup>้</sup> ผลิตภัณฑ์ใดๆ ที่มีสถานะ BROKEN ไม่สามารถล้างข้อมูลได้ ซึ่งจะสามารถติดตั้งใหม่หรือลบออกได้เท่านั้น

หากต้องการเริ่มต้นโพรซีเดอร์การล้างข้อมูลโดยใช**้ SMIT**:

- 1. พิมพ์smitmaintain softwareบนบรรทัดรับคำสั่ง
- 2. เลือก ล้างข้อมูลหลังจากการติดตั้งล้มเหลวหรือถูกอินเตอร์รัปต์ และกด Enter

หากต้องการเริ่มต้นโพรซีเดอร์การล้างข้อมูลจากบรรทัดรับคำสั่ง:

พิมพ์ installp -C บนบรรทัดรับคำสั่ง และกด Enter
้ถ้ามีพร้อมต์แสดงเพื่อให้รีบูต (รีสตาร์ท) ระบบหลังจากการรันโพรซีเดอร์การล้างข้อมูล ให้ดำเนินการรีบูตหรือรีสตาร์ทเดี๋ยว ข้

้ถ้าคุณได้รับข้อความที่บ่งชี้ว่า ไม่พบผลิตภัณฑ์ที่สามารถล้างข้อมูลได้ คุณอาจเรียกใช้งานโพรซีเดอร์การล้างข้อมูล เมื่อไม่มี ้ความต้องการ ลองติดตั้งใหม่อีกครั้ง

# การติดตั้ง AIX โดยใช<sup>้</sup>อุปกรณ์สื่อบันทึกเพื่อติดตั้งพาร<sup>์</sup>ติชันพร*้*อมกับ HMC

้สำหรับโพรซีเดอร์นี้ คุณจะดำเนินการติดตั้งใหม่ หรือเขียนทับระบบปฏิบัติการพื้นฐานที่เสร็จสิ้นแล้วบนโลจิคัลพาร์ติชันโดย ใช้ อุปกรณ์สื่อบันทึกของพาร์ติชัน โพรซีเดอร์นี้จะยอมรับว่า มี HMC ที่พ**่วงต**่อกับระบบที่ถูกจัดการ

## สิ่งที่จำเป็นต<sup>้</sup>องมี

The information in this how-to scenario was tested using specific versions of AIX. The results you obtain might vary significantly depending on your version and level of AIX.

ี หมายเหตุ: สำหรับวิธีการติดตั้งที่คุณเลือกไว้โปรดมั่นใจว่า คุณได้ปฏิบัติตามลำดับของขั้นตอนตามที่แสดง ภายในโพรซี เดอร์แต่ละแบบ คุณต้องใช้ AIX เพื่อเสร็จสิ้นขั้นตอนการติดตั้งบางขั้นตอน ขณะที่ขั้นตอนอื่นๆ จะเสร็จสิ้นโดยใช้อินเตอร์เฟส **HMC** 

ก่อนที่คุณจะเริ่มต้นโพรซีเดอร์นี้ คุณควรใช<sup>้</sup> HMC เพื่อสร*้*างพาร์ติชันและพาร์ติชันโปรไฟล์สำหรับไคลเอ็นต์ไว<sup>้</sup>แล้ว กำหนดตัว ้ ควบคุม SCSI บัสที่พ่วงต่อกับอุปกรณ์สื่อบันทึก เน็ตเวิร์กอะแด็ปเตอร์ และมีพื้นที่ว่างดิสก์ที่เพียงพอสำหรับระบบปฏิบัติการ AIX ให้กับพาร์ติชัน ตั้งค่าโหมดบูตสำหรับพาร์ติชันนี้ให**้เป็นโหมด SMS หลังจากที่คุณได**้สร้างพาร์ติชัน และพาร์ติชันโปรไฟล์ ี สำเร็จแล*้*ว ปล<sup>่</sup>อยให<sup>้</sup>พาร์ติชันอยู่ในสถานะ *พร้อมใช<sup>้</sup>งาน* สำหรับคำแนะนำเกี่ยวกับวิธีสร้างโลจิคัล พาร์ติชัน และพาร์ติชันโปร ไฟล์ อางอิงบทความ Creating logical partitions and partition profiles ใน IBM® Power Systems™ Hardware Information Center

## ขั้นตอนที่ 1 เรียกทำงานและติดตั้งพาร์ติชัน (ดำเนินการตามขั้นตอนเหล่านี้ในอินเตอร์เฟส HMC)

- 1. เรียกทำงานพาร์ติชัน ดังนี้:
	- a. ใส่สื่อบันทึก AIX 7 วอลุ่ม 1 ในอุปกรณ์สื่อบันทึกของระบบที่ถูกจัดการ
	- b. ในบานหน้าต่างนำทาง ให้เปิด การจัดการระบบ > เซิร์ฟเวอร์ และคลิกระบบที่มีโลจิคัลพาร์ติชันอย่
	- จากเมนูงาน ให<sup>้</sup>เลือกพาร์ติชัน คลิก การดำเนินการ > เปิดใช<sup>้</sup>งวาน > โปรไฟล<sup>์</sup>  $\mathbf{c}$ .
	- ้เลือก **เปิดหน**้าต**่างเทอร์มินัลหรือเซสชันคอนโซล** ที่ด้านล่างของเมนูเพื่อเปิดหน้าต่างเทอร์มินัลเสมือน (vterm)  $\mathbf{d}$ .
	- เลือก ระดับสูง เพื่อเปิดเมนูอ็อพชันขั้นสูง e.
	- สำหรับโหมดบูต ให้เลือก SMS f.
	- g. เลือกตกลงเพื่อปิดเมนูอ็อพชันขั้นสูง
	- h เลือก ตกลง หน้าต่าง vterm จะเปิดขึ้นสำหรับพาร์ติชัน
- 2. ในเมนู the SMS บน vterm ให้ทำดังต่อไปนี้:
	- .a. กดคีย์ 5 และกด Enter เพื่อเลือก 5 เลือกอ็อพชันการบูต

```
PowerPC Firmware
Version SF220_001
SMS 1.5 (c) Copyright IBM Corp. 2000, 2003 All rights reserved.
Main Menu
1. Select Language
2. Setup Remote IPL (Initial Program Load)
3. Change SCSI Settings
4. Select Console
5. Select Boot Options
                Navigation Keys:
            X = eXit System Management Services
        Type the number of the menu item and press Enter or select Navigation Key: 5
```
- b. กดคีย์ 2 และกด Enter เพื่อเลือก 2 เลือกอุปกรณ์สำหรับบูต
- ี กดคีย์ 1 และกด Enter เพื่อเลือก 1 เลือกอุปกรณ์สำหรับบูตอันดับแรก  $c.$
- $d.$  กดคีย์ 3 และกด $E$ nter เพื่อเลือก 3. DVD
- e. เลือกชนิดของสื่อบันทึกที่สอดคล้องกับอุปกรณ์สื่อบันทึก และกด Enter
- f. เลือกหมายเลขอุปกรณ์ที่สอดคล<sup>้</sup>องกับอุปกรณ์สื่อบันทึกและกด Enter อุปกรณ์สื่อบันทึกจะเป็นอุปกรณ์แรกในราย การ ลำดับการบูต
- g. กดปุ่ม ESC จนกระทั่งคุณกลับสู่เมนู ปรับแต**่งลำดับอุปกรณ์สำหรับบูต**
- h. เลือกหมายเลขอุปกรณ์ที่สอดคล้องกับฮาร์ดดิสก์และกด Enter
- ิ กดปุ่ม x เพื่อออกจากเมนู SMS ยืนยันว่า คุณต้องการออกจาก SMS  $i.$
- 3. บตจาก AIX Volume 1 ดังนี้:
	- a. เลือกคอนโซล และกด Enter
	- b. เลือกภาษาสำหรับเมนูการติดตั้ง BOS และกด Enter เพื่อเปิดเมนู ยินดีต้อนรับเข้าสู่การติดตั้งระบบปฏิบัติการพื้น ฐาน และการดูแลรักษา
	- .c. พิมพ์ 2 เพื่อเลือก เปลี่ยน/แสดงคาติดตั้งสำหรับการติดตั้ง และดำเนินการติดตั้ง ในฟิลด์ ตัวเลือก และกด Enter

```
Welcome to Base Operating System
                      Installation and Maintenance
Type the number of your choice and press Enter. Choice is indicated by >>>.
    1 Start Install Now with Default Settings
    2 Change/Show Installation Settings and Install
    3 Start Maintenance Mode for System Recovery
    4 Make Additional Disks Available
    88 Help ?
    99 Previous Menu
>>> Choice [1]: 2
```
- 4. ตรวจสอบหรือเปลี่ยนค่าติดตั้งสำหรับการติดตั้ง BOS ดังนี้:
	- a พิมพ์ 1 ในฟิลด์ ตัวเลือก เพื่อเลือกอ็อพชัน คาติดตั้งของระบบ
	- b. พิมพ์ 1 สำหรับการติดตั้งใหม่และการเขียนทับการติดตั้งที่เสร็จสิ้นแล้วลงในฟิลด์ ตัวเลือก และกด Enter

หมายเหตุ: วิธีการติดตั้งที่พร้อมใช้งานจะขึ้นอยู่กับว่า ดิสก์ของคุณได*้*ติดตั้ง AIX เวอร์ชันก่อนหน้านี้

- c. เมื่อหน้าจอ เปลี่ยนดิสก์ แสดงขึ้น คุณสามารถเปลี่ยนดิสก์ปลายทางสำหรับการติดตั้งได้ ถ้าค่าดีฟอลต์ที่แสดงถูกต*้*อง ให<sup>้</sup>พิมพ์ 0 ลงในฟิลด์ ตัวเลือก และกด Enter หากต<sup>้</sup>องการเปลี่ยนดิสก์ปลายทาง ให<sup>้</sup>ปฏิบัติดังต<sup>่</sup>อไปนี้:
	- 1) พิมพ์หมายเลขของดิสก์แต่ละตัวที่คุณเลือกไว้ในฟิลด์ ตัวเลือก และกด Enter *ห<sup>้</sup>าม* กด Enter ในครั้งสุดท้าย จน ้กว่าคุณจะเสร็จสิ้นการเลือกดิสก์ทั้งหมด ถ้าคุณต้องยกเลิกการเลือกดิสก์ ให้พิมพ์หมายเลขครั้งที่สอง และกด Enter
	- 2) เมื่อคุณเสร็จสิ้นการเลือกดิสก์แล้ว ให้พิมพ์ 0 ลงในฟิลด์ ตัวเลือก และกด Enter หน้าจอ การติดตั้ง และค่าติดตั้ง ้จะเบิดขึ้นพร้อมกับแสดงดิสก์ที่เลือกไว้ภายใต้ คาติดตั้งระบบ
- d. ให้เปลี่ยนสภาวะแวดล<sup>้</sup>อมของภาษาหลัก ถ<sup>้</sup>าต้องการ ใช้ขั้นตอนต่อไปนี้ เพื่อเปลี่ยนภาษาหลักโดยใช<sup>้</sup>การติดตั้งนี้ เพื่อ เลือกภาษาและระเบียบตามท้องถิ่นที่คุณต้องการใช้

ี หมายเหต: การเปลี่ยนสภาวะแวดล้อมของภาษาหลักจะไม่ส่งเกิดผลในทันทีจนกว่าจะเสร็จสิ้นการติดตั้งระบบ ปฏิบัติการพื้นฐาน และรีบูตระบบของคุณ

- 1) พิมพ์ 2 ลงในฟิลด์ ตัวเลือก บนหน้าจอ การติดตั้งและค่าติดตั้ง เพื่อเลือกอ็อพชัน ค่าติดตั้งสภาวะแวดล**้อม** ของภาษาหลัก
- ่ 2) เลือกชุดของอ็อพชันระเบียบ ภาษา คีย์บอร์ดที่เหมาะสมกับท้องถิ่นของคุณ อ็อพชันส่วนใหญ่จะเป็นการรวมกัน ู้ที่ได้ถูกกำหนดไว้ก่อน อย่างไรก็ตาม คุณสามารถกำหนดการรวมกันของอ็อพชันที่เป็นของคุณเองได้
	- หากต้องการเลือก Language Environment® หลักที่ได้ถูกกำหนดไว้ก่อน ให้พิมพ์หมายเลขลงในฟิลด์ ตัว เลือก และกด Enter
	- หากต้องการปรับแต่งสภาวะแวดล้อมของภาษาหลักด้วยตัวคุณเอง ให้ปฏิบัติดังนี้:
		- a) เลือก MORE CHOICES
		- b) เลือกสร้างการรวมกันของคุณเอง
		- c) เมื่อหน้าจอ ตั้งค่าระเบียบตามท้องถิ่นหลัก เปิดขึ้นให**้พิมพ์หมายเลขลงในฟิลด์ ตัวเลือก ที่สอด**คล้อง กับระเบียบตามท<sup>้</sup>องถิ่นของตัวเลือกของคุณ และกด Enter
- ่ d) เมื่อหน้าจอ ตั้งค่าภาษาหลัก เปิดขึ้น ให้พิมพ์หมายเลขลงในฟิลด์ ตัวเลือก ที่สอดคล<sup>้</sup>องกับตัวเลือกของ คุณ สำหรับภาษาหลัก และกด Enter
- e) เมื่อหน้าจอ ตั้งค่าคีย์บอร์ด เปิดขึ้นให<sup>้</sup>พิมพ์หมายเลขลงในฟิลด์ ตัวเลือก ที่สอดคล<sup>้</sup>องกับคีย์บอร์ดที่ พวงต่อกับระบบ และกด Enter
- e. หลังจากที่คุณได้ทำการเลือกของคุณทั้งหมดแล้ว ให้ตรวจสอบการเลือกว่าถูกต้อง กด Enter เพื่อยืนยันการเลือกของ ี คุณ และเริ่มต<sup>้</sup>นการติดตั้ง BOS ระบบจะรีบูตโดยอัตโนมัติ หลังจากการติดตั้งเสร็จสิ้น
- 5. เปลี่ยนพาร์ติชันไปเป็นโหมดปกติดังต่อไปนี้:
	- .a. คลิกขวาบนพาร์ติชันโปรไฟล์เพื่อเปิดเมนูโปรดแน่ใจว่าคุณได*้*ไฮไลต์โปรไฟล์ที่ถูกต*้*อง
	- b. เลือกคุณสมบัติ
	- c. เลือกแท็บค่าติดตั้ง
	- d. สำหรับโหมดบูตให**้เลือก**ปกติ
	- e. เลือกตกลงเพื่อปิดเมนูคุณสมบัติ
	- f. คลิกขวาบนพาร์ติชันเพื่อเปิดเมน
	- g. เลือกรีสตาร์ทพาร์ติชัน
	- h. เลือก **ทันที** สำหรับอ็อพชันการรีสตาร์ท
	- i. ยืนยันว่า คุณต้องการรีสตาร์ทพาร์ติชัน
	- เมื่อรีสตาร์ทพาร์ติชันแล้ว ให้คลิกขวาบนพาร์ติชันเพื่อเปิดเมนู  $i$ .
	- k. เลือก **เปิดหน**้าต**่างเทอร์มินัล** เพื่อเปิดหน้าต่างเทอร์มินัลเสมือน (vterm)
- .6. เสร็จสิ้นการติดตั้ง BOS ดังนี้:
	- ือ. พิมพ์ vt100 เป็นชนิดของเทอร์มินัล

```
Set Terminal Type
The terminal is not properly initialized. Please enter a terminal type
and press Enter. Some terminal types are not supported in
non-English languages.
                tvi912
    ibm3101
                              vt330
    ibm3151
                tvi920
                              vt340tvi925
   ibm3161
                              wyse30
                tvi950
   ibm3162
                              wyse50
   ibm3163
                vs100
                              wyse60
   ibm3164
                vt100
                               wyse100
    ibmpc
                vt320
                               wyse350
    1ftS<sub>un</sub>
                  | If the next screen is unreadable, press Break (Ctrl-c)
   88 Help ?
                  | to return to this screen.
   99 Exit
>>> Choice []: vt100
```
- b. ในเมนูข้อตกลงการอนุญาตใช้สิทธิ์ให้เลือก <mark>ยอมรับข้อตกลงการอนุญาตใช้สิทธิ์</mark>
- ้เลือก ใช่ เพื่อยอมรับข้อตกลงการอนุญาตใช้สิทธิ์  $\mathbf{c}$ .
- ึกด F10 (หรือ Esc+0) เพื่อออกจากเมนู ข<sup>้</sup>อตกลงการอนุญาตใช<sup>้</sup>สิทธิ์ d.
- ในเมนูหลัก Installation Assistant ให<sup>้</sup>เลือก ตั้งค**่**าวันที่และเวลา e.

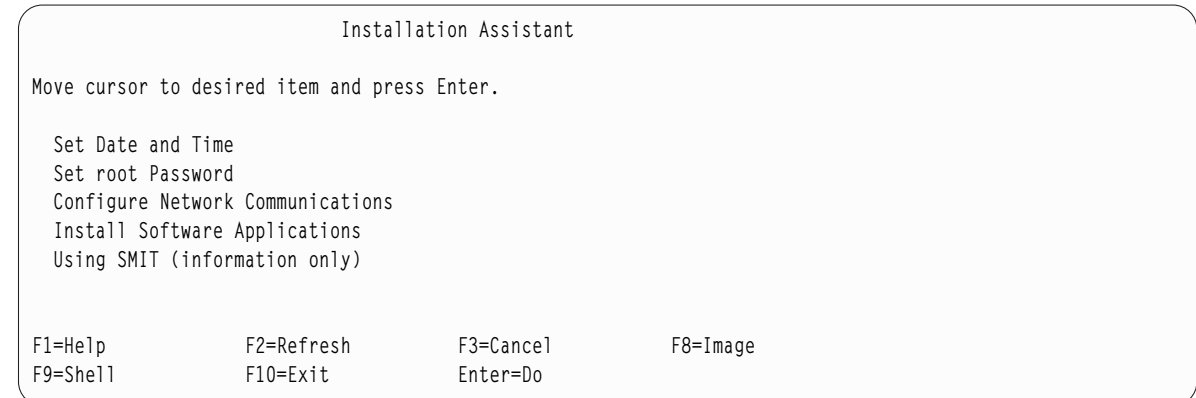

- f. ตั้งค่าวันที่ เวลา และเขตเวลาที่ถูกต้อง กดคีย์ F3 (หรือ Esc+3) เพื่อกลับไปที่เมนูหลักของ Installation Assistant
- g. เลือก ตั้งคารหัสผาน root ตั้งคารหัสผ่าน root สำหรับพาร์ติชัน
- h. เลือก ปรับแต**่งการสื่อสารผ**่านเน็ตเวิร์ก เลือก เริ่มต<sup>้</sup>นทำงานกับ TCP/IP เลือกจาก เน็ตเวิร์กอินเตอร์เฟสที่พร้อม ใช้งาน และกด Enter ป<sup>้</sup>อนรายละเอียดเน็ตเวิร์กที่เหมาะสมในเมนู คอนฟิกูเรชันต่ำสุด และเมนู เริ่มต<sup>้</sup>นทำงาน และกด Enter ใช้ปุ่ม F3 (หรือ Esc+3) เพื่อกลับสู่เมนูหลัก Installation Assistant
- ออกจาก Installation Assistant โดยกด F10 (หรือ $\text{Esc+0}$ )  $i.$
- i. หน<sup>้</sup>ำต่าง vterm จะแสดงพร้อมต์สำหรับล็อกอิน

## ขั้นตอนที่ 2 จัดการกับพาร์ติชันของคุณ (ดำเนินการกับขั้นตอนนี้ในสภาวะแวดล<sup>้</sup>อม AIX )

เมื่อเสร็จสิ้นการติดตั้ง และรีบูตระบบแล<sup>้</sup>ว หน<sup>้</sup>าต่าง vterm จะแสดงพร<sup>้</sup>อมต์สำหรับล็อกอิน

ณ จุดนี้ คุณอาจต้องดำเนินการกับโพรซีเดอร์การดูแลระบบต่างๆ ทั่วไป ตารางต่อไปนี้ แสดงตำแหน่งที่ใช้ในการค้นหาข้อมูล เกี่ยวกับการดำเนินการกับโพซีเดอร์เหล**่**านี้

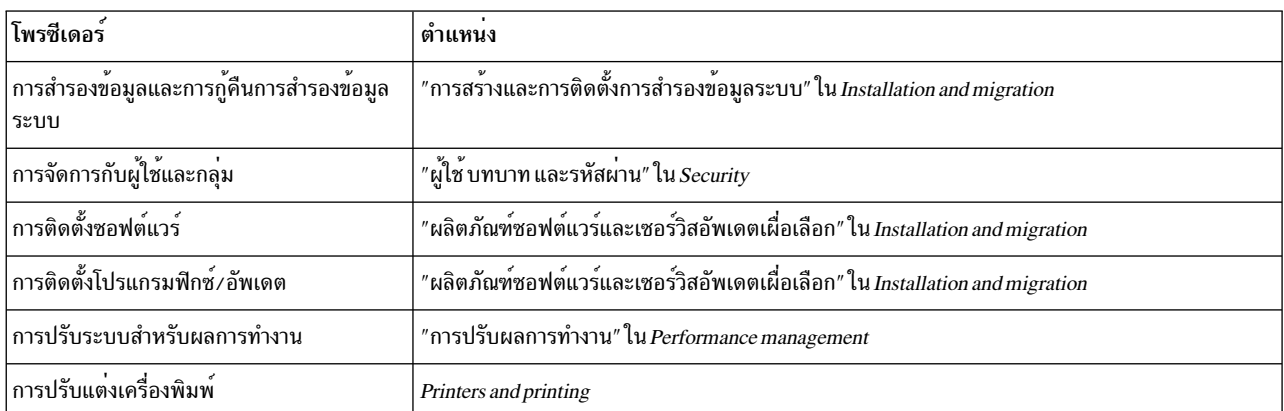

*ตารางที่ 3.* โพรซีเดอร์การดูแลระบบทั่วไป

# การติดตั้ง AIX โดยใช<sup>้</sup>อุปกรณ์สื่อบันทึกเพื่อติดตั้งพาร<sup>์</sup>ติชันโดยไม**่มี HMC**

สำหรับโพซีเดอร์นี้ คุณจะใช้อุปกรณ์สื่อบันทึกในตัวของระบบ เพื่อดำเนินการกับการติดตั้งระบบปฏิบัติการพื้นฐานใหม่และ ้ ระบบปฏิบัติการพื้นฐานที่ติดตั้งเสร็จสิ้นแล้ว บนระบบแบบสแตนด์อะโลน

The information in this how-to scenario was tested using specific versions of AIX. The results you obtain might vary significantly depending on your version and level of AIX.

์ ข้อมูลนี้มีโพรซีเดอร์ที่ใช้ในการติดตั้งระบบปฏิบัติการ AIX สำหรับข้อมูลเพิ่มเติมเกี่ยวกับแนวคิดและข้อควรพิจารณาที่เกี่ยว ข้องขณะที่ดำเนินการติดตั้งระบบปฏิบัติการพื้นฐาน AIX หรือแนวคิดและข้อกำหนดที่เกี่ยวข้องขณะที่ใช<sup>้</sup> Network Installation Manager (NIM) ในการติดตั้งและดูแล AIX โปรดอางถึง Installation and migration

ณ จุดนี้ การติดตั้ง BOS จะเสร็จสิ้นลง และคอนฟิกูเรชันเบื้องต<sup>้</sup>นของระบบจะเสร็จสิ้นเช่นกัน

## ขั้นตอนที่ 1 จัดเตรียมระบบของคุณสำหรับการติดตั้ง

- พื้นที่ดิสก์และหน่วยความจำที่เพียงพอและพร้อมใช้งาน AIX ต้องมีหน่วยความจำ 4 GB และพื้นที่ว่างดิสก์ 20 GB เป็น อย่างน<sup>้</sup>อย สำหรับข<sup>้</sup>อมูลเกี่ยวกับรีลีสเพิ่มเติม โปรดดูที่ AIX 7.2 หมายเหตุรีลีส
- ตรวจสอบให้แน่ใจว่า การติดตั้งฮาร์ดแวร์ของคุณเสร็จสิ้นแล้ว ซึ่งรวมถึงอุปกรณ์ภายนอกทั้งหมด โปรดดูเอกสารคู่มือเกี่ยว กับคำสั่งในการติดตั้ง ซึ่งจัดเตรียมไว<sup>้</sup>พร<sup>้</sup>อมกับยูนิตระบบของคุณ
- ถ้าระบบของคุณต้องสื่อสารกับระบบอื่นๆ และเข้าถึงรีซอร์สของระบบเหล่านั้น ตรวจสอบให้แน่ใจว่า คุณมีข้อมูลที่อยู่ในเ วิร์กชีตต่อไปนี้ก่อนที่จะดำเนินการติดตั้งต่อไป:

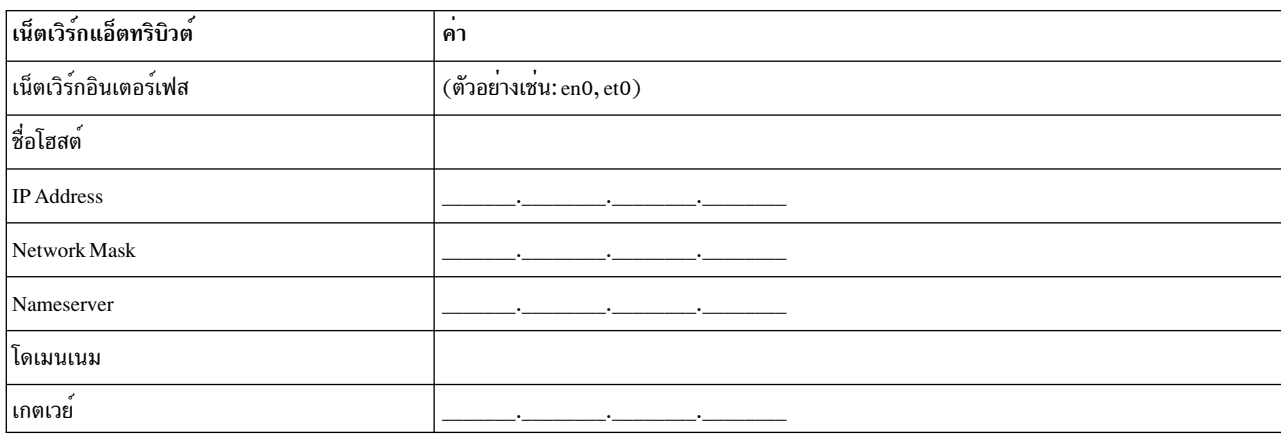

ตารางที่ 4. เวิร์กซีต ข้อมูลคอนฟิกูเรชันของเน็ตเวิร์ก

# ์ ขั้นตอนที่ 2 บูตจากสื่อบันทึกผลิตภัณฑ์ AIX

- 1. ใส่สื่อบันทึก $\overline{AIX}$ Volume 1 ลงในอุปกรณ์สื่อบันทึก
- 2. ต้องแน่ใจว่าอุปกรณ์ภายนอกทั้งหมดที่ต่ออยู่กับระบบ (เช่น ไดร์ฟ DVD และเทอร์มินัล) เปิดอยู่ เฉพาะไดร์ฟสื่อบันทึกที่ ้คุณจะติดตั้ง AIX เท่านั้นที่ควรมีสื่อบันทึกสำหรับการติดตั้ง
- 3. ปฏิบัติตามโพรซีเดอร์เพื่อเปิดระบบให<sup>้</sup>ดำเนินการบูตจากสื่อบันทึกผลิตภัณฑ์ AIX โปรดศึกษาคำสั่งในเอกสารคู่มือ ้สำหรับฮาร์ดแวร์ของคุณ ถ้าจำเป็น

หมายเหตุ: ระบบ MicroChannel ที่เกากว่าต้องการให้ตั้งคาคีย์ล็อกในตำแหน่งที่ให้บริการ ก่อนที่จะเปิดระบบ ระบบ PCI ที่เกากว่าบางระบบอาจต้องให้คุณพิมพ์ 5 หรือกดปุ่ม F5 (ขึ้นอยู่กับว่าคุณมีเทอร์มินัล ASCII หรือ คอนโซลการแสดง ภาพกราฟิกสี) เมื่อระบบสงเสียงบื้บ และเริ่มต้นทำซ้ำ IBM บน คอนโซลสักครูหนึ่งหลังจากเปิดเครื่อง ระบบ PCI ปัจจุบัน ้ส่วนใหญ่ต้องการให้คุณพิมพ์ 5 (โดยไม่พิจารณาถึงคอนโซลที่คุณมี) ที่พร้อมต์ระบบเหล่านี้ และ ระบบปัจจุบันส่วนใหญ่ ีสามารถตั้งค่าให้บูตจากสื่อบันทึกสำรอง ก่อนที่จะเปิดระบบโดยใช้เมนูเซอร์วิสโพรเซสเซอร์ โปรดดูข้อมูลเพิ่มเติมได้จาก เอกสารคู่มือสำหรับฮาร์ดแวร์ของคุณ

- 4. เลือกคอนโซลของระบบเมื่อมีพร้อมต์ปรากฏขึ้นโดยพิมพ์คีย์ที่บ<sup>ุ่</sup>งชี้โดยพร้อมต์ (1, 2, F1, F2 และอื่นๆ)
- 5. เลือกภาษาอังกฤษสำหรับเมนูการติดตั้งระบบปฏิบัติการพื้นฐาน (BOS) โดยพิมพ์ 1 ลงในฟิลด์ ตัวเลือก กด Enter เพื่อ ้เปิดหน้าจอ ยินดีต้อนรับเข้าสู่การติดตั้งระบบปฏิบัติการพื้นฐาน และการดูแลรักษา
- ่ 6. พิมพ์ 2 เพื่อเลือก 2 เปลี่ยน/แสดงคาการติดตั้ง และติดตั้ง ในฟิลด์ ตัวเลือก และกด Enter

```
Welcome to Base Operating System
                      Installation and Maintenance
Type the number of your choice and press Enter. Choice is indicated by \gg.
   1 Start Install Now with Default Settings
   2 Change/Show Installation Settings and Install
   3 Start Maintenance Mode for System Recovery
   4 Make Additional Disks Available
   5 Select Storage Adapters
   88 Help ?
   99 Previous Menu
>>> Choice [1]: 2
```
# ์ ขั้นตอนที่ 3 ตั้งคาและตรวจสอบค่าติดตั้งสำหรับการติดตั้ง **BOS**

- 1. ในหน้าจอ การติดตั้งและค่าติดตั้ง ให้ตรวจสอบความถูกต้องของค่าติดตั้งสำหรับการติดตั้ง โดยตรวจสอบวิธีการติดตั้ง (การติดตั้งใหม่ และการเขียนทับการติดตั้งที่เสร็จสิ้นแล*้*ว) ดิสก์ที่คุณต<sup>้</sup>องการติดตั้ง ค่าติดตั้งสภาวะแวดล<sup>้</sup>อมของภาษา หลักและอ็อพชันระดับสูง
- ่ 2. หากต้องการเปลี่ยนค่าติดตั้งของระบบ ซึ่งรวมถึงวิธีการติดตั้งและดิสก์ที่คุณต้องการติดตั้ง ให้พิมพ์ 1 ลงในฟิลด์ ตัวเลือก และกด Enter

```
Installation and Settings
Either type 0 and press Enter to install with current settings, or type the
number of the setting you want to change and press Enter.
   1 System Settings:
         Method of Installation............New and Complete Overwrite
        Disk Where You Want to Install.....hdisk0
>>> Choice [0]: 1
```
่ 3. พิมพ์ 1 สำหรับการติดตั้งใหม่และการเขียนทับการติดตั้งที่เสร็จสิ้นแล้วลงในฟิลด์ ตัวเลือก และกด Enter หน้าจอ เปลี่ยนดิสก์ที่คุณต้องการติดตั้งเดี๋ยวนี้จะแสดงขึ้น

```
Change Disk(s) Where You Want to Install
Type one or more numbers for the disk(s) to be used for installation and press
Enter. To cancel a choice, type the corresponding number and Press Enter.
At least one bootable disk must be selected. The current choice is indicated
by \gg.
                 Location Code Size(MB) VG Status Bootable
        Name
    1 hdisk0 04-B0-00-2,0
                                                         Yes
                                30720 none
    2 hdisk1 04-B0-00-5,0 30720 none Yes
    3 hdisk2 04-B0-00-6.0 12288 none
                                                        Y \rho \zeta>>> 0 Continue with choices indicated above
    66 Disks not known to Base Operating System Installation
   77 Display More Disk Information
    88 Help ?
   99 Previous Menu
>>> Choice [0]:
```
- 4. ในหน้าจอ เปลี่ยนดิสก์ที่คุณต้องการติดตั้ง:
	- a. แลือก hdisk0 โดยพิมพ์ 1 ลงในฟิลด์ ตัวเลือก และกด Enter ดิสก์จะถกเลือกตามที่ได้บ่งชี้โดย >>> หากต้องการยก เลิกการเลิกดิสก์ปลายทาง ให<sup>้</sup>พิมพ์หมายเลขอีกครั้ง และกด Enter
	- b. หากต้องการเสร็จสิ้นการเลือกดิสก์ ให้พิมพ์ 0 ลงในฟิลด์ ตัวเลือก และกด Enter หน้าจอ การติดตั้งและค่าติดตั้งจะ ้ แสดงขึ้นพร้อมกับดิสก์ที่เลือกไว้ภายใต้ ค่าติดตั้งระบบ
- 5. เปลี่ยนค่าติดตั้งสภาวะแวดล้อมของภาษา หลักให<sup>้</sup>เป็นภาษาอังกฤษ (สหรัฐอเมริกา) ใช*้*ขั้นตอนต่อไปนี้ เพื่อเปลี่ยน ระเบียบตามท้องถิ่น ภาษา และคีย์บอร์ดให้เป็นภาษาอังกฤษ
	- a. พิมพ์ 2 ลงในฟิลด์ ตัวเลือก บนหน้าจอ การติดตั้งและค่าติดตั้ง เพื่อเลือกอ็อพชัน ค่าติดตั้งสภาวะแวดล<sup>้</sup>อมของ ภาษาหลัก
	- b. พิมพ์หมายเลขที่สอดคล้องกับภาษาอังกฤษ (สหรัฐอเมริกา) ตามระเบียบท้องถิ่นลงในฟิลด์ ตัวเลือก และกด Enter
	- c. เลือกอ็อพชันคีย์บอร์ดและภาษาที่เหมาะสม
- ่ 6. ตรวจสอบว่า การเลือกนั้นถูกต้อง ในหน้าจอ สรุปการติดตั้งแบบเขียนทับ ดังนี้:

```
Overwrite Installation Summary
Disks: hdisk0
Cultural Convention: en_US
Language: en_US
Keyboard: en US
Graphics Software: Yes
Desktop: CDE
System Management Client Software: Yes
OpenSSH Client Software: No
OpenSSH Server Software: No
Enable System Backups to install any system: Yes
Selected Edition: express
Optional Software being installed:
>>> 1 Continue with Install
   88 Help ?
   99 Previous Menu
>>> Choice [1]:
```
7. กด Enter เพื่อเริ่มต้นการติดตั้ง BOS ระบบจะรีบูตโดยอัตโนมัติ หลังจากการติดตั้งเสร็จสิ้น

## ขั้นตอนที่ 4 ปรับแต**่งระบบหลังจากการติดตั้ง**

- 1. สำหรับระบบที่มีการแสดงผลกราฟิก หลังจากการติดตั้งใหม่และการติดตั้งแบบเขียนทับเสร็จสิ้นแล้ว ผู้ช่วยคอนฟิกูเรชัน จะเปิดขึ้น สำหรับระบบที่มีจอแสดงผล ASCII หลังจากการติดตั้งใหม่และการติดตั้งแบบเขียนทับเสร็จสิ้นแล้ว ผู้ช่วยติด ดั้ง จะเปิดขึ้น
- ่ 2. เลือกอ็อพชัน <mark>ยอมรับไลเซนต์</mark> เพื่อยอมรับไลเซนส์อิเล็กทรอนิกสำหรับระบบปฏิบัติการ
- 3. ตั้งค่าวันที่และเวลา ตั้งค่ารหัสผ่านสำหรับผู้ดูแลระบบ (ผู้ใช้root) และปรับแต่งการสื่อสารผ่านเน็ตเวิร์ก (TCP/IP) ใช้อ็อพชันอื่นใด ณ เวลานี้ คุณสามารถกลับสู่ ผู้ช่วยคอนฟิกูเรชัน หรือ ผู้ช่วยติดตั้ง ได้โดยพิมพ์ configassist หรือ smitty assist ที่บรรทัดรับคำสั่ง
- 4. เลือก ออกจากผู้ช่วยคอนฟิกูเรชัน และเลือก ถัดไป หรือกด F10 (หรือ ESC+0) เพื่อออกจากตัวช่วยเหลือการติดตั้ง
- ่ 5. ถ้าคุณอยู่ใน ผู้ช่วยคอนฟิกูเรชัน ให้เลือก เสร็จสิ้นเดี๋ยวนี้ และห้ามสตาร์ทผู้ใช่วยคอนฟิกูเรชันขณะรีสตาร์ท AIX และ เลือก เสร็จสิ้น

## ขั้นตอนที่ 5 จัดการกับระบบของคุณ

ุณ จุดนี้ คุณอาจต้องดำเนินการกับโพรซีเดอร์การดูแลระบบต่างๆ ทั่วไป ตารางต่อไปนี้แสดงตำแหน่งที่ใช้ในการค้นหาข้อมูล เกี่ยวกับการดำเนินการกับโพซีเดอร์เหล่านี้

#### *ตารางที่ 5.* โพรซีเดอร์การดูแลระบบทั่วไป

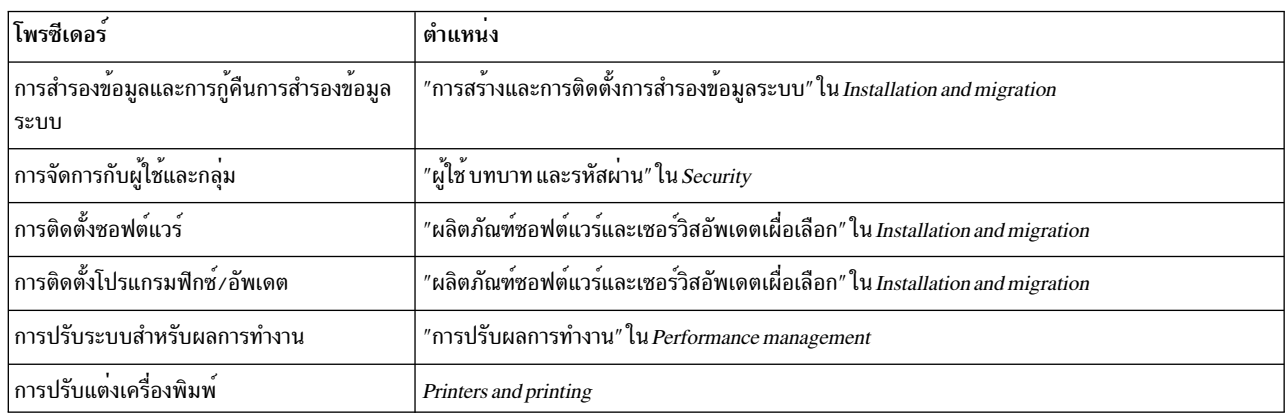

# ี<br>การปรับแต่งระบบ AIX หลังจากการติดตั้งใหม

ิ การใช<sup>้</sup> Configuration Assistant หลังจากการติดตั้งใหม**่** และการติดตั้งแบบเขียนทับที่เสร็จสิ้นแล*้*ว

The information in this how-to scenario was tested using specific versions of AIX. The results you obtain might vary significantly depending on your version and level of AIX.

- สำหรับระบบที่มีการแสดงผลกราฟิก หลังจากการติดตั้งใหม่และการติดตั้งแบบเขียนทับเสร็จสิ้นแล้ว Configuration Assistant จะเปิดขึ้น
	- 1. เลือกอ็อพชัน <mark>ยอมรับไลเซนต์</mark> เพื่อยอมรับไลเซนส์อิเล็กทรอนิกสำหรับระบบปฏิบัติการ
	- 2. ตั้งค่าวันที่และเวลา ตั้งค่ารหัสผ่านสำหรับผู้ดูแลระบบ (ผู้ใช<sup>้</sup>root) และปรับแต่งการสื่อสารผ่านเน็ตเวิร์ก (TCP/IP) ใช้อ็อพชันอื่นใด ณ เวลานี้ คุณสามารถกลับสู่ Configuration Assistant ได้ทุกเวลาโดยพิมพ<sup>์</sup> co<mark>nfigassist</mark> ที่บรรทัดรับ ์ คำสั่ง
	- 3. เลือก ออกจาก Configuration Assistant และเลือก ถัดไป
	- 4. ถ้าคุณอยู่ใน Configuration Assistant ให้เลือก เสร็จสิ้นเดี๋ยวนี้ และห้ามสตาร์ท Configuration Assistant ขณะรี ิสตาร์ท AIX และเลือก เสร็จสิ้น

ณ จุดนี้ การติดตั้ง BOS จะเสร็จสิ้นลง และคอนฟิกูเรชันเบื้องต<sup>้</sup>นของระบบจะเสร็จสิ้นเช่นกัน

- สำหรับระบบที่มีจอแสดงผล ASCII หลังจากการติดตั้งใหม่และการติดตั้งแบบเขียนทับเสร็จสิ้นแล*้*ว Installation Assistant จะเปิดขึ้น
	- 1. ถ้าเมนู ตั้งค่าชนิดของเทอร์มินัล ปรากกฏขึ้น ให*้*พิมพ์ vt100 เป็นชนิดของเทอร์มินัล

```
Set Terminal Type
The terminal is not properly initialized. Please enter a terminal type
and press Enter. Some terminal types are not supported in
non-English languages.
                             vt330
                tvi912ibm3101
               tvi920
   ibm3151
                             vt340ibm3161
               tvi925
                             wyse30
   ibm3162
               tvi950
                            wyse50
               vv1550<br>vs100<br>vt100<br>vt320
    ibm3163
                             wyse60
                             wyse100
    ibm3164
    ibmpc
                              wyse350
    1ft
                 sun
                 | If the next screen is unreadable, press Break (Ctrl-c)
   88 Help ?
                 I to return to this screen.
   99 Exit
>>> Choice []: vt100
```
- 2. ในเมนูข้อตกลงการอนุญาตใช้สิทธิ์ให้เลือก ยอมรับข้อตกลงการอนุญาตใช้สิทธิ์
- 3. เลือกใช**่**เพื่อยอมรับข้อตกลงการอนุญาตใช<sup>้</sup>สิทธิ์
- 4. กด F10 (หรือ Esc+0) เพื่อออกจากเมนูข<sup>้</sup>อตกลงการอนุญาตใช<sup>้</sup>สิทธิ์
- 5. ในเมนูหลัก Installation Assistant ให้เลือก ตั้งค**่**าวันที่และเวลา

Installation Assistant Move cursor to desired item and press Enter. Set Date and Time Set root Password Configure Network Communications Install Software Applications Using SMIT (information only) F1=Help F2=Refresh F3=Cancel F8=Image F9=Shell F10=Exit Enter=Do

- 6. ตั้งค่าวันที่ เวลา และเขตเวลาที่ถูกต้อง กดปุ่ม F3 (หรือ Esc+3) เพื่อกลับไปที่เมนูหลัก Installation Assistant
- 7. เลือก ตั้งคารหัสผ่าน root ตั้งคารหัสผ่าน root สำหรับพาร์ติชัน
- 8. เลือก ปรับแต<sup>่</sup>งการสื่อสารผ<sup>่</sup>านเน็ตเวิร์ก เลือก เริ่มต<sup>้</sup>นทำงานกับ TCP/IP เลือกจาก เน็ตเวิร์กอินเตอร์เฟสที่พร้อม ใช<sup>้</sup>งาน และกด Enter ป<sup>้</sup>อนรายละเอียดเน็ตเวิร์กที่เหมาะสมในเมนู คอนฟิกูเรชันต่ำสุด และเมนู เริ่มต<sup>ุ</sup>้นทำงาน และ กด Enter ใช้ปุ่ม F3 (หรือ Esc+3) เพื่อกลับสู่เมนูหลัก Installation Assistant
- 9. ออกจาก Installation Assistant โดยกด F10 (หรือ Esc+0)
- 10. หน้าต่าง vterm จะแสดงพร<sup>้</sup>อมต์สำหรับล็อกอิน

ณ จดนี้ การติดตั้ง BOS จะเสร็จสิ้นลง และคอนฟิกเรชันเบื้องต<sup>้</sup>นของระบบจะเสร็จสิ้นเช่นกัน

## ้จัดการกับระบบ AIX ของคุณหลังจากการติดตั้ง

ณ จุดนี้ คุณอาจต้องดำเนินการกับโพรซีเดอร์การดูแลระบบต่างๆ ทั่วไป ตารางต่อไปนี้ แสดงตำแหน่งที่ใช้ในการค้นหาข้อมูล ้เกี่ยวกับการดำเนินการกับโพซีเดอร์เหล่านี้

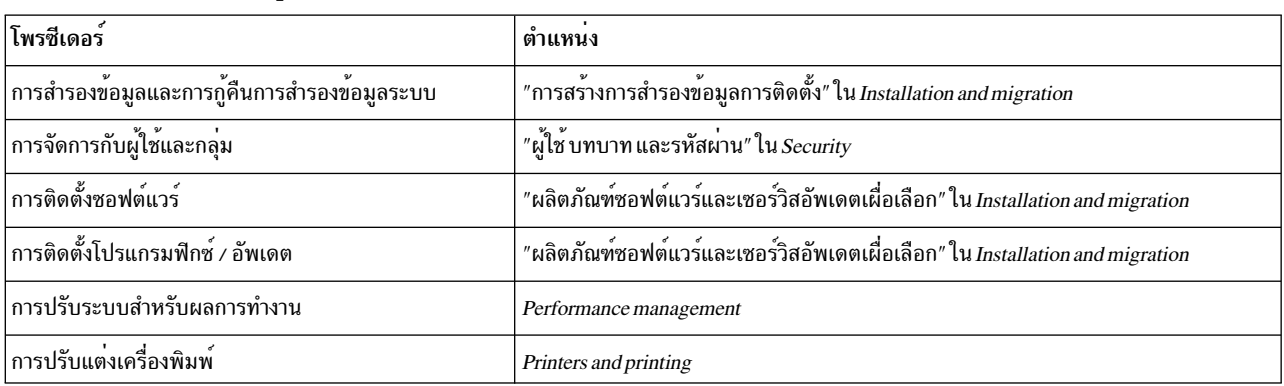

#### ตารางที่ 6.โพรซีเดอร์การดูแลระบบทั่วไป

#### **Activation Engine**

Activation Engine คือเฟรมเวิร์กที่เปิดใช้ซึ่งใช้สำหรับกำหนดลักษณะเวลาบูตเองของอิมเมจเสมือน คุณสามารถคนหาข้อมูล ที่เกี่ยวข้องเพื่อกำหนดลักษณะเฉพาะของระบบที่รันโดยดำเนินการขั้นตอนกำหนคอนฟิก เช่น นำอินเตอร์เฟสเครือข่ายมาใช้, ้สร้างบัญชีผู้ใช้ที่ไม่ใช่ดีฟอลต์ พร้อมสิทธิใช้งาน และการสร้างระบบไฟล์ใหม

#### ีสรุปรวม Activation Engine

คุณสามารถค้นหาข้อมูลเกี่ยวกับ Activation Engine และวัตถุประสงค์ของเฟรมเวิร์ก

Activation Engine คือเฟรมเวิร์กที่เปิดใช้ซึ่งใช้สำหรับกำหนดลักษณะเวลาบูตเอง ของอิมเมจเสมือนที่เรียกใช<sup>้</sup>งานจากไฟล์ /etc/inittab และถูกประมวลผลหลังการบูตระบบเริ่มต้น ซึ่งใช้เพื่อกำหนดลักษณะเฉพาะ ของระบบที่รันโดยดำเนินการขั้น ตอนกำหนคอนฟิก เช่น นำอินเตอร์เฟสเครือข่ายมาใช้, สร้างบัญชีผู้ใช้ที่ไม่ใช่ดีฟอลต์ พร้อมสิทธิใช้งาน และการสร้างระบบ ไฟล์ใหม่

Activation Engine พร<sup>้</sup>อมเท็มเพลตอิมเมจเสมือนช<sup>่</sup>วยให<sup>้</sup>ผู้ดูแลระบบใช<sup>้</sup>อิมเมจเสมือนเดียวเป็นต<sup>้</sup>นแบบในการนำไปใช<sup>้</sup>งาน ้กับหลายๆ ระบบ ซึ่งสามารถกำหนดลักษณะเฉพาะด้วย พารามิเตอร์ของตนเอง เช่น แอดเดรสเครือข่าย, ระบบไฟล์กำหนดเอง และบัญชีผู้ใช<sup>้</sup> Activation Engine สามารถขยายได<sup>้</sup>อย่างอิสระ ซึ่งหมายความว่า คุณสามารถปรับเปลี่ยนเท็มเพลตอิมเมจ ้เสมือนเพื่อเพิ่มกฎกำหนดเอง, เรียกใช้สคริปต์กำหนดเอง หรือเพื่อเพิ่มเท็มเพลตใหม่ที่ประมวลผล ในเวลาบูต ตามค่า ดีฟอลต์ Activation Engine มาพร้อมเท็มเพลตมาตรฐาน ที่มีชุดของกฎที่กำหนดไว้ล่วงหน้า เช่น เครือข่าย, บัญชีระบบ, ระบบ ไฟล์ และถูกออกแบบมาโดยอนุญาตให้ผู้ใช้ เพิ่มกฎกำหนดเอง

สคริปต์ Activation Engine ถูกใช้วิเคราะห์ค่าดีฟอลต์ของไฟล์เท็มเพลตอิมเมจเสมือน, ประมวลผลกฎทั้งหมด และเรียกใช้สค ริปต์ที่ตามมา ซึ่งเชื่อมโยงอยู่กับ กฎที่ประมวลผล Activation Engine สนับสนุนรูปแบบ XML ของเท็มเพลต ซึ่งทำหน<sup>้</sup>าที่เป็น launchpad เพื่อเรียกสคริปต<sup>์</sup>กำหนดเองของระบบ ที่กำหนดไว<sup>้</sup>ล่วงหน<sup>้</sup>า หรือผู้ใช้กำหนดเอง ด้วยพารามิเตอร์สคริปต์ ที่อยู่ ในเท็มเพลตอิมเมจเสมือน

## การใช**้ Activation Engine**

้ คุณสามารถคนหาข้อมูลเกี่ยวกับการใช<sup>้</sup> Activation Engine, อินพุตที่จำเป็น และข้อจำกัดต<sup>่</sup>างๆ

เมื่อต<sup>้</sup>องการใช<sup>้</sup> Activation Engine ให<sup>้</sup>ปฏิบัติตามขั้นตอนเหล<sup>่</sup>านี้:

- 1. เปิดใช<sup>้</sup>งานและกำหนดคอนฟิก Activation Engine บนระบบเป<sup>้</sup>าหมาย คุณต<sup>้</sup>อง เปิดใช<sup>้</sup>งาน Activation Engine บนระบบ AIX โดยรันคำสั่ง enable ขั้นตอนนี้จะเพิ่มรายการ Activation Engine ลงในไฟล์ /etc/inittab ซึ่งถูกเรียกใช้งานเมื่อทำ การบูตระบบ
- 2. ยึดอิมเมจเสมือนของโครงสร้างพื้นฐานเดสก์ท็อปเสมือนของระบบเป<sup>้</sup>าหมาย นี่คืออิมเมจที่คุณนำไปใช<sup>้</sup>กับระบบอื่น ระบบเป้าหมายต้องมี Activation Engine เปิดใช้งานไว้ ซึ่งคุณสามารถกำหนดพารามิเตอร์เฉพาะเมื่อบูตระบบ อิมเมจ ถูกยึดโดยเครื่องมือควบคุม VM
- 3. สร้างเท็มเพลตอิมเมจเสมือนสำหรับระบบที่คุณต<sup>้</sup>องการนำ Activation Engine ไปใช้
- 4. วางเทมเพลอิมเมจเสมือนและสคริปต์บนไดร์ฟอ็อพติคัล ในตำแหน่งที่เหมาะสมของระบบที่คุณต้องการนำ Activation Engine ไปใช<sup>้</sup>
- 5. บูตระบบเป้าหมายโดยใช้โครงสร้างพื้นฐานเดสก์ท็อป

เมื่อต้องการกำหนดคอนฟิก และใช้ Activation Engine ที่ดำเนินการโดยใช้ ไบนารี Activation Engine ที่ไฟล์ /usr/sbin/ae ใช้ข้อความการใช้งานต่อไปนี้:

```
/usr/sbin/ae -a {enable|disable|status|check|run}
```
enable<template> - เปิดใช้งาน Activation Engine

disable- ปิดใช้งาน Activation Engine

status- พิมพ์สถานะปัจจุบันของ Activation Engine

check<template> - ตรวจสอบผู้ใช้ที่สร้างเท็มเพลตกับ schema ของ Activation Engine

run<template> - เรียกใช้เอ็นจิ้นที่เปิดใช้กับไฟล์เท็มเพลตเฉพาะ

## ขอจำกัดในปัจจุบัน

Activation Engine ถูกเรียกใช้จาก ไฟล์ /etc/inittab ซึ่งเรียกใช้หลังจากการบูตระบบขั้นต้น ซึ่งหมายความว่า คอนฟิกูเรชัน ่ ใดๆ ที่ดำเนินการเมื่อบูตขั้นต้น เช่น สคริปต์การกำหนดลักษณะเฉพาะ NIM ถูกลบล้างโดยชุดกฎในเท็มเพลต Activation Engine

ิ การกำหนดลักษณะเฉพาะ ดำเนินการโดยใช้สคริปต์ Activation Engine บนระบบ ถูกจำกัดการเปลี่ยนแปลงเฉพาะค่าติดตั้ง ิ คอนฟิกูเรชันของระบบ เนื่องจากสคริปต์รันระหว่างบูตระบบ ตัวอย่าง คุณต้องไม่ใช่สคริปต์และเท็มเพลต Activation Engine เพื่อติดตั้งชุดไฟล์ใหม Activation Engine ถูกใช้เพื่อเปลี่ยนคอนฟิกูเรชันระบบ และต้องไม่ใช้เพื่อปรับเปลี่ยนพื้นที่ข้อมูลผู้ใช้

Activation Engine ไม่ดำเนินการตรวจสอบอินพุตใดๆ เมื่อวิเคราะห์ไฟล์เท็มเพลต ในการตรวจสอบ Activation Engine จำเป็น ต้องเข้าถึง root และ เป็นความรับผิดชอบของผู้ใช้ที่จะสร้างและจัดเก็บไฟล์เท็มเพลต XML

<span id="page-49-1"></span>ระหว่างประมวลผลการเปิดใช้ หรือปิดใช้ Activation Engine, ไฟล์ /etc/inittab จะถูกแก้ไข เพื่อ ให้แน่ใจถึงความสมบูรณ์ ข้อมูล Activation Engine สร้างสำเนาสำรอง ของไฟล์ไว้ที่ /etc/inittab.old ไฟล์สำรองนี้ จะไม่ถูกลบระหว่างขั้นตอนการ ้ลางข้อมล

## อินพุตที่จำเป็น

อินพุตใน Activation Engine คือไฟล์เท็มเพลตอิมเมจดีฟอลต์ สคริปต์ Activation Engine มีตำแหน่งดีฟอลต์ที่ใช้เพื่อค<sup>้</sup>นหา ไฟล์เท็มเพลตอิมเมจเสมือน ในสื่อบันทึกอ็อพติคัล สคริปต์พยายามติดตั้งและค้นหา สื่อบันทึกอ็อพติคัลจนกว่าจะพบ ไฟล์เท็มเพลตขั้นต้น ที่ชื่อ ae template.xml Activation Engine ใช้ เท็มเพลตอิมเมจแรกที่พบ ในดิสก์อ็อพติคัลที่ติดตั้ง ไฟล์เท็มเพลตดีฟอลต์ต้องอยู่ในไดเร็กทอรี root ของดิสก์ ถ้าไม่พบเท็มเพลตบนสื่อบันทึกอ็อพติคัลใดๆ Activation Engine จะจบการทำงานพร้อมข้อความแสดงข้อผิดพลาด

## <span id="page-49-0"></span>การสร้างไฟล์เท็มเพลต AE

```
้คุณสามารถค<sup>้</sup>นหาข้อมูลเกี่ยวกับเท็มเพลตอิมเมจเสมือน เป็นอินพุตในสคริปต<sup>์</sup> AE
```
ไฟล์เท็มเพลตอิมเมจเสมือนเป็นอินพุตที่จัดเตรียมให้กับสคริปต์ Activation Engine ซึ่งเป็นไฟล์ XML พร้อมโครงสร้างเฉพาะ ที่ต<sup>้</sup>องปฏิบัติตามสำหรับ Activation Engine เพื่อการทำงานที่แม<sup>่</sup>นยำ แต<sup>่</sup>ละไฟล์เท็มเพลต ประกอบด*้*วยสองส<sup>่</sup>วนสำคัญคือ ้ค่าติดตั้งเท็มเพลต และข้อมูลเท็มเพลต

#### **Schema**

```
ต่อไปนี้ คือ XML schema ที่ใช้เพื่อตรวจสอบไฟล์เท็มเพลต Activation Engine:
```

```
<?xml version="1.0" encoding="ISO-8859-1"?>
<xs:schema xmlns:xs="http://www.w3.org/2001/XMLSchema">
  <xs:element name="template">
    <xs:complexType>
       <xs:sequence>
         <xs:element name="settings">
            <xs:complexType>
              \xixs:sequence>
                <xs:element name="logDirectory" type="xs:string" minOccurs="0"/>
                <xs:element name="scriptsDirectory" type="xs:string"/>
                <xs:element name="extensions" minOccurs="0">
                   \langle xs:complexType\rangle\langle xs:sequence \rangle<xs:element name="extendedTemplate" maxOccurs="unbounded"/>
                     \langle x, s : \text{sequence} \rangle</xs:complexType>
                \langle x, \xi \rangle:element>
              \langle x, s : \text{sequence} \rangle</xs:complexType>
         \langle x, \cdot \rangle elements
         <xs:element name="rules">
            \langle xs:complexType\rangle<xs:sequence>
                <xs:element name="section" maxOccurs="unbounded">
                   <xs:complexType>
                     <xs:sequence>
```

```
<xs:element name="ruleSet" maxOccurs="unbounded">
                             \langle xs:complexType\rangle\xixs:sequence>
                                  <xs:any minOccurs="0" processContents="lax" maxOccurs="unbounded"/>
                               \langle/xs:sequence>
                            </xs:complexType>
                          \langle x, \cdot \rangle elements
                       \langle x, s : \text{sequence} \rangle<xs:attribute name="name" type="xs:string" use="required"/>
                       <xs:attribute name="script" type="xs:string" use="required"/>
                     </xs:complexType>
                  \langle x, \xi \rangle element>
               \langle x, s : \text{sequence} \rangle</xs:complexType>
          \langle x, s : e \rangle ement
       \langle x, s : \text{sequence} \rangle<xs:attribute name="name" type="xs:string" use="required"/>
     \langle/xs:complexType\rangle\langle x, \text{if} \rangle</xs:schema>
```
schema สามารถใช้เพื่อตรวจสอบไฟล์เท็มเพลตอิมเมจเสมือนกำหนดเอง ได<sup>้</sup>ดวย เมื่อต<sup>้</sup>องการตรวจสอบ ให**้พิมพ์:** 

/usr/sbin/ae

ี พร้อมแฟล็ก - check และส่งผ่านพารามิเตอร์เท็มเพลต

#### **Document Type Description (DTD)**

DTD เหมือนกับ schema สามารถใช้ตรวจสอบให<sup>้</sup>มั่นใจว<sup>่</sup>าไฟล์เท็มเพลตอิมเมจเสมือนถูกต<sup>้</sup>อง DTD ที่ตรวจสอบเท็มเพลต Activation Engine เป็นดังนี้:

```
<?xml version="1.0" encoding="UTF-8"?>
<! ELEMENT template (settings, rules)>
<!ATTLIST template
         name CDATA #REQUIRED>
<!ELEMENT settings (logDirectory?, scriptsDirectory, extensions?)>
<! ELEMENT logDirectory EMPTY>
<! ELEMENT scriptsDirectory EMPTY>
<! ELEMENT extensions (extendedTemplate+)>
<! ELEMENT extended Template EMPTY>
<! ELEMENT rules (section+)>
<! ELEMENT section (ruleSet+)>
<!ATTLIST section
         name CDATA #REQUIRED
          script CDATA #REQUIRED>
<!ELEMENT ruleSet ANY>
```
#### ตัวอย่าง

ตัวอย่างสำหรับไฟล์ae template.xmlเป็นดังนี้:

```
<?xml version="1.0" encoding="UTF-8"?>
<template name="Default Activation Engine template">
 <settings>
  <!-- created automatically if it doesn't exist -->
  <logDirectory>/var/adm/ras/nim/ae/</logDirectory>
  \langle!-- / is assumed to be / of optical media -->
  <scriptsDirectory>/ae/scripts/</scriptsDirectory>
  <extensions>
   <extendedTemplate>/ae/user_template1.xml</extendedTemplate>
   <extendedTemplate>/ae/user_template2.xml</extendedTemplate>
  </extensions>
 </settings>
 \langle \text{rule} \rangle<section name="network" script="ae_network.sh">
  <ruleSet>
    <address>9.3.148.163</address>
    <mask>255.255.254.0</mask>
    <gateway>9.3.148.0</gateway>
    <routes>default:0:9.3.149.1</routes>
   </ruleSet>
  </section>
  <section name="accounts" script="ae_accounts.sh">
  <ruleSet>
    <username>scott</username>
    <groups>admin,sys,system</groups>
    <admin>true</admin>
    <home>/home/bear</home>
   </ruleSet>
   <ruleSet>
    <username>eric</username>
    <groups>cron,security</groups>
    <rlogin>true</rlogin>
    <home>/home/misty</home>
   </ruleSet>
  </section>
  <section name="filesystems" script="ae_filesystems.sh">
   <ruleSet>
    <mountpoint>/usr/blah</mountpoint>
    <type>jfs2</type>
    <size>3834383</size>
    <efs>yes</efs>
    <vix>no</vix>
   \langle/ruleSet>
   <ruleSet>
    <mountpoint>/usr/bleh</mountpoint>
    <type>jfs</type>
    <size>9595999</size>
    <efs>no</efs>
    <volume_id>Bleh</volume_id>
```
 $\langle$ /ruleSet>  $\langle$ /section>  $\langle$ /rules> </template>

## การตั้งค่าเท็มเพลต

้ค่าติดตั้งเท็มเพลต คือกฎที่ระบุสำหรับไฟล์เท็มเพลตเฉพาะที่มีค่าต่อไปนี้:

- logDirectory: คือไดเร็กทอรีที่มีล็อกสคริปต์ แต่ละสคริปต์มีไฟล์ล็อกแยกจากกัน ตัวอย่าง ถ้าสคริปต์ถูกเรียกว่า ae\_network\_extension.shแล้วไฟล์ล็อกของมันคือ ae\_network\_extension.log และถูกเก็บไว้ใน ไดเร็กทอรีที่ระบุ ไว้ตามกฎ logDirectory ถ้า logDirectory ไม่มีอยู่ เมื่อ Activation Engine เริ่มต้นทำงาน ให้รันคำสั่ง mkdir เพื่อสร้าง ไดเร็กทครี
- scriptsDirectory: คือไดเร็กทอรีที่กำหนด ตำแหน**่**งของสคริปต์ ซึ่งสคริปต์จะมีข้อมูลเกี่ยวกับวิธีการที่แต<sup>่</sup>ละกฎ ในเท็ม ี เพลตต้องเชื่อมโยงกับสคริปต์เฉพาะ และสคริปต์ต้องถูกรันเพื่อใช้กฎ สคริปต์ดีฟอลต<sup>์</sup> ที่จัดเตรียมไว**้คือ ae\_network.sh,** ae\_accounts.sh และ ae\_filesystems.sh สคริปต์เหล่านี้มีฟังก์ชั้นพื้นฐานและจำเป็นต้องเพิ่มฟังก์ชันสำหรับ ผู้ใช้ขั้น สูง root ของพาธที่ระบุในอิลิเมนต์ scriptsDirectory ถือว่าเป็น root ของสื่อบันทึกอ็อพติคัลที่ติดตั้งไว้มี เท็มเพลตอยู่
- extensions: คือรายการของผู้ใช้ทั้งหมดที่สร้าง เท็มเพลตอิมเมจเสมือนที่ต้องถูกประมวลผลโดย Activation Engine ้ ระบุเท็มเพลต ที่ต้องถูกประมวลผลตามลำดับและด้วยพาธไฟล์สมบูรณ์ รายการนี้ไม่จำเป็น ถ้าไม่มีส่วนเสริมของผู้ใช้ที ้ต์องประมวลผล

ี หมายเหตุ: พารามิเตอร์ของค่าติดตั้งเท็มเพลตไม่สามารถกำหนดลักษณะเฉพาะได้ เนื่องจากถูกแปลความหมายโดย **Activation Engine** 

#### สวนและ rulesets

ึกฎของไฟล์เท็มเพลตอิมเมจ เสมือนเป็นส่วนสำคัญที่พารามิเตอร์กำหนดลักษณะเฉพาะทั้งหมดอยู่ในที่นั้น ซึ่งถูกแบ่งย่อย เป็นส่วนต<sup>่</sup>างๆ เพื่อจัดหมวดหมู่ของกฎ ตัวอย่างเช<sup>่</sup>น มีส่วนแยกสำหรับ network, user accounts และ file systems ส่วนเป็นราย การยอที่แยกย<sup>่</sup>อยสำหรับ กลุ่มตางๆ ของพารามิเตอร์ระบบ โดยเชื่อมโยงสคริปต์กับ RuleSet แต่ละส่วน มีฟิลด์สคริปต์ที่โค*้*ด สำหรับคอนฟิกูเรชันกำหนดลักษณะถูกกำหนดไว<sup>้</sup> และมีกฎที่จัดเตรียมไว<sup>้</sup>ในส่วน RuleSet

RuleSets คือส่วนแยกย่อยของส่วน ซึ่งมีกลุ่มของพารามิเตอร์ที่ต้องส่งผ่าน สำหรับการเรียกใช<sup>้</sup>แบบครั้งเดียวของสคริปต์ส่วน แต่ละ RuleSet แสดงถึงการเรียกใช้อื่นๆ ของสคริปต์ที่ถูกเชื่อมโยง ในส่วนเดียว ถ้าคุณต้องการเรียกใช้สคริปต์มากกว่าหนึ่ง ้ ครั้ง เราต้องมีมากกว่าหนึ่ง RuleSet ในส่วนไฟล์ระบบ

## การสร้างสคริปต**์ AE**

้คุณสามารถค<sup>้</sup>นหาข้อมูลเกี่ยวกับสคริปต<sup>์</sup> AE

## สคริปต์

ี คุณสามารถสร้างเท็มเพลตกำหนดเอง และสคริปต์ต่างๆ ซึ่งบอกเป็นนัยว่าคุณสร้างเท็มเพลตของคุณ เท็มเพลตมีสคริปต์ ี กำหนดเองเพื่อเรียกใช้กฎใหม่ที่คุณสร้างไว<sup>้</sup> ในเท็มเพลตของคุณ scriptsDirectory ในค**่าติดตั้งเท็มเพลต คือจุดที่กำหนด** ตำแหน่งสคริปต์ของคุณ ถ้าคุณต้องการเชื่อมโยงกับ ส่วนเฉพาะกับสคริปต์ที่ต้องเรียกใช้โดย AE ในส่วนของคุณ แล้วคุณต้อง วางสคริปต์ในตำแหน่งที่กำหนดไว<sup>้</sup>โดย scriptsDirectory

ซึ่งคาดไว้ว่าสคริปต์ที่สร้างขึ้นทั้งหมด ถูกเรียกใช้โดย Activation Engine ต้องเป็นไปตาม ชุดเกณฑ์เฉพาะ ข้อกำหนดสำคัญคือ สคริปต์ที่สร้างขึ้นต้องยอมรับ ชุดอาร์กิวเมนต์ที่ส่งผ่านให<sup>้</sup>แก่สคริปต<sup>์</sup>โดย Activation Engine ตามที่กำหนดไว*้*ในส่วน RuleSet ของไฟล์เท็มเพลต ที่เชื่อมโยงกับสคริปต์เหล่านั้น ตัวอย่างเช่น ส่วนเครือข่าย ของไฟล์เท็มเพลตประกอบด้วย:

```
<section name="network" script="ae network.sh">
         <ruleset>
            <address>9.3.148.163</address>
            \langle \text{mask}\rangle255.255.254.0\langle \text{mask}\rangle<gateway>9.3.148.0</gateway>
            <routes>default:0:9.3.149.1</routes>
         </ruleset>
\langle/section>
```
สคริปต์ ae\_network.sh ถูกคาดหมายว่า ยอมรับอาร์กิวเมนต์ทั้งสามตามที่กำหนดใน RuleSet ที่รวมไว้: address, mask และ gateway สคริปต์ต้อง จัดเตรียมโค้ดคืนค่าที่เหมาะสมแก่ Activation Engine โดยคืนค่า 0 สำหรับ SUCCESS และ 1 สำหรับ **FAILURE** 

โค้ดคืนค่าเป็น 2 ถูกสงวนไว<sup>้</sup>สำหรับ SUCCESS\_WITH\_WARNINGS ซึ่งแจ<sup>้</sup>ง AE ว<sup>่</sup>าสคริปต์เสร็จสิ้น พร้อมคำเตือนที่ไม<sup>่</sup> สำคัญ และ AE ต<sup>้</sup>องบันทึกคำเตือนนั้นในล็อกการเรียกใช<sup>้</sup>งาน สคริปต์ไม**่คาดหมายให**้ทำการไปป<sup>์</sup>เอาต์พุตไปยัง ไฟล์ภายนอก ข้อความใดๆ/ข้อคามแสดงข้อผิดพลาดต้องส่งไปที่ STDOUT, หรือ STDERR โดยข้อความนั้นจะถูกไปป์โดย AE ไปยังไฟล์ล็ ้อกปลายทางที่เหมาะสม ตามที่กำหนดไว้ในส่วนค่าติดตั้งเท็มเพลต โปรดดู ค่าติดตั้งเท็มเพลต สำหรับรายละเอียดเพิ่มเติม

ีสคริปต์คาดหมายบางอย่างจากเท็มเพลต ที่คุณสร้างขึ้น ประการแรก ไฟล์เท็มเพลตกำหนดเองต้อง เป็นไปตามโครงสร้างที่ กำหนดไว้ตามที่นิยามใน Schema โปรดดู "การสร้างไฟล์เท็มเพลต AE" ในหน้า 42 สำหรับข้อมูลเพิ่มเติม เท็มเพลตต์องมี ้ส่วนค่าติดตั้งและส่วนกฎ ส่วนค่าติดตั้งอาจหรืออาจไม่ถูกกรอกข้อมูลไว้ ถ้ากฎใดๆ หรือกฎทั้งหมดในส่วนค่าติดตั้งไม่ถูก ิกรอกข้อมูลไว้โดยเท็มเพลตแล้วกฎของพาเรนต์จะถูกไซ้งาน (เท็มเพลตพาเรนต์ คือไฟล์เท็มเพลต ae\_template.xml) โปรดสังเกตว่า ถ้าค่าติดตั้ง scriptsDirectory ไม่ปรากฏใน ไฟล์เท็มเพลตกำหนดเอง จากนั้น AE ไม่สามารถเรียกสคริปต์ใดๆ ที่ไม่ได<sup>้</sup>นิยามไว<sup>้</sup>ในเท็มเพลตพาเรนต์

ี่ ส่วนกฎของไฟล์ XML ต้องกรอกข้อมูล และต้องเป็นไปตามโครงสร้างที่เข้มงวด ของกฎ:

```
\langle \text{rules} \rangle<section name="SECTION_NAME" script="SCRIPT">
            <ruleset>
                 <argument1>value1</argument1>
                 <argument2>value2</argument2>
            \langle/ruleset>
       </section>
\langle/rules\rangle
```
ในตัวอย่างข้างต<sup>้</sup>น SCRIPT เป็น placeholder สำหรับสตริงกำหนดเองที่มีชื่อตาม subscript โดย SCRIPT สามารถเป็นชื่อไฟล<sup>์</sup> ของสคริปต์ที่เรียกใช้งานได้ของระบบ ตราบเท่าที่ตำแหน่งนั้นถูกนิยาม ไว้ในอิลิเมนต์ scriptsDirectory สตริปต์ข้างต้นจะถูก รัน ดังนี้:

```
PATH/SCRIPT argument1=value1 argument2=value2
```
ี ค<sup>่</sup>อาร์กิวเมนต์กับค่า ทั้งหมดถกประมวลผล และส่งผ่านให้กับสคริปต์ตามวิธีที่อธิบายข<sup>้</sup>างต้น PATH แสดงถึงพาธ scriptsDirectory ที่นิยามไว<sup>้</sup>ในส<sup>่</sup>วนค<sup>่</sup>าติดตั้ง โปรดดู ค<sup>่</sup>าติดตั้งเท็มเพลต สำหรับรายละเอียดเพิ่มเติม

## <span id="page-54-0"></span>การสร้างส่วนขยายเท็มเพลต AE

้ คุณสามารถคนหาข้อมูลเกี่ยวกับการสร้างส่วนเสริมเท็มเพลต ของ Activation Engine

### ส่วนขยายเท็มเพลต

ขั้นอตนการเชื่อมโยง ส่วนเสริมเท็มเพลตเหมือนกับการเชื่อมโยงสคริปต์ใหม่ คุณต้องกำหนด รายการส่วนเสริมที่รวมเท็ม เพลตที่กำหนดเองของคุณที่จำเป็น ต้องประมวลผลโดย AE Activation Engine ขั้นตอนขั้นต้นไฟล์ เทมเพลดีฟอลต์ ae\_template.xml แล้วค้นหา สำหรับค่าติดตั้งส่วนเสริม ถ้า AE พบค่าติดตั้ง AE จะใช้รายการนั้นเพื่อประมวลผลไฟล์เท็ม เพลตที่สร้างโดยคุณ เท็มเพลตที่สร้างโดยคุณ ต<sup>้</sup>องตรงกับโครงสร้างที่กำหนดไว<sup>้</sup>ล่วงหน้าของไฟล์เท็มเพลต AE ที่อธิบายใน ี่ ส่วน Schema ถ้าไฟล์เท็มเพลตที่สร้างใหม่ไม่ตรงกับ โครงสร้างที่จำเป็นโดย AE เท็มเพลตจะไม่ประมวลผล โดยเอ็นจิ้น

้ด้วยส่วนเสริมสคริปต์มีการคาดหมาย บางอย่างจากเท็มเพลตที่สร้างโดยคุณ ประการแรก ไฟล์เท็มเพลตกำหนดเองต<sup>้</sup>อง เป็น ไปตามโครงสร้างที่กำหนดไว้ตามที่นิยามใน Schema โปรดดูที่ การสร้าง ไฟล์เท็มเพลต AE สำหรับข้อมูลเพิ่มเติม เท็มเพลต ้ต้องมีส่วนค่าติดตั้งและส่วนกฎ ส่วนค่าติดตั้งอาจหรืออาจไม่ถูกกรอกข้อมูลไว้ ถ้ากฎใดๆ หรือกฎทั้งหมดในส่วนค่าติดตั้งไม่ ี่ ถูกกรอกข้อมูลไว้โดยเท็มเพลตแล้วกฎของพาเรนต์จะถูกใช้งาน (เท็มเพลตพาเรนต์ คือไฟล์เท็มเพลต ae\_template.xml ) โปรดสังเกตว่า ถ้าค่าติดตั้ง scriptsDirectory ไม่ปรากฏใน ไฟล์เท็มเพลตกำหนดเอง จากนั้น AE ไม่สามารถเรียกสคริปต์ใดๆ ที่ไม่ได้นิยามไว้ในเท็มเพลตพาเรนต์

# การติดตั้ง Base Operating System

้มีหลายวิธีที่ใช<sup>้</sup>ในการติดตั้งระบบปฏิบัติการพื้นฐาน AIX

The Base Operating System (BOS) installation program first restores the run time bos image, then installs the appropriate filesets, depending on your selections. โปรแกรมติดตั้งจะติดตั้งชุดของข้อความที่ต้องการ โดยอัตโนมัติตามภาษาที่คุณเลือก

ถ้าคุณต้องการคิดตั้งขั้นต่ำสุด เปลี่ยนการเลือกสำหรับ Graphics Software และ System Management Client Software เป็น no ในเมนู อ็อพชันเพิ่มเติม ของเมนู BOS อ็อพชันเหล**่านี้ได**้แก**่ฟิลด์ GRAPHICS BUNDLE** และ SYSTEM MGMT CLIENT BUNDLE ในรีซอร์ส Network Install bosinst data ฟีลด์ Enable System Backups to install any system ถูกตั้งคาเป็น yes ฟิลด์นี้คือฟิลด์ ALL\_DEVICES\_KERNELS ในรีซอร์ส bosinst\_data resource ของคุณ การ ี ดำเนินการติดตั้งขั้นต่ำสุดจะสามารถใช้ได<sup>้</sup>สำหรับวิธีการติดตั้งแบบ **ใหม**่และทับทั้งหมด หรือ การสงวน

้ถ้าคุณกำลังติดตั้งบนระบบเก่า สื่อบันทึกดีวีดีสามารถใช้ได้เฉพาะสำหรับบูต หรือติดตั้งระบบ 64 บิตใหม่เท่านั้น หากต้องการ พิจารณาว่า ระบบของคุณเป็นระบบแบบ 32 บิต หรือระบบแบบ 64 บิต ให<sup>้</sup>รันคำสั่ง prtconf ด*้*วยแฟล็ก -c

้ สื่อบันทึก AIX Base และ AIX NIM 1pp\_source ถูกสร้างขึ้นจากสื่อบันทึก Base รวมถึงการอัพเดตสำหรับซอฟต์แวร์ bos rte\* แพ็กเกจเพล**่านี้จะอยู**่ระดับ V.R.M.F (เวอร์ชัน.รีลีส.การแก**้ไข.ฟิกซ**์) เดียวกับระบบปฏิบัติการพื้นฐานที่ถูกเรียกคืน ระหว่างการติดตั้ง ระบบปฏิบัติการ นอกจากนี้ยังมีอยู่บนสื่อบันทึกสำหรับกรณี ที่สื่อบันทึก Base ถูกใช้เพื่ออัพเกรดระบบที่ ้ระดับเวอร์ชัน และรัลีสเดียวกันเป็นระดับการแก<sup>้</sup>ไข หรือฟิกซ์ใหม**่** ขอแนะนำ ให**้คุณใช้สื่อบันทึกการอัพเดต (หรือดาวน์โห**ลด ระดับเทคโนโลยี หรือเซอร์วิสแพ็ก) เพื่อทำการอัพเกรด เพื่อสนับสนุนการอัพเกรด WPAR (Workload Partition) ที่มีการย้าย จากระบบหนึ่งไปยังอีกระบบหนึ่ง ส่วน root ของการอัพเดตเหล่านี้จะถูกเรียกคืนบนระบบระหว่าง การติดตั้งระบบปฏิบัติการ ข้อมูลจะถูกเรียกคืนลงในไดเร็กทอรี /usr/1pp/bos/<bos.rte\_software\_name>/V.R.M.F/inst\_root คำสั่งใหม่ **/usr/** sbin/cp\_bos\_updates, จะถูกเรียก และสามารถใช้ได้สำหรับผู้ใช้เพื่อรันจากบรรทัดคำสั่ง หาก ระบบถูกติดตั้งจาก

1pp\_source โดยไม่มี การอัพเดต bos . rte\* ต้องทำการรัน cp\_bos\_updates ด้วยตัวเอง เพื่อสนับสนุนการอัพเกรด WPARs คำสั่งนี้จะช่วยสนับสนุน สำหรับ WPAR Mobility และ restwpar เพื่อเรียกคืน WPAR ไปยังระบบใหม<sup>่</sup>

หมายเหตุ: ก่อนที่จะนำTechnology Level (TL) ไปใช้งาน คุณต้องสร้างการสำรองข้อมูลและแผนเกี่ยวกับการกู้คืนการ ี สำรองข้อมูลนั้น ถ้าคุณต้องการถอยกลับไปใช้ระดับก่อนหน้านี้ คุณยังสามารถใช้อ็อพชัน alt\_disk\_install หรือ multibos เพื่อ ึกลับไปใช้ระดับก่อนหน้านี้ เนื่องจากคุณไม่สามารถปฏิเสธอัพเดต TL ได้ คุณจึงต้องยอมรับอัพเดตเสมอ

สำหรับข้อมูลเพิ่มเติมเกี่ยวกับอ็อพชันการติดตั้ง โปรดอ<sup>้</sup>างถึง "อ็อพชันการติดตั้ง BOS" ในหน<sup>้</sup>า 53

เมธอดการติดตั้งต่อไปนี้พร้อมใช้งานบน AIX:

## การติดตั้งใหม**่และการติดตั้งแบบเขียนทับการติดตั้งที่เส**ร็จสิ้นแล<sup>้</sup>ว

เมธอดนี้ติดตั้ง AIX 7.2 บนเครื่องใหม<sup>่</sup> หรือเขียนทับเวอร์ชันของ BOS ใดๆ ที่มีอยู่บนระบบของคุณ

สำหรับคำสั่งเกี่ยวกับการติดตั้ง AIX 7.2 บนเครื่องใหม่ หรือเขียนทับ BOS บนเครื่องที่มีอยู่ โปรดอ<sup>้</sup>างถึง "การติดตั้ง ์ ใหม่และการติดตั้งแบบเขียนทับหรือสงวนการติดตั้ง BOS ที่เสร็จสิ้น" ในหน<sup>้</sup>า 67

์<br>การสงวนไว**้** 

เมธอดจะแทนที่เวอร์ชันก่อนหน้าของ BOS แต่จะเก็บกลุ่มวอลุ่ม root โลจิคัลวอลุ่มที่ผู้ใช้สร้าง และระบบไฟล์ /home ระบบไฟล์สำหรับระบบต่อไปนี้/usr,/var,/tmp,/opt และ/ (root) จะถูกเขียนทับ ไฟล์ผลิตภัณฑ์ (แอ็พพลิเคชัน) และ ข้อมูลคอนฟิกูเรชันที่เก็บไว้ในระบบไฟล์เหล่านี้จะหายไป ข้อมูลที่เก็บอยู่ในระบบไฟล์ที่ไม่ใช่สำหรับระบบ จะ ถูกสงวนไว<sup>้</sup>

สำหรับคำสั่งเกี่ยวกับ การสงวนโครงสร*้*างที่ผู้ใช้กำหนดเองของ BOS โปรดอ<sup>้</sup>างถึง "การติดตั้งใหม**่และการติดตั้งแบบ** เขียนทับหรือสงวนการติดตั้ง BOS ที่เสร็จสิ้น<sup>?</sup> ในหน้า 67

### การโอนย้ายระบบ

เมธอดนี้จะอัพเกรดจากเวอร์ชันก่อนหน้าของ AIX BOS ไปเป็น AIX 7.2 (โปรดดูรีลีสโน<sup>๊</sup>ต สำหรับข้อจำกัด) เมธอด การโอนยายการติดตั้งจะถูกใช<sup>้</sup>เพื่ออัพเกรดจากเวอร์ชันที่มีอยู่ หรือรีลีสของ AIX ไปเป็นเวอร์ชันถัดมาหรือรีลีสถัด ุ มาของ AIX การโอนย้ายการติดตั้งจะสงวนระบบไฟล์ส่วนใหญ่ ซึ่งรวมถึงกลุ่มวอลุ่ม root, โลจิคัลวอลุ่ม และไฟล์ คอนฟิกเรชันของระบบซึ่งจะเขียนทับไฟล์ระบบไฟล์/tmp

้สำหรับคำสั่งเกี่ยวกับการโอนยายเวอร์ชันที่มีอยู่ หรือรีลีสของ AIX ไปเป็นเวอร์ชันถัดมาหรือรีลีสถัดมาของ AIX โปรดอ<sup>้</sup>างถึง "การโอนย้าย AIX" ในหน้า 451

ตารางต่อไปนี้แสดงแสดงความแตกต่างในขั้นตอนของการติดตั้ง ระหว่างเมธอดของการติดตั้ง

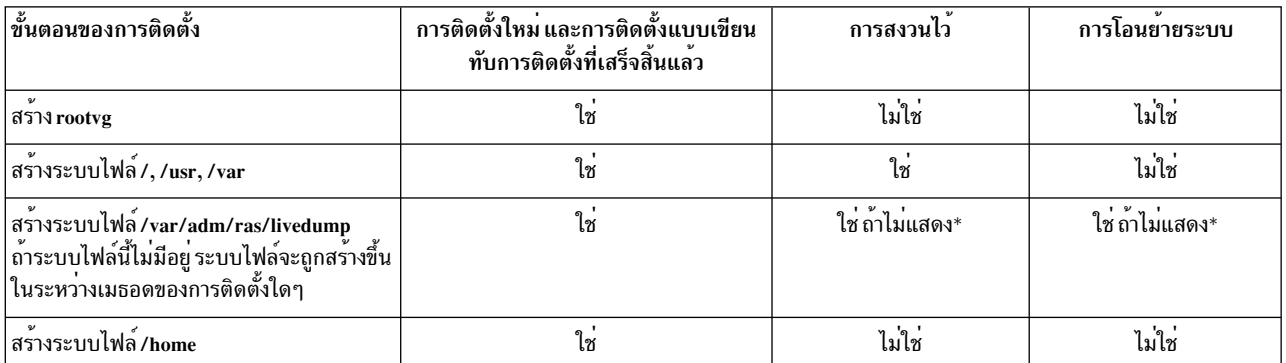

ตารางที่ 7. เมธอดของการติดตั้ง BOS สำหรับ AIX

ตารางที่ 7. เมธอดของการติดตั้ง BOS สำหรับ AIX (ต<sup>่</sup>อ)

| อ้ันตอนของการติดตั้ง       | การติดตั้งใหม่ และการติดตั้งแบบเขียน<br>ทับการติดตั้งที่เสร็จสิ้นแล <sup>้</sup> ว      | ุการสงวนไว <sup>้</sup>                         | การโอนยายระบบ |
|----------------------------|-----------------------------------------------------------------------------------------|-------------------------------------------------|---------------|
| บันทึกคอนฟิกูเรชัน         | ไม่ใช่                                                                                  | ไม่ใช่                                          | ใช่           |
| เรียกคืน BOS               | เช                                                                                      | ใช                                              | ใช่           |
| ดิดตั้งชุดของไฟล์เพิ่มเติม | เช                                                                                      | ใช                                              | ใช            |
| เรียกคืนคอนฟิกูเรชัน       | ไม่ใช่                                                                                  | ไม่ใช่                                          | ใช            |
| $\mathcal{V}$ .<br>.       | $\sim$ $\sim$ $\sim$ $\sim$ $\sim$<br>$\mathcal{P}$ $\mathcal{P}$ $\ldots$ $\mathbf{1}$ | <b>V.</b><br>$\sim$ $\sim$ $\sim$ $\sim$ $\sim$ | Ψ             |

\* ระบบไฟล์ดัมพ์ จะถูกสร้างในระหว่างการสงวนหรือการโอนยายการติดตั้ง ถ้าไม่มีอยู่ คุณสามารถแก่ไขระบบไฟล์โดยใชไฟล์ bosinst.data ที่กำหนเองด้วย livedump stanza

หมายเหตุ: หากคุณทำการโอนย้าย หรือเก็บรักษาชนิดของการติดตั้งบน rootvg ที่มีอยู่ที่กำลังรันอินสแตนซ์ multibos ของ AIX (bos\_\* ชื่อโลจิคัลวอลุ่ม) อินสแตนซ์multibos จะได้รับการยอมรับเป็น rootvg และหลังจากการติดตั้งเสร็จสมบูรณ์ ชื่อโล ้จิคัลวอลม จะเปลี่ยนเป็นชื่อเดิม สามารถใช้กับการเก็บรักษา และการโอนย้ายชนิด การติดตั้ง

#### หลักการที่เกี่ยวข้อง:

"การปรับแต่งการติดตั้งของคณเอง" ในหน้า 95

ี คุณสามารถปรับแต<sup>่</sup>งการติดตั้ง AIX ของคุณเองได<sup>้</sup> การปรับแต<sup>่</sup>งการติดตั้งบังคับให<sup>้</sup>คุณ แก<sup>้</sup>ไขไฟล์ bosinst . data และใช<sup>้</sup>ไฟล์ นั้นด้วยสื่อบันทึกสำหรับการติดตั้งของคุณเอง

"การโอนย้าย $\overline{\text{AIX}}$ " ในหน้า 451

ในระหว่างการโอนย้าย กระบวนการติดตั้งจะพิจารณาว่า ผลิตภัณฑ์ซอฟต์แวร์เผื่อเลือกได้ถูกติดตั้งบนระบบปฏิบัติการ ใน เวอร์ชันที่มีอยู่ Components from previous releases are replaced by new software in AIX Version 7.2 are installed at the AIX  $7.2$  level.

#### งานที่เกี่ยวข<sup>้</sup>อง:

"การโอนย้ายอินสแตนซ์ multibos ของ AIX" ในหน้า 460

หากก่อนหน้านี้คุณได้รันคำสั่ง multibos เพื่อสร้าง BOS แบบสแตนบายด์ และรีสตาร์ทระบบเพื่อให้ BOS ที่แสตนบานด์กลาย เป็น BOS ที่ทำงาน จากนั้นลบ BOS ที่แสตนบายด์ตัวใหม่ คุณกำลังรันระบบปฏิบัติการ AIX ใน สภาพแวดล<sup>้</sup>อมที่ไม่มีโลจิคัลวอ ลุ่ม hd5, hd4, hd2, hd9var และ hd10opt แต่จะมีโลจิคัลวอลุ่ม bos\_hd5, bos\_hd4, bos\_hd2, bos\_hd9var และ bos\_hd10opt แทน ระบบของคุณ จะยังคงรับทราบวาเป็นกลุ่มวอลุ่ม root (rootvg) ระหว่างการติดตั้งระบบปฏิบัติการ และ ชื่อโลจิคัลวอลุ่มจะเปลี่ยนเป็นชื่อเดิมระหว่างการติดตั้งการโอนย้าย (หรือการเก็บรักษา) หากคุณใช้การโอนย้ายดิสก์ทางเลือก ของเครือข่าย (คำสั่ง nimadm) เพื่อ ทำการโอนย้าย ชื่อโลจิคัลวอลุ่มจะเปลี่ยนเมื่อคุณบุตกลุ่มวอลุ่ม altinst\_rootvg ที่สร้าง ขึ้นโดยกระบวนการ nimadm สำหรับ ครั้งแรก

#### ข้อมูลที่เกี่ยวข้อง:

alt\_disk\_install

# การใช<sup>้</sup>เมนู BOS

้อธิบายถึงตัวเลือกที่มีอยู่บนหน<sup>้</sup>าต่างเมนู BOS

After you select the console and language to be used for the BOS menus, the Welcome to Base Operating System Installation and Maintenance menu displays, as follows:

```
Welcome to Base Operating System
                          Installation and Maintenance
Type the number of your choice and press Enter. Choice is indicated by >>>.
>>> 1 Start Install Now with Default Settings
   2 Change/Show Installation Settings and Install
   3 Start Maintenance Mode for System Recovery
   4 Make Additional Disks Available
   5 Select Storage Adapters
   88 Help ?
   99 Previous Menu
>>> Choice [1]:
```
ี หมายเหต: หากต้องการเปิดใช้งานโหมดดีบักสำหรับกระบวนการติดตั้ง BOS ให<sup>้</sup>พิมพ์ 911 ลงในฟิลด์ ตัวเลือก และกด Enter หน้าต่าง ยินดีต้อนรับเข้าสู่การติดตั้ง และการดูแลรักษาระบบปฏิบัติการพื้นฐาน จะรีเฟรช และกระบวนการติดตั้ง BOS ้จะทำงานในโหมดดีบักเมื่อการติดตั้งเกิดขึ้น ดำเนินการกับโพรซีเดอร์นี้ต่อไป เพื่อเลือกอ็อพชันและระบุข้อมูล จนกระทั่งการ ่ ติดตั้งเริ่มต้นขึ้น เอาต์พุตดีบักจะถูกส่งไปยังการแสดงผลของไคลเอ็นต์ ตามการติดตั้งที่ดำเนินการอยู่

้ถ้าคุณเลือก เริ่มต้นการติดตั้งเดี๋ยวนี้ด้วยค่ากำหนดดีฟอลต์ คำสั่ง BOS จะพิจารณาเมธอดการติดตั้งที่เป็นค่าดีฟอลต์ เพื่อ ใช้ตามการอ้างอิงถึงคอนฟิกูเรชันของระบบของคุณ หน้าต่างสรุปจะแสดงขึ้น ซึ่งจะดูคล้ายกับข้อความต่อไปนี้ และคุณสามารถ ้ยืนยันเมธอดการติดตั้ง รวมถึงอ็อพชันของการติดตั้งได้:

```
Overwrite Installation Summary
Disks: hdisk0
Cultural Convention: en_US
Language: en_US
Keyboard: en_US
Graphics Software: Yes
Desktop: CDE
System Management Client Software: Yes
OpenSSH Client Software: No
OpenSSH Server Software: No
Enable System Backups to install any system: Yes
Selected Edition: express
Optional Software being installed:
>>> 1 Continue with Install
                     . . . . . . . . . . .
   88 Help ?
                     | WARNING: Base Operating System Installation will
   99 Previous Menu | destroy or impair recovery of ALL data on the
                      | destination disk hdisk0.
>>> Choice [1]:
```
ถ้าการเลือกถูกต<sup>้</sup>อง ให<sup>้</sup>กด Enter เพื่อเริ่มต<sup>้</sup>นการติดตั้ง BOS

้อย่างไรก็ตาม ถ้าคุณต้องการเปลี่ยนวิธีหรืออ็อพชันการติดตั้ง ให้กลับไปที่เมนู ยินดีต้อนรับเข้าสู่การติดตั้งและการดูแล รักษาระบบปฏิบัติการพื้นฐาน

Welcome to Base Operating System Installation and Maintenance Type the number of your choice and press Enter. Choice is indicated by >>>. >>> 1 Start Install Now with Default Settings 2 Change/Show Installation Settings and Install 3 Start Maintenance Mode for System Recovery 4 Make Additional Disks Available 5 Select Storage Adapters 88 Help ? 99 Previous Menu >>> Choice [1]:

If you want to reduce the number of disks available for selection, select option 5 Select Storage Adapters. Next, from the menu that lists every storage adapter on the system, select one, many, or all. If you do a preservation or migration installation, and the current rootyg is on multiple disks that are attached to multiple adapters, select all the adapters on which the rootyg disks reside.

```
Welcome to Base Operating System
                                Installation and Maintenance
Type the number of your choice and press Enter. Choice is indicated by >>>.
    1 Start Install Now with Default Settings
>>> 2 Change/Show Installation Settings and Install
   3 Start Maintenance Mode for System Recovery
   4 Make Additional Disks Available
   5 Select Storage Adapters
   88 Help ?
   99 Previous Menu
>>> Choice [1]:
```
To continue and make more install time selections, select choice 2, Change/Show Installation Settings and Install.

```
เมนู การติดตั้งและตั้งค่า จะแสดงดังต่อไปนี้:
```

```
Installation and Settings
Either type 0 and press Enter to install with current settings, or type the
number of the setting you want to change and press Enter.
   1 System Settings:
        Method of Installation.............New and Complete Overwrite
        Disk Where You Want to Install.....hdiskO
   2 Primary Language Environment Settings (AFTER Install):
        Cultural Convention...............English (United States)
        Language ............................ English (United States)
        Keyboard .............................. English (United States)
        Keyboard Type.....................Default
   3 Security Model......................Default
   4 More Options (Software install options)
   5 Select Edition.......................express
>>> 0 Install with the current settings listed above.
                                  88 Help?
                    | WARNING: Base Operating System Installation will
   99 Previous Menu | destroy or impair recovery of ALL data on the
                     | destination disk hdisk0.
>>> Choice [0]:
```
ี สำหรับข้อมูลเพิ่มเติมเกี่ยวกับเมนูอ็อพชันของ BOS โปรดอ<sup>้</sup>างถึง วิธีใช<sup>้</sup> ได*้*ทุกเวลาโดยพิมพ์ 88 ลงในฟิลด์ **ตัวเลือก** 

# ข้อตกลงการอนุญาตใช้สิทธิ์แบบอิเล็กทรอนิกส์

AIX จัดส่งมาพร้อมกับข้อตกลงการอนุญาตใช้สิทธิ์ในซอฟต์แวร์ ที่สามารถดูได้แบบอิเล็กทรอนิกส์

้ถ้าผลิตภัณฑ์มีข้อตกลงการอนุญาตใช้สิทธิ์แบบอิเล็กทรอนิกส์ คุณต้องยอมรับข้อตกลงนั้น ก่อนการติดตั้งซอฟต์แวร์สามารถ ดำเนินการต่อ ในกรณีของการเริ่มต<sup>้</sup>นการติดตั้ง BOS คณสามารถดและยอมรับหรือปฏิเสธข้อตกลงการอนญาตใช<sup>้</sup>สิทธิ์ ใน ไดอะล็อกข้อตกลงการอนญาตใช้สิทธิ์ หลังจากที่การติดตั้งเกิดขึ้น แต่ก่อนที่ระบบจะพร้อมใช้งานเป็นส่วนหนึ่งของ Configuration Assistant (คอนโซลแบบกราฟิก) หรือ Installation Assistant (คอนโซลแบบ ASCII)

AIX BOS มีข้อตกลงการอนุญาตใช้สิทธิ์ แต่ไม่ใช่สำหรับซอฟต์แวร์แพ็กเกจทั้งหมด เมื่อคุณยอมรับข้อตกลงการอนุญาตใช้ สิทธิ์ สำหรับการติดตั้ง BOS คุณยังยอมรับข<sup>้</sup>อตกลงการอนุญาตใช<sup>้</sup>สิทธิ์ทั้งหมด สำหรับซอฟต์แวร์ใดๆ ที่ติดตั้งโดยอัตโนมัติ ด้วย BOS ซอฟต์แวร์บางตัว เช่น GNOME หรือ KDE แบบเดสก์ทอป สามารถเลือกที่จะติดตั้งได้ในระหว่างการติดตั้ง BOS ข้อมูลการออกไลเซนส์ที่เหมาะสม สำหรับซอฟต์แวร์บางตัวจะแสดงแยกต่างหาก

้ถ<sup>้</sup>าไฟล์ bosinst.data ที่ปรับแต<sup>่</sup>งถูกนำมาใช<sup>้</sup> (โดยปกติจะใช้สำหรับการติดตั้งแบบไม<sup>่</sup>เจาะจง หรือ *การติดตั้งที่ไม่แสดงพร้อมต์)* ฟิลด์ ACCEPT\_LICENSES ที่อยู่ใน control\_flow stanza สามารถนำมาใช<sup>้</sup>เพื่อยอมรับข้อตกลงการอนุญาตใช้สิทธิ์ ดังนั้น ผู้ใช้ไม่ได้รับพร้อมต์ ณ ตอนที่รีบูต เมื่อดำเนินการกับการดำเนินการ "ส่ง" โดยใช้สภาวะแวดล้อม Network Installation ์<br>Management (NIM) คุณต้องยอมรับไลเซนต์จากตัวเลือกที่ทำได้เมื่อเริ่มต้นการติดตั้งหรือในไฟล์ bosinst.data ที่กำหนดเอง ้อย่างใดอย่างหนึ่ง ก่อนที่การติดตั้งจะสามารถดำเนินการต่อได<sup>้</sup> สำหรับข้อมูลเพิ่มเติมเกี่ยวกับไฟล<sup>์</sup> bosinst.data โปรดอ้าง ถึง "ไฟล์ bosinst.data" ในหน้า 56

<span id="page-60-0"></span>้สำหรับการติดตั้งซอฟต์แวร์แพ็กเกจเพิ่มเติม การติดตั้งไม่สามารถเกิดขึ้นได้ เว้นแต่คุณจะยอมรับข้อตกลงการอนุญาตใช้สิทธิ์ ที่เหมาะสม อ็อพชันนี้ รวมถึงอ็อพชันเพื่อแสดงตัวอย่างไลเซนส์ มีให้ในทั้งสองอินเตอร์เฟส System Management Interface Tool (SMIT) ขณะที่ใช้คำสั่ง installp ให้ใช้แฟล็ก -Y เพื่อยอมรับไลเซนส์ และแฟล็ก -E เพื่อดูไฟล์ข้อตกลงการอนุญาตใช้ สิทธิ์บนสื่อบันทึก

สำหรับข้อมูลเพิ่มเติมเกี่ยวกับการจัดการกับไลเซนส์โปรดอ้างถึงคำอธิบายคำสั่ง inulag ใน Commands Reference, Volume 3

# ก็อพชันการติดตั้ง **BOS**

้อธิบายถึงอ็อพชันที่พร<sup>้</sup>อมใช<sup>้</sup>งานสำหรับการติดตั้ง BOS

้อ็อพชันการติดตั้งพร้อมใช<sup>้</sup>งานโดยพิมพ์ 3 เพื่อเปลี่ยน แบบจำลองความปลอดภัย และพิมพ์ 4 เพื่อดฟิลด์ อ็อพชันเพิ่มเติม ์<br>ในหน้าต่าง การติดตั้ง และค่าติดตั้ง อ็อพชันเหล่านี้จะผันแปรตามชนิดของการติดตั้ง (เขียนทับ สงวนไว<sup>้</sup> หรือการโอนยาย) และก็กพชันด้านความปลกดภัย

ตัวเลือกนี้พร้อมใช้งาน:

#### **Trusted AIX**

ก่อนที่คุณจะเริ่มต<sup>้</sup>น: ประเมินผลความต<sup>้</sup>องการของระบบสำหรับ Trusted AIX ด<sup>้</sup>วย Multi Level Security (MLS) ก่อนที่จะเลือกอ็อพชันการติดตั้งนี้

*ใช้ สำหรับการเขียนทับและสงวนการติดตั้งเท่านั้น* อ็อพชัน Trusted AIX ติดตั้งเวอร์ชัน MLS ของระบบปฏิบัติการ AIX สภาวะแวดล<sup>้</sup>อม Trusted AIX เปิดใช<sup>้</sup>งานฟังก<sup>์</sup>ชันความปลอดภัยแบบอิงเลเบลใน AIX ซึ่งรวมถึงการสนับสนุน:

- อ็อบเจ็กต์ที่ติดเลเบล: เช่น ไฟล์ อ็อบเจ็กต์ Inter-Process Communication (IPC) และเน็ตเวิร์กแพ็กเก็ต
- เลเบลพรินเตอร์
- เน็ตเวิร์กที่เชื่อถือได้: สนับสนุน Revised Interconnection Protocol Security Option (RIPSO) และ Commercial Internet Protocol Security Option (CIPSO) ใน Internet Protocol (IP) V4 และ IP V6

หลังจากที่คุณได<sup>้</sup>เลือกโหมดการติดตั้งนี้แล*้ว* คุณจะไม**่สามารถกลับไปยังสภาวะแวดล**้อม AIX แบบปกติโดยไม่ต้อง ทำการเขียนทับการติดตั้ง AIX อื่นๆ สำหรับข้อมูลเพิ่มเติมเกี่ยวกับ Trusted AIX โปรดดู Trusted AIX

#### EAL4+ configuration install  $(\hat{x}\hat{1}\hat{n}\hat{1}\hat{2}\hat{n}\hat{n}$ U Trusted AIX  $(\hat{m}\hat{n}\hat{i}\hat{n})$

อ็อพชัน EAL4+ configuration install จะติดตั้งs Trusted AIX ในโหมดคอนฟิก EAL4+ โหมดคอนฟิก EAL4+ มีไว<sup>้</sup> สำหรับความปลอดภัยเพิ่มเติมเมื่อเปรียบเทียบกับการติดตั้ง Trusted AIX

### ้การป**้องกันความปลอดภัยตามค**่าดีฟอลต์

*ใช้สำหรับการเขียนทับการติดตั้งเท<sup>่</sup>านั้น* อ็อพชัน <mark>การป<sup>้</sup>องกันความปลอดภัยตามค<sup>่</sup>าดีฟอลต</mark>์ จะดำเนินการติดตั้ง ซอฟต์แวร์น้อยที่สุด และลบรหัสผ่านที่ใช้เข้าถึงทั้งหมด เช่น Telnet และ rlogin การป้องกันความปลอดภัยตามค่า ดีฟอลต์ ยังใช้กับค่าติดตั้งความปลอดภัยในระดับสูง AIX Security Expert การป้องกันความปลอดภัยตามค่า ์ดีฟอลต์จำเป็นต้องใช้การเข้าถึงการเชื่อมต่อโดยตรงกับระบบ เช่น TTY หรือการแสดงผลการเชื่อมต่อโดยตรง หรือ ปองกันความปลอดภัยในความหมายของการเข้าถึงแบบรีโมต เช่น ssh หรือ IPsec Virtual Private Network สำหรับ ข้อมูลเพิ่มเติมเกี่ยวกับการป้องกันความปลอดภัยตามค่าดีฟอลต์ หรือ AIX Security Expert โปรดดู Security

#### เดสก์ทอป

ค่าดีฟอลต์คือ CDE สำหรับการติดตั้งใหม่และการติดตั้งแบบเขียนทับที่เสร็จสิ้นแล้ว ถ้าคุณเลือก NONE คอนฟิกูเร ชันขั้นต่ำจะถูกติดตั้ง รวมถึง $\boldsymbol{\mathrm{X11}}, \boldsymbol{\mathrm{Java}^{\pi}}$ , perl, SMIT (ถ้าเลือก Graphics Software)

ถ้าคุณเลือก GNOME หรือ KDE กระบวนการติดตั้ง BOS จะแสดงพร้อมต์สำหรับ AIX Toolbox สำหรับสื่อบันทึก  $L$ inux Applications ถ้าสื่อบันทึกนี้ไม่พร้อมใช<sup>้</sup>งาน คุณสามารถพิมพ์ q เพื่อดำเนินการติดตั้งโดยไม่มี AIX Toolbox *สำหรับสื่อบันทึกLinux Applications* คุณสามารถเลือกเดสก์ทอปเพิ่มเติมจากเมนู ติดตั้งซอฟต์แวร์เพิ่มเติม

#### อิมพอร์ตกลุ่มวอลุ่มผู้ใช

*ใช้สำหรับการติดตั้งแบบโอนย้ายและการติดตั้งแบบสงวนไว้* คุณมีอ็อพชัน ที่กลุ่มวอลุ่มผู้ใช้สามารถอิมพอร์ตได<sup>้</sup> หลังจากการติดตั้งเสร็จสิ้น กลุ่มวอลุ่มเหล่านี้สามารถอิมพอร์ตได้ในภายหลัง

### ซอฟต์แวร์กราฟิก

ใช*้สำหรับการติดตั้งใหม*่และการติดตั้งแบบเขียนทับที่เสร็จสิ้นแล*้ว เช่นเดียวกับการติดตั้งแบบสงวนไว้* ติดตั้งส่วน สนับสนุนซอฟต์แวร์กราฟิก

#### **System Management Client Software**

ี<br>ติดตั้ง Java, ซอฟต์แวร์เอเจนต์ เซอร์วิส และซอฟแวร์รันไทม์คอนโซลของเซิร์ฟเวอร์ Power Systems

#### **OpenSSH Client Software**

ใช้สำหรับการติดตั้งใหม่และการติดตั้งแบบเขียนทับที่เสร็จสิ้นแล้ว เช่นเดียวกับการติดตั้งแบบสงวนไว<sup>้</sup>เมื่อต้องการ ติดตั้งซอฟต์แวร์ไคลเอ็นต์ OpenSSH ให<sup>้</sup>เปลี่ยนแปลงตัวเลือกเป็น Yes

#### **OpenSSH Server Software**

ใช้สำหรับการติดตั้งใหม่และการติดตั้งแบบเขียนทับที่เสร็จสิ้นแล*้ว* เช่นเดียวกับการติดตั้งแบบสงวนไว<sup>้</sup>เมื่อต้องการ ติดตั้งซอฟต์แวร์เซิร์ฟเวอร์ OpenSSH ให<sup>้</sup>เปลี่ยนตัวเลือกเป็น Yes

#### ิลบซอฟต์แวร์ Java เวอร์ชัน 5

*ใช้สำหรับการติดตั้งแบบโอนย้ายเท่านั้น* โดยดีฟอลต์จะลบซอฟต์แวร์ Java 5 คุณสามารถเปลี่ยนแปลงตัวเลือกนี้เป็น No เพื่อเก็บรักษาซอฟต์แวร์ Java เวอร์ชัน 5 ทั้งหมด

#### เปิดใช้งานการสำรองข้อมูลระบบ

้ถ้าคุณเลือก เปิดใช<sup>้</sup>งานการสำรองระบบ เพื่อติดตั้งระบบใดๆ อุปกรณ์ทั้งหมดจะถูกติดตั้งไว้ ดังนั้น การสำรองข้อมูล ระบบสามารถติดตั้งได้บนระบบอื่น สำหรับข้อมูลเพิ่มเติมเกี่ยวกับการติดตั้งการสำรองระบบให้กับระบบอื่นๆ โปรด ดู การโคลนการสำรองข้อมูลระบบ

### ติดตั้งซอฟต์แวร์เพิ่มเติม

ใช้สำหรับการติดตั้งใหม่หรือการติดตั้งแบบเขียนทับที่เสร็จสิ้นแล้ว เช่นเดียวกับวิธีการติดตั้งแบบสงวนไว้ เลือก ติด ตั้งซอฟต์แวร์เพิ่มเติม เพื่อเลือกซอฟต์แวร์เพิ่มเติมที่ต้องการติดตั้งหลังจากที่กระบวนการติดตั้ง BOS เสร็จสิ้น ไฟล์ซอฟต์แวร์บันเดิลสอดคล้องกับการเลือกแต่ละค่าซึ่งมีแพ็กเกจและชุดของไฟล์ที่ต้องการซอฟต์แวร์บันเดิลต่อ ไปนี้จะพร้อมใช<sup>้</sup>งาน:

#### Install More Software

4. GNOME Desktop (Toolbox for Linux Applications).................... No 5. KDE Desktop (Toolbox for Linux Applications)...................... No >>> 0 Install with the current settings listed above. 88 Help ? 99 Previous Menu >>> Choice [0]:

้อ็อพชันการติดตั้งใหม่หรือการติดตั้งแบบเขียนทับ (โดยไม่มีแบบจำลองความปลอดภัย) ซึ่งเหมือนกับสิ่งต่อไปนี้:

Install Options 3. System Management Client Software.......................... Yes 6. Enable System Backups to install any system........... Yes (Installs all devices) >>> 7. Install More Software 0 Install with the current settings listed above. 88 Help ? 99 Previous Menu >>> Choice [7]:

ตัวเลือกการติดตั้งแบบโอนย้ำยจะแสดงดังต่อไปนี้ :

<span id="page-63-0"></span>Install Options 1. Enable System Backups to install any system...................... Yes (Installs all devices) >>> 0 Install with the current settings listed above. 88 Help ? 99 Previous Menu >>> Choice [0]:

#### เลือกเอดิชัน

ี พิมพ์หมายเลขของไอเท็มเมนูนี้เพื่อสลับตัวเลือก express, standard หรือ enterprise การเลือกเอดิชัน กำหนดไฟล์ ลายเซ็นที่จะคัดลอกลงในไดเร็กทอรี /usr/lpp/bos The signature file is used by the IBM License Metric Tool (ILMT), to facilitate licensing compliance.

## ไฟล<sup>์</sup> bosinst.data

```
อธิบายถึงเนื้อหาและการใช<sup>้</sup>ไฟล<sup>์</sup> bosinst.data
```
#### หลักการที่เกี่ยวข<sup>้</sup>อง:

```
"การปรับแต่งการติดตั้งของคุณเอง" ในหน้า 95
```
์ คุณสามารถปรับแต่งการติดตั้ง AIX ของคุณเองได้ การปรับแต่งการติดตั้งบังคับให้คุณ แก้ไขไฟล์ bosinst . data และใช้ไฟล์ นั้นด้วยสื่อบันทึกสำหรับการติดตั้งของคุณเอง

## ้คำอธิบายของ stanza สำหรับไฟล<sup>์</sup> bosinst.data

แสดงคำอธิบายเชิงของ stanza พร้อมด้วยไฟล์ตัวอย่าง

#### คำอธิบายเกี่ยวกับ bosinst.data control flow stanza:

```
control  flow stanza มีตัวแปรที่ควบคมวิธีการทำงานของโปรแกรมติดตั้ง
```
ตัวแปร **CONSOLE** 

#### รายละเอียด

ระบุชื่อพาธเต็มของอุปกรณ์ที่คุณต้องการใช<sup>้</sup>เป็นคอนโซล ถ้าค่านี้คือ Default, และคุณกำลังทำ การติดตั้งที่ไม่มีพร้อมต์ ดังนั้นคอนโซลจะถูกตั้งเป็น /dev/Ift0 ถ้ามีอุปกรณ์นี้อยู่ ถ้า /dev/Ift0 ไม่มีอยู่ คอนโซลจะถูกตั้งให้มีค่า /dev/vty0 หรือ /dev/tty0 ซึ่งขึ้นอยู่กับระบบ (คำสั่งสำหรับ ปุ่มที่ต้องกดจะปรากฏขึ้นบนหน้าจอ) ถ้าคุณเปลี่ยนค่าตัวแปรPROMPT ให้มีค่า ไม่ใช่ คุณ ้ต้องระบุคอนโซลที่นี่

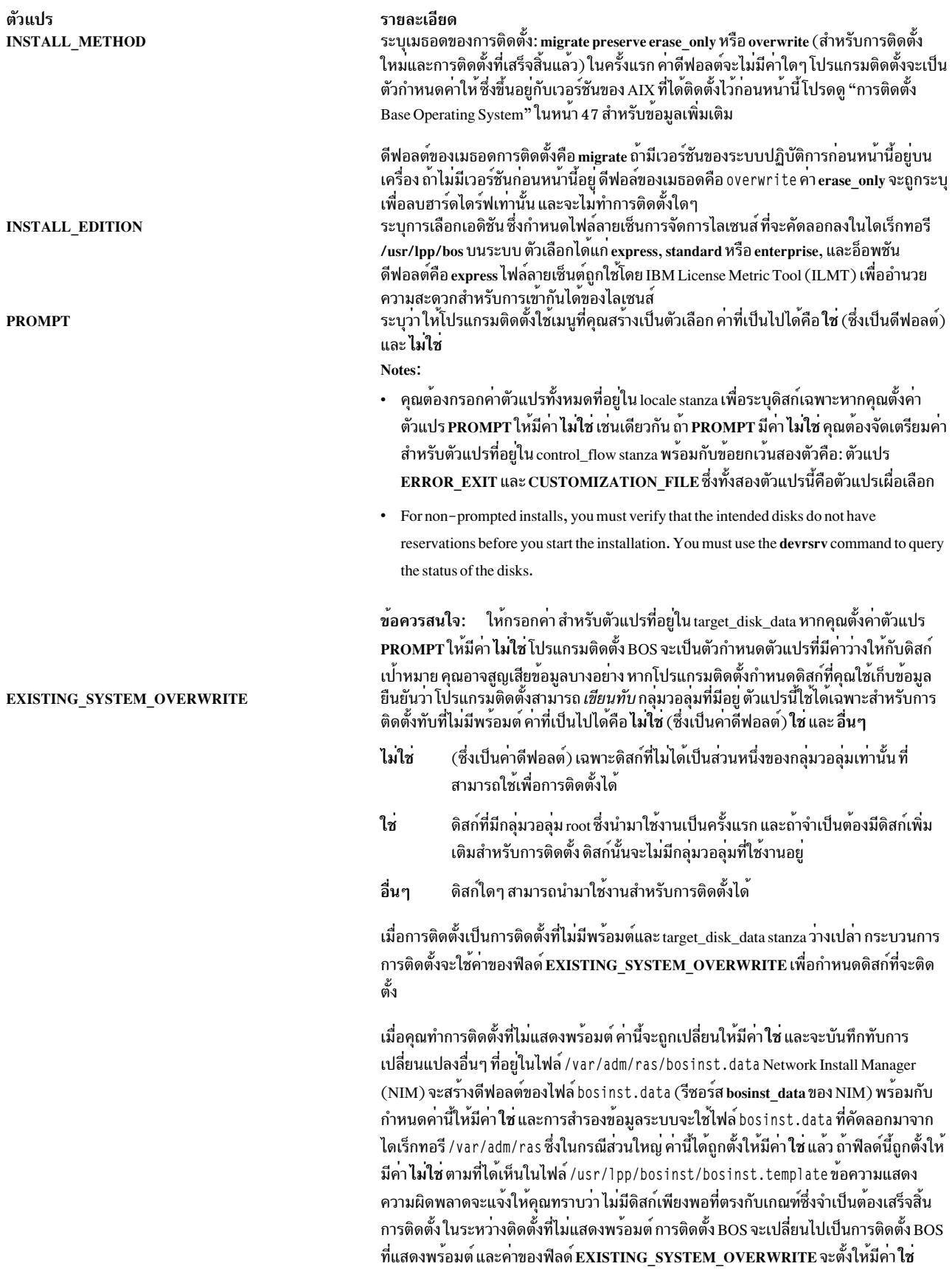

การติดตั้งและการโอนย้ายระบบ  ${\bf 57}$ 

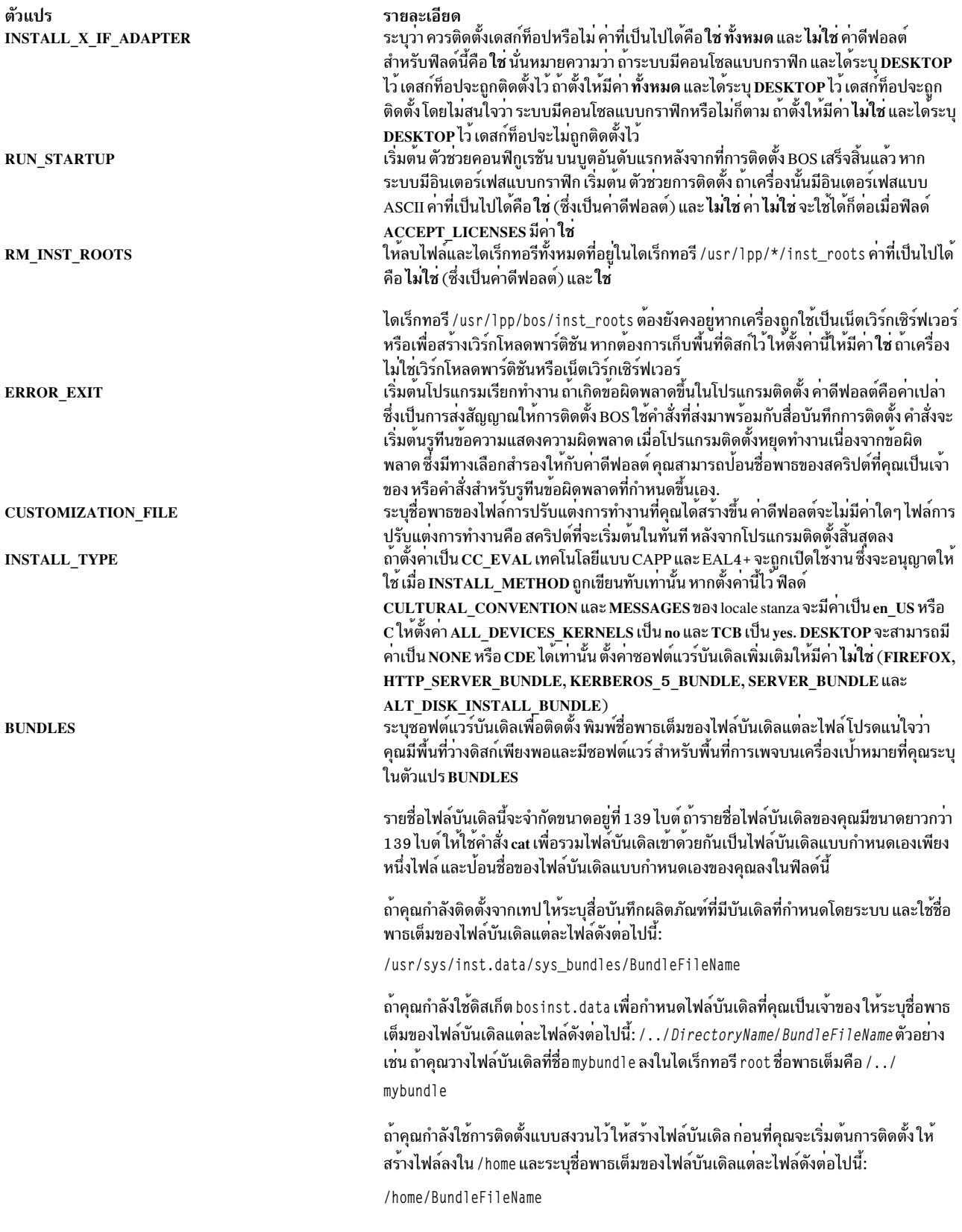

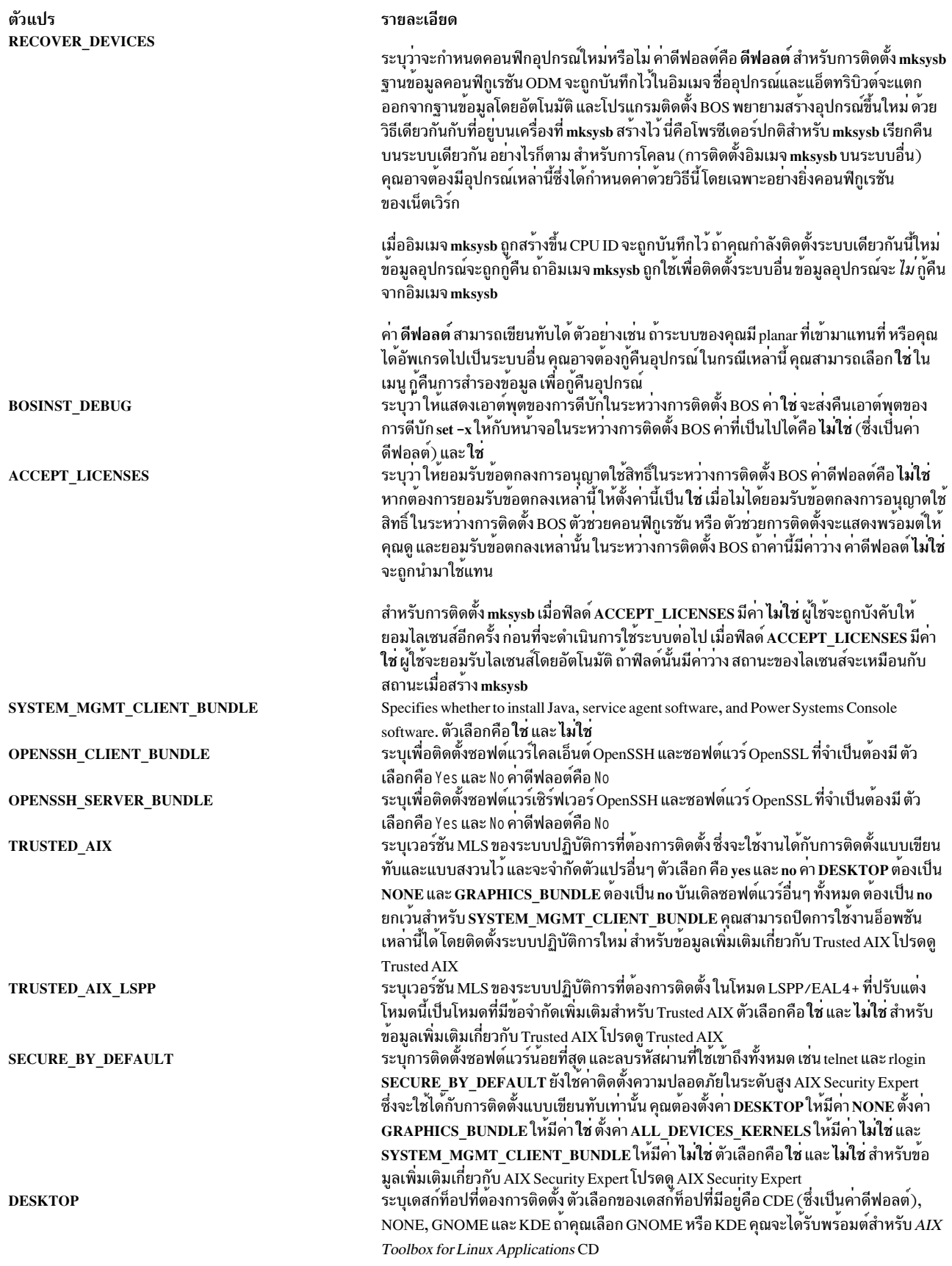

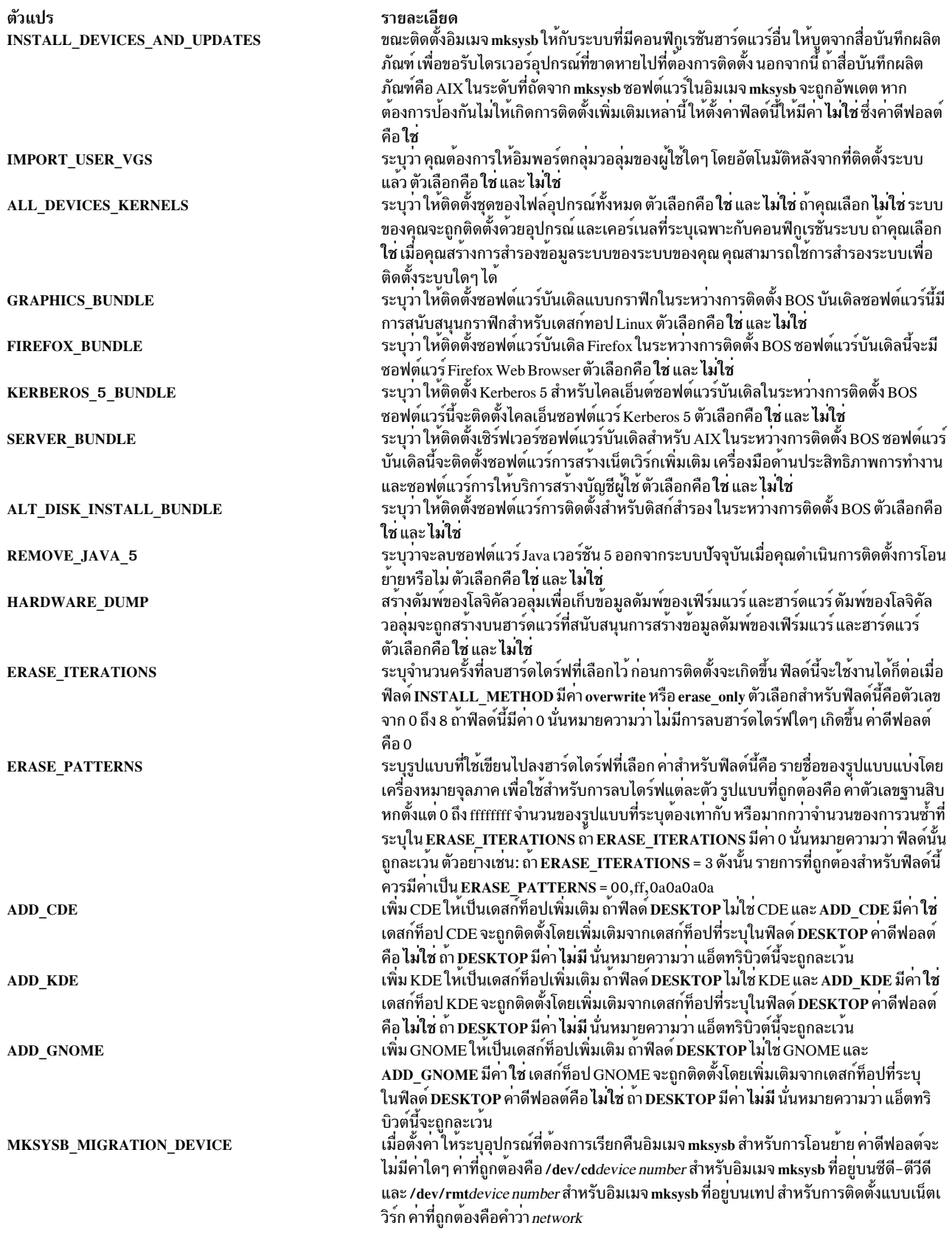

ตัวแปร **ADAPTER\_SEARCH\_LIST** 

#### รายละเอียด

ระบุรายการคนหาอะแด็ปเตอร์สำหรับดิสก์ คาสำหรับตัวแปรนี้สามารถใช<sup>้</sup>เพื่อลดจำนวน ของดิสก์ที่จะติดตั้ง AIX ฟิลด์ประกอบด้วยรายการของอะแด็ปเตอร์ที่คั่นด้วยช่องว่าง และ สามารถใช \* สำหรับกลุ่มของอะแด็ปเตอร์ หรือเพื่อระบุทั้งหมด

ค่าที่ใช้ได้ควรเป็น:

- $\cdot$  scsi0 scsi1
- $\cdot$  fr0 scsi<sup>\*</sup>
- $\cdot$  fr\* scsi25
- 

```
ADAPTER_SEARCH_LIST = scsi0 scsi1
ADAPTER_SEARCH_LIST = fr0 scsi*
```
้จะแสดงข้อผิดพลาด ถ้าอะแด็ปเตอร์ที่ระบุไม่ถูกกำหนดหรือไม่พร้อมใช้งาน จะแสดงข้อผิด พลาด ถ้าดิสก์ใน target disk data stanza ไม่ใช่ชายน์ของอะแด็ปเตอร์ที่เลือก

้ถ้า rootvg ใช้ดิสก์และอะแด็ปเตอร์จำนวนมาก และมีเพียงอะแด็ปเตอร์เดียวที่ถูกเลือกข้อมูล ึกลุ่มวอลุ่มจะแสดงเป็นวาง เนื่องจากไม่มีดิสก์ในกลุ่มวอลุ่มที่ถูกเลือก ถาคุณตองการติดตั้ง ในดิสก์ rootvg เดียวกันที่ระบุแต่ลพอะแด็ปเตอร์ที่เชื่อมโยงกับดิสก์ใน rootvg

#### bosinst.data target\_disk\_data stanza:

target\_disk\_data stanza มีตัวแปรสำหรับดิสก์ที่อยู่ในเครื่องที่โปรแกรมใช<sup>้</sup>ติดตั้ง BOS

ี คาดีฟอลต์ของไฟล์ bosinst.data มี target\_disk\_data stanza เพียงคาเดีย แต่คุณสามารถเพิ่ม stanza ใหม่เพื่อติดตั้ง BOS ็บนดิสก์จำนวนมากได<sup>้</sup> หนึ่ง stanza สำหรับหนึ่งดิสก์

ี คุณสามารถมี target\_disk\_data stanzas จำนวนมากได<sup>้</sup> ซึ่ง stanza เหล**่านี้จะนิยามดิสก์ต**่างๆ เพื่อเก็บกลุ่มวอลุ่ม root มี เพียงฟิลด์เดียวเทานั้น (PVID, PHYSICAL\_LOCATION, SAN\_DISKID, CONNECTION, LOCATION, SIZE\_MB, HDISKNAME ) ที่ต้องมีค่าที่ไม่ใช่ null สำหรับการติดตั้ง BOS เพื่อเลือกดิสก์ การเรียงลำดับของการนำหน้าคือ PVID (Physical Volume ID), PHYSICAL\_LOCATION, SAN\_DISKID จากนั้น CONNECTION (แอ็ตทริบิวต์ parent//แอ็ตทริ บิวต์ connwhere) จากนั้น LOCATION จากนั้น SIZE MB และจากนั้น HDISKNAME กระบวนการติดตั้ง BOS ใช้ตรรกะต่อ ไปนี้เพื่อพิจารณาถึงข้อมูลวิธีใช้ target\_disk\_data stanza

- ถ้าตั้งค่า PVID ไว้ การติดตั้ง BOS จะตรวจสอบเพื่อดูว่า ดิสก์ตรงกับค่าที่ระบุหรือไม่ ถ้าตรง แอ็ตทริบิวต์อื่นจะถูกละเว้น
- ถ้าไม่ได้ระบุ PVID ไว้ และตั้งค่า PHYSICAL LOCATION ไว้ การติดตั้ง BOS จะตรวจสอบเพื่อดูว่า แอ็ตทริบิวต์ parent และ connwhere (คั่นด้วย " / /") ตรงกับดิสก์หรือไม่ ถ้าตรงกัน แอ็ตทริบิวต์อื่นๆ จะถูกละเว้น
- ถ้าตั้งค่า<code>PVID</code> หรือ<code>PHYSICAL\_LOCATION</code> อย่างใดอย่างหนึ่งไว้ และไม่มีค่าสำหรับดิสก์ที่ตรงระบบเป<sup>้</sup>าหมาย และไม่ ได้ตั้งค่าแอ็ตทริบิวต์อื่นๆ ไว้ข้อความแสดงความผิดพลาดจะแสดงขึ้น และคุณต้องเลือกดิสก์ไว้อย่างชัดเจน
- ถ้าไม่ได้ระบค่า PVID และ PHYSICAL LOCATION ไว้และตั้งค่า SAN DISKID ไว้สำหรับดิสก์ที่พ่วงต่อกับไฟเบอร์ แชนเนล การติดตั้ง BOS จะตีความว่า SAN DISKID เป็น World Wide Port Name หรือ Logical Unit ID (คั่นด้วย "//") World Wide Port Name (ww\_name) และ Logical Unit ID (lun\_id) สามารถขอรับได้จากระบบที่รันอยู่โดยใช้คำสั่ง Isattr ฟิลด์ SAN DISKID จะถูกตรวจสอบก่อนฟิลด์ CONNECTION
- ถ้ำ ww name และ lun id ตรงกับดิสก์ แอ็ตทริบิวต์อื่นๆ จะถูกละเว้น
- ถ้าตั้งค่า PVID หรือ SAN DISKID อย่างใดอย่างหนึ่ง และค่าไม่ตรงกับดิสก์บนระบบเป่าหมาย และไม่ได้ตั้งค่าแอ็ตทริ ้บิวต์ใดๆ ข้อความแสดงความผิดพลาดจะถูกสร้าง และคุณต้องเลือกดิสก์ไว้อย่างชัดเจน
- ถ้าไม่ได้ระบุค่า PVID และ SAN\_DISKID ไว้ และตั้งค่า CONNECTION ไว้ การติดตั้ง BOS จะตรวจสอบว่าแอ็ตทริบิวต์ parent และ connwhere (คั่นด้วย "//") ตรงกับดิสก์หรือไม่ ถ้าเงื่อนไขนี้เป็นจริง แอ็ตทริบิวต์อื่นๆ จะถูกละเว้น
- ถ้าตั้งค่า CONNECTION ไว<sup>้</sup>ซึ่งค่านั้นไม**่ตรงกับดิสก์บนระบบเป**้าหมาย และไม่ได<sup>้</sup>ตั้งค่าแอ็ตทริบิวต์ใดๆ ไว<sup>้</sup>ข้อความแสดง ้ความผิดพลาดจะถูกสร้าง และคุณต้องเลือกดิสก์ไว้อย่างชัดเจน
- ถ้าระบุแอ็ตทริบิวต์อื่นๆ ไว้ การประมวลผลจะเกิดขึ้น ตามที่ได้กล่าวไว้ด้านล่างนี้:
	- ถ้าตั้งค่า LOCATION ไว<sup>้</sup>การติดตั้ง BOS จะละเว*้น* SIZE MB และ HDISKNAME
	- ถ้าไม่ได้ตั้งค่า LOCATION ไว้ และตั้งค่า SIZE MB ไว้ การติดตั้ง BOS จะเลือกดิสก์โดยอ้างถึง SIZE MB และละเว้น **HDISKNAME**
	- ถ้าไม่ได้ตั้งค่า LOCATION และ SIZE\_MB ไว้ การติดตั้ง BOS จะเลือกดิสก์ที่ระบุอยู่ใน HDISKNAME
	- ถ้าฟิลด์ทั้งหมดไม่มีค่า การติดตั้ง BOS จะเลือกดิสก์ให*้*คุณเอง

สำหรับฟิลด์ PVID, PHYSICAL\_LOCATION, SAN\_DISKID และ CONNECTION กระบวนการติดตั้ง BOS จะใช้ตรรกะ ต่อไปนี้เพื่อพิจารณาถึงข้อมูลวิธีใช<sup>้</sup> target\_disk\_data stanza:

- มีข้อมูลระบุอยู่ในฟิลด์ต่อไปนี้มากกว่าหนึ่งหนึ่งฟิลด์ PVID, PHYSICAL\_LOCATION, SAN\_DISKID และ CONNECTION ซึ่งตรงกับรายละเอียดดิสก์หรือไม่?
- ถ้ารายละเอียดดิสก์ตรงกับข้อมูลที่อยู่ในหนึ่งในสี่ฟิลด์เหล่านี้ให้คุณใช้ข้อมูลนั้น
- ถ้ารายละเอียดดิสก์ ไม่ตรงกับข้อมูลที่อยู่ในหนึ่งในสี่ฟิลด์เหล่านี้ และถ้าไม่ได้ตั้งค่าฟิลด์ LOCATION, SIZE\_MB และ HDISKNAME ไว<sup>้</sup> ระบบจะแสดงข้อความแสดงความผิดพลาด และแสดงพร้อมต์ให้ผู้ใช้แก้ไขรายละเอียดดิสก์ให้ถูกต้อง

ข้อมูล PHYSICAL\_LOCATION สามารถเรียกข้อมูลได้โดยใช้คำสั่ง Isdev ตัวอย่างเช่น:

# 1sdev -Cc disk -1 hdisk0 -F "name physloc"

ส่งคืนชื่อดิสก์ hdisk0 และตำแหน่งฟิสิคัล P2/Z1-A8

โปรดทราบ: ถ้า prompt=no ท้ามปล่อยให้ target\_disk\_data stanzas มีค่าว่าง จนกว่าจะไม่มีความสำคัญว่า ดิสก์ใดที่การ ติดตั้ง BOS จะเขียนทับ นี่เป็นผลอันเนื่องมาจากอัลกอริธึมที่กำหนดค่าดีฟอลต์ของดิสก์ สำหรับการติดตั้งไม่สามารถ คาดเดาได้

้ ฟิลด์ SIZE\_MB สามารถมีขนาดหรือคำที่มี ขนาดใหญ่ที่สุด อย**่**างใดอย**่างหนึ่ง ถ**้าขนาดถูกแสดงขึ้น การติดตั้ง BOS จะดำเนินการ ี ด้วย "ความเหมาะสมที่สุด" บนดิสก์ ถ้าคำว่า ขนาดใหญ่ที่สุด อยู่ในฟิลด์นั้น การติดตั้ง BOS จะเลือกดิสก์ที่มีขนาดใหญ่ที่สุด ถ้ามี target\_disk\_data stanza มากกว<sup>่</sup>าหนึ่งตัว การติดตั้ง BOS จะเลือกดิสก์สองตัวที่มี "ขนาดใหญ่ที่สุด" และดำเนินการต<sup>่</sup>อ

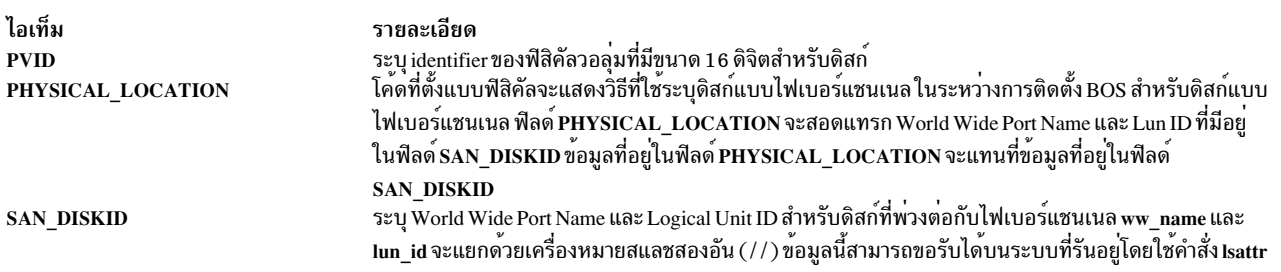

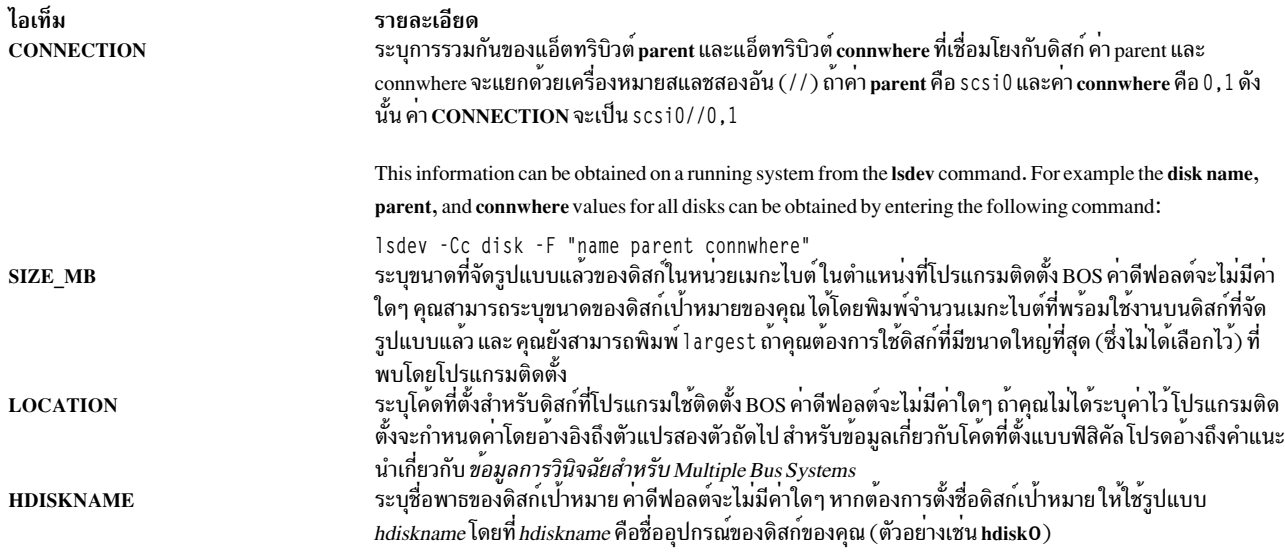

#### bosinst.data target\_iscsi\_data stanza:

target\_iscsi\_data stanza ทางเลือกมีตัวแปร สำหรับอะแด็ปเตอร์ iSCSI พาเรนต์ของดิสก์ในระบบโดย โปรแกรมมีอยู่เพื่อติด ตั้งระบบปฏิบัติการฐาน

ไฟล<sup>์</sup> bosinst.data จะมี target\_iscsi\_data stanza หากกลุ่มวอลุ่ม root ประกอบด้วยดิสก์ iSCSI อยู่เท่านั้น เฉพาะ<br>target\_iscsi\_data stanza หนึ่งตัวเท่านั้นที่สามารถมีได้ ซึ่งจะกำหนด iSCSI เป่าหมายสำหรับดิสก์ที่มีกลุ่มวอลุ่ม

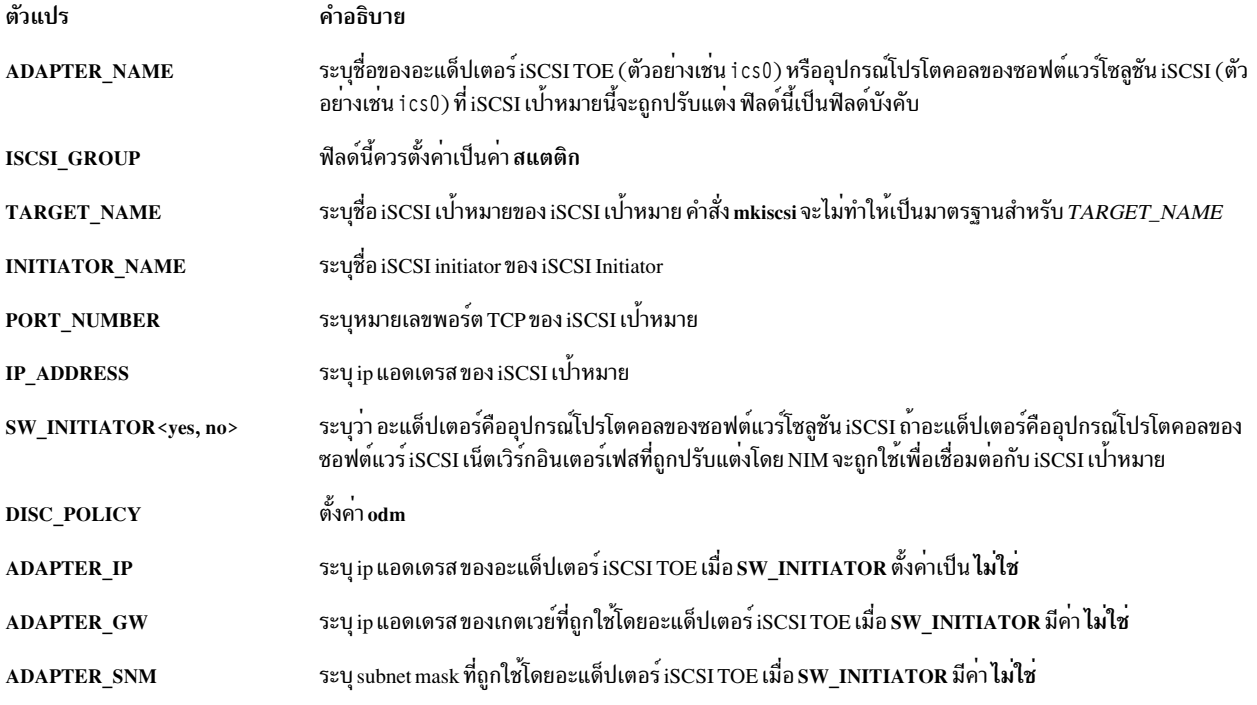

ตัวอย่างต่อไปนี้แสดง target\_iscsi\_data สำหรับคอนฟิกูเรชัน ที่อะแด็ปเตอร์นั้นคืออะแด็ปเตอร์ initiator สำหรับซอฟต์แวร์:

target\_iscsi\_data: ADAPTER NAME = iscsi0 ISCSI\_GROUP = static TARGET\_NAME = ign.sn1234.iscsi\_hw1 INITIATOR NAME= ign.2000-01.ibm.boot PORT NUMBER =  $3260$  $IP$  ADDRESS = 10.1.1.130  $SW$  INITIATOR = yes DISC\_POLICY = odm

#### ตัวอย่างต่อไปนี้แสดง target iscsi data stanza โดยใช้อะแด็ปเตอร์ iSCSI TOE:

target iscsi data: ADAPTER\_NAME = ics0 ISCSI\_GROUP = static TARGET\_NAME = iqn.sn1234.iscsi\_hw1 INITIATOR\_NAME= ign.2000-01.ibm.boot PORT\_NUMBER =  $3260$  $IP$  ADDRESS = 10.1.1.130  $SW INITIATOR = no$  $DISC_POLICY = odm$  $ADAPTER_IP = 10.1.2.115$ ADAPTER GW =  $10.1.2.1$ ADAPTER SNM = 255.255.255.0

#### bosinst.data file locale stanza:

โลแคล stanza มีตัวแปรสำหรับภาษาหลักที่ต<sup>้</sup>องการใช<sup>้</sup>กับเครื่องที่ติดตั้งไว<sup>้</sup>

โปรดดูที่ การทำความเข้าใจกับหมวดหมู่ ของโลแคล ใน AIX Globalization ซึ่งมีข้อมูลเกี่ยวกับโลแคลและรูปแบบที่ใช้เมื่อคุณ แก้ไข ตัวแปร

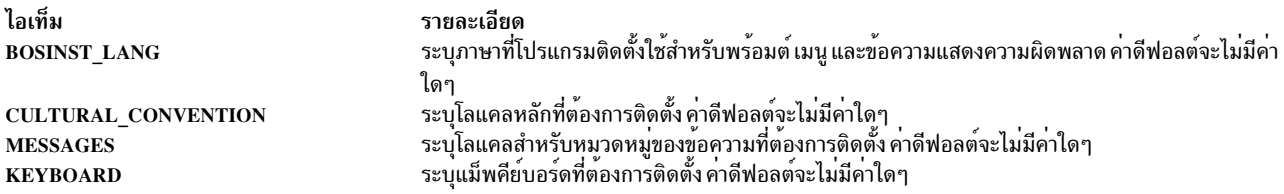

ี เมื่อการสำรองข้อมูลระบบถูกสร้างและติดตั้งใหม่ ค่าโลแคลดีฟอลต์จะถูกใช้ใน ไฟล์ /bosinst.data หากมี และในไฟล์ /var/adm/ras/bosinst.data ไฟล์สองไฟล์นี้ไม่ถูกอัพเดตโดยอัตโนมัติ เมื่อคุณเปลี่ยนค่าโลแคลโดยใช้คำสั่ง smit mlang ในสถานการณ์นี้In this เมื่อต้องการให้ตรงกับค่าโลแคลของระบบที่รันอยู่ คุณต้องเปลี่ยน stanza ในไฟล์ /bosinst .data หากมีและในไฟล์/var/adm/ras/bosinst.data

#### bosinst.data large\_dumplv stanza:

large dumplv stanza เผื่อเลือกจะระบุคุณสมบัติที่ใช้ ถ้าอุปกรณ์ดัมพ์เฉพาะงานถูกสร้างขึ้นบนระบบ

อุปกรณ์ดัมพ์เฉพาะงานที่ถูกสร้างขึ้นสำหรับระบบที่มีหน**่วยความจำขนาด 4 GB หรือมากกว**่า คุณสมบัติต่อไปนี้คือ ตัวแปร สำหรับอุปกรณ์ดัมพ์เฉพาะงานที่มีขนาดใหญ่:
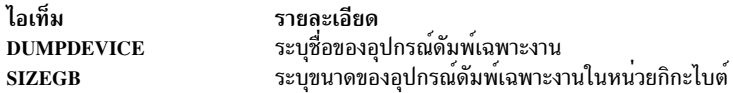

ี ถ้า stanza ไม่มีอยู่ อุปกรณ์ดัมพ์เฉพาะงานจะถูกสร้างขึ้น หากต้องการ อุปกรณ์ดัมพ์เฉพาะงานถูกสร้างอยู่ในเครื่องที่มีหน่วย ความจำจริงอย่างน้อย 4 กิกะไบต์ในระหว่างการเขียนทับการติดตั้ง ตามค่าดีฟอลต์แล้ว ชื่อของอุปกรณ์ดัมพ์เฉพาะงานคือ lg dumplv และขนาดของอุปกรณ์ดัมพ์เฉพาะงานจะถูกกำหนดด้วยสูตรต่อไปนี้:

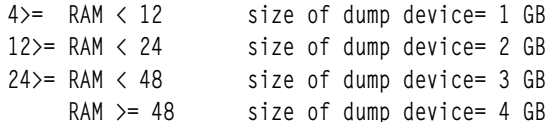

bosinst.data dump stanza:

dump stanza ระบุคุณสมบัติของดัมพ<sup>์</sup>ของระบบ

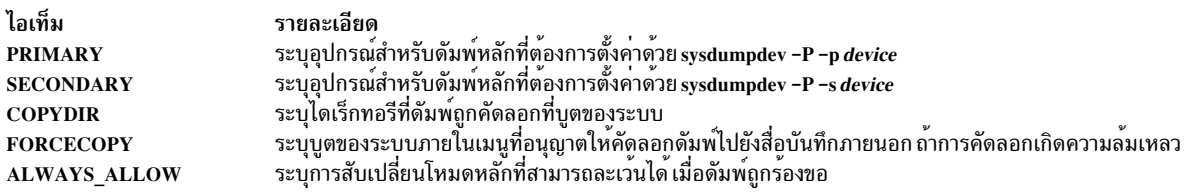

้ถ้า stanza ไม่ได้แสดงอยู่ในไฟล์ bosinst . data การจัดการอุปกรณ์ดัมพ์เพิ่มเติมเกิดขึ้นใกล้กับที่มีอยู่ การตรวจสอบค่า ของฟิลด์จะถูกจำกัด ถ้าอุปกรณ์ที่ระบุไว้สำหรับอุปกรณ์ดัมพ์ไม่ถูกต้อง การประมวลผลข้อผิดพลาดใดๆ จะมาจากคำสั่ง sysdumpdev และถูกสงออกไปยังคอนโซล และเก็บไว้ในบันทึกการทำงานสำหรับการติดตั้ง BOS

- ถ้าระบุ FORCECOPY และไม่ได้ระบุ COPYDIR ไว้ ค่าของฟิลด์ของแอ็ตทริบิวต์ autocopydump จาก /etc/objrepos/  $\bf SWservAt}$ จะถูกเรียกข้อมูลและใช้การดำเนินการ $\bm{s}$ ysdumpdev -[dlD]  $\bm{copydir}$
- ถ้าระบุเฉพาะ COPYDIR โดยไม่ได้ระบุ FORCECOPY ค่าดีฟอลต์ของ forcecopy จะมีค่า ใช่ sysdumpdev -d  $(FORCECOPY = no)$  หรือ sysdumpdev -D  $(FORCECOPY = yes)$  จะถูกใช้เพื่อตั้งคาไดเร็กทอรีการคัดลอก
- ถ้ำ ALWAYS ALLOW=yes ให้รัน sysdumpdev -K หรือ รัน sysdumpdev -k
- ถ้าระบุค่าใดๆ ที่ไม่ใช<sup>่</sup>yes และ no สำหรับ FORCECOPY หรือ ALWAYS\_ALLOW การดำเนินการดีฟอลต์จะเกิดขึ้น และการประมวลผลจะดำเนินการต่อ
- ถ้าไม่ได้ระบุค่าสำหรับฟิลด์ ดัมพ์ เฉพาะ การดำเนินการ sysdumpdev ที่คล้ายคลึงกันจะไม่ถูกดำเนินการ การดำเนินการนี้ ้จะปล่อยให้ค่ากำหนดของระบบอยู่ในสถานะที่เหมาะสม สำหรับการโอนย้ายหรือการติดตั้งอิมเมจสำหรับการสำรองข้อมูล ระบบ ถ้าระบุ COPYDIR ไว<sup>้</sup> แต่ไม<sup>่</sup>ได้ระบุ FORCECOPY ค่าของแอ็ตทริบิวต์ forcecopydump จะถูกเรียกข้อมูลจากไฟล์ /etc/objrepos/SWservAt เพื่อกำหนดรูปแบบที่ถูกต<sup>้</sup>องของ sysdumpdev ที่เรียกใช<sup>้</sup>

#### bosinst.data livedump stanza:

livedump stanza เผื่อเลือกอนุญาตให้คุณกำหนดแอ็ตทริบิวต์ของระบบไฟล์ livedump ที่ถูกสร้างขึ้นในระหว่างการติดตั้ง BOS

ในระหว่างการติดตั้ง BOS ระบบไฟล์ livedump จะถูกสร้างขึ้น หากต<sup>้</sup>องการแก<sup>้</sup>ไขแอ็ตทริบิวต์ที่ใช*้*ในการสร้างระบบไฟล์นี้ ให้ ใช<sup>้</sup>ไฟล์ bosinst.data ที่กำหนดเองด้วย livedump stanza แอ็ตทริบิวต์ต่อไปนี้สามารถระบุได้:

#### <span id="page-73-0"></span>LD DIR

ไดเร็กทอรีที่ระบบไฟล์ livedump จะถูก mount ถ้าไม่ได้ระบุแอ็ตทริบิวต์ LD\_DIR ไว้ ดีฟอลต์ไดเร็กทอรีคือ /var/ adm/ras/livedump

#### **LD SIZEMB**

ขนาดของระบบไฟล์ livedump ในหน่วย MB ถ้าไม่ได้ระบแอ็ตทริบิวต์ LD SIZEMB ไว<sup>้</sup> ค่าดีฟอลต์คือ 256

#### **LD DEVICE**

ชื่อโลจิคัลวอลุ่มสำหรับระบบไฟล์ ถ้าไม่ได้ระบุแอ็ตทริบิวต์ LD\_DEVICE ไว<sup>้</sup> ค่าดีฟอลต์คือ livedump

ถ้า livedump stanza ไม่มีอยู่ หรือไม่ได้แก้ไขไว้ ระบบไฟล์ livedump จะถูกสร้างขึ้นด้วยค่าดีฟอลต์

ขึ้นอยู่กับชนิดของการติดตั้ง ระบบไฟล์จะถูกสร้างขึ้นดังต่อไปนี้:

- การเขียนทับการติดตั้งจะสร้างระบบไฟล์ livedump
- การติดตั้งแบบสงวนไว้และแบบโอนย้ายจะสร้างระบบไฟล์ดังต่อไปนี้:
	- ถ้าคุณระบุค่าแอ็ตทริบิวต์ใน livedump stanza ระบบไฟล์จะถูกสร้างด้วยค่าเหล่านี้ ยกเว้นว่า ระบบไฟล์จะมีอยู่แล้ว
	- ถ้าคุณไม่ได้ระบุค่าแอ็ตทริบิวต์ที่อยู่ใน livedump stanza ระบบไฟล์จะถูกสร้างด้วยค่าดีฟอลต์ ถ้าระบบไฟล์นั้นไม่มีอยู่

สำหรับข้อมูลเพิ่มเติมเกี่ยวกับ livedump โปรดดู Live Dump Facility ใน in Kernel Extensions and Device Support **Programming Concepts** 

### ิการใช<sup>้</sup>ไฟล<sup>์</sup> bosinst.data

ี ค่าที่อยู่ในไฟล์ bosinst . data สำหรับตัวอย่างนี้ไม่ได้ระบุเฉพาะกับการติดตั้งเน็ตเวิร์ก และสามารถใช้กับชนิดของการติดตั้ง อื่นๆ เช่น การติดตั้ง mksvsb

หมายเหตุ: ค่าที่แสดงให้เห็นจะอยู่ในรูปของการจัดรูปแบบเท่านั้นและไม่ได้ใช้กับการติดตั้งของคุณ

ี สำหรับข้อมูลเกี่ยวกับตัวแปร หรือค่า bosinst.data ให้ดูที่ "คำอธิบายของ stanza สำหรับไฟล์ bosinst.data" ในหน้า 56

ไฟล์ bosinst.data สำหรับการติดตั้งเน็ตเวิร์กที่ไม่แสดงพร้อมต์:

ตัวอย่างของไฟล์ bosinst.data ที่แก้ไขจะแสดงขึ้น ซึ่งอาจใช้ในการติดตั้งเน็ตเวิร์กที่ไม่แสดงพร้อมต์

```
control_flow:
   CONSOLE = DefaultINSTALL METHOD = overwrite
    PROMPT = noEXISTING_SYSTEM_OVERWRITE = yes
    INSTALL_X_IF_ADAPTER = yes
   RUN_STARTUP = yesRM_INST_ROOTS = no
    ERROR EXIT =
    CUSTOMIZATION_FILE =
    INSTALL_TYPE =
   BUNDLES =RECOVER DEVICES = no
   BOSINST_DEBUG = no
    ACCEPT\_LICENSES = yesDESKTOP = NONE
```

```
INSTALL DEVICES AND UPDATES = yes
    IMPORT_USER_VGS =
    ALL DEVICES KERNELS = yes
    GRAPHICS BUNDLE = yes
    SYSTEM MGMT CLIENT BUNDLE = yes
    OPENSSH_CLIENT_BUNDLE = no
   OPENSSH_SERVER_BUNDLE = no
   MOZILLA BUNDLE = no
   KERBEROS 5 BUNDLE = no
   SERVER BUNDLE = no
    REMOVE JAVA 5 = yesHARDWARE_DUMP = yes
   ADD\_CDE = noADD GNOME = no
   ADD KDE = noERASE ITERATIONS = 0
    ERASE PATTERNS =
target_disk_data:
   LOCATION =SIZE MB =HDISKNAME =
locale:
   BOSINST_LANG =CULTURAL_CONVENTION =
   MESSAGES =KEYBOARD =
```
#### mksysb\_migration\_device

ิ ชนิดของอุปกรณ์หรือชื่อที่อิมเมจ mksysb สามารถหาที่ตั้งได้ เมื่ออธิบายวิธีดำเนินการกับการดำเนินการ mksysb หรือการโอน ยาย

สำหรับการติดตั้งเน็ตเวิร์ก อปกรณ์สำหรับอิมเมจ mksysb ต้องเป็นรีซอร์สเน็ตเวิร์ก และค่าของ "เน็ตเวิร์ก" จำเป็นต้องระบ ี ด้วยตัวแปรนี้ สำหรับการติดตั้งจากสื่อบันทึก อุปกรณ์สำหรับอิมเมจ mksysb จำเป็นต้องระบุไว**้โดยใช**้ชื่อโลจิคัลของอุปกรณ์ที่ ร์จักกันว่า $AIX(i\nu u/dev/cd0, /dev/rmt0)$ 

# การติดตั้งใหม่และการติดตั้งแบบเขียนทับหรือสงวนการติดตั้ง **BOS** ที่เสร็จสิ้น

ใช้ขั้นตอนเหล่านี้เพื่อติดตั้งระบบปฏิบัติการฐานใหม่และ ดำเนินการเขียนทับ หรือการสงวนไว้ให้เสร็จเรียบร<sup>้</sup>อย

## ขั้นตอนที่ 1 ปฏิบัติตามสิ่งที่จำเป็นต<sup>้</sup>องมีให<sup>้</sup>เสร็จสิ้น

ปภิบัติตามสิ่งที่จำเป็นต้องมีให้เสร็จสิ้นก่อนที่เริ่มต้นการติดตั้ง BOS

้ก่อนที่จะเริ่มต้นการติดตั้ง ให้เสร็จสิ้นสิ่งที่จำเป็นต้องมีต่อไปนี้:

- พื้นที่ดิสก์และหน่วยความจำที่เพียงพอและพร้อมใช้งาน AIX ต้องมีหน่วยความจำ 4 GB และพื้นที่ว่างดิสก์ 20 GB เป็น อย่างน้อย สำหรับข้อมูลรีลีสเพิ่มเติม โปรดดู AIX รีลีส โ*นต* ที่สอดคล*้*องกับระดับของระบบปฏิบัติการ AIX
- ฮาร์ดแวร์ที่ต้องการทั้งหมด รวมถึงอุปกรณ์ภายนอกใดๆ (เช่น ไดร์ฟ DVD-ROM) ต้องถูกเชื่อมต่อจริงๅ ถ้าคุณต้องการข้อ ้มูลเพิ่มเติมโปรดอางถึงเอกสารคู่มือฮาร์ดแวร์ที่มาพร้อมกับระบบของคุณ
- สื่อบันทึกสำหรับการติดตั้งต้องถูกโหลดในอุปกรณ์สำหรับบูต
- ระบบ ต*้องถูก* ตั้งค่าให้บูตจากอุปกรณ์ ที่สื่อบันทึกสำหรับการติดตั้งจะถูกโหลด โปรดอ<sup>้</sup>างถึงเอกสารคู่มือฮาร์ดแวร์ที่มา พร้อมกับระบบของคุณ สำหรับคำสั่งเกี่ยวกับการตั้งค่าอุปกรณ์บูต
- ก่อนที่คุณจะเริ่มต<sup>้</sup>นการติดตั้ง ผู้ใช<sup>้</sup>รายอื่นซึ่งมีสิทธิในการเข้าถึงระบบของคุณต<sup>้</sup>องออกจากระบบ
- ถ้าระบบที่คุณกำลังติดตั้งกำลังรันอยู่ในปัจจุบันให<sup>้</sup>สร*้*างหรือหาตำแหน**่งการสำรองข้อมูลของระบบ สำหรับคำสั่งเกี่**ยวกับ ้วิธีการสร้างการสำรองข้อมูลระบบ โปรดอ้างถึง "การสร้างการสำรองข้อมูลระบบ" ในหน้า 356
- ถ้าระบบของคุณต้องสื่อสารกับระบบอื่นๆ และเข้าถึงรีซอร์สของระบบเหล่านั้น ตรวจสอบให้แน่ใจว่า คุณมีข้อมูลที่อยู่ในเ วิร์กชีตต่อไปนี้ก่อนที่จะดำเนินการติดตั้งต่อไป:

ตารางที่ 8. เวิร์กชีต ข้อมูลคอนฟิกูเรชันของเน็ตเวิร์ก

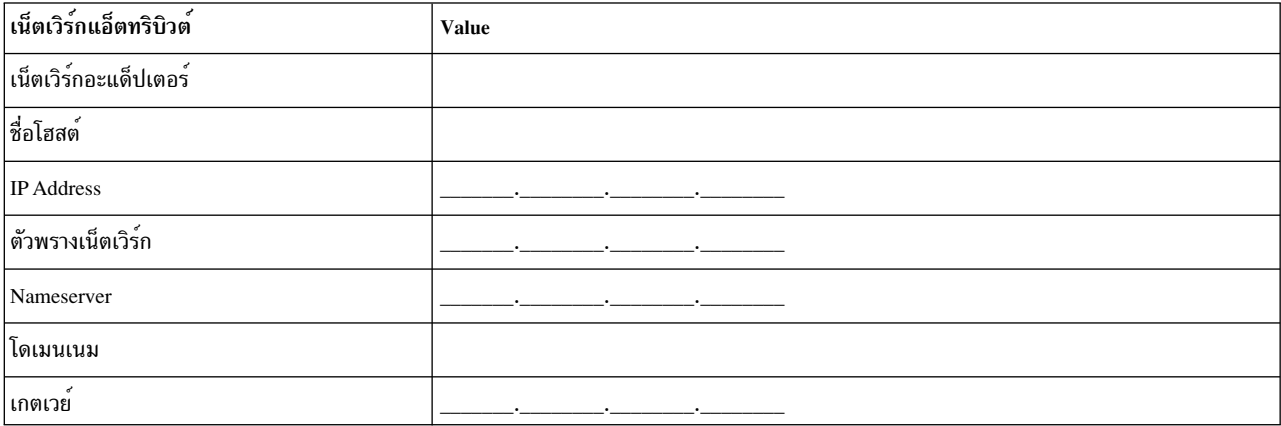

## ขั้นตอนที่ 2 การเตรียมระบบของคุณสำหรับการติดตั้ง

จัดเตรียมการติดตั้งใหม**่หรือเสร็จสิ้นการติดตั้งแบบเขียนทับหรื**อสงวนไว<sup>้</sup>

ปฏิบัติดังต่อไปนี้:

หมายเหตุ: สนับสนุนการสงวนการติดตั้งเมื่อย้ายย้ายไปยังระบบปฏิบัติการ AIX ฐานระบบใหม่ เมื่อติดตั้ง AIX ระดับก่อน หน้าใหม่ คุณต้องติดตั้งใหม่ หรือติดตั้งทับอย่างสมบูรณ์ หรือติดตั้งใหม่จากการสำรองข้อมูลระบบระดับก่อนหน้านี้

- 1. ใส่สื่อบันทึก $\overline{AIX}$ Volume 1 ลงในอุปกรณ์สื่อบันทึก
- 2. ปิดระบบของคุณถ้าเครื่องของคุณยังคงทำงานอยู่ให้ปิดเครื่องโดยปฏิบัติตามขั้นตอนเหล่านี้:
	- a. ล็อกอินด้วยผู้ใช<sup>้</sup>root
	- b. พิมพ์คำสั่งต่อไปนี้:

shutdown -F

c. ถ้าระบบของคุณไม่ได้ปิดระบบอย**่**างอัตโนมัติให**้กดสวิตช์กำลังไฟในตำแหน**่งปิด(0)

์ ข<sup>้</sup>อควรสนใจ: คุณ*ต้องไม่* เปิดยูนิตระบบจนกว<sup>่</sup>าจะได้รับคำสั่งให**้ทำใน "ขั้นตอนที่ 4 การบูตจากสื่อบันทึกก**ารติด ตั้งของคุณ" ในหน้า 70

- 3. เปิดอุปกรณ์ภายนอกที่ต่อพ่วงทั้งหมด อุปกรณ์เหล่านี้ประกอบด้วย :
	- เทอร์มินัล
	- ดีวีดีรอมไดร์ฟ
	- มอนิเตอร์

• ดิสก์ไดร์ฟภายนอก

้การเปิดอุปกรณ์ภายนอกในครั้งแรกเป็นขั้นตอนที่จำเป็น เพื่อให้ยูนิตระบบสามารถระบุอุปกรณ์เสริมแต่ละตัวได้ใน ระหว่างกระบวนการเริ่มต้นทำงาน (บูต)

## ขั้นตอนที่ 3 การตั้งค<sup>่</sup>าเทอร์มินัล ASCII

ปฏิบัติตามเกณฑ์เหล่านี้เพื่อตั้งค่าการสื่อสารคีย์บอร์ด และอ็อพชันการแสดงผลบนเทอร์มินัล ASCII

ถ้าคุณกำลังใช้เทอร์มินัลแบบกราฟิก ให้ข้ามไปยัง "ขั้นตอนที่ 4 การบูตจากสื่อบันทึกการติดตั้งของคุณ" ในหน้า 70

ถ้าคุณกำลังใช<sup>้</sup>เทอร์มินัล ASCII ให้ใช้เกณฑ์ที่แสดงด<sup>้</sup>านล**่าง และเอกสารคู่มือการอ**้างอิงเทอร์มินัลเพื่อตั้งค<sup>่</sup>าการสื่อสาร คีย์<br>บอร์ด และอ็อพชันการแสดงผล ค่าติดตั้งต่อไปนี้เป็นค่าติดตั้งปกติ แต่เทอร์มินัลของคุณอาจมีชื่ออ นอกเหนือจากที่ระบไว<sup>้</sup>ที่นี่

หมายเหตุ: ถ้าเทอร์มินัลของคุณคือ IBM 3151, 3161 หรือ 3164 ให้กดปุ่ม Ctrl+Setup เพื่อแสดง เมนูการตั้งค่า และปฏิบัติ ตามคำสั่งบนจอภาพเพื่อตั้งค่าอื้อพชันเหล่านี้

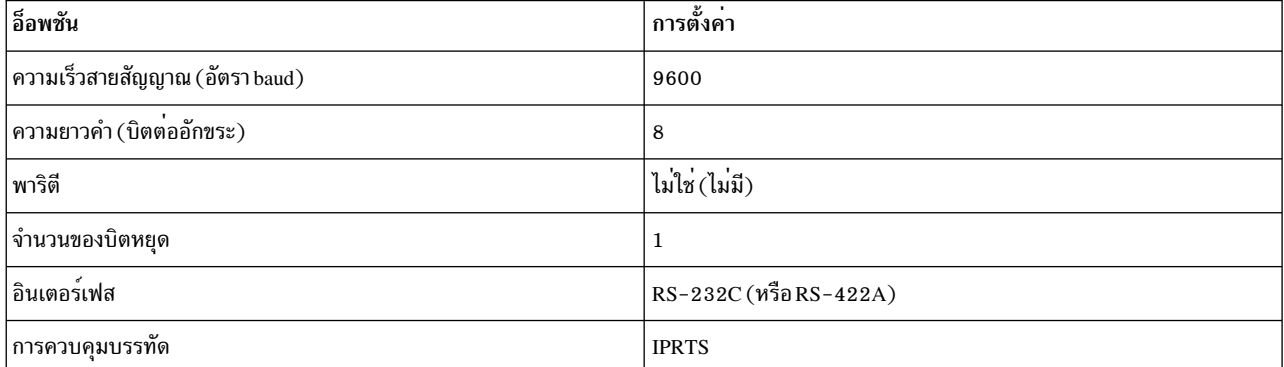

ตารางที่ 9. อ็อพชันการสื่อสาร

| อ็อพชัน                                        | ิการตั้งค่า             |
|------------------------------------------------|-------------------------|
| $\mathcal{V}$<br>หนาจอ                         | ปกติ                    |
| ้แถวและคอลัมน <sup>์</sup>                     | 24x80                   |
| เลื่อน                                         | กระโดด                  |
| $\vert$ LF อัตโนมัติ (ป <sup>้</sup> อนบรรทัด) | ปิด                     |
| ตัดบรรทัด                                      | เปิด                    |
| การบังคับให <sup>้</sup> แทรก                  | บรรทัด (หรือทั้งสองแบบ) |
| แท็บ                                           | ฟิลด์                   |
| โหมดการดำเนินการ                               | echo                    |
| การเปลี่ยนอักขระ                               | CR                      |
| ∣่ป้อน                                         | ส่งคืน                  |

ตารางที่ 10 อ็อพชันดีย์บอร์ดและการแสดงผล

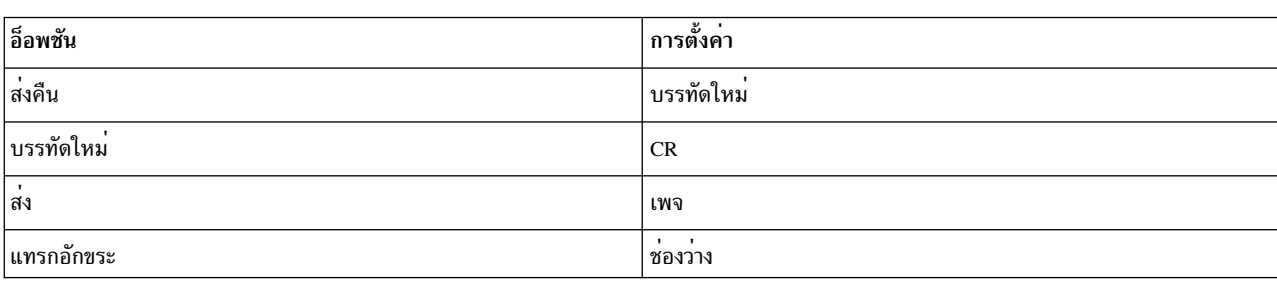

<span id="page-77-0"></span>ตารางที่ 10. อ็อพชันคีย์บอร์ดและการแสดงผล (ต่อ)

## ขั้นตอนที่ 4 การบูตจากสื่อบันทึกการติดตั้งของคุณ

ปฏิบัติตามโพรซีเดอร์นี้เพื่อบูตจากสื่อบันทึกการติดตั้งของคุณ

- 1. กดสวิตช์ไฟของยูนิตระบบจากปิด (0) ไปเป็นเปิด (|)
- 2. เมื่อระบบส่งเสียงบี้บสองครั้ง ให้กด F5 บนคีย์บอร์ด (หรือ 5 บนเทอร์มินัล ASCII) ถ้าคุณมีจอแสดงผลแบบกราฟิก คุณ จะมองเห็นไอคอนคีย์บอร์ดบนหน้าจอ เมื่อมีเสียงบี้บดังขึ้น ถ้าคุณมีเทอร์มินัล ASCII (ซึ่งยังเรียกว่าเทอร์มินัล tty) คุณจะ มองเห็นคำว่า keyboard เมื่อมีเสียงบี้บดังขึ้น

หมายเหตุ: ถ้าระบบของคุณไม่ได้บูตโดยใช้ปุ่ม F5 (หรือปุ่ม 5 บนเทอร์มินัล ASCII) โปรดอ้างถึงเอกสารคู่มือฮาร์ดแวร์ ของคุณเพื่อดูข้อมูลเพิ่มเติมเกี่ยวกับวิธีการบูตระบบของคุณ จากสื่อบันทึกผลิตภัณฑ์ AIX ระบบจะเริ่มต้นบูตจากสื่อบันทึกสำหรับการติดตั้ง

่ 3. ถ้าคุณมีคอนโซลมากกว่าหนึ่งคอนโซล แต่ละคอนโซลอาจแสดงหน้าต่างที่สั่งให้คุณกดปุ่ม เพื่อระบุคอนโซลระบบของคุณ ์ ปุ่มอื่นๆ จะถูกระบุไว<sup>้</sup>สำหรับคอนโซลที่แสดงอยู่ในหน*้*าต่างนี้ ถ้าหน้าต่างนี้แสดงขึ้น ให้กดปุ่มที่ระบุ*เท่านั้น* บนคอนโซลที่ ้คุณต้องการสำหรับการติดตั้ง (คอนโซลของระบบคือคีย์บอร์ดและอุปกรณ์แสดงผลที่ใช้สำหรับการติดตั้ง และการดูแล ระบบ)

หน้าต่างจะแสดงขึ้น และพร้อมต์ให้คุณเลือกภาษาที่ต้องการใช้ในระหว่างการติดตั้ง

- 4. เลือกภาษาที่คุณต้องการใช้ในระหว่างการติดตั้ง
- 5. เมื่อหน้าต่างยินดีต้อนรับเข้าสู่การติดตั้งและการดูแลรักษาระบบปฏิบัติการพื้นฐาน แสดงขึ้น ให้พิมพ์ 2 ลงในฟิลด์ ตัว เลือก เพื่อเลือก เปลี่ยน/แสดงคากำหนดการติดตั้ง และดำเนินการติดตั้ง และกด Enter ไปยัง "ขั้นตอนที่ 5 การตรวจ ี่ สอบหรือเปลี่ยนค่าติดตั้งสำหรับการติดตั้ง"สำหรับคำสั่งในการตรวจสอบหรือเปลี่ยนค่ากำหนดการติดตั้ง

## ขั้นตอนที่ 5 การตรวจสอบหรือเปลี่ยนคาติดตั้งสำหรับการติดตั้ง

ปฏิบัติตามโพรซีเดอร์นี้เพื่อตรวจสอบหรือเปลี่ยนค่าติดตั้งสำหรับการติดตั้ง

ตรวจสอบดีฟอลต์ของค่าติดตั้งสำหรับการติดตั้งจากหน้าต่าง การติดตั้ง และค่าติดตั้ง ถ้าการติดตั้งและค่าติดตั้งของระบบถูก ์ ต้อง ให้พิมพ์ 0 ลงในฟิลด์ ตัวเลือก และกด Enter ยืนยันว่า การเลือกบนหน้าต่างสรุปการติดตั้งถูกต้อง และกด Enter เพื่อเริ่ม ต<sup>้</sup>นการติดตั้ง BOS ไปที่ "ขั้นตอนที่ 6 การเสร็จสิ้นการติดตั้ง BOS" ในหน*้*า 72

หากต์องการเปลี่ยนค่าติดตั้งสำหรับการติดตั้ง ให้ใช้โพรซีเดอร์ต่อไปนี้:

- 1. เลือก สร้างและเสร็จสิ้นการเขียนทับการติดตั้ง หรือ การสงวนการติดตั้ง
	- a. พิมพ์ 1 ในฟิลด์ ตัวเลือก เพื่อเลือกอ็อพชัน คาติดตั้งของระบบ
	- b. เมื่อหน้าต่าง เปลี่ยนเมธอดการติดตั้ง แสดง พิมพ์หมายเลขที่ตรงกับการติดตั้งที่ต้องการ (โดย 1 สำหรับ New and Complete Overwrite หรือ 2 สำหรับ Preservation) ในฟิลด์ Choice และกด Enter

หมายเหตุ: วิธีการติดตั้งที่พร้อมใช้งานจะขึ้นอยู่ว่า ระบบของคุณได้ติดตั้ง AIX เวอร์ชันก่อนหน<sup>้</sup>านี้หรือไม่

ถ้าคุณต้องการติดตั้งระดับการดูแลรักษาหรือเทคโนโลยีถัดไป ของ AIX, see."การจัดเตรียมเพื่อติดตั้งผลิตภัณฑ์ ี ซอฟต์แวร์เผื่อเลือกและอัพเดตเซอร์วิส" ในหน้า 379 คุณ สามารถใช<sup>้</sup> SMIT update all fast path หรือคำสั่ง install\_all\_updates เพื่ออัพเดต filesets ที่มีอยู่เป็นระดับการดูแลรักษา หรือเทคโนโลยี ถัดไป

c. เมื่อหน้าต่าง เปลี่ยนดิสก์ แสดงขึ้น คุณสามารถเปลี่ยนดิสก์ปลายทางสำหรับการติดตั้งได้ ถ้าคุณเลือก การคงไว<sup>้</sup> หรือ การโอนย้ายระบบ หน้าต่างแสดงรายการเฉพาะ ดิสก์ที่มี rootvg

สำหรับ New and Complete Overwrite ชื่อดิสก์, รหัสที่ตั้ง, ขนาดของดิสก์ และสถานะกลุ่มวอลุ่ม root จะแสดง ่ สำหรับดิสก์ที่มีทั้งหมด คอลัมน์ที่สามารถบูตได<sup>้</sup>บงชี้ว่า ดิสก์ที่สามารถบูตได<sup>้</sup>

่ สำหรับ Preservation ระดับของระบบการดำเนินการ ฐานสำหรับกลุ่มวอลุ่ม root, ดิสก์ในกลุ่มวอลุ่ม root, รหัสที่ตั้ง และขนาดของดิสก์ถูกแสดง

ี พิมพ์ 77 เพื่อเลือก Display More Disk Information เพื่อดูแอ็ตทริบิวต์ดิสก์เพิ่มเติม เช่น ตัวบ<sup>่</sup>งชี้ฟิสิคัลวอลุ่ม, ้ตำแหน่งการเชื่อมต่ออะแด็ปเตอร์อุปกรณ์ หรือรหัสที่ตั้งฟิสิคัล

.<br>ถ้าค่าดีฟอลต์ที่แสดงถกต้อง ให้พิมพ์ 0 ลงในฟิลด์ ตัวเลือก และกด Enter หากต้องการเปลี่ยนดิสก์ปลายทาง ให้ใช้ โพรซีเดอร์ต่อไปนี้:

- 1) พิมพ์หมายเลขของดิสก์แต่ละตัวที่คุณเลือกไว้ในฟิลด์ ตัวเลือก และกด Enter *ห<sup>้</sup>าม* กด Enter ครั้งสุดท้ายจน กระทั่งดิสก์ ทั้งหมดถูกเลือก ถ้าคุณต้องล้างค่าดิสก์ พิมพ์หมายเลข ในครั้งที่สองและกด Enter
	- ถ้าการติดตั้งนี้เป็นการติดตั้งแบบเขียนทับ คุณสามารถระบุ ดิสก์เสริมโดยการพิมพ์ 66 และกด คีย์ Enter ี สำหรับอ็อพชัน Devices not known to Base Operating System Installation อ็อพชันนนี้จะเปิดเมนูใหม ที่ แสดงพร้อมต์สำหรับส่วนสนับสนุนอุปกรณ์สื่อบันทึก สำหรับดิสก์ที่เป็นส่วนที่เพิ่มเติมเข้ามา ส่วนสนับสนุน ้อุปกรณ์สื่อบันทึกจำเป็นต้องมี เมื่ออุปกรณ์ไม่สามารถปรับแต่งได้ด้วยไดร์ฟเวอร์อุปกรณ์ที่พ่วงต่อกับบัส SCSI ทั่วไป การติดตั้ง BOS จะปรับแต<sup>่</sup>งระบบสำหรับดิสก์ และกลับสู่หน้าต่าง เปลี่ยนดิสก์
	- ถ้าการติดตั้งนี้เป็นการติดตั้งแบบเขียนทับ คุณสามารถระบุ เพื่อลบดิสก์ที่เลือกที่จะติดตั้งก่อนการติดตั้ง เกิดขึ้นโดยพิมพ์ 55 และกดคีย์ Enter สำหรับอ็อพชัน More Disk Options อ็อพชันนี้เปิดเมนูใหม่ที่พร้อมต์ รับหมายเลข รูปแบบที่จะเขียน ซึ่งเป็นจำนวนครั้งที่ไดร์ฟถูกเขียนทับ ถ้าคุณเลือก 0 เป็นจำนวนรูปแบบที่จะ เขียน ดิสก์ จะไม่ถูกลบก่อนการติดตั้ง เมนูนี้ยังแสดงพร้อมต์ สำหรับรูปแบบที่ต้องการใช้ในการลบดิสก์แต่ ละตัว รูปแบบเป็นตัวเลือกของ ค<sup>่</sup>าเลขฐานสิบหก 00,a5, 5a หรือ ff ตัวอย<sup>่</sup>างเช<sup>่</sup>น รูปแบบ 00 จะเขียนศูนย์ทั้ง ิหมดลงในไดร์ฟ การลบไดร์ฟคือกระบวนการที่ใช้เวลาค่อนข้างมาก และต้องเป็นชนิดของไดร์ฟที่สนับสนุน คำสั่ง diag เท่านั้นจึงสามารถใช<sup>้</sup>ประโยชน์จากอ็อพชันนี้ได<sup>้</sup> (ตัวอย่างเช่น ไม่สนับสนุนการลบไดร์ฟ IDE)
- 2) เมื่อคุณเลือกดิสก์ พิมพ์ 0 ในฟิลด์ Choice และกด Enter หน้าต่าง การติดตั้ง และค่าติดตั้ง จะแสดงขึ้นพร้อม ้กับดิสก์ที่เลือกไว้ซึ่งอยู่ภายใต้ ค่าติดตั้งระบบ
- ่ 2. เปลี่ยนสภาวะแวดล<sup>้</sup>อมของภาษาหลัก ถ<sup>้</sup>าจำเป็น ใช*้*ขั้นตอนต่อไปนี้ เพื่อเปลี่ยนภาษาหลักที่ใช้ในการติดตั้งนี้

หมายเหตุ: การเปลี่ยนสภาวะแวดล้อมของภาษาหลักจะไม่ส่งผลโดยทันที จนกว่าคุณจะรีบูตระบบของคุณ หลังจากที่ ติดตั้ง BOS แล้ว

- ื้อ. พิมพ์ 2 ลงในฟิลด์ ตัวเลือก บนหน้าต่าง การติดตั้งและค่าติดตั้ง อ็อพชัน ค่าติดตั้งสภาวะแวดล<sup>้</sup>อมของภาษาหลัก
- b. เลือกชุดของอ็อพชันระเบียบ ภาษา คีย์บอร์ดที่เหมาะสมกับท<sup>้</sup>องถิ่นของคุณ อ็อพชันส**่วนใหญ**่จะเป็นการรวมกันที่ได<sup>้</sup> ถูกกำหนดไว๋ก่อน อย่างไรก็ตาม คุณสามารถกำหนดการรวมกันของอ็อพชันที่เป็นของคุณเองได<sup>้</sup>
	- To select a predefined primary language environment, type that number in the Choice field and press Enter.
	- หากต้องการปรับแต่งสภาวะแวดล้อมของภาษาหลักที่เป็นของคุณเอง:
- <span id="page-79-0"></span>1) เลือก MORE CHOICES
- 2) เพจผ่านตัวเลือกและเลือกอ็อพชัน สร้างการรวมกันของคุณเอง
- 3) เมื่อหน้าต่าง ตั้งค่าระเบียบตามท้องถิ่นหลัก แสดงขึ้น ให้พิมพ์หมายเลขลงในฟิลด์ ตัวเลือก ที่สอดคล้องกับ ระเบียบตามท้องถิ่นของตัวเลือกของคุณ และกด Enter
- 4) เมื่อหน้าต่าง ตั้งค่าภาษาหลัก แสดงขึ้น ให้พิมพ์หมายเลขลงในฟิลด์ ตัวเลือก ที่สอดคล้องกับตัวเลือกของ คณ สำหรับภาษาหลัก และกด Enter
- 5) เมื่อหน้าต่าง ตั้งค่าคีย์บอร์ด แสดงขึ้น ให้พิมพ์หมายเลขลงในฟิลด์ ตัวเลือก ที่สอดคล้องกับคีย์บอร์ดที่พ่วง ต่อกับระบบ และกด Enter
- 3. เปลี่ยนอ็อพชันการติดตั้งโดยพิมพ์ 3 เพื่อเปลี่ยน แบบจำลองความปลอดภัย หรือ 4 เพื่อเลือก อ็อพชันเพิ่มเติม และกด Enter อ็อพชัน เหล่านี้แตกต่างกันตามชนิดการติดตั้ง (overwrite, preservation หรือ migration) และตัวเลือกการรักษา ความปลอดภัย สำหรับข<sup>้</sup>อมูลเพิ่มเติมเกี่ยวกับ อ็อพชันการติดตั้ง ดูที่"อ็อพชันการติดตั้ง BOS" ในหน<sup>้</sup>า 53
- 4. เปลี่ยนเอดิชันการติดตั้งโดยการพิมพ์ 5 เพื่อสลับ ตัวเลือก express, standard หรือ enterprise สำหรับข้อมูลเพิ่มเติมเกี่ยว กับอ็อพชันการติดตั้ง ดูที่"อ็อพชันการติดตั้ง BOS" ในหน<sup>้</sup>า 53
- 5. ตรวจสอบการเลือกของคุณในหน้าต่างสรุปการติดตั้ง และกด Enter เพื่อเริ่มต้นกระบวนการติดตั้ง BOS

ระบบของคุณจะรีบูตโดยอัตโนมัติ หลังจากการติดตั้งเสร็จสิ้น ไปที่ "ขั้นตอนที่ 6 การเสร็จสิ้นการติดตั้ง BOS"

## ขั้นตอนที่ 6 การเสร็จสิ้นการติดตั้ง **BOS**

```
ปภิบัติตามโพรซีเดอร์ต่อไปนี้เพื่อเสร็จสิ้นการติดตั้ง BOS
```
- 1. หน้าต่างการตดตั้งระบบปฏิบัติการพื้นฐานแสดงสถานะของการติดตั้งของคุณ หลังจากที่ได้ติดตั้งสภาวะแวดล้อมพื้นฐานแบบรันไทม์แล้ว ข้อมูลสถานะจะแสดงข้อมูลเกี่ยวกับซอฟต์แวร์อื่นๆ ที่ได้ติด ตั้งไว้
- 2. ระบบจะรีบูตโดยอัตโนมัติ
- ่ 3. หลังจากที่ระบบได้รีสตาร์ทแล้ว คุณจะได้รับพร้อมต์เพื่อปรับแต่งการติดตั้งของคุณ สำหรับข้อมูลเกี่ยวกับการปรับแต่ง ระบบของคุณ หลังจากกระบวนการติดตั้ง BOS แล*้*ว โปรดอ<sup>้</sup>างถึง "การตั้งค่า AIX" ในหน<sup>้</sup>า 99

ี หมายเหตุ: ถ้าระบบที่ต้องการติดตั้งมีหน่วยความจำ 4 GB หรือมากกว่า และคุณได้ดำเนินการติดตั้งแบบเขียนทับ ดังนั้น ้อุปกรณ์ดัมพ์เฉพาะงานจะถูกสร้างขึ้นสำหรับคุณ ถ้าเป็นเช่นนั้น ชื่ออุปกรณ์คือ /dev/lg\_dumplv และขนาดจะเป็นไปตามสูตร ีต่อไปนี้:

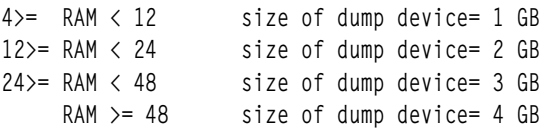

## ข้อมูลที่เกี่ยวข้อง

แสดงลิงก์ไปยังข้อมูลที่เกี่ยวข้องกับการติดตั้ง BOS

- $\bullet$  สำหรับข้อมูลรีลีสเพิ่มเติม โปรดดู $\mathit{AIX}$ Release Notes ซึ่งสอดคล้องกับระดับของ AIX ของคุณ
- สำหรับข้อมูลบางส่วนที่อาจสอดแทรกข้อมูลเกี่ยวกับกระบวนการคอนฟิกูเรชัน และซอฟต์แวร์ที่ติดตั้ง โปรดอ้างถึงไฟล์ readme
- สำหรับข้อมูลเพิ่มเติมเกี่ยวกับการติดตั้งชอฟต์แวร์เผื่อเลือก โปรดอ้างถึง "การจัดเตรียมเพื่อติดตั้งผลิตภัณฑ์ชอฟต์แวร์ ้เผื่อเลือกและอัพเดตเซอร์วิส" ในหน้า 379

# การติดตั้ง AIX ที่เปลี่ยนตำแหน่งได<sup>้</sup>

การติดตั้ง AIX ที่เปลี่ยนตำแหน<sup>่</sup>งได<sup>้</sup> ได<sup>้</sup>รับการสนับสนุนโดยยูทิลีตีการติดตั้ง AIX ฐาน เช่น installp, instfix, Islpp และ Ippchk ิการใช้การย้ายที่เป็นแอ็พพลิเคชันเฉพาะที่น่าสนใจ ซึ่งต้องการติดตั้งอยู่ภายใน เวิร์กโหลดพาร์ติชัน เนื่องจากดีฟอลต์คอนฟิ ึกเรชันของ System WPAR ไม่ได้รวมระบบไฟล์ /usr หรือ /opt ที่สามารถเขียนได้ไว้ การติดตั้งแอ็พพลิเคชันอาจจำเป็นต้อง เปลี่ยนเป้าหมายใหม่ไปยังตำแหน**่งอื่นๆ ที่ไม่ใช**่ตำแหน**่ง /usr หรือ /opt ที่เป็นตำแหน**่งเดิม

นอกจากความสามารถในการติดตั้งชุดของไฟล์ที่อยู่ในตำแหน่งการติดตั้งที่เป็นค<sup>่</sup>าดีฟอลต์แล้ว ผู้ดูแลระบบยังสามารถติด<br>ตั้งแพ็กเกจที่สามารถย้ายที่ได้ ลงในตำแหน่งการติดตั้ง root สำรอง การดำเนินการนี้จะอนุญาตให้ผู้ดูแลระบบ :

- ติดตั้งและคงไว้ซึ่งการติดตั้งจำนวนมากที่มีแพ็กเกจ installp ที่เหมือนกันอยู่ภายในอินสแตนซ์ของระบบปฏิบัติการ AIX
- ิติดตั้งและคงไว้ซึ่งเวอร์ชันจำนวนมากของแพ็กเกจ installp ที่เหมือนกันอยู่ภายในอินสแตนซ์ของระบบปฏิบัติการ AIX
- ใช้เครื่องมือการติดตั้ง installp แบบท้องถิ่น (เช่น Ippchk, Islpp, instfix และ inulag) เพื่อตรวจสอบรายงานการติดตั้งของ ข้อมูลบนอินสแตนซ์ สำหรับการติดตั้งที่ถูกย้ายที่ทั้งหมด
- พวงต่อหรือถอนตำแหน่งของซอฟต์แวร์ที่ติดตั้งไว้ล่วงหน้าบนระบบที่กำหนดไว้ออก (เช่น การโฮสต์แอ็พพลิเคชัน)

#### **User Specified Installation Location (USIL)**

User Specified Installation Location (USIL) คือพาธการติดตั้งที่ติดตามการหาที่ตั้งใหม<sup>่</sup> ซึ่งถูกสร้างโดยผู้ดูแลระบบ ตำแหน**่**ง ์ นี้จะถกติดตามโดยระบบ และสามารถใช้เป็นพาธการติดตั้งสำรอง สำหรับแพ็กเกจที่สนับสนนการหาตำแหน่งใหม่

้อินสแตนซ์จำนวนมากและ/หรือเวอร์ชันของซอฟต์แวร์แพ็กเกจที่เหมือนกัน สามารถติดตั้งได<sup>้</sup>บนระบบเดี่ยวโดยจะมอบ หมายให้การติดตั้งแต่ละครั้งแยก USIL ออกจากกัน อินสแตนซ์ USIL ที่มีอยู่สามารถพวงหรือดึงออกจากระบบที่กำหนดได้

แต่ละอินสแตนซ์ USIL จะคงชุดของ Software Vital Product Data (SWVPD) ไว้ใน installp ทั้งหมดสามส่วน:

- · <InstallRoot>/etc/objrepos
- <InstallRoot>/usr/lib/objrepos
- <InstallRoot>/usr/share/lib/objrepos

### แต่ละอินสแตนซ์ USIL จะมิร์เรอร์โครงสร้างดีฟอลต์ของ SWVPD ภายในพาธที่หาที่ตั้งใหม่

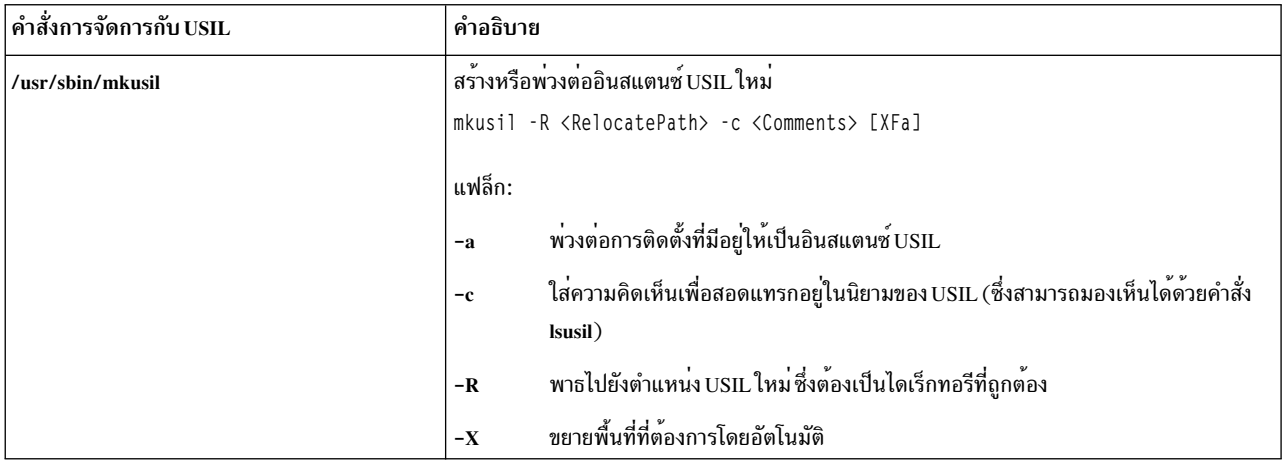

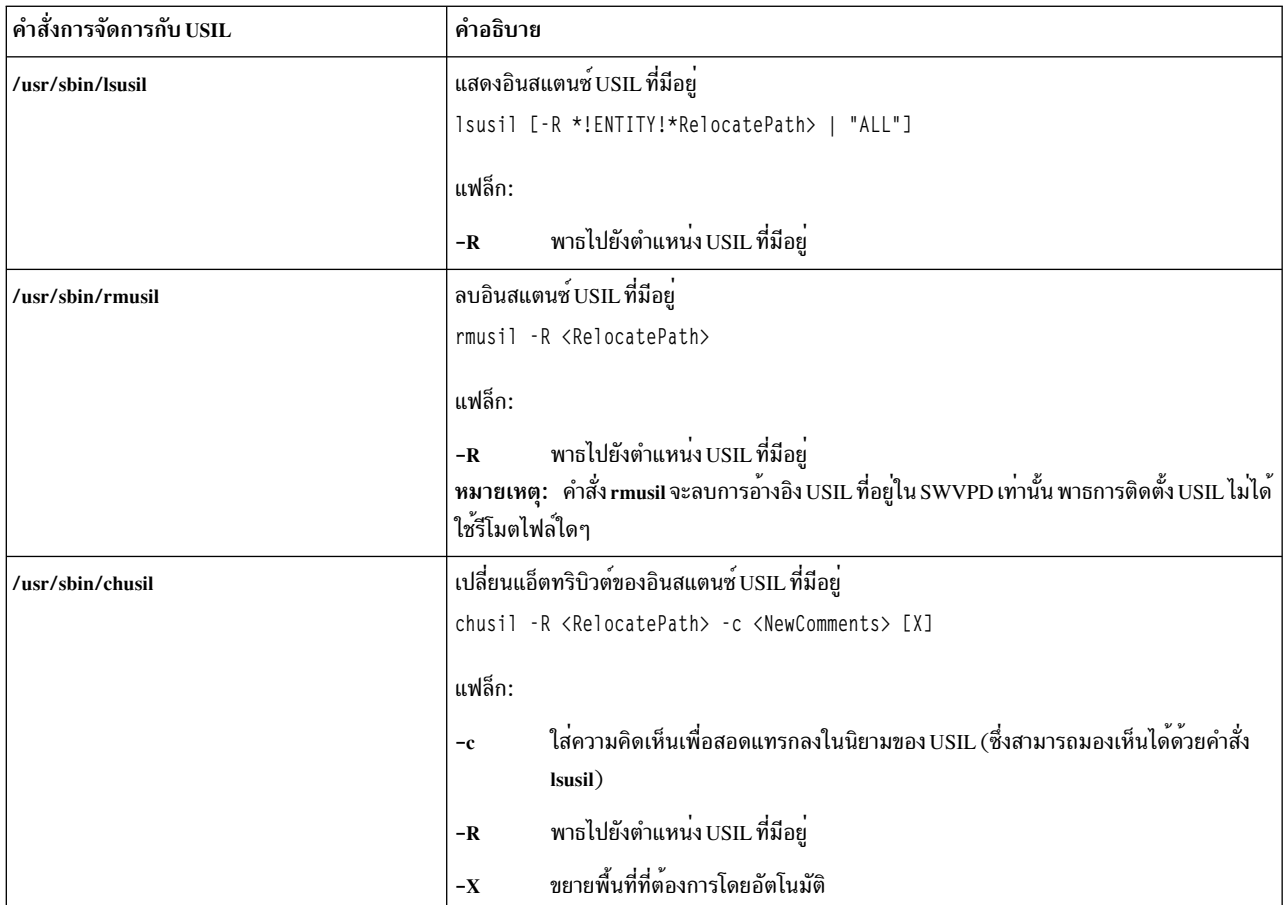

## การแสดงรายการพาธการติดตั้งทั้งหมด

ใช้คำสั่ง Islpp และ Ippchk เพื่อเรียกใช<sup>้</sup>งานการแสดงรายการการดำเนินการบนตำแหน่งการติดตั้งทั้งหมดเมื่อใช้ไวยากรณ์ -R  $"$ All<sup>"</sup>

### ้การพวงต่อ และการแยกออก

คุณสามารถใช้การดำเนินการพ<sup>่</sup>วงต่อ เพื่อรวมพาธ USIL ที่ดึงออกเข้ากับ SWVPD

ตัวอย่างเช่น ผู้ดูแลสร้างอินสแตนซ์ USIL "master" ด้วยแอ็พพลิเคชันที่สามารถเปลี่ยนตำแหน่งได<sup>้</sup> ซึ่งติดตั้งไว<sup>้</sup>สำหรับวัตถุ<br>ประสงค์ในการโฮสต์ จากนั้น ผู้ดูแลจะคัดลอกหรือให<sup>้</sup> NFS mount อินสแตนซ์ USIL นี้กับระบบต<sup>่</sup>างๆ และใช

การดำเนินการดึงออก จะลบการอ<sup>้</sup>างอิงกับอินสแตนซ<sup>์</sup> USIL

### การออกไลเซนส์ installp

อินสแตนซ์ USIL ใหม่จะเริ่มต<sup>้</sup>นด้วย LAG (คลาสอ็อบเจ็กต<sup>์</sup> ODM ของข้อตกลงการอนุญาตใช<sup>้</sup>สิทธิ์ installp) การติดตั้งชุดของ<br>ไฟล์หรือ LPP ที่ต<sup>้</sup>องการไลเซนส์จำเป็นต้องยอมรับระเบียบ installp ตามปกติ การยอมรับไลเซนส์นี้ไม่ใช่การ

## ิ การหาตำแหน่งยูทิลิตีการติดตั้งใหม**่**

หากต้องการสงวนการแยกโค้ดไว้ การเปลี่ยนแปลง USIL ทั้งหมดจะถูกแยกออกจากโมดูลที่คอมไพล์

การติดตั้งที่หาตำแหน่งยูทิลิตีประกอบด้วยโมดูลระดับของผู้ใช้ต่อไปนี้ :

- /usr/sbin/mkusil
- /usr/shin/rmusil
- /usr/sbin/lsusil
- · /usr/sbin/chusil
- · /usr/sbin/inulag
- · /usr/sbin/installp
- /usr/sbin/instfix
- /usr/bin/lppchk
- /usr/bin/lslpp
- /usr/sbin/inutoc

หมายเหตุ: แต่ละยูทิลิตีจะใช้แฟล็ก -R <RelocatePath> คุณต้องใช้ยูทิลิตีเหล่านี้เมื่อทำงานกับแพ็กเกจ installp ที่หา ตำแหน่งใหม่บน AIX

## ้การทำแอ็พพลิเคชันแพ็กเกจที่สามารถเปลี่ยนตำแหน่งได้

ิการทำแอ็พพลิเคชันแพ็กเกจต<sup>้</sup>องสนับสนุนการเปลี่ยนตำแหน**่**งสำหรับการติดตั้ง

### ต่อไปนี้คือแนวทางที่แนะนำ:

- แอ็พพลิเคชันแพ็กเกจที่สามารถเปลี่ยนตำแหน**่งไม**่สามารถส่ง (เขียน) คลังอ็อบเจ็กต*์*ภายนอกตำแหน่งการติดตั้ง root ได้
- แอ็พพลิเคชันแพ็กเกจที่สามารถเปลี่ยนตำแหน่งได้ไม่สามารถส่งข้อมูล (เขียน) โดยใช้การปรับแต่งการทำงานสำหรับการ สร้างแพ็กเกจภายนอกตำแหน่งการติดตั้ง root ได<sup>้</sup>
- แอ็พพลิเคชันแพ็กเกจที่สามารถเปลี่ยนตำแหน่งได้ต้องมีแอ็ตทริบิวต์การทำแพ็กเกจ $\bf RELOCATABLE$ ส่วนขยายสำหรับ ิ ชุดของไฟล์ที่สามารถเปลี่ยนตำแหน่งได้ ชุดของไฟล์จะมียูนิตการติดตั้งที่เล็กที่สุด ที่สามารถเปลี่ยนตำแหน่งได้
- แอ็พพลิเคชันแพ็กเกจที่สามารถเปลี่ยนตำแหน่งได้ไม่สามารถมีสิ่งที่จำเป็นต<sup>้</sup>องมี ที่อย<sup>ู</sup>่ในพาธที่เปลี่ยนตำแหน่งแล้วภาย นอก ซึ่งสามารถมีสิ่งที่จำเป็นต้องมีในชุดของไฟล์ที่ติดตั้ง ซึ่งอยู่ในพาธการติดตั้งแบบดีฟอลต์ หรือในพาธการติดตั้งที่เป็น เจ้าของ

## สิ่งที่จำเป็นต<sup>้</sup>องมีในการเปลี่ยนตำแหน่ง

้ความหมายของการทำแพ็กเกจใหม่ จะบ่งชี้ตำแหน่งที่ต้องมีสำหรับการเปลี่ยนตำแหน่ง ตัวทำแพ็กเกจสามารถระบุว่า สิ่งที่จำ ้เป็นต้องมีที่ได้กำหนดไว้ ควรถูกพบในพาธการติดตั้งดีฟอลต์ หรือพาธการติดตั้งที่เปลี่ยนตำแหน่ง

```
้ต่อไปนี้คือความหมายของสิ่งที่จำเป็นต้องมีใหม่ ที่นำมาใช้:
```

```
prereq r
```
prereq ในพาธการติดตั้งที่เปลี่ยนตำแหน่งใหม<sup>่</sup>

ifreq\_r ifreq ในพาธการติดตั้งที่เปลี่ยนตำแหน่งใหม่

coreq\_r

corea ในพาธการติดตั้งที่เปลี่ยนตำแหน**่งใหม**่

instreg r

instreg ในพาธการติดตั้งที่เปลี่ยนตำแหน่งใหม่

ชนิดของสิ่งที่จำเป็นต<sup>้</sup>องมีซึ่งได<sup>้</sup>กำหนดไว<sup>้</sup>ในปัจจุบัน (prereq, ifreq, coreq และ instreq) คือสิ่งที่จำเป็นต<sup>้</sup>องมีตามค<sup>่</sup>าดีฟอลต<sup>์</sup> (สิ่งที่จำเป็นต้องมีซึ่งใช้กับตำแหน่งการติดตั้งที่เป็นคาดีฟอลต์)

## การเปลี่ยน **тос** สำหรับแพ็กเกจที่สามารถเปลี่ยนตำแหน**่**งได<sup>้</sup>

ต่อไปนี้คือตัวอย่างของส่วนที่จำเป็นต<sup>้</sup>องมีใหม่ในไฟล<sup>์</sup> TOC:

```
sscp.rte.1.0.0.5.U.PRIVATE.bff 4 R S sscp {
sscp.rte 01.00.0000.0005 1 N B En US Sscp
\Gamma*coreg bos.games 1.1.1.1 <-- default requisite in default requisite section
*prereq bos.rte 1.1.1.1 <-- default requisite in default requisite section
\%/usr/bin 20
/etc.20INSTWORK 72 40
\frac{9}{6}\%\%IY99999 1 APAR text here.
RELOCATABLE <-- attribute tag to denote relocatable package
\frac{9}{6}*prereq bos.rte 1.1.1.1 <-- default requisite in relocated requisite section
*coreq_r bos.games 1.1.1.1 <-- relocated requisite in relocated requisite section
\mathcal{L}
```
- ถ้าสิ่งที่จำเป็นต้องมีที่สามารถเปลี่ยนตำแหน่งได้จะแสดงอย่ในระหว่างการติดตั้งที่เปลี่ยนตำแหน่งแล้ว ซึ่งจะถกใช้เป็น ส่วนที่จำเป็นต้องมีสำหรับการติดตั้ง
- ถ้าส่วนที่จำเป็นต้องมีที่สามารถเปลี่ยนตำแหน่งได้ไม่มีอยู่ในระหว่างการติดตั้งที่เปลี่ยนตำแหน่งแล้ว ส่วนที่จำเป็นต้องมี ตามคาดีฟอลต์จะถกนำมาใช้ นั่นหมายความว่า สิ่งที่จำเป็นต้องมีทั้งหมดจะเป็นสิ่งที่จำเป็นต้องมีตามค่าดีฟอลต์
- การติดตั้งที่เป็นค่าดีฟอลต์ (ไม่ได้เปลี่ยนตำแหน่ง) ไม่ได้ใช้ส่วนที่จำเป็นสำหรับการเปลี่ยนตำแหน่ง

## การหาตำแหน่งใหม่ของการประมวลผลแอ็พพลิเคชัน

ิการออกแบบแอ็พพลิเคชันต้องสนับสนนการประมวลผลจากสภาวะแวดล้อมการติดตั้ง

้ต่อไปนี้คือข้อกำหนดสำหรับการหาตำแหน่งใหม่ของการประมวลผลแอ็พพลิเคชัน:

- แอ็พพลิเคชันต้องมีเมธอดเพื่อกำหนดตำแหน่งการติดตั้ง root หรือฟังก์ชันที่ไม่มีการพึ่งพาบนตำแหน่งการติดตั้ง
- แอ็พพลิเคชันต้องอ<sup>้</sup>างอิงคอมโพเนนต์ที่สามารถเรียกทำงานได<sup>้</sup>เฉพาะแอ็พพลิเคชัน ซึ่งสัมพันธ์กับตำแหน**่งการติดตั้งroot**
- แอ็พพลิเคชันต้องอ<sup>้</sup>างอิงคอมโพเนนต์ของข้อมลที่ระบเฉพาะแอ็พพลิเคชัน ซึ่งสัมพันธ์กับตำแหน**่งการติดตั้ง root หรือต**้อง ถูกออกแบบมาเพื่อแบ่งใช้ข้อมูลกับ อินสแตนช์ของแอ็่พพลิเคชันอื่นๆ
- แอ็พพลิเคชันไม่ควรคงความเปลี่ยนแปลงไว้ภายนอกตำแหน่งการติดตั้ง root

## ้ตัวเชื่อมต่อ IISII คลาสก็อบเจ็กต์ ODM

ตัวเชื่อมต่อ USIL กับคลาสอ็อบเจ็กต์ Object Data Manager (ODM) จะอยู่ในไดเร็กทอรี /etc/objrepos/usilc และมีข้อ มูลที่ลิงก์กับ Software Vital Product Data (SWVPD) ที่เป็นคาดีฟอลต์พร้อมกับอินสแตนซ์ USIL ทั้งหมด

ต่อไปนี้คือคลาสอ็อบเจ็กต์ที่มีอยู่ในไฟล์ swvpd.cre :

```
/* User Install Location Connector
                                                              \star//* Connects the default install path to all relocated install paths. */
class usilc {
      vchar path[1024]; /* USIL path */
      vchar comments[2048]; /* USIL Comments */
      long flags; /* USIL flags */
      \cdot
```
หมายเหตุ: คลาสอ็อบเจ็กต์ SWVPD ปัจจุบันประกอบด้วย: product, lpp, inventory, history, fix, vendor และ lag

# การติดตั้ง **BOS** บนดิสก์ iSCSI

้ด้วย AIX คุณสามารถ ติดตั้งระบบปฏิบัติการฐานไปยังดิสก์ iSCSI

เมื่อต<sup>้</sup>องการกำหนดคอนฟิกดิสก<sup>์</sup> iSCSI สำหรับระบบปฏิบัติการฐาน คณต้อง ระบพารามิเตอร์หลายๆ ตัวก่อนเริ่มต้นการติด ตั้ง ให้รวบรวมพารามิเตอร์ต่อไปนี้:

#### ชื่ออะแด็ปเตอร์

ชื่อของเน็ตเวิร์กอะแด็ปเตอร์ที่ใช<sup>้</sup>สำหรับ iSCSI สำหรับอะแด็ปเตอร์ iSCSI TOE ฟิลด์นี้จะอยู่ในรูปแบบ i cs# โดยที่ #คือตัวเลข สำหรับ iSCSI SW Initiator ฟิลด์นี้คือชื่ออินเตอร์เฟสของอีเทอร์เน็ต และอยู่ในรูปแบบ en# โดยที่ # คือ ตัวเลข

#### ip แอดเดรส ของอะแด็ปเตอร์

ip แอดเดรส ที่กำหนดให้กับอะแด็ปเตอร์ซึ่งระบุด้วยชื่ออะแด็ปเตอร์

#### ip แอดเดรส ของเกตเวย์

ip แอดเดรสของเกตเวย์ที่ถูกใช้โดยอะแด็ปเตอร์ที่ระบุด*้*วยชื่ออะแด็ปเตอร์

#### **Subnet Mask**

Subnet mask ที่กำหนดให้กับอะแด็ปเตอร์ที่ระบุด้วยชื่ออะแด็ปเตอร์

#### ชื่อเป<sup>้</sup>าหมายของ iSCSI

้ชื่อที่ปรับแต<sup>่</sup>งไว<sup>้</sup>สำหรับเป<sup>้</sup>าหมายของ iSCSI

#### ชื่อ iSCSI Initiator

ชื่อ Initiator ที่ปรับแต่งไว<sup>้</sup>สำหรับเป<sup>้</sup>าหมายของ iSCSI

#### หมายเลขพอร์ต

หมายเลขพอร์ตที่ปรับแต่งไว<sup>้</sup>สำหรับเป<sup>้</sup>าหมายของ iSCSI

#### ip แอดเดรส ของเป<sup>้</sup>าหมาย

ip แอดเดรส ปรับแต่งไว<sup>้</sup>สำหรับเป<sup>้</sup>าหมายของ iSCSI

Notes:

- ้ศึกษาเอกสารคู่มือของผู้ขาย iSCSI ของคุณสำหรับข้อมูลเพิ่มเติม  $1.$
- IPv6 ที่สนับสนุนการติดตั้งดิสก์ iSCSI ไม่ได*้*รับการสนับสนุน 2.
- การบูต iSCSI สนับสนุนโดยใช<sup>้</sup>ตัวเริ่มต<sup>้</sup>นซอฟต์แวร์ iSCSI เมื่อคุณรัน POWER6® หรือ ตัวประมวลผลที่ใหม<sup>่</sup>กว่า 3.
- 4. การบูต iSCSI สนับสนุนโดยใช้การ์ดลูก iSCSI TOE ในระบบเบรดที่ใช้ตัวประมวลผล POWER® การบูต iSCSI ไม่ สนับสนุนโดยใช้อะแด็ปเตอร์สล็อต iSCSI TOE PCI
- 5. เมื่อคุณบูตโดยใช้ตัวเริ่มต<sup>้</sup>นซอฟต์แวร์ iSCSI ให<sup>้</sup>แน่ใจว่าเครือข่ายอีเทอร์เน็ตถูกกำหนดคอนฟิกไว้แล้วเพื่อลิงก์ เปิดใช้ งานได้โดยไม่หน่ว หลังจากที่เปิดใช้งานลิงก์อีเทอร์เน็ต ตัวเริ่มต้นซอฟต์แวร์ AIX iSCSI พยายาม ติดต่อ iSCSI เป่าหมาย ู ประมาณ 30 วินาทีก่อนที่จะประกาศ ว่าไม่พบดิสก์บูตและบ่งชี้ข้อผิดพลาด 554 Unknown Boot Disk โปรโตคอล ้อีเทอร์เน็ตบางอย่าง เช่น โปรโตคอล spanning tree อาจขัดขวางไม่ให<sup>้</sup>เปิดใช<sup>้</sup>งานลิงก์ ได*้*ใน 30 วินาทีและอาจทำให<sup>้</sup>การบูต ้ล้มเหลว โปรโตคอลบางอย่างอาจต้องถูกปิด หรือลบล้างบนสวิตช์อีเทอร์เน็ตเมื่อโปรโตคอลขัดขวาง ลิงก์อีเทอร์เน็ตจาก ิการเปิดใช<sup>้</sup>งานน<sup>้</sup>อยกว่า 30 วินาที

สำหรับการติดตั้งที่แสดงพร้อมต์ของ AIX พารามิเตอร์เหล่านี้สามารถส่งได้โดยใช<sup>้</sup>เมนู คอนฟิกูเรชัน iSCSI สำหรับการติดตั้ง ที่ไม่แสดงพร้อมต์ของ AIX พารามิเตอร์เหล่านี้สามารถระบุได้โดยใช้ คำอธิบายเกี่ยวกับ stanza สำหรับไฟล์ bosinst.data

ปลายทาง iSCSI เดียวเท่านั้นที่สามารถถูกกำหนดคอนฟิกสำหรับกลุ่มวอลุ่ม root ที่ใช้ติดตั้งระบบปฏิบัติการฐาน กลุ่มวอลุ่ม root ไม่สามารถสร้างขึ้นได้โดยการรวมดิสก์ iSCSI กับดิสก์ที่ไม่ใช่ iSCSI

## การใช<sup>้</sup>เมนูคอนฟิกูเรชัน iSCSI

The iSCSI configuration menus can be accessed from the "Make Additional Disks Available" choice on the main menu of the Base Operating System menus.

หากต้องการเข้าถึงเมนูคอนฟิกูเรชัน iSCSI ให้ดำเนินการตามขั้นตอนต่อไปนี้:

- 1. จากเมนูระบบปฏิบัติการฐาน (BOS) เลือก ยินดีต<sup>้</sup>อนรับ สู่การติดตั้งและการดูแลรักษา Base Operating System
- Choose the Make Additional Disks Available option. 2.
- เลือกอ็อพชัน ปรับแต<sup>่</sup>งเน็ตเวิร์กดิสก์ (iSCSI) เพื่อโหลดเมนูคอนฟิกูเรชัน iSCSI  $3.$
- 4. ที่เมนู ปรับแต<sup>่</sup>ง iSCSI สำหรับ SMIT ให<sup>้</sup>เลือกอ็อพชัน คอนฟิกูเรชัน iSCSI
- 5. ปอนพารามิเตอร์ iSCSI และกด Enter

หลังจากที่ส่งเมนูแล้ว คุณสามารถมองเห็นเอาต์พุตจากคำสั่งคอนฟิกูเรชันได้ พร้อมกับเอาต์พุตที่แสดงดิสก์ iSCSI ที่ได้ <u>้</u>าไร้บนต่งสำเร็จแล*้*ว

- 6. ถ้าดิสก์ iSCSI ที่ถูกต้องได้ถูกปรับแต่งแล้ว ให้ดำเนินการติดตั้ง BOS โดยกด F10 เพื่อออกจากเมนู BOS
- 7. เลือก เปลี่ยน/แสดงคากำหนดการติดตั้งและดำเนินการติดตั้ง เพื่อเลือกดิสก์ iSCSI สำหรับการติดตั้ง

## การเข้าถึงโหนดการดูแลรักษาเพื่อเรียกคืนพารามิเตอร์i**scs**ı

ถ้าคุณไม่สามารถเริ่มต้น BOS จากดิสก์ iSCSI ได้ คุณอาจต้องการเข้าถึงโหมดการดูแลรักษาเพื่อปรับแต่งพารามิเตอร์ iSCSI ที่ใช<sup>้</sup>ในระหว่างการบูต

ี การเข้าถึงโหมดการดูแลรักษาโดยใช้แผ่นบูตซีดีหรือดีวีดี พร้อมกับสื่อบันทึกสำหรับการติดตั้ง สำหรับข้อมูลเพิ่มเติม โปรดดู ี การเข้าถึงระบบหากไม่สามารถบูตได้จากฮาร์ดดิสก์ โหมดการดูแลรักษายังสามารถเข้าถึงได้โดยเริ่มต้นเน็ตเวิร์กโดยใช้NIM ้สำหรับข้อมูลเพิ่มเติม โปรดดู การบูตในโหมดการดูแลรักษา หลังจากที่คุณได<sup>้</sup>เข้าถึงโหมดการดูแลรักษาแล<sup>้</sup>ว ให**้ดำเนินกา**ร ตามขั้นตอนต่อไปนี้:

1. เลือกปรับแต่งเน็ตเวิร์กดิสก์ (iSCSI) เมนู คอนฟิกูเรชัน iSCSI จะถูกเรียกใช้งาน

หมายเหตุ: ถ้าคุณระบุพารามิเตอร์ทั้งหมดของ iSCSI ผ่านไฟล์ bosinst.data โดยใช้ NIM ขั้นตอนนี้อาจไม่จำเป็นต้อง ดำเนินการ

เมื่อปรับแต่งดิสก์ที่ถูกต้องแล้ว ให้ออกจากเมนู คอนฟิกูเรชันของ iSCSI

- 2. ที่เมนู การดูแลรักษา ให<sup>้</sup>บันทึกพารามิเตอร์คอนฟิกูเรชัน iSCSI สำหรับดิสก์ที่ปรับแต**่งในขั้นตอนก่อนหน**้านี้กับกลุ่มวอ ์ ลุ่ม root บนดิสก์ เลือกอ็อพชันที่ 1 เข**้าถึงกลุ่มวอลุ**่ม root หน้าจอ คำเตือน จะแสดงขึ้น
- 3. ให้อ่านข้อมูลที่แสดงบนหน้าจอ คำเตือน เมื่อคุณพร้อมที่จะดำเนินการต่อ ให้พิมพ์ 0 และกด Enter เมนู เข้าถึงกลุ่มวอลุ่ม root จะแสดงขึ้น
- 4. ระบุกลุ่มวอลุ่ม root บนดิสก์ที่ถูกกำหนดคอนฟิกในขั้นตอนที่ 2 หลังจากปอนตัวเลือกของคุณแล้ว เมนู ช้อมูลกลุ่มวอลุ่ม ิจะแสดงขึ้นมา

หมายเหตุ: การตรวจทานดิสก์และข้อมูลโค้ดที่ตั้งบนเมนูข้อมูลกลุ่มวอลุ่ม จะอนุญาตให้คุณกำหนดกลุ่มวอลุ่มที่คุณ เลือกเป็น กลุ่มวอลุ่ม root คุณสามารถกลับสู่หน้าจอ เข้าถึงกลุ่มวอลุ่ม root ถ้าตัวเลือกที่คุณทำไว้ไม่ใช่กลุ่มวอลุ่ม root ถ้า ี คุณไม่ได้เลือกกลุ่มวอลุ่ม root ไว้ คุณจะไม่สามารถดำเนินการต่อในเมนู ข้อมูลกลุ่มวอลุ่ม

- 5. เลือก ตัวเลือกที่ 1 จากเมนูข้อมูลกลุ่มวอลุ่ม และกด Enter เชลล์และพร้อมต์ระบบจะแสดงขึ้น
- 6. ที่พร้อมต์ระบบ ให้รันคำสั่ง update\_iscsi เพื่อบันทึกคอนฟิกูเรชัน iSCSI ลงในกลุ่มวอลุ่ม root ถึงตอนนี้ ระบบสามารถรี ิสตาร์ทโดยใช<sup>้</sup>พารามิเตอร์ iSCSI ที่อัพเดตแล<sup>้</sup>ว
- 7. รันคำสั่ง bootlist ระบุอ็อพชัน hdisk ที่ใช้สำหรับการบูตระบบ ดังที่กำหนดคอนฟิกในขั้นตอนที่ 2 ตัวอย่างเช่น รัน bootlist -m normal hdisk3 ถ้า hdisk3 เป็นบุตดิสก์ iSCSI ใหม่

หมายเหตุ: อัพเดต update iscsi อาจเปลี่ยนแปลงสภาวะ ของอินเตอร์เฟสเครือข่ายบางส่วนเป็น down เพื่อช่วยหลีกเลี่ยง ิ ความขัดแย้งที่เป็นไปได้กับการเปลี่ยนแปลงที่ทำกับอินเตอร์เฟสเครือข่าย ที่ใช้เพื่อเข้าถึงบูตดิสก์ iSCSI หลังจากที่ระบบ ิสตาร์ท ให้ตรวจสอบเน็ตเวิร์กอินเตอร์เฟส ลบอินเตอร์เฟสเครือข่ายใดๆ ที่ ไม่สามารถใช้ได้อีกต่อไป และแสดงอินเตอร์เฟส เครือข่ายที่ยัง คงใช้ได้ถูกทำเครื่องหมาย down โดยคำสั่ง update iscsi

สำหรับข้อมูลเพิ่มเติม โปรดดู การใช<sup>้</sup>เมนูคอนฟิกูเรชัน iSCSI

# การติดตั้ง **BOS** ลงในดิสก<sup>์</sup>สำรอง

ี การติดตั้งดิสก์สำรองอนุญาตให้คุณติดตั้งระบบปฏิบัติการขณะที่ยังคงเปิดและทำงานอยู ซึ่งจะลดการติดตั้งหรือการอัพเกรด downtime ตามการพิจารณา

ี การติดตั้งดิสก์สำรองอนุญาตให้มีสิ่งอำนวยความสะดวกเพิ่มมากขึ้นเพื่อให้การจัดการกับการอัพเกรดดีขึ้น เนื่องจากคุณ ีสามารถติดตั้งระบบโดยใช้เวลายาวนานกว่าขณะที่ระบบยังคงทำงานอยู่ที่เวอร์ชันก่อนหน้านี้ การสับเปลี่ยนเป็นเวอร์ชันใหม่ สามารถเกิดขึ้นได้ในเวลาเดียวกัน

## ชุดของไฟล์การติดตั้งดิสก์สำรอง

การติดตั้งดิสก์สำรองจะใช้ชุดของไฟล์เหล่านี้

ไอเท็ม bos.alt\_disk\_install.boot\_images bos.alt\_disk\_install.rte

รายละเอียด คุณต้องติดตั้งดิสก์สำรอง mksysb ไว<sup>้</sup> คุณต้องติดตั้งการโคลน rootvg และติดตั้งดิสก์สำรอง mksysb ไว<sup>้</sup>

## การติดตั้งดิสก<sup>์</sup>สำรอง mksysb

การติดตั้ง mksysb สำรองเกี่ยวข้องกับการติดตั้งอิมเมจ mksysb ที่ได้สร้างไว้จากระบบ บนดิสก์สำรองของระบบเป<sup>้</sup>าหมาย ดิสก์ ้สำรองหรือดิสก์ไม่สามารถ มีกลุ่มวอลุ่ม

อิมเมจ mksysb จะถูกสร้างบนระบบที่มีฮาร์ดแวร์คอนฟิกูเรชัน ที่เหมือนกับระบบเป<sup>้</sup>าหมาย หรือมีอุปกรณ์ทั้งหมด และส**่**วน ้สนับสนุนเคอร์เนลการติดตั้งสำหรับเครื่องชนิดอื่นๆ หรือ แพล็ตฟอร์ม หรืออุปกรณ์อื่นๆ อย่างใดอย่างหนึ่ง อุปกรณ์ที่ติดตั้งไว้ และส่วนสนับสนุนเคอร์เนลจะมีดังนี้:

- devices.\*
- $\cdot$  bos.mp64

ี หมายเหตุ: ใน AIXอุปกรณ์ทั้งหมดและส่วนสนับสนุนเคอร์เนล จะถูกติดตั้งโดยอัตโนมัติในระหว่างการติดตั้งระบบปฏิบัติ การหลัก

เมื่อรันคำสั่งalt\_disk\_mksysb ไฟล์ image.dataจากอิมเมจ mksysb ที่ใช้ตามค่าดีฟอลต์ (ยกเว*้*น image.data ที่ปรับแต**่งเอง** ถูกกำหนดให้ใช้) จะสร้างโลจิคัลวอลุ่มและระบบไฟล์ คำนำหน้า alt\_จะเพิ่มให้กับชื่อของโลจิคัลวอลุ่ม และระบบไฟล์จะถูก ี สร้างด้วยคำนำหน้า /alt\_inst ตัวอย่างเช่น ระบบจะสร้าง hd2 alt\_hd2 รวมถึงระบบไฟล์ด้วย ส่วน <sup>1</sup>, จะถูกสร้างเป็น /alt\_inst/usr ชื่อเหล่านี้จะถูกเปลี่ยนกลับไปเป็นชื่อเดิม ณ จุดสิ้นสุดของกระบวนการติดตั้งดิสก์สำรอง

ี จากนั้น อิมเมจ mksysb จะเรียกคืนให<sup>้</sup>กับระบบไฟล์สำรอง อิมเมจสำหรับบูตที่เก็บไว**้ก่อนหน**้านี้จะถูกคัดลอกไปยังโลจิคัลวอ ลุ่มของaltinst\_rootvg และบูตเร็กคอร์ดของบูตดิสก์จะถูกแก<sup>้</sup>ไข เพื่ออนุญาตให<sup>้</sup>บูตจากดิสก์ได<sup>้</sup>

ณจุดนี้ คุณสามารถรันสคริปต์เพื่ออนุญาตให้ใช้การปรับแต่งการทำงานใดๆ ก่อนที่ระบบจะรีบูต ระบบไฟล์สำรองจะยังคง mount/alt\_inst/real\_file\_system (ตัวอย่างเช่น:/alt\_inst/usr,/alt\_inst/home)ซึ่งไฟล์เหล<sup>่</sup>านั้นสามารถเข้าถึงได<sup>้</sup>ณ จุดนี้ แต่จะไม่สามารถติดตั้งลงในระบบไฟล์สำรองได้ เนื่องจากเคอร์เนลและไลบรารีของอิมเมจ mksysb อาจไม่ตรงกับไฟล์ที ระบบรันอยู

่ หลังจากรันสคริปต์เผื่อเลือกแล้ว ระบบไฟล์จะถูก unmount และโลจิคัลวอลุ่มและระบบไฟล์จะถูกเปลี่ยนเพื่อให้ตรงกับชื่อของ ไฟล์ image.data (ตัวอย่างเช่น alt\_inst\_hd6 จะถูกเปลี่ยนไปเป็น hd6 ในพื้นที่ของ descriptor ของกลุ่มวอลุ่ม) โลจิคัลวอลุ่ม จะถูกเอ็กซ์พอร์ตจาก Object Data Manager (ODM) แต่มีเพียง altinst\_rootvg เท่านั้นที่ vary off ซึ่งจะยังคงอยู่ใน ODM ใน ฐานะเป็น placeholder ดังนั้น ดิสก์จึงไม**่สามารถเขียนทับได**้โดยบังเอิญ ค**่าดีฟอลต์ของการดำเนินการของคำสั่ง** alt\_disk\_mksysbจะตั้งคารายการบูต ดังนั้น ในครั้งถัดไปที่ระบบบูต ระบบจะบูตจากกลุ่มวอลุ่มที่ได<sup>้</sup>ติดตั้งใหม**่ คุณสามารถ** ่ ปิดดีฟอลต์ของการดำเนินการนี้ได้ ถ้าคุณปิดดีฟอลต์นี้ ระบบจะรีบูต ณ จุดนี้ และระบบจะรีบูตจาก rootvg ที่สร้างขึ้นใหม กระบวนการบูตจะดำเนินการต่อในบางจุด ด้วยระบบไฟล์ของ rootve ที่สร้างขึ้นใหม่ซึ่งได้ถูก mount ไว้ และคำสั่ง bosboot จะเรียกให้สร้างโลจิคัลวอลุ่มสำหรับบูตที่ชื่อ "normal" ใหม่อีกครั้ง จากนั้น ระบบจะรีบูต

 $1.7$ usr - AIX เวอร์ชัน 7.2: การติดตั้งและการโอนย้าย 80

หลังจากที่รีบูตจากดิสก์สำรองที่สร้างขึ้นใหม่แล้ว ตัวสร้างรูปแบบกลุ่มวอลุ่ม rootvg จะมีอยู่ใน Ispv ที่แสดงเป็น o1d\_rootvg และประกอบด้วยดิสก์ทั้งหมดที่อยู่ใน rootve ตัวสร้างรูปแบบกลุ่มวอลุ่ม rootve นี้ จะตั้งคา not varyon ณ ตอนรีบูต และควร ลบออกด้วยแฟล็ก -X *เท่านั้น* ตัวอย่างเช่น:

alt\_rootvg\_op -X old\_rootvg

้ถ้าจำเป็นต้องกลับสู่ rootvg ต้นฉบับ คำสั่ง bootlist จะถูกเปลี่ยนรายการบูตจาก rootvg ต้นฉบับ

่ ถ้าคุณไม่แน่ใจว่าดิสก์ใดที่เป็นบูตดิสก์สำหรับกลุ่มวอลุ่มที่ระบุเฉพาะ ให้ใช*้*แฟล็ก -q เพื่อพิจารณาบูตดิสก์ แฟล็กนี้อาจมี ้ประโยชน์ เมื่อกลุ่มวอลุ่มประกอบด้วยดิสก์จำนวนมาก และจำเป็นต้องมีการเปลี่ยนแปลงในรายการบูต

## การโคลน rootvg ลงบนดิสก<sup>์</sup>สำรอง

การโคลน rootvg ลงบนดิสก์สำรองที่มีข้อได<sup>้</sup>เปรียบมากมาย ข้อได<sup>้</sup>เปรียบหนึ่งก็คือ มีการสำรองข้อมูลแบบออนไลน์ที่พร้อมใช้ ึงานในกรณีที่ดิสก์พัง การเก็บการสำรองข้อมูลแบบออนไลน์จำเป็นต<sup>้</sup>องมีดิสก์พิเศษหรือดิสก์ที่พร้อมใช<sup>้</sup>งานบนระบบ

ข้อได้เปรียบอื่นของการโคลน rootvg จะเกิดขึ้นขณะที่ใช้ระดับของการอัพเดตแบบการดูแลรักษาใหม่ หรือระดับอัพเดตของ เทคโนโลยี สำเนาของ rootvg จะสร้างขึ้นบนดิสก์สำรอง ดังนั้น อัพเดตจะถูกใช้กับสำเนานั้น ระบบจะรันอย่างต่อเนื่องในเวลานี้ ่ เมื่อระบบรีบูตแล้ว ระบบจะบูตจาก rootvg ที่อัพเดตใหม่สำหรับการทดสอบ ถ้าอัพเดตมีปัญหา old\_rootvg สามารถเรียกคืน ได้โดยตั้งคารายการบูต จากนั้นรีบูตอีกครั้ง

If your current rootvg uses the JFS file system, then the alternate disk cannot have 4K sector sizes.

ตามค่าดีฟอลต์ การเรียกคำสั่ง alt disk install จะปฏิบัติดังนี้ :

- 1. สร้างไฟล์/image.data ตามคอนฟิกูเรชันของ rootvg ปัจจุบัน ไฟล์ image.data แบบกำหนดเองสามารถนำมาใช้ได้
- 2. สร้าง rootvg (altinst\_rootvg) สำรอง
- 3. สร้างโลจิคัลวอลุ่มและระบบไฟล์ที่มีคำนำหน้า alt\_inst
- 4. สร้างรายการไฟล์สำรองข้อมูลจาก rootvg และถ้าไฟล์ exclude.list ถูกกำหนดไว้ไฟล์เหล่านั้นจะถูกแยกออกจากราย การ
- 5. คัดลอกรายการลาสุดไปยังระบบไฟล์ของaltinst\_rootvg
- 6. ถ้าระบุไว้ คำสั่ง installp จะติดตั้งอัพเดต โปรแกรมฟิกซ์ หรือชุดไฟล์ใมห่ลงในระบบไฟล์สำรอง
- 7. คำสั่ง bosboot จะสร้างโลจิคัลวอลุ่มสำหรับบูต บนบูตดิสก์สำรอง
- 8. ถ้าคุณระบุสคริปต์การปรับแต่งการทำงานให้รันณจุดนี้
- 9. ระบบไฟล์จะถูก unmount และโลจิคัลวอลุ่มและระบบไฟล์จะถูกเปลี่ยนชื่อ
- 10. นิยามของโลจิคัลวอลุ่มจะถูกเอ็กซ์พอร์ตจากระบบที่หลีกเลี่ยงความสับสนกับชื่อ ODM โดยเฉพาะ แต<sup>่</sup>นิยามของ altinst rootvgจะปล่อยให้เป็นODM placeholder
- 11. ตามค่าดีฟอลต์ รายการบูตจะถูกตั้งค่าเป็น rootvg ที่โคลนใหม**่แล**้ว สำหรับรีบูตครั้งถัดไป

#### ึการดำเนินการติดตั้งเฟสสำหรับดิสก์สำรอง:

การติดตั้งดิสก์สำรองสามารถดำเนินการตามขั้นตอน

ิการติดตั้งจะแบ่งออกเป็นสามเฟสดวยกัน ค่าดีฟอลต์คือ ดำเนินการเฟสทั้งสามเฟสในการเรียกใช้งานที่เหมือนกัน เฟสมีดัง ต่อไปนี้:

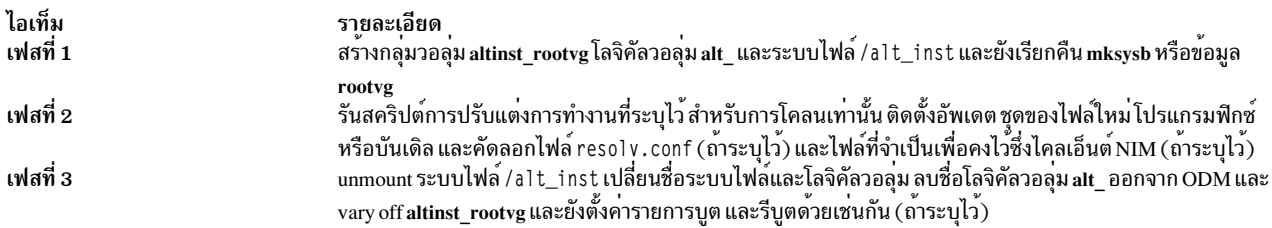

้เนื่องจากเป็นทางเลือกในการรันเฟสทั้งสามเฟสนี้ทั้งหมด เฟสต่างๆ สามารถเสร็จสิ้นได้ด้วยหนึ่งในเมธอดต่อไปนี้:

- แต่ละเฟสแยกจากกัน
- เฟสที่ 1 และ 2 พร้อมกัน
- เฟสที่ 2 และ 3 พร้อมกัน (เฟสที่ 2 สามารถรันได้หลายครั้ง ก่อนที่จะรันเฟส 3)

ี คุณต้องรันเฟสที่ 3 เพื่อขอรับ rootvg ที่สามารถใช้ได้ การันเฟส 1 และ 2 คุณไม่ต้องระบุระบบไฟล์ /a1t\_inst ที่ mount ไว<sup>้</sup> ี่ ช่วงเวลาใดๆ ระหว่างกระบวนการสำหรับเฟสและก่อนการรีบูต altinst rootvg สามารถลบออกได้ และการล้างข้อมูลดิสก์จะ เกิดขึ้นโดยใช้คำสั่งต่อไปนี้:

alt\_rootvg\_op -X

## การดำเนินการโอนย้ายการติดตั้งดิสก์สำรอง

ิ การโอนย้ายการติดตั้งดิสก์สำรองอนุญาตให้คุณสร้างสำเนา rootvg ให้กับพื้นที่ดิสก์ว่าง และโอนย้ายสำเนานั้นผ่าน Network Installation Management (NIM) ไปเป็นระดับของรีลีสใหม

้การใช้การโอนย้ายการติดตั้งดิสก์สำรองเมื่อเปรียบเทียบกับการโอนย้ายตามปกติจะมีข้อได้เปรียบดังต่อไปนี้:

- downtime ลดน้อยลง การโอนย้ายจะดำเนินการขณะที่ระบบทำงานตามปกติ และไม่มีความจำเป็นในการบูตจากสื่อบันทึก ไดๆ
- การกู้คืนสามารถกระทำได้อย่างรวดเร็วในกรณีที่เกิดความล<sup>ุ</sup>้มเหลวในการโอนย*้*าย
- ระดับของความยืดหย่นและการปรับแต่งการทำงานที่ดีขึ้น

downtime ลดน้อยลง การโอนย้ายจะดำเนินการขณะที่ระบบทำงาน ซึ่งไม่มีข้อกำหนดสำหรับการบูตจากสื่อบันทึกสำหรับการ ติดตั้ง และกระบวนการส่วนใหญ่จะเกิดขึ้นบน NIM ต<sup>้</sup>นแบบ

ิการกู้คืนสามารถกระทำได้อย่างรวดเร็วในกรณีที่เกิดความล<sup>ุ</sup>้มเหลวในการโอนย้าย เนื่องจาก คุณกำลังสร*้*างสำเนา rootvg ี การเปลี่ยนแปลงทั้งหมดจะถูกดำเนินการกับสำเนา (altinst\_rootvg) สำหรับเหตุการณ์ที่เกิดความลมเหลวระดับรุนแรง ้สำหรับการโอนย้าย การโอนย้ายที่ล้มเหลวจะถูกล้างข้อมูล และไม่มีความจำเป็นสำหรับผู้ดูแลระบบที่ต้องดำเนินการใดๆ สำหรับเหตุการณ์เกี่ยวกับปัญหาเรื่องระดับของ AIX ที่สร้างใหม่ (โอนย*้*าย) ระบบสามารถกลับสู่ระบบปฏิบัติการก่อนการโอน ย้ายได้อย่างรวดเร็วโดยบูตจากดิสก์ต้นฉบับ

ระดับของความยืดหยุ่นและการปรับแต<sup>่</sup>งการทำงานที่ดีขึ้นในกระบวนการโอนย้าย ซึ่งกระทำได<sup>้</sup>ด้วยการใช้รีซอร์สการปรับ แต่งการทำงานของ NIM แบบเผื่อเลือก ซึ่งประกอบด้วย image\_data, bosinst\_data, exclude\_files, สคริปต์ก่อนการโอนย้าย, installp bundle และสคริปต์หลังการโอนยาย

### Network Install Manager Alternate Disk Migration (nimadm) คือยูทิลิตีที่อนุญาตให<sup>้</sup>คุณปฏิบัติดังนี้ได<sup>้</sup>:

• สร้างสำเนาของ rootvg ให้กับพื้นที่ดิสก์ว่าง และโอนย้ายสำเนานั้นไปเป็นเวอร์ชันใหม่หรือระดับลีลีสของ AIX ใหม

- การใช้สำเนา rootve จะสร้างรีซอร์ส mksysb สำหรับ NIM ใหม่ ซึ่งได้ถูกโอนย้ายไปยังเวอร์ชันใหม่หรือระดับรีลีสของ AIX ใหม่
- การใช้รีซอร์ส nim mksysb จะสร<sup>้</sup>างรีซอร์ส mksysb สำหรับ NIM ที่ได<sup>้</sup>ถูกโอนย้ายไปเป็นเวอร์ชันใหม**่หรือระดับรีลีส AIX** ใหม่
- การใช้รีซอร์ส nim mksysb จะเรียกคืนพื้นที่ดิสก์ว่าง โอนย้ายรีซอร์สนั้นไปเป็นเวอร์ชันใหม่หรือระดับรีลีสของ AIX ใหม่ nimadm ใช้รีซอร์ส NIM เพื่อดำเนินการกับฟังก์ชันเหล่านี้

สำหรับข้อมูลเกี่ยวกับคำสั่ง nimadm โปรดอ<sup>้</sup>างถึง Commands Reference

### การเตรียมการสำหรับการโลนยายดิสก์สำรอง:

ต่อไปนี้คือข้อกำหนดสำหรับการติดตั้งการโอนย้ายดิสก์สำรอง

1. NIM ต้นแบบ ต้องมีระดับเดียวกับของ bos.alt disk install.rte ที่ติดตั้ง ใน rootvg และ SPOT ซึ่ง ใช้เพื่อดำเนินการโอน ยาย

หมายเหตุ: ไม่จำเป็นต้องติดตั้งยูทิลีตีalt\_disk\_install บนไคลเอ็นต์

- 2. รีซอร์ส Ipp\_source NIM ที่เลือก และ รีซอร์ส SPOT NIM ที่เลือก ต้องตรงกับระดับ AIX ซึ่งคุณกำลังโอนย้าย
- 3. NIM ต้นแบบ ต้องอยู่ที่ระดับ AIX เดียวกันหรือสูงกว่า ระดับที่กำลังโอนย้ายไป
- 4. ไคลเอ็นต์ หรือระบบที่จะโอนย้าย ต้องอยู่ที่เวอร์ชัน หรือรีลีสของ AIX ที่ต่ำกว่าระดับที่จะโอนย้ายไป
- 5. ไคลเอ็นต์ต้องมีดิสก์ใหญ่เพียงพอที่จะโคล rootvg และ มีพื้นที่ว่างเพิ่มอีกประมาณ 500 Megs สำหรับการโอนย้าย ึ จำนวนพื้นที่ที่ต้องการทั้งหมดขึ้นอยู่กับการกำหนดคอนฟิกระบบต้นทาง และการกำหนด nimadm เอง
- ่ 6. ไคลเอ็นต์ปลายทางต้องเป็นตัวที่รีจิสเตอร์กับต้นแบบเป็นไคลเอ็นต์ NIM สแตนด์อะโลน
- 7. ตั้งแต่ AIX 61TL 8 และ AIX 71 TL2 มา ไคลเอ็นต์ NIM สามารถถูก กำหนดคอนฟิกเพื่อสื่อสารกับ NIM ต<sup>้</sup>นแบบโดย ใช**้ NIMSH** สำหรับ ดิสก์รอง NIM ต<sup>้</sup>นแบบต้องสามารถ เรียกใช้งานคำสั่งรีโมตบนไคลเอ็นต์โดยใช้โปรโตคอล rshdหรือ **NIMSH**
- 8. ทั้ง NIM ต้นแบบ และไคลเอ็นต์ต้องมี หน่วยความจำอย่างต่ำ 4 GB
- ่ 9. เครือข่ายที่เชื่อถือได<sup>้</sup> ซึ่งสามารถใช<sup>้</sup>ประโยชน์ของทราฟฟิก NFS จำนวนมาก ต<sup>้</sup>องมีอยู่ระหว**่าง NIM ต**้นแบบและ ไคล เอ็นต์ NIM ต้นแบบ และไคลเอ็นต์ต้องสามารถดำเนินการเมาท์ NFS และการดำเนินการอ่าน/เขียน
- 10. ฮาร์ดแวร์และซอฟต์แวร์ของไคลเอ็นต์ต้องสนับสนนระดับ AIX ที่กำลังถก โอนย้ายไป และตรงตามข้อกำหนดการโอน ย้ายปัจจุบันอื่นๆ
- 11. แอ็พพลิเคชันเซิร์ฟเวอร์ เช่น DB2 และ LDAP ต้องถูกหยุดทำงาน ก่อนที่คุณจะรันคำสั่ง clone rootvg มิฉะนั้น แอ็พพลิ ู้เคชัน เซิร์ฟเวอร์จะไม่สามารถเริ่มทำงานได<sup>้</sup>ตามปกติหลังจากคำสั่ง clone rootve เสร็จสิ้น การประมวลผล

หมายเหตุ: ถ้าคุณไม่สามารถทำตามข้อกำหนดในการโอนย้ายการติดตั้งดิสก์สำรองตั้งแต่ข้อ 1-10 ให้ดำเนินการโอนย้าย ี ตามระเบี่ยบ สำหรับข้อมูลเพิ่มเติมเกี่ยวกับเมธอดการโอนย้ายตามระเบียบ โปรดดู "การโอนย้าย AIX" ในหน้า 451 ถ้าคุณไม ีสามารถทำตามข้อกำหนดข้อที่ 11 คุณจะไม่สามารถโอนย้ายการติดตั้งได้

ี ก่อนที่จะดำเนินการโอนย้ายการติดตั้ง คุณต้องยอมรับข้อตกลงการอนุญาตใช้สิทธิ์ของซอฟต์แวร์ทั้งหมดที่ติดตั้ง คุณสามารถ ียอมรับข้อตกลงนี้ได้โดยระบุแฟล็ก -Y ซึ่งเป็นอาร์กิวเมนต์ของคำสั่งการโอนย้ายการติดตั้งดิสก์สำรอง หรือตั้งค่าตัวแปร ิสภาวะแวดล้อม ADM\_ACCEPT\_LICENSES ให้มีค่าใช<sup>่</sup>

### ข้อจำกัดของการโอนย้ายดิสก์สำรอง

ข้อจำกัดเหล่าปี้ใช้กับการโอบย้ายการติดตั้งดิสก์สำรอง

ข้อจำกัดมีดังต่อไปบึ้·

- หาก rootvg ของไคลเอ็นต์มีการเปิดใช<sup>้</sup> Trusted Computing Base จะถูกปิดใช<sup>้</sup>งานระหว**่างการโอนย**้าย Trusted Computing Base ไม่ได<sup>้</sup>รับการสนับสนุนบน AIX 7.2
- รีซอร์ส NIM ทั้งหมดที่ใช้ต้องอย่บนโลคัลใน NIM ต<sup>้</sup>นแบบ
- ระหว่างการโอนย้าย rootvg ที่แอ็คทีฟของไคลเอ็นต์ อาจพบกับปัญหาเกี่ยวกับผลการทำงานที่ลดลงเล็กน้อย เนื่องจากดิสก์ I/O ที่เพิ่มเข้ามา นั่นคือ กิจกรรมnfsd และการใช<sup>้</sup>งาน CPU บางตัวเชื่อมโยงกับการโคลน alt\_disk\_install
- การปรับNFS อาจจำเป็นต<sup>้</sup>องทำเพื่อออปติไมซ<sup>์</sup>ผลการทำงาน

การใช้งานการโอนย้ายการติดตั้งดิสก์สำรอง:

อธิบายถึงไวยากรณ์สำหรับคำสั่งการโอนย้ายการติดตั้งดิสก์สำรอง

รูปแบบไวยากรณ์คือ:

```
nimadm -1 1pp_source -c NIMC1ient -s SPOT -d TargetDisks [ -a
      PreMigrationScript ] [ -b installp_bundle] [ -z PostMigrationScript] [
       -e exclude_files] [ -i image_data ] [ -m NFSMountOptions
       ] [ -o bosinst_data] [-P Phase] [ -j VGname ] [-Y ] [ -F ] [ -D ] [ -E
       J [ -V ] [ {-B | -r } ]
```
ใช้คำสั่ง nimadm กับ *aix1* สำหรับไคลเอ็นต์ NIM เป<sup>้</sup>าหมาย ใช้รีซอร์ส *spot1* NIM SPOT รีซอร์ส *Ipp1* NIM Ipp\_source และดิสก์เป้าหมาย*hdisk1* และ*hdisk2* ให<sup>้</sup>พิมพ์คำสั่งต่อไปนี้:

```
nimadm -c aix1 -s spot1 -1 1pp1 -d "hdisk1 hdisk2" -Y
```
ใช้แฟล็ก -Y เพื่อยอมรับข้อตกลงการอนุญาตใช้สิทธิ์สำหรับซอฟต์แวร์ที่จำเป็นต้องมี ที่ต้องการติดตั้ง

## ้ล้างค่าการโอนย้ายดิสก์รองบนไคลเอ็นต์:

รูปแบบไวยากรณ์ คือ:

nimadm -C -c NIMClient -s SPOT [ -F ] [ -D ] [ -E ]

ึกลุ่มวอลุ่มที่เรียกใช<sup>้</sup>งาน:

รูปแบบไวยากรณ์คือ:

```
nimadm -W -c NIMClient -s SPOT -d TargetDisks [-m NFSMountOptions ] [-z
      PostMigrationScript ] [ -F ] [ -D ] [ -E ]
```
### กลุมวอลุมหยุดทำงาน:

รูปแบบไวยากรณ์คือ:

nimadm -S -c NIMClient -s SPOT [ -F ] [ -D ] [ -E ]

### ้การซิงโครไบซ์ซอฟต์แวร์การโอบย้ายดิสก์สำรอง

รปแบบไวยากรณ์ คือ: nimadm -M -s SPOT -1 1pp source [ -d device ] [ -P ] [ -F ]

#### mksysb กับการโอนย้ายไคลเอ็นต์:

#### รูปแบบไวยากรณ์คือ:

```
nimadm -T NIMmksysb -c NIMClient -s SPOT -1 1pp_source -d TargetDisks
       -j VGname -Y [ -a PreMigrationScript ] [ -b installpBundle ] [ -z
       PostMigrationScript ] [ -i ImageData ] [ -m NFSMountOptions ] [ -o
       bosinst data J [ -P Phase J [ -F J [ -D J [ -E J [ -V J [ -B | -r J
```
#### mksysb กับการโอนยาย mksysb:

#### รูปแบบไวยากรณ์คือ:

```
nimadm -T NIMmksysb -O mksysbfile -s SPOT -l lpp_source -j VGname -Y [
       -N NIMmksysb ] [ -a PreMigrationScript ] [ -b installp_bundle ] [ -z
       PostMigrationScript ] [ -i image_data ] [ -m NFSMountOptions ] [ -o
       bosinst_data ] [ -P Phase ] [ -F ] [ -D ] [ -E ] [ -V ]
```
#### ไคลเอ็นต์กับการโอนย้าย mksvsb:

#### รูปแบบไวยากรณ์คือ:

```
nimadm -c nim_client -0 mksysbfile -s SPOT -1 1pp_source -j VGname -Y
      [ -N NIMmksysb ] [ -a PreMigrationScript ] [ -b installp_bundle ] [ -z
      PostMigrationScript ] [ -i image_data ] [ -m NFSMountOptions ] [ -o
      bosinst_data ] [ -P Phase ] [ -e exclude_files] [ -F ] [ -D ] [ -E ]
      \lceil -V \rceil
```
### การติดตั้งการโอนย้ายดิสก์สำรอง:

์ คำสั่ง nimadm จะดำเนินการโอนย้ายด้วยการดำเนินการทั้งหมด 12 เฟส

แต<sup>่</sup>ละเฟสสามารถเรียกใช<sup>้</sup>งานได้โดยใช<sup>้</sup>แฟล็ก -P ก<sup>่</sup>อนที่จะดำเนินการโอนย*้*ายในเฟสนี้ คุณควรทำความเข้าใจกับกระบวนการ nimadm เฟส nimadm เป็นดังนี้:

- 1. ต้นแบบจะออกคำสั่ง alt disk install ไปยังไคลเอ็นต์ซึ่งจะทำการคัดลอก rootvg ลงบนดิสก์เป้าหมาย (ซึ่งคือ เฟส 1 ของกระบวนการ alt\_disk\_install) ในเฟสนี้ ระบบจะสร้าง altinst\_rootvg (rootvg สำรอง) ถ้าคุณระบุ mksysb เป้าหมาย ไว<sup>้</sup> mksysb จะถูกใช<sup>้</sup>เพื่อสร้าง rootvg โลคัลดิสก์ที่แคชบน NIM ต*้*นแบบ
- 2. ต<sup>้</sup>นแบบจะรันคำสั่งแบบรีโมตไคลเอ็นต์เพื่อเอ็กซ์พอร์ตระบบไฟล์ /a1t\_inst ทั้งหมดไปยังต<sup>้</sup>นแบบ ระบบไฟล์จะถูก เอ็กซ์พอร์ตแบบอ่าน/เขียน ด้วยสิทธิการใช<sup>้</sup>งานแบบ root ในต<sup>้</sup>นแบบ ถ้าคุณได้ระบุ mksysb เป<sup>้</sup>าหมายไว<sup>้</sup> ระบบแคชไฟล์ ไว<sup>้</sup>จะถูกสร้างตาม image.data จาก mksysb
- 3. NFS ต้นแบบจะ mount ระบบไฟล์ที่เอ็กซ์พอร์ตในเฟสที่ 2 ถ้าคุณได้ระบุ mskysb เป้าหมายไว้ ไฟล์เก็บถาวร mksysb ึ่จะถูกเรียกคืนลงในระบบแคชไฟล์ ที่สร้างไว้ในเฟสที่ 2
- 4. ถ้าคณได้ระบรีซอร์สสคริปต์สำหรับการโอนย้ายล่วงหน้า สคริปต์นั้นจะถกประมวลผลในครั้งนี้
- 5. ไฟล์คอนฟิกูเรชันระบบจะถูกบันทึกไว้ พื้นที่สำหรับการเริ่มต<sup>้</sup>นการโอนย้ายจะถูกคำนวณและการขยายระบบไฟล์ที่ ู เหมาะสมจะถูกดำเนินการ อิมเมจ bos จะถูกเรียกคืนและฐานข้อมูลอุปกรณ์จะถูกผสานเข้าด้วยกัน (คล้ายกับระเบียบ ของการโอนย้ำย) เมธอดการผสานการโอนย้ายทั้งหมดจะถูกเรียกใช้งาน และการประมวลผลบางอย่างจะเข้าแทนที่
- 6. ชุดของไฟล์ระบบทั้งหมดจะถูกโอนย้ายโดยใช้installp อิมเมจ RPM ใดๆ ที่จำเป็นต้องมียังต้องถูกติดตั้งในเฟสนี้
- ถ้าคุณได้ระบุรีซอร์สสคริปต์ <mark>หลังการโอนย้าย</mark> สคริปต์นั้นจะถูกเรียกใช<sup>้</sup>งานในเวลานี้ 7.
- ี คำสั่ง bosboot จะถูกรันเพื่อสร้างอิมเมจสำหรับไคลเอ็นต์บูต ซึ่งจะถูกเขียนลงในโลจิคัลวอลุ่มสำหรับบูตของไคลเอ็นต  $(hd5)$
- 9. การ mount ทั้งหมดที่ทำบนต<sup>้</sup>นแบบในเฟส 3 จะถูกลบออก
- 10. การเอ็กซ์พอร์ตไคลเอ็นต์ทั้งหมดที่สร้างไว้ในเฟส 2 จะถูกลบออก
- 11. คำสั่ง alt\_disk\_install จะถูกเรียกอีกครั้ง (เฟส 3 ของ alt\_disk\_install) เพื่อทำการปรับเปลี่ยนครั้งสุดท้ายและตั้งค่า altinst\_rootvg เป็น sleep รายการบูตได้ตั้งค่าเป็นดิสก์เป้าหมาย (ยกเว้น คุณจะใช้แฟล็ก -B) ถ้าคุณได้ระบุเอาต์พุต mksysb ไว้ แคชจะถูกเก็บถาวรลงในไฟล์ mksysb และสร้างรีซอร์ส mksysb สำหรับ NIM
- 12. การล้างข้อมูลจะถูกเรียกใช้งานเพื่อสิ้นสุดการโอนย้าย ไคลเอ็นต์จะถูกรีบูต ถ้าคุณระบุแฟล็ก -r

หมายเหตุ: คำสั่งnimadmจะสนับสนุนการโอนย้ายไคลเอ็นต์ต่างๆ ในเวลาเดียวกัน

## การเข**้าถึงข**้อมูลระหว**่าง rootvg ต**้นฉบับและดิสก์สำรองใหม**่**

ิ คุณสามารถเริ่มต้นการเข้าถึงข้อมูลระหว่าง rootvg ต้นฉบับ และดิสก์สำรองใหม่

ึกลุ่มวอลุ่ม "เรียกใช้งาน" สามารถดำเนินการได้บนกลุ่มวอลุ่มที่ไม่สามารถบูตได<sup>้</sup> "เรียกใช้งาน" จะวางกลุ่มวอลุ่มไว้ใน post alt disk install ในสถานะของเฟส 1 ตัวอยางเช่น ระบบไฟล์ /alt\_inst จะถูก mount

ึกลุ่มวอลุ่มที่เคย "เรียกใช้งาน" จะถูกเปลี่ยนชื่อ altinst\_rootvg เมื่อการเข้าถึงข้อมูลไม่มีความต้องการอีกต่อไป กลุ่มวอลุ่ม สามารถ "หยุดทำงาน" ได

สำหรับข้อมูลเพิ่มเติมเกี่ยวกับแฟล็กคำสั่งเพื่อ "เรียกทำงาน" และ "หยุด ทำงาน" โปรดดูที่ alt\_rootvg\_op man page เมื่อดิสก์ ูรอง หรือ rootvg ถูกเมาท์ การเขาถึงไฟล์จะเหมือนกับสำหรับระบบไฟล์ใดๆ ที่ถูกเมาท์

Notes:

• เวอร์ชันของระบบปฏิบัติการที่รันอยู่ต้องเป็นเวอร์ชันที่สูงกวาหรือเท่ากับเวอร์ชันของกลุ่มวอลุ่ม ที่ผ่านการ "เรียกใช<sup>้</sup>งาน" ซึ่งอาจหมายความว่า คุณจำเป็นต้องบูตจาก altinst rootvg และ "เรียกใช้งาน" old rootvg

ี ข้อจำกัดนี้อาจมีสาเหตุมาจากความเข้ากันไม**่ได**้ของรายการบันทึกการทำงาน สำหรับระบบไฟล์ที่เจอร์นัลแล**้ว (JFS) ซึ่งมี** ี ความเป็นไปได้ที่จะ "เรียกใช้งาน" กลุ่มวอลุ่มที่มีเวอร์ชันล่าสุด แต่กลุ่มวอลุ่มไม่สามารถเป็นระบบ rootve มาก่อน ถ้าเหตุ ิ การณ์นี้เป็นจริง กลุ่มวอลุ่มจะมีรายการบันทึกการทำงาน JFS ที่ไม่สามารถตีความโดย rootvg ในเวอร์ชันเก่า เมื่อกลุ่มวอลุ่ม เผชิญกับการ "เรียกใช<sup>้</sup>งาน"

้คำสั่งalt disk install ไม่ได้รับอนุญาตให<sup>้</sup>"เรียกใช้งาน" เพื่อให**้เกิดกลุ่มวอลุ่มที่มีเวอร์ชันล่าสุดยกเ**ว้นตัวแปรสภาวะแวด ล้อม FORCE ที่ตั้งค่าเป็นใช<sup>่</sup>

• กลุ่มวอลุ่มที่เคยใช<sup>้</sup> "เรียกทำงาน" ต้องเป็นค<sup>่</sup>า "หยุด ทำงาน" ก่อนจึงจะสามารถบูต และใช<sup>้</sup>เป็น rootvg

โปรดทราบ: ถ้าการ "เรียกใช้งาน" FORCE ได<sup>้</sup>พยายามเรียกใช<sup>้</sup>บนกลุ่มวอลุ่ม ที่มีเวอร์ชันล่าสุดของระบบปฏิบัติการที่รัน ้อยู่ และกลุ่มวอลุ่ม "เรียกใช้งาน" เป็นระบบ rootvg ข้อผิดพลาดจะเกิดขึ้น

## การรันการติดตั้งดิสก์รองโดยใช**้ รูMIT**

้อธิบายถึงโพรซีเดอร์สำหรับการรันการติดตั้งดิสก์สำรองโดยใช<sup>้</sup> SMIT

หากต<sup>้</sup>องการรันการติดตั้งดิสก์สำรอง mksysb ให<sup>้</sup>ปฏิบัติดังต่อไปนี้:

- 1. ที่พร้อมต์ระบบให<sup>้</sup>พิมพ์วิธีลัด smit alt\_mksysb
- 2. พิมพ์หรือเลือกค่าในฟิลด์รายการ กด Enter หลังจากที่เปลี่ยนแปลงข้อมูลทั้งหมดตามที่ต้องการแล*้*ว

หากต้องการรันการโคลนดิสก์สำรอง rootvg ให<sup>้</sup>ปฏิบัติดังต่อไปนี้:

- 1. ที่พร้อมต์ระบบให<sup>้</sup>พิมพ์วิธีลัด smit alt\_clone
- 2. พิมพ์หรือเลือกค่าในฟิลด์รายการ กด Enter หลังจากที่เปลี่ยนแปลงข้อมูลทั้งหมดตามที่ต้องการแล*้*ว

## การติดตั้งดิสก์สำรองผ่านโลจิคัลพาร์ติชันแบบไดนามิก

ี สำหรับระบบที่สนับสนุนการแบ่งโลจิคัลพาร์ติชันแบบไดนามิก (DLPAR) คุณสามารถเพิ่มอะแด็ปเตอร์พร้อมกับดิสก์ให้ ้กับโลจิคัลพาร์ติชัน (LPAR) ที่ทำงานอยู่แบบไดนามิกได<sup>้</sup> ซึ่งคุณยังสามารถติดตั้งกลุ่มวอลุ่ม rootvg ตัวใหม่ให*้*กับดิสก์เป<sup>้</sup>า หมายที่เพิ่งเพิ่มเข้ามาใหม่โดยใช้คำสั่งalt disk install พร้อมกับการโคลนหรืออ็อพชัน mksysb

ี ถ้าคุณกำลังใช้คำสั่ง alt\_disk\_install ด้วยดิสก์เป้าหมายที่เพิ่มเข้ามาแบบไดนามิกบนระบบ LPAR คุณจำเป็นต้องใช้แฟล็กต่อ ไปนี้:

- ้ถ้าคุณใช้ดิสก์เป้าหมายเพื่อบูต LPAR นอกเหนือจาก LPAR ที่การดำเนินการเรียกใช้งานอยู่ ให้ใช้แฟล็ก -O เพื่อ  $-\mathbf{O}$ รีเซ็ตข้อมูลอุปกรณ์
- แฟล็กนี้ป้องกันคำสั่ง bootlist จากการรัน ข้อจำกัดโดยทั่วไปของดิสก์ที่เพิ่มเข้ามาแบบไดนามิกคือ คุณไม<sup>่</sup>สามารถ  $-R$ ระบุดิสก์เหล่านั้นเป็นอุปกรณ์สำหรับบูตได<sup>้</sup> (ก่อนการดำเนินการเริ่มต้นการรีบูต) ถ้าคุณกำลังบูต LPAR จากดิสก์ที่ เพิ่มเข้ามาแบบไดนามิก ให้ตั้งค่ารายการบูตในเมนู System Management Services (SMS)
- แฟล็กนี้คือสาเหตทำให้คำสั่งalt disk install รันโดยไม่มีการตรวจสอบดิสก์ที่สามารถบตได<sup>้</sup>ดิสก์ที่เพิ่มเข้ามาแบบ  $-\mathbf{g}$ ์ ไดนามิกจะไม่ปรากฏว่าเป็นดิสก์ที่สามารถบูตได้ใน AIX จนกระทั่งเสร็จสิ้นการดำเนินการรีบูต ผู้ใช้อาจต้องการ ตรวจสอบอะแด็ปเตอร์ที่เพิ่มเข้ามาใหม่ รวมถึงดิสก์ที่สามารถบุตได<sup>้</sup>ด้วย

## ์ตัวอย่าง: การติดตั้งดิสก์สำรอง

แสดงตัวอย่างการติดตั้งดิสก์สำรอง

หากต<sup>้</sup>องการติดตั้งดิสก์สำรอง ให<sup>้</sup>ปฏิบัติตามหนึ่งในโพรซีเดอร์ต่อไปนี้ :

1. หากต<sup>้</sup>องการโคลน rootvg ที่รันอยู่ในระดับเทคโนโลยีที่ต่ำไปยัง hdisk1 และอัพเดตการโคลนนั้นด้วยระดับการดูแล รักษาล่าสุดที่อยู่บน cd0 ให*้*รันคำสั่งต่อไปนี้:

```
alt_disk_copy -b update_all -l /dev/cd0 -d hdisk1
```
ใน SMIT ให้ใช้วิธีลัด smit alt\_clone และเลือก hdisk1 จากรายการที่แสดงสำหรับดิสก์เป้าหมาย เพื่อเลือกบันเดิล update all จากรายการที่แสดงในฟิลด์ บันเดิลที่ต้องการติดตั้ง และ /dev/cd0 จากรายการที่แสดงในฟิลด์ ไดเร็กทอรี หรืออุปกรณ์ที่มีอิมเมจ

2. เมื่อต้องการโคลน rootvg ที่รัน 7.1.0 ลงใน hdisk3 จากนั้นอัพเดตเป็นฟิกซ์ล่าสุดที่ถูกเมาท์จากระบบอื่นบน /710fixes และรันสคริปต์แบบกำหนดเองชื่อ/tmp/finish alt installให้ใช้คำสั่งต่อไปนี้:

```
alt_disk_copy -b update_all -1 /710fixes \
-s /tmp/finish_alt_copy -d hdisk3
```
ใน SMIT ใช<sup>้</sup> smit alt clone fast path และเลือก hdisk 3 จากรายการ Target Disk(s) ที่ต้องการ เลือกบันเดิล update all จากรายการในฟีลด์ Bundle to Install พิมพ์ /710fixes ในฟีลด์ Directory or Device with images และพิมพ์ /tmp/ finish alt copy ในฟีลด์ Customization script

3. หากต<sup>้</sup>องการติดตั้งเทป AIX mksysb ที่สร*้*างจากเครื่องที่มีฮาร์ดแวร์คอนฟิกูเรชันเหมือนกันกับเครื่องเป<sup>้</sup>าหมาย นั่นคือ hdisk1 ให้รันคำสั่งต่อไปนี้:

alt disk mksysb -m /dev/rmt0 -d hdisk1

ใน SMIT ให้ใช้วิธีลัด smit alt mksysb และเลือก hdisk1 จากรายการ ดิสก์เป้าหมาย เพื่อติดตั้งฟิลด์ และเลือก /dev/ rmt0 จากรายการ อุปกรณ์ หรือฟิลด์ชื่ออิมเมจ

4. หากต้องการติดตั้งอิมเมจ AIX mksysb นั่นคือ NFS ที่ mount กับระบบไฟล์ /mksysbs ลงในดิสก์ hdisk2 โดยใช้ไฟล์ image.dataที่กำหนดเองและไฟล์ที่แยกออกมี ^./tmp/ ให้พิมพ์คำสั่งต่อไปนี้:

```
alt_disk_mksysb -m /mksysbs/my_71_mksysb -i /mksysbs/my_71_image.data \
-e /mksysbs/my_exclude_file -d hdisk2
```
การใช้รูปแบบ ^./tmp/ ไม่ได้สนับสนุนไฟล์ที่อยู่ในไดเร็กทอรี / tmp แต่จะสนับสนุนไฟล์ในไดเร็กทอรี / var / tmp

หมายเหตุ: ไฟล์ทั้งหมดที่สำรองไว้จะเกี่ยวข้องกับไดเร็กทอรีบัจจุบัน ไดเร็กทอรีนี้จะแสดงโดย . (อักขระจุด) ถ้า ึการค้นหาที่ตรงกับสตริงที่จุดเริ่มต้นของบรรทัด เมื่อแยกไฟล์หรือไดเร็กทอรีเป็นที่สิ่งสำคัญ คุณจำเป็นต้องใช้ ^. (คาเร็ตแล้วตามด้วยอักขระจุด) ที่ส่วนแรกของสตริงการค้นหาแล้วตามด้วยชื่อไฟล์ หรือได<sup>้</sup>เร็กทอรีที่ต้องการแยก ออก ฟอร์มจะเป็นดังนี้:

"./filename

ถ้าชื่อไฟล์หรือไดเร็กทอรีที่ต้องการแยกออกคือ ซับสตริงของชื่อไฟล์หรือไดเร็กทอรีอื่น ให้ใช้ ^. (คาเร็ตแล้วตาม ้ด้วยอักขระจด) สำหรับการค้นหาที่เริ่มต้นที่จดเริ่มต้นของบรรทัด และ \$ (เครื่องหมายดอลล่าร์) เพื่อทำให้การค้น หาเสร็จสิ้นที่จุดสิ้นสุดของบรรทัด

ใน SMIT ให้ใช้วิธีลัด smit alt mksysb และเลือก hdisk2 ในฟิลด์ ดิสก์เป่าหมายที่ต้องการติดตั้ง จากนั้น พิมพ์ /mksysbs/my 71 mksysbในDevice หรือฟิลด์ชื่ออิมเมจ/mksysbs/my 71 image.dataในฟิลด์ไฟล์image.dataและ /mksysbs/my\_exclude\_file ในฟีลด์รายการ Exclude

5. หากต<sup>้</sup>องการ "เรียกใช<sup>้</sup>งาน" rootvg ต<sup>้</sup>นฉบับ หลังจากที่บูตจากดิสก์สำรองใหม่แล้ว ให้รันคำสั่งต่อไปนี้:

```
alt_rootvg_op -W -d hdisk0
```
ตัวอย่างต่อไปนี้ แสดงภาพของเอาต์พุตที่อาจแสดงขึ้น เมื่อรันคำสั่งดังกล่าวข้างต้น:

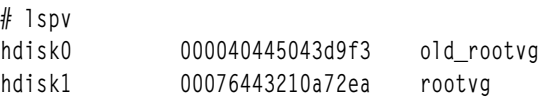

# alt\_rootvg\_op -W hdisk0

# Ispv hdiskO 000040445043d9f3 altinst\_rootvg 00076443210a72ea hdisk1 rootva

ณ จุดนี้ กลุ่มวอลุ่ม altinst\_rootvg จะ vary on และระบบไฟล์ /alt\_inst จะถูก mount

6. หากต้องการ "หยุดทำงาน" กลุ่มวอลุ่มที่ "เรียกใช้งาน" อยู่ ให้พิมพ์คำสั่งต่อไปนี้:

```
alt_rootvg_op -S
ตัวอยางต่อไปนี้ แสดงภาพของเอาต์พุตที่อาจแสดงขึ้น เมื่อรันคำสั่งดังที่กล่าวไว้ก่อนหน้านี้:
```

```
# Ispv
hdisk0
              000040445043d9f3
                                 altinst_rootvg
hdisk1
              00076443210a72ea rootvg
# alt_rootvg_op -S
# 1spv000040445043d9f3
hdiskO
                                altinst_rootvg
              00076443210a72ea rootvg
hdisk1
```
altinst\_rootvg จะไม่ vary on อีกต่อไป และระบบไฟล์ / a l t\_inst จะไม่ถูก mount อีกต่อไป ถ้ามีความจำเป็นสำหรับชื่อ ึกลุ่มวอลุ่ม altinst\_rootvg ที่ต้องการเปลี่ยนกลับไปเป็น old\_rootvg ให้ทำภารกิจนี้ด้วยแฟล็ก -v

# ิการใช<sup>้</sup>ยูทิลิตี multibos

ยูทิลิตี multibos อนุญาตให้คุณซึ่งเป็นผู้ใช้ root สร้างอินสแตนซ์ของ AIX จำนวนมากบนกลุ่มวอลุ่ม root (rootvg) เดียวกัน

ิ การดำเนินการตั้งคา multibos สร้างระบบปฏิบัติการฐาน (BOS) สแตนด์บายที่บูตจาก Boot Logical Volume (BLV) เฉพาะ ซึ่งจะสร้าง อินสแตนซ์ของ BOS ที่สามารถบูตได<sup>้</sup>สองตัวบน rootvg ที่กำหนดไว<sup>้</sup> คุณสามารถบูตจากอินสแตนซ์ ของ BOS ได<sup>้</sup>โดย ระบุ BLV ที่เป็นอาร์กิวเมนต์ตามลำดับในคำสั่ง bootlist หรือใช้การดำเนินการบูตเฟิร์มแวร์ของระบบ อย่างใดอย่างหนึ่ง

ี คุณยังสามารถรักษาอินสแตนซ์ของ BOS สองตัวที่สามารถบูตได<sup>้</sup> อินสแตนซ์ ของ BOS ที่เชื่อมโยงกับ BLV ที่บูตจะเป็น BOS ที่ แอ็คทีฟอินสแตนซ์ของ BOS ที่เชื่อมโยงกับ BLV ซึ่งไม่ได<sup>้</sup>บูตจะเป็น BOS ที่*สแตนด์บาย* เฉพาะสองอินสแตนซ์ของ BOS ที่ได้รับการสนับสนุนต่อ rootvg

ยูทิลิตี multibos อนุญาตให<sup>้</sup>คุณเข้าถึง ติดตั้ง รักษา อัพเดต และกำหนด BOS ที่สแตนด<sup>์</sup>บายในระหว**่างการติดตั้ง หรือใน** ้ระหว่างการดำเนินการปรับแต่งการทำงานตามลำดับ อย่างใดอย่างหนึ่ง การติดตั้งอัพเดตในระดับการดูแลรักษาหรือระดับ เทคโนโลยีให<sup>้</sup>กับ BOS ที่สแตนด์บายจะไม**่เปลี่ยนระบบไฟล์บน BOS ที่แอ็คทีฟ ซึ่งอนุญ**าตให้ใช*้*อัพเดตแบบพร้อมกันของ BOS ที่สแตนด์บายขณะที่ BOS ที่แอ็คทีฟจะยังคงอยู่ในระบบจริง

ยูทิลิตี multibos มีความสามารถในการคัดลอกหรือแบ่งใช้โลจิคัลวอลุ่ม และระบบไฟล์ ตามค่าดีฟอลต์แล้ว ยูทิลิตี multibos จะคัดลอกระบบไฟล์ BOS (ไดเร็กทอรี /, /usr, /var, /opt และ /home ในปัจจุบัน) ที่เชื่อมโยงกับอุปกรณ์เก็บบันทึกการทำ งาน และโลจิคัลวอลุ่มสำหรับบูต คุณสามารถสร้างสำเนาของอ็อบเจ็กต<sup>์</sup> BOS เพิ่มเติม (โปรดดูแฟล็ก –L) ระบบไฟล์อื่นๆ ์ ทั้งหมด และโลจิคัลวอลุ่มจะถูกแบ่งใช้ระหว่างอินสแตนซ์ของ BOS การแยกอุปกรณ์เก็บบันทึกการทำงาน สำหรับโลจิคัลวอ ้ลุ่ม (ที่ไม่มีอยู่ในระบบไฟล์) ไม่ได้รับการสนับสนุนสำเนา และจะถูกแบ่งใช้

## ขอกำหนดของยูทิลิตี้ multibos

ยูทิลิตี multibos มีข้อกำหนดสำหรับระบบปฏิบัติ พื้นที่ และโลจิคัลวอลุ่ม

ปฏิบัติตามข้อกำหนดและข้อจำกัดทั่วไป:

- ยูทิลิตี multibos จะสนับสนุน AIX 5L  $^{\text{m}}$  Version 5.3 with the 5300-03 Recommended Maintenance package และเวอร์ ชันที่สงกว่า
- rootvg ปัจจุบันต้องมีพื้นที่เพียงพอสำหรับสำเนาอ็อบเจ็กต์ BOS แต่ละชุด สำเนาอ็อบเจ็กต์ BOS จะถูกวางไว<sup>้</sup>บนดิสก์เดียว กันหรือดิสก์ที่เป็นต<sup>้</sup>นฉบับ

• จำนวนทั้งหมดของโลจิคัลวอลุ่มที่ทำสำเนาสามารถมีได้ไม่เกิน 128 จำนวนทั้งหมดของโลจิคัลวอลุ่มที่ทำสำเนา และโลจิคัล ้วอลุ่มที่แบ่งใช้ทำให<sup>้</sup>เกิดข้อจำกัดของกลุ่มวอลุ่ม

## การดำเนินการติดตั้ง **BOS** ที่สแตนด์บาย

้อธิบายถึงการดำเนินการติดตั้ง BOS ที่สแตนด์บาย

สำหรับการดำเนินการติดตั้ง multibos โดยใช<sup>้</sup>แฟล็ก -s ให้ดำเนินการตามขั้นตอนดังต<sup>่</sup>อไปนี้:

- 1. กำหนดค่าเริ่มต้นให้กับเมธอด multibos
- 2. ถ้าคุณได้ปรับแต่งไฟล์ image.data แล้ว ไฟล์นั้นจะถูกใช้สำหรับแอ็ตทริบิวต์โลจิคัลวอลุ่ม หรือ สร้างไฟล์ขึ้นใหม**่** คุณ ี สามารถใช<sup>้</sup>ไฟล์ image.data เพื่อเปลี่ยนแอ็ตทริบิวต<sup>์</sup>อ็อบเจ็กต์ BOS (โลจิคัลวอลุ**่มหรือระบบไฟล์) คุณไม**่สามารถใช<sup>้</sup> ไฟล์ image.data ที่กำหนดเองเพื่อเพิ่มหรือลบโลจิคัลวอลุ่มหรือระบบไฟล์ BOS ได้
- 3. โลจิคัลวอลุ่มที่สแตนด์บายจะถูกสร้างขึ้นตามแอ็ตทริบิวต์image.data โลจิคัลวอลุ่มที่แอ็คทีฟหรือสแตนด์บายจะถูกทำ เครื่องหมายด้วยแท็กเฉพาะ ในบล็อกควบคุมโลจิคัลวอลุ่ม ยูทิลิตี multibos จะใช้แท็กเหล่านี้เพื่อระบุโลจิคัลวอลุ่มที่คัด ิ ลอก ถ<sup>้</sup>าชื่อของโลจิคัลวอลุ่มที่แอ็คทีฟคือ ชื่อ *แบบดั้งเดิม* เช<sup>่</sup>น hd2, hd4, hd5 และอื่นๆ คำนำหน<sup>้</sup>า bos\_ จะถูกกำหนดไว<sup>้</sup> ้ลวงหน้า เพื่อสร้างชื่อที่สแตนด์บายขึ้นใหม่ ถ้าชื่อของโลจิคัลวอลุ่มที่แอ็คทีฟมีคำนำหน้า bos\_ คำนำหน้านั้นจะถูกลบ ออกเพื่อสร้างชื่อที่สแตนด์บายขึ้นใหม่

หมายเหตุ: Logical Volume Manager (LVM) จะจำกัดความยาวสูงสุดของชื่อโลจิคัลวอลุ่มให้มีเพียง 15 ตัวอักษร ้นั่นหมายความว่า ชื่อแบบตั้งเดิมของโลจิคัลวอลุ่มใดๆ อาจมีความยาวไม่เกิน 11 ตัวอักษร คุณสามารถเปลี่ยนชื่อโลจิคัล ้วอลุ่มที่มีชื่อแบบดั้งเดิม ซึ่งมีความยาวเกิน 11 ตัวอักษรได*้*โดยใช*้คำสั่ง chlv ถ*้าชื่อของโลจิคัลวอลุ่มที่แอ็คทีฟมีคำนำ หน้า bos\_ อยู่ก่อนแล้ว คำนำหน้านั้นจะถูกลบออกจากชื่อที่สแตนด์บาย

- 4. ระบบไฟล์ที่สแตนด์บายจะถูกสร้างขึ้นตามแอ็ตทริบิวต์image.data ระบบไฟล์ที่แอ็คทีฟและสแตนด์บายจะถูกทำเครื่อง หมายด้วยแท็กเฉพาะในบล็อกควบคุมโลจิคัลวอลุ่มที่เป็นโฮสต์ และ /etc/filesystems ยูทิลิตี multibos จะใช<sup>้</sup>แท็ก ่ เหล่านี้เพื่อระบุโลจิคัลวอลุ่มที่คัดลอก คำนำหน้า /bos\_inst จะถูกกำหนดไว้ก่อนหน้าให้กับชื่อของระบบไฟล์ที่แอ็คทีฟ ้ดั้งเดิม เพื่อสร้างชื่อของระบบไฟล์ที่สแตนด์บายชื่อของระบบไฟล์ที่สแตนด์บายอาจมีความยาวไม่เกินข้อจำกัด PATH MAX ของระบบ ระบบไฟล์ที่สแตนด์บายจะปรากฏเป็นรายการมาตรฐานอยู่ใน /etc/filesystems สำหรับ BOS ที่แอ็คทีฟ
- 5. ระบบไฟล์ที่สแตนด์บายจะถูกmount
- ่ 6. รายการของไฟล์ที่จะคัดลอกจาก BOS ที่แอ็คทีฟจะถูกสร้างขึ้น รายการนี้จะประกอบด้วยไฟล์ปัจจุบันที่อยู่ในระบบไฟล์ \_BOS ที่แอ็คทีฟซึ่งคัดลอกไว<sup>้</sup> ซึ่งมีจำนวนน<sup>้</sup>อยกว<sup>่</sup>าไฟล์ใดๆ ที่คุณได<sup>้</sup>แยกออกจากรายการเผื่อเลือกที่แยกออก (โปรดดู แฟล็ก –e)
- 7. รายการของไฟล์ที่สร้างอยู่ในขั้นตอนก่อนหน้านี้จะถูกคัดลอกไปยังระบบไฟล์ BOS ที่สแตนด์บายโดยใช*้*ยูทิลิตีการ สำรองข้อมูลและการเรียกคืน
- ่ 8. การปรับแต่งการทำงานเผื่อเลือกใดๆ จะถูกดำเนินการซึ่งสามารถสอดแทรกการติดตั้งอัพเดตของชุดไฟล์ หรือ ซอฟต์แวร์ใดๆ
- 9. อิมเมจสำหรับบูตที่สแตนด์บายจะถูกสร้างและเขียนลงใน BLV ที่สแตนด์บายโดยใช้คำสั่ง AIX bosboot คุณสามารถ บล็อกขั้นตอนนี้ได<sup>้</sup>ด้วยแฟล็ก -N ให**้ใช**้แฟล็ก -N เท่านั้นหากคุณคือผู*้*ดูแลระบบที่มีประสบการณ์ และมีความเข*้*าใจถึง กระบวนการบุต AIX
- 10. BLV ที่สแตนด์บายจะถูกตั้งคาเป็นอุปกรณ์สำหรับบูตตัวแรก และ BLV ที่แอ็คทีฟจะถูกตั้งคาเป็นอุปกรณ์สำหรับบูต ้อันดับที่สอง คุณสามารถข้ามขั้นตอนนี้ได*้*โดยใช<sup>้</sup>แฟล็ก -t

### การขยายระบบไฟล์แบบอัตโนมัติ

ี รันการดำเนินการ multibos ด้วย multibos พร้อมกับแฟล็กคุณลักษณะการขยายแบบอัตโนมัติ -X แฟล็กนี้อนุญาตให้ใช้ ้สำหรับการขยายระบบไฟล์แบบอัตโนมัติ ถ้าจำเป็นต้องมีพื้นที่สำหรับการดำเนินการกับภารกิจที่เกี่ยวข้องกับ multibos

## การบูต **BOS** ที่สแตนด<sup>์</sup>บาย

คำสั่ง bootlist สนับสนุน BLV จำนวนมาก

ตามตัวอย่างที่แสดง ในการบูตจากดิสก์ hdisk0 และ BLV bos\_hd5 คุณต้องปอนคำสั่งต่อไปนี้: # boot1ist -m norma1 hdisk0 b1 v=bos\_hd5 หลังจากที่ระบบบูตจาก BOS ที่สแตนด์บายแล้ว โลจิคัลวอลุ่ม BOS ที่สแตนด์บายจะ mount ผ่านจุด mount ของ BOS ปกติ เช่น /, /usr, /var และอื่นๆ

ชุดของอ็อบเจ็กต์ BOS เช่น BLV โลจิคัลวอลุ่ม ระบบไฟล์ และอื่นๆ ที่บูตอยู่จะถูกพิจารณาให<sup>้</sup>เป็น BOS แบบแอ็คทีฟ โดยไม่ ์ พิจารณาถึงชื่อของโลจิคัลวอลุ่ม BOS ที่แอ็คทีฟก่อนหน้านี้จะกลายเป็น BOS ที่สแตนด์บายอยู่ในสภาวะแวดล<sup>้</sup>อม สำหรับ การบูตที่มีอยู่

## การmount BOS ที่สแตนด์บาย

มีความเป็นไปได*้*ที่จะเข้าถึงและแก<sup>้</sup>ไข BOS ที่สแตนด์บาย โดยการ mount ระบบไฟล์ผ่านจุด mount ของระบบไฟล์ BOS ที่ส แตนด์บาย การดำเนินการ multibos mount โดยใช<sup>้</sup>แฟล็ก -m จะ mount ระบบไฟล์ BOS ที่สแตนด์บายทั้งหมด ตามลำดับที่ เหมาะสม

### การขยายระบบไฟล์แบบอัตโนมัติ

ี รันการดำเนินการ multibos ด้วย multibos พร้อมกับแฟล็กคุณลักษณะการขยายแบบอัตโนมัติ -X แฟล็กนี้อนุญาตให้ใช้ ี่ สำหรับการขยายระบบไฟล์แบบอัตโนมัติ ถ้าจำเป็นต้องมีพื้นที่สำหรับการดำเนินการกับภารกิจที่เกี่ยวข้องกับ multibos

### อ็อพชัน แสดงตัวอย่าง

้อ็อพชันแสดงตัวอย่างที่ใช้แฟล็ก -p จะใช้กับการดำเนินการติดตั้ง ลบ mount unmount และการปรับแต่งการทำงาน ถ้าคณ ระบุอ็อพชันแสดงตัวอย่างไว้ การดำเนินการจะแสดงข้อมูลเกี่ยวกับการดำเนินการที่ใช<sup>้</sup>แต่ไม**่ดำเนินการเปลี่ยนแปลงจริ**ง

### ิการ unmount BOS ที่สแตนบายด์

การดำเนินการ multibos unmount โดยใช<sup>้</sup>แฟล็ก -u จะ unmount ไฟล<sup>์</sup> BOS ที่สแตนด์บายทั้งหมดตามลำดับที่เหมาะสม

### การขยายระบบไฟล์แบบอัตโนมัติ

คุณลักษณะของแฟล็กการขยายแบบอัตโนมัติสำหรับ multibos -X จะอนุญาตให<sup>้</sup>ขยายระบบไฟล<sup>์</sup>แบบอัตโนมัติ ถ<sup>้</sup>าพื้นที่จำเป็น ์ ต้องมีเพื่อดำเนินการกับภารกิจที่เกี่ยวข้องกับ multibos คุณควรเรียกใช้งานการดำเนินการ multibos ทั้งหมดด้วยแฟล็กนี้

### ล็อพชัน แสดงตัวอย่าง

้อ็อพชันแสดงตัวอย่างที่ใช<sup>้</sup>แฟล็ก -p จะใช้กับการดำเนินการติดตั้ง ลบ mount unmount และการปรับแต<sup>่</sup>งการทำงาน ถ<sup>้</sup>าคุณ ้ระบุอ็อพชันแสดงตัวอย่างไว้ การดำเนินการจะแสดงข้อมูลเกี่ยวกับการดำเนินการที่ใช<sup>้</sup>แต่ไม**่ดำเนินการเปลี่ยนแปลงจริง** 

## การปรับแต่ง **BOS** ที่สแตนด์บาย

คุณสามารถใช้การดำเนินการปรับแต่งค่า multibos ด้วยแฟล็ก -c เพื่ออัพเดต BOS ที่สแตนด์บาย

การดำเนินการปรับแต่งการทำงานต<sup>้</sup>องการอิมเมจต<sup>้</sup>นทาง (แฟล็ก -I *อุปกรณ์ หรือไดเร็กทอรี*) และอย่างน้อยหนึ่งอ็อพชันของ ิการติดตั้ง (การติดตั้งด้วยบันเดิล การติดตั้งด้วยโปรแกรมฟิกซ์ หรือ update all) การดำเนินการปรับแต่งการทำงาน จะ ดำเนินการกับขั้นตอนต่อไปนี้:

- 1. ระบบไฟล์ BOS ที่สแตนด์บายจะถูก mount ถ้ายังไม่ถูก mount
- 2. ถ้าคุณระบุบันเดิลสำหรับการติดตั้งด้วยแฟล็ก -b บันเดิลสำหรับการติดตั้งจะถูกติดตั้งโดยใช้ยูทิลิตี geninstall ไวยากรณ์ ของบันเดิลสำหรับการติดตั้ง ควรปฏิบัติตามระเบียบของ geninstall ถ<sup>้</sup>าคุณระบุแฟล็กแสดงตัวอย่าง -p geninstall จะ ิดำเนินการกับการดำเนินการแสดงตัวอย่าง
- 3. ถ้าคุณระบุรายชื่อโปรแกรมฟิกซ์ไว้ด้วยแฟล็ก -f โปรแกรมฟิกซ์จะถูกติดตั้งโดยใช้ยูทิลิตี instfix ไวยากรณ์ของการแสดง โปรแกรมฟิกซ์ควรปฏิบัติตามระเบียบของ instfix ถ้าคุณระบุแฟล็กแสดงตัวอย่าง -p ไว้ instfix จะดำเนินการกับการ ู ดำเนินการแสดงตัวอย**่า**ง
- 4. ถ้าคุณระบุฟังก์ชัน update\_all ไว้พร้อมกับแฟล็ก -a ฟังก์ชันนั้นจะดำเนินการโดยใช้ยูทิลิตี install\_all\_updates ถ้าคุณ ระบุแฟล็กแสดงตัวอย่าง -p ไว<sup>้</sup> install all updatesจะดำเนินการกับการดำเนินการแสดงตัวอย่าง

ี หมายเหตุ: มีความเป็นไปได<sup>้</sup>ที่จะดำเนินการกับอ็อพชันการติดตั้งหนึ่ง สอง หรือสามอ็อพชัน ในระหว**่างการดำเนินกา**ร ปรับแต่งการทำงานเดี่ยว

- 5. อิมเมจสำหรับบูตที่สแตนด์บายจะถูกสร้างและเขียนลงใน BLV ที่สแตนด์บายโดยใช้คำสั่ง AIX bosboot คุณสามารถ บล็อกขั้นตอนนี้ได้ด้วยแฟล็ก -N คุณควรใช<sup>้</sup>แฟล็ก -N เท่านั้น ถ้าคุณคือผู้ดูแลระบบที่มีประสบการณ์และมีความเข้าใจถึง กระบวนการบูต AIX เป็นอย<sup>่</sup>างดี
- 6. ถ้าระบบไฟล์ BOS ที่สแตนด์บายถูก mount ในขั้นตอนที่ 1 ระบบไฟล์เหล่านั้นจะถูก unmount

### การขยายระบบไฟล์แบบอัตโนมัติ

คุณลักษณะของแฟล็กการขยายแบบอัตโนมัติสำหรับ multibos -X จะอนุญาตให<sup>้</sup>ขยายระบบไฟล<sup>์</sup>แบบอัตโนมัติ ถ<sup>้</sup>าพื้นที่จำเป็น ้ต้องมีเพื่อดำเนินการกับภารกิจที่เกี่ยวข้องกับ multibos คุณควรรันการดำเนินการ multibos ทั้งหมดด้วยแฟล็กนี้

## อ็อพชัน แสดงตัวอย่าง

้อ็อพชันแสดงตัวอย่างที่ใช<sup>้</sup>แฟล็ก -p จะใช้กับการดำเนินการติดตั้ง ลบ mount unmount และการปรับแต่งการทำงาน ถ้าคุณ ระบุอ็อพชันแสดงตัวอย่างไว้ การดำเนินการจะแสดงข้อมูลเกี่ยวกับการดำเนินการที่ใช<sup>้</sup> แต่ไม่ดำเนินการเปลี่ยนแปลงจริง

## การลบ **BOS** ที่สแตนด์บาย

การดำเนินการลบ โดยใช<sup>้</sup>แฟล็ก **-R** จะลบอ็อบเจ็กต<sup>์</sup> BOS ทั้งหมดที่สแตนด์บาย เช่น BLV โลจิคัลวอลุ่ม ระบบไฟล์ และอื่นๆ

คุณสามารถใช้การดำเนินการลบเพื่อสร้างห้องสำหรับ BOS ที่สแตนด์บายใหม่ หรือล้างข้อมูลการติดตั้ง multibos ที่ล้มเหลว ึการดำเนินการลบจะดำเนินการตรวจสอบแท็กที่สแตนด์บาย สำหรับอ็อบเจ็กต์แต่ละตัวก่อนที่จะลบทิ้ง การดำเนินการลบจะ ทำหน้าที่เป็นอ็อบเจ็กต์ BOS ที่ multibos สร้างขึ้น โดยไม่พิจารณาถึงชื่อ หรือเลเบล คุณยังมีอ็อพชันของการลบอ็อบเจ็กต์ BOS ูเพิ่มเติมโดยใช้ยูทิลิตี AIX แบบมาตรฐาน เช่น Rmlv, rmfs, rmps และอื่นๆ การดำเนินการลบ multibos จะดำเนินการตามขั้น ตอนต่อไปนี้:

1. การอ้างอิงบูตทั้งหมดใน BLV ที่สแตนด์บายจะถูกลบทิ้ง

- 2. รายการบูตจะตั้งค<sup>่</sup>าเป็น BLV ที่แอ็คทีฟ คุณสามารถข<sup>้</sup>ามขั้นตอนนี้ได*้*โดยใช<sup>้</sup>แฟล็ก -t
- 3. BLV ที่ mount ซึ่งสแตนด์บายอยู่จะถูก unmount
- 4. ระบบไฟล์ที่สแตนด์บายอยู่จะถูกลบทิ้ง
- 5. โลจิคัลวอลุ่มที่เหลืออยู่ซึ่งสแตนด์บายอยู่จะถูกลบทิ้ง

### การขยายระบบไฟล์แบบอัตโนมัติ

คุณลักษณะของแฟล็กการขยายแบบอัตโนมัติสำหรับ multibos -X จะอนุญาตให้ขยายระบบไฟล์แบบอัตโนมัติ ถ้าพื้นที่จำเป็น ้ต้องมีเพื่อดำเนินการกับภารกิจที่เกี่ยวข้องกับ multibos คุณควรเรียกใช้งานการดำเนินการ multibos ทั้งหมดด้วยแฟล็กนี้

### อ็อพชัน แสดงตัวอย่าง

้อ็อพชันแสดงตัวอย่างที่ใช้แฟล็ก -p จะใช้กับการดำเนินการติดตั้ง ลบ mount unmount และการปรับแต่งการทำงาน ถ้าคุณ ้ระบุอ็อพชันแสดงตัวอย่างไว้ การดำเนินการจะแสดงข้อมูลเกี่ยวกับการดำเนินการที่ใช<sup>้</sup> แต่ไม**่ดำเนินการเปลี่ยนแปลงจริง** 

## การสร้างอิมเมจสำหรับบูต **BOS** ที่สแตนด์บายขึ้นใหม**่**

ี การดำเนินการสร้างอิมเมจสำหรับบูตขึ้นใหม่โดยใช<sup>้</sup>แฟล็ก -B จะอนุญาตให<sup>้</sup>คุณสร้างอิมเมจสำหรับบูต BOS ที่สแตนด<sup>์</sup>บายขึ้น ใหม่

้อิมเมจสำหรับบูตใหม่นี้จะเป็นไปตามไฟล์ระบบ BOS ที่สแตนด์บาย และเขียนไปยัง BLV ที่สแตนด์บาย การดำเนินการ multibos สำหรับสร<sup>้</sup>างอิมเมจสำหรับบูต<sub>ิ</sub> จะดำเนินการตามขั้นตอนเหล<sup>่</sup>านี้:

- ระบบไฟล์ BOS ที่สแตนด์บายจะถูก mount ถ้าระบบไฟล์เหล่านั้นยังไม่มีอยู่  $1.$
- 2. อิมเมจสำหรับบูตที่สแตนด์บายจะถูกสร้างและเขียนลงใน BLV ที่สแตนด์บายโดยใช้คำสั่ง AIX bosboot
- 3. ถ้าระบบไฟล์ BOS ที่สแตนด์บายถูก mount ในขั้นตอนที่ 1 ระบบไฟล์เหล่านั้นจะถูก unmount

### การขยายระบบไฟล์แบบอัตโนมัติ

คุณลักษณะของแฟล็กการขยายแบบอัตโนมัติสำหรับ multibos -X จะอนุญาตให้ขยายระบบไฟล์แบบอัตโนมัติ ถ้าพื้นที่จำเป็น ี ต้องมีเพื่อดำเนินการกับภารกิจที่เกี่ยวข้องกับ multibos คุณควรเรียกใช<sup>้</sup>งานการดำเนินการ multibos ทั้งหมดด้วยแฟล็กนี้

## การใช<sup>้</sup>การดำเนินการเชลล์ **BOS** ที่สแตนด์บาย

การดำเนินการเชลล์ multibos ด้วยแฟล็ก -S อนุญาตให้คุณเริ่มต้นเชลล์ chroot แบบโต้ตอบที่มีข้อจำกัดด้วยระบบไฟล์ BOS ที่สแตนด์บาย

เซลล์นี้อนุญาตให้เข้าถึงไฟล์ที่สแตนด์บายโดยใช้พาธมาตรฐาน ตัวอย่างเช่น/bos\_inst/usr/bin/lsแม็พกับ/usr/bin/ls ภาย ในเชลล์ ไฟล์ BOS ที่แอ็คทีฟจะไม่สามารถมองเห็นได้จากภายนอกของเชลล์ นอกจากไฟล์เหล่านั้นจะถูก mount ผ่านระบบ ไฟล์ที่สแตนด์บาย ให<sup>้</sup>จำกัดการดำเนินการเชลล์ในการเปลี่ยนไฟล์ข้อมูล และห<sup>้</sup>ามทำการเปลี่ยนแปลงใดๆ ในเคอร์เนล ตาราง การประมวลผล หรือโครงสร้างของระบบปฏิบัติการอื่น ให้ใช<sup>้</sup>เชลล<sup>์</sup> BOS เท่านั้นหากคุณพบกับสภาวะแวดล<sup>้</sup>อม chroot

ิการดำเนินการเชลล<sup>์</sup> multibos จะดำเนินการตามขั้นตอนต่อไปนี้:

- ระบบไฟล์ BOS ที่สแตนด์บายจะถูก mount ถ้าระบบไฟล์เหล**่านั้นยังไม**่มีอยู่
- ยูทิลิตี chroot จะถูกเรียกให<sup>้</sup>เริ่มต<sup>้</sup>นเซลล์ BOS ที่สแตนด์บายแบบโต<sup>้</sup>ตอบ เซลล์จะทำงานจนกว<sup>่</sup>าการออกจะเกิดขึ้น 2.
- 3. ถ้าระบบไฟล์ BOS ที่สแตนด์บายถูก mount ในขั้นตอนที่ 1 ระบบไฟล์เหล่านั้นจะถูก unmount

### ้นี่คือตัวอย่างของการดำเนินการบางอย่างที่สามารถดำเนินการได<sup>้</sup>ในเชลล์ multibos :

```
MULTIBOS> lppchk -v # check system fileset consistency
MULTIBOS> installp -ug bos.games # removes bos.games
MULTIBOS> oslevel -r # reports recommended maintenance level for standby BOS
```
### การขยายระบบไฟล์แบบอัตโนมัติ

คุณลักษณะของแฟล็กการขยายแบบอัตโนมัติสำหรับ multibos -X จะอนุญาตให<sup>้</sup>ขยายระบบไฟล์แบบอัตโนมัติ ถ<sup>้</sup>าพื้นที่จำเป็น ้ต้องมีเพื่อดำเนินการกับภารกิจที่เกี่ยวข้องกับ multibos เริ่มต้นการดำเนินการ multibos ทั้งหมดด้วยแฟล็กนี้

## อ็อพชัน multibos เพิ่มเติม

คุณสามารถระบุโลจิคัลวอลุ่ม ระบบไฟล์ พื้นที่การเพจ และอื่นๆ ที่ต้องการคัดลอกไปยัง BOS ที่สแตนด์บายเพิ่มเติมได<sup>้</sup>

### อ็อพชัน แสดงตัวอย่าง

้อ็อพชันแสดงตัวอย่างที่ใช้แฟล็ก -p จะใช้กับการดำเนินการติดตั้ง ลบ mount unmount และการปรับแต่งการทำงาน ถ้าคุณ ระบุอ็อพชันแสดงตัวอย่างไว้ การดำเนินการจะแสดงข้อมูลเกี่ยวกับการดำเนินการที่ใช<sup>้</sup>แต่ไม**่ดำเนินการเปลี่ยนแปลงจริ**ง

## ไฟล์แสดงรายการที่แยกออก

คุณสามารถใช้รายการเผื่อเลือกที่แยกออกด<sup>้</sup>วยการดำเนินการติดตั้ง กฎสำหรับการแยกออกจะเป็นไปตามกฎการจับคู่รูปแบบ ของคำสั่ง egrep

ตัวอย่างเช่น หากต*้*องการแยกเนื้อหาของไดเร็กทอรี /tmp ออก และหลีกเลี่ยงการแยกไดเร็กทอรีอื่นๆ ที่มี **/tmp** แบบเดียวกัน ้อยู่ในชื่อพาธให<sup>้</sup>แก<sup>้</sup>ไขไฟล์ที่แยกออกเพื่อให<sup>้</sup>อานได้ในรูปแบบต่อไปนี้: ^./tmp/

หมายเหตุ: ไฟล์ทั้งหมดจะถูกสำรองข้อมูลซึ่งสัมพันธ์กับไดเร็กทอรีที่ทำงานอยู่ในปัจจุบัน ("."). เมื่อต้องการแยกไฟล์หรือ ไดเร็กทอรี่ใดๆ ซึ่งมีความสำคัญ กับการค<sup>้</sup>นหาเพื่อจับคู**่สตริงที่จุดเริ่มต**้นของบรรทัด ให**้ใช**้ อักขระ caret (^) เป็นอักขระแรกใน สตริงการค้นหา ตามด้วย อักขระจุด (.) ตามด้วยชื่อไฟล์หรือไดเร็กทอรีซึ่ง จะแยก หากชื่อไฟล์ หรือไดเร็กทอรี ที่จะแยกออก เป็นสตริงย่อยของชื่อไฟล์ หรือไดเร็กทอรีอื่น ให้ใช้อักขระรูปตัววีคว่ำตามด้วยเครื่องหมายจุด (^.) เพื่อระบุว่า การค้นหาเริ่ม ต้นที่จุดเริ่มต้นของบรรทัด ให้ใช้เครื่องหมายดอลล่าร์ (\$) เพื่อบ่งชี้ว่า ให้การค้นหาหยุดที่จุดสิ้นสุดของบรรทัด

## การระบุอ็อบเจ็กต**์ BOS** เพิ่มเติม

ตามค่าดีฟอลต์แล้ว เฉพาะเช็ตย่อยของระบบไฟล์ BOS เท่านั้นที่จะถูกคัดลอกไปยัง BOS ที่สแตนด์บาย ระบบไฟล์เหล่านี้ คือ 7,7usr,7var,7opt และ7home ในปัจจุบัน โลจิคัลวอลุ่มสำหรับบูตยังถูกคัดลอกไปยัง BOS ที่สแตนด์บาย คุณสามารถระบุโลจิ คัลวอลุ่ม ระบบไฟล์ พื้นที่การเพจ และอื่นๆ ที่ต้องการคัดลอกไปยัง BOS ที่สแตนด์บายเพิ่มเติมได้ด*้*วยแฟล็ก -L AddFile ไฟล์ AddFile ต้องการให้มีชื่อโลจิคัลวอลุ่มที่เชื่อมโยงกับอ็อบเจ็กต์ BOS ที่แอ็คทีฟ ตัวอย่างเช่น ถ้าคุณตั้งใจคัดลอกระบบไฟล์ /mylocal คุณต้องสอดแทรกชื่อของโลจิคัลวอลุ่มที่ mount ผ่าน /mylocal (ตัวอย่างเช่น Lv01) โปรดดู คำสั่ง Isfs สำหรับราย ละเอียดเกี่ยวกับวิธีการจับคู่ระบบไฟล์ที่ mount กับโลจิคัลวอลุ่ม การแยกอุปกรณ์เก็บบันทึกการทำงาน (ไม่ได*้*มีอยู่ในระบบ ่ ไฟล์) ไม่ได้รับการสนับสนุนสำหรับการคัดลอก และจะไม่คัดลอก แม้ว่าจะแสดงอยู่ในไฟล์ AddFile ก็ตาม

ี หมายเหตุ: เฉพาะอ็อบเจ็กต์แบบอิงLVM เท่านั้น (นั่นคือ อ็อบเจ็กต์ที่เชื่อมโยงกับโลจิคัลวอลุ่ม) จะได้รับการสนับสนุน สำหรับการคัดลอก multibos

### <span id="page-102-0"></span>การขยายระบบไฟล์แบบอัตโนมัติ

คุณลักษณะของแฟล็กการขยายแบบอัตโนมัติสำหรับ multibos -X จะอนุญาตให<sup>้</sup>ขยายระบบไฟล์แบบอัตโนมัติ ถ<sup>้</sup>าพื้นที่จำเป็น ์ ต้องมีเพื่อดำเนินการกับภารกิจที่เกี่ยวข้องกับ multibos รันการดำเนินการ multibos ทั้งหมดด้วยแฟล็กนี้

## ิการปรับแต่งการติดตั้งของคุณเอง

้ คุณสามารถปรับแต่งการติดตั้ง AIX ของคุณเองได้ การปรับแต่งการติดตั้งบังคับให้คุณ แก้ไขไฟล์ bosinst .data และใช้ไฟล์ นั้นด้วยสื่อบันทึกสำหรับการติดตั้งของคณเอง

ในครั้งแรกที่คุณติดตั้ง โปรแกรมติดตั้ง Base Operating System (BOS) จะแสดงเมนูที่คุณต้องเลือก อ็อพชันการติดตั้ง การติด ้ตั้งที่เริ่มต้นนี้ยังเริ่มต้นโปรแกรมคอนฟิกูเรชันหลังการติดตั้งแบบอัตโนมัติ ไม่ว่าจะเป็น Configuration Assistant แบบกราฟิก หรือ ASCII Installation Assistant

ี สำหรับการติดตั้งที่ตามมา คุณสามารถเปลี่ยนลักษณะต<sup>่</sup>างๆ ของค<sup>่</sup>าดีฟอลต์ของโปรแกรมติดตั้ง BOS โดยแก<sup>้</sup>ไขไฟล์ bosinst.data ตัวอย่างเช่น ในการติดตั้ง BOS โดยไม่มีเมนู คุณสามารถระบุว่า ไม่ให้แสดงพร้อมต์ได้ และคุณยังสามารถปรับ ีแต่การติดตั้ง BOS ผ่าน Configuration Assistant หรือ Installation Assistant และเริ่มต้นสคริปต์คอนฟิกูเรชันของตนเองได้ นอกจากนี้ ไฟล์ bosinst . data ยังสมารถใช้เพื่อจำลองชุดของค่าติดตั้งหนึ่งชุดบนเครื่องอื่นๆ ได้ด้วย ตั้งค่าฟิลด์ CONNECTION สำหรับการรับข้อมูลฮาร์ดดิสก์ที่ถูกต้องสำหรับแต่ละระบบ ตัวอย่างเช่น ผู้ดูแลระบบสามารถสร้างไฟล์ bosinst.data ที่มีค่าติดตั้งที่สามารถใช<sup>้</sup>เพื่อติดตั้งเครื่องทั้งหมดที่สนับสนุนซึ่งมีคอนฟิกูเรชันเหมือนกัน

ถ้าคุณรันสคริปต์คอนฟิกูเรชันที่เป็นของคุณเองจากไฟล์ bosinst.data หรือจากอินเตอร์เฟสของ Network Installation Management (NIM) สภาวะแวดล้อมที่อยู่ในช่วงเวลาที่สคริปต์กำลังทำงานคือ *สภาวะแวดล้อมแบบผู้ใช้เดียว* สภาวะแวด ้ล้อมนี้ไม่พร้อมใช้งานสำหรับสภาวะแวดล้อมผู้ใช้หลายคน ดังนั้นจึงมีข้อจำกัดเกี่ยวกับสิ่งที่สคริปต์คอนฟิกูเรชันนี้สามารถรัน ได้ไฟล์ /etc/init ไม่สามารถทำงานได้ ดังนั้น จึงไม่มีการจัดการกับกระบวนการที่สามารถแทนที่ได้ หน่วยความจำที่พร้อม ใช้งานทั้งหมด ไม่สามารถใช้งานได้ เนื่องจากระบบไฟล์ RAM ยังคงอยู่ ดังนั้น อุปกรณ์ที่ต้องการจำนวนของหน่วยความจำที่มี ้ ขนาดใหญ่ที่ต้องการใช้งาน อาจเกิดความล้มเหลวในการปรับแต่งได้ นอกจากนี้ การจัดการสัญญาณไม่พร้อมใช้งานเช่นกัน

เนื่องจากสาเหตุของสภาวะแวดล้อมแบบผู้ใช้เดี่ยว ให้ใช้แนวทางสำหรับสคริปต์คอนฟิกูเรชันต่อไปนี้:

- อุปกรณ์หลักสามารถปรับแต่งได้ แต่อุปกรณ์ที่ต้องใช้ daemons หรือคอนฟิกูเรชันที่ซับซ้อนเพิ่มเติมควรเริ่มต้น ณ ตอนที่ รีบูต โดยเพิ่มโค<sup>้</sup>ดที่จำเป็นสำหรับการสิ้นสุดสคริปต์ /etc/firstboot
- ไม่ควรสตาร์ท Daemons
- ไอเท็ม เช่น คอนฟิกูเรชัน NIS ที่ใช้คำสั่งตัวควบคุมรีซอร์สของระบบ (SRC) ควรถูกดำเนินการโดยสร้างรายการแยกต่าง ี หากในไฟล์ /etc/inittab และรันสคริปต์คอนฟิกูเรชัน ณ เวลาที่รีบูต
- กระบวนการติดตั้ง BOS จะสร้างและขยายพื้นที่การเพจแบบอัตโนมัติ บนหน่วยความจำที่มีอยู่

ไฟล์ bosinst .data จะสงการดำเนินการของโปรแกรมติดตั้ง BOS ซึ่งไฟล์จะอยู่ในไดเร็กทอรี /var/adm/ras บนเครื่องที่ติด ตั้งไว้เท่านั้น และไม่สามารถเข<sup>้</sup>าถึงได้ด*้*วยเทปหรือสื่อบันทึกที่คุณได*้*รับ AIX

ไฟล์ bosinst . data มี stanzas พร้อมกับตัวแปรที่ตั้งค่าไว*้*เป็นค่าดีฟอลต์ ตัวแปรแต่ละตัวจะอยู่บนบรรทัดใหม่ ในรูปแบบ Variable=Value บรรทัดว่างจะแบ่งแยก stanza แต่ละตัว stanza เหล่านี้จะจัดเตรียมโปรแกรมติดตั้งที่มีข้อมูล เช่น เมธอดและ ิ ชนิดของการติดตั้ง ดิสก์ที่อยู่ในเครื่อง และภาษาที่ใช้ ด้วยการแก้ไขไฟล์ที่มีเท็กซ์เอดิเตอร์แบบ ASCII คุณสามารถแทนค่า ใหม่สำหรับค่าดีฟอลต์ของตัวแปรได<sup>้</sup>

<span id="page-103-0"></span>ไฟล์การติดตั้งอื่น เช่น <mark>image.data ยัง</mark>สามารถแก้ไขได<sup>้</sup> และสามารถใช้ได้ในระหว**่างการติดตั้ง BOS ไฟล์ image.data มีข**้อมูล ีที่อธิบายถึงอิมเมจของกลุ่มวอลุ่ม root ที่สร้างขึ้น ในระหว่างกระบวนการติดตั้ง BOS ข้อมูลนี้ประกอบด้วยขนาด ชื่อ แม็พ และ<br>จุด mount ของโลจิคัลวอลุ่ม และระบบไฟล์ที่อยู่ในกลุ่มวอลุ่ม root โปรแกรมติดตั้งยังนำอินพุตจากไฟล์ imag พิจารณาดีฟอลต์สำหรับเครื่องที่กำลังติดตั้งอยู่ โพรซีเดอร์สำหรับการใช<sup>้</sup>ไฟล์ bosinst . data ที่ปรับแต<sup>่</sup>งการติดตั้ง BOS ยัง ี่สามารถใช้ได้สำหรับไฟล์ image.data ไฟล์ที่แก<sup>้</sup>ไขแล*้*วสามารถนำมาใช้พร้อมกันได้เพื่อเขียนทับดีฟอลต์การติดตั้ง BOS

คณยังสามารถใช้คำสั่งในบทนี้เพื่อสร้างดิสเก็ตซีดี-อาร์ดีวีดี-แรมที่เป็นส่วนเสริมเข้ามาซึ่งมีไฟล์preserve.list ที่แก้ไขซึ่ง ใช้ในช่วงเวลาของการติดตั้งที่สงวนไว้

### หลักการที่เกี่ยวข้อง:

"การตั้งค่า AIX" ในหน้า 99 ปฏิบัติภารกิจคอนฟิกูเรชันทั้งหมดที่ใช้กับระบบที่ติดตั้งขึ้นใหม่ของคุณซึ่งมีเครื่องมือสำหรับคอนฟิกูเรชันที่พร้อมใช<sup>้</sup>งานอยู่ สองตัวคอยให้ความช่วยเหลือคุณ "การติดตั้ง Base Operating System" ในหน้า 47 มีหลายวิธีที่ใช<sup>้</sup>ในการติดตั้งระบบปฏิบัติการพื้นฐาน AIX "การติดตั้งการสำรองข้อมูลระบบ" ในหน้า 369

้คุณสามารถติดตั้ง Base Operating System (BOS) โดยใช<sup>้</sup> อิมเมจสำรองข<sup>้</sup>อมูลระบบ ซึ่งเรียกว<sup>่</sup>า *อิมเมจ mksysb* ข้อมูลที่เกี่ยวข้อง:

**AIX Files**  $\lq\lq$ ไฟล์ bosinst.data" ในหน้า 56 ้อธิบายถึงเนื้อหาและการใช้ไฟล์ bosinst.data

## การปรับแต**่งและการใช**้ไฟล์ bosinst.data

คุณต้องการติดตั้ง BOS ก่อนที่คุณจะสามารถเข้าถึง และแก้ไขดีฟอลต์ไฟล์ bosinst.data

คณยังสามารถแก้ไขไฟล์ bosinst.data เช่นเดียวกับไฟล์ ASCII อื่นๆ

สำหรับข้อมูลเกี่ยวกับเนื้อหาของไฟล์และตัวอย่างของไฟล์ที่แก<sup>้</sup>ไขโปรดอ<sup>้</sup>างถึง "คำอธิบายของ stanza สำหรับไฟล<sup>์</sup> bosinst. data" ในหน้า 56 และ "การใช้ไฟล์ bosinst.data" ในหน้า 66

หมายเหตุ: หากคุณกำลังกำหนดไฟล์ /bosinst.data เพื่อให<sup>้</sup>เป็นส<sup>่</sup>วนหนึ่งของ การสำรองข้อมูลระบบ (mksysb) คำสั่ง mksysb จะอัพเดต target\_disk\_data stanzas ตลอดเวลาเพื่อแสดงดิสก์ปัจจุบันใน rootvg ถ้าคุณไม่ต้องการให้อัพเดตนี้เกิดขึ้น คุณต้องสร้างไฟล์ /save\_bosinst.data\_file ไฟล์ที่มีอยู่นี้จะถูกตรวจสอบด้วยคำสั่ง mksysb ก่อนที่ target\_disk\_data stanza จะถูกอัพเดต

หากต้องการแก้ไข และใช้ไฟล์ bosinst.data ให้ใช้หนึ่งในโพรซีเดอร์ต่อไปนี้:

## ิการใช**้ไฟล**์ bosinst.data ที่กำหนดเองด้วย NIM

คุณสามารถใช<sup>้</sup>ไฟล์ bosinst.data ที่กำหนดเอง สำหรับการติดตั้งเน็ตเวิร์ก

สร้างไฟล์ bosinst . data ที่กำหนดเองหนึ่งไฟล์ สำหรับแต่ละไคลเอ็นต์ และใช้ Network Installation Management (NIM) จากกำหนดไฟล์เป็นรีซอร์ส NIM สำหรับข้อมูลเพิ่มเติมเกี่ยวกับวิธีใช<sup>้</sup>ไฟล์ bosinst . data ให<sup>้</sup>เป็นรีซอร์สในการติดตั้งเน็ตเ วิร์ก โปรดอ<sup>้</sup>างถึง "ไฟล<sup>์</sup> bosinst.data" ในหน<sup>้</sup>า 56

## ิการสร้างและการใช้สื่อบันทึก bosinst data ที่เป็นส่วนเสริม

ใช้โพรซีเดอร์นี้เพื่อสร้างสื่อบันทึกที่เป็นส่วนเสริม และใช้สำหรับการติดตั้งในอนาคต

- 1. กำหนดไฟล์ bosinst.data และสร้างไฟล์ลายเซ็นโดยเสร็จสิ้นขั้นตอนต่อไปนี้:
	- a. ใช้คำสั่งmkdirเพื่อสร้างไดเร็กทอรีที่เรียกว่า/tmp/mycd:mkdir/tmp/mycd
	- b. ใช้คำสั่ง cd เพื่อเปลี่ยนไดเร็กทอรีของคุณให้เป็นไดเร็กทอรี /tmp/mycd:cd /tmp/mycd
	- c. คัดลอกไฟล์/var/adm/ras/bosinst.dataไปยัง/tmp/mycd
	- d. คัดลอกไฟล์/var/adm/ras/bosinst.dataไปยัง/tmp/mycd
	- e. แก้ไขไฟล์ bosinst.data ด้วยเอดิเตอร์ ASCII เพื่อกำหนดไฟล์เอง
	- f. สร้างไฟล์ลายเซ็น: echo data > signature
	- g. เปลี่ยนสิทธิในการใช<sup>้</sup>งานสำหรับไฟล์โดยใช<sup>้</sup>คำสั่ง:#chmod 777 \*
- 2. สร้างสื่อบันทึกที่กำหนดเองโดยเสร็จสิ้นขั้นตอนต่อไปนี้:
	- a. ใช้คำสั่ง cd เพื่อเปลี่ยนไดเร็กทอรีของคุณให<sup>้</sup>เป็นไดเร็กทอรี /
	- b. สร้างสื่อบันทึกแบบกำหนดเองโดยใช้คำสั่งต่อไปนี้ (โดย /dev/cd1 จะแตกต่างกันตามอุปกรณ์ตัวเขียน CD หรือ DVD ของคุณ): # mkcd -d /dev/cd1 -r /tmp/mycd
- 3. ใช้สื่อบันทึกที่กำหนดเองสำหรับการติดตั้งโดยเสร็จสิ้นขั้นตอนต่อไปนี้:
	- ถ้าคุณมีไดร์ฟสื่อบันทึกเพียงเครื่องเดียว และคุณกำลังติดตั้งจากแผ่นซีดีหรือดีวีดี ให้เสร็จสิ้นการดำเนินการต่อไปนี้:
	- a. ใส่สื่อบันทึกสำหรับการติดตั้งลงในไดร์ฟสื่อบันทึกของเครื่อง ที่คุณกำลังติดตั้ง AIX
	- b. บตเครื่องจากสื่อบันทึกสำหรับการติดตั้ง
	- c. พิมพ์ 311 ที่หน้าจอ ยินดีต้อนรับเข้าสู่ BOS คุณจะได้รับพร้อมต์เพื่อแทรกสื่อบันทึกที่กำหนดเอง
	- d. ใส่สื่อบันทึกที่กำหนดเองโปรแกรมติดตั้ง BOS จะใช้ไฟล์ bosinst.data บนสื่อบันทึก แทนการใช้ไฟล์ bosinst. data บนสื่อบันทึกสำหรับบูต สำหรับข้อมูลเพิ่มเติมเกี่ยวกับไฟล์ bosinst.data โปรดดู "ไฟล์ bosinst.data" ใน หน้า 56
	- ถ้าคุณกำลังดำเนินการติดตั้งเน็ตเวิร์กหรือติดตั้งเทป mksysb หรือถ้าคุณมีไดร์ฟสื่อบันทึกที่มากกว**่าหนึ่งเครื่อง** ให<sup>้</sup> เสร็จสิ้นการดำเนินการต่อไปนี้:
	- a. ใส่สื่อบันทึกที่กำหนดเองลงในไดร์ฟสื่อบันทึกของเครื่อง ที่คุณกำลังติดตั้ง AIX
	- b. บุตเครื่องจากเน็ตเวิร์กหรือเทป

หมายเหตุ: คุณสามารถบูตจาก CD หรือ DVD และใช<sup>้</sup>เทปสำหรับการติดตั้ง อย่างไรก็ตาม ขณะบูตจากเทป คุณไม่ สามารถใช้ไดร<sup>์</sup>ฟ CD และ DVD เพื่อจัดส่งข้อมูลกำหนดเอง

c. พิมพ์ 311 ที่หน้าจอ ยินดีต้อนรับเข้าสู่ BOS การติดตั้งจะดำเนินการต่อด้วยการติดตั้งที่ไม่แสดงพร้อมต์ หรือเมนูจะ แสดงการติดตั้งที่แสดงพร้อมต์

โปรแกรมติดตั้ง BOS จะใช<sup>้</sup>ไฟล์ bosinst . data บนสื่อบันทึก แทนการใช<sup>้</sup>ไฟล์ bosinst . data จากสื่อบันทึก ่ สำหรับบูต สำหรับข้อมูลเพิ่มเติมเกี่ยวกับไฟล์ bosinst . data ให้อ้างถึง "ไฟล์ bosinst.data" ในหน้า 56

## การสร้างและการใช<sup>้</sup>ดิสเก็ต bosinst.data ที่เป็นส่วนเสริม

คุณสามารถสร<sup>้</sup>างดิสเก็ต bosinst.data ที่เป็นส<sup>่</sup>วนเสริมที่ใช<sup>้</sup>สำหรับการติดตั้งที่กำหนดเอง

เสร็จสิ้นกระบวนการต่อไปนี้ เพื่อสร้างดิสเก็ตที่เป็นส่วนเสริม:

- 1. กำหนดไฟล์ bosinst.data และสร้างไฟล์ลายเซ็นโดยเสร็จสิ้นขั้นตอนต่อไปนี้:
	- a. ใช้คำสั่งmkdirเพื่อสร้างไดเร็กทอรีที่เรียกว<sup>่</sup>า/tmp/mydiskette:mkdir/tmp/mydiskette
	- b. ใช้คำสั่ง cd เพื่อเปลี่ยนไดเร็กทอรีของคุณไปเป็นไดเร็กทอรี /tmp/mydiskette:cd/tmp/mydiskette
	- c. คัดลอกไฟล์/var/adm/ras/bosinst.dataไปยัง/tmp/mydiskette
	- d. แก้ไขไฟล์ bosinst.data ด้วยเอดิเตอร์ ASCII เพื่อกำหนดไฟล์เอง
	- e. สร้างไฟล์ลายเซ็น: echo data > signature
- 2. สร้างดิสเก็ต และใช้เพื่อการติดตั้ง โดยเสร็จสิ้นขั้นตอนต่อไปนี้
	- a. สำรองข้อมูลไฟล์ bosinst.data ที่แก้ไขและไฟล์ ลายเข็นใหม่ให้กับดิสเก็ตด้วยคำสั่งต่อไปนี้: 1s ./bosinst.data ./signature | backup -iqv

หรือ

้ถ้าคุณสร้างไฟล์บันเดิลที่ชื่อ mybund1e ให้สำรองไฟล์ bosinst .data ที่แก้ไขไว้ ไฟล์ ลายเข็น ใหม่ และไฟล์บันเดิลลง ในดิสเก็ต ด้วยคำสั่งต่อไปนี้: 1s ./bosinst.data ./signature ./mybundle | backup -iqv

- b. ใส**่แผ่นดิสเก็ตลงในดิสเก็ตไดร์ฟของเครื่องเ**ป<sup>้</sup>าหมายที่คุณกำลังติดตั้ง
- c. บุตเครื่องเป้าหมายจากสื่อบันทึกการติดตั้ง (DVD-ROM หรือเครือข่าย) และติดตั้งระบบปฏิบัติการ โปรแกรมติด ้ตั้ง BOS ใช้ไฟล์ดิสเก็ต แทนดีฟอลต์ไฟล์ bosinst . data ที่จัดส่งมาพร้อมกับสื่อบันทึกการติดตั้ง สำหรับข้อมูลเพิ่ม เติมเกี่ยวกับไฟล์ bosinst.data โปรดดู "ไฟล์ bosinst.data" ในหน้า 56

## การติดตั้ง AIX บนระบบที่มีดิสก<sup>์</sup>จำนวนมาก

```
ประหยัดเวลาสำหรับการติดตั้ง AIX โดยการระบุดิสก์ที่คุณต้องการให้ระบบติดตั้ง
```
โดยทั่วไปแล้ว ถ้าคุณไม่ได้ระบุดิสก์ (กลุ่มวอลุ่ม root) ที่คุณต้องการให้ระบบ AIX ติดตั้งไว้ ระบบปฏิบัติการจะติดตั้งไว้ บนดิสก์ที่ติดตั้งไว้ก่อนหน้านี้ ด้วย AIX ถ้าคุณมีดิสก์จำนวนมากที่มีข้อมูลกลุ่มวอลุ่ม และข้อมูลกลุ่มวอลุ่มเหล่านี้จะค้นพบได้ ี ก่อนที่กลุ่มวอลุ่ม root ก่อนหน้านี้จะถูกค้นพบ การติดตั้งสามารถหน่วงเวลาได้จนกว่าจะพบดิสก์ที่เหมาะสม อันดับแรกให้ ระบุดิสก์ที่คุณต้องการติดตั้งระบบ และคุณจะประหยัดเวลามากขึ้น คุณสามารถระบุดิสก์สำหรับการติดตั้งได้โดยใช้หนึ่งใน เมธอดต<sup>่</sup>กไปนี้ ·

- ระบุดิสก์สำหรับการติดตั้งลงในไฟล์ bosinst .data ด้วยโค้ดที่ตั้งแบบฟิสิคัล (PHYSICAL\_LOCATION) หรือตัวระบุฟิ สิคัลวอลุ่ม (PVID):
	- 1. หากต้องการพิจารณาตำแหน่งทางฟิสิคัลที่รันระบบอยู่ให้พิมพ์:

```
Isdev -F "name physloc" -1 hdisk
```
2. หากต้องการพิจารณา identifier ของกลุ่มฟิสิคัลวอลุ่ม ให้พิมพ์:

```
Isattr -E - 0 - a pvid -D hdisk
```
3. ถ้าคุณกำลังใช้ไฟเบอร์แชนเนลดิสก์สำหรับการติดตั้ง คุณสามารถใช้คำสั่งต่อไปนี้ในไฟล์ bosinst.data : SAN\_DISKID=worldwide\_portname//lun\_id

```
ระบดิสก์การติดตั้งในไฟล์ <sup>2</sup> จาก DVD หรือโดยใช<sup>้</sup>การติดตั้งจากเครือข่าย
```
1. สำหรับการติดตั้งเน็ตเวิร์กให้ระบุดิสก์การติดตั้งลงในไฟล์ bosinst.data โดยพิมพ์คำสั่งต่อไปนี้: nim -o bos\_inst -a bosinst\_data=value ...

<sup>2.</sup> bosinst.data

 $98$  AIX เวอร์ชัน 7.2: การติดตั้งและการโอนย้าย

<span id="page-106-0"></span>2. สำหรับการติดตั้งจาก DVD ให้ระบุดิสก์การติดตั้งในไฟล์ bosinst.data โดยใช้โพรซีเดอร์ต่อไปนี้ที่ "การปรับแต่ง และการใช้ไฟล์ bosinst.data" ในหน้า 96

้ ถ้าคุณไม่ได้ระบุคุณสมบัติของดิสก์ไว้ในไฟล์ bosinst.data บนระบบเป้าหมาย ดิสก์สำหรับการติดตั้งจะถูกเลือกตามแฟล็ก ที่อยู่ใน control\_flow stanza ของไฟล์ bosinst . data เว้นเสียแต่คุณจะระบุ EXISTING\_SYSTEM\_OVERWRITE=no กลุ่มวอลุ่ม root ที่เหมาะสมอันดับแรกจะถูกเลือกเพื่อติดตั้ง สำหรับการติดตั้งแบบเขียนทับหรือสงวนไว<sup>้</sup> กลุ่มวอลุ่ม root ใดๆ สามารถ ้ยอมรับได้ สำหรับการโอนย้าย กลุ่มวอลุ่มต้องถูกติดตั้งด้วยเวอร์ชันของระบบปฏิบัติการ ที่สามารถโอนย้ายไปยังระดับที ์ ต้องการติดตั้ง ถ้าคุณระบุ EXISTING\_SYSTEM\_OVERWRITE=no ใน control\_flow stanza ของไฟล์ bosinst.data จากนั้น การ ติดตั้งจะดำเนินการกับดิสก์ที่ไม่ได้ใช้

# การติดตั้งเนื้อหาสำหรับคำสั่ง man

เอกสารคู่มือสำหรับคำสั่ง AIX ไฟล์และไลบรารีในรูปแบบคำสั่ง man สำหรับภาษาอังกฤษจะมีอยู่บนทั้ง DVD AIX ระบบ ปฏิบัติการ DVD และบน DVD เอกสารคู่มือ AIX เวอร์ชันที่แปลแล้วของเอกสารคู่มือนี้จะมีเฉพาะบน DVD เอกสารคู่มือ AIX

หมายเหตุ: ชุดของไฟล์เหล่านี้ไม่ได้ถูกแปลด้วยภาษาทั้งหมด

ีชื่อของชุดไฟล์สำหรับคำสั่ง AIX ไฟล์แลไลบรารีในรูปแบบคำสั่ง man จะถูกตั้งหัวเรื่องดังนี้ :

- infocenter.man.XX XX.commands
- infocenter.man.XX XX.files
- infocenter.man.XX\_XX.libs

โดยที่ XX\_XX คือตัวบ่งชี้ภาษาสำหรับชุดของไฟล์นั้น (ตัวอย่างเช่น EN\_US) ขณะทำการติดตั้งจาก DVD ระบบปฏิบัติการ  $\overline{AIX}$ หรือ DVD เอกสารคู่มือ  $\overline{AIX}$ ให<sup>้</sup>เลือกชุดไฟล์ เช<sup>่</sup>นชุดไฟล์ในรายการข้างบนสำหรับภาษาที่คุณต้องการดูเอกสารคู่มือคำสั่ง man

# การตั้งค่า AIX

ปฏิบัติภารกิจคอนฟิกูเรชันทั้งหมดที่ใช้กับระบบที่ติดตั้งขึ้นใหม่ของคุณซึ่งมีเครื่องมือสำหรับคอนฟิกูเรชันที่พร้อมใช<sup>้</sup>งานอยู่ สองตัวคอยใหความช่วยเหลือคุณ

ขึ้นอยู่กับชนิดของคอนโซลที่คุณกำลังใช้ หนึ่งในการดำเนินการต่อไปนี้จะเริ่มต้นขึ้นโดยอัตโนมัติหลังจากการติดตั้ง:

- Configuration Assistant สำหรับคอนโซลแบบกราฟิก
- Installation Assistant สำหรับคอนโซลแบบ ASCII

#### Notes:

• ถ้าระบบของคุณถูกติดตั้งโดยเซิร์ฟเวอร์การติดตั้งเน็ตเวิร์ก Configuration Assistant หรือ Installation Assistant จะไม่ แสดงขึ้น เมื่อโปรแกรมติดตั้ง BOS เสร็จสิ้น

้ถ้าระบบของคุณถูกติดตั้งโดยใช้อิมเมจ สำหรับการสำรองข้อมูลระบบ หรือถ้าการติดตั้ง BOS ของคุณถูกปรับแต่งแล้ว หรือถ้าคุณได้เลือกการโอนย้ายการติดตั้งจาก AIX Configuration Assistant หรือ Installation Assistant อาจไม่แสดงขึ้น เมื่อโปรแกรมติดตั้ง BOS เสร็จสิ้น

- Configuration Assistant และ Installation Assistant ไม่มีภารกิจที่จำเป็นต่อการปรับแต่งเครื่องของคุณให<sup>้</sup>เป็นเซิร์ฟเวอร์ ้ถ้าคุณต้องการปรับแต่งระบบของคุณสำหรับรีซอร์สที่ระบุ โปรดอ้างถึงเอกสารคู่มือที่มีอยู่สำหรับรีซอร์สนั้น
- ถ้าชนิดของเทอร์มินัลของคุณไม่ได้ตั้งค่าไว้ เมนูแรกที่แสดงขึ้นโดย ASCII Installation Assistant ต้องการให้คุณปอนชนิด ของเทอร์มินัลของคุณ (TTY) ถ<sup>้</sup>าคุณป<sup>้</sup>อนชนิดของเทอร์มินัลที่ไม**่ถูกต้อง เมนูนี้จะแสดงขึ้นอีกครั้งจนกระทั่**งคุณได้ป**้อน** ชนิดที่ถูกต์อง

้ถ้าคุณป้อนชนิดของเทอร์มินัลที่ถูกต้องซึ่งไม่ตรงกับเทอร์มินัลของคุณ หน้าจอถัดไปที่แสดงขึ้นจะไม่สามารถอ่านได<sup>้</sup>ใน ้ กรณีนี้ ให้กดปุ่ม break เพื่อกลับสู่หน้าจอ ตั้งค่าชนิดของเทอร์มินัล สำหรับชนิดของเทอร์มินัลส่วนใหญ่ ปุ่ม break คือ  $[1r]$  -  $[$ 

#### หลักการที่เกี่ยวข<sup>้</sup>อง:

"การปรับแต่งการติดตั้งของคุณเอง" ในหน้า 95 ี คุณสามารถปรับแต<sup>่</sup>งการติดตั้ง AIX ของคุณเองได<sup>้</sup> การปรับแต<sup>่</sup>งการติดตั้งบังคับให<sup>้</sup>คุณ แก<sup>้</sup>ไขไฟล์ bosinst . data และใช้ไฟล์ นั้นด้วยสื่อบันทึกสำหรับการติดตั้งของคุณเอง

## ีการปรับแต<sup>่</sup>ง AIX ด<sup>้</sup>วย Configuration Assistant

สำหรับระบบที่มีอินเตอร์เฟสแบบกราฟิก BOS ที่ติดตั้งใหม่จะรีบูต และ Configuration Assistant จะแนะนำคุณตลอดการ ดำเนินการกับภารกิจคอนฟิกูเรชัน

ถ้ามีข้อตกลงการอนุญาตใช้สิทธิ์ในซอฟต์แวร์ที่มีอยู่ซึ่งต้องยอมรับ ก่อนที่คุณจะสามารถดำเนินการใช<sup>้</sup>เครื่องได<sup>้</sup> Configuration Assistant จะพร้อมต์ให้คุณดูและยอมรับข้อตกลงเหล่านี้

Configuration Assistant แนะนำคุณผ่านภารกิจคอนฟิกูเรชันต่อไปนี้:

- ตั้งค่าหรือตรวจสอบวันที่และเวลาของระบบ
- ตั้งรหัสผ่านสำหรับผู้ดูแลระบบ (ผู้ใช<sup>้</sup>root)
- ปรับแต่งเน็ตเวิร์กการสื่อสาร (TCP/IP)

หมายเหตุ: หากต้องการปรับแต่งเครื่องของคุณเป็นเซิร์ฟเวอร์ NFS โปรดอ<sup>้</sup>างถึง การปรับแต่งเซิร์ฟเวอร์ NFS ใน Networks and communication management

- จัดการกับหอฟต์แวร์
- ออกจาก Configuration Assistant

อ็อพชัน จัดการซอฟต์แวร์ อนุญาตให้คุณดำเนินการกับภารกิจการจัดการกับซอฟต์แวร์โดยทันทีหลังจากการติดตั้ง BOS อ็อพ ชันต่อไปนี้พร้อมใช<sup>้</sup>งาน:

- แสดงรายการซอฟต์แวร์ที่ติดตั้ง
- ติดตั้งซอฟต์แวร์เพิ่มเติม
- แสดงซอฟต์แวร์ไลเซนส์พร้อมกับข้อความไลเซนส์

ถ้าคุณเลือก แสดงซอฟต์แวร์ที่ติดตั้ง อ็อพชันต่อไปนี้จะพร้อมใช<sup>้</sup>งาน:

- แสดงซอฟต์แวร์ที่ติดตั้งโดยอัตโนมัติ แสดงรายการของแพ็กเกจที่ติดตั้ง
- แสดงซอฟต์แวร์ที่ติดตั้งแบบเผื่อเลือก แสดงรายการซอฟต์แวร์เผื่อเลือกที่เลือกไว้เพื่อติดตั้งระหว่างการติดตั้ง BOS

ถ้าคุณเลือก ติดตั้งซอฟต์แวร์เพิ่มเติม อ็อพชันต่อไปนี้พร้อมใช้งาน:
- ติดตั้งโดยบันเดิล อนุญาตให้คุณเลือกจากรายการของซอฟต์แวร์บันเดิล เพื่อติดตั้งซอฟต์แวร์เพิ่มเติม เช่น Mozilla Software Bundle หรือ User-Defined Software Bundle
- ติดตั้งสิ่งที่คุณเลือก อนุญาตให้คุณเลือกแพ็กเกจที่ระบุเฉพาะ หรือชุดของแพ็กเกจที่ต้องการติดตั้ง

้อินเตอร์เฟสแบบกราฟิกสำหรับ Configuration Assistant จะแสดงคำสั่งทุกขั้นตอนสำหรับการดำเนินการกับภารกิจคอนฟิกูเร ชันแต่ละส่วนให้เสร็จสิ้น ภารกิจจะถูกแสดงให้กับคุณในลำดับของโลจิคัล เสร็จสิ้นภารกิจคอนฟิกูเรชันทั้งหมด ก่อนที่คุณจะใช ระบบของคุณ

เมื่อคุณออกจาก Configuration Assistant คุณจะได้รับพร้อมต์เพื่อถามคุณว่า คุณต้องการสตาร์ท Configuration Assistant ในครั้งถัดไปที่คุณสตาร์ทระบบปฏิบัติการหรือไม หลังจากที่ออกจาก Configuration Assistant ผู้ใช้สามารถเริ่มต้นล็อกอินและ ใช<sup>้</sup> AIX ได<sup>้</sup>

หากต<sup>้</sup>องการเข<sup>้</sup>าถึง Configuration Assistant ในภายหลัง ให<sup>้</sup>พิมพ์ configassist บนบรรทัดรับคำสั่ง

## ีการปรับแต**่ง AIX ด**้วย Installation Assistant

สำหรับระบบที่มีอินเตอร์เฟส ASCII BOS ที่ติดตั้งใหม่จะรีบูต และ Installation Assistant จะแนะนำคุณตลอดภารกิจคอนฟิ กูเรชัน

้คุณต้องมีสิทธิผู้ใช้แบบ root เพื่อใช<sup>้</sup> Installation Assistant หากต้องการเข้าถึง Installation Assistant ในภายหลัง ให้พิมพ์ install\_assist บนบรรทัดรับคำสั่ง คุณยังสามารถเข้าถึง Installation Assistant จากกระบบกราฟิกผ่านวิธีลัด smit assist สำหรับ SMIT

้ถ้ามีข้อตกลงการอนุญาตใช<sup>้</sup>สิทธิ์ในซอฟต์แวร์ที่มีอยู่ซึ่งต<sup>้</sup>องยอมรับ ก่อนที่คุณจะสามารถดำเนินการใช<sup>้</sup>เครื่องได<sup>้</sup> Installation Assistant จะพร้อมต์ให้คุณดูและยอมรับข้อตกลงเหล่านี้

Installation Assistant แนะนำคุณตลอดภารกิจคอนฟิกูเรชันต่อไปนี้ :

- ตั้งค่าวันที่และเวลาของระบบสำหรับเขตเวลาของคุณ
- ตั้งค่ารหัสผ่านของบัญชีผู้ใช้root เพื่อจำกัดการเข้าถึงรีซอร์สของระบบ
- ปรับแต่งเน็ตเวิร์กการสี่อสาร
- ติดตั้งซอฟต์แวร์แอ็พพลิเคชัน
- การใช<sup>้</sup>SMIT (เฉพาะข้อมูลเท่านั้น)
- ภารกิจที่เสร็จสิ้นแล้ว ออกจากการล็อกอิน

้อ็อพชัน ติดตั้งซอฟต์แวร์แอ็พพลิเคชัน อนุญาตให้คุณดำเนินการกับภารกิจการจัดการกับซอฟต์แวร์โดยทันที หลังจากการติด ตั้ง BOS อ็อพชันต่อไปนี้พร้อมใช<sup>้</sup>งาน:

- ติดตั้งและอัพเดตซอฟต์แวร์
- เพิ่มไลเซนส์รหัสผ่านสำหรับแอ็พพลิเคชัน
- แสดงข้อตกลงการอนุญาตใช้สิทธิ์ที่ติดตั้งไว้

้ถ้าคุณเลือก ติดตั้งและอัพเดตซอฟต์แวร์ เมนูต่อไปนี้จะแสดงขึ้น:

Install and Update Software

```
Move cursor to desired item and press Enter.
```

```
Install Software
Update Installed Software to Latest Level (Update All)
Install Software Bundle
Update Software by Fix (APAR)
Install and Update from ALL Available Software
```
คุณยังสามารถเข้าถึงเมนู SMIT นี้ได้โดยใช้วิธีลัด install\_update

# ข้อมูลที่เกี่ยวข้อง

ต่อไปนี้คือลิงก์ไปยังข้อมูลที่เกี่ยวข้องกับการปรับแต่ง AIX

ถ้าคุณติดตั้งจาก DVD-ROM หรือต้องการข้อมูลเพิ่มเติมเกี่ยวกับการติดตดั้งซอฟต์แวร์ที่เป็นทางเลือก โปรดดูที่ "การจัด ้เตรียมเพื่อติดตั้งผลิตภัณฑ์ซอฟต์แวร์เผื่อเลือกและอัพเดตเซอร์วิส" ในหน้า 379

# ี้การแก้ปัญหาเกี่ยวกับการติดตั้งของคุณ

้คนหากลวิธีสำหรับการแยกแยะปัญหาด้านการติดตั้งและคอนฟิกูเรชัน และโซลูชันของปัญหาเหล่านั้น

# การแก<sup>้</sup>ปัญหาเกี่ยวกับการติดตั้งจากการสำรองข้อมูลระบบ

แก<sup>้</sup>ปัญหาทั่วไปขณะที่ติดตั้งจากอิมเมจของระบบที่สร*้*างด*้วยคำสั่ง* mksysb

# การติดตั้งเมื่อการบูตการสำรองระบบเกิดความล<sup>ั</sup>มเหลว

้ถ้าเทปสำรองข้อมูลเกิดความล<sup>ุ้</sup>มเหลวในการบูต คุณยังสามารถติดตั้งได้โดยใช*้*อิมเมจ mksysb ที่เก็บอยู่บนเทป

.บูตเครื่องจากสื่อบันทึกผลิตภัณฑ์ (Volume 1 ถ<sup>้</sup>ามีมากกว<sup>่</sup>าหนึ่งวอลุ่ม) จากนั้นติดตั้งการสำรองข<sup>้</sup>อมูลจากโหมด การดูแล ์<br>ระบบ สำหรับคำสั่งสำหรับการบูต โปรดอ้างถึง "การติดตั้ง Base Operating System" ในหน้า 47 ปฏิบัติตามคำสั่งที่ระบุ เมื่อ หน้าจอ ยินดีต้อนรับเข้าสู่การติดตั้งและการดูแลรักษาระบบปฏิบัติการพื้นฐาน แสดงขึ้น

#### การบูตการสำรองข้อมูลระบบจากสื่อบันทึกผลิตภัณฑ์:

ปฏิบัติตามโพรซีเดอร์ต่อไปนี้เพื่อบูตการสำรองข้อมูลระบบจากสื่อบันทึกผลิตภัณฑ์

เสร็จสิ้นขั้นตอนต่อไปนี้เมื่อหน้าจอ ยินดีต้อนรับ แสดงขึ้น:

- เลือกอ็อพชัน เริ่มต้นโหมดการดูแลรักษาสำหรับการกู้คืนระบบ  $1.$
- ้เลือกอ็อพชัน ติดตั้งจากการสำรองข้อมูลระบบ  $2.$
- 3. เลือกไดร์ฟที่มีเทปการสำรองข้อมูล ้ระบบจะอ่านเทป และเริ่มต<sup>้</sup>นการติดตั้ง
- 4. ห<sup>้</sup>ามถอดดิสก์ออกจากไดร์ฟสื่อบันทึก ้ระบบจะติดตั้งเคอร์เนล และส่วนสนับสนุนอุปกรณ์ที่ต้องการบนระบบเป่้าหมาย จากดิสก์

5. กลับสู่ขั้นตอน 9 ในหน้า 374 ในโพรซีเดอร์ การติดตั้งการสำรองข้อมูลระบบบนเครื่องต้นทาง และดำเนินการตามคำสั่ง สำหรับการติดตั้งการสำรองข้อมูล

หมายเหตุ: อ็อพชันใช้แม็พไม่ได้รับการสนับสนุนในโหมด การดูแลรักษา สำหรับข้อมูลเพิ่มเติมเกี่ยวกับอ็อพชันแม็พ ในโหมด การดูแลรักษา โปรดอ้างถึง "การติดตั้งการสำรองข้อมูลระบบบนเครื่องต้นฉบับ" ในหน้า 371

#### ิการปรับแตงอิมเมจ mksysb บนเทปการสำรองขอมูลระบบ

ใช้คำสั่ง mksysb เพื่อมั่นใจว่า อิมเมจสำหรับบูต อิมเมจสำหรับการติตั้ง/การดูแลรักษา BOS และอิมเมจสำหรับสารบัญจะถูก สร้างด้วยเทป block size ที่มีค่า 512

เทป mksysb ที่สามารถบูตได<sup>้</sup>ประกอบด้วยอิมเมจต<sup>่</sup>อไปนี้:

- อิมเมจสำหรับบูต
- อิมเมจสำหรับการติดตั้ง/การดูแลรักษา BOS
- อิมเมจสำหรับสารบัญ
- อิมเมจสำหรับการสำรองข้อมูลระบบ

่ อิมเมสำหรับการสำรองข้อมูลระบบคือการสำรองข้อมูลไฟล์จริงใน rootvg ในระบบไฟล์ที่ mount กับ JFS ทั้งหมด

้อิมเมจสำหรับบูต อิมเมจสำหรับการติดตั้ง/การดูแลรักษา BOS และอิมเมจสำหรับสารบัญ จะต้องสร้างด้วยเทป block size ู ที่มีค่า 512 คำสั่ง mksysb จะตรวจสอบให<sup>้</sup>มั่นใจว<sup>่</sup>า ขนาดของบล็อกคือ 512 เมื่ออิมเมจเหล่านี้ถูกสร้างขึ้น ซึ่งไม่มีข้อจำกัดเกี่ยว ้กับขนาดบล็อก ที่ใช้สำหรับอิมเมจตัวที่สี่ (อิมเมจสำหรับการสำรองข้อมูลระบบ) บนเทป ขนาดบล็อกของระบบ ก่อนที่จะตั้ง คาเป็น 512 แบบชั่วคราว จะถูกใช้สำหรับอิมเมจตัวที่สี่บนเทป

้ค่าของขนาดบล็อกต<sup>้</sup>องถูกบันทึกไว้ในไฟล<sup>์</sup> /tapeblksz สำหรับอิมเมจตัวที่สองบนเทป อิมเมจตัวที่สองและตัวที่สี่จะถูกเก็บอยู่ ในรูปแบบ สำรอง/เรียกคืน และอีกครั้งที่ mksysb จะตรวจสอบใหมั่นใจว่า ความถูกต้องของเทปที่สร้างโดยใช้คำสั่ง mksysb

ถ้าคุณมีปัญหากับไฟล<sup>์</sup> bosinst.data ไฟล<sup>์</sup> image.data หรือไฟล์ tapebIksz ไฟล<sup>์</sup>เหล**่านี้สามารถเรียกคืนได**้จากอิมเมจตัวที่สอง ึ บนเทปและทำการตรวจสอบ ไฟล์เหล่านี้พร้อมกับคำสั่งที่จำเป็นสำหรับการเรียกมช<sup>ั</sup>งานในระบบไฟล<sup>์</sup> RAM (ขณะที่รันโหมด ่ การดูแลรักษา หลังจากที่บูตจากเทป) จะถูกเก็บอยู่ในอิมเมจตัวที่สอง

#### การเรียกคืนไฟล์จากอิมเมจหรือเทปสำรอง:

ู ปฏิบัติตามขั้นตอนเหล**่านี้เพื่อเรียกคืนไฟล**์จากอิมเมจสำรอง

- 1. โปรดแน่ใจว่าขนาดบล็อกของเทปคือ 512 โดยปอนคำสั่งต่อไปนี้: # Isattr -E -I rmt0 ถ้าขนาดบล็อกไม่ถูกต้อง ให้ใช้คำสั่งต่อไปนี้เพื่อตั้งค่าขนาดบล็อกให้มีค่า 512: # chdev -I rmt0 -a block\_size=512
- 2. โปรดแน่ใจว่า คุณได้กรอเทปแล้ว ถ้ายังไม่ได้กรอเทป ให้ป้อนคำสั่งต่อไปนี้: # tctl -f /dev/rmt0 rewind
- 3. แตกไฟล์ที่จำเป็นโดยปอน: # restore -xvq -s2 -f /dev/rmt0.1.filename

หมายเหตุ: ชื่อไฟล์ควรเป็นพาธเต็มและขึ้นต<sup>้</sup>นด้วย . (อักขระจุด)เช<sup>่</sup>น ./tapeb1ksz

- 4. กรอเทปโดยป<sup>้</sup>อน: #tctl -f/dev/rmt0 rewind
- 5. เปลี่ยนขนาดของบล็อกกลับสู่คาเดิม ถ้าจำเป็น

# การแก<sup>้</sup>ปัญหาเกี่ยวกับการติดตั้งจากการสำรองข้อมูล mksysb

้คำแนะนำในการแก<sup>้</sup>ปัญหาเหล**่านี้จะใช**้กับปัญหาเกี่ยวกับการติดตั้งที่รายงานไว<sup>้</sup>จากอิมเมจ mksysb

- ตรวจสอบว่า คุณมีบล็อกว่างเพียงพอในระบบไฟล์ สำหรับเขียนไฟล์ชั่วคราว
- ิ ตรวจสอบว่า ระบบไฟล์แต่ละระบบมีบล็อกว่างอย่างน้อย 500 บล็อก เมื่ออิมเมจสำหรับการสำรองข้อมูล mksysb ถูกสร้าง  $\hat{\mathcal{V}}$ u The system needs workspace in each file system when installing from a mksysb backup image.

หมายเหตุ: ขึ้นอยู่กับชนิดของข้อมูล หรือไฟล์ที่อยู่ในระบบไฟล์ คุณอาจต้องการบล็อกว่างเพิ่มเติม ตัวอย่างเช่น ถ้าระบบ ไฟล์มีไฟล์ขนาดเล็กจำนวนมาก พื้นที่เพิ่มเติมขนาด 4 KB จะถูกจัดสรรโดยอัตโนมัติเพื่ออนุญาตให**้ใช**้สำหรับการขยายเม ตาดาต้า

- ตรวจสอบว่า คุณกำลังใช้ชนิดของเทปที่ถูกต้องสำหรับค่าติดตั้งความหนาแน่น ที่คุณได้เลือกไว้
- ตรวจสอบว่า เทป *ไม่ได้* ป้องกันการบันทึก
- ล้างข้อมูลเทปไดร์ฟ ณ ช่วงเวลาที่แนะนำ และใช้เฉพาะเทปที่มีระดับข้อมูลที่อนุมัติ (ไม่ใช่วิดีโอเทปสำหรับ 8 มม.)
- ตรวจสอบว่า เทปไดร์ฟ 7206 4-mm Digital Audio Tape (DAT) ถูกใช้กับเทป DAT ที่ทำเครื่องหมายไว้ด้วยสัญลักษณ์ Dataphone Digital Services (DDS) เทป DAT อื่นๆ (ตัวอย่างเช่น ระดับของเสียง) ไม่สามารถนำมาใช้ได
- ตรวจสอบไฟล์/smit.log สำหรับข้อผิดพลาดใดๆ จาก SMIT
- ตรวจสอบว่า อิมเมจสำหรับการสำรองข้อมูล mksysb ของคุณมีไฟล์ image.data ถ้าคุณสร้างอิมเมจสำรอง mksysb โดยใช้ SMIT จะถูกทำโดยอัตโนมัติ ถ้าคุณรันบรรทัดรับคำสั่ง mksysb คุณต้องรันคำสั่ง mkszfile เป็นอันดับแรก หรือใช้แฟล็ก -i ด้วยคำสั่ง mksvsb

# การแก<sup>้</sup>ปัญหาเกี่ยวกับการติดตั้งแบบโอนย**้าย**

้ต่อไปนี้คือโซลูชันสำหรับปัญหาที่อาจเกิดขึ้นในระหว่างการติดตั้งแบบโอนย<sup>้</sup>าย

# การแก้ไขข้อผิดพลาดโลจิคัลวอลุ่มสำหรับบูต

้อธิบายถึงอ้างอิงเพื่อตอบสนองต่อข้อผิดพลาดที่บ่งชั้ว่า โลจิคัลวอลุ่มสำหรับบูตมีขนาดใหญ่ไม่เพียงพอ

้ถ้าคุณได้รับข้อผิดพลาดที่น่งชี้ว่า โลจิคัลวอลุ่มสำหรับบุตมีขนาดใหญ่ไม่เพียงพอ โปรดดู "การแปลความหมายของการติดตั้ง ที่เกี่ยวข้องกับระบบและข้อความแสดงความผิดพลาด" ในหน้า 111

# การแก้ไขปัญหาพื้นที่ดิสก์ไม**่เพียงพดสำหรับการโอนย**้าย

ที่จุดเริ่มต้นของการโอนย้ายการติดตั้ง ระบบจะตรวจสอบว่า มีพื้นที่เพียงพอในการทำการโอนย้ายหรือไม่ ถ้ามีไม่เพียงพอ ข้อความจะอธิบายถึงจำนวนที่ต้องการ

คุณต้องรีบูตเครื่องจากสื่อบันทึกที่มีเวอร์ชันปัจจุบันของ AIX และทำให้มีพื้นที่เพียงพอต่อการใช้งานในกลุ่มวอลุ่ม rootvg หลังจากที่คุณทำสิ่งนี้แล้ว ให<sup>้</sup>พยายามโอนย<sup>้</sup>ายอีกครั้ง

้คณสามารถใช้อ็อพชันต่อไปนี้สำหรับการเพิ่มพื้นที่ดิสก์เพิ่มเติมเพื่อโอนย้ายการติดตั้ง :

- แพิ่มดิสก์อื่นให้กับกลุ่มวอลุ่ม rootvg โดยใช้วิธีลัด smit extendvg ของ SMIT หรือใช้คำสั่ง extendvg อย่างใดอย่างหนึ่ง
- ย้ายโลจิคัลพาร์ติชันที่มีข้อมูลผู้ใช้จากกลุ่มวอลุ่ม rootvg ไปยังกลุ่มวอลุ่มอื่น คุณสามารถใช้วิธีลัด smit cplv ของ SMIT หรือ ใช้คำสั่ง cplv อย่างใดอย่างหนึ่ง เพื่อย้ายโลจิคัลวอลุ่มแต่ละตัว ไปยังดิสก์ของกลุ่มวอลุ่มอื่น ซึ่งเป็นแนวความคิดที่ดีที่มี เพียงโลจิคัลวอลุ่มของระบบอยู่ใน rootvg และมีโลจิคัลวอลุ่มที่มีข้อมูลผู้ใช้อยู่ในกลุ่มวอลุ่มอื่นๆ

หลังจากที่คุณคำสั่ง cplv แล*้*ว คุณต้องลบโลจิคัลวอลุ่มต้นฉบับออกด้วยคำสั่ง rmlv ถ<sup>้</sup>าโลจิคัลวอลุ่มที่ย้ายออกมีระบบไฟล์ ้อยู่ คุณต้องแก<sup>้</sup>ไขรายการให<sup>้</sup>สอดคล้องกันกับไฟล์ /etc/filesystems เพื่อสะท้อนให้เห็นชื่อโลจิคัลวอลุ**่มใหม**่ ี สำหรับข้อมูลโดยละเอียดเกี่ยวกับการจัดการกับโลจิคัลวอลุ่ม และกลุ่มวอลุ่ม โปรดอ<sup>้</sup>างถึง โลจิคัลวอลุ่ม ใน*Operating* system and device management

• ย้ายโลจิคัลวอลุ่มที่ไม่ต้องการ (และระบบไฟล์) ออกจาก rootvg รันคำสั่ง Isvg -I rootvg เพื่อดูโลจิคัลวอลุ่มทั้งหมดที่อยู่ใน ึกลุ่มวอลุ่ม rootvg เฉพาะโลจิคัลวอลุ่มที่ต้องอยู่ใน rootvg คือ: hd2, hd3, hd4, hd5, hd6, hd8 และ hd9var โลจิคัลวอลุ่ม hd1 (/home) สามารถอยู่ในกลุ่มวอลุ่มอื่นได้ ถ้าต้องการ

์ โลจิคัลวอลุ่ม hd7 (ดัมพ์ของระบบ) ไม่จำเป็นต้องมี เนื่องจากโลจิคัลวอลุ่มพื้นที่การเพจ (hd6) ถูกนำมาใช<sup>้</sup> โค*้*ดการโอน ้ ย้ายจะลบโลจิคัลวอลุ่มโดยอัตโนมัติ ถ้าต้องการพื้นที่ แต่คุณสามารถลบโลจิคัลวอลุ่ม ก่อนเวลาที่ต้องการด้วยคำสั่งต่อไป ข้.

```
sysdumpdev -P -p /dev/hd6
rmlv-fhd7
```
• ถ้าคุณไม่สามารถหาพื้นที่เพิ่มเติมได้ใน rootvg ของคุณ คุณอาจต้องทำการติดตั้งแบบ *สงวนไว้* แทนการโอนย้ายการติดตั้ง ไปยัง AIX การติดตั้งแบบสงวนไว้ จะบันทึกโลจิคัลวอลุ่มทั้งหมดที่ไม่ใช่ระบบและระบบไฟล์ (ตัวอย่างเช่น /home) แต่ละ ลบและสร้างโลจิคัลวอลุ่มต่อไปนี้ขึ้นใหม่: hd2, hd3, hd4, hd5 และ hd9var

ี ถ้าคุณติดตั้งแบบสงวนไว้ คุณต้องติดตั้งแอ็พพลิเคชันใดๆ ที่ได<sup>้</sup>ติดตั้งไว<sup>้</sup>ใน rootvg ของคุณ หลังจากการติดตั้งแบบสงวนไว้ ได้เสร็จสิ้นแล้ว คุณต้องปรับแต่งอุปกรณ์ใหม่ พร้อมกับสร้างผู้ใช้และกลุ่มขึ้นใหม่ สำหรับข้อมูลเพิ่มเติมเกี่ยวกับการติดตั้ง แบบสงวนไว้โปรดดู "การติดตั้ง Base Operating System" ในหน<sup>้</sup>า 47

้ถ้าคุณมีพื้นที่เพียงพอแล้ว ให้รีบูตจากสื่อบันทึกการติดตั้งของคุณ และดำเนินการโอนย้ายการติดตั้งอีกครั้ง คุณต้องมีพื้นที่ ว่างอย่างน้อย 8 MB เพื่อเสร็จสิ้นการโอนย้ายการติดตั้ง

ถ้ามีพื้นที่ไม่เพียงพอในการเสร็จสิ้นการโอนย้ายการติดตั้ง ในระหว่างการบวนการติดตั้ง BOS ข้อความจะเหมือนกับข้อควาที่ แสดงต่อไปนี้ ที่จุดสิ้นสุดของการติดตั้ง:

An error occurred while migrating packages.

Some packages have not been installed.

Please see /var/adm/ras/devinst.log for details or perform an overwrite or preservation install.

ถ้าข้อจำกัดเกี่ยวกับพื้นที่ป้องกันการโอนย้ายซอฟต์แวร์ทั้งหมดที่โอนย้ายโดยอัตโนมัติ โปรแกรมติดตั้งจะพยายามติดตั้ง ้ซอฟต์แวร์ที่ถูกติดตั้งไว้สำหรับการติดตั้งแบบสงวนไว้ หรือการติดตั้งแบบเขียนทับ ถ้ายังคงมีพื้นที่ดิสก์ไม่เพียงพอ คุณอาจจำ ้เป็นต้องมีชุดของซอฟต์แวร์ขนาดต่ำสุด เพื่อสนับสนุนการใช้ระบบที่ได้ติดตั้งไว้

ถ้ามีพื้นที่ไม่เพียงพอต่อการโอนย้ายซอฟต์แวร์ที่ต้องการโอนย้ายทั้งหมด คอลเล็กชันของซอฟต์แวร์ที่เรียก บันเดิลการโอน ้ย้าย จะพร้อมใช้งาน เมื่อคุณติดตั้งซอฟต์แวร์เพิ่มเติมในภายหลัง ถ้าชุดของซอฟต์แวร์ต่ำสุดได้ติดตั้งไว้ หรือถ้าการติดตั้งไม่ ได้ดำเนินนการจากคอนโซลแบบกราฟิก บันเดิล Graphics\_Startup จะถูกสร้างขึ้น ก่อนการติดตั้งบันเดิลเหล่านี้ ให้สร้างพื้น ีที่ดิสก์เพิ่มเติมบนเครื่องที่คุณต้องการติดตั้ง สำหรับข้อมูลเพิ่มเติมเกี่ยวกับการติดตั้งซอฟต์แวร์บันเดิล และการโอนยายหรือ ี การติดตั้งผลิตภัณฑ์ซอฟต์แวร์เผื่อเลือก โปรดอ้างถึง "ผลิตภัณฑ์เผื่อเลือกและอัพเดตเซอร์วิส" ในหน้า 375 "การรักษาผลิต ภัณฑ์ซอฟต์แวร์เผื่อเลือกและอัพเดตเซอร์วิส" ในหน้า 384 อธิบายวิธีการย้ายซอฟต์แวร์จากระบบเพื่อรีลีสพื้นที่ดิสก์

# การแก<sup>้</sup>ปัญหาเกี่ยวกับข<sup>้</sup>อผิดพลาดของการติดตั้งดิสก*์*สำรอง

ต่อไปนี้คือข้อความแสดงความผิดพลาดที่คุณอาจพบได<sup>้</sup>ในระหว**่างการติดตั้งดิสก์สำรอง** 

ถ้าคุณได้รับข้อความแสดงความผิดพลาดต่อไปนี้โปรดดู "การแปลความหมายของการติดตั้งที่เกี่ยวข้องกับระบบและข้อ ิความแสดงความผิดพลาด" ในหน้า 111

- 0505-113 alt\_disk\_install: No target disk name provided.
- 0505-117 alt\_disk\_install: Error restoring image.data file from mksysb image.

# การแก<sup>้</sup>ปัญหาอื่นๆ ด<sup>้</sup>วยการติดตั้งดิสก<sup>์</sup>สำรอง

คณอาจพบกับหนึ่งในปัญหาเหล่านี้ที่มีการติดตั้งดิสก์สำรอง

ือาการ: คุณรันคำสั่ง alt\_disk\_install หรือใช<sup>้</sup>เมนู SMIT เพื่อโคลนหรือติดตั้งอิมเมจ mksysb บนดิสก์สำรอง อย**่างไรก็ตาม** ณ ตอนนี้ คุณต้องลบนิยาม เพื่อให้คุณสามารถใช้ดิสก์ในการรันคำสั่ง alt\_disk\_install ได้อีกครั้ง หรือใช้ดิสก์สำหรับวัตถุประสงค์ อื่น

การดำเนินการ: *ท้ามรัน* คำสั่ง exportvg คำสั่ง exportvg จะตรวจสอบโลจิคัลวอลุ่มบนดิสก์ (ซึ่งเรียกใช<sup>้</sup>งานโดย rootvg ที่ชื่อ: hd1, hd2, hd3 และอื่นๆ) และพยายามลบรายการที่สอดคล้องกันออกจากไฟล์ /etc/filesystems การดำเนิน การนี้จะลบ stanza ของระบบไฟล์จริงออกจากระบบที่ทำงานอยู่ และเป็นสาเหตุทำให<sup>้</sup>เกิดปัญหาในการบูตหากคุณรีบูต ด้วย stanza ที่หายไป

ใช้คำสั่ง alt\_disk\_install -X เพื่อลบชื่อ altinst\_rootvg ออกจากฐานข้อมูล การดำเนินการนี้จะลบข้อมูล ODM ออกจาก ฐานข้อมูล CuDv เท่านั้น ดังนั้น คำสั่ง Ispv จะแสดงดิสก์ที่ไม่ได้เป็นของ altinst rootvg อีกต่อไป และยังรีเซ็ตรายการบูต ของคุณในดิสก์สำหรับบูตที่โลจิคัลวอลุ่มสำหรับบูตที่ชื่อ hd5 ตั้งอยู่ คุณยังสามารถบูตได<sup>้</sup>จาก altinst\_rootvg เนื่องจาก ึกลุ่มวอลุ่ม โลจิคัลวอลุ่ม และข้อมูลระบบไฟล์ยังคงอยู่บนดิสก์ อย่างไรก็ตาม คุณต้องตั้งค่ารายการบูตของคุณให้ เป็นดิสก์สำหรับบูตที่ชื่อ altinst rootvg

# การแก<sup>้</sup>ปัญหาหลังจากการติดตั้ง **BOS**

ต่อไปนี้คือคำแนะนำในการแก<sup>้</sup>ปัญหาที่อาจเกิดขึ้นได*้*ในการติดตั้ง BOS ต่อไปนี้

Configuration Assistant หรือ Installation Assistant จะไม่แสดงขึ้น เมื่อโปรแกรมติดตั้ง BOS เสร็จสิ้นหากระบบของคุณถูกติด ตั้งด้วย เซิร์ฟเวอร์การติดตั้งเน็ตเวิร์ก

Configuration Assistant และ Installation Assistant ไม่มีภารกิจที่ต้องการปรับแต**่งเครื่องของคุณให**้เป็นเซิร์ฟเวอร์ ถ้าคุณ ้ต้องการปรับแต่งระบบของคุณสำหรับรีซอร์สที่ระบุ โปรดอ้างถึงเอกสารคู่มือที่มีอยู่สำหรับรีซอร์สนั้น

ถ้าชนิดของเทอร์มินัลของคุณไม่ได้ตั้งค่าไว้ เมนูแรกที่แสดงขึ้นโดย ASCII Installation Assistant ต้องการให้คุณปอนชนิดของ เทอร์มินัล (tty) ถ้า คุณปอนชนิดของเทอร์มินัลที่ไม่ถูกต้อง เมนูนี้จะแสดงขึ้นอีกครั้งจนกระทั่งคุณได้ปอนชนิดที่ถูกต้อง

้ถ้าคุณป้อนชนิดของเทอร์มินัลที่ถูกต้องไว้ซึ่งไม่ตรงกับเทอร์มินัลของคุณ หน้าจอถัดไปที่แสดงขึ้นอาจไม่สามารถอ่านได้ใน ี กรณีนี้ ให<sup>้</sup>กดปุ่ม break เพื่อกลับสู่หน*้*าจอ ตั้งค*่*าชนิดของเทอร์มินัล สำหรับชนิดของเทอร์มินัลส**่วนใหญ**่ ปุ่ม break คือ Ctrl-C

# ุ<br>การแก**้ปัญหาระบบที่ไม**่สามารถบูตได<sup>้</sup>จากฮาร์ดดิสก์

ปฏิบัติตามโพรซีเดอร์ต่อไปนี้เพื่อเข้าถึงระบบที่ไม่บูตจากฮาร์ดดิสก์

้ถ้าเทปสำรองข้อมูล mksysb เกิดความล<sup>ั</sup>มเหลวในการบูต โปรดอ่าน "การแก<sup>้</sup>ปัญหาเกี่ยวกับการติดตั้งจากการสำรองข้อมูล ระบบ" ในหน้า 102 สำหรับคำสั่ง

โพรซีเดอร์นี้อนุญาตให้คุณขอรับพร้อมต์ระบบ ดังนั้น คุณจึงสามารถกู้คืนข้อมูลจากระบบ หรือ ดำเนินการแก<sup>้</sup>ไขที่ช่วยในการ เปิดใช้งานระบบเพื่อบูตจากฮาร์ดดิสก์

#### Notes:

- 1. โพรซีเดอร์นี้เหมาะสมกับผู้ดูแลระบบที่มีประสบการณ์ซึ่งมีความรู้เกี่ยวกับวิธีการบูตหรือกู้คืนข้อมูลจากระบบที่ไม่ ี่สามารถบูตจากฮาร์ดดิสก์ได้ ผู้ดูแลระบบส่วนใหญ่ไม่ควรทำโพรซีเดอร์นี้ แต่ควรปฏิบัติตามโพรซีเดอร์การรายงาน ปัญหาโลคัลแทน
- ่ 2. โพรซีเดอร์นี้ไม่เหมาะกับผู้ดูแลระบบที่เพิ่งติดตั้งเสร็จสิ้น เนื่องจากระบบไม่มีข้อมูลที่ต้องการสำหรับกู้คืน ถ้าคุณไม่ ีสามารถบูตจากฮาร์ดดิสก์ได้ หลังจากที่เสร็จสิ้นการติดตั้งใหม่ ให้ปฏิบัติตามโพรซี่เดอร์การรายงานปัญหาโลคัลของคุณ

้ขั้นตอนต่อไปนี้จะสรุปโพรซีเดอร์ สำหรับการเข้าถึงระบบที่ไม่บูต

- 1. ให้บูตระบบจากสื่อบันทึก BOS Volume 1 หรือเทปที่สามารถบูตได<sup>้</sup>
- 2. เลือกอ็อพชันการดูแลรักษา
- กู้คืนข้อมูลและดำเนินการแก<sup>้</sup>ไขโดยใช<sup>้</sup>พร้อมต์ระบบ 3.

## การจัดเตรียมการเข้าถึงระบบที่ไม่ใช<sup>่</sup>บูต

้ คุณต้องจัดเตรียมสิ่งที่จำเป็นต้องมีเหล่านี้ ก่อนที่จะพยายามเข้าถึงระบบที่ไม่ได้บูตจากฮาร์ดดิสก์

ยืนยันสิ่งต่อไปนี้:

- ระบบของคุณไม่สามารถบูตได้จากฮาร์ดดิสก์
- ฮาร์ดดิสก์ที่ติดตั้งแล้ว
- AIX Base Operating System (BOS) ที่ติดตั้งแล้ว
- ยูนิตระบบของคุณมีค่าเป็น ปิด

# ้การเข้าถึงระบบในกรณีที่ไม**่สามารถบูตเครื่องจากฮาร**์ดดิสก์ได<sup>้</sup>

ใช้ขั้นตอนต่อไปนี้หากคุณไม่สามารถบูตเครื่องจากฮาร์ดดิสก์

จุดเริ่มต<sup>้</sup>นของโพรซีเดอร์นี้ คล**้ายกับโพรซีเดอร์ที่คุณใช**้เพื่อติดตั้งระบบปฏิบัติการฐาน อย**่างไรก็ตาม คุณจะใช**้หน้าจอของการ ์ดูแลรักษาแทนหน้าจอของการติดตั้ง เพื่อเสร็จสิ้นโพรซีเดอร์นี้

- 1. เปิดอุปกรณ์ภายนอกที่พ่วงต่อทั้งหมด เช่น เทอร์มินัล ไดร์ฟสื่อบันทึก เทปไดร์ฟ มอนิเตอร์ และดิสก์ไดร์ฟภายนอก .<br>ก่อนที่จะเปิดยูนิตระบบ ห<sup>้</sup>ามเปิดยูนิตระบบจนกว่าจะถึงขั้นตอนที่ 5 การเปิดอุปกรณ์ภายนอกอันดับแรกเป็นสิ่งที่จำ เป็น เพื่อให้ยูนิตระบบสามารถบ่งชี้ถึงอุปกรณ์เหล่านั้นได้ในระหว่างกระบวนการเริ่มต้นทำงาน (บูต)
	- ถ้าคุณกำลังบูตจากอุปกรณ์เน็ตเวิร์ก ให้ปฏิบัติตามโพรซีเดอร์ที่กล่าวในเอกสารคู่มือฮาร์ดแวร์ของคุณ เพื่อดำเนิน การกับเน็ตเวิร์กบูต
	- ถ้าคุณไม่ได้บูตจากอุปกรณ์เน็ตเวิร์กให้ไปยังขั้นตอนที่ 3

2. ใส่แผ่น Volume 1 ของสื่อบันทึกสำหรับการติดตั้งลงในเทป หรือไดร์ฟสื่อบันทึก ไดร์ฟสื่อบันทึกบางตัวมีกล่องใส่ดิสก์ที่ ี่สามารถเคลื่อนย้ายได้ ขณะไดร์ฟสื่อบันทึกอื่นๆ มีลิ้นชักแบบเลื่อนเข้าออก ถ้าไดร์ฟสื่อบันทึกบนระบบของคุณมีลิ้นชัก ี แบบเลื่อนเข้าออก ให้วางสื่อบันทึกลงในลิ้นชักและผลักลิ้นชักเข้าข้างใน ถ้าไดร์ฟสื่อบันทึกบนระบบของคุณไม่มีลิ้นชัก แบบเลื่อนเข้าออก ให้ไส่สื่อบันทึกลงในกล่องใส่ดิสก์ จากนั้น แทรกกล่องใส่ดิสก์ลงในไดร์ฟซีดีรอม

Notes:

- a. คุณอาจค้นหาอุปกรณ์บนฮาร์ดแวร์ที่ระบุเฉพาะ ประตูของเทปไดร์ฟจะไม่เปิดขณะที่ยูนิตระบบปิดอยู่ ถ้าคุณกังวล ้กับการเปิดประตูของเทปไดร์ฟในระหว่างการติดตั้ง ให้ใช้โพรซีเดอร์ต่อไปนี้:
	- 1) เปิดยูนิตระบบ
	- 2) ใส่เทป BOS tape (ใส่แผ่น Volume 1 ถ้าคุณได้รับวอลุ่มที่มากกว่าหนึ่ง)
	- 3) ปีดระบบยูนิต และรอประมาณ 30 วินาที
- b. สำหรับบางรุ่นจะมีประตูที่เทปไดร์ฟ ซึ่งอาจต้องรอประมาณสามนาทีก่อนที่ประตูเทปไดร์ฟจะเปิด หลังจากที่คุณได<sup>้</sup> ึกดบุ่มเพื่อเปิดเทปไดร์ฟ บางรุ่น ยังต้องการให<sup>้</sup>กดบุ่มในตำแหน<sup>่</sup>งที่ใช<sup>้</sup>กดค<sup>้</sup>างไว<sup>้</sup>ประมาณสองถึงสามวินาทีสำหรับ ประตูเทปไดร์ฟ ก่อนที่ประตูเทปไดร์ฟจะเปิดขึ้น
- c. สำหรับบางรุ่น คุณต้องกดปุ่ม eject ค<sup>้</sup>างไว้อย่างน้อย 2 วินาทีเพื่อนำออกสื่อบันทึกที่อยู่ในกล<sup>่</sup>องใส่ดิสก์
- 3. ถ้าคุณไม่ได้ใช้เทอร์มินัล ASCII ให้ข้ามไปยังขั้นตอนที่ 5 แต่ถ้าคุณกำลังใช้เทอร์มินัล ASCII ให้ตั้งค่าอ็อพชันการสื่อสาร ดังนี้:
	- ความเร็วสายสัญญาณ (อัตรา baud) = 9600
	- ความยาวคำ (บิตต่ออักขระ) = 8
	- พาริตี = ไม่ (ไม่มี)
	- $\bullet$  จำนวนของบิตหยุด = 1
	- อินเตอร์เฟส = RS-232C (หรือ RS-422A)
	- การควบคุมสายสัญญาณ = IPRTS

้ตั้งค่าอ็อพชันคีย์บอร์ดและจอแสดงผลดังต่อไปนี้:

- หน้าจก= ปกติ
- $\cdot$  แถวและคอลัมน์ = 24x80
- เลื่อน = กระโดด
- LFแบบอัตโนมัติ (ป<sup>้</sup>อนบรรทัด) = ปิด
- ตัดบรรทัด = เปิด
- การบังคับแทรก = บรรทัด (หรือทั้งสองแบบ)
- เทาl=พีลด์
- โหมดการดำเนินงาน = echo
- $\cdot$  อักขระการหมนรอบ =  $CR$
- ปอน=ส่งคืน
- ส่งคืน = บรรทัดใหม
- บรรทัดใหม<sup>่</sup>=CR
- ส่ง = เพจ

• แทรกคักขระ = ช่องว่าง

หมายเหตุ: ถ้า เทอร์มินัลของคุณคือ IBM 3151, 3161 หรือ 3164 กดคีย์ Ctrl+Setup เพื่อแสดงเมนูตั้งค่า และทำตามคำสั่งบนหน้าจอเพื่อตั้งค่าอ็อพชันเหล่านี้ ถ้าคุณกำลังใช้เทอร์มินัล ASCII อื่น ให้อ้างถึงเอกสารคู่ ้มือที่เหมาะสมสำหรับข้อมูลเกี่ยวกับวิธีการตั้งค่าอ็อพชันเหล่านี้ บางเทอร์มินัลมีชื่ออ็อพชันและค่าติดตั้งไม่ ู เหมือนกับเทอร์มินัลที่แสดงอยู<sup>่</sup>ที่นี่

4. เปิดยูนิตระบบจนกว่าสวิตช์ไฟจะกลับสู่ตำแหน่งเปิด ระบบจะเริ่มต้นบูตจากสื่อบันทึกสำหรับการติดตั้ง ถ้าระบบของ ้คุณคือการบูตจากเทป จึงเป็นเรื่องปกติสำหรับเทปที่ย้ายกลับและอื่นๆ หลังจากเวลาผ่านไปหลายวินาที c31 จะปรากฏ ขึ้นใน LED

้ถ้าคุณมีมากกว่าหนึ่งคอนโซล แต่ละเทอร์มินัลและอุปกรณ์แสดงผลที่พ่วงต่อโดยตรง (หรือคอนโซล) อาจแสดงขึ้นบน หน้าจอที่สั่งให้คุณกดปุ่ม เพื่อระบุคอนโซลระบบของคุณ คีย์อื่นๆ จะระบุไว้สำหรับเทอร์มินัลที่แสดงอยู่ในหน้าจอนี้ ้ถ้าหน้าจอนี้ปรากฏขึ้น ให้กดปุ่มที่ระบุบนอุปกรณ์เพื่อนำไปใช้กับคอนโซลของระบบ คอนโซลของระบบคือ คีย์บอร์ด ี และอุปกรณ์แสดงผลสำหรับการติดตั้งและการดูแลระบบ กดปุ่มบนคอนโซลหนึ่งตัวเท่านั้น

5. พิมพ์ 3 เพื่อเลือก เริ่มตนโหมดการดูแลรักษาสำหรับการกู้คืนระบบ จากหน้าจอ ยินดีต้อนรับเข้าสู่การติดตั้งระบบ ปฏิบัติการพื้นฐานและการดูแลรักษาเมื่อปรากฏขึ้น

หมายเหตุ: ถ้าคุณได้ปรับไฟล์ bosinst.data ตามความต้องการในสื่อบันทึกการติดตั้งของคุณเพื่อระบุการติดตั้งที่ ไม่พร้อมต์ หน้าจอการติดตั้งและการดูแลรักษาจะไม่ปรากฏขึ้น ระบบจะรีบูตจากสื่อบันทึกสำหรับการติดตั้งโดยใช้ค่า ติดตั้งที่ได้กำหนดไว<sup>้</sup>แล้วในไฟล์ bosinst.data หากต้องการเข้าถึงหน้าจอการติดตั้งและการดูแลรักษา ให<sup>้</sup>เขียนทับ ์ โหมดที่ไม่ได้พร้อมต์ คุณสามารถทำสิ่งนี้ได้เมื่อมีศูนย์สามตัวแสดงอยู่บนหน้าจอ เมื่อคุณสังเกตเห็นศูนย์สามตัว ให พิมพ์ 000 (ศูนย์) และกด Enter ที่เทอร์มินัล

ิคณสามารถเลือก 88 เพื่อแสดงวิธีใช้หรือหน้าจอลำดับถัดมา

ี หลังจากที่คุณได้เลือกอ็อพชัน เริ่มต้นโหมดการดูแลรักษาสำหรับการกู้คืนระบบ หน้าจอ การดูแลรักษา จะปรากฏขึ้น

- 6. เลือกอ็อพชัน 1, เข้าถึงกลุ่มวอลุ่ม root จากหน้าจอ การดูแลรักษา หน้าจอ คำเตือน จะแสดงขึ้น
- 7. อ่านข้อมูลที่แสดงบนหน้าจอ คำเตือน เมื่อคุณพร้อมที่จะดำเนินการต่อ ให้พิมพ์ 0 และกด Enter หน้าจอ เข้าถึงกลุ่มวอ ิลม root ที่จะแสดง
- ่ 8. เลือกอ็อพชันสำหรับกลุ่มวอลุ่ม root ซึ่งมีข้อมูลโลจิคัลวอลุ่มที่คุณต้องการแสดง หน้าจอ กลุ่มวอลุ่ม root จะแสดงกลุ่ม ้วอลุ่มทั้งหมด (root และอื่นๆ) บนระบบของคุณ หลังจากที่คุณปอนตัวเลือกของคุณแล้ว หน้าจอ ข้อมูลกลุ่มวอลุ่ม จะ แสดงขึ้น

่ หมายเหตุ: การดูดิสก์และข้อมูลโค้ดที่ตั้งบนหน้าจอ ข้อมูลกลุ่มวอลุ่ม อนุญาตให้คุณกำหนดว่า กลุ่มวอลุ่มที่คุณเลือก ่ คือ กลุ่มวอลุ่ม root คุณสามารถกลับสู่หน้าจอ เข้าถึงกลุ่มวอลุ่ม root ถ้าตัวเลือกที่คุณเลือไว้ไม่ใช่กลุ่มวอลุ่ม root ถ้าคุณ ไม่ได้เลือกลุ่มวอลุ่ม root คุณไม่สามารถดำเนินการต่อในหน้าจอ ข้อมูลกลุ่มวอลุ่มได้

9. เลือกหนึ่งในอ็อพชันที่อยู่บนหน้าจอ ข้อมูลกลุ่มวอลุ่ม และกด Enter อ็อพชันแต่ละตัวเป็นดังต่อไปนี้:

<span id="page-117-0"></span>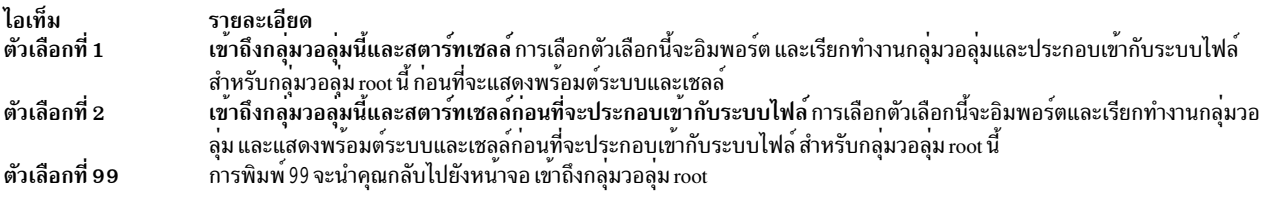

หลังจากที่คุณเลือกตัวเลือกที่1 หรือ 2 อย่างใดอย่างหนึ่ง พร้อมต์ระบบและเชลล์จะแสดงขึ้น

10. ใช้การวัดที่เหมาะสมเพื่อกู๋คืนข้อมูล หรือดำเนินการ (เช่น ใช้คำสั่ง bosboot) เพื่ออนุญาตให้ระบบบูตอย**่างปกติ** 

# การแก<sup>้</sup>ปัญหาระบบไฟล์ /usr แบบเต็ม

ใช้โพรซีเดอร์ต่อไปนี้เพื่อแก<sup>้</sup>ปัญหาระบบไฟล<sup>์</sup> /usr แบบเต็ม

หากต<sup>้</sup>องการรีลีสพื้นที่ในระบบไฟล<sup>์</sup> /usr แบบเต็ม ให<sup>้</sup>เสร็จสิ้นหนึ่งในภารกิจต<sup>่</sup>อไปนี้:

- พิมพ์ installp -c all เพื่อ commit อัพเดตทั้งหมดและพื้นที่รีลีสในระบบไฟล์ /usr
- ถ้าระบบของคุณไม่ใช่ระบบ Network Installation Management (NIM) ที่ให้บริการ Shared Product Object Tree (SPOT) ให<sup>้</sup>ปอน /usr/1ib/inst1/inurid -r เพื่อลบข้อมูลไคลเอ็นต์ สำหรับการติดตั้งระบบไฟล์ root สำหรับข้อมูลเพิ่มเติม เกี่ยวกับ NIM และ SPOT โปรดดู "การใช้รีซอร์ส SPOT" ในหน<sup>้</sup>า 286 ในส<sup>่</sup>วนของ รีซอร์ส NIM

ี หมายเหตุ: คุณจะต้องไม่รันคำสั่ง inurid เพื่อให้มีพื้นที่ว่างหากคุณมี พาร์ติชันปริมาณงาน /usr ที่แบ่งใช<sup>้</sup> หรือวางแผนที่ จะมีพาร์ติชันปริมาณงาน /usr ที่แบ**่งใช**้

• ลบซอฟต์แวร์ที่คุณไม่ต้องการออก โปรดดู "การรักษาผลิตภัณฑ์ซอฟต์แวร์เผื่อเลือกและอัพเดตเซอร์วิส" ในหน้า 384

# การดูบันทึกการทำงานสำหรับการติดตั้ง **BOS**

์ ข้อมูลที่บันทึกในไฟล์บันทึกการทำงานสำหรับการติดตั้ง BOS อาจช่วยคุณกำหนดสาเหตุของปัญหาในการติดตั้ง

หากต้องการดูไฟล์บันทึกการทำงานสำหรับการติดตั้ง BOS ให<sup>้</sup>พิมพ์ cd /var/adm/ras และดูไฟล์ในไดเร็กทอรีนี้ ตัวอย**่างเช**่น devinst.log เป็นเท็กซ์ไฟล์ที่สามารถดูได้ด้วยเท็กซ์เอดิเตอร์หรือเพจใดๆ

# การดูบันทึกการทำงานสำหรับการติดตั้ง <mark>BOS</mark> โดยใช<sup>้</sup> SMIT

คุณสามารถใช้วิธีลัด SMIT เพื่อดูบันทึกการทำงานบางส<sup>่</sup>วนในไดเร็กทอรี /var/adm/ras

หากต<sup>้</sup>องการดูบันทึกการทำงานบางส<sup>่</sup>วนในไดเร็กทอรี /var/adm/ras คุณสามารถใช*้*วิธีลัด SMIT ต่อไปนี้ได้:

smit alog show

รายการผลลัพธ์มีบันทึกการทำงานทั้งหมด ที่สามารถดูได้ด้วยคำสั่ง alog เลือกจากรายการโดยกดปุ่ม F4

# การดูบันทึกการทำงานสำหรับการติดตั้ง <mark>BOS</mark> ด*้*วยคำสั่ง alog

คุณสามารถใช้คำสั่ง alog เพื่อดูบันทึกการทำงานบางอย่างในไดเร็กทอรี /var/adm/ras

```
หากต้องการดูบันทึกการทำงานบางอย่างในไดเร็กทอรี /var/adm/ras ให้พิมพ์:
```

```
alog -o -f bosinstlog
```
# <span id="page-118-0"></span>การแปลความหมายของการติดตั้งที่เกี่ยวข้องกับระบบและข้อความแสดงความ ผิดพลาด

ข้อความเหล**่านี้อาจปรากฏขึ้นในระหว**่างการติดตั้ง AIX

ข้อมูลเกี่ยวกับข้อความโดยส่วนใหญ่จะแสดงอยู่ในรูปแบบต่อไปนี้:

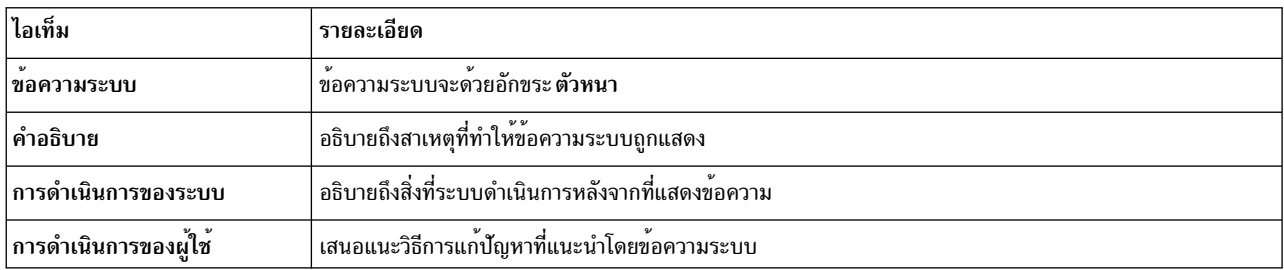

#### หมายเหตุ:

ข้อความจำนวนมากอาจมีคำอธิบายที่เหมือน มีการดำเนินการของระบบที่เหมือนกัน และการดำเนินการของผู้ใช้ที่เหมือนกัน

0516-404 allocp: ไม่มีรีซอร์สที่พร้อมใช<sup>้</sup>งานสำหรับการจัดสรร มีพาร์ติชันว**่างไม**่เพียงพอหรือมีฟิสิคัลวอลุ่มไม่เพียงพอที่ จะปฏิบัติตามข้อบังคับ พยายามอีกครั้งโดยใช<sup>้</sup>คุณลักษณะการจัดสรรอื่น

0516-788: extendlv: ไม่สามารถขยายโลจิคัลวอลุ่ม

0503-008 installp: พื้นที่ดิสก์ในระบบไฟล์ไม่เพียงพอ /usr (506935 ต<sup>้</sup>องการบล็อกเพิ่มเติ่ม 512 ไบต<sup>์</sup>) จึงเป็นสาเหตุ<br>ของความพยายามในการขยายระบบไฟล์นี้ เกิดความล<sup>้</sup>มเหลว ทำให้มีพื้นที่เพิ่มขึ้น จากนั้นลองการดำเนินการนี้อีกค

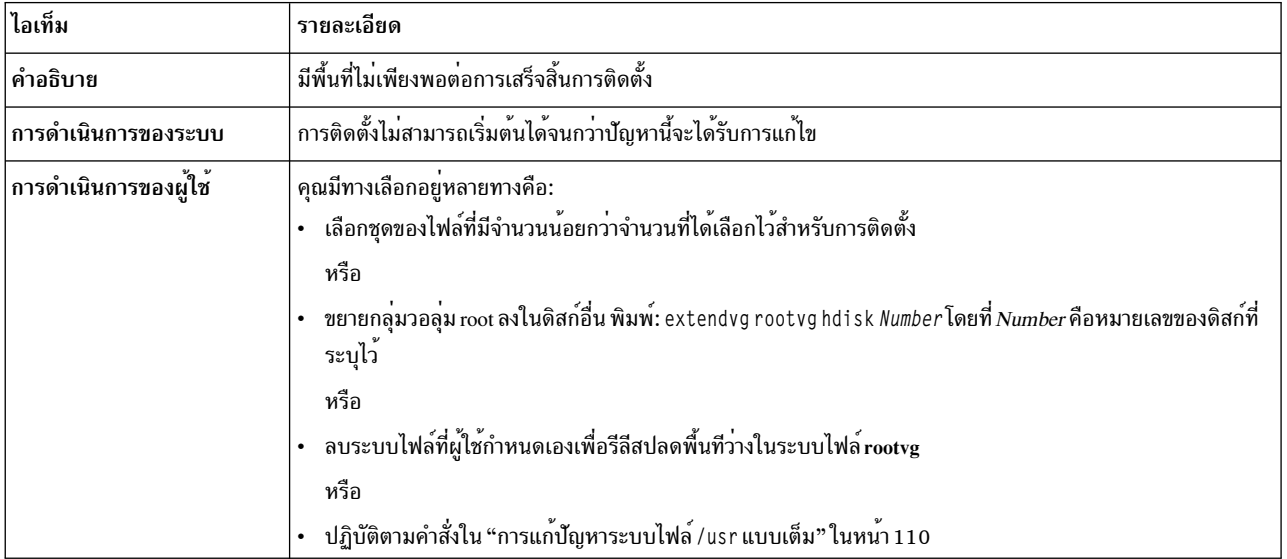

BOS Install: หลังจากบันทึกข้อมูลทั้งหมดจากระบบก่อนหน<sup>้</sup>านี้ลงใน /tmp พบว<sup>่</sup>าไม**่มีพืนที่ว่างเพียงพอใน /tmp เพื่อ** ีสร้างบูตอิมเมจ กรุณารีบูตในโหมดปกติและเพิ่มขนาดของ /tmp หรือลดจำนวนของไฟล์เพื่อบันทึกเป็นรายการในไฟล์ /etc/ preserve.list

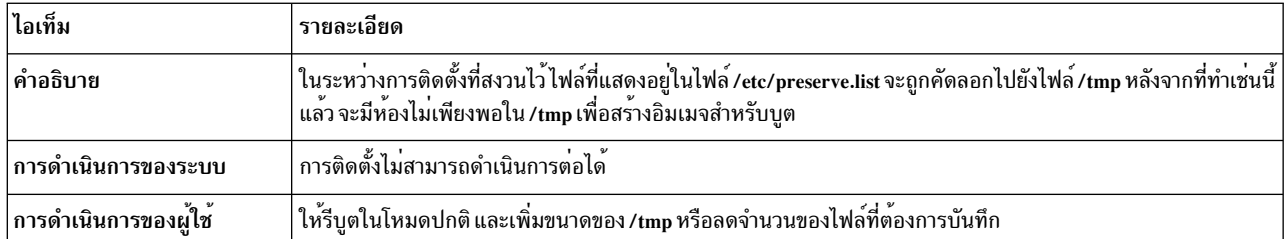

BOS Install: คุณเลือกที่จะสร้างโลจิคัลวอลุ่มที่ถูกแม็พเหมือนกับที่มีในดิสก์ก่อนหน้านี้ แต่ไม่มีแม็พไฟล์ที่ระบุในไฟล์ image. data

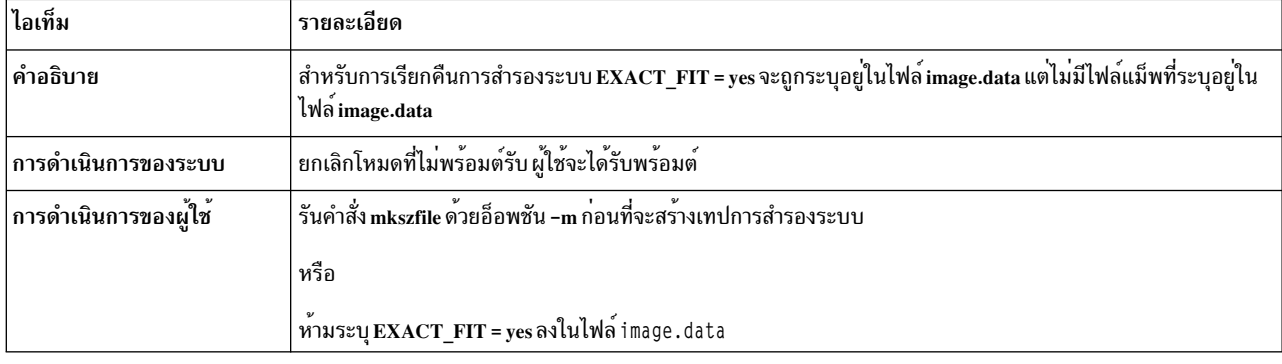

-<br>บูตโลจิคัลวอลุ่ม (hd5) ต้องมีขนาดอย**่างน**้อย 24 MB ระบบที่คุณกำลังติดตั้งมีโลจิคัลวอลุ่มสำหรับบูตน**้อยกว**่าระบบนี้ และ ์ ระบบยังมีฟิสิคัลพาร์ติชันที่ต่อเนื่องไม**่เพียงพอกับ***diskname* **เพื่อสร**้างขนาดของโลจิคัลวอลุ**่มสำหรับบูต โปรดรีบูตด**้วยโหมด ปกติและแก้ไขปัญหานี้ หรือรีสตาร์ทการติดตั้งอีกครั้ง และเลือกเขียนทับการติดตั้ง ใช้คำสั่ง Ispv -M*diskname* เพื่อดูการแม็พ การจัดสรรบนดิสก์

#### หรือ

ข้อผิดพลาด: ไม่มีพื้นที่ว่างให้ใช้เพื่อสร้างบูตโลจิคัลวอลุ่มที่ใหญ่ขึ้น เพื่อดำเนินการติดตั้งนี้ ขนาดของบูตโลจิคัลวอลุ่ม (hd5) ต้องถูกเพิ่มเป็น 24 MB ณ ตอนนี้ ไม่มีฟิสิคัลพาร์ติชันแบบต่อเนื่อง N ที่พร้อมใช<sup>้</sup>งานอยู่บนดิสก์สำหรับบูต (*diskname* ) เพื่อ ้สร้างโลจิคัลวอลุ่มสำหรับบูตที่ใหญ่กว่า คุณต้องเพิ่มพื้นที่ว่างนี้โดยลบโลจิคัลวอลุ่มหรือระบบไฟล์ตั้งแต่หนึ่งตัวขึ้นไปออก จาก diskname ใช<sup>้</sup> Ispv -M diskname เพื่อดูการแม็พการจัดสรรพาร์ติชันปัจจุบัน

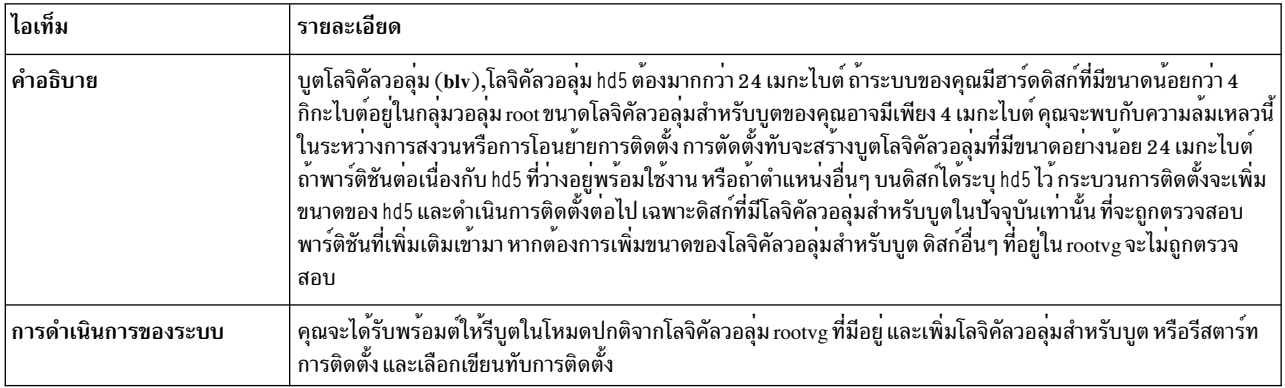

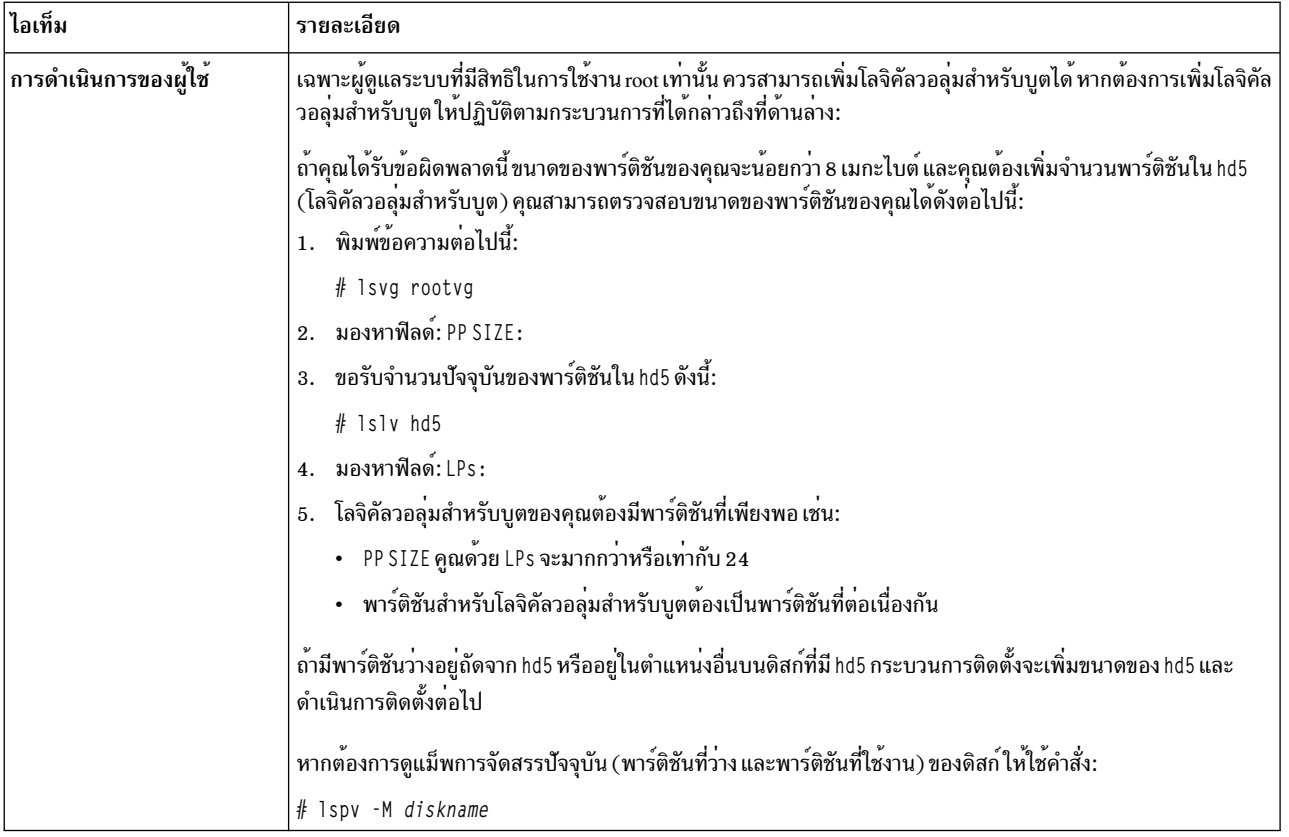

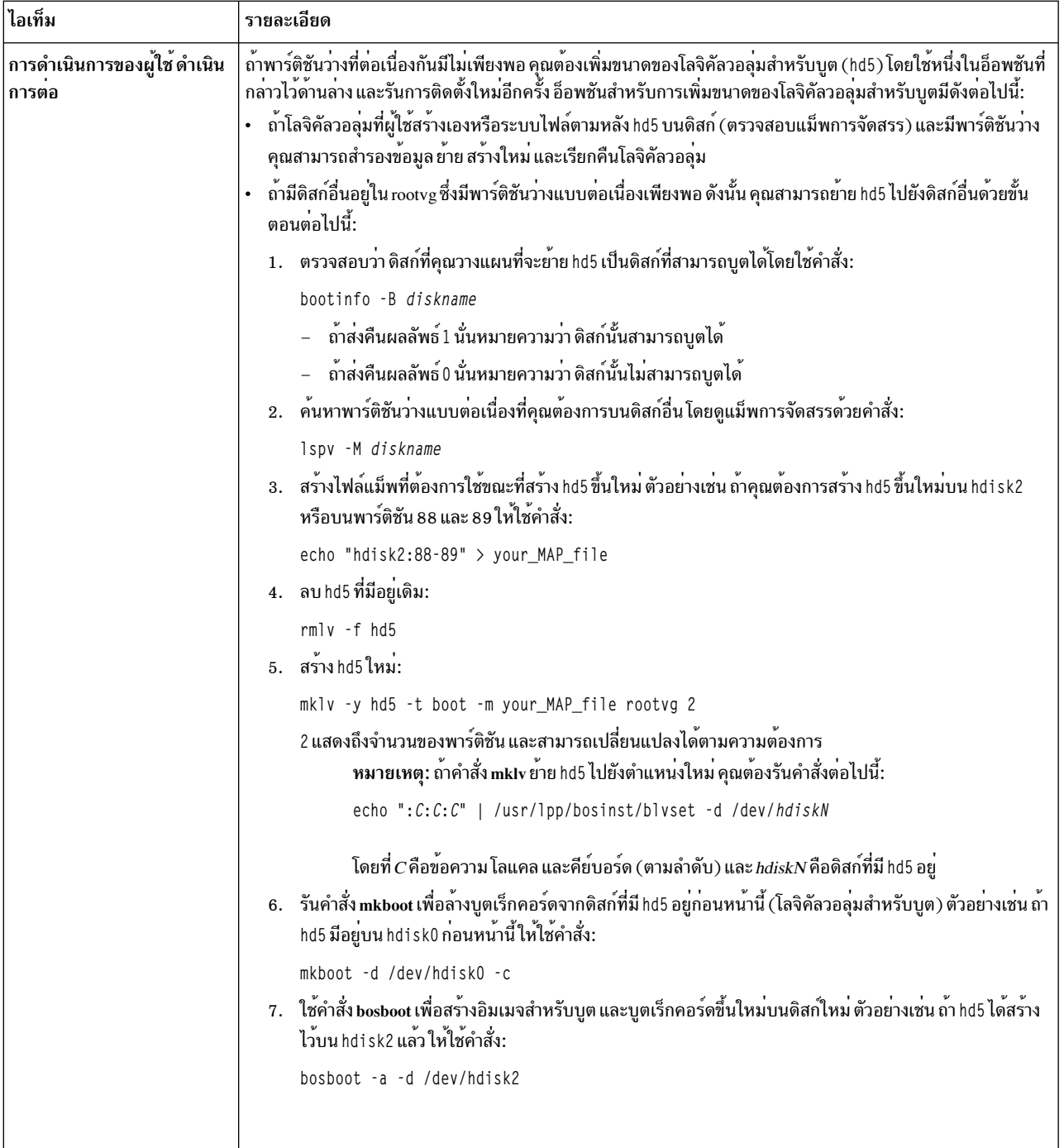

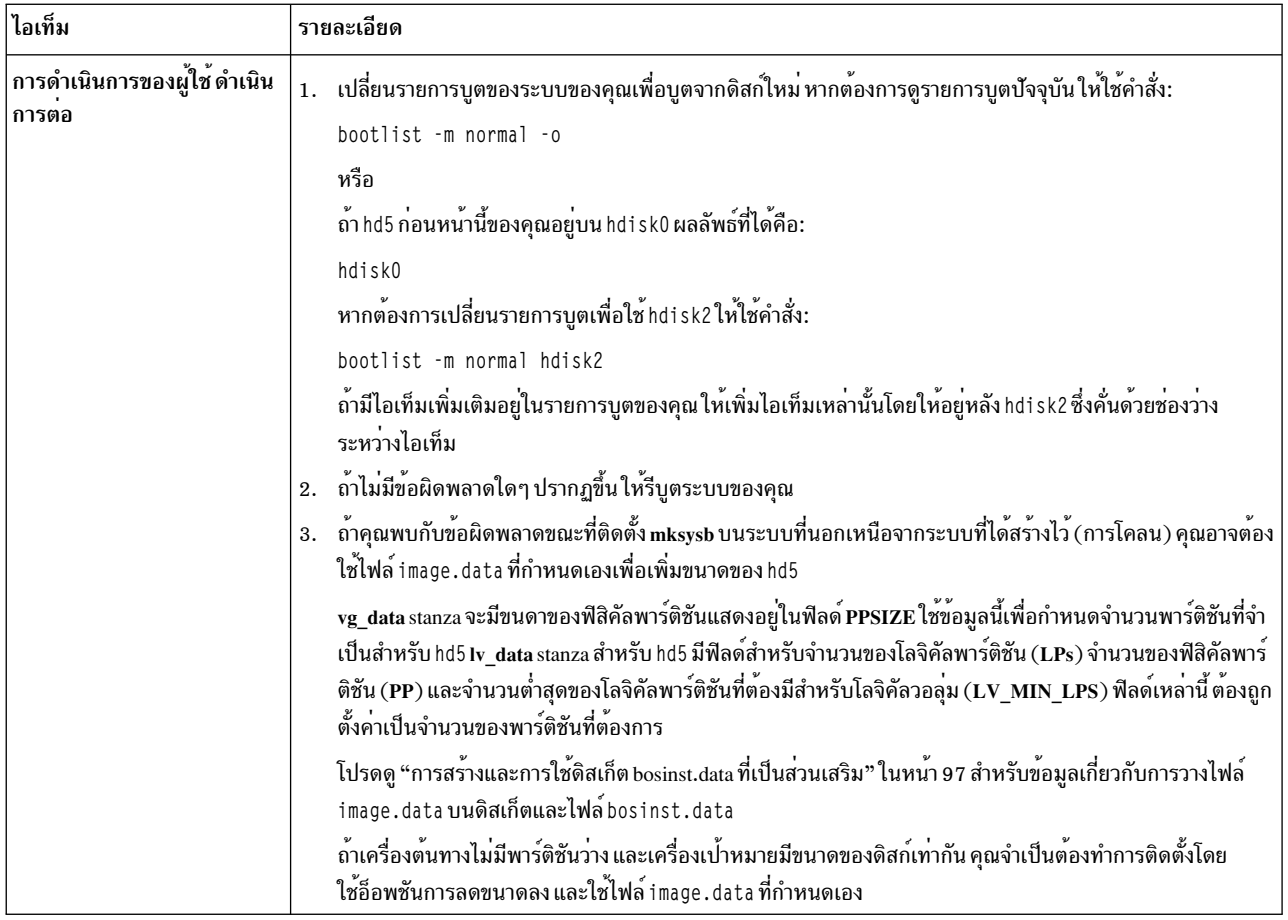

# BOS Install: ไม่สามารถสร<sup>้</sup>างบูตอิมเมจ

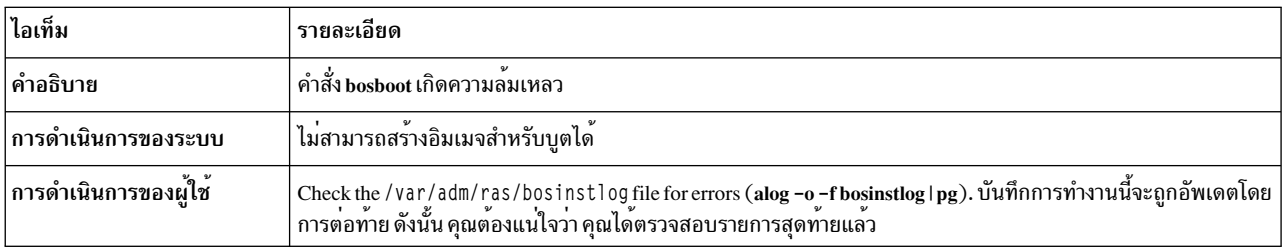

# ไฟล<sup>์</sup> bosinst.data ไม่ได<sup>้</sup>ระบุดิสก์ที่สามารถบูตได<sup>้</sup>

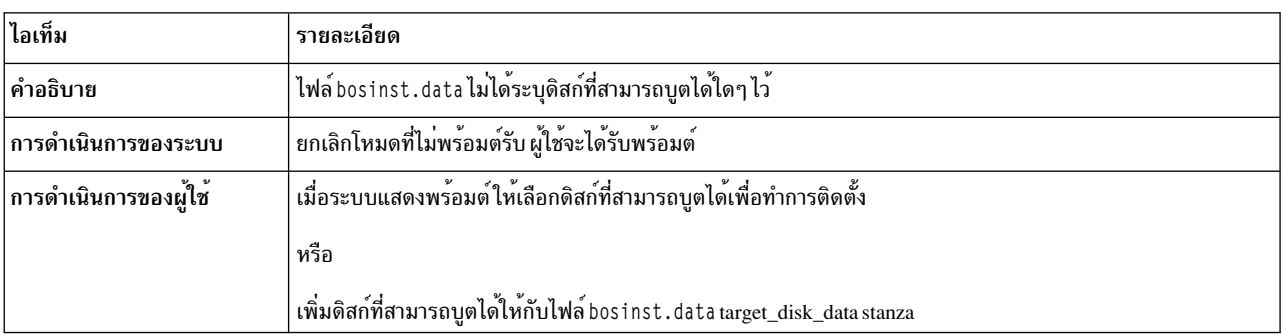

### มีการระบุไฟล<sup>์</sup> bosinst.data ที่ใช<sup>้</sup>ติดตั้งการโอนย*้*าย แต่ไม่มีกลุ่มวอลุ่มรายอยู่

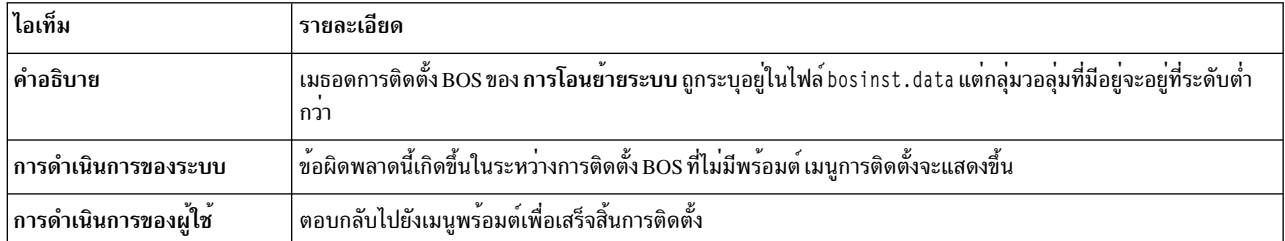

## มีการระบุไฟล<sup>์</sup> bosinst.data ที่ใช<sup>้</sup>ติดตั้งการโอนย<sup>้</sup>ายcหรือการสงวน แต่ไม่มีกลุ่มวอลุ่มรายอยู่

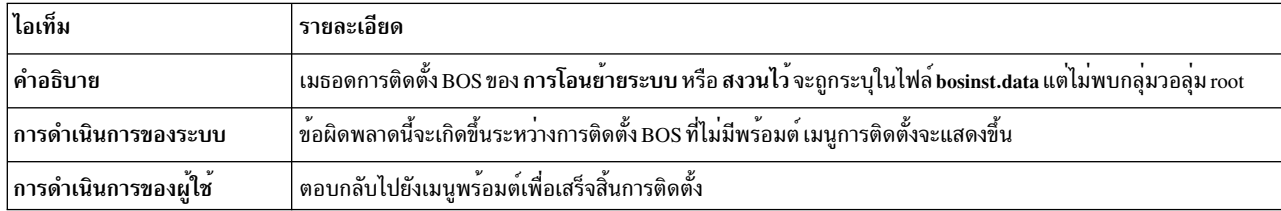

#### ไฟล์ข้อมูลไม่ได้ระบุพื้นที่ดิสก์ที่เพียงพอเพื่อเก็บระบบปฏิบัติการ

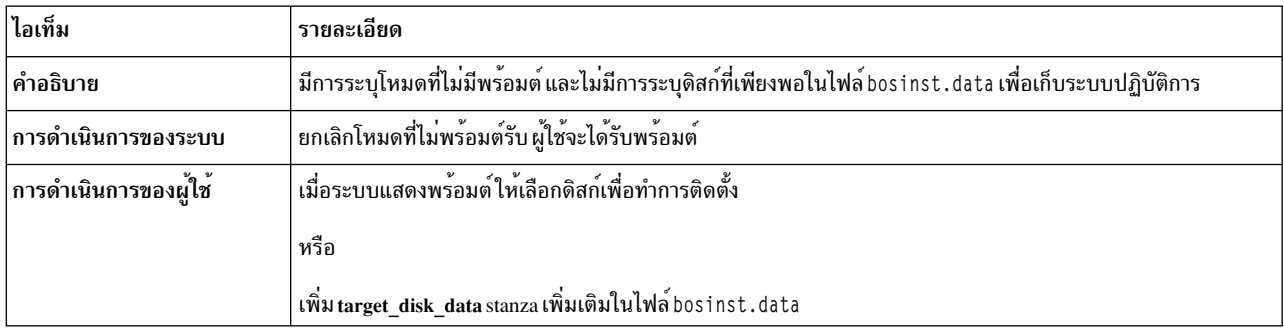

## ระบุ lv\_data stanzas ซ้ำในไฟล์ image.data ไม่สามารถทำการติดตั้งต่อได้เนื่องจากข้อมูลอาจสูญหาย

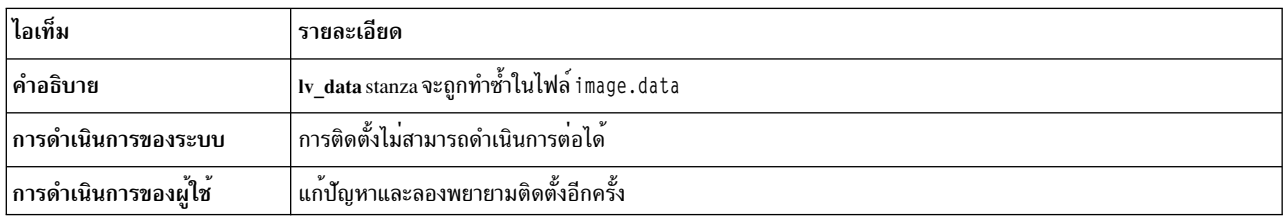

#### ระบุ fs\_data stanzas ซ้ำในไฟล์ image.data ไม่สามารถทำการติดตั้งต่อได้เนื่องจากข้อมูลอาจสูญหาย

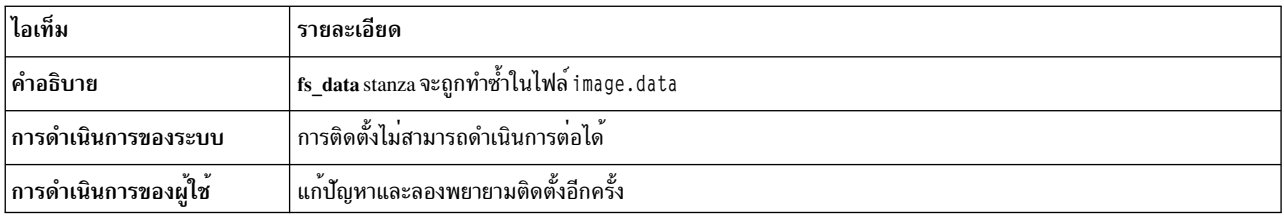

### ดิสก์ต่อไปนี้ทำให้การทดสอบการวินิจฉัยขั้นต้นล้มเหลว: <ชื่อดิสก์>

# bosset: ไม่มีดิสก์ที่สามารถเข<sup>้</sup>าถึงได<sup>้</sup>

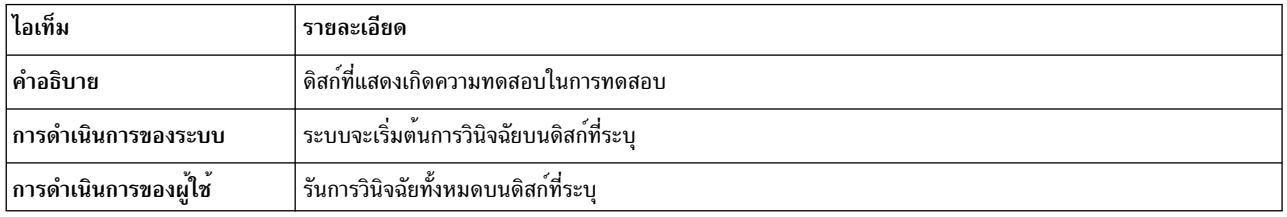

### ดิสก์ที่ระบุใน bosinst.data ไม่ได้กำหนดกลุ่มวอลุ่ม root

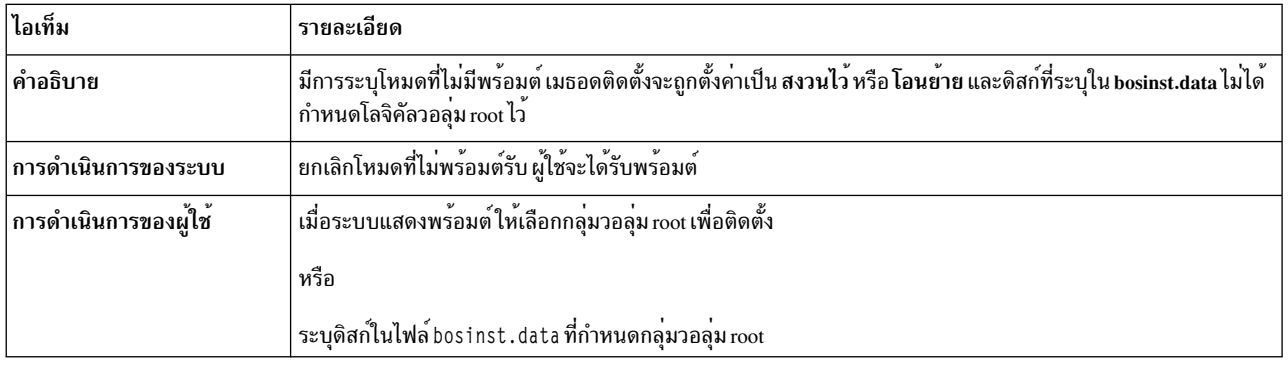

## พบข้อผิดพลาดที่ไม่สามารถกู<sup>้</sup>คืนได<sup>้</sup>

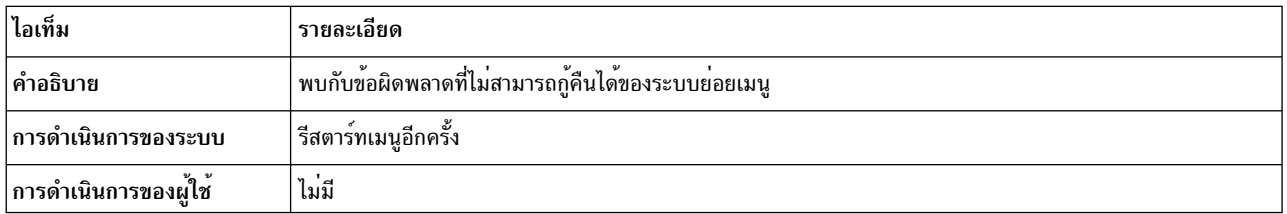

ไฟล์ image.data ไม่มี vg\_data stanza สำหรับ rootvg ไม<sup>่</sup>สามารถทำการติดตั้งต่อ

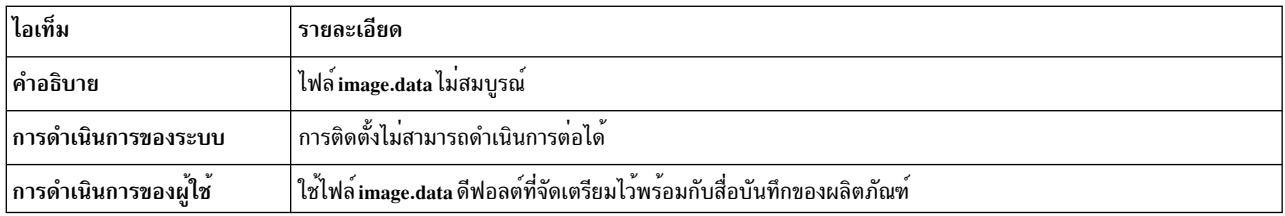

# image.data มีข้อมูลโลจิคัลวอลุ่มที่ไม่ถูกต้อง ไม่สามารถทำต่อได<sup>้</sup>

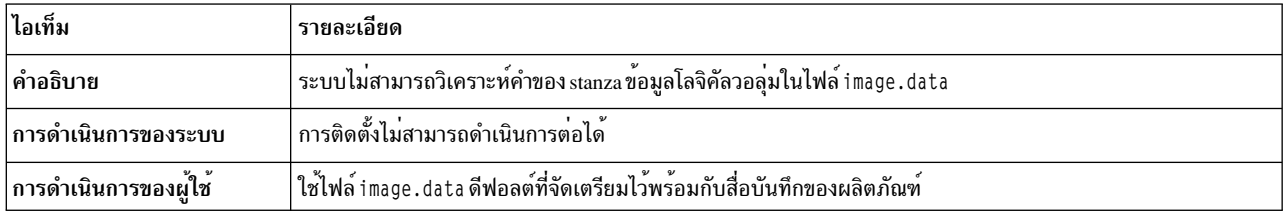

### image.data มีข้อมูลระบบไฟล์ที่ไม่ถูกต้อง ไม่สามารถทำต่อได้

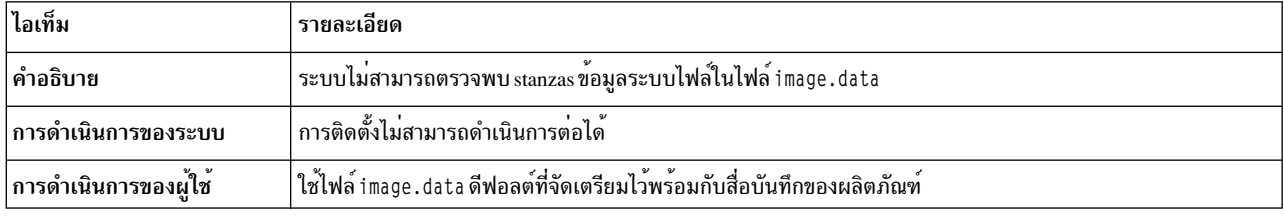

#### 0516-366 putlvodm: กลุ่มวอลุ่ม rootvg ถูกล็อก กรุณาลองอีกครั้ง

#### 0516-788: extendlv: ไม<sup>่</sup>สามารถขยายโลจิคัลวอลุ<sup>ุ่</sup>มได<sup>้</sup>

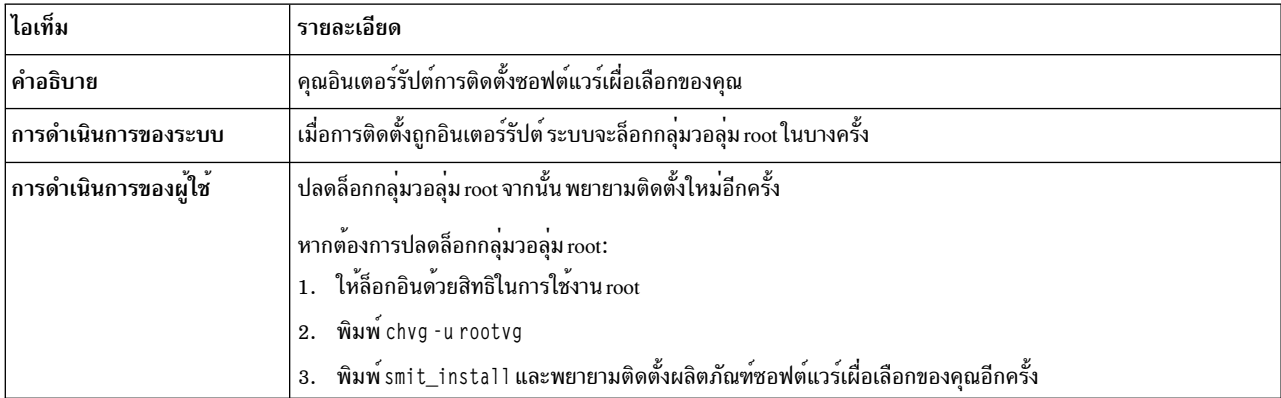

### installp: มีข<sup>้</sup>อผิดพลาดเกิดขึ้นระหว<sup>่</sup>างการประมวลผล bosboot

แก<sup>้</sup>ไขปัญหา และรันอีกครั้ง

0301-52 bosboot: พื้นที่ไฟล์ไม่เพียงพอสำหรับสร้าง: /tmp/disk.image

หรือ

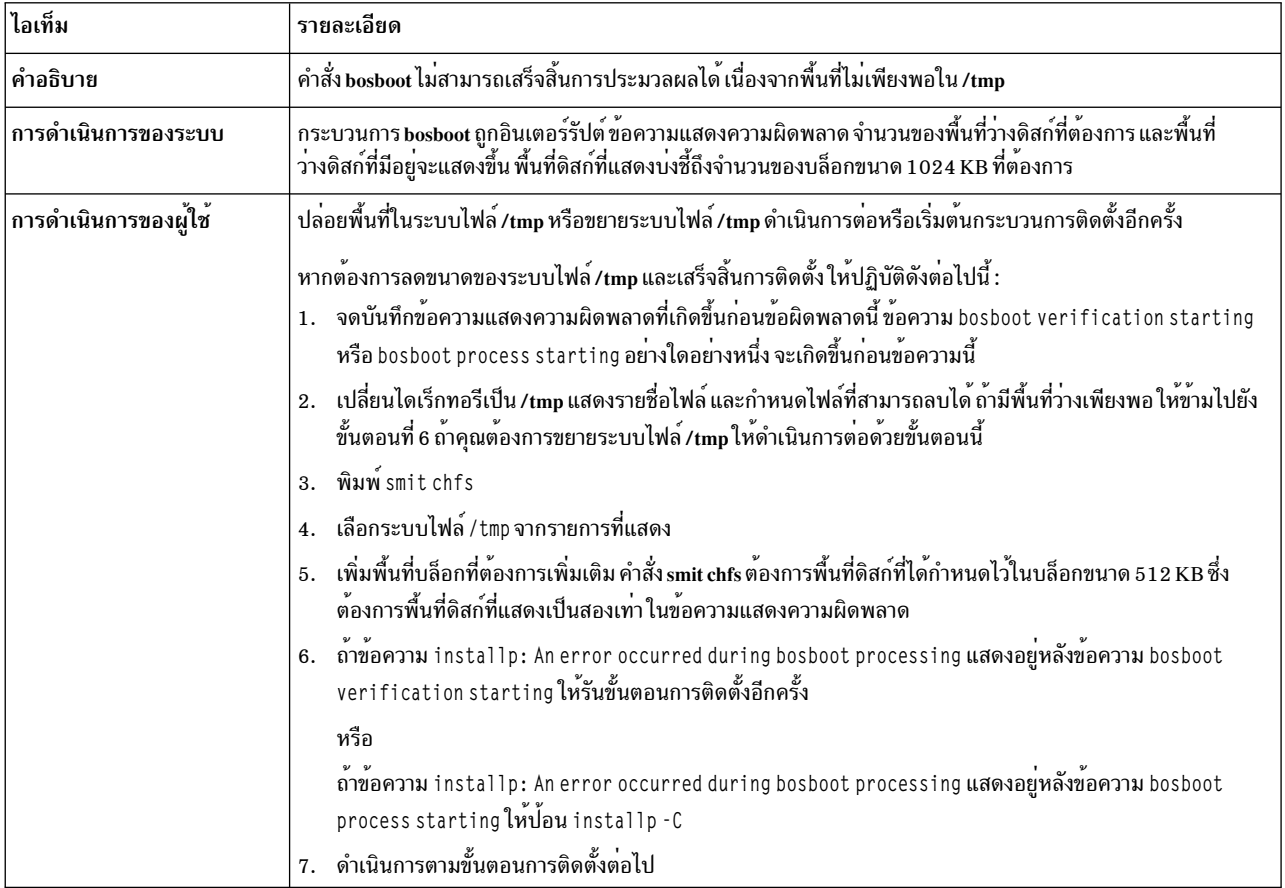

0301-152 bosboot: พื้นที่ไฟล์ไม<sup>่</sup>เพียงพอสำหรับสร<sup>้</sup>าง: /tmp/unix.

## installp: มีข้อผิดพลาดเกิดขึ้นระหว<sup>่</sup>างการประมวลผล bosboot

แก<sup>้</sup>ไขปัญหา และรันอีกครั้ง

### 301-155 bosboot: ไม่มีอุปกรณ์บูตหรือระบุไม่ถูกต<sup>้</sup>อง

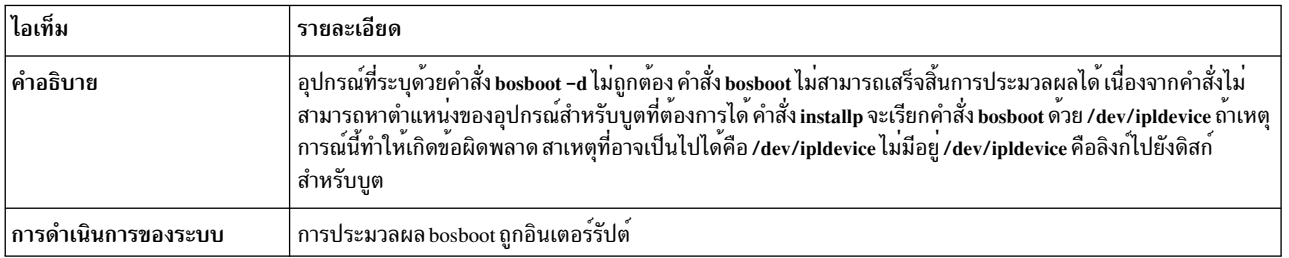

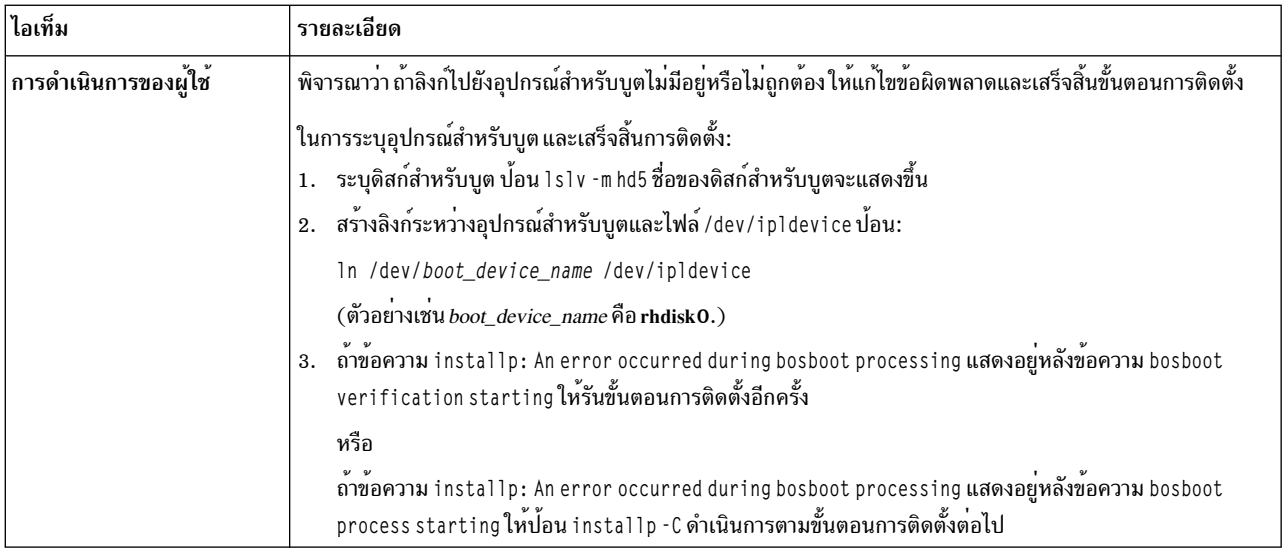

### ไฟล<sup>์</sup> image.data หายไป เทปไม**่มีอิมเมจการติดตั้งที่ถูกต**้อง

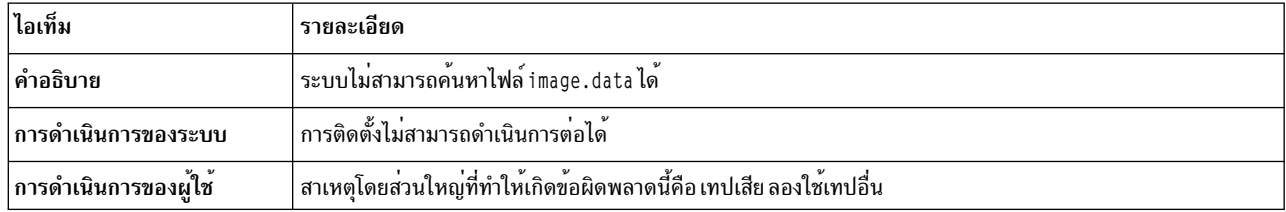

0512-0016 mksysb: ความพยายามสร้างเทปที่สามารถบูตได<sup>้</sup>ล้มเหลว: bosboot -d /dev/device -a ล<sup>้</sup>มเหลวโดยมีโค*้*ดส่งคืน  $\mathbf{XXX}$ 

หรือ

0512-0016 mksysb: ความพยายามสร้างเทปที่สามารถบูตได<sup>้</sup>ล้มเหลว: mkinsttape /dev/device ล้มเหลวโดยมีโค*้*ดส่งคืน **XXX** 

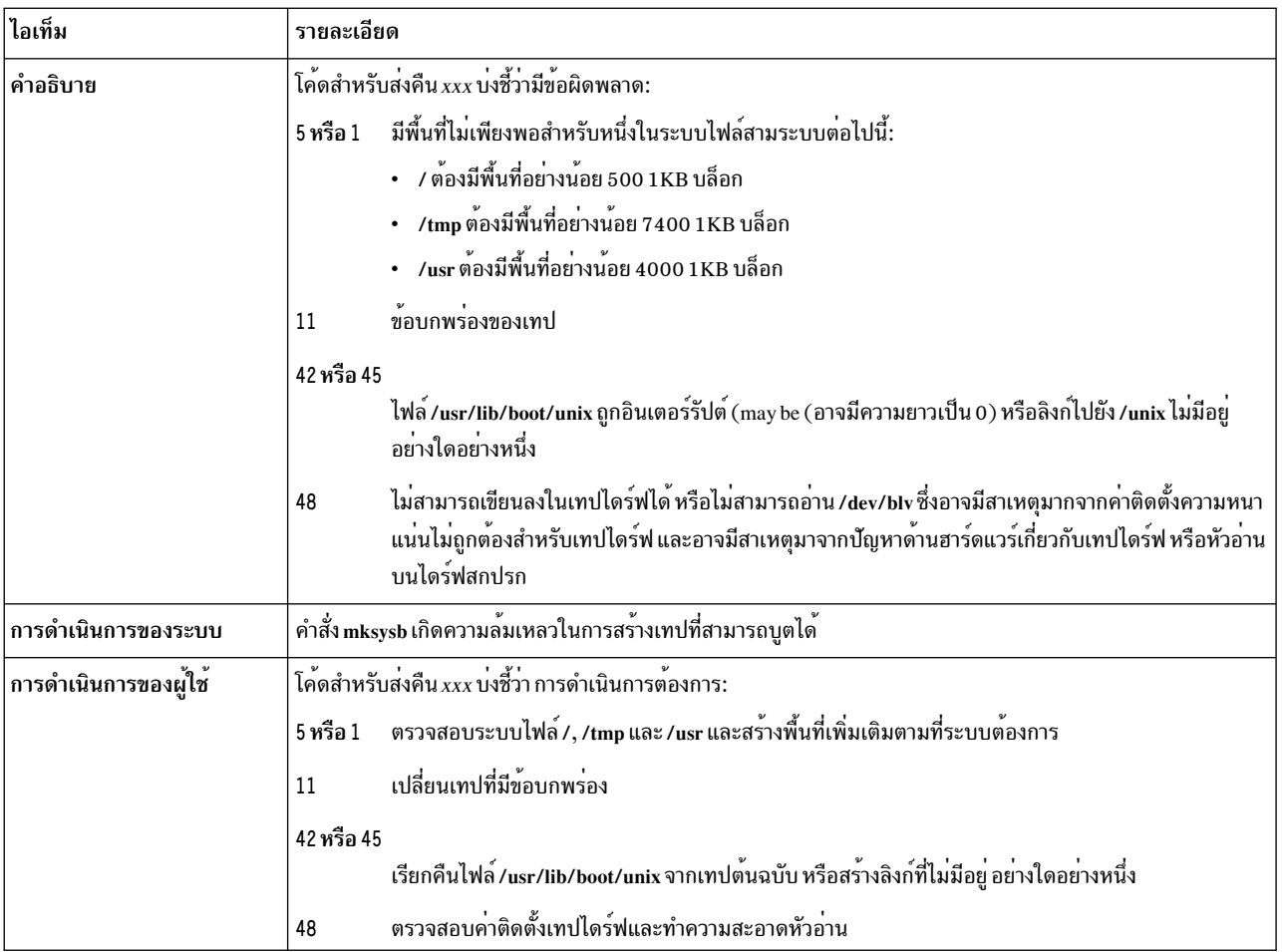

# ไม่มีดิสก์ที่พร้อมใช้งานบนระบบนี้

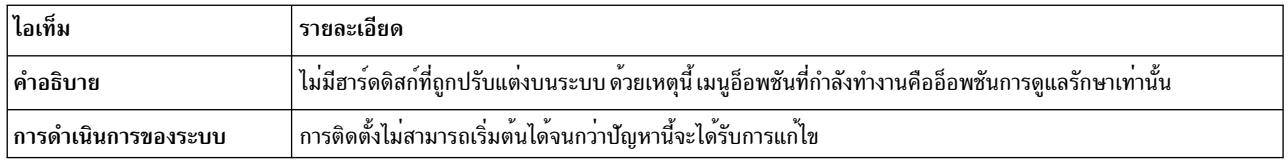

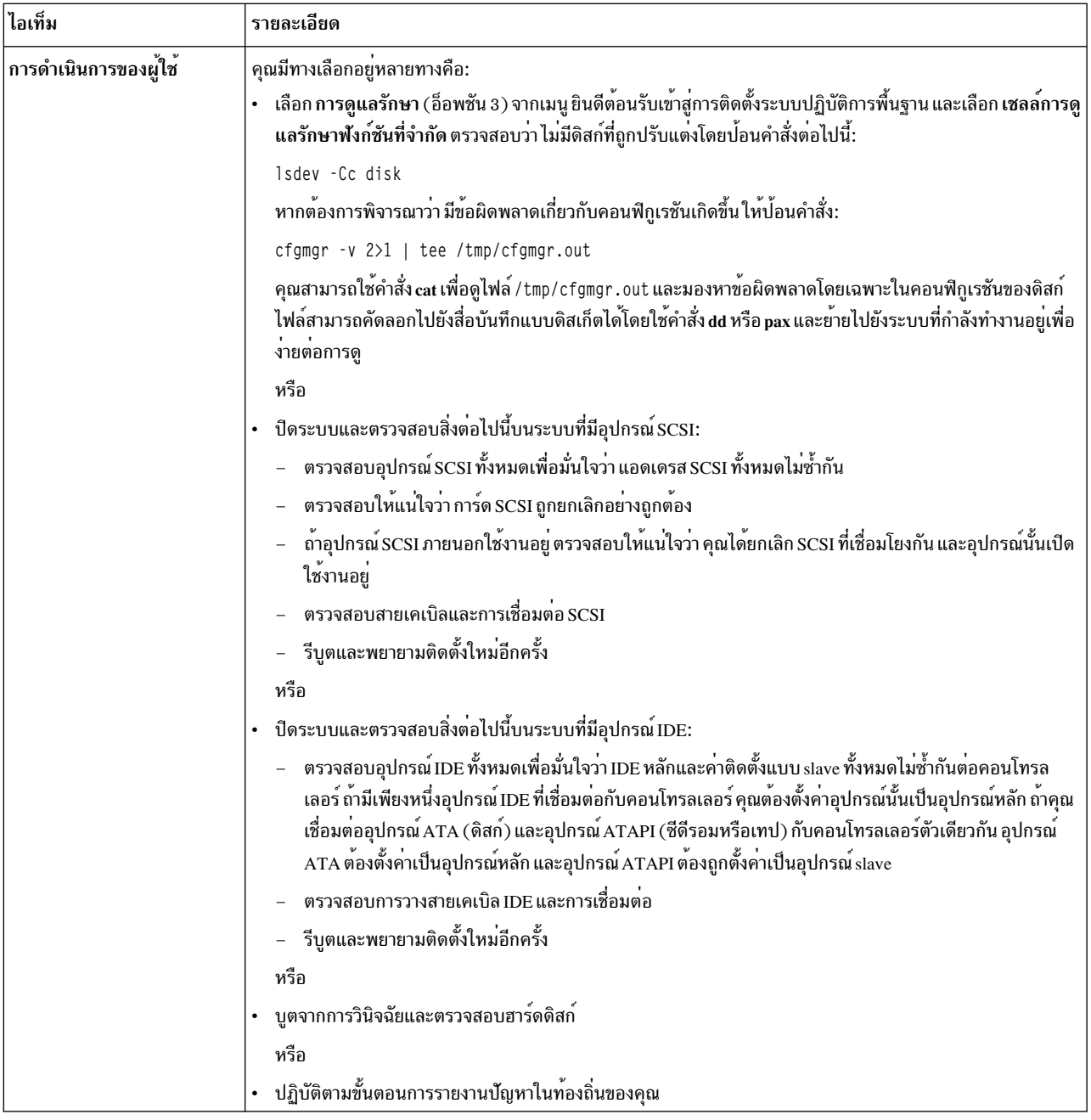

## ไม<sup>่</sup>มีดิสก<sup>ั</sup>บนระบบนี้ที่สามารถบูตได<sup>้</sup>

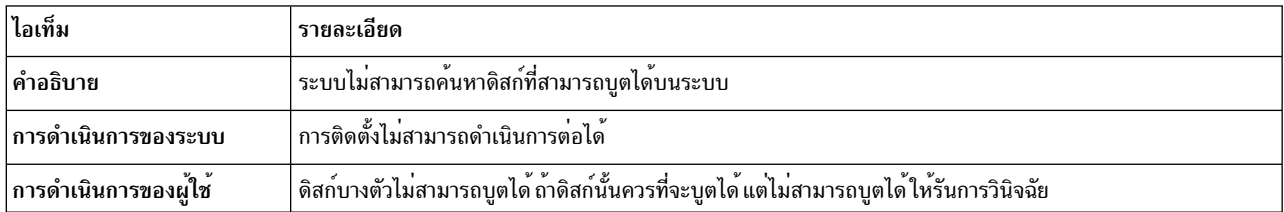

คุณเลือกติดตั้งลงในดิสก์ในกลุ่มวอลุ่ม root ที่มีอยู่เท่านั้น และดิสก์เหล่านั้นไม่อยู่ในกลุ่มวอลุ่มใดๆ ดิสก์เหล่านั้นไม่เพียงพอที่ จะเก็บอิมเมจ mksysb

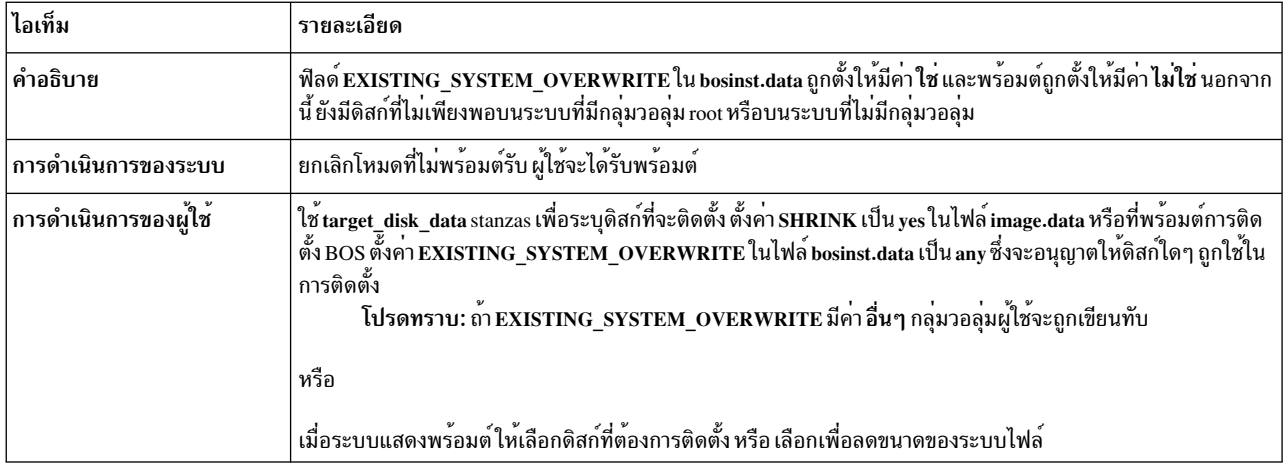

# คุณเลือกติดตั้งลงในดิสก์ที่ไม่มีในกลุ่มวอลุ่มเท่านั้น แต่ดิสก์เหล่านั้นไม่เพียงพอสำหรับเก็บอิมเมจ mksysb

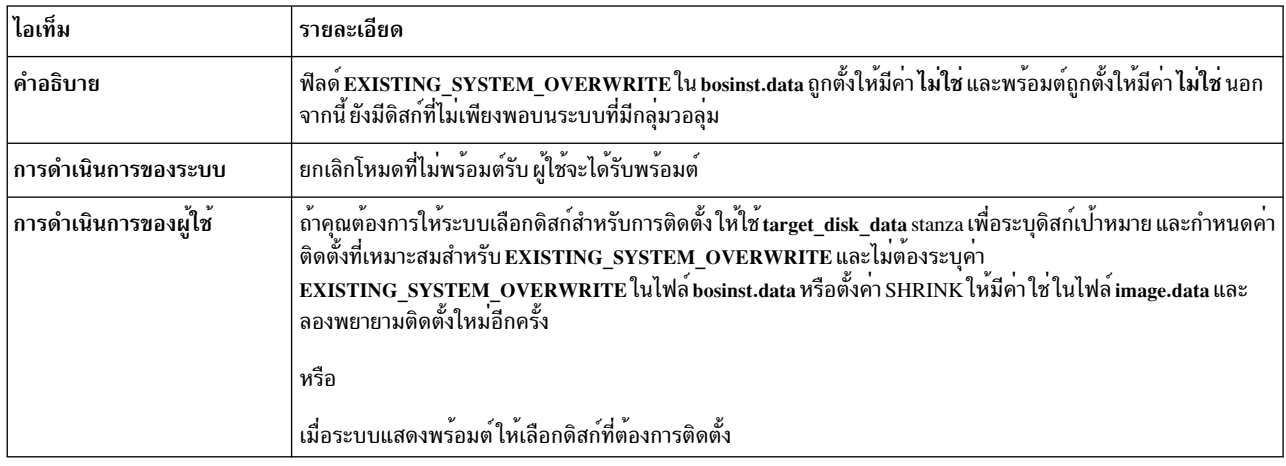

## 0505-113 alt\_disk\_install: ไม่ได้ระบุชื่อดิสก์เป<sup>้</sup>าหมาย

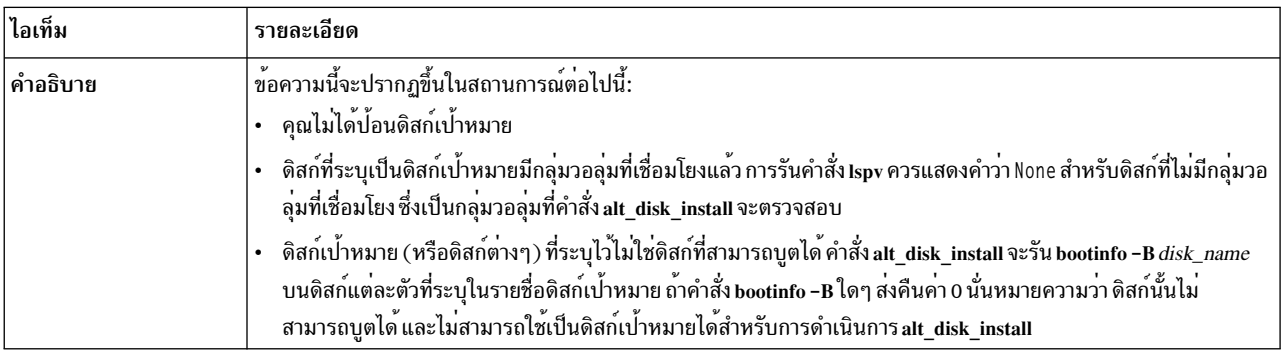

## 0505-117 alt\_disk\_install: มีข<sup>้</sup>อผิดพลาดการกู<sup>้</sup>คืนไฟล<sup>์</sup> image.data จากอิมเมจ mksysb

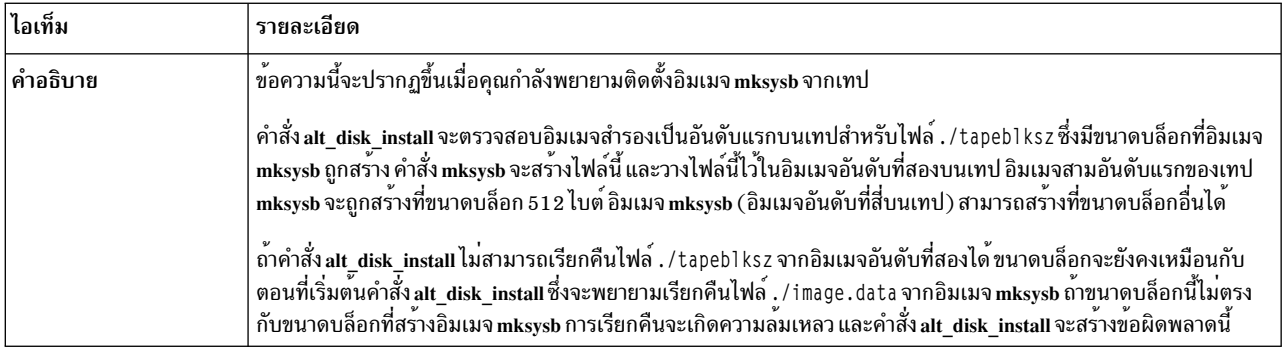

# ชนาดของดิสก์ใหญ่เกินไปสำหรับเคอร์เนลที่รันอยู่

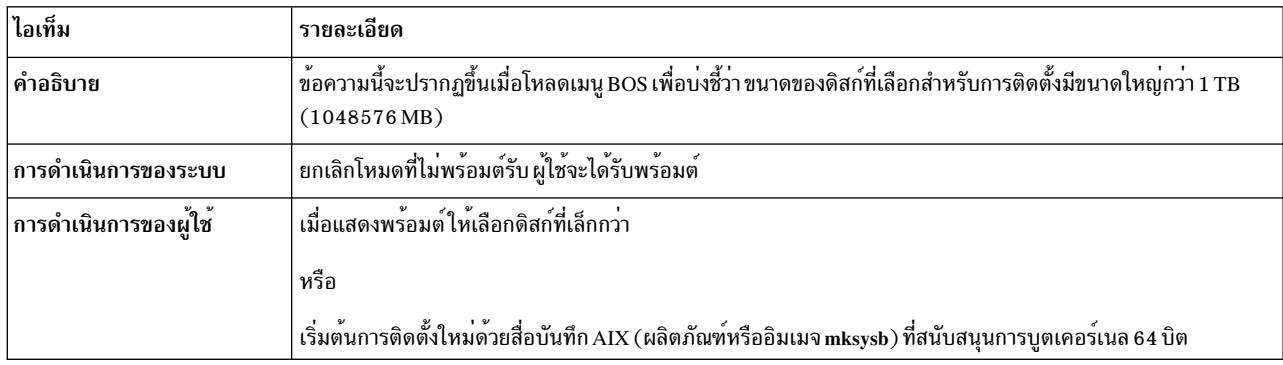

#### ไม่สามารถกำหนดชนิดของเคอร์เนล

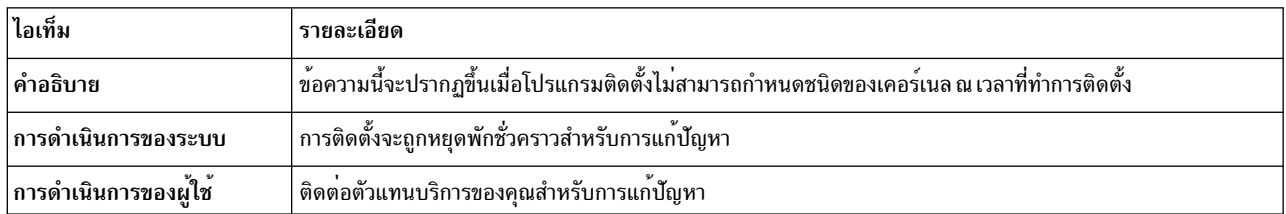

## ไม่สามารถกำหนดขนาดของดิสก์ที่ใหญ่ที่สุดได<sup>้</sup>

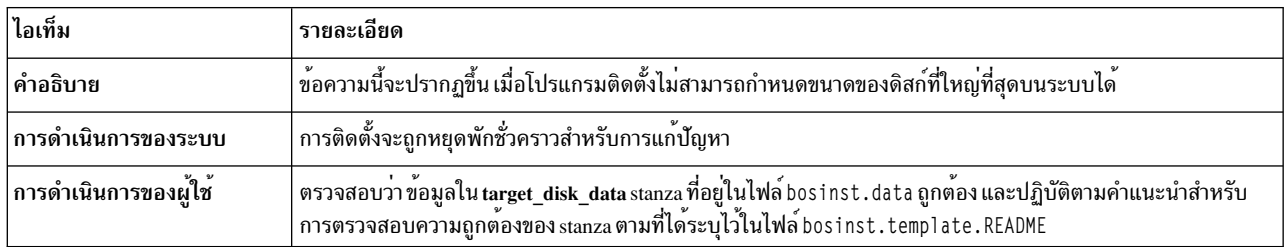

ขนาดของโลจิคัลวอลุ่ม (ชื่อโลจิคัลวอลุ่ม) ใหญ่กว่าขนาดที่เคอร์เนลที่รันอยู่สนับสนุน

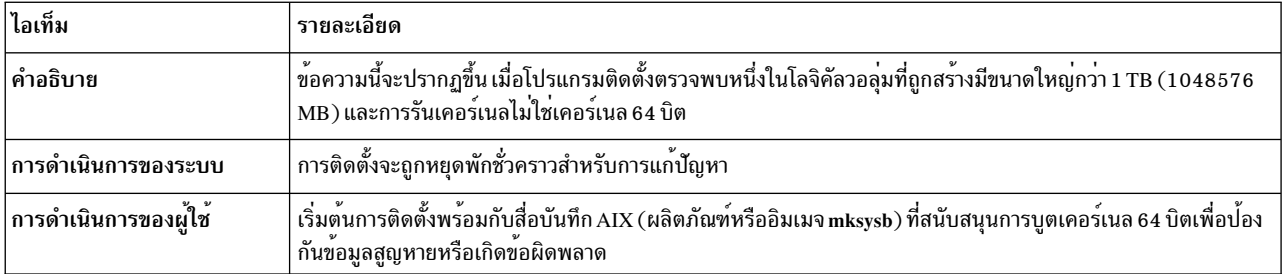

ุขนาดของโลจิคัลวอลุ่มหนึ่งในดิสก์ rootvg มีขนาดใหญ่กว<sup>่</sup>าที่เคอร์เนลที่รันอยู่สนับสนุน

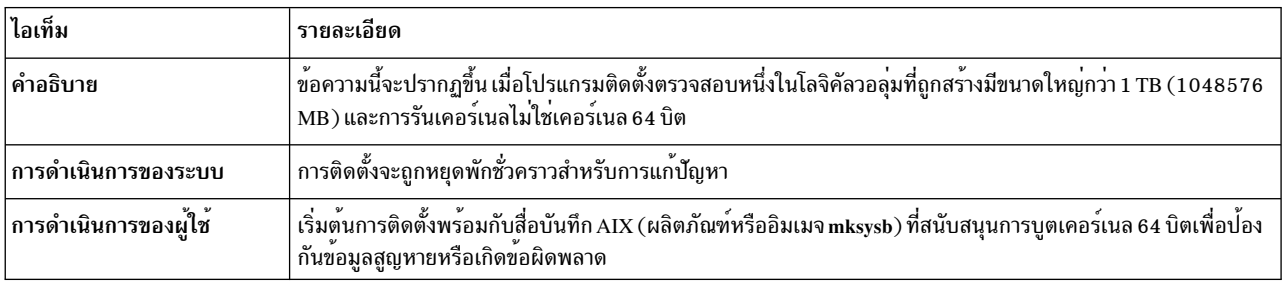

#### **Network Installation Management**

AIX Network Installation Management (NIM) อนุญาตให้คุณจัดการกับการติดตั้ง Base Operating System (BOS) และ ซอฟต์แวร์เผื่อเลือกบนเครื่องตั้งแต่หนึ่งเครื่องขึ้นไป

คุณสามารถติดตั้งกลุ่มของเครื่องด้วยคอนฟิกูเรชันทั่วไป หรือปรับแต่งการติดตั้งสำหรับความต้องการโดยเฉพาะ สำหรับ ้เครื่องที่กำหนดไว้ จำนวนของเครื่องที่คุณสามารถติดตั้งได้พร้อมกันขึ้นอยู่กับทรูพุตของเน็ตเวิร์กของคุณ ดิสก์ที่เข้าถึงทรูพุต ของเซิร์ฟเวอร์การติดตั้ง และชนิดของแพล็ตฟอร์มของเซิร์ฟเวอร์ของคุณ

ิสภาวะแวดล<sup>้</sup>อม NIM ประกอบด้วยเครื่องไคลเอ็นต์และเซิร์ฟเวอร์*เซิร์ฟเวอร์* จัดเตรียมรีซอร์ส (ตัวอย่างเช่น ไฟล์ และ โปรแกรมที่ต้องการสำหรับการติดตั้ง) ให้กับเครื่องอื่น เครื่องที่ต้องพึ่งพาเซิร์ฟเวอร์ จะจัดเตรียมรีซอร์สที่รู้จักกันในชื่อของ *ไคลเอ็นต์* เครื่องใดๆ ที่ได้รับรีซอร์ส NIM คือไคลเอ็นต์ แม้ว่า เครื่องเดียวกันนั้นยังสามารถเป็นเซิร์ฟเวอร์ได้ในสภาวะแวด ล<sup>้</sup>อมเน็ตเวิร์กทั้งหมด

ี ภารกิจการติดตั้งส่วนใหญ่ในสภาวะแวดล<sup>้</sup>อม NIM จะถูกดำเนินการจากเซิร์ฟเวอร์หนึ่ง ที่เรียกว่า *ต้นแบบชุ*ดของภารกิจการ ิติดตั้งยังสามารถดำเนินการได้จากไคลเอ็นต์ NIM หากการตั้งค่าการติดตั้งเน็ตเวิร์กเสร็จสิ้น ผู้ใช้ไคลเอ็นต์แบบสแตนด์อะ โลนจะสามารถติดตั้งซอฟต์แวร์จากไคลเอ็นต์ได<sup>้</sup> ซึ่งจะพร้อมใช<sup>้</sup>งานอยู**่บนเซิร์ฟเวอร์ NIM** 

## แนวคิดสำหรับ NIM

หากต้องการใช้คุณลักษณะที่มีอยู่ใน NIM คุณควรทำความเข้าใจกับคอมโพเนนต์ต่างๆ ของการติดตั้ง AIX

## อ็อบเจ็กต์ NIM

เครื่องที่คุณต้องการจัดการในสภาวะแวดล<sup>้</sup>อม NIM รีซอร์สของเครื่องเหล**่านั้น และเน็ตเวิร์กผ**่านเครื่องที่สื่อสารจะแสดงถึง *อ็อบเจ็กต์* ทั้งหมดที่อยู่ภายในฐานข้อมูลกลางซึ่งตั้งอยู่บนต<sup>้</sup>นแบบ

้อ็อบเจ็กต์ของเน็ตเวิร์กและแอ็ตทริบิวต์จะสะท้อนถึงคุณสมบัติทางฟิสิคัลของ สภาวะแวดล้อมแบบเน็ตเวิร์ก ข้อมูลนี้ไม่ได้ส่ง ู ผลกระทับกับการรันฟิสิคัลเน็ตเวิร์ก แต่จะใช้เป็นข้อมูลคอนฟิกูเรชันสำหรับ NIM เป็นการภายในเท่านั้น

แต่ละอ็อบเจ็กต์ที่อยู่สภาวะแวดล้อม NIM มีชื่อเฉพาะ ซึ่งคุณระบุได้เมื่อนิยามอ็อบเจ็กต์ ชื่อ NIM จะเป็นอิสระจากคุณสมบัติ ทางฟิสิคัลของอ็อบเจ็กต์ ที่ระบุไว<sup>้</sup> และใช้เสำหรับการดำเนินการ NIM เท่านั้น ข้อได้เปรียบของชื่อเฉพาะคือ การดำเนินการ สามารถกระทำได้โดยใช้ชื่อ NIM ที่ไม่ต้องระบแอ็ตทริบิวต์ทางฟิสิคัลที่ควรจะใช<sup>้</sup> NIM จะกำหนดแอ็ตทริบิวต์ของอ็อบเจ็กต์ที่ ต้องการใช<sup>้</sup> ตัวอย่างเช่น ในการระบุไคลเอ็นต<sup>์</sup> NIM อย่างง่ายๆ ชื่อโฮสต์ของระบบต้องสามารถใช<sup>้</sup>เป็นชื่ออ็อบเจ็กต<sup>์</sup> NIM แต่ชื่อ เหล่านั้นต้องเป็นอิสระจากกัน เมื่อการดำเนินการถูกกระทำบนเครื่องแล้ว ชื่อ NIM จะถูกนำมาใช้ และข้อมูลอื่นๆ ทั้งหมด สำหรับเครื่อง (ซึ่งรวมถึงชื่อโฮสต์) จะถูกเรียกข้อมูลออกจากฐานข้อมูล NIM

### เครื่อง **NIM**

ิ ชนิดของเครื่องที่สามารถจัดการได้ในสภาวะแวดล้อม NIM คือ ไคลเอ็นต์แบบ *สแตนด์อะโลน* แบบ diskless และแบบ dataless ้ส่วนนี้ อธิบายถึงความแตกต่างระหว่างเครื่อง แอ็ตทริบิวต์ที่ต้องการเพื่อนิยามเครื่อง และการดำเนินการที่สามารถดำเนินการ ได้

สภาวะแวดล<sup>้</sup>อม NIM จะประกอบด<sup>้</sup>วยบทบาทของเครื่องพื้นฐานสองแบบ : *ต้นแบบ* และ *ไคลเอ็นต์* NIM ต<sup>้</sup>นแบบจะจัดการกับ การติดตั้งที่เหลืออยู่ของเครื่อง ในสภาวะแวดล<sup>้</sup>อม NIM ต<sup>้</sup>นแบบคือเครื่องที่สามารถรีโมตได<sup>้</sup> ซึ่งรันคำสั่ง NIM บนไคลเอ็นต์ เครื่องอื่นๆ ทั้งหมดที่มีส่วนร่วมในสภาวะแวดล<sup>้</sup>อม NIM คือไคลเอ็นต์ที่เป็นต<sup>้</sup>นแบบ ซึ่งรวมถึงเครื่องที่อาจใช*้*รีซอร์สอย

#### ้การดำเนินการกับ NIM บนเครื่องไคลเอ็นต์:

้มีการดำเนินการเฉพาะที่ต้องกำหนดค<sup>่</sup>าเริ่มต<sup>้</sup>นของคอนฟิกูเรชันที่แตกต<sup>่</sup>างกัน NIM จะตรวจสอบว่า การดำเนินการนั้นเป็น การดำเนินการที่ถูกต<sup>้</sup>อง สำหรับคอนฟิกูเรชันของไคลเอ็นต์ที่ระบุเฉพาะ

้ตารางต่อไปนี้แสดงการดำเนินการที่สามารถดำเนินการได้ สำหรับชนิดของคอนฟิกเรชันสำหรับไคลเอ็นต์ที่แตกต่างกัน

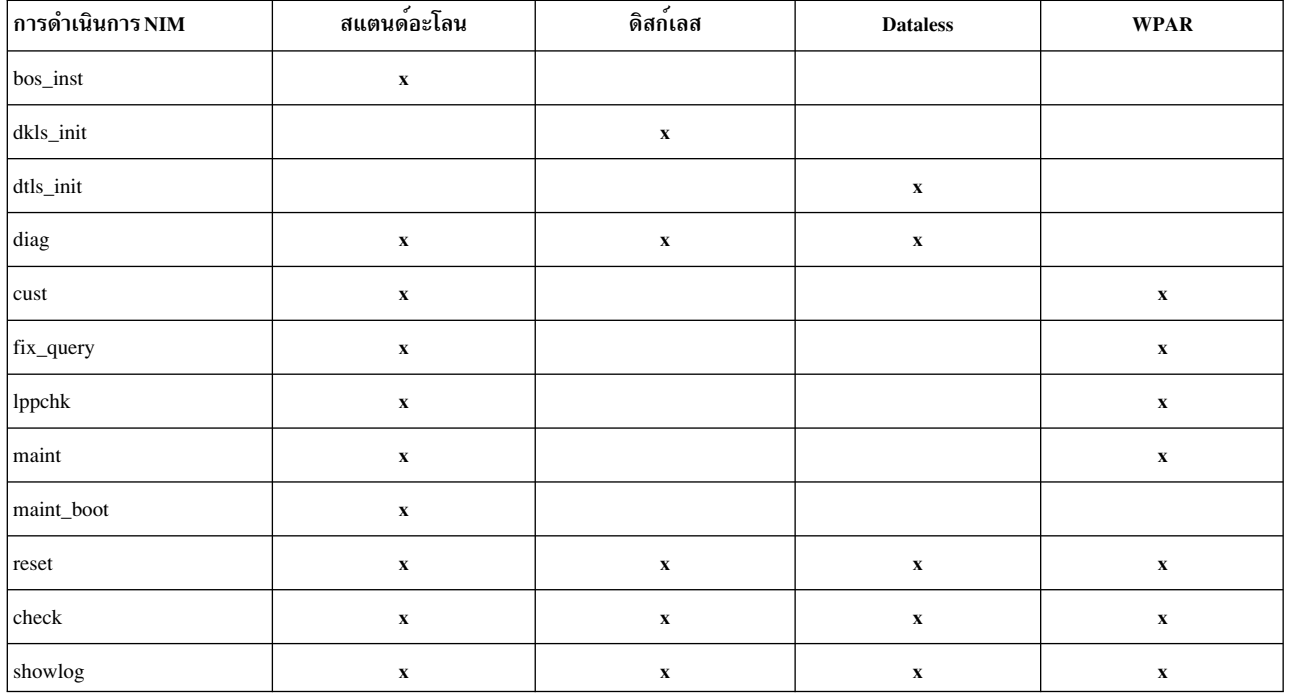

#### ตารางที่ 11.การกำหนดคอนฟิกเครื่อง

ตารางที่ 11. การกำหนดคอนฟิกเครื่อง (ต่อ)

| การดำเนินการ NIM | สแตนด์อะโลน | ดิสก์เลส    | <b>Dataless</b> | <b>WPAR</b>               |
|------------------|-------------|-------------|-----------------|---------------------------|
| reboot           | $\mathbf x$ | $\mathbf X$ | $\mathbf x$     | $\mathbf x$               |
| activate         |             |             |                 | $\mathbf x$               |
| chwpar           |             |             |                 | $\mathbf x$               |
| create           |             |             |                 | $\mathbf x$               |
| deactivate       |             |             |                 | $\mathbf x$               |
| destroy          |             |             |                 | $\mathbf x$               |
| <b>lswpar</b>    | $\mathbf x$ |             |                 | $\boldsymbol{\mathrm{X}}$ |
| syncwpar         | $\mathbf x$ |             |                 | $\mathbf x$               |

#### การนิยามไคลเล็นต์ NIM:

ิ คณสามารถใช้การดำเนินการ define ของ NIM เพื่อกำหนดไคลเอ็นต์แบบสแตนด์อะโลน ไม่มีดิสก์ และไม่มีข้อมล

ี ระบบไคลเอ็นต์สามารถเป็นแบบ*ถกจัดการ* หรือ*ไม่ถกจัดการ* ไคลเอ็นต์ที่ถกจัดการเชื่อมโยงกับระบบการจัดการที่ควบคม ไคลเอ็นต์

ไคลเอ็นต์ที่ถูกจัดการสามารถใช<sup>้</sup>คุณลักษณะการบูตเครือข**่าย และควบคุมพลังงานของชุดไฟล์ dsm.core** เมื่อติดตั้งไฟล์ไว้ ้ตัวอย่างเช่น คุณสามารถร้องขอบูตเพื่อบำรุงรักษาของไคลเอ็นต์โดยไม่เข้าถึง ระบบการจัดการเพื่อร้องขอการบูตเครือข่าย

่ เมื่อชุดไฟล์ dsm.core ถูกติดตั้งไว้ คุณลักษณะเพิ่มเติมของ ไคลเอ็นต์ที่ถูกจัดการเปรียบเทียบกับไคลเอ็นต์ที่ไม่ถูกจัดการ เป็น ดังนี้:

• ดำเนินการบูตเครือข่ายในโหมดบำรุงรักษาโดยใช้คำสั่ง ต่อไปนี้:

nim -o maint boot -a boot client=yes

• ดำเนินการบตเครือข่ายและติดตั้งไคลเอ็นต์โดยใช้คำสั่งต่อไปนี้:

nim -o bos\_inst -a boot\_client=yes

- บตหรือรีบตไคลเอ็นต์ด้วยพารามิเตอร์ nim -o reboot
- เปิดคอนโซลเสมือน xterm เมื่อใช<sup>้</sup>พารามิเตอร์ –a open console บนการดำเนินการ NIM ที่เลือก
- กำหนดและใช้อุปกรณ์อ็อพติคัลเสมือนเพื่ออนุญาตให<sup>้</sup>ไคลเอ็นต<sup>์</sup> VIOS ติดตั้งอิมเมจ ISO จาก CD เสมือน

์ ไคลเอ็นต์ที่ถูกจัดการจำเป็นต้องใช้แอ็ตทริบิวต์ mgmt profile แอ็ตทริบิวต์นี้ ระบุอ็อบเจ็กต์การจัดการที่ควบคุมไคลเอ็นต์ ซึ่งจัดเตรียมตัวบ<sup>ุ่</sup>งชี้ไคลเอ็นต<sup>์</sup> (Ipar\_id หรือ blade slot)

เมื่อต<sup>้</sup>องการตั้งค<sup>่</sup>าแอ็ตทริบิวต์ mgmt\_profile ใช<sup>้</sup>แอ็ตทริบิวต์ mgmt\_source และ identity mgmt\_profile สามารถตั้งค่าได*้*โดย ิตรง แต่ต้องไม่รวมกับแอ็ตทริบิวต์ mgmt\_source และ identity ของการดำเนินการนิยาม

ขึ้นอยู่กับระบบควบคุม แอ็ตทริบิวต์ mgmt\_source และ identity จัดเตรียมข้อมูลต่อไปนี้:

• ถ้าไคลเอ็นต์ถูกจัดการโดย Hardware Management Console (HMC), แอ็ตทริบิวต์ mgmt\_source ต้องเป็นอ็อบเจ็กต์ CEC หรือ VIOS และเอกลักษณ์ต้องเป็นตัวบ่งชี้ lpar ของไคลเอ็นต์

- ถ้าไคลเอ็นต์ถูกจัดการโดย Integrated Virtual Machine (IVM) แอ็ตทริบิวต์ mgmt source ต้องเป็นอ็อบเจ็กต์ IVM และ เอกลักษณ์ ต้องเป็นตัวบ<sup>ุ่</sup>งชี้ lpar ของไคลเอ็นต์
- ถ้าไคลเอ็นต์ถูกจัดการโดย Blade Center Management Module (BCMM), แอ็ตทริบิวต์ mgmt\_source ต้องเป็นอ็อบเจ็กต์ BCMM และเอกลักษณ์ ต้องเป็น blade slot ของไคลเอ็นต์

สำหรับไคลเอ็นต์ที่ถูกจัดการ ให้รวมถึงแอดเดรส network-adapter-hardware จริงในแอ็ตทริบิวต์ if เพื่อเรียกใช้คุณลักษณะ การบตเครือข่าย

นิยามของอ็อบเจ็กต์ CEC,HMC IVM, VIOS และ BCMM ถูกอธิบายไว<sup>้</sup>

ในการกำหนดไคลเอ็นต์แบบสแตนด์อะโลน, ไม่มีดิสก์ หรือไม่มีข้อมูล ให้ป้อนไวยากรณ์ บรรทัดรับคำสั่งต่อไปนี้:

nim -o define -t MachineType -a Attribute=Value ... MachineName

#### โดยที่แอ็ตทริบิวต์ต่อไปนี้จำเป็นต<sup>้</sup>องมี:

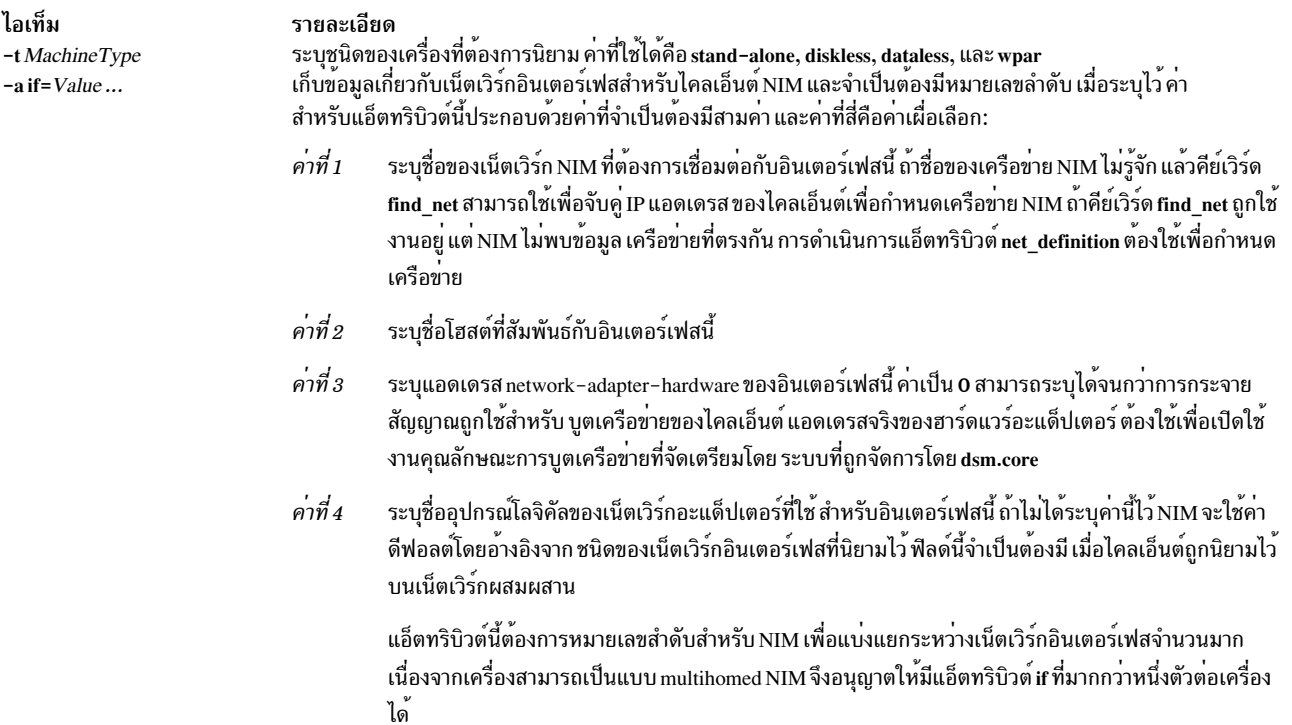

แอ็ตทริบิวต์ต่อไปนี้คือแอ็ตทริบิวต์เผื่อเลือก:

#### $-a$  ring speed= $Value$

ระบุความเร็ววงแหวนของโทเค็นริงอะแด็ปเตอร์ของไคลเอ็นต์ ค่านี้จำเป็นต้องมี ถ้าเน็ตเวิร์ก NIM ของไคลเอ็นต์คือ ์ โทเค็นริง แอ็ตทริบิวต์นี้จำเป็นต*้*องมีหมายเลขลำดับสำหรับ NIM เพื่อแบ<sup>่</sup>งแยกระหว**่างความเร็วของวงแหวน สำหรั**บ อินเตอร์เฟสจำนวนมากที่อยู่บนเครื่อง

#### -a cable type=Value

ระบุชนิดของสายเคเบิลของอีเทอร์เน็ตอะแด็ปเตอร์ของไคลเอ็นต์ ค่านี้จำเป็นต้องมี ถ้าเน็ตเวิร์ก NIM ของไคลเอ็นต์ คือ อีเทอร์เน็ต แอ็ตทริบิวต์นี้จำเป็นต้องมีหมายเลขลำดับสำหรับ NIM เพื่อแบ่งแยกระหว่างชนิดของสายเคเบิล สำหรับอินเตอร์เฟสจำนวนมากที่อยู่บนเครื่อง

-a netboot kernel=Value

้ระบุชนิดเคอร์เนลของไคลเอ็นต์ ค่าที่ใช้ได้คือ up สำหรับเครื่องแบบตัวประมวลผลเดี่ยว, mp สำหรับเครื่องแบบ หลายตัวประมวลผล และ 64 สำหรับ ตัวประมวลผลแบบ 64 บิต ค่าดีฟอลต์คือ 64

```
-a iplrom emu=Value
```
ระบุอุปกรณ์ที่มีชอฟต์แวร์อีมูเลชัน IPL ROM อีมูเลชัน IPL ROM จำเป็นต้องมีสำหรับเครื่องที่ไม่มี IPL ROM ที่เปิด ใช<sup>้</sup>งาน bootp

-a net definition=Value...

นิยามเน็ตเวิร์ก NIM เพื่อเชื่อมโยงกับไคลเอ็นต์ที่กำลังถูกนิยาม ค<sup>่</sup>าสำหรับแอ็ตทริบิวต์นี้ประกอบด*้*วยค่าที่จำเป็น ต้องมีและค่าเผื่อเลือก:

Value 1 = NetworkType (จำเป็นต้องมี)

ระบุค่า tok, ent, fddi และ generic

Value  $2 = \text{SubnetMask}$  (จำเป็นต้องมี) ระบุในรูปแบบจุดทศนิยมสำหรับเน็ตเวิร์ก

Value  $3 = ClientGateway$  (เผื่อเลือก)

ระบุ IP แอดเดรส หรือชื่อโฮสต์ของดีฟอลต์เกตเวย์ที่ใช้โดยเครื่องที่กำลังถูกนิยาม เพื่อให<sup>้</sup>สื่อสารกับ NIM ิต์นแบบ

Value  $4 = MasterGateway$  (เผื่อเลือก)

ระบุ IP แอดเดรส หรือชื่อโอสต์ของดีฟอลต์เกตเวย์ที่ใช้โดย NIM ต้นแบบเพื่อสื่อสารกับไคลเอ็นต์บน subnet อื่นๆ

Value 5 = NetworkName (เผื่อเลือก)

ระบุชื่อที่ต้องการกำหนดให<sup>้</sup>กับนิยามของ NIM ที่สร้างขึ้นสำหรับเน็ตเวิร์ก (หรือ กำหนดค่าดีฟอลต์เฉพาะ)

เมื่อระบุแอ็ตทริบิวต์ net\_definition เพื่อสร้างหรือเปลี่ยนนิยามของเครื่อง คุณจำเป็นต<sup>้</sup>องระบุคีย์เวิร์ด find\_net ให<sup>้</sup> เป็นคอมโพเนนต์แรกของแอ็ตทริบิวต์ if สำหรับเครื่อง แอ็ตทริบิวต์ net\_definition สามารถระบุได้ เมื่อนิยามอิน ี เตอร์เฟส NIM เพิ่มเติม (แอ็ตทริบิวต์ if) สำหรับ นิยามของเครื่อง

 $-a$  cpuid= $Value$ 

ระบุ CPU ID ของเครื่องที่กำลังนิยาม แอ็ตทริบิวต์นี้สามารถนำมาใช้สำหรับการตรวจสอบความถูกต<sup>้</sup>องของไคลเอ็นต์ ในระหว่างการดำเนินการ NIM หากต้องการแสดง CPU ID เกี่ยวกับเครื่องที่รันอยู่ ให้ใช้คำสั่ง uname -m ฟิลด์นี้เป็น ทางเลือก และตั้งค่าโดยอัตโนมัติเมื่อไคลเอ็นต์ ติดต่อกับ NIM หลักเป็นครั้งแรก

-a master\_port=Value

ระบุหมายเลขพอร์ตที่ใช้โดย NIM ต<sup>้</sup>นแบบ สำหรับซ็อกเก็ตที่สื่อสารกับไคลเอ็นต์ ค่าดีฟอลต์ของหมายเลขพอร์ต สำหรับต้นแบบคือ 1058

-a registration port=Value

ระบหมายเลขพอร์ตที่ใช้โดยไคลเอ็นต์เพื่อลงทะเบียนไคลเอ็นต์กับ NIM ต<sup>้</sup>นแบบ ค่าดีฟอลต์ของหมายเลขพอร์ต การลงทะเบียนคือ 1059

-a group=Value

้ระบุกลุ่มเครื่องที่ต้องเพิ่มไคลเอ็นต์ กลุ่มจะถูกกำหนด หากไม่มีอยู่

```
-a comments = Value
```
ู<br>แสดงความคิดเห็นเกี่ยวกับไคลเอ็นต<sup>์</sup>ที่นิยามไว<sup>้</sup>

```
-a verbose=Value
```
แสดงข้อมูลเกี่ยวกับการดีบัก ใช<sup>้</sup> verbose=5 เพื่อแสดงรายละเอียดให<sup>้</sup>ได<sup>้</sup>มากที่สุด

-a net settings=Value1 Value2

ระบุความเร็วและค่าติดตั้ง duplex เพื่อใช<sup>้</sup> สำหรับอะแด็ปเตอร์อีเทอร์เน็ตของไคลเอ็นต์ระหว**่างการติดตั้งเครือข่าย** และต้องใช้หมายเลขอนุกรมเมื่อระบุถึง เมื่อเริ่มต้นการติดตั้งและรีบูตไคลเอ็นต์ NIM จะตั้งค่าพารามิเตอร์เหล่านี้ใน รายการบูต

Value1 = auto, 10, 100 หรือ 1000 ค่าดีฟอลต์คือ 100

Value  $2 =$  auto, half  $\hat{v}$  and  $\hat{v}$ ์ คาดีฟอลต์คือ *full* 

ตัวอย่างเช่น:

nim -o change -a net settings1="10 half" jellyfish

 $-a$  connect=Value

ี ระบุเซอร์วิสการสื่อสารที่ใช้โดยไคลเอ็นต์ NIM สำหรับการประมวลผลแบบรีโมตของคำสั่ง NIM อ็อพชันค่าคือ shell (สำหรับ RSH) และ nimsh ค่ากำหนดดีฟอลต์คือ connect=shell

-a mgmt profile=Value1 Value2

\_<br>เก็บข้อมูลระบบการจัดการสำหรับไคลเอ็นต์ NIM ที่ถูกจัดการโดยไคลเอ็นต์ NIM อื่น และต้องใช้หมายเลขอนุกรม เมื่อระบุถึง ค่าติดตั้ง mgmt\_profile จำเป็นต้องมีสำหรับการดำเนินการบนไคลเอ็นต์ WPAR ซึ่งต้องดำเนินการโดย<br>ระบบที่ถูกจัดการ ค่าสองค่านี้คือ สิ่งที่จำเป็นต้องมีสำหรับแอ็ตทริบิวต์นี้

Value1 ระบุชื่อของไคลเอ็นต์ NIM ที่จัดการกับไคลเอ็นต์นี้

Value2 ระบุชื่อของระบบที่รู้จักระบบที่กำลังจัดการ ซึ่งอาจเป็นชื่อที่ต่างจากชื่อของอ็อบเจ็กต<sup>์</sup> NIM สำหรับระบบ

แอ็ตทริบิวต์นี้ต้องไม่ใช้ร่วมกับแอ็ตทริบิวต์ mgmt\_source และควรใช้สำหรับไคลเอ็นต์ WPAR

-a mgmt source=Value

\_<br>เก็บข้อมูลระบบการจัดการสำหรับไคลเอ็นต์ NIM ที่ถูกจัดการโดยจุดควบคุมฮาร์ดแวร์ ค่าต้องชี้ไปที่ อ็อบเจ็กต์ NIM ที่มีอยู่ซึ่งสามารถเป็นหนึ่งในอ็อบเจ็กต์ ต่อไปนี้:

- อ็อบเจ็กต์ VIOS สำหรับโลจิคัลพาร์ติชันLPAR (LPARs) ที่ติดตั้ง กับอ็อบเจ็กต์ Virtual I/O Server
- $\bullet$  อ็อบเจ็กต์ CEC สำหรับ LPAR (LPARs) ที่ถูกกำหนดบน CEC
- อ็อบเจ็กต์ IVM สำหรับ LPAR (LPARs) ที่ติดตั้งกับ IVM
- อ็อบเจ็กต์ BCMM สำหรับเบรด

-a identity=Value

เก็บข<sup>้</sup>อมูลตัวบ<sup>่</sup>งชี้ไคลเอ็นต์สำหรับ ไคลเอ็นต์ NIM ที่ถูกจัดการโดยจุดควบคุมฮาร์ดแวร์ ค่าต*้*องเป็น ตัวบ<sup>ุ่</sup>งชี้ไคล เอ็นต์บนจุดควบคุมฮาร์ดแวร์ซึ่งต้องเป็น หนึ่งในตัวบ<sup>ุ่</sup>งชี้ต่อไปนี้:

- LPAR ตัวบ<sup>ุ่</sup>งชี้สำหรับLPAR
- สล็อตเบรดบน BCMM สำหรับเบรด

#### -a dump port=Value

ระบุหมายเลขพอร์ต TCP/IP ที่ใช้เพื่อโอนย้าย ดัมพ์อิมเมจจากไคลเอ็นต์แบบไม่มีดิสก์ (<= Missing "=" value), และไม่มีข้อมูลไปยังเซิร์ฟเวอร์รีซอร์ส dump หมายเลขพอร์ตนี้ถูกใช้โดยเซิร์ฟเวอร์รีซอร์ส dump และไม่มีความ หมาย เป็นอย่างอื่น คาดีฟอลต์คือ 32600

#### $-a$  vlan tag = Value

ระบุตัวบ<sup>ุ่</sup>งชี้เครือข<sup>่</sup>ายพื้นที่โลจิคัลเสมือน ที่ใช<sup>้</sup>สำหรับการแท็ก VLAN ID ระบุว่า VLAN ที่เฟรมอีเทอร์เน็ต อยู่ ด*้*วย ID นี้ ผู้ดูแลระบบเครือข่ายสามารถจัดระเบียบ การสื่อสารของไคลเอ็นต์แบบโลจิคับแทนซับเน็ต ค่านี้ ใช้โดย NIM เพื่อ จัดเตรียมรูปแบบการบูตเครือข่ายบนไคลเอ็นต์โดยใช<sup>้</sup> แท็ก VLAN ที่ระบุ การกำหนดคอนฟิกของการสื่อสารแท็ก VLAN ต้อง จัดการโดยใช้ค่านี้ก่อนใช<sup>้</sup> NIM ค่าที่ถูกต้องอยู่ในรูป 0 ถึง 4094 โดย vlan\_tag and vlan\_pri ร่วมสร้าง ส่วนหัว เฟรมอีเทอร์เน็ตแท็ก VLAN

#### -a vlan pri=Value

ระบุลำดับความสำคัญเครือข่ายพื้นที่โลจิคัลเสมือน ที่ใช<sup>้</sup>สำหรับการแท็ก VLAN ลำดับความสำคัญระบุว่า VLAN ีที่เฟรม อีเทอร์เน็ตอยู่ ด้วยลำดับความสำคัญนี้ ผู้ดูแลระบบเครือข่ายสามารถจัดระเบียบ การสื่อสารของไคลเอ็นต์ แบบโลจิคับแทนซับเน็ต ค่านี้ ใช้โดย NIM เพื่อจัดเตรียมรูปแบบการบูตเครือข่ายบนไคลเอ็นต์โดยใช<sup>้</sup> แท็ก VLAN ที่ระบุ การกำหนดคอนฟิกของการสื่อสารแท็ก VLAN ต้อง จัดการโดยใช้ค่านี้ก่อนใช้ NIM ค่าที่ถูกต้องอยู่ในรูป 0 ถึง 4094 โดย vlan tag and vlan pri ร่วมสร้างส่วนหัว เฟรมอีเทอร์เน็ตแท็ก VLAN

#### ไคลเอ็นต์ NIM แบบสแตนด์อะโลน:

ไคลเอ็นต์ NIM แบบสแตนด์อะโลนสามารถบตและปฏิบัติการได้จากโลคัลรีซอร์ส

ไคลเอ็นต์แบบสแตนด์อะโลนจะ mount ระบบไฟล์ทั้งหมดจากโลคัลดิสก์ และมีอิมเมจสำหรับบูตแบบโลคัล ไคลเอ็นต์แบบส แตนด์อะโลนจะไม่พึ่งพาเน็ตเวิร์กเซิร์ฟเวอร์สำหรับการปฏิบัติการ

#### ิ การบูตไคลเอ็นต์แบบสแตนด์อะโลนจากเน็ตเวิร์ก:

แม้ว่าไคลเอ็นต์แบบสแตนด์อะโลนที่ติดตั้งไว้มีความสามารถในการบูตจากโลคัลดิสก์ ซึ่งอาจจำเป็นต่อการดำเนินการกับเน็ตเ ้วิร์กบตของไคลเอ็นต์ สำหรับการดำเนินการ NIM บางอย่าง

์ ไคลเอ็นต์ต้องบูตผ่านเน็ตเวิร์กหาก NIM ต้องการดำเนินการติดตั้ง BOS (bos inst) ของไคลเอ็นต์ หรือบูตด้วยโหมดการดูแล รักษา ( maint\_boot) และวินิจฉัย (diag) ถ<sup>้</sup>าคุณกำลังบูตจากอุปกรณ์เน็ตเวิร์ก ให<sup>้</sup>ปฏิบัติตามโพรซีเดอร์ในเอกสารคู<sup>่</sup>มือ ฮาร์ดแวร์ เพื่อดำเนินการกับเน็ตเวิร์กบูต

#### การจัดการกับซอฟต์แวร์บนไคลเอ็นต์แบบสแตนด์อะโลน:

AIX Base Operating System สามารถติดตั้งได้โดยตรงบนไคลเอ็นต์แบบสแตนด์อะโลนโดยใช้การดำเนินการ bos inst สำหรับ **NIM** 

ี ซอฟต์แวร์เพิ่มเตมและอัพเดตสามารถติดตั้ง และจัดการได<sup>้</sup>บนไคลเอ็นต์แบบสแตนด์อะโลนโดยใช*้*การดำเนินการ cust และ maint สำหรับ NIM สำหรับข้อมูลเพิ่มเติมเกี่ยวกับการดำเนินการเหล<sup>่</sup>านี้และการดำเนินการอื่นๆ โปรดดู "การใช้การดำเนิน การNIM" ในหน้า 291

#### ไคลเล็นต์แบบ diskless และ dataless:

ไคลเอ็นต์แบบ diskless และ dataless คือเครื่องที่ไม่มีความสามารถในการบูต และรันโดยไม่ได้รับความช่วยเหลือของเซิร์ฟ เวอร์บนเน็ตเวิร์ก

ตามชื่อที่แสดง ไคลเอ็นต์แบบ diskless จะไม่มีฮาร์ดดิสก์ และไคลเอ็นต์แบบ dataless จะมีดิสก์ที่ไม**่สามารถเก็บข**้อมูลทั้งหมด ที่อาจจำเป็นสำหรับการดำเนินการ เครื่องแบบ diskless ต*้*อง mount พื้นที่การเพจ และระบบไฟล์ทั้งหมดจากรีโหมดเซิร์ฟเวอร์ เครื่องแบบ dataless สามารถใช<sup>้</sup>โลคัลดิสก์สำหรับพื้นที่การเพจได<sup>้</sup>เท่านั้น รวมถึงระบบไฟล<sup>์</sup> / tmp และ / home ทั้งไคลเอ็นต์แบบ diskless และ dataless จะไม่มีอิมเมจสำหรับบูตบนโลคัล และไคลเอ็นต์ทั้งสอบแบบต้องบูตจากเซิร์ฟเวอร์บนเน็ตเวิร์ก

ิ การนิยามเครื่องเป็นแบบdiskless หรือdataless มีข้อได้เปรียบดังนี้:

- ประหยัดต<sup>ุ</sup>้นทน ไม่จำเป็นต<sup>้</sup>องมีฮาร์ดดิสก์สำหรับไคลเอ็นต์แบบ diskless เฉพาะฮาร์ดดิสก์เล็กๆ ที่ต้องการสำหรับไคลเอ็นต์แบบ dataless
- จัดการกับคอนฟิกูเรชันของซอฟต์แวร์บนเครื่อง

สำหรับไคลเอ็นต์แบบ diskless และ dataless ระบบไฟล์ที่มีอยู่ใน BOS จะ mount จากเซิร์ฟเวอร์ ระบบไคลเอ็นต์ทั้งหมดที่ mount ระบบไฟล์เดียวกันสำหรับ BOS จะรันจากซอฟต์แวร์เฉพาะ

• จัดการกับพื้นที่จัดเก็บข้อมลผ่ใช้

ี ข้อมูลผู้ใช้สำหรับไคลเอ็นต์แบบ diskless และ dataless ต้องถูกเก็บไว<sup>้</sup>บนรีโมตเซิร์ฟเวอร์ ผู้ดูแลระบบสามารถจัดสรรพื้นที่ จัดเก็บข้อมูล และสำรองข้อมูลสำหรับเครื่องไคลเอ็นต์โดยจัดการกับข้อมูลบนเซิร์ฟเวอร์ แทนการจัดการข้อมูลในแต่ละ ้เครื่องแยกจากกัน

#### รีซอร์สสำหรับไดลเอ็บต์แบบdiskless และdataless

ระบบไฟล์ที่ mount โดยเครื่องไคลเอ็นต์แบบ diskless และ dataless ที่ถูกใช<sup>้</sup>เป็นรีซอร์สในสภาวะแวดล<sup>้</sup>อม NIM เช่นเดียวกัน ้กับรีซอร์สอื่น ระบบไฟล์นี้จะอยู่บนเซิร์ฟเวอร์ในสภาวะแวดล้อม NIM และเป็น NFS ที่เอ็กซ์พอร์ตไปยังไคลเอ็นต์ที่ใช้ได้

ไอเท็ม รายละเอียด นิยามเป็นอิมเมจสำหรับเน็ตเวิร์กบูตสำหรับไคลเอ็นต์ NIM รีซอร์สบูต ถูกจัดการแบบอัตโนมัติโดย NIM และไม่เคยจัดสรร hoot หรือจัดสรรคืนให้กับผ์ใช้ใดๆ นิยามเป็นโครงสร*้*างได<sup>้</sup>เร็กทอรีที่มีไฟล์รันไทม์สำหรับ AIX อยู่ในเครื่องทุกเครื่อง ไฟล์เหล**่านี้จะถูกโอนย**้ายไปเป็น usr ซึ่งเป็น **SPOT** ส่วนหนึ่งของชุดของไฟล์ รีซอร์ส SPOT ถูก mount ไปเป็นระบบไฟล์ /usr อยู่บนไคลเอ็นต์แบบ diskless และ dataless ซึ่งมี root เป็นส่วนหนึ่งของชุดของไฟล์ root ที่เป็นส่วนหนึ่งของชุดไฟล์คือ ชุดของไฟล์ที่อาจใช้เพื่อปรับแต<sup>่</sup>งซอฟต์แวร์สำหรับ เครื่องโดยเฉพาะ ไฟล์ root เหล่านี้จะเก็บอยู่ในไดเร็กทอรีเฉพาะที่อยู่ใน SPOT และไฟล์เหล่านี้จะนำมาใช<sup>้</sup>เพื่อเก็บไดเร็กทอรี root ของไคลเอ็นต์แบบ diskless และ dataless อิมเมจสำหรับเน็ตเวิร์กบูต ที่ใช้บูตไคลเอ็นต์จะถูกสร้างจากไคลเอ็นต์ที่ติดตั้งไว้ใน SPOT รีซอร์ส SPOT จำเป็นต<sup>้</sup>องมีสำหรับไคลเอ็นต<sup>์</sup>แบบ diskless และ dataless นิยามเป็นไดเร็กทอรีหลักสำหรับไคลเอ็นต์ไดเร็กทอรี "/" (root) ไดเร็กทอรี root สำหรับไคลเอ็นต์ที่อยู่ในรีซอร์ส root จะถูก root mount เป็นระบบไฟล์ "/" (root) บนไคลเอ็นต์ เมื่อรีซอร์สสำหรับไคลเอ็นต์ถูกกำหนดคาเริ่มต้นไว้ ไดเร็กทอรี root สำหรับไคลเอ็นต์จะเก็บไฟล์คอนฟิกูเรซันไว้ ไฟล์คอนฟิ กูเรชันเหล**่านี้จะถูกคัดลอกจากรีซอร์ส SPOT ซึ่งได**้จัดสรรคืนให**้กับเครื่องเดิม** รีซอร์ส root จำเป็นต้องมีสำหรับไคลเอ็นต์แบบ dataless ซึ่งจำเป็นต้องจัดสรรรีซอร์ส root หรือรีซอร์ส shared\_root อย่างใด อย่างหนึ่งให<sup>้</sup>กับไคลเอ็นต์แบบ diskless

รีซอร์สต่อไปนี้จะถูกจัดการโดย NIM เพื่อสนับสนุนไคลเอ็นต์แบบ diskless และ dataless:

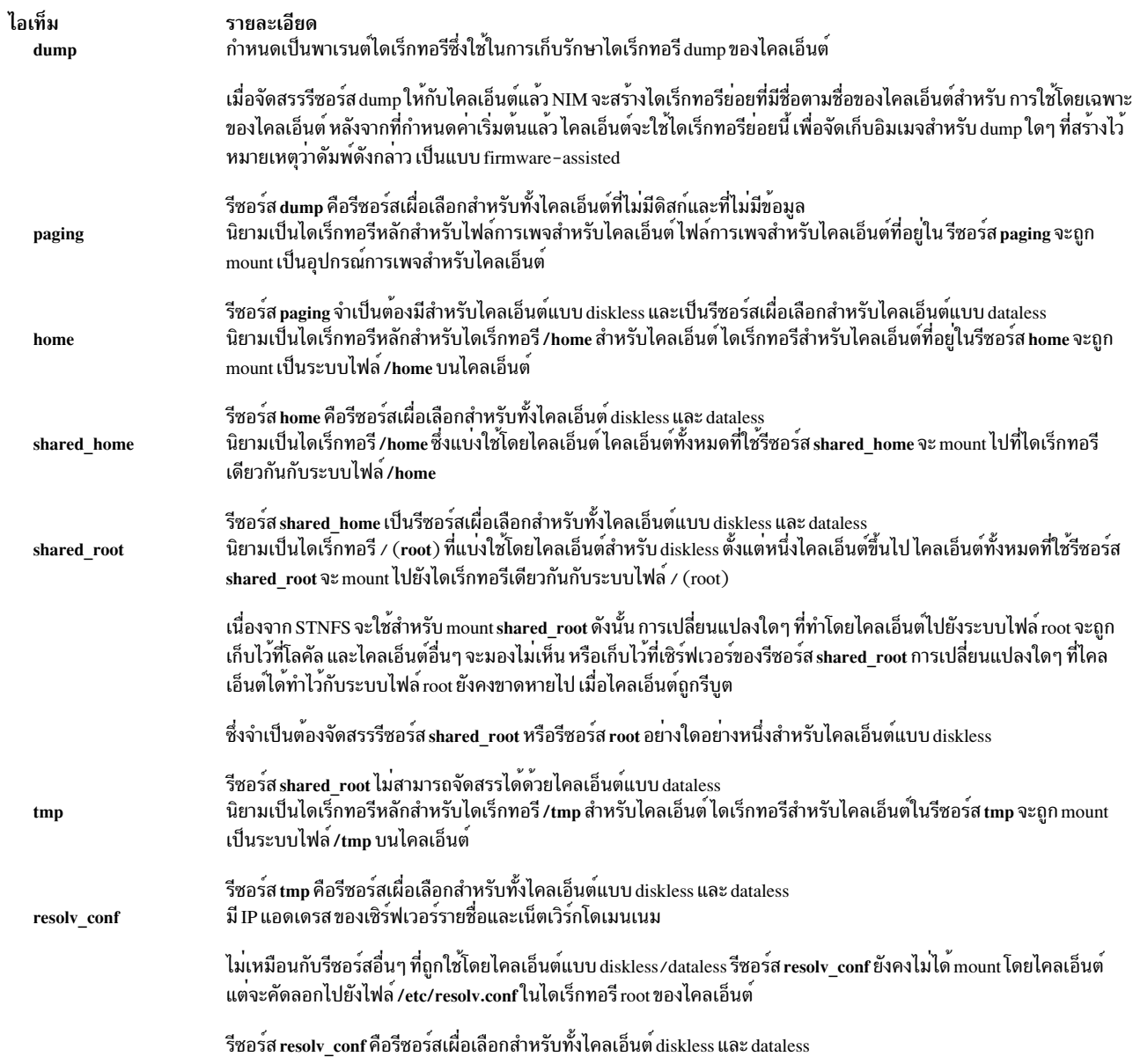

การกำหนดค<sup>่</sup>าเริ่มต<sup>้</sup>นสำหรับไคลเอ็นต<sup>ู้</sup>แบบ diskless และ dataless:

ไคลเอ็นต์แบบ diskless และ dataless จะไม่ถูกติดตั้งไว<sup>้</sup>ดวยวิธีเดียวกับเครื่องแบบสแตนด์อะโลน แต่จะถูกกำหนดค่าเริ่มต*้*น<br>แทน การกำหนดค่าเริ่มต<sup>้</sup>นของไคลเอ็นต์แบบ diskless และ dataless จะเกี่ยวข้องกับเฟสของการดำเนินการต่างๆ

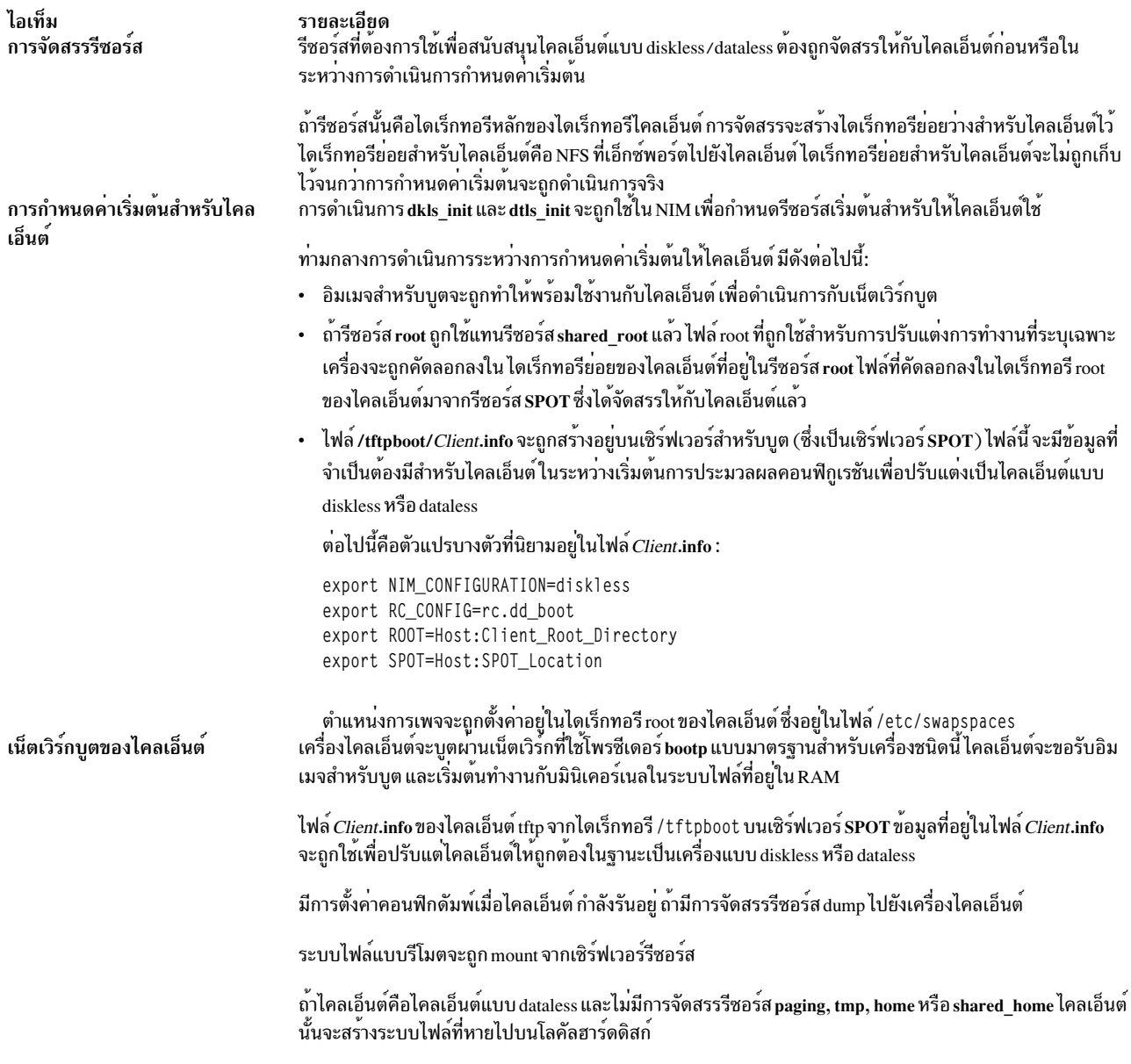

#### การจัดการกับซอฟต์แวร์บนไคลเอ็นต์แบบ diskless และ dataless:

ระบบไฟล์ /usr และ root ของไคลเอ็นต์แบบ diskless และ dataless คือรีซอร์สที่ถูก mount จากเซิร์ฟเวอร์แล้ว ดังนั้น หาก<br>ต้องการติดตั้งหรือถอนการติดตั้งซอฟต์แวร์บนไคลเอ็นต์แบบ diskless หรือ dataless การประมวลผลต้องเกิดขึ้นบนรีซ ไคลเอ็นต์ใช้เท่านั้น

SPOT มีโครงสร้างไดเร็กทอรีสำหรับระบบไฟล์ /usr ที่ติดตั้งไว้ ซึ่งยังมีไดเร็กทอรีย่อยสำหรับ "root" ที่เป็นส่วนหนึ่งของชุด ้ว่า 5 การทำงานของการเรียนการเรียนการแกรม การทำงาน 5 การทำงาน 5 การแกรม 15 การ 15 การ 15 การ 15 การ 15 การ 15<br>ไฟล์ที่ติดตั้งแล้ว เนื่องจาก SPOT มีทั้งไฟล์ usr และ root การดูแลรักษาซอฟต์แวร์ต้องถูกดำเนินการบน SPOT เพื่ออัพ ์<br>NIM สำหรับข้อมูลเพิ่มเติมเกี่ยวกับการดำเนินการ cust และ maint โปรดดู "การใช<sup>้</sup>การดำเนินการ NIM" ในหน<sup>้</sup>า 291

้ถ้า SPOT ถูกจัดสรรไว้สำหรับให้ไคลเอ็นต์ใช้ในปัจจุบัน NIM จะป้องกันการดำเนินการปรับแต่งการทำงานของซอฟต์แวร์ จากการดำเนินการซึ่งเป็นการป้องกัน SPOT จากการเปลี่ยนแปลงที่อาจมีผลกับเครื่องไคลเอ็นต์ที่รันอยู่ อย่างไรก็ตามข้อ ี จำกัดนี้สามารถเขียนทับได้โดยระบุอ็อพชัน force เมื่อทำการดำเนินงาน ยกเว<sup>้</sup>นว**่ามีอ็อบเจ็กต**์ shared root ที่ถูกกำหนดจาก SPOT และมีการจัดสรรสำหรับการใช<sup>้</sup>งานของ ไคลเอ็นต์

เมื่อ NIM ถูกใช้เพื่อติดตั้งซอฟต์แวร์ใน SPOT การดำเนินการต่อไปนี้จะถูกดำเนินการเพื่อจัดการกับซอฟต์แวร์สำหรับไคล เอ็นต์แบบ diskless และ dataless:

- 1. ไฟล์/usrจะถูกติดตั้งอยู่ใน SPOT ไฟล์เหล่านี้จะมองเห็จได้โดยไคลเอ็นต์ทั้งหมดที่ mount SPOT เป็นระบบไฟล์/usr แบบอัตโนมัติ
- 2. ไฟล์ root จะถูกติดตั้งอยู่ในไดเร็กทอรีย่อยพิเศษ ที่อยู่ใน SPOT
- 3. หลังจากที่ชุดของไฟล์ทั้งหมดได้ถูกติดตั้งอยู่ ใน SPOT แล้ว ไฟล์ root จะถูกคัดลอกไปยังไดเร็กทอรี root ของไคลเอ็นต์ที่ ้ไม่มีดิสก์หรือไม่มีข้อมูลใดๆ ที่ได้กำหนดค่าเริ่มต้นด้วย SPOT แล้ว และไดเร็กทอรี shared\_root ใดๆ ที่ถูกกำหนดจาก  $\mathbf{S}\mathbf{P}\mathbf{O}\mathbf{T}$  แล้ว

เมื่อ NIM ถูกใช้เพื่อถอนการติดตั้งซอฟต์ใน SPOT การดำเนินการต่อไปนี้จะถูกดำเนินการเพื่อจัดการกับซอฟต์แวร์สำหรับ ไคลเอ็นต์แบบ diskless และ dataless:

- 1. ไฟล์/usrจะถูกลบออกจาก SPOT ซึ่งจะ "ลบ" ไฟล์ออกจากระบบไคลเอ็นต์โดยอัตโนมัติ
- 2. ไฟล์ root ของซอฟต์แวร์ จะถูกลบออกจากไคลเอ็นต์ไดเร็กทอรี root และจากไดเร็กทอรี shared root ใดๆ ที่มีการกำหนด จาก SPOT

NIM ยังจัดเตรียมการดำเนินงาน sync\_roots เพื่อทำการตรวจสอบความสอดคลองกันและการแก่ไขให้ถูกต่อง เพื่อมั่นใจว่า ไคลเอ็นต์ไดเร็กทอรี root และไดเร็กทอรี shared root ที่มีการกำหนดจาก SPOT ตรงกับส่วนของ root ที่เก็บอยู่ใน SPOT

#### การนิยามไคลเอ็นต์ WPAR:

้เวิร์กโหลดพาร์ติชันคือพาร์ติชันแบบอิงซอฟต์แวร์ ที่จัดเตรียมส่วนของพื้นที่สำหรับแอ็พพลิเคชันภายในอินสแตนซ์ เดี่ยวของ ระบบปฏิบัติการ

ระบบ WPAR คือ อินสแตนซ์เฉพาะของ AIX ที่มีระบบไฟล์ที่เชื่อมโยง และการรักษาความปลอดภัยของโดเมน การดำเนินการ เพื่อจัดการกับ WPAR จะถูกดำเนินการด้วยระบบที่กำลังจัดการ ซึ่งแบ่งใช้เคอร์เนลของระบบปฏิบัติการด้วย WPAR ที่อยู่บน ระบบนั้น แอ็พพลิเคชัน WPAR จะแยกกระบวนการในสภาวะแวดล้อม ที่ไม่มีสภาวะแวดล้อมของระบบปฏิบัติการที่แยกจาก ้กัน (ระบบไฟล์ และการรักษาความปลอดภัยของโดเมน) เฉพาะระบบ WPAR เท่านั้นที่อาจถูกจัดการด้วย NIM สำหรับข้อมูล เพิ่มเติมเกี่ยวกับเวิร์กโหลดพาร์ติชัน โปรดดู IBM Workload Partitions สำหรับ AIX

เวิร์กโหลดพาร์ติชัน (WPAR) จะถูกแสดงอยู่ใน NIM ที่เป็นคลาสของเครื่อง wpar WPAR สามารถถูกจัดการหรือถอนการจัด ิ การได้ อย่างใดอย่างหนึ่ง WPAR ที่ถูกจัดการจะเชื่อมโยงกับระบบที่กำลังจัดการที่เป็นโอสต์ WPAR ระบบที่กำลังจัดการ ี สามารถดำเนินการกับภารกิจการจัดการ เพื่อสร้าง สตาร์ท หยุด และลบ WPAR WPAR ต้องมีแอ็ตทริบิวต์ mgmr\_profile ที่ เรียงลำดับแล<sup>้</sup>ว แอ็ตทริบิวต์นี้จะระบุชื่อของอ็อบเจ็กต<sup>์</sup> NIM สำหรับระบบที่กำลังจัดการ และชื่อ WPAR แบบโลคัลบนระบบที่ ี กำลังจัดการ ตัวอย่างเช่น ถ้า gos1in WPAR ถูกสร้างอยู่บนระบบ ranger แล้ว แอ็ตทริบิวต์ mgmt\_profile1 จะเป็น ranger goslin การดำเนินการที่อยู่บน goslin WPAR (ที่ต้องรันผ่านระบบที่กำลังจัดการ) จะถูกเรียกใช้งานบนระบบ ranger

ผู้ดูแลระบบ NIM สามารถใช้คำสั่ง NIM ทั้งหลายเพื่อดำเนินการกับภารกิจ WPAR-system-management สำหรับข้อมูลเพิ่ม เติมเกี่ยวกับการจัดการกับไคลเอ็นต์ WPAR โปรดดู "การจัดการกับไคลเอ็นต์ WPAR" ในหน<sup>้</sup>า 136

<span id="page-143-0"></span>รีซอร์สเผื่อเลือกต่อไปนี้จะถูกจัดการโดย NIM เพื่อสนับสนุนไคลเอ็นต์ WPAR:

resolv conf

มี ip แอดเดรส ของเซิร์ฟเวอร์รายชื่อและเน็ตเวิร์กโดเมนเนม

#### การจัดการกับไคลเอ็นต์ WPAR:

์ ไคลเอ็นต์ WPAR ได้ถูกติดตั้งและเริ่มทำงานโดยแตกต่างจากไคลเอ็นต์แบบสแตนด์อะโลน

ระบบไฟล์ WPAR จะถูกสร้างบนระบบที่ถูกจัดการ WPAR จะเริ่มทำงานผ่านกระบวนการที่กำลังรันอยู่บนระบบที่กำลังจัดการ ู้และแบ่งใช้เคอร์เนลของระบบที่กำลังจัดการ ระบบไฟล์สำหรับ WPAR สามารถเป็นแบบรีโมตได<sup>้</sup>

#### การสร้างไคลเอ็นต์ WPAR:

WPAR มีระบบไฟล์เฉพาะ อุปกรณ์ เน็ตเวิร์ก ความปลอดภัย และคุณสมบัติของรีซอร์ส WPAR สามารถถูกสร้างด้วยค่า ดีฟอลต์ หรือคุณสมบัติที่กำหนดเองได<sup>้</sup> อย่างใดอย่างหนึ่ง คุณสมบัติเหล**่านี้สามารถเปลี่ยนแปลงได**้ หลังจากที่สร้าง WPAR คุณสามารถใช้รีซอร์ส NIM และแฟล็กเพื่อปรับแต**่งไคลเอ็นต**์ เมื่อสร*้*างไคลเอ็นต์

หลังจากที่นิยามระบบ WPAR ด้วย mgmt\_profile แล้ว ให้ใช้การดำเนินการ create เพื่อสร้าง WPAR บนระบบที่กำลังจัดการ: nim -o create -a attr=value... WPARName

้รีซอร์สเผื่อเลือกต่อไปนี้สามารถใช<sup>้</sup>เพื่อสร้างไคลเอ็นต์ WPAR ได*้*:

#### wpar\_spec

ไฟล์ข้อกำหนดคุณสมบัติ WPAR สำหรับคำอธิบายของรูปแบบ และเนื้อหาของไฟล์ข้อกำหนดคุณสมบัติที่อนุญาต โปรดดูไฟล์/usr/samples/wpars/sample.spec

#### devexports

ไฟล์สำรองที่สามารถใช้เป็นไฟล์อุปกรณ์ต้นแบบสำหรับเอ็กซ์พอร์ต ไฟล์นี้ต้องตรงกับรูปแบบของไฟล์อุปกรณ์ ี สำหรับเอ็กซ์พอร์ต (devexports) ถ้ารีซอร์ส devexports ต้องไม่ถูกจัดสรรคืน เมื่อสร้าง WPAR แล้ว ไฟล์ /etc/ wpars/devexports บนระบบที่กำลังจัดการจะถูกนำมาใช<sup>้</sup>

#### secattrs

ไฟล์ความปลอดภัยสำหรับแอ็ตทริบิวต์เริ่มต<sup>้</sup>นจะถูกใช<sup>้</sup> เมื่อสร้าง WPAR ถ<sup>้</sup>ารีซอร์ส secattrs ไม่ได้ถูกจัดสรรคืน ณ ี เวลาที่สร้าง WPAR ไฟล์ /etc/wpars/secattrs ที่อยู่บนระบบที่กำลังจัดการ จะถูกนำมาใช้ รีซอร์ส secattrs จะไม่ ถูกใช<sup>้</sup>ขณะที่สร้าง WPAR จากอิมเมจสำหรับการสำรองข้อมูล savewpar

#### savewpar

้อิมเมจสำหรับการสำรองข้อมูล WPAR ถ้าไม่ได้จัดสรรอิมเมจสำหรับการสำรองข้อมูล WPAR อิมเมจนี้จะถูกนำมา ใช้เพื่อสร้าง WPAR ผ่านคำสั่ง restwpar บนระบบที่กำลังจัดการ อิมเมจ savewpar ต้องอยู่ที่ระบบปฏิบัติการในระดับ เดียวกันกับระบบที่กำลังจัดการ

#### resolv\_conf

้รีซอร์ส resolv\_conf จะแสดงถึงไฟล์ที่มีรายการของไฟล์ /etc/resolv.conf ที่ถูกต้อง รายการเหล่านี้จะนิยามข้อมูล เกี่ยวกับเซิร์ฟเวอร์รายชื่อ Domain Name Protocol สำหรับรูทีนตัวแก<sup>้</sup>ปัญหาบนโลคัล หากต<sup>้</sup>องการใช<sup>้</sup>ไฟล<sup>์</sup> /etc/ resolv.conf จากระบบที่กำลังจัดการให้สอดแทรกแฟล็ก -r พร้อมกับค่าแอ็ตทริบิวต์ cmd\_flags
fb script

สคริปต์ที่รันเมื่อบูต WPAR ในครั้งแรก

image data

รีซอร์ส image\_data คือไฟล์ที่มีคุณสมบัติของโลจิคัลวอลุ่ม และระบบไฟล์โดยละเอียดที่ใช้เพื่อสร้างระบบรีซอร์ส image\_data ควรถูกใช้โดยผู้ดูแลระบบระดับสูง ซึ่งต้องการควบคุมค่าติดตั้งเหล่านี้

แอ็ตทริบิวต์เผื่อเลือกต่อไปนี้สามารถใช้เพื่อสร้างไคลเอ็นต์ WPAR:

cmd flags

แฟล็กที่ส่งตรงไปยังคำสั่งซึ่งถูกใช้เพื่อสร้าง WPAR บนระบบที่กำลังจัดการ ถ<sup>้</sup>ารีซอร์ส savewpar ถูกจัดสรรให้กับ WPAR คำสั่ง restwpar จะถูกรัน ถ้ารีซอร์ส savewpar ถูกจัดสรรแล้ว คำสั่ง mkwpar จะถูกรัน

การสตาร์ทไคลเอ็นต์ WPAR:

ใช้การดำเนินการ activate เพื่อสตาร์ทไคลเอ็นต์ WPAR ที่ถูกจัดการบนระบบที่กำลังจัดการ

ี่ สำหรับข้อมลเพิ่มเติมเกี่ยวกับการดำเนินการ activate โปรดด "การใช้การดำเนินการ activate สำหรับ NIM" ในหน้า 292

การหยดทำงานไคลเอ็นต์ WPAR:

ใช้การดำเนินการ deactivate เพื่อหยุดไคลเอ็นต์ WPAR ที่ถูกจัดการบนระบบที่กำลังจัดการ

ี สำหรับข้อมลเพิ่มเติมเกี่ยวกับการดำเนินการ deactivate โปรดด "การใช้การดำเนินการ deactivate สำหรับ NIM" ในหน้า 305

การตรวจสอบไคลเอ็นต์ WPAR:

ใช้การดำเนินการ check เพื่อตรวจสอบสถานะของไคลเอ็นต์ WPAR

ี่ สำหรับข้อมลเพิ่มเติมเกี่ยวกับการดำเนินการ check โปรดด "การใช้การดำเนินการ check สำหรับ NIM" ในหน้า 302 การแสดงรายการคณสมบัติของไคลเอ็นต<sup>์</sup>WPAR:

ใช้การดำเนินการ Iswpar เพื่อตรวจสอบคุณสมบัติของไคลเอ็นต์ WPAR ที่ถูกจัดการแล*้*วบนระบบที่กำลังจัดการ หรือ ้คุณสมบัติของ WPARs บนไคลเอ็นต์แบบสแตนด์อะโลนที่ตั้งชื่อแล<sup>้</sup>ว

สำหรับข้อมูลเพิ่มเติมเกี่ยวกับการดำเนินการ Iswpar โปรดดู "การใช<sup>้</sup>การดำเนินการ Iswpar สำหรับ NIM" ในหน<sup>้</sup>า 310 เปลี่ยนคณสมบัติของไคลเอ็นต<sup>์</sup>WPAR:

ใช<sup>้</sup>การดำเนินการ chwpar เพื่อเปลี่ยนคุณสมบัติของไคลเอ็นต์ WPAR ที่ถูกจัดการแล**้วบนระบบที่กำลังจัดการ หรือคุณสมบัติ**<br>ของ WPARs บนไคลเอ็นต์แบบสแตนด์อะโลนที่ตั้งชื่อแล้ว

ี สำหรับข้อมูลเพิ่มเติมเกี่ยวกับการดำเนินการ chwpar โปรดดู "การใช<sup>้</sup>การดำเนินการ chwpar สำหรับ NIM" ในหน<sup>้</sup>า 303

### การซิงโครไบซ์ซอฟต์แวร์บบไคลเอ็บต์ WPAR ·

ใช้การดำเนินการ syncwpar เพื่อซิงโครไนซ์ระดับซอฟต์แวร์ของ WPAR ที่ถูกจัดการด้วยระบบที่กำลังจัดการ หรือ WPAR ที่ถกจัดการบนไคลเอ็นต์แบบสแตนด์อะโลนที่ตั้งชื่อแล้ว

้สำหรับข้อมูลเพิ่มเติมเกี่ยวกับการดำเนินการ syncwpar โปรดดู "การใช้การดำเนินการ syncwpar สำหรับ NIM" ในหน้า 316

การสร้างการสำรองข้อมูลของไคลเอ็นต<sup>์</sup> WPAR:

ใช้การดำเนินการ define -t savewpar เพื่อสร้างอิมเมจการสำรองข้อมูลของไคลเอ็นต์ WPAR ที่ถูกจัดการ

ี สำหรับข้อมูลเพิ่มเติมเกี่ยวกับการดำเนินการ define -t savewpar โปรดดู "การใช้การดำเนินการ define สำหรับ NIM" ในหน้า 306

การติดตั้งหอฟต์แวร์บนไคลเอ็นต์ WPAR:

เมื่อ WPAR แบ<sup>่</sup>งใช้ระบบไฟล์ /usr และ /opt ด้วยระบบที่กำลังจัดการ คอนฟิกูเรชันของระบบไฟล์ดีฟอลต์ WPAR อนุญาต<br>ให้ใช้การดำเนินการติดตั้งชอฟต์แวร์ต่อไปนี้เท่านั้น: การดำเนินการชิงโครไนซ์และแพ็กเกจการติดตั้งที่สามารถย้ายที่ได สามารถติดตั้งภายนอกระบบไฟล์ /usr และ /opt

ถ้า WPAR ได้ถูกปรับแต**่งเพื่อถอดและเขียนระบบไฟล์ /usr ให**้ใช้การดำเนินการ nim -o cust เพื่อติดตั้งซอฟต์แวร์บนไคล เอ็นต์ WPAR หรือไคลเอ็นต์แบบสแตนด์อะโลน

สำหรับข้อมูลเพิ่มเติมเกี่ยวกับ nim -o cust โปรดดู "การใช้การดำเนินการ cust สำหรับ NIM" ในหน้า 304

# ้คำสั่ง NIM

การอ้างอิงต่อไปนี้จะแสดงข้อมูลเพิ่มเติมเกี่ยวกับคำสั่ง NIM

#### คำสั่ง nim\_master\_setup:

คำสั่ง nim\_master\_setup จะติดตั้งชุดของไฟล์ bos.sysmgt.nim.master ปรับแต่ง NIM ต<sup>้</sup>นแบบ และสร<sup>้</sup>างรีซอร์สสำหรับการติด ตั้งที่ต้องการ ซึ่งรวมถึงการสำรองข้อมูลระบบ mksysb

คำสั่ง nim\_master\_setup จะใช้กลุ่มวอลุ่ม rootvg และสร้างระบบไฟล์ /export/nimตามค่าดีฟอลต์ คุณสามารถเปลี่ยนค่า ดีฟอลต์เหล่านี้ได้โดยใช้อ็อพชัน volume\_group และ file\_system คำสั่ง nim\_master\_setup ยังอนุญาตให้คุณไม่สร้างการ สำรองข้อมูลระบบ ถ้าคุณวางแผนที่จะใช้อิมเมจ mksysb จากระบบอื่น การใช้ nim master setup มีรูปแบบดังนี้:

```
Usage nim master setup: Setup and configure NIM master.
       nim_master_setup [-a mk_resource={yes|no}]
[-a file_system=fs_name]
[-a volume group=vg name]
[-a disk=disk_name]
[-a device=device]
\lceil -B \rceil \lceil -v \rceil- B
      Do not create mksysb resource.
   Enable debug output.
-V
```
Default values:

 $mk$  resource = yes file\_system = /export/nim  $volume\_group = rootvg$  $device = /dev/cd0$ 

#### คำสัง nim clients setup:

คำสั่ง nim\_clients\_setup จะถูกใช้เพื่อนิยามไคลเอ็นต์ NIM ของคุณ จัดสรรรีซอร์สการติดตั้ง และเริ่มต้นการติดตั้ง NIM BOS บนไคลเอ็นต์

ี คำสั่ง nim clients setupจะใช้นิยามที่อยู่ในรีซอร์ส basic res grp เพื่อจัดสรรรีซอร์ส NIM ที่จำเป็นเพื่อดำเนินการกับการกู้ ้คืน mksysb บนไคลเอ็นต์ที่เลือกไว้ การใช้ nim\_clients\_setup มีรูปแบบดังนี้:

```
Usage nim_clients_setup: Setup and Initialize BOS install for NIM clients.
      nim_clients_setup [-m mksysb_resource]
[-c] [-r] [-v] client_objects
-m specify mksysb resource object name -OR- absolute file path.
     define client objects from client.defs file.
-C-rreboot client objects for BOS install.
-VEnables debug output.
```
หมายเหตุ: ถ้าไม่มีอ็อบเจ็กต์ไคลเอ็นต์ที่ได้กำหนดไว้ไคลเอ็นต์ทั้งหมดที่อยู่ในสภาวะแวดล<sup>้</sup>อม NIM จะเปิดใช<sup>้</sup>งานสำหรับ ี การติดตั้ง BOS ยกเว<sup>้</sup>นไคลเอ็นต์ที่ได<sup>้</sup>นิยามโดยใช<sup>้</sup>อ็อพชัน -c

### การอ<sup>้</sup>างอิงคำสั่งอื่นๆ ของ NIM:

ชุด Commands Reference จะจัดเตรียมข้อมูลการอ้างอิงคำสั่ง NIM คำสั่งระบบปฏิบัติการ AIX และคำสั่งสำหรับไลเซนส์ .<br>โปรแกรมอื่นๆ สำหรับผู้ใช้ขั้นปลาย ผู้ดูแลระบบ และโปรแกรมเมอร์

หนังสือเหล่านี้มีตัวอย่างและคำอธิบายของคำสั่ง และแฟล็กของคำสั่งที่พร้อมใช<sup>้</sup>งาน รายการคำสั่งจะเรียงลำดับตามตัวอักษร :

- Commands Reference, Volume 1 มีคำสั่ง ac ถึง cx
- Commands Reference, Volume 2 มีคำสั่ง da ถึง hy
- Commands Reference, Volume 3 มีคำสั่ง ib ถึง mw
- Commands Reference. Volume 4 มีคำสั่ง na ถึง rw
- Commands Reference, Volume 5 มีคำสั่ง sa ถึง uu
- Commands Reference, Volume 6 มีคำสั่ง va ถึง yp

ตัวอย่างเช่น Commands Reference, Volume 3 มีข้อมูลการอ<sup>้</sup>างอิงสำหรับคำสั่ง Isnim สำหรับ NIM Commands Reference, Volume 4 มีข้อมูลการอ้างอิงคำสั่ง NIM ต่อไปนี้:

- nim
- nimclient
- nimconfig
- nimdef
- niminit
- nimquery

· nim update all

# การแก<sup>้</sup>ปัญหาชื่อโฮสต์ด้วย NIM

NIM อาศัยไลบรารีรูทีนมาตรฐานของ AIX เพื่อดำเนินการแก<sup>้</sup>ไขปัญหาเรื่องชื่อ ถ้าสภาพแวดล<sup>้</sup>อมของเน็ตเวิร์กใช<sup>้</sup>แหล**่งที่มา** ี จำนวนมากในการแก้ไขปัญหาเรื่องชื่อ NIM จะแก้ปัญหาเรื่องชื่อโฮสต์ด้วยการเคียวรีแหล**่งที่มาตามคำสั่งที่ได้ระบุไว**้ สำหรับ 5%111

ตัวอย่างเช่น ถ้าระบบถูกปรับแต่งเพื่อแก้ปัญหาเรื่องชื่อโฮสต์โดยจะทำการเคียวรี NIS ในครั้งแรก จากนั้นเคียวรี่ BIND/DNS และโลคัลไฟล์ /etc/hosts NIM จะยังคงปฏิบัติตามคำสั่งนั้นขณะที่แก<sup>้</sup>ปัญหาเรื่องชื่อโฮสต์ของไคลเอ็นต์

่ ปัญหาอาจเกิดขึ้นได้ หาก NIM ต<sup>้</sup>นทางและไคลเอ็นต์ของ NIM ใช<sup>้</sup>คำสั่งที่แตกต<sup>่</sup>างกัน ขณะที่เคียวรีแหล**่งที่มาของการแก**้ไข ปัญหาเรื่องชื่อ ปัญหาอาจยังคงเกิดขึ้น หากตัวให<sup>้</sup>บริการชื่อพร้อมใช<sup>้</sup>งานบนเครื่องหนึ่งแต่ไม**่พร้อมใช**้งานในเครื่องอื่น ซึ่งเป็น สาเหตุทำให้การแก้ไขปัญหาเรื่องชื่อที่แตกต่างกันถูกนำมาใช<sup>้</sup>

หมายเหตุ: ชื่อที่ผสมกันระหว่าง BIND/DNS ซึ่งไม่สนใจขนาดตัวพิมพ์ กับ NIS ซึ่งสนใจขนาดตัวพิมพ์อาจทำให้เกิดปัญหา ์<br>ข้ได<sup>้</sup>

และอาจเป็นไปได้ที่จะแทนที่คำสั่งดีฟอลต์ทั้งระบบที่ AIX และ NIM ใช้ขณะที่เคียวรีแหล่งที่มาของการแก้ไขปัญหาเรื่องชื่อ โฮสต์ ซึ่งสามารถทำได้โดยตั้งค่าตัวแปรสภาวะแวดล้อม NSORDER ในสภาวะแวดล้อมที่กำลังรันคำสั่ง NIM ตัวอย่างเช่น หากต้องการปรับแต่งสภาวะแวดล้อมเพื่อเคียวรี NIS ในครั้งแรก จากนั้นเคียวรี BIND/DNS และโลคัลไฟล์ /etc/hosts ให<sup>้</sup>พิมพ์คำสั่งต่อไปนี้บนบรรทัดรับคำสั่งที่การดำเนินการของ NIM กำลังทำงานอย่:

export NSORDER=nis.bind.local

สำหรับข้อมูลเพิ่มเติมเกี่ยวกับการแก<sup>้</sup>ไขปัญหาเรื่องชื่อ TCP/IP โปรดอ<sup>้</sup>างถึง Networks and communication management

# นิยามการตั้งชื่ออ็อบเจ็กต<sup>์</sup>NIM

ชื่อที่คุณกำหนดให<sup>้</sup>กับอ็อบเจ็กต<sup>์</sup>NIM จะใช<sup>้</sup>สำหรับการดำเนินการในอนาคตทั้งหมดรวมทั้งอ็อบเจ็กต์นั้นด**้วยชื่อนี้ต**้องไม่ซ้ำ ้กันระหว่างอ็อบเจ็กต์ NIM และต้องเป็นไปตามข้อจำกัดบางอย่าง

- ต้องมีความยาวตั้งแต<sup>่</sup> 1 ถึง 39 ตัวอักษร
- อักขระที่ถูกต้องของชื่อ NIM ประกอบด้วยตัวอักษรตัวพิมพ์ใหญ่และตัวอักษรตัวพิมพ์ ตัวเลขตั้งแต่ 0-9 เครื่องหมายขีด คั่น ( - ) เครื่องหมายอัศเจรีย์ ( ! )และอักขระขีดเส<sup>้</sup>นใต<sup>้</sup> (\_)
- อักขระที่ไม่ถูกต้องของชื่อ NIM ประกอบด้วยอักขระจุด , อักขระที่ใช้แทนกลุ่มตัวอักษรทั้งหมดของเชลล์ อักขระที่ใช้แทน ึกล่มตัวอักษรทั้งหมดของระบบไฟล์ และอักขระที่ใช้แทนกล่มตัวอักษรของนิพจน์ปกติ

# การควบคุมสภาวะแวดลอม NIM

ในสภาวะแวดล<sup>้</sup>อม NIM การควบคุมจะถูกจัดการโดย NIM ต<sup>ุ</sup>้นแบบ หรือไคลเอ็นต<sup>ุ</sup>์แบบสแตนด์อะโลน ระบบที่จัดสรรรีซอร์ส จะมีการควบคม

ิ การจัดการรีซอร์สคือ การกระทำของการสร้างรีซอร์ส ที่มีอยู่ในไคลเอ็นต์สำหรับการดำเนินการ NIM โดยปกติแล*้*ว รีซอร์สจะ ถูกจัดกสรรให้เป็นส่วนหนึ่งของการดำเนินการโดยอัตโนมัติ แต่รีซอร์สเหล่านั้นอาจถูกจัดสรรไว้ก่อนหน้าในการเริ่มต้นการ ้การดำเนินการ สถานะของการควบคุมจะทำหน<sup>้</sup>าที่เหมือนการล็อกกลไล และยังคงอยู่ในไคลเอ็นต์หรือต<sup>้</sup>นแบบ จนกระทั่งรี ซอร์สจะถูกจัดสรรคืน การใช<sup>้</sup> NIM ถ<sup>้</sup>าการติดตั้งไคลเอ็นต<sup>์</sup>แบบสแตนด์อะโลนเสร็จสิ้นอย่างเป็นผลสำเร็จแล*้*ว รีซอร์สเหล**่านี้จะ** ถกจัดสรรคืนได้โดยอัตโนมัติ

<span id="page-148-0"></span>เมื่อไม่มีรีซอร์สที่ถูกจัดสรรให้กับไคลเอ็นต์แบบสแตนด์อะโลนโดย NIM ต<sup>้</sup>นแบบแล**้ว ไคลเอ็นต์แบบสแตนด์อะโลนจะทำกา**ร ิ<br>ควบคุมโดยจัดสรรรีชอร์ส หรือปิดใช้งานสิทธิในการส่งของ NIM ต้นแบบ แอ็ตทริบิวต์ control จะถูกจัดการโดยต้นแบบ และ บ่งชี้ว่า ไคลเอ็นต์ต้นแบบ หรือไคลเอ็นต์แบบสแตนด์อะโลนมีสิทธิในการดำเนินการบนไคลเอ็นต์แบบสแตนด์อะโลน

แอ็ตทริบิวต์ control บ่งชี้สถานะของการควบคุมสี่สถานะ คุณสามารถแสดงแอ็ตทริบิวต์ control จากไคลเอ็นต์ NIM ได้โดย า∣้อน:

nimclient -1 -1 StandAloneClientName

### แอ็ตทริบิวต์ control สามารถแสดงได้จาก NIM ต้นแบบโดยป้อน:

1snim -1 StandaloneClientName

# สถานะของการควบคุมมีดังต่อไปนี้:

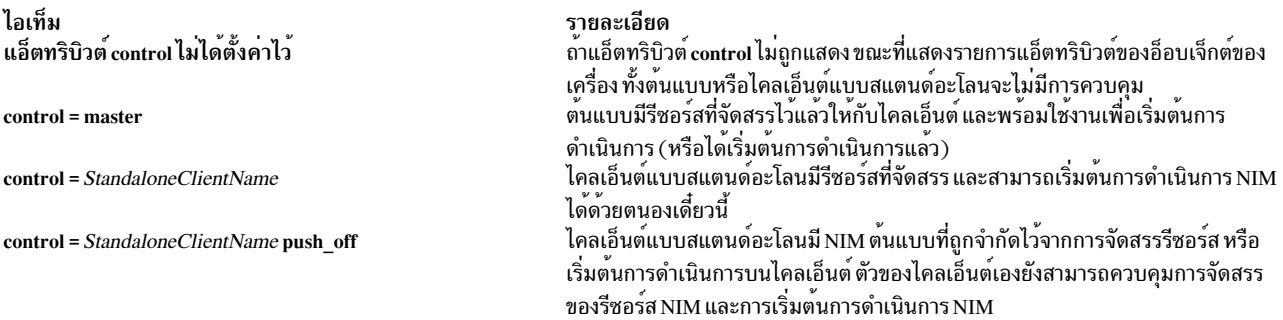

# การใช<sup>้</sup> NIM ด้วย Dynamic Host Configuration Protocol (DHCP)

เลือก NIM ต<sup>้</sup>นแบบของคุณที่เป็นระบบเดียวกับเซิร์ฟเวอร<sup>์</sup> Dynamic Host Configuration Protocol (DHCP) ขณะที่ใช<sup>้</sup> NIM ในสภาวะแวดล<sup>้</sup>อมที่ใช<sup>้</sup> DHCP

ให้ใช้ชื่อโฮสต์ขณะที่นิยามอ็อบเจ็กต์ของเครื่อง NIM ถ<sup>้</sup>าเป็นไปได<sup>้</sup>

# ึการปรับแต<sup>่</sup>ง NIM

ิ คุณสามารถใช<sup>้</sup>เมธอดต<sup>่</sup>างๆ สำหรับการดำเนินการ NIM พื้นฐาน และภารกิจคอนฟิกูเรชัน

้ คุณสามารถดำเนินการกับ NIM พื้นฐานและดำเนินการกับภารกิจคอนฟิกูเรชัน โดยใช<sup>้</sup>เมธอดต**่อไปนี้:** 

- System Management Interface Tool (SMIT)
- บรรทัดรับคำสั่ง

หมายเหตุ: สำหรับภารกิจที่ดำเนินการที่บรรทัดรับคำสั่ง ผู้ใช้ root ต้องใช้ ksh ผลลัพธ์ที่คาดการณ์ไว้อาจเกิดขึ้นได้ ถ้าผู้ใช้ root ไม่ได้ตั้งค่าเชลล์อื่นๆ ไว<sup>้</sup>เช่น csh

# การปรับแต่ง NIM ต<sup>้</sup>นแบบและการสร*้*างรีซอร์สการติดตั้งพื้นฐาน

คุณสามารถกำหนดคอนฟิก NIM ต<sup>้</sup>นฉบับ สร<sup>้</sup>างรีซอร์สการติดตั้งพื้นฐานขั้นต่ำที่ต*้*องการสำหรับการติดตั้งเครื่องไคลเอ็นต์ NIM และจัดการรีซอร์สสำหรับไคลเอ็นต์ที่ไม่มีดิสก์และข้อมูลด้วย SMIT หรือบรรทัดรับคำสั่ง

#### หมายเหตุ:

- 1. ไม่สนับสนุนการใช<sup>้</sup> AIX เวอร์ชัน 5 หรือ เวอร์ชัน 6 หรือ เวอร์ชัน 7 Ipp\_source เพื่อติดตั้งชุดไฟล์บนไคลเอ็นต์ AIX เวอร์ ชัน 4 โดยใช<sup>้</sup> NIM ถ<sup>้</sup>าคุณจำเป็นต<sup>้</sup>องติดตั้งชุดไฟล์เวอร์ชัน 5 หรือ เวอร์ชัน 6 หรือ เวอร์ชัน 7 บนระบบที่ใช้เวอร์ชัน 4 ผู้ใช้ ิสามารถ NFS เอ็กซ์พอร์ต Ipp source เมาท์ลงบนไคลเอ็นต์ และจากนั้นใช้คำสั่ง installp หรือคำสั่ง geninstall เมื่อทำโพร ซีเดอร์การติดตั้ง
- 2. โพรซีเดอร์นี้จะสร้างจำนวนของเอาต์พุตที่มีขนาดใหญ่โดยเฉพาะอย**่างยิ่งขณะที่สร้างรีซอร์ส SPOT โปรดแน่**ใจว่า คุณ ได้สแกนเอาต์พุตทั้งหมด เพื่อดูข้อผิดพลาดและคำเตือนที่ไม่ร้ายแรงซึ่งอาจไม่ใช่หลักฐานจากโค้ดสำหรับส่งคืนที่บ่ง บอกถึงความสำเร็จ

# สิ่งที่จำเป็นต้องมี

NIM ต<sup>้</sup>นแบบต้องมีพื้นที่ดิสก์ที่พร้อมใช้งานอย่างน<sup>้</sup>อย 1 GB ถ้าไม่มีพื้นที่ที่พร้อมใช้งานโปรดดู "การใช้เครื่องไคลเอ็นต์เป็นเ ซิร์ฟเวอร์รีซอร์ส" ในหน้า 184 และ "การกำหนด lpp source บน DVD-ROM เทียบกับฮาร์ดดิสก์" ในหน้า 171

### การปรับแต่ง NIM ต้นแบบและการสร้างรีซอร์สการติดตั้งพื้นฐานโดยใช<sup>้</sup> SMIT:

ใช้โพรซีเดอร์นี้เพื่อปรับแต**่ง NIM ต**้นแบบ และสร้างรีซอร์สการติดตั้งโดยใช<sup>้</sup> SMIT

- 1. ใส่สื่อบันทึก AIX Volume 1 ลงในไดร์ฟที่เหมาะสมของเครื่องต<sup>้</sup>นแบบที่ได้กำหนดไว<sup>้</sup>
- 2. หากต้องการติดตั้งชุดของไฟล์bos.sysmgt.nim.masterให<sup>้</sup>ปอนวิธีลัด*s*mitinstall latest
- ิ การใช้อ็อพชัน LIST ให<sup>้</sup>เลือก /dev/cd0 สำหรับอปกรณ์/ไดเร็กทอรี INPUT สำหรับซอฟต์แวร์
- ี ระบุ bos.sysmgt.nim.master เป็น SOFTWARE ที่ต้องการติดตั้ง 4.
- ี ยอมรับค่าดีฟอลต์สำหรับฟิลด์อื่นๆ ทั้งหมดบนหน้าจอนี้ หลังจากเสร็จสิ้นการติดตั้งนี้แล้ว ให้ออกจาก SMIT 5.
- หากต้องการปรับแต่ง NIM ต้นแบบ ให<sup>้</sup>ปอนวิธีลัด smit nim config env  $6.$
- 7. การใช้อ็อพชัน LIST ให้เลือก เน็ตเวิร์กอินเตอร์เฟสหลัก สำหรับ NIM ต<sup>ั</sup>นแบบ
- 8. การใช้ตัวเลือก LIST ให<sup>้</sup>เลือก /dev/cd0 สำหรับฟิลด์ Input device for installation / images
- 9. ถ้าคุณจะสนับสนุนไคลเอ็นต์ที่ไม่มีดิสก์หรือข้อมูล ให้เลือก yes ที่ฟิลด์ สร้างรีซอร์สเครืองที่ไม่มีดิสก์/ข้อมูล? และ กำหนดชี่อสำหรับรีซอร์สที่จะสร้าง
- 10. เลือก yes ที่ฟิลด์ ลบการกำหนด NIM ที่ถูกเพิ่มใหม**่ทั้งหมดและระบบไฟล์ถ**้าส่วนใดของการดำเนินการนี้ล<sup>้</sup>มเหลว? ้การทำเช่นนี้จะช่วยทำให้เริ่มต้นโพรซีเดอร์นี้ใหม่ได้ง่ายขึ้น หากเกิดความล้มเหลว
- 11. ยอมรับค่าดีฟอลต์สำหรับฟิลด์อื่นๆ ทั้งหมดบนหน้าจอนี้

#### Notes:

- 1. การสร้างรีซอร์สNIM พื้นฐานอาจเป็นกระบวนการที่ใช้เวลานานขึ้นอยู่กับความเร็วของเครื่องของคุณ
- 2. โพรซีเดอร์นี้แสดงความสามารถที่มากกว่าการปรับแต่ง NIM ต้นแบบ และสร้างรีซอร์ส Ipp source และ SPOT อย่างไรก็ ตาม สำหรับคอนฟิกูเรชันแบบง่ายนี้ เฉพาะเซ็ตย่อยของฟังก์ชันที่พร้อมใช้งานจะถูกนำมาใช้เท่านั้น ผู้ดูแลระบบ NIM ระดับสูงสามารถใช้หน้าจอ SMIT ในการเข้าถึงผ่านโพรซีเดอร์นี้เพื่อสร้างสภาวะแวดล้อมที่ซับซ้อนมากขึ้น
- ่ 3. เนื่องจากคุณได้ทำความเข้าใจถึงภารกิจคอนฟิกูเรชันที่ดีขึ้นคุณอาจต้องการที่จะไม่เลิกทำคอนฟิกูเรชันทั้งหมดแบบ ้อัตโนมัติ เมื่อเกิดความล<sup>ั</sup>มเหลว (ตามขั้นตอนที่ 10 ในโพรซีเดอร์ก่อนหน<sup>้</sup>านี้) การดำเนินการต่อจากจุดล่าสุดของความ ้ล้มเหลวจะส่งผลทำให้คอนฟิกูเรชันได้เร็วขึ้น สำหรับผู้ดูแลระบบที่มีประสบการณ์

### การปรับแต**่ง NIM ต้นแบบ และการสร**้างรีซอร์สการติดตั้งพื้นฐานจากบรรทัดรับคำสั่ง:

ใช้โพรซีเดอร์นี้เพื่อปรับแต**่ง NIM ต**้นแบบ และสร*้างรีซอร์สการติดตั้งพื้นฐานจากบรรทัดรั*บคำสั่ง

- 1. ใส่สื่อบันทึก AIX Volume 1 ลงในไดร์ฟที่เหมาะสมของเครื่องต<sup>้</sup>นแบบที่ได้กำหนดไว<sup>้</sup>
- 2. หากต้องการติดตั้งชุดของไฟล์ bos.sysmgt.nim.masterจากดิสก์ให้ป้อน:#installp-agXd/dev/cd0bos. sysmqt.nim.master
- 3. เมื่อต้องการตั้งค่าคอนฟิกต้นแบบ NIM ด้วย การตั้งค่าคอนฟิกต่อไปนี้ ให้ป้อน:#nimconfig -anetname=network1 -a pif\_name=tr0 -a ring\_speed1=16 -a platform=chrp -a netboot\_kernel=mp

```
master host name = master1
primary network interface = tr0ring speed = 16platform = chrpkernel type = mp
```
หมายเหตุ: For additional attribute information, see the nimconfig command.

4. หากต่องการสรางระบบไฟล์ในกลุ่มวอลุ่ม rootvg ที่มีพื้นที่ขนาด 400 MB และ mount จุดของ /export/lpp\_source ให้ าไ้อน:

```
# crfs -v jfs2 -g rootvg -a size=$((2000*400)) \
-m /export/lpp_source -A yes -p rw -t no
```
- 5. หากต้องการmountระบบไฟล์ให้ปอน:#mount/export/lpp source
- 6. Ipp\_source มีอิมเมจการติดตั้ง ที่คัดลอกจากอุปกรณ์ต<sup>ั</sup>นทาง (ตัวอย่างเช่น ซีดีรอม) ซึ่งเซิร์ฟเวอร์ของ Ipp\_source จะยัง ี คงเป็น NIM ต้นแบบ อิมเมจจะถูกเก็บไว้ในไดเร็กทอรี /export/1pp\_source/1pp\_source1 หากต้องการสร้างรี ซอร์ส lpp source ที่ชื่อ lpp source1 ให้ปอน:

```
# nim -o define -t lpp source -a source=/dev/cd0 \
-a server=master -a location=/export/lpp_source/lpp_source1 \
lpp_source1
```
7. หากต้องการสร้างระบบไฟล์ที่อยู่ในกลุ่มวอลุ่ม rootvg ซึ่งมีพื้นที่ขนาด 200 MB และ mount จุดของ /export/spot ให้ป<sup>ั</sup>กน:

# crfs -v jfs2 -g rootvg -a size=\$((2000\*200)) \ -m /export/spot -A yes -p rw -t no

- 8. หากต้องการmountระบบไฟล์ให้ป้อน:#mount/export/spot
- 9. รีซอร์ส SPOT จะติดตั้งจากอิมเมจที่อยู่ในซอร์สอิมเมจ (ในกรณีนี้คือ Ipp\_source ที่สร้างขึ้นในขั้นตอนที่ 6) เซิร์ฟเวอร์ ของรีซอร์สคือ NIM ต<sup>้</sup>นแบบ และ SPOT จะถูกเก็บอยู่ในไดเร็กทอรี /export/spot/spot1 หากต<sup>้</sup>องการสร<sup>้</sup>างรีซอร์ส  $S$ POT ที่ชื่อ spot1 ให้ปอน:

```
# nim -o define -t spot -a source=1pp source1 \
-a server=master -a location=/export/spot spot1
```
10. ถ้าคุณไม่สนับสนุนไคลเอ็นต์แบบ diskless และ dataless คุณไม่จำเป็นต้องดำเนินการกับโพรซีเดอร์นี้ต่อ ถ้าคุณ สนับสนุนไคลเอ็นต์แบบ diskless และ dataless ให้สร้างและ mount ระบบไฟล์สำหรับรีซอร์สเหล**่**านั้น

หากต้องการสร้างระบบไฟล์ในกลุ่มวอลุ่ม rootvg ที่มีพื้นที่ขนาด 150 MB และ mount จุดของ /export/dd\_resource ให้ปลบ:

```
# crfs -v jfs2 -g rootvg -a size=$((2000*150)) \
-m /export/dd_resource -A yes -p rw -t no
```
- 11. หากต้องการ mount ระบบไฟล์ให้ป้อน: #mount /export/dd resource
- 12. สร้างรีซอร์สสำหรับไคลเอ็นต์แบบ diskless และ dataless ลงในไดเร็กทอรีย่อยของไดเร็กทอรี /export/dd\_resource ซึ่งไม่ต้องการรีชอร์สทั้งหมด และให้สร้างเฉพาะรีซอร์สที่ต้องใช้ในสภาวะแวดล้อมของคุณ
	- หากต้องการสร้างรีซอร์ส root ที่ชื่อ root1 ซึ่งจำเป็นสำหรับไคลเอ็นต์แบบ diskless และ dataless ยกเว<sup>้</sup>นรีซอร์ส shared root (สำหรับไคลเอ็นต์แบบdiskless เท่านั้น) ที่ถกใช<sup>้</sup>แทน ให<sup>้</sup>ปอน:

```
# nim -o define -t root -a server=master \
-a location=/export/dd resource/root1 root1
```
• หากต้องการสร้างรีซอร์ส shared root ที่ชื่อ shared root1 ซึ่งจำเป็นสำหรับไคลเอ็นต์แบบ diskless ยกเว้นรีซอร์ส rootจะถูกใช<sup>้</sup>แทนให<sup>้</sup>ปอน:

```
# nim -o define -t shared_root -a server=master \
-a location=/export/dd_resource/shared_root1 \
-a spot=spot1 shared_root1
```
• หากต้องการสร้างรีซอร์ส dump ที่ชื่อ dump1 (เผื่อเลือก) ให<sup>้</sup>ปอน:

```
# nim - o define - t dump - a server=master \
-a location=/export/dd_resource/dump1 dump1
```
• หากต้องการสร้างรีซอร์ส paging ที่ชื่อ paging1 (ซึ่งจำเป็นสำหรับไคลเอ็นต์แบบ diskless) ให<sup>้</sup>ปอน:

```
# nim -o define -t paging -a server=master \
-a location=/export/dd_resource/paging1 paging1
```
• หากต้องการสร้างรีซอร์ส home ที่ชื่อ home1 (เผื่อเลือก) ให้ป<sup>้</sup>อน:

# nim -o define -t home -a server=master \ -a location=/export/dd resource/home1 home1

• หากต้องการสร้างรีซอร์ส shared home ที่ชื่อ shared\_home1 (เผื่อเลือก) ให<sup>้</sup>ปอน:

```
# nim -o define -t shared-home -a server=master \
-a location=/export/dd_resource/shared_home1 shared_home1
```
• หากต้องการสร้างรีซอร์ส tmp ที่ชื่อ tmp1 (เผื่อเลือก) ให<sup>้</sup>ปอน:

```
# nim -o define -t tmp -a server=master \
-a location=/export/dd resource/tmp1 tmp1
```
# ิการเพิ่มอ็อบเจ็กต์การจัดการลงในสภาวะแวดล้อม NIM

้คุณสามารถเพิ่มอ็อบเจ็กต์การจัดการสำหรับไคลเอ็นต์แบบสแตนด์อะโลน, ไม่มีดิสก์, และไม่มข้อมูลลงในสภาวะแวดล้อม NIM ด้วย SMIT หรือโดยใช<sup>้</sup> บรรทัดรับคำสั่ง

คุณสามารถเพิ่มอ็อบเจ็กต์การจัดการลงในสภาวะแวดล้อม NIM เพื่อเพิ่มการควบคุม บนอ็อบเจ็กต์เครื่อง NIM มาตรฐาน

ไคลเอ็นต์แบบสแตนด์อะโลน, ไม**่มีดิสก์ และไม่มีข้อมูลสามารถเป็นแบบถู**ก*จัดการ* หรือ*ไม่ถูกจัดการ* ไคลเอ็นต์ที่ถูก*จัดการ* ้เชื่อมโยงกับระบบที่จัดการควบคุมไคลเอ็นต์นั้น

ไคลเอ็นต์ที่ถูกจัดการสามารถใช้คุณลักษณะการบูตเครือข่าย และควบคุมพลังงาน ของ dsm.core fileset เมื่อติดตั้ง fileset ไว<sup>้</sup> ้ตัวอย่างเช่น เป็นไปได้ที่จะร้องขอบูตเพื่อบำรุงรักษาไคลเอ็นต์โดยไม่ เข้าถึงระบบที่ถูกจัดการเพื่อร้องขอบูตเครือข่าย

่ เมื่อ dsm.core ถูกติดตั้งไว้ คุณลักษณะเพิ่มเติมของ ไคลเอ็นต์ที่ถูก*จัดการ*เปรียบเทียบกับไคลเอ็นต์ที่*ไม่ถูกจัดการเป็นดังนี้:* 

• ดำเนินการบูตเครือข่ายในโหมดบำรุงรักษาโดยใช้คำสั่ง ต่อไปนี้:

nim -o maint\_boot -a boot\_client=yes

- ดำเนินการบูตเครือข่าย และไคลเอ็นต์ถูกติดตั้งโดยใช้ คำสั่งต่อไปนี้: nim -o bos\_inst -a boot\_client=yes
- บูตหรือรีบูตไคลเอ็นต์โดยใช้คำสั่งต่อไปนี้: nim -o reboot
- เปิดคอนโซลเสมือน xterm เมื่อคุณใช้พารามิเตอร์ –a open console บน การดำเนินการ NIM ที่เลือก
- กำหนดและใช้อุปกรณ์อ็อพติคัลเสมือน ดังนั้นไคลเอ็นต์ VIOS สามารถติดตั้งอิมเมจ ISO จาก CD เสมือนได้

อ็อบเจ็กต์การจัดการถูกแสดงโดยอ็อบเจ็กต์ Hardware Management Console (HMC), Central Electronic Complex (CEC), Integrated Virtualization Manager (IVM), Virtual Input หรือ Output Server (VIOS) หรือ Blade Center Management Module (BCMM)

### การเพิ่มอ็อบเจ็กต์การจัดการ HMC ลงในสภาวะแวดล้อม NIM:

ปกิบัติตามคำสั่งเพื่อเพิ่มอ็อบเจ็กต์การจัดการ Hardware Management Console

อ็อบเจ็กต์ HMC แสดงระบบ Hardware Management Console (HMC) เมื่อต<sup>้</sup>องการเพิ่มอ็อบเจ็กต<sup>์</sup> HMC การดำเนินการจำ เป็นต้องติดตั้ง ชุดไฟล์ dsm.core บน NIM หลัก

เมื่อต้องการเพิ่มอ็อบเจ็กต์ HMC จากบรรทัดรับคำสั่ง ให้ปฏิบัติตามขั้นตอนต่อไปนี้:

1. สร้างไฟล์รหัสผ่านที่เข้ารหัสที่เก็บ ID ล็อกอินและ รหัสผ่านที่เกี่ยวข้องบน NIM หลักเพื่อเข้าถึง HMC ซึ่งต้องสร้าง โดยใช้ คำสั่ง dpasswd จากชุดไฟล์ dsm.core ถ้าคุณไม่ต้องการให้รหัสผ่านแสดงผลเป็นตัวอักษร ไม่ต้องใช้พารามิเตอร์ -P และ คำสั่ง dpasswd จะแสดงพร้อมต์สำหรับรหัสผ่าน

# dpasswd -f EncryptedPasswordFilePath -U hmcLogin -P hmcPassword

2. ส่งผ่านไฟล์รหัสผ่านที่เข้ารหัสในแอ็ตทริบิวต์ passwd file โดยใช้คำสั่ง define ของ HMC

```
# nim -o define -t hmc -a passwd_file=EncryptedPasswordFilePath \
-a if1=InterfaceDescription \
-a net definition=DefinitionName \
HMCName
```
3. ถ้าอ็อบเจ็กต์เครือข่ายที่อธิบายถึงตัวพรางเครือข่าย และเกตเวย์ ที่ใช้โดย HMC ไม่มีอยู่ให้ใช้แอ็ตทริบิวต์ net\_definition หลังจากที่คุณลบอ็อบเจ็กต<sup>์</sup> HMC ไฟล์ที่ระบุโดย แอ็ตทริบิวต์ passwd file ต้องลบออกด้วยตนเอง

### ตัวอย่าง

เมื่อต้องการเพิ่มอ็อบเจ็กต์ HMC ด้วยชื่อโฮสต์ hmc1 ที่มีคอนฟิกูเรชันต่อไปนี้:

```
host name=hmc1
password file path=/etc/ibm/sysmqt/dsm/config/hmc1
network type=ethernet
subnet mask=255.255..240.0
default gateway=gw1
default gateway used by NIM master=gw_maste
```
ำไ้อนคำสั่งต่อไปนี้:

# nim -o define -t hmc -a passwd\_file=/etc/ibm/sysmgt/dsm/config/hmc1 \ -a if1="find\_net hmc1  $0"$  \ -a net\_definition="ent\_255.255.240.0\_gw1\_gw\_master" hmc1

#### ีสำหรับ ข้อมูลเพิ่มเติม โปรดดู /opt/ibm/sysmgt/dsm/doc/dsm\_tech\_note.pdf ของ ชุดไฟล์ dsm.core

ึการเพิ่มอ็อบเจ็กต์การจัดการ CEC ลงในสภาวะแวดล<sup>้</sup>อม NIM:

ปฏิบัติตามคำสั่งต่อไปนี้เพื่อเพิ่มอ็อบเจ็กต์การจัดการ Central Electronic Complex

อ็อบเจ็กต์ Central Electronic Complex (CEC) ถูกจัดการโดย Hardware Management Console (HMC) ซึ่งจำเป็นต้องติดตั้ง dsm.core fileset บน NIM หลัก

ในการกำหนดอ็อบเจ็กต์ CEC, ชนิด CEC, โมเดล และหมายเลขอนุกรม ต้องถูกเรียกค<sup>้</sup>น คุณสามารถใช้วิธีการต่อไปนี้เพื่อขอ รับข้อมูล ที่จำเป็น

หมายเหตุ: วิธีการต่อไปนี้อธิบายขั้นตอนในการเพิ่มอ็อบเจ็กต<sup>์</sup>CEC จากบรรทัดรับคำสั่ง:

• วิธีที่ 1 : ใช้คำสั่ง nimquery เพื่อเรียกค<sup>้</sup>นข้อมูล และกำหนดอ็อบเจ็กต<sup>์</sup> CEC ถ้าอ็อบเจ็กต<sup>์</sup> HMC ถูกกำหนดไว**้ใน NIM และ** ติดตั้ง openssh.base.client fileset ไว้ คุณสามารถใช้คำสั่ง nimquery เพื่อกำหนด CEC ที่จัดการโดย HMC ที่กำหนด บน NIM หลัก ให<sup>้</sup>พิมพ์ คำสั่งต่อไปบึ้·

```
# nimquery -a hmc=hcm0bjectName -d
```
ชื่อของ แต่ละอ็อบเจ็กต<sup>์</sup> NIM CEC ที่กำหนดโดยคำสั่ง nimquery อยู่ในรูปแบบ : cec\_type cec\_model\_cec\_serial\_number

• วิธีที่ 2: ใช้คำสั่ง nimquery เพื่อเรียกค<sup>้</sup>น ข้อมูลที่จำเป็นต<sup>่</sup>อการกำหนดอ็อบเจ็กต์ CEC สำหรับ NIM หลัก ให**้พิมพ์**:

# nimquery -a hmc=hcmObjectName -p อ็อบเจ็กต์ CEC ถูกกำหนดบนเอาต์พุต

• วิธีที่ 3: ล็อกอินเข้าสู่อ็อบเจ็กต์ HMC และใช้คำสั่ง Issyscfg เพื่อเรียกค้นข้อมูล CEC สำหรับ NIM หลัก ให้พิมพ์: # ssh hmcLogin@hmcHost lssyscfg -r sys -F name, type\_model, serial\_num

### การกำหนดอ็อบเจ็กต์ CEC

เมื่อคุณใช้วิธีการใดๆ เหล่านี้ เพื่อกำหนดอ็อบเจ็กต์ CEC ปฏิบัติตามขั้นตอนเหล่านี้:

สำหรับ วิธีที่ 1, อ็อบเจ็กต์ CEC ถูกกำหนดโดยคำสั่ง nimquery

สำหรับวิธีที่ 2 และ 3 ให้เรียกค้นข้อมูลจาก CEC และพิมพ์ คำสั่งต่อไปนี้บน NIM หลัก:

```
# nim -o define -t cec -a hw_serial=cecSerialNumber \
-a hw_type=cecType -a hw_model=cecModel \
-a mgmt_source=hmcObject cecName
```
#### ตัวอย่าง

เมื่อต้องการเพิ่มอ็อบเจ็กต<sup>์</sup> CEC ด้วยชื่อ HMC hmc1 ที่มีคอนฟิกูเรชันต่อไปนี้:

```
cec object name=cec1
hmc object name=hmc1
cec type=9115
cec model=505
cec serial number=10069DA
```
### ำไ้อนคำสั่งต่อไปนี้:

```
# nim -o define -t cec -a hw_serial=10069DA \
-a hw_type=9115 -a hw_model=505 \
-a mgmt_source=hmc1 cec1
```
### ิ การเพิ่มอ็อบเจ็กต์การจัดการ VIOS ลงในสภาวะแวดล**้อม NIM**:

ปฏิบัติตามคำสั่งเพื่อเพิ่มอ็อบเจ็กต์การจัดการ Virtual I/O Server

้อ็อบเจ็กต์ Virtual Input หรือ Output Server (VIOS) ถูกจัดการโดย อ็อบเจ็กต์ CEC ใน NIM การดำเนินการเหล่านี้จำเป็นต้อง ติดตั้งชุดไฟล์ dsm.core ใน NIM หลัก

ในการเพิ่มอ็อบเจ็กต์ VIOS จากบรรทัดรับคำสั่ง ให<sup>้</sup>ปฏิบัติตามคำสั่งต<sup>่</sup>อไปนี้:

เมื่อต<sup>้</sup>องการกำหนดอ็อบเจ็กต<sup>์</sup> VIOS ตัวบ<sup>ุ่</sup>งชี้ VIOSLPAR ต*้*องถูกเรียกค<sup>้</sup>น คุณสามารถใช<sup>้</sup>หนึ่งในวิธีการรับข<sup>้</sup>อมูลต่อไปนี้

1. วิธีที่ 1: ใช้คำสั่ง nimquery เพื่อเรียกค้นข้อมูล นิยามอ็อบเจ็กต์ CEC ใน NIM และถ้าติดตั้งชุดไฟล์ openssh.base.client ให้ใช้คำสั่ง nimauery เพื่อเรียกค<sup>ั</sup>นแอ็ตทริบิวต์ VIOS สำหรับ NIM ต<sup>ั</sup>นแบบ ให<sup>้</sup>พิมพ์:

```
# nimquery -a cec=cecObjectName -p
```
ส่วนของ ข้อมูลเกี่ยวกับแต่ละ LPAR ของ อ็อบเจ็กต์ CEC ที่รวม Virtual I/O Server จะปรากฏขึ้น

2. วิธีที่ 2: ล็อกอินเข้าสู่อ็อบเจ็กต<sup>์</sup> HMC และใช้คำสั่ง Issyscfg เพื่อเรียกค<sup>้</sup>นข้อมูล VIOS ตัวอย่างเช่น ใช้คอนฟิกูเรชันต่อไป ี<br>ข้.

```
\c{ec} name on the hmc = \c{ce1}HMC login = hmcLogin
HMC host name = hmcHost
```
สำหรับNIM ต<sup>้</sup>นแบบให<sup>้</sup>พิมพ์:

```
# ssh hmcLogin@hmcHost lssyscfg -r lpar -m cec1 -F name,lpar_type,lpar_id | grep vioserver
ndaflios lpar.vioserver.2
```
3. ถ้าอ็อบเจ็กต์เครือข่ายที่อธิบายถึงตัวพรางเครือข่ายและเกตเวย์ ที่ใช้โดย IVM ไม่มีอยู่ให้ใช้แอ็ตทริบิวต์ net definition

หมายเหตุ: คุณต้องลบไฟล์ที่ชี้ไปยังแอ็ตทริบิวต์passwd file ด้วยตนเองหลังจากที่ลบอ็อบเจ็กต์ IVM

#### การกำหนดล็อบเจ็กต<sup>์</sup> VIOS

บน NIM หลัก พิมพ์ต่อไปนี้หลังจากที่คุณเรียกค<sup>้</sup>นอ็อบเจ็กต<sup>์</sup> VIOS:

```
# nim -o define -t vios -a platform=PlatformType \
-a netboot_kernel=NetbootKernelType \
-a if1=InterfaceDescription \
-a mgmt_source=cecObjectName -a identity=viosLPARIdentifier \
-a net_definition=DefinitionName -a ring_speed1=SpeedValue \
-a cable_type1=TypeValue -a iplrom_emu=DeviceName ViosName
```
#### ตัวอย่าง

### เมื่อต<sup>้</sup>องการเพิ่มเครื่องที่มีชื่อโฮสต<sup>์</sup> machine1 ที่มีคอนฟิกูเรชันต<sup>่</sup>อไปนี้:

host name=vios1 cec object name=cec1 vios Ipar identifier=2 platform=chrp kernel=64 network type=ethernet subnet mask=255.255.240.0 default gateway=gw1 default gateway used by NIM master=gw\_master cable type=N/A network boot capability=yes (no emulation needed)

### ้ำไคนคำสั่งต่อไปนี้ตามลำดับ:

```
# nim -o define -t vios -a platform="chrp" \
-a netboot kernel="64" -a if1="find net vios1 0" \
-a cable type1="N/A" \
-a mgmt_source=cec1 -a identity=2 \
-a net_definition="ent 255.255.240.0 gw1 gw_master" machine1
```
ี สำหรับข้อมูล เพิ่มเติม โปรดดูไฟล์ /opt/ibm/sysmgt/dsm/doc/dsm\_tech\_note.pdfของชุดไฟล์ dsm.core

### การเพิ่มอ็อบเจ็กต์การจัดการ IVM ลงในสภาวะแวดล<sup>้</sup>อม NIM:

ปกิบัติตามคำสั่งเพื่อเพิ่มอ็อบเจ็กต์การจัดการ integrated virtualization manager

IVM แสดงโลจิคัลพาร์ติชัน Integrated Virtualization Management (IVM) (LPAR) การดำเนินการเหล่านี้จำเป็นต้องติดตั้ง ชดไฟล์ dsm.core ใน NIM หลัก

ู เมื่อต้องการเพิ่มอ็อบเจ็กต์ IVM จากบรรทัดรับคำสั่ง ปฏิบัติตามขั้นตอนเหล่านี้:

1. สร้างไฟล์รหัสผ่านที่เข้ารหัสที่เก็บ ID ล็อกอินและ รหัสผ่านที่เกี่ยวข้องเพื่อเข้าถึงอ็อบเจ็กต์ IVM บน NIM หลักโดยใช้คำ ้สั่ง dpasswd จากชุดไฟล์ dsm.core ถ้าคุณ ไม่ต้องการให้รหัสผ่านแสดงผลเป็นตัวอักษร ไม่ต้องใช้พารามิเตอร์ -P คำสั่ง dpasswd จะแสดงพร้อมต์สำหรับรหัสผ่าน

# dpasswd -f EncryptedPasswordFilePath -U ivmLogin -P ivmPassword

2. ส่งผ่านไฟล์รหัสผ่านที่เข้ารหัสที่สร้างขึ้นในแอ็ตทริบิวต์ passwd file โดยใช้คำสั่ง defineของอ็อบเจ็กต์ IVM:

```
# nim -o define -t ivm -a passwd_file=EncryptedPasswordFilePath \
-a if1=InterfaceDescription \
-a net definition=DefinitionName \
ivmName
```
่ 3. ถ้ำอ็อบเจ็กต์เครือข่ายอธิบายถึงตัวพรางเครือข่าย และเกตเวย์ ที่ใช้โดยอ็อบเจ็กต์ IVM ไม่มีอยู่ ให้ใช้แอ็ตทริบิวต์ net definition

หมายเหตุ: คุณต้องลบไฟล์ที่ชี้ไปยังแอ็ตทริบิวต์passwd file ด้วยตนเองหลังจากที่ลบอ็อบเจ็กต์ IVM

### ตัวอย่าง

### เมื่อต<sup>้</sup>องการเพิ่มอ็อบเจ็กต<sup>์</sup> IVM ด้วยชื่อโฮสต์ ivm1 ที่มีคอนฟิกูเรชันต<sup>่</sup>อไปนี้:

```
host name=ivm1
password file path=/etc/ibm/sysmqt/dsm/config/ivm1
network type=ethernet
subnet mask=255.255.240.0
default gateway=gw1
default gateway used by NIM master=gw_maste
```
### ้ำไคนคำสั่งต่อไปนี้ตามลำดับ:

```
# nim -o define -t ivm -a passwd file=/etc/ibm/sysmqt/dsm/config/ivm1 \
-a if1="find net ivm1 0"-a net_definition="ent 255.255.240.0 gw1 gw_master" ivm1
```
ี สำหรับ ข้อมูลเพิ่มเติม โปรดดูไฟล์ /opt/ibm/sysmgt/dsm/doc/dsm\_tech\_note.pdf ของชุดไฟล์ dsm.core

### ิการเพิ่มอ็อบเจ็กต์การจัดการ BCMM ลงในสภาวะแวดล<sup>้</sup>อม NIM:

ปฏิบัติตามคำสั่งเพื่อเพิ่มอ็อบเจ็กต์การจัดการ blade center management module

อ็อบเจ็กต<sup>์</sup> BCMM แสดง Blade Center Management Module (BCMM) การดำเนินการเหล**่านี้จำเป็นต**้องติดตั้ง dsm.core fileset บน NIM หลัก

ในการเพิ่มอ็อบเจ็กต์ BCMM จากบรรทัดรับคำสั่ง ให<sup>้</sup>ปฏิบัติตามขั้นตอนเหล่านี้:

1. สร้างไฟล์รหัสผ่านที่เข้ารหัสโดนมี ID ล็อกอินและ รหัสผ่านที่เกี่ยวข้องเพื่อเข้าถึงอ็อบเจ็กต์ BCMM อ็อบเจ็กต์ BCMM object ถูกเข้าถึง บน NIM หลักโดยใช้คำสั่ง dpasswd จาก dsm.core ถ้าคุณไม่ต้องการให้รหัสผ่านแสดงผลในเป็นตัวอักษร ไม่ต้องใช้ พารามิเตอร์ -P คำสั่ง dpasswd จะแสดงพร้อมต์สำหรับรหัสผ่าน

# dpasswd -f EncryptedPasswordFilePath -U bcmmLogin -P bcmmPassword

2. ส่งผ่านไฟล์รหัสผ่านที่เข้ารหัสในแอ็ตทริบิวต์ passwd file โดยใช้คำสั่ง define ของ BCMM ดังนี้:

```
# nim -o define -t bcmm -a passwd_file=EncryptedPasswordFilePath \
-a if1=InterfaceDescription \
-a net definition=DefinitionName \
bcmmName
```
3. ถ้าอ็อบเจ็กต์เครือข่ายที่อธิบายถึงตัวพรางเครือข่าย และเกตเวย์ ที่ใช้โดยอ็อบเจ็กต์ BCMM ไม่มีอยู่ ให้ใช้แอ็ตทริบิวต์ net definition

หมายเหตุ: ไฟล์ชี้ไปที่แอ็ตทริบิวต์ passwd file ต้องถูก ลบด้วยตนเอง เมื่อคุณลบอ็อบเจ็กต์ BCMM

#### ตัวอย่าง

เมื่อต้องการเพิ่มอ็อบเจ็กต์ BCMM ด้วยชื่อโฮสต์ bcmm1 ที่มีคอนฟิกเรชันต่อไปนี้:

host name=bcmm1 password file path=/etc/ibm/sysmgt/dsm/config/bcmm1 network type=ethernet subnet mask=255.255..240.0 default gateway=gw1 default gateway used by NIM master=gw\_maste

### ้ำไ้อนคำสั่งต่อไปนี้ตามลำดับ:

# nim -o define -t bcmm -a passwd\_file=/etc/ibm/sysmgt/dsm/config/bcmm1 \ -a if1="find\_net bcmm1  $0"$ -a net\_definition="ent 255.255.240.0 gw1 gw\_master" bcmm1

#### ้สำหรับ ข้อมลเพิ่มเติม โปรดด /opt/ibm/sysmgt/dsm/doc/dsm\_tech\_note.pdf ของ ชดไฟล์ dsm.core

ี การเพิ่มอ็อบเจ็กต์การจัดการ nas filer ไปยังสภาพแวดลอม NIM:

ปฏิบัติตามคำแนะนำเพื่อเพิ่มอ็อบเจ็กต์การจัดการnas filer

หากคณกำหนดรีซอร์สบนอุปกรณ์ที่เก็บข้อมูลบนเครือข่าย (NAS) โดยใช้อ็อบเจ็กต์การจัดการ nas\_filer คุณจะสามารถใช้รื ซอร์สเหล**่านี้โดยไม**่ต้องเปลี่ยนแปลงข<sup>้</sup>อมุลเครือข**่าย และเปลี่ยนแปลงนิยามคอนฟิกูเรชัน บนเ**ซิร์ฟเวอร์ Shared Product Object Tree (SPOT) เมื่อต้องการเพิ่ม อ็อบเจ็กต์ nas\_filer ต้องติดตั้งชุดไฟล์ dsm.core บน NIM มาสเตอร์

เมื่อต้องการเพิ่มอ็อบเจ็กต์ nas filer จากบรรทัดคำสั่ง ให้ดำเนินการขั้นตอน ต่อไปนี้:

1. สร้างไฟล์รหัสผ่านที่เข้ารหัสที่มี ID ล็อกอินและ รหัสผ่านที่เกี่ยวข้องบน NIM มาสเตอร์เพื่อเข้าถึงอ็อบเจ็กต์ nas\_filer ไฟล์รหัสผ่านที่เข้ารหัสต์องถูกสร้างขึ้นโดยการใช้คำสั่ง dpasswd จากชุดไฟล์ dsm.core ถ้าคุณไม่ต้องการให้รหัสผ่าน แสดงผลในเป็นตัวอักษร ไม่ต้องใช<sup>้</sup> พารามิเตอร์ -P คำสั่ง dpasswd จะแสดงพร้อมต์สำหรับรหัสผ่าน ใช้คำสั่งต่อไปนี้เป็น ตัวอย่าง:

```
# dpasswd -f EncryptedPasswordFilePath -U nas_filerLogin -P nas_filerPassword
```
2. ส่งผ่านไฟล์รหัสผ่านที่เข้ารหัสในแอ็ตทริบิวต์ passwd\_file โดยการใช้คำสั่ง define ของอ็อบเจ็กต์ nas\_filer ใช้ คำสั่งต่อไป นี้เป็นตัวอย่าง:

```
# nim -o define -t nas_filer -a passwd_file=EncryptedPasswordFilePath \
-a if1=InterfaceDescription \
-a net_definition=DefinitionName \
nas filerName
```
3. หากอ็อบเจ็กต์เครือข่ายที่อธิบายมาสก์เครือข่าย และ เกตเวย์ที่ใช้โดยอ็อบเจ็กต์ nas\_filer ไม่มีอยู่ ให้ใช้แอ็ตทริบิวต์ net definition หลังจากคุณลบอ็อบเจ็กต์nas\_filer ไฟล์ที่ระบุไว โดยแอ็ตทริบิวต์ passwd file ต้องถูกลบออกด้วยตัวเอง

#### ตัวอย่าง

เมื่อต้องการเพิ่มอ็อบเจ็กต<sup>์</sup>nas filer ที่มีชื่อโฮสต์ nf1 และคอนฟิกเรชันต่อไปนี้:

```
host name=nf1
password file path=/etc/ibm/sysmgt/dsm/config/nf1
network type=ethernet
subnet mask=255.255.240.0
```
default gateway=gw1 เกตเวย์ดีฟอลต์ที่ใช้โดย NIM master=gw\_maste, ให้ปอนคำสั่งต่อไปนี้:

```
# nim -o define -t nas filer -a passwd file=/etc/ibm/sysmgt/dsm/config/nf1 \
-a if1="find_net nf1 0" \
-a net_definition="ent 255.255.240.0 gw1 gw_master" nf1
```
ี สำหรับ ข้อมูลเพิ่มเติมเกี่ยวกับการเพิ่มอ็อบเจ็กต์ nas\_filer ให้ดูที่บันทึกด้านเทคนิค ที่รวมอยู่ในชุดไฟล์ dsm.core (/opt/ ibm/sysmgt/dsm/doc/dsm\_tech\_note.pdf)

# ิการเพิ่มไคลเอ็นต์แบบสแตนด์อะโลนให<sup>้</sup>กับสภาวะแวดล<sup>้</sup>อม NIM

คุณสามารถเพิ่มไคลเอ็นต์แบบสแตนด์อะโลนเข้ากับสภาวะแวดล<sup>้</sup>อม NIM โดยใช<sup>้</sup> SMIT หรือบรรทัดรับคำสั่ง

ไคลเอ็นต์แบบสแตนด์อะโลนคือ เครื่องที่ได*้*ติดตั้งไว<sup>้</sup>แล*้*วครั้งหนึ่ง ซึ่งสามารถขอรับบูตอิมเมจ และ mount ระบบไฟล์ทั้งหมด จากโลคัลฮาร์ดดิสก์ ซึ่งไม่เหมือนกับไคลเอ็นต์แบบ diskless และ dataless ที่ขึ้นอยู่กับรีโมตเซิร์ฟเวอร์ คุณสามารถเพิ่มไคล ้เอ็นต์พร้อมด้วยรายละเอียดเน็ตเวิร์ก หรือไม่มีรายละเอียดเน็ตเวิร์กก็ได้

# การเพิ่มไคลเอ็นต์พร้อมกับรายละเอียดเน็ตเวิร์กโดยใช<sup>้</sup> SMIT:

ปฏิบัติตามคำสั่งเหล่านี้เพื่อเพิ่มไคลเอ็นต์ของ NIM แบบสแตนด์อะโลนให้กับสภาวะแวดล<sup>้</sup>อมของ NIM โดยใช<sup>้</sup> SMIT

หากต<sup>้</sup>องการเพิ่มไคลเอ็นต์ของ NIM แบบสแตนด์อะโลนให้กับสภาวะแวดล<sup>้</sup>อมแบบ NIM โดยใช<sup>้</sup> SMIT ให้ใช<sup>้</sup>เมธอด A ถ้า เครื่องไคลเอ็นต์ไม่ทำงาน หรือ ถ้าไม่ได้ติดตั้ง AIX ไว<sup>้</sup>บนไคลเอ็นต์ เมธอด A ยังสามารถนำมาใช้ได<sup>้</sup> หาก BOS กำลังถูกติดตั้ง ิบนไคลเอ็นต์ และไคลเอ็นต์กำลังถกบตเน็ตเวิร์กด้วยตนเอง หรือเริ่มต้นการติดตั้งจากการดำเนินการ force-push ขั้นตอนนี้จะ เพิ่มเน็ตเวิร์กของ NIM ให้โดยอัตโนมัติ ถ้าต้องการ

หากต<sup>้</sup>องการเพิ่มไคลเอ็นต์ของ NIM แบบสแตนด์อะโลนซึ่งได้ติดตั้ง AIX ไว<sup>้</sup>แล้ว ให้ใช้เมธอด B

ถ้าไคลเอ็นต์ของ NIM ที่ถูกนิยามไว้อยู่ตั้งอยู่บนเน็ตเวิร์กที่ยังไม่ได้ถูกนิยามในสภาวะแวดล้อมของ NIM คำสั่ง niminit จะล<sup>้</sup>ม เหลว หากเป็นกรณีนี้ ให้ใช้เมธอด A สำหรับขั้นตอนนี้ เพื่อนิยามไคลเอ็นต์บน NIM ต<sup>้</sup>นแบบ จากนั้น ปฏิบัติตามขั้นตอนที่ระบ ในเมธอด B เพื่อเสร็จสิ้นการทำคอนฟิกเรชัน

# สิ่งที่จำเป็นต<sup>้</sup>องมี

- NIM ต้นแบบต้องได้รับการปรับแต่ง สำหรับข้อมูลเพิ่มเติม โปรดดู "การปรับแต่ง NIM ต้นแบบและการสร้างรีซอร์สกา รติดตั้งพื้นฐาน" ในหน้า 141
- คุณต้องรู้ subnet mask ดีฟอลต์ของเครื่องไคลเอ็นต์ และดีฟอลต์ของเกตเวย์สำหรับ NIM ต<sup>้</sup>นแบบ

การเพิ่มไคลเอ็นต์พร*้อมกับรายละเอียดเน็ตเวิร์กโดยใช*้ SMIT เมื่อไคลเอ็นต์ไม่ทำงาน (เมธอด A):

ปฏิบัติตามขั้นตอนเหล่านี้เพื่อเพิ่มไคลเอ็นต์พร้อมกับรายละเอียดเน็ตเวิร์กโดยใช<sup>้</sup> SMIT เมื่อไคลเอ็นต์ไม่ทำงาน

- 1. สำหรับ NIM ต<sup>้</sup>นแบบ ให้เพิ่มไคลเอ็นต์แบบสแตนด์อะโลนให้กับสภาวะแวดล้อมของ NIM โดยพิมพ์เส้นทางลัด smit nim mkmac
- 2. ระบุชื่อโฮสต์ของไคลเอ็นต์

3. หน้าจอ SMIT ถัดมาที่ปรากฏจะขึ้นอยู่กับ NIM ว่ามีข้อมูลเกี่ยวกับเน็ตเวิร์กของไคลเอ็นต์ ให้เตรียมค่าไว<sup>้</sup>สำหรับฟิลด์ ี บังคับ หรือยอมรับค่าดีฟอลต์ และใช้รายละเอียดเกี่ยวกับวิธีใช้ และอ็อพชัน LIST เพื่อช่วยคุณระบุค่าที่ถูกต้องที่ต้องการ ้เพิ่มเครื่องไคลเอ็นต์

# การเพิ่มไคลเอ็นต*์พร้อมกับรายละเอียดเน็ตเวิร์กโดยใช*้ SMIT ขณะที่ไคลเอ็นต์กำลังทำงาน (เมธอด B):

ปฏิบัติตามขั้นตอนเหล่านี้เพื่อเพิ่มไคลเอ็นต์พร้อมกับรายละเอียดเน็ตเวิร์กโดยใช<sup>้</sup> SMIT ขณะที่ไคลเอ็นต์กำลังทำงาน

- 1. บนระบบที่คุณเลือกเพื่อที่จะให้เป็นไคลเอ็นต์ของ NIM ให้ตรวจสอบว่า ได้ติดตั้งชุดของไฟล์ bos.sysmgt.nim.client ไว้แล้วโดยพิมพ์คำสั่งต่อไปนี้:  $\#$  1s1pp -L bos.sysmgt.nim.client
- 2. ถ้ายังไม่ได้ติดตั้งชุดของไฟล์ bos.sysmgt.nim.client ไว้ให้ติดตั้งชุดของไฟล์จากแผ่นซีดี/ดีวีดี AIX Volume 1 โดย พิมพ์คำสั่งต่อไปนี้: #installp -acXd /dev/cd0 bos.sysmgt.nim.client
- 3. ป<sup>ี</sup>้อนเส<sup>้</sup>นทางลัดsmitniminit
- 4. ให้เตรียมค่าไว<sup>้</sup>สำหรับฟิลด์บังคับ หรือยอมรับค่าดีฟอลต์ และใช้รายละเอียดเกี่ยวกับวิธีใช้และอ็อพชัน LIST เพื่อช่วยคุณ ระบุค่าที่ถูกต้องสำหรับการกำหนดเครื่องไคลเอ็นต์ของคุณ

### การเพิ่มไคลเอ็นต์พร้อมกับรายละเอียดเน็ตเวิร์กจากบรรทัดรับคำสั่ง:

ปฏิบัติตามคำสั่งเหล่านี้เพื่อเพิ่มไคลเอ็นต์ของ NIM แบบสแตนด์อะโลนให้กับสภาวะแวดล้อมของ NIM จากบรรทัดรับคำสั่ง

หากต<sup>้</sup>องการเพิ่มไคลเอ็นต์ของ NIM แบบสแตนด์อะโลนจากบรรทัดรับคำสั่ง ให้ใช<sup>้</sup>เมธอด A ถ<sup>้</sup>าเครื่องไคลเอ็นต์ไม**่ทำงาน** หรือถ้าไม่ได้ติดตั้ง AIX ไว้บนไคลเอ็นต์ เมธอด A ยังสามารถนำมาใช้ได้ หาก BOS กำลังถูกติดตั้งบนไคลเอ็นต์ และไคลเอ็นต์ ้กำลังถูกบูตเน็ตเวิร์กด้วยตนเอง หรือเริ่มต้นการติดตั้งจากการดำเนินการ force-push ขั้นตอนนี้จะเพิ่มเน็ตเวิร์กของ NIM ให้โดยคัตโนมัติ ถ้าต้องการ

### หากต<sup>้</sup>องการเพิ่มไคลเอ็นต์ของ NIM แบบสแตนด์อะโลนซึ่งได้ติดตั้ง AIX ไว<sup>้</sup>แล้ว ให้ใช้เมธอด B

ถ้าไคลเอ็นต์ของ NIM ที่ถูกนิยามไว้อยู่ตั้งอยู่บนเน็ตเวิร์กที่ยังไม่ได้ถูกนิยามในสภาวะแวดล้อมของ NIM คำสั่ง niminit จะล<sup>้</sup>ม เหลว หากเป็นกรณีนี้ ให้ใช้เมธอด A สำหรับขั้นตอนนี้ เพื่อนิยามไคลเอ็นต์บน NIM ต<sup>้</sup>นแบบ จากนั้น ปฏิบัติตามขั้นตอนที่ระบุ ในเมธอด B เพื่อเสร็จสิ้นการทำคอนฟิกูเรชัน

### สิ่งที่จำเป็นต<sup>้</sup>องมี

- NIM ต้นแบบต้องได้รับการปรับแต่ง สำหรับข้อมูลเพิ่มเติม โปรดดู "การปรับแต่ง NIM ต้นแบบและการสร้างรีซอร์สกา รติดตั้งพื้นฐาน" ในหน้า 141
- คุณต้องรู้ subnet mask ดีฟอลต์ของเครื่องไคลเอ็นต์ และดีฟอลต์ของเกตเวย์สำหรับ NIM ต<sup>้</sup>นแบบ

การเพิ่มไคลเอ็นต์พร*้*อมกับรายละเอียดเน็ตเวิร์กจากบรรทัดรับคำสั่ง เมื่อเครื่องไคลเอ็นต์ไม**่ทำงาน (เมธอด A** ):

ปฏิบัติตามขั้นตอนเหล่านี้เพื่อเพิ่มไคลเอ็นต์พร้อมกับรายละเอียดเน็ตเวิร์กจากบรรทัดรับคำสั่ง เมื่อเครื่องไคลเอ็นต์ไม่ทำงาน

# สำหรับ NIM ต<sup>้</sup>นแบบ ให<sup>้</sup>พิมพ์:

```
# nim -o define -t standalone -a platform=PlatformType \
-a netboot_kernel=NetbootKernelType
-a if1=InterfaceDescription \
-a net_definition=DefinitionName -a ring_speed1=SpeedValue \
-a cable type1=TypeValue -a iplrom emu=DeviceName MachineName
```
# ์ ตัวอย่างที่ 1 <sup>.</sup>

### เพิ่มเครื่องพร้อมกับชื่อโฮสต์ machine1 ด้วยคอนฟิกูเรชันต่อไปนี้:

```
host name=machine1
platform=chrp
kernel=up
network type=ethernet
subnet mask=255.255.240.0
default gateway=gw1
default gateway used by NIM master=gw master
cable type=bnc
network boot capability=yes (no emulation needed)
```
### ้ำโคนคำสั่งต่อไปนี้ตามลำดับ :

```
# nim -o define -t standalone -a platform="chrp" \
-a netboot_kernel="up" -a if1="find_net machine1 0" \
-a cable type1="bnc" \
-a net definition="ent 255.255.240.0 qw1 qw master" machine1
```
### ตัวอย่างที่ 2:

เพิ่มเครื่องพร้อมกับชื่อโฮสต์ machine2 ด<sup>้</sup>วยคอนฟิกูเรชันต<sup>่</sup>อไปนี้:

```
host name=machine2
platform=chrp
netboot_kernel=up
network type=token ring
subnet mask=255.255.225.0
default gateway=gw2
default gateway used by NIM master=gw_master
ring speed=16
```
### ้ำไ้อนคำสั่งต่อไปนี้ตามลำดับ:

```
# nim -o define -t standalone -a platform="chrp" \
-a netboot_kernel="up" -a if1="find_net machine2 0" \
-a ring_speed1="16"-a net_definition="tok 255.255.225.0 gw2 gw_master" machine2
```
#### หมายเหต:

- 1. ถ้าคีย์เวิร์ด find\_net ที่อยู่ในแอ็ตทริบิวต์ if เป็นสาเหตุทำให<sup>้</sup>NIM สามารถจับคู่นิยามของเน็ตเวิร์กกับนิยามของไคลเอ็นต์ ได<sup>้</sup>เป็นผลสำเร็จ แอ็ตทริบิวต์ net definition จะถูกละเลย
- 2. สำหรับข้อมูลเพิ่มเติมเกี่ยวกับแอ็ตทริบิวต์ที่คุณสามารถระบุได*้*ขณะที่กำหนดไคลเอ็นต์ของ NIM โปรดดู "การนิยามไคล เอ็นต์ NIM" ในหน้า 127

การเพิ่มไคลเอ็นต์พร*้อมกับรายละเอียดเน็ตเวิร์กจากบรรทัดรับคำสั่งขณะที่เครื่องไคลเอ็นต์กำลังทำงาน (เมธอด* B):

ปฏิบัติตามขั้นตอนเหล่านี้เพื่อเพิ่มไคลเอ็นต์พร้อมกับรายละเอียดเน็ตเวิร์กจากบรรทัดรับคำสั่ง ขณะที่เครื่องไคลเอ็นต์กำลัง ทำงาน

1. ติดตั้งชดของไฟล์ bos.sysmgt.nim.client บนเครื่องไคลเอ็นต์

#### ่ 2. จากเครื่องที่ถูกกำหนดเป็นไคลเอ็นต์ให้ป<sup>้</sup>อน:

```
# niminit -a name=ClientDefinitionName -a master=MasterName
-a pif_name=Interface -a platform=PlatformType \
-a netboot_kernel=NetbootKernelType -a ring_speed1=SpeedValue
-a cable_type1=TypeValue -a iplrom_emu=DeviceName
```
หมายเหตุ: For detailed attribute information, see the niminit command.

### ตัวอย่างที่ 1:

# เพิ่มเครื่องพร้อมกับชื่อโฮสต์ machine1 ด้วยคอนฟิกูเรชันต่อไปนี้:

host name=machine1 NIM master's host name=master mac primary interface adapter=en0 platform=chrp kernel=up cable type=bnc network boot capability=yes (no emulation needed)

### ้ำไ้อนคำสั่งต่อไปนี้ตามลำดับ :

```
# niminit -a name=machine1 -a master=master_mac \
-a pif_name=en0 -a platform=chrp -a netboot_kernel=up \
-a cable_type1=bnc
```
### ตัวอย่างที่ 2:

### เพิ่มเครื่องพร้อมกับชื่อโฮสต์ machine2 ด้วยคอนฟิกูเรชันต่อไปนี้:

```
host name=machine2
NIM master's host name=master mac
primary interface adapter=tr0
platform=chrp
netboot_kernel=up
ring speed1=16
```
### ้ำโคบคำสั่งต่อไปบี้ตามลำดับ

```
# niminit -a name=machine2 -a master=master_mac \
-a pif_name=tr0 -a platform=chrp -a netboot_kernel=up \
-a ring_speed1=16
```
### ึการเพิ่มไคลเอ็นต์โดยไม่มีรายละเอียดเน็ตเวิร์กด<sup>้</sup>วยการใช<sup>้</sup> SMIT:

คุณสามารถใช<sup>้</sup>บริการแบบรีโมตใหม**่เพื่อนิยามไคลเอ็นต์ในสภาวะแวดล**้อมของ NIM ได้ โดยปฏิบัติตามคำสั่งเหล**่านี้เพื่อใช**้ ้บริการแบบใหม่นี้ด้วย SMIT

บริการใหม่นี้เรียกว่า NIM Service Handler (NIMSH) ซึ่งจะทำงานอยู่บนไคลเอ็นต์ของ NIM ที่มีศักยภาพ เมื่อคุณนิยามระบบ โดยใช<sup>้</sup>NIMSH จะไม่มีข้อมูลใดที่มีความจำเป็นต**่อการนิยามอ็อบเจ็ตก์ของไคลเอ็นต์ สำหรั**บข้อมูลเพิ่มเติม โปรดดู "การใช้ เซอร์วิส handler ของ NIM สำหรับการสื่อสารกับไคลเอ็นต์" ในหน้า 177

หากต<sup>้</sup>องการนิยามไคลเอ็นต์ของ NIM โดยใช**้ nimquery ให**้เสร็จสิ้นขั้นตอนต่อไปนี้:

- 1. พิมพ์เส้นทางลัด smitty nim\_query บน NIM ต<sup>้</sup>นแบบ
- 2. ระบุชื่อโฮสต์ของเครื่องเพื่อเคียวรี

หมายเหตุ: เครื่องต้องมี NIMSH daemon ที่แอ็คทีฟอยู่

- ่ 3. เลือกใช่ ซึ่งเป็นอ็อพชันหนึ่งของ การเพิ่มเครื่องให้กับสภาวะแวดล<sup>้</sup>อมของ NIM ถ<sup>้</sup>าคุณกำลังเพิ่มเครื่องในฐานะเป็นอ็ อบเจ็กต์ไคลเอ็นต์ของ NIM
- 4. ระบุชื่ออ็อบเจ็กต์ไคลเอ็นต์ที่สร้างใหม

การเพิ่มไคลเอ็นต์พร้อมกับรายละเอียดเน็ตเวิร์กจากบรรทัดรับคำสั่ง:

้คุณสามารถใช้บริการแบบรีโมตใหม่เพื่อนิยามไคลเอ็นต์ในสภาวะแวดล<sup>้</sup>อมของ NIM ได<sup>้</sup> โดยปฏิบัติตามคำสั่งเหล<sup>่</sup>านี้เพื่อใช<sup>้</sup> ้าริการแบบใหม่นี้จากบรรทัดรับคำสั่ง

บริการใหม่นี้เรียกว่า NIM Service Handler (NIMSH) ซึ่งจะทำงานอยู่บนไคลเอ็นต์ของ NIM ที่มีศักยภาพ เมื่อคุณนิยามระบบ<br>โดยใช<sup>้</sup>NIMSH จะไม่มีข้อมูลใดที่มีความจำเป็นต<sup>่</sup>อการนิยามอ็อบเจ็ตก์ของไคลเอ็นต์ สำหรับข<sup>้</sup>อมูลเพิ่มเติม โป เซอร์วิส bandler ของ NIM สำหรับการสื่อสารกับไดลเอ็นต์" ในหน้า 177

หากต้องการนิยามไคลเอ็นต์ของ NIM โดยใช้คำสั่ง nimquery บนบรรทัดรับคำสั่ง ให้พิมพ์ข้อความต่อไปนี้:

# nimquery -a host=*hostname* -a name=*obj\_name* -d

ี สำหรับข้อมูลเพิ่มเติมเกี่ยวกับการนิยามไคลเอ็นต์ของ NIM โดยใช<sup>้</sup> NIMSH โปรดดูคำสั่ง nimquery

ึการตรวจสอบสถานะของเครื่องไคลเอ็นต์ของคุณ:

ใช้คำสั่ง niminit เพื่อตรวจสอบสถานะของเครื่องไคลเอ็นต์ของคุณ

หากต้องการตรวจสอบว่า ทำคำสั่ง niminit จนเสร็จสิ้นแล้ว ให้ป้อนคำสั่งต่อไปนี้ที่ไคลเอ็นต์ของ NIM:

# nimclient -1 -1 MachineObjectName

ระบบจะส่งคืนผลลัพธ์ที่คล้ายกับข้อความต่อไปนี้:

 $Stand$ anda $?$ 

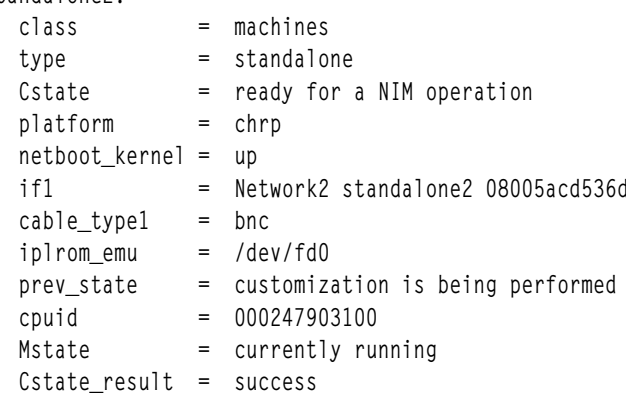

ถ้าเอาต์พุตระบบของเคียวรีนี้บ่งชี้ข้อผิดพลาดใดๆ คุณต้องตรวจสอบความถูกต้องของข้อมูลทั้งหมดของคุณ ตรวจสอบการ ิสะกดคำที่ถูกต้อง ตรวจสอบชื่อของ NIM ที่ไม่ซ้ำกัน และอื่นๆ จากนั้นเรียกคืนการดำเนินการ niminit

โปรดประสานงานกับผู้ดูแลระบบ NIM ต<sup>้</sup>นแบบสำหรับการดำเนินการ และตรวจสอบให<sup>้</sup>แน่ใจว่า ชื่ออ็อบเจ็กต<sup>์</sup> NIM *ทั้งหมด* ไม่ซ้ำกันในสภาวะแวดล<sup>้</sup>อมของ NIM ทั้งหมด

# การเพิ่มไคลเอ็นต์ wpar ให้กับสภาวะแวดล้อมของ NIM

คุณสามารถใช<sup>้</sup> SMIT หรือบรรทัดรับคำสั่งเพื่อเพิ่มไคลเอ็นต<sup>์</sup> WPAR ลงในสภาวะแวดล<sup>้</sup>อมแบบ NIM

# การเพิ่มไคลเอ็นต์ WPAR ให้กับสภาวะแวดล<sup>้</sup>อม NIM โดยใช<sup>้</sup> SMIT:

ใช้โพรซีเดอร์นี้เพื่อเพิ่มไคลเอ็นต์ WPAR ให้กับสภาวะแวดล้อม NIM โดยใช<sup>้</sup> SMIT

- 1. หากต<sup>้</sup>องการกำหนดเวิร์กโหลดของเวิร์กโหลดพาร์ติชัน ให้ป<sup>้</sup>อนวิธีลัด nim mkmac ของ smit
- 2. ระบชื่อโฮสต์ของเครื่อง
- 3. ให้เตรียมค่าไว<sup>้</sup>สำหรับฟิลด์บังคับ หรือยอมรับค่าดีฟอลต์ ใช้รายละเอียดเกี่ยวกับวิธีใช้ และอ็อพชัน LIST เพื่อช่วยคุณระบุ ้ค่าที่ถกต้อง เพื่อนิยามเครื่องไคลเอ็นต์

# การเพิ่มไคลเอ็นต์ WPAR ให้กับสภาวะแวดล้อม NIM โดยใช้บรรทัดรับคำสั่ง:

ใช้ข้อมูลนี้เพื่อเพิ่มไคลเอ็นต์ WPAR NIM ให้กับสภาวะแวดล้อม NIM จากบรรทัดรับคำสั่ง

ต่อไปนี้คือสิ่งที่จำเป็นต<sup>้</sup>องมีสำหรับการใช<sup>้</sup>โพรซีเดอร์นี้:

- NIM ต้นแบบต้องได้รับการปรับแต่ง สำหรับข้อมูลเพิ่มเติมเกี่ยวกับการปรับแต่ง NIM ต้นแบบโปรดดู "การปรับแต่ง NIM ์ต้นแบบและการสร้างรีซอร์สการติดตั้งพื้นราน" ในหน้า 141
- คุณต้องรู้ subnet mask ดีฟอลต์ของเครื่องไคลเอ็นต์ และดีฟอลต์ของเกตเวย์สำหรับ NIM ต<sup>้</sup>นแบบ

หากต<sup>้</sup>องการนิยามไคลเอ็นต์ WPAR ให้ป<sup>้</sup>อนคำสั่งต่อไปนี้:

```
-a mgmt_profile1=ManagingSystemDescription \
-a if1=InterfaceDescription \
<optional resources and attributes>\
MachineName
```
ี ตัวอย่างเช่น คำสั่งที่ต้องการเพิ่มไคลเอ็นต์ wpar1 WPAR ซึ่งถูกจัดการโดยไคลเอ็นต์ nim\_std1 NIM แบบสแตนด์อะโลน ให้ กับสภาวะแวดล<sup>้</sup>อม NIM เป็นดังนี้:

```
nim -o define -t wpar -a mgmt_profile1="nim_std1 wpar1" \
-a if1="find_net wpar1 0" wpar1
```
ี สำหรับข้อมูลเกี่ยวกับแอ็ตทริบิวต์โดยละเอียด โปรดดู "ไคลเอ็นต์แบบ diskless และ dataless" ในหน้า 132

# การใช<sup>้</sup>NIM ด้วยเน็ตเวิร์ก ATM

ิการประมวลผลแบบพิเศษต์องการติดตั้งเครื่องผ่านเน็ตเวิร์ก ATM

อะแด็ปเตอร์ ATM ไม่สามารถใช<sup>้</sup>เพื่อบูตเครื่องได<sup>้</sup> จึงไม<sup>่</sup>เหมือนกับเน็ตเวิร์กอะแด็ปเตอร์อื่น การติดตั้งเครื่องผ<sup>่</sup>านเน็ตเวิร์ก ATM ต้องการใช้การประมวลผลแบบพิเศษ ซึ่งโดยปกติแล้ว เมื่อเครื่องดำเนินการกับเน็ตเวิร์กบูตผ่านอะแด็ปเตอร์ที่ระบุ เฉพาะ อะแด็ปเตอร์นั้นจะถูกปรับแต<sup>่</sup>งโดย IPL-ROM หรือเฟิร์มแวร์ จากนั้น อิมเมจสำหรับบูตจะถูกถ<sup>่</sup>ายโอนจากบูตเซิร์ฟ เวอร์ไปยังไคลเอ็นต์โดยใช<sup>้</sup>เftp อิมเมจสำหรับบูตนี้จะดำเนินการกับคอนฟิกูเรชันเพิ่มเติม และ mount รีซอร์สการติดตั้งเน็ตเ วิร์กก่อนที่จะเริ่มต<sup>้</sup>นการติดตั้ง BOS

เนื่องจากอะแด็ปเตอร์ ATM ไม่สามารถปรับแต่งได้โดย IPL-ROM หรือเฟิร์มแวร์ อิมเมจสำหรับบูตจะไม่สามารถขอรับ ี่ ผ่านเน็ตเวิร์กเพื่อดำเนินการติดตั้ง BOS การดำเนินการ bos inst สำหรับ NIM ต้องคัดลอกอิมเมจสำหรับบูตลงในฮาร์ดดิสก์ ี ของไคลเอ็นต์ ก่อนที่เครื่องจะถูกรีบูต ข้อมูลเกี่ยวกับ Object Data Manager (ODM) บางอย่างยังบันทึกไว<sup>้</sup>บนเครื่องไคลเอ็นต*์* ้ดังนั้น เมื่อรีบูตเครื่องแล<sup>้</sup>ว อะแด็ปเตอร์ ATM จะสามารถปรับแต**่งค**่าได<sup>้</sup>อย่างถูกต*้*อง

ไคลเอ็นต์ NIM อาจมีโปรแกรมที่ติดตั้งเพื่อสนับสนนการประมวลผลแบบพิเศษที่ต้องการสำหรับการติดตั้งผ่าน ATM ดังนั้น ไดเร็กทอรี/usr/lib/boot/bin และ/usr/lpp/bos.sysmgt/nim/methods จะถูก mount ที่ไคลเอ็นต์จาก NIM ต้นแบบ ไดเร็กทอรีเหล่านี้มีโปแกรมที่รันในระหว่างดำเนินการติดตั้งโดยการดำเนินการ bos inst สำหรับ NIM

หลังจากที่การติตดั้งเริ่มต<sup>้</sup>นเสร็จสิ้นแล*้*ว งาน at จะออกคำสั่งให้รีบูตเครื่องหลังจากที่เวลาผ**่านไปหนึ่งนาที เมื่อเครื่องรีบูตแล**้ว อิมเมจสำหรับเน็ตเวิร์กบูตที่ได้ถูกคัดลอกไปยังฮาร์ดดิสก์จะถูกปรับแต่งอะแด็ปเตอร์ ATM และ mounts รีซอร์สการติด ้ตั้งเน็ตเวิร์กสำหรับการติดตั้ง BOS การติดตั้งจะดำเนินการแบบปกติ จนกว่าจะถึงเฟสการปรับแต่งการทำงาน ระหว่างการ ปรับแต่งการทำงาน NIM อะแด็ปเตอร์ ATM จะไม่ถูกปรับแต่งด้วยคำสั่ง mktcpip เนื่องจาก ODM มีข้อมูลที่ได้มาจากเครื่อง ี ก่อนที่จะติดตั้ง ลักษณะเฉพาะอื่นๆ ทั้งหมดของการปรับแต**่งการทำงานของ NIM จะเหมือนกับไคลเอ็นต**์แบบ non-ATM

# การแปลงเน็ตเวิร์กทั่วไปให<sup>้</sup>เป็นเน็ตเวิร์ก ATM:

์ คุณสามารถแปลงเน็ตเวิร์กทั่วไปให<sup>้</sup>เป็นเน็ตเวิร์ก ATM ได<sup>้</sup>

# สิ่งที่จำเป็นต<sup>้</sup>องมี

• เครื่องที่จะติดตั้ง BOS ผ่าน ATM ต้องกำลังรันอยู่และปรับแต่งไคลเอ็นต์ NIM แล้ว

หมายเหตุ: ไคลเอ็นต์ NIM ที่ปรับแต่งแล้วซึ่งมีชุดของไฟล์ bos.sysmgt.nim.client ติดตั้งอยู่จะถูกลงทะเบียนในฐาน ข้อมูล NIM ต<sup>้</sup>นแบบ และมีไฟล์ /etc/niminfo ที่ใช<sup>้</sup>งานได<sup>้</sup>

• การติดตั้ง BOS ผ่านอะแด็ปเตอร์ ATM จะใช้อินเตอร์เฟส at0 บนไคลเอ็นต์เสมอ

ี ก่อนการสนับสนุนของการติดตั้ง BOS ผ่าน ATM คุณจำเป็นต<sup>้</sup>องนิยามเน็ตเวิร์ก ATM ให<sup>้</sup>เป็นเน็ตเวิร์ก "ทั่วไป" สำหรับดำเนิน ิการกับการดำเนินการ NIM ชนิดอื่นๆ หากต<sup>้</sup>องการแปลงเน็ตเวิร์กทั่วไปให**้เป็นเน็ตเวิร์ก ATM ให**้ป<sup>้</sup>อนคำสั่งต่อไปนี้:

nim -o change -a new\_type=atm (network)

่ ชื่ออะแด็ปเตอร์สำหรับอินเตอร์เฟสไคลเอ็นต์บนเน็ตเวิร์ก ATM จะถูกตั้งค่าเป็น at0 ในฐานข้อมูล NIM

หากต้องการเปลี่ยนชื่อของเน็ตเวิร์ก ให้พิมพ์คำสั่งต่อไปนี้:

nim -o change -a new\_name=new\_network\_name current\_network\_name

ิ การกู้คืนไคลเอ็นต์บนเน็ตเวิร์ก ATM หลังจากที่บูตเกิดความล<sup>ุ</sup>้มเหลว:

ปฏิบัติตามโพรซีเดอร์ต่อไปนี้เพื่อกู้คืนไคลเอ็นต์บนเน็ตเวิร์ก ATM หลังจากที่บูตเกิดความล<sup>ั</sup>มเหลว

เนื่องจากการติดตั้ง BOS ผ่าน ATM ต<sup>้</sup>องการอิมเมจสำหรับบูตแบบพิเศษ ที่ใช<sup>้</sup>เขียนลงบนฮาร์ดดิสก์ของไคลเอ็นต์ อิมเมจ ่ สำหรับบูตต์นฉบับบนเครื่องจะหายไป ถ้าการติดตั้งหยุดทำงานหรือเกิดความล้มเหลวก่อนที่ BOS จะถูกติดตั้งใหม่ ซึ่งจะไม่ ี่ สามารถดำเนินการรีบูตแบบปกติของไคลเอ็นต์ได้ จนกว่าการดูแลรักษาระบบจะถูกดำเนินการ ด้วยการดำเนินการดูแลรักษา ้ ระบบ อิมเมจสำหรับบูตใหม่สามารถสร้างขึ้นบนฮาร์ดดิสก์ได้ เพื่ออนุญาตให้เครื่องทำการบูตสำหรับการใช้โดยปกติ ใช้โพรซี เดอร์ต่อไปนี้:

- 1. บูตไคลเอ็นต์จากแผ่นซีดี /ดีวีดี
- ่ 2. เมื่ออ็อพชันการติดตั้งแสดงขึ้นให้เลือกอ็อพชันที่ต้องการดำเนินการดูแลรักษาระบบ
- 3. ทำการเลือกเท<sup>่</sup>าที่จำเป็น เพื่อเข<sup>้</sup>าถึงกลุ่มวอลุ่ม root ของเครื่อง
- 4. ในเชลล์การดูแลรักษาให้รันคำสั่งตามลำดับต่อไปนี้:
	- a. bosboot -ad /dev/ipldevice
	- b. BLVDISK= $'$ lslv-lhd5 | grephdisk | head-1 | cut-d' '-f1'
	- c. bootlist-mnormal \$BLVDISK
	- d. sync
	- e. sync
	- f. sync
	- g. reboot-q

### การหยุดการรีบูตของไคลเอ็นต์บนเน็ตเวิร์ก ATM:

# ปฏิบัติตามโพรซีเดอร์ต่อไปนี้สำหรับหยุดการรีบูตของไคลเอ็นต์บนเน็ตเวิร์ก ATM

ถ้าตรวจพบข้อผิดพลาดในระหว่างการดำเนินการ bos\_inst สำหรับ NIM และไม่ได้รีบูตเครื่องไคลเอ็นต์ คุณไม่สามารถหยุด เครื่องจากการบูตได้ จากนั้น ให้เรียกใช้งานคำสั่งตามล่ำดับที่กล่าวข้างต้นในขั้นตอนที่ 4 บนระบบที่กำลังทำงานอยู่ หาก ้ต้องการหยุดการรีบูต ให้ใช้โพรซีเดอร์ต่อไปนี้:

1. แสดงรายการของงาน at บนเครื่องโดยป<sup>้</sup>อนคำสั่ง: at -1

The first field in the output is the name of the job. ตัวอย่างเช่น:

```
$ at -1root.884205595.a Wed Jan 7 14:39:55 1998
```
2. หากต้องการลบงาน at ออก ให้ป้อนคำสั่งต่อไปนี้: at -r name of job

ตัวอย่างเช่น:

\$ at -r root.884205595.a at file: root.884205595.a deleted

### หมายเหตุ: รีบูตยังสามารถปองกันได้โดยลบสคริปต์การปิดระบบที่งาน at ได้รับคำสั่งให้รัน โดยพิมพ์:

rm/tmp/ NIM shutdown

# การปรับแต**่งไคลเอ็นต**์ NIM และรีซอร์ส SPOT

โพรซีเดอร์นี้อธิบายถึงวิธีการใช<sup>้</sup>NIM เพื่อติดตั้งซอฟต์แวร์ที่ทำงานอยู่ ไคลเอ็นต์ NIM ที่ปรับแต**่งแล**้ว และรีซอร์ส SPOT

# สิ่งที่จำเป็นต<sup>้</sup>องมี

- ถ้าซอฟต์แวร์ที่ต้องการติดตั้งอยู่บนเครื่อง เครื่องนั้นต้องเป็นเครื่องที่ทำงานอยู่ ไคลเอ็นต์ NIM ที่ปรับแต่งด้วยสิทธิในการ ส่งที่เปิดใช<sup>้</sup>งาน สำหรับ NIM ต<sup>้</sup>นแบบ สิทธิในการส่งจะเปิดใช้งานตามค<sup>่</sup>าดีฟอลต์ เมื่อปรับแต**่งไคลเอ็นต์หรือติดตั้งไคล** เอ็นต์โดย NIM
- ถ้าซอฟต์แวร์ที่ต้องการติดตั้งอยู่บนรีซอร์ส SPOT เซิร์ฟเวอร์ของ SPOT ต้องทำงานอยู่

• อิมเมจสำหรับการติดตั้งที่ต้องการติดตั้งบนเป้าหมายต้องมีอยู่ในรีซอร์สIpp source และต้องดำเนินการ ตรวจสอบ Ipp\_source ที่จุดบางจุด หลังจากคัดลอกอิมเมจไว<sup>้</sup>ที่นั่นในครั้งแรก (การดำเนินการ ตรวจสอบ จะอัพเดตไฟล์ . toc ด้วยข้อ มูลเกี่ยวกับการแสดงอิมเมจใน Ipp source)

การกำหนดไคลเอ็นต์ NIM และรีซอร์ส SPOT เองโดยใช<sup>้</sup> SMIT:

ปฏิบัติตามโพรซีเดอร์ต่อไปนี้เพื่อปรับแต่งไคลเอ็นต์ NIM และรีซอร์ส SPOT โดยใช<sup>้</sup> SMIT

หน้าจอ SMIT จะใช้โครงสร้างเดียวกับที่ใช้สำหรับการดำเนินการติดตั้งที่ได้ดำเนินการแล้วบนระบบ ขณะที่ดำเนินการปรับ แต่งการทำงาน NIM ให้เลือกหน้าจอ SMIT ที่อธิบายถึงการติดตั้งที่ใกล้เคียงกับการติดตั้งที่คณต้องการดำเนินการ

- 1. จากบรรทัดรับคำสั่งให้ป<sup>้</sup>อนวิธีลัด smit nim\_task\_inst
- 2. เลือกรายการเมนู SMIT ที่ตรงกับชนิดของการติดตั้งที่คุณต้องการดำเนินการ
- 3. เลือกTARGETสำหรับการดำเนินการ
- 4. เลือก lpp\_source ที่มีอิมเมจสำหรับการติดตั้งที่ต้องการใช<sup>้</sup>
- 5. เลือกรีซอร์สลี่นใดที่จำเป็นต<sup>้</sup>องมี
- 6. ในไดอะล็อกสุดท้าย SMIT ให้ระบุค่าสำหรับฟิลด์บังคับหรือยอมรับค่าดีฟอลต์ ใช้รายละเอียดเกี่ยวกับวิธีใช<sup>้</sup> และอ็อพชัน LIST เพื่อช่วยคุณระบุคาที่ถูกต้อง

หมายเหตุ: หากคุณเลือกตัวเลือก Invoke live update? การดำเนินการ AIX Live Update จะรันกับไคลเอ็นต์ TARGET ไคล เอ็นต์ TARGET ต้องเป็นระบบสแตนอะโลนของตัวจัดการติดตั้ง เครือข่าย (NIM) หากตัวเลือก LIVE\_UPDATE\_DATA ถูก เลือกไว้ร่วมกับรีซอร์ส NIM 1ive\_update\_data คุณสามารถเอ็กซ์พอร์ตรีซอร์ส NFS ไปยังไคลเอ็นต์ และ รีซอร์สจะถูกใช้ สำหรับ Live Update หากรีซอร์ส live\_update\_data ไม่ถูกระบุไว้สำหรับฟิลด์ LIVE UPDATE DATA ไฟล์ที่ตำแหน่ง /var/adm/ras/liveupdate/lvupdate.data บนไคลเอ็นต์จะถูกใช้แทน การดำเนินการ Live Update

# การปรับแต่งไคลเล็นต์ NIM และรีซอร์ส SPOT จากบรรทัดรับคำสั่ง:

ปฏิบัติตามโพรซีเดอร์ต่อไปนี้เพื่อปรับแต่งไคลเอ็นต์ NIM และรีซอร์ส SPOT จากบรรทัดรับคำสั่ง

### หากต์คงการดำเนินการติดตั้งให้ป<sup>ุ</sup>้คน:

```
nim -o cust -a 1pp_source=Lpp_Source -a filesets=FilesetsList \
-a installp bundle=InstallpBundle \
-a installp flags=InstallpFlags TargetName
```
้คุณสามารถระบุรีซอร์สที่ต้องการใช้เพื่อสนับสนุนการติดตั้ง และแอ็ตทริบิวต์เพิ่มเติมสำหรับการปรับแต่งการทำงานได้

ิ คุณสามารถระบุซอฟต์แวร์ที่ต้องการติดตั้งบนไคลเอ็นต์ ด้วยบรรทัดรับคำสั่งโดยใช้แอ็ตทริบิวต์ filesets หรือโดยระบุรีซอร์ส installp bundle ที่แสดงรายการซอฟต์แวร์

ค่าดีฟอลต์ของแฟล็ก installp ที่ต้องการใช้ในการติดตั้งซอฟต์แวร์คือ -a, -g, -Q และ -X หากต<sup>้</sup>องการระบุชุดของแฟล็ก installp อื่นๆ คุณสามารถแสดงชุดของแฟล็กเหล<sup>่</sup>านั้นได*้*ในแอ็ตทริบิวต์installp flags

ตัวอย่างที่ 1:

หากต้องการติดตั้งชดของไฟล์ bos.diag และ bos.dosutil บนไคลเอ็นต์ machine1 หรือใช้รีซอร์ส Ipp source ที่ชื่อ lpp source1ให้ป้อน:

```
nim -o cust -a lpp source=lpp source1 \
-a filesets="bos.diag bos.dosutil" machine1
```
### ตัวอย่างที่ 2:

หากต้องการติดตั้งซอฟต์แวร์ลงในรีซอร์ส SPOT ที่ชื่อ spot1 หรือใช้รีซอร์ส Ipp\_source ที่ชื่อ 1pp\_source1 และรายชื่อของ ชุดไฟล์ที่ระบุอยู่ในรีซอร์ส installp bundle ที่ชื่อ installp\_bundle1 ให้ปอน:

```
nim -o cust -a lpp_source=lpp_source1 \
-a installp bundle=installp bundle1 spot1
```
### ตัวอย่างที่ 3:

เมื่อต<sup>้</sup>องการรันการดำเนินการ Live Update กับไคลเอ็นต์ machA, โดยใช้รีซอร์ส live\_update\_data liveupdate\_machA, ร่วม กับโปรแกรมฟิกซ์เฉพาะกิจของ IY12345 ที่ใช<sup>้</sup>รีซอร์ส**ıpp source ท**ี่ชื่อ 1pp source1, ให<sup>้</sup>ปอน:

```
nim -o cust -a live_update=yes -a live_update_data=liveupdate_machA \
-a 1pp source=1pp source1 -a filesets="IY12345" machA
```
### ตัวอย่างที่ 4:

เมื่อต้องการรันการดำเนินการ Live Update ในโหมดแสดงตัวอย่างบนไคลเอ็นต์ machA, โดยใช้รีซอร์ส live update data, liveupdate machA, ร่วมกับโปรแกรมฟิกซ์เฉพาะกิจของ IY12345 ที่ใช้รีซอร์ส**Ipp source**, lpp source1 ให้ป<sup>้</sup>อน:

```
nim -o cust -a live_update=yes -a live_update_data=liveupdate_machA -a installp_flags="-p" \
-a 1pp_source=1pp_source1 -a filesets="IY12345" machA
```
หมายเหตุ: คุณสามารถระบุรีซอร์สอื่นๆ และแอ็ตทริบิวต์จำนวนมาก ได<sup>้</sup>บนบรรทัดรับคำสั่งด*้*วยการดำเนินการ cust สำหรับ ี คำอธิบายโดยสมบรณ์ของการดำเนินการ cust โปรดด "การใช้การดำเนินการ NIM" ในหน้า 291

### การติดตั้งโปรแกรมฟิกซ์เฉพาะกิจลงในรีซอร์ส SPOT:

ทำตามโพรซีเดอร์นี้สำหรับการติดตั้งโปรแกรมฟิกซ์เฉพาะกิจลงใน รีซอร์ส SPOT หรือเพื่อแพตช์ไฟล์ระบบปฏิบัติการที่แบ่ง ใช<sup>้</sup>หรือการอัพเดต พร<sup>้</sup>อมๆ กันของธินเซิร์ฟเวอร์ลงดิสก์

ใช้โพรซีเดอร์ต่อไปนี้เพื่อติดตั้งโปรแกรมฟิกซ์เฉพาะกิจลงในรีซอร์ส NIM SPOT

โปรแกรมฟิกซ์เฉพาะกิจโดยปกติจะชื่อ<Label>.<Timestamp>.enkg.Z

### การการติดตั้งลงใน NIM SPOT

- 1. 1. ตรวจสอบว่า APAR มีโปรแกรมฟิกช์ที่ต้องการถูกติดตั้งบน NIM ต<sup>้</sup>นแบบ และ SPOT หรือไม่: ตัวอย่างเช่น:
	- AIX 5.1: APAR IY 40088
	- $\bullet$  AIX 5.2: APAR IY40236

#### เมื่อต้องการตรวจสอบว่า APAR ถูกติดตั้งบน NIM ต<sup>้</sup>นแบบหรือไม<sup>่</sup> พิมพ์:

# instfix -ik <APAR>

เมื่อต้องการ ตรวจสอบววา APAR ถูกติดตั้งบน NIM SPOT หรือไม่ พิมพ์:

# nim -o fix\_query -a fixes=<APAR><Spot\_Name>

2. สร้างพาธโปรแกรมฟิกซ์เฉพาะกิจใน Ipp\_source (ถ้ายังไม่มี อยู่) พาธจะอยู่ในรูปแบบ: Ipp source path>emgr/ppc

```
ตัวอย่าง:
# 1snim -a location 5201pp
5201pp:
location = /520/520lpp
```
# mkdir -p /520/5201pp/emgr/ppc

3. คัดลอกแพ็กเกจ ifix ไปยังพาธ ifix ใน lpp source:

cp <EFix File><LPP Location>/emgr/ppc

ตัวอย่าง: # cp IY12345.050303.epkg.Z /520/5201pp/emgr/ppc

4. เรียกใช้งานการดำเนินการ nim "cust" บน SPOT โดยระบ LPP SOURCE และโปรแกรมฟิกซ์เฉพาะกิจ:

```
# nim -o cust -a lpp_source=<LPP_Source>-a filesets=<Interim fix><Spot>
```

```
ตัวอย่าง
# nim -o cust -a 1pp source=5201pp -a filesets=IY12345.050303.epkg.Z 520spot
```
แสดงรายการโปรแกรมฟิกซ์เฉพาะกิจที่ติดตั้งใน SPOT

เมื่อต<sup>้</sup>องการแสดงรายการโปรแกรมฟิกซ<sup>์</sup>เฉพาะกิจทั้งหมดที่ติดตั้งใน SPOT ใช*้*เคียวรี Islpp nim ที่มีแท็ก Islpp ของ e:

# nim -o lslpp -a lslpp\_flags=e<Spot>

#### ตัวอย่าง

# nim -o lslpp -a lslpp\_flags=e 520spot D STATE LABEL **INSTALL TIME ABSTRACT**  $\frac{1}{1} \frac{1}{1} \frac{$  $S$ 08/13/04 13:19:20 IY12345 AIX 5.2 efix  $\mathbf{1}$ IY12345

### ถอนการติดตั้งโปรแกรมฟิกซ์ เฉพาะกิจออกจาก SPOT

To uninstall the ifix from the SPOT, use the fix <Label> with a maint command on the SPOT (note: the label is related to, but not exactly the filename; it is the first part of the filename):

```
nim - Fo maint - a installp_flags=u - a filesets=<Label><Spot_Name>
ตัวอยาง
  # nim -Fo maint -a installp flags=u -a filesets=IY12345 520spot
```
<span id="page-169-0"></span>หมายเหตุ: Installing this interim fix will lock the affected fileset to prevent the installation of an update not containing the fix from regressing the system. Once the official fix is available, you may use the interim fix uninstall command to uninstall the ifix before applying the official APAR.

### ิการแสดงรายการโปรแกรมฟิกซ์เฉพาะกิจที่ติดตั้งใน SPOT:

คำสั่งพื้นที่แสดงรายการโปรแกรมฟิกซ์เฉพาะกิจทั้งหมดที่ติดตั้งใน SPOT

เมื่อต<sup>้</sup>องการแสดงรายการโปรแกรมฟิกซ์เฉพาะกิจทั้งหมดที่ติดตั้งใน SPOT ใช<sup>้</sup> เคียวรี Islpp NIM ที่มีแฟล็ก Islpp e:

```
# nim -o lslpp -a lslpp_flags=e \langle Spot \rangle
```
### ตัวอย่าง

# nim -o lslpp -a lslpp\_flags=e 520spot ID STATE LABEL INSTALL TIME ABSTRACT S IY12345 08/13/04 13:19:20 IY12345 AIX 5.2 efix

การถอนการติดตั้งโปรแกรมฟิกซ์เฉพาะกิจออกจาก SPOT:

ใช<sup>้</sup>คำแนะนำเพื่อถอนการติดตั้งโปรแกรมฟิกซ์เฉพาะกิจออกจาก SPOT

เมื่อต<sup>้</sup>องการถอนการติดตั้งโปรแกรมฟิกซ์เฉพาะกิจออกจาก SPOT ใช<sup>้</sup> <*Label>* โปรแกรมฟิกซ์ที่มี คำสั่ง maint บน SPOT เลเบลที่เกี่ยวข้อง แต่ไม่ใช่ชื่อไฟล์ ทั้งหมด จะเป็นส่วนแรกของชื่อไฟล์

nim - Fo maint - a installp\_flags=u - a filesets=<Label> <Spot\_Name>

ตัวอย่าง: # nim -Fo maint -a installp flags=u -a filesets=IY12345 520spot

่ หมายเหตุ: การติดตั้งโปรแกรมฟิกซ์เฉพาะกิจนี้ล็อก fileset ที่ได้รับผลกระทบ เพื่อปองกันการติดตั้งการอัพเดตที่ไม่มี โปรแกรมฟิกซ์จากการย<sup>้</sup>อนระบบกลับ หลังจากที่มีโปรแกรมฟิกซ<sup>้</sup>อย<sup>่</sup>างเป็นทางการให*้*ใช<sup>้</sup> คุณสามารถใช้โปรแกรมฟิกซ์เฉพาะ ้กิจคำสั่ง deinstall เพื่อถอนการติดตั้งโปรแกรมฟิกซ์เฉพาะกิจ ก่อนนำใช<sup>้</sup> APAR ทางการ

# การปรับแต่ง NIM ต<sup>้</sup>นแบบและการสร**้างรีซอร์สเพื่อสนับสนุนไคลเอ็นต**์แบบ diskless และ

#### dataless

ใช้โพรซีเดอร์นี้หากต<sup>้</sup>องใช<sup>้</sup>สภาวะแวดล<sup>้</sup>อม NIM โดยเฉพาะสำหรับการจัดการกับไคลเอ็นต<sup>์</sup>แบบ diskless และ dataless เท่านั้น

ถ้าคุณยังใช้สภาวะแวดล<sup>้</sup>อม NIM สำหรับการติดตั้งและคงไว<sup>้</sup>ซึ่งซอฟต์แวร์บนเครื่องแบบสแตนด์อะโลน ให<sup>้</sup>ปฏิบัติตามโพรซี<br>เดอร์สำหรับ "การปรับแต**่ง NIM ต**้นแบบและการสร้างรีซอร์สการติดตั้งพื้นฐาน" ในหน้า 141

หมายเหตุ: โพรซีเดอร์นี้จะสร้างจำนวนของเอาต์พุตที่มีขนาดใหญ่โดยเฉพาะอย่างยิ่งขณะที่สร้างรีซอร์ส SPOT โปรดแน่ใจ ว่า คุณได*้*สแกนเอาต์พุตทั้งหมด เพื่อดูข<sup>้</sup>อผิดพลาดและคำเตือนที่ไม<sup>่</sup>ร้ายแรง ซึ่งอาจไม่ใช่หลักฐานจากโค*้*ดสำหรับส่งคืนที่บ่ง บอกถึงความสำเร็จ

# สิ่งที่จำเป็นต<sup>้</sup>องมี

NIM ต<sup>้</sup>นแบบต้องมีพื้นที่ดิสก์ที่พร้อมใช<sup>้</sup>งานอย**่างน**้อย 300 MB ถ**้าไม**่มีพื้นที่ที่พร้อมใช<sup>้</sup>งานโปรดดู "การใช<sup>้</sup>เครื่องไคลเอ็นต์ เป็นเซิร์ฟเวอร์รีซอร์ส" ในหน้า 184 และ "การกำหนด lpp\_source บน DVD-ROM เทียบกับฮาร์ดดิสก์" ในหน้า 171

### ิ การปรับแต**่ง NIM ต้นแบบและการสร**้างรีซอร์สเพื่อสนับสนุนไคลเอ็นต์แบบ diskless และ dataless โดยใช<sup>้</sup> SMIT:

ปฏิบัติตามโพรซีเดอร์ต่อไปนี้เพื่อปรับแต่ง NIM ต<sup>้</sup>นแบบ และสร้างรีซอร์สเพื่อสนับสนุนไคลเอ็นต<sup>์</sup>แบบ diskless และ dataless โดยใช<sup>้</sup> SMIT

- 1. ใส่สื่อบันทึก AIX ลงในสื่อบันทึกหรือเทปไดร์ฟของเครื่องต<sup>้</sup>นแบบที่กำหนดไว<sup>้</sup>
- 2. หากต้องการติดตั้งชุดของไฟล์ bos.sysmgt.nimให้ปอนวิธีลัด smit install latest
- 3. การใช้อ็อพชัน LIST ให้เลือก /dev/cd0 หรือ /dev/rmt0 สำหรับอุปกรณ์ / ไดเร็กทอรี INPUT / สำหรับซอฟต์แวร์
- 4. ระบุ bos.sysmgt.nim เป็น SOFTWARE ที่ต้องการติดตั้ง
- 5. ยอมรับค่าดีฟอลต์สำหรับฟิลด์อื่นๆ ทั้งหมดบนหน้าจอนี้ หลังจากเสร็จสิ้นการติดตั้งนี้แล้ว ให้ออกจาก SMIT
- 6. หากต้องการปรับแต่ง NIM ต้นแบบ ให้ป้อนวิธีลัด smit nimconfig
- 7. ระบชื่อในฟิลด์ ชื่อของเน็ตเวิร์ก ที่ต้องการกำหนดให้กับเน็ตเวิร์กของ NIM ต<sup>้</sup>นแบบ
- 8. การใช้อ็อพชัน LIST ให้เลือก เน็ตเวิร์กอินเตอร์เฟสหลัก สำหรับ NIM ต<sup>้</sup>นแบบ
- ่ 9. ยอมรับค่าดีฟอลต์สำหรับฟิลด์อื่นๆ ทั้งหมดบนหน้าจอนี้
- 10. หลังจากปรับแต่งต้นแบบแล้วให้ออกจาก SMIT
- 11. รีสตาร์ท SMIT โดยใช้วิธีลัด smit nim\_mkres\_dd\_name\_server
- เมื่อพร้อมต์ปรากฏขึ้น ให้เลือก NIM ต<sup>้</sup>นแบบเป็นเซิร์ฟเวอร์ของรีซอร์สของไคลเอ็นต์ 12.
- ้ เลือก yes ในฟิลด์ สร้าง SPOT ใหม<sup>่</sup> ? เนื่องจากนี่ไม่ใช**่ SPOT บัจจุบันที่ถกกำหนดในสภาวะแวดล**้อมของคุณ 13.
- ี การใช้อ็อพชัน LIST ให้เลือก /dev/cd0 หรือ /dev/rmt0 เป็นอุปกรณ์อินพุตสำหรับอิมเมจการติดตั้ง  $14.$
- $15.$  ระบุชื่อในฟิลด์ชื่อ SPOT
- 16. ระบุชื่อสำหรับรีซอร์สอื่นๆ ที่ต้องการสร้างไว้ในสภาวะแวดล<sup>้</sup>อม NIM ถ้าไม่ได้ระบุชื่อไว<sup>้</sup> รีซอร์สจะไม**่ถูกสร**้างขึ้น
- 17. เลือก yes ที่ฟิลด์ ลบการกำหนด NIM ที่ถูกเพิ่มใหม่ทั้งหมดและระบบไฟล์ถ้าส่วนใดของการดำเนินการนี้ล<sup>้</sup>มเหลว? ้การทำเช่นนี้จะช่วยทำให้เริ่มต้นโพรซีเดอร์นี้ใหม่ได้ง่ายขึ้น หากเกิดความล้มเหลว
- 18. ยอมรับค่าดีฟอลต์สำหรับฟิลด์อื่นๆ ทั้งหมดบนหน้าจอนี้

หมายเหตุ: ในสภาวะแวดล<sup>้</sup>อม NIM ส<sup>่</sup>วนใหญ<sup>่</sup> SPOT จะมีอยู่แล*้*วเพื่อสนับสนุนการดำเนินการ สำหรับการติดตั้งระบบ ปฏิบัติการพื้นฐานบนเครื่องแบบสแตนด์อะโลน ในสภาวะแวดล้อมบางอย่าง คุณไม่จำเป็นต้องสร้าง SPOT ขึ้นใหม่

การปรับแต<sup>่</sup>ง NIM ต<sup>้</sup>นแบบและการสร<sup>้</sup>างรีซอร<sup>์</sup>สเพื่อสนับสนุนไคลเอ็นต์แบบ diskless และ dataless จากบรรทัดรับคำ สั่ง:

ปฏิบัติตามโพรซีเดอร์ต่อไปนี้เพื่อปรับแต่ง NIM ต<sup>้</sup>นแบบ และสร้างรีซอร์สเพื่อสนับสนุนไคลเอ็นต<sup>์</sup>แบบ diskless และ dataless จากบรรทัดรับคำสั่ง

- 1. ใส่สื่อบันทึก AIX ลงในสื่อบันทึกหรือเทปไดร์ฟของเครื่องต<sup>้</sup>นแบบที่กำหนดไว<sup>้</sup>
- 2. ถ้าติดตั้งจากเทป ให้ข้ามไปยังขั้นตอนที่ 5 หากต<sup>้</sup>องการ mount จุดสำหรับซีดี ให**้พิมพ์: mkdir /cdfs**
- 3. หากต้องการสร้างระบบไฟล์ cdrom ให้พิมพ์: crfs -v cdrfs -p ro -d'cd0' -m'/cdfs'
- 4. หากต้องการmountดิสก์ให้พิมพ์:mount/cdfs

5. หากต้องการติดตั้งชุดของไฟล์ bos.sysmgt.nim จากดิสก์ให้พิมพ์:installp-agX-d/cdfs/usr/sys/inst. images bos.sysmgt.nim

```
หรือ หากต<sup>้</sup>องการติดตั้งชุดของไฟล<sup>์</sup> bos.sysmgt.nim จากเทป ให<sup>้</sup>พิมพ์: installp -agX -d /dev/rmt0 bos.
sysmgt.nim
```
- 6. หากต้องการติดตั้งจากแผ่นซีดี/ดีวีดีให้ unmount ระบบไฟล์ cdrom แล้วพิมพ์: unmount /cdfs
- 7. หากต<sup>้</sup>องการปรับแต**่ง NIM ต**้นแบบโดยใช้คำสั่ง nimconfig ให**้พิมพ์:**

```
nimconfig -a attrl=value1 \
          -a attr2=value2 \
```
ตัวอยางเช่น ใหปรับแตง NIM ตนแบบ ดวยคอนฟิกูเรชันต่อไปนี้:

```
master host name = master1
primary network interface = tr0
ring speed = 16platform = chrpkernel type = mp
ปอนคำสั่งต่อไปนี้ตามลำดับ:
```

```
nimconfig -a netname=network1 -a pif_name=tr0 -a ring_speed=16 \
-a platform=chrp -a netboot_kernel=mp
```
หมายเหตุ: For additional attribute information, see the nimconfig command.

8. หากต้องการสร้างระบบไฟล์ที่อยู่ในกลุ่มวอลุ่ม rootvg ที่มีพื้นที่ขนาด 200 MB และ mount จุดของ /export/spot ให้ป<sup>้</sup>อน:

```
crfs -v jfs2 -g rootvg -a size=$((2000*200)) \
-m /export/spot -A yes -p rw -t no
```
9. หากต้องการmountระบบไฟล์ให้ป<sup>้</sup>อน:

mount /export/spot

10. รีซอร์ส SPOT จะติดตั้งจากอิมเมจที่อยู่ในซอร์สอิมเมจ (สำหรับตัวอย่างนี้คือ ซีดี) เซิร์ฟเวอร์ของรีซอร์สคือ NIM ต<sup>้</sup>น แบบ และ SPOT จะถกเก็บอย่ในไดเร็กทอรี /export/spot/spot1 หากต้องการสร้างรีซอร์ส SPOT ให้ป<sup>้</sup>อน:

```
nim -o define -t spot -a source=/dev/cd0 -a server=master \
-a location=/export/spot spot1
```
11. หากต้องการสร้างระบบไฟล์ที่อยู่ในกลุ่มวอลุ่ม rootvg ซึ่งมีพื้นที่ขนาด 150 MB และ mount จุดของ /export/ dd resource ให้ป<sup>้</sup>อน:

```
crfs -v jfs2 -g rootvg -a size=$((2000*150)) \
-m /export/dd_resource -A yes -p rw -t no
```
- 12. หากต้องการmountระบบไฟล์ให้ป้อน:mount/export/dd resource
- 13. สร้างรีซอร์สสำหรับไคลเอ็นต์แบบ diskless และ dataless ลงในไดเร็กทอรีย่อยของไดเร็กทอรี /export/dd resource ซึ่งไม่ต้องการรีซอร์สทั้งหมด และให้สร้างเฉพาะรีซอร์สที่ต้องใช้ในสภาวะแวดล้อมของคุณ

หากต<sup>้</sup>องการสร้างรีซอร์ส root ที่ชื่อ root1 ซึ่งจำเป็นต้องมีสำหรับไคลเอ็นต์แบบ diskless และ dataless ยกเว<sup>้</sup>นรีซอร์ส shared\_root (สำหรับไคลเอ็นต์แบบ diskless เท่านั้น) ที่ถูกใช<sup>้</sup> ให<sup>้</sup>ปอน:

```
nim -o define -t root -a server=master \
-a location=/export/dd_resource/root1 root1
```
หากต<sup>้</sup>องการสร้างรีซอร์ส shared root ที่ชื่อ shared root1 ซึ่งจำเป็นสำหรับไคลเอ็นต์แบบ diskless ยกเว<sup>้</sup>นรีซอร์ส shared root ที่ถกใช<sup>้</sup>ให้ป<sup>้</sup>อน:

```
# nim -o define -t shared root -a server=master \
-a location=/export/dd_resource/shared_root1 \
-a spot=spot1 shared_root1
```
หากต<sup>้</sup>องการสร้างรีซอร์สdump ที่ชื่อdump1 (เผื่อเลือก) ให<sup>้</sup>ป<sup>้</sup>อน:

```
nim -o define -t dump -a server=master \
-a location=/export/dd_resource/dump1 dump1
```
หากต<sup>้</sup>องการสร้างรีซอร์ส paging ที่ชื่อ paging1 (ซึ่งจำเป็นสำหรับไคลเอ็นต์แบบ diskless) ให<sup>้</sup>ปอน:

```
nim -o define -t paging -a server=master \
-a location=/export/dd resource/paging1 paging1
```
หากต<sup>้</sup>องการสร้างรีซอร์ส home ที่ชื่อ home1 (เผื่อเลือก) ให<sup>้</sup>ปอน:

```
nim -o define -t home -a server=master \
-a location=/export/dd_resource/home1 home1
```
หากต์องการสร้างรีซอร์สshared homeที่ชื่อshared home1(เผื่อเลือก)ให้ป<sup>้</sup>อน:

```
nim -o define -t shared home -a server=master \
-a location=/export/dd_resource/shared_home1 shared_home1
```
หากต้องการสร้างรีซอร์ส tmp ที่ชื่อ tmp1 (เผื่อเลือก) ให<sup>้</sup>ปอน:

```
nim -o define -t tmp -a server=master \
-a location=/export/dd resource/tmp1 tmp1
```
Notes:

- ่ a. ระบบไฟล์ที่สร้างไว้สำหรับรีซอร์ส NIM ไม่จำเป็นต้องมี แต่ระบบไฟล์เหล่านั้นสามารถให<sup>้</sup>ประโยชน์สำหรับการจัด การกับพื้นที่จัดเก็บข้อมล
- b. สำหรับข้อมลเพิ่มเติมเกี่ยวกับรีซอร์สNIM โปรดด "การใช้รีซอร์สNIM" ในหน้า 255

# ิ การเพิ่มไคลเอ็นต์แบบ diskless หรือ dataless ให้กับสภาวะแวดล<sup>้</sup>อม NIM

ใช้โพรซีเดอร์ต่อไปนี้เพื่อเพิ่มไคลเอ็นต์แบบ diskless และ dataless ให้กับสภาวะแวดล้อม NIM โดยเพิ่มรายการสำหรับไคล เอ็นต์ให<sup>้</sup>กับฐานข้อมูล NIM บนต<sup>้</sup>นแบบ

ี การดำเนินการนี้จะจัดเตรียมข้อมูลที่ต้องการให้กับ NIM เพื่อให้เป็นไปตามคำร้องขอบูตจากไคลเอ็นต์ อย่างไรก็ตาม รีซอร์ส ี สำหรับเครื่องไคลเอ็นต์แบบ diskless หรือ dataless ต้องถกกำหนดค่าเริ่มต้นก่อนที่ไคลเอ็นต์จะสามารถบต และปรับแต่งได้ ้เป็นผลสำเร็จ โปรดดู "การกำหนดค่าเริ่มต้นและการบูตเครื่องแบบ diskless หรือ dataless" ในหน้า 220 สำหรับข้อมูลเพิ่ม เติม ไคลเอ็นต์แบบ diskless ต้อง mount ระบบไฟล์ทั้งหมดจากรีโมตเซิร์ฟเวอร์ ไคลเอ็นต์แบบ dataless สามารถมีพื้นที่การ เพจได้เช่นเดียวกับระบบไฟล์ / tmp และ / home บนโลคัลดิสก์ ซึ่งทั้งไคลเอ็นต์แบบ diskless และ dataless จะไม่มีอิมเมจ ้สำหรับบูตบนโลคัลดิสก์ ดังนั้น ไคลเอ็นต์เหล่านั้นต้องบูตผ่านเน็ตเวิร์ก

สิ่งที่จำเป็นต<sup>้</sup>องมี

- NIM ต้นแบบต้องถูกปรับแต่ง และรีซอร์สสำหรับไคลเอ็นต์แบบ diskless หรือ dataless ต้องถูกนิยามไว้ สำหรับข้อมูลเพิ่ม เติม โปรดดู "การปรับแต่ง NIM ต<sup>้</sup>นแบบและการสร้างรีซอร์สเพื่อสนับสนุนไคลเอ็นต์แบบ diskless และ dataless" ในหน้า 162
- คุณต้องรู้ subnet mask ดีฟอลต์ของเครื่องไคลเอ็นต์ และดีฟอลต์ของเกตเวย์สำหรับ NIM ต<sup>้</sup>นแบบ

### การเพิ่มไคลเอ็นต์แบบ diskless หรือ dataless ให<sup>้</sup>กับสภาวะแวดล<sup>้</sup>อม NIM โดยใช<sup>้</sup> SMIT:

ปฏิบัติตามโพรซีเดอร์ต่อไปนี้เพื่อเพิ่มไคลเอ็นต์แบบ diskless หรือ dataless ให้กับสภาวะแวดล้อม NIM โดยใช<sup>้</sup> SMIT

- 1. หากต<sup>้</sup>องการนิยามไคลเอ็นต์แบบ diskless หรือ dataless ให<sup>้</sup>ปอนวิธีลัด smit nim mkmac
- 2. ระบุชื่อโฮสต์ของเครื่อง
- ่ 3. หน้าจอ SMIT ที่จะแสดงถัดไปจะขึ้นอยู่กับ NIM ว่ามีข้อมูลเกี่ยวกับเน็ตเวิร์กของไคลเอ็นต์ ให<sup>้</sup>เตรียมค่าไว<sup>้</sup>สำหรับฟิลด์ บังคับ หรือยอมรับค่าดีฟอลต์ ใช้รายละเอียดเกี่ยวกับวิธีใช้ และอ็อพชัน LIST เพื่อช่วยคุณระบุค่าที่ถูกต้อง เพื่อนิยาม ้เครื่องไคลเอ็นต์

### การเพิ่มไคลเอ็นต์แบบ diskless หรือ dataless ให้กับสภาวะแวดล้อม NIM จากบรรทัดรับคำสั่ง:

ปฏิบัติตามโพรซีเดอร์ต่อไปนี้เพื่อเพิ่มไคลเอ็นต์แบบdiskless หรือdataless ให้กับสภาวะแวดล<sup>้</sup>อม NIM จากบรรทัดรับคำสั่ง

หากต้องการนิยามไคลเอ็นต์แบบ diskless หรือ dataless ให้ป<sup>้</sup>อน:

nim - o define - t Diskless/Dataless \ -a platform=PlatformType -a netboot\_kernel=NetbootKernelType -a if1=InterfaceDescription -a net\_definition=DefinitionName \ -a ring speedl=Speedvalue -a cable typel=TypeValue -a iplrom\_emu=DeviceName MachineName

หมายเหตุ: สำหรับข้อมูลเกี่ยวกับแอ็ตทริบิวต์โดยละเอียด โปรดดูคำอธิบายของไคลเอ็นต์แบบ diskless และ dataless ใน "เครื่อง NIM" ในหน้า 126

### ตัวอย่างที่ 1 :

การเพิ่มไคลเอ็นต์แบบ diskless พร้อมกับชื่อโฮสต์ di sk1ess1 ให้กับสภาวะแวดล<sup>้</sup>อม NIM ด้วยคอนฟิกเรชันต่อไปนี้:

host name=diskless1 platform=rspc kernel=up network type=ethernet subnet mask=255.255.240.0 default gateway=gw1 default gateway used by NIM master=gw\_master cable type=bnc network boot capability=yes (no emulation needed)

### ้ำไคนคำสั่งต่อไปนี้ตามลำดับ :

```
nim -o define -t diskless -a platform="rspc" \
-a netboot_kernel="up" -a if1="find_net diskless1 0" \
-a cable_type1="bnc" \
-a net_definition="ent 255.255.240.0 gw1 gw_master" \
diskless1
```
### ตัวอย่างที่ 2.

การเพิ่มไคลเอ็นต์แบบ dataless พร้อมกับชื่อโฮสต์ data1ess1 ให้กับสภาวะแวดล<sup>้</sup>อม NIM ด*้*วยคอนฟิกเรชันต่อไปนี้:

host name=dataless1 platform=rs6k netboot kernel=up network type=token ring subnet mask=255.255.225.0 default gateway=gw2 default gateway used by NIM master=gw master ring speed=16 network boot capability=no (use emulation on a diskette)

### บ้อนคำสั่งต่อไปนี้ตามลำดับ:

```
nim -o define -t dataless -a platform="rs6k" \
-a netboot_kernel="up" -a if1="find_net dataless1 0" \
-a ring speed1="16" \
-a net definition="tok 255.255.225.0 gw2 gw master" \
-a iplrom emu="/dev/fd0" dataless1
```
หมายเหตุ: ถ้าคีย์เวิร์ด find\_net ที่อยู่ในแอ็ตทริบิวต์ if เป็นสาเหตุทำให้ NIM สามารถจับคู่นิยามของเน็ตเวิร์กกับนิยามของ ์ ไคลเอ็นต์ได้เป็นผลสำเร็จ แอ็ตทริบิวต์ net\_definition จะถูกละเว้น

# ิ การยกเลิกการกำหนดค่าเริ่มต<sup>้</sup>นให**้กับเครื่องแบบ diskless และ dataless**

ู้ เครื่องแบบ diskless และ dataless จะถูกยกเลิกการกำหนดคาเริ่มต้นโดยดำเนินการกับการดำเนินการ reset

ิ การดำเนินการ reset ยังแสดงอ็อพชันเพื่อจัดสรรคืนรีซอร์สทั้งหมดสำหรับเครื่อง การจัดสรรคืนรีซอร์สทั้งหมดออกจากเครื่อง แบบ diskless หรือ dataless จะลบข้อมูล root ทั้งหมดสำหรับเครื่องออก ซึ่งการดำเนินการยกเลิกการกำหนดค<sup>่</sup>าเริ่มต<sup>้</sup>น เป็น ้เพียงแค่จัดสรรคืนอิมเมจสำหรับเน็ตเวิร์กบูต โดยไม่ได<sup>้</sup>จัดสรรคืนรีซอร์ส

### ิ การยกเลิกการกำหนดค่าเริ่มต้นให้กับเครื่องแบบdiskless และdataless โดยใช<sup>้</sup> SMIT:

ปฏิบัติตามโพรซีเดอร์ต่อไปนี้สำหรับการยกเลิกการกำหนดค่าเริ่มต้นให้กับเครื่อง diskless และ dataless โดยใช<sup>้</sup> SMIT

- 1. หากต้องการกำหนดค่าเริ่มต้นให้กับเครื่องแบบ diskless และ dataless ให้ป้อนวิธีลัด smit nim\_dd\_uninit
- 2. เลือกเป้าหมาย
- 3. ถ้าคุณต้องการลบข้อมูล root ทั้งหมด ให้เปลี่ยนค่าของฟิลด์ DEALLOCATE Resources ให้มีค่า ใช<sup>่</sup>

การยกเลิกการกำหนดค<sup>่</sup>าเริ่มต<sup>้</sup>นให<sup>้</sup>กับเครื่องแบบ diskless และ dataless จากบรรทัดรับคำสั่ง:

ปฏิบัติตามโพรซีเดอร์ต่อไปนี้สำหรับการยกเลิกการกำหนดค่าเริ่มต้นให้กับเครื่องแบบdiskless และ dataless จากบรรทัดรับ คำสั่ง

1. หากต<sup>้</sup>องการกำหนดค<sup>่</sup>าเริ่มต้นให้กับเครื่องไคลเอ็นต์ให้ป<sup>้</sup>อนคำสั่งต่อไปนี้บน NIM ต<sup>้</sup>บแบบ

```
nim -F -o reset ClientName
```
2. หากต<sup>้</sup>องการจัดสรรคืนรีซอร์สทั้งหมดและลบข้อมูล root ออก ให<sup>้</sup>ป้อนคำสั่งต่อไปนี้บน NIM ต<sup>้</sup>นแบบ: nim -o deallocate -a subclass=all *ClientName* 

# การปรับการประมวลผลคำร้องขอไคลเอ็นต์

สำหรับสภาวะแวดล<sup>้</sup>อมการติดตั้งที่มีขนาดใหญ<sup>่</sup> NIM สามารถวัดสเกลจากตำแหน**่งใดๆ ได**้ตั้งแต่ 20 ถึง 150 คำร้องขอพร้อม กันได้ การวัดสเกล NIM จะกระทำโดยการเปิดใช<sup>้</sup>งานอ็อพชันมัลติเธรดบน nimesis daemon

อ็อพชันมัลติเธรดช่วยในเรื่องของการจัดการกับจำนวนของคำร้องขอการเปลี่ยนรายละเอียดไคลเอ็นต์ และการเปลี่ยนแปลง สถานะของไคลเอ็นต์ หากไม่ได้ใช้อ็อพชันมัลติเธรด NIM ต้นแบบจะอาจทำงานกับกิจกรรมบนฐานข้อมูล NIM มากเกินไป ี และจำนวนของการประมวลผลที่แอ็คทีฟซึ่งส่งผลทำให้เกิดความล้มเหลวโดยพร้อมเพียงกัน ในระหว่างการติดตั้งจำนวนของ ้เครื่องไคลเอ็นต์ที่มีขนาดใหญ่

nimesis daemon ที่ทำมัลติเธรดจะ serialize และสร้างบัฟเฟอร์คำร้องไคลเอ็นต์ NIM เพื่อป้องกัน NIM ต้นแบบจากการ ี ประมวลผลมากเกินไป โดยไม่ส่งสัญญาณการลดระดับของผลการทำงานลง ผู้ใช้ต้องเข้าใจว่า การเปลี่ยนแปลงรายละเอียด ์ ไคลเอ็นต์ต่างๆ จะไม่ส่งผลถึงฐานข้อมูล NIM อย**่างไรก็ตาม ข้อมูลที่เปลี่ยนแปลงล**่าสุดสำหรับไคลเอ็นต์ใดๆ จะถูกประมวล ้ผลในที่สุด การดีบักไคลเอ็นต์ที่ล<sup>้</sup>มเหลวหรือมีขนาดใหญ**่จะไม่ได**้รับผลกระทบในทางลบ

จำนวนของเธรดที่กำหนดให้กับ daemon นี้จะเป็นตัวกำหนดจำนวนคำร้องขอไคลเอ็นต์ NIM โดยพร้อมเพียงกันที่สามารถจัด ี การได้ในสภาวะแวดล<sup>้</sup>อมของ NIM เนื่องจากคำร้องขอไคลเอ็นต์ NIM ถูกประมวลผลอย่างรวดเร็ว จึงไม่จำเป็นต<sup>้</sup>องมีเธรด หนึ่งเธรดสำหรับไคลเอ็นต์ทุกๆ ตัวที่ติดตั้ง จำนวนของเธรดต้องสนับสนุนกิจกรรมในสภาวะแวดล<sup>้</sup>อม NIM ซึ่งขึ้นอยู่กับราย การต่างๆ ต่อไปนี้คือสิ่งที่ต้องนำมาพิจารณา เมื่อต้องการกำหนดจำนวนเธรด:

- จำนวนของไคลเอ็นต์ที่จะปฏิบัติการในช่วงเวลาเดียวกัน
- ความสามารถในการประมวลผลของเครื่อง NIM ต<sup>้</sup>นแบบ
- ชนิดของการดำเนินการที่วางแผนไว้

โดยทั่วไป เธรดหนึ่งเธรดสามารถสนับสนุนไคลเอ็นต์ที่กำลังติดตั้ง BOS ได<sup>้</sup>สองถึงสี่ไคลเอ็นต์ในเวลาเดียวกัน ตัวอย่างเช่น เมื่อติดตั้งเครื่อง 150 เครื่อง จำนวนเธรดที่เพียงพอ คือ 50 ถึง 75 เธรด จำนวนของเธรดจะขึ้นอยู่กับกำลังในการประมวลผล ของเครื่อง NIM ต<sup>้</sup>นแบบ และเครื่องต<sup>้</sup>นแบบที่มีความเร็วช้าลงอาจต<sup>้</sup>องการเธรดเพิ่มขึ้น

สำหรับสภาวะแวดล<sup>้</sup>อมของ NIM ที่เล็กกว<sup>่</sup>า การเปิดใช<sup>้</sup>งาน daemon ที่ทำมัลติเธรดสามารถครอบครองรีซอร์สของระบบบนต<sup>้</sup>น แบบที่จะไม่นำมาใช้ ตัวอย่างเช่น เมื่อติดตั้งเครื่อง 50 เครื่องในเวลาเดียวกัน จำนวนเธรดขนาด 20 ถึง 25 เธรด หรือ daemon ที่ทำเธรดเดี่ยวจะเพียงพอต่อการใช<sup>้</sup>งาน

หมายเหตุ: อ็อพชันมัลติเธรดแบบเดี่ยวจะไม่อนุญาตให้ติดตั้งเครื่องเพิ่มเติมในเวลาเดียวกันได้ อ็อพชันมัลติเธรดควรถูกใช้ ในการเชื่อมกับการเอ็กซ์พอร์ตของรีซอร์ส NIM แบบโกลบอล การกระจายรีซอร์สของ NIM สำหรับปริมาณงานในสภาวะแวด ้ล<sup>้</sup>อมของ NIM และความสามารถในการจัดการกับปริมาณงานที่มีวอลุ**่มขนาดใหญ**่ สำหรับสภาวะแวดล<sup>้</sup>อมของเน็ตเวิร์ก

# การปรับการประมวลผลคำร<sup>้</sup>องขอไคลเอ็นต์โดยใช<sup>้</sup> SMIT:

์ คุณสามารถปรับการประมวลผลคำร้องขอไคลเอ็นต์จากอินเตอร์เฟส SMIT ได้

### พิมพ์เส<sup>้</sup>นทางลัด SMIT:

smit nim\_tune\_nimesis

# การปรับการประมวลผลคำร้องขอไคลเอ็นต์จากบรรทัดรับคำสั่ง:

คุณสามารถปรับการประมวลผลคำร้องขอไคลเอ็นต์จากบรรทัดรับคำสั่งได้

แอ็ตทริบิวต์ max\_nimesis\_threads สามารถนำมาใช<sup>้</sup>เพื่อปรับการประมวลผลคำร้องขอไคลเอ็นต์ หากต้องการเปิดใช<sup>้</sup>งาน nimesis daemon แบบมัลติเธรด ให้ตั้งค่าแอ็ตทริบิวต์ max\_nimesis\_threads บน NIM ต้นแบบโดยใช้คำสั่งต่อไปนี้:

nim -o change -a max\_nimesis\_threads=value master

หมายเหตุ: ช่วงสำหรับแอ็ตทริบิวต์ value ข้างต้นคือ 20 ถึง 150

หากต<sup>้</sup>องการปิดใช้งาน nimesis daemon แบบมัลติเธรด ให<sup>้</sup>ตั้งค<sup>่</sup>า null ลงในแอ็ตทริบิวต์ max\_nimesis\_threads บน NIM หลัก: nim -o change -a max nimesis threads="" master

# การถอนการปรับแต่ง NIM ต*ั*นแบบ

การดำเนินการนี้ลบ NIM daemons ออกจากระบบและลบคอนฟิกูเรชันทั้งหมดออกจากฐานข้อมูล NIM

NIM ต<sup>้</sup>นแบบควรถูกถอนการปรับแต**่ง ถ้าสภาวะแวดล้อม NIM ได**้ถูกนิยามใหม่ หรือถ้าชุดของไฟล์ต้นแบบ NIM ที่ต้องการ ลบออกจากระบบ

การถอนการปรับแต<sup>่</sup>ง NIM ต<sup>้</sup>นแบบโดยใช<sup>้</sup> SMIT:

ปฏิบัติตามโพรซีเดอร์ต่อไปนี้เพื่อถอนการปรับแต**่ง NIM ต**้นแบบโดยใช<sup>้</sup> SMIT

ปอนวิธีลัด smit nim\_unconfig

หน้าจอ SMIT จะแสดงพร้อมต์เพื่อให้คุณทำการสำรองฐานข้อมูล NIM ของคุณก่อนที่จะถอนการปรับแต**่**ง NIM ต<sup>้</sup>นแบบ

การถอนการปรับแต<sup>่</sup>ง NIM ต<sup>้</sup>นแบบจากบรรทัดรับคำสั่ง:

ปฏิบัติตามโพรซีเดอร์ต่อไปนี้เพื่อถอนการปรับแต่ง NIM ต<sup>้</sup>นแบบจากบรรทัดรับคำสั่ง

ปอน nim -o unconfig master

### การนิยาม /usr เมื่อเปรียบเทียบกับ non-/usr SP0Ts

รีซอร์ส SPOT มีไฟล์ของระบบปฎิบัติการที่ได*้*ติดตั้งไว้ในระบบไฟล์ /usr ของเครื่องตามปกติ ถ้าคณมีพื้นที่ดิสก์ที่จำกัดบน เครื่อง หรือคุณต้องสร้าง SPOT ในทันที การแปลงระบบไฟล์ /usr ของเครื่องไปเป็น SPOT จะมีประโยชน์มาก แทนที่จะสร้าง SPOT แยกออกจากกันทั้งหมดที่ตำแหน่งที่ต่างกัน

้ถ้าคุณเปลี่ยนระบบไฟล์ /usr ของเครื่องไปเป็น SPOT แล้ว ระบบจะติดตั้งซอฟต์แวร์เพิ่มเติมบนเครื่อง เพื่อเตรียมการ สนับสนุนสำหรับเครื่องด้วยคอนฟิกูเรชันของฮาร์ดแวร์ที่แตกต่างกัน ไฟล์ของระบบปฏิบัติการส่วนใหญ่จะถูกติดตั้งไว้บน ระบบแล้ว และจะไม่ติดตั้งใหม่เมื่อสร้าง SPOT

หลังจากที่แปลงระบบไฟล์ /usr ไปเป็น SPOT แล้ว การติดตั้งซอฟต์แวร์และการดำเนินการดูแลรักษาทั้งหมดบนเครื่อง ควร ี่ถูกดำเนินการโดยใช<sup>้</sup>NIM บนรีซอร์ส /usr SPOT ที่ถูกสร้าง ซึ่งจะมั่นใจได*้*ว่า การดำเนินการ SPOT ที่จำเป็นทั้งหมด ได้ถูก ้ดำเนินการแล้วนอกเหนือจากการติดตั้งซอฟต์แวร์หรือการดูแลรักษา

### การนิยาม /usr เมื่อเปรียบเทียบกับ non-/usr SPOT โดยใช<sup>้</sup> SMIT:

ปฏิบัติตามโพรซีเดอร์ต่อไปนี้สำหรับการนิยาม /usr เมื่อเปรียบเทียบกับ non- /usr SPOT โดยใช<sup>้</sup> SMIT

- 1. หากต้องการสร้าง/usr SPOT ให้ป้อนวิธีลัด smit nim mkres
- ่ 2. เลือกชนิดรีซอร์ส
- .3. พิมพ์ /usr ลงในฟิลด์ ตำแหน่งของรีซอร์ส
- 4. ระบุคาหรือยอมรับค่าดีฟอลต์สำหรับฟิลด์อื่นๆ ทั้งหมดบนหน้าจอนี้

การสร้าง/usr-SPOT จากบรรทัดรับคำสั่ง:

ปฏิบัติตามโพรซีเดอร์ต่อไปนี้สำหรับการสร้าง/usr-SPOT จากบรรทัดรับคำสั่ง

า∣้อน:

nim -o define -t spot -a server=ServerName \ -a location=/usr -a source=SourceName ResourceName

### ตัวอย่าง:

หากต้องการแปลงระบบไฟล์ /usr บนเครื่องที่ชื่อ c1ient1 ให<sup>้</sup>เป็น SPOT ที่ชื่อ usrspot โดยใช<sup>้</sup> 1ppsource1 เป็นซอร์ส สำหรับอิมเมจการติดตั้งเพิ่มเติมให้ป<sup>ั</sup>้อน:

```
nim -o define -t spot -a server=client1 -a location=/usr \
-a source=1pp source1 usrspot
```
### การใช<sup>้</sup>คำสั่ง installp:

หลังจากที่คุณแปลงระบบไฟล์ /usr ไปเป็น SPOT แล<sup>้</sup>ว ขอแนะนำว่า ไม่ให้คุณใช้คำสั่ง installp เพื่อติดตั้งหรือคงไว**้**ซึ่ง ซอฟต์แวร์บนเครื่องที่ใช**้**SPOT

ไคลเอ็นต<sup>์</sup>แบบ diskless และ dataless และอิมเมจสำหรับเน็ตเวิร์กบูตเพื่อเชื่อมโยงกับ SPOT จะไม**่สามารถอัพเดตได**้ด*้*วยคำ สั่ง installp ยกเว<sup>้</sup>นจะถูกเรียกใช<sup>้</sup>งานโดยใช้การดำเนินการ cust หรือ maint ของ NIM ถ<sup>้</sup>าคุณจำเป็นต้องใช้คำสั่ง installp เพื่อติด ตั้งหรือคงไว้ซึ่งซอฟต<sup>ู้</sup>แวร์ที่อย่บนเซิร์ฟเวอร์/usr SPOT ให้ใช*้*ขั้นตอนต่อไปนี้:

- 1. ตรวจสอบให้มั่นใจว่า การดำเนินการ NIM ทั้งหมดที่อยุ่บนเซิร์ฟเวอร์ และไคลเอ็นต์ใดๆ ที่เชื่อมโยงกับ SPOT เสร็จสิ้นลง ้แล้ว
- 2. จัดสรรคืน SPOT จากไคลเอ็นต์แบบสแตนด์อะโลน
- 3. รันคำสั่ง installp
- 4. รันการดำเนินการ check สำหรับ SPOT หลังจากเสร็จสิ้นคำสั่ง installp แล้ว:

```
nim -o check -F usrSPOTName
```
หมายเหตุ: คุณจำเป็นต้องใช้แฟล็ก -Fสำหรับการสร้างอิมเมจสำหรับบูตใหม**่** 

5. ถ้า SPOT กำลังใช<sup>้</sup>ไคลเอ็นต<sup>ู้</sup>แบบ diskless หรือ dataless ให<sup>้</sup>ซิงโครไนซ์ไคลเอ็นต์แบบ diskless และ dataless ใหม่อีกครั้ง ด้วย SPOT หลังจากที่เสร็จสิ้นคำสั่ง installp โดยออกคำสั่ง nim พร้อมกับการดำเนินการ sync roots สำหรับ /usr SPOT:

```
nim -o sync roots usrSPOTName
```
nim - o check - F usrSPOTName

การดำเนินการ cust และ maint ต้องถูกใช้เพื่อจัดการกับซอฟต์แวร์ที่ได้ติดตั้งไว<sup>้</sup>บน non-/usr SPOT

# การสร้างรีซอร์ส **spor** ขึ้นใหม**่จากไดเร็กทอรีที่มีอ**ยู่

การนิยามรีซอร์ส NIM จากไฟล์และไดเร็กทอรีที่มีอยู่ สามารถกระทำได้โดยระบุแอ็ตทริบิวต์ server และ location ในคำสั่ง nim - o define ตามปกติ รีซอร์ส SPOT ใช้เวลาค่อนข้างนานในการนิยาม เนื่องจากซอฟต์แวร์ต้องถกติดตั้งจากอิมเมจการติดตั้งลง ในตำแหน่ง SPOT

้อินเตอร์เฟสบรรทัดรับคำสั่ง nim -o จะสร้าง SPOT จากอิมเมจการติดตั้งเสมอ อย่างไรก็ตาม ถ้าโครงสร้างไดเร็กทอรีสำหรับ SPOT มีอยู่แล้วจากการสร้างก่อนหน้านี้ซึ่งเป็นไปได*้*ที่จะเรียกเมธอด NIM โดยตรงเพื่อนิยาม SPOT ใหม่โดยไม่ต้องติดตั้ง ซอฟต์แวร์ใหม่ทั้งหมด

ิ ความต้องการในการกำหนด SPOT จากไดเร็กทอรี SPOT ที่มีอยู่จะเกิดขึ้น ก็ต่อเมื่อมีความจำเป็นในการสร้างฐานข้อมูล NIM ขึ้นใหม่ในระหว่างการกู้คืนระบบ

หากต้องการนิยาม SPOT จากไดเร็กทอรีที่ได<sup>้</sup>ติดตั้ง SPOT ไว<sup>้</sup>ก่อนหน<sup>้</sup>านี้ ให<sup>้</sup>ให้คำสั่งต่อไปบี้·

```
/usr/lpp/bos.sysmgt/nim/methods/m_mkspot -o -a server=server \
-a location=location -a source=no spotname
```
ตัวอย่าง:

SPOT ที่ชื่อ spot1 จะถูกสร้างไว้บน NIM ต<sup>้</sup>นแบบที่อยู่ในไดเร็กทอรี /export/spot ต่อมา ฐานข้อมูล NIM ได้ถูกอินเตอร์รัปต์ และได้ถูกสร้างขึ้นใหม<sup>่</sup> ไฟล์ SPOT ยังคงอยู่บนเครื่อง แต่คุณต้องนิยาม SPOT ให้กับ NIM ใหม่โดยใช้คำสั่งต่อไปนี้:

```
/usr/lpp/bos.sysmqt/nim/methods/m mkspot -o -a server=master \
-a location=/export/spot -a source=no spot1
```
# ิการกำหนด Ipp\_source บน DVD-ROM เทียบกับฮาร์ดดิสก์

คุณสามารถกำหนด lpp\_source บน CD-ROM เทียบกับดิสก์ได้โดยใช<sup>้</sup> SMIT หรือบรรทัดรับคำสั่ง

โดยปกติแล้ว รีซอร์ส Ipp\_source จะถูกสร้างโดยคัดลอกอิมเมจสำหรับการติดตั้งจากสื่อบันทึกสำหรับการติดตั้งไปยัง ี ฮาร์ดดิสก์ของเซิร์ฟเวอร์ Ipp source ถ้าฮาร์ดดิสบนเซิร์ฟเวอร์มีจำกัด หรือต้องการถ้ำ Ipp source อย่างรวดเร็ว คุณสามารถใช้ ไดเร็กทอรีที่เมาท์จากสื่อบันทึกการติดตั้ง[น DVD-ROM เป็น Ipp source

### การนิยาม Ipp source บนแผ่นซีดี/ดีวีดีเมื่อเปรียบเทียบกับฮาร์ดดิสก์โดยใช<sup>้</sup> SMIT:

ปภิบัติตามโพรซีเดอร์ต่อไปนี้สำหรับการนิยาม1pp\_source เกี่ยวกับแผ่นซีดี /ดีวีดีรอม เมื่อเปรียบเทียบกับดิสก์โดยใช<sup>้</sup> SMIT

- 1. ประกอบซีดี/ดีวีดีที่เป็นระบบไฟล์ซีดีรอม คุณสามารถพบอิมเมจการติดตั้งได้ในไดเร็กทอรี /usr/sys/inst.images ภายใต<sup>้</sup>จด mount ของระบบไฟล์ ซีดีรอม
- 2. หากต<sup>้</sup>องการนิยาม Ipp source โดยใช้ไดเร็กทอรีของอิมเมจการติดตั้ง ให<sup>้</sup>ปอนวิธีลัด smit nim mkres
- 3. ระบุชื่อของเครื่องที่มีซีดี/ดีวีดีรอมเป็นเซิร์ฟเวอร์
- 4. ระบุ CD\_MountPoint/usr/sys/inst.images เป็นตำแหน่งของ lpp\_source และไม่ต้องระบุค่าในฟิลด์ ต้นทาง

### การนิยาม Ipp source บนแผ<sup>่</sup>นซีดี/ดีวีดีรอมเมื่อเปรียบเทียบกับฮาร<sup>์</sup>ดดิสก<sup>์</sup>จากบรรทัดรับคำสั่ง:

ปฏิบัติตามโพรซีเดอร์ต่อไปนี้เพื่อนิยาม1pp\_source บนแผ่นซีดี /ดีวีดีรอม เมื่อเปรียบเทียบกับบรรทัดรับคำสั่ง

- 1. ประกอบซีดี/ดีวีดีที่เป็นระบบไฟล์ซีดีรอม คุณสามารถพบอิมเมจการติดตั้งได้ในไดเร็กทอรี/usr/sys/inst.images ภาย ใต<sup>้</sup>จุด mount ของระบบไฟล์ ซีดีรอม
- 2. นิยาม Ipp source โดยใช้ไดเร็กทอรีของอิมเมจการติดตั้งสำหรับแอ็ตทริบิวต์ location ห้ามระบค่าสำหรับแอ็ตทริบิวต์ source เนื่องจากชุดของอิมเมจที่มีอยู่แล้วจะถูกนำมาใช้ ด้วยการประกอบซีดี /ดีวีดีที่ /cdfs บน NIM ต้นแบบ ให้นิยาม lpp source ที่ชื่อ cd images ให้ปอน:

nim -o define -t lpp\_source -a server=master \ -a location=/cdfs/usr/sys/inst.images cd\_images

# การใช้อะแด็ปเตอร์สำรอง

ี ก่อนหน้านี้ ในระหว่างการติดตั้งการดำเนินการ NIM rte BOS เฉพาะอะแด็ปเตอร์เน็ตเวิร์กและอินเตอร์เฟสที่ใช้ในระหว่าง ิการติดตั้ง BOS เท่านั้นที่ถูกปรับแต<sup>่</sup>ง การใช<sup>้</sup>นิยามของอะแด็ปเตอร์สำรองสำหรับ NIM คุณสามารถมีเน็ตเวิร์กอะแด็ปเตอร์ และอินเตอร์เฟสเพิ่มเติม ที่ปรับแต**่งในระหว**่างการติดตั้ง BOS หรือการติดตั้งแบบกำหนดเอง

คำสั่ง nimadapters จะวิเคราะห์คำในไฟล์ stanza ของอะแด็ปเตอร์เพื่อสร้างไฟล์ที่จำเป็นต้องมีเพื่อเพิ่มนิยามของอะแด็ปเตอร์ ้สำรองสำหรับ NIM ให้กับสภาวะแวดล<sup>้</sup>อม NIM ซึ่งเป็นส<sup>่</sup>วนหนึ่งของรีซอร์ส adapter\_def คำสั่ง nimadapters ไม่ได<sup>้</sup>ปรับแต<sup>่</sup> งอะแด็ปเตอร์สำรอง คอนฟิกูเรชันจะเข้าแทนที่ในระหว่างการดำเนินการ nim -o bos inst หรือการดำเนินการ nim -o cust ที่อ้างอิงกับรีซอร์สadapter def

การสนับสนุนอะแด็ปเตอร์สำรองจะพร้อมใช้งานใน AIX ก่อนที่คุณจะเปิดใช้งานอะแด็ปเตอร์สำรอง คุณต้องตรวจสอบ AIX ไคลเอ็นต์เวอร์ที่รันอยู่ อะแด็ปเตอร์สำรองอาจเกิดความล<sup>ั</sup>มเหลวในการปรับแต่ง เนื่องจาก NIM ไม**่สามารถค**้นหาไคลเอ็นต์ เมธอด /usr/lpp/bos.sysmgt/nim/methods/c\_cfgadptrs ได้ ตัวอย่างต่อไปนี้แสดงผลลัพธ์ หากคุณพยายามเปิดใช้งานการ สนับสนุนนี้บน NIM ต<sup>้</sup>นแบบของคุณ

```
nim -o cust -a adapter_def=adapter_def1 rspc10
trigger.austin.xyz.com. 0042-001 nim: processing error encountered on "master":
0042-001 m cust: processing error encountered on "rspc10":
0042-175 c_script: An unexpected result was returned by the
"trigger.austin.xyz.com:/export/nim/scripts/rspc10.script" command:
/tmp/_nim_dir_4714/script[10]: /usr/lpp/bos.sysmgt/nim/methods/c_cfgadptrs: not found.
```
ไฟล์ stanza สำหรับอะแด็ปเตอร์สำรองจะถูกประมวลผลโดยคำสั่ง nimadapters และจะปรับเข้ากับไฟล์ที่มีหนึ่ง stanza ี สำหรับอะแด็ปเตอร์สำรองหรืออินเตอร์เฟสแต่ละตัว บนไคลเอ็นต์ NIM ระหว่างการติดตั้ง BOS NIM ประมวลผลข้อมูลนี้ และกำนหดค่าอะแด็ปเตอร์รอง ถ้าอะแด็ปเตอร์สำรองถูกปรับแต่งแล้วด้วยวิธีที่ร้องขอตามปกติ NIM จะไม**่ปรับแต่งอะแด็ป** ้เตอร์สำรองใหม<sup>่</sup>

หมายเหตุ: ก่อนที่จะใช้คำสั่ง nimadapters คุณต้องปรับแต่ง NIM ต<sup>้</sup>นแบบ สำหรับข้อมูลเกี่ยวกับการปรับแต่ง NIM ต้นแบบ โปรดดู "การปรับแต่ง NIM ต<sup>้</sup>นแบบและการสร้างรีซอร์สการติดตั้งพื้นฐาน" ในหน*้*า 141

### ไฟล์สำหรับอะแด็ปเตอร์สำรอง:

ตัวอย่างนี้คือไฟล์สำหรับอะแด็ปเตอร์สำรอง
```
# Set default values.
default:
    machine_type = secondary
    subnet_mask = 255.255.240.0
    network_type = en
    medi<sub>a</sub> speed = 100_Full_Duplex
# Define the machine "lab1"
# Take all defaults and specify 2 additional attributes.
# Unlike the case of the client definitions that are input to the
# nimdef command, the secondary adapter definition includes at least
# one required field that cannot be defaulted.
lab1:
    netaddr = 9.53.153.233
    location = P2-I1/E1# Change the default "media_speed" attribute.
default:
    media_speed = 100_Half_Duplex# define the machine "test1"
# Take all defaults and include a comment.
test1:
    comments = "This machine is a test machine."
# define a machine with a VIPA interface that uses interfaces en2 and en3.
lab2:
    machine_type = secondary
    interface_type = vi
    interface name = vi0netaddr = 9.53.153.235subnet_mask = 255.255.255.0
    secondary_hostname = lab3interface_attributes = "interface_names=en2,en3"
# define a machine with an etherchannel adapter that uses the adapters at
# the following location codes P1-I4/E1 and P1/E1
lab4:
    machine_type = etherchannel
    interface_type = eninterface_name = en2netaddr = 9.53.153.237subnet_mask = 255.255.255.0
    multiple\_physloc = PI-I4/E1, P1/E1# define a machine with an etherchannel adapter that uses the
# ent2 and ent3 adapters and uses mode 8023ad.
lab6:
    machine_type = etherchannel
    interface_type = en
    interface_name = en2netaddr = 9.53.153.239subnet_mask = 255.255.255.0
    adapter_attributes = "adapter_names=ent2,ent3 mode=8023ad"
```
## การใช้คีย์เวิร์ดสำหรับไฟล์ของอะแด็ปเตอร์สำรอง

ไฟล์ของอะแด็ปเตอร์สำรองใช้คีย์เวิร์ดเหล่านี้ เพื่อระบแอ็ตทริบิวต์ของเครื่อง

การใช<sup>้</sup>แอ็ตทริบิวต์อะแด็ปเตอร์ที่จำเป็นต*้*องมี:

แอ็ตทริบิวต์ต่อไปนี้คือแอ็ตทริบิวต์ที่จำเป็นต้องมีสำหรับการปรับแต่งอะแด็ปเตอร์

## machine type = secondary | etherchannel | install

การระบุแอ็ตทริบิวต์ machine\_type เป็นแอ็ตทริบิวต์ สำรอง จะแบ่งแยกอินพุต nimadapters ออกจากอินพุต nimdef ้อย่างชัดเจน ถ้าไฟล์ของอะแด็ปเตอร์สำรอง ถูกส่งผ่านไปยังคำสั่ง nimdef ด้วยความผิดพลาด ข้อผิดพลาดจะถูก ตรวจพบ Stanza ที่มี machine type ของ install จะถกละเว้น

#### netaddr

ระบุเน็ตเวิร์กแอดเดรสสำหรับอะแด็ปเตอร์สำรอง

#### interface type = en | et | sn | ml | vi

ระบุชนิดของเน็ตเวิร์กอินเตอร์เฟส เน็ตเวิร์กอินเตอร์เฟสสามารถเป็น en (อีเทอร์เน็ตอินเตอร์เฟส) et (อีเทอร์เน็ต อินเตอร์เฟส) sn (สวิตช์เน็ตเวิร์กอินเตอร์เฟส) ml (มัลติลิงก์อินเตอร์เฟส) หรือ vi (อินเตอร์เฟเสมือน) แอ็ตทริบิวต์ นี้จะแทนที่แอ็ตทริบิวต์ network type ที่ไม่มีค่าแล้ว

#### subnet mask

ระบุ subnet mask ที่ใช้โดยอะแด็ปเตอร์สำรอง

หมายเหตุ: การปรับแต<sup>่</sup>งอะแด็ปเตอร์สำรองบน subnet เดียวกันกับอะแด็ปเตอร์อื่น ไม่ได*้*เตรียมความล<sup>้</sup>มเหลวไว<sup>้</sup> แพ็กเกจจะ สำรองระหว่างอะแด็ปเตอร์ เมื่อแพ็กเกจเหล่านั้นถูกปรับแต<sup>่</sup>บน subnet เดียวกัน ถ<sup>้</sup>าอะแด็ปเตอร์ตัวหนึ่งเกิดความล<sup>้</sup>มเหลว ้อะแด็ปเตอร์อีกตัวหนึ่งจะไม่เข้าแทนที่เวิร์กโหลดของอะแด็ปเตอร์ที่ล้มเหลว และ subnet จะมีปัญหาเกี่ยวกับภาวะเชื่อมต่อ คำสั่ง เช่น mount อาจเกิดความล<sup>ั</sup>มเหลวได<sup>้</sup> ถ้าเหตุการณ์นี้เกิดขึ้น

# การใช*้แอ็ตทริบิวต์เผื่*อเลือก:

แอ็ตทริบิวต์ต่อไปนี้คือแอ็ตทริบิวต์เผื่อเลือกสำหรับการปรับแต่งอะแด็ปเตอร์

#### adapter attributes

รายการที่คั่นด้วยช่องว่างของแอ็ตทริบิวต์และค่าของฟิสิคัลอะแด็ปเตอร์ ตัวอย่างเช่น Attribute1=Value1 Attribute2=Value2 หากต้องการดูรายการของแอ็ตทริบิวต์ที่สามารถตั้งค<sup>่</sup>าสำหรับอะแด็ปเตอร์ที่ร้องขอ ให<sup>้</sup>รันคำสั่ง Isattr - E - I AdapterName

#### interface attributes

\_<br>รายการที่คั่นด้วยช่องว่างของแอ็ตทริบิวต์และค่าของอินเตอร์เฟส ตัวอย่างเช่น Attribute1=Value1 Attribute2=Value2 หากต้องการดูรายการของแอ็ตทริบิวต์ที่สามารถตั้งค่าไว้สำหรับอินเตอร์เฟสที่ร้องขอ ให้รันคำ สั่ง Isattr -E -I *InterfaceName* แอ็๊ตทริบิวต์นี้จะแทนที่แอ็ตทริบิวต์ attributes ที่ไม่มีค่าแล*้*ว

#### cable\_type

ระบุชนิดของสายเคเบิล (คือแอ็ตทริบิวต์เผื่อเลือกถ<sup>้</sup>า network\_type คือ en หรือ et)

#### comments

ระบุความคิดเห็นเพื่อสอดแทรกในนิยามของอะแด็ปเตอร์สำรอง ครอบสตริงความคิดเห็นด้วย เครื่องหมาย อัญประกาศ

 $174$  AIX เวอร์ชัน 7.2: การติดตั้งและการโอนย้าย

#### interface name

ระบุชื่อของเน็ตเวิร์กอินเตอร์เฟสสำหรับอะแด็ปเตอร์สำรอง (ตัวอย่างเช่น en1, sn0, mI0) ท<sup>้</sup>ามระบุทั้ง location และ interface name

หมายเหตุ: ค่าของแอ็ตทริบิวต์interface name ต้องสอดคล้องกับค่าของแอ็ตทริบิวต์ network type

#### **location**

ระบุตำแหน**่งฟิสิคัลของอะแด็ปเตอร์ที่สอดคล**้องกับเน็ตเวิร์กอินเตอร์เฟสนี้ ห**้ามระบุทั้งแอ็ตทริบิวต์ location** และแอ็ตทริบิวต์ interface name

หมายเหตุ: ยกเว้นอุปกรณ์แบบมัลติลิงก์ให้ใช้แอ็ตทริบิวต์location ที่แนะนำให้ใช้ ถ้าไม่ได้ระบุแอ็ตทริบิวต์ location ไว้ และผู้ใช้เพิ่มอะแด็ปเตอร์จำนวนมาก และเพิ่มอะแด็ปเตอร์ ณ เวลาที่ติดตั้งระบบปฏิบัติการใหม่ ชื่อขอ งอะแด็ปเตอร์และเน็ตเวิร์กอินเตอร์เฟสอาจถูกกำหนดใหม่ โดยระบบปฏิบัติการด้วยวิธีที่ไม่คาดคิด

#### multiple physloc

ระบุฟิสิคัลอะแด็ปเตอร์ที่เชื่อมโยงกับอินเตอร์ เมื่อคุณใช้ etherchannel หรือ VIPA stanza

#### media speed

ระบุสื่อบันนทึกความเร็ว (เผื่อเลือก ถ้าค่าของแอ็ตทริบิวต์ network type คือ en หรือ et อย่างใดอย่างหนึ่ง)

#### secondary\_hostname

้ชื่อโฮสต์ที่ต้องการบันทึกในไฟล์ /etc/hosts ด้วยแอ็ตทริบิวต์ netaddr ชื่อโฮสต์นี้ไม่ได้ตั้งค่าโดยใช้คำสั่ง hostname หรือคำสั่ง uname -S

## ึการทำงานกับกฎของไฟล์สำหรับอะแด็ปเตอร์สำรอง:

้รูปแบบของไฟล์สำหรับอะแด็ปเตอร์สำรองต้องคอมไพล์ด้วยกฎนี้

- หลังจากส่วนหัวของ stanza แล้ว ให้ตามด้วยบรรทัดแอ็ตทริบิวต์ของแบบฟอร์ม: Attribute = Value
- ถ้าคุณกำหนดค่าของแอ็ตทริบิวต์หลายๆ ครั้งภายใน stanza เดียวกัน เฉพาะนิยามล่าสุดจะถูกใช้
- ้ถ้าคุณใช้คีย์เวิร์ดของแอ็ตทริบิวต์ไม่ถูกต้อง นิยามของแอ็ตทริบิวต์นั้นจะถูกละเว<sup>้</sup>น
- แต่ละบรรทัดของไฟล์สามารถมีได้เพียงหนึ่งส่วนหัวหรือหนึ่งนิยามของแอ็ตทริบิวต์
- ิสามารถมีได้มากกว่าหนึ่ง stanza ในไฟล์นิยามสำหรับชื่อโฮสต์ของเครื่องแต่ละชื่อ
- แต่ละ stanza สำหรับชื่อโฮสต์ของเครื่องจะแสดงถึงนิยามของอะแด็ปเตอร์สำรอง ที่อย่บนไคลเอ็นต์ NIM ไม่มีนิยามขอ ึ่งอะแด็ปเตอร์สำรองสองตัวสำหรับชื่อโฮสต์ของเครื่องเดียวกัน ที่สามารถมีตำแหน่งหรือ interface name เดียวกันได<sup>้</sup> ซึ่ง ี ควรมีเพียงหนึ่งนิยามต่ออะแด็ปเตอร์ หรืออินเตอร์เฟสบนไคลเอ็นต์ NIM ที่กำหนดไว<sup>้</sup>
- ถ้ารายการส่วนหัวของ stanza มีคีย์เวิร์ด default คีย์เวิร์ดนี้จะระบุเพื่อใช<sup>้</sup> stanza นั้นสำหรับวัตถุประสงค์ของการนิยามค่า ดีฟอลต์
- คุณสามารถระบุค่าดีฟอลต์สำหรับแอ็ตทริบิวต์อะแด็ปเตอร์สำรองใดๆ ได้ อย่างไรก็ตาม แอ็ตทริบิวต์ netaddr และ secondary hostname ต้องเป็นแอ็ตทริบิวต์เฉพาะ และแอ็ตทริบิวต์ location และ interface name ต้องเป็นแอ็ตทริบิวต์ เฉพาะบนไคลเอ็นต์ NIM
- ถ้าคุณไม่ได้ระบุแอ็ตทริบิวต์สำหรับอะแด็ปเตอร์สำรองไว้แต่นิยามค่าดีฟอลต์ไว้ ค่าดีฟอลต์จะถูกนำมาใช้
- คุณสามารถระบุและเปลี่ยนค่าดีฟอลต์ที่ตำแหน่งใดๆ ในไฟล์นิยาม หลังจากตั้งค่าดีฟอลต์แล้ว ค่าดีฟอลต์นั้นจะใช้กับ นิยามทั้งหมดที่ตามมา
- ให้ปิดค่าดีฟอลต์สำหรับนิยามของเครื่องต่อไปนี้ ห้ามตั้งค่าแอ็ตทริบิวต์ในดีฟอลต์ stanza
- ให้ปิดค่าดีฟอลต์สำหรับนิยามของเครื่องเดี่ยว ห้ามตั้งค่าแอ็ตทริบิวต์ใน stanza สำหรับเครื่อง
- คุณสามารถสอดแทรกความคิดเห็นลงในไคลเอ็นต์ไฟล์นิยามได้ ความคิดเห็นจะขึ้นต้นด้วยเครื่องหมายตัวเลข (#)
- เมื่อวิเคราะห์ไฟล์นิยามสำหรับส่วนหัวและคีย์เวิร์ดสำหรับแอ็ตทริบิวต์และค่าแล้ว อักขระแท็บและช่องว่างจะถกละเว้น

หมายเหตุ: ในระหว่างการดำเนินการ nim -o bos\_inst หรือ nim -o cust ถ้า NIM ตรวจสอบข้อมูลคอนฟิกูเรชันบนไคลเอ็นต์ และกำหนดอะแด็ปเตอร์สำรอง ที่ถูกปรับแต่งด้วยแอ็ตทริบิวต์ที่ร้องขอในรีซอร์ส adapter def แล้ว อะแด็ปเตอร์สำรองนี้จะไม่ ถกปรับแต่งใหม<sup>่</sup>

ึการทำงานกับนิยามของอะแด็ปเตอร์สำรอง:

ปฏิบัติตามโพรซีเดอร์ต่อไปนี้เพื่อทำงานกับนิยามของอะแด็ปเตอร์สำรองสำหรับ NIM

1. หากต<sup>้</sup>องการแสดงตัวอย่างไฟล<sup>์</sup>นิยาม secondary\_adapters.defs ของไคลเอ็นต์ ให**้พิมพ์**:

nimadapters -p -f secondary\_adapters.defs adapter\_def

2. หากต<sup>้</sup>องการเพิ่มอะแด็ปเตอร์สำรองสำหรับ NIM ตามที่กล่าวไว้ในไฟล์นิยามของอะแด็ปเตอร์สำรอง secondary adapters.defs ให<sup>้</sup>พิมพ์:

nimadapters -d -f secondary\_adapters.defs adapter\_def

3. หากต<sup>้</sup>องการนิยามอะแด็ปเตอร์สำรองสำหรับ NIM ของไคลเอ็นต์ pilsner ให**้พิมพ์:** 

```
nimadapters -d \
-a info="en, P2-I1/E1, N/A, 1000_Full_Duplex, 9.53.153.233, 255.255.254.0" \
-a client=pilsner adapter_def
```
4. หากต้องการลบนิยามอะแด็ปเตอร์สำรองของ NIM สำหรับไคลเอ็นต์ที่เรียกว่า pilsner จากรีซอร์ส my adapter def ให้ พิมพ<sup>์.</sup>

nimadapters - r - a client=pilsner my adapter def

5. หากต้องการลบนิยามของอะแด็ปเตอร์สำรองสำหรับ NIM ของไคลเอ็นต์ที่กำหนดไว้ในไฟล์ secondary adapters.defs ให<sup>้</sup>พิมพ์:

```
nimadapters -r -f secondary_adapters.defs my_adapter_def
```
6. หากต้องการลบนิยามของอะแด็ปเตอร์สำรองสำหรับ NIM ทั้งหมดออกจากรีซอร์ส my adapter def ให้พิมพ์: nimadapters - r my\_adapter\_def

## การแก<sup>้</sup>ปัญหาข<sup>้</sup>อผิดพลาดเกี่ยวกับ stanza ของไฟล์อะแด็ปเตอร์สำรอง:

stanza ของอะแด็ปเตอร์สำรองอาจเป็นสาเหตุทำให้เกิดข้อผิดพลาดภายใต้เงื่อนไขใดๆ ต่อไปนี้

- ชื่อโฮสต์ที่ถูกใช้ในส่วนหัวของ stanza สำหรับนิยามไม่สามารถแก้ไขได้
- ไม่มีแอ็ตทริบิวต์ที่ต้องการ
- ระบุค่าที่ไม่ถูกต้องสำหรับแอ็ตทริบิวต์
- แอ็ตทริบิวต์ที่ไม่ตรงกันเกิดขึ้น ตัวอย่างเช่น ถ้าค่าของแอ็ตทริบิวต์ network\_type ไม่สามารถมีค่าเป็น en หรือ et อย่างใด อย่างหนึ่ง คุณไม่สามารถระบุ cable type=bnc หรือ media speed=1000 Full Duplex
- stanza มีทั้งแอ็ตทริบิวต์ location และแอ็ตทริบิวต์ interface name
- นิยามของอะแอ็ปเตอร์สำรองจะเกิดขึ้นหลายครั้งสำหรับตำแหน่งของอะแด็ปเตอร์เดียวกัน และมีชื่อโฮสต์ที่เหมือนกัน
- นิยามของอะแด็ปเตอร์สำรองจะเกิดขึ้นหลายครั้งสำหรับ interface name เดียวกัน และชื่อโฮสต์ที่เหมือนกัน

<span id="page-184-0"></span>้ถ้า stanza ของอะแด็ปเตอร์สำรองไม่ถูกต้อง ข้อผิดพลาดจะถูกรายงาน stanza จะถูกละเว้น และอินพุตต่อไปนี้จะถูกประมวล ผลโดยพิจารณาถึง stanza ที่ไม<sup>่</sup>ถูกต<sup>้</sup>อง

# ี การใช้เซอร์วิส handler ของ NIM สำหรับการสื่อสารกับไคลเอ็นต์

NIM จะสร้างการใช้เซอร์เวอร์เชลล์แบบรีโมต (rshd) เมื่อดำเนินการประมวลผลแบบรีโมตบนไคลเอ็นต์ เซิร์ฟเวอร์จัดเตรียม ้สิ่งอำนวยความสะดวกในการประมวลผลแบบรีโมต ด้วยการพิสูจน์ตัวตนตามหมายเลขพอร์ตพิเศษจากโฮสต์ที่เชื่อถือได้

AIX ใช<sup>้</sup>NIM Service Handler (NIMSH) เพื่อกำจัดความต<sup>้</sup>องการเซอร์วิส rsh ในระหว่างการสื่อสารกับไคลเอ็นต์ NIM ไคล เอ็นต์ NIM daemon (NIMSH) จะใช<sup>้</sup>พอร์ต 3901 และ 3902 ที่สำรองไว<sup>้</sup> และติดตั้งไว<sup>้</sup>เป็นส**่วนหนึ่งของชุดไฟล**์ bos.sysmgt. nim.client

NIMSH อนุญาตให้คุณเคียวรีเครื่องที่อยู่บนเน็ตเวิร์กได้ด้วยชื่อโฮสต์ กระบวนการ NIMSH จะเคียวรีการร้องขอและส่งคืน พารามิเตอร์คอนฟิกูเรชันของไคลเอ็นต<sup>์</sup> NIM ที่ใช<sup>้</sup>สำหรับการนิยามโฮสต์ภายในสภาวะแวดล<sup>้</sup>อม NIM สำหรับการใช<sup>้</sup> NIMSH ิ คุณสามารถนิยามไคลเอ็นต์ NIM โดยไม่ต้องทราบข้อมูลเกี่ยวกับระบบใดๆ หรือข้อมูลที่ระบุเฉพาะเน็ตเวิร์ก

ขณะที่ NIMSH กำจัดความต้องการ rsh ออกไป NIMSH ไม่ได้จัดเตรียมการพิสูจน์ตัวตนที่เชื่อถือได้ตามการเข้ารหัสลับของคีย์ หากต้องการใช้การพิสูจน์ตัวตนแบบเข้ารหัสลับด้วย NIMSH คุณสามารถปรับแต่ง OpenSSL ในสภาวะแวดล้อม NIM เมื่อคุณ ได้ติดตั้ง OpenSSL บนไคลเอ็นต์ NIM แล้ว การเชื่อมต่อซ็อกเก็ต SSL จะถูกสร้างขึ้นระหว่างการพิสูจน์ตัวตนของเซอร์วิส NIMSH การเปิดใช้งาน OpenSSL จะแสดงการสร้างคีย์ SSL และสอดแทรกชุดของ cipher ทั้งหมด ที่สนับสนุน SSL เวอร์ชัน 3

## การใช<sup>้</sup>NIMSH:

้อธิบายถึงฟังก์ชันพื้นฐานของ NIMSH

## พอร์ตเซอร์วิสของ NIMSH:

daemon สำหรับไคลเอ็นต์มีสองพอร์ตที่ลงทะเบียนด้วย Internet Assigned Numbers Authority (IANA) สำหรับใช<sup>้</sup>ในช่วง ีของเน็ตเวิร์กการสื่อสาร พอร์ตเหล่านี้จะอ้างถึงพอร์ตหลักและพอร์ตสำรอง

daemon สำหรับไคลเอ็นต์ nimsh จะ listen ที่พอร์ตเหล่านี้สำหรับเริ่มต<sup>้</sup>นการร<sup>้</sup>องขอ โดยมาสเตอร์โดยใช**้โปรโตคอล TCP** ี พอร์ตหลักจะ listen คำร้องขอเซอร์วิสบนพอร์ต 3901 ที่สงวนไว<sup>้</sup> เมื่อยอมรับการร้องขอ พอร์ตหลักถกใช<sup>้</sup>สำหรับการร้องขอ stdin และ stdout การร้องขอ stderr จะเปลี่ยนทิศทางไปที่พอร์ตรอง 3902 พฤติกรรมนี้เหมือนการเชื่อมต่อเสริมใน rcmd( ) การอิมพลีเมนต์นี้ช่วยให<sup>้</sup>การเชื่อมต<sup>่</sup>อหลัก NIM ยังคงสอดคล*้*อง กับการสนับสนุนปัจจุบันของการเชื่อมต<sup>่</sup>อไคลเอ็นต์ผานคำ ่ สั่ง rsh การใช<sup>้</sup>พอร์ตสำรองที่สงวนไว**้ใน NIMSH อนุญาตให**้ผู้ดูแลระบบไฟร์วอลล์เขียนกฎไฟร์วอลล์ เพื่อยอมรับการเชื่อมต**่**อ ิ ขาเข้าบนพอร์ตพิเศษจากพอร์ตสำรอง กฎเหล่านี้สามารถมีข้อกำหนดที่เริ่มต้นจากแอดเดรสของซ็อกเก็ต (ชื่อโฮสต์ : พอร์ต สำรอง) มาจากซอร์สที่เชื่อถือได<sup>้</sup>

## การควบคุมรีซอร์สของระบบNIMSH:

NIMSH ได้ลงทะเบียนพร้อมกับ System Resource Controller (SRC) ชื่อกลุ่ม SRC คือ nimclient และระบบย่อยที่กำหนดไว้ คือ NIMSH

daemon สำหรับไคลเอ็นต์จะถูกเริ่มต้นโดย SRC เมื่อรูทีนคอนฟิกูเรชันทำงานโดยใช้คำสั่ง nimclient

# กระบวนการพิสูจน์ตัวตน NIMSH:

ี คำร้องขอเซอร์วิสจากโฮสต์การสื่อสาร (NIM ต<sup>้</sup>นแบบ) จะสร้างแพ็กเกจด*้*วยข้อมูลสำหรับการพิสูจน์ตัวตนต่อไปนี้

- ชื่อโฮสต์ของไคลเอ็นต์ NIM
- CPUID ของไคลเอ็นต์ NIM
- CPUIDของไคลเอ็นต์ NIM
- ส่งคืนพอร์ตสำหรับการเชื่อมต่อสำรอง (stderr)
- เคียวรีแฟล็ก (ใช้เพื่อขอรับข้อมูลการลงทะเบียน)

้ เมื่อได้รับการเชื่อมต่อกับพอร์ตหลักแล้ว ตัวจัดการเซอร์วิสจะขอรับข้อมูลเพียร์จากซ็อกเก็ตการเชื่อมต่อ พอร์ตต้นทางต้อง อยู่ในพื้นที่พอร์ตพิเศษ (เฉพาะผู้ใช<sup>้</sup>root เท่านั้นที่สามารถผูกพอร์ตพิเศษนี้ได*้*) สำหรับการใช<sup>้</sup>พื้นที่พอร์ตพิเศษ โปรดตรวจ ีสอบให้แน่ใจว่า ผู้ใช้ดั้งเดิมมี UID root หมายเลขพอร์ตที่ส่งคืนจะถูกเรียกข้อมูล และเชื่อมต่อจากพอร์ตสำรองซึ่งเป็นพอร์ตที่ สงวนไว้ใน/etc/services

้ส่วนต่อไปนี้จะอธิบายถึงกระบวนการพิสูจน์ตัวตน :

## ชุดเคียวรี แฟล็ก

เมื่อ เคียวรี ตั้งค่าเป็น 1 แล้ว ตัวจัดการเซอร์วิสจะจัดการกับคำร้องขอขาเข้าที่ค้นพบข้อมูลสำหรับไคลเอ็นต์ ตัวจัด ึการเซอร์วิสของไคลเอ็นต์จะขอรับข้อมูลที่เกี่ยวข้องซึ่งจำเป็นสำหรับการนิยามตัวไคลเอ็นต์เองให<sup>้</sup>เป็นไคลเอ็นต์ NIM และส่งคืนข้อมูลไปยัง NIM ต้นแบบที่ร้องขอ จากนั้นยกเลิกการเชื่อมต่อ ข้อมูลต่อไปนี้จะถูกส่งคืน เมื่อเคียว รีแฟล็กถูกตั้งค่า:

- ชื่อโฮสต์ที่เป็นค่าดีฟอลต์ (ค่าที่ได้จาก inetO)
- เราต์ที่เป็นค่าดีฟอลต์ (ค่าที่ได้จาก inetO)
- เน็ตเวิร์กแอดเดรส (ค่าที่ได้จากชื่อโฮสต์)
- Subnet mask (ค่าที่ได้จากชื่อโฮสต์)
- เน็ตเวิร์กอินเตอร์เฟส (ค่าที่ได้จากชื่อโฮสต์)

#### คำร้องขอเมธอด

้ถ้าเคียวรีแฟล็กไม่ได*้*ตั้งค่าไว้ คำร้องขอเซอร์วิส (การดำเนินการ NIM) จะถูกส่งโดย NIM ต*้*นแบบ ตัวจัดการเซอร์วิส จะตรวจสอบความถูกต้องสำหรับคำร้องขอเมธอดนี้ดังนี้ :

- 1. ตรวจสอบชื่อโฮสต์ของ NIM ต<sup>้</sup>นแบบที่เป็นชื่อโฮสต์ต<sup>้</sup>นแบบที่จดจำได*้*ของไคลเอ็นต์
- 2. ตรวจสอบ CPUID สำหรับไคลเอ็นต์ที่ส่งผ่าน ซึ่งควรตรงกับ ID เครื่องของไคลเอ็นต์
- 3. ตรวจสอบ CPUID สำหรับต<sup>้</sup>นแบบที่ส่งผ่าน ซึ่งควรตรงกับ ID เครื่องของต<sup>้</sup>นแบบที่เก็บอยู่ในหน่วยความจำ
- 4. ตรวจสอบการดำเนินการที่ส่งผ่านซึ่งเป็นเมธอดอยู่ในพาธ/usr/lpp/bos.sysmgt/nim/methods
- 5. ตรวจสอบค่าติดตั้งการพิสูจน์ตัวตนแบบเข้ารหัสลับ

สำหรับการรักษาความปลอดภัย NIMSH จะสนับสนุนให<sup>้</sup>ปิดการใช<sup>้</sup>งานการส่ง การปิดใช้งานการส่ง จะปิดใช้งานเมธอดที่ร*้*อง ขอ นอกจากคำร้องขอคือการตอบกลับไปยังไคลเอ็นต์ NIM ที่แอ็คทีฟซึ่งถูกเรียกให<sup>้</sup>ประมวลผลโดย NIM ต<sup>้</sup>นแบบของไคล ้เอ็นต์ เมื่อตั้งค่าการปิดใช้งานการส่งแล้ว NIMSH จะไม**่ประมวลผลการดำเนินการ NIM ใดๆ ที่ควบคุม**โดย NIM ต<sup>้</sup>นแบบ การ ี ควบคุมไคลเอ็นต์ (คำสั่ง nimclient) คือวิธีเดียวที่จะดำเนินการกับการดำเนินการ NIM บนไคลเอ็นต์ เมื่อตั้งคาการปิดใช้งาน การส่ง

## การดำเนินการบันทึกการทำงาน NIMSH:

daemon สำหรับไคลเอ็นต์ของ NIM จะบันทึกข้อมูลการทำงานลงในไฟล์ /var/adm/ras/nimsh.log ในระหว่างดำเนินการ บันทึกการทำงานจะถูกใช้สำหรับวัตถุประสงค์ในการดีบักโดยเฉพาะ

# การตั้งค่า NIMSH:

้คุณสามารถปรับแต่งไคลเอ็นต์แบบสแตนด์อะโลนที่มีอยู่เพื่อใช<sup>้</sup> NIMSH เป็นโปรโตคอลสื่อสาร คุณยังสามารถกำหนดไคล เอ็นต์ได้โดยใช<sup>้</sup>NIMSH เป็นเซอร์วิสอ็อพชัน

ี สำหรับข้อมูลเพิ่มเติมเกี่ยวกับการทำนี้ ดูที่ การเพิ่มไคลเอ็นต์ NIM สแตนด์อะโลนใน สภาวะแวดล<sup>้</sup>อม NIM

# การเตรียมการติดตั้ง NIMSH:

สิ่งที่จำเป็นต้องมีเหล่านี้จำเป็นต้องมีก่อนการปรับแต<sup>่</sup>ง NIMSH

- ไคลเอ็นต์ NIM ต้องถูกปรับแต่ง (โปรดดู "การเพิ่มไคลเอ็นต์แบบสแตนด์อะโลนให้กับสภาวะแวดล้อม NIM" ในหน้า  $151)$
- ไคลเก็นต์และ NIM ต<sup>้</sup>นแบบของไคลเก็นต์ต้องมีหนึ่งในสิ่งต่อไปนี้:
	- AIX 5.2 พร้อมกับ 5200-07 Technology Level (หรือเวอร์ชันถัดไป)
	- AIX 5.3 พร้อมกับ 5300-03 Technology Level (หรือเวอร์ชันถัดมา)
	- $-$  AIX 6.1 หรือใหม<sup>ู่</sup>กว่า

# การตั้งค่า NIMSH โดยใช<sup>้</sup> SMIT<sup>.</sup>

ปฏิบัติตามโพรซีเดอร์นี้สำหรับการปรับแต**่งไคลเอ็นต์แบบสแตนด์อะโลนที่มีอยู**่ด้วย NIMSH โดยใช<sup>้</sup> SMIT

เสร็จสิ้นขั้นตอนต่อไปนี้:

- 1. พิมพ์เส้นทางลัด smitty nim\_config\_services บนไคลเอ็นต์ NIM
- ่ 2. เลือก nimsh ให<sup>้</sup>เป็นโปรโตคอลสื่อสารที่ใช้โดยไคลเอ็นต์

การตั้งค่า NIMSH จากบรรทัดรับคำสั่ง:

เปลี่ยนชื่อไฟล์ /etc/niminfo ไปเป็นชื่ออื่นบนไคลเอ็นต์ NIM คุณยังสามารถลบชื่อ แต่การเปลี่ยนชื่อจะอนุญาตให้คุณเก็บ ้สำเนาไว้ ถ้าคุณต้องการไฟล์ไว้สำหรับเหตุผลบางประการ

# ใช้คำสั่ง niminit เพื่อลงทะเบียนไคลเอ็นต์ด้วย NIM ต<sup>้</sup>นแบบ

# niminit -a name=<client\_name> -a master=<master\_name> -a connect=nimsh

้ถ้าคุณได้ติดตั้ง OpenSSL ไว<sup>้</sup>บนไคลเอ็นต์ NIM และปรับแต**่ง NIMSH เป็นโปรโตคอลการสื่อสาร ให**้พิมพ์คำสั่งต<sup>่</sup>อไปนี้บนไคล เอ็นต<sup>์</sup> NIM เพื่อปิดใช<sup>้</sup>งานการพิสูจน์ตัวตนแบบเข**้ารหัสลับด**้วย NIMSH

# ให<sup>้</sup>พิมพ์คำสั่งต่อไปนี้บนไคลเอ็นต์ NIM :

# nimclient -C

# การเปิดใช<sup>้</sup>งานการพิสูจน<sup>์</sup>ตัวตน cryptographic:

้คุณสามารถปรับแต่งไคลเอ็นต์แบบสแตนด์อะโลนที่มีอยู่เพื่อใช้โปรโตคอลสื่อสาร NIMSH พร้อมกับ SSL ที่เปิดใช้งาน

NIM สนับสนุน OpenSSL เวอร์ชัน 0.9.6e และสูงกว่า เมื่อติดตั้ง OpenSSL แล<sup>้</sup>ว NIMSH จะใช<sup>้</sup>ใบรับรอง SSL ที่เข้ารหัสแล้ว สำหรับการพิสูจน์ตัวตนการเชื่อมต่อ NIM ต<sup>้</sup>นแบบ

# การเตรียมการเพื่อเปิดใช<sup>้</sup>งานการพิสูจน*์ตัวตนแบบเข*้ารหัสลับ:

สิ่งที่จำเป็นต้องมีเหล่านี้จำเป็นต้องมีเพื่อเปิดใช้งานการพิสูจน์ตัวตนแบบเข้ารหัสลับ

- NIM ต้นแบบต้องถูกปรับแต่งไว้สำหรับการพิสูจน์ตัวตนแบบ SSL ภายในสภาวะแวดล้อม NIM สำหรับข้อมูลเพิ่มเติม โปรดดู "การใช<sup>้</sup>NIM เพื่อติดตั้งไคลเอ็นต์ที่ปรับแต่งด้วยการพิสูจน์ตัวตนแบบ SSL" ในหน*้*า 204
- ไคลเอ็นต์ต้องอยู่ที่ AIX 5.3 หรือเวอร์ชันใหม**่**กว<sup>่</sup>า
- ต้นแบบ NIM ของไคลเอ็นต์ต้องอยู่ที่ AIX 5.3 หรือเวอร์ชันใหม่กว่า

# การเปิดใช*้งานการพิสูจน์ตัวตนแบบเข*้ารหัสลับโดยใช*้ SMIT*:

เสร็จสิ้นขั้นตอนเหล่านี้เพื่อปรับแต่งไคลเอ็นต์แบบสแตนด์อะโลนที่มีอยู่ เพื่อใช้โปรโตคอลการสื่อสาร NIMSH ด*้*วย SSL ที่ เปิดใช้งาน

- 1. พิมพ์วิธีลัด smitty nim config services บนไคลเอ็นต์ NIM
- เลือก nimsh ให<sup>้</sup>เป็นโปรโตคอลสื่อสารที่ใช้โดยไคลเอ็นต<sup>์</sup>  $2.$
- 3. เลือก เปิดใช้งาน เป็นอ็อพชันสำหรับ การเปิดใช้งานการพิสูจน์ตัวตนแบบเข้ารหัสลับ
- เลือก ใช่ เป็นอ็อพชันสำหรับ การติดตั้งซอฟต์แวร์ Secure Socket Layer ถ้ายังไม่ได้ติดตั้ง OpenSSL ไว<sup>้</sup>บนไคลเอ็นต์  $4<sup>1</sup>$
- 5. ระบุพาธสัมบูรณ์สำหรับแพ็กเกจ RPM หรือเลือกรีซอร์ส Ipp\_source ที่มี OpenSSL แพ็กเกจ RPM

การเปิดใช*้*งานการพิสูจน์ตัวตนแบบเข*้ารหัสลับจากบรรทัดรับคำสั่ง*:

เสร็จสิ้นขั้นตอนเหล**่านี้เพื่อปรับแต**่งไคลเอ็นต์แบบสแตนด์อะโลนที่มีอยู่ เพื่อใช**้โปรโตคอลการสื่อสาร NIMSH กับ SSL ที่เ**ปิด ใช้งานจากบรรทัดรับคำสั่ง

- ถ้าคุณได้ติดตั้ง OpenSSL ไว้บนไคลเอ็นต์ NIM และปรับแต่ง NIMSH เป็นโปรโตคอลการสื่อสาร ให้พิมพ์คำสั่งต่อไปนี้: # nimclient -c
	-
- ถ้าคุณไม่ได้ติดตั้งOpenSSL ไว้บนไคลเอ็นต์ NIM ให้เสร็จสิ้นขั้นตอนต่อไปนี้
	- 1. ติดตั้ง OpenSSL ถ้ายังไม่ได้ติดตั้งไว้ซึ่งสามารถติดตั้งได้จากสื่อบันทึกพื้นฐานโดยใช้คำสั่ง installp คำสั่งgeninstall หรือคำสั่ง smitty
	- 2. พิมพ์คำสั่งต่อไปนี้บนไคลเอ็นต์ NIM หลังจากติดตั้ง OpenSSL :

# nimclient -c

• ถ้า OpenSSL ถูกติดตั้งบน NIM ต<sup>้</sup>นแบบรอง พิมพ์คำสั่งต่อไปนี้เพื่อกำหนดค่า NIMSH เป็นโปรโตคอล สื่อสาร:

```
# nimclient -c
# nimconfig -c
```
• ถ้าไคลเอ็นต์ NIM ที่กำลังรัน NIMSH ด้วยโปรโตคอลสื่อสาร OpenSSL ต้องการสื่อสาร กับต<sup>้</sup>นแบบรองที่รัน NIMSH ด้วย การเข้ารหัส OpenSSL พิมพ์ คำสั่งต่อไปนี้บนไคลเอ็นต์ NIM โดย <a1ternate\_master> คือ ชื่ออ็อบเจ็กต์ NIM ของ alternate master:

# nimclient -o get\_cert -a master\_name=<alternate\_master>

## การเปิดใช<sup>้</sup>งานพอร์ตสำรอง:

โพรซีเดอร์นี้อธิบายถึงวิธีการปรับแต<sup>่</sup>งไคลเอ็นต์แบบสแตนด์อะโลนที่มีอยู่ เพื่อใช*้*โปรโตคอลการสื่อสาร NIMSH ด*้*วยอ็อพชัน พอร์ตสำรองที่เปิดใช้งาน

ิตามค่าดีฟอลต์ NIMSH ใช้พอร์ตที่สงวนไว้สำหรับส่งคืนเอาต์พุต stderr ในระหว่างการประมวลผลคำสั่ง ค่ากำหนดดีฟอลต์ ้อนุญาตให้ผู้ดูแลระบบระบุพอร์ตเฉพาะ สำหรับเปิดไฟร์วอลล์ที่ช่อนอยู่ แต่อาจเป็นสาเหตุทำให้เกิดปัญหาด้านผลการทำงาน เมื่อการเชื่อมต่อทั้งหลายพยายามเชื่อมต่อในช่วงเวลาสั้นๆ

้เมื่อการเชื่อมต่อ TCP ปิดลงช็อกเก็ตที่ปิดจะปอนสถานะ TIME WAIT ช่วงเวลาสำหรับสถานะนี้อาจใช้เวลามากถึง 240 ้วินาทีขึ้นอยู่กับค่าติดตั้งของระบบ อ็อพชันพอร์ตสำรองนี้จะอนุญาตให้คุณระบุช่วงของพอร์ตเฉพาะ เพื่อวนรอบตลอดช่วง เวลาการดำเนินการ NIMSH

สำหรับไฟร์วอลล์ ผู้ดูแลระบบอาจต้องการเปิดช่วงที่ระบุเฉพาะ บนไฟร์วอลล์และเครื่องแต่ละเครื่องบนเน็ตเวิร์กภายในโปรด มั่นใจว่า ช่วงของพอร์ตบนเครื่องเกิดขึ้นในเวลาเดียวกับช่วงที่เปิดบนไฟร์วอลล์ ขณะที่เปลี่ยนพอร์ตสำรอง NIMSH คุณควร ้เลือกช่วงของพอร์ตภายนอกช่วงที่ใช้สำหรับเซอร์วิสของระบบ ให้ลองใช้พอร์ต 49152 ถึง 65535

# การจัดเตรียมเพื่อเปิดใช้งานพอร์ตสำรอง:

สิ่งที่จำเป็นต้องมีเหล่านี้จำเป็นต้องมีเพื่อเปิดใช<sup>้</sup>งานพอร<sup>์</sup>ตสำรอง

- ไคลเอ็นต์ NIM ต้องถูกกำหนดคอนฟิกไว้แล้ว (ดูที่ การเพิ่มไคลเอ็นต์ NIM สแตนด์อะโลน ในสภาวะแวดล้อม NIM)
- ไคลเอ็นต์ต้องติดตั้ง AIX 5.3 หรือใหม่กว่า
- NIM ต้นฉบับของไคลเอ็นต์ต้องติดตั้ง AIX 5.3 หรือใหม่กว่า

# การเปิดใช*้งานพอร์ตสำรองจาก SMIT:*

ปฏิบัติตามขั้นตอนเหล่านี้เพื่อปรับแต่งไคลเอ็นต์แบบสแตนด์อะโลนที่มีอยู่เพื่อใช้โปรโตคอลการสื่อสาร NIMSH ด*้*วยช่วงของ พอร์ตสำรอง

- 1. พิมพ์เส้นทางลัด smitty nim\_config\_services บนไคลเอ็นต์ NIM
- 2. เลือกnimshให<sup>้</sup>เป็นโปรโตคอลสื่อสารที่ใช<sup>้</sup>โดยไคลเอ็นต์
- 3. ระบุค่าเริ่มต้นสำหรับหมายเลขพอร์ตสำรอง
- 4. ระบุค่าส่วนเพิ่มสำหรับช่วงของพอร์ตสำรอง

## การเปิดใช*้งานพอร์ตสำรองจากบรรทัดรับคำสั่ง*:

เสร็จสิ้นขั้นตอนเหล่านี้เพื่อปรับแต่งไคลเอ็นต์แบบสแตนด์อะโลนที่มีอยู่ เพื่อใช้โปรโตคอลสื่อสาร NIMSH ด้วยช่วงของพอร์ต สำรอง จากบรรทัดรับคำสั่ง

- 1. แก้ไขไฟล์/etc/environment
- 2. เปิดตัวแปร*NIM\_SECONDARY\_PORT=60000:5* เพื่อใช<sup>้</sup>พอร<sup>ั</sup>ต 60000 60005 ภายใน NIMSH
- 3. ใช้อ็อพชันคำสั่ง nimclient ที่ต้องการเพื่อรีสตาร์ท NIMSH daemon

# การปิดใช<sup>้</sup>งานการดำเนินการส่งโดยใช<sup>้</sup>NIMSH<sup>.</sup>

์ ไคลเอ็นต์ NIM สามารถยับยั้ง NIM ต<sup>้</sup>นแบบจากการจัดสรรรีซอร์ส หรือกำหนดค<sup>่</sup>าเริ่มต้นสำหรับการดำเนินการได้โดยปิดใช้ งานการดำเนินการส่ง

แม้ว่า การควบคุมต้นแบบจะถูกปิดใช้งาน ไคลเอ็นต์ยังคงควบคุมการจัดสรรรีซอร์ส NIM และการกำหนดค<sup>่</sup>าเริ่มต้นสำหรับ การดำเนินการ NIM หากต<sup>้</sup>องการปรับแต**่งไคลเอ็นต์แบบสแตนด์อะโลนเพื่อใช**้โปรโตคอลการสื่อสาร NIMSH ด*้*วยการควบ คุม NIM ต<sup>้</sup>นแบบที่ปิดใช<sup>้</sup>งาน โปรดดู "การปิดใช<sup>้</sup>งานสิทธิในการส่งต<sup>้</sup>นแบบในสภาวะแวดล<sup>้</sup>อม NIM" ในหน<sup>้</sup>า 237

## ิการตรวจสอบความถูกต้องของการเริ่มต้นทำงานสำหรับ NIMSH:

รับคำสั่งนี้เพื่อตรวจสอบว่า ได<sup>้</sup>เปิดใช<sup>้</sup>งาน NIMSH daemon บนไคลเอ็นต์แล*้*ว

# Issrc -s nimsh

# การสร้างแอ็ตทริบิวต์ interface เพิ่มเติม

สร้างอินเตอร์เฟสหลักหรืออินเตอร์เฟสแรก (if1 ) เมื่อเรียกใช<sup>้</sup>งานต<sup>้</sup>นแบบ และใช<sup>้</sup>หมายเลขแสดงลำดับเพื่อระบุอินเตอร์เฟส เพิ่มเติม (if2, if3, ...) ในนิยามอ็อบเจ็กต์ของเครื่อง

เมื่อต้องการสร้างแอ็ตทริบิวต์ if เพิ่มเติมสำหรับอ็อบเจ็กต์ต้นแบบ ให้ใช<sup>้</sup> SMIT หรือใช้คำสั่ง nim -o change

## การสร้างแอ็ตทริบิวต์ interface เพิ่มเติมจาก SMIT:

ปฏิบัติตามโพรซีเดอร์ต่อไปนี้เพื่อสร้างแอ็ตทริบิวต์ interface เพิ่มเติมจาก SMIT

- 1. หากต้องการสร้างแอ็ตทริบิวต์ if เพิ่มเติม ให<sup>้</sup>ป้อนเส้นทางลัด smit nim mac if
- ่ 2. เลือกอ็อพชันนิยามอินเตอร์เฟสการติดตั้งเน็ตเวิร์ก
- .3. เลือกชื่ออ็อบเจ็กต์ของเครื่องในตัวอย่างนี้คือmaster
- 4. ป<sup>ี</sup>้อนชื่อโฮสต์สำหรับอินเตอร์เฟส
- ี<br>5. กรอกข้อมลเฉพาะสำหรับเน็ตเวิร์กลงในฟิลด์รายการบนหน้าจอ นิยามอินเตอร์เฟสการติดตั้งเน็ตเวิร์ก

หมายเหตุ: ถ้าเน็ตเวิร์ก NIM ไม่มีอยู่ซึ่งสอดคล้องกับ IP แอดเดรสของชื่อโฮสต์ที่ระบุไว**้สำหรับอินเตอร์เฟสข้อมูลเน็ตเ** วิร์กเพิ่มเติมจะถกร้องขอ ดังนั้น คณจึงสามารถนิยามเน็ตเวิร์กได้

## การสร้างแอ็ตทริบิวต์ interface เพิ่มเติมจากบรรทัดรับคำสั่ง:

ใช้โพรซีเดอร์นี้เพื่อสร*้*างแอ็ตทริบิวต์ interface เพิ่มเติมจากบรรทัดรับคำสั่ง

หากต<sup>้</sup>องการสร*้*างแอ็ตทริบิวต์ if เพิ่มเติมสำหรับอ็อบเจ็กต์ต<sup>้</sup>นแบบให<sup>้</sup>ปอน:

#### สำหรับโทเค็นริง:

```
nim -o change -a ifseq_no='NetworkObjectName AdapterHostName \
AdapterHardwareAddress' - a ring_speedseq_no=Speed master
```
## สำหรับอีเทอร์เน็ต:

```
nim -o change -a ifseg no='NetworkObjectName AdapterHostName
AdapterHardwareAddress' - a cable typeseg no=Type master
```
#### สำหรับ FDDI:

```
nim -o change -a ifseq_no='NetworkObjectName AdapterHostName \
AdapterHardwareAddress' master
```
## สำหรับเน็ตเวิร์กอื่นๆ:

nim -o change -a ifseg no='NetworkObjectName AdapterHostName AdapterHardwareAddress' master

หมายเหตุ: ถ้าคุณไม่รู้ชื่อของเน็ตเวิร์ก NIM ที่พ**่วงต**่อกับอินเตอร์เฟส หรือถ้าไม่ได*้*นิยามเน็ตเวิร์กที่สัมพันธ์กับอินเตอร์เฟส นี้ไว้ให้ใช*้*คีย์เวิร์ด find net และแอ็ตทริบิวต์ net definition ตามที่ได้กล่าวไว้ใน "การนิยามไคลเอ็นต์ NIM" ในหน้า 127

## ในตัวอย่างนี้ คำสั่งต่อไปนี้จะถูกรัน:

```
nim -o change -a if2='Network2 srv1_ent 0' -a \
cable type2=bnc master
```
สำหรับไวยากรณ์นี้ แอ็ตทริบิวต์ if ตัวอื่นจะถูกสร้างไว้สำหรับต้นแบบ ซึ่งจะเป็นตัวบอกให<sup>้</sup> NIM ทราบว่า ต้นแบบมีอิน เตอร์เฟส อีเทอร์เน็ต ที่ใช้ชื่อโฮสต์ของ srv1\_ent ซึ่งแอดเดรสของฮาร์ดแวร์ของอะแด็ปเตอร์อีเทอร์เน็ตคือ 0 (ไม่ได้ใช<sup>้</sup>) และ ิต้นแบบจะเชื่อมต่อกับอ็อบเจ็กต์ของเน็ตเวิร์ก Network2

หากต้องการแสดงข้อมูลโดยละเอียดเกี่ยวกับต้นแบบที่จะแสดงแอ็ตทริบิวต์ if2 ให<sup>้</sup>ปอน:

lsnim -1 master

### ้คำสั่งจะสร้างเอาต์พตที่คล้ายกับที่แสดงดังต่อไปนี้:

```
master:
```
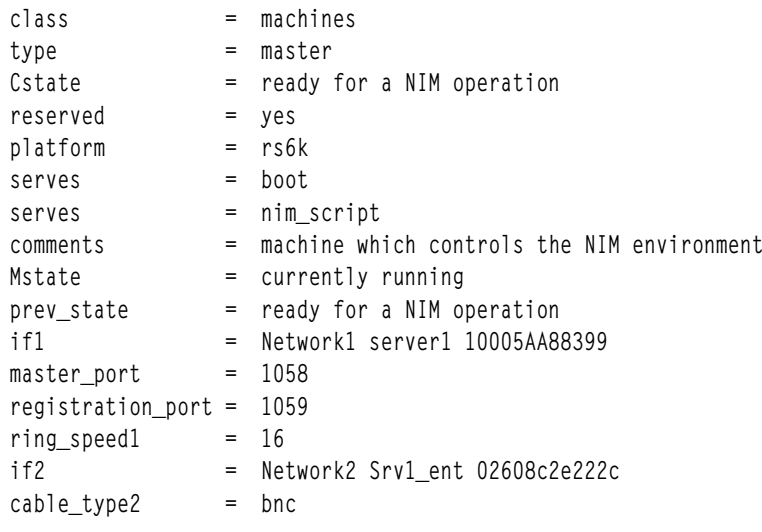

# ้การสร้างอิมเมจสำหรับบูตเน็ตเวิร์กเพื่อสนับสนุนเฉพาะไคลเอ็นต์ และเน็ตเวิร์กที่ได*้*นิยามไว<sup>้</sup>

ิ คณสามารถสร้างอิมเมจสำหรับบ<sup>ั</sup>คเครือข<sup>่</sup>ายในไดเร็กทอรี /tftpboot โดยใช<sup>้</sup> SMIT หรืออินเตอร์เฟสบรรทัดรับคำสั่ง

เมื่อสร้างรีซอร์ส SPOT แล้ว อิมเมจสำหรับบูตเน็ตเวิร์กจะถูกสร้างอยู่ในไดเร็กทอรี /tftpboot เพื่อสนับสนุนการดำเนินการ NIM บางอย่าง

NIM จะสร*้*างอิมเมจสำหรับบูตเน็ตเวิร์กเท่านั้น เพื่อสนับสนุนไคลเอ็นต<sup>ู</sup>์และเน็ตเวิร์กที่ได*้*นิยามไว้ ถ้าไคลเอ็นต์ที่สร้างใหม่ได้ ถูกนิยามไว้แล้ว และไม่มีอิมเมจสำหรับบูตเน็ตเวิร์กใดๆ ที่ถูกสร้างขึ้นในสภาวะแวดล้อมนี้ ดังนั้น อิมเมจสำหรับบูตจะไม่ถูก ์สร้างขึ้น จนกว่าจะจัดสรร SPOT ให้กับไคลเอ็นต์ หรือได้ดำเนินการตรวจสอบบน SPOT เพื่อสร้างอิมเมจสำหรับบูตใหม<sup>่</sup>

ู เมื่อลบไคลเอ็นต์ออกจาก NIM แล**้ว อิมเมจสำหรับบูตจะไม**่ถูกลบออกโดยอัตโนมัติ หากต<sup>้</sup>องการลบอิมเมจสำหรับบูตที่ไม่จำ เป็นต่อสภาวะแวดล้อมของ NIM อีกต่อไป คุณต้องสร้างรายการของการรวมกันระหว่างเครื่อง-เน็ตเวิร์กในสภาวะแวดล้อม ขึ้นใหม่ อิมเมจสำหรับบูตต์องถูกสร้างขึ้นใหม่สำหรับ SPOT แต่ละตัว

ิการสร้างอิมเมจสำหรับบูตเน็ตเวิร์กเพื่อสนับสนุนไคลเอ็นต์และเน็ตเวิร์กที่ได<sup>้</sup>นิยามไว**้แล**้วโดยใช**้** SMIT:

ใช้เมธอดนี้เพื่อจัดการกับการสร<sup>้</sup>างอิมเมจสำหรับบตจากอินเตอร์เฟส SMIT

พิมพ์เส<sup>้</sup>นทางลัด SMIT:

smit nim\_control\_boot

การสร้างอิมเมจสำหรับบูตเน็ตเวิร์กเพื่อสนับสนุนไคลเอ็นต์ และเน็ตเวิร์กที่ได<sup>้</sup>นิยามไว**้แล**้วจากบรรทัดรับคำสั่ง:

ใช้ข้อมูลนี้เพื่อจัดการกับอิมเมจสำหรับบูตเน็ตเวิร์ก เพื่อสนับสนุนเฉพาะไคลเอ็นต์และเน็ตเวิร์กที่ได้นิยามไว้แล้ว

หากต้องการสร้างรายการชนิดของเครื่อง และเน็ตเวิร์กที่ต้องได้รับการสนับสนุนจากอิมเมจสำหรับบูตเน็ตเวิร์กในสภาวะแวด ล้อมของ NIM ให้ดำเนินการ เปลี่ยนแปลง บน NIM ต<sup>้</sup>นแบบด้วยแอ็ตทริบิวต์ if\_discover=yes :

nim -o change -a if\_discover=yes master

หากต้องการสร้างอิมเมจสำหรับบูตเน็ตเวิร์กขึ้นใหม่จาก SPOT ให้ดำเนินการ ตรวจสอบ บน SPOT ด้วยอ็อพชัน force :

nim - Fo check spot\_name

้ถ้าผู้ดูแลระบบต้องการให<sup>้</sup>NIM สร้างอิมเมจสำหรับบูตทั้งหมดที่เป็นไปได<sup>้</sup>จากรีซอร์ส SPOT ทุกๆ ครั้ง ให้ระบุแอ็ตทริบิวต์ if prebuild=yes บนต์นแบบ:

nim -o change -a if prebuild=yes master

ี หากต<sup>้</sup>องการให<sup>้</sup> NIM กลับคืนสู่ลักษณะการทำงานสำหรับการสร้างอิมเมจสำหรับบูตที่ต้องการเท่านั้นในสภาวะแวดล<sup>้</sup>อมนี้ ให้ลบแอ็ตทริบิวต์if prebuild ออกจากต<sup>้</sup>นแบบโดยตั้งค่าแอ็ตทริบิวต์นั้นให**้มีค่า "no":** 

nim -o change -a if\_prebuild=no master

# การใช้เครื่องไคลเอ็นต์เป็นเซิร์ฟเวอร์รีซอร์ส

เครื่องใดๆ ที่อยู่ในสภาวะแวดล<sup>้</sup>อมสามารถเป็นเซิร์ฟเวอร์รีซอร์สได<sup>้</sup> สำหรับสภาวะแวดล<sup>้</sup>อมแบบง่าย NIM ต<sup>้</sup>นแบบจะถูกนำมา ใช้เพื่อให<sup>้</sup>บริการรีซอร์ส NIM ทั้งหมด

ิการนิยามรีซอร์สสำหรับเครื่องไคลเอ็นต์อาจเป็นประโยชน์สำหรับเหตุผลต่อไปนี้ :

- ข้อจำกัดสำหรับพื้นที่ดิสก์บน NIM ต<sup>้</sup>นแบบอาจเป็นข้อจำกัดหน**่วยเก็บของรีซอร์สทั้งหมดที่อยู**่บนเครื่องเดี่ยว
- การใช้งานรีซอร์สอาจมีปริมาณมาก และการสื่อสารและการเข้าถึงข้อมูลที่เป็นคอขวดสามารถเกิดขึ้นได้ ถ้ารีซอร์สทั้งหมด ถูกใช้โดยเครื่องเดี่ยว

ู ตัวอย่างเช่น ถ้าคุณใช<sup>้</sup> NIM เพื่อติดตั้งเครื่องทั้งหมด 200 เครื่องบน subnet 5 ตัวที่แตกต<sup>่</sup>างกัน คุณสามารถมีชุดของรีซอร์ส ที่ถูกสร้างและพร้อมใช้งานบน subnet แต่ละตัว ชุดของรีซอร์สแต่ละชุดจะถูกใช้เพื่อติดตั้งเครื่องบน subnet เดียวกัน นอก ้ เหนือจากการแจกจ่ายเวิร์กโหลดระหว่างเซิร์ฟเวอร์รีซอร์สต่างๆ แล้ว ยังช่วยทราฟิกของเน็ตเวิร์กท่ามกลางเกตเวย์ระหว่าง subnet ที่แตกต<sup>่</sup>างกัน

# การใช<sup>้</sup>เครื่องไคลเอ็นต์เป็นเซิร์ฟเวอร์รีซอร์สโดยใช<sup>้</sup> SMIT:

ปฏิบัติตามโพรซีเดอร์ต่อไปนี้เพื่อใช<sup>้</sup>เครื่องไคลเอ็นต์เป็นเซิร์ฟเวอร์รีซอร์สโดยใช<sup>้</sup> SMIT

- 1. หากต้องการสร้างรีซอร์สสำหรับไคลเอ็นต์ NIM ให้ปอนวิธีลัด smit nim mkres
- 2. เลือกชนิดรีซอร์ส
- 3. ในฟิลด์ของไดอะล็อกที่แสดงให้ระบุค่าที่ถูกต้องสำหรับอ็อพชันรีซอร์สโปรดแน่ใจว่า คุณระบุชื่อของเครื่องไคลเอ็นต์ สำหรับเซิร์ฟเวอร์ของฟิลด์ รีซอร์ส ใช้รายละเอียดเกี่ยวกับวิธีใช้ หรืออ็อพชัน LIST เพื่อช่วยเหลือคุณ แอ็ตทริบิวต์ทั้งหมด ที่ระบไว้เมื่อนิยามรีซอร์ส (เช่น location และ source ) ต้องเป็นโลคัลแอ็ตทริบิวต์ บนเครื่องไคลเอ็นต์

การใช้เครื่องไคลเอ็นต์เป็นเซิร์ฟเวอร์รีซอร์สจากบรรทัดรับคำสั่ง:

ปภิบัติตามโพรซีเดอร์ต่อไปนี้เพื่อใช้เครื่องไคลเอ็นต์เป็นเซิร์ฟเวอร์รีซอร์สจากบรรทัดรับคำสั่ง

หากต้องการสร้างรีซอร์สสำหรับไคลเอ็นต์ NIM ให้ระบุชื่อ NIM ของไคลเอ็นต์สำหรับแอ็ตทริบิวต์ server เมื่อนิยามรีซอร์ส

## ตัวอย่าง:

หากต<sup>้</sup>องการสร<sup>้</sup>างรีซอร์ส**ıpp\_source ที่ชื่อ** images2 จากแผ<sup>่</sup>นซีดีบนเครื่องไคลเอ็นต์ NIM client\_mac1 ลงในรีซอร์สไดเร็ก ทอรี/resources/imagesให้ป้อน:

nim -o define -t lpp\_source -a server=client\_mac1 \ -a location=/resources/images -a source=/dev/cd0 images2

# การใช<sup>้</sup> concurrency control

้ ผู้ใช้สามารถเบาเทาความรุนแรงของการติดตั้ง NIM ที่กลายเป็นภาระหนัก เมื่อการติดตั้งเหล**่านั้นดำเนินการกับไคลเอ็นต**์ ้จำนวนมากในเวลาเดียวกัน โดยควบคุมจำนวนของไคลเอ็นต์ที่จะติดตั้ง

ี การติดตั้ง NIM อาจกลายเป็นภาระหนัก เมื่อการติดตั้งเหล่านั้นถูกดำเนินการกับไคลเอ็นต์จำนวนมาก ในเวลาเดียวกัน ซึ่งอาจ ้เป็นสาเหตทำให้เกิดแบนด์วิธ หรือเวิร์กโหลดบนเซิร์ฟเวอร์ NIM ได<sup>้</sup>

ี แอ็ตทริบิวต์ concurrent และ time\_limit อาจถูกใช<sup>้</sup>เพื่อเชื่อมกับการดำเนินการ bos\_inst, cust และ alt\_disk\_install ในการควบ ้ คุมจำนวนของเครื่องไคลเอ็นต์ที่จะดำเนินการพร้อมกันจากกลุ่มของไคลเอ็นต์ แอ็ตทริบิวต์ concurrent จะควบคุมจำนวนของ ไคลเอ็นต์ที่อยู่ในกลุ่ม ซึ่งกำลังประมวลผลการดำเนินการเฉพาะในหนึ่งครั้ง หลังจากที่ไคลเอ็นต์เสร็จสิ้นการดำเนินการแล้ว ไคลเอ็นต์อื่นจะเริ่มต้นการดำเนินการอีกหนึ่งครั้ง แอ็ตทริบิวต์ time\_limit จะยับยั้ง NIM จากการเริ่มต้นดำเนินการกับไคล ้เอ็นต์ของกลุ่มจำนวนมาก หลังจากเวลาที่ระบุไว<sup>้</sup> (ในหน<sup>่</sup>วยชั่วโมง) ผ่านพ<sup>้</sup>นไป

# การใช<sup>้</sup> concurrency control จาก SMIT:

ิ คุณสามารถเข้าถึงแอ็ตทริบิวต์ concurrency control ได้จากพาเนล SMIT ทั้งหมดที่อยู่ภายใต้เมนู ติดตั้งและอัพเดตซอฟต์แวร์ และเมนู การติดตั้งดิสก์สำรอง

## ิการใช<sup>้</sup> concurrency control จากบรรทัดรับคำสั่ง:

แอ็ตทริบิวต์ concurrent และ time limit อาจถูกใช้เพื่อเชื่อมกับการดำเนินการ bos inst, cust และ alt disk install

ตัวอย่างเช่น หากต้องการติดตั้งชุดของไฟล์ bos.games บนเครื่องทั้งหมดห้าเครื่องจากกลุ่มของไคลเอ็นต์ tmp\_grp ในหนึ่ง ้ครั้งให้ปอนคำสั่งต่อไปนี้:

```
nim -o cust -a lpp_source=lpp_source1 -a filesets=bos.games \
-a concurrent=5 tmp_grp
```
ในตัวอย่างนี้ หากต<sup>้</sup>องการให<sup>้</sup> BOS ติดตั้งไคลเอ็นต์ทั้งหมด 10 ไคลเอ็นต์จาก tmp\_grp หรือการใช้ lpp\_source, 1pp\_source1 และ spot1 สำหรับ SPORT โดยไม่มีการติดตั้งอื่นๆ ที่ได้รับอนุญาตหลังจากเวลาผ<sup>ื้</sup>านไปสามชั่วโมง ให<sup>้</sup>ปอนคำสั่งต่อไปนี้:

```
nim -o bos inst -a lpp source=lpp source1 -a spot=spot1 \
-a concurrent=10 -a time_limit=3 tmp_grp
```
หมายเหตุ: การดำเนินการ concurrency control สามารถเสร็จสิ้น และปล่อยให้กลุ่มมีสถานะหนึ่งในสถานะต่อไปนี้:

- เครื่องทั้งหมดจะติดตั้งเป็นผลสำเร็จ
- เครื่องบางเครื่องอาจเกิดความล<sup>ั</sup>มเหลวในการติดตั้ง
- ถ้าใช้แอ็ตทริบิวต์ time limit เวลาอาจหมดเวลาใช้งานได้ ก่อนที่การดำเนินการติดตั้งจะเสร็จสิ้น

ในสถานการณ์แรก กลุ่มจะกลับสู่สถานะเดิมก่อนการดำเนินการ ในสถานการณ์ที่สองและสาม กลุ่มจะอยู่ในสถานะ ที่บ่งชี้ถึง เครื่องบางเครื่องที่เสร็จสิ้นการดำเนินการแล้ว และเครื่องบางเครื่องที่ยังไม่เสร็จสิ้นการดำเนินการ ปัญหาเกี่ยวกับเครื่องที่ล<sup>้</sup>ม เหลวควรได้รับการตรวจสอบ ณ จุดนี้ ผู้ใช้สามารถดำเนินการกับเครื่องที่ดำเนินการยังไม่เสร็จสิ้น โดยรันคำสั่งสำหรับกลุ่มอีก ้ครั้ง หรือ ผู้ใช้สามารถ "รีเซ็ต" กลุ่มที่จะตั้งคากลุ่มกลับไปเป็นสถานะก่อนหน้าการดำเนินการ concurrency control

# การโอนยาย Virtual I/0 Server โดยใช<sup>้</sup> NIM

คุณสามารถใช้โพรซีเดอร์ต่อไปนี้เพื่อดำเนินการโอนย้ายการติดตั้ง Virtual I/O Server ไปยังสภาวะแวดล้อมที่ถูกจัดการโดย HMC หรือ Integrated Virtualization Manager โดยใช NIM

# สิ่งที่จำเป็นต<sup>้</sup>องมี

สื่อบันทึกสำหรับการติดตั้ง Virtual I/O Server คือสิ่งที่จำเป็น

นอกจากนี้ คุณต้องทำตามข้อกำหนดของระบบ:

- ระบบต<sup>้</sup>องรัน AIX 5.3 with 5300–03 หรือเวอร์ชันสูงกว<sup>่</sup>า ซึ่งมีระบบไฟล์ที่มีพื้นที่ที่พร<sup>้</sup>อมใช<sup>้</sup>งานอย<sup>่</sup>างน<sup>้</sup>อย 700 MB
- โลจิคัลพาร์ติชันชนิด Virtual I/O Server ที่มีอีเทอร์เน็ตอะแด็ปเตอร์ต้องเชื่อมต่อกับเน็ตเวิร์กที่แอ็คทีฟ เพื่อติดตั้ง Virtual I/O Server สำหรับข้อมูลเพิ่มเติมเกี่ยวกับการสร้างโลจิคัลพาร์ติชัน โปรดดู การสร้างโลจิคัลพาร์ติชัน Virtual I/O Server และพาร์ติชันโปรไฟล์
- ตัวควบคมหน่วยเก็บต้องมีพื้นที่ดิสก์อย่างน้อย 16 GB

หลังจากที่คุณได้จัดเตรียมสิ่งที่จำเป็นต้องมีแล้ว ให้ปฏิบัติตามขั้นตอนเหล่านี้เพื่อใช<sup>้</sup>NIM ในการโอนย้าย Virtual I/O Server:

1. ใสแผนดีวีดี Virtual I/O Server Migration ลงในดีวีดีไดรฟ

2. รันคำสั่ง installios โดยไม่ต้องระบุอาร์กิวเมนต์ใดๆ เพื่อเริ่มต้นตัวช่วยสร้างการติดตั้ง ตัวช่วยสร้าง installios จะแนะนำ ้ คุณตลอดขั้นตอนของการกรอกข้อมูล เพื่อเริ่มต้นการติดตั้งบน Virtual I/O Server หรือบน Integrated Virtualization Manager

ี ถ้าคุณรัน installios บนไคลเอ็นต์ NIM คุณจะได้รับพร้อมต์สำหรับระบุตำแหน่งชุดของไฟล์ bos.sysmgt.nim.master ไคล เอ็นต์ NIM จะถูกปรับแต่งให้เป็น NIM ต<sup>้</sup>นแบบ สำหรับข้อมูลเพิ่มเติมเกี่ยวกับการใช<sup>้</sup>งานบรรทัดรับคำสั่งของ installios โปรดดูคำสั่ง installios

้ กระบวนการติดตั้ง installios จะสร้างรีซอร์ส NIM ต่อไปนี้ เพื่อเริ่มต้นการโอนย้ำยการติดตั้ง:

- · bosinst data
- installp\_bundle
- lpp\_source
- resolv\_conf
- **SPOT**
- นิยามของไคลเอ็นต์

้ถ้าคุณกำลังติดตั้งโลจิคัลพาร์ติชัน Virtual I/O Server และถ้า Secure Shell (SSH) และหนังสือรับรองได้ถูกปรับแต**่งไว**้ บน NIM ต<sup>้</sup>นแบบ พาร์ติชันนั้นจะบูตด้วยเน็ตเวิร์กจาก HMC เพื่อเริ่มต<sup>้</sup>นการติดตั้ง

ถ้าคุณกำลังติดตั้งโลจิคัลพาร์ติชัน Virtual I/O โดยไม่มี SSH หรือถ้าคุณกำลังติดตั้ง Integrated Virtualization Manager ให<sup>้</sup>ไปยังขั้นตอนที่ 3

- 3. สำหรับระบบที่จะติดตั้งซอฟต์แวร์ Virtual I/O Server ให้บูตโลจิคัลพาร์ติชัน Virtual I/O Server หรือ Integrated Virtualization Manager ในโหมด System Management Services (SMS) โดยทำตามขั้นตอนเหลานี้:
	- หากต้องการบูตโลจิคัลพาร์ติชัน Virtual I/O Server ในโหมด SMS:
		- a. บน HMC ให<sup>้</sup>คลิกขวาที่พาร์ติชันที่เปิดเมน
		- ี b. คลิก เรียกทำงาน เมนู เรียกทำงานพาร์ติชัน จะเปิดขึ้นพร้อมกับการเลือกพาร์ติชันโปรไฟล์ โปรดแน่ใจว่า คุณ ได๋ไฮไลต์โปรไฟล์ที่ถกต่อง
		- ้เลือกเช็คบ็อกซ์ <mark>เปิดหน<sup>้</sup>าต<sup>่</sup>างเทอร์มินัลหรือเซสชันคอนโซล</mark> เพื่อเปิดหน้าต่างเทอร์มินัลเสมือน (vterm)  $c_{\cdot}$
		- ้คลิก (ระดับสูง...) เพื่อเปิดเมนูอ็อพชันระดับสูง
		- ้สำหรับโหมดบูต ให<sup>้</sup>เลือก SMS e.
		- ้คลิก ตกลง เพื่อปิดเมนูอ็อพชันระดับสูง  $f_{\rm{r}}$
		- ิ คลิก **ตกลง** หน้าต่าง vterm จะเปิดขึ้นสำหรับพาร์ติชัน  $\mathfrak{g}.$
		- ในหน้าต่าง vterm ให้เลือก ติดตั้ง IPL แบบรีโมต (Initial Program Load)  $<sup>h</sup>$ .</sup>
		- เลือกเน็ตเวิร์กอะแด็ปเตอร์ที่ต้องใช้สำหรับการติดตั้ง
		- เลือก พารามิเตอร์ IP j.
		- k. ปอน IP แอดเดรส ของไคลเอ็นต์ IP แอดเดรส ของเซิร์ฟเวอร์ และ IP แอดเดรส ของเกตเวย์ และคุณยังสามารถ ป้อน subnet mask ได้เช่นกัน หลังจากที่คุณได้ป้อนค่าเหล่านี้แล้ว ให้กด Esc เพื่อกลับสู่เมนู พารามิเตอร์เน็ตเวิร์ก
		- 1. เลือก ทดสอบ Ping เพื่อมั่นใจว่า คุณได<sup>้</sup>ปรับแต**่งพารามิเตอร์เน็ตเวิร์กไว**้อย่างถูกต้อง กด Esc สองครั้งเพื่อกลับสู่ เมนหลัก
		- m. จากเมนูหลักให**้เลือก เลือกอ็อพชันสำหรับบูต**
		- ้เลือก เลือกอุปกรณ์สำหรับติดตั้ง/บูต
- .<sub>ด.</sub> เลือกเน็ตเวิร์ก
- เลือกเน็ตเวิร์กอะแด็ปเตอร์ที่คุณได<sup>้</sup>ปรับแต่งค่าติดตั้ง IPL แบบรีโมตไว<sup>้</sup>ก่อนหน<sup>้</sup>านี้
- เมื่อพร้อมต์สำหรับโหมด ปกติ หรือ เซอร์วิส แสดงขึ้น ให้เลือก ปกติ
- r. เมื่อคุณได้รับคำถามว่าคุณต้องการออกหรือไม่ให้เลือกใช<sup>่</sup>
- หากต<sup>้</sup>องการบูต Integrated Virtualization Manager ในโหมด SMS:
	- a. เริ่มต<sup>้</sup>นด้วยการปิดเครื่อง
	- b. เปิดเครื่องและถ้ามีไอคอนเริ่มปรากฏขึ้นจากซ้ายไปขวาที่ด้านล่างของจอแสดงผลของคุณให้กด F1

หมายเหตุ: ถ้าไอคอนสุดท้ายแสดงขึ้นก่อนที่คุณจะกด F1 คุณจะเข้าสู่รายการบูตในโหมดปกติแทนที่จะเป็น โหมด SMS ดังนั้น ให<sup>้</sup>ลองใหม่อีกครั้ง

- c. แมนู System Management Services จะเปิดขึ้น เลือก ยูทิลิตี
- d. จากเมนู System Management Services Utilities ให้เลือก ติดตั้ง Initial Program Load แบบรีโมต
- e. จากพาเนล พารามิเตอร์เน็ตเวิร์กให้เลือก พารามิเตอร์ IP
- f. ตั้งคาหรือเปลี่ยนคาที่แสดงเพื่อคาเหล่านั้นเป็นคาที่ถูกต้อง สำหรับระบบไคลเอ็นต์ของคุณ ระบุ IP แอดเดรส ี ต่อไปนี้:
	- ระบุเครื่องไคลเอ็นต์ที่คุณกำลังบูตลงในฟิลด์แอดเดรสของไคลเอ็นต์
	- ระบุเซิร์ฟเวอร์ NIM ต้นแบบของคุณลงในฟิลด์แอดเดรสของเซิร์ฟเวอร์
	- ระบุเกตเวย์ของไคลเอ็นต์ของคุณลงในฟิลด์แอดเดรสของเกตเวย์
	- ระบุ subnet mask ของไคลเอ็นต์ของคุณลงในฟิลด์ subnet mask
- g. หลังจากที่คุณระบุแอดเดรสแล้ว ให้กด Enter เพื่อบันทึกแอดเดรสเหล่านั้น และดำเนินการต่อ
- h. หน<sup>้</sup>าต่าง พารามิเตอร์เน็ตเวิร์ก จะเปิดขึ้น เลือกอ็อพชัน Ping
- i. เลือกเน็ตเวิร์กอะแด็ปเตอร์ที่ต<sup>้</sup>องการใช<sup>้</sup>เป็นอุปกรณ์สำหรับบูตของไคลเอ็นต์
- <sub>.</sub><br>j. ตรวจสอบว่า แอดเดรสที่แสดงอยู่เหมือนกับแอดเดรสที่คุณระบุไว<sup>้</sup> สำหรับอุปกรณ์สำหรับบูตของคุณ ถ<sup>้</sup>าแอดเดรส เหล่านั้นไม่ถูกต้อง ให<sup>้</sup>กด Esc จนกว่าคุณจะกลับสู่เมนูหลัก จากนั้น ให้กลับไปยังขั้นตอน e ถ้าแอดเดรสเหล**่านั้นถู**ก ต้อง ให้ดำเนินการต่อด้วยขั้นตอน k
- k. ถ้าแอดเดรสเหล่านั้นถูกต้อง ให้กด Enter เพื่อดำเนินการทดสอบการ ping การทดสอบการ ping อาจใช้เวลาหลาย วินาที่จนเสร็จสิ้น
- 1. ถ้ำการทดสอบการ ping เกิดความล<sup>ุ้</sup>มเหลว ให<sup>้</sup>ตรวจสอบว่า แอดเดรสเหล่านั้นถูกต้อง และวิเคราะห์ปัญหา ี ด้านเน็ตเวิร์ก ถ้าการทดสอบการ ping ประสบผลสำเร็จ ให้กด Enter เพื่อรับทราบข้อความประสบผลสำเร็จ
- m. กด Esc จนกระทั่งคุณกลับสู่เมนู System Management Services
- n. จากเมนู System Management Services ให<sup>้</sup>เลือกอ็อพชัน เลือกอุปกรณ์สำหรับบูต
- o. เลือกเน็ตเวิร์กอะแด็ปเตอร์ที่ต้องการใช้สำหรับเน็ตเวิร์กบูต<sub>์</sub>จากรายการอุปกรณ์ที่สามารถบูตได*้*ที่แสดงอยู่

หลังจากที่การโอนย้ายการติดตั้งเสร็จสิ้นแล*้*ว โลจิคัลพาร์ติชัน Virtual I/O Server หรือ Integrated Virtualization Manager จะถูกบูตด้วยคอนฟิกูเรชันก่อนหน้าการโอนย้ายการติดตั้ง

หากต้องการลบรีซอร์ส NIM ทั้งหมดที่สร้างจากกระบวนการติดตั้ง installios ให้รันคำสั่ง installios ด้วยแฟล็ก -u ถ้าคำสั่ง installios เกิดความล<sup>ุ</sup>้มเหลวในการดำเนินการล**้างข้อมูล ให**้รัน installios –u และระบุแฟล็ก –f เพื่อบังคับให<sup>้</sup> NIM รีเซ็ตและจัด สรรคืนรีซอร์สให้กับไคลเอ็นต์ สภาวะแวดล<sup>้</sup>อม NIM ยังคงอยู่ แต่รีซอร์สทั้งหมดรวมถึงโครงสร*้*างไดเร็กทอรีที่สร*้างจากตัวช*่วย <span id="page-196-0"></span>ิสร้าง installios จะถูกลบออก อย่างไรก็ตาม ถ้าคุณต้องการยกเลิกการปรับแต่ง NIM หรือถอนการติดตั้งชุดของไฟล์ bos. sysmgt.nim.master และส่งคืน NIM ต<sup>้</sup>นแบบให<sup>้</sup>กับไคลเอ็นต์ NIM (ถ<sup>้</sup>าปรับแต่งค<sup>่</sup>าจากไคลเอ็นต์ NIM) ให<sup>้</sup>ระบุ installios –u ด้วยแฟล็ก -U

# การติดตั้งด<sup>้</sup>วย NIM

ี คุณสามารถใช<sup>้</sup> Network Installation Management (NIM) เพื่อจัดการกับการติดตั้ง Base Operating System (BOS) สำหรับ ้คอนฟิกเรชันและตำแหน่งจำนวนมาก

# การใช้อิมเมจสำหรับการติดตั้งเพื่อติดตั้งระบบปฏิบัติการพื้นฐานบนไคลเอ็นต์NIM

การใช้อิมเมจสำหรับการติดตั้งเพื่อติดตั้งระบบปฏิบัติการพื้นฐาน (BOS) บนไคลเอ็นต์ NIM จะคล้ายคลึงกับการติดตั้ง BOS ี แบบดั้งเดิมจากเทปหรือสื่อบันทึก เนื่องจากอิมเมจสำหรับ BOS จะถูกติตดั้งไว้ในอิมเมจการติดตั้งในรีซอร์ส Ipp source

# สิ่งที่จำเป็นต<sup>้</sup>องมี

- คุณต้องปรับแต่ง NIM ต้นแบบ และให้นิยาม Ipp\_source และรีซอร์ส SPOT ต้องถูกนิยามไว<sup>้</sup> โปรดดู "การปรับแต่ง NIM<br>ต้นแบบและการสร้างรีซอร์สการติดตั้งพื้นฐาน" ในหน้า 141
- ไคลเอ็นต์ NIM ที่ได้ติดตั้งไว้ต้องมีอยู่ในสภาวะแวดล้อม NIM ที่มีอยู่ หากต<sup>้</sup>องการเพิ่มไคลเอ็นต์ลงในสภาวะแวดล้อม NIM โปรดดู "การเพิ่มไคลเอ็นต์แบบสแตนด์อะโลนให้กับสภาวะแวดล้อม NIM" ในหน้า 151

# ิ การใช้อิมเมจสำหรับการติดตั้งเพื่อติดตั้งระบบปฏิบัติการพื้นฐานบนไคลเอ็นต์ NIM โดยใช<sup>้</sup> SMIT:

ปฏิบัติตามโพรซีเดอร์ต่อไปนี้เพื่อใช้อิมเมจสำหรับการติดตั้ง ในการติดตั้งระบบปฏิบัติการพื้นฐานบนไคลเอ็นต์ NIM โดยใช้ **SMIT** 

- 1. หากต้องการติดตั้ง BOS สำหรับไคลเอ็นต์ NIM โดยใช้การติดตั้ง rte ให้พิมพ์ smit nim bosinst จาก NIM ต้นแบบ
- 2. เลือกTARGETสำหรับการดำเนินการ
- 3. เลือก rte ให<sup>้</sup>เป็น TYPE สำหรับการติดตั้ง
- 4. เลือก SPOT เพื่อใช<sup>้</sup>สำหรับการติดตั้ง
- 5. เลือกLPP SOURCEเพื่อใช้สำหรับการติดตั้ง
- ่ 6. ในฟิลด์ไดอะล็อกที่แสดง ให้ระบุค่าที่ถูกต้องสำหรับอ็อพชันการติดตั้ง หรือยอมรับค่าดีฟอลต์ ใช้รายละเอียดเกี่ยวกับวิธี ใช<sup>้</sup>และอ็อพชัน LIST เพื่อช<sup>่</sup>วยเหลือคุณ
- 7. ถ้าเครื่องไคลเอ็นต์ที่กำลังติดตั้งไม่ทำงาน ไคลเอ็น NIM ถูกปรับแต**่ง NIM จะไม่รีบูตเครื่องผ**่านเน็ตเวิร์กสำหรับการติด ่ ตั้ง โดยอัตโนมัติ ถ้าไคลเอ็นต์ไม่ได้รีบูตแบบอัตโนมัติจาก SMIT ให้เริ่มต้นเน็ตเวิร์กบูตจากไคลเอ็นต์ เพื่อทำการติดตั้ง ้ถ้าคุณกำลังบูตจากอุปกรณ์เน็ตเวิร์ก ให้ปฏิบัติตามโพรซีเดอร์ที่กล่าวในเอกสารคู่มือฮาร์ดแวร์ของคุณ เพื่อดำเนินการ กับเน็ตเวิร์กบต
- ี่ 8. หลังจากที่เครื่องบูตผ่านเน็ตเวิร์กแล้ว การแสดงผลสำหรับเครื่องไคลเอ็นต์จะเริ่มต้นพร้อมต์ข้อมูลเกี่ยวกับวิธีที่ควรปรับ แต่งเครื่อง ในระหว่างการติดตั้ง ระบุข้อมูลที่ร้องขอเพื่อดำเนินการกับการติดตั้ง

หมายเหตุ: หากต<sup>้</sup>องการดำเนินการติดตั้งแบบไม<sup>่</sup>มีพร้อมต์ ให<sup>้</sup>ปฏิบัติตามคำสั่งใน "การดำเนินการติดตั้ง BOS ที่ไม<sup>่</sup> แสดงพร้อมต์" ในหน้า 190 เพื่อเสร็จสิ้นภารกิจที่จำเป็นต้องมี

# <span id="page-197-0"></span>การใช้อิมเมจสำหรับการติดตั้งเพื่อติดตั้งระบบปฏิบัติการพื้นฐานบนไคลเอ็นต์ NIM จากบรรทัดรับคำสั่ง:

ปฏิบัติตามโพรซีเดอร์ต่อไปนี้เพื่อใช้อิมเมจสำหรับการติดตั้ง ในการติดตั้งระบบปฏิบัติการพื้นฐานบนไคลเอ็นต<sup>์</sup> NIM จาก บรรทัดรับคำสั่ง

1. หากต้องการเริ่มต้นการดำเนินการ bos\_inst ให<sup>้</sup>พิมพ์:

# nim -o bos\_inst -a source=rte -a lpp\_source=Lpp\_Source \ -a spot=SPOTName -a accept\_licenses=yes -a boot\_client=yes/no ClientName

้ระบุรีซอร์สที่ต้องการใช้สนับสนุนการติดตั้ง และอ็อพชันเพิ่มเติมสำหรับการปรับแต่งการติดตั้ง หากต้องการดำเนินการ ติดตั้ง rte แบบเรียบง่าย ให้ระบุรีซอร์ส Ipp source และ SPOT

้ถ<sup>้</sup>าเครื่องไคลเอ็นต์ที่กำลังติดตั้งไม**่ทำงาน ไคลเอ็น NIM ถูกปรับแต**่ง NIM จะไม่รีบูตเครื่องผ**่านเน็ตเวิร์กสำหรับการติด** ตั้ง โดยอัตโนมัติ เน็ตเวิร์กบูตต้องถูกดำเนินการบนเครื่องด้วยตนเอง ถ้าเป็นดังกรณีนี้ ให้ระบุค่าแอ็ตทริบิวต์ boot\_client=no ให้กับคำสั่ง bos\_inst ถ้าไม่ได้ระบุค่าแอ็ตทริบิวต์ boot\_client ไว้ ค่าแอ็ตทริบิวต์นั้นจะใช้ค่าดีฟอลต์ที่เป็น boot client=yes

- 2. ถ้าไคลเอ็นต์ไม่ได้รีบูตแบบอัตโนมัติ ให้กำหนดค่าเริ่มต้นให้กับเน็ตเวิร์กบูตจากไคลเอ็นต์ที่ต้องการติดตั้ง ถ้าคุณ ้กำลังบูตจากอุปกรณ์เน็ตเวิร์ก ให้ปฏิบัติตามโพรซีเดอร์ที่กล่าวในเอกสารคู่มือฮาร์ดแวร์ของคุณ เพื่อดำเนินการกับเน็ตเ วิร์กบต
- 3. หลังจากที่เครื่องบูตผ่านเน็ตเวิร์กแล้ว การแสดงผลสำหรับเครื่องไคลเอ็นต์จะเริ่มต้นพร้อมต์ข้อมูลเกี่ยวกับวิธีการปรับ แต่งเครื่อง ระหว่างการติดตั้ง ระบุข้อมูลที่ร้องขอเพื่อดำเนินการกับการติดตั้ง

### ตัวอย่าง

เครื่องไคลเอ็นต์ machine1 ไม่ได้อยู่ในไคลเอ็นต์ NIM ที่ปรับแต่งไว<sup>้</sup>แล้ว คุณควรระบุ boot\_client=no ถ้าต้องการติดตั้ง ไคลเอ็นต์โดยใช<sup>้</sup>Ipp source ที่ชื่อ 1pp\_source1 และ SPOT ที่ชื่อ spot1 ให<sup>้</sup>ป<sup>้</sup>อน:

```
# nim -o bos_inst -a source=rte -a lpp_source=lpp_source1 \
-a spot=spot1 -a accept_licenses=yes -a boot_client=no machine1
```
#### หมายเหตุ:

- a. ขั้นตอนที่ใช้ดำเนินการติดตั้ง rte ต้องเป็นขั้นตอนเฉพาะสำหรับการดำเนินการกับชนิดของการติดตั้ง BOS ใดๆ ิ ความแตกต่างหลักคือ rte ต้องถูกระบุอยู่ในแอ็ตทริบิวต์ source ของคำสั่ง nim bos\_inst
- b. หากต้องการดำเนินการติดตั้งแบบไม่มีพร้อมต์ ให้ปฏิบัติตามคำสั่งใน "การดำเนินการติดตั้ง BOS ที่ไม่แสดง ้พร<sup>้</sup>อมต<sup>์</sup>"เพื่อเสร็จสิ้นภารกิจที่จำเป็นต<sup>้</sup>องมี
- c. สำหรับคำอธิบายโดยสมบูรณ์ของวิธีอื่นๆ ที่สามารถปรับแต<sup>่</sup>งการติดตั้ง BOS โดยใช<sup>้</sup>NIM โปรดดู "การใช้การดำเนิน การ NIM bos\_inst" ในหน้า 296

# การดำเนินการติดตั้ง **BOS** ที่ไม**่แสดงพร**้อมต<sup>์</sup>

โพรซีเดอร์นี้แสดงข้อมูลเกี่ยวกับวิธีการสร้างรีซอร์ส bosinst\_data เพื่อใช้การติดตั้ง BOS ที่ไม่แสดงพร้อมต์

หลังจากได้สร้างรีซอร์ส bosinst data แล้ว ให้อ้างถึงโพรซีเดอร์ต่อไปนี้เพื่อดำเนินการติดตั้งที่ไม่แสดงพร้อมต์:

- "การใช้อิมเมจสำหรับการติดตั้งเพื่อติดตั้งระบบปฏิบัติการพื้นฐานบนไคลเอ็นต์ NIM" ในหน้า 189
- "การใช้อิมเมจ mksysb เพื่อติดตั้งระบบปฏิบัติการฐาน บนไคลเอ็นต์ NIM" ในหน้า 192

# สิ่งที่จำเป็นต<sup>้</sup>องมี

- 1. คุณต้องปรับแต่ง NIM ต้นแบบ และให<sup>้</sup>นิยาม Ipp\_source และรีซอร์ส SPOT ต้องถูกนิยามไว<sup>้</sup>โปรดดู "การปรับแต่ง NIM ์ตั้นแบบและการสร้างรีซอร์สการติดตั้งพื้นฐาน" ในหน้า 141
- 2. ไคลเอ็นต์ NIM ที่ได้ติดตั้งไว้ต้องมีอยู่ในสภาวะแวดล้อม NIM ที่มีอยู่ หากต้องการเพิ่มไคลเอ็นต์ลงในสภาวะแวดล้อม NIM ให้ใช้โพรซีเดอร์ "การเพิ่มไคลเอ็นต์แบบสแตนด์อะโลนให้กับสภาวะแวดล้อม NIM" ในหน้า 151
- ่ 3. ถ้าซอฟต์แวร์ใดๆ ที่ต้องการติดตั้งในระหว่างการติดตั้ง BOS ต้องการให้ยอมรับข้อตกลงการอนญาตใช้สิทธิ์ ให้พิจารณา เพื่อยอมรับข้อตกลงการอนุญาตใช<sup>้</sup>สิทธิ์ในระหว<sup>่</sup>างการติดตั้ง BOS หรือปฏิเสธการยอมรับจนกว่าจะบูตไคลเอ็นต<sup>์</sup>จนเสร็จ สิ้น หมายเหตุ การยอมรับไลเซนส์จะเข้าแทนที่ไคลเอ็นต์ สำหรับไฟล์ตัวอย่าง bosinst . data ที่ระบุไวยากรณ์เพื่อควบ คุมการยอมรับไลเซนส์ โปรดดู "การใช้ไฟล<sup>์</sup> bosinst.data" ในหน<sup>้</sup>า 66

# การดำเนินการติดตั้ง BOS ที่ไม่แสดงพร้อมต์โดยใช<sup>้</sup> SMIT:

## ้คุณสามารถดำเนินการติดตั้ง BOS ที่ไม**่แสดงพร**้อมต์โดยใช<sup>้</sup> SMIT

- 1. สำหรับ NIM ต<sup>้</sup>นแบบหรือไคลเอ็นต์ NIM ที่ทำงานอยู่ ให้สร้างไฟล์ bosinst.data ที่อธิบายถึงวิธีการที่ควรปรับแต**่งเครื่อง** ่ ในระหว่างการติดตั้ง BOS สำหรับไฟล์ตัวอย่าง bosinst.data โปรดดู "การใช<sup>้</sup>ไฟล์ bosinst.data" ในหน<sup>้</sup>า 66
- 2. หากต<sup>้</sup>องการนิยามไฟล์ bosinst.data ให<sup>้</sup>เป็นรีซอร์ส bosinst\_data ในสภาวะแวดล<sup>้</sup>อม NIM ให<sup>้</sup>ปอนวิธีลัด smit nim mkres
- 3. เลือก bosinst data จากรายการของชนิดรีซอร์สที่แสดงอยู่บนหน้าจอของคุณ
- 4. ระบุค่าสำหรับฟิลด์บังคับ และใช้รายละเอียดเกี่ยวกับวิธีใช้ และอ็อพชัน LIST เพื่อช่วยคุณระบุค่าที่ถูกต้องสำหรับการ กำหนดรีซอร์ส bosinst data ของคุณ
- 5. หลังจากที่ได้นิยามรีซอร์ส bosinst\_data แล้ว ให้ปฏิบัติตามโพรซีเดอร์เพื่อดำเนินการติดตั้ง rte หรือ mksysb บนเครื่อง แบบสแตนด์อะโลน ตรวจสอบให<sup>้</sup>แน่ใจว่า คุณได<sup>้</sup>ระบุรีซอร์ส bosinst\_data เพื่อใช*้*ในระหว่างการติดตั้ง

# การดำเนินการติดตั้ง BOS ที่ไม**่แสดงพร**้อมต์จากบรรทัดรับคำสั่ง<sup>.</sup>

## ้คุณสามารถดำเนินการติดตั้ง BOS ที่ไม<sup>่</sup>แสดงพร้อมต์จากบรรทัดรับคำสั่ง

1. สำหรับ NIM ต<sup>้</sup>นแบบหรือไคลเอ็นต์ NIM ที่ทำงานอยู่ ให้สร้างไฟล์ bosinst.data ที่อธิบายถึงวิธีการที่ควรปรับแต**่งเครื่อง** ในระหว่างการติดตั้ง BOS

ี หมายเหตุ: หากต้องการยอมรับข้อตกลงการอนุญาตใช้สิทธิ์สำหรับซอฟต์แวร์ที่ต้องการติดตั้ง ในระหว่างการติดตั้ง BOS ให้ระบุ-a accept\_licenses=yes บนคำสั่ง nim -o bos\_inst

2. หากต<sup>้</sup>องการนิยามไฟล<sup>์</sup> bosinst.data ให<sup>้</sup>เป็นรีซอร์ส bosinst\_data ให<sup>้</sup>ป<sup>้</sup>อน:

# nim -o define -t bosinst\_data -a server=ServerName \ -a location=LocationName NameValue

การใช<sup>้</sup>แอ็ตทริบิวต<sup>์</sup> server ให<sup>้</sup>ระบุชื่อของเครื่องที่เป็นที่ตั้งของไฟล<sup>์</sup> bosinst.data

การใช้แอ็ตทริบิวต์ location ให้ระบุชื่อพาธเต็มของไฟล์ bosinst . data ที่ต้องการใช<sup>้</sup>เป็นรีซอร์ส

3. หลังจากที่ได้นิยามรีซอร์ส bosinst data แล้ว ให้ปฏิบัติตามโพรซีเดอร์ตามปกติเพื่อดำเนินการติดตั้ง rte หรือ mksysb ิบนเครื่องแบบสแตนด์อะโลน ตรวจสอบให<sup>้</sup>แน่ใจว่า คุณได<sup>้</sup>ระบุรีซอร์ส bosinst\_data ที่ต้องการใช้สำหรับการติดตั้ง ตัวอย่างเช่น เพื่อดำเนินการติดตั้ง rte ที่ไม่แสดงพร้อมต์ของ machine1 โดยใช้ 1pp\_source1, spot1 และรีซอร์ส bosinst datalให้ปอน:

```
# nim -o bos_inst -a source=rte -a lpp_source=lpp_source1 \
-a spot=spot1 -a accept_licenses=yes -a bosinst_data=bosinst_data1 \
 machine1
```
# การใช้อิมเมจ mksysb เพื่อติดตั้งระบบปฏิบัติการฐาน บนไคลเอ็นต์ NIM

การติดตั้ง mksysb จะเรียกคืน BOS และซอฟต์แวร์เพิ่มเติม ให้กับเป<sup>้</sup>าหมายจากอิมเมจ mksysb ในสภาวะแวดล<sup>้</sup>อม NIM

้อิมเมจ mksysb จะอนุญาตให้คุณโคลนอิมเมจสำหรับระบบเพียงหนึ่งระบบให้กับระบบเป้าหมายจำนวนมาก ระบบเป้าหมาย ้อาจไม่มีอุปกรณ์ฮาร์ตแวร์หรืออะแด็ปเตอร์ ซึ่งต้องการเคอร์เนลที่เหมือนกัน (ยูนิโพรเซสเซอร์ หรือมัลติโพรเซสเซอร์)

่ เนื่องจาก NIM ปรับแต<sup>่</sup>ง TCPIP ที่จุดสิ้นสุดของการติดตั้ง จึงมีข้อแนะนำให<sup>้</sup>รีซอร์ส bosinst\_data ที่ถูกจัดสรรไว<sup>้</sup>สำหรับการ โคลนการติดตั้ง mksysb ด้วยฟิลด์ RECOVER DEVICES ตั้งค่าเป็น ไม่ใช่ซึ่งจะช่วยป้องกันกระบวนการติดตั้ง BOS จาก ิ ความพยายามในการปรับแต<sup>่</sup>งอุปกรณ์ที่อยู<sup>่</sup>บนเครื่องต<sup>้</sup>นทางของอิมเมจ mksysb

หมายเหตุ: การปรับแต่งการทำงานสำหรับ NIM ที่กระทบฐานข้อมูล ODM จะไม่ส่งผลหลังจากที่ติดตั้ง mksysb บนระบบ เดียวกัน การเรียกคืนการสำรองข้อมูล mksysb อาจเป็นสาเหตุทำให<sup>้</sup>ODM ถูกเรียกคืนกลับสู่สถานะก่อนหน<sup>้</sup>านี้ เมื่อสร้างการ สำรองขอมูล

ใน AIX อุปกรณ์จะไม่ถูกเรียกคืน ถ้าอิมเมจ mksysb ที่กำลังติดตั้ง ไม่ได้สร้างไว<sup>้</sup>บนระบบเดียวกัน

ข้อควรสนใจ: หากระบบที่คุณโคลนมีการใช<sup>้</sup>OpenGL, อาจมีชุดไฟล์ของอุปกรณ์ที่ต้องติดตั้งหลังจากโคลนOpenGL มีชุด ไฟล์เฉพาะสำหรับอะแด็ปเตอร์กราฟิก ดังนั้นหากคุณโคลนลงบนระบบที่มีอะแด็ปเตอร์กราฟิกที่แตกต่างกัน คุณต้องสร้าง บันเดิล ดังต่อไปนี้:

echo OpenGL.OpenGL\_X.dev > /usr/sys/inst.data/user\_bundles/graphic\_dev.bnd

้คุณ สามารถแบ่งสรรบันเดิลนี้เมื่อคุณติดตั้ง mksysb และชุดไฟล์อุปกรณ์จะถูกติดตั้ง โดยอัตโนมัติหาก OpenGL อยู่ใน lpp\_source ของคุณ

# สิ่งที่จำเป็นต้องมี

- คุณต้องปรับแต่ง NIM ต้นแบบ และให้นิยามรีซอร์ส SPOT และ mksysb
- ไคลเอ็นต์ NIM ที่ได้ติดตั้งไว้ต้องมีอยู่ในสภาวะแวดล<sup>้</sup>อม NIM ที่มีอยู่
- mksysb ต้องมีอยู่บนฮาร์ดดิสก์ของ NIM ต้นแบบหรือไคลเอ็นต์ NIM ที่ทำงานอยู่ หรืออิมเมจ mksysb ที่ถูกสร้างในระหว่าง โพรซีเดอร์นี้จาก NIM ต<sup>้</sup>นแบบหรือไคลเอ็นต์ NIM ที่ทำงานอยู่ อย่างใดอย่างหนึ่ง
- รีซอร์ส SPOT และ mksysb ควรอยู่ใน AIX ที่มีระดับเดียวกัน เมื่อใช้สำหรับการติดตั้ง NIM BOS
- แอ็พพลิเคชันต<sup>่</sup>างๆ โดยเฉพาะฐานข้อมูลจะคงข้อมูลไว้ใน *ไฟล์ sparse* ไฟล์ sparse คือไฟล์หนึ่งที่มีพื้นที่ว่าง หรือมีช่องว่าง และเปิดอยู่สำหรับการเพิ่มข้อมูลในอนาคต ถ้าคุณกรอกอักขระ ASCII null ลงในพื้นที่ว่างนี้ และพื่นที่ว่างมีขนาดใหญ่พอ ไฟล์นั้นจะเป็น sparse และกลุ่มเร็กคอร์ดของดิสก์จะไม่ถูกจัดสรรให้กับไฟล์นั้น

สถานการณ์นี้ จะสร้าง exposure ลงในไฟล์ที่มีขนาดใหญ่ที่จะถูกสร้างขึ้น แต่กลุ่มเร็กคอร์ดของดิสก์จะไม่ถูกจัดสรร ดังนั้น ่ หากคุณได้เพิ่มข้อมูลลงในไฟล์ กลุ่มเร็กคอร์ดของดิสก์จะถูกจัดสรร แต่อาจมีพื้นที่ว่างไม่เพียงพอในระบบไฟล์ ระบบไฟล์ ี่สามารถเต็มได้ และการเขียนลงในไฟล์ใดๆ ที่อยู่ในระบบไฟล์จะเกิดความล<sup>ั</sup>มเหลว

ซึ่งคุณจะได้รับข้อความว่า คุณไม่มีไฟล์ sparse บนระบบของคุณ หรือ ให้คุณตรวจสอบให้มั่นใจว่า คุณมีพื้นที่ว่างเพียงพอ ในระบบไฟล์ สำหรับการจัดสรรกลุ่มเร็กคอร์ดในอนาคต

หลักการที่เกี่ยวข้อง:

"การใช<sup>้</sup>การดำเนินการNIM bos\_inst" ในหน<sup>้</sup>า 296 ใช้การดำเนินการ bos inst เพื่อติดตั้ง AIX BOS บนไคลเอ็นต์แบบสแตนด์อะโลน "การปรับแต่ง NIM ต้นแบบและการสร้างรีซอร์สการติดตั้งพื้นฐาน" ในหน้า 141 ์ คุณสามารถกำหนดคอนฟิก NIM ต<sup>้</sup>นฉบับ สร้างรีซอร์สการติดตั้งพื้นฐานขั้นต่ำที่ต้องการสำหรับการติดตั้งเครื่องไคลเอ็นต์ NIM และจัดการรีซอร์สสำหรับไคลเอ็นต์ที่ไม่มีดิสก์และข้อมูลด้วย SMIT หรือบรรทัดรับคำสั่ง "การเพิ่มไคลเอ็นต์แบบสแตนด์อะโลนให้กับสภาวะแวดล้อม NIM" ในหน้า 151 คุณสามารถเพิ่มไคลเอ็นต์แบบสแตนด์อะโลนเข้ากับสภาวะแวดล<sup>้</sup>อม NIM โดยใช<sup>้</sup> SMIT หรือบรรทัดรับคำสั่ง

# การใช้อิมเมจ mksysb เพื่อติดตั้งระบบปฏิบัติการฐานบน ไคลเอ็นต์ NIM โดยใช้ SMIT:

ทำตามโพรซีเดอร์นี้สำหรับการใช้อิมเมจ mksysb เพื่อติดตั้ง ระบบปฏิบัติการฐานบนไคลเอ็นต์ NIM โดยใช้ SMIT

- 1. ถ้าคุณได้สร้างรีซอร์ส mksysb แล้ว ให้ข้ามไปยังขั้นตอนที่ 6 หรือถ้าต้องการสร้างรีซอร์ส mksysb ให้ปอนวิธีลัด smit nim mkres
- 2. เลือก mksysb จากรายการของชนิดรีซอร์ส ที่สามารถกำหนดได<sup>้</sup>
- 3. ในไดอะล็อกที่แสดงให<sup>้</sup>ระบุค่าสำหรับฟิลด์บังคับ และใช<sup>้</sup>รายละเอียดเกี่ยวกับวิธีใช<sup>้</sup> และอ็อพชัน LIST เพื่อช<sup>่</sup>วยคุณระบุ คาที่ถูกต้องสำหรับการกำหนดรีซอร์ส mksysb ของคุณ
- 4. ถ้าอิมเมจ mksysb ไม่มีอยู่ ให้สร้างอิมเมจนั้นโดยระบุค่าสำหรับฟิลด์ที่อยู่ภายใต<sup>้</sup> อ็อพชันการสร้างอิมเมจสำหรับการ สำรองขอมูลระบบ

หมายเหตุ: ถ้าอิมเมจ mksysb มีอยู่แล้วในรูปของไฟล์ที่อยู่บนฮาร์ดดิสก์ของ NIM ต้นแบบหรือไคลเอ็นต์ คุณไม่จำ เป็นต้องระบข้อมลเพิ่มเติมเพื่อนิยามรีซอร์ส mksysb

- .5. เมื่อเสร็จสิ้นภารกิจนี้แล**้วให**้ออกจาก SMIT
- 6. หากต<sup>้</sup>องการใช้รีซอร์ส mksysb เพื่อติดตั้งไคลเอ็นต์ NIM ให<sup>้</sup>ปอนวิธีลัด smit nim\_bosinst
- 7. เลือกTARGETสำหรับการดำเนินการ
- 8. เลือก mksysb ให้เป็น TYPE สำหรับการติดตั้ง
- 9. เลือกMKSYSB เพื่อใช<sup>้</sup>สำหรับการติดตั้ง
- 10. เลือก SPOT เพื่อใช<sup>้</sup>สำหรับการติดตั้ง
- 11. ในฟิลด์ไดอะล็อกที่แสดงให้ระบุค่าที่ถูกต้องสำหรับอ็อพชันการติดตั้ง หรือยอมรับค่าดีฟอลต์ใช้รายละเอียดเกี่ยวกับ วิธีใช<sup>้</sup>หรืออ็อพชัน LIST เพื่อช<sup>่</sup>วยเหลือคณ
- 12. รันไดอะล็อก SMIT เพื่อติดตั้งไคลเอ็นต์ NIM
- 13. ถ้าเครื่องไคลเอ็นต์ที่กำลังติดตั้งไม่ทำงาน ไคลเอ็น NIM ถูกปรับแต**่ง NIM จะไม่รีบูตเครื่องผ**่านเน็ตเวิร์กสำหรับการติด ้ตั้ง โดยอัตโนมัติ ถ้าไคลเอ็นต์ไม่ได้รีบูตแบบอัตโนมัติจาก SMIT ให้เริ่มต้นเน็ตเวิร์กบูตจากไคลเอ็นต์ เพื่อทำการติดตั้ง ้ถ้าคุณกำลังบูตจากอุปกรณ์เน็ตเวิร์ก ให้ปฏิบัติตามโพรซีเดอร์ที่กล่าวในเอกสารคู่มือฮาร์ดแวร์ของคุณ เพื่อดำเนินการ กับเน็ตเวิร์กบต
- 14. หลังจากที่เครื่องบูตผ่านเน็ตเวิร์กแล้ว การแสดงผลสำหรับเครื่องไคลเอ็นต์จะเริ่มต้นพร้อมต์ข้อมูลเกี่ยวกับวิธีการปรับ แต่งเครื่อง ระหว่างการติดตั้ง ระบุข้อมูลที่ร้องขอเพื่อดำเนินการกับการติดตั้ง

หมายเหตุ: หากต้องการดำเนินการติดตั้งแบบไม่มีพร้อมต์ให้ปฏิบัติตามคำสั่งใน "การดำเนินการติดตั้ง BOS ที่ไม<sup>่</sup> แสดงพร้อมต์" ในหน้า 190 เพื่อเสร็จสิ้นภารกิจที่จำเป็นต<sup>้</sup>องมี

# การใช้อิมเมจ mksysb เพื่อติดตั้งระบบปฏิบัติการพื้นฐานสำหรับไคลเอ็นต์ NIM จากบรรทัดรับคำสั่ง:

ปฏิบัติตามโพรซีเดอร์ต่อไปนี้เพื่อใช้อิมเมจmksysb ในการติดตั้งระบบปฏิบัติการพื้นฐานสำหรับไคลเอ็นต์ NIM จากบรรทัด รับคำสั่ง

1. ถ้าคุณได้สร้างรีซอร์ส mksysb แล้ว ให้ข้ามไปยังขั้นตอนที่ 2 หากต้องการสร้างรีซอร์ส mksysb ให้ป<sup>้</sup>อน:

nim -o define -t mksysb -a server=ServerName -a location=LocationName -a mk\_image=yes \ -a source=SourceMachine ResourceName

ระบุชื่อเซิร์ฟเวอร์และตำแหน่งของอิมเมจ mksysb แอ็ตทริบิวต์ mk image และ source จะถูกใช้เพื่อสร้างอิมเมจ mksysb ถ้ำอิมเมจนั้นไม่มีอย่

สำหรับคำสั่งของอ็อพชันทั้งหมดที่สามารถระบุได<sup>้</sup>ทั้งหมดขณะสร<sup>้</sup>างรีซอร์ส mksysb โปรดดู "การใช้รีซอร์ส mksysb" ในหน้า 278

้ตัวอย่างที่ 1 :

หากต้องการนิยามรีซอร์ส mksysb, mksysb\_res1 จากอิมเมจ mksysb ที่มีอยู่ซึ่งตั้งอยู่ใน /export/backups/ client mksysb บนต้นแบบให้ปอน:

nim -o define -t mksysb -a server=master \ -a location=/export/backups/client mksysb mksysb res1

### ตัวอย่างที่ 2:

หากต่องการสรางอิมเมจ mksysb ของเครื่องไคลเอ็นต์ client1 ใน /export/resources/new\_mksysb บนต์นแบบ และ หากต้องการนิยามรีซอร์ส mksysb, mksysb res2 ให้ปอน:

```
nim -o define -t mksysb -a server=master \
-a location=export/resources/new_mksysb -a mk_image=yes \
-a source=client1 mksysb res2
```
2. หากต้องการเริ่มต้นการดำเนินการ bos inst ให้ป<sup>้</sup>อน:

nim -o bos\_inst -a source=mksysb -a mksysb=mksysb \ -a spot=SPOTName -a boot\_client=yes/no ClientName

้ระบุรีซอร์สที่ต้องการใช้สนับสนุนการติดตั้ง และอ็อพชันเพิ่มเติมสำหรับการปรับแต<sup>่</sup>งการติดตั้ง หากต<sup>้</sup>องการดำเนินการ ติดตั้ง mksysb ให้ระบุรีซอร์ส mksysb และ SPOT

้ถ้าเครื่องไคลเอ็นต์ที่กำลังติดตั้งไม่ทำงาน ไคลเอ็น NIM ถูกปรับแต่ง NIM จะไม่รีบูตเครื่องผ่านเน็ตเวิร์กสำหรับการติด ้ตั้ง โดยอัตโนมัติ เน็ตเวิร์กบูตต้องถูกดำเนินการบนเครื่องด้วยตนเอง ถ้าเป็นดังกรณีนี้ ให้ระบุค่าแอ็ตทริบิวต์ boot client=no ให้กับคำสั่งbos inst ถ้าไม่ได้ระบุค่าแอ็ตทริบิวต์boot client ไว้ค่าแอ็ตทริบิวต์นั้นจะใช้ค่าดีฟอลต์ที่เป็น boot client=yes

- 3. ถ้าไคลเอ็นต์ไม่ได้รีบูตแบบอัตโนมัติ ให้กำหนดค่าเริ่มต้นให้กับเน็ตเวิร์กบูตจากไคลเอ็นต์ที่ต้องการติดตั้ง ถ้าคุณ ้กำลังบูตจากอุปกรณ์เน็ตเวิร์ก ให้ปฏิบัติตามโพรซีเดอร์ที่กล่าวในเอกสารคู่มือฮาร์ดแวร์ของคุณ เพื่อดำเนินการกับเน็ตเ วิร์กบูต
- 4. หลังจากที่เครื่องบูตผ่านเน็ตเวิร์กแล้ว การแสดงผลสำหรับเครื่องไคลเอ็นต์จะเริ่มต้นพร้อมต์ข้อมูลเกี่ยวกับวิธีการปรับ แต่งเครื่อง ระหว่างการติดตั้ง ระบุข้อมูลที่ร้องขอเพื่อดำเนินการกับการติดตั้ง

ตัวอยางเชน 3:

หากต้องการดำเนินการติดตั้ง mksysb โดยใช้ mksysb, <code>mksysb1</code> และ Ipp  $\,$ source เผื่อเลือก <code>lpp\_source1</code> และ <code>spot</code>, spot1 บนเครื่องไคลเอ็นต์ machine1 ซึ่งไม่ได้ทำงานอยู่ ไคลเอ็นต์ NIM ที่ปรับแต่ง ให้ป<sup>้</sup>อน:

```
nim -o bos_inst -a source=mksysb -a mksysb=mksysb1 \
-a lpp_source=lpp_source1 -a spot=spot1 -a boot_client=no machine1
```
Notes:

- 1. ขั้นตอนที่ใช้ดำเนินการติดตั้ง mksysb ต้องเป็นขั้นตอนเฉพาะสำหรับการดำเนินการกับชนิดของการติดตั้ง BOS ใดๆ ิ ความแตกต่างหลักคือ mksysb ต้องถูกระบุอยู่ในแอ็ตทริบิวต์ source ของคำสั่ง nim bos linst และรีซอร์ส mksysb ต้องถูก จัดสรรไว<sup>้</sup>สำหรับการดำเนินการ
- ่ 2. หากต้องการดำเนินการติดตั้งแบบไม่แสดงพร้อมต์ ให้ปฏิบัติตามคำสั่งใน "การดำเนินการติดตั้ง BOS ที่ไม่แสดง ุ<br>พร้อมต<sup>์</sup>" ในหน<sup>้</sup>า 190 เพื่อเสร็จสิ้นภารกิจที่จำเป็นต<sup>้</sup>องมี

## ใช้อิมเมจ ios mksysb เพื่อติดตั้งระบบปฏิบัติการพื้นฐานบนไคลเอ็นต์ NIM จากบรรทัดรับคำสั่ง:

โพรซีเดอร์สำหรับการใช้อิมเมจ ios mksysb เพื่อติดตั้งระบบปฏิบัติการพื้นฐานบนไคลเอ็นต์ NIM จากบรรทัดรับคำสั่ง

1. ถ้ารีซอร์ส ios\_mksysb ถูกสร้างไว้แล้ว ให้ข้ามไปที่ขั้นตอนที่ 2 เมื่อต้องการสร้างรีซอร์ส ios\_mksysb ให้ป<sup>้</sup>อน:

```
nim -o define -t ios_mksysb -a server=ServerName \
-a location=LocationName -a mk_image=yes \
-a source=SourceMachine ResourceName
```
ระบุชื่อเซิร์ฟเวอร์และตำแหน่งของอิมเมจ ios mksysb ใช้แอ็ตทริบิวต์ mk image และ source เพื่อสร้างอิมเมจ ios mksysb ถายังไม่มีอิมเมจ

ี่ สำหรับคำอธิบายแบบสมบรณ์ของอ็อพชันทั้งหมดที่สามารถระบเมื่อสร้างรีซอร์ส ios mksysb โปรดดที่ "การใช้รีซอร์ส ios mksysb" ในหน้า 272

### ตัวอย่างที่ 1:

เมื่อต้องการกำหนดรีซอร์ส ios\_mksysb, ios\_mksysb\_res1 จากอิมเมจ ios\_mksysb ที่มีอยู่ที่อยู่ใน /export/backups/ client ios mksysb บนต้นแบบ ให้ปอน:

```
nim -o define -t ios mksysb -a server=master \
-a location=/export/backups/client ios mksysb ios mksysb res1
```
#### ตัวอย่างที่ 2:

เมื่อต<sup>้</sup>องการสร้างอิมเมจ ios\_mksysb ของระบบไคลเอ็นต์ c1ient1 ใน /export/resources/new\_ios\_mksysb บนต<sup>้</sup>น ฉบับและเพื่อกำหนดรีซอร์สios mksysbios mksysb res2 ให้ปอน:

```
nim -o define -t ios_mksysb -a server=master \
-a location=export/resources/new_ios_mksysb -a mk_image=yes \
-a source=client1 ios_mksysb_res2
```
2. หากต้องการเริ่มต้นการดำเนินการ bos inst ให้ป้อน:

```
nim -o bos_inst -a source=mksysb -a ios_mksysb=ios_mksysb \
-a spot=SPOTName -a boot_client=yes/no ClientName
```
ระบรีซอร์สที่ต้องการใช้สนับสนนการติดตั้ง และอ็อพชันเพิ่มเติมสำหรับการปรับแต่งการติดตั้ง เมื่อต้องการดำเนินการ ติดตั้ง mksysb อย่างง่าย ให้ระบุ ios mksysb และรีซอร์ส SPOT

้ถ้าระบบไคลเอ็นต์ที่ติดตั้งไม่ได้รันอยู่ ไคลเอ็นต์ NIM ที่กำหนดคอนฟิก NIM จะไม่รีบูตระบบโดยอัตโนมัติผ่านเครือข่าย สำหรับการติดตั้ง ต้องทำเน็ตเวิร์กบูต<sup>ู้</sup>เองบนระบบ ถ้าเป็นดังกรณีนี้ ให้ระบุค่าแอ็ตทริปิวต์ boot\_client=no ให้กับคำสั่ง bos\_inst ถ้าไม่ได้ระบุค่าแอ็ตทริบิวต์ boot\_client ไว้ ค่าแอ็ตทริบิวต์นั้นจะใช้ค่าดีฟอลต์ที่เป็น boot\_client=yes

่ 3. ถ้าไคลเอ็นต์ VIOS หรือ IVM ไม่ถูกรีบูตโดยอัตโนมัติ ให้เริ่มต้นเน็ตเวิร์กบูตจากไคลเอ็นต์เพื่อติดตั้ง ถ้าคุณกำลังบูตจาก ้อุปกรณ์เน็ตเวิร์ก ให้ปฏิบัติตามโพรซีเดอร์ในเอกสารคู่มือฮาร์ดแวร์ เพื่อดำเนินการกับเน็ตเวิร์กบูต

- 4. หลังจากที่เครื่องบูตผ่านเน็ตเวิร์กแล้ว การแสดงผลสำหรับเครื่องไคลเอ็นต์จะเริ่มต้นพร้อมต์ข้อมูลเกี่ยวกับวิธีการ ้กำหนดคอนฟิกระบบระหว่างการติดตั้ง ระบุข้อมูลที่ร้องขอเพื่อดำเนินการกับการติดตั้ง
- 5. ถ้าไคลเอ็นต์ไม่ได้รีบูตแบบอัตโนมัติ ให้กำหนดค่าเริ่มต้นให้กับเน็ตเวิร์กบูตจากไคลเอ็นต์ที่ต้องการติดตั้ง ถ้าคุณ ้กำลังบูตจากอุปกรณ์เน็ตเวิร์ก ให<sup>้</sup>ปฏิบัติตามโพรซีเดอร์ในเอกสารคู่มือฮาร<sup>ั</sup>ดแวร์ เพื่อดำเนินการกับเน็ตเวิร์กบูต
- ่ 6. หลังจากที่เครื่องบตผ่านเน็ตเวิร์กแล้วการแสดงผลสำหรับเครื่องไคลเอ็นต์จะเริ่มต้นพร้อมต์ข้อมลเกี่ยวกับวิธีการ ้กำหนดคอนฟิกระบบระหว่างการติดตั้ง ระบุข้อมูลที่ร้องขอเพื่อดำเนินการกับการติดตั้ง

## ตัวอย่างเช่น 3:

เมื่อต้องการดำเนินการติดตั้ง mksysb โดยใช้ $i$ os\_mksysb1, <code>mksysb1,</code> อ็อพชัน<code>lpp\_source,</code> <code>lpp\_source1</code> และ <code>spot</code>, spot1 บนระบบไคลเอ็นต์machine1 ที่ไม่ได้รันอยู่ ไคลเอ็นต์ NIM ที่กำหนดคอนฟิก ให<sup>้</sup>ปอน:

```
nim -o bos inst -a source=mksysb -a ios mksysb=ios mksysb1 \
-a lpp_source=lpp_source1 -a spot=spot1 -a boot_client=no vios1
```
#### Notes:

- 1. ขั้นตอนที่ใช้ติดตั้ง mksysb จะเหมือนกับขั้นตอนสำหรับการติดตั้ง BOS ชนิดอื่น ความแตกต่างหลักคือ ต้องระบุ mksysbในแอ็ตทริบิวต์ source ของคำสั่ง nim bos inst และต้องจัดสรรรีซอร์ส ios mksysb สำหรับการดำเนินการ
- 2. เมื่อต้องการทำการติดตั้งที่ไม่มีพร้อมต์ให้ทำตามวิธีใน "การดำเนินการติดตั้ง BOS ที่ไม่แสดงพร้อมต์" ในหน้า 190 เพื่อทำงานที่จำเป็นต้องมีก่อน

# การใช้อิมเมจ ios mksysb เพื่อติดตั้งระบบปฏิบัติการฐาน บนไคลเอ็นต์ NIM โดยใช<sup>้</sup> SMIT:

ทำตามโพรซีเดอร์นี้สำหรับการใช้อิมเมจ ios\_mksysb เพื่อติดตั้งระบบปฏิบัติการพื้นฐานบนไคลเอ็นต์การจัดการ NIM VIOS โดยใช<sup>้</sup> SMIT

- 1. ถ้ารีชอร์ส ios\_mksysb ถูกสร้างไว้แล้ว ให้ข้ามไปที่ขั้นตอนที่ 6 ไม่เช่นนั้น เมื่อต้องการสร้างรีซอร์ส ios\_mksysb ให้ป<sup>้</sup>อน smit nim mkres fast path
- 2. เลือกios mksysbจากรายการของชนิดรีซอร์สที่สามารถกำหนด
- ่ 3. ในไดอะล็อกที่แสดง ให้ระบุค่าสำหรับฟิลด์บังคับ ใช้ช้อมูลวิธีใช้และอ็อพชัน LIST เพื่อช่วยระบุค่าที่ถูกต้องสำหรับการ กำหนดรีซอร์สios mksysbของคุณ
- 4. ถ้าอิมเมจ mksysb ไม่มีอยู่ให้สร้างอิมเมจนั้นโดยระบุค่าสำหรับฟิลด์ที่อยู่ภายใต<sup>้</sup>อ็อพชันการสร้างอิมเมจสำหรับการ สำรองข้อมูลระบบ

หมายเหตุ: ถ้าอิมเมจ ios\_mksysb มีอยู่แล้วในรูปของไฟล์ที่อยู่บนฮาร์ดดิสก์ของ NIM ต้นแบบหรือไคลเอ็นต์ คุณไม่ จำเป็นต้องระบข้อมลเพิ่มเติมเพื่อนิยามรีซอร์ส ios mksysb

- 5. เมื่อเสร็จสิ้นภารกิจนี้แล้วให้ออกจาก SMIT
- 6. เมื่อต้องการใช้รีซอร์สios mksysb เพื่อติดตั้งไคลเอ็นต์ NIM ให้ป่อน smit nim mgmt obj op fast path
- 7. เลือกTARGETสำหรับการดำเนินการ
- 8. เลือก bos inst สำหรับการดำเนินการที่จะทำ
- 9. ในไดอะล็อกฟิลด์ MKSYSB ที่แสดง ให้เลือกรีซอร์ส ios mksysb
- 10. ในไดอะล็อกฟิลด์ SPOT ที่แสดง ให้เลือก SPOT เพื่อใช้สำหรับการติดตั้ง SPOT ต้องเป็น SPOT ถกสร้างจากรีซอร์ส ios mksysb
- 11. ในฟิลด์ไดอะล็อกที่แสดง ให้ระบุค่าที่ถูกต้องสำหรับอ็อพชันการติดตั้ง หรือยอมรับค่าดีฟอลต์ ใช้รายละเอียดเกี่ยวกับ วิธีใช<sup>้</sup> หรืออ็อพชัน LIST เพื่อช<sup>่</sup>วยเหลือคุณ
- 12. รันไคลเอ็นต์ SMIT เพื่อติดตั้งไคลเอ็นต์ NIM VIOS
- 13. ถ้าเครื่องไคลเอ็นต์ VIOS ที่ติดตั้งยังไม่ทำงาน ไคลเอ็นต์ NIM VIOS ที่กำหนดคอนฟิก NIM จะไม่รีบูตเครื่องผ่านเครือ ี่ ข่ายสำหรับการติดตั้งโดยอัตโนมัติ ถ้าไคลเอ็นต์ไม่ได้รีบูตแบบอัตโนมัติจาก SMIT ให้เริ่มต้นเน็ตเวิร์กบูตจากไคลเอ็นต์ เพื่อทำการติดตั้ง ถ้าคุณกำลังบูตจากอุปกรณ์เน็ตเวิร์ก ให้ปฏิบัติตามโพรซีเดอร์ที่กล่าวในเอกสารคู่มือฮาร์ดแวร์ของคุณ ้เพื่อดำเนินการกับเน็ตเวิร์กบูต
- 14. หลังจากที่เครื่องบูตผ่านเน็ตเวิร์กแล้ว การแสดงผลสำหรับเครื่องไคลเอ็นต์จะเริ่มต้นพร้อมต์ข้อมูลเกี่ยวกับวิธีการปรับ แต่งเครื่อง ระหว่างการติดตั้ง ระบุข้อมูลที่ร้องขอเพื่อดำเนินการกับการติดตั้ง

หมายเหตุ: เมื่อต้องการทำการติดตั้งที่ไม่มีพร้อมต์ ให้ทำตามวิธีใน "การดำเนินการติดตั้ง BOS ที่ไม่แสดงพร้อมต์" ในหน้า 190 เพื่อทำงานที่จำเป็นต้องมีก่อน

# การติดตั้งดิสก์สำรองบนไคลเอ็นต์ NIM

NIM อนุญาตให้คุณติดตั้งอิมเมจ mksysb (รีซอร์ส mksysb) ของ AIX 4.3 หรือเวอร์ชันถัดมาลงบนดิสก์สำรองของไคลเอ็นต์ NIM หรืออนุญาตให้คุณโคลนดิสก์ปัจจุบันของไคลเอ็นต์ NIM ลงบนดิสก์สำรอง หรือใช้อัพเดต เนื่องจากระบบไคลเอ็นต์ กำลังทำงานอยู่ในระหว่างการติดตั้งจึงใช้เวลาน้อยกว่าการติดตั้งแบบปกติ

หมายเหตุ: สำหรับข้อมูลเกี่ยวกับวิธีอื่นๆ ที่ NIM สามารถปรับแต<sup>่</sup>งการติดตั้งดิสก์สำรอง โปรดดู "การใช<sup>้</sup>การดำเนินการ NIM alt disk install" ในหน้า 293

### สิ่งที่จำเป็นต<sup>้</sup>องมี

- NIM ต้นแบบต้องได้รับการปรับแต่ง หากต้องการติดตั้งอิมเมจ mksysb ลงบนดิสก์สำรอง คณต้องนิยามรีซอร์ส mksysb โปรดดู "การปรับแต**่ง NIM ต**้นแบบและการสร้างรีซอร์สการติดตั้งพื้นฐาน" ในหน*้*า 141
- ไคลเอ็นต์ NIM ต้องมีอยู่ในสภาวะแวดล้อม NIM และต้องทำงานอยู่ หากต้องการเพิ่มไคลเอ็นต์ลงในสภาวะแวดล้อม NIM โปรดดู "การเพิ่มไคลเอ็นต์แบบสแตนด์อะโลนให้กับสภาวะแวดล<sup>้</sup>อม NIM" ในหน้า 151
- ชุดของไฟล์ bos.alt\_disk\_install.rte ต้องติดตั้งไว้บนไคลเอ็นต์ NIM หากต้องการติดตั้งชุดของไฟล์บนไคลเอ็นต์ NIM โปรดดู "การปรับแต**่งไคลเอ็นต**์ NIM และรีซอร์ส SPOT" ในหน้า 158

### การติดตั้งบนดิสก์สองบนไคลเอ็นต์ NIM โดยใช**้ SMIT**:

ทำตามโพรซีเดอร์นี้สำหรับการติดตั้งไปยังดิสก์รอง บนไคลเอ็นต์ NIM โดยใช<sup>้</sup> SMIT

- 1. ปอนวิธีลัด smit nim\_alt\_mksysb จาก NIM ต้นแบบ
- ่ 2. เลือกเครื่องเป้าหมายหรือกลุ่มเป้าหมายสำหรับติดตั้ง
- ่ 3. ป้อน ดิสก์เป้าหมาย หรือ ดิสก์ลงบนเครื่องเป้าหมาย
- 4. ยอมรับดีฟอลต์ของอ็อพชันการติดตั้ง หรือระบุอ็อพชันอื่นลงในฟิลด์ของไดอะล็อกที่แสดง ใช้รายละเอียดเกี่ยวกับวิธีใช้ และอ็อพชัน LIST สำหรับแนวทาง
- 5. การติดตั้งดิสก์สำรองจะเริ่มต้นบนไคลเอ็นต์ และคุณสามารถมองเห็นความคืบหน้าได้ด้วยคำสั่ง Isnim (smit Isnim) ี ถ้าอ็อพชัน รีบูตเมื่อเสร็จสิ้น? ถูกตั้งค่าเป็น yes และ Phase ที่จะเรียกทำงาน เป็น all หรือรวม Phase 3 ไคลเอ็นต์จะรีบูต จากดิสก์ที่ถูกติดตั้งใหม<sup>่</sup>เมื่อคำสั่ง alt\_disk\_install สร็จสิ้น
- 6. หากต้องการโคลนดิสก์ลงบนดิสก์สำรองของไคลเอ็นต์ NIM ให้ป่อนวิธีลัด smit nim alt clone จาก NIM ต้นแบบ

## การติดตั้งดิสก์สำรองบนไคลเอ็นต์ NIM จากบรรทัดรับคำสั่ง·

คำสั่ง alt\_disk\_install ถูกเริ่มต้นบนระบบเป<sup>้</sup>าหมาย และความคืบหน<sup>้</sup>าจะแสดงด้วยคำสั่ง Isnim

บันทึกการทำงานที่เก็บอยู<sup>่</sup>บนระบบเป<sup>้</sup>าหมาย /var/adm/ras/alt\_disk\_inst.log มีข<sup>้</sup>อความแสดงความคืบหน<sup>้</sup>าและข<sup>้</sup>อความ แสดงความผิดพลาดหรือคำเตือนใดๆ ที่อาจเกิดขึ้นได้ บันทึกการทำงาน /var/adm/ras/nim.alt\_disk\_install จะมีข้อมูลการดี บัก ถ้าคุณได้ร้องขอ

การติดตั้งmksysb บนดิสก์สำรอง:

ใช้โค้ดนี้เพื่อเริ่มต<sup>้</sup>นการดำเนินการalt disk install

เริ่มต้นการดำเนินการ alt disk install โดยปอน:

```
nim -o alt_disk_install -a source=mksysb -a mksysb=Mksysb \
-a disk='diskname(s)' ClientName
```
ระบุรีซอร์ส mksysb ที่ต้องการใช<sup>้</sup>และอ็อพชันเพิ่มเติมใดๆ เพื่อกำหนดการติดตั้งเอง หากต<sup>้</sup>องการดำเนินการติดตั้งดิสก์สำรอง mksysb แบบงายๆ ใหระบุรีซอร์ส source, mksysb และ disk

หมายเหตุ: สำหรับข้อมูลโดยละเอียดเกี่ยวกับรีซอร์ส mksysb โปรดดู "การใช้รีซอร์ส mksysb" ในหน้า 278

การโคลน rootvg ลงบนดิสก์สำรอง:

ใช้คำสั่งนี้เพื่อโคลน rootvg ลงบนดิสก์สำรอง

หากต<sup>้</sup>องการโคลนดิสก์ลงบนดิสก์สำรองของไคลเอ็นต์ NIM ให**้ป**้อน:

nim -o alt\_disk\_install -a source=rootvg -a disk=diskname(s) ClientName

ระบอ็อพชันเพิ่มเติมสำหรับการปรับแต่งการติดตั้ง

การติดตั้งลงบนดิสก์สำรองสำหรับไคลเอ็นต*์* NIM จากบรรทัดรับคำสั่ง - ตัวอย่าง:

นี่คือตัวอย่างของการดำเนินการติดตั้งลงบนดิสก์สำรองสำหรับไคลเอ็นต์ NIM จากบรรทัดรับคำสั่ง

เครื่องไคลเอ็นต์ machine1 คือระบบที่กำลังรันด้วยดิสก์ hdisk2 และไม่ได้ใช้งานโดยกลุ่มวอลุ่มในปัจจุบัน

• หากต้องการติดตั้งดิสก์นี้ด้วยรีซอร์ส mksysb ที่ชื่อ 51mksysb ให<sup>้</sup>ปอน:

```
nim -o alt_disk_install -a source=mksysb -a mksysb=51mksysb \
-a disk=hdisk2 machine1
```
• หากต้องการโคลน rootvg ลงใน hdisk2 ให<sup>้</sup>ปอน:

nim -o alt\_disk\_install -a source=rootvg -a disk=hdisk2 machine1

# การติดตั้ง Virtual I/0 Server โดยใช<sup>้</sup> NIM

คุณสามารถใช้โพรซีเดอร์ต่อไปนี้เพื่อติดตั้ง Virtual I/O Server ให้กับสภาวะแวดล้อมที่ถูกจัดการโดย HMC หรือ Integrated Virtualization Manager โดยใช<sup>้</sup> Network Installation Management (NIM)

### การติดตั้ง Virtual I/O Server โดยใช้ installios:

คุณสามารถใช้โพรซีเดอร์ต่อไปนี้เพื่อติดตั้ง Virtual I/O Server ลงในสภาวะแวดล้อมที่จัดการโดย HMC หรือ Integrated Virtualization Manager โดยใช้คำสั่ง installios

### ข้อกำหนดเบื้องต<sup>้</sup>น

คุณจำเป็นต้องมีไฟล์ต่อไปนี้ ก่อนที่จะเริ่มต้นโพรซีเดอร์นี้ ไฟล์เหล่านี้จะอยู่บนสื่อบันทึกสำหรับการติดตั้ง Virtual I/O Server:

• nimol/ioserver\_res/mksysb (อิมเมจ mksysb)

#### นอกจากนี้ คุณต้องทำตามข้อกำหนดของระบบ:

- ระบบไฟล์ต้องมีพื้นที่ที่พร้อมใช้งานอย่างน้อย 700 MB
- โลจิคัลพาร์ติชัน Virtual I/O Server ที่มีอีเทอร์เน็ตอะแด็ปเตอร์ เชื่อมต่อกับเน็ตเวิร์กที่แอ็คทีฟสำหรับการติดตั้ง Virtual I/O Server สำหรับข้อมูลเพิ่มเติมเกี่ยวกับการสร้างโลจิคัลพาร์ติชัน โปรดดู การสร้างโลจิคัลพาร์ติชัน Virtual I/O Server และพาร์ติชันโปรไฟล์
- ตัวควบคุมหน่วยเก็บต้องมีพื้นที่ดิสก์อย่างน้อย 16 GB

# ให้เสร็จสิ้นขั้นตอนต่อไปนี้เพื่อใช<sup>้</sup>NIM ในการติดตั้ง Virtual I/O Server:

- 1. ใส่แผ่นดีวีดี Virtual I/O Server ลงในดีวีดีไดร์ฟ
- 2. รันคำสั่ง installios โดยไม่ต้องระบุอาร์กิวเมนต์ใดๆ เพื่อเริ่มต้นตัวช่วยสร้างการติดตั้ง ตัวช่วยสร้าง installios จะแนะนำ คุณตลอดขั้นตอนของการกรอกข้อมูลที่จำเป็น เพื่อเริ่มต้นการติดตั้งบน Virtual I/O Server หรือบน Integrated Virtualization Manager

ถ้าคุณรัน installios บนไคลเอ็นต์ NIM คุณจะได้รับพร้อมต์สำหรับระบุตำแหน่งชุดของไฟล์ bos.sysmgt.nim.master ไคล เอ็นต์ NIM จะถูกปรับแต<sup>่</sup>งให<sup>้</sup>เป็น NIM ต<sup>้</sup>นแบบ สำหรับข้อมูลเพิ่มเติมเกี่ยวกับการใช<sup>้</sup>งานบรรทัดรับคำสั่งของคำสั่ง installios โปรดดูคำสั่ง installios

กระบวนการติดตั้ง installios จะสร้างรีซอร์ส NIM ต่อไปนี้ เพื่อเริ่มต<sup>้</sup>นการติดตั้ง:

- · bosinst\_data
- · installp\_bundle
- lpp\_source
- mksysb
- resolv\_conf
- $\cdot$  SPOT
- นิยามของไคลเอ็นต์

ถ้าคุณกำลังติดตั้งโลจิคัลพาร์ติชัน Virtual I/O Server และถ้า Secure Shell (SSH) และหนังสือรับรองได้ถูกปรับแต**่งไว**้ บน NIM ต<sup>้</sup>นแบบ พาร์ติชันนั้นจะบูตด*้*วยเน็ตเวิร์กจาก Hardware Management Console (HMC) เพื่อเริ่มต<sup>้</sup>นการติดตั้ง ้ถ้าคุณกำลังติดตั้งโลจิคัลพาร์ติชัน Virtual I/O โดยไม่มี SSH หรือถ้าคุณกำลังติดตั้ง Integrated Virtualization Manager ให<sup>้</sup>ไปยังขั้นตอนที่ 3

- 3. สำหรับระบบที่จะติดตั้งซอฟต์แวร์ Virtual I/O Server ให้บูตโลจิคัลพาร์ติชัน Virtual I/O Server หรือ Integrated Virtualization Manager อย่างใดอย่างหนึ่ง ในโหมด System Management Services (SMS) โดยทำตามขั้นตอนเหล่านี้:
	- หากต้องการบูตโลจิคัลพาร์ติชัน Virtual I/O Server ในโหมด SMS:
- a. บน HMC ให<sup>้</sup>คลิกขวาที่พาร<sup>์</sup>ติชันที่เปิดเมนู
- b. คลิก เรียกทำงาน เมนู เรียกทำงานพาร์ติชัน จะเปิดขึ้นพร้อมกับการเลือกพาร์ติชันโปรไฟล์ โปรดแน่ใจว่า คุณ ได้ไฮไลต์โปรไฟล์ที่ถูกต<sup>้</sup>อง
- ี เลือกเช็คบ็อกซ์ **เปิดหน**้าต่างเทอร์มินัลหรือเซสชันคอนโซล เพื่อเปิดหน้าต่างเทอร์มินัลเสมือน (vterm)
- ้คลิก (ระดับสูง...) เพื่อเปิดเมนูอ็อพชันระดับสูง d.
- สำหรับโหมดบูต ให<sup>้</sup>เลือก SMS e.
- คลิก ตกลง เพื่อปิดเมนูอ็อพชันระดับสูง f.
- คลิก <mark>ตกลง</mark> หน<sup>้</sup>าต่าง vterm จะเปิดขึ้นสำหรับพาร์ติชัน g.
- ในหน้าต่าง vterm ให้เลือก ติดตั้ง IPL แบบรีโมต (Initial Program Load) h.
- ้เลือกเน็ตเวิร์กอะแด็ปเตอร์ที่ต้องใช้สำหรับการติดตั้ง
- ้เลือก พารามิเตอร์ IP i.
- k. ป้อน ip แอดเดรส ของไคลเอ็นต์ ip แอดเดรส ของเซิร์ฟเวอร์ และ ip แอดเดรส ของเกตเวย์ และคุณยังสามารถ ู ปอน subnet mask ได้เช่นกัน หลังจากที่คุณได้ปอนค่าเหล่านี้แล้ว ให้กด Esc เพื่อกลับสู่เมนู พารามิเตอร์เน็ตเวิร์ก
- 1. เลือก ทดสอบ Ping เพื่อมั่นใจว่า คุณได้ปรับแต่งพารามิเตอร์เน็ตเวิร์กไว้อย่างถูกต้อง กด Esc สองครั้งเพื่อกลับสู่ เมนูหลัก
- m. จากเมนูหลักให**้เลือก เลือกอ็อพชันสำหรับบูต**
- เลือก เลือกอุปกรณ์สำหรับติดตั้ง/บูต n.
- เลือกเน็ตเวิร์ก  $\Omega$ .
- เลือกเน็ตเวิร์กอะแด็ปเตอร์ที่คุณได<sup>้</sup>ปรับแต่งค<sup>่</sup>าติดตั้ง IPL แบบรีโมตไว<sup>้</sup>ก่อนหน<sup>้</sup>านี้ p.
- ้ เมื่อพร้อมต์สำหรับโหมด ปกติ หรือ เซอร์วิส แสดงขึ้น ให้เลือก ปกติ q.
- r. เมื่อคุณได้รับคำถามว่าคุณต้องการออกหรือไม่ให้เลือกใช<sup>่</sup>
- หากตองการบูต Integrated Virtualization Manager ในโหมด SMS:
	- a. เริ่มต<sup>้</sup>นด*้*วยการปิดเครื่อง
	- b. Turn on the machine, and as icons begin to appear from left to right on the bottom of your display, press F1.

หมายเหตุ: ถ้าไอคอนสุดท้ายแสดงขึ้น ก่อนที่คุณจะกด F1 คุณจะเข้าสู่รายการบูตในโหมดปกติแทนที่จะเป็น โหมด SMS ทำซ้ำขั้นตอน a และ b

- c. แมนู System Management Services จะเปิดขึ้น เลือก ยูทิลิตี
- d. จากเมนู System Management Services Utilities ให้เลือก ติดตั้ง Initial Program Load แบบรีโมต
- ่ e. จากพาเนล พารามิเตอร์เน็ตเวิร์ก ให้เลือก พารามิเตอร์ IP
- f. ตั้งคาหรือเปลี่ยนค่าที่แสดงเพื่อค่าเหล่านั้นเป็นค่าที่ถูกต้อง สำหรับระบบไคลเอ็นต์ของคุณ ระบุ ip แอดเดรส ต่อ ไปนี้ จากนั้นกด Enter:
	- ระบุเครื่องไคลเอ็นต์ที่คุณกำลังบูตลงในฟิลด์แอดเดรสของไคลเอ็นต*์*
	- ระบุเซิร์ฟเวอร์ NIM ต้นแบบของคุณลงในฟิลด์แอดเดรสของเซิร์ฟเวอร์
	- ระบุเกตเวย์ของไคลเอ็นต์ของคุณลงในฟิลด์แอดเดรสของเกตเวย์
	- ระบุ subnet mask ของไคลเอ็นต์ของคุณลงในฟิลด์ subnet mask
- g. เมื่อหน้าต่าง พารามิเตอร์เน็ตเวิร์ก เปิดขึ้น ให้เลือกอ็อพชัน Ping
- h. เลือกเน็ตเวิร์กอะแด็ปเตอร์ที่ต้องการใช<sup>้</sup>เป็นอุปกรณ์สำหรับบูตของไคลเอ็นต์
- i. ตรวจสอบว่า แอดเดรสที่แสดงอยู่เหมือนกับแอดเดรสที่คุณระบุไว้ สำหรับอุปกรณ์สำหรับบูตของคุณ ถ้าแอดเดรส เหล่านั้นไม่ถูกต้อง ให้กด Esc จนกว่าคุณจะกลับสู่เมนูหลัก จากนั้น ให้กลับไปยังขั้นตอน e ถ้าแอดเดรสเหล่านั้นถูก ้ต้อง ให้ดำเนินการต่อด้วยขั้นตอน j
- j. กด Enter เพื่อดำเนินการทดสอบการ ping การทดสอบการ ping อาจใช้เวลาหลายวินาทีจนเสร็จสิ้น
- k. ถ้าการทดสอบการ ping เกิดความล<sup>้</sup>มเหลว ให<sup>้</sup>ตรวจสอบว่า แอดเดรสเหล่านั้นถูกต้อง และวิเคราะห์ปัญหา ี ด้านเน็ตเวิร์ก ถ้าการทดสอบการ ping ประสบผลสำเร็จ ให้กด Enter เพื่อรับทราบข้อความประสบผลสำเร็จ
- 1. กด Esc จนกระทั่งคุณกลับสู่เมนู System Management Services
- m. จากเมนู System Management Services ให<sup>้</sup>เลือกอ็อพชัน เลือกอุปกรณ์สำหรับบูต
- ้ เลือกเน็ตเวิร์กอะแด็ปเตอร์ที่ต้องการใช้สำหรับเน็ตเวิร์กบูต จากรายการของอุปกรณ์ที่สามารถบูตได<sup>้</sup>ที่แสดงอยู่

หลังจากการติดตั้งเสร็จสิ้นแล้ว โลจิคัลพาร์ติชัน Virtual I/O Server หรือ Integrated Virtualization Manager จะพร้อมใช้งาน สำหรับการปรับแต่งและการจัดการ

หากต้องการลบรีซอร์ส NIM ทั้งหมดที่สร้างจากกระบวนการติดตั้ง installios ให้รันคำสั่ง installios ด้วยแฟล็ก -u ถ้าคำสั่ง installios เกิดความล<sup>้</sup>มเหลวในการดำเนินการล<sup>้</sup>างข้อมูล ให้รัน installios -u และระบุแฟล็ก -f เพื่อบังคับให<sup>้</sup> NIM รีเซ็ตและจัด สรรคืนรีซอร์สให้กับไคลเอ็นต์ สภาวะแวดล<sup>้</sup>อม NIM ยังคงอยู่ แต่รีซอร์สทั้งหมดและโครงสร*้*างไดเร็กทอรีที่สร*้างจากตัวช*่วย ิสร้าง installios จะถูกลบออก อย่างไรก็ตาม ถ้าคุณต้องการยกเลิกการปรับแต่ง NIM หรือถอนการติดตั้งชุดของไฟล์ bos. sysmgt.nim.master และส่งคืน NIM ตนแบบกลับไปยังไคลเอ็นต์ NIM ถ้าปรับแต่งจากไคลเอ็นต์ NIM ให้ระบุ installios -u ด้วยแฟล็ก -U

คุณยังสามารถติดตั้ง Virtual I/O Server หรือ Integrated Virtualization Manager ผ่านอินเตอร์เฟส SMIT ได<sup>้</sup>

- 1. หากต้องการเข้าถึงอินเตอร์เฟส SMIT ด้วยคำสั่ง installios ให้รัน smitty installios บน NIM ต้นแบบ
- 2. คุณจะมีสองอ็อพชันให้เลือก คือ: ติดตั้ง Virtual I/O และติดตั้ง Integrated Virtualization Manager และ ล้างข้อมูล หลังจากการติดตั้ง Virtual I/O และการติดตั้ง Integrated Virtualization Manager โดยที่ ปรับแต่งไคลเอ็นต์เป็นต้น แบบสำหรับ Virtual I/O และการติดตั้ง Integrated Virtualization Manager Installation คืออ็อพชันที่พร<sup>้</sup>อมใช**้งานบน** ไคลเอ็นต์NIM
- ่ 3. กรอกข้อมูลลงในฟิลด์บังคับจากตัวช่วยสร้าง installios เพื่อเรียกทำงานคำสั่ง installios ที่จะติดตั้งหรือดำเนินการล้างข้อ มูล

#### การติดตั้ง Virtual I/O Server โดยใช ios\_mksysb:

คุณสามารถใช้โพรซีเดอร์ต่อไปนี้เพื่อติดตั้ง Virtual I/O Server (VIOS) ลงในสภาวะแวดล้อมที่จัดการโดย the Hardware Management Console (HMC) หรือ Integrated Virtualization Manager โดยใช้รีซอร์ส ios mksysb

# ข้อกำหนดเบื้องต<sup>้</sup>น

• คุณต้องกำหนดคอนฟิก Network Installation Management (NIM) ต<sup>้</sup>นแบบ และและต้องกำหนด SPOT และรีซอร<sup>์</sup>ส mksysb โปรดดูที่ "การปรับแต*่*ง NIM ต<sup>้</sup>นแบบและการสร้างรีซอร์สการติดตั้งพื้นฐาน" ในหน*้*า 141 ิคณสามารถสร้างรีซอร์ส mksysb ได้จากไคลเอ็นต์การจัดการ VIOS NIM

หมายเหตุ: mksysb บนสื่อบันทึก VIOS จะถูกแยกเป็นหลายไฟล์เนื่องจากข้อจำกัดเกี่ยวกับขนาดของไฟล์ เมื่อคุณสร้าง ไฟล์ mksysb สำหรับสื่อบันทึก VIOS ไฟล์ mksysb ที่แยกต<sup>้</sup>องถูกรวมเข้าด*้*วยกันเมื่อคัดลอกจากสื่อบันทึกไปยังฮาร์ดดิสก์ ของระบบ ตัวอย่างต่อไปนี้แสดงสื่อบันทึก VIOS ที่เมาท์กับไดเร็กทอรี /mnt

cat /mnt/nimol/ioserver\_res/mksysb \

/mnt/nimol/ioserver\_res/mksysb2 > /export/mksysb/vio\_mksysb

ไฟล์ mksyb อาจถูกแยกอยู่ในหลายสื่อบันทึก VIOS ในกรณีดังกล่าว ไฟล์ mksysb ต้องถูกรวมเป็นไฟล์เดียวโดยใช้คำสั่ง cat ที่อธิบายในตัวอย่างด้านบนจากสื่อบันทึก VIOS แบบหลายวอลม

กำหนดไฟล์ mksysb เป็นรีซอร์ส ios mksysb ของ NIM

อิมเมจ mksysb ยังสามารถสร้างขึ้นจาก VIOS โดยใช้คำสั่งต่อไปนี้:

```
nim - o define - t ios mksysb
```
โปรดดูที่ "การกำนหดรีซอร์ส mksysb" ในหน<sup>้</sup>า 278

- ไคลเอ็นต์ NIM VIOS ที่จะติดตั้งต้องมีอยู่ในสภาวะแวดล้อม NIM หากต้องการเพิ่มไคลเอ็นต์ลงในสภาวะแวดล้อม NIM โปรดดู "การเพิ่มอ็อบเจ็กต์การจัดการ VIOS ลงในสภาวะแวดล้อม NIM" ในหน้า 147
- รีซอร์ส SPOT ต้องถูกสร้างขึ้นจากรีซอร์ส ios\_mksysb เมื่อต้องการทำวิ่งนี้ ให้กำหนดรีซอร์ส SPOT โดยการระบุอ็อบเจ็กต์ ios mksysb NIM เป็นคาสำหรับซอร์สแอ็ตทริบิวต์
- สามารถคัดลอกรีซอร์ส bosinst data จากสื่อบันทึก VIOS และกำหนดเป็นรีซอร์ส bosinst data NIM หรือกำหนดใหม่ เมื่อต้องการกำหนดรีซอร์ส bosinst data ให้คัดลอกเท็มเพลต bosinst.data จากระบบที่ /usr/lpp/bos.inst/bosinst. template และตั้งค่า RECOVER DEVICES=Default ถ้าต้องนำรีซอร์ส ios mksysb ต้องไปใช้เพื่อระบุดิสก์ ดังนั้นส่วน target disk data ของ bosinst.data ต้องถูกเติมด้วยข้อมูลของดิสก์จากเซิร์ฟเวอร์ VIOS สำหรับข้อมูลเพิ่มเติมเกี่ยวกับ bosinst.data โปรดดูที่เอกสารคู่มือเกี่ยวกับไฟล์ bosinst.data
- การติดตั้ง ios\_mksysb จะเรียกคืน VIOS และระบบปฏิบัติการพื้นฐานไปยัง Virtual I/O Server
- อิมเมจ ios mksysb ทำให้คุณสามารถโคลนอิมเมจของระบบหนึ่งลงบนระบบเป้าหมายหลายระบบ

# การใช<sup>้</sup>NIM เพื่อติดตั้งไคลเอ็นต์ที่ปรับแต**่งพร้อมกับการพิสูจน**์ตัวตนแบบ Kerberos

คุณสามารถติดตั้งไคลเอ็นต์ที่ปรับแต่งพร้อมกับการพิสูจน์ตัวตนของ Kerberos โดยใช<sup>้</sup> NIM

โดยปกติแล้ว NIM จะใช้การพิสูจน์ตัวตนของ AIX แบบมาตรฐานเพื่ออนุญาตให<sup>้</sup> NIM ต<sup>้</sup>นแบบเรียกใช้งานคำสั่งแบบรีโมต ิการพิสูจน์ตัวตน AIX แบบมาตรฐานนี้จะใช้ไฟล์ . rhosts เพื่อจัดเตรียมความสามารถนี้ขณะที่การทำงานของ NIM จะขึ้นอยู ้กับความสามารถในการเรียกใช้งานคำสั่งแบบรีโมต สภาวะแวดล้อมของระบบบางระบบต้องการควบคุมการพิสูจน์ตัวตน ้อย่างเข้มงวด การพิสูจน์ตัวตนแบบ Kerberos จะจัดเตรียมระดับของการพิสูจน์ตัวตนในระดับสูงสำหรับการเรียกใช้งานคำสั่ง แบบรีโมต บนระบบโดยไม่ปิดใช<sup>้</sup>งานความสามารถของ NIM

# การใช<sup>้</sup>NIM เพื่อติดตั้งไคลเอ็นต์ที่ปรับแต<sup>่</sup>งด<sup>้</sup>วยการพิสูจน์ตัวตน Kerberos 4:

ใน AIX 4.3.2 และเวอร์ชันถัดมา NIM สามารถนำมาใช<sup>้</sup>เพื่อติดตั้งเครื่องในสภาวะแวดล<sup>้</sup>อม RS/6000® SP ที่ปรับแต<sup>่</sup>งไว<sup>้</sup> สำหรับการพิสจน์ตัวตน Kerberos 4

ไคลเอ็นต์ที่ปรับแต่งไว<sup>้</sup>สำหรับการพิสูจน์ตัวตน Kerberos 4 จะมีไฟล์ \$H0ME/ . k1ogin สำหรับผู้ใช<sup>้</sup> root ไฟล์นี้จะกำหนดตั๋วที่ จำเป็นสำหรับอนุญาตให<sup>้</sup>ประมวลผลคำสั่งรีโมต ผู้ใช้ต้องขอรับตั๋วที่จำเป็นต้องมีนี้ ก่อนที่จะพยายามเรียกใช<sup>้</sup>งานคำสั่งรีโมต ้ผ่าน $NIM$ 

NIM ต<sup>้</sup>นแบบและไคลเอ็นต์ที่รักษาความปลอดภัยทั้งหมดต<sup>้</sup>องมี IBM Parallel System Support Program สำหรับ AIX 3.1 ( หรือเวอร์ชันถัดมา) ที่ติดตั้งและปรับแต่งค่าแล้ว

ถ้าไคลเอ็นต์ที่รักษาความปลอดภัยถูกติดตั้งใหม่ด้วย BOS (Base Operating System) เมธอดการพิสูจน์ตัวตนบน NIM ต้น แบบควรถูกตั้งค่าไว้สำหรับทั้ง Kerberos 4 และ UNIX แบบมาตรฐาน เนื่องจาก NIM ไม่ได้ปรับแต่ง Kerberos 4 ไว<sup>้</sup>บนไคล ู้เอ็นต์หลังจากที่ติดตั้ง BOS แล้ว NIM จะให<sup>้</sup>ความเชื่อถือกับไฟล์ . rhosts เพื่อมั่นใจว่า สามารถประมวลผลคำสั่งบนไคลเอ็นต์ ได้จนกว่าไคลเอ็นต์จะถกปรับแต่งด้วย Kerberos 4 และสร้างไว้ภายในไคลเอ็นต์ที่รักษาความปลอดภัย

ถ้าการปรับแต**่งชอฟต์แวร์และการดูแลรักษาจะดำเนินการได**้เท่านั้น NIM ต<sup>้</sup>นแบบต้องมีเมธอดการพิสูจน์ตัวตนซึ่งตั้งค่าให้ ้ตรงกับค่าของไคลเอ็นต์เหล่านั้น หากต้องการจัดการกับไคลเอ็นต์ที่รักษาความปลอดภัย ต<sup>้</sup>นแบบจะต<sup>้</sup>องการเมธอดที่ใช้ใน ิการพิสจน์ตัวตน ซึ่งตั้งค่าให้สอดแทรก UNIX แบบมาตรฐาน

้สำหรับข้อมูลเพิ่มเติมเกี่ยวกับการติดตั้งและการปรับแต่ง Kerberos 4 โปรดดู*SP สำหรับคู่มือการดูแลรักษา* (GC23–3897)

## การใช<sup>้</sup>NIM เพื่อติดตั้งไคลเอ็นต์ที่ปรับแต่งด*้*วยการพิสูจน์ตัวตนแบบ Kerberos 5:

ใน AIX 4.3.3 และเวอร์ชันถัดมา NIM สามารถใช<sup>้</sup>เพื่อติดตั้งเครื่องในสภาวะแวดล<sup>้</sup>อมที่ปรับแต<sup>่</sup>งไว<sup>้</sup>สำหรับการพิสูจน์ตัวตน แบบ Kerberos 5

ไคลเอ็นต์ที่ปรับแต่งไว้สำหรับการพิสูจน์ตัวตนแบบ Kerberos 5 จะมีไฟลี \$H0ME/ . k51ogin สำหรับผู้ใช<sup>้</sup>root ไฟล์นี้จะมีราย ี การที่ระบุโทเค็นโฮสต์ ที่ต้องการเพื่ออนุญาตให<sup>้</sup>ประมวลผลคำสั่งแบบรีโมต รายการนี้ใช้รูปแบบต่อไปนี้:

hosts/hostname/self@cell

NIM ต<sup>้</sup>นแบบและไคลเอ็นต์ที่รักษาความปลอดภัยทั้งหมดต้องมี DCE ติดตั้งอยู่ และปรับแต่งที่ระดับที่สูงกว่าหรือเท่ากับ 2.2.

ถ้าไคลเอ็นต์ที่รักษาความปลอดภัยถูกติดตั้งด้วย BOS อีกครั้ง เมธอดที่ใช้พิสูจน์ตัวตนบน NIM ตนแบบควรตั้งค่าไว้สำหรับ ทั้ง Kerberos 5 และ UNIX แบบมาตรฐาน เนื่องจากไคลเอ็นต์ จะไม่ได้ปรับแต่ง DCE หรือ Kerberos 5 ไว้ และรันหลังจากติด ตั้ง BOS แล้ว NIM จะให้ความเชื่อถือกับ rhosts แบบมาตรฐานเพื่อเรียกใช้งานคำสั่งแบบรีโมตบนไคลเอ็นต์จนกว่าจะสามารถ ปรับแต่งด้วย Kerberos 5 และสร้างไว้ในไคลเอ็นต์ที่รักษาความปลอดภัย

้ถ้าการปรับแต่งซอฟต์แวร์และการดูแลรักษาจะดำเนินการได้เท่านั้น NIM ต้นแบบต้องมีเมธอดการพิสูจน์ตัวตนซึ่งตั้งค่าให ิตรงกับค่าของไคลเอ็นต์เหล่านั้น หากต้องการจัดการกับไคลเอ็นต์ที่รักษาความปลอดภัย ต้นแบบจะต้องการเมธอดที่ใช้ใน การพิสูจน์ตัวตน ซึ่งตั้งค่าให้สอดแทรก UNIX แบบมาตรฐาน

# การใช<sup>้</sup>NIM เพื่อติดตั้งไคลเอ็นต์ด**้วยรีซอร์ส NIM ที่ถูกเอ็กซ์พอร์ตด**้วยการพิสูจน์ตัวตนแบบ Kerberos:

คุณสามารถติดตั้งไคลเอ็นต์ NIM ด้วยรีซอร์ส NIM ที่ตั้งค่าด้วยการเอ็กซ์พอร์ตการรักษาความปลอดภัยสำหรับ Kerberos

เมธอดนี้จัดเตรียมการปองกันที่เพิ่มเข้ามาสำหรับรีซอร์ส NIM โดยปองกันการเข้าถึงจากโฮสต์ที่ไม**่สามารถยอมรับได**้ หาก ต้องการใช<sup>้</sup>เมธอดการพิสูจน์ตัวตนนี้ NIM ต<sup>้</sup>นแบบต้องถูกตั้งค<sup>่</sup>าให**้เป็นเซิร์ฟเวอร์ Kerberos** 

ปฏิบัติดังต่อไปนี้:

1. ตั้งค่าและปรับแต่งเซิร์ฟเวอร์ Kerberos โดยใช้หนึ่งในเมธอดต่อไปนี้

<span id="page-211-0"></span>หมายเหตุ: หากต้องการหลีกเลี่ยงความล<sup>ั</sup>มเหลวในการติดตั้งอิมเมจพื้นฐาน คุณต้องรันหนึ่งในคำสั่งต่อไปนี้

• ถ้ำ NIM ต้นแบบไม่ได้ถูกปรับแต่งเป็นเชิร์ฟเวอร์ Kerberos ให้ใช้สคริปต์ตัวอย่างที่ NIM จัดเตรียมไว้โดยรันคำสั่งต่อ ไปถ้ำ

/usr/samples/nim/krb5/config\_rpcsec\_server -u <user> -p <password>

สคริปต์ config\_rpcsec\_server จะรันคำสั่ง /usr/lpp/bos.sysmgt/nim/methods/nimcrypt –u <user> –p < $\boldsymbol{p}$ assword> เพื่อติดตั้งหนังสือรับรองสำหรับการพิสูจน์ตัวตนแบบ Kerberos

• ถ้า NIM ต้นแบบได้ถูกปรับแต่งเป็นเซิร์ฟเวอร์ Kerberos แล้ว ให้รันคำสั่ง nimcrypt :

/usr/lpp/bos.sysmgt/nim/methods/nimcrypt -u <user> -p <password>

- 2. ตั้งค่าแอ็ตทริบิวต์ nfs domain สำหรับ nim ต*้*นแบบโดยใช<sup>้</sup>หนึ่งในเมธอดต่อไปนี้
	- รันคำสั่งต่อไปนี้จากบรรทัดรับคำสั่ง:

nim -o change -a nfs\_domain="austin.ibm.com" master

• ใช<sup>้</sup>คำสั่งสำหรับวิธีลัด SMIT:

fastpath smitty nim global nfs

3. ตั้งค่าแอ็ตทริบิวต์รีซอร์ส NIM สำหรับ nfs sec to krb5 and nfs vers ให้เป็น 4 ดังนี้:๑

nim -o change -a nfs\_sec=krb5 -a nfs\_vers=4 <resource\_object>

หมายเหตุ: การตั้งค่าnfs\_sec=krb5 สำหรับรีซอร์ส SPOT ไม่สนับสนุนสำหรับสภาวะแวดล้อมการติดตั้ง

หลังจากที่ตั้งค่าแอ็ตทริบิวต์ nfs\_sec และ nfs\_vers สำหรับรีซอร์ส NIM แล้ว และการติดตั้งเน็ตเวิร์ก NIM ได้ถูกกำหนดค่าเริ่ม ต้นแล้ว NIM จะใช<sup>้</sup> NFS เพื่อเอ็กซ์พอร์ตตำแหน่งสำหรับชุดรีซอร์สด้วย krb5 ไคลเอ็นต์ใช้การพิสูจน์ตัวตนแบบ Kerberos และ mount รีซอร์ส NIM ผ่านการรักษาความปลอดภัยแบบ Kerberos

การติดตั้งไคลเอ็นต์ด้วยการ mount Kerberos ที่ป้องกันไว*้*จะสนับสนุนเฉพาะการติดตั้ง NIM โดยที่ source=rte หรือ source=mksysb การติดตั้ง Kerberos จะทำงานกับรีซอร์ส NIM ที่อยู่บน NIM ต<sup>้</sup>นแบบเท<sup>่</sup>านั้น หลังจากที่ไคลเอ็นต์พิสูจน์ตัวตน ้ด้วยเซิร์ฟเวอร์ Kerberos แล้ว จะมีเวลาที่ใช้ไปสำหรับตำแหน่งที่เอ็กซ์พอร์ตซึ่งแอ็คทีฟอยู่ เวลาที่ใช้ไปนี้มีค่าดีฟอลต์ 24 ชั่ว โมง ถ้าการติดตั้งใช้เวลาเกิน 24 ชั่วโมงเนื่องจากเกิดข้อผิดพลาดเกี่ยวกับระบบหรือเน็ตเวิร์ก การติดตั้งจะหยุดทำงาน ถ้าการ ติดตั้งหยุดทำงาน ให้แก๋ปัญหาการติดตั้ง และเริ่มต้นกระบวนการติดตั้งโดยรีบูตไคลเอ็นต์ด้วยเน็ตเวิร์กบูต เวลาที่ใช้ไปยัง สามารถขยายได<sup>้</sup>

# การใช**้ NIM เพื่อติดตั้งไคลเอ็นต์ที่ปรับแต**่งด้วยการพิสูจน์ตัวตนแบบ SSL

NIM สามารถนำมาใช<sup>้</sup>เพื่อติดตั้งเครื่องในสภาวะแวดล<sup>้</sup>อม RS/6000 ที่ปรับแต<sup>่</sup>งไว<sup>้</sup>สำหรับการพิสูจน์ตัวตนแบบ SSL

ไคลเอ็นต์ที่ปรับแต**่งไว**้สำหรับการพิสูจน์ตัวตนแบบ SSL ต<sup>้</sup>องใช<sup>้</sup> NIM Service Handler (NIMSH) สำหรับจัดการกับการ ดำเนินการส่ง NIM ต้นแบบ สำหรับข้อมูลเพิ่มเติมเกี่ยวกับ NIMSH โปรดดู "การใช<sup>้</sup>เซอร์วิส handler ของ NIM สำหรับการสื่อ สารกับไคลเอ็นต์" ในหน้า 177

คุณสามารถติดตั้งและปรับแต่งซอฟต์แวร์ OpenSSL แบบเข้ารหัสลับได้โดยใช้อ็อพชันคำสั่ง NIM สคริปต์จะถูกจัดเตรียมไว้ ้สำหรับการปรับแต**่ง OpenSSL ในสภาวะแวดล**้อม NIM และคุณสามารถใช<sup>้</sup>สคริปต์เหล**่านี้โดยไม**่ต้องดัดแปลงใดๆ สคริปต์ เหล่านี้จะถูกติดตั้งไว้เป็นส่วนหนึ่งของชุดไฟล์ bos.sysmgt.nim.client และอยู่ในไดเร็กทอรี /usr/samples/nim/ssl ิสคริปต์เหล**่านี้จะถูกใช**้เพื่อนิยามคีย์ SSL และใบรับรองสำหรับการใช<sup>้</sup> NIM SSL

เนื่องจาก NIM ต<sup>้</sup>นแบบสามารถสนับสนุนสภาวะแวดล<sup>้</sup>อมของระบบที่มีขนาดใหญ่ จึงจำเป็นต*้*องกำหนดลำดับชั้นสำหรับใบรับ รอง และโครงสร้างจัดเก็บคีย์ ในระหว่างการติดตั้ง NIM โครงสร้างไดเร็กทอรีต่อไปนี้จะถูกสร้างขึ้น :

/ssl nimsh

ไดเร็กทอรีหลัก SSL สำหรับ NIM

/ssl nimsh/configs

มีสคริปต์ที่ใช<sup>้</sup>เพื่อปรับแต<sup>่</sup>ง SSL ใน NIM

/ssl\_nimsh/certs

มีใบรับรอง SSL ที่ใช<sup>้</sup>ในระหว่างการพิสูจน์ตัวตนของโฮสต์

/ssl nimsh/keys

มีคีย์ SSI ที่ใช้ใบระหาวงการสื่อสารกับโปรโตคอล SSI

โครงสร้างไดเร็กทอรี NIM SSL จะถูกพิจารณาให<sup>้</sup>เป็นแบบสแตติก และคุณไม**่ควรแก้ไข หากต**้องการเปลี่ยนอ็อพชันใบรับรอง SSL คุณสามารถแก<sup>้</sup>ไขสคริปต์คอนฟิกูเรชันต**่อไปนี้ได**้:

#### SSL root.cnf

สร้างคีย์ Certificate Authority สำหรับการลงลายเซ็นใบรับรอง

SSL\_server.cnf

สร้างใบรับรองของ NIM ต<sup>้</sup>นแบบสำหรับการกระจายไปยังไคลเอ็นต์

#### SSL client.cnf

สร้างใบรับรองบนโลคัลของ NIM ต<sup>้</sup>นแบบสำหรับการพิสูจน์ตัวตน

หมายเหตุ: <sub>.</sub> คุณควรปรับแต<sup>่</sup>งNIMSSL โดยใช<sup>้</sup>คากำหนดดีฟอลต์ ก่อนที่จะแก<sup>้</sup>ไขสคริปต์คอนฟิกูเรชัน หากต<sup>้</sup>องการตรวจ ีสอบการเปลี่ยนแปลง สคริปต์ตัวดูใบรับรองที่เรียกว่า certview จะอยู่ในไดเร็กทอรี /usr/samples/nim/ssl สำหรับข้อมูล ูเพิ่มเติมเกี่ยวกับ certview โปรดดู "การใช<sup>้</sup>ไฟล์การดูใบรับรอง" ในหน้า 323

สำหรับข้อมูลเพิ่มเติมเกี่ยวกับการติดตั้งและปรับแต**่ง OpenSSL ใน NIM โปรดดู คำสั่ง nimconfi**g และคำสั่ง nimclient

การใช<sup>้</sup>NIM เพื่อติดตั้งไคลเอ็นต์ที่ปรับแต่งด<sup>้</sup>วยการพิสูจน์ตัวตนแบบ SSL โดยใช**้ SMIT**:

ปฏิบัติตามโพรซีเดอร์ต่อไปนี้เพื่อใช<sup>้</sup>NIM ในการติดตั้งไคลเอ็นต์ที่ปรับแต่งด*้*วยการพิสูจน์ตัวตนแบบ SSL โดยใช<sup>้</sup> SMIT

หากต<sup>้</sup>องการปรับแต<sup>่</sup>งสภาวะแวดล<sup>้</sup>อม NIM สำหรับการพิสูจน์ตัวตนแบบ SSL ให<sup>้</sup>เสร็จสิ้นขั้นตอนต<sup>่</sup>อไปนี้:

- 1. พิมพ์วิธีลัด smitty nim ssl บน NIM ต้นแบบ
- 2. เลือก เปิดใช้งาน เป็นอ็อพชันสำหรับ การเปิดใช้งานการพิสูจน์ตัวตนแบบเข้ารหัสลับ
- 3. ถ้า OpenSSL ไม่ได้ติดตั้งไว้บนไคลเอ็นต์ ให้เลือก ใช่ เป็นอ็อพชันสำหรับ การติดตั้งซอฟต์แวร์ Secure Socket Layer
- 4. หาก OpenSSL ถูกเลือกไว้สำหรับการติดตั้ง ให้ระบุพาธสัมบูรณ์สำหรับแพ็กเกจ installp หรือเลือกรีซอร์ส Ipp source ที่มีแพ็กเกจ OpenSSL installp

## การใช<sup>้</sup>NIM เพื่อติดตั้งไคลเอ็นต์ที่ปรับแต่งด*้*วยการพิสูจน์ตัวตนแบบ SSL จากบรรทัดรับคำสั่ง:

ปฏิบัติตามโพรซีเดอร์ต่อไปนี้เพื่อปรับแต่งสภาวะแวดล้อม NIM สำหรับการพิสูจน์ตัวตนแบบ SSL จากบรรทัดรับคำสั่ง 1. ถ้าOpenSSL ได้ติดตั้งไว<sup>้</sup>บน NIM ต<sup>้</sup>นแบบ ให<sup>้</sup>พิมพ์:

 $#$  nimconfig -c

- 2. ถ้าOpenSSL ไม่ได้ติดตั้งไว้บน NIM ต้นแบบ ให้เสร็จสิ้นขั้นตอนต่อไปนี้:
	- หาตำแหน<sup>่</sup>งสื่อบันทึก AIX Toolbox for Linux Applications
	- ติดตั้ง OpenSSL สำหรับแพ็กเกจ RPM โดยใช<sup>้</sup> geninstall สำหรับข้อมูลเพิ่มเติมเกี่ยวกับการใช<sup>้</sup> geninstall, see เพิ่มแอ็พพลิเคชันที่เปิดเผยซอร์ส ให<sup>้</sup>กับระบบ AIX ของคุณ
	- หลังจากที่ OpenSSL ได้ติดตั้งไว<sup>้</sup>บน NIM ต<sup>้</sup>นแบบแล<sup>้</sup>ว ให*้*พิมพ์:  $#$  nimconfig -c

### การแก่ไขปัญหา NIM OpenSSL:

รายละเอียดเกี่ยวกับการแก<sup>้</sup>ไขปัญหาข<sup>้</sup>อผิดพลาดของการติดตั้งแพ็กเกจ OpenSSL

### ปัญหา

การติดตั้ง NIM ล<sup>้</sup>มเหลวเนื่องจากไม<sup>่</sup>สามารถค<sup>้</sup>นหาไฟล<sup>์</sup> 1 ibss1 . a ไฟล์ 1 ibss1 . a เป็นส<sup>่</sup>วนหนึ่งของแพ็กเกจ OpenSSL

## โซลูชัน

ข้อผิดพลาดเป็นผลมาจากการไม่สอดคล้องกันระหว่างเวอร์ชัน AIX ของ OpenSSL และเวอร์ชัน RedHat Package Manager (RPM) ของ OpenSSL คุณควรลบชุดไฟล์ AIX และติดตั้งเวอร์ชัน RPM ของ OpenSSL บนระบบ NIM Client

# ใช้ข้อมูลต่อไปนี้เพื่อแก้ไขปัญหา

OpenSSH จะอยู่บนสถาปัตยกรรมแบบไคลเอ็นต์ และเซิร์ฟเวอร์ OpenSSH จะรัน กระบวนการเดมอน sshd บนโฮสต์ AIX และรอการเชื่อมต่อจากไคลเอ็นต์ OpenSSH สนับสนุนคู่พับลิกคีย์ และไพรเวตคีย์สำหรับการพิสูจน์ตัวตน และการเข้ารหัส ของการเข้าถึง เพื่อให้แน่ใจถึงความปลอดภัยในการเชื่อมต่อเครือข่าย และการพิสูจน์ตัวตนบนโฮสต์

เมื่อต้องการดาวน์โหลดแพ็กเก็จรูปแบบ installp ล่าสุดสำหรับระบบปฏิบัติการ AIX ให<sup>้</sup>ไปที่เว็บไซต<sup>์</sup> AIX Web Download Pack Programs

ข้อมูลต่อไปนี้จะอธิบายวิธีติดตั้ง และกำหนดค่าคอนฟิก OpenSSH บนระบบที่รันอยู่บนระบบปฏิบัติการ AIX

ซอฟต์แวร์ OpenSSH จะมีอยู่บนสื่อบันทึกพื้นฐานของ AIX แพ็กเกจ installp จะมีหน้าคู่มือ และชุดไฟล์ข้อความ ที่แปลแล้ว

ไฟล์ไบนารี OpenSSH ต่อไปนี้จะถูกติดตั้งเนื่องจากผลของ ขั้นตอนก่อนหน้านี้:

โปรแกรมคัดลอกไฟล์ที่คล้ายกับไฟล์คัดลอกแบบรีโมต (rcp) scp

โปรแกรมที่คล้ายกับ FTP ที่ทำงานบนโปรโตคอล SSH1 และ SSH2 sftp

sftp-server

ระบบย่อยของเซิร์ฟเวอร์ SFTP ซึ่งจะเริ่มต้นโดยอัตโนมัติโดยเดมอน sshd

ซึ่งจะคล้ายกับโปรแกรมไคลเอ็นต์ rlogin และ rsh cch

ssh-add

เครื่องมือที่เพิ่มคีย์ไปยังคำสั่งssh-agent

ssh-agent

้เอเจนต์ที่สามารถจัดเก็บไพรเวตคีย์

ssh-kevgen

เครื่องมือสร้างคีย์

ssh-keyscan

ยทิลิตีสำหรับการรวบรวมคีย์โฮสต์พับลิกจากจำนวนของโฮสต์

ssh-keysign

ยูทิลิตีสำหรับการพิสูจน์ตัวตนบนโฮสต์

ssh-rand-helper

โปรแกรมที่ใช้โดย OpenSSH เพื่อรวบรวมจำนวนแบบสุ่ม

หมายเหตุ: ซึ่งจะถูกใช<sup>้</sup>เฉพาะบนการติดตั้ง AIX 5.1 เท<sup>่</sup>านั้น

้เดมอนที่อนุญาตให้คุณล็อกอิน sshd

ข้อมูลทั่วไปต่อไปนี้จะเกี่ยวข้องกับ OpenSSH:

- ไดเร็กทอรี /etc/ssh จะมีเดมอน sshd และไฟล์คอนฟิกูเรชันสำหรับคำสั่งไคลเอ็นต์ ssh
- ไดเร็กทอรี /usr/openssh จะมีไฟล์ readme และข้อมูลไลเซนส์โอเพนซอร์สของ OpenSSH เดิม ไดเร็กทอรีนี้ ยังมีโปรโต คอล ssh และข้อมูลไลเซนส์ Kerberos
- เดมอน sshd จะอยู่ภายใต้การควบคุมของ AIX SRC คุณสามารถเริ่มต้น, หยุด และดูสถานะของเดมอนโดย การใช้คำสั่งต่อ ไปนี้:

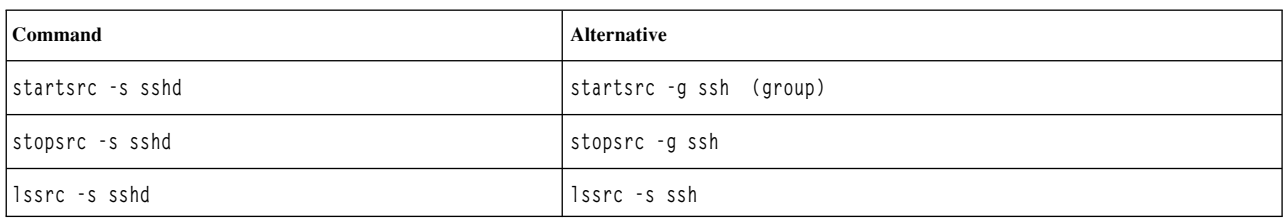

้คณยังสามารถเริ่มต้นและหยดเดมอนโดยการใช้หนึ่งในคำสั่ง ต่อไปนี้:

- /etc/rc.d/rc2.d/Ksshd start
- /etc/rc.d/rc2.d/Ssshd start

/etc/rc.d/rc2.d/Ksshd stop

- /etc/rc.d/rc2.d/Ssshd stop
- เมื่อชุดไฟล์ของเซิร์ฟเวอร์ OpenSSH ถูกติดตั้งไว้ รายการจะถูกเพิ่ม ไปยังไดเร็กทอรี /etc/rc.d/rc2.d รายการจะอยู่ใน ไฟล์ inittab เพื่อเริ่มต้นกระบวนการ run-level 2 (12:2:wait:/etc/rc.d/rc 2) เพื่อให้เดมอน sshd เริ่มต้นโดย อัตโนมัติเมื่อบูต เพื่อป้องกันไม่ให<sup>้</sup>เดมอน เริ่มต<sup>้</sup>นเมื่อบูต ให<sup>้</sup>ลบไฟล์ /etc/rc.d/rc2.d/Ksshd และ /etc/rc.d/rc2.d/ Ssshdaan
- ซอฟต์แวร์ OpenSSH จะบันทึกข้อมูลลงในล็อก SYSL0G
- $\bullet$  สิ่งพิมพ์ IBM Redbooks® , *Managing AIX Server Farms*, จะมีข้อมูลเกี่ยวกับการกำหนดคาคอนฟิก OpenSSH ในสภาพ แวดลอม AIX และมีอยู่ใน IBM Redbooks
- OpenSSH สนับสนุนชื่อผู้ใช้แบบยาวขนาด 256 ไบต์ เช่นเดียวกับระบบปฏิบัติการ AIX

• คำสำคัญบางอย่าง เช่น AllowUsers, DenyUsers, AllowGroups, และ DenyGroups, ไม่สามารถใช้ได้โดยดีฟอลต์ใน ไฟล์ ssh\_config หรือไฟล์ sshd\_config คุณต้องเพิ่มคำสำคัญเหลานี้ไปยังไฟล์คอนฟิกูเรชันเพื่อใช้

## ข้อมูลที่เกี่ยวข้อง:

mkuser

 $\Box$  OpenSSH

 $\Box$ รับเวอร์ชันล่าสุดของ OpenSSH สำหรับ AIX

Managing AIX Server Farms Redbooks

# การตรวจสอบการติดตั้งด้วยการดำเนินการ Ippchk

ขณะสำรวจปัญหาเกี่ยวกับการทำงานของซอฟต์แวร์ คุณสามารถใช้การดำเนินการ Ippchk เพื่อตรวจสอบความสมบูรณ์ของ ซอฟต์แวร์ที่ติดตั้งไว้ คุณสามารถทำการดำเนินการนี้จาก SMIT หรือบรรทัดรับคำสั่ง

## การตรวจสอบการติดตั้งด<sup>้</sup>วยการดำเนินการ Ippchk โดยใช**้ SMIT**:

ปฏิบัติตามโพรซีเดอร์ต่อไปนี้เพื่อตรวจสอบการติดตั้งด้วยการดำเนินการ Ippchk โดยใช<sup>้</sup> SMIT

- 1. ปอนวิธีลัดsmitnim mac opเพื่อตรวจสอบซอฟต์แวร์ที่อย่บนเครื่องหรือป้อนsmitnim res opเพื่อตรวจสอบ ซอฟต์แวร์บน SPOT
- 2. เลือกเป<sup>้</sup>าหมายของการดำเนินการIppchk
- .3. เลือกโหมดการตรวจสอบที่ต้องการ

## การตรวจสอบการติดตั้งด<sup>้</sup>วยการดำเนินการ Ippchk จากบรรทัดรับคำสั่ง:

# ปฏิบัติตามโพรซีเดอร์ต่อไปนี้เพื่อตรวจสอบการติดตั้งด้วยการดำเนินการ Ippchk จากบรรทัดรับคำสั่ง

## ้<br>ป<sup>้</sup>อบคำสั่งต่อไปบึ้·

```
nim -o lppchk -a filesets=FilesetName \
-a lppchk_flags="lppchkFlags" ObjectName
```
โดยที่ FilesetName คือชื่อของชุดไฟล์เดี่ยว (หรือชื่อที่มีอักขระ wildcared \* ) และ 0bjectName คือชื่อของเครื่องหรือ SPOT ที่เป็นเบ้าหมายของการดำเนินการ Ippchk Ippchk flags ที่ใช้ได้มีดังต่อไปนี้:

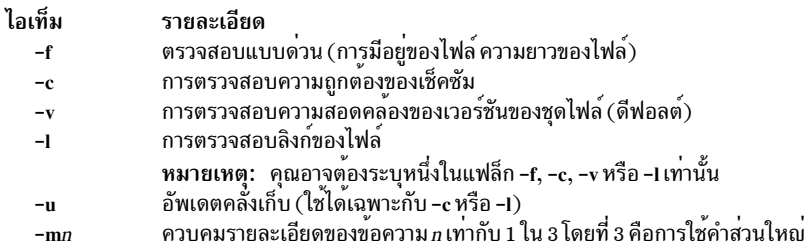

ตัวอย่างเช่น หากต<sup>้</sup>องการดำเนินการ **Ippchk** ขณะที่ตรวจสอบเช็คซัมสำหรับชุดไฟล์ทั้งหมดที่อยู<sup>่</sup>บนเครื่องที่ชื่อ Standa1one1 ให<sup>้</sup>ปอนคำสั่งต่อไปนี้:

nim -o lppchk -a lppchk\_flags="-c" Standalone1
# การดำเนินการติดตั้งเน็ตเวิร์กของ IBM Power Systems ผ่านอะแด็ปเตอร์อีเทอร์เน็ต I/0 เสมือน

เมื่อต้องการดำเนินการติดตั้งเครือข่ายบนเซิร์ฟเวอร์พาร์ติชัน IBM Power Systems ผ่านอะแด็ปเตอร์อีเทอร์เน็ต I/O เสมือน ้ต้นแบบ NIM ต้องถูกกำหนดคอนฟิก เพื่อรับแพ็กเก็ตจาก virtual local area network (VLAN) พาร์ติชันอะแด็ปเตอร์ดีฟอลต์

หนึ่งในคอนฟิกูเรชันต่อไปนี้ต้องมีอยู่:

- ต้นแบบต้องมีอะแด็ปเตอร์อีเทอร์เน็ต I/O เสมือนที่ปรับแต่งไว้เพื่อรับแพ็กเก็ตจากดีฟอลต์ VLAN ของพาร์ติชัน ถ้าต้น แบบนั้นคือพาร์ติชันเช่นกัน
- ต้องมีเกตเวย์ที่สามารถจัดเส<sup>้</sup>นทางแพ็กเก็ตระหว**่างอินเตอร์เฟสของต**้นแบบ กับดีฟอลต์ VLAN ของพาร์ติชัน
- ต้นแบบมีอินเตอร์เฟส VLAN ที่สัมพันธ์กับอะแด็ปเตอร์อีเทอร์เน็ต ฟิสิคัลที่ถูกกำหนดคอนฟิกเพื่อรับแพ็กเก็ตจาก VLAN ดีฟอลต์ของพาร์ติชันผ่านเซิร์ฟเวอร์ I/O ถ้าเซิร์ฟเวอร์ IBM Power Systems มี เซิร์ฟเวอร์พาร์ติชัน I/O

ถ้าคุณกำลังดำเนินการติดตั้ง broadcast bootp คุณ ต้องมีการกำหนดคอนฟิกแรก หรือที่สาม สำหรับข้อมูลเพิ่มเติมเกี่ยวกับการ ปรับแต่งและการใช<sup>้</sup> VLAN โปรดดู การ์ด TCP/IP local area network adapter

# ิการตั้งคาดีฟอลต์ของพื้นที่การเพจระหว่างการติดตั้ง **BOS** ผ่าน NIM

ใน AIX 4.3 หรือเวอร์ชันถัดมา ค่าดีฟอลต์ของพื้นที่การเพจจะถูกตั้งค่าโดยกระบวนการติดตั้ง BOS เมื่อติดตั้งผ่าน NIM

ดีฟอลต์ของพื้นที่การเพจถกตั้งค<sup>่</sup>าโดยกระบวนการติดตั้ง BOS ถ<sup>้</sup>าตรงกับเงื่อนไขต่อไปนี้:

- วิธีการติดตั้งคือ เขียนทับ
- ไม่ใช่รีซอร์ส image\_data หรือไฟล์ image . data บนแผ่นดิสเก็ตที่ถูกระบุไว้สำหรับการติดตั้ง
- แหล่งที่มาของอิมเมจ BOS ไม่ใช่อิมเมจ mksysb
- แหล**่งที่มาของอิมเมจ BOS คือ SPOT และค**่าดีฟอลต์ของไฟล์ image.data จะมีรายการมากกว่าหนึ่งรายการสำหรับการ ้เพจไฟล์นี้จะตั้งอย่ที่:

(spot\_location)/lpp/bosinst/image\_template

• แหล**่งที่มาของอิมเมจ BOS คือ SPOT และค**่า LP สำหรับรายการเพจเดียวจะถกตั้งให้มีค่าดีฟอลต<sup>์</sup> 16

### ขนาดดีฟอลต์ของการเพจจะคำนวณมาจากค่าของ optimal ps และ recommended ps ที่มีขนาดน้อยกว่า โดยที่:

- RAM = จำนวนของหน่วยความจำบนระบบเป้าหมายในหน่วยเมกะไบต์ (MB)
- optimal ps = ค่าสูงสุดระหว่าง RAM กับ (0.2 ซึ่งเป็นขนาดของ rootvg)
- IF CDE (Common Desktop Environment) ถูกติดตั้งไว้ recommmended\_ps =
	- จำนวนของ RAM น้อยกว่า 32 MB แล้ว recommended  $ps = 3 * RAM$
	- จำนวนของ RAM มีค<sup>่</sup>า 32 MB หรือมากกว่า recommended\_ps = RAM + 64 MB
- IF CDE (Common Desktop Environment) ไม่ได้ติดตั้งไว้ recommmended ps =
	- จำนวนของ RAM น้อยกว่า 32 MB แล้ว recommended\_ps = 2  $*$  RAM
	- จำนวนของ RAM คือ 32 MB หรือมากกว่า ดังนั้น recommended ps = RAM + 32 MB

ค่าดีฟอลต์ของพื้นที่การเพจที่ตั้งค่าโดยกระบวนการนี้มีค่าไม่เกิน 512 MB

# การตั้งค่าเน็ตเวิร์ก NIM

เมื่อ NIM ต้นแบบได้ปรับแต่งแล้ว เน็ตเวิร์กที่เชื่อมโยงกับต้นแบบ จะถูกนิยามในสภาวะแวดล้อม NIM แบบอัตโนมัติ ซึ่งจำ เป็นต้องนิยามเน็ตเวิร์ก NIM เพิ่มเติมเท่านั้น หากไคลเอ็นต์ตั้งอยู่บน local area networks หรือ subnets.

ี หากต้องการดำเนินการกับ NIM บางอย่าง NIM ต<sup>้</sup>แนแบบต้องสามารถจัดหาข้อมูลที่จำเป็นในการปรับแต่งเน็ตเวิร์กอิน เตอร์เฟส สำหรับไคลเอ็นต์ NIM ต*้*นแบบยังสามารถตรวจสอบเครื่องไคลเอ็นต์ที่สามารถเข้าถึงรีซอร์สที่ต้องการทั้งหมด เพื่อ ้สนับสนุนการดำเนินการ หากต้องการหลีกเลี่ยงการระบุรายละเอียดเน็ตเวร์กซ้ำๆ สำหรับไคลเอ็นต์แต่ละไคลเอ็นต์ เน็ตเวิร์ก NIM ต้องถูกใช้เพื่อแสดงเน็ตเวิร์กที่อยู่ในสภาวะแวดล้อม NIM เมื่อนิยามไคลเอ็นต์ NIM แล้ว คุณต้องระบุเน็ตเวิร์กที่สัมพันธ์ ้กับไคลเอ็นต์ ในระหว่างการดำเนินการ NIM NIM ต<sup>้</sup>นแบบต<sup>้</sup>องสามารถใช้ข้อมูลจากนิยามเน็ตเวิร์กของไคลเอ็นต์ หากจำเป็น

# ชนิดของเน็ตเวิร์ก NIM ที่สนับสนุน

้คุณสามารถใช้ชนิดของเน็ตเวิร์กเหล**่านี้เพื่อสนับสนุน NIM** 

- อีเทอร์เน็ต
- อีเทอร์เน็ตมาตรฐาน
- $\cdot$  อีเทอร์เน็ต IEEE 802.3
- โทเด็นริง
- FDDI
- $ATM$
- ทั่วไป
- $\cdot$  HFI

ี่ ส่วนสนับสนุนเน็ตเวิร์กบูตจะถูกจัดเตรียมไว<sup>้</sup>สำหรับอีเทอร์เน็ต โทเค็นริง และ FDDI ซึ่งอะแด็ปเตอร์ ATM ไม**่สามารถใช**้ เพื่อบูตเครื่องได<sup>้</sup>ไม่เหมือนกับเน็ตเวิร์กอะแด็ปเตอร์อื่น ดังนั้น การติดตั้งเครื่องผ่านเน็ตเวิร์ก ATM จึงจำเป็นต<sup>้</sup>องมีการ ประมวลผลพิเศษ โปรดดู "การใช<sup>้</sup>NIM ด*้*วยเน็ตเวิร์ก ATM" ในหน<sup>้</sup>า 156 ชนิดของเน็ตเวิร์ก ทั่วไป จะถูกใช<sup>้</sup>เพื่อแสดงถึงชนิด ของเน็ตเวิร์กอื่นๆ ทั้งหมด ที่เน็ตเวิร์กบูตสนับสนุนซึ่งไม่พร้อมใช้งาน สำหรับไคลเอ็นต์ที่อยู่บนเน็ตเวิร์ก ทั่วไป การดำเนินการ NIM ที่ต้องการเน็ตเวิร์กบูต เช่น bos\_inst และ diag ไม่ได้รับการสนับสนุน อย่างไรก็ตาม อนุญาตให้ใช<sup>้</sup>การดำเนินการที่ไม่มี การบูต เช่น cust และ maint ไคลเอ็นต์แบบ diskless และ dataless ไม่สามารถเชื่อมโยงกับเน็ตเวิร์ก ทั่วไป ได<sup>้</sup>เนื่องจากไคล เอ็นต์เหล่านั้นจะให้ความเชื่อถือบนความสามารถสำหรับเน็ตเวิร์กบูตเท่านั้น

# การนิยามเน็ตเวิร์ก NIM

้เน็ตเวิร์กจะถูกนิยามในสภาวะแวดล<sup>้</sup>อม NIM โดยใช<sup>้</sup>การดำเนินการ **นิยาม** สำหรับ NIM

ไวยากรณ์บรรทัดรับคำสั่งจะเป็นดังต่อไปนี้:

nim -o define -t NetworkType -a Attribute=Value ... MachineName

### โดยที่แล็ตทริบิวต์ต่อไปนี้จำเป็นต<sup>้</sup>องมี:

ไอเท็ม -a net\_addr=Value

-a snm=Value  $-t$ NetworkType รายละเอียด ระบุ IP แอดเดรส ของเน็ตเวิร์กที่กำลังนิยาม ถ<sup>้</sup>าไม่รู้จักเน็ตเวิร์กแอดเดรส โปรดดู "การกำหนด IP แอดเดรส ของเน็ตเวิร์ก" ระบุ subnet mask สำหรับเน็ตเวิร์ก ระบุชนิดของเน็ตเวิร์กที่ต้องการนิยาม ค่าที่ใช้ได้คือ atm, tok, ent, fddi, hfi และ generic

### แอ็ตทริบิวต์ต่อไปบี้คือแอ็ตทริบิวต์เผื่อเลือก

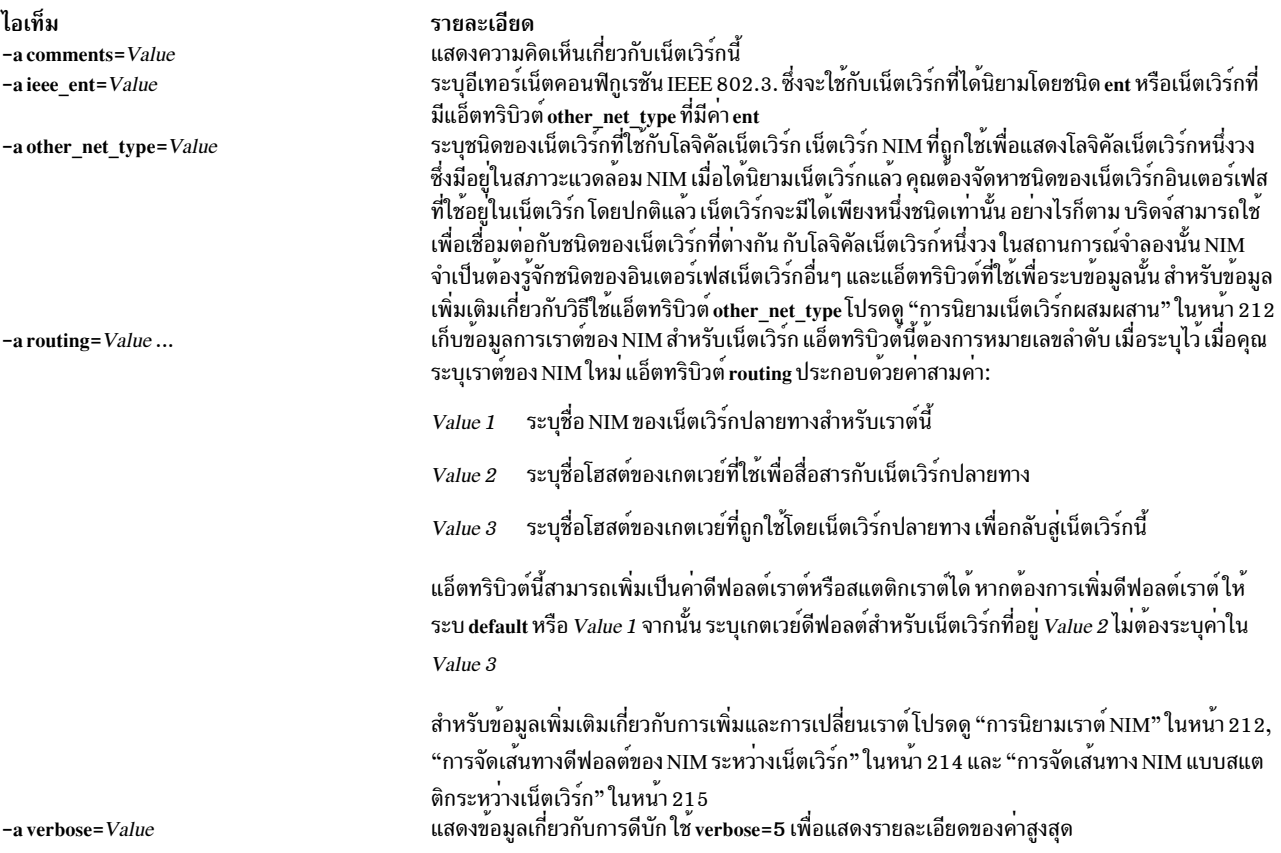

มีความเป็นไปได*้*ที่จะนิยามเน็ตเวิร์ก NIM แบบอัตโนมัติเมื่อนิยามเครื่องไคลเอ็นต์ไว<sup>้</sup> หากต*้*องการทำสิ่งนี้ ให้ใช*้*แอ็ตทริบิวต*์* find net และแอ็ตทริบิวต์net definition ขณะนิยามไคลเอ็นต์ สำหรับข้อมูลเพิ่มเติมโปรดดู "เครื่อง NIM" ในหน้า 126

## ุการกำหนด IP แอดเดรส ของเน็ตเวิร์ก

NIM จะกำหนด IP แอดเดรส ของเน็ตเวิร์กโดยดำเนินการในระดับบิต "AND" บนการแทนแบบฐานสองของ subnet mask ของเน็ตเวิร์กและแอดเดรสของ IP แอดเดรส เครื่องบนเน็ตเวิร์กเดียวกัน

#### ตัวอย่างเช่น:

```
subnet mask = 255.255.254.0client address = 129.35.58.207In binary:
    subnet mask = 11111111.11111111.111111110.00000000
client address = 10000001.00100011.00111010.11001111network address = 10000001.00100011.00111010.00000000
```
<span id="page-219-0"></span>In decimal:

network address =  $129.35.58.0$ 

### ิการนิยามเราต<sup>ุ</sup>์ NIM

NIM ใช้ข้อมูลการเราต์ภายในเพื่อมั่นใจว่า ไคลเอ็นต์บนเน็ตเวิร์กสามารถสื่อสารกับเซิร์ฟเวอร์บนเน็ตเวิร์กอื่นได้และนิยาม เกตเวย์ที่ใช้เพื่อจากเน็ตเวิร์กหนึ่งไปยังอีกเน็ตเวิร์กหนึ่ง

NIM จัดเตรียมความสามารถในการนิยามเราต์แบบสแตติกหรือเราต์ที่เป็นดีฟอลต์ ดีฟอลต์เราต์สำหรับ NIM จะมีข้อได้ เปรียบต่อไปนี้เมื่อเทียบกับเราต์แบบสแตติก:

- ดีฟอลต์เราต์จะมีความเป็นแบบจำลองคอนฟิกูเรชันเน็ตเวิร์กสำหรับสภาวะแวดล้อมของเน็ตเวิร์กทั่วไป
- ดีฟอลต์เราต์อนฌาตให้รีซอร์สที่ถกกระจายโดยตลอดสภาวะแวดล<sup>้</sup>อมNIM เข้าถึงไคลเอ็นต์ได้ง่ายขึ้นในสภาวะแวดล<sup>้</sup>อม **NIM**

หากต้องการกำหนดเกตเวย์ที่ใช้โดยเครื่องที่อย่บนเน็ตเวิร์กที่กำหนดไว้ ให้รัน netstat -rn บนเครื่องที่ทำงานอย่บนเน็ตเวิร์ก เพื่อดูว่า ดีฟอลต์เกตเวย์คือเกตเวย์ที่แสดงอยู่ในรายการ คุณยังสามารถออกคำสั่ง traceroute Host\_Name จากเครื่องที่อยู่ บนเน็ตเวิร์กที่เป็นปัญหา โดยที่ Host\_Name คือชื่อของเน็ตเวิร์กอินเตอร์เฟสหลักของต<sup>้</sup>นแบบ ถ<sup>้</sup>ากำลังกำหนดเกตเวย์สำหรับ ไคลเอ็นต์อยู่ หรือชื่อของไคลเอ็นต์เป้าหมาย ถ้ากำลังกำหนดเกตเวย์ที่ใช้โดยต้นแบบอยู่ เกตเวย์ตัวแรกที่แสดงคือเกตเวย์ที่ใช้ โดยเครื่องที่อยู่บนเน็ตเวิร์กที่ระบุ

หมายเหตุ เราต์ของ NIM ไม่จำเป็นต้องมีหากเน็ตเวิร์กที่กำหนดอยู่ในสภาวะแวดล<sup>้</sup>อม NIM เชื่อมโยงกับอินเตอร์เฟส (แอ็ตทริ ู บิวต์ if) ที่กำหนดอยู่บน NIM ต<sup>้</sup>นแบบ และถ<sup>้</sup>ารีซอร์สทั้งหมดถูกกำหนดไว<sup>้</sup>บนต้นแบบ ถ<sup>้</sup>ารีซอร์สถูกใช้โดยเครื่องที่ไม่ใช่ต*้*น แบบของไคลเอ็นต์ซึ่งไม่ได้ตั้งอยู่บนเน็ตเวิร์กเดียวกันกับเซิร์ฟเวอร์ เราต์ของ NIM จำเป็นต้องมีระหว่างเน็ตเวิร์กเหล่านั้น แม้ว่า เน็ตเวิร์กทั้งหมดที่พ่วงต่อกับอินเตอร์เฟสจะเป็นของต<sup>้</sup>นแบบก็ตาม ในกรณีนี้ ต้นแบบต้องทำหน<sup>้</sup>าที่เป็นเกตเวย์ (ด้วย การเปิดใช<sup>้</sup>งานการส่งต่อ IP) และชื่อโฮสต์ของอินเตอร์เฟสบนต<sup>้</sup>นแบบต<sup>้</sup>องถูกใช<sup>้</sup>เป็นเกตเวย์

้เน็ตเวิร์กที่มีดีฟอลต์เราต์อาจถูกสร้างขึ้นโดยอัตโนมัติ เมื่อนิยามเครื่อง NIM

การสื่อสารระหว่างเน็ตเวิร์กจะผ่านเกตเวย์ทั้งหลาย อย่างไรก็ตาม โปรดจำว่า ขณะที่นิยามเราต์ของ NIM สำหรับเน็ตเวิร์ก มี ้เพียงเกตเวย์เดียวเท่านั้นที่เป็นเกตเวย์แรกที่ถูกใช้โดยเน็ตเวิร์กเพื่อเข้าถึงปลายทาง เกตเวย์ระหว่างกลางระหว่างเน็ตเวิร์กต*้*น ทางและปลายทาง จะไม่เกี่ยวข้องกับวัตถุประสงค์ในการเราต์ของ NIM

# การนิยามเน็ตเวิร์กผสมผสาน

คุณลักษณะ NIM จะเปิดใช<sup>้</sup>งาน NIM เพื่อจำลองเน็ตเวิร์กที่ประกอบด*้*วย เซ็กเมนต์ data-link protocol ที่แตกต<sup>่</sup>างกัน

เน็ตเวิร์กประกอบด้วยเซ็กเมนต์ data link protocol ที่แตกต<sup>่</sup>างกัน ซึ่งใช<sup>้</sup>บริดจ<sup>์</sup>เพื่อเชื่อมต่อเซ็กเมนต์สองส่วนที่มี data link protocol ที่แตกต่างกัน เน็ตเวิร์กประกอบด้วยโทเค็นริง และเซ็กเมนต์ อีเทอร์เน็ต ที่สามารถเชื่อมต่อในรูปของโลจิคัลเน็ตเวิร์ก ้เดี๋ยว ตามที่แสดงในภาพประกอบต่อไปนี้

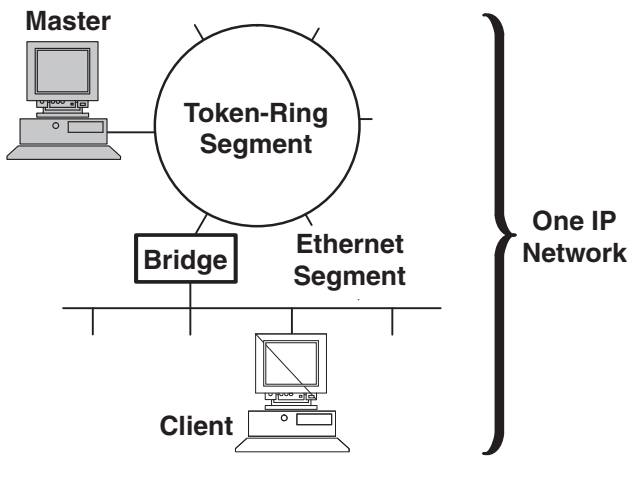

#### **Heterogeneous Network**

*รูปที่ 1. เน็ตเวิร์ก ผสมผสาน.* รูปประกอบนี้แสดงเน็ตเวิร์ก IP เดี่ยว ซึ่งเซิร์ฟเวอร์ต<sup>ั</sup>นแบบจะใช<sup>้</sup>การเชื่อมต<sup>่</sup>อแบบ โทเค็นริง และบริดจ์ เพื่อ ์<br>สื่อสารกับไดลเอ็นต์บนเซ็กเมนต์อีเทอร์เน็ต

้ เนื่องจากอ็อบเจ็กต์ของเน็ตเวิร์ก NIM เดี่ยวจะถกใช้เพื่อแสดงถึงเน็ตเวิร์กหนึ่งวง แอ็ตทริบิวต์ other net type จะถกสงวนไว<sup>้</sup> ี สำหรับชนิดของอินเตอร์เฟสอื่นที่สามารถมีอยู่ในเน็ตเวิร์กได้ แอ็ตทริบิวต์ other net type สามารถเพิ่มให้กับนิยามของอี ้อบเจ็กต์เน็ตเวิร์กได้ เมื่อแสดงอยู่ในนิยามเน็ตเวิร์ก แอ็ตทริบิวต์ other\_net\_type จะแจ<sup>้</sup>งให<sup>้</sup>NIM ทราบว<sup>่</sup>า โลจิคัลเน็ตเวิร์กนี้ใช้ ้บริดจ์เพื่อเชื่อมต่อกับชนิดเน็ตเวิร์กอื่นซึ่งถูกระบุไว<sup>้</sup> เมื่อนิยามอ็อบเจ็กต<sup>์</sup>

เมื่อคุณนิยามอ็อบเจ็กต์เครื่องที่ต้องการเชื่อมต่อกับอ็อบเจ็กต์เน็ตเวิร์ก NIM จะตรวจสอบเพื่อดูว่า เน็ตเวิร์กมีแอ็ตทริบิวต์ other net type หรือไม่ ถ้ามี NIM จะบังคับให้ระบุฟิลด์ที่สี่ซึ่งโดยปกติจะเป็นฟิลด์เผื่อเลือกที่อยู่ในแอ็ตทริบิวต์ if ฟิลด์นี้จะ ้ระบุชื่อโลจิคัลของเน็ตเวิร์กอะแด็ปเตอร์ของไคลเอ็นต์ ตัวอย่างต่อไปนี้จะนิยามอ็อบเจ็กต์เน็ตเวิร์กที่มีบริดจ์เชื่อมกับโทเค็นริง และเซ็กเมนต์อีเทอร์เน็ต :

```
nim -o define -t tok -a net addr=129.35.129.0 \
   -a snm=255.255.240.0 -a other net type1=ent b905net
Isnim -1 b905net
               = network
class
type
               = tok
net_addr
               = 129.35.128.0snm
               = 255.255.240.0other\_net\_type1 = ent= ready for use
Nstate
               = information is missing from this object's def>
prev state
```
แอ็ตทริบิวต์ other net type ต้องการหมายเลขลำดับ เนื่องจาก เน็ตเวิร์กสามารถประกอบขึ้นด้วยชนิดของอินเตอร์เฟสทั้ง หมดสามชนิดที่ลิงก์กับบริดจ์

้เมื่อคณนิยามอินเตอร์เฟสของไคลเอ็นต์ที่เชื่อมต่อกับเซ็กเมนต์อีเทอร์เน็ตซึ่งเชื่อมกับเน็ตเวิร์กแบบโทเค็นริงโดยใช้บริดจ์ (ด้วยต้นแบบที่อยู่ด้านโทเค็นริง) คุณต้องระบุฟิลด์ที่สี่ :

```
nim -o define -t standalone -a if1='find_net mymac 08005ac9430c \
ent' -a cable_type1=bnc mymac
```
# <span id="page-221-0"></span>การเพิ่มชนิดของเน็ตเวิร์กอื่นให้กับเน็ตเวิร์ก NIM

คุณสามารถเพิ่มชนิดของเครือข่ายกับเครือข่าย NIM โดยใช<sup>้</sup> SMIT หรือบรรทัดรับคำสั่ง

### การเพิ่มชนิดของเน็ตเวิร์กอื่นให้กับเน็ตเวิร์ก NIM โดยใช<sup>้</sup> SMIT:

ปฏิบัติตามโพรซีเดอร์นี้เพื่อเพิ่มชนิดของเน็ตเวิร์กอื่นให้กับเน็ตเวิร์ก NIM โดยใช<sup>้</sup> SMIT

- 1. หากต้องการเพิ่มชนิดของเน็ตเวิร์กอื่นให้ป่อนวิธีลัด smit nim chnet
- 2. เลือกเน็ตเวิร์กที่ต<sup>้</sup>องการเปลี่ยน
- 3. ระบุชนิดของเน็ตเวิร์กเพิ่มเติมที่ต้องการได้รับการสนับสนุน

## การเพิ่มชนิดของเน็ตเวิร์กอื่นให<sup>้</sup>กับเน็ตเวิร์ก NIM จากบรรทัดรับคำสั่ง:

ปฏิบัติตามโพรซีเดอร์นี้เพื่อเพิ่มชนิดของเน็ตเวิร์กอื่นๆ ให<sup>้</sup>กับเน็ตเวิร์ก NIM จากบรรทัดรับคำสั่ง

หากต<sup>้</sup>องการนิยามเน็ตเวิร์ก NIM ให*้*ป<sup>้</sup>อน:

nim -o change -a other net typeSequenceNumber=NetworkType NetworkName

ตัวอย่างเช่น หากต<sup>้</sup>องการเปลี่ยนโทเค็นริงเน็ตเวิร์กที่ชื่อ network1 ให<sup>้</sup>กับอีเทอร์เน็ตและ FDDI ที่สนับสนุน ให<sup>้</sup>ป<sup>้</sup>อน: nim -o change -a other\_net\_type1=ent -a other\_net\_type2=fddi network1

# การจัดเส<sup>้</sup>นทางดีฟอลต์ของ **NIM** ระหว**่างเน็ตเวิร์ก**

คุณสามารถสร้างเส้นทางดีฟอลต์ของ NIM สำหรับเน็ตเวิร์กสองวง (ตัวอย่างเช่น Network1 และ Network3)

การจัดเส<sup>้</sup>นทางดีฟอลต์ของ NIM ระหว**่างเน็ตเวิร์กโดยใช**้ SMIT:

ปฏิบัติตามโพรซีเดอร์ต่อไปนี้เพื่อจัดเส<sup>้</sup>นทางดีฟอลต์ของ NIM ระหว**่างเน็ตเวิร์กโดยใช**้ SMIT

- 1. ปอนวิธีลัด smit nim mkdroute
- 2. ในฟิลด์สำหรับไดอะล็อกที่แสดง ให้ระบุค่าหรือยอมรับค่าดีฟอลต์ ใช้รายละเอียดเกี่ยวกับวิธีใช้และอ็อพชัน LIST เพื่อ ช่วยเหลือคุณ

### การจัดเส้นทางดีฟอลต์ของ NIM ระหว่างเน็ตเวิร์กโดยใช้บรรทัดรับคำสั่ง:

ปฏิบัติตามโพรซีเดอร์เหล่านี้เพื่อจัดเส<sup>้</sup>นทางดีฟอลต์ของ NIM ระหว**่างเน็ตเวิร์กจากบรรทัดรับคำสั่ง** 

หากต<sup>้</sup>องการจัดเส้นทางดีฟอลต์ของ NIM สำหรับเน็ตเวิร์ก ให**้ป**้อน:

nim -o change -a routingseq\_no='default Gateway' NetworkObject

โดยที่ default คือคีย์เวิร์ดที่สำรองไว<sup>้</sup> ซึ่งถูกใช้โดย NIM เพื่อบ<sup>ุ่</sup>งชี้ดีฟอลต์ของเราต์ และ Ga*teway* คือชื่อโฮสต์ (หรือ ip แอดเด รส) ของอินเตอร์ที่ไคลเอ็นต์บน Network0b.ject ใช<sup>้</sup>เพื่อติดต่อกับเน็ตเวิร์กในสภาวะแวดล<sup>้</sup>อม NIM

ตัวอย่างเช่น หากต้องการจัดเส้นทางดีฟอลต์เราต์ของ NIM สำหรับ Network1 และ Network3 ให้ป<sup>้</sup>อน:

nim -o change -a routing1='default gw1\_tok' Network1 nim -o change -a routing1='default gw1\_fddi' Network3 <span id="page-222-0"></span>โดยที่ gw1 tok คือชื่อโฮสต์ของดีฟอลต์เกตเวย์สำหรับเครื่องบน Network1 และ gw1 fddi คือชื่อโฮสต์ของดีฟอลต์เกตเวย์ สำหรับเครื่องที่อยู่บน Network3

ข้อมูลโดยละเอียดสำหรับอ็อบเจ็กต์ของเน็ตเวิร์ก จะแสดงเส<sup>้</sup>นทางดีฟอลต์ที่เพิ่มไว<sup>้</sup>เดี๋ยวนี้ หากต<sup>้</sup>องการแสดงข<sup>้</sup>อมูลโดย ละเอียดสำหรับเน็ตเวิร์กทั้งสองวงให้ป<sup>้</sup>อน:

Isnim - 1 Network1 Network3

ซึ่งระบบจะสร้างเอาต์พุตที่คล้ายกับที่แสดงดังต่อไปนี้:

Network1:

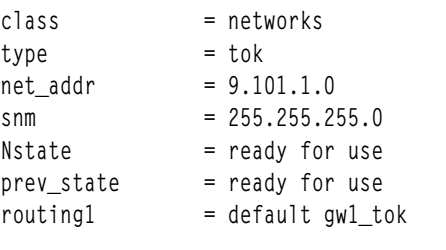

Network3:

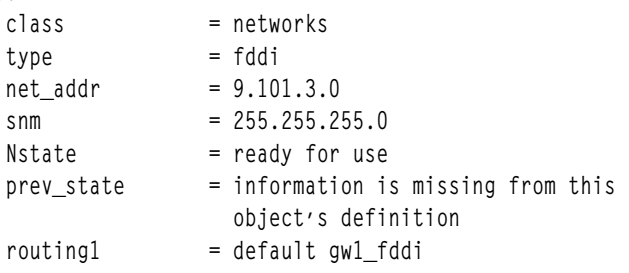

## ิการจัดเส<sup>้</sup>นทาง NIM แบบสแตติกระหว**่างเน็ตเวิร์ก**

คุณสามารถสร้างเส้นทาง NIM แบบสแตติก ระหว่างสองเครือข่าย (ตัวอย่างเช่น Network1 และ Network3) การใช<sup>้</sup> SMIT หรือ บรรทัดคำสั่ง

การจัดเส<sup>้</sup>นทาง NIM แบบสแตติกระหว**่างเน็ตเวิร์กโดยใช**้ SMIT:

ปฏิบัติตามโพรซีเดอร์ต่อไปนี้เพื่อจัดเส<sup>้</sup>นทาง NIM แบบสแตติกระหว**่างเน็ตเวิร์กโดยใช**้ SMIT

- 1. ปอนวิธีลัด smit nim mkroute
- 2. ในฟิลด์สำหรับไดอะล็อกที่แสดงให<sup>้</sup>ระบุคาหรือยอมรับค<sup>่</sup>าดีฟอลต์ใช้รายละเอียดเกี่ยวกับวิธีใช<sup>้</sup>และอ็อพชัน LIST เพื่อ ช่วยเหลือคุณ

### ิการสร้างเส<sup>้</sup>นทาง NIM แบบสแตติกระหว**่างเน็ตเวิร์กจากบรรทัดรับคำสั่ง:**

ปฏิบัติตามโพรซีเดอร์ต่อไปนี้เพื่อจัดเส<sup>้</sup>นทาง NIM แบบสแตติกระหว**่างเน็ตเวิร์กจากบรรทัดรับคำสั่ง** 

หากต<sup>้</sup>องการจัดเส<sup>้</sup>นทาง NIM แบบสแตติกระหว่างเน็ตเวิร์กสองวง ให<sup>้</sup>ปอน:

```
nim -o change -a routingseq_no='DestinationNetworkObject\
Gateway1 Gateway2' NetworkObject
```
โดยที่ Gateway1 คือชื่อโฮสต์ของอินเตอร์เฟสที่ไคลเอ็นต์บน NetworkObject ใช<sup>้</sup>เพื่อขอรับ DestinationNetworkObject และ Gateway2คือชื่อโฮสต์ที่ไคลเอ็นต์บน DestinationNetworkObject ใช้เพื่อกลับสู่ NetworkObject

ตัวอย่างเช่น หากต้องการจัดเส้นทาง NIM ระหว่าง Network1 และ Network3 ให<sup>้</sup>ปอน: nim -o change -a routing1='Network3 gw1\_tok gw1\_fddi' Network1

โดยที่ gw1\_tok คือชื่อโฮสต์ของเกตเวย์ของเครื่องที่อยู่บน Network1 ใช<sup>้</sup>เพื่อสื่อสารกับเครื่องที่อยู่บน Network3 และ gw1\_fddi คือชื่อโฮสต์ของเกตเวย์ของเครื่องที่อยู่บน Network3 ใช<sup>้</sup>เพื่อสื่อสารกับเครื่องที่อยู่บน Network1

ข้อมูลโดยละเอียดสำหรับอ็อบเจ็กต์ของเน็ตเวิร์ก จะแสดงแอ็ตทริบิวต์การเราต์ที่เพิ่มไว<sup>้</sup>เดี๋ยวนี้

หากต้องการแสดงข้อมูลโดยละเอียดเกี่ยวกับเน็ตเวิร์กสองวง ให้ป<sup>้</sup>อน:

Isnim -1 Network1 Network3

้คำสั่งจะสร้างเอาต์พุตที่คล้ายกับที่แสดงดังต่อไปนี้ :

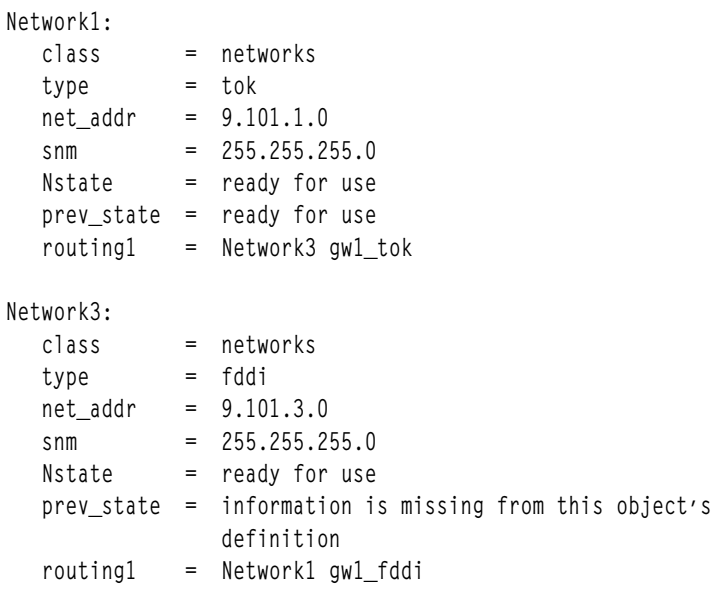

## การบูตดวย NIM

ิตรวจทานวิธีต่างๆ ที่คุณสามารถใช้อิมเมจสำหรับบูตด้วย NIM

## การบูตในโหมดการดูแลรักษา

้ถ้าคุณต้องการดำเนินการดูแลรักษาเครื่องแบบสแตนด์อะโลนที่ไม่ใช่ส่วนหนึ่งของสภาวะแวดล้อม NIM ระบบต้องถูกบูตจาก เทปที่สามารถบูตได<sup>้</sup>หรือซีดี ⁄ ดีวีดีรอม

สิ่งนี้อาจต้องการให้คุณเชื่อมต่อกับอุปกรณ์ภายนอก ถ้าเครื่องคือส่วนหนึ่งของสภาวะแวดล<sup>้</sup>อม NIM คุณสามารถป<sup>้</sup>อนโหมด ิการดูแลรักษาได้โดยตรงด้วยการเปิดใช้งานการดำเนินการ maint boot สำหรับเครื่อง NIM แบบสแตนด์อะโลน

หลังจากที่บูตและนิยามคอนโซลได<sup>้</sup>เป็นผลสำเร็จแล*้*ว เมนู การดูแลรักษาระบบ จะแสดงขึ้น เมนูอ็อพชันการดูแลรักษาและคำ ้อธิบายของเมนูอี้อพชัน จะอธิบายอยู่ด้านล่าง

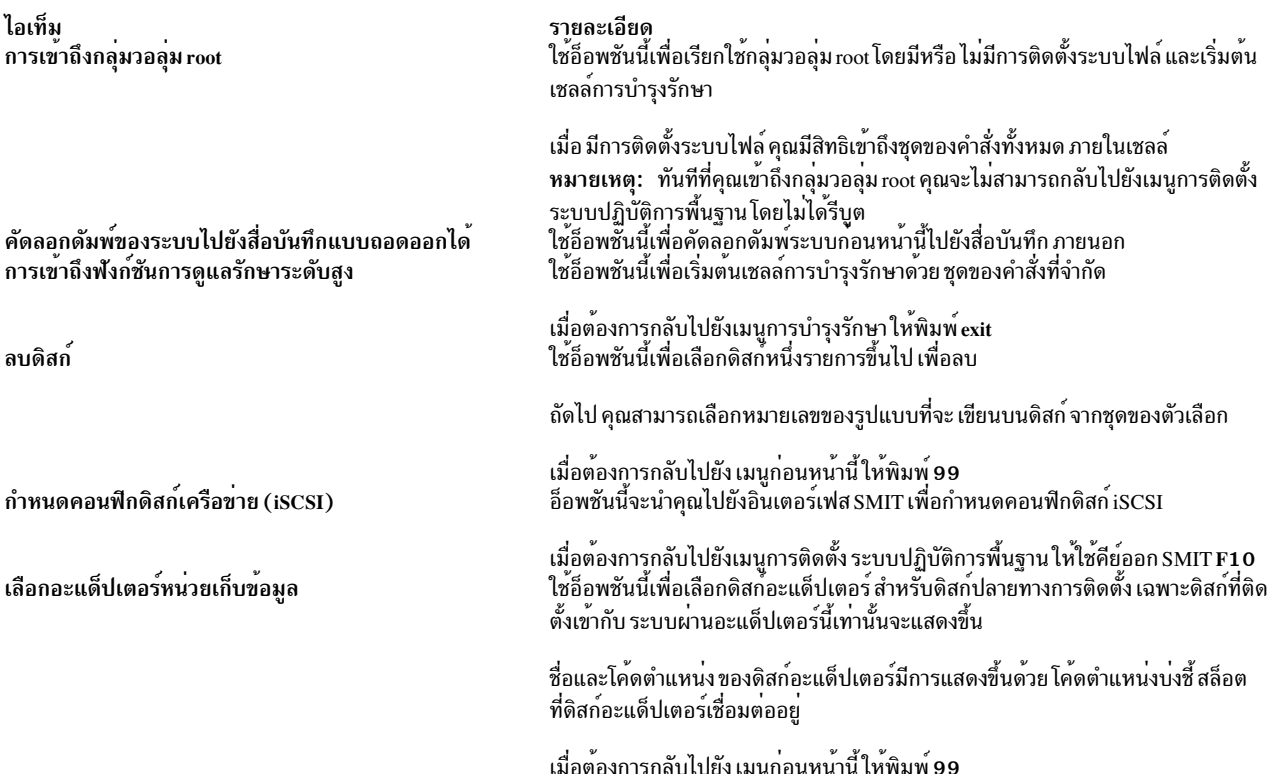

#### การบูตดวยโหมดการดูแลรักษาโดยใช<sup>้</sup> SMIT:

ปฏิบัติตามโพรซีเดอร์เหล่านี้สำหรับการบูตด้วยโหมดการดูแลรักษาโดยใช<sup>้</sup> SMIT

การเริ่มตนการดำเนินการ maint\_boot จากไคลเอ็นต์:

ปฏิบัติตามโพรซีเดอร์นี้เพื่อเริ่มต<sup>้</sup>นการดำเนินการ maint\_boot จากไคลเอ็นต์

- 1. ป<sup>้</sup>อนวิธีลัด smit nim\_client\_op
- 2. เลือกการดำเนินการ maint\_boot
- 3. เลือก $\overline{\text{SPOT}}$ ที่ต้องใช้สำหรับการดำเนินการ
- 4. กด Enter เพื่อเปิดใช<sup>้</sup>งานไคลเอ็นต์สำหรับการดูแลรักษาบูต

การเริ่มต้นการดำเนินการmaint bootจากต้นแบบ:

ปฏิบัติตามโพรซีเดอร์นี้เพื่อเริ่มต<sup>้</sup>นการดำเนินการ maint\_boot จากต<sup>้</sup>นแบบ

- 1. ปอนวิธีลัด smit nim\_mac\_op
- 2. เลือกอ็อบเจ็กต์เครื่องของไคลเอ็นต์
- 3. เลือกการดำเนินการ maint\_boot
- 4. เลือก SPOT ที่ต้องใช<sup>้</sup>สำหรับการดำเนินการ
- 5. กด Enter เพื่อเปิดใช้งานไคลเอ็นต์สำหรับการดูแลรักษาบูต

#### การบูตในโหมดการดูแลรักษาจากบรรทัดรับคำสั่ง:

ปฏิบัติตามโพรซีเดอร์เหล่านี้เพื่อบูตในโหมดการดูแลรักษาจากบรรทัดรับคำสั่ง

หากต้องการใช้การดำเนินการ maint boot จากไคลเอ็นต์ให้ป<sup>้</sup>อน:

nimclient -o maint\_boot -a spot=SPOTNAME

หากต้องการใช<sup>้</sup>การดำเนินการmaint bootจากต<sup>้</sup>นแบบให<sup>้</sup>ปอน:

nim -o maint\_boot -a spot=SPOTNAME CLIENT

หากต<sup>้</sup>องการตรวจสอบว<sup>่</sup>า การดำเนินการบูตเพื่อการดูแลรักษาทำงานอยู<sup>่</sup>

1. สำหรับไคลเอ็นต์ให้ป<sup>ี</sup>้อน:

nimclient -1 -1 ClientMachineObjectName

2. สำหรับต้นแบบให้ป<sup>ั</sup>กน:

1snim -1 ClientMachineObjectName

้ถ้าการดำเนินการเป็นผลสำเร็จแล้ว เอาต์พุต Cstate ของไคลเอ็นต์จะดูคล้ายกับคำสั่งต่อไปนี้:

Cstate = maintenance boot has been enabled

สำหรับเครื่องที่บูตในโหมดการดูแลรักษา ให<sup>้</sup>ปฏิบัติตามโพรซีเดอร์เพื่อออกคำร<sup>้</sup>องขอ BOOTP จากไคลเอ็นต์ ถ<sup>้</sup>าคุณกำลังบูต ้จากอุปกรณ์เน็ตเวิร์ก ให้ปฏิบัติตามโพรซีเดอร์ที่อยู่ในเอกสารคู่มือฮาร์ดแวร์ของคุณ เพื่อดำเนินการกับเน็ตเวิร์กบูต

## การดำเนินการวินิจฉัยบูตสำหรับไคลเอ็นต์ NIM

การวินิจฉัยฮาร์ดแวร์สามารถดำเนินการกับไคลเอ็นต์ NIM ทั้งหมดโดยใช้อิมเมจสำหรับบูตจากเซิร์ฟเวอร์ NIM แทนที่จะบูต จากเทปการวินิจฉัยหรือซีดี /ดีวีดีรอม

สิ่งนี้มีประโยชน์สำหรับไคลเอ็นต์แบบสแตนด์อะโลน เนื่องจากการวินิจฉัยไม่ได้ถูกติดตั้งไว้บนโลคัลดิสก์ ส่วนสนับสนุนการ วิบิจจัยมาจากรีซอร์ส SPOT

#### การวินิจฉัยสำหรับการบูตโดยใช<sup>้</sup> SMIT:

ปฏิบัติตามโพรซีเดอร์เหล่านี้เพื่อดำเนินการ diag จากต<sup>้</sup>นแบบและไคลเอ็นต์โดยใช<sup>้</sup> SMIT

ิ การเริ่มต<sup>้</sup>นการดำเนินการ diag จากไคลเอ็นต์:

ปฏิบัติตามโพรซีเดอร์นี้เพื่อเริ่มต้นการดำเนินการ diag จากไคลเอ็นต์

- 1. ปอนวิธีลัด smit nim\_client\_op
- 2. เลือกการดำเนินการ diag จากรายชื่อการดำเนินการที่แสดง

การเริ่มต<sup>้</sup>นการดำเนินการ diag จากต<sup>้</sup>นแบบ:

ปฏิบัติตามโพรซีเดอร์ต่อไปนี้เพื่อเริ่มต้นการดำเนินการ diag จากต้นแบบ

- 1. ปอนวิธีลัด smit nim mac op
- 2. เลือกอ็อบเจ็กต์เครื่อง
- $218$  AIX เวอร์ชัน 7.2: การติดตั้งและการโอนย้าย

3. เลือกการดำเนินการ diag จากรายชื่อการดำเนินการ

#### การวินิจฉัยการบูตจากบรรทัดรับคำสั่ง:

### ปฏิบัติตามโพรซีเดอร์ต่อไปนี้เพื่อดำเนินการกับ diag จากต<sup>้</sup>นแบบและไคลเอ็นต์

หากต<sup>้</sup>องการดำเนินการกับ diag จากไคลเอ็นต์ ให**้ป**อน:

nimclient -o diag -a spot=SPOTName

หากต้องการดำเนินการกับ diag จากต้นแบบ ให<sup>้</sup>ป้อน:

nim -o diag -a spot=SPOTName MachineObjectName

การตรวจสอบการดำเนินการ diag:

หลังจากที่คุณได้เปิดใช้งานไคลเอ็นต์เพื่อดำเนินการวินิจฉัยการบูต คุณสามารถตรวจสอบความสำเร็จของการดำเนินการโดย เคียวรี*การควบคมสถานะ* ของไคลเอ็นต<sup>์</sup> (Cstate)

้สำหรับไคลเอ็นต์ให้ป<sup>ั</sup>กน: nimclient -1 -1 ClientMachineObjectName

### สำหรับต้นแบบให้ป<sup>ั</sup>้อน:

1snim -1 ClientMachineObjectName

#### ้ถ้าการดำเนินการเป็นผลสำเร็จ เอาต์พูตจะคล้ายกับที่แสดงดังต่อไปนี้ :

Cstate = Diagnostic boot has been enabled

ี สำหรับไคลเอ็นต์ที่ต้องการบูตสำหรับการวินิจฉัย คุณจำเป็นต้องรีบูตไคลเอ็นต์ ถ้าไคลเอ็นต์นั้นเป็นไคลเอ็นต์แบบ diskless หรือ dataless คุณได้นิยามเน็ตเวิร์กอะแด็ปเตอร์นั้นเป็นดีฟอลต์อุปกรณ์สำหรับบูต (คำร้องขอ BOOTP) ดังนั้นจึงไม่มีการ ี ดำเนินการที่ต้องทำ สำหรับเครื่องแบบสแตนด์อะโลน รายการบูตสำหรับการบูตปกติ จะแสดงฮาร์ดดิสก์ที่เป็นอุปกรณ์ ่ สำหรับบูตหลัก ถ้าคุณกำลังบูตจากอุปกรณ์เน็ตเวิร์ก ให้ปฏิบัติตามโพรซีเดอร์ที่กล่าวในเอกสารคู่มือฮาร์ดแวร์ของคุณ เพื่อ ดำเนินการกับเน็ตเวิร์กบูต

### การโหลดการวินิจฉัยโดยไม่ใช<sup>้</sup>การดำเนินการ diag:

นอกเหนือจากโพรซีเดอร์ที่ใช<sup>้</sup>การดำเนินการ diag แล<sup>้</sup>ว ไคลเอ็นต์แบบ diskless และ dataless ยังมีวิธีอื่นสำหรับการโหลดการ วินิจฉัยจากเน็ตเวิร์ก คุณสามารถบูตไคลเอ็นต์แบบ diskless หรือ dataless ได้จากเน็ตเวิร์กด้วยวิธีเดียวกับที่คุณใช้ตามปกติ แต่โหมดหลักของเครื่องจะสับเปลี่ยนอยู่ในตำแหน**่งที่ให**้บริการ

ี ถ้าโหมดหลักของไคลเอ็นต์อยู่ในตำแหน่งที่ให<sup>้</sup>บริการ ที่จุดสิ้นสุดของกระบวนการบูต การวินิจฉัยฮาร์ดแวร์จาก SPOT ของเ ซิร์ฟเวอร์จะถูกโหลด ถ้าไคลเอ็นต์แบบสแตนด์อะโลน บูตด้วยโหมดหลักที่สับเปลี่ยนอยู่ในตำแหน่งที่ให้บริการแล้ว การ วินิจฉัย (ถ้าติดตั้ง) จะถูกโหลดจากฮาร์ดดิสก์

# การกำหนดค**่าเริ่มต**้นและการบูตเครื่องแบบ diskless หรือ dataless

ใช้โพซีเดอร์นี้เพื่อปรับแตงและบูตเครื่องให<sup>้</sup>เป็นไคลเอ็นต<sup>ู</sup>์แบบdiskless หรือdataless ในสภาวะแวดล<sup>้</sup>อม NIM

### สิ่งที่จำเป็นต<sup>้</sup>องมี

- คุณต้องปรับแต<sup>่</sup>ง NIM ต*้*นแบบ และรีซอร์สสำหรับไคลเอ็นต์แบบ diskless และ dataless โปรดดู "การปรับแต<sup>่</sup>ง NIM ต*้*น แบบและการสร้างรีซอร์สเพื่อสนับสนุนไคลเอ็นต์แบบ diskless และ dataless" ในหน้า 162
- ไคลเอ็นต์ NIM ต้องมีอยู่บนสภาวะแวดล้อม NIM หากต้องการเพิ่มไคลเอ็นต์ให้กับสภาวะแวดล้อม NIM โปรดดูโพรซี เดอร์ "การเพิ่มไคลเอ็นต<sup>ู้</sup>แบบdiskless หรือdataless ให้กับสภาวะแวดล<sup>้</sup>อม NIM" ในหน<sup>้</sup>า 165

### ิ การกำหนดคาเริ่มต้นและการบูตเครื่องแบบ diskless หรือ dataless โดยใช<sup>้</sup> SMIT:

ปฏิบัติตามโพรซีเดอร์ต่อไปนี้เพื่อกำหนดค่าเริ่มต้นและบตเครื่องแบบdiskless หรือdataless โดยใช<sup>้</sup> SMIT

- 1. สำหรับ NIM ต<sup>้</sup>นแบบ ให<sup>้</sup>ปอนวิธีลัด smit nim dd init
- 2. เลือกไคลเอ็นต์ที่ต้องการกำหนดค่าเริ่มต้นจากรายชื่อของไคลเอ็นต์ ที่แสดงอยู่บนหน้าจอของคุณ
- ่ 3. ระบุค่าสำหรับฟิลด์บังคับ ใช้รายละเอียดเกี่ยวกับวิธีใช้และอ็อพชัน LIST เพื่อช่วยคุณระบุค่าที่ถูกต้อง สำหรับอ็อพชันการ กำหนดค่าเริ่มต้น
- ่ 4. หลังจากเสร็จสิ้นการดำเนินการกำหนดค่าเริ่มต้นแล้ว ให้บูตเครื่องไคลเอ็นต์ผ่านเน็ตเวิร์ก ถ้าคุณกำลังบูตจาก ้อุปกรณ์เน็ตเวิร์ก ให้ปฏิบัติตามโพรซีเดอร์ที่กล่าวในเอกสารคู่มือฮาร์ดแวร์ของคุณ เพื่อดำเนินการกับเน็ตเวิร์กบูต

หมายเหตุ: สำหรับแบบจำลองของระบบ rspc แบบเก่า คุณอาจจำเป็นต้องตั้งค่ารายการบูตจากเมนูเฟิร์มแวร์อย่างถาวร ้เพื่อให้ไคลเอ็นต์บูตผ่านเน็ตเวิร์กเสมอ สำหรับระบบอื่นๆ รายการบูตจะถูกตั้งค่าในครั้งแรกที่บูตเครื่องเป็นไคลเอ็นต แบบ diskless/dataless

5. หลังจากที่ไคลเอ็นต์บูตผ่านเน็ตเวิร์กและดำเนินการกำหนดค่าเริ่มต้นบางส่วนไว้ไคลเอ็นต์จะแสดงคำสั่งเพื่อให้คุณ เลือกคอนโซลสำหรับเครื่อง

### การกำหนดคาเริ่มต้นและการบูตเครื่องแบบ diskless หรือ dataless จากบรรทัดรับคำสั่ง:

ปฏิบัติตามโพรซีเดอร์ต่อไปนี้เพื่อกำหนดค่าเริ่มต้นและบูตเครื่องแบบdiskless หรือdataless จากบรรทัดรับคำสั่ง

- 1. หากต<sup>้</sup>องการกำหนดค<sup>่</sup>าเริ่มต้นให้กับรีซอร์สของไคลเอ็นต์ สำหรับไคลเอ็นต์แบบ diskless ให<sup>้</sup>เสร็จสิ้นหนึ่งในขั้นตอนต**่**อ ไปนี้ซึ่งขึ้นอย่กับชนิดของรีซอร์สที่ใช้:
	- ถ้าคุณใช้รีซอร์ส root ให้ป้อนคำสั่งต่อไปนี้บน NIM ต้นแบบ:

```
nim -o dkls_init -a spot=SPOTName -a root=RootName \
-a dump=DumpName -a paging=PagingName ClientName
```
• ถ้าคุณใช้รีซอร์ส shared\_root ให้ป<sup>้</sup>อนคำสั่งต่อไปนี้บน NIM ต<sup>้</sup>นแบบ:

```
nim -o dkls_init -a spot=SPOTName -a shared_root=SharedRootName \
-a dump=DumpName -a paging=PagingName ClientName
```
2. หากต้องการกำหนดค่าเริ่มต้นให้กับรีซอร์สของไคลเอ็นต์สำหรับไคลเอ็นต์ dataless ให้ป<sup>ี</sup>คนคำสั่งต่อไปนี้บน NIM ต<sup>้</sup>น  $\mathbf{u}$ 

```
nim -o dtls_init -a spot=SPOTName -a root=RootName \
-a dump=DumpName ClientName
```
หมายเหตุ: สำหรับข้อมูลโดยละเอียดเกี่ยวกับแอ็ตทริบิวต์อื่นๆ ที่คุณสามารถระบุได<sup>้</sup>สำหรับการดำเนินการ dkls init และ dtls\_init โปรดดู "การใช้การดำเนินการ dkls\_init สำหรับ NIM" ในหน้า 307 และ "การใช้การดำเนินการ dtls\_init สำหรับ NIM" ในหน้า 308

3. หลังจากเสร็จสิ้นการดำเนินการกำหนดค่าเริ่มต้นแล้วให้บูตเครื่องไคลเอ็นต์ผ่านเน็ตเวิร์ก ถ้าคุณกำลังบูตจาก ้อุปกรณ์เน็ตเวิร์ก ให้ปฏิบัติตามโพรซีเดอร์ที่กล่าวในเอกสารคู่มือฮาร์ดแวร์ของคุณ เพื่อดำเนินการกับเน็ตเวิร์กบูต

หมายเหตุ: สำหรับแบบจำลองของระบบ rspc แบบเก่าคุณอาจจำเป็นต้องตั้งค่ารายการบูตจากเมนูเฟิร์มแวร์อย**่**างถาวร ้เพื่อให้ไคลเอ็นต์บูตผ่านเน็ตเวิร์กเสมอ สำหรับระบบอื่นๆ รายการบูตจะถูกตั้งค่าในครั้งแรกที่บูตเครื่องเป็นไคลเอ็นต แบบ diskless/dataless

4. หลังจากที่ไคลเอ็นต์บูตผ่านเน็ตเวิร์กและดำเนินการกำหนดค่าเริ่มต้นบางส่วนไว้ไคลเอ็นต์จะแสดงคำสั่งเพื่อให้คุณ เลือกคอนโซลสำหรับเครื่อง

# การบูตผ**่านเราเตอร**์บน FDDI

ิบตผ่านเราเตอร์บน Fiber Distributed Data Interface (FDDI) ต่อเมื่อเราเตอร์สนับสนนการกระจายเส้นทางทั้งหมด

ิ การบูตผ่านเราเตอร์ที่ไม่ได้สนับสนุนการกระจายสัญญาณบนอินเตอร์เฟส FDDI อาจเกิดความล้มเหลวขึ้นได้ เนื่องจากข้อ จำกัดของชนิดของเราเตอร์ที่เป็นที่ทราบกันโดยทั่วไป

### การดูแลระบบ NIM

คุณสามารถใช<sup>้</sup>NIM เพื่อเสร็จสิ้นชนิดของภารกิจต<sup>่</sup>างๆ ซึ่งรวมถึงการสำรองข<sup>้</sup>อมูลและการเรียกคืนฐานข<sup>้</sup>อมูล NIM

### การกู้คืนไฟล์ /etc/niminfo

ไฟล์ /etc/niminfo ซึ่งอยู่บนต้นแบบและกำลังรันไคลเอ็นต์ NIM อยู่ต้องการรันคำสั่ง NIM และดำเนินการกับการดำเนินการ NIM ถ้าไฟล์ /etc/niminfo ถูกลบโดยบังเอิญ คุณสามารถสร้างไฟล์นั้นใหม่ได้

การกู้คืนไฟล์/etc/niminfoจากบรรทัดรับคำสั่ง:

ปฏิบัติตามโพรซีเดอร์ต่อไปนี้เพื่อกู้คืนไฟล์ /etc/niminfo จากบรรทัดรับคำสั่ง

```
้ำไคนคำสั่งต่อไปนี้จากต้นฉบับเพื่อสร้างไฟล์ใหม่ :
```
nimconfig -r

หากต้องการสร้างไฟล์ /etc/niminfo ใหม่จากไคลเอ็นต์ของ NIM ที่กำลังรันอยู่ ให้ป<sup>้</sup>อน:

```
niminit -a master_port=PortNumber -a master=MasterHostName \
-a name=ClientMachineObjectName
```
### การสำรองฐานขอมูล NIM

้คุณสามารถทำการสำรองฐานข้อมูล NIM ได้โดยใช<sup>้</sup> SMIT หรือบรรทัดรับคำสั่ง

ในการสำรองฐานข้อมูล NIM คุณจะได<sup>้</sup>รับพร้อมต์ให้ระบุชื่อของอุปกรณ์ หรือไฟล์ที่ฐานข้อมูล NIM และไฟล์ /etc/niminfo จะถูกสำรองข้อมูลไว้ ระดับของชุดไฟล์ต้นแบบของ NIM ที่ได้ติดตั้งไว้จะถูกเขียนลงในไฟล์ที่ชื่อ /etc/NIM.level และถูก -บันทึกไว้ในการสำรองข้อมูล การสำรองฐานข้อมูล NIM ควรจะถูกเรียกคืนไปยังระบบด้วยชุดไฟล์ต้นแบบของ NIM ที่อยู่ใน ระดับเดียวกัน หรืออยู่ในระดับที่สูงกว่าระดับที่ใช้สร้างการสำรองข้อมูล

### <span id="page-229-0"></span>การสำรองฐานข้อมูล NIM โดยใช<sup>้</sup> SMIT:

หากต้องการสำรองฐานข้อมูล NIM ให้ปอนวิธีลัด smit nim\_backup\_db

#### การสำรองฐานข้อมูล NIM จากบรรทัดรับคำสั่ง:

### ทำตามขั้นตอนนี้เพื่อสำรองข้อมูลฐานข้อมูล NIM จากบรรทัดรับคำสั่ง

#### ไฟล์ NIM ต่อไปนี้ต้องถกบันทึกสำหรับการสำรองข้อมล:

- · /etc/niminfo
- /etc/objrepos/nim attr
- /etc/objrepos/nim\_attr.vc
- /etc/objrepos/nim\_object
- /etc/objrepos/nim object.vc
- /etc/NIM.level
- · /etc/niminfo
- /etc/NIM.primary.cpuid

### แนวปฏิบัติที่เหมาะสมที่สุด: สำรองข้อมูลฐานข้อมูลNIMไปยังไดเร็กทอรี /home หรือระบบไฟล์ที่ผู้ใช้สร้างขึ้น

### เมื่อต้องการสำรองข้อมลรานข้อมล ให้ป้อนคำสั่งต่อไปนี้:

/usr/lpp/bos.sysmgt/nim/methods/m\_backup\_db backup\_file\_name\_and\_location

#### ตัวอย่าง

```
# /usr/lpp/bos.sysmgt/nim/methods/m_backup_db /home/backup.070915
a ./etc/objrepos/nim_attr 48 blocks.
a ./etc/objrepos/nim_attr.vc 144 blocks.
a ./etc/objrepos/nim_object 8 blocks.
a ./etc/objrepos/nim_object.vc 40 blocks.
a ./etc/NIM.level 1 blocks.
a ./etc/niminfo 1 blocks.
a ./etc/NIM.primary.cpuid 1 blocks.
```
### ิการเรียกคืนจานขอมล NIM และเรียกทำงาน NIM ต<sup>ุ</sup>้นแบบ

คุณสามารถเรียกคืนฐานข้อมูล NIM และเปิดใช<sup>้</sup>งาน NIM ต<sup>้</sup>นแบบโดยใช<sup>้</sup> SMIT หรือบรรทัดรับคำสั่ง

ี หมายเหตุ: ฐานข้อมูล NIM ควรถูกเรียกคืนให้เป็นระดับเดียวกันหรือระดับถัดมาของ NIM ที่ถูกใช้สำหรับการสำรองข้อมูล

### การเรียกคืนฐานข้อมูล NIM และเรียกทำงาน NIM ตนแบบโดยใช<sup>้</sup> SMIT:

ปฏิบัติตามโพรซีเดอร์ต่อไปนี้เพื่อเรียกคืนฐานข้อมูล NIM และเรียกทำงาน NIM ต<sup>้</sup>นแบบโดยใช<sup>้</sup> SMIT

หากต<sup>้</sup>องการปรับแต่ง NIM ต้นแบบจากการสำรองฐานข้อมูล NIM ให<sup>้</sup>ปอนวิธีลัด smit nim\_restore\_db

## การเรียกคืนฐานข<sup>้</sup>อมูล NIM และเรียกทำงาน NIM ต<sup>้</sup>นแบบจากบรรทัดรับคำสั่ง:

#### ปฏิบัติตามโพรซีเดอร์สำหรับการเรียกคืนฐานข้อมูล NIM และเรียกทำงาน NIM ต<sup>้</sup>นแบบจากบรรทัดรับคำสั่ง

## เมื่อต<sup>้</sup>องการเรียกคืนฐานข้อมูล NIM และเปิดใช<sup>้</sup>งาน NIM master ให<sup>้</sup>ปอนคำสั่งต<sup>่</sup>อไปนี้:

/usr/lpp/bos.sysmgt/nim/methods/m\_restore\_db backup\_file

# ...<br>เช่น หากคุณสำรองข้อมูลฐานข้อมูล NIM โดยใช้คำสั่ง ต่อไปนี้:

# /usr/lpp/bos.sysmgt/nim/methods/m\_backup\_db /home/backup.070915

#### เรียกคืน ฐานข้อมูล NIM โดยใช้คำสั่ง ต<sup>่</sup>อไปนี้:

# /usr/lpp/bos.sysmgt/nim/methods/m\_restore\_db /home/backup.070915 งานที่เกี่ยวข้อง: "การสำรองฐานข้อมูล NIM จากบรรทัดรับคำสั่ง" ในหน*้*า 222

ทำตามขั้นตอนนี้เพื่อสำรองข้อมูลฐานข้อมูล NIM จากบรรทัดรับคำสั่ง

### ิการลบเครื่องออกจากสภาวะแวดล้อม NIM

ิ คุณสามารถลบเครื่องออกจากสภาวะแวดล้อม NIM ได้โดยลบข้อมูลไคลเอ็นต์ออกจากฐานข้อมูล NIM

หมายเหตุ: เมื่อคุณลบไคลเอ็นต์ออกจากสภาวะแวดล้อม NIM แล้ว NIM จะพยายามลบไฟล์ /etc/niminfo ออกจากเครื่อง ไคลเอ็นต<sup>้</sup>อย่างไรกี้ตามชุดของไฟล์สำหรับไคลเอ็นต์และสิทธิการใช<sup>้</sup>งาน rhost สำหรับ NIM ต<sup>้</sup>นแบบต<sup>้</sup>องถูกลบออกจากระบบ ไคลเอ็นต์ด้วยตนเอง หากต้องการล้างข้อมูลเพิ่มเติม

#### ิการลบเครื่องออกจากสภาวะแวดล<sup>้</sup>อมของ NIM โดยใช<sup>้</sup> SMIT:

ปฏิบัติตามโพรซีเดอร์ต่อไปนี้สำหรับการลบเครื่องออกจากสภาวะแวดล<sup>้</sup>อมNIM โดยใช<sup>้</sup> SMIT

- 1. ปอนวิธีลัด smit nim rmmac
- 2. เลือกเครื่องที่ต้องการลบ
- 3. ในฟิลด์สำหรับไดอะล็อกที่แสดงให<sup>้</sup>ยอมรับค<sup>่</sup>าดีฟอลต<sup>์</sup>

### ิการลบเครื่องออกจากสภาวะแวดล<sup>้</sup>อมของ NIM โดยใช<sup>้</sup>บรรทัดรับคำสั่ง:

ปฏิบัติตามโพรซีเดอร์ต่อไปนี้เพื่อลบเครื่องออกจากสภาวะแวดล<sup>้</sup>อมของ NIM โดยใช<sup>้</sup>บรรทัดรับคำสั่ง

#### ให้ป<sup>ั</sup>กน:

nim -o remove MachineName

### โดยที่ MachineName คือชื่อของเครื่องที่ต<sup>้</sup>องการลบออก

### การลบสมาชิกออกจากกลุมของเครื่อง

้สมาชิกสามารถลบออกจากกลุ่มของเครื่องได<sup>้</sup>ไม**่ว่าสมาชิกคนล**่าสุดของกลุ่มของเครื่องจะถูกลบออกแล**้วก็ตาม นิยามของกลุ**่ม ก็จะถูกลบออกด้วยเช่นกัน

### การลบสมาชิกออกจากกลุ่มของเครื่องโดยใช<sup>้</sup> SMIT:

ปฏิบัติตามโพรซีเดอร์นี้เพื่อลบสมาชิกออกจากกลุ่มของเครื่องโดยใช<sup>้</sup> SMIT

- 1. หากต<sup>้</sup>องการลบสมาชิกออกจากกลุ่มของเครื่อง ให<sup>้</sup>ปอนวิธีลัด smit nim\_chgrp
- 2. เลือกกลุ่มของเครื่องที่ต้องการแก้ไข
- 3. ระบุสมาชิกที่ต<sup>้</sup>องการลบออกจากกลุ**่มใช**้อ็อพชัน LIST เพื่อเลือกสมาชิกที่ต<sup>้</sup>องการลบออก

#### ิการลบสมาชิกออกจากกลุ่มของเครื่องจากบรรทัดรับคำสั่ง:

ปฏิบัติตามโพรซีเดอร์นี้เพื่อลบสมาชิกออกจากกลุ่มของเครื่องจากบรรทัดรับคำสั่ง

#### หากต้องการลบสมาชิกออกจากกลุ่มของเครื่อง ให้ปอนคำสั่งต่อไปนี้:

nim -o change -a rm\_member=MachineName GroupName

ตัวอย่างเช่น หากต้องการลบเครื่อง Standa1one2 และเพิ่มเครื่อง Standa1one4 ให้กับกลุ่ม MacGrp1 ให้ป้อน:

nim -o change -a rm member=Standalone2 \ -a add\_member=Standalone4 MacGrp1

# การป้องกันเครื่องจากการเพิ่มตัวเองให<sup>้</sup>เป็นไคลเอ็นต์

เครื่องต่างๆ อาจเพิ่มตัวเองให<sup>้</sup>เป็นไคลเอ็นต์ได*้*ในสภาวะแวดล<sup>้</sup>อมของ NIM โดยใช้คำสั่ง niminit และระบุชื่อโฮสต์ของ NIM ้ต้นแบบ ในสภาวะแวดล้อมบางอย่าง ผู้ดูแลระบบอาจต้องการควบคุมเครื่องทั้งหมดที่ถูกเพิ่มเป็นไคลเอ็นต์ของต้นแบบ

ี หากต้องการป้องกันไคลเอ็นต์จากการเพิ่มตัวเองลงในสภาวะแวดล้อมของ NIM ผ<sup>ู้</sup>ดแลระบบสามารถใช<sup>้</sup>แอ็ตทริบิวต์ client reg ได้

การป<sup>ื</sup>่องกันเครื่องจากการเพิ่มตัวเองให**้เป็นไคลเอ็นต์โดยใช**้ SMIT:

ใช้ข้อมูลนี้เพื่อเปลี่ยนอ็อพชันโดยอนุญาตให้เครื่องเพิ่มตัวเองลงในสภาวะแวดล<sup>้</sup>อมของ NIM ในฐานะเป็นไคลเอ็นต์

#### พิมพ์เส<sup>้</sup>นทางลัด SMIT:

smit nim\_client\_reg

### การป้องกันเครื่องจากการเพิ่มตัวเองให้เป็นไคลเอ็นต์จากบรรทัดรับคำสั่ง:

ใช้ข้อมลนี้เพื่อตั้งค่าจากบรรทัดรับคำสั่ง ไม่ว่าเครื่องจะสามารถเพิ่มตัวเองเป็นไคลเอ็นต์ในสภาวะแวดล<sup>้</sup>มของ NIM หรือไม่ก็ ตาม

หากต<sup>้</sup>องการป้องกันเครื่องจากการเพิ่มตัวเองให<sup>้</sup>เป็นไคลเอ็นต์ในสภาวะแวดล<sup>้</sup>อมของ NIM ให<sup>้</sup>ตั้งค<sup>่</sup>าแอ็ตทริบิวต์ client reg=no บน NIM ตนแบบ:

nim -o change -a client\_reg=no master

หากต้องการอนุญาตให้เครื่องเพิ่มตัวเองให้เป็นไคลเอ็นต์ของ NIM ต<sup>้</sup>นแบบ ให้ลบแอ็ตทริบิวต์ client\_reg โดยตั้งค<sup>่</sup>าเป็น yes ำเนต์นแบบ:

```
nim -o change -a client_reg=yes master
```
# การเพิ่มอ็อพชันการเมาท์เข้ากับไคลเอ็นต์<mark>มเ</mark>ท

คุณสามารถคุณเพิ่มอ็อพชันการเมาท์ให<sup>้</sup>กับไคลเอ็นต์ NIM อ็อพชันการเมาท์สามารถใช<sup>้</sup>เมื่อรีซอร์ส ถูกเมาท์บนไคลเอ็นต์

้เมื่อต้องการตั้งค่าอ็อพชันการเมาท์ให้ใช้คำสั่งต่อไปนี้:

nim -o change -a mount\_opts=MountOptions MachineName

หมายเหตุ: หากคุณกำลังใช<sup>้</sup> Network File System (NFS) เวอร์ชัน 4 คุณไม**่สามารถใช**้แฟล็ก -o กับแอ็ตทริบิวต*์* mount opts

### ตัวอย่าง

1. เมื่อต้องการเพิ่มอ็อพชันการเมาท์ที่มี NFS เวอร์ชัน 3 ให<sup>้</sup>ป<sup>้</sup>อนคำสั่ง ต่อไปนี้:

nim -o change -a mount opts="-o intr.vers=3.proto=udp" client1

2. เมื่อต้องการเพิ่มอ็อพชันการเมาท์ที่มี NFS เวอร์ชัน 4 ให<sup>้</sup>ป้อนคำสั่ง ต่อไปนี้:

nim -o change -a mount opts="proto=udp" client1

# การเอ็กซ์พอร์ตรีซอร์สของ NIM แบบโกลบอล

รีซอร์ส NIM สามารถถกเอ็กซ์พอร์ตแบบโกลบอลโดยใช<sup>้</sup> SMIT หรืออินเตอร์เฟสบรรทัดรับคำสั่ง

เมื่อรีซอร์สได้ถูกจัดสรรเพื่อใช้ในระหว่างการดำเนินการ NIM แล้ว รีซอร์สเหล่านั้นจะเป็น NFS ที่เอ็กซ์พอร์ตไปยังเครื่องไคล ้เอ็นต์ซึ่งเป็นเครื่องที่ใช้ดำเนินการ ถ้าการดำเนินการเหล่านั้นถูกดำเนินการบนไคลเอ็นต์ต่างๆ พร้อมกัน ไฟล์ /etc/exports และ /etc/xtab อาจมีขนาดใหญ่มากบนเซิร์ฟเวอร์รีซอร์ส นี่อาจเป็นสาเหตุทำให้ไฟล์มีขนาดใหญ่กว่าขนาดที่ได้กำหนดไว้ และอาจมีผลต่อผลการทำงานของ NIM ในด้านลบ เนื่องจากไฟล์ถูกล็อกและถูกแก<sup>้</sup>ไขสำหรับการจัดสรรหรือยกเลิกการจัด สรรรีหอร์สแต่ละตัว

ในสภาวะแวดล้อมที่ผู้ดูแลระบบไม่เกี่ยวข้องกับผู้ที่มีสิทธิในการเข้าถึงรีซอร์ส NIM ผู้ดูแลระบบเหล่านั้นอาจตั้งค่าอ็อพชัน เพื่อเอ็กซ์พอร์ตรีซอร์สแบบโกลบอล และกำจัดการอัพเดตไปยังไฟล์ /etc/exports และ /etc/xtab แบบซ้ำๆ เฉพาะรีซอร์ส ู้ที่ไม่ได้เอ็กซ์พอร์ตแบบโกลบอลเท่านั้นที่จะถกนำมาใช้โดยไคลเอ็นต์แบบ diskless และ dataless การเอ็กซ์พอร์ตแบบโกลบอล ของรีซอร์ส NIM จะทำให<sup>้</sup>สามารถอ<sup>่</sup>านรีซอร์สได้โดยเครื่องใดๆ ในเน็ตเวิร์ก ซึ่งไม่ใช**่เพียงแค่ในรีซอร์สที่อยู่ในสภาวะแวดล**้อม ี ของ NIM รีซอร์สจะถูกเอ็กซ์พอร์ตตราบเท่าที่ถูกจัดสรรให้กับไคลเอ็นต์ใดๆ เมื่อยกเลิกการจัดสรรรีซอร์สจากไคลเอ็นต์ทั้ง หมดรีซอร์สนั้นจะไม**่ถูกเอ็กซ์พอร์ต** 

### การเอ็กซ์พอร์ตรีซอร์ส NIM แบบโกลบอลโดยใช<sup>้</sup> SMIT:

ใช้ข้อมูลนี้เพื่อเอ็กซ์พอร์ตรีซอร์ส NIM แบบโกลบอลโดยใช<sup>้</sup> SMIT

หากต้องการจัดการกับการเอ็กซ์พอร์ตของรีซอร์ส NIM แบบโกลบอลจากอินเตอร์เฟส SMIT ให<sup>้</sup>พิมพ์เส้นทางลัด SMIT: smit nim global\_export

### การเอ็กซ์พอร์ตรีซอร์สของ NIM แบบโกลบอลจากบรรทัดรับคำสั่ง:

การเอ็กซ์พอร์ตแบบโกลบอลของรีซอร์ส NIM สำหรับใช้โดยไคลเอ็นต์สามารถจัดการได้ด้วยแอ็ตทริบิวต์ global\_export

หากต<sup>้</sup>องการเปิดใช<sup>้</sup>งานการเอ็กซ์พอร์ตแบบโกลบอลของรีซอร์ส NIM ให<sup>้</sup>ตั้งค<sup>่</sup>าแอ็ตทริบิวต์ global\_export=yes บน NIM ต*้*น  $\mathbf{u}$ <sub>111</sub>:

nim -o change -a global\_export=yes master

หากต้องการปิดใช้งานการเอ็กซ์พอร์ตแบบโกลบอลของรีซอร์ส NIM ให้ย้ายแอ็ตทริบิวต์ global\_export ออกจากต้นแบบโดย ์ตั้งค่า no:

nim -o change -a global\_export=no master

้ท้ามเปลี่ยนการเปิดใช้งานหรือปิดใช้งานของการเอ็กซ์พอร์ตแบบโกลบอล เมื่อมีการจัดสรรรีซอร์สให้กับไคลเอ็นต์ เนื่องจาก ้วิธีการนี้อาจนำไปสู่สถานการณ์ของการเอ็กซ์พอร์ตด้วยสิทธิที่ไม่ถูกต้อง การดำเนินการ NIM ทั้งหมดควรเสร็จสิ้นและรีซอร์ส ควรถูกยกเลิกการจัดสรรกอนที่จะเกิดความพยายามในการเปลี่ยนค่า global\_export ถ<sup>้</sup>ารีซอร์สได<sup>้</sup>ถูกจัดสรรให**้กับไคลเอ็นต์ไว**้ แล<sup>้</sup>วในปัจจุบัน คำสั่ง nim จะเกิดความล<sup>้</sup>มเหลวในการเปลี่ยนค**่า global export** 

## การเปิดใช<sup>้</sup>งานการสนับสนุนต<sup>้</sup>นแบบสำรองของ NIM

ในขั้นตอนนี้ คุณสามารถตั้งค่า NIM ต<sup>้</sup>นแบบสำรองในสภาวะแวดล<sup>้</sup>อมของคุณ ซิงโครไนซ์ฐานข้อมูล NIM ระหว่างต<sup>้</sup>นแบบ และ ควบคุมไคลเอ็นต์ระหว่างต้นแบบ

#### การจัดเตรียมเพื่อเปิดใช<sup>้</sup>งานการสนับสนุน NIM ต<sup>้</sup>นแบบสำรอง:

ี ก่อนที่คุณจะสร้างต้นแบบสำรองสำหรับสภาวะแวดล้อมของ NIM ของคุณ คุณควรมี NIM ต้นแบบสำรองที่ได้ปรับแต่งไว้ ต้น แบบทั้งสองแบบต<sup>้</sup>องอยู่ในระดับของ AIX ที่เหมือนกัน

สำหรับคำสั่งเกี่ยวกับการปรับแต**่ง NIM ต**้นแบบ โปรดดู การปรับแต**่ง NIM ต**้นแบบและการสร้างรีซอร์สการติดตั้งพื้นฐาน

การกำหนดคาเริ่มต้นให้กับต้นแบบสำรอง:

คุณสามารถกำหนดค่าเริ่มต้นให้กับต้นแบบสำรองได<sup>้</sup>ใน SMIT หรือจากบรรทัดรับคำสั่ง

ในสถานการณ์นี้ ต้นแบบ A ถูกกำหนดคอนฟิกเป็นต<sup>้</sup>นแบบ NIM แล้ว และ ต้นแบบ B จะถูกเตรียมข้อมูลเบื้องต<sup>้</sup>นเป็นต้นแบบ รอง

### การกำหนดค<sup>่</sup>าเริ่มต<sup>้</sup>นสำหรับต้นแบบสำรองโดยใช<sup>้</sup> SMIT:

ปฏิบัติตามโพรซีเดอร์ต่อไปนี้เพื่อกำหนดค่าเริ่มต้นสำหรับต้นแบบสำรองโดยใช<sup>้</sup> SMIT

ในสถานการณ์นี้ ต้นแบบ A ถูกกำหนดคอนฟิกไว<sup>้</sup>แล*้*วเป็น NIM ต<sup>้</sup>นฉบบ และต<sup>้</sup>นแบบ B จะถูกเตรียมข้อมูลเบื้องต้นเป็นต้น แบบรอง

- 1. ในสื่อบันทึก AIX แผ*่น 1* ลงในไดร์ฟที่เหมาะสมของระบบต<sup>้</sup>นแบบ รอง (ต<sup>้</sup>นแบบ B)
- 2. ปอนวิธีลัดinstall latest สำหรับ SMIT เพื่อติดตั้งชุดของไฟล์ bos.sysmgt.nim.master
- โดยใช้อ็อพชัน LIST เลือก /dev/cd0 สำหรับ อุปกรณ์ INPUT หรือไดเร็กทอรีสำหรับซอฟต์แวร์  $3.$
- ระบุ bos.sysmgt.nim.master เป็น SOFTWARE ที่ต้องการติดตั้ง 4.
- 5. ยอมรับค่าดีฟอลต์สำหรับฟิลด์อื่นๆ ทั้งหมด บน จอแสดงผลนี้ หลังจากเสร็จสิ้นการติดตั้งนี้แล้ว ให้ออกจาก SMIT
- 6. เมื่อต้องการเตรียมข้อมูลเบื้องต้นสำหรับต้นแบบรอง (ต้นแบบ B) ด้วยต้นแบบ A ปอน smit niminit altmstr fast path บนระบบต<sup>้</sup>นแบบ B
- 7. พิมพ์ชื่อของต<sup>้</sup>นแบบ B ในฟิลด์ชื่อเครื่อง นี้
- 8. โดยใช่อ็อพชัน LIST เลือก Primary Network Interface สำหรับต<sup>ุ</sup>่นแบบ B
- $226$   $\,$  AIX เวอร์ชัน 7.2: การติดตั้งและการโอนย้าย
- 9. พิมพ์ชื่อโฮสต์ของต<sup>้</sup>นแบบ A ในฟิลด์ ชื่อโฮสต์ ของต*้*นแบบที่จะเตรียมข้อมูลเบื้องต*้*น
- 10. เปลี่ยนแปลงคาฟิลด์ใดๆ ที่จำเป็นและกด Enter
- 11. บนต้นแบบ A ให้ทำซ้ำกระบวนการโดยใช้เส้นทางด่วน smit niminit\_altmstr เพื่อลงทะเบียนต้นแบบ A ด้วย ต้นแบบ B คุณจะต้องพิมพ์ชื่อของต<sup>้</sup>นแบบ A ในฟิลด์ Machine และชื่อโฮสต์ของต้นแบบ B ใน Host Name of Master ที่ต้องการ กำหนดค่าเริ่มต้น

้พิจารณาไอเท็มต่อไปนี้เมื่อคุณเตรียมข้อมูลเบื้องต<sup>้</sup>นต<sup>้</sup>นแบบ รองจาก SMIT:

- คำสั่ง niminit สร้างอ็อบเจ็กต<sup>้</sup>alternate\_master สำหรับระบบการรีจิสเตอร์ ในตัวอย**่างนี้ ต**้นแบบ B ถูกกำหนด เป็นอ็ อบเจ็กต์alternate\_master บนต์นแบบ A เมื่อต้นแบบ B ถูกรีจิสเตอร์กับต้นแบบ A
- คำสั่ง niminit กำหนดค่าอ็อบเจ็กต์ alternate master เป็น NIM ต้นแบบถ้ายังไม่ถกกำหนดคอนฟิกเป็นต้นแบบ
- คำสั่ง niminit แจ้งให้ต้นแบบ ทราบว่าระบบกำลังรีจิสเตอร์กับสิทธิการเข้าถึงรีโมตผ่านเชลล์ nimsh ในตัวอย่างนี้ เมื่อต้น แบบ B ถูกรีจิสเตอร์ ต<sup>้</sup>นแบบ B จะให<sup>้</sup>สิทธิ์การเข้าถึงรีโมตแก่ ต<sup>้</sup>นแบบ A
- หลังจากต<sup>้</sup>นแบบรองถูกเพิ่มในสภาวะแวดล<sup>้</sup>อมNIM ไคลเอ็นต์เตรียมข้อมูลเบื้องต<sup>้</sup>นของตนเองอีกครั้งเพื่อให<sup>้</sup>รู้จักต้นแบบ ้รอง การเตรียมข้อมูลเบื้องต้นอีกครั้งทำให้ต้นแบบรองมีการเข้าถึงรีโมตใน ไคลเอ็นต์ผ่านเชลล์ rsh หรือ nimsh หลังจาก ์ ไคลเอ็นต์ได้เตรียมข้อมูลเบื้องต<sup>้</sup>นตนเองอีกครั้ง แอ็ตทริบิวต์ sync\_required ของไคลเอ็นต์ จะถูกตั้งค่าเป็น no เพื่อระบุว่า ไคลเอ็นต์รู้จัก ต<sup>้</sup>นแบบรอง

การกำหนดค่าเริ่มต้นสำหรับต้นแบบสำรองจากบรรทัดรับคำสั่ง:

ปฏิบัติตามโพรซีเดอร์ต่อไปนี้เพื่อกำหนดค่าเริ่มต้นสำหรับต้นแบบสำรองจากบรรทัดรับคำสั่ง

ในสถานการณ์นี้ ต้นแบบ A ถูกกำหนดคอนฟิกไว<sup>้</sup>แล*้*วเป็น NIM ต้นฉบบ และต้นแบบ B จะถูกเตรียมข้อมูลเบื้องต้นเป็นต้น แบบรอง

- 1. ในสื่อบันทึก AIX แผ*่น 1* ลงในไดร์ฟที่เหมาะสมของระบบต<sup>้</sup>นแบบ รอง (ต<sup>้</sup>นแบบ B)
- 2. เมื่อต้องการติดตั้งbos.sysmat.nim.masterfilesetจากดิสก์ป้อนคำสั่งต่อไปนี้บนระบบต้นแบบ B

# installp -agXd /dev/cd0 bos.sysmgt.nim.master

3. เมื่อต้องการเตรียมข้อมูลเบื้องต้นต้นแบบรอง (ต้นแบบ B) ด้วยต้นแบบ A ปอนคำสั่งต่อไปนี้บนระบบต้นแบบ B

```
# niminit -a is alternate=yes -a attr1=value1 \
-a attr2=value2 \
```
ใช้ข้อมูลต่อไปนี้เพื่อเตรียมข้อมูลเบื้องต้นต้นแบบ รอง (ต้นแบบ B) ด้วย NIM ต้นแบบที่มีอยู่ (ต้นแบบ A) :

```
alternate master host name = masterb
master host name with which to register = mastera
primary network interface = en0cable type = N/Aplatform = chrp
```
์ ด<sup>้</sup>วยการสมมติก่อนหน<sup>้</sup>านี้ ป<sup>้</sup>อน คำสั่งต่อไปนี้บนระบบต<sup>้</sup>นแบบ B:

# niminit -a is\_alternate=yes -a master=mastera -a pif\_name=en0 \ -a cable\_type1=N/A -a platform=chrp -a name=masterb

้สำหรับข้อมูลเพิ่มเติมเกี่ยวกับแอ็ตทริบิวต์ โปรดดูคำสั่ง niminit

4. รีจิสเตอร์ต้นแบบ A ด้วยต้นแบบ B โดยใช้คำสั่ง niminit ตัวอย่างเช่น ป้อนคำสั่งต่อไปนี้บนระบบต้นแบบ A:

```
# niminit -a is_alternate=yes -a master=masterb -a pif_name=en0 \
-a cable_type1=N/A -a platform=chrp -a name=mastera
```
### การซิงโครไนซ์ฐานข้อมูล NIM ของต<sup>้</sup>นแบบสำรอง:

คุณสามารถซิงโครไนซ์ฐานข้อมูล NIM สำหรับต<sup>้</sup>นแบบสำรองที่เลือกไว้โดยใช<sup>้</sup> SMIT หรือจากบรรทัดรับคำสั่ง

ในสถานการณ์จำลองนี้ ต้นแบบ A จะถูกปรับแต่งเป็น NIM ต้นแบบและมีอ็อบเจ็กต์ เช่น ไคลเอ็นต์และรีซอร์ส ที่ได้กำหนดไว<sup>้</sup> ต้นแบบ B จะถูกกำหนดค่าเริ่มต้นเป็นต้นแบบสำรอง แต่ฐานข้อมูลของต้นแบบจะไม**่ตรงกับฐานข้อมูลของต้นแบบ A คุณ** สามารถใช้การดำเนินการ sync เพื่อซิงโครไนซ์ฐานข้อมูล NIM บนต้นแบบ B ด้วยฐานข้อมูลของต้นแบบ A การดำเนินการ sync จะสำรองฐานข้อมูลของต้นแบบ A เรียคืนฐานข้อมูลลงบนต้นแบบ B จากนั้น ทำให้มั่นใจว่า นิยามของอ็อบเจ็กต์ทั้งหมด สอดคล้องกัน

์ คุณควรพิจารณาปัญหาต่อไปนี้ขณะที่ซิงโครไนซ์ฐานข้อมูล NIM ของต<sup>้</sup>นแบบสำรอง:

- รีซอร์สที่ใช้โดยต้นแบบ A จะถูกย้ายออกจากฐานข้อมูล เมื่อเรียกคืนฐานข้อมูลบนต้นแบบ B
- นิยามของอ็อบเจ็กต์จะถูกรีเซ็ตเมื่อเรียกคืนฐานข้อมูลบนต<sup>้</sup>นแบบ B
- หลังจากที่เรียกคืนฐานข้อมูลบนต<sup>้</sup>นแบบ B แล้ว ต้นแบบ B จะไม่ควบคุมอ็อบเจ็กต์ NIM ใดๆ จนกว**่าคุณจะดำเนินกา**ร takeover ผลลัพธ์ที่ได้คือ ต<sup>้</sup>นแบบ B ไม<sup>่</sup>สามารถรันการดำเนินการ NIM ใดๆ กับอ็อบเจ็กต์ใดๆ ในฐานข้อมูลของต<sup>้</sup>นแบบ

## การซิงโครไนซ์ฐานข้อมูล NIM ของตนแบบสำรองโดยใช<sup>้</sup> SMIT:

ทำตามโพรซีเดอร์นี้สำหรับการซิงโครไนซ์ฐานข้อมูล NIM ของต<sup>้</sup>นแบบรองโดยใช<sup>้</sup> SMIT

- 1. สำหรับต้นแบบ A ให้ป้อนวิธีลัด smit nim altmstr
- 2. เลือกซิงโครไนซ์ฐานข้อมูล NIM ของต<sup>้</sup>นแบบสำรอง
- 3. พิมพ์ชื่อของอ็อบเจ็กต์ NIM สำหรับต<sup>้</sup>นแบบ B
- 4. เลือก yes สำหรับอ็อพชัน force ถ้าต้นแบบ B ถูกกำหนดคอนฟิกเป็น NIM ต<sup>้</sup>นแบบ
- เลือก yes สำรหับอ็อพชัน replicate ถ<sup>้</sup>ารีซอร์สถูกเรพลิเคตไปยังต<sup>้</sup>นแบบรอง  $5.$
- 6. เลือก ves สำหรับอ็อพชัน Reset NIM Client to Alternate Master เพื่อให้ไคลเอ็นต์ NIM ทราบถึงต้นแบบรอง

การซิงโครไนซ์ฐานข้อมูล NIM ของต<sup>้</sup>นแบบสำรองจากบรรรทัดรับคำสั่ง:

ปฏิบัติตามโพรซีเดอร์ต่อไปนี้เพื่อซิงโครไนซ์ฐานข้อมูล NIM ของต<sup>้</sup>นแบบสำรองจากบรรทัดรับคำสั่ง

หากต<sup>้</sup>องการซิงโครไนซ์ฐานข้อมูลของต<sup>้</sup>นแบบ B ด้วยฐานข้อมูลของต<sup>้</sup>นแบบ A ให<sup>้</sup>ปอนคำสั่งต่อไปนี้บนต<sup>้</sup>นแบบ A: # nim -o sync masterb

เมื่อต<sup>้</sup>องการซิงโครไนซ์ฐานข้อมูลของต<sup>้</sup>นแบบ B ที่มีของต<sup>้</sup>นแบบ A และยังเรพลิเคต รีซอร์สที่ให<sup>้</sup>บริการโดยต*้*นแบบ A: # nim -o sync -a replicate=yes masterb

เมื่อต<sup>้</sup>องการซิงโครไนซ์ฐานข้อมูลของต<sup>้</sup>นแบบ B ด้วยของต<sup>้</sup>นแบบ A เรพลิเคตรีซอร์สที่ให**้บริการโดยต**้นแบบ A และสร้างราย การไคลเอ็นต์ NIM อีกครั้งใน /etc/niminfo เพื่อให้ทราบต้นแบบ รอง:

# nim -o sync -a replicate=yes -a reset\_clients=yes masterb

#### Notes:

- คุณต้องใช้อ็อพชันบังคับเพื่อเขียนทับฐานข้อมูลที่มีอยู่ซึ่งได้สร้างไว้โดยคำสั่ง niminit
- รีซอร์สจะถูกจำลองหากรีซอร์สเหล่านั้นไม่ได้แสดงอยู่ในตำแหน่งของระบบไฟล์ สำหรับต้นแบบสำรองที่เหมาะสม

#### ตัวอย่างเช่น:

# nim - Fo sync masterb

## ้อ็อพชันการจำลอง สามารถใช้พร้อมกับอ็อพชันบังคับได้ ตัวอย่างเช่น:

# nim -Fo sync -a replicate=yes masterb

#### อ็อพชัน reset\_clients สามารถใช้ควบคู่กับ อ็อพชัน force ตัวอย่างเช่น:

# nim -Fo sync -a reset\_clients=yes masterb

#### ิการใช้การควบคุมของสภาวะแวดล้อม NIM:

้ คุณสามารถใช้การควบคุมของสภาวะแวดล้อม NIM ได้โดยใช<sup>้</sup> SMIT หรือจากบรรทัดรับคำสั่ง

ในตัวอย่างนี้ ต้นแบบ B จะถูกกำหนดค่าเริ่มต้นเป็นต้นแบบสำรอง และได*้*ชิงโครไนซ์ฐานข้อมูล NIM ของต้นแบบ B ด้วยฐาน ์ ข้อมูลของต้นแบบ A ต้นแบบ B จะใช้การควบคุมของอ็อบเจ็กต์ในสภาวะแวดล้อม NIM

คุณควรพิจารณาปัญหาต<sup>่</sup>อไปนี้ขณะใช<sup>้</sup>การควบคุมของสภาวะแวดล<sup>้</sup>อม NIM:

- ถ้าคุณดำเนินการกับการดำเนินการนี้ขณะที่ต้นแบบ A ทำงานอยู่ และต้นแบบ A มีการเชื่อมต่อเน็ตเวิร์กกับต้นแบบ B ฐาน ี ข้อมูลบนต<sup>้</sup>นแบบ A จะถูกอัพเดตเพื่อสะท้อนกลับการเปลี่ยนแปลงในต<sup>้</sup>นแบบ คุณควรรีเซ็ตไคลเอ็นต์บนต<sup>้</sup>นแบบ A ก่อน ี ที่จะรันการดำเนินการนี้ การดำเนินการนี้จะแสดงคำเตือนสำหรับไคลเอ็นต์ใดๆ บนต<sup>้</sup>นแบบ A ที่ได*้*ตั้งค<sup>่</sup>าเพื่อรันการดำเนิน ิการ NIM การดำเนินการนี้จะไม่รีเซ็ตไคลเอ็นต์เหล่านั้นเพื่อทำให<sup>้</sup>เสร็จสิ้น
- ถ้าต้นแบบ B ไม่สามารถอัพเดตต<sup>้</sup>นแบบ A ได<sup>้</sup>ระหว่างการดำเนินการ takeover ต้นแบบ A ควรซิงโครไนซ์ฐานข้อมูลของตน ์ ด้วยฐานข้อมูลของต<sup>้</sup>นแบบ B หากกำลังทำงานอยู่
- การดำเนินการนี้จะอัพเดตต์นแบบปัจจุบันของไคลเอ็นต์แต่ละไคลเอ็นต์ โดยรันคำสั่งรีโมตบนไคลเอ็นต์ ไคลเอ็นต์ที่ไม่ ้ พร้อมใช้งานในการสับเปลี่ยนต้นแบบจะแสดงขึ้น ขณะที่ไคลเอ็นต์พร้อมใช้งาน ให้กำหนดค่าเริ่มต้นให้กับไคลเอ็นต์ด้วย ต<sup>ั</sup>้นแบบ B หรือดำเนินการ takeover อีกครั้งจากต<sup>ั</sup>้นแบบ B

การใช*้*การควบคุมของสภาวะแวดล<sup>้</sup>อม NIM โดยใช<sup>้</sup> SMIT:

ปฏิบัติตามโพรซีเดอร์ต่อไปนี้เพื่อใช<sup>้</sup>การควบคุมของสภาวะแวดล<sup>้</sup>อม NIM โดยใช<sup>้</sup> SMIT

- 1. ปอนวิธีลัดsmit nim\_altmstr สำหรับต้นแบบ B และเลือก เข้าครอบครองการควบคุมไคลเอ็นต์ NIM จากต้นแบบ สำรอง
- 2 พิมพ์ชื่ออ็อบเจ็กต<sup>์</sup> NIM สำหรับ A ต<sup>ั</sup>บแบบ

การใช*้การควบคุมสภาวะแวดล้อม* NIM จากบรรทัดรับคำสั่ง:

ปฏิบัติตามโพรซีเดอร์ต่อไปนี้สำหรับใช<sup>้</sup>ควบคุมสภาวะแวดล<sup>้</sup>อม NIM จากบรรทัดรับคำสั่ง

### หากต<sup>้</sup>องการให้ต้นแบบ B ใช<sup>้</sup>การควบคุมของสภาวะแวดล<sup>้</sup>อม NIM ให<sup>้</sup>ปอนคำสั่งบนต<sup>้</sup>นแบบ B:

# nim -o takeover mastera

## ้ต<sup>้</sup>นแบบ A สามารถนำมาใช<sup>้</sup>ควบคุมสภาวะแวดล<sup>้</sup>อม NIM โดยรันคำสั่ง takeover ที่มีต*้*นแบบ B เป็นเป<sup>้</sup>าหมาย

#### ึการลบต้นแบบสำรองออกจากสภาวะแวดล้อม NIM:

คุณสามารถลบต<sup>ุ</sup>้นแบบสำรองออกจากสภาวะแวดล<sup>้</sup>อม NIM ได*้*โดยใช<sup>้</sup> SMIT หรือจากบรรทัดรับคำสั่ง

ในตัวอย่างนี้ ต้นแบบ B จะถูกลบออกจากสภาวะแวดล้อม NIM ต้นแบบ A ควรอยู่ในการควบคุมของสภาวะแวดล้อม NIM ีก่อนที่จะลบต<sup>้</sup>นแบบ R

คุณควรพิจารณาปัญหาต่อไปนี้ขณะลบต<sup>้</sup>นแบบสำรองออกจาสภาวะแวดล<sup>้</sup>อม NIM :

- .<br>• ไคลเอ็นต์จะกำหนดค่าเริ่มต้นใหม่ด้วยตนเองด้วยต้นแบบ A หลังจากที่ลบต้นแบบ B ออกจากสภาวะแวดล้อม การกำหนด ี ค่าเริ่มต้นใหม่จะอัพเดตไฟล์ niminfo และให้สิทธิการใช้รีโมตแอ็คเซส
- คุณสามารถถอนการปรับแต่งต้นแบบ B โดยรันการดำเนินการ unconfig แบบโลคัลบนต้นแบบ B

### การลบต้นแบบสำรองจากสภาวะแวดล้อม NIM โดยใช<sup>้</sup>SMIT:

ปฏิบัติตามโพรซีเดอร์ต่อไปนี้เพื่อลบต้นแบบสำรองจากสภาวะแวดล้อม NIM โดยใช<sup>้</sup> SMIT

- 1. สำหรับต้นแบบ A ให้ปอนเส้นทางลัด smit nim altmstr และเลือก ลบต้นแบบสำรอง
- 2. เลือกชื่อ NIM ของต<sup>ั</sup>บแบบ B

การลบต<sup>้</sup>นแบบสำรองจากสภาวะแวดล*้*อม NIM จากบรรทัดรับคำสั่ง:

ใช้คำสั่งนี้เพื่อลบต<sup>้</sup>นแบบสำรองออกจากสภาวะแวดล<sup>้</sup>อม NIM

หากต<sup>้</sup>องการลบต้นแบบ B ออกจากสภาวะแวดล้อม NIM ให<sup>้</sup>ปอนคำสั่งต่อไปนี้บนต้นแบบ A:

# nim -o remove masterb

#### ิ การกำหนดค<sup>่</sup>าการพิสูจน์ตัวตน SSL บนต<sup>้</sup>นแบบรอง:

ใช้กระบวนการนี้เพื่อกำหนดค่าการพิสูจน์ตัวตน SSL บน ต<sup>้</sup>นแบบรอง

คุณสามารถกำหนดคาการสื่อสาร SSL บนต<sup>้</sup>นแบบรอง ต<sup>้</sup>นแบบรองจะต้องติดตั้ง openss1.base fileset เมื่อมี SSL fileset ู<br>ติดตั้งบนต์นแบบรอง NIM ตนแบบต้องถูก กำหนดค่าด้วยการพิสูจน์ตัวตน SSL โดยใช้บทความหัวข้อ "การใช<sup>้</sup> NIM เพื่อติด ตั้งไคลเอ็นต์ ที่กำหนดค่าด้วยการพิสูจน์ตัวตน SSL จากบรรทัดรับคำสั่ง"

ทำตามโพรซีเดอร์เหล่านี้เพื่อกำหนดค่าการพิสูจน์ตัวตน SSL สำหรับ ต<sup>้</sup>นแบบรองจากบรรทัดรับคำสั่ง

- ถ้าOpenSSL ถูกติดตั้งบน NIM ต*้*นแบบรอง เพื่อกำหนดค**่า SSL บนต**้นแบบรอง พิมพ์:  $#$  nimconfig  $-c$
- ถ้า OpenSSL ถูกติดตั้งบน NIM ต<sup>้</sup>นแบบรอง เพื่อสร้างการสื่อสาร SSL ด้วย NIM ต<sup>้</sup>นแบบ พิมพ์: # nimclient -c
- ถ้า OpenSSL ถูกติดตั้งบน NIM ต<sup>้</sup>นแบบรอง เพื่อสร้างการสื่อสาร SSL จากต<sup>้</sup>นแบบรองที่มีแต่ละ ไคลเอ็นต์ NIM พิมพ์บน แต่ละไคลเอ็นต์ NIM โดย <alternate master> คือชื่อของ alternate master

```
# nimclient -o get_cert -a master_name=<alternate_master>
```
# การโอนย้ายไคลเอ็นต์ NIM ไปยังโลจิคัลพาร์ติชันเซิร์ฟเวอร์ IBM Power Systems

แอ็พพลิเคชัน nim\_move\_up ให<sup>้</sup>คุณ โอนย้ายระบบ AIX กลับไปที่ระดับก<sup>่</sup>อนหน<sup>้</sup>าบน logical partition (LPAR) ที่อยู<sup>่</sup>บนเซิร์ฟ เวอร์ IBM Power Systems ได้โดยง่าย

ระบบต้องตรงกับข้อกำหนดต่อไปนี้ ก่อนที่คุณจะรันแอ็พพลิเคชัน nim move up ได้อย่างถูกต้อง

- ข<sup>้</sup>อกำหนดสำหรับ NIM ต<sup>้</sup>นแบบ
	- NIMต้นแบบที่ปรับแต่งแล<sup>้</sup>ว
	- Perl 5.6 หรือสูงกว<sup>่</sup>า
	- Openssh (สามารถขอรับได้จากสื่อบันทึก Linux Toolbox )
	- ไคลเอ็นต์ NIM แบบสแตนด์อะโลนอย่างน้อยหนึ่งไคลเอ็นต์ที่รัน AIX อยู่
	- เวอร์ชันสื่อบันทึกผลิตภัณฑ์ AIX หรือรีซอร์ส 1pp source และ SP0T ของ NIM ที่เทียบเท่า
- ข้อกำหนดของเซิร์ฟเวอร์และรีซอร์ส
- เซิร์ฟเวอร์ IBM Power Systems ที่มีรีซอร์สฮาร์ดแวร์เพียงพอที่จะสนับสนุนการกำหนดคอนฟิกของ IBM Power Systems ู้ที่เทียบเท<sup>่</sup>าของไคลเอ็นต<sup>์</sup>ปลายทาง
- ถ้ารีซอร์สเสมือนถูกใช้เพื่อโอนย้ายไคลเอ็นต์ คุณจำเป็นต้องมี Virtual I/O Server ที่ติดตั้งไว้แล้วและปรับแต่งไว้แล้ว
- HMC ที่ควบคุมเซิร์ฟเวอร์ IBM Power Systems พร้อมกับสิทธิพิเศษที่เพียงพอต่อการสตาร์ท หยุดทำงาน และสร้าง LPAR
- สิทธิผู้ root

กระบวนการ nim\_move\_up นี้ไม่ต้องการ downtime สำหรับส่วนหนึ่งของไคลเอ็นต์ต้นฉบับ นอกจากนี้ nim\_move\_up มีความ ี่<br>สามารถในการโอนย้ายไคลเอ็นต์ไปยังฮาร์ดแวร์ที่ทำเวอร์ชวลไลซ์แล้ว เช่น ดิสก์เสมือน ซึ่งจะใช้ความสามารถของ Virtual I/O ของเซิร์ฟเวอร์ IBM Power Systems กระบวนการโอนย้ายนี้ สามารถเสร็จสิ้นได้โดยใช้แอ็พพลิเคชัน nim move up ในเฟส ้ เพื่ออนุญาตให้มีการควบคุมกระบวนการเพิ่มเติม หรือสามารถเสร็จสิ้นได้เพียงครั้งเดียว โดยไม่ต้องมีการโต้ตอบกับผู้ใช้ที ้ต้องการ

ี ด้วยแอ็พพลิเคชัน nim move up นี้ คุณสามารถใช<sup>้</sup> NIM ต<sup>้</sup>นแบบและไคลเอ็นต์เป็นจุดเริ่มต้น สำหรับการโอนย้ายที่สร้าง สภาวะแวดล้อมของฮาร์ดแวร์ต่อไปนี้:

- NIM ต้นแบบที่เป็นต้นฉบับ
- LPARs บนเซิร์ฟเวอร์ IBM Power Systems ที่สอดคล้องกับไคลเอ็นต์ NIM ดั้งเดิม และถูกควบคุมโดย NIM master
- HMC ที่ควบคุม LPAR บนเซิร์ฟเวอร์ IBM Power Systems โดยสื่อสารกับ NIM ต้นแบบผ่าน SSH
- ไคลเอ็นต์ NIM ต<sup>้</sup>นฉบับ

ิกระบวนการโอนย้าย nim\_move\_up จะเสร็จสิ้นเฟสต่อไปนี้เพื่ออนุญาตให<sup>้</sup>มีการควบคุมผ่านกระบวนการเพิ่มเติม

- 1. เฟส*สร้างรีซอร์สNIM* จะสร้างรีซอร์สNIM ที่ต้องการ เพื่อดำเนินการตามขั้นตอนของการโอนย้าย ถ้ารีซอร์สเหล**่านั้นไม**่ ้มีอย่ หรือไม่ได้จัดเตรียมไว้ก่อน
- ่ 2. เฟส *การประเมินผลซอฟต์แวร์ก่อนการโอนย้าย* จะดำเนินการประเมินผลไคลเอ็นต์แต**่ละไคลเอ็นต์ เพื่อพิจารณาว**่า ซอฟต์แวร์ใดควรติดตั้ง และสามารถโอนย้ายได<sup>้</sup> ซอฟต์แวร์ใดๆ ที่ไม่มีอยู่ใน 1pp\_source จะถูกเพิ่มจากอิมเมจสำหรับ การติดตั้งต<sup>้</sup>นทางที่ควรจัดเตรียมไว<sup>้</sup>ให<sup>้</sup>กับ nim\_move\_up
- ่ 3. เฟส *การเก็บรวบรวมไคลเอ็นต์ฮาร์ดแวร์และข้อมูลการใช<sup>้</sup>ประโยชน<sup>์</sup> เกี่ยวกับฮาร์ดแวร์รีซอร์สของไคลเอ็นต์ และความ* พยายามในการประเมินค<sup>่</sup>าของจำนวนรีซอร์สเหล<sup>้</sup>านั้นที่จะถูกใช<sup>้</sup>ประโยชน์โดยเฉลี่ย ในช<sup>่</sup>วงเวลาที่กำหนดไว<sup>้</sup>
- 4. เฟส IBM Power Systems Resource Availability Data Gathering and Client Resource Data Translation ค้นหาระบบที่ ถูกจัดการที่กำหนดเพื่อดูรีซอร์สฮาร์ดแวร์ที่ใช้ได้ ใช้ข้อมูลที่รวบรวมในเฟสก่อนหน้านี้เพื่อสร้างคอนฟิกูเรชัน LPAR ี่ที่เทียบเท่า ซึ่งใช้ประโยชน์ของรีซอร์สที่พร้อมใช้งานของระบบที่ถูกจัดการ สร้างไคลเอ็นต์ LPAR ด้วยรีซอร์ส virtual I/O แทนรีซอร์ส physical I/O ถ้า nim\_move\_up ได้จัดเตรียม Virtual I/O Server LPAR เพื่อใช้ทำงาน สร้างอะแด็ป เตอร์และคอนฟิกูเรชันที่เหมาะสมบน Virtual I/O Server ตามที่ต้องการ
- 5. เฟส*สร้างการสำรองข้อมูลระบบของไคลเอาต์เป้าหมาย* จะสร้างอิมเมจที่สามารถติดตั้งได*้*ของไคลเอ็นต์เป้าหมายแต่ละ ไคลเอ็นต์รวมถึงรีซอร์สของไคลเอ็นต์โดยใช<sup>้</sup>คำสั่ง mksysb
- 6. เฟส*โอนย้ายการสำรองข้อมูลระบบแต่ละระบบ* ใช้คำสั่ง nimadmin เพื่อโอนย้ายอิมเมจที่สามารถติดตั้งได้ที่สร้างขึ้น ใหม่ไปยังระดับของ AIX
- 7. เฟส Allocate NIM Resources to New LPARs ใช<sup>้</sup> ข้อมูลเครือข<sup>่</sup>ายที่มีให<sup>้</sup>แก<sup>่</sup>แอ็พพลิเคชัน nim\_move\_up เพื่อสร*้*าง ส แตนด์อะโลนไคลเอ็นต์อ็อบเจ็กต์ NIM สำหรับ LPARs ใหม่ที่สร้างในเฟส IBM Power Systems Resource Availability Data Gathering and Client Resource Data Translation จัดสรรรีซอร์ส NIM ที่เหมาะสมและรันการดำเนินการ bos inst pull (เช่น NIM จะไม่พยายามบูตไคลเอ็นต์) บนไคลเอ็นต์ NIM แต่ละตัว
- 8. เฟส*เริ่มต้นการติดตั้งบน LPAR* จะรีบูต LPAR แต่ละตัว ผ่านการควบคุมโฮสต์ (พาร์ติชัน HMC) และกำหนดค่าเริ่มต้น การติดตั้ง

หมายเหตุ: เฟสนี้จะสิ้นสุด เมื่อการติดตั้งเริ่มต<sup>้</sup>น ความคืบหน<sup>้</sup>าที่เกิดขึ้นจริงของการติดตั้งจะไม่ถูกมอนิเตอร์

9. การประเมินผลซอฟต์แวร์หลังการโอนย้าย

ประเมินผลความสำเร็จทั้งหมดของการโอนย้าย หลังจากการติดตั้งแต่ละครั้ง และรายงานปัญหาเกี่ยวกับการโอนย้าย ่ ซอฟต์แวร์ใดๆ ซึ่งอาจจำเป็นเพื่อแก<sup>้</sup>ไขข้อผิดพลาดที่รายงานสำหรับชุดของไฟล์ที่เกิดความล<sup>ั</sup>มเหลวในการโอนย*้*าย

10. การปรับแต่งการทำงานหลังการติดตั้ง

ดำเนินการปรับแต่งการทำงาน NIM บนไคลเอ็นต์แต่ละไคลเอ็นต์ด้วยค่าที่จัดเตรียมไว<sup>้</sup> ถ้า lpp\_source รายการชุดของ ไฟล์ หรือสคริปต์การปรับแต<sup>่</sup>งการทำงานสำรองได<sup>้</sup>ถูกจัดเตรียมไว<sup>้</sup>กับแอ็พพลิเคชัน nim\_move\_up ซึ่งอนุญาตสำหรับ การติดตั้งเผื่อเลือกของแอ็พพลิเคชันซอฟต์แวร์เพิ่มเติม หรือการปรับแต่งการทำงานเพิ่มเติมใดๆ ที่อาจมีความ ้ต้องการ

### การโอนย้ายไคลเอ็นต์ NIM ไปยังโลจิคัลพาร์ติชันเซิร์ฟเวอร์ IBM Power Systems โดยใช<sup>้</sup> SMIT:

วิธิลัด SMIT ในเมนู root ของ nim\_move\_up คือ smitty nim\_move\_up

หากคุณได้เตรียมสิ่งที่จำเป็นต้องมีทั้งหมดที่จำเป็นต้องใช้ในการรันแอ็พพลิเคชัน nim\_move\_up แล้ว nim\_move\_up จะ ้ดำเนินการกับกระบวนการโอนย้ายด้วยขั้นตอนสองขั้นตอน: คอนฟิกูเรชันและการประมวลผลเฟส คุณสามารถรันการจัดสรร nim move upจาก SMIT โดยเสร็จสิ้นขั้นตอนต่อไปนี้:

- 1. ปอนsmittynim\_move\_up\_config พาเนล Configurenim\_move\_up Input Valuesจะเปิดขึ้น
- 2. ปอนข้อมูลในฟิลด์บังคับ ข้อมูลนี้จะจดจำโดยแอ็พพลิเคชัน nim move up นอกจากแอ็พพลิเคชันจะถูกรีเซ็ต คุณ สามารถเปลี่ยนข้อมูลนี้ได้ทุกเวลาจากพาเนล ปรับแต่งค่า nim\_move\_up Input
- 3. หากต้องการเริ่มต้นกระบวนการโอนย้ายจริงให้ป้อน smitty nim\_move\_up\_exec พาเนล เรียกใช้งาน nim move up Phases เปิดขึ้น
- 4. เตรียมคำตอบที่เหมาะสมสำหรับอ็อพชัน เรียกทำงานเฟลที่เหลือทั้งหมด? บนพาเนล Execute nim move up Phases และกด Enter

ิ คณสามารถใช้พาเนลอื่นๆ เพื่อโต้ตอบกับ แอ็พพลิเคชัน nim move up นอกเหนือจากพาเนล ปรับแต่งค่าอินพต nim move up และพาเนล เรียกใช้งานเฟส nim move up:

#### แสดงสถานะปัจจุบันของ nim move up

ิการเลือกเมนูอ็อพชันนี้จะเทียบเท่ากับการรัน nim\_move\_up พร้อมกับแฟล็ก -S เฟสถัดไปที่ต้องการเรียกใช้งาน และรายการของอ็อพชันที่บันทึกไว<sup>้</sup> จะแสดงขึ้น

### ปรับแต<sup>่</sup>งคีย์ SSH บน HMC เป<sup>้</sup>าหมาย

พาเนล SMIT นี้แสดงอินเตอร์เฟสแบบง่ายเพื่อตั้งค่าปุ่ม SSH บนโฮสต์การควบคุมแบบรีโมต (HMC) การใช<sup>้</sup>พาเนล นี้เทียบเท่ากับการใช้อ็อพชันบรรทัดรับคำสั่ง -K การปรับแต่งคีย์ SSH บนโฮสต์การควบคมแบบรีโมตจะเปิดใช้งาน การเรียกใช้งานของคำสั่งแบบรีโมตโดยไม่เจาะจง จาก NIM ต<sup>้</sup>นแบบ

## ถอนการปรับแต่ง nim move\_up

พาเนล SMIT นี้จัดเตรียมอินเตอร์เฟสเพื่อถอนการปรับแต่งสภาวะแวดล้อม nim\_move\_up การถอนการปรับแต่ง สภาวะแวดล<sup>้</sup>อมจะลบสถานะข<sup>้</sup>อมูลทั้งหมด ซึ่งรวมถึงเฟสที่ต<sup>้</sup>องการเรียกใช<sup>้</sup>งานถัดไป ไฟล<sup>์</sup>ข้อมูลที่บันทึกไว**้ซึ่งสร**้าง เป็นผลลัพธ์ของการเรียกใช<sup>้</sup>งานเฟสบางเฟส และค่าอินพตที่บันทึกไว<sup>้</sup> หรือ รีซอร์ส NIM ทั้งหม<sup>ั</sup>ดจะสร*้*างผ่าน nim move upยังสามารถลบออกได้การใช้พาเนลนี้เทียบเท่ากับการใช้อ็อพชันบรรทัดรับคำสั่ง-r

#### ิการโอนย้ายไคลเอ็นต์ NIM ไปยังโลจิคัลพาร์ติชันเซิร์ฟเวอร์ IBM Power Systems โดยใช้บรรทัดรับคำสั่ง:

หากคุณได้เตรียมสิ่งที่จำเป็นต้องมีทั้งหมดที่จำเป็นต้องใช้ในการรันแอ็พพลิเคชัน nim\_move\_up แล้ว nim\_move\_up จะ ี ดำเนินการกับกระบวนการโอนย้ายด้วยขั้นตอนสองขั้นตอน: คอนฟิกูเรชันและการประมวลผลเฟส

### การใช้บรรทัดรับคำสั่ง

nim\_move\_up  $\[-S]$ |  $[-K]$  - h control\_host]  $]\$   $[-r]$   $[-R]$ }  $\{[-c \text{NIM\_client}]$   $[-i \text{ target\_ip}]$  -ending\_ip]]  $[-s \text{ subnet\_mask}]$  $[-g$  gateway]  $[-h$  control\_host]  $[-m$  managed\_sys]  $[-V$  vio\_server  $[-e]$   $[-D]$   $[-1]$  img\_src]  $[-1]$  resource\_dir  $[-1]$   $[-1]$  seconds  $[-\text{p} \text{ loops}]$   $[-\text{p} \text{ in} \text{ p} \text{ and } \text{p} \text{ is } ]$   $[-\text{L} \text{ lpp} \text{ source}]$   $[-\text{b} \text{ is } ]$   $[-\text{b} \text{ is } ]$   $[-\text{c} \text{ is } ]$   $[-\text{c} \text{ is } ]$   $[-\text{c} \text{ is } ]$   $[-\text{c} \text{ is } ]$ installp\_bundle] [-f fix\_bundle]  $\{[-n] [-d] \}$   $|-O\}$  [-q] }

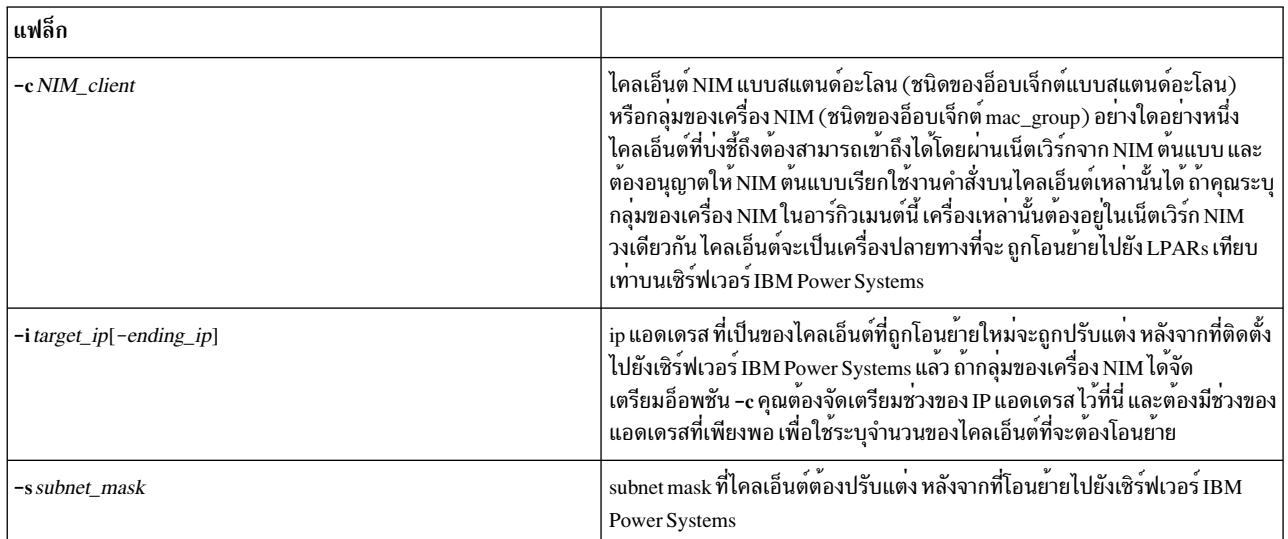

ตารางที่ 12. แฟล็กที่จำเป็นต<sup>ั</sup>กงมี

## ตารางที่ 12. แฟล็กที่จำเป็นต<sup>้</sup>องมี (ต<sup>่</sup>อ)

| แฟล็ก           |                                                                                                    |
|-----------------|----------------------------------------------------------------------------------------------------|
| -g gateway      | IP แอดเดรสของดีฟอลต์เกตเวย์ที่ไคลเอ็นต์ต้องปรับแต่ง หลังจากโอนย้ายไปยังเ<br>ซิร์ฟเวอร์ IBM Power Systems                                                                                                    |
| -h control_host | ้ ชื่อโฮสต์หรือ IP แอดเดรสของ HMC ที่ใช้สำหรับการควบคมฮาร์ดแวร์ของเซิร์ฟ<br>เวอร์ IBM Power Systems ที่ nim_move_up ใช้                                                                                                    |
| -m managed_sys  | ชื่อของระบบที่ถูกจัดการที่สอดคล <sup>้</sup> องกับเซิร์ฟเวอร <sup>์</sup> IBM Power Systems ซึ่งถูกติด<br>ตามโดย HMC                                                                                                    |
| $-I$ img src    | พาธไปยังแหล <b>่งที่มาของอิมเมจสำหรับการติดตั้งที่ต</b> ้องใช <sup>้</sup> ในการสร <i>้</i> างรีซอร์ส NIM<br>ที่มีอิมเมจสำหรับการติดตั้ง                                                                                                    |
| -I resource_dir | ่ พาธไปยังตำแหน <b>่งบนระบบไฟล์ซึ่งมีรีซอร์ส NIM ใหม</b> ่ที่สร <i>้</i> างผ <sup>่</sup> าน nim_move_up<br>ตำแหน่งควรมีพื้นที่เพียงพอที่จะบรรจุ <i>Ipp_source</i> และ spot เว้นแต่คุณได <i>้</i> จัด<br>เตรียมรีซอร์สที่มีอยู่ผ่านอ็อพชัน -L และ -U |

ตารางที่ 13. การประมวลผลและแฟล็กการควบคุม

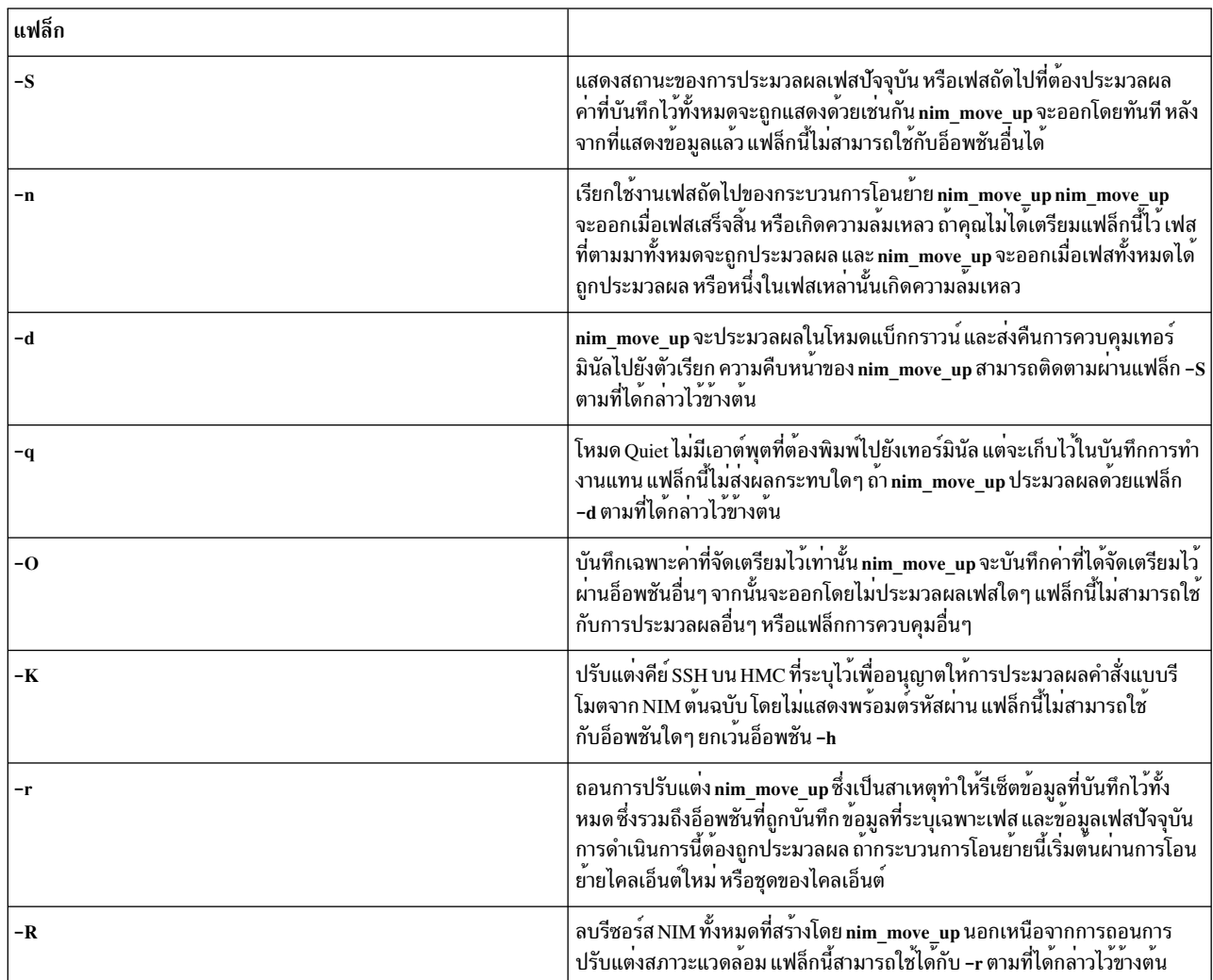

ตารางที่ 14. แฟล็กเผื่อเลือก

| แฟล็ก                  |                                                                                                    |
|------------------------|----------------------------------------------------------------------------------------------------|
| -V vio_server          | ชื่อ LPAR ของ Virtual I/O Server ที่ตั้งอยู่บนเซิร์ฟเวอร์ IBM Power Systems<br>ผ่านแฟล็ก -m ตามที่ได้กล่าวไว้ข้างต้น                                                                                                    |
| -e                     | ้บังคับให้ใช้ฟิสิคัลเน็ตเวิร์กอะแด็ปเตอร์ แทนการใช้อีเทอร์เน็ตอะแด็ปเตอร์ที่แบ่ง<br>ใช้ในการสร้าง LPAR ใหม <b>่บนเซิร์ฟเวอร์ IBM Power Systems เมื่อระบ</b> ู Virtual<br>I/O Server LPAR แฟล็กนี้จะใช้งานได <b>้ เมื่อใช้กับอ็อพชัน -V ตามที่ไดกล</b> ่าวไว <i>้ข</i> ้าง<br>ตน                                                                                                    |
| -D                     | บังคับให้ใช้ตัวควบคุมพื้นที่หน <sup>่</sup> วยเก็บแบบฟิสิคัลแทนการใช <sup>้</sup> อะแด็ปเตอร์ SCSI<br>แบบเสมือน ในการสร <b>้าง LPAR ใหม</b> ่บนเชิร์ฟเวอร์ IBM Power Systems เมื่อระบุ<br>Virtual I/O Server LPAR แฟล็กนี้จะใช้งานได <sup>้</sup> เมื่อใช้กับอ็อพชัน - V ต<br>กล่าวไว้ข้างต <sup>้</sup> น                                                                                                    |
| $-p$ loops             | จำนวนครั้งที่ประมวลผลเครื่องมือการวิเคราะห์ระบบบนไคลเอ็นต์ NIM เป <sup>้</sup> าหมาย<br>เพื่อวิเคราะห์การใช้ประโยชน์จากรีซอร์สข้อมูลการใช้งานรีซอร์สสุดท้ายจะเป็นค่า<br>เฉลี่ยของคา ที่ได้มาจากแต่ละลูป และจะถูกนำมาพิจารณาเมื่อพิจารณา รีซอร์ส<br>ของเซิร์ฟเวอร์ IBM Power Systems เทียบเท่าซึ่ง LPAR ที่โอนย้ายจะได <sup>้</sup> รับการสืบ<br>ทอด ถ้าคุณไม่ได้จัดเตรียมอ็อพชันนี้ไว <b>้ ระบบจะระบุค่าดีฟอลต์ที่มีค่า 1 ลูป</b> |
| -t seconds             | จำนวนวินาทีที่ลูปแต <sup>่</sup> ละลูปรันอยู่ ถ <sup>้</sup> าคุณไม่ได <i>้</i> จัดเตรียมอ็อพชันนี้ไว <sup>้</sup> ระบบจะระบุ<br>.<br>ค่าดีฟอลต์ที่มีคา 10 วินาที                                                                                                    |
| -j nimadm_vg           | กลุ่มวอลุ่มที่ใช้โดยการเรียก nimadm สำหรับการทำแคชข้อมูล ถ้าคุณไม่ได้จัด<br>เตรียมอ็อพชันนี้ไว้ ค่าดีฟอลต์จะมีค่า rootvg                                                                                                    |
| -L lpp_source          | รีซอร์ส <i>Ipp_source</i> NIM ที่มีอยู่ ซึ่งมีระดับของ AIX ที่ไคลเอ็นต์เป <sup>้</sup> าหมายต <i>้</i> องถูก<br>โอนย้าย ถ้าคุณไม่ได้จัดเตรียมอ็อพชันนี้ไว้ nim_move_up จะพยายามสร้าง<br><i>Ipp_source</i> ขึ้นใหม่จากอิมเมจสำหรับการติดตั้งตนฉบับซึ่งได้จัดเตรียมผ่านอ็อพ<br>---<br>ชั้น - <b>I</b> ตามที่ได <sup>้</sup> กล่าวไว <i>้</i> ข้างต <sup>้</sup> น                                                                   |
| $-U$ spot              | รีซอร์ส spot NIM ที่มีอยู่จะถูกใช้ในการโอนย้าย และการติดตั้งของไคลเอ็นต์ ถ้า<br>คุณไม่ได <sub>้</sub> จัดเตรียมอ็อพชันนี้ไว <sup>้</sup> spot ใหม <b>่จะถูกสร</b> ้างขึ้นจากรีซอร์ส <i>Ipp_source</i><br>NIM ที่ได <sup>้</sup> จัดเตรียมไว <sup>้</sup> (โปรดดูอ็อพชัน -L และ -I ด <sup>้</sup> านบน)                                                                                                    |
| <b>-B</b> bosinst_data | รีซอร์ส <i>bosinst_data</i> NIM ที่มีอยู่ ที่จะใช <sup>้</sup> โดย nim_move_up เพื่อติดตั้งไคลเอ็นต์<br>ใหม่ ลงบน LPAR เซิร์ฟเวอร์ IBM Power Systems ถ้าคุณไม่ได้จัดเตรียมอ็อพชันนี้<br>ไว <b>้ nim_move_up จะสร</b> ้างรีซอร์ส <i>bosinst_data</i> ด้วยค่าดีฟอลต์การติดตั้ง                                                                                                    |
| -E exclude_files       | รีซอร์ส $\emph{exclude\_files}$ NIM ที่มีอยู่ซึ่ง nim_move_up จะใช <sup>้</sup> ในขณะที่สร้าง mksysb<br>ของไคลเอ็นต์ต้นฉบับ ถ้าคุณไม่ได้จัดเตรียมอ็อพชั้นนี้ไว้ nim_move_up จะสร้างรี<br>ซอร์ส <i>exclude_files</i> ที่จะแยกเนื้อหาของ <b>/tmp</b> ออกจากการสำรองข <sup>้</sup> อมูล                                                                                                    |
| -C script_resource     | รีซอร์สสคริปต์ NIM ที่มีอยู่ซึ่ง nim_move_up จะประมวลผลในเฟสที่ 10 (การ<br>ปรับแต่งการทำงานหลังการติดตั้ง) บน LPARs ที่โอนย้ายแล้ว ถ้าคุณได้จัดเตรียม<br>ไว้                                                                                                    |
| -b installp_bundle     | รีซอร์ส <i>installp_bundle</i> NIM ที่มีซอฟต์แวร์ที่ได <sup>้</sup> ติดตั้งไว <b>้บน LPARs ใหม</b> ่ที่โอน<br>ย้ายแล้วแต่ละตัวในเฟส 10 (การปรับแต <sup>่</sup> งการทำงานหลังการติดตั้ง) ถ <sup>้</sup> าคุณได <sup>้</sup> จัด<br>เตรียมอ็อพชันนี้ไว้ให <sup>้</sup> กับ nim_move_up                                                                                                    |
| -f fix_bundle          | รีซอร์ส $\emph{fix\_bundle}$ NIM ที่มีอยู่ ซึ่งมีซอฟต์แวร์ APARs ที่จะติดตั้งไว <b>้บน LPARs</b><br>ใหม่ที่ได้โอนย้ายแล <sup>้</sup> วแต่ละตัวในเฟส 10 (การปรับแต <sup>่</sup> งการทำงานหลังการติดตั้ง)<br>ถ้าคุณได้จัดเตรียมอ็อพชันนี้ไว้ให้กับ nim_move_up                                                                                                    |

หากต<sup>้</sup>องการปรับแต่งแอ็พพลิเคชัน nim\_move\_up ด้วยอ็อพชันที่ต้องการ และเริ่มทำงานกับกระบวนการโอนย้ายในเฟสแรก คณต้องป้อนข้อความต่อไปนี้:

nim\_move\_up -c client1 -i 192.168.1.100 -s 255.255.255.0 -g 192.168.1.1 -h hmc1.mydomain.com -m my-p5 -1 /big/dir -I /dev/cd0 -n

โดยที่

- -c client1 คือไคลเอ็นต์ NIM แบบสแตนด์อะโลนที่สามารถเข้าถึงได้ผ่านเน็ตเวิร์กจาก NIM ต<sup>้</sup>นแบบ
- -i 192.168.1.100 คือ IP แอดเดรส ที่ไคลเอ็นต์ที่โอนย้าย ใหม่จะถกกำหนดคอนฟิกด้วยหลังจากติดตั้งบนเซิร์ฟ เวอร์IBM Power Systems
- *-s 255.255.255.0* คือ subnet mask ที่ไคลเอ็นต<sup>์</sup>จะ ถูกกำหนดคอนฟิกหลังการโอนย*้*ายไปยังเซิร์ฟเวอร์ IBM Power Systems
- $-g$  192.168.1.1 คือ IP แอดเดรส ของดีฟอลต์เกตเวย์ ที่ไคลเอ็นต์จะถูกกำหนดคอนฟิกหลังการโอนย้ายไปยังเซิร์ฟเวอร์ **IBM Power Systems**
- -h hmc1.mydomain.com คือชื่อโฮสต์หรือ IP แอดเดรส ของ HMC ที่ใช้สำหรับควบคุมฮาร์ดแวร์ของเซิร์ฟเวอร์ IBM Power Systems ที่จะ ใช้โดยแอ็พพลิเคชัน nim\_move\_up
- $-m$   $my$ -p5 คือชื่อของระบบที่ถูกจัดการที่สอดคล้อง กับเซิร์ฟเวอร์ IBM Power Systems ถูกติดตามโดย HMC
- *-I /big/dir* คือพาธไปยังตำแหน**่งบนระบบไฟล์ซึ่งมีรีซอร์ส NIM ใหม**่ที่สร้างโดยแอ็พพลิเคชัน nim\_move\_up
- -I/dev/cd0 คือพาธไปยังแหล**่งที่มาของอิมเมจสำหรับการติดตั้งที่ต**้องใช<sup>้</sup>ในการสร้างรีซอร์ส NIM ซึ่งจำเป็นต้องใช้ในการ ้ดำเนินการโอนย้าย และติดตั้ง
- - กเริ่มต้นกระบวนการโอนย้ายเฟสถัดไป

ดังนั้น หากต<sup>้</sup>องการเรียกใช<sup>้</sup>งานเฟสที่เหลืออยู่ทั้งหมดของกระบวนการโอนย**้ายในโหมดแบ็กกราวน**์ และบันทึกข<sup>้</sup>อตกลงของ คุณเพื่อยอมรับไลเซนส์ทั้งหมด คุณต้องปอน

nim move up -Y -d

# การดูบันทึกการทำงานสำหรับการติดตั้ง คอนฟิกูเรชัน และการบูต

หลังจากที่ติดตั้งเครื่องแบบสแตนด์อะโลนแล**้ว ให**้ใช<sup>้</sup>การดำเนินการ showlog เพื่อตรวจสอบผลลัพธ*์*ของการติดตั้งโดยดูบันทึก ี การทำงานสำหรับการติดตั้ง การบูต และคอนฟิกูเรชัน คุณสามารถดูล็อกเหล่านี้ได้จาก SMIT หรือบรรทัดรับคำสั่ง

หนึ่งในชนิดของบันทึกการทำงานเหล่านี้สามารถดูได*้*โดยระบุหนึ่งในค่าของแอ็ตทริบิวต์ log type ให<sup>้</sup>เป็นการดำเนินการ showlog:

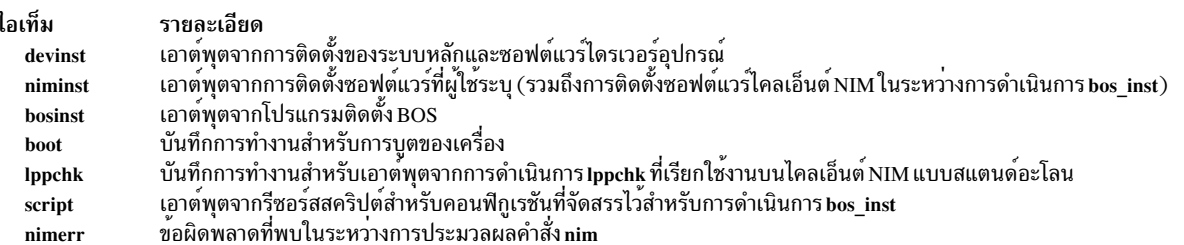

ตามค่าดีฟอลต์แล้ว การดำเนินการ showlog ที่ใช้กับเครื่องแบบสแตนด์อะโลนจะแสดงบันทึกการทำงาน niminst และแสดง เอาต์พุตที่บันทึกการทำงานไว้เมื่อติดตั้งซอฟต์แวร์ครั้งล่าสุดบนเครื่องโดยใช<sup>้</sup>NIM รายการล่าสุดจะแสดงบันทึกการทำงาน

script และ Ippchk ตามค่าดีฟอลต์ เนื้อหาทั้งหมดของบันทึกการทำงาน niminst, script และ Ippchk สามารถแสดงได้โดย ี กำหนดค่าแอ็ตทริบิวต์ full log ให้มีค่า ใช่ ขณะกำลังประมวลผลการดำเนินการ showlog บันทึกการทำงานชนิดอื่นๆ ทั้งหมด จะถกแสดง

#### การดูบันทึกการทำงานสำหรับการติดตั้ง คอนฟิกูเรชัน และการบูตโดยใช<sup>้</sup> SMIT:

ปฏิบัติตามโพรซีเดอร์ต่อไปนี้เพื่อดูบันทึกการทำงานสำหรับการติดตั้ง คอนฟิกูเรชัน และการบูตโดยใช<sup>้</sup> SMIT

- 1. ปอนวิธีลัด smit nim\_mac\_op เพื่อดูบันทึกการทำงานของเครื่อง หรือปอน smit nim\_res\_op เพื่อดูบันทึกการทำงานของ **SPOT**
- 2. เลือกชื่ออ็อบเจ็กต์ของเครื่อง หรือ SPOT ที่มีบันทึกการทำงานที่คุณต<sup>้</sup>องการดู
- 3. เลือก $\,$ showlog $\,$ จากรายชื่อของการดำเนินการ
- 4. เลือกชนิดของบันทึกการทำงานที่ต้องการดู
- 5. ระบุว่า บันทึกการทำงานแบบเต็มควรถูกดู (เฉพาะที่สามารถเรียกใช้งานได้กับบันทึกการทำงานสำหรับ script, Ippchk  $\text{max}$  niminst)

ิการดูบันทึกการทำงานสำหรับการติดตั้ง คอนฟิกูเรชัน และการบูตจากบรรทัดรับคำสั่ง:

ี ปฏิบัติตามโพรซีเดอร์ต่อไปนี้เพื่อดูบันทึกการทำงานสำหรับการติดตั้ง คอนฟิกูเรชัน และการบูตจากบรรทัดรับคำสั่ง

หากต้องการดูบันทึกการทำงานบนเครื่องแบบสแตนด์อะโลน หรือ SPOT ให<sup>้</sup>ปอน:

nim -o showlog -a log\_type=value ObjectName

โดย 1og\_type แทน ล็อกที่คุณต้องการดู และ 0bjectName คือ ชื่อของเครื่องหรือ SPOT ที่ล็อกจะถูกดู

# การปิดใช<sup>้</sup>งานสิทธิในการส่งต<sup>้</sup>นแบบในสภาวะแวดล<sup>้</sup>อม **NIM**

NIM ต<sup>้</sup>นแบบต<sup>้</sup>องมีสิทธิในการส่งเพื่อดำเนินการกับการดำเนินการส่งบนไคลเอ็นต์ NIM

คุณสามารถปิดใช<sup>้</sup>งานสิทธิ์การ push ของ NIM ต<sup>้</sup>นฉบับโดยใช<sup>้</sup> SMIT หรือบรรทัดรับคำสั่ง

## การปิดใช<sup>้</sup>งานสิทธิในการส**่งของต**้นแบบโดยใช<sup>้</sup> SMIT:

คุณสามารถใช้วิธีลัด smit nim\_perms เพื่อปิดใช้งานสิทธิในการส่งของต้นแบบ

หากต<sup>้</sup>องการปิดใช้งานสิทธิในการส่งของต<sup>้</sup>นแบบให<sup>้</sup>ปอนวิธีลัด smit nim\_perms จากเครื่องไคลเอ็นต์

การปิดใช<sup>้</sup>งานสิทธิในการส่งของต<sup>ุ</sup>้นแบบจากบรรทัดรับคำสั่ง:

คุณสามารถปิดใช้งานและเปิดใช้งานสิทธิในการส่งของต<sup>้</sup>นแบบอีกครั้งจากบรรทัดรับคำสั่ง

หากต้องการตั้งค่า ควบคุม ไคลเอ็นต์ให้มีค่า push\_off ให้ป้อนข้อความต่อไปนี้บนเครื่องไคลเอ็นต์: nimclient -P

หากต<sup>้</sup>องการเปิดใช<sup>้</sup>งานสิทธิในการส่งอีกครั้งบนไคลเอ็นต์ให**้ป**้อนข้อความต่อไปนี้บนเครื่องไคลเอ็นต์: nimclient -p

### การรีเซ็ตสถานะของ NIM

หากต<sup>้</sup>องการส่งคืนเครื่องด<sup>้</sup>วยสถานะ พร้อมใช<sup>้</sup>งานให้ใช<sup>้</sup>การดำเนินการ reset สำหรับ NIM

การดำเนินการที่ถูกทำโดยใช<sup>้</sup>NIM อาจมีความซับซ<sup>้</sup>อนมาก เพื่อช<sup>่</sup>วยทำให<sup>้</sup>มั่นใจว<sup>่</sup>า การดำเนินการเสร็จสิ้นอย่างสมบูรณ์NIM ้ต้องการให<sup>้</sup>เครื่องอยู่ในสถานะ **พร**้อมใช<sup>้</sup>งาน ก่อนที่การดำเนินการสามารถรันได้บนเครื่องนั้น ขณะที่การดำเนินการกำลังถูก ้ดำเนินการอยู่ สถานะของเครื่องจะบ่งบอกถึงการดำเนินการปัจจุบัน หลังจากที่การดำเนินการเสร็จสิ้นแล้ว เครื่องจะส่งคืน ีสถานะ พร้อมใช้งาน

้ถ้าการดำเนินการบนเครื่องถูกอินเตอร์รัปต์ สถานะของเครื่องอาจจำเป็นต้องแสดงถึงการดำเนินการอยู่ ถ้าเหตุการณ์นี้เกิดขึ้น ้เครื่องต้องถูกรีเซ็ตให<sup>้</sup>เป็นสถานะ <mark>พร้อมใช<sup>้</sup>งาน</mark> ก่อนการดำเนินการใดๆ เพิ่มเติม หากต้องการส่งคืนเครื่องให<sup>้</sup>กับสถานะ พร้อมใช้งาน ให้ใช้การดำเนินการ reset สำหรับ NIM

### การรีเซ็ตสถานะของ NIM โดยใช<sup>้</sup> SMIT:

ปฏิบัติตามโพรซีเดอร์ต่อไปนี้เพื่อรีเซ็ตสถานะของ NIM โดยใช<sup>้</sup> SMIT

- 1. หากต้องการให้เครื่องกลับสู่สถานะพร้อมใช้งานให้ปอนวิธีลัด smit nim mac op
- ่ 2. เลือกเครื่องเป้าหมายสำหรับการดำเนินการ
- ่ 3. เลือกรีเซ็ตที่เป็นการดำเนินการที่ต้องทำ
- 4. หากต้องการจัดสรรคืนรีซอร์ส ให้เปลี่ยนค่าของฟิลด์ Deallocate All Resources? ให้มีค่า ใช่
- 5. เปลี่ยนค่าของฟิลด์บังคับให้มีค่าใช่

### การรีเซ็ตสถานะของ NIM จากบรรทัดรับคำสั่ง:

ปภิบัติตามโพรซีเดอร์นี้เพื่อรีเซ็ตสถานะของ NIM จากบรรทัดรับคำสั่ง

1. หากต้องการส่งคืนเครื่องด้วยสถานะพร้อมใช้งานให้ป<sup>้</sup>อน:

nim - Fo reset MachineName

- 2. หากต<sup>้</sup>องการจัดสรรคืนรีซอร<sup>์</sup>สให**้**ป<sup>ี้</sup>อน:
	- nim -o deallocate -a ResourceType=ResourceName MachineName

โดยที่ ResourceType คือชนิดของรีซอร์สที่กำลังจัดสรรคืน (ตัวอย่างเช่น Ipp\_source, SPOT, Script เป็นต<sup>้</sup>น) ResourceName คือชื่อของรีซอร์สที่กำลังถูกจัดสรร และ MachineName คือชื่อของเครื่องที่ได้จัดสรรรีซอร์สไว้แล้ว

หมายเหตุ: การรีเซ็ตเครื่อง จะไม่จัดสรรคืนรีซอร์สทั้งหมดที่ได้จัดสรรไว้ สำหรับการดำเนินการโดยอัตโนมัติ หาก ี่ ต้องการจัดสรรคืนรีซอร์ส ให้ใช้การดำเนินการ deallocate สำหรับ NIM

# การสร้างอิมเมจสำหรับเน็ตเวิร์กบูตขึ้นใหม**่สำหรับ SPOT**

ิ คุณสามารถสร้างอิมเมจสำหรับบูตเครือข่ายสำหรับ SPOT ได<sup>้</sup>ใหม่โดยใช<sup>้</sup> SMIT หรือบรรทัดรับคำสั่ง

การสร้างอิมเมจสำหรับเน็ตเวิร์กบูตขึ้นใหม่สำหรับ SPOT โดยใช<sup>้</sup> SMIT:

ปฏิบัติตามโพรซีเดอร์ต่อไปนี้เพื่อสร้างอิมเมจสำหรับเน็ตเวิร์กบูตขึ้นใหม่สำหรับ SPOT โดยใช<sup>้</sup> SMIT

- 1. หากต้องการสร้างอิมเมจสำหรับเน็ตเวิร์กบูตขึ้นใหม่สำหรับ SPOT ให้ปอนวิธีลัด smit nim\_res\_op
- $2.$  เลือก $S$ POT
- 3. เลือกการดำเนินการcheck
- 4. ในไดอะล็อกฟิลด์ที่แสดงให้ตั้งค่าอ็อพชัน บังคับเป็นใช

### ิการสร้างอิมเมจสำหรับเน็ตเวิร์กบูตขึ้นใหม่สำหรับ SPOT จากบรรทัดรับคำสั่ง:

## ปฏิบัติตามโพรซีเดอร์นี้เพื่อบังคับให้สร้างอิมเมจสำหรับบูตขึ้นใหม่สำหรับ SPOT จากบรรทัดรับคำสั่ง

า∣้อบ∙

nim - Fo check SPOTName

ี สำหรับข้อมูลเกี่ยวกับวิธีการติดตั้งซอฟต์แวร์เพิ่มเติมบนไคลเอ็นต์แบบสแตนด์อะโลนและรีซอร์ส SPOT โปรดดู "การปรับ แต่งไคลเอ็นต์ NIM และรีซอร์ส SPOT" ในหน้า 158

# การโอนย้ายไคลเอ็นต์แบบ diskless และ dataless และ NIM SPOTS

การโอนยายรีลีสใหม่ของ AIX จะไม่สนับสนุนไคลเอ็นต์แบบ diskless และ dataless และ การโอนยาย SPOT นี้จะไม่สนับสนุน การแปลงระบบไฟล์/usr

หลังจากการโอนย้ายเครื่องที่เป็นเซิร์ฟเวอร์ ${\bf spor}$ ไปเป็นรีลีสใหม่ของ AIX แล้ว คุณต้องย้ายและกำหนด ${\bf spor}$ ใหม่เพื่อทำ ให<sup>้</sup> SPOT นั้นอยู่ในระดับของ AIX ใหม<sup>่</sup>

หากต้องการย้ายและกำหนด SPOT ขึ้นใหม่ ให<sup>้</sup>ปอน:

```
nim -o remove SPOT name
nim -o define -t spot -a location=SPOTDirectory \
-a server=SPOTServer -a source=SPOTSource SPOTName
```
/usr **sPOT** ที่ให<sup>้</sup>บริการโดยไคลเอ็นต์ในสภาวะแวดล<sup>้</sup>อม NIM สามารถติดตั้งได้ใหม่ด้วยระดับของ AIX ใหม่โดยใช้ขั้นตอน ของการโอนย้าย แต่อ็อบเจ็กต<sup>์</sup> SPOT ต<sup>้</sup>องถูกลบออก จากนั้นจึงกำหนดใหม่อีกครั้ง หลังจากการโอนย<sup>้</sup>ายเสร็จสิ้น ไคลเอ็นต์ แบบ diskless หรือ dataless ใดๆ ที่ให้บริการโดย SPOT นั้นต้องถูก initialize ใหม่ หากต้องการ initialize ไคลเอ็นต์แบบ diskless และ dataless ใหม หลังจากการโอนย้ายเซิร์ฟเวอร์ /usr SPOT แล้ว ให้ยกเลิกการจัดสรร จากนั้นจึงจัดสรรรีซอร์ส root ใหม่ แล้วจึงดำเนินการ dtls\_init หรือ dkls\_init ตามลำดับ

หากต้องการ initialize ไคลเอ็นต์แบบ diskless และ dataless ใหม่ ให้ป<sup>้</sup>อน:

```
nim -o reset -F ClientName
nim -o deallocate -a root=RootResourceName ClientName
nim -o allocate -a root=RootResourceName ClientName
nim -o dkls_init ClientName
```
ี ข้อควรสนใจ: การปรับแต่งค่าใดๆ ที่ได้ทำไว<sup>้</sup>ก่อนหน้านี้จะถูกลบทิ้ง เนื่องจากการยกเลิกการจัดสรรรีซอร์ส root จะลบไฟล์ ทั้งหมดที่อยู่ในไดเร็กทอรี root ทิ้ง

# ิการดำเนินการกับภารกิจการติดตั้ง NIM ระดับสูง

ิ คณสามารถทำงานการติดตั้ง NIM ขั้นสูงโดยใช้อินเตอร์เฟส NIM, System Management Interface Tool (SMIT) หรือบรรทัด รับคำสั่ง

#### การนิยามกลุ่มของเครื่อง:

ึกลุ่มของเครื่องสามารถนิยามไว<sup>้</sup>เพื่อเก็บรวบรวมไคลเอ็นต์จำนวนมากที่อยู่ในเป<sup>้</sup>าหมายทั่วไปสำหรับการดำเนินการ NIM คุณ สามารถนิยามกลุ่มสำหรับไคลเอ็นต์แบบสแตนด์อะโลน ไคลเอ็นต์แบบdiskless และไคลเอ็นต์แบบdataless แต่กลุ่มสามารถ มีไคลเอ็นต์ที่มีชนิดเดี่ยวได้เท่านั้น

ึกลุ่มของเครื่องสามารถนิยามไว<sup>้</sup>เพื่อเก็บรวบรวมไคลเอ็นต์จำนวนมากที่อยู่ในเป<sup>้</sup>าหมายทั่วไปสำหรับการดำเนินการ NIM คุณ ีสามารถนิยามกลุ่มสำหรับไคลเอ็นต์แบบสแตนด์อะโลน ไคลเอ็นต์แบบdiskless หรือไคลเอ็นต์แบบdataless แต่กลุ่มสามารถ ้มีไคลเอ็นต์ที่มีชนิดเดี่ยว ซึ่งมีสถาปัตยกรรมเดียวกันได<sup>้</sup>เท่านั้น

ี หมายเหตุ: คุณสามารถดำเนินการกับการดำเนินการส่วนใหญ่ได้บนเครื่องที่สามารถเลือกได้จำนวนมากซึ่งมีชนิดเดียวกัน

การนิยามกลุ่มของเครื่องโดยใช<sup>้</sup>SMIT:

ปฏิบัติตามโพรซีเดอร์ต่อไปนี้เพื่อนิยามกลุ่มของเครื่องโดยใช<sup>้</sup> SMIT

- 1. หากต<sup>้</sup>องการนิยามกลุ่มของเครื่อง ให<sup>้</sup>ปอนวิธีลัด smit nim mkgrp
- ่ 2. เลือกชนิดของกลุ่มที่คุณต้องการนิยาม
- 3. ปอนชื่อของกลุ่มและข้อมูลสมาชิก

### การนิยามกลุ่มของเครื่องจากบรรทัดรับคำสั่ง:

ปฏิบัติตามโพรซีเดอร์ต่อไปนี้เพื่อนิยามกลุ่มของเครื่องจากบรรทัดรับคำสั่ง

หากต้องการนิยามกลุ่มของเครื่อง ให้ปอน:

nim -o define -t mac\_group -a add\_member=MemberName GroupName

ตัวอย่างเช่น หากต้องการสร้างกลุ่มของเครื่องที่ชื่อ MacGrp1 ซึ่งมีเครื่องที่ได้กำหนดไว้ก่อนหน้านี้ที่ชื่อ Standa1one1, Standalone2 และ Standalone3 ให้ปอน:

```
nim -o define -t mac_group -a add_member=Standalone1 \
-a add_member=Standalone2 -a add_member=Standalone3 \
-a comments="Machines for Department d03" MacGrp1
```
### การเพิ่มสมาชิกใหม่ให้กับกลุ่มของเครื่อง:

้คุณสามารถเพิ่มสมาชิกใหม่เข้ากับกลุ่มเครื่อง อย่างไรก็ตาม ชนิดของสมาชิกใหม่ต้องเป็นเครื่องชนิดเดียวกับสมาชิกที่มีอยู

การเพิ่มสมาชิกใหม่ให้กับกลุ่มของเครื่องโดยใช<sup>้</sup>SMIT:

ปฏิบัติตามโพรซีเดอร์ต่อไปนี้เพื่อเพิ่มสมาชิกใหม่ให้กับกลุ่มของเครื่องโดยใช<sup>้</sup> SMIT

- 1. หากต้องการเพิ่มสมาชิกให้กับกลุ่มของเครื่อง ให้ป้อนวิธีลัด smit nim chgrp
- เลือกกลุ่มของเครื่องที่ต้องการแก้ไข  $2.$
- 3. ระบุสมาชิกที่ต้องการเพิ่มให<sup>้</sup>กับกลุ่มใช้อ็อพชัน LIST เพื่อเลือกสมาชิกที่ต้องการเพิ่ม

การเพิ่มสมาชิกใหม่ให<sup>้</sup>กับกลุ่มของเครื่องจากบรรทัดรับคำสั่ง:

ปฏิบัติตามโพรซีเดอร์ต่อไปนี้เพื่อเพิ่มสมาชิกให้กับกลุ่มของเครื่องจากบรรทัดรับคำสั่ง

หากต้องการเพิ่มสมาชิกใหม่ให้กับกลุ่มของเครื่อง ให้ป<sup>้</sup>อน:

nim -o change -a add\_member=MachineName GroupName

ตัวอย่างเช่น หากต้องการเพิ่มไคลเอ็นต์แบบ diskless ที่ชื่อ diskless5 ให้กับกลุ่มของเครื่องที่ชื่อ diskless\_grp ให้ปอนคำ สั่งต่อไปนี้:

nim -o change -a add\_member=diskless5 diskless\_grp

หรือ คุณสามารถระบุสมาชิกกลุ่มทั้งในการดำเนินการ define และ change โดยใช้แอ็ตทริบิวต์สมาชิกที่เรียงลำดับแล้ว เช่น - a member1=Standalone1 -a member2=Standalone2 เป็นต้น

การรวมและการแยกสมาชิกกลุ่มออกจากการดำเนินการบนกลุ่ม:

ิสมาชิกกลุ่มอาจถูกรวมหรือแยกออกโดยใช<sup>้</sup>แอ็พพลิเคชัน NIM, SMIT หรือจากบรรทัดรับคำสั่ง

ใช้การดำเนิน select จากบรรทัดรับคำสั่ง เพื่อบ่งชี้ว่า สมาชิกของกลุ่มของเครื่องที่ระบุเฉพาะควรถูกรวม หรือแยกออกจากการ ี ดำเนินการสำหรับกลุ่มนั้น ความสามารถนี้จะมีประโยชน์ ถ้าการดำเนินการต้องการดำเนินการใหม่อีกครั้งกับสมาชิกกลุ่มที่ ้ ระบุเฉพาะ ซึ่งเกิดความล้มเหลวในการเริ่มต้นการดำเนินการสำหรับกลุ่ม เมื่อทำเครื่องหมายที่สมาชิกกลุ่มที่ต้องการให้แยก ้ออก สมาชิกกลุ่มนั้นยังคงถูกแยกออกจนกว่าจะรวมเข้าด้วยกันใหม่

ิ การรวมและการแยกสมาชิกกลุ่มออกจากการดำเนินการสำหรับกลุ่มโดยใช<sup>้</sup> SMIT:

ปฏิบัติตามโพรซีเดอร์ต่อไปนี้เพื่อรวมหรือแยกสมาชิกกลุ่มออกจากการดำเนินการสำหรับกลุ่มโดยใช<sup>้</sup> SMIT

- 1. หากต<sup>้</sup>องการรวมหรือแยกสมาชิกกลุ่มออกจากการดำเนินการสำหรับกลุ่มให้ปอนวิธีลัด smit nim\_grp\_select
- 2. เลือกชื่อของกลุ่มที่คุณต้องการรวมหรือแยกสมาชิก
- 3. เลือกสมาชิกเพื่อรวมหรือแยกออก

ิการรวมและการแยกสมาชิกกลุ่มออกจากการดำเนินการสำหรับกลุ่มโดยใช*้บรรทัดรับคำสั่ง*:

้ ปฏิบัติตามโพรซีเดอร์ต่อไปนี้เพื่อรวมหรือแยกสมาชิกกลุ่มออกจากการดำเนินการ สำหรับกลุ่มโดยใช้บรรทัดรับคำสั่ง

หากต้องการรวมหรือแยกสมาชิกกลุ่ม ให้ปอนคำสั่งต่อไปนี้:

nim -o select -a include\_all=Value -a exclude\_all=Value \ -a include=MemberName -a exclude=MemberName GroupName

ตัวอย่างเช่น หากต้องการแยกเครื่อง Standa1one2 ออกจากการดำเนินการเพิ่มเติมสำหรับกลุ่มของเครื่อง MacGrp1 และรวม เครื่อง Standalone3 ที่แยกออกไปก่อนหน้านี้ให้ป้อน:

```
nim -o select -a exclude=Standalone2 -a include=Standalone3 MacGrp1
```
แอ็ตทริบิวต์พิเศษ include all และ exclude all สามารถใช้เพื่อรวมหรือแยกสมาชิกทั้งหมดที่อยู่ในกลุ่มได้ เมื่อกำหนดค่าเป็น ใช**่** การดำเนินการ select จะประเมินค<sup>่</sup>าแอ็ตทริบิวต์บนบรรทัดรับคำสั่งจากซ้ายไปขวา ตัวอย**่างต**่อไปนี้แสดงวิธีการแยกสมาชิก ทั้งหมดออกจากการดำเนินการตามลำดับ ยกเว<sup>้</sup>น Standalone2 บนกลุ่มของเครื่อง MacGrp1 :

nim -o select -a exclude all=yes -a include=Standalone2 MacGrp1

#### การใช้อ็อพชันพิเศษ -gแสดงสถานะของสมาชิกของกลุ่มที่แยกออก:

Isnim -g MacGrp1

## ข้อมูลสมาชิกกลุ่ม จะคล้ายกับที่แสดงต่อไปนี้:

```
MacGrp1:
type = mac groupmember1=Standalone1; ready for a NIM operation, not running; EXCLUDED
member2=Standalone2; ready for a NIM operation; currently running;
member3=Standalone3; ready for a NIM operation, not running; EXCLUDED
```
# การใช<sup>้</sup>คำสั่ง nimdef

ี คำสั่ง nimdef จะให<sup>้</sup>ความช<sup>่</sup>วยเหลือผู้ดูแลระบบขณะที่นิยามสภาวะแวดล้อมของ NIM ที่ชับซ้อน และเพิ่มจำนวนเครื่องไคล เอ็นต์ที่มีขนาดใหญ

คำสั่ง nimdef ยังแก<sup>้</sup>ปัญหาในเรื่องความสามารถในการใช<sup>้</sup>งานทั่วไปขณะที่นิยามสภาวะแวดล<sup>้</sup>อมของ NIM ที่มีขนาดใหญ<sup>่</sup>

โดยไม่สนใจว่า สภาวะแวดล<sup>้</sup>อมของ NIM จะรับรู้ได้ดีเพียงใด ซึ่งอาจทำให<sup>้</sup>ต้องใช<sup>้</sup>เวลานานมากในการประมวลผลคำสั่งทั้งหมด ที่จำเป็นต่อการนิยาม ถ<sup>้</sup>า NIM สามารถประมวลผลไฟล์นิยามทั่วไป สำหรับคอนฟิกูเรชันในสภาวะแวดล<sup>้</sup>อมของ NIM ได<sup>้</sup> เวลา ู้ที่ใช้ในการประมวลผลนี้จะลดลง ซึ่งจะเวลาในส่วนนี้จะนำมาใช้ในการนิยามเน็ตเวิร์ก และเครื่องแต่ละเครื่องด้วยตนเอง

้คำสั่ง nimdef จะอ<sup>่</sup>านไฟล์นิยามสำหรับอินพุต ไฟล์นิยามนี้จะอยู่ในรูปแบบข้อความสั้นๆ ที่มีโครงสร้าง แต่ละข<sup>้</sup>อความจะ ือธิบายถึงเครื่องที่ได้เพิ่มให้กับสภาวะแวดล<sup>้</sup>อมของ NIM ข้อมูลที่สอดแทรกอยู่ในข้อความสั้นๆ จะเป็นข้อมูลเกี่ยวกับเน็ตเวิร์ ึกอะแด็ปเตอร์ของเครื่อง รวมถึงคอนฟิกูเรชันของการเราต์ ทั้งนี้ขึ้นอยู่กับข้อมูลที่ได้จัดเตรียมไว<sup>้</sup> ซึ่งคำสั่ง nimdef สามารถ ้กำหนดข้อมูลในส่วนที่เหลืออยู่ที่จำเป็นสำหรับการนิยามเน็ตเวิร์กและเครื่องที่อยู่ในสภาวะแวดล<sup>้</sup>อมของ NIM

For more information, see the nimdef command. สำหรับตัวอย่างไฟล์นิยามของคำสั่ง nimdef โปรดดู "การใช้ไฟล์สำหรับการ ้ติดตั้งเน็ตเวิร์ก" ในหน้า 321

# ึการอัพเดต SPOT ด้วยอุปกรณ์ใหม**่ที่สนับสนุน AIX ระดับใหม**่

NIM SPOT อาจถูกอัพเดตจากระดับหนึ่งของ AIX ไปเป็นระดับอื่นโดยใช้อ็อพชัน update\_all ของการดำเนินการ NIM cust

้ กระบวนการนี้จะอัพเดต SPOT ปัจจุบันทั้งหมดด*้*วยระดับของโค<sup>้</sup>ดล่าสุดบนสื่อบันทึกสำหรับการติดตั้ง อย่างไรก็ตาม กระบวน การนี้จะไม่ทำการติดตั้งซอฟต์แวร์แพ็กเกจ หรือไดรเวอร์เวอร์อุปกรณ์จากสื่อบันทึกสำหรับการติดตั้งโดยอัตโนมัติ

เครื่องที่อยู่ในสภาวะแวดล้อมของ NIM ซึ่งกำลังอัพเกรดไปเป็น AIX ในระดับใหม่ ต้องการให้ส่วนสนับสนุนอุปกรณ์ที่ ี่ สามารถเรียกทำงานได้ถูกอัพเดตสำหรับ NIM SPOT ที่มีอยู่ เพื่อสนับสนุนการบูตและการติดตั้งเน็ตเวิร์ก ซึ่งต้องทำหลังจากที่  $S$ POT ถกอัพเดตไปเป็น AIX ในระดับใหม

ิ การสนับสนุนอุปกรณ์ใหม่สามารถติดตั้งใน SPOT โดยใช้การดำเนินการ cust ของ NIM โดยระบุ ชุดไฟล์เฉพาะอุปกรณ์ที่ ้ต้องการในรีซอร์ส installp\_bundle หรือโดยการใช้แอ็ตทริบิวต์ filesets หรือ ชื่อชุดของไฟล์ของ อุปกรณ์ สามารถระบุเป็นคา ของแอ็ตทริบิวต์ชุดของไฟล์ เพื่อติดตั้งอุปกรณ์ทั้งหมดบนสื่อบันทึกสำหรับการติดตั้ง สำหรับรายละเอียดเพิ่มเติมเกี่ยวกับ การดำเนินการ cust โปรดดู "การใช้การดำเนินการ cust สำหรับ NIM" ในหน<sup>้</sup>า 304

# การจัดการกับ NIM

คุณสามารถจัดการกับ Network Installation Management (NIM) ได<sup>้</sup>โดยใช<sup>้</sup>อินเตอร์เฟส NIM, System Management Interface Tool (SMIT) และบรรทัดรับคำสั่ง

# การจัดการกับอ็อพชันการสื่อสารสำหรับไคลเอ็นต์ NFS

AIX Network Installation Management (NIM) จัดเตรียมอ็อพชันต่างๆ สำหรับการรักษาความปลอดภัยบนเน็ตเวิร์ก และการ ปรับปรุงไฟร์วอลล์

NIM Service Handler (NIMSH) จัดเตรียมอ็อพชันต<sup>่</sup>างๆ ให<sup>้</sup>คุณ เพื่อรีโมตเซอร์วิสการพิสูจน์ตัวตน และจำกัดการเลือกซ็อกเก็ ิตบนเน็ตเวิร์กของเซอร์วิส NIMSH จัดเตรียมอ็อพชันที่สามารถปรับแต<sup>่</sup>งสำหรับไคลเอ็นต<sup>ี</sup>่ให้กับผู้ใช<sup>้</sup>NIM เพื่อใช<sup>้</sup>เซอร์วิสของ การพิสูจน์ตัวตน ใช<sup>้</sup> Network File System (NFS) V4 ซึ่งเป็นส่วนหนึ่งของ NIM เพื่อเข<sup>้</sup>ารหัส หรือรักษาความปลอดภัยให*้*กับ ข้อมลเน็ตเวิร์ก บนเซิร์ฟเวอร์รีซอร์ส

NFS V4 จัดเตรียมฟังก์ชันการรักษาความปลอดภัยของข้อมูลดังนี้:

#### **Identification**

สร้างลักษณะเฉพาะของผู้ใช้ โฮสต์ หรือเซอร์วิสใดๆ

การพิสูจน์ตัวตน

้ยืนยันลักษณะเฉพาะของผู้ใช้ โฮสต์ หรือเซอร์วิส

การให<sup>้</sup>สิทธิ

ควบคุมข้อมูลที่แบ่งใช้สำหรับแต่ละผู้ใช้หรือเอ็นทิตีที่สามารถเข้าถึงได้

ฟังก์ชันการรักษาความปลอดภัยของข้อมูลที่อยู่ในสภาวะแวดล้อมการติดตั้งของเน็ตเวิร์กจะใใช้คำอธิบายเชิงอ็อบเจ็กต์ของ NIM ของแบบจำลองการติดตั้ง อ็อบเจ็กต<sup>ั</sup>รีซอร<sup>์</sup>สที่อยู่ในฐานข้อมูล NIM ต<sup>้</sup>องมีแอ็ตทริบิวต์เพิ่มเติม สำหรับการอธิบาย ้ถึงอ็อพชันด้านความปลอดภัยที่ต้องมี เมื่อเข้าถึงรีซอร์ส NIM ผ่าน NFS V4

NFS V4 host identification:

```
เซิร์ฟเวอร์ NFS V4 ระบุไคลเอ็นต์โฮสต์โดยใช<sup>้</sup>เมธอดเหล่านี้
```
host identification พื้นฐาน

เซิร์ฟเวอร์ NFS V4 ระบุไคลเอ็นต์โฮสต์ด้วย IP แอดเดรส ที่กำหนดในแพ็กเกจ Remote Procedure Call (RPC) เซิร์ฟ เวอร์ NFS จะส่งค่า IP แอดเดรส นี้ไปยังชื่อโฮสต์โดยใช<sup>้</sup> host resolver ซึ่งจะขอรับข้อมูลจาก Domain Name System  $(DNS)$ หรือโลคัลไฟล์/etc/hosts

#### Kerberos host identification

การพิสูจน์ตัวตนแบบ Kerberos จะใช้ตัวระบุเฉพาะที่เรียกเครื่องหลัก เพื่อระบุโฮสต์ เครื่องหลักจะถูกสร้างขึ้น ขณะที่ ปรับแต่งโฮสต์ในขอบเขตอขง Kerberos ชื่อเครื่องหลัก คือชื่อโฮสต์ที่ผ่านการรับรองแบบเต็มพร้อมกับ host/ (ตัว อย่างเช่น host/jsblade00.austin.ibm.com)

Kerberos สามารถระบุโฮสต์ทางอ้อมผ่าน NFS service หลัก (identification ของเซอร์วิส NFS ที่รันอยู่บนโฮสต์) ชื่อ เซอร์วิสหลักนี้ เป็นชื่อโฮสต์ที่ผ่านการับรองแบบเต็มแล*้*วซึ่งมีคำนำหน้าด้วย nfs/ (ตัวอย่างเช่น nfs/jsblade00. austin.ibm.com)

#### การพิสูจน์ตัวตนของโฮสต์ NFS V4:

เซิร์ฟเวอร์ NFS จะระบุไคลเอ็นต์โฮสต์ด้วย IP แอดเดรส และชื่อโฮสต์เสมอ โดยไม่พิจารณาถึงเมธอดของการพิสูจน์ตัวตนที่ คุณใช<sup>้</sup> เมื่อการพิสูจน<sup>์</sup>ตัวตนแบบ Kerberos อนุญาตให<sup>้</sup>ใช<sup>้</sup>เมธอดการรักษาความปลอดภัยสำหรับไดเร็กทอรีที่เอ็กซ<sup>์</sup>พอร์ต เซส ์ ชั้นของไคลเอ็นต<sup>์</sup> NFS ต*้*องถูกพิสูจน์ตัวตน ก่อนที่จะได<sup>้</sup>รับสิทธิในการเข*้*าถึงข้อมูลใดๆ ในไดเร็กทอรี

โดยปกติแล้ว NFS V4 จะพิสูจน์ตัวตนไคลเอ็นต์ที่ระดับของผู้ใช้ แทนระดับของโฮสต์ ซึ่งเมธอดการพิสูจน์ตัวตนของผู้ใช้มีอยู่ ด้วยกันสองเมธอดคือ auth\_sys (การพิสูจน์ตัวตนแบบ UNIX) และ  $\bf{RPCSEC\_GSS}$  (Kerberos) ภายใต<sup>้</sup>เมธอดการรักษา ี ความปลอดภัย auth\_sys ผู้ใช้จะถูกพิสูจน์ตัวตนที่ไคลเอ็นต์ ซึ่งปกติจะผ่านการล็อกออนโดยใช้ชื่อและรหัสผ่าน เซิร์ฟเวอร์ NFS จะไว้วางใจลักษณะเฉพาะของผู้ใช้หรือกลุ่มที่แสดงโดยไคลเอ็นต์ เมื่อไคลเอ็นต์และเซิร์ฟเวอร์ NFS กำลังใช้การพิสูจน์ตัว ตนแบบ Kerberos 5 ไคลเอ็นต์และเซิร์ฟเวอร์ต<sup>้</sup>องสร*้*างบริบทการรักษาความปลอดภัยสำหรับคำร<sup>้</sup>องขอ NFS บริบทการรักษา ้ความปลอดภัยคือโครงสร้างข้อมูลที่บ่งชี้ว่า ไคลเอ็นต์และเซิร์ฟเวอร์มีโพรซีเดอร์การพิสูจน์ตัวตนซึ่งกันและกัน ถ้าร้องขอ ้บริบทยังมีคีย์การเข้ารหัสลับที่จะถูกนำมาใช<sup>้</sup>สำหรับการป<sup>้</sup>องกัน การแลกเปลี่ยนข้อมูล บริบทการรักษาความปลอดภัยมีช่วง ้อายุเวลา และอาจต้องการรีเฟรชโดยไคลเอ็นต์

้สำหรับข้อมูลเพิ่มเติมเกี่ยวกับกระบวนการการพิสูจน์ตัวตน RPCSEC\_GSS โปรดดูที่ไฟล์ readme ความปลอดภัยสำหรับ Network File System

#### การให<sup>้</sup>สิทธิสำหรับโสสต์ NFS V4:

การให<sup>้</sup>สิทธิสำหรับโฮสต์ในบริบทของ Network File System (NFS) หมายถึงการควบคุมไคลเอ็นต์โฮสต์ NFS ที่สามารถ mount ไดเร็กทอรีที่เอ็กซ์พอร์ต จากเซิร์ฟเวอร์ NFS ซึ่งจะถูกทำให<sup>้</sup>บรรลุเป<sup>้</sup>าหมายใน AIX ด้วยชุดของไฟล์ /etc/exports และคำสั่ง exportfs

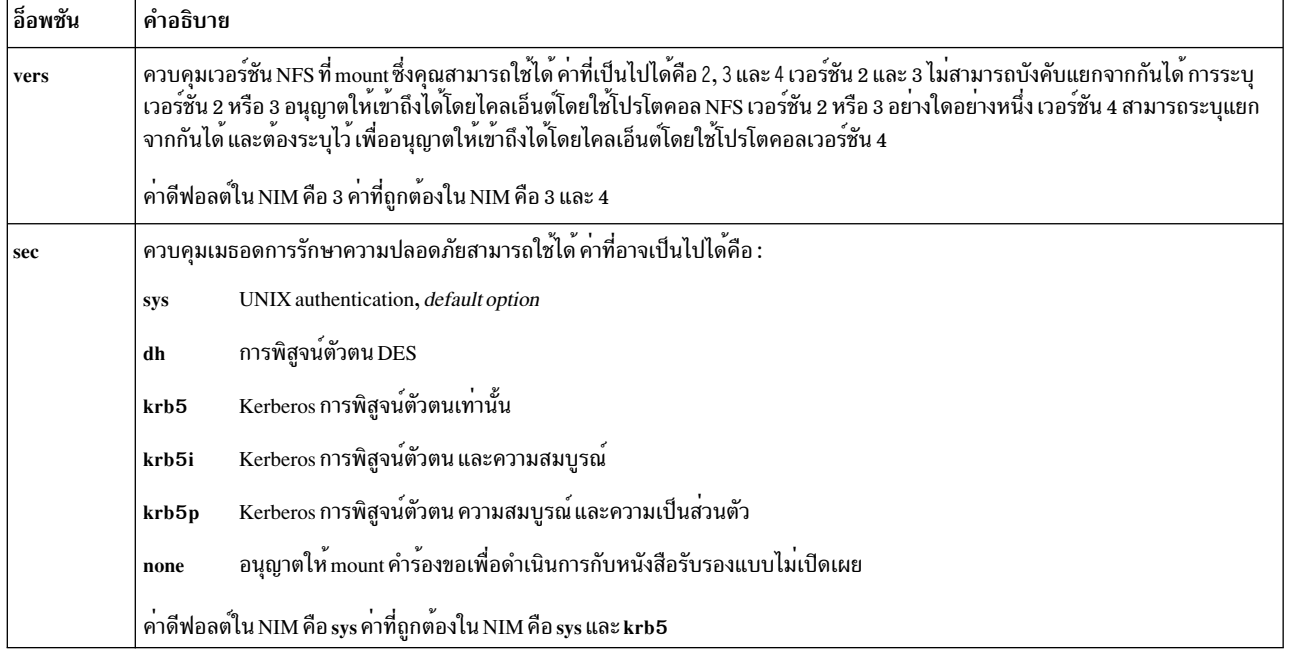

NFS V4 มีอ็อพชันที่เกี่ยวข้องกับการรักษาความปลอดภัยตามที่แสดงอยู่ในตารางต<sup>่</sup>อไปนี้
อ็อบชัน sec สามารถปรากฏขึ้นได<sup>้</sup>มากกว<sup>่</sup>าหนึ่งครั้งในนิยามที่เอ็กซ<sup>์</sup>พอร์ต สำหรับไดเร็กทอรี ซึ่งอนุญาตให<sup>้</sup>ใช้อ็อพชันสำหรับ<br>การเข้าถึงที่แตกต<sup>่</sup>างกัน เช่น ro, rw และ root ที่ต้องการระบุไว<sup>้</sup>สำหรับ อ็อพชันด้านความปลอดภัยที โฮสต์ที่ใช<sup>้</sup>เมธอดการรักษาความปลอดภัย sys อาจได<sup>้</sup>รับอนุญาตให<sup>้</sup>ใช้เฉพาะสิทธิในการอ<sup>่</sup>าน ขณะที่โฮสต์ที่ใช<sup>้</sup>เมธอดความ ี ปลอดภัย krb5 อนุญาตให้ใช<sup>้</sup>เฉพาะสิทธิในการอ<sup>่</sup>านและเขียนเท่านั้น

ี สำหรับการใช<sup>้</sup>NIM ใน NFS จะมีชุดของอ็อพชันสำหรับการเอ็กซ<sup>์</sup>พอร<sup>์</sup>ตแบบมาตรฐานที่คุณสามารถใช<sup>้</sup>ได<sup>้</sup> คุณยังสามารถ ใช้อ็อพชันที่ผู้ใช้กำหนดเอง แต่อ็อพชันเหล่านั้นต้องการให**้คณจัดการกับเอี้กซ์พอร์ต NFS สำหรับไดเ**ร็กทอรีหรือระบบไฟล์ โดยใช้คำสั่งเอ็กซ์พอร์ต NFS เช่น mknfsexp, chnfsexp, และ rmnfsexp อ็อพชันสำหรับการเอ็กซ์พอร์ตเหล่านี้จะแยกออก จากก็อพชันสำหรับการเอ็กซ์พอร์ตของ NIM

### สิ่งที่จำเป็นต้องมีสำหรับการตั้งคาสภาวะแวดล้อม NIM ด้วยการรักษาความปลอดภัยแบบ NFS โดยใช<sup>้</sup> Kerberos 5:

ระบบของคุณต้องเป็นไปตามสิ่งที่จำเป็นต้องมีเหล่านี้ ก่อนที่คุณจะปรับแต**่**ง Kerberos 5

- NIM ต<sup>้</sup>นแบบต<sup>้</sup>องติดตั้ง AIX Version 7.1 หรือเวอร์ชันถัดมา
- NIM ต้นแบบต้องได้รับการปรับแต่ง
- IBM Network Access Server (NAS) เวอร์ชัน 1.4 หรือเวอร์ชันถัดมาจากไฟล์เซิร์ฟเวอร์ $\overline{AIX}$ Expansion Pack CD ต้องได้ รับการติดตั้งไว้:
	- $-$  krb5.lic
	- krb5.client
	- krb5.server
	- modcrypt.base
- เซอร์วิสของ Kerberos ต้องถูกปรับแต่งและพิสูจน์ตัวตนด้วยเซิร์ฟเวอร์ Key Distribution Center (KDC)
- การเข้าร่วมกันของไคลเอ็นต์ NIM ต้องติดตั้ง AIX 6.1 หรือเวอร์ชันถัดมา
- IBM NAS เวอร์ชัน 1.4 หรือเวอร์ชันถัดมาจากไคลเอ็นต์ไฟล์ AIX Expansion Pack CD ต้องได้รับการติดตั้งไว้:
	- $-$  krb5.lic
	- krb5.client
	- modcrypt.base
- ไคลเอ็นต์ Kerberos ต้องถูกปรับแต่งและพิสูจน์ตัวตนด้วยเซิร์ฟเวอร์ $\mathbf{kDC}$

ขณะที่ NIM มีความสามารถในการปรับแต<sup>่</sup>ง NFS V4 เนื่องจากความเปลี่ยนแปลงของคอนฟิกูเรชันสำหรับ Kerberos คุณต<sup>้</sup>อง จัดการกับคอนฟิกูเรชันและเซอร์วิสสำหรับ KDC ภายนอก NIM ให้ใช้อ็อพชัน sec ในฐานข้อมูล NIM เพื่อสร้างรายการเอ็กซ์ พอร์ตเท่านั้น คุณสามารถใช้สคริปต์ตัวอย่างที่อยู่ในชุดของไฟล์ bos .sysmgt .nim .client เพื่อตั้งคา Kerberos หลังจากที่ ปรับแต**่ง Kerberos 5 ในสภาวะแวดล**้อม NIM แล**้ว คุณต้องพิสูจน์ตัวตนและขอรับตั๋วสำหรั**บไคลเอ็นต์แต่ละไคลเอ็นต์และ NIM ต<sup>้</sup>นแบบแต่ละตัว ใช้คำสั่ง usr/krb5/bin/kinit สำหรับอ็อพชันการขอรับตั๋ว

สำหรับวิธีใช้เพิ่มเติมสำหรับ NIM และ Kerberos 5 โปรดดูไฟล์ /usr/1pp/bos . sysmgt/nim/README

## การจัดการกับอ็อพชันการสื่อสารสำหรับไคลเอ็นต์ NFS โดยใช<sup>้</sup> SMIT:

ใช้โพรซีเดอร์ต่อไปนี้เพื่อปรับแต<sup>่</sup>งอ็อพชันการสื่อสารสำหรับไคลเอ็นต<sup>์</sup> NFS โดยใช<sup>้</sup> SMIT

• พิมพ์smittynim global nfs บนไคลเอ็นต์NIM

• เลือกอ็อพชันของไคลเอ็นต์ NFS ใดๆ ตามที่แสดงในตารางต<sup>่</sup>อไปนี้

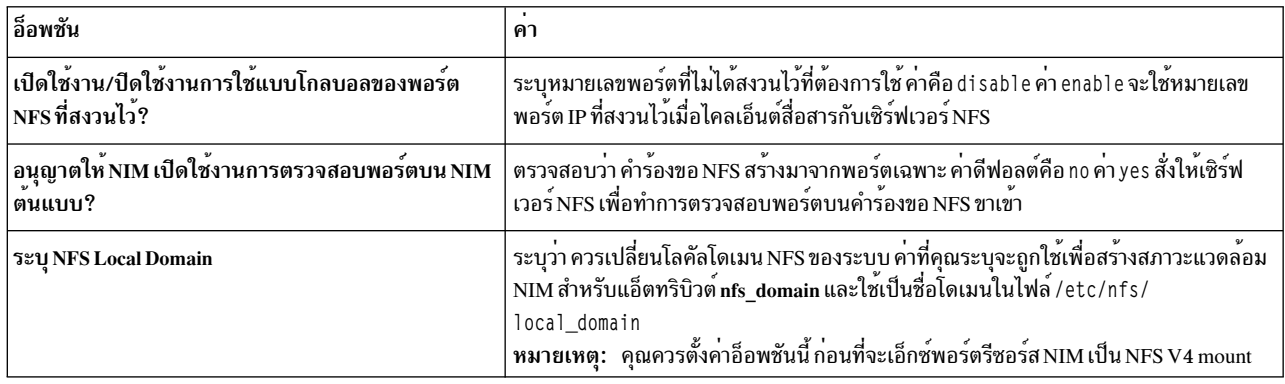

#### การจัดการกับอ็อพชันการสื่อสารสำหรับไคลเอ็นต์ NFS จากบรรทัดรับคำสั่ง:

ใช้คำสั่งเหล่านี้เพื่อปรับแต่งอ็อพชันการสื่อสารสำหรับไคลเอ็นต์ NFS บน NIM ต<sup>้</sup>นแบบ

ใช้คำสั่งต่อไปนี้บน NIM ต้นแบบ:

- หากต้องการเปิดใช้งานการใช้แบบโกลบอลของพอร์ต NFS ที่สงวนไว้ให้ใช้คำสั่งต่อไปนี้: nim -o change -a nfs reserved port=yes master
- หากต้องการปิดใช<sup>้</sup>งานการใช<sup>้</sup>แบบโกลบอลของพอร์ต NFS ที่สงวนไว<sup>้</sup>ให้ใช้คำสั่งต่อไปนี้: nim -o change -a nfs\_reserved\_port=no master
- หากต้องการเปิดใช้งานการตรวจสอบพอร์ตบน NIM ต<sup>้</sup>นแบบของเซิร์ฟเวอร์ NFS ให้ใช้คำสั่งต่อไปนี้ : nfso -o portcheck=1
- หากต<sup>้</sup>องการปิดใช<sup>้</sup>งานการตรวจสอบพอร์ตบนNIM ต<sup>้</sup>นแบบของเชิร์ฟเวอร์ NFS ให้ใช้คำสั่งต่อไปนี้ : nfso -o portcheck=0
- หากต้องการสร้างเซิร์ฟเวอร์ KDC แบบง่ายและมีหลักการอยู่บน NIM ต้นแบบของเซิร์ฟเวอร์ NFS ให้ใช้คำสั่งต่อไปนี้: /usr/samples/nim/krb5/config\_rpcsec\_server -p <password> -u <user principal name> คำสั่งนี้จะสร้างชื่อผู้ใช<sup>้</sup>บนระบบใหม**่ตามชื่อและรหัสผ**่าน ที่ได**้จัดเตรียมไว**้โปรดดู ตัวอย่างไฟล์นิยามของเซิร์ฟเวอร์ KDC
- หากต้องการลบเซิร์ฟเวอร์ KDC และหลักการที่อยู่บน NIM ต้นแบบของเซิร์ฟเวอร์ NFS ให้ใช้คำสั่งต่อไปนี้: /usr/sbin/unconfig.krb

้คำสั่งนี้ จะลบข้อมูลคอนฟิกูเรชันของ Kerberos 5 ทั้งหมด

## การจัดการกับซอฟต์แวร์บนไคลเอ็นต์แบบสแตนด์อะโลนและรีซอร์ส spot

โดยทั่วไปแล้ว คำสั่งสำหรับการจัดการซอฟต์แวร์บนไคลเอ็นต์แบบสแตนด์อะโลนและรีซอร์ส SPOT จะเหมือนกัน ระบุชื่อของ เครื่อง กลุ่ม หรือ SPOT ให<sup>้</sup>เป็นเป<sup>้</sup>าหมายของอ็อพชัน

```
หมายเหตุ:   ถ้าคุณได้จัดสรร{\bf SPOT}ให้กับไคลเอ็นต์ NIM แล้ว NIM จะป้องกันการเปลี่ยนแปลงใน{\bf SPOT}ใช้อ็อพชัน บังคับ
(-F) เพื่อบังคับการดำเนินการ
```
ซอฟต์แวร์อัพเดตใน SPOT อาจเป็นสาเหตุทำให<sup>้</sup>อิมเมจสำหรับเน็ตเวิร์กบูตของ SPOT ถูกสร<sup>้</sup>างขึ้นใหม**่เมื่อจำเป็น ถ**้าคุณคิด ว่าอิมเมจสำหรับบูตไม่ดีพอ คุณสามารถบังคับให้อิมเมจเหล่านั้นถูกสร้างขึ้นใหม่โดยใช<sup>้</sup>การดำเนินการ check สำหรับ NIM

ซอฟต์แวร์อัพเดตใน SPOT อาจเป็นสาเหตุทำให<sup>้</sup>ซอฟต์แวร์อัพเดตเกิดขึ้นในส่วน root ของไคลเอ็นต์แบบ diskless และ dataless ของ SPOT เหตุการณ์นี้จะเกิดขึ้นแบบอัตโนมัติ คุณสามารถบังคับการประสานเวลาของส่วน root ของไคลเอ็นต์ได้ โดยใช้การดำเนินการ sync roots สำหรับ NIM บน SPOT

สำหรับข้อมูลเกี่ยวกับวิธีการติดตั้งซอฟต์แวร์เพิ่มเติมบนไคลเอ็นต์แบบสแตนด์อะโลนและรีซอร์ส SPOT โปรดดู "การปรับ แต่งไคลเอ็นต์ NIM และรีซอร์ส SPOT" ในหน้า 158

การแสดงรายการซอฟต์แวร์ที่ติดตั้งไว**้บนไคลเอ็นต์แบบสแตนด์อะโลนหรือ ใ**รPOT:

คุณสามารถแสดงรายการซอฟต์แวร์ที่ติดตั้งบนไคลเอ็นต์แบบสแตนด์อะโลนหรือ SPOT ใช<sup>้</sup> SMIT หรือบรรทัดรับคำสั่ง

การแสดงซอฟต์แวร์ที่ติดตั้งบนไคลเอ็นต์แบบสแตนด์อะโลนหรือ SPOT โดยใช<sup>้</sup> SMIT:

ปฏิบัติตามโพรซีเดอร์ต่อไปนี้สำหรับการแสดงซอฟต์แวร์ที่ติดตั้งไว้บนไคลเอ็นต์แบบสแตนด์อะโลน หรือ SPOT โดยใช<sup>้</sup> **SMIT** 

- 1. ปอนวิธีลัด smit nim list installed
- ่ 2. เลือกรายการเมนูที่อธิบายถึงการแสดงการดำเนินการที่คุณต้องการดำเนินการ
- ่ 3. เลือกเป้าหมายสำหรับการดำเนินการ
- 4. ในฟิลด์สำหรับไดอะล็อกที่แสดงให<sup>้</sup>ระบุค<sup>่</sup>าที่จำเป็นต<sup>้</sup>องมีใช<sup>้</sup>รายละเอียดเกี่ยวกับวิธีใช<sup>้</sup> หรืออ็อพชัน LIST เพื่อช<sup>่</sup>วยเหลือ คุณ

การแสดงรายการซอฟต์แวร์ที่ติดตั้งบนไคลเอ็นต์แบบสแตนด์อะโลน หรือ SPOT จากบรรทัดรับคำสั่ง:

ปภิบัติตามโพรซีเดอร์ต่อไปนี้เพื่อแสดงรายการซอฟต์แวร์ที่ติดตั้งไว้บนไคลเอ็นต์แบบสแตนด์อะโลน หรือ SPOT จากบรรทัด รับคำสั่ง

ป้อนคำสั่งต่อไปนี้:

nim -o lslpp [-a lslpp\_flags=LslppFlags] TargetName

โดยที่ LslppFlags คือแฟล็กที่ต้องส่งผ่านไปยังคำสั่ง Islpp และ TargetName คือชื่อของไคลเอ็นต์หรืออ็อบเจ็กต์ SPOT

ตัวอย่างเช่น :

nim -o lslpp -a lslpp flags=La spot1

่ การแสดงรายการซอฟต์แวร์อัพเดตที่ติดตั้งไว**้บนไคลเอ็นต์แบบสแตนด์อะโลน หรือ SPOT ด**้วยคีย์เวิร์ด:

คุณสามารถแสดงรายการซอฟต์แวร์อัพเดตที่ติดตั้งบนไคลเอ็นต์แบบสแตนด์อะโลนหรือ SPOT ด้วยคีย์เวิร์ดโดยใช้ SMIT หรือบรรทัดรับคำสั่ง

การแสดงรายการซอฟต์แวร์อัพเดตที่ติดตั้งไว*้เเ*บไคลเอ็บต์แบบสแตนด์อะโลน หรือ SPOT ด้วยคีย์เวิร์ดโดยใช<sup>้</sup> SMIT:

ปฏิบัติตามโพรซีเดอร์ต่อไปนี้เพื่อแสดงซอฟต์แวร์อัพเดตที่ติดตั้งไว้บนไคลเอ็นต์แบบสแตนด์อะโลน หรือ SPOT ด้วยคีย์เวิร์ด โดยใช้ SMIT

- <span id="page-255-0"></span>1. หากต้องการแสดงโปรแกรมฟิกซ์ที่ติดตั้งไว้บนไคลเอ็นต์แบบสแตนด์อะโลน หรือ SPOT ด้วยหมายเลข APAR หรือคีย์ เวิร์ด ให้ปอนวิธีลัด smit nim mac op สำหรับไคลเอ็นต์แบบสแตนด์อะโลน หรือปอนวิธีลัด smit nim res op สำหรับ **SPOTs**
- 2. เลือกไคลเอ็นต์แบบสแตนด์อะโลน หรืออ็อบเจ็กต์ของรีซอร์ส SPOT
- 3. เลือกการดำเนินการfix querv
- 4. เลือกแฟล็ก fix\_query ที่ต้องการ หรือยอมรับคากำหนดดีฟอลต์ ระบุชื่ออ็อบเจ็กต์ fix\_bundle หรือ หากต้องการตรวจ ิสอบสถานะของการติดตั้งของ APAR ให<sup>้</sup>ระบุหมายเลขโปรแกรมฟิกซ<sup>์</sup> APAR ถ*้*าคุณไม**่ระบุคาทั้งสองค**าดี ระบบจะแสดง โปรแกรมฟิกซ์ที่รู้จัก

การแสดงรายการซอฟต์แวร์อัพเดตที่ติดตั้งไว<sup>้</sup>บนไคลเอ็นต์แบบสแตนด์อะโลน หรือ SPOT ด*้*วยคีย์เวิร์ดจากบรรทัดรับคำ สั่ง:

ปฏิบัติตามโพรซีเดอร์ต่อไปนี้เพื่อแสดงซอฟต์แวร์อัพเดตที่ติดตั้งไว้บนไคลเอ็นต์แบบสแตนด์อะโลน หรือ SPOT ด้วยคีย์เวิร์ด จากบรรทัดรับคำสั่ง

### ำไ้อนคำสั่งต่อไปนี้:

```
nim -o fix_query [ -afixes="FixKeywords" ] \
[-afix_bundle=FixBundleName ] [ -afix_query_flags=FixQueryFlags ] \
TargetName
```
โดยที่ FixKeywords คือหมายเลข APAR FixBundleName คือชื่ออ็อบเจ็กต์ของรีซอร์ส fix bundle FixQueryFlags คือ แฟล็ก ้เผื่อเลือกในการดำเนินการ fix\_query และ TargetName คือกลุ่มของไคลเอ็นต์ หรือ SPOT ที่ต้องการแสดงข้อมูลโปรแกรม ฟิกซ์

### FixQueryFlags ที่ใช้ได้มีดังต่อไปนี้:

#### ไอเท็ม รายละเอียด

- -a แสดงข้อความแสดงอาการ
- -a แสดงอยความแสดงยาการ<br>-c แสดงเอาต์พูดในรูปแบบที่คั่นด้วยเครื่องหมายโคลอน<br>-F ส่งคืนความลมเหลวยกเว้นชุดของไฟล์ทั้งหมดที่เชื่อมโยงกับโปรแกรมฟิกช์ที่ได้ติดตั้งไว้
- -q อ็อพชัน Quiet ถ้าคุณระบุ -q ไว้ จะไม่มีส่วนหัวแสดงอยู่
- -v อ็อพชัน Verbose แสดงข้อมูลเกี่ยวกับชุดของไฟล์แต่ละชุดที่เชื่อมโยงกับโปรแกรมฟิกซ์ (คีย์เวิร์ด)

#### ้ตัวอย่างเช่น:

• หากต้องการเคียวรีฐานข้อมูล fix บน standalone1 เพื่อพิจารณาว่าชุดของไฟล์ทั้งหมดที่อัพเดตสำหรับโปรแกรมฟิกซ์ IX12345 ได<sup>้</sup>ถกติดตั้งไว<sup>้</sup>ให้ป<sup>้</sup>อน:

```
nim -o fix_query -afixes=IX12345 standalone1
```
• หากต<sup>้</sup>องการแสดงข้อมูลโปรแกรมฟิกซ์สำหรับโปรแกรมฟิกซ์ทั้งหมดที่รู้จักบน spot1 ด*้*วยข้อความแสดงอาการ ให<sup>้</sup>ป<sup>้</sup>อน: nim -o fix query -afix query flags=a spot1

### ึการคงซอฟต์แวร์ไว้บนไคลเอ็นต์แบบสแตนด์อะโลนและรีซอร์ส SPOT:

คุณสามารถทำงานชนิดนี้ได้โดยใช้การดำเนินการ maint ของ NIM บน SPOT โดยใช้แอ็พพลิเคชัน NIM, SMIT, หรืออิน เตอร์เฟสบรรทัดรับคำสั่ง

NIM ใช้คำสั่ง installp เพื่อสร้าง SPOT โดยติดตั้งไว้ใน SPOT ซึ่งเป็นผลิตภัณฑ์ชอฟต์แวร์ที่ SPOT แต่ละตัวต้องการสนับสนุน ิสภาวะแวดล้อม NIM เนื่องจากคำสั่ง installp ยังสนับสนุนภารกิจการดูแลรักษาซอฟต์แวร์ คุณสามารถดำเนินการภารกิจเหลา นี้ได้บนรีซอร์ส SPOT เช่นกัน ตัวอย่างเช่น คุณสามารถลบซอฟต์แวร์เผื่อเลือกที่ได้ติดตั้งไว้ก่อนหน้านี้จาก SPOT เมื่อ ซอฟต์แวร์เหล่านี้นไม่ได้ใช้อีกต่อไป คุณยังสามารถโต้ตอบกับคำสั่ง installp ได้โดยระบุแอ็ตทริบิวต์ installp\_flags และ filesets หรือแอ็ตทริบิวต์ installp bundle

การคงซอฟต์แวร์ไว้บนไคลเอ็นต์แบบสแตนด์อะโลนและรีซอร์ส SPOT โดยใช<sup>้</sup> SMIT:

ปฏิบัติตามโพรซีเดอร์ต่อไปนี้เพื่อคงซอฟต์แวร์ไว้บนไคลเอ็นต์แบบสแตนด์อะโลน และรีซอร์ส SPOT โดยใช้ SMIT

- 1. ปอนวิธีลัด smit nim task maint
- 2. เลือกรายการเมนูที่อธิบายถึงการดูแลรักษาที่คุณต้องการดำเนินการ
- ่ 3. เลือกเป้าหมายสำหรับการดำเนินการ
- 4. ในฟิลด์สำหรับไดอะล็อกที่แสดงให้ระบุค่าที่จำเป็นต้องมีใช้รายละเอียดเกี่ยวกับวิธีใช้ หรืออ็อพชัน LIST เพื่อช่วยเหลือ คุณ

การคงซอฟต์แวร์ไว้บนไคลเอ็นต์แบบสแตนด์อะโลนและรีซอร์ส SPOT จากบรรทัดรับคำสั่ง:

ปฏิบัติตามโพรซีเดอร์ต่อไปนี้เพื่อคงซอฟต์แวร์ไว้บนไคลเอ็นต์แบบสแตนด์อะโลน และรีซอร์ส SPOT จากบรรทัดรับคำสั่ง

### ้<br>ป<sup>้</sup>อบคำสั่งต่อไปบึ้·

```
nim -o maint -a installp_flags="InstallpFlags" \
[-a filesets="FileSetNames" | \
-a installp_bundle=BundleResourceName ] [-F] TargetName
```
โดยที่*InstallpFlags* คือแฟล็กที่คุณต<sup>้</sup>องการส**่งผ**่านไปยังคำสั่ง installp *FileSetNames* คือชื่อของชุดไฟล์หรือแพ็กเกจที่คุณ ต้องการคงไว้ BundleResourceName คือชื่ออีอบเจ็กต์ของรีซอร์ส installp\_bundle และ TargetName คือชื่ออีอบเจ็กต์ของไคล ้เอ็นต์แบบสแตนด์อะโลน กลุ่ม หรือ SPOT

### ้ตัวอย่างเช่น:

• เมื่อต้องการลบแพ็กเกจซอฟต์แวร์bos.adt ออกจาก standalone1 ให้ป้อน:

```
nim -o maint -a filesets="bos.adt" -a \
installp_flags="-u" standalone1
```
• เมื่อต้องการลบแพ็กเกจซอฟต์แวร์ bos . adt ออกจาก spot1 ซึ่งมีการจัดสรรให้กับไคลเอ็นตแบบไม่มีดิสก์ หรือแบบไม่มี ข้อมูล โดยไม่ต้องคืนทรัพยากร spot1 ก่อน ให้ป<sup>้</sup>อน:

```
nim -o maint -F -a filesets=bos.adt -a installp_flags="-u" \
spot1
```
• หากต้องการลบแพ็กเกจออกจาก spot1 ซึ่งถูกแสดงอยู่ในบันเดิลที่ชี้โดยอ็อบเจ็กต์ของรีซอร์ส installp\_bundle ที่ชื่อ  $b$ undle $1$ ให้ป<sup>ี</sup>คน:

```
nim -o maint -a installp_flags="-u" -a installp_bundle=bundle1 \
spot1
```
• หากต้องการล้างข้อมูลออกจากการติดตั้งซอฟต์แวร์ที่ถูกอินเตอร์รัปต์บน spot1 ให้ป้อน:

```
nim -o maint -a installp_flags="-C" spot1
```
## การคงไว้ซึ่งซอฟต์แวร์ใน Ipp source

หากต้องการเพิ่มหรือลบซอฟต์แวร์ที่อยู่ใน Ipp\_source ให<sup>้</sup>เพิ่มหรือลบอิมเมจการติดตั้งออกจากไดเร็กทอรี Ipp\_source จาก นั้น เริ่มต้นการดำเนินการ check สำหรับ lpp source สำหรับ NIM

การคัดลอกซอฟต์แวร์ไปยัง Ipp source:

คณสามารถคัดลอกซอฟต์แวร์ไปยัง1pp sourceโดยใช<sup>้</sup> SMIT หรือบรรทัดรับคำสั่ง

การคัดลอกซอฟต์แวร์ไปยัง lpp source โดยใช SMIT:

ปฏิบัติตามโพรซีเดอร์ต่อไปนี้เพื่อคัดลอกซอฟต์แวร์ไปยัง lpp source โดยใช<sup>้</sup> SMIT

- 1. หากต้องการคัดลอกซอฟต์แวร์จากสื่อบันทึกสำหรับการติดตั้งไปยัง Ipp source ให้ใส่สื่อบันทึกสำหรับการติดตั้งลงใน ไดร์ฟที่เหมาะสมของเซิร์ฟเวอร์1pp source
- 2. หากต้องการคัดลอกซอฟต์แวร์ลงในไดเร็กทอรี Ipp source ให้ป้อน smit bffcreate จากเซิร์ฟเวอร์รีซอร์ส
- 3. ปอนอปกรณ์ / ไดเร็กทอรี INPUT สำหรับซอฟต์แวร์
- 4. ในฟิลด์ไดอะล็อกที่แสดงให้ระบุค่าที่ถูกต้อง หรือยอมรับค่าดีฟอลต์ ตรวจสอบให้แน่ใจว่า คุณได้ระบุตำแหน่ง Ipp\_source สำหรับไดเร็กทอรีที่ต้องการเก็บอิมเมจสำหรับการติดตั้ง ใช้รายละเอียดเกี่ยวกับวิธีใช้และอ็อพชัน LIST เพื่อ ชวยเหลือคุณ

### การคัดลอกซอฟต์แวร์ไปยัง1pp\_sourceจากบรรทัดรับคำสั่ง:

ปฏิบัติตามโพรซีเดอร์ต่อไปนี้เพื่อคัดลอกซอฟต์แวร์ไปยัง1pp sourceจากบรรทัดรับคำสั่ง

- 1. คัดลอกซอฟต์แวร์จากสื่อบันทึกไปยังไดเร็กทอรี 1pp source
- 2. ดำเนินการตรวจสอบNIMบนIpp sourceโดยปอนคำสั่งต่อไปนี้:

nim -o check Lpp\_sourceName

### ิการลบซอฟต์แวร์ออกจาก Ipp source:

หากต<sup>้</sup>องการลบซอฟต์แวร์ออกจาก Ipp\_source ให<sup>้</sup>ลบอิมเมจสำหรับการติดตั้งออกจากไดเร็กทอรี Ipp\_source

หมายเหตุ: ฟังก์ชันนี้จะพร้อมใช<sup>้</sup>งานจากบรรทัดรับคำสั่งเท่านั้น

การลบซอฟต์แวร์ออกจาก lpp\_source จากบรรทัดรับคำสั่ง:

ปภิบัติตามโพรซีเดอร์ต่อไปนี้สำหรับการลบซอฟต์แวร์จาก lpp source จากบรรทัดรับคำสั่ง

- 1. ลบอิมเมจสำหรับการติดตั้งออกจากไดเร็กทอรี1pp source
- 2. ดำเนินการตรวจสอบNIM สำหรับIpp\_source โดยปอนคำสั่งต่อไปนี้:

nim -o check Lpp sourceName

#### การรันการดำเนินการตรวจสอบ NIM:

หลังจากที่เพิ่มหรือลบซอฟต์แวร์แล้ว คณต้องรันการดำเนินการ check สำหรับ NIM บน Ipp source เพื่ออัพเดตไฟล์สารบัญ ี ของการติดตั้งสำหรับรีซอร์ส คุณสามารถรันการตรวจสอบ NIM จาก SMIT หรือบรรทัดรับคำสั่ง

นอกจากการอัพเดตสารบัญสำหรับ Ipp\_source แล้ว การดำเนินการ check ยังอัพเดตแอ็ตทริบิวต์ simages สำหรับ Ipp\_source<br>ซึ่งบ่งชี้ว่า Ipp\_source มีอิมเมจที่จำเป็นต่อการติดตั้งอิมเมจสำหรับระบบปฏิบัติการพื้นฐานบนเครื่อง

การรันการดำเนินการตรวจสอบ NIM โดยใช<sup>้</sup> SMIT:

ปภิบัติตามโพรซีเดอร์ต่อไปนี้สำหรับการรันการดำเนินการตรวจสอบ NIM โดยใช<sup>้</sup> SMIT

- 1. ปอนวิธีลัด smit nim res op
- 2. เลือก1pp sourceสำหรับการดำเนินการ
- ่ 3. เลือก ตรวจสอบ สำหรับการดำเนินการที่ต้องการ

การรันการดำเนินการตรวจสอบ NIM จากบรรทัดรับคำสั่ง:

ปฏิบัติตามโพรซีเดอร์ต่อไปนี้สำหรับการรันการดำเนินการตรวจสอบ NIM จากบรรทัดรับคำสั่ง

หากต้องการเริ่มต้นการดำเนินการ ตรวจสอบ NIM บน Ipp source ให้ป้อน:

nim -o check Lpp\_sourceName

ถ้า Ipp\_source ได้จัดสรรให้กับไคลเอ็นต์แล้วในปัจจุบัน ให้ใช้อ็อพชัน บัง<mark>คับ</mark> ดังต่อไปนี้:

nim -F -o check Lpp sourceName

### การจัดการกับ NIM ต<sup>ุ</sup>นแบบ

ึกล่าวถึงภารกิจสำหรับการจัดการกับ NIM ต<sup>้</sup>นแบบ

้สำหรับข้อมูลเพิ่มเติมเกี่ยวกับ NFS V4 โปรดดู ระบบเน็ตเวิร์กไฟล์ in Networks and communication management

#### การหยุดทำงาน NIM ต้นแบบและการลบชุดของไฟล์ NIM ต้นแบบ:

หลังจากที่ได*้*ติดตั้งชุดของไฟล์ NIM ต<sup>้</sup>นแบบไว<sup>้</sup>แล้ว ต้นแบบจะถูกเรียกทำงาน และอ็อบเจ็กต*์*ของต้นแบบจะถูกกำหนดไว้ใน ฐานข้อมูล NIM อ็อบเจ็กต์นี้รวมถึงชุดของไฟล์ต<sup>้</sup>นแบบจะไม**่สามารถลบออกได**้ คุณต้องหยุดทำงานต<sup>้</sup>นแบบ ก่อนที่ชุดของไฟล์ NIM ต้นแบบสามารถลบออกได<sup>้</sup>

หากต<sup>้</sup>องการใช้บรรทัดรับคำสั่งเพื่อหยุดทำงานต<sup>้</sup>นแบบ และลบชุดของไฟล์ NIM ต<sup>้</sup>นแบบออก ให<sup>้</sup>ปอน:

```
nim -o unconfig master
installp -u bos.sysmgt.nim.master
```
#### การเพิ่มจำนวนของโสสต์ให้กับ NIM ที่สามารถเอ็กซ์พอร์ตรีซอร์สแบบ NFS:

ปภิบัติตามคำสั่งเหล่านี้เพื่อเพิ่มจำนวนของโฮสต์ที่ NIM สามารถเอ็กซ์พอร์ตรีซอร์สแบบ NFS ได<sup>้</sup>

ตามค่าดีฟอลต์แล้ว เมื่อ NIM เอ็กซ์พอร์ตไฟล์หรือไดเร็กทอรีผ่าน NFS ในระหว่างการจัดสรรรีซอร์สแล้ว NIM จะสร้างราย การไว้ในไฟล์ /etc/exports ที่ให<sup>้</sup>สิทธิแก่โฮสต์เป้าหมายทั้งสิทธิในการเข้า mount ไคลเอ็นต์และสิทธิในการเข้าถึงแบบ root ี สำหรับผู้ใช้ root ตามผลลัพธ์ที่ได้ เมื่อเอ็กซ์พอร์ตไปยังไคลเอ็นต์จำนวนมาก ข้อจำกัดเกี่ยวกับความยาวของบรรทัดในเอ็กซ์ ี พอร์ตไฟล์ (32767 ตัวอักษร) อาจมีค่าเกินกว่าค่าที่จำกัด ผลลัพธ์ที่ตามมาคือ ความล<sup>ั</sup>มเหลว

NIM ได้จัดเตรียมอ็อพชันที่ช่วยลดจำนวนความยาวบรรทัดของการจัดสรรรายการในเอ็กซ์พอร์ตไฟล์สำหรับ NFS โดยจะลด ้จำนวนลงครึ่งหนึ่งได้อย่างเหมาะสม ไฟล์ที่ได้รับอนุญาตจะถูกจัดสรรให้มีจำนวนโฮสต์ที่ใหญ่กว่า การดำเนินการนี้มีผลข้าง เคียง นั่นคือ การเพิ่มจำนวนของเครื่องที่อนุญาตในกลุ่มของเครื่องสำหรับ NIM ซึ่ง NIM สามารถบรรลุการดำเนินการนี้ได**้โดย** ให<sup>้</sup>สิทธิในการเข้าถึงแบบ root ให<sup>้</sup>กับการจัดสรรโฮสต์เป<sup>้</sup>าหมาย ไคลเอ็นต์ที่ mount รายการสิทธิ์เข้าถึงจะไม**่ถูกสร**้าง ซึ่งจะ ้อนุญาตให้เครื่องใดๆ mount รีซอร์สได้ แต่ยังคงจำกัดสิทธิในการเข้าถึงแบบ root ให้กับไคลเอ็นต์ NIM เท่านั้น NFS อนุญาต ให<sup>้</sup>มีชื่อโฮสต์ได้ไม่เกิน 256 ชื่อในรายการเอ็กซ์พอร์ตไฟล์ root

หากต้องการเปิดใช<sup>้</sup>งานโหมดของการดำเนินการนี้ให<sup>้</sup>ตั้งค<sup>่</sup>าแอ็ตทริบิวต์ restrict nfs exports เป็น**ไม่ใช**่บนอ็อบเจ็กต์ NIM ์ต้นแบบใช<sup>้</sup>การดำเนินการ change ดังต่อไปนี้:

nim -o change -a restrict\_nfs\_exports=no master

หากต้องการเรียกคืนไคลเอ็นต์ที่ mount ข้อจำกัดสำหรับการเข้าถึง ให้ตั้งค่า restrict\_nfs\_exports เป็น ใช่ พร้อมกับการดำเนิน การ change

สำหรับข้อมูลเพิ่มเติมเกี่ยวกับวิธีการเอ็กซ์พอร์ต NIM รีซอร์สแบบโกลบอล โปรดดู "การเอ็กซ์พอร์ตรีซอร์สของ NIM แบบ โกลบคล"ในหน้า 225

#### การควบคุมลักษณะการทำงานของ NIM แบบอะซิงโครนัส:

ิการดำเนินการของ NIM บางอย่างจะเป็นแบบอะซิงโครนัส นั่นหมายความว่า NIM ต<sup>้</sup>นแบบอาจเริ่มต้นการดำเนินการบนไคล เอ็นต์ แต่จะไม่รอจนกว่าการดำเนินการจะเสร็จสิ้น ลักษณะการทำงานแบบอะซิงโครนัสนี้มีสาเหตุอันเนื่องมาจากการดำเนิน ิการของ NIM ที่รันอยู<sup>่</sup>บนไคลเอ็นต์ใช<sup>้</sup>เวลาค<sup>่</sup>อนข<sup>้</sup>างมาก

้ตัวอย่างของการดำเนินการแบบอะซิงโครนัสคือ การดำเนินการ bos inst ตัวอย่างของการดำเนินการแบบซิงโครนัสคือ การ ี ดำเนินการ cust, maint และ Ippchk บนเครื่องเป้าหมายเดี่ยว อย่างไรก็ตาม การดำเนินการเหล่านี้จะเป็นแบบอะซิงโครนัส เมื่อใช้กับสมาชิกของกลุ่มของเครื่อง คำสั่ง nim จะเริ่มต<sup>้</sup>นการดำเนินการเหล**่านี้สำหรับสมาชิกของกลุ่มแต**่ละราย โดยไม**่รอให**้ เสร็จสิ้นการดำเนินการ

ลักษณะการทำงานของการดำเนินการ cust, maint และ Ippchk แบบอะซิงโครนัสสามารถควบคุมได้โดยตั้งค<sup>่</sup>าแอ็ตทริบิวต์ async บนบรรทัดรับคำสั่ง หากกำหนดไว้ ตัวอย่างเช่น เพื่อให้มั่นใจว่า การประมวลผลของสคริปต์การปรับแต่งค่าที่ระบุโดยรี ซอร์ส NIM script1 ถูกประมวลผลโดยสมบูรณ์สำหรับสมาชิกของกลุ่ม MacGrp1 ที่ได้กำหนดไว้ ก่อนที่การเริ่มต้นประมวล ผลสคริปต์สำหรับสมาชิกของกลุ่มถัดไป ให้ปอนคำสั่งต่อไปนี้:

nim -o cust -a script=script1 -a async=no MacGrp1

หากต<sup>้</sup>องการบังคับให<sup>้</sup>ต้นแบบไม่ต้องรอการดำเนินการปรับแต่งค่าจนเสร็จสิ้นขณะที่รันสคริปต<sup>ั</sup>บนเครื่อง Standa1one1 ซึ่งไม่ ใช้ส่วนหนึ่งของกลุ่มของเครื่อง ให้ปอน:

nim -o cust -a script=script1 -a async=yes Standalone1

### ิการยับยั้งเอาพุตจากการดำเนินการ NIM:

ปฏิบัติตามคำสั่งเหล่านี้เพื่อยับยั้งเอาต์พูตจากการดำเนินการ NIM

ีตามค่าดีฟอลต์แล้ว ข้อความแสดงความคืบหน้าจะแสดงได้ด้วยคำสั่ง nim ที่ปฏิบัติการบนกลุ่มของเครื่อง เพื่อแจ้งให้ผู้ใช้ ิทราบถึงจำนวนของการประมวลผลที่เหลืออยู่ เช่นเดียวกัน เอาต์พุตจากการติดตั้งและโปรแกรมการปรับแต่งการทำงานจะ เรียกทำงานได้ด้วยการดำเนินการ cust และ maint บน SPOTs และเครื่องต่างๆ ยังคงถูกแสดงให้เห็น คุณสามารถยับยั้งเอาต์ พุตนี้ได้โดยตั้งค่าแอ็ตทริบิวต์ show\_progress ให้มีค่าเป็น no บนบรรทัดรับคำสั่ง ตัวอย่างเช่น หากต้องการบ่งชี้ไม่ให้ NIM แสดงเอาต์พตจากคำสั่ง installp ขณะที่อัพเดตเครื่อง Standalone1 ด้วยซอฟต์แวร์จาก Ipp source ที่ชื่อ images1 ให้ปอนคำ สั่งต่อไปนี้:

nim -o cust -a show\_progress=no -a lpp\_source=images1 \ -a fixes=update\_all Standalone1

### การลดข้อกำหนดเกี่ยวกับพื้นที่ของรีซอร์ส NIM:

ไม่มีความผิดปกติแต่อย่างใดสำหรับรีซอร์ส เช่น SPOT และ Ipp\_source ที่จะใช้พื้นที่เก็บข้อมูลที่มีขนาดมากกว่าหนึ่งร้อยเม ึกะไบต์ บนเซิร์ฟเวอร์ NIM คุณสามารถลดจำนวนการใช้พื้นที่ที่จำเป็นบนเซิร์ฟเวอร์รีซอร์สได้โดยสร้าง /usr SPOTs และ ้กำหนดไดเร็กทอรีของระบบไฟล์ซีดีรอมให<sup>้</sup>เป็นIpp sources

/usr SPOT สามารถสร้างได้จากระบบไฟล์ /usr ของ NIM ต้นแบบหรือไคลเอ็นต์ NIM ใดๆ ซึ่งคุณได้ติดตั้งไฟล์ระบบ AIX ี สำหรับ BOS ไว้แล้ว ดังนั้น ซอฟต์แวร์สำหรับส่วนสนับสนุนอุปกรณ์เพิ่มเติมจะถูกเพิ่มให*้*กับระบบเท่านั้น ระบบที่ได*้*จะมี ซอฟต์แวร์เพิ่มเติมที่ได*้*ติดตั้งไว้มากกว่าความต้องการในการรัน แต่จะมีการใช้พื้นที่ดิสก์ที่น้อยกว่าที่ควรจะเป็นซึ่ง non-/usr SPOT ได้ถูกสร้างไว้บนระบบเดียวกัน สำหรับข้อมูลเพิ่มเติมเกี่ยวกับการสร้างรีซอร์ส/usr SPOT โปรดดู "การใช้รีซอร์ส SPOT" ในหน้า 286 และ "การนิยาม /usr เมื่อเปรียบเทียบกับ non- /usr SPOTs" ในหน้า 169

ไดเร็กทอรีที่อย่บนแผ่นซีดีผลิตภัณฑ์ของ AIX สามารถ mount และนิยามเป็น Ipp\_source ได<sup>้</sup> ซึ่งจะกำจัดความต้องการในการ ี คัดลอกอิมเมจการติดตั้ง ลงในฮาร์ดดิสก์ของเซิร์ฟเวอร์รีซอร์ส Ipp source ที่ได<sup>้</sup>นิยามไว<sup>้</sup>จะมีอิมเมจทั้งหมดที่พร้อมใช<sup>้</sup>งานบน ซีดี แต่ซีดีนั้นต้องยังคงประกอบเข้ากับเซิร์ฟเวอร์สำหรับ lpp source ที่ต้องการใช้ในการดำเนินการ NIM สำหรับข้อมลเพิ่ม เติมเกี่ยวกับการใช้ระบบไฟล์ซีดีรอมเป็น Ipp source โปรดดู "การกำหนด Ipp\_source บน DVD-ROM เทียบกับฮาร์ดดิสก์" ในหน้า 1 7 1

#### ี การขอรับการสนับสนุนสำหรับการดำเนินการ mksysb จำนวนมากใน NIM:

ในระหว่างการจัดสรรอิมเมจ mksysb ของ NIM เฉพาะไฟล์เท่านั้นที่จะถูกเอ็กซ์พอร์ตไปยังไคลเอ็นต์ NFS อย่างไรก็ตาม ใน ้ระหว่างการสร้าง mksysb ระบบจะเอ็กซ์พอร์ตไดเร็กทอรีหลักด้วยเช่นกัน ถ้าคุณใช้ระบบไฟล์เพื่อสร้างอิมเมจของระบบ mksysb ขณะที่ระบบอื่นกำลังเรียกคืนอิมเมจ mksysb ออกจากระบบไฟล์นั้น คุณจะได้รับข้อผิดพลาด NFS

หากต<sup>้</sup>องการหลีกเลี่ยงปัญหานี้ให<sup>้</sup>ใช้ตัวแปรสภาวะแวดล<sup>้</sup>อม*NIM\_MKSYSB\_SUBDIRS* บน NIM ต<sup>้</sup>นแบบ เมื่อตัวแปรนี้ถูก ้ตั้งค่าเป็น yes ระบบจะใช้ไดเร็กทอรีย่อยเพื่อแยกอิมเมจ mksysb ไดเร็กทอรีย่อยจะส่งผ่านไปยังผู้ใช้ แต่ไดเร็กทอรีย่อยจะจัด เตรียมตำแหน**่งลูกแยกต**่างหากสำหรับการเอ็กซ<sup>์</sup>พอร์ต NFS

### ึการบันทึกข้อมูลเกี่ยวกับการสำรองระบบ:

เมื่อคุณกำลังกำหนดรีซอร์ส NIM mksysb โดยใช<sup>้</sup>คำสั่ง nim -o define -t mksysb แอ็ตทริบิวต์ -a mksysb\_flags=xxx สามารถ กำหนดอ็อพชัน -p ได<sup>้</sup>ซึ่งจะป<sup>้</sup>องกันอิมเมจ mksysb จากการบีบอัด

หมายเหตุ: เนื่องจากจำนวนของพื้นที่ที่การสำรองข้อมูลระบบนี้ถูกจองไว<sup>้</sup>ตำแหน่งที่อยู่ในไฟล์mksysb ที่ถูกบันทึกไว*้ซึ่*งระบุ โดยแอ็ตทริบิวต์ -a location=xxx ต้องเปิดให้ใช้งานกับไฟล์ที่มีขนาดใหญ่ มิฉะนั้น อาจเกิดข้อผิดพลาดขึ้นได้

## ิการจัดการกับการตรวจสอบความถูกต<sup>้</sup>องของ CPU ID ของไคลเอ็นต์

CPU ID ของไคลเอ็นต์ NIM จะเก็บอยู่ในฐานข้อมูล NIM ดังนั้น ต<sup>้</sup>นแบบจึงสามารถดำเนินการตรวจสอบความถูกต้องของคำ ้สั่งไคลเอ็นต์ NIM ที่มาจากเครื่องซึ่งได<sup>้</sup>ลงทะเบียนในฐานะเป็นไคลเอ็นต์ในครั้งแรก

ผู้ดูแลระบบ NIM อาจไม่ต้องการให้มีการตรวจสอบความถูกต้องของ CPU ID ในสถานการณ์ต่อไปนี้:

- เมื่อเปลี่ยนฮาร์ดแวร์ของเครื่องไคลเอ็นต์ ซึ่งจะกำหนด CPU ID หมายเลขใหม่ให้กับไคลเอ็นต์
- เมื่อใช้นิยามไคลเอ็นต์เดี่ยวเพื่อติดตั้งลงในเครื่องที่ต่างกัน ตามที่ได้ติดตั้งไว้ก่อนแล้ว
- เมื่อโอนย้ายไคลเอ็นต์ด้วย Logical Partition Mobility (LPM) ซึ่งจะกำหนดฮาร์ดแวร์ใหม่สำหรับไคลเอ็นต์และ CPU ID ิหมายเลขใหม<sup>่</sup>

### การจัดการกับการตรวจสอบความถูกต้องของ CPU ID ของไคลเอ็นต์โดยใช<sup>้</sup> SMIT:

ใช้ข้อมูลนี้เพื่อเปิดใช้งานหรือปิดใช้งานการตรวจสอบความถูกต้องของ CPU ID ของไคลเอ็นต์จากอินเตอร์เฟส SMIT

## พิมพ์เส*้*นทางลัด SMIT:

smit nim\_cpuid\_validate

### ิการจัดการกับการตรวจสอบความถูกต<sup>้</sup>องของ CPU ID ของไคลเอ็นต์จากบรรทัดรับคำสั่ง:

การตรวจสอบความถูกต<sup>้</sup>องของ CPU ID ของไคลเอ็นต์สามารถจัดการได<sup>้</sup>บน NIM ต<sup>้</sup>นแบบโดยใช<sup>้</sup>แอ็ตทริบิวต<sup>์</sup> validate cpuid

หากต<sup>้</sup>องการปิดใช<sup>้</sup>งานการตรวจสอบความถูกต้องของ CPU ID ของไคลเอ็นต์ ให<sup>้</sup>ตั้งค<sup>่</sup>าแอ็ตทริบิวต<sup>์</sup> validate\_cpuid=no บน  $NIM$  ต้นแบบ:

nim -o change -a validate cpuid=no master

หากต<sup>้</sup>องการดำเนินการตรวจสอบความถูกต้องของ CPU ID ของไคลเอ็นต์ ให้ลบแอ็ตทริบิวต์ validate\_cpuid ออกจากต<sup>้</sup>น แบบโดยตั้งค่าให<sup>้</sup>เป็น "ves":

nim -o change -a validate\_cpuid=yes master

ข้อควรสนใจ: ค่าของแอ็ตทริบิวต์ validate\_cpuid ไม<sup>่</sup>ควรเปลี่ยนแปลงในขณะที่กำลังดำเนินการบนไคลเอ็นต์ของ NIM เนื่องจากอาจเป็นการรบกวนการสื่อสารของไคลเอ็นต์สำหรับเครื่องที่แอ็คทีฟอยู่

## การติดตั้งและจัดการกับซอฟต์แวร์ด้วย WPAR ที่ดึงออก:

ถ้าระบบได้ดึง WPAR ออก (WPAR ซึ่งติดตั้งไฟล์ /usr ที่สามารถเขียนได<sup>้</sup>) ซอฟต์แวร์ระบบต้องคงทำงานร่วมกันได้ ระหว่าง สภาวะแวดล<sup>้</sup>อมและ WPAR ที่ดึงออก

คุณสามารถใช้คำสั่ง inuwpar เพื่อดำเนินการกับการติดตั้งในสภาวะแวดล<sup>้</sup>อมแบบโกลบอล หลังจากที่การติดตั้งเสร็จสิ้นแล้ว ิ การติดตั้งจะดำเนินการอยู่ในระบบ WPAR ที่ดึงออกมา หรือชุดของระบบ WPAR ที่ระบุไว*้*ซึ่งถูกดึงออกมา ถ้าคุณระบุแฟล็ก -G ไว<sup>้</sup>ความพยายามในการติดตั้งในครั้งแรกจะเกิดขึ้นในสภาวะแวดล<sup>้</sup>อมแบบโกลบอล ถ้าการติดตั้งเป็นผลสำเร็จ ความ ิ พยายามในการติดตั้งครั้งถัดไปจะเกิดขึ้นตามลำดับ สำหรับ WPAR ที่ระบุไว<sup>้</sup>แต่ละตัว

สำหรับคำสั่ง inuwpar ที่ต้องการดำเนินการให<sup>้</sup>เป็นผลสำเร็จ อุปกรณ์สำหรับการติดตั้งใดๆ ที่ใช้สำหรับคำสั่งต<sup>้</sup>องพร้อมใช้งาน ้อยู่ใน WPAR สำหรับผลลัพธ์ที่ดีที่สุด โปรดมั่นใจว่า อุปกรณ์การติดตั้งอยู่ในไดเร็กทอรีบนระบบไฟล์โลคัล ในสภาวะแวดล้อม แบบโกลบอล คำสั่ง inuwpar จะพยายาม mount อุปกรณ์สำหรับการติดตั้งเข้ากับระบบไฟล์ WPAR และทำซ้ำการดำเนินการ ถ้าอุปกรณ์สำหรับการติดตั้งไม่สามารถ mount ได<sup>้</sup> การดำเนินการบน WPAR นั้นจะเกิดความล<sup>ั</sup>มเหลว และการติดตั้งจะดำเนิน ุการกับ WPAR ถัดไป อุปกรณ์บล็อกและอุปกรณ์อักขระไม่สามารถนำมาใช<sup>้</sup>เป็นอุปกรณ์การติดตั้ง สำหรับการดำเนินการ inuwpar ถ้าระบบไฟล<sup>์</sup>เป็นแบบรีโมต ระบบไฟล์นั้นต้องสามารถเข้าถึง WPAR แต<sup>่</sup>ละตัวได้

้ถ้าไดเร็กทอรีการติดตั้งสามารถเข้าถึง WPAR ได<sup>้</sup> อ็อพชันต่อไปนี้จะป้องกันคำสั่ง inuwpar จากความพยายามในการ mount อปกรณ์ใน WPAR อีกครั้ง:

- ใช<sup>้</sup>แฟล็ก -d เพื่อระบุไดเร็กทอรีการติดตั้ง
- ถ้าอุปกรณ์สำหรับการติดตั้งมีพาธเดียวกันภายใน WPAR ที่เหมือนกับสภาวะแวดล้อมแบบโกลบอล โดยใช<sup>้</sup>แฟล็ก -**D**

สำหรับข้อมูลเพิ่มเติมเกี่ยวกับการจัดการกับซอฟต์แวร์ด*้*วย WPAR ที่ดึงออกมา โปรดดู การจัดการกับซอฟต์แวร์ด*้*วยเวิร์ก โหลดพาร์ติชันที่ดึงออกมา

ี สำหรับข้อมูลเกี่ยวกับการกู้คืนที่ทำงานร่วมกันกับ WPAR ที่ดึงออกมา โปรดดู การกู้คืนเวิร์กโหลดพาร์ติชันที่ดึงออกมาซึ่งทำ งานร่วมกันไม่ได<sup>้</sup>

# การใช<sup>้</sup>รีซอร์ส**NIM**

การดำเนินการทั้งหมดบนไคลเอ็นต์ในสภาวะแวดล้อม NIM ต้องการรีซอร์สตั้งแต่หนึ่งตัวขึ้นไป

้อ็อบเจ็กต์รีซอร์ส NIM แสดงถึงไฟล์และไดเร็กทอรีที่ถกใช้เพื่อสนับสนนการดำเนินการ NIM บางชนิด เนื่องจากรีซอร์ส NIM คืออ็อบเจ็กต์ระบบไฟล์ดั้งเดิมในระบบปฏิบัติการ AIX อ็อบเจ็กต์ส่วนใหญ่จะถูกจัดเตรียมไว้โดยไคลเอ็นต์พร้อมกับ ี ซอฟต์แวร์ Network File System (NFS) แบบมาตรฐาน นั่นหมายความว่า รีซอร์สต์องอยู่บนเซิร์ฟเวอร์ที่จัดเตรียมรีซอร์ส เหล่านี้บนโลคัล สำหรับระบบไฟล์ JFS หรือ JFS2 เนื่องจาก NFS สามารถเอ็กซ์พอร์ตอ็อบเจ็กต์ของระบบไฟล์ที่เก็บอยู่บนสื่อ ้บันทึกโลคัลในเครื่องที่เอ็กซ์พอร์ตรีซอร์สเหล่านั้นได้เท่านั้น จำนวนของรีซอร์สขนาดใหญ่ (ไฟล์และไดเร็กทอรี) อาจจำเป็น ้ต้องมีเพื่อใช้ในการสนับสนุนซอฟต์แวร์การติดตั้งและการดูแลรักษา NIM

หากต<sup>้</sup>องการขอรับข้อมูลโดยละเอียดเกี่ยวกับรีซอร์สใดๆ ให<sup>้</sup>ปอนคำสั่งต่อไปนี้จาก NIM ต*้*นแบบ:

```
Isnim - Pa ResourceType
```
้อินเตอร์เฟส SMIT ได<sup>้</sup>รับการออกแบบให<sup>้</sup>ช่อนรายละเอียดที่ต้องการสำหรับอินเตอร์เฟสบรรทัดรับคำสั่งจำนวนมาก ดังนั้น ้ส่วนเหล่านี้จะทำเป็นเอกสารเฉพาะโพรซีเดอร์เกี่ยวกับภารกิจของรีซอร์สสำหรับบรรทัดรับคำสั่ง ข้อมูลต่อไปนี้จะใช้กับอิน ้ เตอร์เฟสอื่นเช่นกัน แต่การอธิปรายถึงอินเตอร์เฟสเหล่านั้นจะถูกยอมทำตามวิธีใช้แบบออนไลน์ที่มีอยู่สำหรับแอ็พพลิเคชัน เหล่านั้น

## การใช<sup>้</sup>รีซอร์สfile res

้รีซอร์ส file res จะแสดงไดเร็กทอรีที่ การจัดการติดตั้งเครือข่าย (NIM) อนญาตให้จัดเก็บไฟล์บน เซิร์ฟเวอร์

้ เมื่อรีซอร์ส file res ถูกจัดสรรให้กับไคลเอ็นต์ สำเนาของเนื้อหาของไดเร็กทอรีจะถูกเพิ่มไปยังไคลเอ็นต์ที่ตำแหน่ง ที่ระบุไว้ ในแอ็ตทริบิวต์ dest dir

### การนิยามรีซอร์ส file res:

้คุณสามารถกำหนดรีซอร์ส file\_res โดยใช<sup>้</sup> ไวยากรณ์คำสั่ง และแอ็ตทริบิวต์

้รีซอร์ส file res คือตำแหน่งที่ NIM อนญาตให้จัดเก็บไฟล์รีซอร์สบนเซิร์ฟเวอร์ เมื่อรีซอร์ส ถกจัดสรรให้กับไคลเอ็นต์ สำเนา ี ของเนื้อหาไดเร็กทอรีจะถกวาง บนไคลเอ็นต์ในตำแหน่งที่ระบไว้โดยแอ็ตทริบิวต์ dest dir

ไวยากรณ์คำสั่งสำหรับการกำหนดรีซอร์ส file res จะมีดังต่อไปนี้:

```
nim -o define -t file_res -a Attribute=Value ... file_resName
```
### แอ็ตทริบิวต์ต่อไปนี้จำเป็นต้องมีสำหรับรีซอร์ส file res :

ตารางที่ 15. แอ็ตทริบิวต*์ของรีซอร์ส file res ที่ต<sup>้</sup>อง*มี

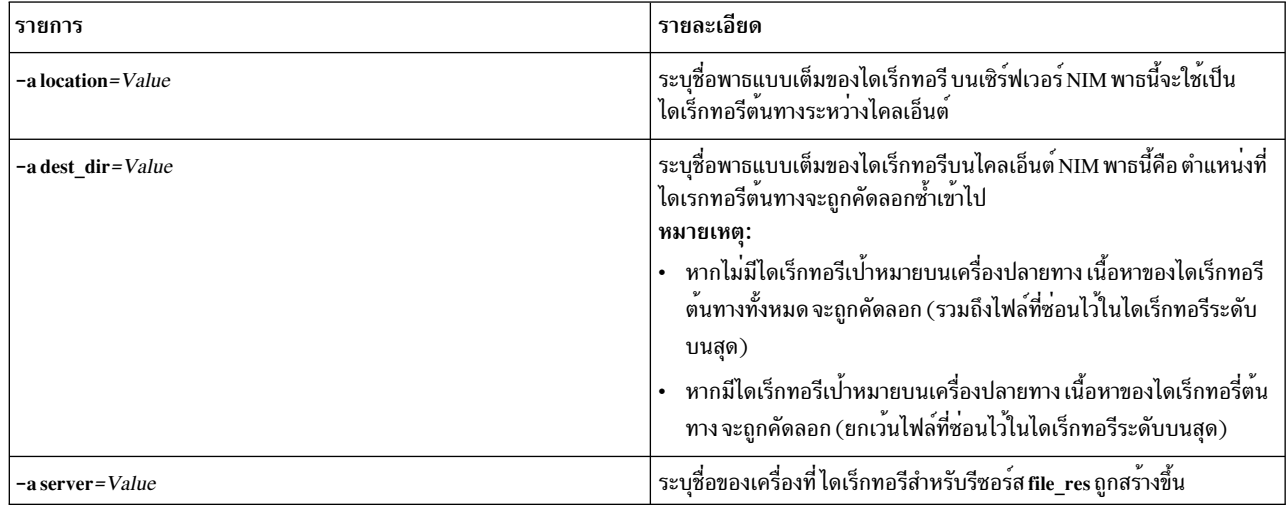

#### แอ็ตทริบิวต์ต่อไปนี้เป็นตัวเลือกสำหรับรีซอร์ส file res :

ตารางที่ 16. แอ็ตทริบิวต*์รีซอร์ส file res ที่เป็นตัวเลื*อก

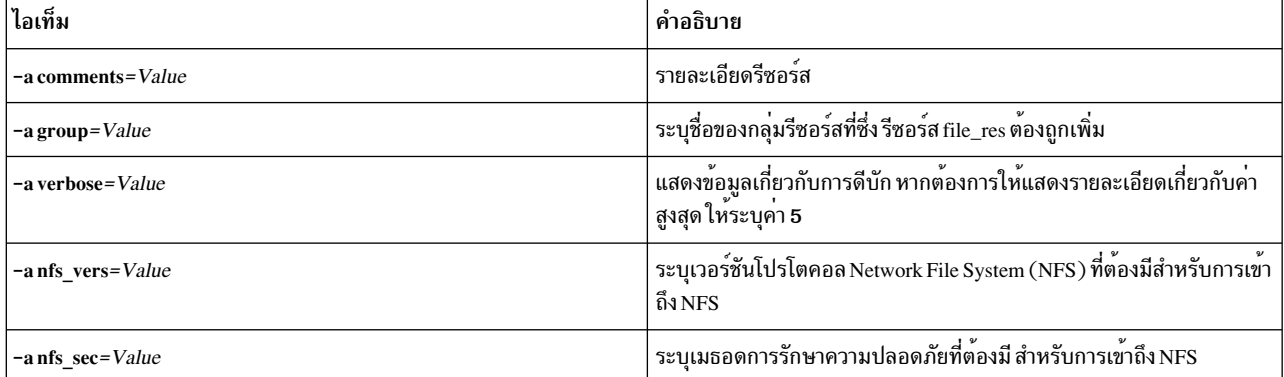

## การใช<sup>้</sup>กลุ่ม NIM

กลุ่ม NIM คือรายชื่อของเครื่องและรีซอร์ส ซึ่งกลุ่มสามารถใช<sup>้</sup>ได<sup>้</sup>ในการดำเนินการ NIM เพื่องายต่อการดูแลภารกิจที่ต้องทำ ช้ำๆ

#### การทำงานกับกลุ่มของเครื่องของ NIM:

ึกลุ่มของเครื่องที่ถูกใช้เพื่อแสดงคอลเล็กชันของเครื่องที่มีชนิดเดียวกันชนิดของเครื่องในกลุ่มต้องเป็นชนิดเดียวกัน (ตัว ้อย่างเช่น สแตนด์อะโลน diskless หรือ dataless ) และต้องมีสถาปัตยกรรมแบบเดียวกัน เนื่องจากการดำเนินการของ NIM ้บางอย่างจะจำกัดเฉพาะชนิดของเป้าหมายบางชนิดเท่านั้น

สมาชิกรายแรกที่เพิ่มให้กับกลุ่มจะเป็นผู้กำหนดสถาปัตยกรรม และชนิดของเครื่องที่กลุ่มสามารถมีได้ สำหรับการมีเครื่อง ้<br>จำนวนมากที่กำหนดสมาชิกของกลุ่มเดี่ยวไว้ คุณสามารถดำเนินการกับเครื่องทั้งหมดด้วยการดำเนินการเดียว โดยระบุกลุ่มที เป็นเป<sup>้</sup>าหมาย NIM จะวนซ้ำทั้งรายชื่อของเครื่องในกลุ่ม และดำเนินการกับสมาชิกแต่ละรายตามลำดับ

สมาชิกกลุ่มสามารถแยกออกจากการดำเนินการกับกลุ่มของ NIM โดยทำเครื่องหมายที่การดำเนินการเหล<sup>่</sup>านั้นเพื่อแยกออก จากกัน ก่อนดำเนินการ การแยกสมาชิกออกจะเป็นการทำเครื่องหมายที่รายการสมาชิกในการแสดงกลุ่ม ดังนั้น NIM จะละ ้เว้นสมาชิกเมื่อมีการวนซ้ำทั้งรายการ การแยกสมาชิกออกไม่ได้เป็นการเปลี่ยนแปลงนิยามของไคลเอ็นต์ในฐานข้อมูล NIM ้สำหรับข้อมูลเพิ่มเติมเกี่ยวกับการทำเครื่องหมายสมาชิกกลุ่มสำหรับการรวมและการแยกกลุ่ม โปรดดู "การรวมและการแยก ้สมาชิกกลุ่มออกจากการดำเนินการบนกลุ่ม" ในหน้า 241

้คุณสามารถเพิ่มหรือลบเครื่องออกจากกลุ่มได้ เช่นเดียวกับสมาชิกของกลุ่มจำนวนมาก เมื่อสมาชิกทั้งหมดของกลุ่มถูกลบ ืออก นิยามของกลุ่มในฐานข้อมูล NIM จะถูกลบทิ้ง สำหรับตัวอย่างเกี่ยวกับการเพิ่มและการลบสมาชิกกลุ่ม โปรดดู "การเพิ่ม สมาชิกใหม่ให้กับกลุ่มของเครื่อง" ในหน้า 240 และ "การลบสมาชิกออกจากกลุ่มของเครื่อง" ในหน้า 223

ไวยาการณ์บรรทัดรับคำสั่งสำหรับการนิยามกล่มของเครื่องคือ :

nim -o define -t mac group -a Attribute=Value ... MachineGroupName

โดยที่แล็ตทริกิวต์ต่อไปนี้ เป็นแอ็ตทริบิวต์เผื่อเลือก:

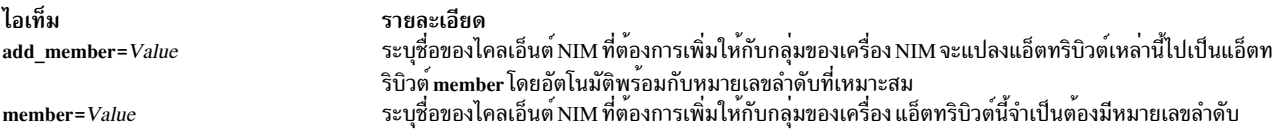

ีตามคาดีฟอลต์ การดำเนินการที่ดำเนินการบนกลุ่มของเครื่อง จะถูกดำเนินการแบบอะซิงโครนัสสำหรับสมาชิกของกลุ่มที่ไม่ ได้แยกออก NIM จะไม่รอให<sup>้</sup>การดำเนินการเสร็จสิ้นสำหรับสมาชิกกลุ่มหนึ่งราย ก่อนที่จะเริ่มต้นการดำเนินการกับสมาชิกถัด ไปขณะที่ดำเนินการแบบอะซิงโครนัส ไม่มีความเป็นไปได<sup>้</sup>สำหรับ NIM ที่จะแสดงเอาต*์*พูตทั้งหมดที่เกิดขึ้นบนไคลเอ็นต์ แต่ ิละไคลเอ็นต์ ดังนั้น คุณควรใช้คำสั่ง Isnim เพื่อตรวจสอบสถานะของสมาชิกกลุ่ม และพิจารณาถึงจำนวนเวลาที่ใช<sup>้</sup>และผลของ ิ การดำเนินการที่ได้ ถ้ามีข้อผิดพลาดเกิดขึ้น คุณสามารถดูล็อกไฟล์ สำหรับเครื่องไคลเอ็นต์ได้โดยใช้การดำเนินการc showlog สำหรับ NIM

หากต้องการเปลี่ยนลักษณะการทำงานของกลุ่ม NIM จากอะซิงโครนัสเป็นแบบซิงโครนัส ให้ใช้แอ็ตทริบิวต์ async=no ขณะที่ รันคำสั่ง nim

จำนวนของเครื่องที่อนุญาตในกลุ่มของเครื่อง จะถูกจำกัดไว<sup>้</sup>อย่างชัดเจนโดย NIM อย่างไรก็ตาม ปัจจัยต่อไปนี้จะจำกัดจำนวน ของเหตุผลที่เกิดขึ้นจริง:

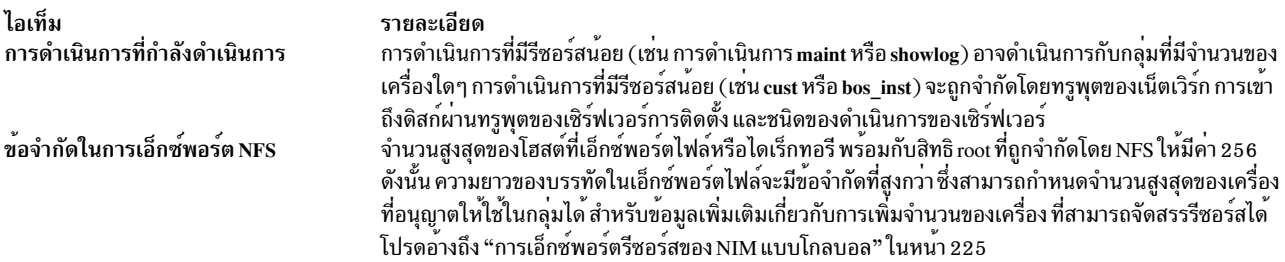

#### การทำงานกับกลุ่มของรีซอร์ส NIM:

ึกลุ่มของรีซอร์สจะถูกใช้เพื่อแสดงถึงคอลเล็กชันของรีซอร์ส NIM

ึกลุ่มของรีซอร์สสามารถมีรีซอร์ส installp\_bundle และ script ได<sup>้</sup>เป็นจำนวนมาก และรีซอร์สหนึ่งตัวจากรีซอร์สชนิดอื่นๆ แต<sup>่</sup> ิละชนิด ถ้าคุณได<sup>้</sup>จัดสรรกลุ่มของรีซอร์ส หรือระบุเพื่อใช<sup>้</sup>ในการดำเนินการ NIM รีซอร์สที่เรียกทำงานได้ทั้งหมดที่อยู่ในกลุ่ม จะถูกจัดสรรให้กับเป<sup>้</sup>าหมาย การใช้กลุ่มของรีซอร์สสามารถประหยัดเวลาของผู้ดูแลระบบ NIM จากการระบุชุดของรีซอร์สแต่ ิละชุดซ้ำๆ เมื่อการจัดสรรกลุ่มของรีซอร์สเดี่ยวมีเพียงพอ

ไวยากรณ์บรรทัดรับคำสั่งสำหรับการนิยามกลุ่มของรีซอร์ส มีรูปแบบดังนี้:

nim -o define -t res\_group -a default=Value \ -a ResourceType=ResourceName ... ResourceGroupName

์<br>โดยที่แล็ตทริบิาต์ต่อไปบี้คือแล็ตทริบิาต์เผื่อเลือก·

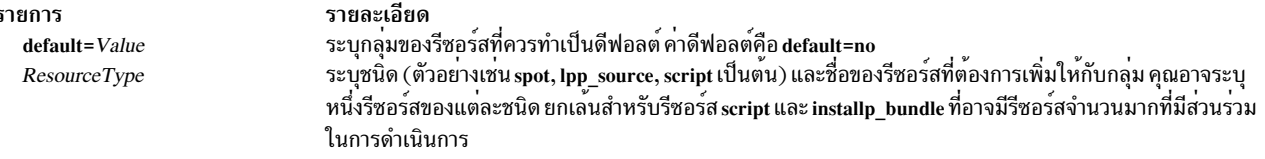

ิการจัดสรรสมาชิกกลมของรีซอร์สแต่ละราย สามารถแทนทับค่าเดิมได้โดยระบแอ็ตทริบิวต์รีซอร์สเพิ่มเติมสำหรับสมาชิกที่ ้ต้องการเปลี่ยน

ตัวอย่างเช่น กลุ่มของรีซอร์ส res\_grp1 มีรีซอร์ส spot1, 1pp\_source1, bosinst\_data1, script1 และ resolv\_conf1 หากต<sup>้</sup>องการใช<sup>้</sup>กลุ่มของรีซอร์สเพื่อดำเนินการกับการดำเนินการ rte bos\_inst บน c1ient1 แต่ไม่ได้ใช้รีซอร์ส bosinst\_data และใช้ resolv conf2 แทน resolv conf1 ให้ใช้คำสั่งต่อไปนี้:

nim -o bos\_inst -a source=rte -a group=res\_group1 \ -a bosinst\_data= -a resolve\_conf=resolv\_conf2 client1

กลุ่มของรีซอร์สสามารถระบุเป็นคาดีฟอลต์ของรีซอร์สได<sup>้</sup> เพื่อใช้สำหรับการดำเนินการ NIM ทั้งหมด ซึ่งจะทำได*้*โดยตั้ง ค่าแอ็ตทริบิวต์ default res ของต้นแบบให้เป็นชื่อของกลุ่มของรีซอร์สที่จะตั้งค่าเป็นดีฟอลต์ เมื่อนิยามกลุ่มของรีซอร์สที่เป็น ค่าดีฟอลต์แล้ว รีซอร์สของสมาชิกที่สามารถเรียกใช้งานได้จะถูกจัดสรรโดยอัตโนมัติเสมอ ในระหว่างการดำเนินการ NIM ุนอกจากรีซอร์สเหล**่านั้นจะถูกแทนทับค**่าเดิม

หากต้องการตั้งค่ากล่มของรีซอร์สที่เป็นค่าดีฟอลต์ให<sup>้</sup>เป็น res\_group1 ให<sup>้</sup>ปอน:

nim -o change -a default\_res=res\_group1 master

#### หรือป<sup>้</sup>อบ<sup>.</sup>

nim -o change -a default=yes res group1

หากต้องการหยุดการใช้กลุ่มของรีซอร์สที่เป็นค่าดีฟอลต์ให้ป้อน:

nim -o change -a default res=master

#### หรือป<sup>้</sup>อน:

nim -o change -a default=no res\_group1

# โร<sup>้</sup>ดแม็พงาน NIM

ภารกิจต่อไปนี้คือภารกิจคอนฟิกูเรชัน NIM และภารกิจการติดตั้ง และตำแหน่งที่พบในหัวข<sup>้</sup>อนี้ และได<sup>้</sup>อธิบายถึงภารกิจอย<sup>่</sup>าง<br>ย่อ เมื่อถึงเวลาที่เหมาะสม วิธีลัด SMIT จะถูกจัดเตรียมไว<sup>้</sup>

ตารางที่ 17. โร<sup>้</sup>ดแม็พงาน NIM

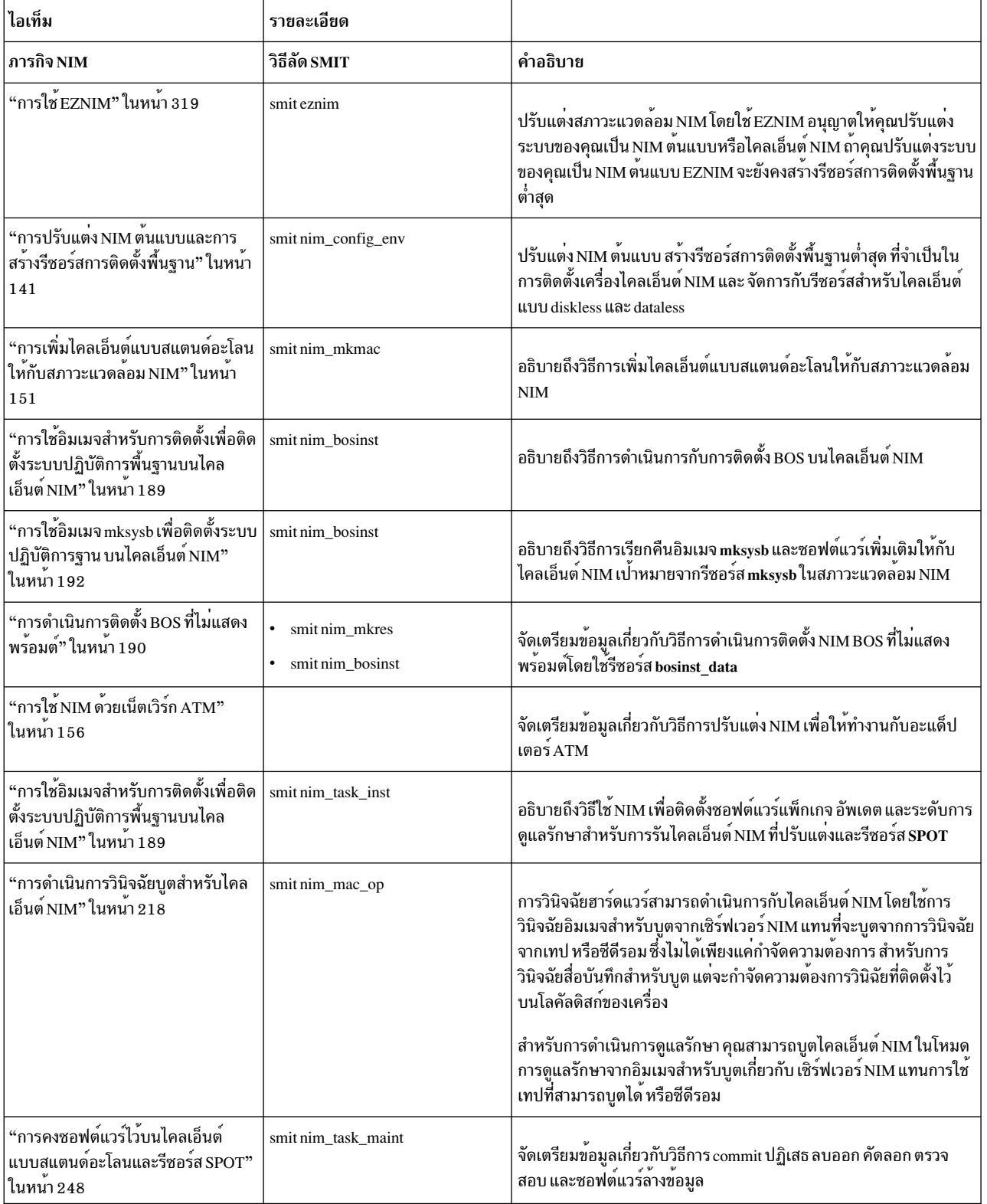

ตารางที่ 17. โร<sup>้</sup>ดแม็พงาน NIM (ต่อ)

| ไอเท็ม                                                                                          | รายละเอียด           |                                                                                                    |
|-------------------------------------------------------------------------------------------------|----------------------|----------------------------------------------------------------------------------------------------|
| "การเพิ่มไคลเอ็นต์แบบ diskless หรือ<br>dataless ให้กับสภาวะแวดล้อม $\text{NIM}^n$<br>ในหน้า 165 | smit nim task dd     | จัดเตรียมข้อมูลเกี่ยวกับวิธีการเพิ่มระบบแบบ diskless และ dataless ให <sup>้</sup><br>่ กับสภาวะแวดลอม NIM ของคุณ คุณยังสามารถจัดการกับรีซอร์สสำหรับ<br>ไคลเอ็นต์แบบ diskless และ dataless จาก NIM ตนแบบ |
| "การติดตั้งดิสก์สำรองบนไคลเอ็นต์<br> NIM" ในหนา 197                                             | smit nim alt install | ่ NIM สามารถใช้เพื่อโคลนการรัน rootvg (กลุ่มวอลุ่ม root) ให้กับดิสก <sup>์</sup><br>  สำรอง หรือติดตั้งอิมเมจ mksysb ให้กับดิสก์สำรอง                                                                   |
| "การดำเนินการโอนย้ายการติดตั้งดิสก์  <br>่ สำรอง" ในหนา 82                                      | smit nimadm          | NIM สามารถใช <sup>้</sup> เพื่อดำเนินการกับการโอนย <sup>้</sup> ายการติดตั้งดิสก <sup>์</sup> สำรองไปยัง<br>ไคลเอ็นต์ NIM                                                                               |

## การใช้รีซอร์ส adapter\_def

้รีซอร์สadapter defจะแสดงถึงไดเร็กทอรีที่มีไฟล์คอนฟิกูเรชันอะแด็ปเตอร์สำรองที่ใช้ระหว่างการดำเนินการ bos inst และ cust

ไดเร็กทอรีรีซอร์สadapter\_def จะเก็บไฟล์คอนฟิกูเรชันอะแด็ปเตอร์สำรอง ด้วย nimadapters

## การกำหนดรีซอร์ส adapter\_def:

ี คุณสามารถใช้ไวยากรณ์และแอ็ตทริบิวต์ต่อไปนี้เพื่อกำหนดรีซอร์ส adapter def

ไวยากรณ์บนบรรทัดรับคำสั่งสำหรับการกำหนดรีซอร์สคือ adapter def :

nim -o define -t adapter def -a Attribute=Value ... adapter defName

แอ็ตทริบิวต์ต่อไปนี้คือแอ็ตทริบิวต์ที่จำเป็นสำหรับรีซอร์สadapter def:

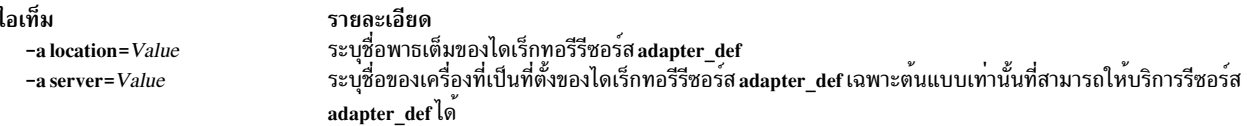

### แอ็ตทริบิวต์ต่อไปนี้คือแอ็ตทริบิวต์ที่เป็นตัวเลือกสำหรับรีซอร์สadapter def:

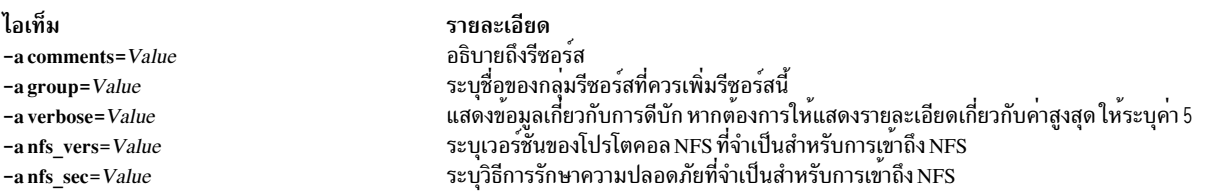

ี การสนับสนุนอะแด็ปเตอร์สำรองจะพร้อมใช<sup>้</sup>งานใน AIX ก<sup>่</sup>อนที่คุณจะเปิดใช<sup>้</sup>งานอะแด็ปเตอร์สำรอง คุณต้องตรวจสอบว่า<br>ไคลเอ็นของเวอร์ชัน AIX เปิดใช<sup>้</sup>งานอยู่ อะแด็ปเตอร์สำรองอาจเกิดความล*้*มเหลวในการปรับแต่ง เนื่องจาก NIM ไม**่ส** ้คนหาเมธอดของไคลเอ็นต์ /usr/1pp/bos.sysmgt/nim/methods/c\_cfgadptrs ตัวอย่างต่อไปนี้แสดงผลลัพธ์ หากคุณ พยายามเปิดใช<sup>้</sup>งานการสนับสนุนนี้บน NIM ต<sup>้</sup>นแบบของคุณ

```
nim -o cust -a adapter def=adapter def1 rspc10
trigger.austin.xyz.com. 0042-001 nim: processing error encountered on "master":
0042-001 m cust: processing error encountered on "rspc10":
0042-175 c script: An unexpected result was returned by the
"trigger.austin.xyz.com:/export/nim/scripts/rspc10.script" command:
/tmp/_nim_dir_4714/script[10]: /usr/lpp/bos.sysmgt/nim/methods/c_cfgadptrs: not found.
```
## การกระจายรีซอร์ส NIM

โดยปกติแล้ว ผู้ดูแลระบบ NIM จะใช<sup>้</sup> NIM ต<sup>้</sup>นแบบเป็นเซิร์ฟเวอร์สำหรับรีซอร์สทั้งหมด ยุทธวิธีนี้ จะเก็บรีซอร์สทั้งหมดไว<sup>้</sup> พร้อมกับเครื่องหนึ่งเครื่อง อย่างไรก็ตาม มีหลายเหตุผลที่กระจายรีซอร์สบนเครื่องไคลเอ็นต์

- ถ้าสภาวะแวดล้อม NIM ต้องการรีซอร์สขนาดใหญ่ทั้งหลายที่ต้องการนิยาม จึงอาจเป็นไปไม่ได้ที่จะวางรีซอร์สทั้งหมดไว<sup>้</sup> ้ บนเซิร์ฟเวอร์เดียวกัน เนื่องจากข้อจำกัดเกี่ยวกับพื้นที่ดิสก์ การสร้างรีซอร์สบนเครื่องที่ต่างกัน อนุญาตให้การใช้งานดิสก์ ี จำนวนมากถูกกระจายให<sup>้</sup>กับเครื่องทั้งหลายได<sup>้</sup>
- การใช้รีซอร์สจากเครื่องที่แตกต<sup>่</sup>างกัน จะช่วยทำให้หลีกเลี่ยงปัญหาเรื่องคอขวด ขณะดำเนินการกับการดำเนินการ NIM ้ด้วยจำนวนของไคลเอ็นต์ที่มีขนาดใหญ่ ปัญหาเรื่องคอขวดสามารถเกิดขึ้นได้บนเครื่องเซิร์ฟเวอร์ หรือบนเกตเวย์ของเน็ตเ วิร์ก ดังนั้น จึงอาจมีประโยชน์ในการกระจายรีซอร์สระหว่างเซิร์ฟเวอร์ ที่รันอยู่ใน subnet ที่ต่างกัน
- รีซอร์สที่มีชนิดเดียวกันจำนวนมาก สามารถสร้างขึ้นได้บนเครื่องที่แตกต่างกัน เพื่อเพิ่มสภาพพร้อมใช้งานของรีซอร์ส ้เมื่อเซิร์ฟเวอร์ออฟไลน์เนื่องจากการดแลรักษาที่ได้กำหนดการไว<sup>้</sup>
- รีซอร์ส SPOT บางตัวที่ระดับบางระดับ ไม่สามารถใช้ได้โดยเครื่องบางเครื่องที่อยู่ในระดับบางระดับเช่นกัน โดยเฉพาะ ้อย่างยิ่ง การสร้าง SPOT จะไม่ได้รับการสนับสนุนเมื่อระดับของ AIX ที่ติดตั้งไว้ใน SPOT มีระดับที่สูงกว่าระดับของ AIX ี่ที่รันอยู่บนเซิร์ฟเวอร์ เมื่อคุณกำลังสร้าง SPOTs ที่ระดับต่างๆ จึงมีความจำเป็นที่ต้องกระจาย SPOTs บนเซิร์ฟเวอร์ที่แตก ี ตางกัน

การกระจายรีซอร์สบนเครื่องที่แตกต<sup>่</sup>างกันในสภาวะแวดล<sup>้</sup>อม NIM อาจเป็นปัญหาเพียงเล็กน<sup>้</sup>อยเกี่ยวกับการระบุข<sup>้</sup>อมูลเซิร์ฟ ้างวันที่ ระบบ ที่ ระบบ ที่ การเกาะ การเกาะ การเกาะ การเกาะ การเกาะ การเกาะ การเกาะ การเกาะ การเกาะ การเกาะ กา<br>เวอร์ให้ถูกต้อง เมื่อนิยามรีซอร์ส หลังจากที่สร้างรีซอร์สแล้ว รีซอร์สเหล่านั้นจะนำมาใช้ด้วยวิธีที่ไม่แตกต่างจากร กำหนดไว้บนต้นแบบ

## การสร้างรีซอร์สของไฟล์ในไดเร็กทอรี root

เนื่องจากมีข้อจำกัดใน NFS รีซอร์สของไฟล์ เช่น bosinst\_data และรีซอร์ส สคริปต์ ไม่สามารถสร<sup>้</sup>างขึ้นได*้*ในไดเร็กทอรี root ("/")ของเซิร์ฟเวอร์รีซอร์ส

## การสร้างรีซอร์สในไดเร็กทอรี /tmpหรือไดเร็กทอรีย่อย /tmp

รีซอร์ส NIM ควรถูกสร้างอยู่ในไดเร็กทอรี /tmp หรือไดเร็กทอรีย่อย /tmp (ซึ่งรวมถึงระบบไฟล์ที่อยู่ภายใต<sup>้</sup> /tmp)

## การสร้างรีซอร์ส NIM บนอุปกรณ์ NAS ที่แบ่งใช้ของ NFS

คุณสามารถใช้อุปกรณ์จัดเก็บข้อมูลบนเครือข่าย (NAS) เพื่อ จัดเก็บรีซอร์สการจัดการติดตั้งเครือข่าย (NIM) โดยใช<sup>้</sup> รีซอร์สเ ซิร์ฟเวอร์ nas filer

การสนับสนุน NIM ที่ทำให<sup>้</sup>สามารถโฮสต์รีซอร์สประเภทไฟล์ (เช่น mksysb, savevg, resolv\_conf, bosinst\_data และ script) ิบน อุปกรณ์ NAS สามารถกำหนดรีซอร์สในเชิร์ฟเวอร์ฐานข้อมูล NIM และสามารถใช้สำหรับการติดตั้งโดยไม่เปลี่ยนแปลงข้อ มูลเครือข่าย หรือนิยามคอนฟิกูเรชันใดๆ บนเซิร์ฟเวอร์ Shared Product Option Tree (SPOT)

้รีซอร์สเซิร์ฟเวอร์ nas\_filer ที่มีอยู่ในสภาพแวดล<sup>้</sup>อม NIM และต้องมีแอ็ตทริบิวต์ ส่วนติดต่อ และไฟล์รหัสผ่าน คุณต*้*อง ้กำหนดกฎการเอ็กซ์พอร์ตด้วยตัวเอง และดำเนินการจัดเก็บ และการจัดการดิสก์ก่อนที่จะใช้การดำเนินการ NIM ใดๆ

เมื่อต้องการสร้างรีซอร์สบนอุปกรณ์ NAS โดยใช้รีซอร์สเซิร์ฟเวอร์ nas\_filer ให้ดำเนินการขั้นตอนต่อไปนี้:

1. กำหนดอ็อบเจ็กต์ nas\_filer คุณสามารถปอน คำสั่งที่คล้ายกับตัวอย่างต่อไปนี้:

# nim -o define -t nas filer -a if1="find net als046245.server.com 0" -a passwd\_file=/export/nim/pswfile netapp1

- 2. กำหนดไฟล์ mksysb ที่มีอยู่บน อุปกรณ์ NAS เป็นรีซอร์ส NIM คุณสามารถปอนคำสั่งที่คล้ายกับ ตัวอย่างต่อไปนี้: # nim -o define -t mksysb -a server=netapp1 -a location=/vol/vol0/nim\_lun1/client1.nas\_filer NetApp bkup1
- ่ 3. ทางเลือก: หากจำเป็น ให้สร้างรีซอร์สใหม<sup>่</sup> (การสำรองไคลเอ็นต์) บนอุปกรณ์ NAS คุณสามารถใช้คำสั่งต่อไปนี้ เพื่อสร้าง รีซอร์สmksysb:

# nim -o define -t mksysb -a server=netapp1 -a location=/vol/vol10/nim\_lun1/mordor05\_bkup -a source=mordor05 -a mk\_image=yes NetApp\_mordor05

4. ทางเลือก: หากจำเป็นให<sup>้</sup>คัดลอกรีซอร์สNIM ที่มีอยู่ไปยังอ็อบเจ็กต<sup>์</sup> nas\_filer คุณสามารถใช<sup>้</sup> คำสั่งต่อไปนี้เพื่อคัดลอก รีซอร์สmksvsb

# nim -o define -t mksysb -a server=netapp1 -a location=/vol/vol10/nim\_lun1/replicate\_bkup -a source=master\_backup NetApp\_master\_backup

## การเชื่อมโยงและการนิยามกลุ่มของรีซอร์ส NIM

ึกลุ่มรีซอร์ส NIM อนุญาตให้ใช้การเชื่อมโยงและการนิยามของรีซอร์ส ดังนั้นกลุ่มรีซอร์สเหล**่านั้นสามารถจัดสรรเป็นโลจิคัลยู** ีนิตให้กับเครื่องก่อนการดำเนินการ NIM อื่นๆ ได<sup>้</sup>

ึกลุ่มของรีซอร์สสามารถมีได้เพียงหนึ่งในชนิดรีซอร์สแต่ละตัวยกเว้นรีซอร์ส script และ installp bundle ซึ่งอาจเกิดขึ้นได้ หลายครั้ง ในกล่มของรีซอร์สที่เกิดขึ้น

การนิยามกลุ่มของรีซอร์ส:

คุณสามารถใช้โพรซีเดอร์ต่อไปนี้เพื่อนิยามกลุ่มของรีซอร์ส

```
การนิยามกล<sup>ุ</sup>่มของรีซอร์สโดยใช<sup>้</sup>SMIT:
```
ปฏิบัติตามโพรซีเดอร์ต่อไปนี้เพื่อนิยามกลุ่มของรีซอร์สโดยใช<sup>้</sup> SMIT

- 1. หากต้องการนิยามกลุ่มของรีซอร์ส ให้ปอนวิธีลัด smit nim mkgrp resource
- 2. ปอนชื่อของกลุ่มด้วยข้อมูลสมาชิก

การนิยามกลุ่มของรีซอร์สจากบรรทัดรับคำสั่ง:

ปฏิบัติตามโพรซีเดอร์นี้เพื่อนิยามกลุ่มของรีซอร์สจากบรรทัดรับคำสั่ง

หากต่องการนิยามกลุ่มของรีซอร์ส ให้ปอน:

```
nim -o define -t res_group -a ResourceType=ResourceName GroupName
```
ตัวอย่างเช่น หากต้องการสร้างกลุ่มของรีซอร์สที่ชื่อ ResGrp1 ซึ่งมีรีซอร์สที่ได้กำหนดไว้ก่อนหน้านี้ที่ชื่อ images1, spot1, bosinst datalและ bundlel ให้ปอน:

```
nim -o define -t res_group -a lpp_source=images1 -a spot=spot1 \
-a bosinst_data=bosinst_data1 -a installp_bundle=bundle1 \
-a comments="BOS Install Resources" ResGrp1
```
#### การจัดสรรกลุ่มของรีซอร์ส:

ใช้โพรซีเดอร์ต่อไปนี้เพื่อจัดสรรกลุ่มของรีซอร์ส

การจัดสรรกลุ่มของร<sup>ั</sup>สโดยใช<sup>้</sup>SMIT:

ปฏิบัติตามโพรซีเดอร์ต่อไปนี้เพื่อจัดสรรกลุ่มของรีซอร์สโดยใช<sup>้</sup> SMIT

- 1. หากต<sup>้</sup>องการจัดสรรกลุ่มของรีซอร์ส ให**้ป**้อนวิธีลัด smit nim alloc
- 2. เลือกเครื่องหรือกลุ่มของเครื่องจากรายการของเครื่องที่กำหนดไว<sup>้</sup> (ตัวอย<sup>่</sup>างเช่น Standalone1)
- 3. รายการของกลุ่มรีซอร์สจะแสดงขึ้น เลือกกลุ่มของรีซอร์ส ที่คุณต้องการจัดสรร

การจัดสรรกลุ่มของรีซอร์สจากบรรทัดรับคำสั่ง:

ปฏิบัติตามโพรซีเดอร์ต่อไปนี้เพื่อจัดสรรกลุ่มของรีซอร์สจากบรรทัดรับคำสั่ง

หากต้องการจัดสรรกล่มของรีซอร์ส ให้ปอน:

nim -o allocate -a group=ResGroupName TargetName

ตัวอย่างเช่น เพื่อจัดสรรกลุ่มของรีซอร์สที่ชื่อ ResGrp1 ให<sup>้</sup>กับเครื่องที่ชื่อ Standa1one1 ให<sup>้</sup>ปอน:

nim -o allocate -a group=ResGrp1 Standalone1

หรือ คุณสามารถระบุกลุ่มของรีซอร์สที่อยู่บนบรรทัดรับคำสั่งให้กับการดำเนินการได้ ตัวอย่างเช่น หากต้องการจัดสรรกลุ่ม ของรีซอร์สที่ชื่อ ddResGrp ขณะที่ดำเนินการ dkls\_init บนกลุ่มของเครื่อง diskless ที่ชื่อ Dk1sMacs ให้ป<sup>้</sup>อน: nim -o dkls\_init -a group=ddResGrp DklsMacs

ิการกำหนดคาดีฟอลต์ของกลุ่มของรีซอร์ส:

ี หลังจากที่ได้นิยามกลุ่มของรีซอร์สแล้ว คุณอาจต้องการระบุกลุ่มให้เป็นชุดของคาดีฟอลต์สำหรับการดำเนินการทั้งหมดที ้ต<sup>้</sup>องการรีซอร์ส

้ตั้งค่าแอ็ตทริบิวต์ default res สำหรับต้นแบบให<sup>้</sup>เป็นชื่อกลุ่มของรีซอร์สที่คุณต้องการให**้เป็นดีฟอลต**์

ี หมายเหตุ: รีซอร์สที่สามารถเรียกใช<sup>้</sup>งานได<sup>้</sup> จะถูกจัดสรรจากกลุ่มที่ระบุเป็นค<sup>่</sup>าดีฟอลต์สำหรับการดำเนินการทั้งหมด ยกเว*้*น installp bundle สำหรับการดำเนินการ maint

รีซอร์สจากกลุ่มดีฟอลต์จะถูกจัดสรรไว<sup>้</sup> หากรีซอร์สชนิดเดียวกันยังไม่ได<sup>้</sup>จัดสรรไว<sup>้</sup> และถ<sup>้</sup>ารีซอร์สชนิดนั้นไม่ได<sup>้</sup>ระบุไว<sup>้</sup>บน ิบรรทัดรับคำสั่ง สำหรับการจัดสรรแบบอัตโนมัติเท่านั้น ข้อยกเว้นคือรีซอร์ส script และ installp bundle ของเหตุการณ์ที่เกิด ขึ้นทั้งหมดในกลุ่มของรีซอร์ส และระบุไว้บนบรรทัดรับคำสั่ง จะถูกจัดสรรไว้

สมาชิกดีฟอลต์สามารถเขียนทับได้โดยระบุค่า null ในการกำหนดแอ็ตทริบิวต์สำหรับรีซอร์สนั้น

ิการดำเนินการ bos inst ต่อไปนี้จะจัดสรรรีซอร์ส bos inst ที่สามารถเรียกใช้งานได้ทั้งหมดจากกลุ่มของรีซอร์สที่ระบุเป็นค่า ดีฟอลต์ยกเว้นรีซอร์ส bosinst data:

nim -o bos\_inst -a bosinst\_data=Standalone1

การกำหนดค่าดีฟอลต์ของกลุ่มรีซอร์สโดยใช<sup>้</sup>SMIT:

ปฏิบัติตามโพรซีเดอร์ต่อไปนี้เพื่อกำหนดค่าดีฟอลต์ของกลุ่มรีซอร์สโดยใช<sup>้</sup> SMIT

- 1. ปอนวิธีลัด smit nim grp
- 2. เลือกเลือก/ยกเลิกการเลือกดีฟอลต์ของกล่มรีซอร์ส
- 3. กรอกชื่อของกลุ่มที่ทำหน<sup>้</sup>าที่เป็นดีฟอลต์

การกำหนดค่าดีฟอลต์ของกลุ่มของรีซอร์สจากบรรทัดรับคำสั่ง:

ปฏิบัติตามโพรซีเดอร์ต่อไปนี้เพื่อกำหนดค่าดีฟอลต์ของกลุ่มของรีซอร์สจากบรรทัดรับคำสั่ง

### ให<sup>้</sup>ป้อน:

nim -o change -a default\_res=ResGroupName master

ู ตัวอย่างเช่น ถ้ากลุ่มของรีซอร์ส ResGrp1 ควรเป็นชุดของค<sup>่</sup>าดีฟอลต์ของรีซอร์สสำหรับการดำเนินการ NIM ทั้งหมด ให<sup>้</sup>ปอน: nim -o change -a default\_res=ResGrp1 master

## ข้อจำกัดในการจัดสรรรีซอร์สของไคลเอ็นต์ NIM

NIM แสดงเครื่องไคลเอ็นต์ที่มีความสามารถในการจัดสรรและใช้รีซอร์สใดๆ ในสภาวะแวดล<sup>้</sup>อมของ NIM ในสภาวะแวดล<sup>้</sup>อม ุ ของ NIM ที่ถูกควบคุมอย่างเข<sup>้</sup>มงวด ผู้ดูแลระบบอาจไม่ต้องการให้ไคลเอ็นต<sup>ี่</sup>สามารถเข้าถึงรีซอร์สทั้งหมดในเวลาเดียวกัน

หากต้องการควบคุมการจัดสรรรีซอร์สของไคลเอ็นต์ ผู้ดูแลระบบ NIM สามารถใช้แอ็ตทริบิวต์ client\_alloc ข้อจำกัดที่กำหนด ์ โดยแอ็ตทริบิวต์ client alloc จะป้องกันไคลเอ็นต์จากการจัดสรรและการใช้รีซอร์ส แต่ NIM ต<sup>้</sup>นแบบยังคงมีความสามารถใน การดำเนินการทั้งหมดบนไคลเอ็นต์

### ข้อจำกัดในการจัดสรรรีซอร์สของไคลเอ็นต์ NIM โดยใช<sup>้</sup> SMIT:

ใช้ขั้นตอนนี้เพื่อเปลี่ยน NIM ข<sup>้</sup>อจำกัดในการจัดสรรไคลเอ็นต์จากอินเตอร<sup>์</sup>เฟส SMIT

## พิมพ์เส*้*นทางลัด SMIT:

smit nim\_control\_alloc

### ์ ข<sup>ั</sup>ลจำกัดในการจัดสรรรีซอร์สของไคลเอ็นต์ NIM จากบรรทัดรับคำสั่ง:

ใช้ขั้นตอนเหล่านี้เพื่อจำกัดการจัดสรรรีซอร์สของไคลเอ็นต<sup>์</sup> NIM จากบรรทัดรับคำสั่ง

## หากต<sup>้</sup>องการจำกัดไคลเอ็นต์ทั้งหมดจากการใช้รีซอร์สใดๆ ให<sup>้</sup>ตั้งค่า client\_alloc=no บน NIM ต<sup>้</sup>นฉบับ:

```
nim -o change -a client_alloc=no master
```
หากต้องการจำกัดเฉพาะไคลเอ็นต์จากการใช้รีซอร์สใดๆ ให้ตั้งค่าแอ็ตทริบิวต์ client alloc=no บนไคลเอ็นต์:

nim -o change -a client\_alloc=no clientname

หากต้องการจำกัดไคลเอ็นต์ทั้งหมดจากการใช้รีซอร์สที่ระบุเฉพาะ ให้ตั้งค่าแอ็ตทริบิวต์ client alloc=no บนรีซอร์ส:

nim -o change -a client alloc=no resourcename

หากต้องการล้มเลิกข้อจำกัดเกี่ยวกับการจัดสรรรีซอร์สของไคลเอ็นต์ ให้ลบแอ็ตทริบิวต์ client alloc โดยตั้งค่าเป็น yes สำหรับอ็อบเจ็กต์ที่สามารถเรียกทำงานได<sup>้</sup>:

```
nim -o change -a client_alloc=yes master
nim -o change -a client_alloc=yes clientname
nim -o change -a client_alloc=yes resourcename
```
## การใช<sup>้</sup>รีซอร์สบุต

ี รีซอร์ส บูต คือรีซอร์ส NIM ที่ถูกจัดการอยู่ภายในซึ่งถูกใช<sup>้</sup>เพื่อบ<sup>ุ่</sup>งชื้อิมเมจสำหรับบูต ที่ได*้*จัดสรรให**้กับไคลเอ็นต**์

รีซอร์ส บูต ถูกจัดสรรให้กับไคลเอ็นต์แบบอัตโนมัติ เพื่อสนับสนุนการดำเนินการ NIM ที่จำเป็นต้องมีเน็ตเวิร์กบูต รีซอร์ส บูต จะถกจัดสรรคืนโดยอัตโนมัติเมื่อการดำเนินการเสร็จสิ้น

## การใช<sup>้</sup>รีซอร<sup>์</sup>ส bosinst\_data

ี ด้วยรีซอร์ส bosinst data คุณสามารถระบุข้อมูลในรีซอร์ส NIM ก่อนที่จะติดตั้งได้

้รีซอร์ส bosinst\_data จะแสดงถึงไฟล์ที่มีข้อมูลสำหรับโปรแกรมติดตั้ง BOS โดยปกติแล้ว โปรแกรมติดตั้ง BOS จะมองหาข้อ มูลนี้ในไฟล์ /bosinst.data ที่อยู่ในอิมเมจสำหรับการติดตั้ง BOS ถ้าไฟล์นี้ไม่มีอยู่ หรือไฟล์ไม่มีข้อมูลทั้งหมดที่โปรแกรม ่ ติดตั้ง BOS ต้องการ โปรแกรมจะแสดงพร้อมต์สำหรับข้อมูล โดยใช้คอนโซล ที่อยู่บนโลคัลในเป<sup>้</sup>าหมาย คุณต้องระบุข้อมูล ี ด้วยตนเองเพื่อให้การติดตั้ง BOS ดำเนินการต่อ ด้วยรีซอร์ส bosinst\_data คุณสามารถระบุข้อมูลในรีซอร์ส NIM ก่อนที่การ ติดตั้งจะป้องกันความต้องการในการแสดงพร้อมต์ที่คอนโซล

ไฟล์ตัวอย่าง bosinst.data (SPOT\_Offset /usr/lpp/bosinst/bosinst.template) จะอยู่บนเซิร์ฟเวอร์รีซอร์ส SPOT โปรดดู "การดำเนินการติดตั้ง BOS ที่ไม่แสดงพร้อมต์" ในหน้า 190 สำหรับไฟล์ตัวอย่าง bosinst data

ี สำหรับคำสั่งเกี่ยวกับวิธีการสร้างและใช<sup>้</sup>ไฟล<sup>์</sup> bosinst\_data โปรดดู "การดำเนินการติดตั้ง BOS ที่ไม**่แสดงพร**้อมต์" ในหน<sup>้</sup>า 190

#### การนิยามรีซอร์ส bosinst data:

ิ คณสามารถใช้ไวยากรณ์บรรทัดรับคำสั่งและแอ็ตทริบิวต์ต่อไปนี้ เพื่อนิยามรีซอร์ส bosinst data

ไวยากรณ์บรรทัดรับคำสั่งสำหรับการนิยามรีซอร์ส bosinst data มีรูปแบบดังนี้:

nim -o define -t bosinst\_data -a Attribute=Value ... bosinst\_dataName

แอ็ตทริบิวต์ต่อไปนี้คือแอ็ตทริบิวต์เผื่อเลือกสำหรับรีซอร์ส bosinst data :

ไอเท็ม -a location=Value  $-a$  server= $Value$ 

รายละเอียด ระบุชื่อพาธเต็มของไฟล์รีซอร์ส bosinst\_data ระบุชื่อของเครื่องที่ไฟล์รีซอร์ส bosinst\_data ตั้งอยู่

#### แอ็ตทริบิวต์ต่อไปนี้คือแอ็ตทริบิวต์เผื่อเลือกสำหรับรีซอร์ส bosinst\_data :

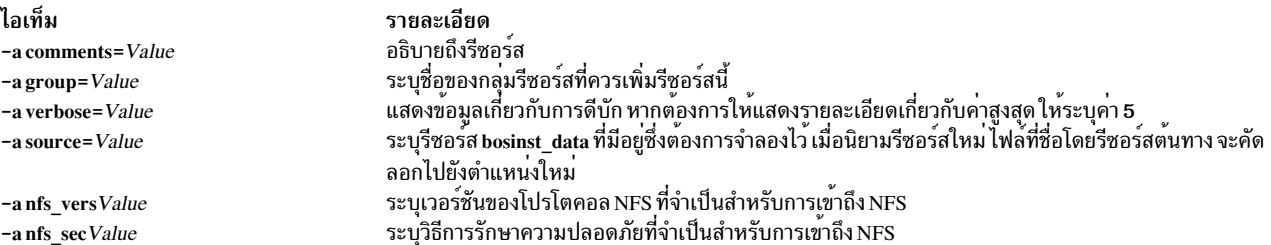

## การใช<sup>้</sup>รีซอร์ส devexports

รีซอร์ส devexports จะแสดงถึงไฟล์ที่ใช้ไฟล์อุปกรณ์สำหรับเอ็กซ์พอร์ต เมื่อคุณสร้าง WPAR

ไฟลนี้ต้องตรงกับรูปแบบไฟล์ devexports ถ<sup>้</sup>ารีชอร์ส devexports ไม่ได้จัดสรรไว**้เมื่อสร**้าง WPAR ไฟล์ /etc/wpars/ devexports บนระบบที่กำลังจัดการจะถูกใช<sup>้</sup>เพื่ออธิบายถึงการจัดการกับอุปกรณ์ที่ระบุเฉพาะ เมื่อสร<sup>้</sup>าง WPAR

### การนิยามรีซอร์ส devexports:

้คุณสามารถใช้ไวยากรณ์บรรทัดรับคำสั่งและแอ็ตทริบิวต์ต่อไปนี้ เพื่อนิยามรีซอร์ส devexports

#### ไวยากรณ์บรรทัดรับคำสั่งสำหรับการนิยามรีซอร์ส devexports มีรูปแบบดังนี้:

nim -o define -t devexports -a server=server\_name \ -a location=devexports\_file\_location devexports\_object\_name

หลังจากที่นิยามรีซอร์ส devexports แล้ว คุณสสามารถใช้รีซอร์ส devexports เพื่อจัดสรรรีซอร์สและสร้าง WPAR ดังนี้:

nim -o create -a devexports=devexports\_object\_name client\_name

แอ็ตทริบิวต์ต่อไปนี้คือแอ็ตทริบิวต์ที่จำเป็นต้องมีสำหรับรีซอร์ส devexports :

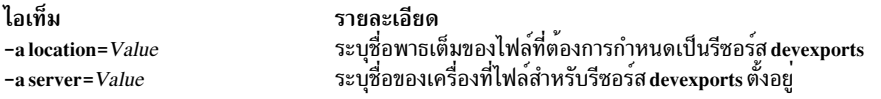

### แอ็ตทริบิวต์ต่อไปนี้คือแอ็ตทริบิวต์เผื่อเลือกสำหรับรีซอร์ส devexports :

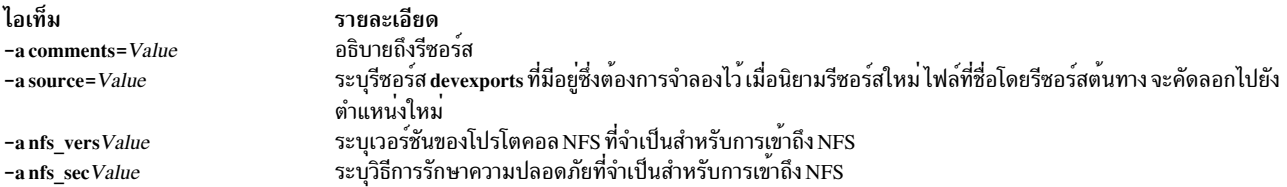

## การใช<sup>้</sup>รีซอร์ส dump

์ รีซอร์ส dump แสดงถึงไดเร็กทอรีที่ไคลเอ็นต์ไดเร็กทอรี dump จะคงไว<sup>้</sup>

รีซอร์ส dump สามารถใช้โดยไคลเอ็นต์ที่ไม่มีข้อมูลหรือไคลเอ็นต์ที่ไม่มีดิสก์ เท่านั้น รีซอร์ส dump ต้องการแพ็กเกจ iSCSI S/W Target ที่จะ มีการติดตั้งบนเซิร์ฟเวอร์รีซอร์ส dump เฉพาะ POWER6 และไคลเอ็นต์ล่าสุดที่มี เฟิร์มแวร์ที่เหมาะสมจึงจะ สามารถดัมพ์ไปยังรีซอร์ส dump ได<sup>้</sup>

เมื่อจัดสรรรีซอร์ส dump ให้กับไคลเอ็นต์แล*้*ว NIM จะสร*้างไดเร็กทอรีย*่อยที่มีชื่อตามชื่อของไคลเอ็นต์สำหรับ การใช้โดย<br>เฉพาะของไคลเอ็นต์ หลังจาก ที่กำหนดค่าเริ่มต้นแล*้*ว ไคลเอ็นต์จะใช้ไดเร็กทอรีนี้เพื่อเก็บอิมเมจสำหรับ du หมายเหตุว่าดัมพ์ดังกล่าวเป็นแบบ firmware-assisted

หมายเหตุ: ถ้าคุณจัดสรรคืนรีซอร์สนี้ในภายหลัง NIM จะลบไฟล์ dump และไดเร็กทอรีย่อยที่ NIM สร้างไว้สำหรับการใช้ของ ไคลเอ็นต์ออก

การนิยามรีซอร์ส dump:

คุณสามารถใช้ไวยากรณ์บรรทัดรับคำสั่งและแอ็ตทริบิวต์ต่อไปนี้ เพื่อนิยามรีซอร์ส dump

ไวยากรณ์บรรทัดรับคำสั่งสำหรับการนิยามรีซอร์ส dump มีรปแบบดังนี้:

nim -o define -t dump -a Attribute=Value ... DumpName

แอ็ตทริบิวต์ต่อไปนี้เป็นแอ็ตทริบิวต์ที่จำเป็นต<sup>้</sup>องมีสำหรับรีซอร์ส dump :

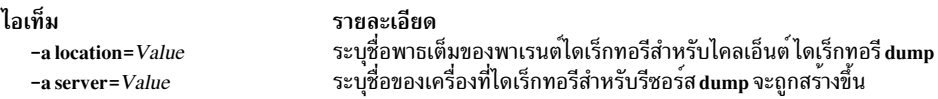

#### แอ็ตทริบิวต์ต่อไปนี้คือแอ็ตทริบิวต์เผื่อเลือกสำหรับรีซอร์ส dump:

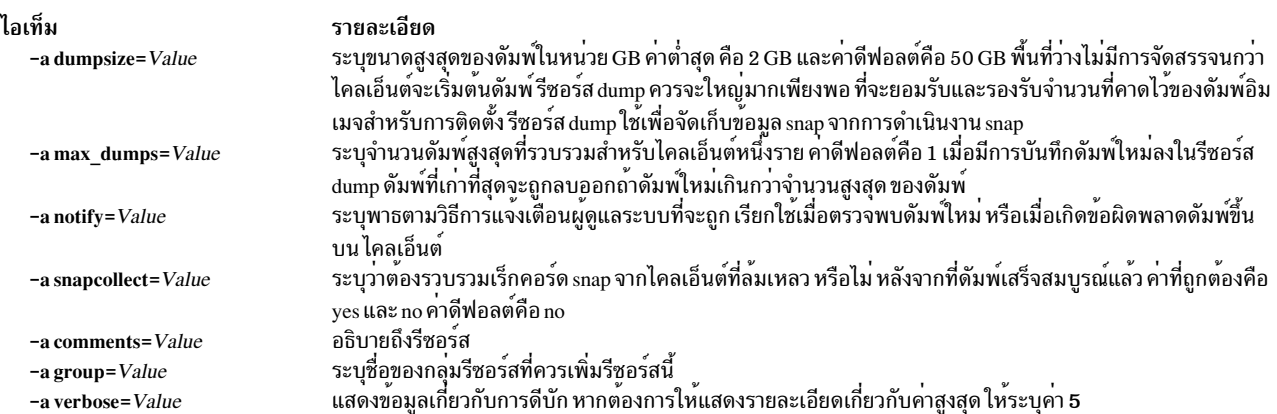

## การใช<sup>้</sup>รีซอร์ส exclude files

รีซอร์สนี้อาจถูกใช้เมื่อรีซอร์ส mksysb ถูกสร้างขึ้นจากการรันไคลเอ็นต์ NIM

้รีซอร์ส exclude\_files แสดงถึงไฟล์ที่มีรายชื่อของไฟล์ และไดเร็กทอรีที่ควรแยกออก ขณะสร้างอิมเมจการสำรองข้อมูลระบบ

#### การนิยามรีซอร์ส exclude files:

้คุณสามารถใช้ไวยากรณ์บรรทัดรับคำสั่งและแอ็ตทริบิวต์ต่อไปนี้ เพื่อนิยามรีซอร์ส exclude files

#### ไวยากรณ์บรรทัดรับคำสั่งสำหรับการนิยามรีซอร์ส exclude files มีรูปแบบดังนี้:

nim -o define -t exclude\_files -a Attribute=Value ... exclude\_filesName

#### แอ็ตทริบิวต์ต่อไปนี้คือแอ็ตทริบิวต์ที่จำเป็นต้องมีสำหรับรีซอร์ส exclude files :

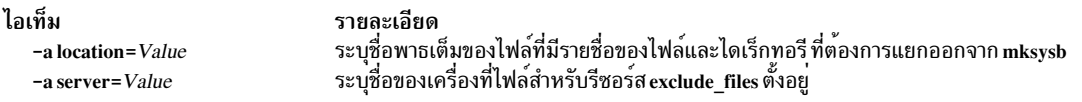

#### แอ็ตทริบิวต์ต่อไปนี้คือแอ็ตทริบิวต์เผื่อเลือกสำหรับรีซอร์ส exclude files :

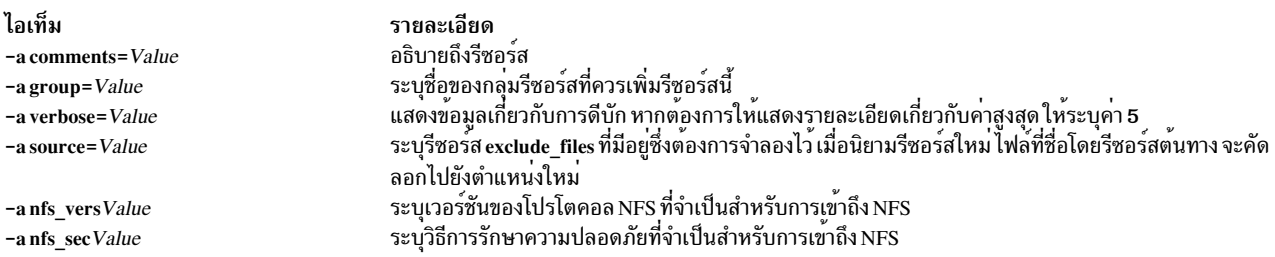

## การใช้รีซอร์ส fb script

ใช้รีซอร์ส fb\_script เพื่อจัดเตรียมข้อมูลคอนฟิกูเรชันสำหรับอุปกรณ์

้รีซอร์ส fb\_script แสดงถึงไฟล์ที่ใช้เพื่อปรับแต<sup>่</sup>งอุปกรณ์ เมื่อไคลเอ็นต์ NIM กำลังบูตในครั้งแรก หลังจากที่กระบวนการติดตั้ง BOS เสร็จสิ้นแล<sup>้</sup>ว ในระหว**่างการติดตั้ง BOS การดำเนินการปรับแต**่งการทำงานบางอย่าง (เช่น คอนฟิกูเรชันสำหรับอุปกรณ์) ไม่สามารถดำเนินการได<sup>้</sup> เนื่องจาก การดำเนินการเหล<sup>่</sup>านั้นต้องการ daemons บางตัวที่ใช<sup>้</sup>สำหรับรัน อย**่างไรก็ตาม ณ จุดนี้ใน** ิกระบวนการติดตั้ง BOS daemons จะไม่พร้อมใช้งาน ตามผลลัพธ์ที่ได้ อุปกรณ์บางตัวอาจไม่ได้รับการปรับแต่งในระหว่างที ระบบรีบูต และอาจต้องปรับแต่งด้วยตนเองหลังจากที่บูตระบบแล้ว

คุณสามารถใช้รีซอร์ส fb\_script เพื่อจัดเตรียมข้อมูลคอนฟิกูเรชันสำหรับอุปกรณ์ กระบวนการติดตั้ง BOS จะเพิ่มเนื้อหาของรี ซอร์ส fb script ให้กับไฟล์ /etc/firstboot ซึ่งรันในครั้งแรก ที่ไคลเอ็นต์บูต ไฟล์ /etc/firstboot จะดำเนินการคอนฟิ กเรชันสำหรับอุปกรณ์

ตัวอย่างเช่น คุณสามารถเปิดใช้สคริปต์เพื่อเพิ่มข้อความหนึ่ง ไปยังข้อความของไฟล์รายวันโดยการดำเนินขั้นตอนต่อไปนี้เมื่อ คุณใช $\overline{\text{NIM}}$ :

1. สร้างรีซอร์สfb scriptที่ชื่อmyscript.sh ในไดเร็กทอรี/export/nim/script\_res/

้ตัวอย่าง เนื้อหาของสดิปต์มีดังนี้:

#!/usr/bin/ksh echo "Be sure to follow all security guidelines." >>/etc/motd

2. สร้างรีซอร์ส NIM เพื่อแสดงรีซอร์ส fb\_script โดยการปอนคำสั่งต่อไปนี้:

```
nim -o define -t fb_script -a server=master -a
location=/export/nim/script_res/myscript.sh fb_script1
```
3. ระบสคริปต์ที่จะรันระหว่างการติดตั้งถัดไปโดยการปอนคำสั่งต่อไปนี้:

```
nim -o bos_inst -a spot=spot1 -a lpp_source=lpp_source1 -a
fb_script=fb_script1 -a accept_licenses=yes machA
```
เนื้อหาของสคริปต์จะถกเพิ่มไปยังไฟล์ /etc/firstboot และรันระหว่างการรีสตาร์ทครั้งถัดไป รีซอร์สนี้สามารถใช้เพื่อควบ ้คม พารามิตอร์แบบปรับได้บนระบบของคณ

การนิยามรีซอร์ส fb script:

ี คุณสามารถใช้ไวยากรณ์บรรทัดรับคำสั่งและแอ็ตทริบิวต์ต่อไปนี้ เพื่อนิยามรีซอร์ส fb\_script

ไวยากรณ์บรรทัดรับคำสั่งสำหรับการนิยามรีซอร<sup>์</sup>สfb script เป็นดังนี้ :

```
nim -o define -t fb script -a server=server name \
 -a location=fbscript file location fbscript object name
```
หลังจากที่นิยามรีซอร์ส fb script แล้ว คณสามารถจัดสรรรีซอร์สและเริ่มต้นการดำเนินการติดตั้ง BOS โดยใช้รีซอร์ส fb script ได<sup>้</sup>ดังนี้:

```
nim -o bos_inst -a fb_script=fbscript_object_name client_name
```
#### แอ็ตทริบิวต์ต่อไปนี้คือแอ็ตทริบิวต์ที่จำเป็นต้องมีสำหรับรีซอร์ส fb script :

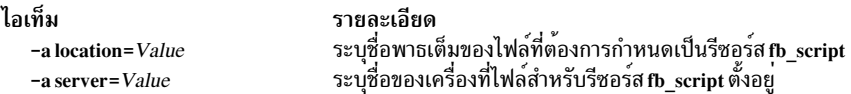

#### แอ็ตทริบิวต์ต่อไปนี้คือแอ็ตทริบิวต์เผื่อเลือกสำหรับรีซอร์สfb script :

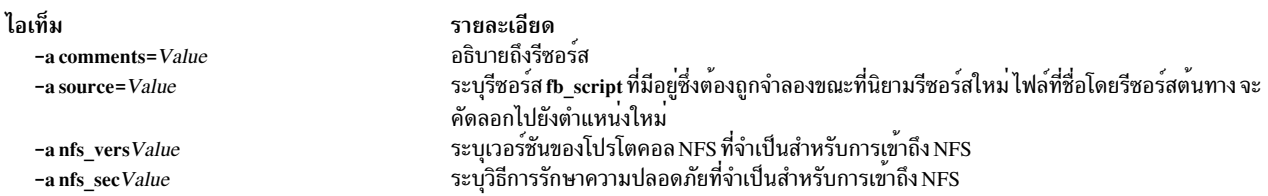

## การใช้รีซอร์ส**fix bundle**

้รีซอร์ส fix bundle จะแสดงถึงไฟล์ที่มีคีย์เวิร์ด fix ที่จะถกใช้โดยคำสั่ง instfix ซึ่งจะเรียกโดยการดำเนินการ cust และ fix query สำหรับ NIM

NIM จะ mount รีซอร์ส fix\_bundle บนไคลเอ็นต์ ดังนั้นจึงสามารถใช้ได้ด้วยคำสั่ง instfix บนโลคัล NIM จะ unmount รีซอร์ส โดยคัตโนมัติเมื่อการดำเนินการเสร็จสิ้น

โปรแกรมฟิกซ์สามารถสอดแทรกอัพเดตสำหรับชดของไฟล์เดี่ยว หรืออัพเดตสำหรับชดของไฟล์จำนวนมาก อย่างใดอย่าง หนึ่ง ที่เกี่ยวข้องกันในวิธีบางวิธี โปรแกรมฟิกซ์จะถูกระบุด้วยคีย์เวิร์ด เมื่อระบุโปรแกรมฟิกซ์ด้วยหมายเลข Authorized Program Analysis Report (APAR) แล<sup>้</sup>ว โปรแกรมฟิกซ์จะสอดแทรกอัพเดตสำหรับชุดของไฟล์ที่จำเป็นต<sup>่</sup>อการแก<sup>้</sup>ไขปัญหา เกี่ยวกับซอฟต์แวร์ที่รายงานไว้ซึ่งระบุด้วยหมายเลขนั้น

### การนิยามรีซอร์ส fix\_bundle:

้คุณสามารถใช้ไวยากรณ์บรรทัดรับคำสั่งและแอ็ตทริบิวต์ต่อไปนี้ เพื่อนิยามรีซอร์ส fix bundle

#### ไวยากรณ์บรรทัดรับคำสั่งสำหรับการนิยามรีซอร์ส fix bundle มีรูปแบบดังนี้:

nim -o define -t fix\_bundle -a Attribute=Value ... fix\_bundleName

### แอ็ตทริบิวต์ต่อไปนี้คือแอ็ตทริบิวต์ที่จำเป็นต้องมีสำหรับรีซอร์ส fix bundle :

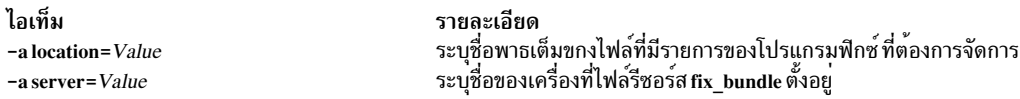

#### แอ็ตทริบิวต์ต่อไปนี้คือแอ็ตทริบิวต์เผื่อเลือกสำหรับรีซอร์ส fix bundle :

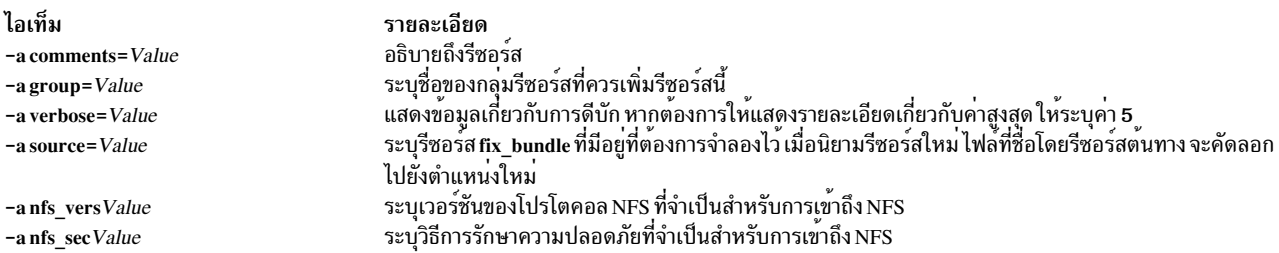

## การใช<sup>้</sup>รี่ซอร์ส home

้รีซอร์ส home แสดงถึงไดเร็กทอรีที่ไคลเอ็นต์ไดเร็กทอรี / home จะคงไว<sup>้</sup>

เมื่อจัดสรรรีซอร์ส home ให้กับไคลเอ็นต์แล<sup>้</sup>ว NIM จะสร<sup>้</sup>างไดเร็กทอรีย**่อยสำหรับการใช**้โดยเฉพาะของไคลเอ็นต์ ไดเร็กทอรี ี่ ย่อยที่จัดสรรไว้นี้ จะถูกกำหนดค่าเริ่มต้นตามลำดับ เมื่อคุณดำเนินการกับการดำเนินการ dkls init หรือ dtls init หลังจากการ กำหนดคาเริ่มต้นแล้ว ช่วงเวลาใดๆ ที่ไคลเอ็นต์ดำเนินการกับเน็ตเวิร์กบูต ไคลเอ็นต์ NFS จะ mount ไดเร็กทอรีย่อยนี้ผ่าน /home เพื่อขอรับการเข้าถึงไดเร็กทอรี home ที่ได<sup>้</sup>ติดตั้งไว้สำหรับใช<sup>้</sup>งาน<sup>์</sup>ไดเร้กทอรีย่อยนี้ยังคง mount ผ่าน/home บนไคล ้เอ็นต์ตราบเท่าที่ไคลเอ็นต์รันอย่

หมายเหตุ: เมื่อใดก็ตามที่รีซอร์สนี้จัดสรรคืนรีซอร์สNIM จะลบไดเร็กทอรีย**่อยที่ถูกสร้างขึ้นสำหรับการใช**้ของไคลเอ็นต์ ดังนั้น การสำรองไฟล์ใดๆ ที่คุณต้องการบันทึกในไดเร็กทอรีย่อยของไคลเอ็นต์ ก่อนที่คุณจะจัดสรรคืนรีซอร์สชนิดนี้

#### การนิยามรีซอร์ส home:

คุณสามารถใช้ไวยากรณ์บรรทัดรับคำสั่งและแอ็ตทริบิวต์ต่อไปนี้ เพื่อนิยามรีซอร์ส home

ไวยากรณ์บรรทัดรับคำสั่งสำหรับการนิยามรีซอร์ส home มีรูปแบบดังนี้:

nim -o define -t home -a Attribute=Value ... HomeName

แล็ตทริบิาต์ต่อไปบี้คือแล็ตทริบิาต์ที่จำเป็นต้องมีสำหรับรีซอร์ส home :

ไอเท็ม -a location=Value  $-a$  server= $Value$ 

รายละเอียด ระบุชื่อพาธเต็มของไดเร็กทอรีหลักสำหรับไคลเอ็นต์ไดเร็กทอรี /home ระบุชื่อของเครื่องที่ไดเร็กทอรีสำหรับรีซอร์ส home จะถูกสร้างขึ้น

แอ็ตทริบิวต์ต่อไปนี้คือแอ็ตทริบิวต์เผื่อเลือกสำหรับรีซอร์ส home :

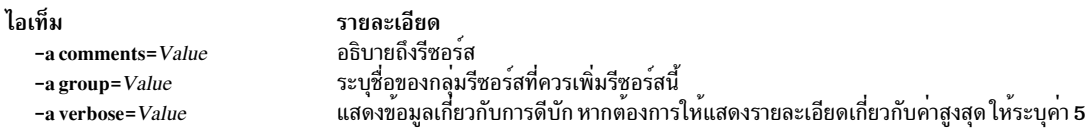

## การใช<sup>้</sup>รีซอร์ส image\_data

รีซอร์ส image\_data จะแสดงถึงไฟล์ที่มีข้อมูลสำหรับโปรแกรมติดตั้ง BOS ข้อมูลนี้อธิบายถึงวิธีที่ฟิสิคัลดิสก์ และระบบไฟล์ ิ ควรถูกปรับแต่งในกลุ่มวอลุ่ม root ในระหว<sup>้</sup>างการติดตั้ง

โดยปกติแล้ว โปรแกรมติดตั้ง BOS จะกำหนดค่าดีฟอลต์ที่ควรใช้ หรือใช้ไฟล์ image.data จาก mksysb ที่ถูกเรียกคืน ให้ใช้รื ซอร์ส image data ที่กำหนดเองเท่านั้นในกรณีนี้

ไฟล์ตัวอย่าง image.data (SPOT\_Offset/usr/lpp/bosinst/image.template) จะอยู่บนเซิร์ฟเวอร์รีซอร์ส SPOT สำหรับข้อมูล เพิ่มเติมเกี่ยวกับไฟล์ image.data โปรดดู Files Reference

#### การนิยามรีซอร์ส image data:

ี คุณสามารถใช้ไวยากรณ์บรรทัดรับคำสั่งและแอ็ตทริบิวต์ต่อไปนี้ เพื่อนิยามรีซอร์ส image data

ไวยากรณ์บรรทัดรับคำสั่งสำหรับการนิยามรีซอร์ส image\_data มีรูปแบบดังนี้:

nim -o define -t image\_data -a Attribute=Value ... image\_dataName

แอ็ตทริบิวต์ต่อไปนี้คือแอ็ตทริบิวต์ที่จำเป็นสำหรับรีซอร์ส image.data :

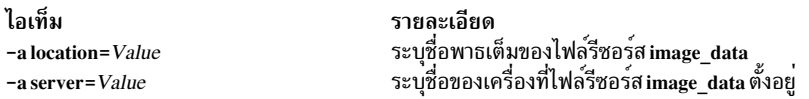

## แอ็ตทริบิวต์ต่อไปนี้คือแอ็ตทริบิวต์เผื่อเลือกสำหรับรีซอร์ส image.data :

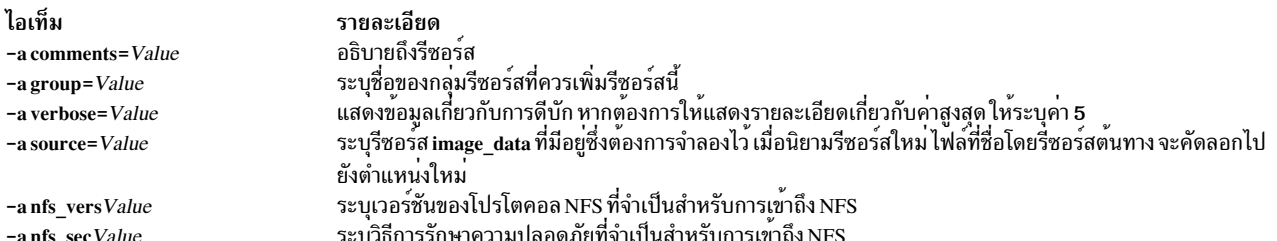

## ึการใช**้รีซอร**์ส installp\_bundle

รีซอร์ส installp\_bundle แสดงไฟล์ที่มีชื่อของชุดไฟล์ที่ควรถูกจัดการโดย NIM

ในระหว<sup>่</sup>างการดำเนินการติดตั้งหรือการดูแลรักษา NIM จะ mount ไฟล์ installp\_bundle บนเครื่องไคลเอ็นต์ ดังนั้นจึง สามารถใช้ด้วยคำสั่ง installp NIM จะ unmount รีซอร์สโดยอัตโนมัติจากไคลเอ็นต<sup>์</sup> เมื่อการดำเนินการเสร็จสิ้น

การนิยามรีซอร์ส installp bundle:

คุณสามารถใช้ไวยากรณ์บรรทัดรับคำสั่งและแอ็ตทริบิวต์ต่อไปนี้ เพื่อนิยามรีซอร์ส installp bundle

ไวยากรณ์บรรทัดรับคำสั่งสำหรับการนิยามรีซอร์ส installp bundle มีรูปแบบดังนี้:

nim -o define -t installp\_bundle -a Attribute=Value ... installp\_bundleName

แอ็ตทริบิวต์ต่อไปนี้คือแอ็ตทริบิวต์ที่จำเป็นต้องมีสำหรับรีซอร์ส installp bundle :

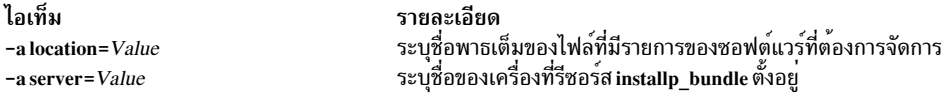

แอ็ตทริบิวต์ต่อไปนี้คือแอ็ตทริบิวต์เผื่อเลือกสำหรับรีซอร์ส installp bundle :

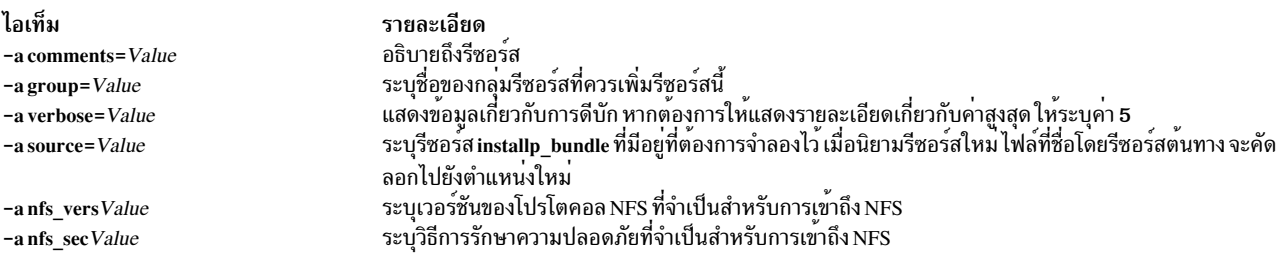

## การใช<sup>้</sup>รีซอร์ส ios\_mksysb

An ios mksysb resource represents a file that is a system backup image created by using the backupios command from a Virtual I/O Server (VIOS). The ios mksysb resource can be used as the source for the installation of VIOS or the installation of an Integrated Virtualization Management (IVM) client management system.

อิมเมจ ios\_mksysb ต้องอยู่บนฮาร์ดดิสก์ของระบบในสภาวะแวดล้อม Network Installation Management (NIM) ที่จะกำหนด เป็นรีซอร์ส อิมเมจ ios mksysb ไม่สามารถอยู่บรเทปหรือสื่อบันทึกภายนอกอื่น The VIOS media contains a system backup file. ไฟล์นี้ต้องถูกคัดลอกจากสื่อบันทึกลงบนฮาร์ดดิสก์ของระบบในสภาวะแวดล้อม NIM The ios\_mksysb image on the VIOS media is split into multiple files due to the file size constraint of the physical VIOS media. lwa mksysb ที่แยกต้องถูก รวมเข้าด้วยกันเมื่อคัดลอกจากสื่อบันทึกไปยังฮาร์ดดิสก์ของระบบ ตัวอย่างต่อไปนี้แสดงสื่อบันทึก VIOS ที่เมาท์ในไดเร็กทอรี  $/$ mnt

cat /mnt/nimol/ioserver\_res/mksysb \ /mnt/nimol/ioserver\_res/mksysb2 > /export/mksysb/vio\_mksysb

The mksysb image can be split across multiple VIOS media. In which case, the mksysb image must be joined into a single mksysb file by using the cat command that is described in the previous example from a multivolume VIOS media.

An ios\_mksysb resource can be defined from an image that already exists on the hard disk of the NIM master or on any NIM client. ถ้าไม่มีอิมเมจดังกล่าว สามารถสร้างอิมเมจได<sup>้</sup>เมื่อกำหนดรีซอร์ส เมื่อต้องการสร้างอิมเมจเมื่อกำหนดรีซอร์ส ให<sup>้</sup>ระบุ ี ชื่อของไคลเอ็นต์ NIM ที่เป็นซอร์สสำหรับการสำรองข้อมูล และตั้งค่าแอ็ตทริบิวต์ mk image เป็น yes ในคำสั่งเพื่อกำหนดรี

ซอร์ส ios mksysb เมื่อต้องการแยกไฟล์ /var/vio/VMLibrary จากอิมเมจสำรอง VIOS ให้ใช้แอ็ตทริบิวต์ backupios flags ที่ตั้งต<sup>่</sup>าเป็น-nomedialib See the help information for the **backupios** command on the VIOS for acceptable flags when using the ios mksysb command.

#### การกำหนดรีซอร์สios mksysb:

คุณสามารถใช<sup>้</sup>ไวยากรณ์บรรทัดรับคำสั่ง แฟล็ก และแอ็ตทริบิวต์ต่อไปนี้สำหรับการกำหนดรีซอร์ส ios\_mksysb

ไวยากรณ์สำหรับการกำหนดรีซอร์ส ios mksysb คือ:

nim -o define -t ios\_mksysb -a Attribute=Value ... ios\_mksysbName

The following values are valid for the backupios\_flags attribute when defining the ios\_mksysb resource:

-nomedialib

 $-nosvg$ 

Multiple values can be enclosed within double quotation marks and separated by a space. The following example command would be entered on one line:

nim -o define -t ios\_mksysb -a location=/nim/mybackup -a server=master \ -a backupios\_flags="-nosvg -nomedialib" <ios\_mksysb\_object\_name>

The descriptions of these and other flags are discussed in the backupios command information

แอ็ตทริบิวต์ต่อไปนี้จำเป็นสำหรับรีซอร์สios mksysb:

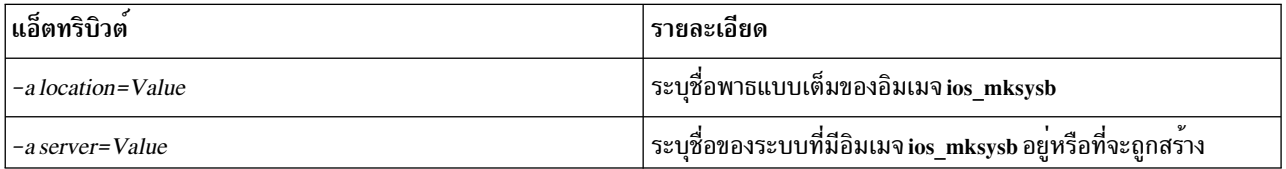

แอ็ตทริบิวต์ต่อไปนี้เป็นทางเลือกสำหรับรีซอร์ส ios\_mksysb :

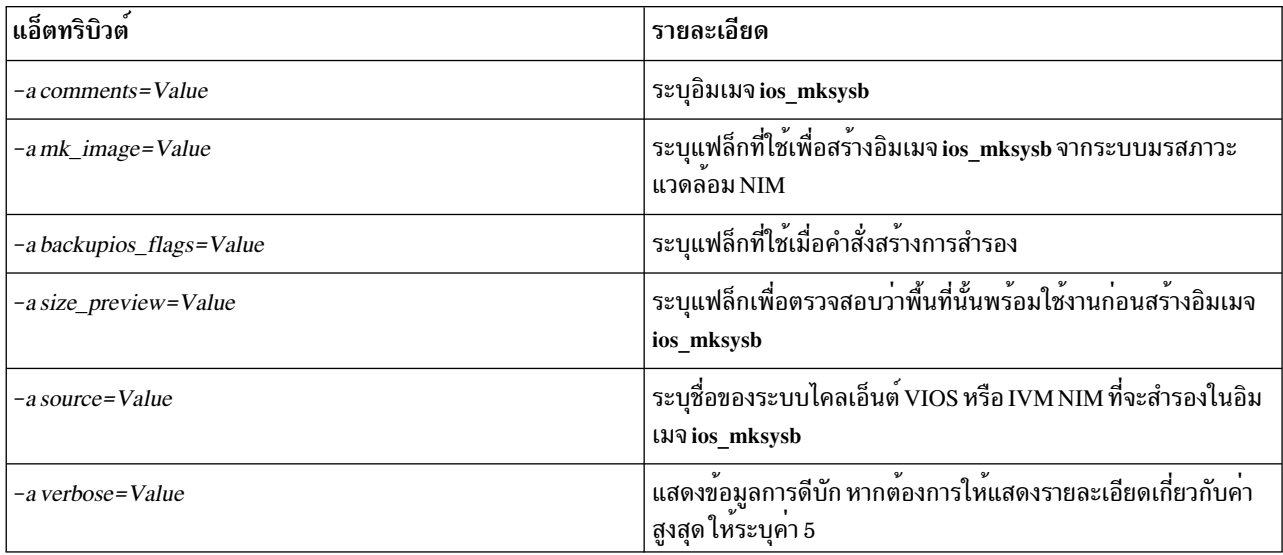

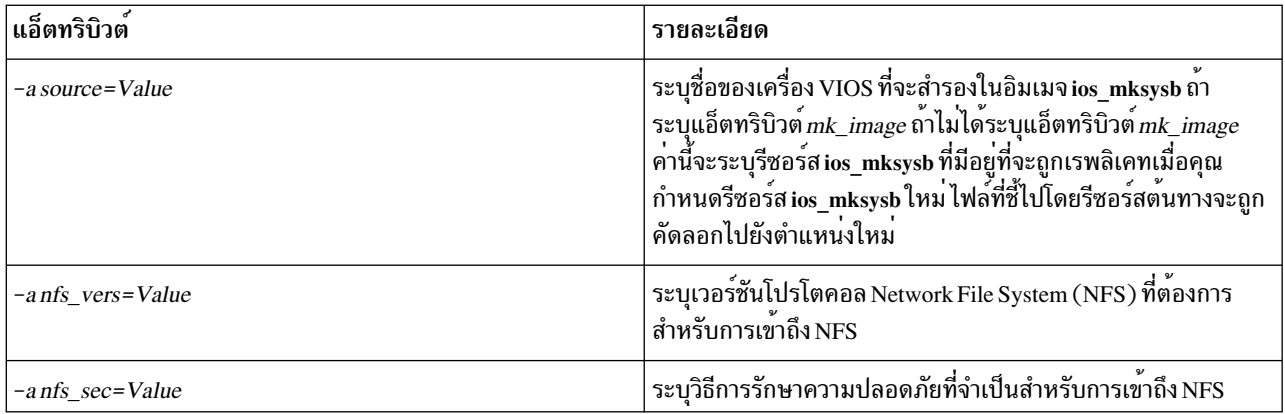

## ข้อมูลที่เกี่ยวข้อง:

backupios command

## การใช<sup>้</sup>รีซอร์ส Ipp source

้รีซอร์ส**Ipp source แสดงถึงไดเร็กทอรีที่เก็บอิ**มเมจ สำหรับการติดตั้งซอฟต์แวร์

ถ้า Ipp\_source มีชุดต่ำสุดของอิมเมจสำหรับส่วนสนับสนุนที่ต้องใช<sup>้</sup>ในการติดตั้งเครื่อง ซึ่งจะถูกกำหนดเป็นแอ็ตทริบิวต*์* simages และสามารถใช<sup>้</sup>เพื่อการดำเนินการการติดตั้ง BOS (bos\_inst) ถ<sup>้</sup>า lpp\_source มีซอฟต<sup>ี้</sup>แวร์ที่ไม**่เพียงพอที่จะเป็น** simages lpp source lpp source นั้นสามารถใช้ได้ในการดำเนินการ NIM cust เพื่อติดตั้งซอฟต์แวร์บนเครื่องที่ทำงานอย และ **SPOTs** 

ชนิดของรีซอร์ส NIM lpp source ที่แนะนำมีดังต่อไปนี้:

- รีซอร์ส (simages=yes) NIM lpp source ที่สมบูรณ์ ซึ่งมีชุดของไฟล์พื้นฐานสำหรับการติดตั้ง AIX (สร้างจากสื่อบันทึก พื้นฐานสำหรับการติดตั้ง AIX) ที่มีความสามารถในการติดตั้งระบบปฏิบัติการ AIX บนเครื่อง AIX
- อัพเดตของรีซอร์ส Ipp\_source ที่มีเฉพาะระดับเทคโนโลยีหรือเซอร์วิสแพ็กเท่านั้นที่จะอัพเดต (เช่น อัพเดตต่างๆ ที่อยู่บน สื่อบันทึกสำหรับอัพเดตของ AIX หรือพร้อมให<sup>้</sup>ดาวน์โหลดจากเซอร์วิสไซต์ของ IBM)
- แอ็พพลิเคชันของรีซอร์ส**ıpp source ที่มีแอ็พพลิเคชันซอฟต์แวร์เพิ่มเติม** (จะติดตั้งหลังจากการติดตั้งระบบปฏิบัติการ พื้นฐาน)

ถ้าคุณรวมอิมเมจเหล่านี้เข้าด้วยกันลงในรีซอร์ส Ipp\_source หนึ่งตัว ให้ใช้คำสั่ง Ippmgr เพื่อลบอิมเมจที่เข้ามาแทนที่หรืออิม เมจที่ซ้ำ

หมายเหตุ: ห้ามรวมรีซอร์ส Ipp\_source ที่สร้างจากสื่อบันทึกหลักในระดับเทคโนโลยี เข้ากับอิมเมจจากสื่อบันทึกสำหรับอัพ เดตที่มีระดับเทคโนโลยีเดียวกัน

NIM ใช**้ Ipp\_source สำหรับการดำเนินการติดตั้ง** ถ้า mount <mark>Ipp\_source</mark> เป็นอันแรกบนเครื่องไคลเอ็นต์ คำสั่<mark>ง installp</mark> จะเริ่ม ต<sup>้</sup>นบนไคลเอ็นต์โดยใช**้ Ipp source ที่** mount แล*้*วเป็นแหล**่งที่มาของอิมเมจสำหรับการติดตั้ง เมื่อการดำเ**นินการติดตั้งเสร็จสิ้น แล้ว NIM จะยกเลิกการ mount รีซอร์สโดยอัตโนมัติ

นอกจากการจัดเตรียมอิมเมจเพื่อทำการติดตั้งเครื่องแล้ว รีซอร์ส Ipp\_source ยังสามารถใช้เพื่อสร้างและอัพเดตรีซอร์ส **SPOT** 

ิ ชุดต่ำสุดของอิมเมจที่ต้องใช้สำหรับ Ipp source เพื่อให้มีแอ็ตทริบิวต์ simages คือ:

 $274$  AIX เวอร์ชัน 7.2: การติดตั้งและการโอนย้าย

**POWER** processor-based

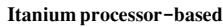

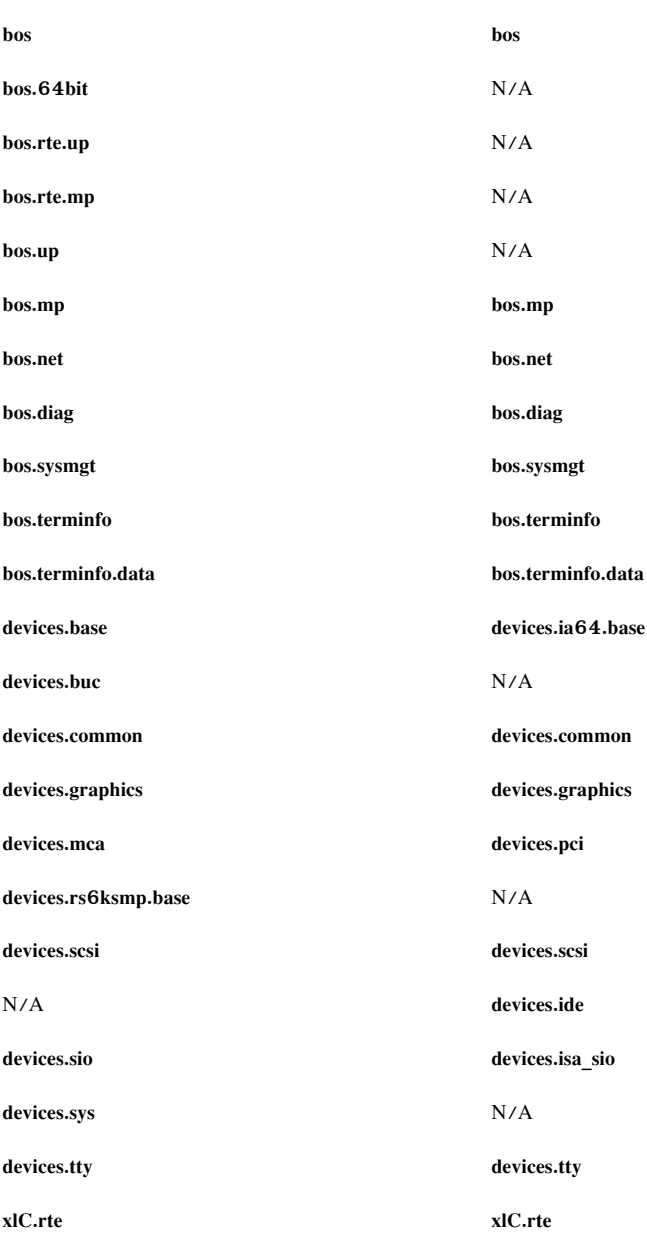

หมายเหตุ: ขณะคัดลอกอิมเมจสำหรับอุปกรณ์ลงในไดเร็กทอรีที่คุณวางแผนที่จะกำหนด Ipp\_source โปรดแน่ใจว่า คุณคัด ิลอกอิมเมจสำหรับอุปกรณ์ทั้งหมด สำหรับชนิดของอุปกรณ์ที่กำหนดไว<sup>้</sup> ตัวอย**่างเช**่น:

cp /cdfs/usr/sys/inst.images/devices.pci.\* lpp\_source\_directory

คุณสามารถกำหนด lpp\_source ได<sup>้</sup>ในหลายวิธี คือ:

- ถ้าไดเร็กทอรีมีอิมเมจการติดตั้งอยู่แล้ว คุณสามารถกำหนดไดเร็กทอรีนั้นให้เป็นรีซอร์ส Ipp\_source ได้โดยตรง
- ถ้าไดเร็กทอรีควรสร้างและเก็บข้อมูลโดย NIM ด้วยค่าดีฟอลต์ของชุดของอิมเมจสำหรับส่วนสนับสนุนการติดตั้ง BOS ให<sup>้</sup>ใช้แอ็ตทริบิวต์ source ขณะกำหนดรีซอร์ส แอ็ตทริบิวต์นี้ ระบุชื่อของอุปกรณ์ ชื่อพาธไดเร็กทอรีสมบูรณ์ หรือชื่อพาธอิม ่ เมจ ISO สมบูรณ์ที่เก็บอิมเมจการติดตั้ง NIM คัดลอกอิมเมจซอฟต์แวร์จากแหล<sup>่</sup>งข้อมูลนี้ลงในตำแหน<sup>่</sup>งที่ระบุ สำหรับ

Ipp source อิมเมจที่คัดลอกจะประกอบด้วยอิมเมจจากรายการ simages ส่วนสนับสนุนอุปกรณ์ที่พร้อมใช้งานทั้งหมด และซอฟต์แวร์ที่เพิ่มเติมเข้ามาซึ่งจะถูกติดตั้งไว้เช่นกัน (ตัวอย**่างเช่น X11)** 

- ถ้า lpp\_source ควรสร้างจากอุปกรณ์ต้นทาง โดยใช้รายชื่อซอฟต์แวร์ที่นอกเหนือจากคาดีฟอลต์ของชุดของอิมเมจ ให้ ระบุแอ็ตทริบิวต์ packages ขณะที่กำหนด Ipp\_source ใช้แอ็ตทริบิวต์ packages เพื่อแสดงชุดของอิมเมจสำหรับซอฟต์แวร์ สำรองที่ต้องการคัดลอก
- ถ้า Ipp\_source ควรสร้างจากอุปกรณ์ต้นทาง โดยมช<sup>ั</sup>รายการซอฟต์แวร์ตามรายการ source's simages ให้ระบุแอ็ตทริบิวต์ use\_source\_simages ด้วยค่า yes เมื่อ กำหนด Ipp\_source เมื่อใช้แอ็ตทริบิวต์นี้ คุณต้อง ระบุแอ็ตทริบิวต์ต้นทาง และไม่ สามารถระบุแอ็ตทริบิวต์ packages
- If a warning message of 0042-256 is displayed when you create an lpp source resource, the listed file sets are no longer available for this source level. This issue is a known limitation for prior releases.

ขนาดของ1pp source อาจผันแปรตามจำนวนของซอฟต์แวร์ที่สอดแทรก ค่าต่ำสุดของ1pp\_source ที่มีซอฟต์แวร์ที่เพียงพอ ต่อการกำหนดคุณสมบัติสำหรับแอ็ตทริบิวต์ simages อาจมีขนาดต่ำกว่า 100 MB แต่ดีฟอลต์ Ipp\_source ที่สร้างจากแผ่นซีดี ูรอมอาจมีขนาดมากกว่า 350 MB ซึ่งขอแนะนำว่า ให้แบ่งระบบไฟล์ที่จะสร้างเพื่อเก็บ Ipp source ดังนั้น คุณจึงสามารถจัดการ ้กับพื้นที่ได้ง่ายขึ้น ตามค่าดีฟอลต์ NIM จะขยายระบบไฟล์แบบอัตโนมัติตามที่ต้องการ ขณะสร้าง Ipp source และคัดลอกอิม ้เมจจากอุปกรณ์ต้นทาง

ข้อความ simages จะแสดงขึ้น ถ้าผู้ใช้กำลังสร้างรีซอร์ส Ipp\_source ด้วยแพ็กเกจการติดตั้งที่เป็นค่าดีฟอลต์ ข้อความ simages จะแสดงขึ้น ถ้าแอ็ตทริบิวต์ simages ไม่สามารถตั้งค่าไว้สำหรับ Ipp\_source ถ้าผู้ใช้สร้าง Ipp\_source และระบุรายการของแพ็ก ี เกจ ข้อความ simages จะไม่ถูกพิมพ์ แอ็ตทริบิวต์ simages ตั้งค่าไว้อยางถูกต้อง ไม่ว่าข้อความ simages จะถูกพิมพ์หรือไม่ก็ ตาม

ถ้าผู้ใช้พยายามทำการติดตั้ง rte BOS ด้วย Ipp\_source ซึ่งไม่มีแอ็ตทริบิวต์ simages อยู่ ผู้ใช้จะได้รับข้อผิดพลาด ข้อความ แสดงความผิดพลาดจะออกคำสั่งให้ผู้ใช้รัน nim -o check บน Ipp source เพื่อพิจารณาแพ็กเกจที่หายไปซึ่งจำเป็นสำหรับการ ติดตั้ง rte BOS เมื่อใดก็ตามที่ผู้ใช้รัน nim -o check บน lpp\_source หลังจากที่สร้างขึ้นแล้ว ข้อความ simages จะถูกพิมพ์ ถ้า Ipp source ไม่มีอิมเมจทั้งหมดที่จำเป็นสำหรับการติดตั้ง rte BOS

#### การนิยามรีซอร์ส lpp source:

คุณสามารถใช้ไวยากรณ์บรรทัดรับคำสั่งและแอ็ตทริบิวต์ต่อไปนี้เพื่อนิยามรีซอร์ส**ıpp source** 

ไวยากรณ์บรรทัดรับคำสั่งสำหรับการนิยามรีซอร์สIpp sourceคือ:

```
nim -o define -t lpp_source -a Attribute=Value ... lpp_sourceName
```
#### แอ็ตทริบิวต์ต่อไปนี้คือแอ็ตทริบิวต์ที่จำเป็นสำหรับรีซอร์ส Ipp\_source :

ไอเท็ม -a location=Value  $-a$  server= $Value$ 

รายละเอียด ระบุไดเร็กทอรีที่จะมีอิมเมจสำหรับติดตั้ง ระบุชื่อของเครื่องที่ Ipp\_source ถูกสร<sup>้</sup>าง

แอ็ตทริบิวต์ต่อไปนี้คือแอ็ตทริบิวต์เผื่อเลือกสำหรับรีซอร์ส**Ipp source** :

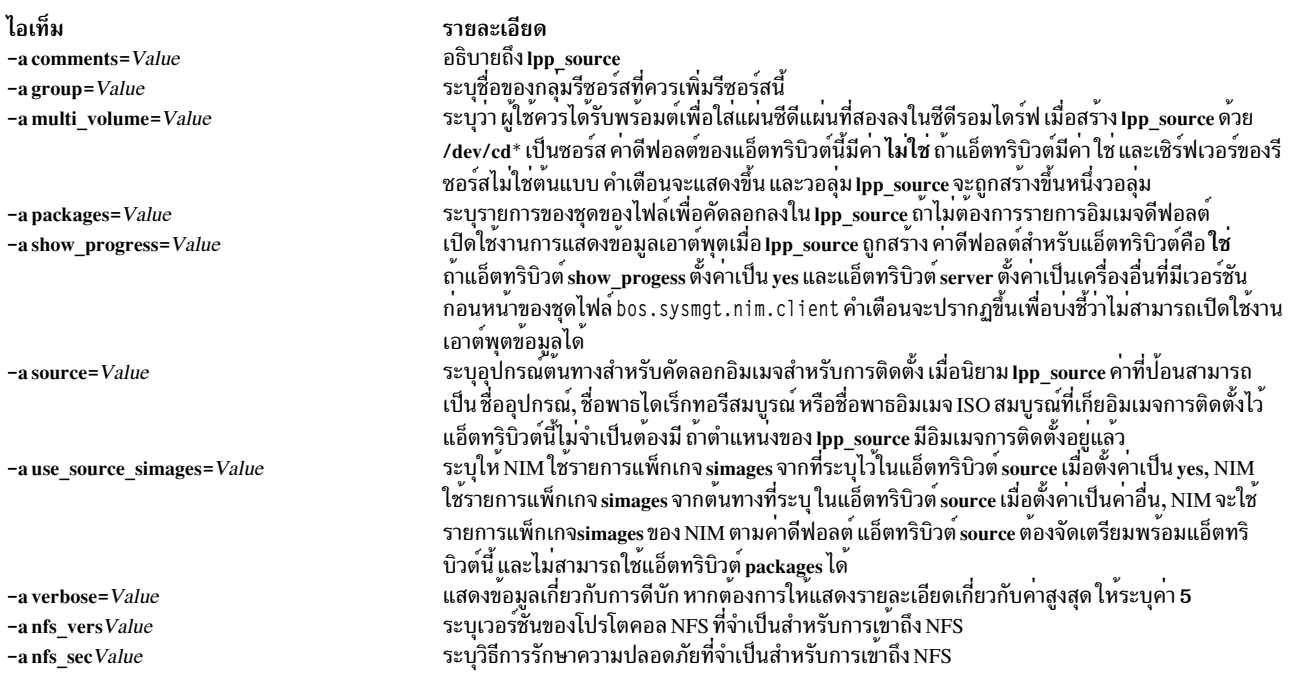

้ถ้าการโอนย้ายการติดตั้งถูกดำเนินการบนเครื่องไคลเอ็นต์ NIM lpp\_source ที่ใช้ในการดำเนินการต้องมีซอฟต์แวร์ที่จำเป็น ทั้งหมดเพื่อโอนย้ายเครื่อง

้ถ้าไดเร็กทอรีที่ระบุในแอ็ตทริบิวต์ location ไม่มีอยู่ NIM จะสร้างไดเร็กทอรี NIM ยังลบไดเร็กทอรี และเนื้อหาของไดเร็กทอรี ถ้าคุณลบ lpp source ในภายหลัง

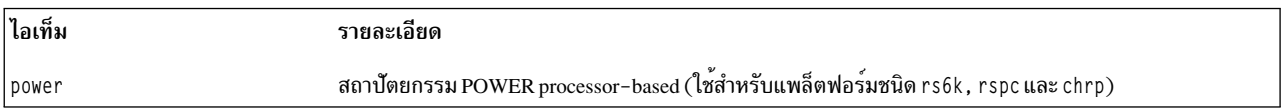

## ิการใช**้รีซอร์ส live\_update\_data**

รีซอร์ส 1 i ve\_update\_data จะแสดงไฟล์ที่มีข้อมูล สำหรับการดำเนินการ AIX Live Update

การดำเนินการ Live Update ต<sup>้</sup>องการไฟล์ที่ มีข<sup>้</sup>อมูลเกี่ยวกับไคลเอ็นต*์*พาร์ติชัน เช่น ตัวระบุโลจิคัลพาร์ติชัน โหมด ที่จะรันการ ดำเนินการ Live Update ข้อมูลดิสก์ ที่ไคลเอ็นต์รันอยู่ และอื่นๆ

รีซอร์ส 1 i ve\_update\_data สามารถจัดสรรให้กับเครื่องสแตนอะโลนเป็นส่วนหนึ่งของ การดำเนินการ cust

ไฟล์ lvupdate.dataตัวอย่าง (*SPOT\_Offset*/var/adm/ras/liveupdate/lvupdate.template)จะอยู่บนรีซอร์สเซิร์ฟ เวอร์ของ ทรีอ็อบเจ็กต์ผลิตภัณฑ์ที่แบ<sup>่</sup>งใช<sup>้</sup> (SPOT)

เมื่อคุณรันการดำเนินการ Live Update NIM มาสเตอร์จะส่งข้อมูลระบบของไคลเอ็นต์เพื่อรับรองความถูกต้องของ NIM ไคล<br>เอ็นต์ ข้อมูลนี้สามารถเข้ารหัส โดยการติดตั้งชุดไฟล์ openss 1 . base และโดยการรันคำสั่ง nimconfig –c บน NIM มาสเต และคำสั่ง nimclient -c บน NIM ไคลเอ็นต์

### การกำหนดรีซอร์ส live\_update\_data:

คุณสามารถใช<sup>้</sup>แอ็ตทริบิวต์ และไวยากรณ์บรรทัดคำสั่งต่อไปนี้เพื่อกำหนดรีซอร์ส 1 i ve\_update\_data

#### ไวยากรณ์บรรทัดคำสั่งสำหรับการกำหนดรีซอร์ส I ive update data มีดังนี้:

nim -o define -t live\_update\_data -a Attribute=Value ... liveupdateName

ต้องมีแอ็ตทริบิวต์ต่อไปนี้ในการกำหนดรีซอร์ส 1 ive\_update\_data :

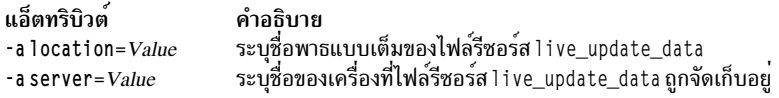

แอ็ตทริบิวต์ต่อไปนี้เป็นตัวเลือกเพื่อกำหนดรีซอร์ส live update data:

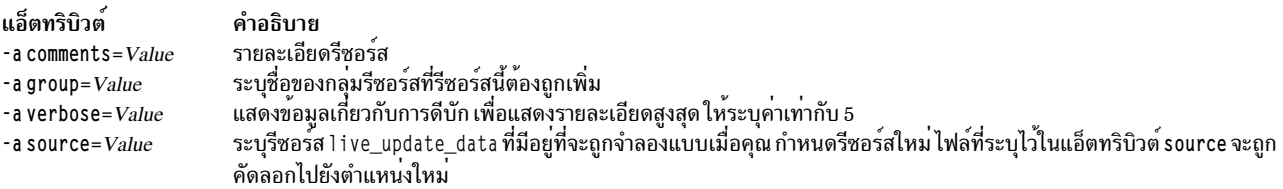

## การใช้รีซอร์ส mksysb

รีซอร์ส mksysb แสดงไฟล์ที่เป็น อิมเมจการสำรองข้อมูลระบบที่สร้างโดยใช้คำสั่ง mksysb รีซอร์สชนิดนี้ สามารถใช้เป็นต<sup>้</sup>น ฉบับสำหรับการติดตั้งไคลเอ็นต์

้อิมเมจ mksysb ต้องอยู่บนฮาร์ดดิสก์ของเครื่องในสภาวะแวดล้อม NIM หากต้องการกำหนดเป็นรีซอร์ส ซึ่งไม่สามารถตั้งอยู ึบนเทปหรือสื่อบันทึกภายนอกอื่นๆ ได้

รีซอร์ส mksysb สามารถนิยามได้จากอิมเมจที่มีอยู่แล้วบนฮาร์ดดิสก์ของ NIM ต้นแบบหรือไคลเอ็นต์ NIM ได้ ถ้าอิมเมจไม่มี<br>อยู่ อิมเมจนั้นจะถูกสร้างขึ้นเมื่อนิยามรีซอร์สแล้ว หากต้องการสร้างอิมเมจเมื่อนิยามรีซอร์ส ให้ระบุชื่อของไคล ที่เป็น ต<sup>้</sup>นฉบับ สำหรับการสำรองข้อมูล และตั้งคาแอ็ตทริบิวต์ mk\_image ให<sup>้</sup>เป็น ใช่ ในคำสั่งเพื่อนิยามรีซอร์ส mksysb ใช*้*รี ซอร์ส exclude files เพื่อแสดงไฟล์และไดเร็กทอรีใดๆ ที่ไม่ควรสอดแทรกอยู่ในอิมเมจ สำหรับการสำรองข้อมูล

การกำนหดรีซอร์ส mksysb:

คุณสามารถใช้ไวยากรณ์บรรทัดรับคำสั่ง แฟล็ก และแอ็ตทริบิวต์ ต่อไปนี้สำหรับการกำหนดรีซอร์ส mksysb

ไวยากรณ์บรรทัดรับคำสั่งสำหรับการนิยามรีซอร์ส mksvsb มีรปแบบดังนี้:

nim -o define -t mksysb -a Attribute=Value ... mksysbName

แฟล็กต่อไปนี้คือแฟล็กที่ใช้ได<sup>้</sup>สำหรับรีซอร<sup>์</sup>ส mksysb :

- $-a$
- $-\Delta$
- $-**h**$
- $-e$
- $-i$
- $-m$
- $-\mathbf{p}$
- $-P$
- $-T$
- $-V$
- $-X$
- $-7$

้สำหรับรายละเอียดของแฟล็กเหล**่านี้ ให**้ดูที่คำสั่ง mksysb

แอ็ตทริบิวต์ต่อไปนี้คือแอ็ตทริบิวต์ที่จำเป็นสำหรับรีซอร์ส mksysb:

ไอเท็ม รายละเอียด ระบุชื่อพาธเต็มของอิมเมจ mksysb<br>ระบุชื่อของเครื่องที่อิมเมจ mksysb ตั้งอยู่หรือสร้างขึ้นใหม<sup>่</sup> -a location=Value -a server=Value

#### แอ็ตทริบิวต์ต่อไปนี้คือแอ็ตทริบิวต์เผื่อเลือกสำหรับรีซอร์ส mksvsb :

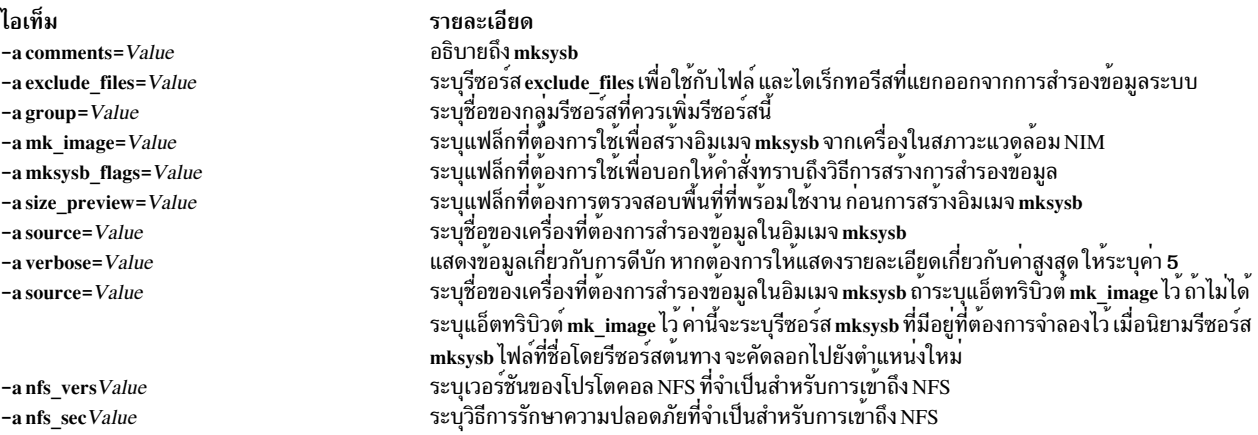

## การใช<sup>้</sup>รีซอร์ส nim\_script

้รีซอร์ส nim\_script คือรีซอร์ส NIM ที่ถูกจัดการภายใน ซึ่งใช้เพื่อบ่งชี้ว่า สคริปต์ควรรันโดย NIM ในฐานะเป็นส่วนหนึ่งของการ ดำเนินการ NIM

้รีซอร์ส nim script ถูกจัดสรรไว้โดยอัตโนมัติเพื่อสนับสนุนการดำเนินการ NIM และจัดสรรคืนโดยอัตโนมัติเมื่อการดำเนิน การเสร็จสิ้น

ขึ้นอยู่กับการดำเนินการ NIM จะใช้กฎต่อไปนี้เพื่อพิจารณาเซิร์ฟเวอร์ NIM เพื่อวางไว<sup>้</sup>บน nim\_script resource :

- สำหรับการดำเนินการ bos inst รีซอร์ส nim script จะถูกวางบนเซิร์ฟเวอร์ SPOT
- สำหรับการดำเนินการ cust ด้วย Ipp\_source รีซอร์ส nim\_script จะวางอยู่บนเซิร์ฟเวอร์ Ipp\_source
- สำหรับการดำเนินการ cust โดยไม่มี Ipp\_source รีซอร์ส nim\_script จะวางอยู่บนเซิร์ฟเวอร์สคริปต์
- หรือรีซอร์ส nim script จะวางบน NIM ต้นแบบ

## การใช<sup>้</sup>รีซอร์ส naging

รีซอร์ส paging แสดงถึงไดเร็กทอรีที่ไคลเอ็นต์ไฟล์ <sub>Paging</sub> คงอยู่

เมื่อรีซอร์สชนิดนี้ถกจัดสรรให<sup>้</sup>กับไคลเอ็นต<sup>์</sup> NIM จะสร*้*างไดเร็กทอรีย่อยสำหรับการใช<sup>้</sup>เฉพาะของไคลเอ็นต์ ซึ่งไดเร็กทอรีย่อย ที่จัดสรรไว้แล้ว จะถูกกำหนดค่าเริ่มต้นโดยการดำเนินการ dkls init หรือ dtls init ซึ่งสร้างไฟล์อยู่ในไดเร็กทอรีย่อยนี้ที่ไคล เอ็นต์ปรับแต่งเป็นอุปกรณ์การเพจ เมื่อดำเนินการกับเน็ตเวิร์กบูต ตามค่าดีฟอลต์แล้วขนาด 32 MB จะถูกสงวนไว้สำหรับ ์ ไฟล์นี้ คุณสามารถระบุคาที่แตกต่างโดยใช้แฟล็ก size เมื่อดำเนินการกับการดำเนินการ dkls\_init หรือ dtls\_init

หลังจากรีซอร์สนี้ได้ถกกำหนดค่าเริ่มต้นสำหรับไคลเอ็นต์รีซอร์สนี้จะถกปรับแต่งเป็นอปกรณ์การเพจโดยไคลเอ็นต์ แต่ละ ิ ครั้งที่ไคลเอ็นต์ดำเนินการกับเน็ตเวิร์กบต

ี หมายเหตุ: คุณสามารถจัดสรรคืนรีซอร์สนี้ตามลำดับ NIM จะลบไฟล์ การเพจ และไดเร็กทอรีย่อย ที่สร้างไว้สำหรับให้ไคล เล็บต์ใช้

การนิยามรีซอร์ส paging:

คุณสามารถใช้ไวยากรณ์บรรทัดรับคำสั่งและแอ็ตทริบิวต์ต่อไปนี้ เพื่อนิยามรีซอร์ส paging

ไวยากรณ์บรรทัดรับคำสั่งสำหรับการนิยามรีซอร์ส paging มีรปแบบดังนี้:

nim -o define -t paging -a Attribute=Value ... PagingName

แอ็ตทริบิวต์ต่อไปนี้คือแอ็ตทริบิวต์ที่จำเป็นสำหรับ paging :

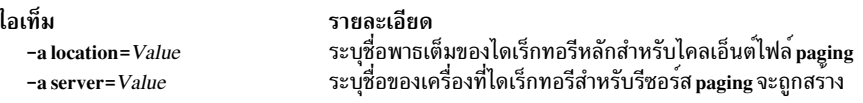

แอ็ตทริบิวต์ต่อไปนี้คือแอ็ตทริบิวต์เผื่อเลือกสำหรับรีซอร์ส paging :

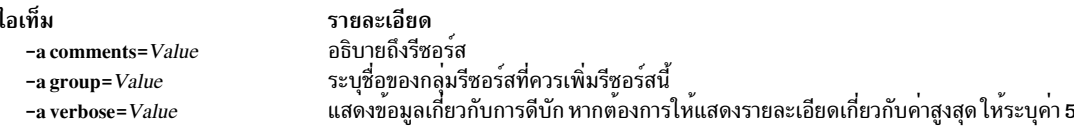

## การใช้รีซอร์ส resolv\_conf

้รีซอร์ส resolv\_conf จะแสดงไฟล์ที่มีรายการ /etc/resolv.conf ที่ถูกต้องซึ่งกำหนดข้อมูลเกี่ยวกับเซิร์ฟเวอร์รายชื่อ Domain Name Protocol สำหรับรูทีนตัวแก<sup>่</sup>ปัญหาบนโลคัล

้รีซอร์ส resolv conf สามารถจัดสรรให<sup>้</sup>กับเครื่องแบบสแตนด์อะโลนซึ่งเป็นส<sup>่</sup>วนหนึ่งของการดำเนินการ bos inst หรือจัดสรร ให้กับเครื่องแบบ diskless หรือ dataless ซึ่งเป็นส่วนหนึ่งของการดำเนินการ dkls init หรือ dtls init สำหรับการติดตั้งและรีบูต เป็นผลสำเร็จนี้ เครื่องจะปรับแต<sup>่</sup>งเพื่อใช<sup>้</sup> domain name service ที่ได*้*นิยามโดยรีซอร์ส

ต่อไปนี้คือรายการตัวอย่างที่อยู่ในไฟล์รีซอร์ส resolv\_conf :

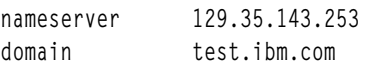
### การนิยามรีซอร์ส resolv\_conf:

ี คุณสามารถใช้ไวยากรณ์บรรทัดรับคำสั่งและแอ็ตทริบิวต์ต่อไปนี้ เพื่อนิยามรีซอร์ส resolv conf

### ไวยากรณ์บรรทัดรับคำสั่งสำหรับการนิยามรีซอร์ส resolv conf มีรูปแบบดังนี้:

nim -o define -t resolv\_conf -a Attribute= ... resolv\_confName

### แอ็ตทริบิวต์ต่อไปนี้คือแอ็ตทริบิวต์ที่จำเป็นสำหรับรีซอร์ส resolv conf :

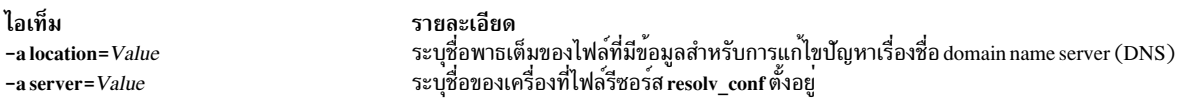

### แอ็ตทริบิวต์ต่อไปนี้คือแอ็ตทริบิวต์ที่จำเป็นสำหรับรีซอร์ส resolv conf :

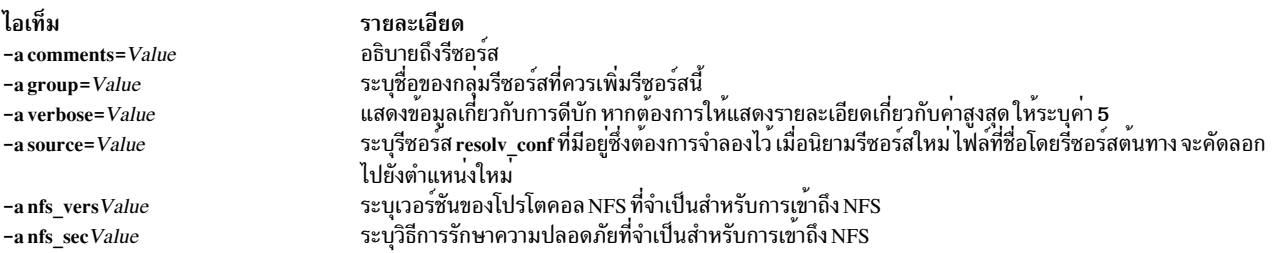

# การใช<sup>้</sup>รีซอร์ส root

รีซอร์ส root แสดงถึงไดเร็กทอรีที่ไคลเอ็นไดเร็กทอรี root จะคงไว<sup>้</sup>

เมื่อรีซอร์ส root ถูกจัดสรรให<sup>้</sup>กับไคลเอ็นต์แบบ diskless หรือ dataless แล<sup>้</sup>ว NIM จะสร<sup>้</sup>างไดเร็กทอรีย<sup>่</sup>อยสำหรับการใช<sup>้</sup>เฉพาะ ของไคลเอ็นต์ได<sup>้</sup>เร็กทอรีย**่อยที่จัดสรรไว**้นี้จะถูกกำหนดค**่าเริ่มต้นตามลำดับ เมื่อคุณดำเนินการกั**บการดำเนินการ dkls\_init หรือ dtls init

หลังจากการกำหนดค่าเริ่มต้นแล้ว ช่วงเวลาใดๆ ที่ไคลเอ็นต์ดำเนินการกับเน็ตเวิร์กบูต ไคลเอ็นต์ NFS จะ mount ไดเร็กทอรี ย่อยนี้ผ่าน "/" เพื่อขอรับการเข้าถึงไดเร็กทอรี root ที่ได*้*ติดตั้งไว้เพื่อใช<sup>้</sup> ไดเร็กทอรีย**่อยนี้ยังคง mount ผ่าน / บนไคลเอ็นต**์ ตราบเท่าที่ไคลเอ็นต์รันอยู่

หมายเหตุ: เมื่อใดก็ตามที่รีซอร์สนี้จัดสรรคืนรีซอร์สNIM จะลบไดเร็กทอรีย**่อยที่ถูกสร**้างขึ้นสำหรับการใช<sup>้</sup>ของไคลเอ็นต์ ้ดังนั้น ไฟล์ใดๆ ที่คุณต้องการบันทึกลงในไดเร็กทอรีย่อยของไคลเอ็นต์ควรสำรองข้อมูลไว้ ก่อนที่คุณจะจัดสรรคืนรีซอร์สชนิด ข้

### การบิยามรีซอร์ส root"

ิ คุณสามารถใช้ไวยากรณ์บรรทัดรับคำสั่งต่อไปนี้ เพื่อนิยามรีซอร์ส root

ไวยากรณ์บรรทัดรับคำสั่งและแอ็ตทริบิวต์ เพื่อนิยามรีซอร์ส root มีรูปแบบดังนี้:

nim -o define -t root -a Attribute=Value ... RootName

แล็ตทริบิวต์ต่อไปบี้คือแล็ตทริบิวต์ที่จำเป็นสำหรับรีซอร์ส root ·

รายละเอียด -a location=Value  $-a$  server= $Value$ 

ระบุชื่อพาธเต็มของไดเร็กทอรีภายใต<sup>้</sup>ไคลเอ็นต์ไดเร็กทอรี root ที่จะถูกสร<sup>้</sup>าง ระบุชื่อของเครื่องที่ไดเร็กทอรีสำหรับรีซอร์ส root จะถูกสร้างขึ้น

แอ็ตทริบิวต์ต่อไปนี้คือแอ็ตทริบิวต์เผื่อเลือกสำหรับรีซอร์ส root :

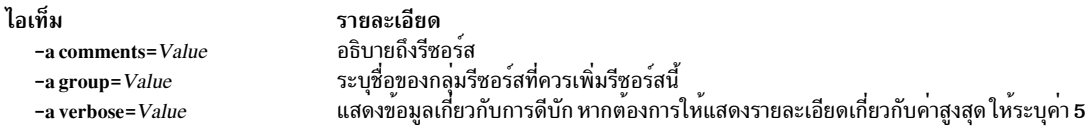

# การใช<sup>้</sup>รีซอร์ส script

ไอเท็ม

้รีซอร์ส script แสดงถึงไฟล์ที่เป็นสคริปต์เชลล์ที่ผู้ใช*้*กำหนดเอง หลังจากที่ได<sup>้</sup>นิยามรีซอร์สแล**้ว รีซอร์สชนิดนี้สามารถนำมาใช**้ เพื่อดำเนินการกับการประมวลผลบนไคลเอ็นต์เป็นส่วนหนึ่งของการดำเนินการ cust หรือ bos inst สำหรับ NIM

้รีซอร์ส script จะถูกรันโดย NIM หลังจากที่การติดตั้งซอฟต์แวร์ถูกดำเนินการในการดำเนินการ cust หรือ bos\_inst ซึ่งอนุญาต ให้สคริปต์ดำเนินการกับการประมวลผลคอนฟิกเรชันบนไคลเอ็นต์ได้ หลังจากที่ติดตั้งซอฟต์แวร์รีซอร์ส script จำนวนมาก สามารถจัดสรรไว้สำหรับให้ไคลเอ็นต์ใช้ แต่ลำดับที่สคริปต์จะรัน ไม่สามารถคาดการณ์ได้

หมายเหตุ: รีซอร์สscript ต้องไม่ชี้ไปยังไฟล์ที่ตั้งอยู่ในไดเร็กทอรี /export/nim/scripts ไดเร็กทอรีนี้จะถูกใช้สำหรับรี ซอร์ส nim script ซึ่งจะถูกจัดการโดย NIM ข้อจำกัด NFS จะปองกันการนิยามรีซอร์สจำนวนมากที่อยู่ในตำแหน่งเดียวกัน

### การนิยามรีซอร์ส script:

ิคณสามารถใช้ไวยากรณ์บรรทัดรับคำสั่งและแอ็ตทริบิวต์ต่อไปนี้ เพื่อนิยามรีซอร์ส script

ไวยากรณ์บรรทัดรับคำสั่งสำหรับการนิยามรีซอร์ส script มีรูปแบบดังนี้:

nim -o define -t script -a Attribute=Value ... ScriptName

## แอ็ตทริบิวต์ต่อไปนี้คือแอ็ตทริบิวต์ที่จำเป็นสำหรับรีซอร์ส script :

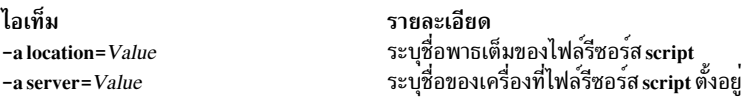

## แอ็ตทริบิวต์ต่อไปนี้คือแอ็ตทริบิวต์เผื่อเลือกสำหรับรีซอร์ส scrint :

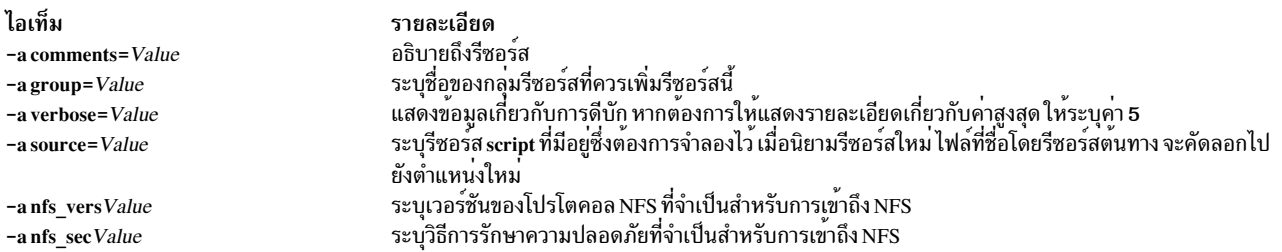

# การใช้รีซอร์ส savewpar

้รีซอร์ส savewpar แสดงถึงไฟล์ที่เป็นอิมเมจสำหรับสำรองข้อมูล WPAR ที่ถูกสร้างโดยใช้คำสั่ง savewar รีซอร์ส savewpar สามารถใช้เป็นต้นฉบับสำหรับการติดตั้ง WPAR

หากต<sup>้</sup>องการนิยามเป็นรีซอร์ส อิมเมจ savewpar ต้องอย่บนเครื่องที่มีสภาวะแวดล<sup>้</sup>อม NIM ซึ่งไม<sup>่</sup>สามารถอย่บนสื่อบันทึกภาย นอกได้

้รีซอร์ส savewpar สามารถนิยามจากอิมเมจบน NIM ต<sup>้</sup>นแบบหรือไคลเอ็นต์ NIM ได้ ถ้าอิมเมจไม<sup>่</sup>มีอยู่ อิมเมจนั้นจะถูกสร*้*าง ขึ้นเมื่อนิยามรีซอร์สแล้ว หากต้องการสร้างอิมเมจ เมื่อนิยามรีซอร์ส ให้ปฏิบัติดังนี้:

- ระบุชื่อของไคลเอ็นต์ NIM WPAR ที่จะเป็นต้นฉบับสำหรับการสำรองข้อมูล
- หากต้องการนิยามรีซอร์ส savewpar ให้ตั้งค่าแอ็ตทริบิวต์ mk\_image เป็น yes ในคำสั่ง savewar
- ใช้รีซอร์ส exclude files เพื่อแสดงไฟล์และไดเร็กทอรีใดๆ ที่ไม**่ควรสอดแทรกอยู่ในอิมเมจสำหรับการสำรองข**้อมูล

### การนิยามรีซอร์ส savewpar:

```
ิ คณสามารถใช้ไวยากรณ์บรรทัดรับคำสั่งและแอ็ตทริบิวต์ต่อไปนี้ เพื่อนิยามรีซอร์ส savewpar
```
ไวยากรณ์บรรทัดรับคำสั่งสำหรับการนิยามรีซอร์ส savewpar มีรูปแบบดังต่อไปนี้:

```
nim -o define -t savewpar -a server=server_name \
-a location=savewpar file location -a source=wpar name \
-a mk_image=yes savewpar_object_name
```
หลังจากที่นิยามรีซอร์ส savewpar แล้ว คุณสามารถใช้รีซอร์ส savewpar เพื่อจัดสรรรีซอร์สและสร้าง WPAR ดังนี้: nim -o define -t savewpar -a Attribute=Value ... savewparName

แฟล็กต่อไปนี้สามารถใช<sup>้</sup>ได<sup>้</sup>สำหรับรีซอร์ส savewpar : -A, -a, -b, -e, -i, -m, -N, -p, -V, -v, -X, -Z

สำหรับคำอธิบายของแฟล็กที่สามารถใช<sup>้</sup>ได<sup>้</sup>สำหรับรีซอร<sup>์</sup>ส savewpar โปรดดูคำสั่ง savewpar

แอ็ตทริบิวต์ต่อไปนี้คือแอ็ตทริบิวต์ที่จำเป็นต<sup>้</sup>องมีสำหรับรีซอร์ส savewnar :

ไอเท็ม รายละเอียด ระบุชื่อพาธเต็มของไฟล์ที่ต้องการกำหนดเป็นรีซอร์ส savewpar -a location=Value ระบุชื่อของเครื่องที่ไฟล์สำหรับรีซอร์ส savewpar ตั้งอยู่หรือถูกสร้างขึ้น -a server=Value

## แล็ตทริบิวต์ต่อไปนี้คือแอ็ตทริบิวต์เผื่อเลือกสำหรับรีซอร์ส savewpar :

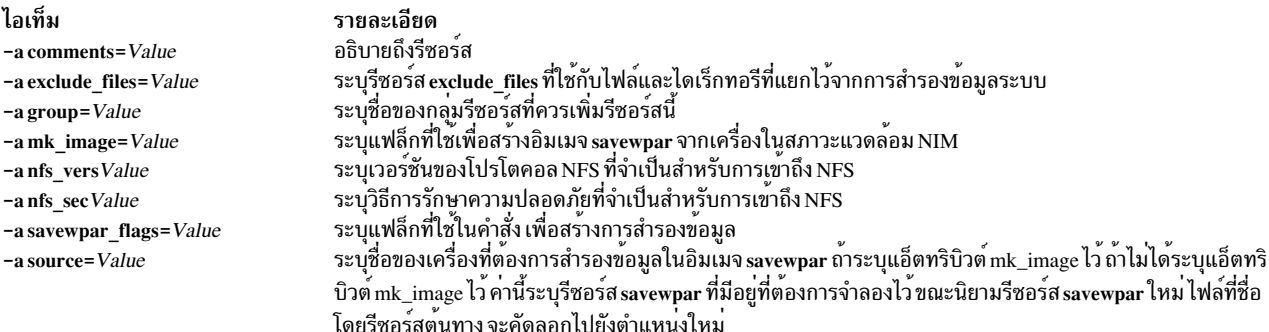

ไอเท็ม -a verbose=Value

รายละเอียด แสดงข้อมูลเกี่ยวกับการดีบัก หากต้องการให้แสดงรายละเอียดเกี่ยวกับคาสูงสุด ให้ระบุคา 5

# การใช<sup>้</sup>รีซอร์ส secattrs

รีซอร์ส secattrs จะแสดงถึงไฟล์ที่ใช<sup>้</sup>เป็นไฟล์ต<sup>้</sup>นแบบที่มีสิทธิพิเศษ เมื่อสร<sup>้</sup>าง WPAR

ถ้ารีซอร์ส secattrs ไม่ได้จัดสรรไว้เมื่อสร้าง WPAR ไฟล์ /etc/wpars/secattrs บนระบบที่กำลังจัดการ ซึ่งถูกใช้เพื่อจัดการ กับชุดของสิทธิพิเศษเริ่มต<sup>้</sup>นที่เชื่อมโยงกับ WPAR เมื่อถูกสร*้*างไว<sup>้</sup>

## การนิยามรีซอร์ส secattrs:

คุณสามารถใช้ไวยากรณ์บรรทัดรับคำสั่งและแอ็ตทริบิวต์ต่อไปนี้ เพื่อนิยามรีซอร์ส secattrs

ไวยากรณ์บรรทัดรับคำสั่งสำหรับการนิยามรีซอร์ส secattrs มีรูปแบบดังต่อไปนี้:

```
nim -o define -t secattrs -a server=server_name \
-a location=secattrs_file_location secattrs_object_name
```
หลังจากที่นิยามรีซอร์ส secattrs แล้ว คุณสามารถใช้รีซอร์ส secattrs เพื่อจัดสรรรีซอร์สและสร้าง WPAR ดังนี้:

nim -o create -a secattrs=secattrs\_object\_name\_client\_name

## แอ็ตทริบิวต์ต่อไปนี้คือแอ็ตทริบิวต์ที่จำเป็นต้องมีสำหรับรีซอร์ส secattrs :

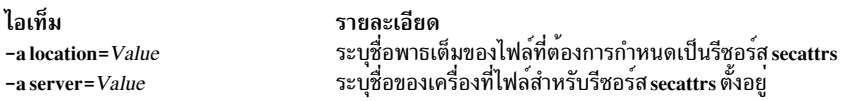

## แล็ตทริบิาต์ต่อไปบี้คือแล็ตทริบิาต์เผื่อเลือกสำหรับรีซอร์ส secattrs :

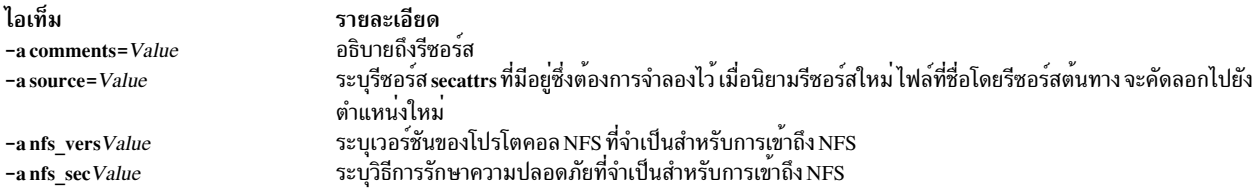

# การใช้รีซอร์ส shared home

้รีซอร์สshared home แสดงถึงไดเร็กทอรีที่สามารถใช<sup>้</sup>เป็นไดเร็กทอรี /home โดยไคลเอ็นต์ที่มากกว<sup>่</sup>าหนึ่งไคลเอ็นต์

เมื่อรีซอร์ส shared\_home ได้ถูกจัดสรรให้กับไคลเอ็นต์แล้ว และเมื่อการดำเนินการ dkls\_init หรือ dtls\_init ได้ถูกดำเนินการ แล้ว NIM จะปรับแต่งคอนฟิกเรชันของไคลเอ็นต์เพื่อใช้ไดเร็กทอรีทั่วไปนี้ หลังจากการกำหนดค่าเริ่มต<sup>ื</sup>้นแล้ว ทกครั้งที่ไคล เอ็นต์ดำเนินการกับเน็ตเวิร์กบูตแล*้*ว ไคลเอ็นต์ NFS จะ mount ไดเร็กทอรีทั่วไปนี้ผ่านไดเร็กทอรี /home ไดเร็กท<sup>่</sup>อรีทั่วไปนี้ยัง ้คง mount อยู่ตราบนานเท่านานที่ไคลเอ็นต์รันอยู่

ี หมายเหตุ: เมื่อใดก็ตามที่รีซอร์สนี้ถูกจัดสรรคืนแล**้ว NIM จะเปลี่ยนคอนฟิกูเรชันของไคลเอ็นต**์ ดังนั้น ไคลเอ็นต์จึงไม**่ได**้ใช<sup>้</sup> ไดเร็กทอรี่นี้อีกต่อไป และ NIM จะไม**่**ลบไดเร็กทอรีทั่วไป

### การนิยามรีซอร์ส shared home:

ิ คณสามารถใช้ไวยากรณ์บรรทัดรับคำสั่งและแอ็ตทริบิวต์ต่อไปนี้ เพื่อนิยามรีซอร์ส shared home

### ไวยากรณ์บรรทัดรับคำสั่งสำหรับการนิยามรีซอร์ส shared home มีรูปแบบดังนี้:

nim -o define -t shared\_home -a Attribute=Value ... shared\_homeName

### แอ็ตทริบิวต์ต่อไปนี้คือแอ็ตทริบิวต์ที่จำเป็นสำหรับรีซอร์ส shared home :

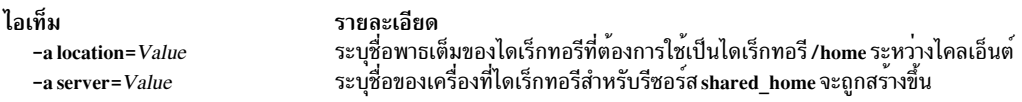

## แอ็ตทริบิวต์ต่อไปนี้คือแอ็ตทริบิวต์เผื่อเลือกสำหรับรีซอร์ส shared home :

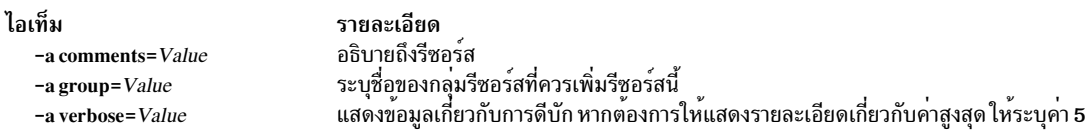

# การใช<sup>้</sup>รีซอร์ส shared\_root

้รีซอร์ส shared\_root แสดงถึงไดเร็กทอรีที่สามารถใช<sup>้</sup>เป็นไดเร็กทอรี root ( / ) โดยไคลเอ็นต์แบบ diskless ตั้งแต**่หนึ่งไคลเอ็นต**์ ขึ้นไปรีซอร์ส shared root นำเสนอการปรับปรุงในช่วงของการนำไปใช<sup>้</sup>งาน ซึ่งจะเปรียบเทียบกับรีซอร์ส root ปกติ โดยเฉพาะ อย่างยิ่งบนกลุ่มของเครื่องขนาดใหญ่

ณ เวลาใดๆ ที่ไคลเอ็นต์ดำเนินการกับเน็ตเวิร์กบูต ไคลเอ็นต์ STNFS จะ mount ไดเร็กทอรีที่ระบุเป็นไดเร็กทอรี shared root ี่ผ่านไดเร็กทอรี root ( / ) เพื่อขอรับการเข้าถึงไดเร็กทอรี shared root ไดเร็กทอรี shared root ยังคง mount ผ่านไดเร็กทอรี  $\mathbf{root}$  (/) บนไคลเอ็นต์ตราบเท่าที่ไคลเอ็นต์รันอยู่

เนื่องจาก STNFS จะถูกใช้เพื่อ mount ไดเร็กทอรี shared\_root การเปลี่ยนแปลงใดๆ ที่ทำโดยไคลเอ็นต์ในระบบไฟล์ root จะ เก็บไว<sup>้</sup>บนโลคัล และจะมองไม**่เห็นโดยไคลเอ็นต์อื่น และเก็บไว**้บนเซิร์ฟเวอร์ของรีซอร์ส shared\_root การเปลี่ยนแปลงใดๆ ์ ที่ไคลเอ็นต์ทำไว<sup>้</sup>กับระบบไฟล์ root จะสูญหายไป เมื่อรีบูตไคลเอ็นต<sup>์</sup>

้คุณสามารถใช้รีซอร์ส shared\_root ด้วยไคลเอ็นต์ที่ไม่มีสถานะเท่านั้น รีซอร์ส root ปกติ จำเป็นต้องมีสำหรับไคลเอ็นต์ที่ ต์องการคงอยู่ระหว่างการรีบูต

หมายเหตุ: เมื่อใดก็ตามที่รีซอร์ส shared\_root ถูกจัดสรรคืน NIM จะเปลี่ยนแปลงคอนฟิกูเรชันของไคลเอ็นต์เท่านั้น ดังนั้น ไคลเอ็นต์จึงไม่ได้ใช้ไดเร็กทอรี shared root อีกต<sup>่</sup>อไป และ NIM จะไม่ลบไดเร็กทอรีทั่วไป

หมายเหตุ: การดำเนินการ sync\_roots จากออกจากรีซอร์ส shared\_root ใน sync\_roots Rstate ซึ่งปองกันไม่ให้รีซอร์สถูกใช ้เพื่อแก้ไขปัญหาเฉพาะหน้า ให้กำหนดรีซอร์ส shared root ใหม่หรือรีเซ็ตอ็อบเจ็กต์ต้นฉบับเพื่อรีเซ็ตสถานะ shared root

การนิยามรีซอร์ส shared root:

ใช้คำสั่ง nim เพื่อนิยามรีซอร์ส shared root

หากต้องการนิยามรีซอร์ส shared root ให้ใช้ไวยากรณ์บรรทัดรับคำสั่งต่อไปนี้ :

nim -o define -t shared root -a Attribute=Value ... SharedRootName

### พารามิเตอร์ต่อไปนี้ คือพารามิเตอร์ที่จำเป็นสำหรับรีซอร์ส shared root :

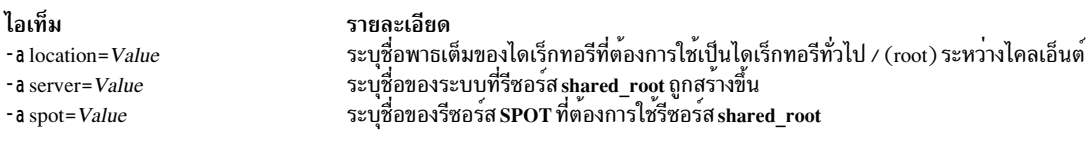

## พารามิเตอร์ต่อไปนี้คือพารามิเตอร์เผื่อเลือกสำหรับรีซอร์ส shared\_root :

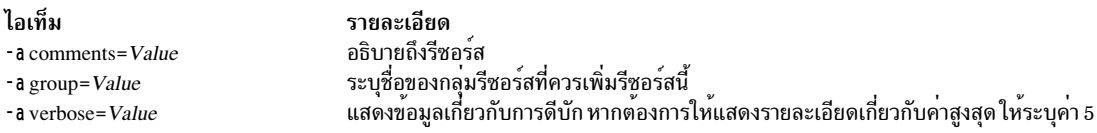

ตัวอย่างต่อไปนี้จะนิยาม shared\_root ที่ชื่อ my\_local\_shroot ยึดตามรีซอร์ส SPOT ที่ชื่อ my\_local\_spot ไดเร็กทอรี shared root/export/my\_local\_shrootจะอยู่บนต้นแบบเนื่องจากระบุพารามิเตอร์ -a server=master ไว้คำสั่งนี้ต้อง ถูกรันบนต<sup>้</sup>นแบบ และ my\_local\_spot ต้องอยู่บนต้นแบบ รีซอร์ส SPOT และรีซอร์ส shared\_root ต้องอยู่บนเครื่องเดียวกัน

```
# nim -o define -t shared root
     -a server=master
     -a location=/export/my_local_shroot \
     -a spot=my_local_spot
     my_local_shroot
```
ตัวอย่างต่อไปนี้จะนิยามรีซอร์ส shared root ที่ชื่อ my\_remote\_shroot โดยยึดตามรีซอร์ส SPOT my\_remote\_spot ไดเร็ก ทอรีshared\_root/export/my\_remote\_shrootจะอยู่บนไคลเอ็นต์NIM ที่ชื่อmy\_client เนื่องจากระบุพารามิเตอร์ -a server=my\_client ไว้คำสั่งนี้ต้องรันอยู่บนต้นแบบแต่รีซอร์สmy\_remote\_spot ต้องอยู่บนmy\_client สำหรับไคลเอ็นต์ **NIM** 

```
# nim -o define -t shared_root
    -a server=my_client
     -a location=/export/my_remote_shroot \
     -a spot=my_remote_spot
     my_remote_shroot
```
## การใช<sup>้</sup>รีซอร์ส SPOT

Shared product Object Tree (SPOT) คือรีซอร์ส พื้นฐานในสภาวะแวดล้อม NIM ซึ่งจำเป็นต้องติดตั้งหรือกำหนดค่าเริ่มต้น ให<sup>้</sup>กับชนิดของคอนฟิกเรชันเครื่องทั้งหมด

SPOT จัดเตรียมระบบไฟล์ /usr สำหรับไคลเอ็นต์แบบ diskless และ dataless พร้อมกับส่วนสนับสนุนเน็ตเวิร์กบูต สำหรับไคล เอ็นต์ทั้งหมด

ทุกสิ่งที่เครื่องจำต้องการในระบบไฟล์ /usr เช่น เคอร์เนล AIX คำสั่งที่สามารถเรียกทำงานได<sup>้</sup> ไลบรารี และแอ็พพลิเคชันจะ รวมอยู่ใน SPOT ข้อมูลของเครื่องโดยเฉพาะหรือข้อมูลผู้ใช้จะถูกเก็บอยู่ในระบบไฟล์อื่นๆ SPOT สามารถตั้งอยู่บนเครื่อง ี แบบสแตนด์อะโลนภายในสภาวะแวดล้อม NIM ได<sup>้</sup> ซึ่งรวมถึงต<sup>้</sup>นแบบ SPOT จะถูกสร้าง ควบคุม และคงไว้จากต<sup>้</sup>นแบบ แม้ว่า SPOT จะสามารถตั้งอยู่บนระบบอื่นก็ตาม

้คุณสามารถสร้าง SPOT ได้โดยแปลงระบบไฟล์ /usr (SPOT /usr หรือคุณสามารถหาที่ตั้งของ SPOT ที่อื่นๆ ภายในระบบไฟล์ (SPOT ที่ไม่ใช<sup>่</sup>/usr) บนเซิร์ฟเวอร์

SPOT /usr จะสืบทอดซอฟต์แวร์เผื่อเลือกทั้งหมด ที่ติดตั้งไว้แล้วบนเซิร์ฟเวอร์ ไคลเอ็นต์ทั้งหมดที่ใช้ SPOT /usr มีสิทธิใน การเข้าถึงซอฟต์แวร์เผื่อเลือก ที่ติดตั้งไว้บนเซิร์ฟเวอร์ SPOT ที่ไม่ใช่/usr สามารถใช้เพื่อจัดการกับกลุ่มของซอฟต์แวร์เผื่อ เลือกอื่นๆ ที่ไม่ใช่ซอฟต์แวร์เหล่านั้นซึ่งติดตั้งและออกไลเซนส์สำหรับเซิร์ฟเวอร์

ิ การสร้าง SPOT โดยแปลงระบบไฟล์ /usr จะมีประโยชน์ในเรื่องของความเร็วและการใช้พื้นที่ดิสก์จะลดน้อยลง อย่างไรก็ตาม ี เมธอดนี้ไม่ได้ช่วยให้ความสะดวกสำหรับคุณในการเลือกซอฟต์แวร์แพ็กเกจที่ต้องการใช้ใน SPOT เนื่องจากแพ็กเกจและชุด ของไฟล์ที่ได้ติดตั้งไว้ในระบบไฟล์ /usr ของเครื่องที่ให้บริการ SPOT จะถูกรวมอยู่ใน SPOT ด้วยเช่นกัน เมธอดที่สอง การ ิสร้างSPOT ที่ไม่ใช่ /usr จะใช้พื้นที่ดิสก์เพิ่มเติม แต่จะมีความสะดวกสบายเพิ่มมากขึ้น ในครั้งแรก ชดของซอฟต์แวร์ต่ำสด ที่จำเป็นต้องใช้ในการสนับสนุนไคลเอ็นต์ NIM ต้องถูกติดตั้งอยู่ใน SPOT แต่แพ็กเกจและชุดของไฟล์ที่เพิ่มเติมเข้ามา ิสามารถติดตั้งได้ และ เป็นไปได*้*ที่จะมี SPOT หลายตัว ซึ่งได<sup>้</sup>ติดตั้งแพ็กเกจและชุดของไฟล์เพิ่มเติมที่ต<sup>่</sup>างกัน ให**้บริการไคล** เอ็นต์ที่ต่างกัน

## หมายเหตุ: ห้ามสร้างSPOT ที่ไม่ใช่/usr ในไดเร็กทอรีย่อยของระบบไฟล์/usr

SPOT จะมีขนาดที่แตกต<sup>่</sup>างกันตั้งแต่ขนาด 100 MB ขึ้นไป และในบางครั้ง จะมีขนาดเกิน 300 MB ซึ่งขึ้นอยู่กับซอฟต์แวร์ที่ถูก ี่ ติดตั้งไว้ เนื่องจากส่วนสนับสนุนอุปกรณ์ทั้งหมดได<sup>้</sup>ติดตั้งไว**้ใน SPOT และจำนวนชุดของไฟล์อุปกรณ์เพิ่ม**ขึ้นตามปกติจึงไม**่** เป็นการง่ายที่จะคาดเดาขนาดจากรีลีสหนึ่งของ AIX ไปเป็นรีลีสอื่น

SPOTs ถูกใช้เพื่อสนับสนุนการดำเนินการ NIM ทั้งหมดที่จำเป็นต้องมีเครื่องสำหรับบูตผ่านเน็ตเวิร์ก การดำเนินการเหล่านี้มี ดังต่อไปนี้ :

- bos inst
- maint boot
- diag
- dkls\_init
- dtls init

เมื่อสร้าง SPOT แล้ว อิมเมจสำหรับเน็ตเวิร์กบูตจะถูกสร้างอยู่ในไดเร็กทอรี /tftpboot ของเซิร์ฟเวอร์ SPOT โดยใช้โค้ดที่ได้ ิจาก SPOT ที่สร้างขึ้นใหม่ เมื่อไคลเอ็นต์ดำเนินการกับเน็ตเวิร์กบูตแล้ว ไคลเอ็นต์นั้นจะใช้ tftp เพื่อขอรับอิมเมจสำหรับบูต ิจากเซิร์ฟเวอร์ หลังจากที่อิมเมจสำหรับบูตถูกโหลดลงในหน**่วยความจำที่ไคลเอ็นต์แล**้ว SPOT จะ mount ในระบบไฟล์ RAM ุ ของไคลเอ็นต์ เพื่อจัดเตรียมส่วนสนับสนุนซอฟต์แวร์เพิ่มเติมทั้งหมด ที่จำเป็นต<sup>่</sup>อการเสร็จสิ้นการดำเนินการ

แต่ละบูตอิมเมจที่สร้างขึ้นจะมีขนาดได<sup>้</sup>ถึง 1 7 MB ก**่อนที่จะสร้าง SPOT โปรดมั่นใจว**่า คุณมีพื้นที่เพียงพอในระบบไฟล์ root (/) หรือสร<sup>้</sup>างระบบไฟล์อื่นสำหรับ /tftpboot เพื่อจัดการกับพื้นที่ที่ต*้*องการสำหรับอิมเมจสำหรับเน็ตเวิร์กบูต

ี ระบบแบบอิงไมโครแชนเนลจะสนับสนุนการบูต จากช่องสัญญาณเน็ตเวิร์กโดยใช่โทเค็นริง อีเทอร์เน็ต หรือ FDDI ระบบแบบ อิง PCI บัสของ POWER processor-based จะสนับสนุนการบูตจากเน็ตเวิร์กโดยใช้โทเค็นริงหรืออีเทอร์เน็ต ระบบแบบอิง PCI ี บัสและ ยูนิโพรเซสเซอร์ MCA สามารถใช<sup>้</sup>ในคอนฟิกูเรชันแบบ diskless หรือ dataless ได<sup>้</sup>

้อิมเมจสำหรับเน็ตเวิร์กบูตเดี่ยวสามารถเข้าถึงได้โดยไคลเอ็นต์จำนวนมาก ดังนั้น อิมเมจสำหรับเน็ตเวิร์กบูตไม่สามารถมีข้อ ้มูลคอนฟิกูเรชัน ที่ระบุเฉพาะไคลเอ็นต์ได้ชนิดของแพล็ตฟอร์มจะถูกระบุเมื่อนิยามอ็อบเจ็กต์ของเครื่อง ขณะที่พิจารณาชนิด ของเน็ตเวิร์กจาก interface definition หลัก ไฟล์สองไฟล์จะถูกสร้างขึ้นในไดเร็กทอรี /tftpboot บนเซิร์ฟเวอร์ SPOT สำหรับ ไคลเอ็นต์แต่ละตัวเพื่อเป็นเน็ตเวิร์กบูต: ClientHostName and ClientHostName.info ไฟล์ ClientHostName คือลิงก์ไปยังอิม ูเมจสำหรับเน็ตเวิร์กบูตที่ถูกต้อง ขณะที่ไฟล*์ ClientHostName.*info มีข้อมูลคอนฟิกูเรชันสำหรับไคลเอ็นต์

เมื่อนิยาม (และสร้าง) SPOT แล้ว สิ่งต่อไปนี้จะเกิดขึ้น:

- อิมเมจสำหรับ BOS จะถูกเรียกข้อมูลจากไฟล์เก็บถาวร หรือ สำหรับการแปลง /usr ไดเร็กทอรี root จะเรียกข้อมูลจากไฟล์ เก็บถาวร (/usr/lpp/bos/inst\_root)
- ส่วนสนับสนุนอุปกรณ์ที่จำเป็นต้องมีการสนับสนุนการดำเนินการ NIM
- อิมเมจสำหรับบูตเน็ตเวิร์กจะถูกสร้างอยู่ในไดเร็กทอรี /tftpboot

## หากต<sup>้</sup>องการแสดงรายชื่อชอฟต์แวร์ที่ติดตั้งใน SPOT ให้ปอนคำสั่งต่อไปนี้:

nim -o lslpp SPOTName

ถ้าคุณต้องการเปลี่ยน/usr SPOT ของคุณกลับไปเป็นระบบไฟล์ /usr ปกติ คุณต้องลบ SPOT ออกจากฐานข้อมูล NIM

้สำหรับข้อมูลเพิ่มเติมเกี่ยวกับการติดตั้งซอฟต์แวร์ และภารกิจการดูแลรักษาที่คุณสามารถดำเนินการได<sup>้</sup>บน SPOT โปรดดู "การปรับแต**่งไคลเอ็นต์ NIM และรีซอร์ส SPOT" ในหน**้า 158

## การใช้อิมเมจสำหรับเน็ตเวิร์กบูตสำหรับ AIX 4.3 หรือ SPOT เวอร์ชันต่อมา:

คุณสามารถใช้อิมเมจสำหรับเน็ตเวิร์กบูตสำหรับ AIX 4.3 หรือเวอร์ชันถัดมา เพื่อลดจำนวนของพื้นที่ดิสก์ที่ใช<sup>้</sup> และเวลาที่ ต<sup>้</sup>องการในการสร*้*างอิมเมจสำหรับบูตจากรีซอร์ส SPOT

ใน AIX 4.3 หรือเวอร์ชันถัดมา ตามค<sup>่</sup>าดีฟอลต์แล้ว NIM จะสร้างอิมเมจสำหรับบูตที่ต้องการเพื่อสนับสนุนเครื่อง และชนิด ของเน็ตเวิร์กที่ถูกกำหนดในสภาวะแวดล้อม สถานการณ์นี้ ควรลดจำนวนของพื้นที่ดิสก์ที่ใช้ และเวลาที่ต้องการใช้สร้างอิมเมจ สำหรับบูตจากรีซอร์ส SPOT

หมายเหตุ: เนื่องจากการเปลี่ยนแปลงเคอร์นัล AIX 5.2 หรือหลังจากนั้นจึงไม่มีการสนับสนุน NIM ในการสร้างหรือใช<sup>้</sup> AIX 4.2 หรือ SPOTs ก่อนหน<sup>้</sup>านี้

ใน AIX 5.3 with 5300–03 หรือหลังจากนั้น เมื่อต<sup>้</sup>องการสร*้างรีซอร*์ส SPOT สำหรับ AIX 4.3.3 ต<sup>้</sup>องตั้งค<sup>่</sup>าตัวแปรสภาพแวด ล้อม INST\_DEBUG ดังแสดงต่อไปนี้:

export INST\_DEBUG=yes

ถ้าไม่ได้ตั้งค่าตัวแปรINST\_DEBUG NIM ไม่สามารถสร้างรีซอร์ส SPOT สำหรับ AIX 4.3.3 ได้

การนิยามรีซอร์ส SPOT:

คุณสามารถใช้ไวยากรณ์บรรทัดรับคำสั่งและแอ็ตทริบิวต์ต่อไปนี้ เพื่อนิยามรีซอร์ส SPOT

ไวยากรณ์บรรทัดรับคำสั่งสำหรับการนิยามรีซอร์ส SPOT มีรูปแบบดังนี้:

nim -o define -t spot -a Attribute=Value ... SPOTName

แอ็ตทริบิวต์ต่อไปนี้คือแอ็ตทริบิวต์ที่จำเป็นสำหรับรีซอร์ส SPOT :

 $288$  AIX เวอร์ชัน 7.2: การติดตั้งและการโอนย้าย

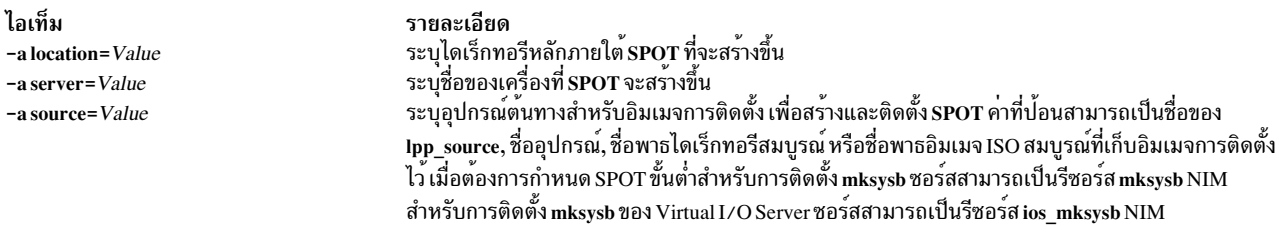

## แล็ตทริบิวต์ต่อไปบี้คือแล็ตทริบิวต์เผื่อเลือกสำหรับรีซอร์ส SPOT ·

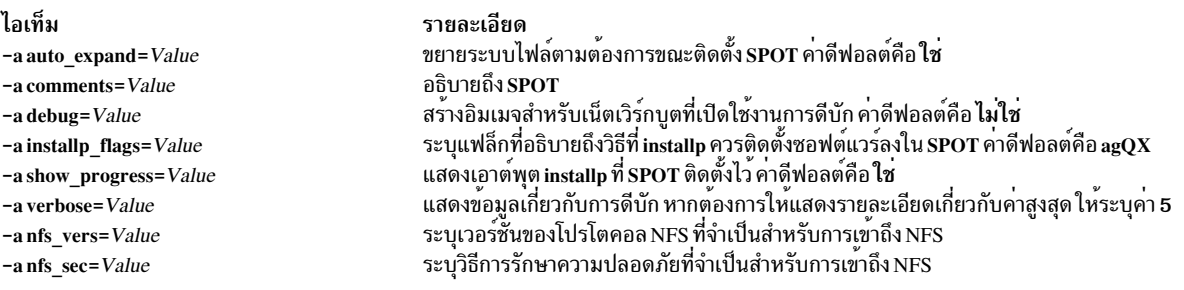

หมายเหตุ: ตามค่าดีฟอลต์แล้ว การสร้าง SPOT จะสร้างจำนวนของเอาต์พุตที่มีขนาดใหญ่ โปรดแน่ใจว่า คุณได้สแกนเอาต์ ี พตเพื่อดข้อผิดพลาดที่ไม่ร้ายแรง และคำเตือนที่อาจไม่ใช่หลักฐานจากโค้ดสำหรับส่งคืนที่บ่งบอกถึงความสำเร็จ

# การใช<sup>้</sup>รีซอร์ส wpar\_spec

้รีซอร์ส wpar spec จะแสดงถึงไฟล์ข้อกำหนดคุณลักษณะที่นิยามคุณสมบัติของ WPAR ที่ถูกสร้างขึ้นบนระบบที่กำลังจัดการ สำหรับคำอธิบายของรูปแบบ และเนื้อหาของไฟล์ข้อกำหนดคุณสมบัติที่อนุญาต โปรดดูไฟล์ /usr/samples/wpars/ sample.spec

้ถารีซอร์ส wpar\_spec ไม่ได้จัดสรรไว<sup>้</sup>เมื่อสร้าง WPAR แฟล็กที่ระบุสำหรับการดำเนินการและคำสั่งที่เป็นค<sup>่</sup>าดีฟอลต์จะถูกนำ มาใช<sup>้</sup>เพื่อสร้าง WPAR

### การนิยามรีซอร์ส wpar spec:

ิ คณสามารถใช้ไวยากรณ์บรรทัดรับคำสั่งและแอ็ตทริบิวต์ต่อไปนี้ เพื่อนิยามรีซอร์ส wpar spec

ไวยากรณ์บรรทัดรับคำสั่งสำหรับการนิยามรีซอร์ส wpar\_spec มีรูปแบบดังนี้ :

```
nim -o define -t wpar_spec -a server=server_name \
-a location=wpar_spec_file_location wpar_spec_object_name
```
หลังจากที่นิยามรีซอร์ส wpar\_spec แล้ว คุณสามารถใช้รีซอร์ส wpar\_spec เพื่อจัดสรรรีซอร์สและสร้าง WPAR ได้ดังนี้:

nim -o create -a wpar spec=wpar spec object name client name

แอ็ตทริบิวต์ต่อไปนี้คือแอ็ตทริบิวต์ที่จำเป็นสำหรับรีซอร์ส wpar\_spec :

ไอเท็ม -a location=Value -a server=Value

รายละเอียด ระบุชื่อพาธเต็มของไฟล์ที่ต้องการกำหนดเป็นรีซอร์ส wpar\_spec ระบุชื่อของเครื่องที่มีไฟล์สำหรับรีซอร์ส wpar\_spec อยู่

### แอ็ตทริบิวต์ต่อไปนี้คือแอ็ตทริบิวต์เผื่อเลือกสำหรับรีซอร์ส wpar spec:

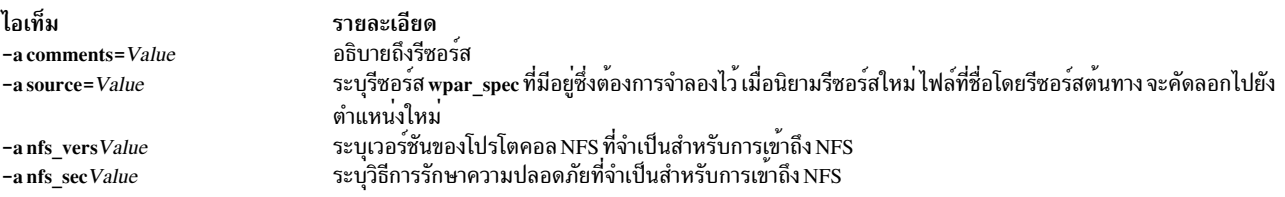

## การสร้างรีซอร์ส SP0T จากรีซอร์ส mksvsb

การสร้าง SPOT จากรีซอร์ส mksysb อนุญาตให้คุณสนับสนุนอุปกรณ์ที่ mksysb ใช้เท่านั้น

เนื่องจาก SPOT มีอิมเมจสำหรับบูตอุปกรณ์ใน mksysb ต<sup>้</sup>นทางเท่านั้น ซึ่งจะมีขนาดเล็กกว่า SPOT ที่สร้างจากอิมเมจการติด ตั้ง SPOT ที่คุณสร้างจากรีซอร์สเhe mksysb โดยทั่วไปคือ 30 ถึง 50 MB ขณะที่ SPOT ที่คุณสร้างจากอิมเมจการติดตั้ง โดยทั่ว ไปคือ 300 MB และคุณไม่จำเป็นต้องใช้รีซอร์ส Ipp\_source กับเมธอดนี้

ใน NIM สำหรับ AIX 5.3 จะสร้างเฉพาะอิมเมจสำหรับบูต mp เท่านั้น เนื่องจากเป็นสิ่งที่ต<sup>้</sup>องการสำหรับการบูต SPOT ทั้งหมด เช่นเดียวกัน ใน AIX 7.1 และใหม่กว่า NIM จะสร้างอิมเมจการบูต mp แบบ 64 บิตเท่านั้นเพื่อบูต SPOT

คุณควรใช้ SPOT ที่สร<sup>้</sup>างจาก mksysb เพื่อดำเนินการกับ bos\_inst ของ mksysb การดำเนินการอื่นๆ บนไคลเอ็นต์แบบส แตนด์อะโลน เช่น maint และ diag จะไม่ได้รับการสนับสนุน การดำเนินการ cust บน SPOT ที่ดำเนินการจาก mksysb จะไม่ได้ รับการสนับสนน

แอ็ตทริบิวต์ mksysb\_source ถูกใช้เพื่อแยก SPOT ที่สร้างขึ้นออกจาก mksysb จาก SPOT อื่นๆ แอ็ตทริบิวต์ mksysb\_source จะถูกตั้งค่าเป็นชื่อรีซอร์สของ mksysb ที่คุณใช<sup>้</sup>เพื่อสร*้า*ง SPOT

mksysb ที่คุณสร้าง SPOT อาจอยู่ในระดับที่สูงกว่า 4.3.3.75

การสร้างรีซอร์ส SPOT จากรีซอร์ส mksysb ด้วย SMIT หรือจากบรรทัดรับคำสั่ง:

เมื่อต<sup>้</sup>องการสร<sup>้</sup>าง SPOT จาก mksysb บนบรรทัดรับคำสั่ง ตั้งค<sup>่</sup>าแอ็ตทริบิวต์ต<sup>้</sup>นทางเป็นชื่อของรีซอร์ส mksysb ที่คุณต้องการใช<sup>้</sup> สร้าง SPOT

หาก mksysb รีซอร์สชื่อ "mksysb1" คุณจะใช้คำสั่งต่อไปนี้เพื่อสร้าง SPOT ชื่อ "spot1" ที่ให้บริการโดย Network Installation Manager (NIM) master:

nim -o define -t spot -a source=mksysb1 -a server=master -a location=/export/spot spot1

หากต้องการสร้าง SPOT จาก mksysb ด้วย SMIT คุณสามารถใช้วิธีลัด nim\_mkres\_spot\_only และ nim\_mkres ได้ เมื่อคุณ ุ ขยายแอ็ตทริบิวต์ source แล้ว รีซอร์ส mksysb ทั้งหมดที่พร้อมใช้งานพร้อมกับรีซอร์สอื่นๆ จะถูกแสดงเป็นต้นทางที่เป็นไปได้ สำหรับการสร้าง SPOT

ี ข้อจำกัด: เมื่อ NIM สร<sup>้</sup>าง SPOT จากรีซอร์ส mksysb ขนาดของ SPOT ไม<sup>่</sup>สามารถคำนวณได<sup>้</sup>เนื่องจากขนาด image.data ในรีซอร์ส mksysb ไม่แสดงถึงไฟล์ที่ ถูกแตกจากรีซอร์ส mksysb NIM ไม่สามารถกำหนดขนาดที่แท้จริงเพื่อเพิ่ม ระบบไฟล์ เพื่อเก็บ mksysb SPOT ได้ ตรวจสอบให้แน่ใจว่ามีบัฟเฟอร์ขนาด 1-2 GB ในระบบไฟล์เพื่อสร้าง mksysb SPOT

# การใช<sup>้</sup>รีซอร์ส**tmp**

รีซอร์ส tmp แสดงถึงไดเร็กทอรีที่ไคลเอ็นต์ไฟล์ / tmp คงอยู่

เมื่อรีซอร์สชนิดนี้ถูกจัดสรรให้กับไคลเอ็นต์ NIM จะสร้างไดเร็กทอรีย่อยสำหรับการใช้เฉพาะของไคลเอ็นต์ ไดเร็กทอรีย่อยที่ ี จัดสรรไว**้นี้ จะถูกกำหนดค**่าเริ่มต<sup>้</sup>นตามลำดับ เมื่อคุณดำเนินการกับการดำเนินการ dkls\_init หรือ dtls\_init หลังจากการ ี กำหนดค่าเริ่มต้นแล้ว ช่วงเวลาใดที่ไคลเอ็นต์ดำเนินการกับเน็ตเวิร์กบูต ไคลเอ็นต์ NFS จะ mount ไดเร็กทอรีย่อยนี้ผ่าน /tmp เพื่อขอรับการเข้าถึงไดเร็กทอรี /tmp ที่ได<sup>้</sup>ติดตั้งไว<sup>้</sup>เพื่อใช<sup>้</sup> ไดเร็กทอรีย**์อยนี้ยังคง mount ผ่าน /tmp บนไคลเอ็นต**์ตราบเท่าที่ ไคลเอ็นต์รันอย

หมายเหตุ: เมื่อใดก็ตามที่รีซอร์สนี้จัดสรรคืนรีซอร์สNIM จะลบไดเร็กทอรีย่อยที่ถูกสร้างขึ้นสำหรับการใช้ของไคลเอ็นต์ ้ดังนั้น การสำรองไฟล์ใดๆ ที่คุณต้องการบันทึกในไดเร็กทอรีย่อยของไคลเอ็นต์ ก่อนที่คุณจะจัดสรรคืนรีซอร์สชนิดนี้

## ิการกำหนดรีซอร์ส tmp:

ี คุณสามารถใช<sup>้</sup>ไวยากรณ์บรรทัดรับคำสั่งและแอ็ตทริบิวต์ต่อไปนี้ เพื่อนิยามรีซอร์ส tmp

ไวยากรณ์บรรทัดรับคำสั่งสำหรับการนิยามรีซอร์ส tmp มีรูปแบบดังนี้:

nim -o define -t tmp -a Attribute=Value ... TmpName

แอ็ตทริบิวต์ต่อไปนี้คือแอ็ตทริบิวต์ที่จำเป็นสำหรับรีซอร์ส tmp :

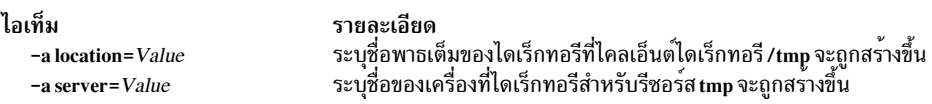

แอ็ตทริบิวต์ต่อไปนี้คือแอ็ตทริบิวต์เผื่อเลือกสำหรับรีซอร์ส tmp :

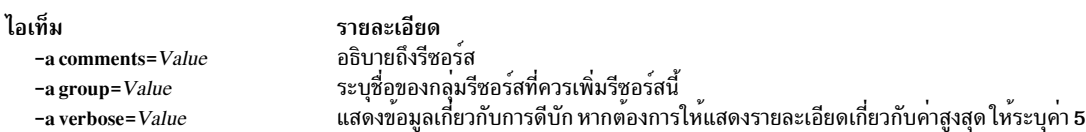

# การใช<sup>้</sup>การดำเนินการ**NIM**

ี จำนวนของการดำเนินการขนาดใหญ่สามารถดำเนินการได้ เพื่อจัดการกับสภาวะแวดล้อม NIM และดำเนินการกับการติดตั้ง ซอฟต์แวร์และการดูแลรักษา

้อินเตอร์เฟส SMIT ได*้*รับการออกแบบให<sup>้</sup>ช่อนรายละเอียดที่ต้องการสำหรับอินเตอร์เฟสบรรทัดรับคำสั่งจำนวนมาก ดังนั้น ้ส่วนนี้จะถูกทำเป็นเอกสารการดำเนินการ สำหรับบรรทัดรับคำสั่ง ข้อมูลนี้ทั้งหมดจะใช้กับอินเตอร์เฟสอื่นๆ เช่นกัน แต่การ ้อภิปรายของอินเตอร์เฟสเหล่านั้นจะถูกยอมทำตามวิธีใช้แบบออนไลน์ที่มีอยู่ สำหรับแอ็พพลิเคชันเหล่านั้น

การดำเนินการ NIM ส<sup>่</sup>วนใหญ**่ถูกดำเนินการโดยรันคำสั่ง nim ด**้วยแอ็ตทริบิวต์ต่างๆ สำหรับการดำเนินการที่เป็นไปได<sup>้</sup>แต่ละ ้อย่าง ไวยากรณ์บรรทัดรับคำสั่งจะเป็นดังต่อไปนี้:

nim -o OperationName -a Attribute=Value ... TargetName | TargetNames

ไอเท็ม การดำเนินการ cust การดำเนินการ Ippchk การดำเนินการ sync\_roots การดำเนินการ fixquery

รายละเอียด การดำเนินการ Islpp การดำเนินการ showres การดำเนินการ maint

## การใช<sup>้</sup>การดำเนินการ activate สำหรับ NIM

ใช้การดำเนินการ activate เพื่อสตาร์ทระบบที่ถูกจัดการ ไคลเอ็นต์ต้องมี mgmt\_profile ที่ถูกต้องสำหรับระบบที่กำลังจัดการ และระบบที่กำลังจัดการต้องรันอย่

ไวยากรณ์บรรทัดรับคำสั่งสำหรับการดำเนินการ activate มีรูปแบบดังนี้:

nim -o activate -a Attribute=Value ... TargetName|TargetNames

ู้เป้าหมายของการดำเนินการ activate สามารถเป็นไคลเอ็นต์ WPAR หรือกลุ่มของไคลเอ็นต์ WPAR ก็ได้

ไม่มีแอ็ตทริบิวต์ใดๆ ที่ต<sup>้</sup>องการสำหรับการดำเนินการ activate แอ็ตทริบิวต์เผื่อเลือกต<sup>่</sup>อไปนี้ สามารถระบุไว<sup>้</sup>สำหรับการดำเนิน การ activate ได้:

```
-a cmd flags=Value
```
ระบุแฟล็กที่ส่งผ่านไปยังการดำเนินการบนระบบที่กำลังจัดการ สำหรับไคลเอ็นต์ WPAR ดูที่คำสั่ง startwpar ้สำหรับแฟล็ก ที่อนญาต

```
-a group=Value
         ระบุชื่อของกลุ่ม WPAR เพื่อใช<sup>้</sup>สำหรับการดำเนินการ
```
-a show progress=Value

-<br>ระบุสถานะที่ควรแสดงเป็นการดำเนินการ ค่าดีฟอลต์คือ show\_progress=yes

## การใช<sup>้</sup>การดำเนินการ allocate สำหรับ NIM

ใช้การดำเนินการ allocate เพื่อทำให้รีซอร์สพร้อมใช<sup>้</sup>งานกับไคลเอ็นต์ NIM สำหรับการดำเนินการถัดมา

ไวยากรณ์บรรทัดรับคำสั่งสำหรับการดำเนินการ allocate มีรูปแบบดังนี้:

nim -o allocate -a ResourceType=ResourceName ... TargetName| TargetNames

เป้าหมายของการดำเนินการ allocate อาจเป็นไคลเอ็นต์ NIM หรือกลุ่มของไคลเอ็นต์ NIM

แอ็ตทริบิวต์ต่อไปนี้สามารถระบุได้สำหรับการดำเนินการ allocate :

ไอเท็ม -a ResourceType=ResourceName (ต้องมี) รายละเอียด ้ระบุรีซอร์สที่ต้องการจัดสรรให้กับไคลเอ็นต์ ตัวอย่างเช่น 1pp\_source=42\_images

เมื่อจัดสรรรีซอร์สให้กับไคลเอ็นต์แล้ว รายการที่เพิ่มไปยังไฟล์ /etc/exports บนเซิร์ฟเวอร์รีซอร์ส ใน NFS จะเอ็กซ์พอร์ตรี ซอร์สไปยังไคลเอ็นต์ จำนวนของการจัดสรรรีชอร์สจะเพิ่มขึ้นด้วยเช่นกัน เมื่อจำนวนของการจัดสรรมีค่ามากกว่า 0 รีชอร์สจะ ไม่สามารถแก้ไขได้ ในระหว่างการดำเนินการ NIM ไคลเอ็นต์จะ mount และใช้รีซอร์สที่ได้จัดสรรไว้แล้ว

## การใช<sup>้</sup>การดำเนินการ NIM alt\_disk\_install

You can use the alt disk install operation to install a mksysb image on a client system alternate disk or disks or to clone a client that is running rootvg to an alternate disk.

The alt disk install operation (available in AIX 6.1 TL9 or later) can also be used to copy the current root volume group of a VIOS or IVM NIM object to an alternate disk and in addition to update the operating system to the next fix pack level.

ไวยากรณ์บรรทัดรับคำสั่งสำหรับการดำเนินการ alt disk install mksysb มีรูปแบบดังต่อไปนี้:

```
nim -o alt_disk_install -a source=mksysb -a mksysb=mksysb_resource \
 -a disk=target disk(s) -a attribute=Value.... TargetName | TargetNames
```
ไวยากรณ์บรรทัดรับคำสั่งสำหรับการดำเนินการโคลน alt disk install rootvg มีรปแบบดังต่อไปนี้:

```
nim -o alt_disk_install -a source=rootvg -a disk=target_disk(s) \
-a attribute=Value.... TargetName | TargetNames
```
่ เป้าหมายของการดำเนินการ alt\_disk\_install คือไคลเอ็นต์ของ NIM แบบสแตนด์อะโลนหรือกลุ่มของไคลเอ็นต์ NIM แบบส แตนด์อะโลน ไคลเอ็นต์อาจยังมีชุดของไฟล์ bos.alt\_disk\_install.rte ที่ได้ติดตั้งไว้

หากต้องการแสดงสถานะของการติดตั้งดิสก์สำรองขณะที่การติดตั้งกำลังดำเนินการอย่ ให้ป้อนคำสั่งต่อไปนี้บนต้นแบบ: Isnim -a info -a Cstate ClientName

หรือ

```
lsnim -1 ClientName
```
ี่ต่อไปนี้คือแอ็ตทริบิวต์ที่จำเป็นต้องมีสำหรับการดำเนินการ alt disk install mksysb :

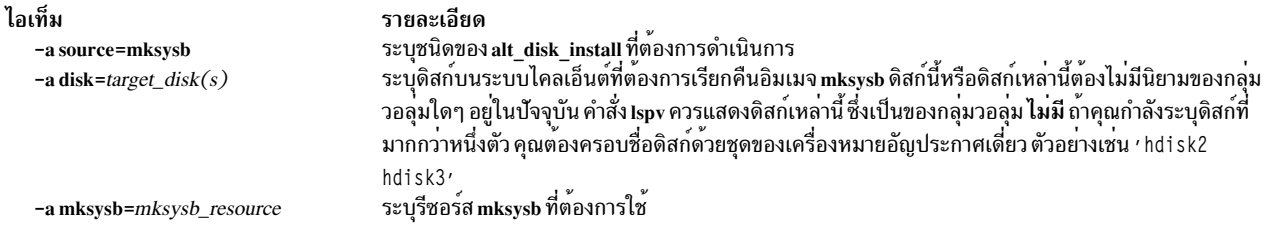

ี่ต่อไปนี้คือแอ็ตทริบิวต์สำหรับการดำเนินการโคลน alt disk install rootvg :

#### ไอเท็ม

-a source=rootvg  $-a$  disk=target\_disk(s)

#### รายละเอียด

ระบุชนิดของ alt\_disk\_install ที่ต้องการดำเนินการ

้ระบุดิสก์บนระบบไคลเอ็นต์ที่ต้องการเรียกคืนอิมเมจ mksysb ดิสก์นี้หรือดิสก์เหล่านี้ต้องไม่มีนิยามของกลุ่มวอลุ่ม ใดๆ อยู่ในปัจจุบัน คำสั่ง Ispv แสดงดิสก์เหล**่านี้ ซึ่งเป็นของกลุ่มวอลุ่ม ไม่มี** ถ้าคุณกำลังระบุดิสก์ที่มากกว่าหนึ่งตัว<br>คุณต้องครอบชื่อดิสก์ด้วยชุดของเครื่องหมายอัญประกาศเดี่ยว ตัวอย่างเช่น <sup>,</sup> hdisk2 hdisk3<sup>,</sup>

## ต่อไปนี้คือแอ็ตทริบิวต์เผื่อเลือกที่สามารถระบุได<sup>้</sup>ทั้งการดำเนินการโคลน alt\_disk\_install mksysb และ alt\_disk\_install rootvg:

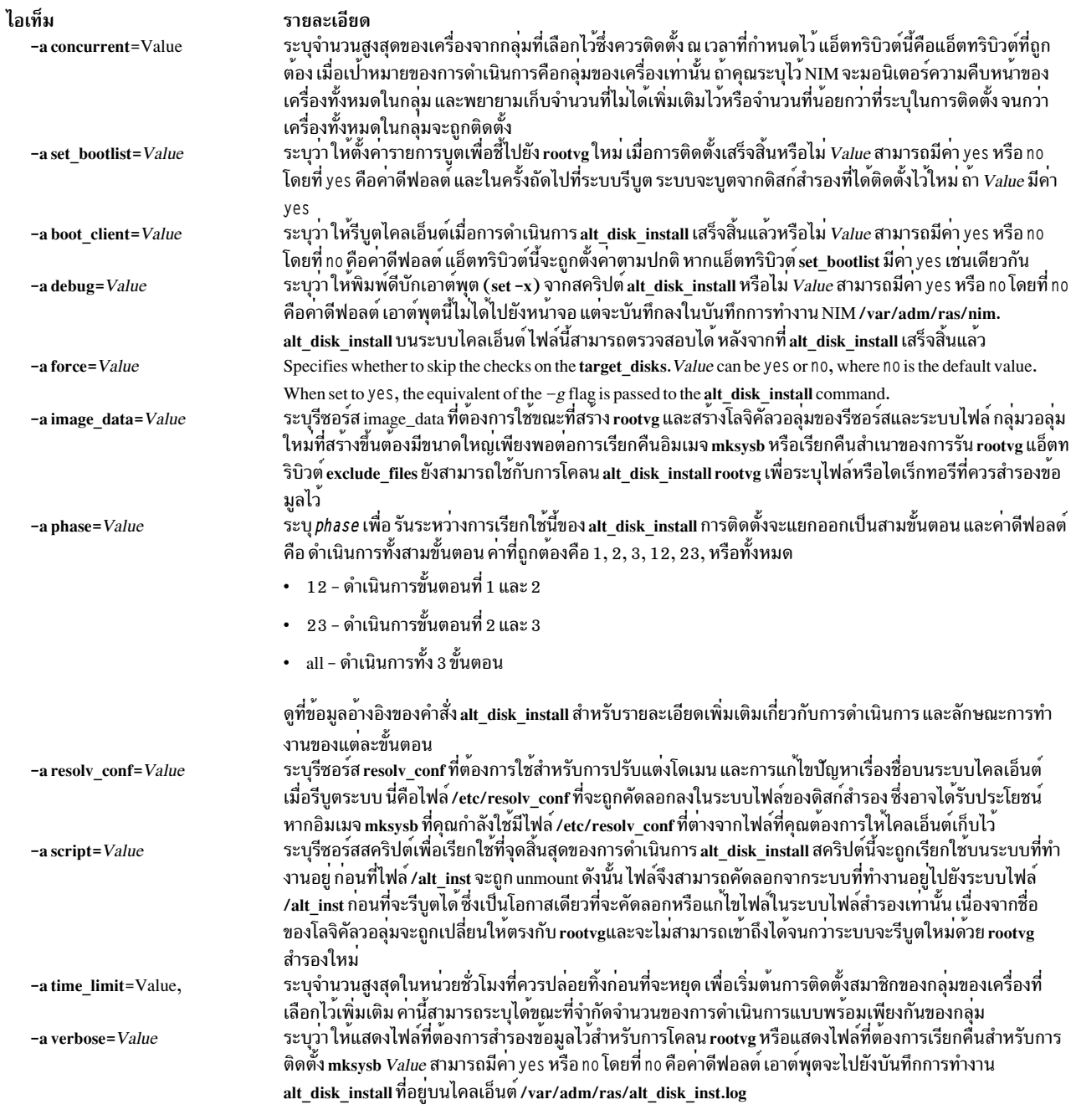

ีต่อไปนี้คือแอ็ตทริบิวต์เผื่อเลือกที่สามารถระบุได<sup>้</sup>ทั้งการดำเนินการโคลน alt\_disk\_install rootvg:

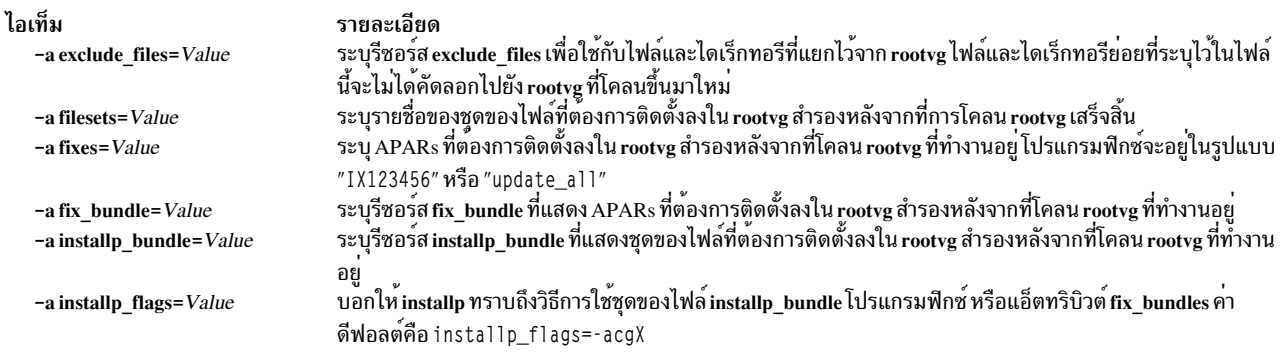

### ข้อมูลที่เกี่ยวข้อง:

alt disk install

#### ิการใช้การดำเนินการ alt disk install ของ NIM เพื่อโคลน VIO Server Disk:

ี คุณสามารถใช้การดำเนินการ alt\_disk\_install (มีอยู่ใน AIX® 6.1 TL9 หรือใหม่กว่า) เพื่อโคลนเซิร์ฟเวอร์ VIO ที่รัน rootvg ไปยังดิสก์ หรือดิสก์สำรอง

ิการดำเนินการ alt disk install ของ NIM สามารถใช้ เพื่อคัดลอกกลุ่มวอลุ่ม root ปัจจุบันของอ็อบเจ็กต์ VIOS หรือ IVM NIM ไปยังดิสก์สำรอง และนอกเหนือจากอัพเดต ระบบปฏิบัติการเป็นระดับฟิกซ์แพ็กถัดไป

ไวยากรณ์บรรทัดคำสั่งสำหรับการดำเนินการการโคลน alt\_disk\_install ของอ็อบเจ็กต์ VIOS หรือ IVM เป็นดังต่อไปนี้:

```
nim -o alt_disk_install -a source=rootvg -a disk=target_disk(s) \
-a attribute=Value.... TargetName
```
ปลายทางการจัดการของการดำเนินการ alt disk install สามารถเป็นอ็อบเจ็กต์การจัดการ VIOS หรือ IVM NIM อ็อบเจ็กต์ การจัดการจะต้องมีชุดไฟล์ bos.alt\_disk\_install.rteถูกติดตั้งไว้

หากต้องการแสดงสถานะของการติดตั้งดิสก์สำรองขณะที่การติดตั้งกำลังดำเนินการอยู่ ให้ป่อนคำสั่งต่อไปนี้บนต้นแบบ:

Isnim -a info -a Cstate ClientName

#### หรือ

lsnim -1 ClientName

### ีต่อไปนี้คือแอ็ตทริบิวต์ที่จำเป็นสำหรับการดำเนินการการโคลน alt\_disk\_install rootvg :

รายการ

-a source=rootvg -adisk=target\_disk

#### คำอธิบาย

ระบุชนิดของalt disk installที่ต<sup>้</sup>องการดำเนินการ ระบุดิสก์บนระบบไคลเอ็นต์ ที่อิมเมจ mksysb จะถูกเรียกคืน ดิสก์นี้หรือดิสก์ต่างๆ เหล่านี้ต้องไม่มี นิยามของกลุ่มวอลุ่มใดๆ อยู่ในปัจจุบัน คำสั่ง Ispv แสดงดิสก์เหลานี้ ซึ่งเป็นของกลุ่มวอลุ่ม ไม่มี หากคุณระบุมากกว่า หนึ่งดิสก์ ชื่อดิสก์ต้องถูกปิดล้อมด้วย เครื่องหมายอัญประกาศเดี่ยว เช่น 'hdisk2 hdisk3'

เมื่อ คุณระบุดิสก์ปลายทาง ขอแนะนำใหใช<sup>้</sup>คำสั่ง Ismap (บน VIOS / IVM เปาหมาย) เพื่อตรวจ สอบวาดิสก์ปลายทาง ไม่ถูกใช้งานอยู่ คำสั่ง Ismap จะแสดง การแม็พระหว**่างอะแด็ปเตอร์โฮสต์** แบบเสมือน และอุปกรณ์ทางกายภาพ ที่สำรองไว<sup>้</sup>

ต่อไปนี้เป็นแอ็ตทริบิวต์ตัวเลือกที่สามารถระบุสำหรับ การดำเนินการการโคลน alt\_disk\_install rootvg เมื่อคุณใช<sup>้</sup> VIOS หรือ IVM เป็นเป<sup>้</sup>าหมาย:

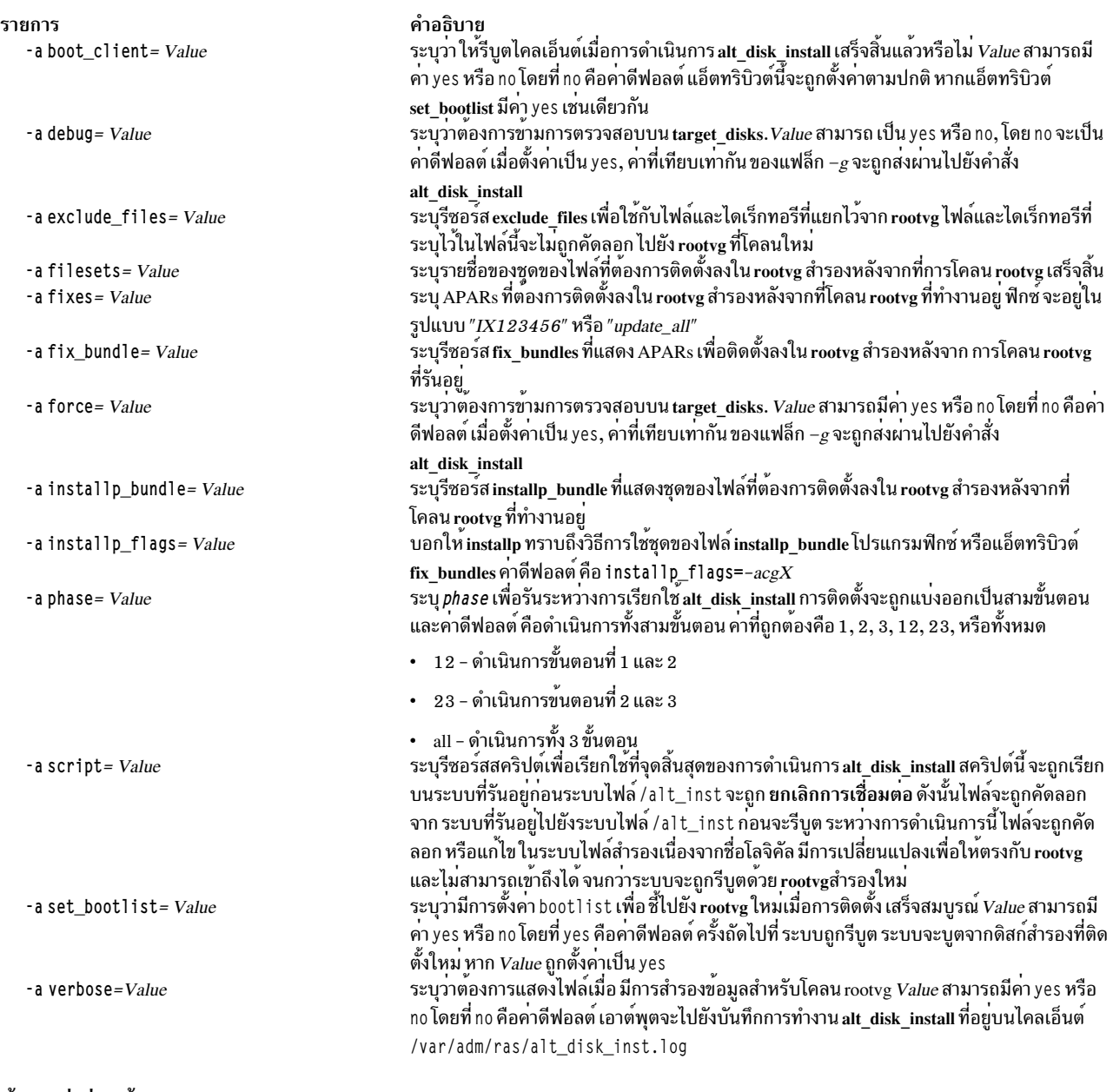

### ข้อมูลที่เกี่ยวข้อง:

alt\_disk\_install

คำสั่ง Ismap

# การใช<sup>้</sup>การดำเนินการ NIM bos\_inst

ใช้การดำเนินการ bos\_inst เพื่อติดตั้ง AIX BOS บนไคลเอ็นต์แบบสแตนด์อะโลน

หมายเหตุ: การดำเนินการต่อไปนี้ไม่ได้รับอนุญาตเมื่อรีซอร์สที่มีสถาปัตยกรรมที่แตกต่างจากไคลเอ็นต์ถูกจัดสรรไว้ให้กับ ไคลเอ็นต<sup>์</sup>

ไวยากรณ์บรรทัดรับคำสั่งสำหรับการดำเนินการ bos\_inst มีดังต่อไปนี้:

 $296$  AIX เวอร์ชัน 7.2: การติดตั้งและการโอนย้าย

nim -o bos\_inst -a source=Value -a Attribute=Value ... TargetName|TargetNames

เป้าหมายของการดำเนินการ bos\_inst คือไคลเอ็นต์ NIM แบบสแตนด์อะโลนหรือกลุ่มของไคลเอ็นต์ NIM แบบสแตนด์อะโลน

รีซอร์ส NIM ต่อไปนี้คือแอ็ตทริบิวต์ที่ต้องการซึ่งสามารถระบุการดำเนินการ bos inst ที่ต้องการติดตั้งและปรับแต่งเครื่อง :

-a lpp source=Value

ระบุรีซอร์ส Ipp\_source ที่ต้องการใช้ รีซอร์ส Ipp\_source จำเป็นต้องใช้สำหรับการติดตั้ง rte รีซอร์ส Ipp\_source ที่ระบุ ้ต้องมีชุดของแอ็ตทริบิวต์ simages อย่างไรก็ตาม ถ้าคุณกำลังดำเนินการกับ bos inst โดยใช้รีซอร์ส mksysb และรี่ ซอร์ส Ipp source แอ็ตทริบิวต์ simages นี้คือแอ็ตทริบิวต์เผื่อเลือก Ipp source จัดเตรียมซอฟต์แวร์สำหรับการปรับ แต่งการทำงานของเครื่อง และยังจัดเตรียมอิมเมจ BOS สำหรับการติดตั้งถ้า <mark>แหล<sup>่</sup>งที่มา</mark> ของแอ็ตทริบิวต์คือ rte

-a source=Value

ระบุแหล**่งที่มาของไฟล์ BOS แบบรันไทม์ ค**่าที่ถูกต*้*องคือ:

ติดตั้งจากอิมเมจ BOS ที่อยู่ใน Ipp source rte

mksysb ติดตั้งเครื่องจากอิมเมจ mksysb

์ติดตั้งเครื่องจากสำเนาของ SPOT spot

> หมายเหตุ: ถ้าสำเนาของ SPOT ยังไม่เสร็จสิ้น การติดตั้งจะเกิดผลสำเร็จ แต่เครื่องเป<sup>้</sup>าหมายจะไม่ ิสามารถบูตได้ สำเนาของ SPOT ต้องมีส่วนสนับสนุนอุปกรณ์ที่เหมาะสมเพื่อบูตระบบเป<sup>้</sup>าหมาย ขณะที่การ ติดตั้งจากสำเนาของ SPOT เป็นวิธีการติดตั้งที่เร็วที่สุด การใช้ rte ormksysb จะมีความเชื่อถือได้มากกว่า ู<br>และทำงานได<sup>้</sup>ดีกว่า

หมายเหตุ: สำเนาของ SPOT จะยังคงติดตั้งไฟล์ที่ตั้งค่าเป็นส่วนหนึ่งของบันเดิล BOS.autoi

-a spot=Value

ระบุรีซอร์ส SPOT ที่ต<sup>้</sup>องการใช<sup>้</sup> SPOT จัดเตรียมส<sup>่</sup>วนสนับสนุนสำหรับเน็ตเวิร์กบูตและการดำเนินการในสภาวะแวด ลอมของการบูต

รีซอร์ส NIM ต่อไปนี้คือแอ็ตทริบิวต์เผื่อเลือก ที่สามารถระบุได้การดำเนินการ bos inst ได้:

-a accept licenses=Value

ระบุว่า คุณควรยอมรับข้อตกลงการอนุญาตใช้สิทธิ์ในระหว่างการติดตั้ง BOS ก่อนที่กระบวนการติดตั้งจะสามารถ เสร็จสิ้นได้ แอ็ตทริบิวต์นี้ต้องมีค่า ใช คาดีฟอลต์คือ accept licenses=no ถ้ารีซอร์ส bosinst data ตั้งอยู่บน NIM ตน แบบ ฟิลด์ ACCEPT LICENSES ที่อยู่ในรีซอร์ส bosinst data ยังสามารถตั้งค่าเป็น ใช่ได<sup>้</sup>คุณยังสามารถตั้งค่า ตัวแปรสภาวะแวดล้อมแบบโกลบอล $\bf{NIM\_LICENSE\_ACCEPT}$ ให้มีค่า ใช่ บน $\bf{NIM}$ ต้นแบบ

```
-a adapter def=Value
```
ระบไดเร็กทอรีที่มีไฟล์นิยามของอะแด็ปเตอร์สำรอง คำสั่ง nimadapters จะวิเคราะห์หาไฟล์ stanza สำหรับอะแด็ป เตอร์สำรองเพื่อสร้างไฟล์ที่จำเป็นในการเพิ่มนิยามของอะแด็ปเตอร์สำรองสำหรับ NIM ให้กับสภาวะแวดล<sup>้</sup>อม NIM โดยให<sup>้</sup>เป็นส**่วนหนึ่งของรีซอร์ส** adapter\_def คำสั่ง nimadapters ไม่ได<sup>้</sup>ปรับแต**่งอะแด็ปเตอร์สำรอง คอนฟิกูเรชันที่** ใช้จริงจะเข้ามาแทนที่ในระหว่างการดำเนินการ nim -o bos inst หรือ nim -o cust ที่อ้างอิงถึงรีซอร์ส adapter def

-a async=Value

ระบุว**่า NIM ควรดำเนินการกับสมาชิกกลุ**่มแบบอะซิงโครนัส และไม**่รอให**้เสร็จสิ้นการดำเนินการกับสมาชิกหนึ่ง ก่อนที่จะเริ่มต<sup>้</sup>นการดำเนินการถัดไป คาดีฟอลต์คือ async=yes

#### -a auto expand=Value

์ บ่งชี้ว่า ให้ขยายระบบไฟล์ขณะที่ตั้งค่าไคลเอ็นต์สำหรับการติดตั้ง force push ค่าดีฟอลต์คือ auto expand=yes

-a boot client=Value

ี่ บ่งชี้ว่า NIM ควรพยายามรีบูตไคลเอ็นต์สำหรับการติดตั้ง BOS โดยอัตโนมัติ แอ็ตทริบิวต์ boot\_client คือแอ็ตทริ บิวต์ที่มีความหมายตรงข้ามกับแอ็ตทริบิวต์ no\_client\_boot ค่าดีฟอลต์คือ boot\_client=yes ซึ่งบ่งชี้ว่า NIM ควร พยายามรีบุตไคลเอ็นต์

-a bosinst data=Value

ระบุรีซอร์ส bosinst data ที่ใช้สำหรับการติดตั้งที่ไม่แสดงพร้อมต์

-a concurrent=Value

ระบุจำนวนสูงสุดของเครื่องจากกลุ่มที่เลือกไว้ซึ่งควรติดตั้ง ณ เวลาที่กำหนดไว้ แอ็ตทริบิวต์นี้คือแอ็ตทริบิวต์ที่ถูก ้ต้อง เมื่อเป<sup>้</sup>าหมายของการดำเนินการคือกลุ่มของเครื่องเท<sup>่</sup>านั้น ถ<sup>้</sup>าคุณระบุไว<sup>้</sup> NIM จะมอนิเตอร์ความคืบหน้าของ เครื่องทั้งหมดในกลุ่ม และพยายามเก็บจำนวนที่ไม่ได้เพิ่มไว้หรือจำนวนที่น้อยกว่าที่ระบุในการติดตั้ง จนกว่าเครื่อง ทั้งหมดในกลุ่มจะถูกติดตั้ง

#### -a filesets=Value

ระบุรายชื่อของชุดไฟล์ที่ต้องการติดตั้งบนเป<sup>้</sup>าหมายหลังจากที่ติดตั้ง BOS

-a force push=Value

บ่งชี้ว่า การติดตั้ง force push ควรเกิดขึ้นหรือไม่ force push ควรนำมาใช้สำหรับการติดตั้งเครื่องที่กำลังทำงาน แต่ ไม่ได้ปรับแต่งไว้พร้อมกับชุดไฟล์ของไคลเอ็นต์ NIM โปรดดู "การใช้แอ็ตทริบิวต์ force\_push" ในหน<sup>้</sup>า 301 สำหรับ ข้อมลเพิ่มเติม

-a group=Value

ระบุชื่อของกลุ่มรีซอร์สที่ใช้สำหรับการติดตั้ง กลุ่มรีซอร์สสามารถระบุเป็นตัวสำรองได้ เพื่อระบุรีซอร์สจำนวนมากให เป็นแอ็ตทริบิวต์ที่แยกต่างหาก ถ้ากลุ่มรีซอร์สคือกลุ่มที่ระบุไว้ และมี SPOT และ Ipp\_source แอ็ตทริบิวต์ spot และ Ipp sourceจะไม่มีความต้องการอีกต่อไป

-a image data=Value

ระบุรีซอร์ส image\_data เพื่ออธิบายถึงวิธีจัดการกับที่ข้อมูลฟิสิคัล และข้อมูลโลจิคัลที่ถูกจัดการบนไคลเอ็นต์

-a installp bundle=Value

้ระบุรีซอร์ส installp bundle ที่แสดงชุดของไฟล์ที่ต้องการติดตั้งบนเป<sup>้</sup>าหมาย หลังจากการติดตั้ง BOS

 $-a$  installp flags= $Value$ 

บอกให้ installp ทราบถึงวิธีการใช้ชุดของไฟล์ที่ระบุโดย ชุดของไฟล์ หรือแอ็ตทริบิวต์ installp\_bundle ค่าดีฟอลต์ คือ installp flags=-agQX

-a mksysb=Value

จัดเตรียมไฟล์แบบรันไทม์และชุดไฟล์อื่นๆ ถ้าแหล**่งที่มา แหล**่งที่มา ของแอ็ตทริบิวต์คือ mksysb ระดับของไฟล์ BOS แบบรันไทม์ใน mksysb ต้องเท่ากับระดับของรีซอร์ส SPOT ที่ใช้สำหรับการติดตั้ง

ี ถ้าระดับของรีซอร์ส SPOT มีค่ามากกว่าระดับของรีซอร์ส mksysb รีซอร์ส Ipp source ต้องถูกนำมาใช้ และตรงกับ ้ระดับของรีซอร์ส SPOT เมื่อสถานการณ์นี้เกิดขึ้น การดำเนินการอัพเดตจะถกดำเนินการตามค่าดีฟอลต์

-a no\_client\_boot=Value

บ่งชี้ว่า เป<sup>้</sup>าหมายควรยังคงอยู่ในสภาวะแวดล<sup>้</sup>อม NIM หลังจากการติดตั้งเสร็จสิ้น ค่าดีฟอลต์คือ **ไม<sup>่</sup>มี** ซึ่งระบบเป<sup>้</sup>า หมายควรยังคงอยู่ในสภาวะแวดล้อม NIM

-a physical loc=Value

ี<br>ระบุโค้ดที่ตั้งแบบฟิสิคัลหรือโค้ดที่ตั้ง AIX ของดิสก์การติดตั้งลงในกระบวนการติดตั้ง BOS แอ็ตทริบิวต์นี้อนุญาต ให<sup>้</sup>คุณระบุโค*้*ดที่ตั้ง สำหรับดิสก์การติดตั้งบนบรรทัดรับคำสั่ง และอนุญาตให้คุณมีไฟล์ *ทั่วไป* bosinst.data ซึ่งไม่มี ข้อมูลโค้ดที่ตั้ง

หากต้องการกำหนดโค้ดที่ตั้งแบบฟิสิคัลของดิสก์ ให้พิมพ์ข้อความต่อไปนี้:

1sdev - Cc disk -1 hdisk0 - F "name physloc"

สำหรับข้อมูลเพิ่มเติมเกี่ยวกับโค<sup>้</sup>ดที่ตั้ง โปรดดู โค<sup>้</sup>ดที่ตั้งของอุปกรณ์ ใน*Operating system and device management* 

 $-a$  preserve res= $Value$ 

บ่งชี้ว่า รีซอร์สในระบบไฟล์ที่ไม่ใช่ rootvg ควรถูกสงวนไว้บนระบบไคลเอ็นต์ที่กำลังติดตั้ง ค่าดีฟอลต์คือ preserve res=no

-a resolv conf=Value

ระบุรีซอร์ส resolv conf เพื่อใช้สำหรับการปรับแต่งโดเมน และแก้ไขปัญหาเรื่องชื่อบนไคลเอ็นต์

-a script=Value

ระบุรีซอร์ส script ที่ต้องการรันบนระบบเป<sup>้</sup>าหมาย หลังจากที่ได<sup>้</sup>ติดตั้งซอฟต์แวร์ทั้งหมด

-a set bootlist=Value

บ่งชี้ว่า NIM ควรตั้งค่ารายการบูตของไคลเอ็นต์ ดังนั้น ไคลเอ็นต์จึงบูตผ่านเน็ตเวิร์กสำหรับการรีบูตครั้งถัดไป โดย ปกติแล้ว set bootlist จะมีค่า ใช่ ถ้าไคลเอ็นต์ไม่ต้องรีบูตโดยทันทีสำหรับการติดตั้ง (no client boot=yes หรือ boot client=no) ค่าดีฟอลต์คือ set bootlist=no

-a show progress=Value

ี<br>บ่งชี้ว่า ควรแสดงสถานะสำหรับสมาชิกกลุ่มแต่ละกลุ่ม เมื่อการติดตั้งเป้าหมายคือกลุ่มของเครื่อง ค่าดีฟอลต์คือ yes

-a time limit=Value

ระบุจำนวนสูงสุดในหน่วยชั่วโมงที่ควรปล่อยทิ้งก่อนที่จะหยุด เพื่อเริ่มต้นการติดตั้งสมาชิกของกลุ่มของเครื่องที่ เลือกไว้เพิ่มเติม ค่านี้สามารถระบุได*้*ขณะที่จำกัดจำนวนของการดำเนินการแบบพร้อมเพียงกันของกลุ่ม

-a verbose=Value

แสดงข้อมูลเกี่ยวกับการดีบัก ค่าที่ถูกต<sup>้</sup>องคือ 1 - 5 ใช<sup>้</sup> verbose=5 เพื่อแสดงรายละเอียดสูงสุด ค่าดีฟอลต์คือ การ แสดงเอาต์พตโดยไม่ต้องดีบัก

เมื่อคุณได้ดำเนินการ bos\_inst แล้วบนไคลเอ็นต์ สิ่งต่อไปนี้จะเกิดขึ้น:

สำหรับเซิร์ฟเวอร์ SPOT :

- 1. ลิงก์ที่สร้างขึ้นใน /tftpboot ไปยังอิมเมจสำหรับบูตชนิดของแพล็ตฟอร์มชนิดของเคอร์เนล เน็ตเวิร์กอะแด็ปเตอร์ของ ไคลเอ็นต์
- 2. ไฟล์ /etc/bootptab จะถูกอัพเดตด้วยรายละเอียดไคลเอ็นต์เพื่ออนุญาตให้อิมเมจสำหรับบูตถูกนำมาใช้
- 3. ไฟล์*ClientName.*info คือไฟล์ที่สร้างขึ้นใน /tftpboot เพื่อจัดเตรียมข้อมูลการติดตั้งและที่ระบุเฉพาะไคลเอ็นต์ และข้อ มูลคอนฟิกูเรชั่นในสภาวะแวดล้อมสำหรับบุต
- 4. ไฟล์/etc/tftpaccess.ct1 ถูกแก้ไขเพื่ออนุญาตให้เข้าถึงไดเร็กทอรี/tftpboot ถ้าจำเป็น

สำหรับระบบเป้าหมาย:

- 1. รายการบูตถูกแก้ไข ดังนั้น เน็ตเวิร์กอะแด็ปเตอร์คือดีฟอลต์ของอุปกรณ์สำหรับบูต เว้นเสียแต่ว่าคุณได้ระบุ no client boot=yes, set bootlist=no, una force push=no la
- 2. ไคลเอ็นต์จะถูกรีบูตเพื่อเริ่มต้นการติดตั้ง ยกเว้นเสียแต่ว่าคุณได้ระบุ no client boot=yes, boot client=noและ force\_push=no

้เมื่อไคลเอ็นต์บูตผ่านเน็ตเวิร์กอะแด็ปเตอร์ ไคลเอ็นต์จะขอรับอิมเมจสำหรับบูตจากเซิร์ฟเวอร์ SPOT อิมเมจสำหรับบูตจะ ปรับแต่งอุปกรณ์และตั้งค่าเครื่องไว้สำหรับการติดตั้ง BOS ไฟล์ Client.info จะถูกโอนย้ายไปยังเครื่องไคลเอ็นต์ และอิงตาม เนื้อหา ซึ่งเน็ตเวิร์กอะแด็ปเตอร์จะถูกปรับแต่งไว้ เราต์จะถูกเพิ่ม และรีซอร์ส NIM จะถูก mount ในสภาวะแวดล้อมสำหรับบูต ิการควบคุมกระบวนการจะถูกส่งผ่านไปยังโปรแกรมการติดตั้ง BOS

## ข้อมูลการติดตั้ง BOS สำหรับ NIM:

โปรแกรมติดตั้ง BOS ต้องการสิทธิในการเข้าถึงอิมเมจที่มีไฟล์รันไทม์ BOS อิมเมจนี้จะถูกใช้โดยโปรแกรมติดตั้ง BOS เพื่อ ้เก็บระบบไฟล์ /usr ของเป้าหมาย

์ในสภาวะแวดล<sup>้</sup>อม NIM อิมเมจนี้อาจมาจากหนึ่งในรีซอร์สต<sup>่</sup>อไปนี้:

- อิมเมจสำหรับรันไทม<sup>์</sup> BOS ที่เป็นส<sup>่</sup>วนหนึ่งของรีซอร์ส Ipp\_source ที่ได<sup>้</sup>จัดสรรไว*้*ให*้*กับเป<sup>้</sup>าหมาย
- รีซอร์ส SPOT ได้ถกจัดสรรให้กับเป<sup>้</sup>าหมาย
- อิมเมจ mksysb ที่ถูกจัดสรรให<sup>้</sup>กับเป<sup>้</sup>าหมาย

spot และ Ipp\_source จำเป็นต้องมีเสมอเพื่อสนับสนุนการดำเนินการ bos\_inst rte การดำเนินการ bos\_inst mksysb จำเป็นต้อง มีรีซอร์ส spot ที่ต<sup>้</sup>องการใช<sup>้</sup>

หากต้องการระบุอิมเมจสำหรับ BOS ที่ต้องการใช้ ให้ระบุแอ็ตทริบิวต์ source เมื่อดำเนินการกับ bos inst แอ็ตทริบิวต์ source ้อาจมีหนึ่งในค่าต่อไปนี้:

เมื่อค่า rte (ซึ่งเป็นค่าดีฟอลต์) ถูกใช้สำหรับแอ็ตทริบิวต์ source NIM จะส่งให้โปรแกรมติดตั้งเพื่อใช้อิมเมจสำหรับ rte รันไทม์ BOS ที่อยู่ในไดเร็กทอรี 1pp\_source อิมเมจนี้มีไฟล์รันไทม์ BOS ซึ่งไม่มีซอฟต์แวร์แพ็กเกจที่สนับสนุนใดๆ ิการเลือกซอร์ส rte อาจเพิ่มเวลาในการติดตั้ง BOS เนื่องจากโปรแกรมติดตั้ง BOS ยังคงติดตั้งส่วนสนับสนุนอุปกรณ์ ที่เก็บระบบไฟล์ /usr ของเป้าหมาย เพื่อสร<sup>้</sup>างตัวแปรเป้าหมาย เวลาในการติดตั้งอาจยังคงเพิ่มขึ้นได<sup>้</sup>เนื่องจากกิจ กรรม installp เพิ่มเติมในระหว่างเฟสการปรับแต<sup>่</sup>งการทำงารน<sub>.</sub>NIM

หมายเหตุ: ซอร์ส rte ต้องถูกใช้ เมื่อดำเนินการโอนย้ายการติดตั้ง BOS

mksysb การใช้ mksysb เป็นซอร์สจะส่งผลให้เครื่องเป้าหมาย ที่มีคอนฟิกูเรชันเดียวกันกับเครื่องจากอิมเมจ mksysb ถูกสร้าง ขึ้นซึ่งอาจช่วยประหยัดเวลาในการติดตั้งและคอนฟิกูเรชัน อิมเมจ mksysb อาจมีขนาดใหญ่มาก และการติดตั้งอาจ ้จะล้มเหลว ถ้าเป้าหมายมีพื้นที่ดิสก์ไม่เพียงพอสำหรับอิมเมจ

หลังจากที่การติดตั้งได้เริ่มต้นจากต<sup>้</sup>นแบบแล<sup>้</sup>ว NIM ต<sup>้</sup>นแบบจะพยายามติดต่อกับเป<sup>้</sup>าหมายเพื่อเรียกทำงานสคริปต์ ซึ่งจะ บังคับให้ระบบรีบูต ระบบเป<sup>้</sup>าหมายจะออกคำร<sup>้</sup>องขอ BOOTP ไปยังเซิร์ฟเวอร์หลังจากที่ปิดระบบเป<sup>้</sup>าหมายแล*้*ว การดำเนิน ิ การ bos\_inst จะถูกพิจารณาเพื่อทำให้เสร็จสิ้น แม้ว่า เป้าหมายจะยังไม่ได้ออกคำร้องขอ BOOTP ในทันที เป้าหมายอาจออก คำร้องขอ BOOTP เพื่อโหลดอิมเมจสำหรับเน็ตเวิร์กบูตจากเซิร์ฟเวอร์ เพื่อเริ่มต<sup>ุ</sup>้นการติดตั้ง

<span id="page-308-0"></span>ถ้าต้นแบบไม**่สามารถติดต่อกับระบบเป**้าหมายด้วยเหตุผลใดๆ (ตัวอย**่างเช่น ระบบปิดอยู่ ระบบไม**่ได**้รันไคลเอ็นต์ NIM หรื**อ ้มีปัญหาด้านเน็ตเวิร์ก) ข้อความจะแสดงขึ้น และจำเป็นต้องมีระเบียบสำหรับผู้ใช้ที่เป่าหมายต้องออกคำร้องขอ BOOTP โดย ใช<sup>้</sup> IPL ROM

ตามค่าดีฟอลต์ (no\_nim\_client=no) NIM ยังสอดแทรกการปรับแต่งการทำงานที่จำเป็นต้องมีสำหรับเป<sup>้</sup>าหมาย เพื่อคงไคล เอ็นต์ NIM ไว้หลังจากการติดตั้ง การปรับแต่งการทำงานนี้จะสอดแทรกชุดของไฟล์ bos.sysmgt.nim.client สำหรับการ ติดตั้งแต่คอนฟิกูเรชัน และชุดของไฟล์ที่จำเป็นต้องมี เช่น bos.net.tcp.client และ bos.net.nfs.client เพื่อให้ NIM ต้นแบบ ิสามารถสื่อสารและควบคุมไคลเอ็นต์ได้ หลังจากการติดตั้ง installp flags จะส่งค่าผ่านคำสั่ง installp เพื่อติดตั้งซอฟต์แวร์บน ไคลเอ็นต์แบบสแตนด์อะโลน แอ็ตทริบิวต์ filesets สามารถใช้เพื่อติดตั้งรายชื่อของชุดของไฟล์เพิ่มเติม หรือซอฟต์แวร์แพ็ก เกจจาก**Ipp source ที่จัดสรรแล**้ว

หากต้องการแสดงข้อมูลสถานะของการติดตั้ง BOS ขณะที่ดำเนินการติดตั้งอยู่ ให้ป<sup>้</sup>อนคำสั่งบนต<sup>้</sup>นแบบ:

```
Isnim -a info -a Cstate ClientName
```
หรือ

Isnim -1 ClientName

ข้อผิดพลาดที่เกิดขึ้นในการจัดสรรชนิดรีซอร์ส nim\_script or boot คือข้อผิดพลาดรุนแรง เนื่องจากกระบวนการติดตั้ง BOS ้สำหรับเน็ตเวิร์ก ไม่สามารถดำเนินการได้โดยไม่มีรีซอร์สเหล่านี้ ในทางตรงกันข้าม ข้อผิดพลาดใดๆ ที่เกิดขึ้นในระหว่างที่ พยายามดำเนินการอาจเป็นสาเหตุทำให<sup>้</sup>เป้าหมายออกคำสั่ง BOOTP ที่เป็นข<sup>้</sup>อผิดพลาดรุนแรงให<sup>้</sup>กับ NIM ณ จุดนี้ NIM ได<sup>้</sup> ้ กำหนดค่าเริ่มต้นสภาวะแวดล้อม เพื่อดำเนินการติดตั้งเน็ตเวิร์ก ในทันทีที่เป<sup>้</sup>าหมายได*้*โหลดอิมเมจสำหรับบูตเน็ตเวิร์กที่ได้ จัดสรรแล้ว กระบวนการติดตั้ง BOS จะเริ่มต้นขึ้น

### การใช<sup>้</sup>แอ็ตทริบิวต์ force push:

เมื่อค่าที่กำหนดไว้มีค่า ใช<sup>่</sup> แอ็ตทริบิวต์ force\_push จะบอกให<sup>้</sup> NIM ทราบว<sup>่</sup>า เป<sup>้</sup>าหมายของการดำเนินการ bos\_inst bos . sysmgt.nim.client ไม่จำเป็นต้องติดตั้ง และปรับแต่งชุดของไฟล์

NIM จะพยายาม mount NFS หรือคัดลอกส่วนสนับสนุนต่ำสุดกับระบบเป<sup>้</sup>าหมาย เพื่อดำเนินการติดตั้งแบบไม<sup>่</sup>เจาะจง หรือ โอนย้ายระบบปฏิบัติการพื้นฐาน ถ้าส่วนสนับสนุนไคลเอ็นต์ถูกคัดลอกไปยังเครื่องเป้าหมาย NIM จะขยายระบบไฟล์ที่จำเป็น แบบอัตโนมัติบนเป่าหมาย จนกว่าแอ็ตทริบิวต์ auto expand ใน bos inst ถูกเซ็ตให้มีค่า ไม่ใช

แอ็ตทริบิวต์ force\_push ต้องการให<sup>้</sup>ไคลเอ็นต์ให<sup>้</sup>สิทธิในการใช<sup>้</sup>งาน rsh แบบ root ให้กับต<sup>้</sup>นแบบและให้กับปุ่มบนไคลเอ็นต์ที่ ้อยู่ในตำแหน**่งปกติ แอ็ตทริบิวต์ force\_push ยังต**้องการให<sup>้</sup>ไฟล์ bosinst\_data ที่จัดสรรให**้กับเครื่องเป**้าหมาย บ<sup>ุ่</sup>งชี้ว่า การติดตั้ง ู้ที่ไม่แสดงพร้อมต์ควรเกิดขึ้น แอ็ตทริบิวต์ force push จะถูกตั้งค่าเป็น ใช่ โดยตั้งค่าอ็อพชัน บังคับให<sup>้</sup>เปิดใช้งานการติดตั้ง แบบไม่เจาะจงหรือไม่? ให้มีค่าใช่ เมื่อใช<sup>้</sup> SMIT เพื่อดำเนินการกับการดำเนินการ bos inst

## การใช<sup>้</sup>แอ็ตทริบิวต์ boot client:

เมื่อกำหนดค่า ไม่ใช<sup>่</sup> แอ็ตทริบิวต์ boot\_client จะถูกใช้เพื่อออกคำสั่ง NIM ไม่ให้พยายามเริ่มต้นการติดตั้ง BOS บนเครื่องเป<sup>้</sup>า หมายหลังจากที่ติดคาการติดตั้งด้วยการดำเนินการ bos\_inst การดำเนินการนี้จะอนุญาตให้ตั้งคาการติดตั้ง BOS installation to be set up while deferring the actual installation ขณะที่ปฏิเสธการติดตั้งจริงจนกว่าไคลเอ็นต์จะรีบูตในภายหลัง

้ถ้าไคลเอ็นต์ไม่ใช่เครื่องที่รันอยู่ แอ็ตทริบิวต์นี้จะหลีกเลี่ยงความพยายามในการรอการรีบูตจนหมดเวลาหรือเกิดความลม ่ เหลว ถ้า การติดตั้งระบบไคลเอ็นต์จะเริ่มต้นขึ้นในภายหลังจากเซิร์ฟเวอร์ อุปกรณ์สำหรับบูตในโหมดปกติที่แสดงอยู่บนไคล ้เอ็นต์จะถูกตั้งค่าไว้ ดังนั้นจึงมีความพยายามสำหรับเน็ตเวิร์กบูตเมื่อรีบูตไคลเอ็นต์ซึ่งจะไม่มีความพยายามในการแก้ไขราย ิ การบูต เมื่อ boot client ถูกตั้งค่าเป็นไม่ใช่ ยกเว้นว่าคุณได้ระบุแอ็ตทริบิวต์ force push หรือ set bootlist และตั้งค่าเป็นใช่ แอ็ตทริบิวต์ boot client จะถูกตั้งให้มีค่า ไม่ใช่ โดยตั้งค่า เริ่มต้นการดำเนินการบูตบนไคลเอ็นต์ ให้มีค่า ไม่ใช่ ขณะที่ใช้ SMIT เพื่อดำเนินการกับการดำเนินการ bos inst

## การใช<sup>้</sup>แอ็ตทริบิวต์set bootlist:

ี แอ็ตทริบิวต์ set bootlist สามารถนำมาใช้กับแอ็ตทริบิวต์ boot client เพื่อแก<sup>้</sup>ไขรายการอุปกรณ์สำหรับบูตบนไคลเอ็นต์ ้สำหรับโหมดปกติได้ ดังนั้นจึงมีความพยายามใช้เน็ตเวิร์กบูตเมื่อรีบูตไคลเอ็นต์

ู้มีความจำเป็นในการระบุแอ็ตทริบิวต์set bootlist หากแอ็ตทริบิวต์force push ถูกตั้งค่าเป็น ใช่หรือถ้าboot client ไม่ได้ระบุ ไว้หรือตั้งค่าเป็นใช<sup>่</sup> ในทั้งสองอินสแตนซ์ รายการบูตจะถูกแก้ไขตามค่าดีฟอลต์ ค<sup>่</sup>าที่ถูกต้องสำหรับ set\_bootlist คือ ใช**่** และ ไม่ใช่ แอ็ตทริบิวต์ set\_bootlistจะถูกตั้งค่าเป็นใช่ โดยตั้งค่า ตั้งค่ารายการบูต ถ้าไม่ได้เริ่มต้นบูตบนไคลเอ็นต์หรือไม่? ขณะที่ ใช<sup>้</sup> SMIT เพื่อดำเนินการกับการดำเนินการ bos inst

## การใช<sup>้</sup>แอ็ตทริบิวต<sup>์</sup> preserve res:

แอ็ตทริบิวต์ preserve res สามารถนำมาใช้เพื่อสงวนนิยามของฐานข้อมูล NIM สำหรับรีซอร์สที่อยู่บนไคลเอ็นต์ NIM ที่กำลัง ติดตั้งใหม่

เมื่อ preserve\_res มีค่า ใช่ รีซอร์สใดๆ ที่อยู่ในระบบไฟล์ ซึ่งถูกสงวนไว้โดยกระบวนการติดตั้ง BOS จะถูกสงวนไว้

แอ็ตทริบิวต์ accept licenses:

ไอเท็ม

```
แอ็ตทริบิวต์ accept licenses สามารถใช้ควบคุมเมื่อ มีการรับไลเซนส์
```
ถ้าระบุ accept\_licenses=yes ไว้ การรับไลเซนส์จะเป็นแบบอัตโนมัติเมื่อแพ็กเกจถูกติดตั้ง แต่ถ้าถูกตั้งค่าเป็น no, ผู้ใช้จะได้รับ พร้อมต์ที่ไคลเอ็นต์ให้ยอมรับไลเซนส์ หลังจากการรีบูตไคลเอ็นต์ ค่าดีฟอลต์คือ accept\_licenses=no

# การใช<sup>้</sup>การดำเนินการ change สำหรับ NIM

ใช้การดำเนินการ change เพื่อแก้ไขแอ็ตทริบิวต์ของอ็อบเจ็กต์ NIM

ไวยากรณ์บรรทัดรับคำสั่งมีรปแบบดังต่อไปนี้:

nim -F -o change -a Attribute=Value ... TargetName| TargetNames

รายละเอียด -F (เผื่อเลือก) บอกให<sup>้</sup>NIM ทราบเพื่อ บังคับ การดำเนินการหากเป<sup>้</sup>าหมายกำลังใช<sup>้</sup>งานอยู่ในปัจจุบัน

> เป้าหมายของการดำเนินการ change สามารถเป็นเน็ตเวิร์ก เครื่อง รีซอร์ส หรือกลุ่มที่อยู่ในสภาวะแวดล้อม NIM ซึ่งไม่ใช่แอ็ตทริ บิวต์ทั้งหมดที่สามารถแก้ไขได้บนเป้าหมาย โดยปกติแล้ว แอ็ตทริบิวต์เหล่านั้นจะเปลี่ยนแปลงไปเป็นส่วนหนึ่งของการดำเนิน ิการอื่นๆ โดยอัตโนมัติ ดังนั้น จึงมีความต<sup>้</sup>องการเพียงเล็กน<sup>้</sup>อยสำหรับคุณในการใช<sup>้</sup>การดำเนินการ change อย่างชัดเจน

# การใช<sup>้</sup>การดำเนินการ check สำหรับ NIM

ิ การดำเนินการ check ใช้เพื่อตรวจสอบความสามารถในการใช้งาน ของเครื่องหรือรีซอร์สในสภาวะแวดล้อม NIM

ไวยากรณ์บรรทัดรับคำสั่งสำหรับการดำเนินการ check มีดังนี้:

nim -F -o check -a debug=Value TargetName | TargetNames

ู้เป้าหมายของการดำเนินการ check สามารถ เป็นไคลเอ็นต์ NIM, กลุ่มของไคลเอ็นต์ NIM, อินพุตเสมือนหรือไคลเอ็นต์เซิร์ฟ เวอร์, รีซอร์ส SPOT, หรือรีซอร์ส LPP Source

แฟล็กและแอ็ตทริบิวต์ที่สามารถระบได้สำหรับการดำเนินการ check มีดังต่อไปนี้:

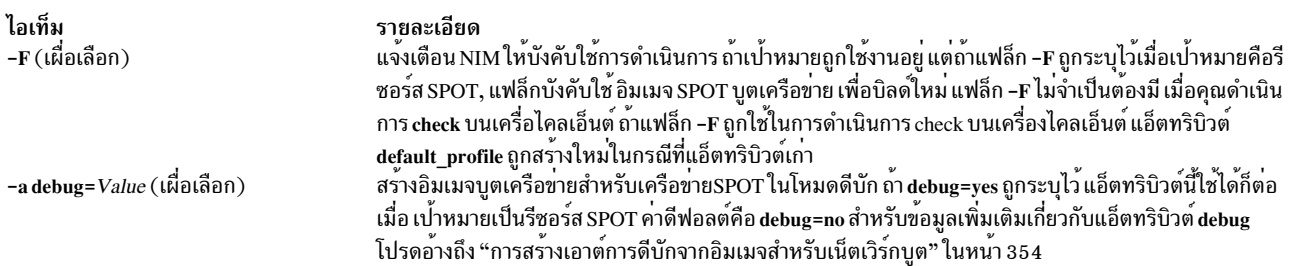

เมื่อใช้กับไคลเอ็นต์ NIM การดำเนินการ check จะอัพเดตสถานะของเครื่อง (Mstate) ของไคลเอ็นต์ การทดสอบการ ping ้จะถูกดำเนินการเพื่อตรวจสอบว่า ไคลเอ็นต์สามารถเข้าถึงได้ หลังจากที่ดำเนินการ check แล้ว Mstate ของไคลเอ็นต์ถูกตั้งค่า เป็น running หรือ not running

เมื่อแอ็ตทริบิวต์ mgmt\_profile ถูกตั้งค่า การดำเนินการ check ตรวจสอบการเชื่อมต่ออ็อบเจ็กต์ HMC, CEC, IVM, VIOS หรือ BCMM ที่เกี่ยวข้อง โดยใช้คำสั่ง ssh สำหรับอ็อบเจ็กต์ไคลเอ็นต์ NIM

่ เมื่อใช้กับรีซอร์ส SPOT, การดำเนินการ check จะทำการซิงโครไนซ์ root สำหรับไคลเอ็นต์แบบไม่มีดิสก์และไม่มีข้อมูล ถ้าจำ เป็น การดำเนินการจะสร้างอิมเมจบตใหม่ของเครือข่าย SPOT

เมื่อใช้รีซอร์ส LPP\_Source การดำเนินการ check จะสร้างไฟล์มุมมองเนื้อหาใหม่ (.toc) ในไดเร็กทอรี LPP\_Source และยัง ้กำหนดว่าชุดไฟล์ทั้งหมดถูกรวมไว้ในรีซอร์ส เพื่อความเหมาะสมสำหรับแอ็ตทริบิวต์ LPP\_Source simages

## ิการใช<sup>้</sup>การดำเนินการ chwpar สำหรับ NIM

ใช้การดำเนินการ chwpar เพื่อเปลี่ยนคุณสมบัติของ WPAR ไคลเอ็นต์ต<sup>้</sup>องมี mgmt\_profile ที่ถูกต<sup>้</sup>องสำหรับระบบที่กำลังจัด ี การ และระบบที่กำลังจัดการต้องรันอยู่

ไวยากรณ์บรรทัดรับคำสั่งสำหรับการดำเนินการ chwpar มีรูปแบบดังนี้:

nim -o chwpar -a Attribute=Value ... TargetName|TargetNames

ู้เป้าหมายของการดำเนินการ chwpar สามารถเป็นไคลเอ็นต์ WPAR หรือกลุ่มของไคลเอ็นต์ WPAR

ไม่มีแอ็ตทริบิวต์ที่จำเป็นต<sup>้</sup>องมีสำหรับการดำเนินการ chwpar แอ็ตทริบิวต์เผื่อเลือกต<sup>่</sup>อไปนี้สามารถระบุไว<sup>้</sup>สำหรับการดำเนิน การ chwpar:

```
-a cmd flags=Value
        ระบุแฟล็กที่ส่งผ่านไปยังการดำเนินการบนระบบที่กำลังจัดการ ดูที่คำสั่ง chwpar สำหรับแฟล็กที่อนุญาต
```

```
-a group=Value
        ระบุชื่อของกลุ่ม WPAR เพื่อใช้สำหรับการดำเนินการ
```
#### -a show progress=Value -<br>ระบุสถานะที่ควรแสดงเป็นการดำเนินการ ค่าดีฟอลต์คือ show\_progress=yes

# การใช<sup>้</sup>การดำเนินการ cust สำหรับ NIM

ใช้การดำเนินการ cust เพื่อติดตั้งชุดของไฟล์ซอฟต์แวร์และอัพเดตบนไคลเอ็นต์แบบสแตนด์อะโลนและรีซอร์ส SPOT

หมายเหตุ: การดำเนินการต่อไปนี้ไม่ได้รับอนุญาตเมื่อรีซอร์สที่มีสถาปัตยกรรมที่แตกต่างจากไคลเอ็นต์ถูกจัดสรรไว้ให้กับ ไคลเอ็นต์

โปรดดู "การปรับแต**่งไคลเอ็นต์ NIM และรีซอร**์ส SPOT" ในหน**้า 158 สำหรับข้อมูลเกี่ยวกับการดำเนินกา**รปรับแต่งการทำ งานของซอฟต์แวร์สำหรับไคลเอ็นต์ NIM แบบสแตนด์อะโลน

ไวยากรณ์บรรทัดรับคำสั่งสำหรับการดำเนินการ cust มีดังต่อไปนี้:

nim -o cust -a Attribute=Value ... TargetName | TargetNames

เป้าหมายของการดำเนินการ cust คือไคลเอ็นต์แบบสแตนด์อะโลน กลุ่มของไคลเอ็นต์แบบสแตนด์อะโลน หรือรีซอร์ส SPOT

แอ็ตทริบิวต์ต่อไปนี้คือแอ็ตทริบิวต์ที่จำเป็นต<sup>้</sup>องมี*ซึ่*งสามารถระบไว<sup>้</sup>สำหรับการดำเนินการ cust:

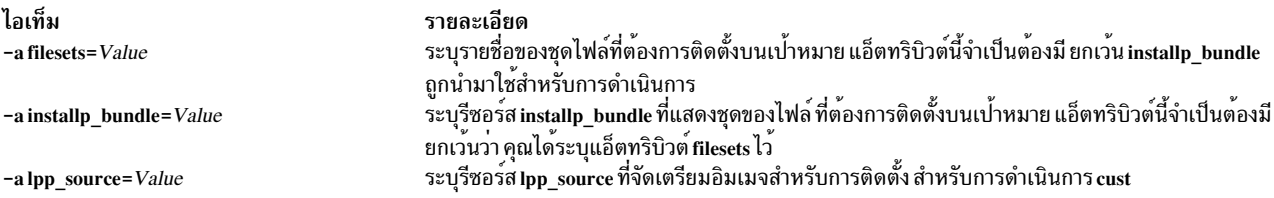

# แอ็ตทริบิวต์ต่อไปนี้คือแอ็ตทริบิวต์เผื่อเลือกซึ่งสามารถระบุไว<sup>้</sup>สำหรับการดำเนินการ cust ได้:

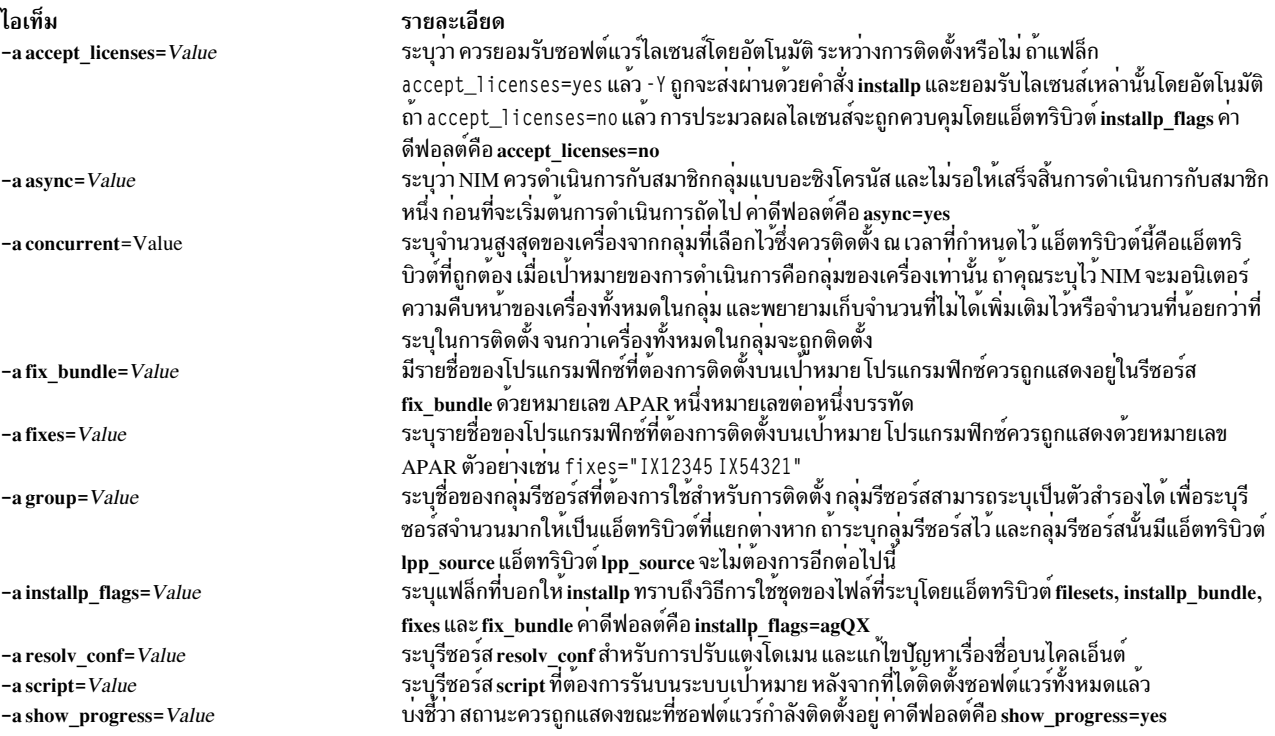

<span id="page-312-0"></span>ไอเท็ม รายละเอียด ระบุจำนวนสูงสุดในหน่วยชั่วโมงที่ควรปล่อยทิ้งก่อนที่จะหยุด เพื่อเริ่มต้นการติดตั้งสมาชิกของกลุ่มของ -a time limit=Value, เครื่องที่เลือกไว้เพิ่มเติม ค่านี้สามารถระบุได*้*ขณะที่จำกัดจำนวนของการดำเนินการแบบพร<sup>้</sup>อมเพียงกันของ กล่ม ระบุรีซอร์ส live\_update\_data ที่มีข้อมูล AIX Live Update สำหรับการดำเนินการ cust -a live update data=Value ระบุว่าการดำเนินการ Live Update ต้องถูกดำเนินการ หากรีซอร์ส live\_update\_data ถูกระบุรีซอร์สคือ -a live update=Value Network File System (NFS) ที่เอ็กซ์พอร์ตมาจากรีซอร์สเซิร์ฟเวอร์ NIM และต่อเชื่อมบนไคลเอ็นต์ บนไคล เอ็นต์ Network Installation Manager (NIM) รีซอร์ส 1 i ve\_upda te\_da t ล ที่เชื่อมต่อ จะถูกคัดลอกไปยัง ไฟล์/var/adm/ras/liveupdate/lvupdate.data หากรีซอร์ส live\_update\_dataไม่ถูกระบุไว้ไฟล์ที่ อยู่ที่/var/adm/ras/liveupdate/lvupdate.dataบนไคลเอ็นต์จะถูกใช้

# ิการใช<sup>้</sup>การดำเนินการ deactivate สำหรับ NIM

ใช้การดำเนินการ deactivate เพื่อหยุดทำงานระบบที่ถูกจัดการ ไคลเอ็นต์ต้องมี mgmt\_profile ที่ถูกต้องสำหรับระบบที่กำลัง ้จัดการและระบบที่กำลังจัดการต้องรันอย่

ไวยากรณ์บรรทัดรับคำสั่งสำหรับการดำเนินการ deactivate มีรูปแบบดังนี้:

nim -o deactivate -a Attribute=Value ... TargetName|TargetNames

ู้เป้าหมายของการดำเนินการ deactivate สามารถเป็นไคลเอ็นต์ WPAR หรือกลุ่มของไคลเอ็นต์ WPAR

ไม่มีแอ็ตทริบิวต์ใดๆ ที่จำเป็นต้องมีสำหรับการดำเนินการ deactivate แอ็ตทริบิวต์เผื่อเลือกต่อไปนี้ สามารถระบได<sup>้</sup>สำหรับการ ดำเนินการ deactivate :

-a cmd flags=Value

ระบุแฟล็กที่ส่งผ่านไปยังการดำเนินการบนระบบที่กำลังจัดการ เพื่อหยุดทำงานระบบ สำหรับไคลเอ็นต์ WPAR ดูที่ ้คำสั่ง stopwar สำหรับแฟล็ก ที่อนุญาต

```
-a group=Value
         ระบุชื่อของกลุ่ม WPAR เพื่อใช<sup>้</sup>สำหรับการดำเนินการ
```

```
-a show progress=Value
```
ระบสถานะที่ควรแสดงเป็นการดำเนินการ ค่าดีฟอลต์คือ show progress=yes

## ิ การใช<sup>้</sup>การดำเนินการ deallocate สำหรับ NIM

ใช้การดำเนินการ deallocate เพื่อปลดล็อกและยกเลิกการเอ็กซ์พอร์ตรีซอร์ส เมื่อรีซอร์สเหล่านั้นไม่มีความต้องการโดย NIM ลึกต่อไป

โดยปกติแล้ว ไม่มีความจำเป็นในการดำเนินการจัดสรรคืนที่แน่ชัด หลังจากการดำเนินการ NIM เนื่องจากการดำเนินการเสร็จ ้สิ้นโดยสมบูรณ์ การดำเนินการจะจัดสรรคืนรีซอร์สโดยอัตโนมัติจากไคลเอ็นต์

ไวยากรณ์บรรทัดรับคำสั่งสำหรับการดำเนินการ deallocate มีรูปแบบดังนี้:

nim -o deallocate -a ResourceType=ResourceName ... -a subclass=all TargetName | TargetNames

เป<sup>้</sup>าหมายของการดำเนินการ deallocate อาจเป็นไคลเอ็นต์ NIM หรือกลุ่มของไคลเอ็นต์ NIM

รายการต่อไปนี้ประกอบด้วยแอ็ตทริบิวต์ทั้งหมดที่สามารถระบุได<sup>้</sup>สำหรับการดำเนินการ deallocate :

```
ไอเท็ม
   -a ResourceType=ResourceName
```
-a subclass=all

รายละเอียด ้ระบุรีซอร์สที่ต้องการจัดสรรคืนจากไคลเอ็นต์ ตัวอย่างเช่น Ipp\_source=42\_images แอ็ตทริบิวต์นี้จำเป็นต้องมี ระบุรีซอร์สทั้งหมดที่ควรจัดสรรคืนจากเป่าหมาย แอ็ตทริบิวต์นี้เป็นแอ็ตทริ บิวต์เผื่อเลือก

เมื่อจัดสรรคืนรีซอร์สจากไคลเอ็นต์แล**้ว ไฟล์ /etc/exports บนเซิร์ฟเวอร์รีซอร**์สจะถูกแก<sup>้</sup>ไขเพื่อยกเลิกการเอ็กซ์พอร์ตรีซอร์ส จากไคลเอ็นต์ จำนวนของการจัดสรรสำหรับรีซอร์สจะลดลง

# การใช<sup>้</sup>การดำเนินการ define สำหรับ NIM

้เน็ตเวิร์ก เครื่อง และรีซอร์สสามารถสร้างขึ้นได้โดยใช้การดำเนินการ define

ไวยากรณ์บรรทัดรับคำสั่งของการดำเนินการ define มีดังต่อไปนี้:

nim -o define -t ObjectType -a Attribute=Value ... ObjectName

แอ็ตทริบิวต์สำหรับการดำเนินการ define จะแตกต่างกันไปสำหรับชนิดของอ็อบเจ็กต์ต่างๆ สำหรับคำอธิบายของแอ็ตทริบิวต์ ที่จำเป็นต้องมีเพื่อนิยามอ็อบเจ็กต์ NIM ที่หลากหลาย โปรดดู "การตั้งค<sup>่</sup>าเน็ตเวิร์ก NIM" ในหน*้*า 210, "เครื่อง NIM" ในหน้า 126, "การใช้รีซอร์สNIM" ในหน้า 255 และ "การใช้กลุ่ม NIM" ในหน้า 256

หมายเหตุ: คลาสอ็อบเจ็กต์สำหรับรีซอร์สNIMไม**่ควรถูกกำหนดไว**้พร้อมกับตำแหน่งของแอ็ตทริบิวต์ / tmp หรือไดเร็กทอ รีย่อย/tmp (ซึ่งรวมถึง ระบบไฟล์ที่ mount ภายใต<sup>้</sup>/tmp)

## การใช<sup>้</sup>การดำเนินการ diag สำหรับ NIM

ใช้การดำเนินการ diag เพื่อจัดเตรียมรีซอร์สสำหรับไคลเอ็นต์ ในเน็ตเวิร์กที่บูตแล*้*วภายในโหมดการวินิจฉัย

หมายเหตุ: การดำเนินการต่อไปนี้ไม่ได้รับอนุญาตเมื่อรีซอร์สที่มีสถาปัตยกรรมที่แตกต่างจากไคลเอ็นต์ถูกจัดสรรไว้ให้กับ ไคลเอ็นต์

ไวยากรณ์บรรทัดรับคำสั่งสำหรับการดำเนินการ diag มีรูปแบบดังนี้:

```
nim -o diag -a Attribute=Value ... TargetName | TargetNames
```
่ เป้าหมายของการดำเนินการ diag สามารถเป็นไคลเอ็นต์ NIM แบบสแตนด์อะโลนใดๆ หรือกล่มของไคลเอ็นต์ NIM แบบส แตนด์อะโลน

ต่อไปนี้คือแอ็ตทริบิวต์ที่จำเป็นต<sup>้</sup>องมีชึ่งสามารถระบุได<sup>้</sup>สำหรับการดำเนินการ diag :

ไอเท็ม รายละเอียด ระบุรีซอร์ส SPOT ที่ต้องการใช<sup>้</sup>เพื่อจัดเตรียมเน็ตเวิร์กบูต และการสนับสนุนการวินิจฉัย -a spot=Value

ี ต่อไปนี้คือแอ็ตทริบิวต์เผื่อเลือกที่สามารถระบุได<sup>้</sup>สำหรับ การดำเนินการ diag :

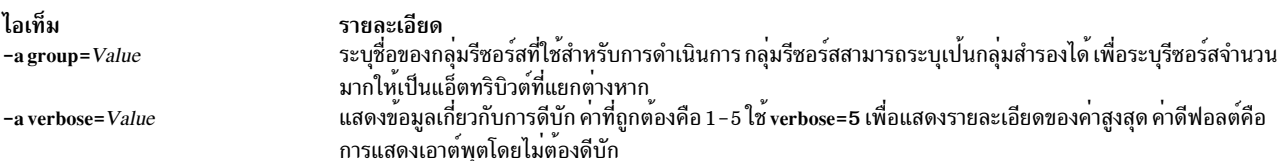

# การใช<sup>้</sup>การดำเนินการ dkls\_init สำหรับ NIM

ใช้การดำเนินการ dkls\_init เพื่อจัดเตรียมรีซอร์สสำหรับใช<sup>้</sup>โดยไคลเอ็นต<sup>์</sup>แบบ diskless

### ไวยากรณ์บรรทัดรับคำสั่งสำหรับการดำเนินการ dkls init มีดังต่อไปนี้:

nim -o dkls\_init -a Attribute=Value ... TargetName | TargetNames

เป้าหมายของการดำเนินการ dkls\_init คือไคลเอ็นต์ NIM แบบ diskless หรือกลุ่มของไคลเอ็นต์ NIM แบบ diskless

## แอ็ตทริบิวต์ต่อไปนี้คือแอ็ตทริบิวต์ที่สามารถระบุไว<sup>้</sup>สำหรับการดำเนินการ dkls\_init :

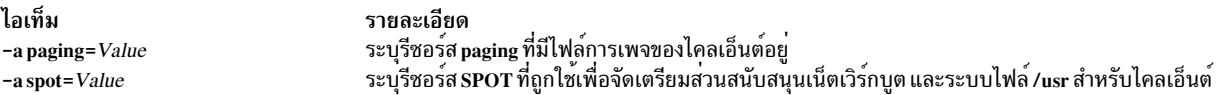

## หนึ่งในสองแอ็ตทริบิวต์ต่อไปนี้ต้องระบุไว<sup>้</sup>สำหรับการดำเนินการ dkls\_init:

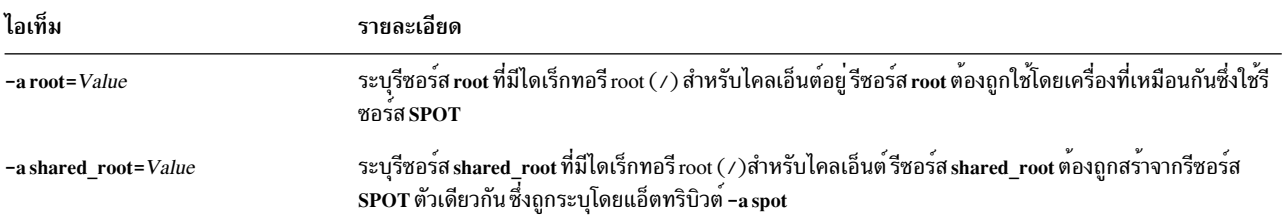

## แอ็ตทริบิวต์ต่อไปนี้คือแอ็ตทริบิวต์เผื่อเลือก ที่สามารถระบุไว<sup>้</sup>สำหรับการดำเนินการ dkls\_init :

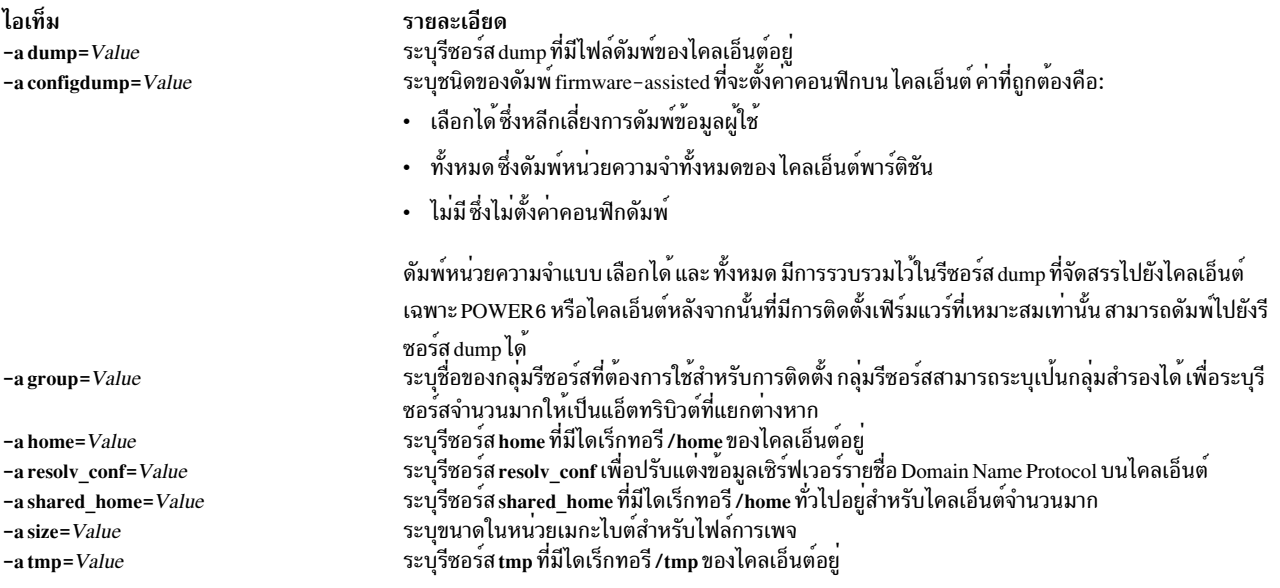

ไอเท็ม -a verbose=Value

รายละเอียด ึ<br>เเสดงข้อมูลเกี่ยวกับการดีบัก ค่าที่ถูกต้องคือ 1 - 5 ใช้ verbose=5 เพื่อแสดงรายละเอียดของค่าสูงสุด ค่า ดีฟอลต์คือ การแสดงเอาต์พูตโดยไม่ต้องดีบัก

การดำเนินการ dkls\_init จะเก็บไดเร็กทอรีของไคลเอ็นต์ และสร้างไฟล์การเพจของไคลเอ็นต์ อิมเมจสำหรับเน็ตเวิร์กบูตยังถูก จัดสรรให้กับไคลเอ็นต์ เมื่อไคลเอ็นต์บูตผ่านเน็ตเวิร์ก ไคลเอ็นต์จะขอรับอิมเมจสำหรับบูต และปรับแต่งเพื่อ mount รีซอร์สที่ เหลืออยู่

## ิการใช<sup>้</sup>การดำเนินการdtls init สำหรับNIM

ใช<sup>้</sup>การดำเนินการ dtls\_init เพื่อจัดเตรียมรีซอร<sup>์</sup>สสำหรับใช**้โดยไคลเอ็นต**์แบบ dataless

ไวยากรณ์บรรทัดรับคำสั่งสำหรับการดำเนินการ dtls init มีรูปแบบดังนี้:

```
nim -o dtls init -a Attribute=Value ... TargetName | TargetNames
```
ูเป<sup>้</sup>าหมายของการดำเนินการ dtls\_init สามารถเป็นไคลเอ็นต<sup>์</sup> NIM แบบ dataless หรือกลุ่มของไคลเอ็นต์ NIM แบบ dataless

ี่ต่อไปนี้คือแอ็ตทริบิวต์ที่จำเป็นต<sup>้</sup>องมีที่สามารถระบุได<sup>้</sup>สำหรับการดำเนินการ dtls init :

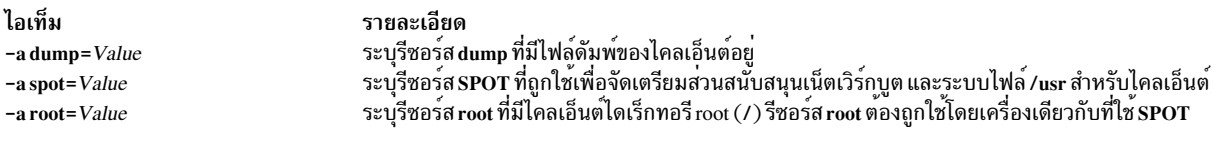

## ี แอ็ตทริบิวต์ต่อไปนี้คือแอ็ตทริบิวต์เผื่อเลือกที่สามารถระบุได<sup>้</sup>สำหรับการดำเนินการ dtls init :

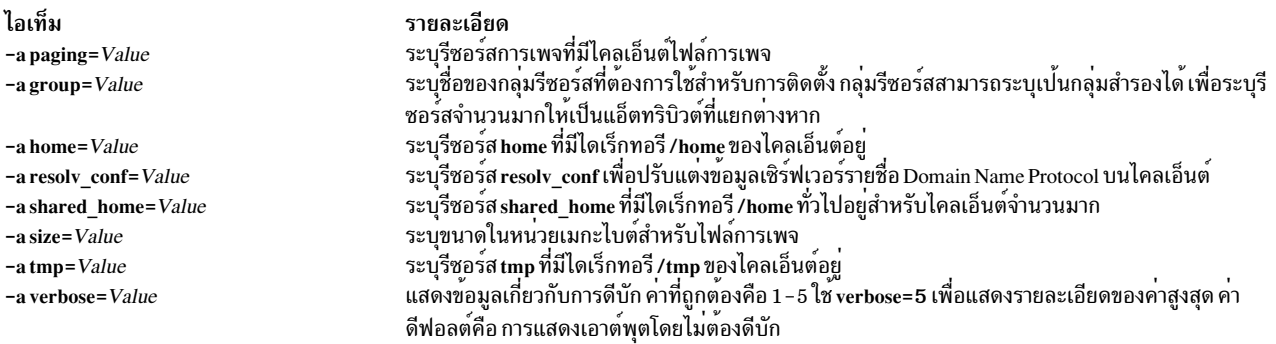

การดำเนินการ dtls\_init จะเก็บไดเร็กทอรีของไคลเอ็นต์ และสร้างไคลเอ็นต์การเพจและไฟล์ดัมพ์ อิมเมจสำหรับเน็ตเวิร์กบูต ยังถูกจัดสรรให้กับไคลเอ็นต์ เมื่อไคลเอ็นต์บูตผ่านเน็ตเวิร์ก ไคลเอ็นต์จะขอรับอิมเมจสำหรับบูต และปรับแต่งเพื่อ mount รีซอร์สที่เหลืออย่

# การใช<sup>้</sup>การดำเนินการ**fix\_query สำหรับ NIM**

ใช้การดำเนินการ fix query เพื่อแสดงโปรแกรมฟิกซ์ที่ระบุไว<sup>้</sup>ซึ่งได<sup>้</sup>ติดตั้งไว<sup>้</sup>บนเครื่องไคลเอ็นต์หรือรีซอร์ส SPOT

ไวยากรณ์บรรทัดรับคำสั่งสำหรับการดำเนินการ*t*ix querv มีรปแบบดังนี้:

```
nim -o fix_query -a Attribute=Value ... TargetName | TargetNames
```
### ู้เป้าหมายของการดำเนินการ fix query สามารถเป็นไคลเอ็นต์ NIM แบบสแตนด์อะโลน กลุ่มของไคลเอ็นต์ NIM แบบส แตนด์อะโลน หรือรีซอร์ส SPOT

แอ็ตทริบิวต์ต่อไปนี้คือแอ็ตทริบิวต์เผื่อเลือกที่สามารถระบุได้สำหรับการดำเนินการfix\_query :

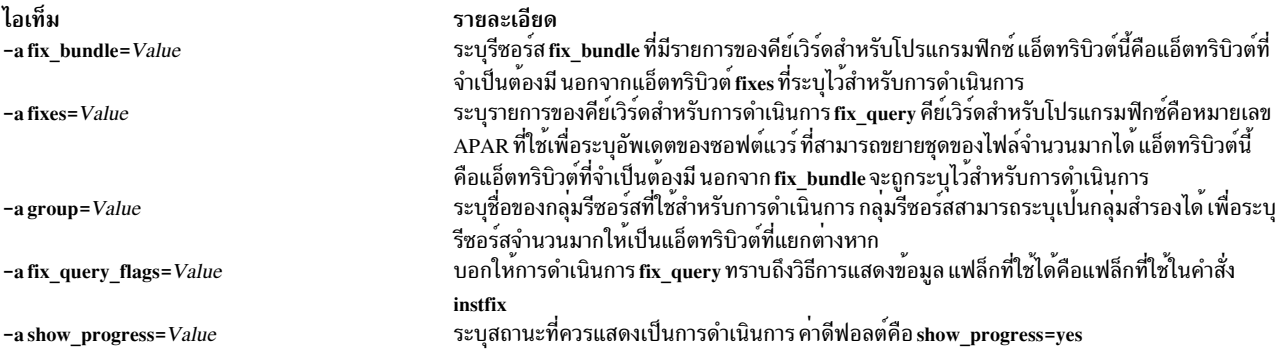

หมายเหตุ: ไม่มีแอ็ตทริบิวต์ใดๆ ที่ต้องการสำหรับการดำเนินการ fix query

## ิการใช<sup>้</sup>การดำเนินการ lopchk สำหรับ NIM

ใช้การดำเนินการ Ippchk เพื่อตรวจสอบว่า ซอฟต์แวร์ถกติดตั้งเป็นผลสำเร็จโดยรันคำสั่ง Ippchk บนไคลเอ็นต์ NIM หรือรี ซอร์ส SPOT

### ไวยากรณ์บรรทัดรับคำสั่งสำหรับการดำเนินการ Ippchk มีรปแบบดังนี้:

nim -o lppchk -a Attribute=Value ... TargetName | TargetNames

ู้เป้าหมายของการดำเนินการ Ippchk สามารถเป็นไคลเอ็นต์ NIM แบบสแตนด์อะโลน กลุ่มของไคลเอ็นต์ NIM แบบสแตนด์อะ โลน หรือรีซอร์ส SPOT

## แอ็ตทริบิวต์ต่อไปนี้คือแอ็ตทริบิวต์เผื่อเลือกที่สามารถระบุได<sup>้</sup>สำหรับการดำเนินการ**Ippchk :**

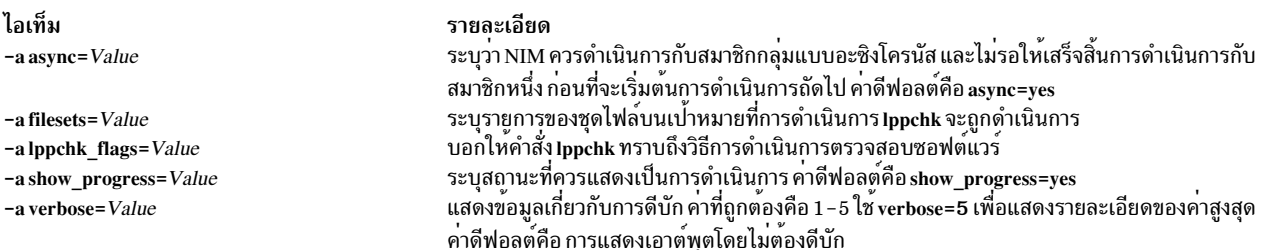

หมายเหตุ: ไม่มีแอ็ตทริบิวต์ใดๆ ที่จำเป็นต้องมีสำหรับการดำเนินการ Ippchk

# การใช<sup>้</sup>การดำเนินการ Ippmgr สำหรับ NIM

การดำเนินการ Ippmgr สำหรับ NIM จะช่วยในการจัดการกับอิมเมจสำหรับการติดตั้งพื้นฐาน และอัพเดตอิมเมจใน lpp source

แม้ว่าคำสั่ง1ppmgr คือคำสั่งที่แยกจากกัน ซึ่งจะใช้อ็อบเจ็กต์ NIM เป็นพารามิเตอร์ สำหรับการดำเนินการ1ppmgr ใน NIM Ipp source ก่อนและหลังจากการเรียกใช้งาน Ippmgr รูปแบบของการดำเนินการจะเป็นดังนี้ :

รูปแบบของคำสั่งจะเป็นดังนี้:

nim -o lppmgr -a lppmgr\_flags=<flags> <lpp\_source\_object>

การดำเนินการ Ippmgr สำหรับ NIM ยังพร้อมใช้งานใน SMIT โดยใช้วิธีลัด nim Ippmgr

ิการดำเนินการ Ippmgr ไม่ได้ตรวจสอบแอ็ตทริบิวต์ Ippmgr flags สำหรับความขัดแย้ง

หมายเหตุ: ห้ามใช้แฟล็ก -p สำหรับการแสดงพร้อมต์เพื่อย้าย หรือลบอิมเมจสำหรับการติดตั้ง

หากต้องการแสดงชื่อของชุดไฟล์ที่ซ้ำกันซึ่งควรลบออกด้วยข้อมูลการใช้พื้นที่ ให้พิมพ์คำสั่งดังนี้: nim -o lppmgr -a lppmgr\_flags="-lsb" lpp\_source1

สำหรับข้อมูลเพิ่มเติมเกี่ยวกับคำสั่ง Ippmgr โปรดดู Commands Reference

# การใช<sup>้</sup>การดำเนินการ Iswpar สำหรับ NIM

ใช้การดำเนินการ Iswpar เพื่อแสดงคุณสมบัติของ WPAR ไคลเอ็นต์ WPAR ต้องมี mgmt\_profile ที่ถูกต้องสำหรับระบบที่ กำลังจัดการ และระบบที่กำลังจัดการต้องรันอยู่

ไวยากรณ์บรรทัดรับคำสั่งสำหรับการดำเนินการ Iswpar มีรูปแบบดังนี้:

nim -o lswpar -a Attribute=Value ... TargetName| TargetNames

ู้เป้าหมายของการดำเนินการ Iswpar สามารถเป็นไคลเอ็นต์ WPAR กลุ่มของไคลเอ็นต์ WPAR ไคลเอ็นต์แบบสแตนด์อะโลน ้ หรือกลุ่มของไคลเอ็นต์แบบสแตนด์อะโลน ถ้าเป้าหมายคือไคลเอ็นต์แบบสแตนด์อะโลนหรือกลุ่มของไคลเอ็นต์แบบส แตนด์อะโลน การดำเนินการจะแสดงข้อมูลสำหรับ WPAR ที่อยู่บนเป่าหมาย โดยไม่คำนึงถึง WPAR เหล่านั้นว่าเป็นไคลเอ็นต์ NIM หรือไม<sup>่</sup>

ไม่มีแอ็ตทริบิวต์ใดๆ ที่จำเป็นต้องมีสำหรับการดำเนินการ Iswpar แอ็ตทริบิวต์เผื่อเลือกต่อไปนี้สามารถระบุได<sup>้</sup>สำหรับการ  $\hat{\mathfrak{g}}$ าเนินการ Iswpar :

```
-a cmd flags=Value
          ระบุแฟล็กที่ส<sub>่</sub>งผ<sup>่</sup>านไปยังการดำเนินการบนระบบที่กำลังจัดการ ดูที่คำสั่ง Iswpar สำหรับแฟล็กที่อนุญาต
```

```
-a group=Value
         ระบุชื่อของกลุ่ม WPAR เพื่อใช<sup>้</sup>สำหรับการดำเนินการ
```

```
-a show_progress=Value
        ระบุสถานะที่ควรแสดงเป็นการดำเนินการ ค่าดีฟอลต์คือ show_progress=yes
```
# การใช<sup>้</sup>การดำเนินการmaint สำหรับ NIM

ใช้การดำเนินการ maint เพื่อถอนการติดตั้งชุดไฟล์ของซอฟต์แวร์ และ commit และปฏิเสธบนไคลเอ็นต์แบบสแตนด์อะโลน และรีซอร์ส SPOT

ี หมายเหตุ: การดำเนินการต่อไปนี้ไม่ได้รับอนุญาต เมื่อรีซอร์สที่มีสถาปัตยกรรมที่แตกต่างจากไคลเอ็นต์ถูกจัดสรรไว้ให้กับ ไคลเล็บต์

ไวยากรณ์บรรทัดรับคำสั่งสำหรับการดำเนินการ maint มีรูปแบบดังนี้:

nim -o maint -a Attribute=Value ... TargetName | TargetNames

ู้เป้าหมายของการดำเนินการ maint สามารถเป็นไคลเอ็นต์ NIM แบบสแตนด์อะโลน กลุ่มของไคลเอ็นต์ NIM แบบสแตนด์อะ โลน หรือรีซอร์ส SPOT

แอ็ตทริบิวต์ต่อไปนี้คือแอ็ตทริบิวต์ที่จำเป็นต้องมีซึ่งสามารถระบุได้สำหรับการดำเนินการ maint :

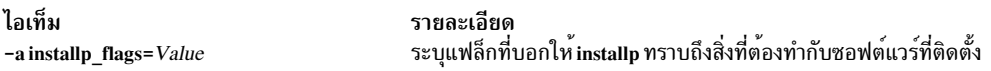

### แอ็ตทริบิวต์ต่อไปนี้คือแอ็ตทริบิวต์เผื่อเลือกที่สามารถระบุได<sup>้</sup>สำหรับการดำเนินการ maint :

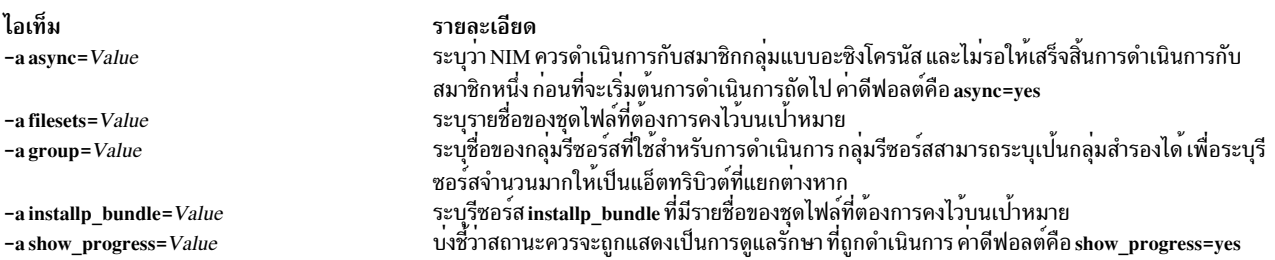

## การใช<sup>้</sup>การดำเนินการ maint boot สำหรับ NIM

ใช้การดำเนินการ maint boot เพื่อจัดเตรียมรีซอร์สสำหรับไคลเอ็นต์ ในเน็ตเวิร์กที่บูตแล้วภายในโหมดการดูแลรักษา

หมายเหตุ: การดำเนินการต่อไปนี้ไม่ได้รับอนุญาตเมื่อรีซอร์สที่มีสถาปัตยกรรมที่แตกต่างจากไคลเอ็นต์ถูกจัดสรรไว้ให้กับ ไคลเอ็นต์

ไวยากรณ์บรรทัดรับคำสั่งสำหรับการดำเนินการ maint boot มีรปแบบดังนี้:

nim -o maint\_boot -a Attribute=Value ... TargetName | TargetNames

ู้เป้าหมายของการดำเนินการ maint boot สามารถเป็นไคลเอ็นต์ NIM แบบสแตนด์อะโลน หรือกลุ่มของไคลเอ็นต์ NIM แบบส แตนด์อะโลน

แอ็ตทริบิวต์ต่อไปนี้คือแอ็ตทริบิวต์ที่จำเป็นต้องมีที่สามารถระบุได้สำหรับการดำเนินการ maint\_boot :

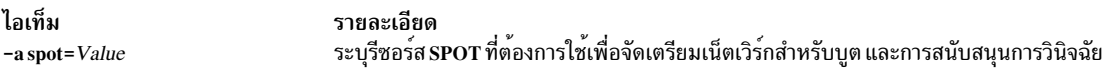

### แอ็ตทริบิวต์ต่อไปนี้คือแอ็ตทริบิวต์เผื่อเลือกที่สามารถระบุได<sup>้</sup>สำหรับการดำเนินการ maint boot :

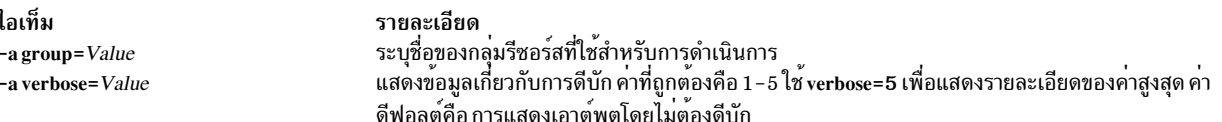

หลังจากที่ดำเนินการ maint\_boot แล<sup>้</sup>ว ไคลเอ็นต์ต้องถูกรีบูตผ**่านเน็ตเวิร์กเพื่อโหลดอิมเมจสำหรับเน็ตเ**วิร์กบูต และเข้าสู่ โหมดการดูแลรักษา

# การใช<sup>้</sup>การดำเนินการ reboot สำหรับ NIM

ใช<sup>้</sup>การดำเนินการ reboot เพื่อรีบูตเครื่องไคลเอ็นต<sup>์</sup> NIM

ไวยากรณ์บรรทัดรับคำสั่งสำหรับการดำเนินการ reboot มีดังต่อไปนี้:

nim -o reboot -a Attribute=Value ... TargetName | TargetNames

้เป้าหมายของการดำเนินการ reboot สามารถเป็นไคลเอ็นต์ NIM แบบสแตนด์อะโลนหรือกลุ่มของไคลเอ็นต์ NIM แบบส แตนด์อะโลน

ต่อไปนี้คือแอ็ตทริบิวต์เผื่อเลือกที่สามารถระบุได<sup>้</sup>สำหรับการดำเนินการ reboot :

ไอเท็ม รายละเอียด ระบุคำเตือนที่ควรแสดงเพื่อเตือนให้ผู้ใช้ทราบว่า เครื่องจะรีบูต ค่าดีฟอลต์คือ inst warning=yes -a inst\_warning=Value

หมายเหตุ: ไม่มีแอ็ตทริบิวต์ใดๆ ที่จำเป็นต้องมีสำหรับการดำเนินการ reboot

# การใช<sup>้</sup>การดำเนินการ remove สำหรับ NIM

ใช้การดำเนินการ remove เพื่อลบอ็อบเจ็กต<sup>้</sup>ออกจากสภาวะแวดล<sup>้</sup>อม NIM

ไวยากรณ์บรรทัดรับคำสั่งสำหรับ remove มีดังต่อไปนี้:

nim -o remove TargetName | TargetNames

ิ การดำเนินการ remove ไม่ได้ใช้แอ็ตทริบิวต์ใดๆ เป้าหมายของการดำเนินการนี้อาจเป็นเน็ตเวิร์ก เครื่อง รีซอร์ส หรือกลุ่มที่อยู่ ในสภาวะแวดล<sup>้</sup>อม NIM

# การใช<sup>้</sup>การดำเนินการ*r*eset สำหรับ NIM

ใช้การดำเนินการ reset เพื่อเปลี่ยนสถานะของไคลเอ็นต์ NIM หรือรีซอร์ส ดังนั้นการดำเนินการ NIM จึงสามารถดำเนินการได้

reset อาจจำเป็นต้องมีบนเครื่อง หรือรีซอร์ส ถ้าการดำเนินการหยุดลงก่อนที่จะประสบผลสำเร็จ

ไวยากรณ์บรรทัดรับคำสั่งสำหรับการดำเนินการ reset มีรูปแบบดังนี้:

nim -F -o reset TargetName | TargetNames

ู้เป้าหมายของการดำเนินการ reset สามารถเป็นไคลเอ็นต์ NIM ใดๆ กลุ่มของไคลเอ็นต์ NIM หรือรีซอร์ส SPOT

รายการต่อไปนี้จะสอดแทรกแฟล็กและแอ็ตทริบิวต์ทั้งหมด ที่สามารถระบุได<sup>้</sup>สำหรับการดำเนินการ reset :

ไอเท็ม รายละเอียด บอกให<sup>้</sup>NIM ทราบเพื่อ "บังคับ" การดำเนินการถ<sup>้</sup>าเป<sup>้</sup>าหมายกำลังใช<sup>้</sup>งานอยู่ในปัจจุบัน -F (เผื่อเลือก)

เมื่อใช้กับไคลเอ็นต์ NIM แล้ว การดำเนินการ reset จะอัพเดตสถานะการควบคุม (Cstate) ของไคลเอ็นต์ หลังจากที่ดำเนินการ reset แล้ว Cstate ของไคลเอ็นต์จะถูกตั้งค่าให**้ พร้อมใช**้งาน และเป็นไปได*้*ที่จะดำเนินการกับการดำเนินการ NIM บนไคล เอ็นต์อีกครั้ง แม้ว่า Cstate ของไคลเอ็นต์จะถูกรีเซ็ตโดยการดำเนินการ รีซอร์สจะไม่ถูกจัดสรรคืนโดยอัตโนมัติ สำหรับข้อมูล เกี่ยวกับการจัดสรรคืนรีซอร์ส โปรดดู "การใช้การดำเนินการ deallocate สำหรับ NIM" ในหน<sup>้</sup>า 305

เมื่อใช้กับรีซอร์ส SPOT แล<sup>้</sup>ว การดำเนินการ reset จะอัพเดตสถานะของรีซอร์ส (Rstate) ของ SPOT หลังจากที่ดำเนินการ<br>reset แล้ว SPOT's Rstate จะถูกตั้งค่าให<sup>้</sup>พร้อมใช<sup>้</sup>งาน และคุณสามารถใช<sup>้</sup> SPOT ในการดำเนินการ NIM ได้

# การใช<sup>้</sup>การดำเนินการ select สำหรับ NIM

ใช<sup>้</sup>การดำเนินการ select เพื่อสอดแทรกและแยกสมาชิกกลุ่มออกจาก การดำเนินการที่ดำเนินการกับกลุ<sup>่</sup>ม

ไวยากรณ์บรรทัดรับคำสั่งสำหรับการดำเนินการ select มีรูปแบบดังนี้:

nim -o select -a Attribute=Value ... TargetName | TargetNames

เป<sup>้</sup>าหมายของการดำเนินการ select ต้องเป็นกลุ่มของไคลเอ็นต์ NIM

แอ็ตทริบิวต์ต่อไปนี้คือแอ็ตทริบิวต์เผื่อเลือกที่สามารถระบุได<sup>้</sup>สำหรับการดำเนินการ*s*elect :

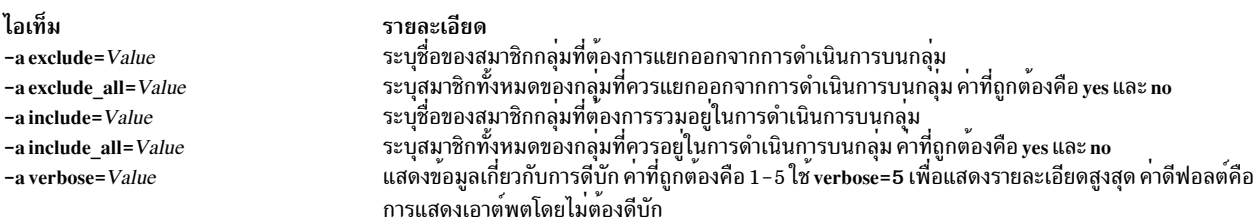

หากต้องการแสดงสมาชิกกลุ่มที่อยู่และแยกออกจากการดำเนินการให้ใช้ไวยากรณ์คำสั่ง Isnim -g GroupName

# การใช<sup>้</sup>การดำเนินการ showlog สำหรับ NIM

ใช้การดำเนินการ showlog เพื่อแสดงซอฟต์แวร์ที่ติดตั้งไว<sup>้</sup>บนไคลเอ็นต์ NIM หรือรีซอร์ส SPOT

ไวยากรณ์บรรทัดรับคำสั่งสำหรับการดำเนินการ showlog มีรูปแบบดังนี้:

nim -o showlog -a Attribute=Value ... TargetName | TargetNames

ู้เป้าหมายของการดำเนินการ showlog สามารถเป็นไคลเอ็นต์ NIM แบบสแตนด์อะโลน กลุ่มของไคลเอ็นต์ NIM แบบส แตนด์อะโลน หรือรีซอร์ส SPOT

แอ็ตทริบิวต์ต่อไปนี้คือแอ็ตทริบิวต์เผื่อเลือก ที่สามารถระบุได<sup>้</sup>สำหรับการดำเนินการ showlog :

ไอเท็ม -a full\_log=Value รายละเอียด บงชี้ว่า บันทึกการทำงานทั้งหมดจะถูกแสดง หรือแสดงเฉพาะรายการล่าสุดเท่านั้น ค่าดีฟอลต์คือ full log=no

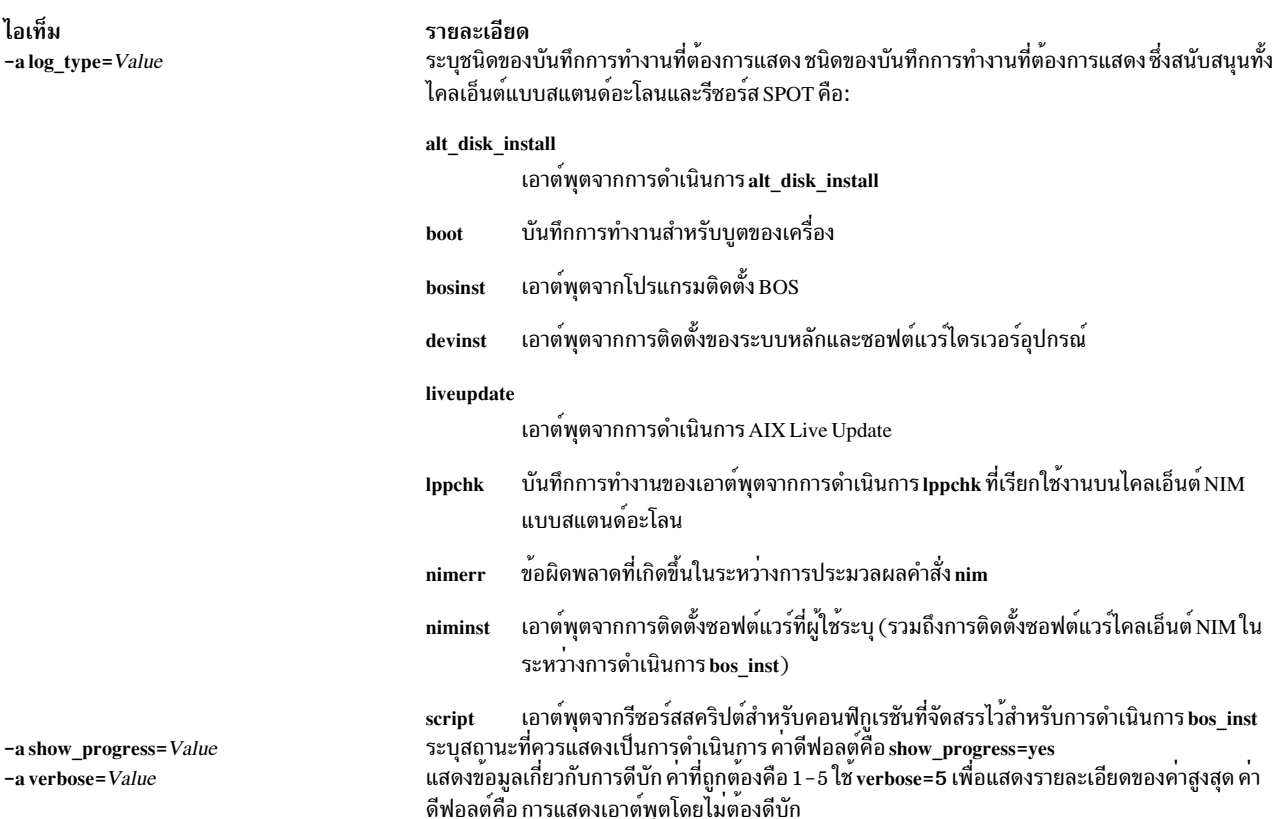

Notes:

- การดำเนินการ showlog ไม่ต้องการแอ็ตทริบิวต์ใดๆ
- เอาต์พุต Live Update จะอยู่ที่พาธ /var/adm/ras/liveupdate/logs บนไคลเอ็นต์แบบสแตนอะโลนของ Network ในพาธนี้

# การใช<sup>้</sup>การดำเนินการ showres สำหรับ NIM

ใช<sup>้</sup>การดำเนินการ showres เพื่อแสดงเนื้อหาของรีซอร<sup>์</sup>ส

้เนื้อหาที่แสดงจะเหมาะสมสำหรับชนิดของรีซอร<sup>์</sup>ส ซึ่งรันการดำเนินการนี้อยู่

ไวยากรณ์บรรทัดรับคำสั่งสำหรับการดำเนินการ showres มีดังต่อไปนี้:

```
nim -o showres -a Attribute=Value ... TargetName
```
ปลายทางของการดำเนินการ showres อาจเป็นรีซอร์ส SPOT, lpp source, script, bosinst data, image data, installp bundle, fix bundle, resolv conf, exclude files, adapter def,  $\hat{M}$  alive update data

แอ็ตทริบิวต์ต่อไปนี้คือแอ็ตทริบิวต์เผื่อเลือกซึ่งสามารถระบุไว<sup>้</sup>สำหรับการดำเนินการ*s*howres :

-a client=Value

ระบุไฟล์คอนฟิกูเรชันอะแด็ปเตอร์สำรองของไคลเอ็นต์ที่ถูกแสดงจากรีซอร์ส adapter def แอ็ตทริบิวต์นี้สามารถ เรียกทำงานได้ เมื่อเป<sup>้</sup>าหมายของการดำเนินการคือ รีซอร์ส adapter def

 $-a$  filesets =  $Value$ 

ระบุรายชื่อของชุดไฟล์ที่ข้อมูลควรถูกแสดง แอ็ตทริบิวต์นี้จะสามารถเรียกทำงานได<sup>้</sup>เฉพาะกับเป<sup>้</sup>าหมาย Ipp\_source และ SPOT เท่าบั้น

 $-a$  installp flags= $Value$ 

ระบุแฟล็กที่บอกให้คำสั่ง installp ทราบถึงวิธีการจัดรูปแบบการแสดงผล ชุดของไฟล์ แอ็ตทริบิวต์นี้จะสามารถเรียก ทำงานได<sup>้</sup>เฉพาะกับเป<sup>้</sup>าหมาย Ipp source และ SPOT เท<sup>่</sup>านั้น

-a instrix flags=Value

ระบุแฟล็กที่บอกให้คำสั่ง instfix ทราบถึงวิธีการจัดรูปแบบการแสดงผล โปรแกรมฟิกซ์ แอ็ตทริบิวต์นี้จะสามารถ เรียกทำงานได้เฉพาะกับเป้าหมาย Ipp source

-a Islpp flags=Value

ระบุแฟล็กที่บอกให้คำสั่ง Islpp ทราบถึงวิธีการจัดรูปแบบการแสดงผล ซอฟต์แวร์ที่ติดตั้ง แอ็ตทริบิวต์นี้จะสามารถ เรียกทำงานได<sup>้</sup>เฉพาะกับเป<sup>้</sup>าหมาย SPOT

-a reference=Value

ระบุเครื่องที่อ<sup>้</sup>างอิงถึงหรือรีซอร์ส SPOT สำหรับการเปรียบเทียบชุดของไฟล์ แอ็ตทริบิวต์นี้สามารถเรียกทำงานได<sup>้</sup> เมื่อเป<sup>้</sup>าหมายของการดำเนินการคือ Ipp\_source ชุดของไฟล์ที่พร้อมใช<sup>้</sup>งานใน Ipp\_source คือชุดของไฟล์ที่ติดตั้งไว<sup>้</sup> เพื่อเปรียบเทียบในเครื่องที่อ้างอิงถึงหรือ SPOT ถ้าคุณได้ดำเนินการ showres จากไคลเอ็นต์ NIM แล้ว แอ็ตทริบิวต์ reference จะมีค่าเป็นชื่อของไคลเอ็นต์โดยอัตโนมัติ

 $-a$  resource= $Value$ 

ระบุชื่อของรีซอร์สที่มีเนื้อหาที่ควรถูกแสดง แอ็ตทริบิวต์นี้จำเป็นต้องใช้เมื่อคุณดำเนินการ showres จากไคลเอ็นต์ NIM เท่านั้น

-a sm inst flags=Value

ี ระบุแฟล็กที่บอกให้คำสั่ง sm\_inst ทราบถึงวิธีการจัดรูปแบบการแสดงผล ชุดของไฟล์ แอ็ตทริบิวต์นี้จะสามารถเรียก ้ทำงานได้เฉพาะกับเป้าหมาย lpp\_source และ SPOT เท่านั้น แอ็ตทริบิวต์นี้ต้องถูกใช้เพื่อเชื่อมกับแอ็ตทริบิวต์ reference และโดยปกติแล้ว แอ็ตทริบิวต์นี้จะถูกใช้ภายในแอ็พพลิเคชัน SMIT เท่านั้น

หมายเหตุ: ไม่มีแอ็ตทริบิวต์ที่จำเป็นต<sup>้</sup>องมีสำหรับการดำเนินการ showres

- เมื่อเป<sup>้</sup>าหมายของการดำเนินการ showres คือ SPOT รายชื่อของชุดไฟล์ที่ติดตั้งอยู่ใน SPOT จะถูกแสดง
- เมื่อเป้าหมายของการดำเนินการ showres คือ Ipp\_source รายชื่อของชุดไฟล์ที่มีอยู่ใน Ipp\_source จะถูกแสดง
- สำหรับรีซอร์สอื่นๆ ทั้งหมดที่เป็นเป้าหมายที่ถูกต้องสำหรับการดำเนินการ showres อักขระเนื้อหาของไฟล์จะถูกแสดง

## การใช<sup>้</sup>การดำเนินการ sync สำหรับ NIM

ิการดำเนินการ sync จะซิงโครไนซ์ฐานข้อมูล NIM ด้วยต้นแบบสำรอง

คำสั่งจะสำรองฐานข<sup>้</sup>อมูล NIM บนโลคัล เรียกคืนฐานข้อมูลไปยังต<sup>้</sup>นแบบสำรอง จากนั้นอัพเดตฐานข้อมูลที่เรียกคืน

ไวยากรณ์บรรทัดรับคำสั่งสำหรับการดำเนินการ*s*ync มีดังต่อไปนี้:

nim [-F] -o sync -a Attribute=Value ... TargetName

เป้าหมายของการดำเนินการ sync ต้องเป็น alternate master

แอ็ตทริบิวต์ต่อไปนี้คือแอ็ตทริบิวต์เผื่อเลือกที่สามารถระบุได้สำหรับการดำเนินการ $_{\rm sync}$  :

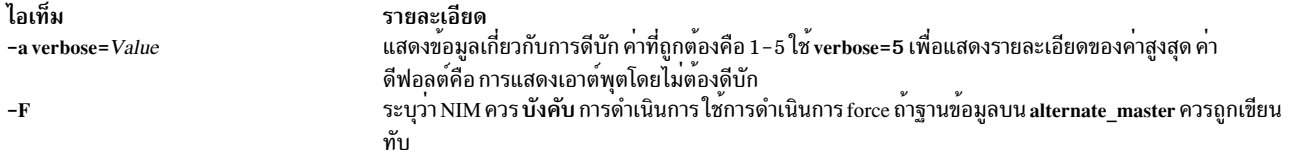

หมายเหตุ: ไม่มีแอ็ตทริบิวต์ใดๆ ที่จำเป็นต้องมีสำหรับการดำเนินการ*s*ync

## การใช<sup>้</sup>การดำเนินการ sync\_roots สำหรับ NIM

ใช้การดำเนินการ sync roots เพื่อตรวจสอบว่า ไคลเอ็นต์แบบ diskless และ dataless มีไฟล์ root ที่ถูกต้องสำหรับรีซอร์ส SPOT ที่ใช้

ไวยากรณ์บรรทัดรับคำสั่งสำหรับการดำเนินการ*s*ync roots มีรูปแบบดังนี้:

nim -F -o sync\_roots -a num\_parallel\_syncs=Value TargetName

เป้าหมายของการดำเนินการ*s*ync\_roots ต<sup>้</sup>องมีรีซอร์ส SPOT

ี่ต่อไปนี้คือแฟล็กและแอ็ตทริบิวต์เผื่อเลือก ที่สามารถระบุไว้สำหรับการดำเนินการ sync roots :

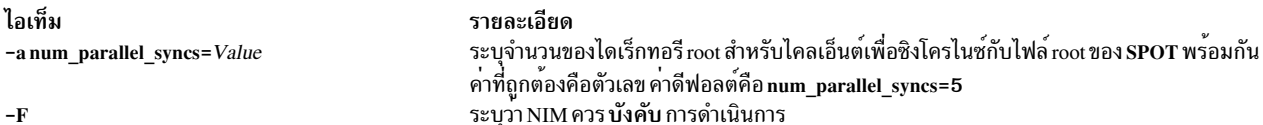

การดำเนินการ sync\_roots สามารถดำเนินการได้โดยอัตโนมัติ เมื่อการดำเนินการ check ถูกดำเนินการอยู่บน SPOT

# การใช<sup>้</sup>การดำเนินการ syncwpar สำหรับ NIM

ใช้การดำเนินการ sy<mark>ncwpar เพื่อ</mark>ชิงโครไนซ์ซอฟต์แวร์ของไคลเอ็นต์ WPAR ด้วยระบบที่กำลังจัดการ ไคลเอ็นต์ต<sup>้</sup>องมี mgmt\_profile ที่ถูกต้องสำหรับระบบที่กำลังจัดการ และระบบที่กำลังจัดการต้องรันอยู่

ไวยากรณ์บรรทัดรับคำสั่งสำหรับการดำเนินการ*s*yncwpar มีรูปแบบดังนี้:

```
nim -o syncwpar -a Attribute=Value ... TargetName|TargetNames
```
เป้าหมายของการดำเนินการ syncwpar สามารถเป็นไคลเอ็นต์ WPAR กลุ่มของไคลเอ็นต์ WPAR ไคลเอ็นต์แบบสแตนด์อะ โลน หรือกลุ่มของไคลเอ็นต์แบบสแตนด์อะโลน ถ้าเป้าหมายคือ ไคลเอ็นต์แบบสแตนด์อะโลนหรือกลุ่มของไคลเอ็นต์แบบส แตนด์อะโลน การดำเนินการจะใช้กับ WPAR ที่อยู่บนเป่าหมาย โดยไม่พิจารณาว่า WPAR เหล่านั้นคือไคลเอ็นต์ NIM หรือไม่

ไม่มีแอ็ตทริบิวต์ใดๆ ที่จำเป็นต้องมีสำหรับการดำเนินการ syncwpar แอ็ตทริบิวต์เผื่อเลือกต่อไปนี้สามารถระบุได<sup>้</sup>สำหรับการ  $\hat{\mathfrak{g}}$ าเนินการ syncwpar :

-a cmd\_flags=Value ระบุแฟล็กที่ส่งผ่านไปยังการดำเนินการบนระบบที่กำลังจัดการ ดูที่คำสั่ง syncwpar สำหรับแฟล็กที่อนุญาต

```
-a group=Value
         ระบุชื่อของกลุ่ม WPAR เพื่อใช<sup>้</sup>สำหรับการดำเนินการ
```
-a show progress=Value ระบุสถานะที่ควรแสดงเป็นการดำเนินการ ค่าดีฟอลต์คือ show\_progress=yes

## การใช<sup>้</sup>การดำเนินการ takeover สำหรับ NIM

ิ การดำเนินการ takeover อนุญาตให้เครื่องที่ปรับแต่งเป็น alternate master ใช้การควบคุมของสภาวะแวดล้อม NIM

้ต้นแบบสำรองพยายามเป็นต้นแบบปัจจุบันของแต่ละไคลเอ็นต์ที่นิยามไว้ในฐานข้อมูล โดยการอัพเดตไฟล์ /etc/niminfo ี ของแต่ละไคลเอ็นต์ การดำเนินการนี้ยังพยายามอัพเดตฐานข้อมูลบน alternate\_master เป<sup>้</sup>าหมาย

ไวยากรณ์บรรทัดรับคำสั่งสำหรับการดำเนินการ takeover มีรูปแบบดังนี้:

nim [-F] -o takeover -a Attribute=Value ... TargetName

เป<sup>้</sup>าหมายของการดำเนินการ takeover ต้องเป็น alternate master

แอ็ตทริบิวต์ต่อไปนี้คือแอ็ตทริบิวต์เผื่อเลือกที่สามารถระบได<sup>้</sup>สำหรับการดำเนินการ takeover :

```
ไอเท็ม
                                                     รายละเอียด
                                                     แสดงข้อมูลเกี่ยวกับการดีบัก คาที่ถูกต<sup>้</sup>องคือ 1 - 5 ใช<sup>้</sup> verbose=5 เพื่อแสดงรายละเอียดของคาสูงสุด
-a verbose=Value
                                                     คาดีฟอลต์คือ การแสดงเอาต์พูตโดยไม่ต้องดีบัก
                                                     ระบุสถานะที่ควรแสดงเป็นการดำเนินการ คาดีฟอลต์คือ show_progress=yes
-a show_progress [yes / no]
                                                     ถ้าแอ็ตทริบิวต์นี้ตั้งคาเป็น "ใช่" แล้ว ไคลเอ็นต์จะถูกอัพเดตด้วยข้อมูลตนแบบใหม่ อย่างพรอมเพียง
-a async= [yes | no]
                                                     กัน ค่าดีฟอลต์คือ การันคำสั่งนี้อย่างพร้อมเพียงกัน
                                                     ระบุว่า NIM ควร บังคับ การดำเนินการ ใช้การดำเนินการ force ถ้าฐานข้อมูลบน alternate  master
-Fควรถกเขียนทับ
```
หมายเหตุ: การดำเนินการtakeover ไม่ต้องการแอ็ตทริบิวต์ใดๆ

## การใช<sup>้</sup>การดำเนินการ unconfig สำหรับ NIM

ใช<sup>้</sup>การดำเนินการ unconfig เพื่อถอนการปรับแต**่ง NIM ต**้นแบบ

ิ การดำเนินการ unconfig ต้องถูกดำเนินการ ก่อนที่ NIM ต้นแบบจะสามารถปรับแต่งใหม่ได้ หรือชุดไฟล์ของ NIM ต้นแบบ สามารถถอบการติดตั้งได้

ี ขอควรสนใจ: การดำเนินการกับการดำเนินการ unconfig จะลบข้อมูลทั้งหมดออกจากฐานข้อมูล NIM และควรใช้ด้วย ความระมัดระวัง

ไวยากรณ์บรรทัดรับคำสั่งสำหรับการดำเนินการ unconfig มีรูปแบบดังนี้:

nim -o unconfig master

เป<sup>้</sup>าหมายของการดำเนินการ unconfig ต้องเป็น NIM ต้นแบบ

ไม่มีแอ็ตทริบิวต์ใดๆ ที่สามารถระบุไว<sup>้</sup>สำหรับการดำเนินการ unconfig

ิ การดำเนินการ unconfig จะถอนการปรับแตง NIM ตนแบบไดอย่างสมบรณ์ด้วยการดำเนินการต่อไปนี้:

- ลบรายการ nimesis และ nimd daemon ออกจาก System Resource Controller (SRC)
- ลบข้อมูลทั้งหมดออกจากฐานข้อมูล nim attr และ nim object

# การใช<sup>้</sup>การดำเนินการ update สำหรับ NIM

ิ การดำเนินการ update สำหรับ NIM จะอัพเดตรีซอร์ส Ipp\_source โดยเพิ่มหรือลบแพ็กเกจ

#### ัฐปแบบของการดำเนินการ update มีดังต่อไปนี้:

```
nim -o update -a packages=<all | list of packages with levels optional> \
   [-a gencopy_flags=<flags>] ] [-a installp_bundle=<bundle_file>] \
  [-a smit bundle=<bundle file>] [-a rm images=<yes>] \
  [-a source=<dir | device | object>] [-a show_progress=<yes | no>]
  <lpp_source_object>\
```
ิ การดำเนินการ update สำหรับ NIM ยังพร้อมใช้งานใน SMIT โดยใช้วิธีลัด nim update

ี แอ็ตทริบิวต์ต้นทางต้องเป็นไดเร็กทอรีหรืออุปกรณ์ที่เป็นโลคัลในเซิร์ฟเวอร์ที่มีรีซอร์ส**ıpp source เป**้าหมาย หรือมีรีซอร์ส Ipp source สำหรับ NIM อยู่ การดำเนินการที่เป็นค่าดีฟอลต์คือ เพิ่มแพ็กเกจไปยัง Ipp source เป<sup>้</sup>าหมาย ถ<sup>้</sup>าแอ็ตทริบิวต์ rm\_images มีอยู่ การดำเนินการจะลบแพ็กเกจออกจาก lpp\_source ผู้ใช้ต้องระบุต<sup>้</sup>นทางหรือแอ็ตทริบิวต์ rm\_images อย่างใด ือย่างหนึ่ง และต้องระบุแอ็ตทริบิวต์ packages, installp bundle หรือ smit bundle แต่ต้องไม่มากกว่าหนึ่งแอ็ตทริบิวต์

โดยทั่วไป คีย์เวิร์ด all หมายถึง การดำเนินการติดตั้งแบบมัลติวอลุ่ม เมื่อต<sup>้</sup>นทางคือซีดีรอม อย**่**างไรก็ตาม การดำเนินการ update จะทำสำเนาวอลมเดี่ยวเท่านั้น (เทียบเท่ากับการส่งแฟล็ก gencopy -S)

ลักษณะการทำงานที่เป็นดีฟอลต์สำหรับคำสั่งนี้คือ การแสดงเอาต์พุต หากต<sup>้</sup>องการปิดเอาต์พุต ให้ส่ง show\_progress=no

หากต้องการเพิ่มแพ็กเกจให<sup>้</sup>กับรีซอร์ส**ıpp source ให**้รันคำสั่งต่อไปนี้:

# nim -o update -a packages=all -a source=/tmp/inst.images lpp\_source1

หากต้องการลบแพ็กเกจออกจากรีซอร์ส**Ipp source ให**้รันคำสั่งต่อไปนี้:

# nim -o update -a packages="bos.games 5.1.0.25 bos.sysmgt.nim" -a rm\_images=yes lpp\_source2

## การใช<sup>้</sup>การดำเนินการ NIM updateios

การดำเนินการ NIM updateios จะทำการอัพเดตและกำหนดเองกับ Virtual I/O Server (VIOS)

#### ัฐปแบบของการดำเนินการ updateios เป็นดังต<sup>่</sup>อไปนี้:

nim -o updateios -a Attribute=Value ... TargetName

ูเป้าหมายของการดำเนินการ updateios สามารถเป็นไคลเอ็นต์การจัดการ VIOS NIM หรือไคลเอ็นต์การจัดการ IVM NIM

แอ็ตทริบิวต์ รายละเอียด ระบุรายการชุดไฟล์ที่ต้องการลบออกจากเป้าหมาย -a filesets=Value ระบุรีซอร์ส installp bundle ที่แสดงรายการชุดของไฟล์ที่ต<sup>้</sup>องการ -a installp bundle=Value ิลบบนเป้าหมาย ระบุรีซอร์ส Ipp\_source ที่จะจัดเตรียมอิมเมจการติดตั้งสำหรับการ -a lpp\_source=Value ดำเนินการ updateios

ีต่อไปนี้เป็นแอ็ตทริบิวต์ที่เป็นทางเลือกที่สามารถระบุสำหรับการดำเนินการ updateios :

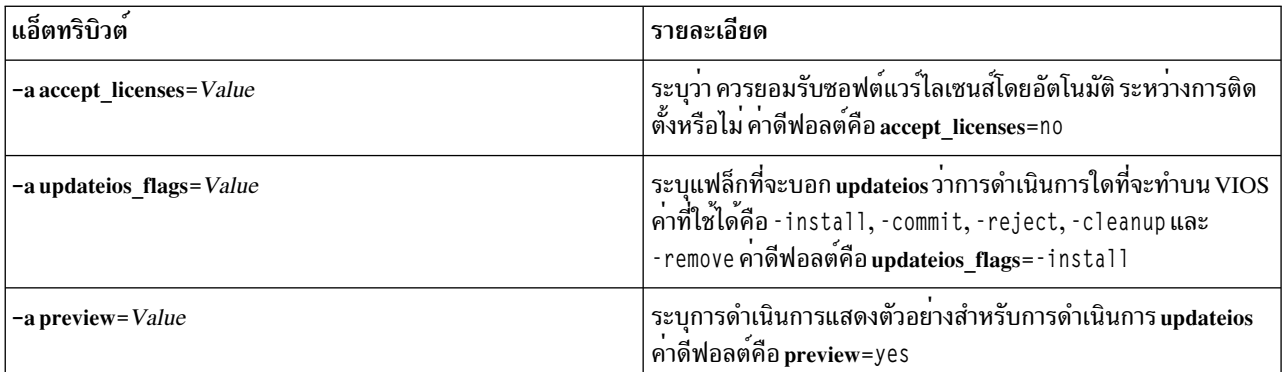

# การใช**้** F7NIM

คุณลักษณะ SMIT EZNIM จะจัดการกับการดำเนินการ NIM ที่ใช้โดยทั่วไป และทำให<sup>้</sup>การใช<sup>้</sup>การดำเนินการ NIM ระดับสูงไม<sup>่</sup> ยงยาก

คุณลักษณะของ SMIT EZNIM ประกอบด้วย:

- เมนูเชิงภารกิจ
- การตั้งชื่อรีซอร์สแบบอัตโนมัติที่รวมถึงระดับของซอฟต์แวร์ที่ใช<sup>้</sup> เพื่อสร้างรีซอร์ส NIM
- ผู้ใช้สามารถตรวจทานขั้นตอนที่ใช*้ ก่อน* เรียใช<sup>้</sup>งานภารกิจที่เกิดขึ้นได<sup>้</sup>

ใช้วิธีลัด eznim สำหรับ SMIT เพื่อเปิดเมนูหลัก EZNIM ถ<sup>้</sup>าสภาวะแวดล<sup>้</sup>อม NIM ไม่ได้ตั้งค<sup>่</sup>าไว<sup>้</sup>บนระบบของคุณ เมนูหลัก EZNIM จะแสดงอ็อพชันต่อไปนี้:

- ปรับแต่งเป็นNIM ต<sup>้</sup>นแบบ
- กำหนดค่าเป็นไคลเอ็นต์ NIM

# การใช**้ EZNIM** เพื่อปรับแต**่ง NIM ต**้นแบบ

ปฏิบัติตามขั้นตอนเหล่านี้เพื่อปรับแต่งระบบปัจจุบันของคุณให<sup>้</sup>เป็น NIM ต*้*นแบบ

ถ้าคุณเลือก **ปรับแต<sup>่</sup>งเป็น NIM ต**้นแบบ อ็อพชันต่อไปนี้จะแสดงขึ้น:

```
Setup the NIM Master environment
Enable Cryptographic Authentication
Add fixes to the NIM Master environment
Add client to the NIM environment
Update clients
Backup a client
Reinstall clients
Reset clients
Show the NIM environment
Verify the NIM environment
Remove NIM environment
```
• หากต้องการปรับแต่งระบบปัจจุบันของคุณให<sup>้</sup>เป็น NIM ต<sup>้</sup>นแบบ ให<sup>้</sup>เลือก Setup the NIM Master environment คุณ ี่ สามารถเลือกซอฟต์แวร์ต<sup>้</sup>นฉบับ เพื่อปรับแต่งค่า เลือกกลุ่มวอลุ่มเพื่อใช<sup>้</sup>สำหรับรีซอร์ส NIM และเลือกระบบไฟล์ที่ ต<sup>้</sup>องการใช้สำหรับรีซอร์ส NIM เมื่อปรับแต<sup>่</sup>งสภาวะแวดล<sup>้</sup>อม NIM ต*้*นแบบแล<sup>้</sup>ว รีซอร์ส NIM พื้นฐานจะถูกสร<sup>้</sup>างขึ้น หาก ต้องการดูรีซอร์ส NIM ที่สร้างขึ้นโดย EZNIM ให<sup>้</sup>เลือก Show the NIM environment หรือรันคำสั่ง Isnim บน NIM ต<sup>้</sup>นแบบ

- หากต้องการปรับแต่ง NIM ต้นแบบของคุณสำหรับการพิสูจน์ตัวตน SSL ให้เลือก Enable Cryptographic Authentication ้อ็อพชันนี้อนุญาตให<sup>้</sup>คุณติดตั้ง และปรับแต<sup>่</sup>งซอฟต์แวร์แบบเข้ารหัสลับในแพ็กเกจ OpenSSL RPM หลังจากที่คุณปรับแต<sup>่</sup>ง OpenSSL แล้ว ไคลเอ็นต์ NIM ที่ได้ติดตั้ง OpenSSL ไว้สามารถร้องขอการพิสูจน์ตัวตนแบบเข้ารหัสลับในระหว่างการร้อง ขอเซอร์วิสจาก NIM ต<sup>้</sup>นแบบ
- หากต้องการติดตั้งอัพเดตและแพ็กเกจในระดับของการดูแลรักษาและระดับของเทคโนโลยีให้กับ NIM ต<sup>้</sup>นแบบ ให้เลือก Add fixes to the NIM Master environment อ็อพชันนี้จะดำเนินการติดตั้งอัพเดตของชุดของโปรแกรมฟิกซ์ที่ระบุไว<sup>้</sup>บนรี ซอร์ส SPOT ที่เป็นดีฟอลต์ รีซอรส์ SPOT สำรองที่ติดตั้งโปรแกรมฟิกซ์ไว้ จะถูกสร้างโดยการดำเนินการนี้ คุณสามารถ ้เลือกเพื่ออัพเดตไคลเอ็นต์ NIM ของคุณทั้งหมดในระหว**่างการดำเนินการนี้**
- หากต้องการอัพเดตไคลเอ็นต์โดยใช<sup>้</sup> EZNIM ให<sup>้</sup>เลือก Update clients อ็อพชันนี้อนุญาตให<sup>้</sup>คุณดำเนินการกับการดำเนิน ี การ update all บนไคลเอ็นต์ที่เลือกไว<sup>้</sup> (หรือไคลเอ็นต์จำนวนมาก) โดยใช้รีซอร์ส Ipp source
- หากต้องการสำรองข้อมูลไคลเอ็นต์โดยใช<sup>้</sup> EZNIM ให้เลือก Backup a client อ็อพชันนี้อนุญาตให้คุณสร้างอิมเมจสำหรับ ิการสำรองข้อมูลระบบของไคลเอ็นต์ที่เลือกไว<sup>้</sup>และเก็บอิมเมจสำหรับการสำรองข้อมูลลงบน NIM ต<sup>้</sup>นแบบ
- หากต้องการติดตั้งไคลเอ็นต์ใหม่โดยใช้ EZNIM ให้เลือก Reinstall clients อ็อพชันนี้อนุญาตให้คุณดำเนินการเรียกคืน mksysb หรือใช้ mksysb ท้องถิ่น rte จะติดตั้งอยู่บนไคลเอ็นต์ที่เลือกไว้ (หรือไคลเอ็นต์จำนวนมาก) คุณต้องเลือกอิมเมจ การสำรองข้อมูลระบบเพื่อเรียกคืน หรือเลือก Ipp\_source เพื่อติดตั้งและตัดสินใจว่า จะรีบูตและติดตั้งไคลเอ็นต์ในตอนนี้ หรือไม่
- หากต้องการรีเซ็ตไคลเอ็นต์ NIM ให้มีสถานะ*ready* ให<sup>้</sup>เลือก Reset clients อ็อพชันนี้จะรีเซ็ตสถานะของไคลเอ็นต์ หรือ ิสถานะของไคลเอ็นต์จำนวนมากในสภาวะแวดล้อม NIM ใช้อ็อพชันนี้ หลังจากที่การดำเนินการ NIM ล<sup>้</sup>มเหลว และคุณ ์ต้องการกลับสู่ไคลเอ็นต์ที่มีสถานะ*ready*

# การใช**้ EZNIM** เพื่อปรับแต**่งไคลเอ็นต์** NIM

ให<sup>้</sup>ปฏิบัติตามขั้นตอนเหล**่านี้เพื่อปรับแต**่งไคลเอ็นต์ NIM ด*้*วย EZNIM

ี่ สำหรับระบบไคลเอ็นต์ ให้ใช้วิธีลัด SMIT eznim เลือก กำหนดคอนฟิกเป็นไคลเอ็นต์ NIM และอ็อพชัน ต่อไปนี้แสดง:

```
Add this system to a NIM environment
Configure Client Communication Services
Update this system
Reinstall this system
Reset this system
Show the NIM environment
```
- หากต้องการนิยามไคลเอ็นต์ของคุณในสภาวะแวดล้อม NIM ให้เลือก Add this system to a NIM environment
- ิ หากต้องการปรับแต่งไคลเอ็นต์ NIM ของคุณสำหรับการพิสูจน์ตัวตนแบบ SSL ให้เลือก Configure Client Communication Services อ็อพชันนี้อนุญาตให้คุณติดตั้ง และปรับแต่งซอฟต์แวร์แบบเข้ารหัสลับในแพ็กเกจ OpenSSL RPM หลังจากที่คุณปรับแต<sup>่</sup>ง OpenSSL แล<sup>้</sup>ว คุณสามารถเลือก nimsh ให<sup>้</sup>เป็นโปรโตคอลการสื่อสารที่ใช<sup>้</sup>โดยไคลเอ็นต์ได<sup>้</sup> คำร้องขอเซอร์วิสสำหรับ NIM ต<sup>้</sup>นแบบขาเข้าจะถูกพิสูจน์ตัวตนผ<sup>่</sup>านการเชื่อมต<sup>่</sup>อซ็อกเก็ต SSL
- หากต้องการอัพเดตไคลเอ็นต์ของคุณ ให้เลือก Update this system อ็อพชันนี้จะอนุญาตให้คุณดำเนินการกับการดำเนิน การ update\_all บนไคลเอ็นต์ของคุณโดยใช้รีซอร์ส Ipp\_source
- To reinstall your client, select **Reinstall this system.** อ็อพชันนี้อนุญาตให<sup>้</sup>คุณดำเนินการเรียกคืน mksysb หรือใช<sup>้</sup> mksysb ี ท้องถิ่น rte จะติดตั้งอยู่บนไคลเอ็นต์ที่เลือกไว้ (หรือไคลเอ็นต์จำนวนมาก) คุณต้องเลือกอิมเมจการสำรองข้อมูลระบบ ้ เพื่อเรียกคืน หรือเลือก Ipp\_source เพื่อติดตั้งและตัดสินใจว<sup>่</sup>าจะรีบูตและติดตั้งไคลเอ็นต์ในตอนนี้หรือไม่
- หากต้องการรีเซ็ตไคลเอ็นต์ของคุณในสภาวะแวดล้อม NIM ให้เลือก Reset this system อ็อพชันนี้จะรีเซ็ตสถานะของไคล ้เอ็นต์ในสภาวะแวดล<sup>้</sup>อม NIM ใช<sup>้</sup>อ็อพชันนี้ หลังจากที่การดำเนินการ NIM ล<sup>้</sup>มเหลว และคุณต้องกลับสู่ไคลเอ็นต์ที่มีสถานะ ready
- หากต้องการดูรีซอร์สที่เป็นค่าดีฟอลต์ในสภาวะแวดล้อม EZNIM ให้เลือก Show the NIM environment รีซอร์สจะถูก นิยามโดยใช้การดำเนินการ EZNIM ต<sup>้</sup>นแบบ

# ์ตัวอย่าง: การใช**้ EZNIM**

ปฏิบัติตามขั้นตอนเหล่านี้เพื่อสร้างการติดตั้ง EZNIM กลุ่มวอลุ่มที่ต่างกัน

หากตองการสร้างการติดตั้ง EZNIM โดยใช้กลุ่มวอลุ่มที่มีความแตกต่าง ให้รัน smitty eznim > Configure as a NIM Master >

#### **Setup the NIM Master environment**

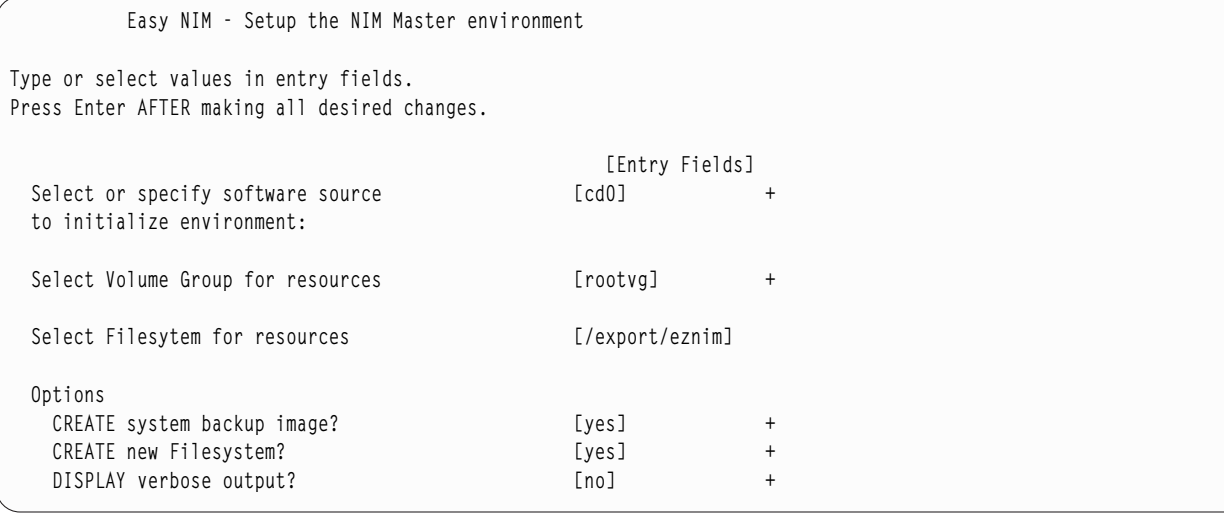

ี สำหรับ Select Volume Group for resources ให้เลือกกลุ่มวอลุ่มของคุณ ถ้าคุณต้องการใช้ระบบไฟล์อื่นที่ไม่ใช่ /export/eznim ที่เป็นดีฟอลต์ ให้กรอกค่าที่ต้องการลงในฟิลด์ Select Filesystem for resources

ี คำสั่ง nim master setup ยังสามารถนำมาใช้ เพื่อเลือกกลุ่มวอลุ่มอื่นๆ หรือระบบไฟล์อื่นๆ โดยระบุแอ็ตทริบิวต์แฟล็ก -a file\_system=<value> หรือ -a volume\_group=<value>) คุณสามารถปอนคาสำหรับ filesystem และ rootvg

หากต้องการนิยามรีซอร์ส NIM เพื่อใช้ในสื่อบันทึกสำหรับการติดตั้งที่อยู่ในอุปกรณ์/dev/cd0 และสร้างระบบไฟล์ใหม่ที่ชื่อ /export/nimfs ภายใต้กลุ่มวอลุ่ม myvg ให้พิมพ์:

nim\_master\_setup -a volume\_group=myvg -a file\_system=/export/nimfs

หมายเหตุ: ถ้าระบบไฟล์/export/nimfs ไม่มีอยู่ในปัจจุบัน ระบบไฟล์นั้นจะถูกสร้างอยู่ภายใจกลุ่มวอลุ่ม myvg ถ้ากลุ่มวอลุ่ม myvg ไม่มีอยู่ กลุ่มวอลุ่มนั้นจะถูกสร้างขึ้นโดยใช้ฟิสิคัลวอลุ่มที่ว่างอยู่ถัดไป (ดิสก์) เนื่องจากแอ็ตทริบิวต์ดิสก์ไม่ได้ระบุไว้

# การใช้ไฟล์สำหรับการติดตั้งเน็ตเวิร์ก

้อธิบายถึงการใช้ไฟล์ต่างๆ ที่เกี่ยวข้องกับการติดตั้งเน็ตเวิร์ก

## ตัวอย่างการปรับแต่งสคริปต์

ี การปรับแต่งสคริปต์นี้จะปรับแต่งวิธีการแก<sup>้</sup>ปัญหาเกี่ยวกับชื่อโดเมนและการเราต<sup>์</sup> TCP/IP ของเป<sup>้</sup>าหมาย

#### รีซอร์ส resolv\_conf ควรนำมาใช้ขณะที่ติดตั้งไคลเอ็นต์ซึ่งรันเ AIX ในเวอร์ชันล่าสด

```
#!/bin/ksh CUSTOMIZING SCRIPT to set the hostname,
              establish the nameserver and DNS domain name.
łŀ.
#and configure the routing table for the
#target standalone client
# Truncate the host name
# if the host name is set to the fully qualified host name
#
#NOTE: This procedure will NOT result in a truncated host name if
#the bos installation operation is installing a mksysb image
#(ie. -a source=mksysb) unless the bos_inst operation is
#instructed not to configure the target as a NIM client upon
#completion (ie. unless -a no nim client=yes is specified)
#
chdev -1 inet0 -a hostname =\frac{s}{\sqrt{u}} /usr/bin/hostname | cut -d. -f1)
# Set Name server and Domain Name
if [[ -f /etc/resolv.conf ]]
then
   /usr/sbin/namersly -E '/etc/resoly.conf.sv'
fi
/usr/sbin/namerslv -a -i '9.101.1.70'
/usr/sbin/namerslv -c 'enterprise.ca'
# Flush routing table and add default route
```

```
/etc/route -n -f
odmdelete -o CuAt -q "name=inet0 and attribute=route"
chdev -1 inet0 -a route=net,,'0','9.101.1.70'
```
## ้ตัวอย่างไฟล์นิยามสำหรับคำสั่ง nimdef

#### ้ตัวอย่างนี้แสดงไฟล์นิยามสำหรับคำสั่ง nimdef

```
# Set default values.
```

```
default:machine_type = standalone
   subnet_mask = 255.255.240.0= gateway1
    gateway
   network_type = tok
   ring\_speed = 16= rs6kplatform
    machine\_group = all\_machines# Define the machine "lab1"
# Take all defaults.
lab1:# Define the machine "lab2"
```

```
# Take all defaults and specify 2 additional attributes.
# The machine "lab2" uses IPL ROM emulation, and will be added to
# the machine groups "all_machines" (by default) and "lab_machines".
lab2:ipl<sub>rom</sub>_emulation = /dev/fd0
                    = lab_machines
    machine group
# Define the machine "lab3"
# Take all defaults, but do not add the machine to the
# default group.
lab3:machine_group=
# Define the machine "lab4"
# Take all defaults, but do not add "lab4" to the default group
# "all_machines".
# Instead add it to the groups "lab_machines" and "new_machines".
lab4:machine\_group =machine qroup = lab machines
   machine\_group = new\_machines# Change the default "platform" attribute.
default:platform = rspc# define the machine "test1"
# Take all defaults and include a comment.
test1:
    comments = "This machine is a test machine."
```
# การใช<sup>้</sup>ไฟล<sup>์</sup>การดูใบรับรอง

ตัวอย่างเหล<sup>่</sup>านี้มาจากสคริปต์การดูใบรับรองสำหรับใบรับรอง OpenSSL

```
ิสคริปต์จะอยู่ในไดเร็กทอรี /usr/samples/nim/ssl
```
ิสคริปต์จะช่วยผู้ใช้ดูการแฮช ผู้ออกใบรับรอง หัวข้อเรื่อง และข้อมูลอื่นๆ เกี่ยวกับใบรับรองที่มีอยู่โดยใช้คำสั่ง openssI สคริปต์ สามารถแก้ไขได้ตามความต้องการของผู้ใช้หรือตามค่า preference

```
สำหรับการพิมพ์ค่าที่สามารถอ่านได้ทั้งหมดของใบรับรอง:
```
# certview certificate names

้สำหรับการพิมพ์ค่าแฮชของใบรับรอง:

```
# certview -h certificate_names
```
สำหรับการพิมพ์ค่าผู้ออกใบรับรองของใบรับรอง:

# certview -i certificate name

#### สำหรับการพิมพ์ค่าหัวข้อเรื่องของใบรับรอง:

# certview -s certificate name

### สำหรับการพิมพ์หัวข้อเรื่อง ผู้ออกใบรับาอง และค่าวันที่สิ้นสุดของใบรับรอง:

# certview -I certificate\_name

# การใช<sup>้</sup>ใบรับรองรหัสผานสำหรับการโหลดไฟล<sup>์</sup>

ต่อไปนี้คือตัวอย่างจากใบรับรองรหัสผ่านสำหรับการโหลดไฟล์ใบรับรอง OpenSSL สำหรับ NIM

ไฟล์จะอยู่ในไดเร็กทอรี /usr/samples/nim/ssl ไฟล์นี้จะช่วยผู้ใช้เก็บรหัสผ่านที่ต้องการสำหรับการถอดรหัสลับคีย์ไคล เอ็นต์ของ NIM ต<sup>้</sup>นแบบ รหัสผ่านที่จัดเตรียมไว้ต้องตรงกับรหัสผ่านที่ใช้เพื่อเข**้ารหัสลับคีย์ไคลเอ็นต์ของ NIM ต้นแบบใน** ระหว่างคอนฟิกูเรชัน SSL สำหรับ NIM

้สำหรับการโหลดรหัสผ่านของคีย์ที่เข้ารหัสลับไว<sup>้</sup>ในสภาวะแวดล<sup>้</sup>อม NIM:

```
# certpasswd
```
ี<br>สำหรับการถอดรหัสผ่านของดีย์ที่เข้ารหัสลับไว้ในสภาวะแวดล<sup>้</sup>อม NIM:

```
# certpasswd -u
```
ู<br>เฉพาะคีย์ไคลเอ็นต์ของ NIM ต<sup>้</sup>นแบบเท<sup>่</sup>านั้นที่อาจเป็นรหัสผ**่านที่เข**้ารหัสลับ หากต<sup>้</sup>องการเข้ารหัสลับสำหรับรหัสผ่านคีย์ไคล เอ็นต์ของ NIM ต<sup>้</sup>นแบบ ให<sup>้</sup>เสร็จสิ้นขั้นตอนต<sup>่</sup>อไปนี้:

- 1. สำหรับNIM ต<sup>้</sup>นแบบให<sup>้</sup>แก<sup>้</sup>ไขไฟล์คอนฟิก/ssl nimsh/configs/client.cnf
- 2. หาตำแหน**่งตัวแปร***encrypt\_key* **และเปลี่ยนค**่าให**้เป็น**ใช<sup>่</sup>
- 3. เพิ่มตัวแปร*output\_password* ให้อยู่ภายใต<sup>้</sup>encrypt\_key และระบุรหัสผ่าน ถ้าคุณไม่ได้ระบุ*output\_password* ไว<sup>้</sup> คุณจะ<br>ได้รับพร้อมต์สำหรับใส่รหัสผ่านในระหว่างการสร้างคีย์
- 4. พิมพ์คำสั่งต่อไปนี้:

# make -f /usr/samples/nim/ssl/SSL Makefile.mk client

- 5. สำหรับไคลเอ็นต์ SSL แต่ละไคลเอ็นต์ให้คัดลอกไฟล์ server.pemใหม่โดยใช้คำสั่ง nimclient -c
- 6. โหลดรหัสผ่านลงในสภาวะแวดล<sup>้</sup>อม NIM โดยใช<sup>้</sup> certpasswd

เมื่อคุณใช้รหัสผ่านคีย์ที่เข้ารหัสลับไว้ คำสั่ง NIM อาจเกิดความล<sup>ั</sup>มเหลวด้วยข<sup>้</sup>อผิดพลาดต่อไปนี้ ถ้าไม่ได้โหลดรหัสผ่านที่ถูก ต<sup>้</sup>องไว้:

0042-157 nconn: unable to access the "clientkey.pem" file

หลังจากที่โหลดรหัสผ่านแล้ว รหัสผ่านนั้นจะถกใช้สำหรับการถอดรหัสคีย์ไคลเอ็นต์ จนกว่าคณจะถอดรหัสผ่าน

# ตัวอย่างไฟล<sup>์</sup>นิยามของเซิร์ฟเวอร์**k**DC

สำหรับการใช้สคริปต์ตัวอย่าง คุณสามารถสร้างและปรับแต่งเซิร์ฟเวอร์ Key Distribution Center (KDC) บนระบบเดียวกัน กับเซิร์ฟเวอร์ NFS V4

สคริปต์จะอยู่ในไดเร็กทอรี /usr/samples/nim/krb5 สคริปต์นี้ช่วยให้คุณสร<sup>้</sup>างสภาวะแวดล<sup>้</sup>อม KDC แบบง<sup>่</sup>ายๆ ที่สามารถ แก้ไขได้ตามความต้องการของคุณ หรือตามค่า preference

หมายเหตุ: ก่อนที่คุณจะเริ่มต้นให้ตรวจทานสคริปต์ config\_rpcsec\_server

ิสคริปต์ config\_rpcsec\_server จะจัดการกับการดำเนินการต่อไปนี้:

- สร้างผู้ใช้ของระบบ ค่าดีฟอลต์คือ nim
- สร้างผู้ใช้หลักสำหรับผู้ดูแลระบบและผู้ใช้ของระบบ
- สร้างคีย์โฮสต์ NFS สำหรับเซิร์ฟเวอร์
- สร้างการแม็พขอบเขตกับโดเมน
- สร้างอิมเมจ tar ของไฟล์ krb5 สำหรับใช้โดยไคลเอ็นต์ KDC แบบ slim
- กรองรายการเอ็กซ์พอร์ต
- รีไซเคิลเซอร์วิส NFS
- เอ็กซ์พอร์ตระบบไฟล์ NFS และไดเร็กทอรีอีกครั้ง

### ตัวอย่าง

หากต้องการสร้างสภาวะแวดล้อม KDC แบบง่ายๆ โดยใช้ค่าดีฟอลต์ ให้พิมพ์คำสั่งต่อไปนี้:

```
config_rpcsec_server
```
หากต<sup>้</sup>องการสร*้*างสภาวะแวดล<sup>้</sup>อม KDC โดยใช้ผู้ใช้ของระบบ*nimadmin* เป็นผู้ใช้หลัก และรหัสผ<sup>่</sup>าน*10gin1* สำหรับ kadmin หลักให<sup>้</sup>พิมพ์คำสั่งต่อไปนี้ :

config\_rpcsec\_server -p lOgin1 -u nimadmin

## ้ตัวอย่างไฟล์นิยามของไคลเอ็นต์แบบ slim

ี สำหรับการใช้สคริปต์ตัวอย่าง คณสามารถสร้างและปรับแต่งไคลเอ็นต์ NIM ให<sup>้</sup>เป็นไคลเอ็นต Kerberos แบบ slim

สคริปต์จะอยู่ในไดเร็กทอรี /usr/samples/nim/krb5 สคริปต์นี้จะช่วยคุณสร้างไคลเอ็นต์ Kerberos แบบ slim อย่างง่ายๆ โดยใช้ค่าที่กำหนดไว้ในสคริปต์ config\_rpcsec\_server สคริปต์สามารถแก้ไขได้ตามความต้องการของผู้ใช้ หรือค่า preference

หมายเหตุ: ก่อนที่คุณจะเริ่มต้นให้ตรวจทานสคริปต์ config\_rpcsec\_client ก่อนที่จะใช้

ิสคริปต์ config rpcsec client จะจัดการกับการดำเนินการต่อไปนี้:

- สร้างผู้ใช้ของระบบ ค่าดีฟอลต์คือ nim ผู้ใช*้ต้องตรงกับผู้ใช้หลักที่มีอยู*่บนเชิร์ฟเวอร์ $\mathit{\mathrm{KDC}}$
- tftp อิมเมจแบบ slim จาก NIM ต<sup>้</sup>นแบบ อิมเมจ tar ต้องอย่บนเซิร์ฟเวอร์ NIM
- เปิดใช<sup>้</sup>งานผู้ใช<sup>้</sup>หลักโดยใช<sup>้</sup>คำสั่ง kinit รหัสผ่านต้องตรงกับผู้ใช*้*หลัก บนเซิร์ฟเวอร์ KDC
- รีไซเคิลเซอร์วิส NFS

### ตัวอย่าง

หากต<sup>้</sup>องการสร<sup>้</sup>างไคลเอ็นต์ KDC แบบ slim อย่างง่ายๆ โดยใช้ค่าดีฟอลต์ ให้พิมพ์คำสั่งต่อไปนี้:

config rpcsec client

หากต<sup>้</sup>องการสร*้*างไคลเอ็นต์ KDC แบบ slim อย่างง่ายๆ โดยใช้ผู้ใช้ของระบบ nimadmin เป็นผู้ใช้หลัก ให้พิมพ์คำสั่งต่อไปนี้: config\_rpcsec\_client -u nimadmin

# ิการแก<sup>้</sup>ปัญหา**NIM**

อธิบายถึงวิธีแก<sup>้</sup>ปัญหาเกี่ยวกับเน็ตเวิร์กบตและโพรซีเดอร์สำหรับการสร*้*างเอาต์พตดีบัก สำหรับการติดตั้ง BOS ของ NIM

โปรดอ<sup>้</sup>างถึง "ข้อผิดพลาด NIM และข<sup>้</sup>อความแสดงคำเตือน"สำหรับข้อมูลเกี่ยวกับข้อความแสดงความผิดพลาด

# ข้อผิดพลาด NIM และข้อความแสดงคำเตือน

แสดงข้อมูลเกี่ยวกับข<sup>้</sup>อผิดพลาดของ Network Installation Management (NIM) และข้อความแสดงคำเตือน พร้อมกับคำแนะ นำในการแก<sup>้</sup>ปัญหาเฉพาะ

ถ้าตรวจพบเงื่อนไขข้อผิดพลาดเมื่อประมวลผลคำสั่ง คำสั่งนั้นจะส่งคืนข้อความแสดงความผิดพลาด ถ้าคำสั่ง NIM ส่งคืนข้อ ี ความเตือน นั่นหมายความว<sup>่</sup>า NIM พบกับปัญหาที่มีความรุนแรงน<sup>้</sup>อย หรือเกิดปัญหาขึ้นกับคำสั่งที่เรียกใช**้โดย NIM และ** ี ความรนแรงของปัญหานั้นไม่สามารถกำหนดได้โดย NIM ในทันทีทันใด ในกรณีหลัง ข<sup>้</sup>อความเพิ่มเติม หรือเอาต<sup>ั</sup>พตจากคำสั่ง จะเป็นตัวบ<sup>ุ่</sup>งชี้ถึงปัญหา

์ ข<sup>้</sup>อความแสดงความผิดพลาด NIM ทั้งหมดจะขึ้นต<sup>้</sup>นด<sup>้</sup>วย 0042 และตามด้วยโค<sup>้</sup>ดระบุข้อผิดพลาดสามหลัก

#### หมายเหต:

1. ถ้าคุณต้องการข้อมูลการใช้งานสำหรับคำสั่งNIM ให้พิมพ์คำสั่งโดยไม่ระบุพารามิเตอร์ หรือพิมพ์คำสั่งพร้อมกับพารา มิเตอร์ที่เป็นเครื่องหมายคำถาม (ตัวอย**่างเช่น nim -?). คุณสามารถขอรับข**้อมูลเพิ่มเติมสามารถได<sup>้</sup>จากคำสั่ง Isnim ซึ่ง และ -P ของคำสั่ง Isnim คุณยังสามารถใช้คำสั่ง Isnim -p -a เพื่อแสดงข้อมูลสำหรับคลาส คลาสย่อย ชนิด และแอ็ตทริ ู บิวต์ของ NIM ทั้งหมด ตัวอย่างเช่น หากต้องการกำหนดรายการของค่าที่ถูกต้องสำหรับแอ็ตทริบิวต์ ให**้ป**้อน:

Isnim -p -a AttributeName

- 2. ในบางกรณี การดำเนินการ nim หรือ nimclient จะถูกบล็อก เนื่องจากอ็อบเจ็กต์อยู่ในสถานะที่อาจได้รับอนุญาตให้ ใช้อ็อพชัน force (แฟล็ก -F) อย่างไรก็ตาม สำหรับการใช้อ็อพชัน force คุณอาจได<sup>้</sup>รับผลกระทบในทางลบจากส่วนหนึ่ง ู ของสภาวะแวดล<sup>้</sup>อม NIM ที่การบังคับให<sup>้</sup>ดำเนินการ ซึ่งควรดำเนินการหลังจากที่การดำเนินการอื่นเสร็จสิ้นแล้วเท่านั้น ให้ใช้ข้อความแสดงความผิดพลาดที่ถูกแสดงโดยไม่ได้ใช้อ็อพชัน force เพื่อกำหนดการดำเนินการ force ให้เป็นการ ดำเนินการที่สมเหตุสมผล
- ่ 3. ถ้าคุณเชื่อว่า ปัญหาของคุณคือผลลัพธ์ของความบกพร่องของฮาร์ดแวร์ หรือถ้าการดำเนินการของผู้ใช้ที่แสดงอยู่ที่นี่ไม่ ได้จัดเตรียมการแก้ปัญหาที่เพียงพอไว<sup>้</sup>โปรดติดต**่อจุดขายของคุณ**

้รายละเอียดเกี่ยวกับข้อความแต่ละข้อความที่แสดงอยู่ในบทนี้ จะถูกจัดการด้วยวิธีต่อไปนี้:

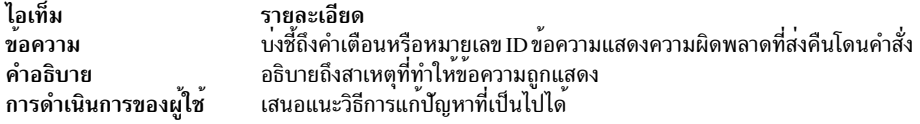

# หมายเหตุ: ถ้าการดำเนินการของผู้ใช้สำหรับข้อผิดพลาดหรือคำเตือนที่กำหนดไว<sup>้</sup> ระบุการใช้คำสั่ง Isnim สำหรับคำแนะนำ<br>ในการกู้คืน และถ้าคุณกำลังทำงานจากไคลเอ็นต์ NIM ให้ใช้ nimclient –I *IsnimOperations* แทนที่อ็อพชัน Isnim ท ความเหมาะสม

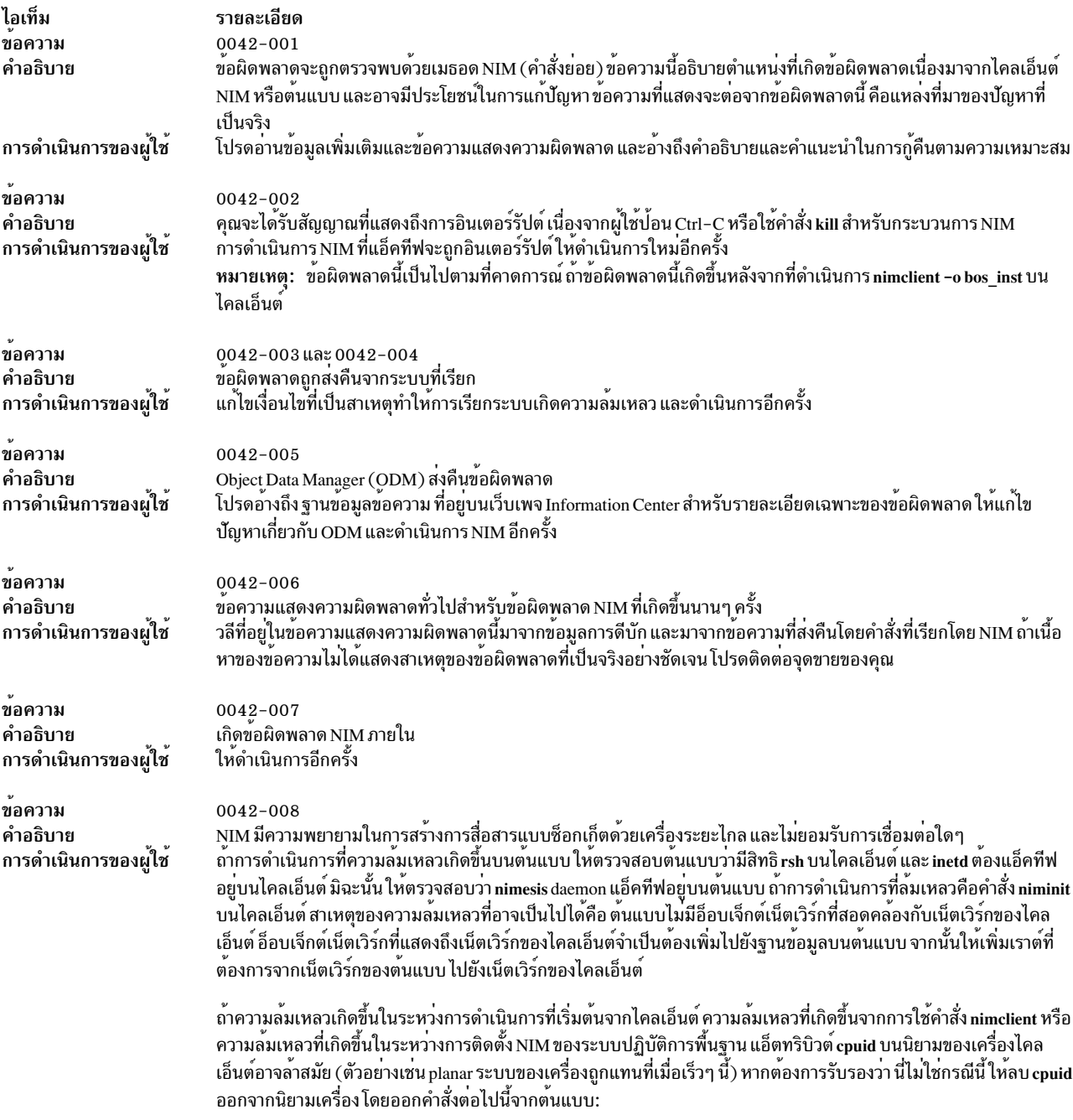

nim - Fo change - a cpuid= ClientName

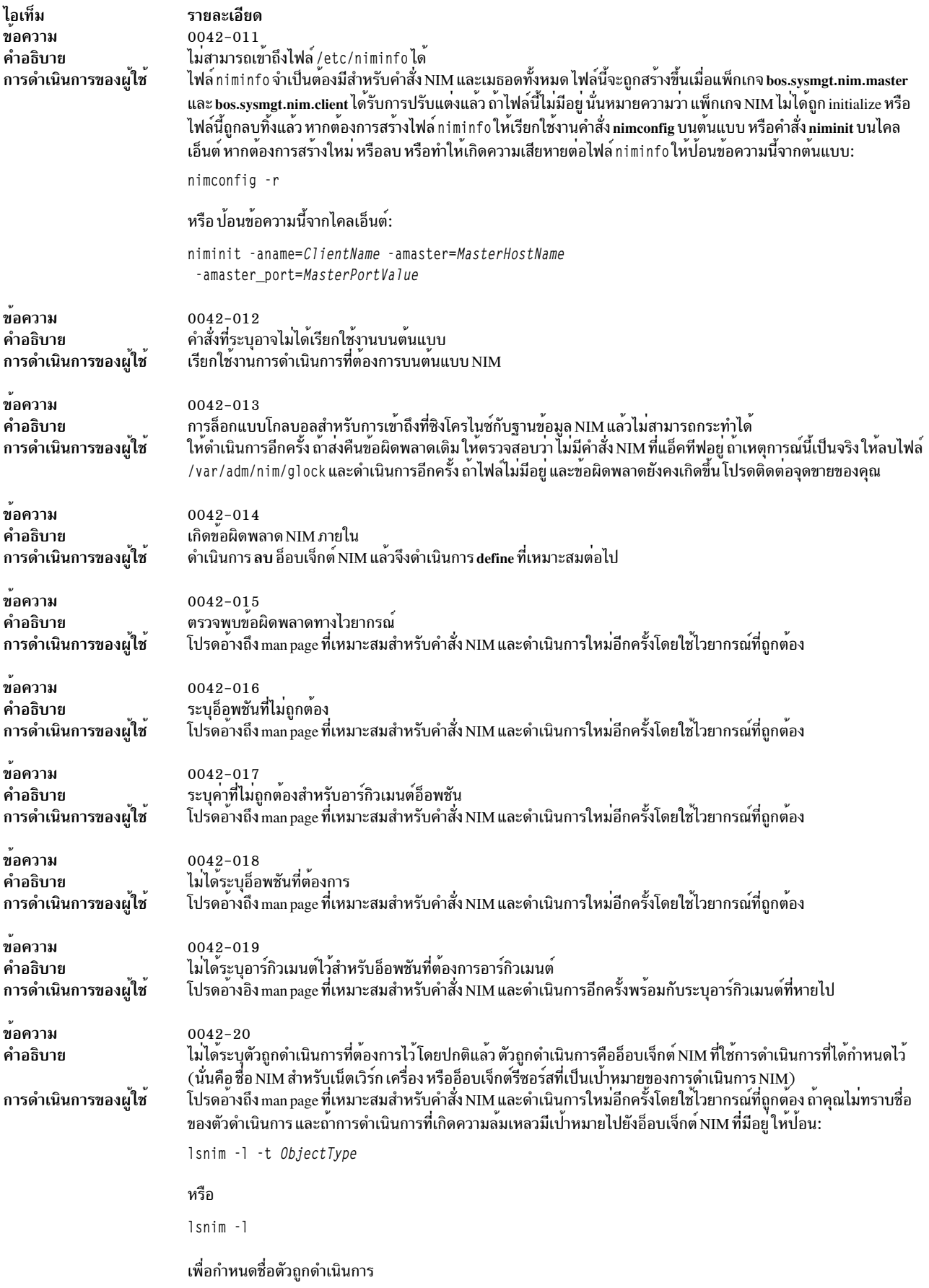

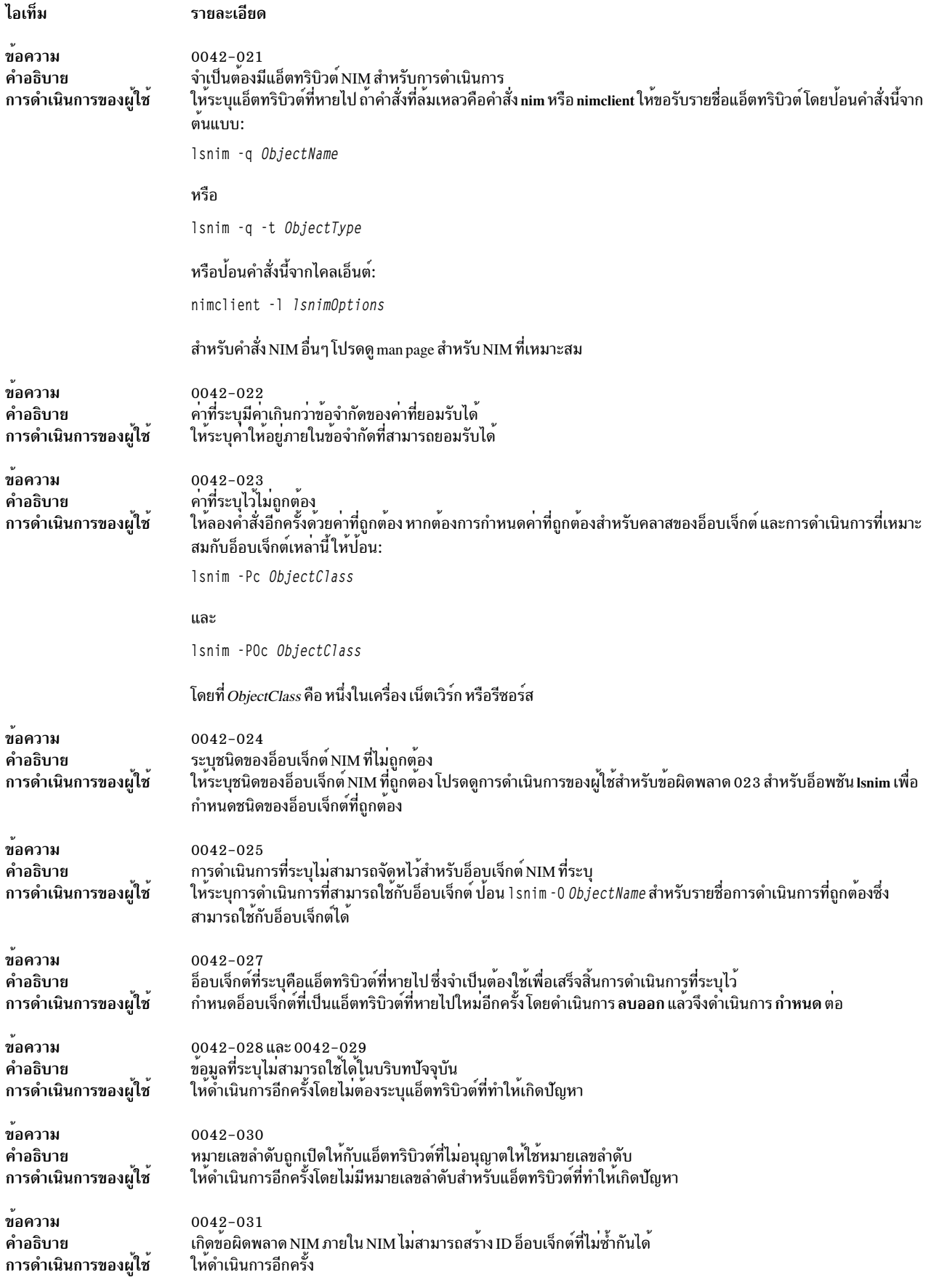

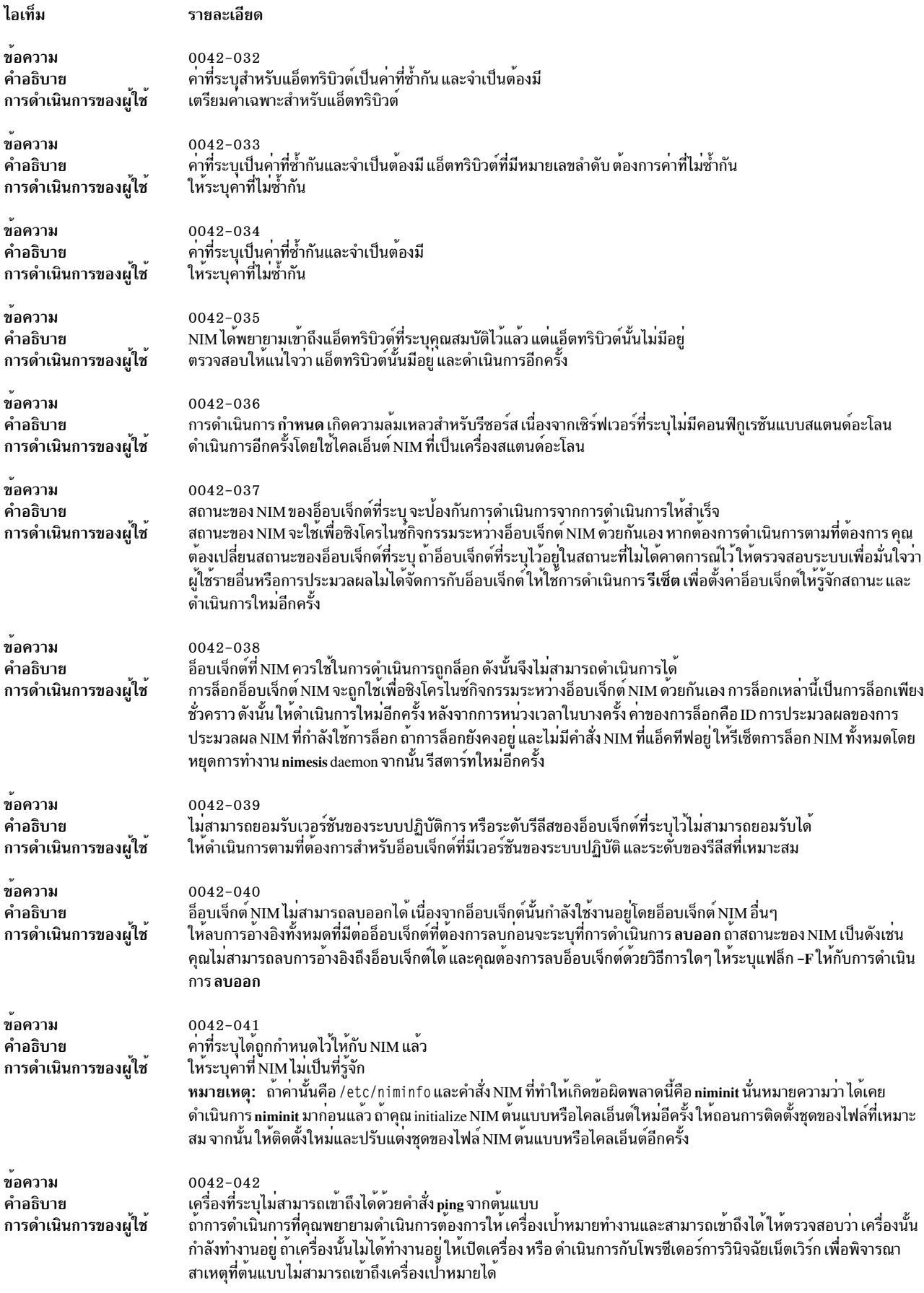

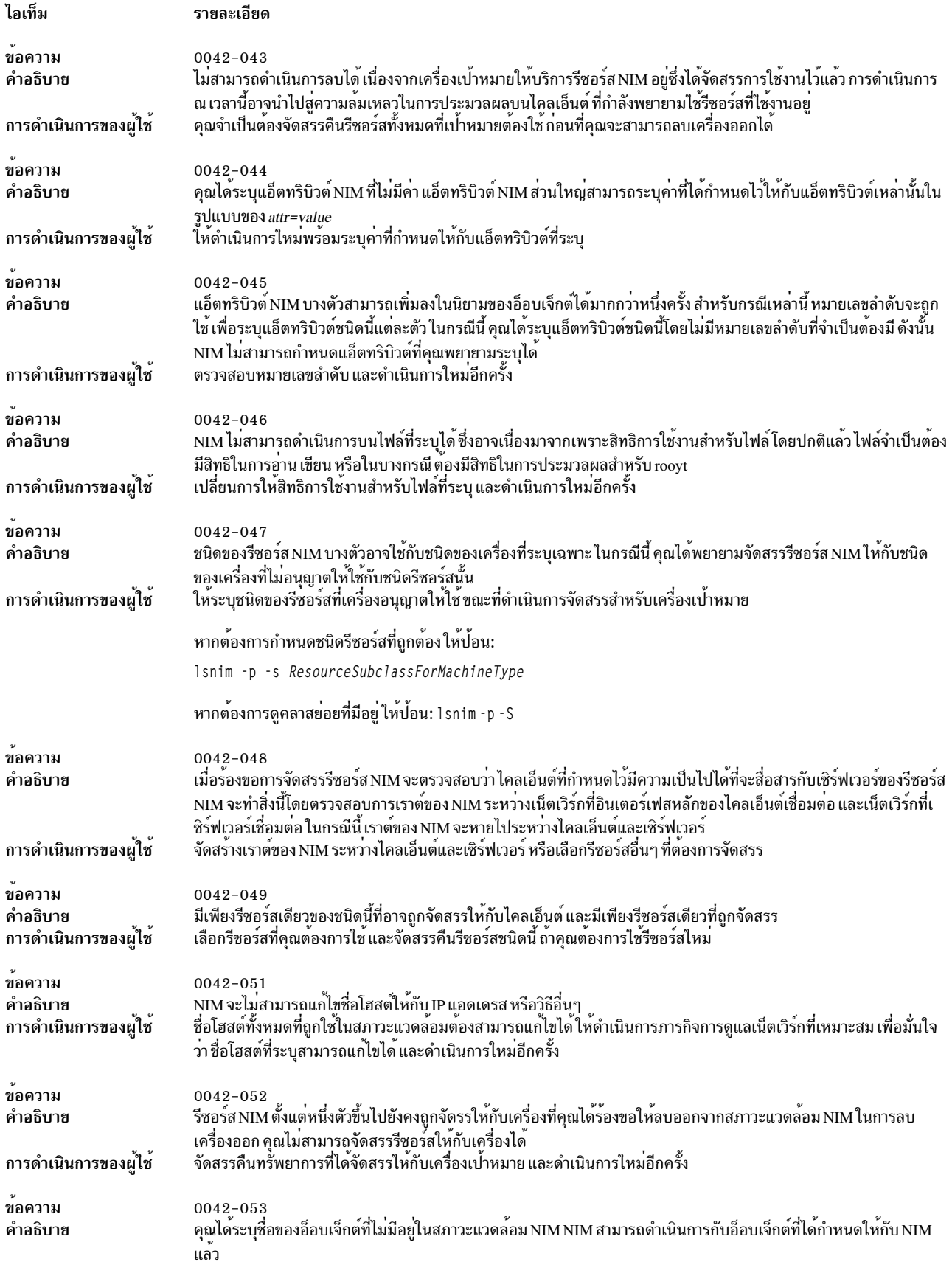

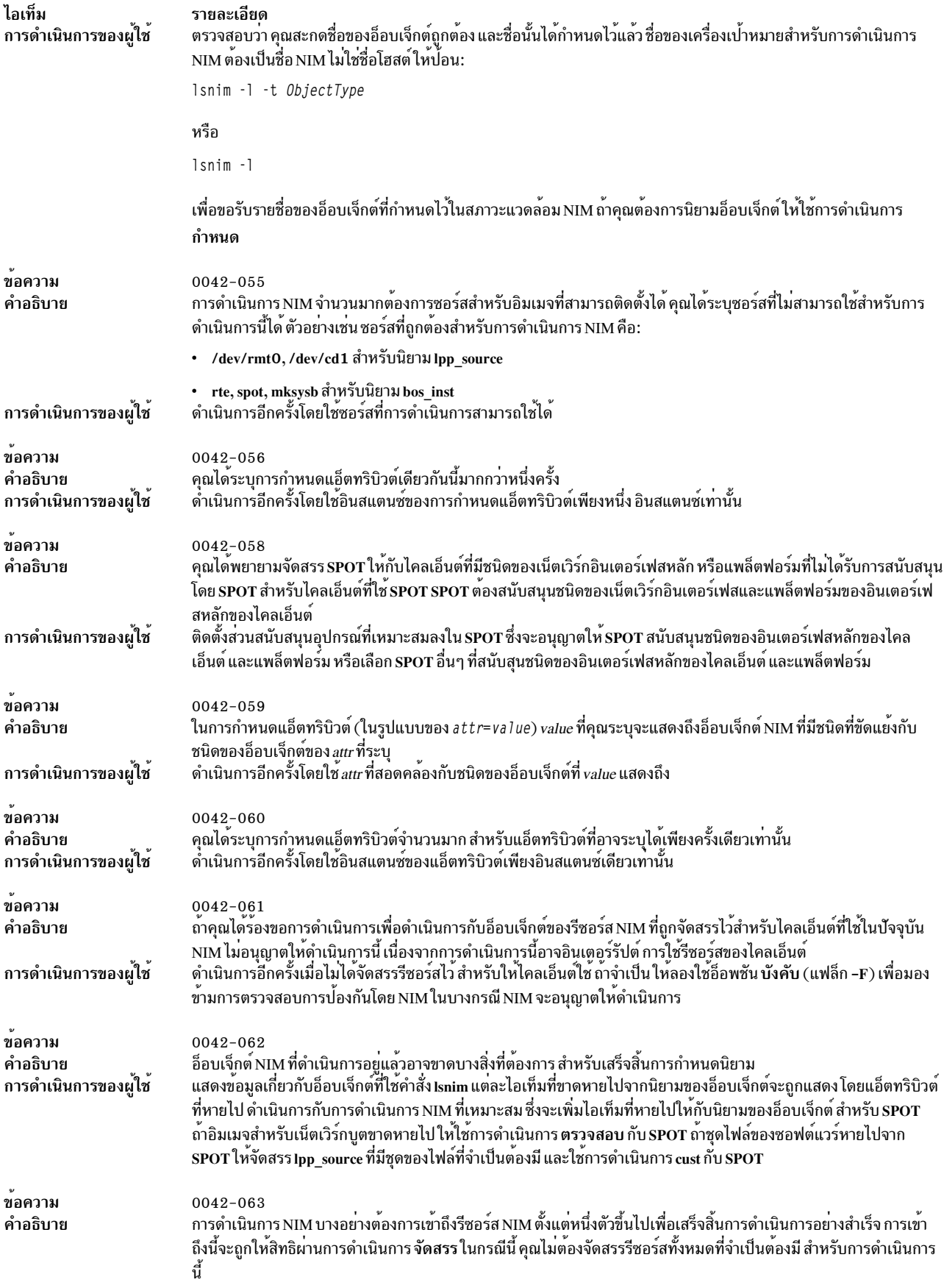

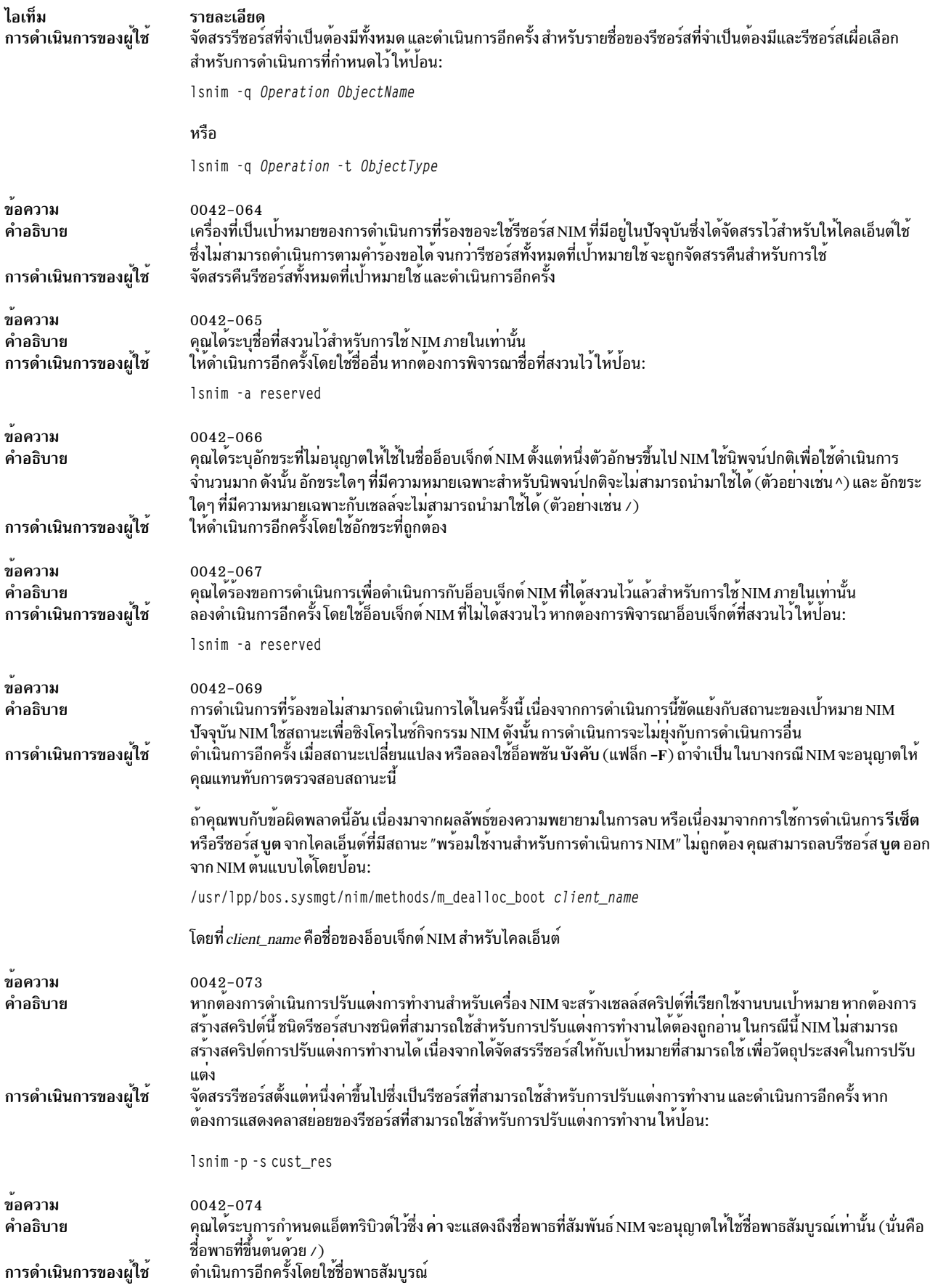

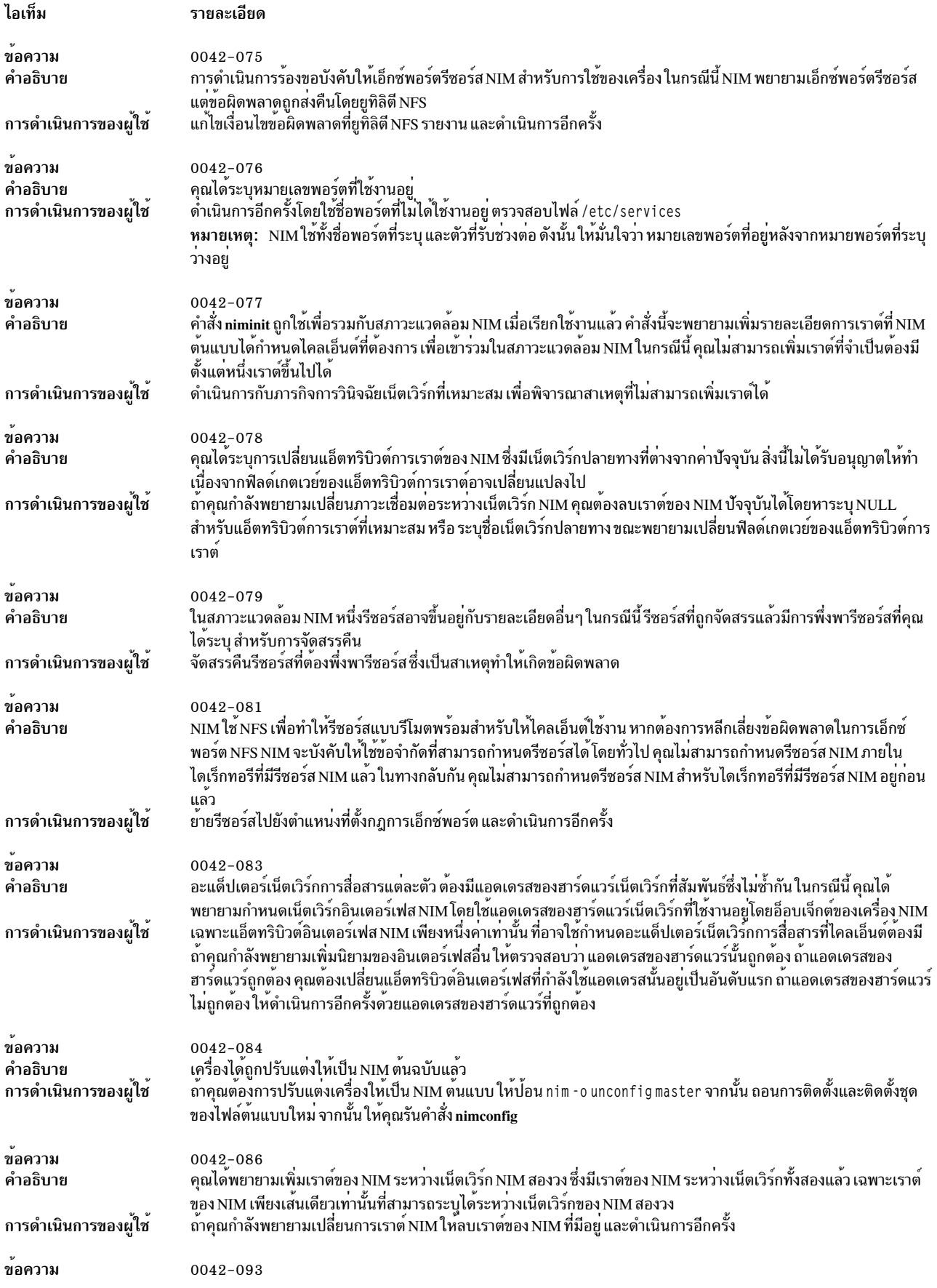

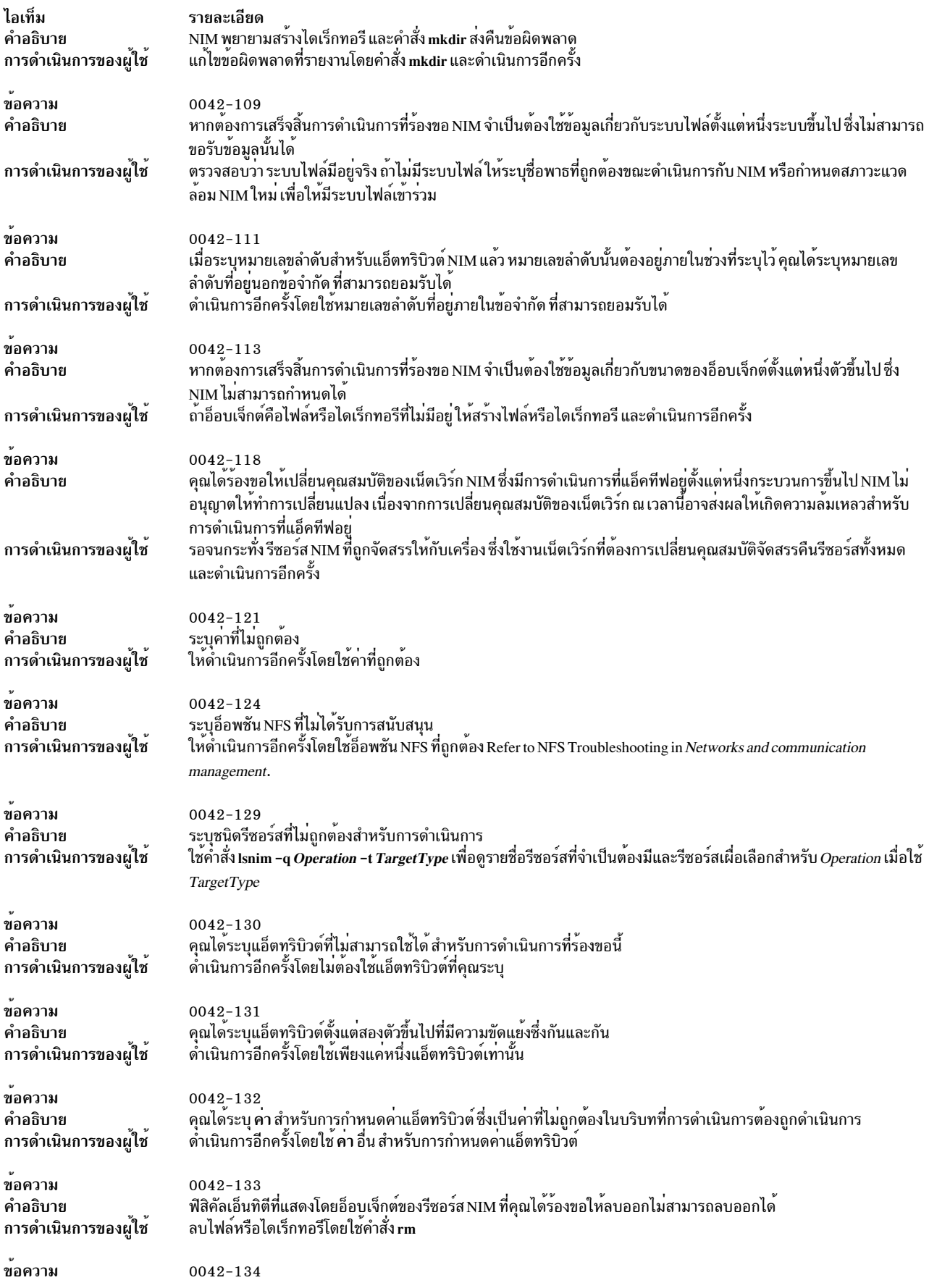

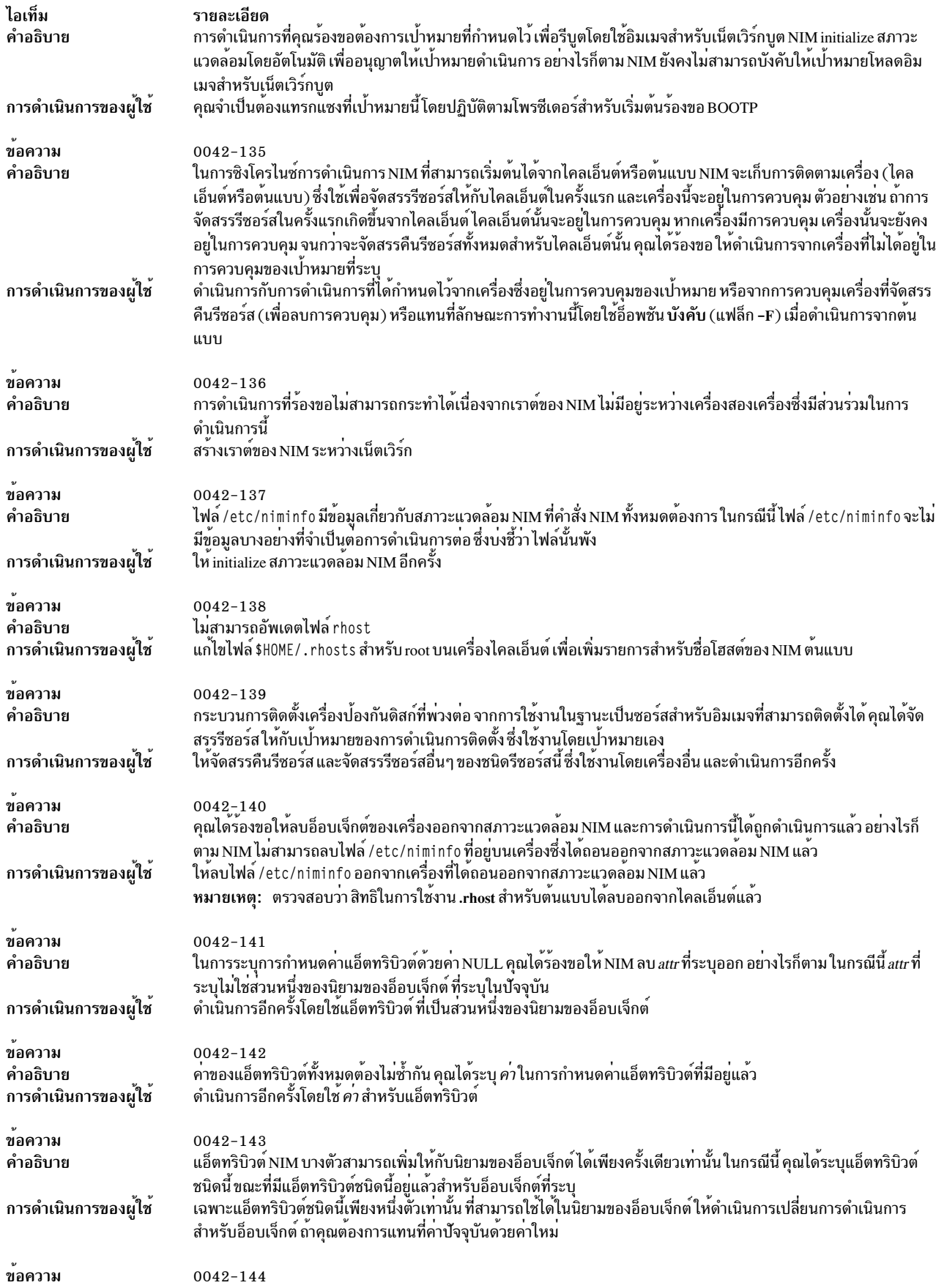

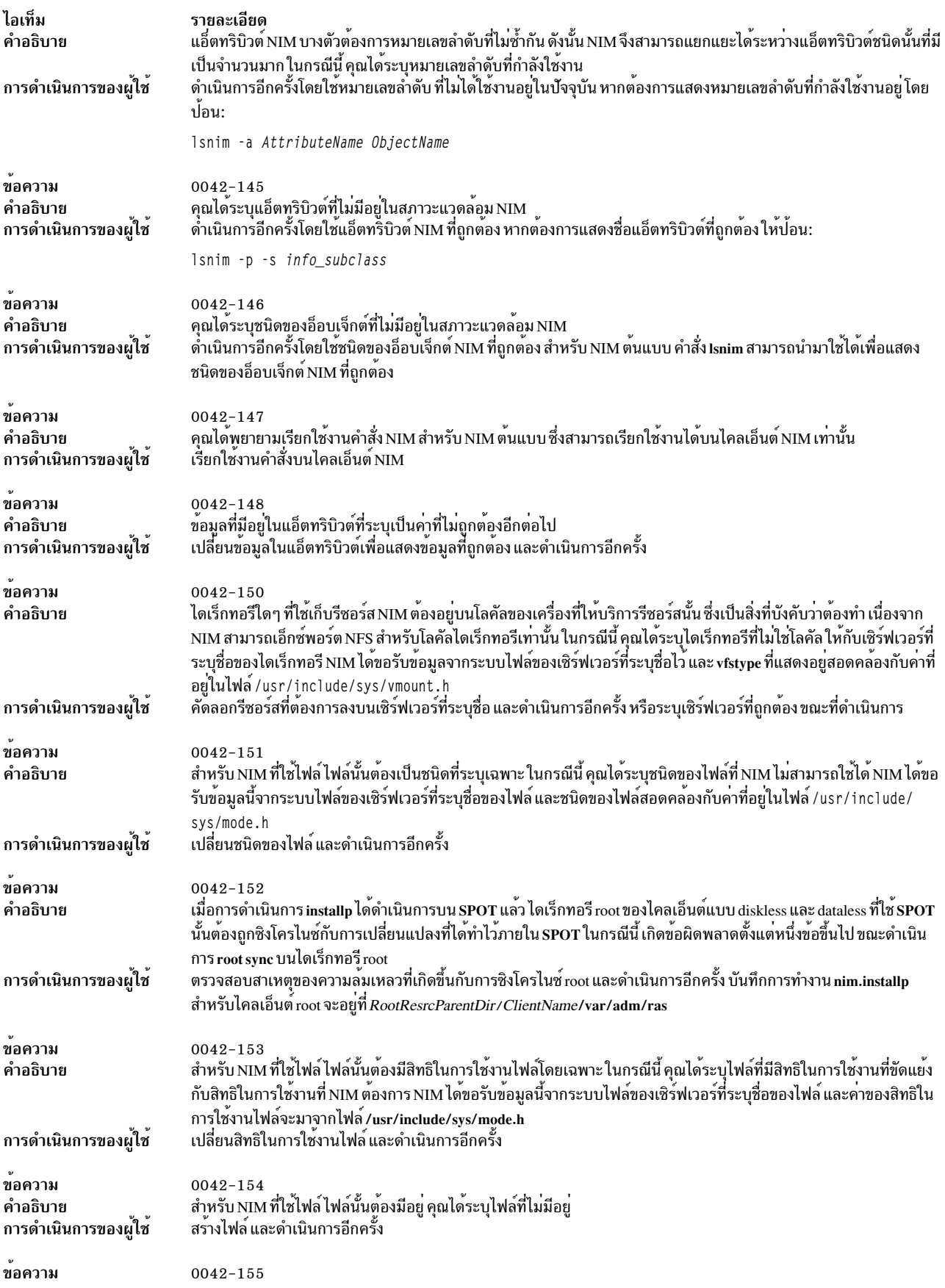

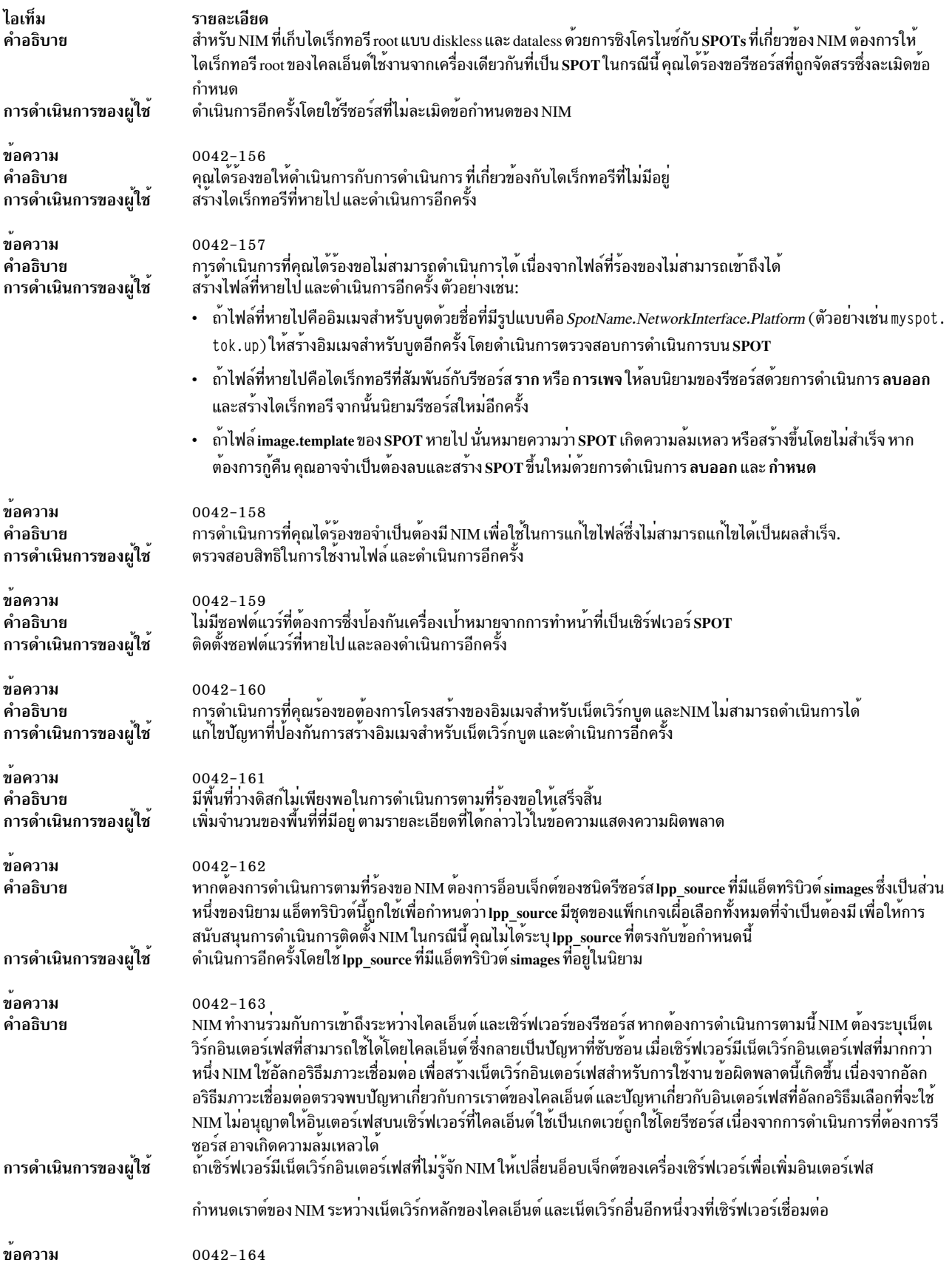

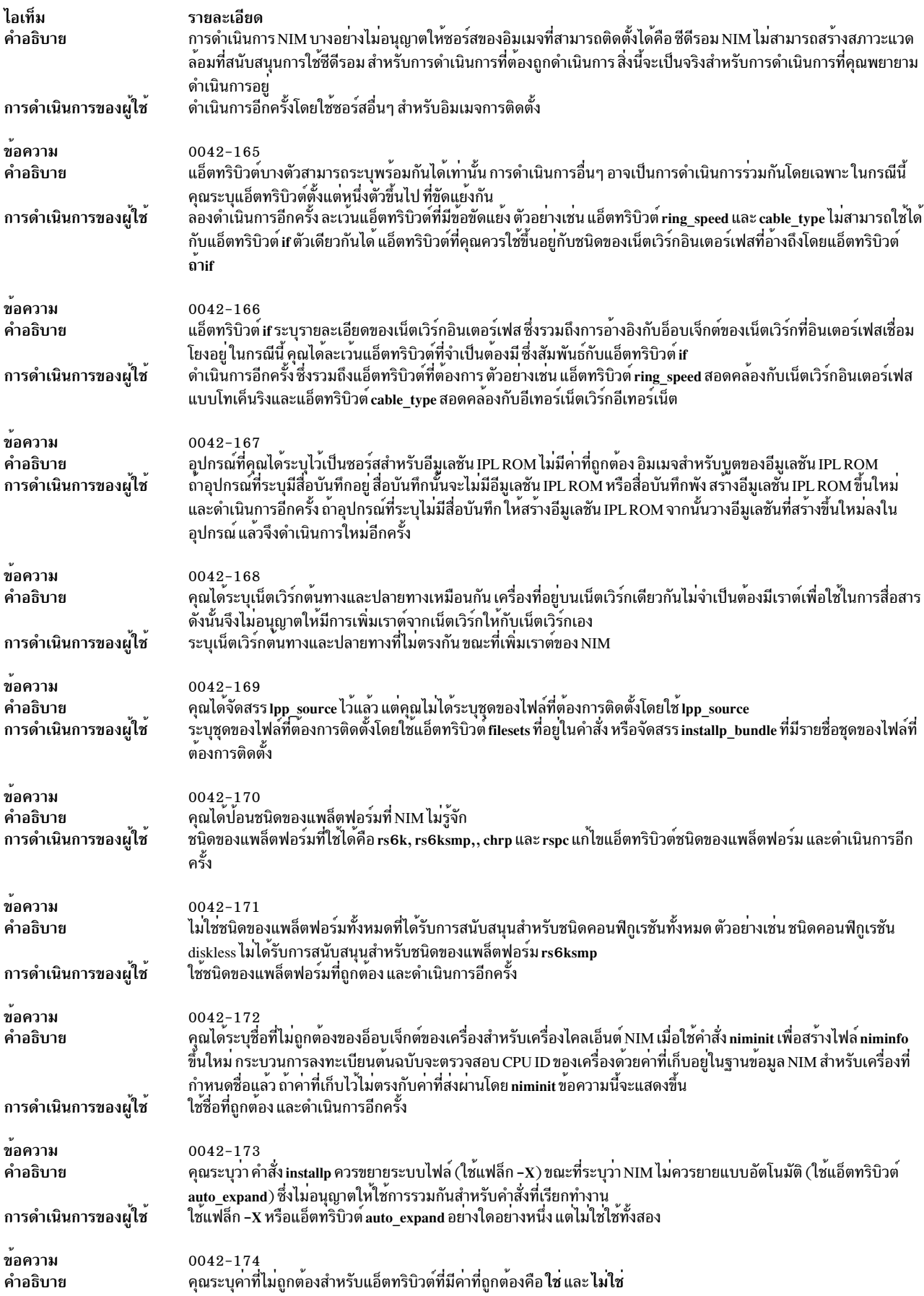

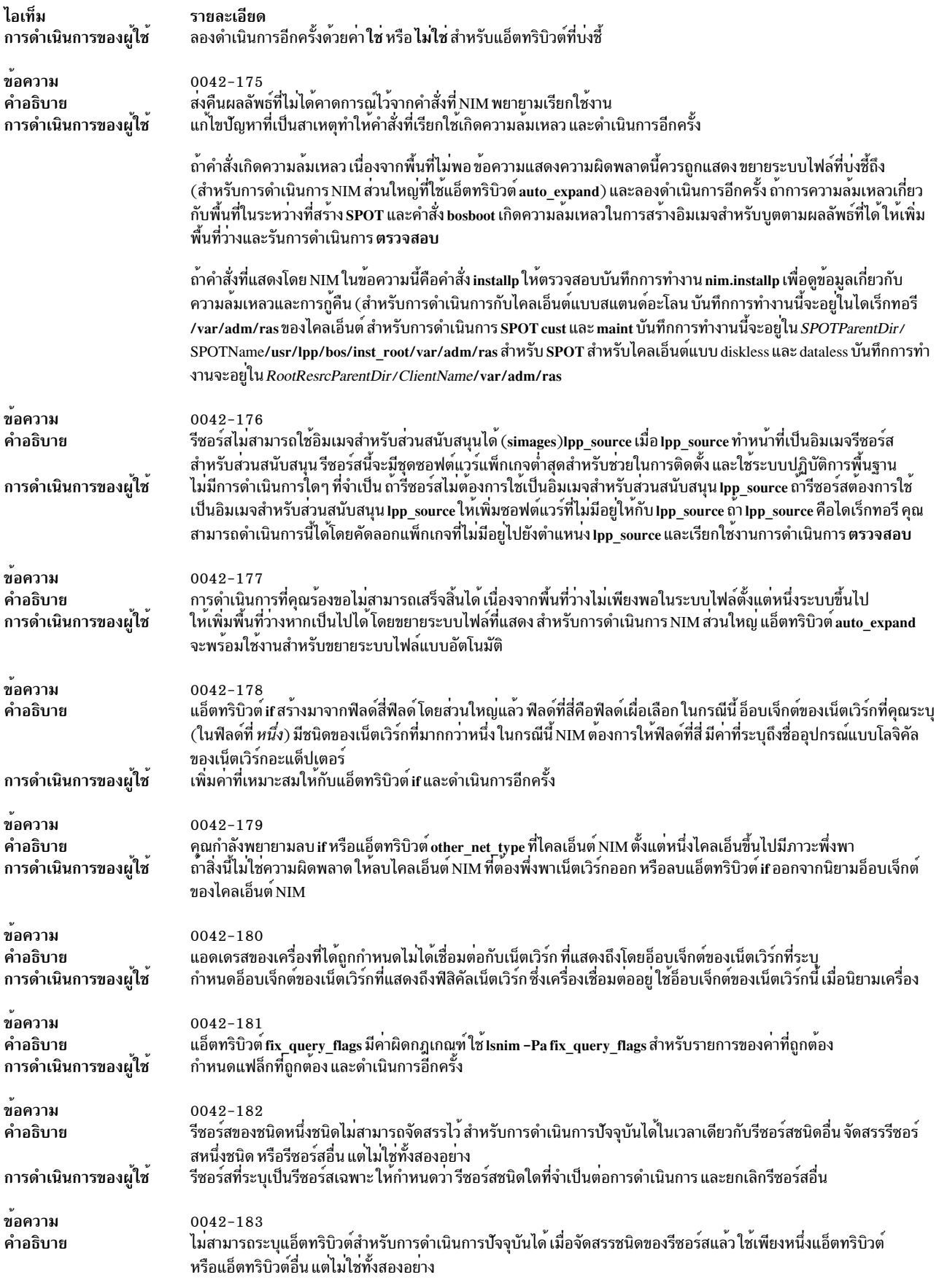

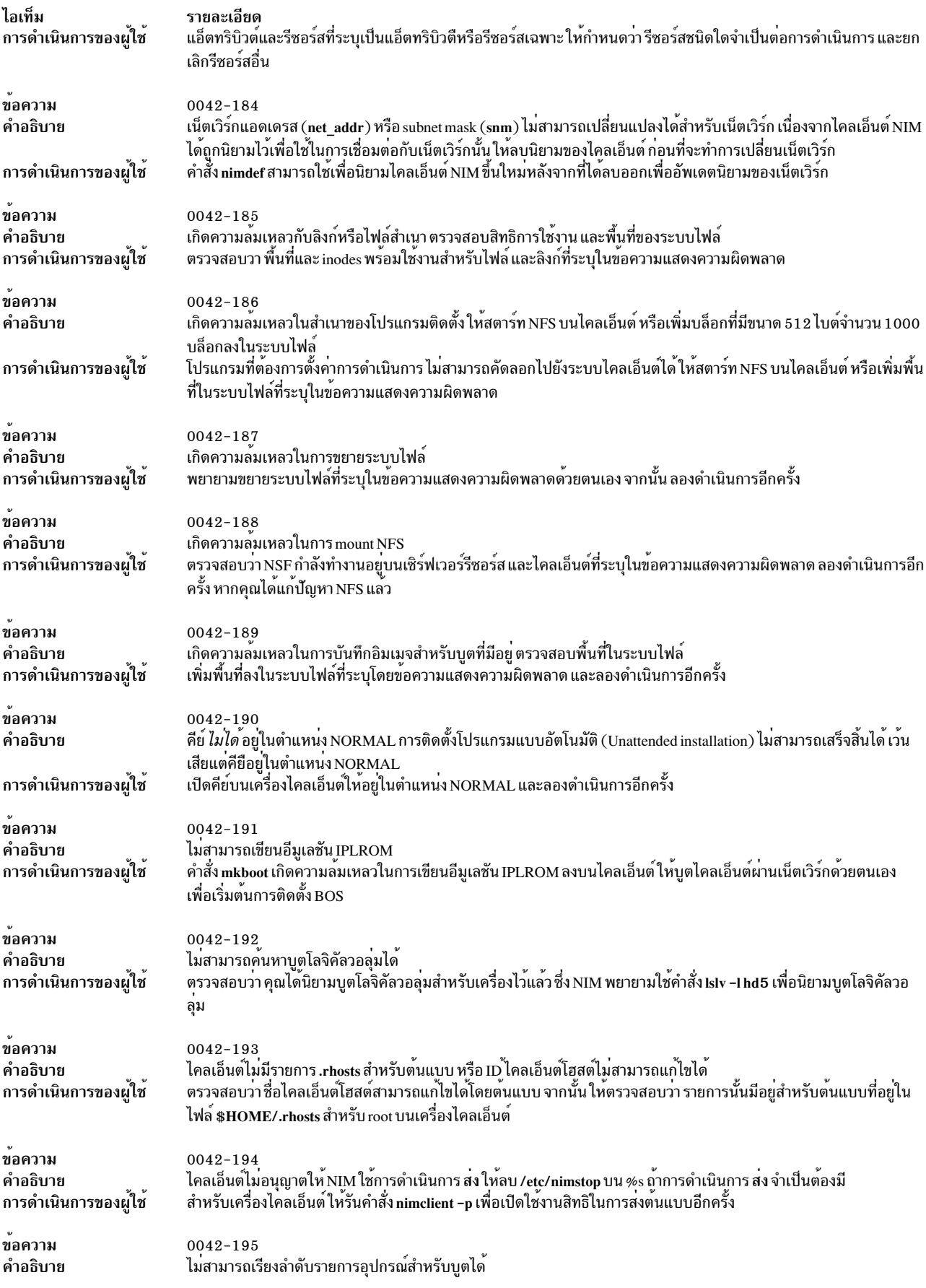

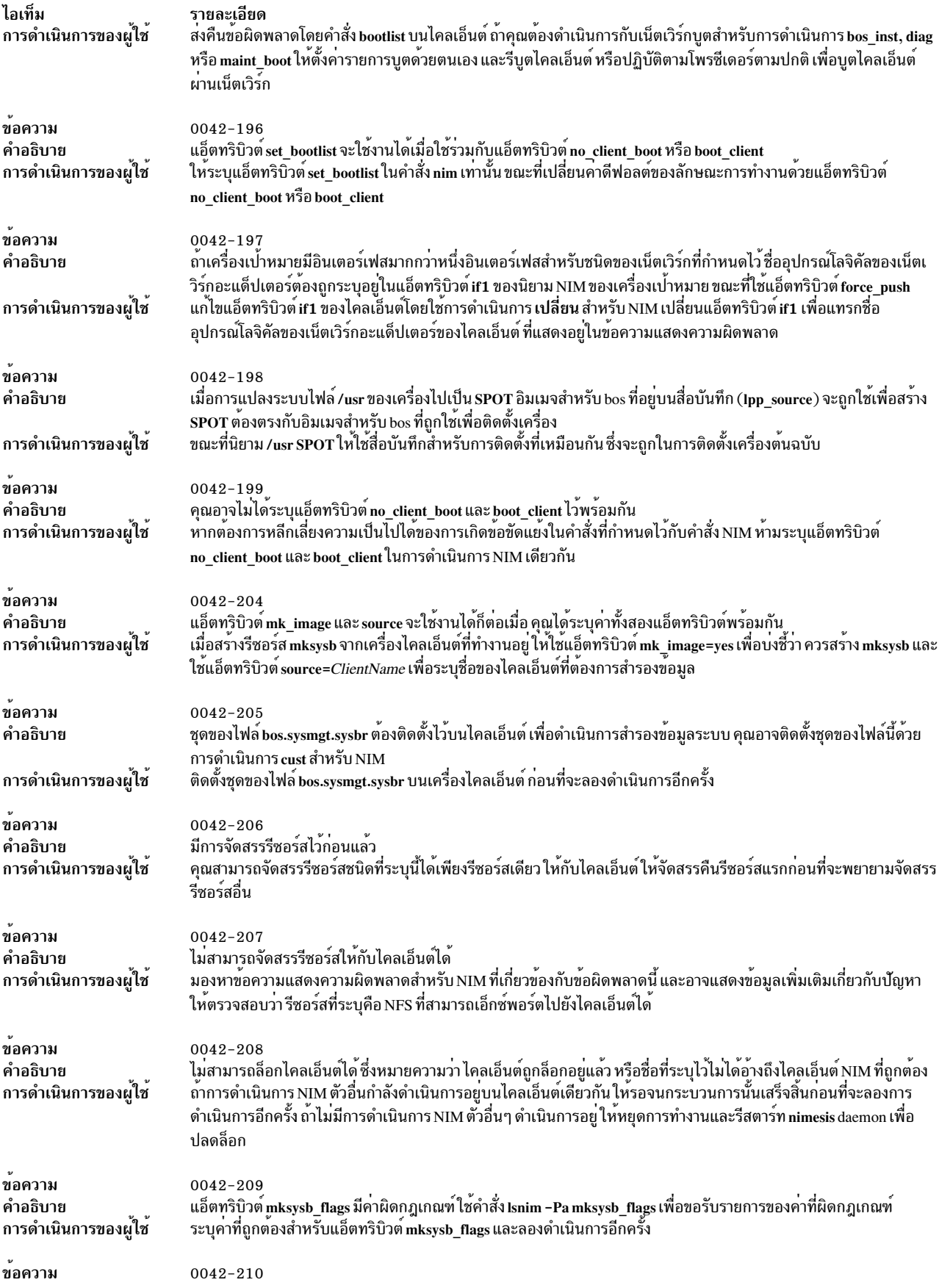

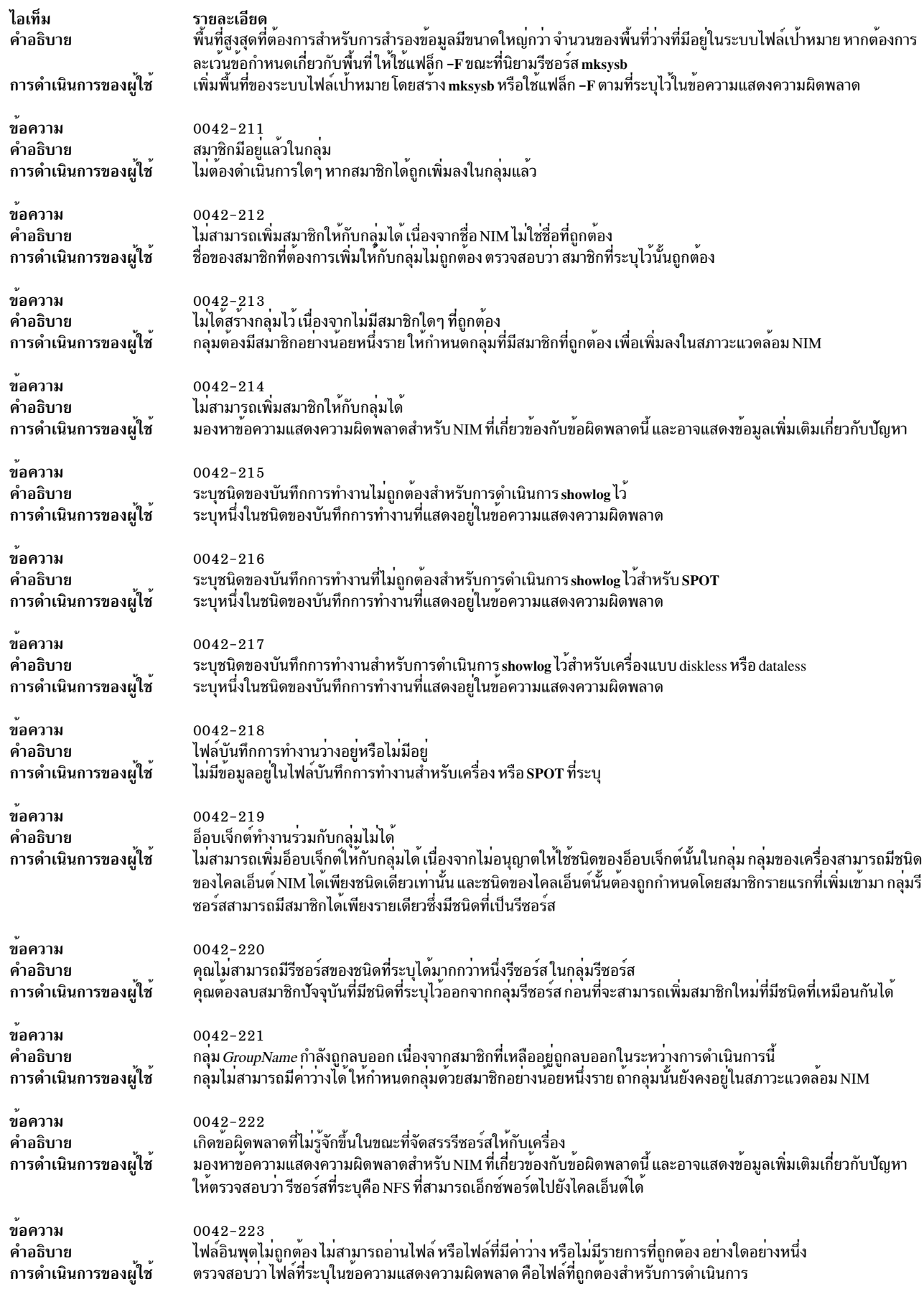

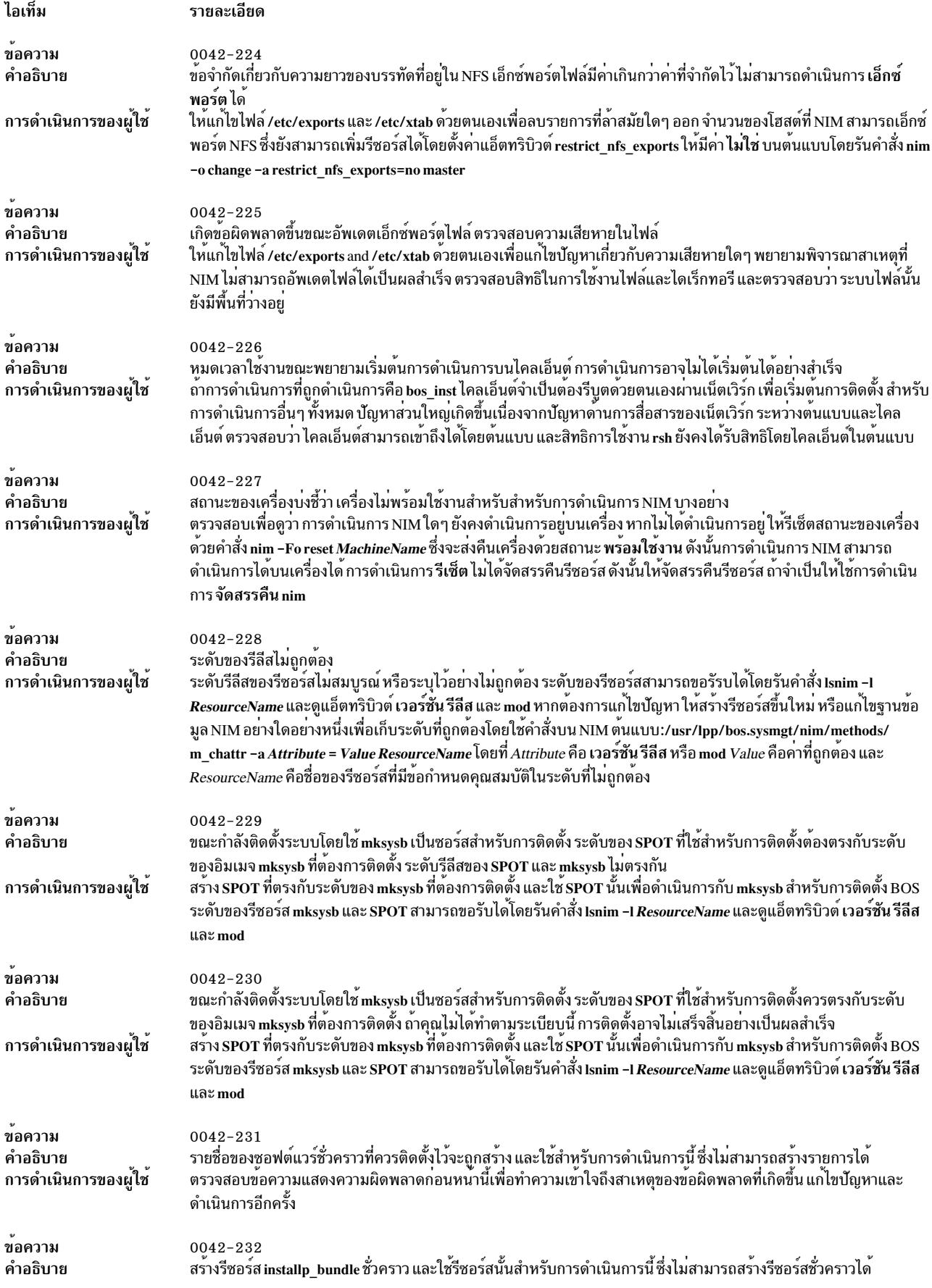

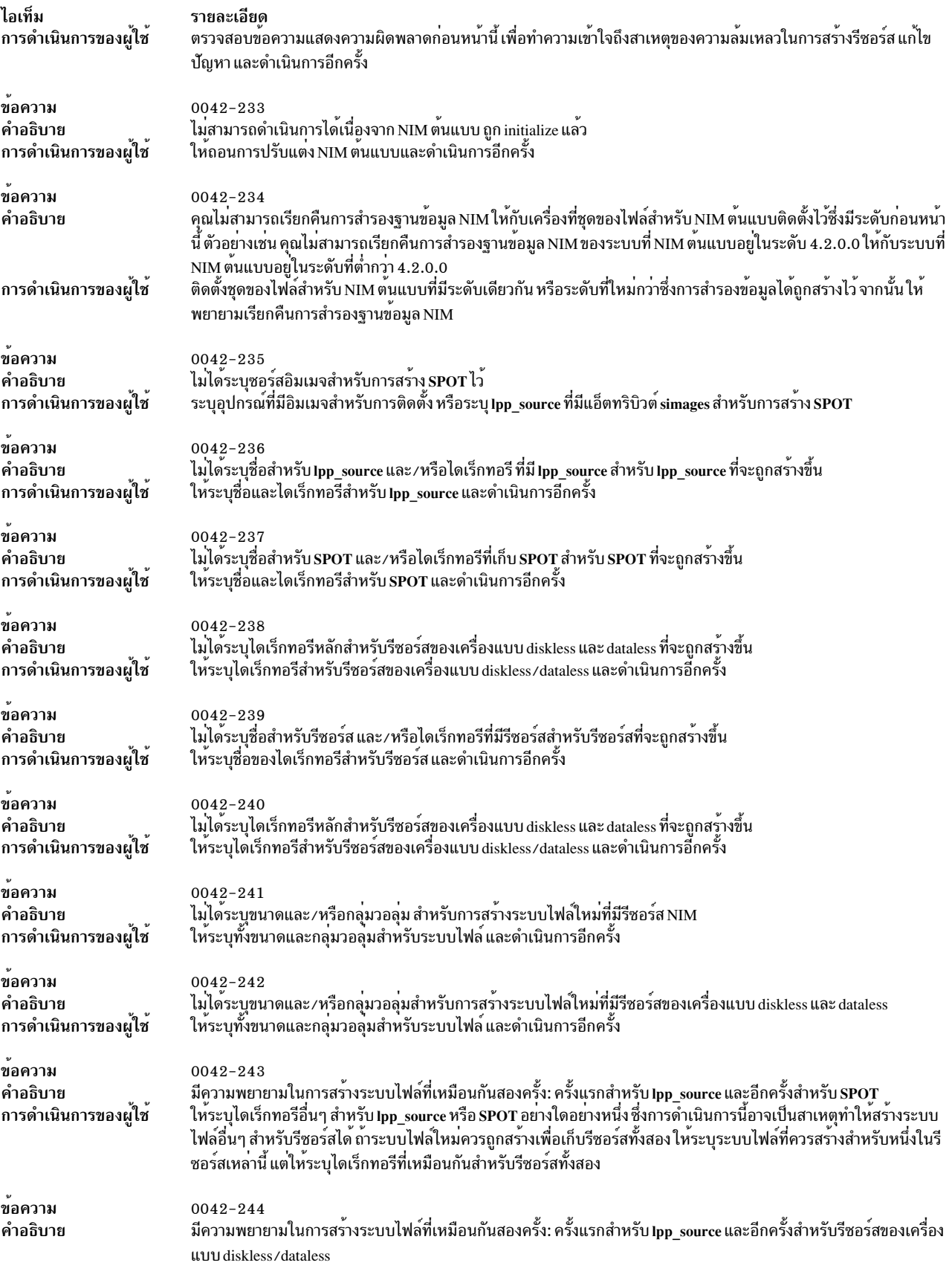

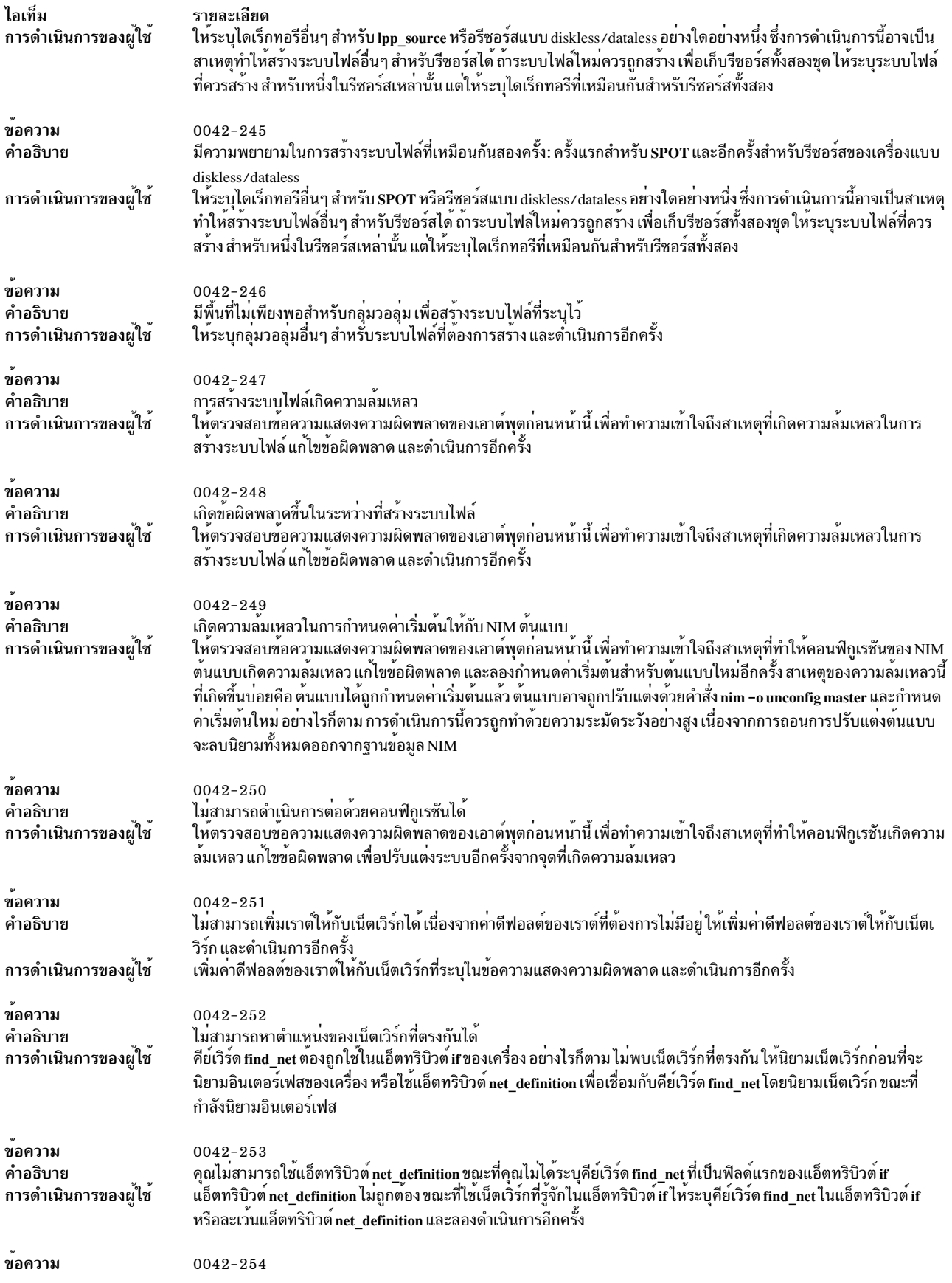

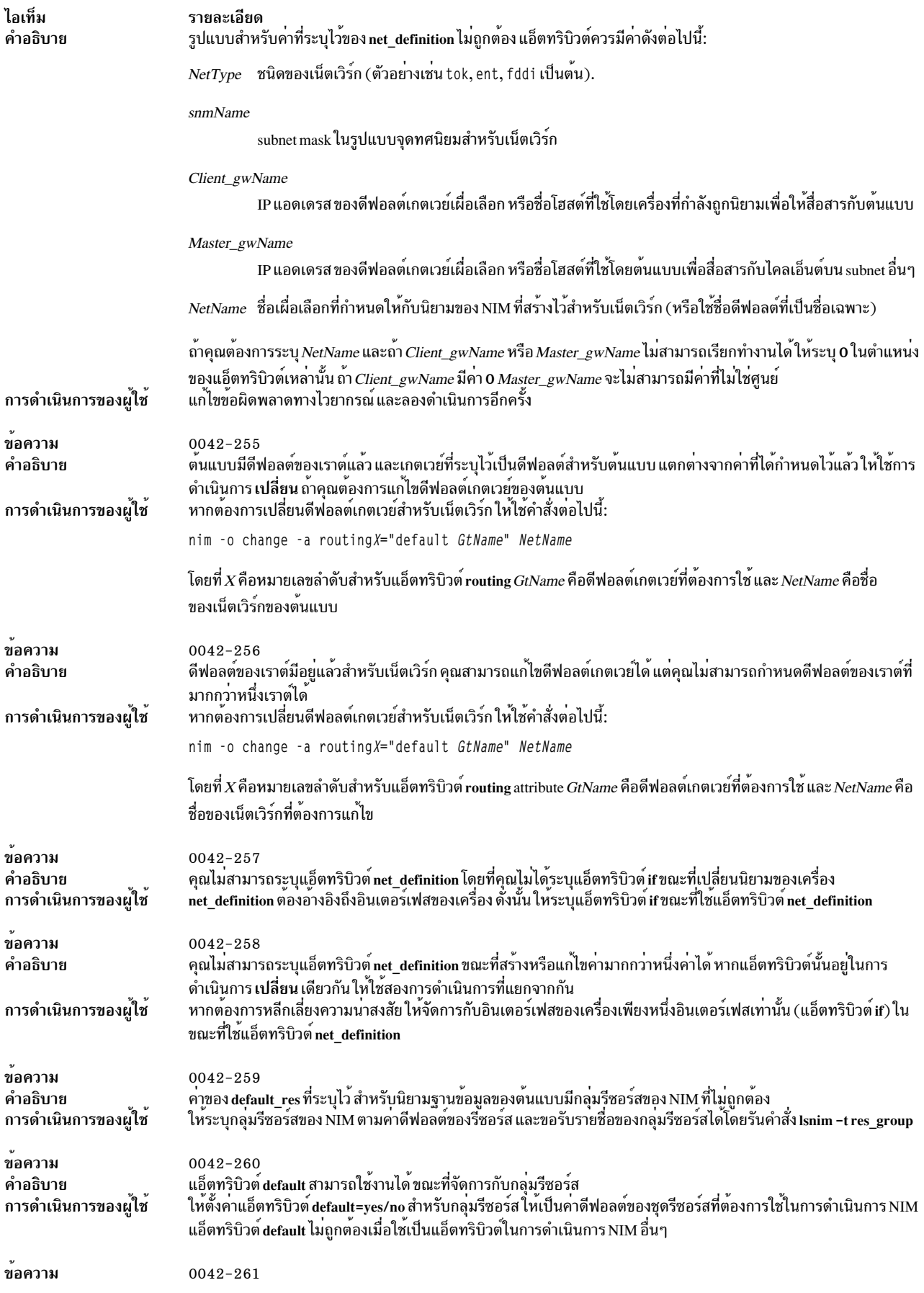

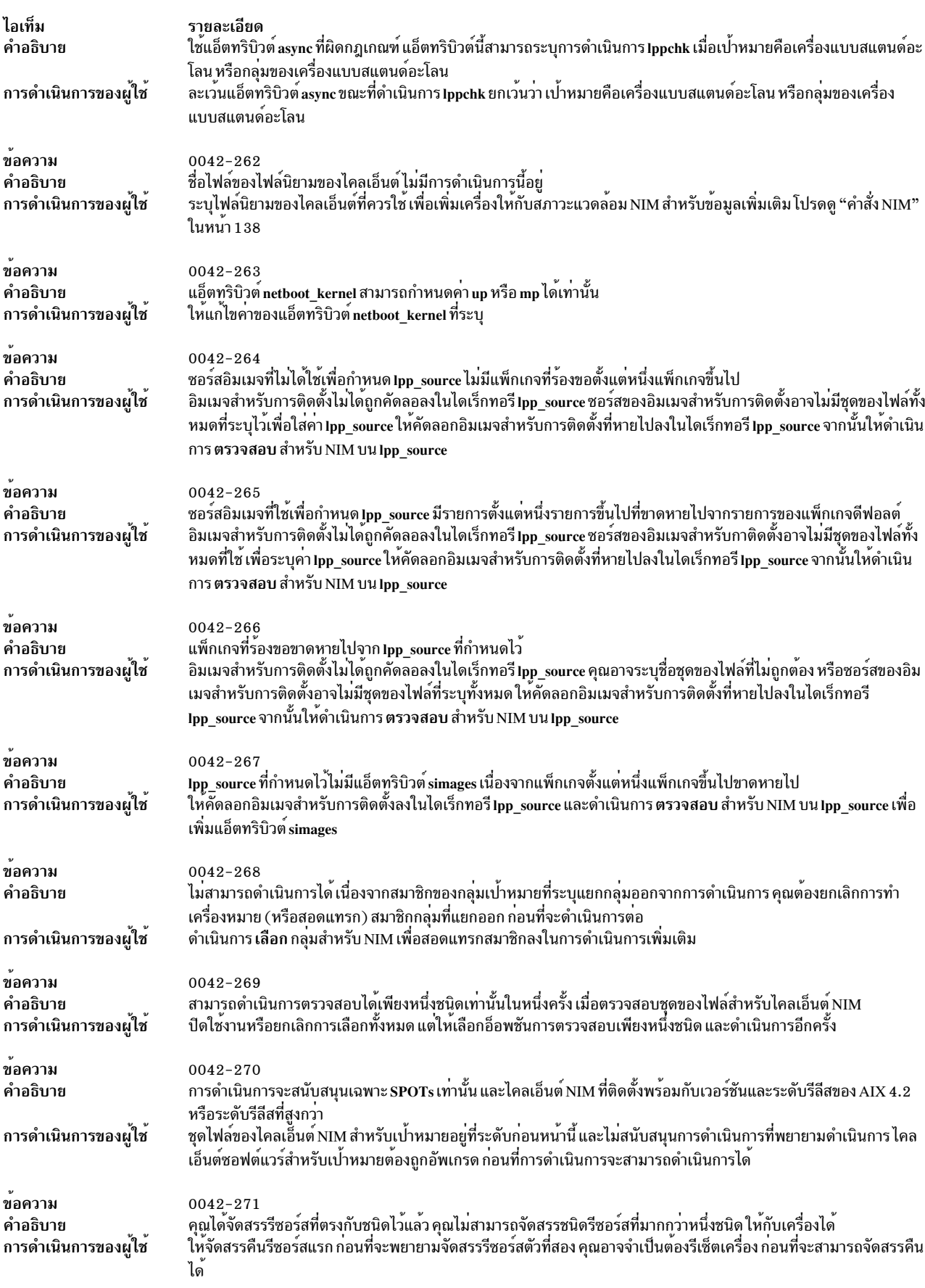

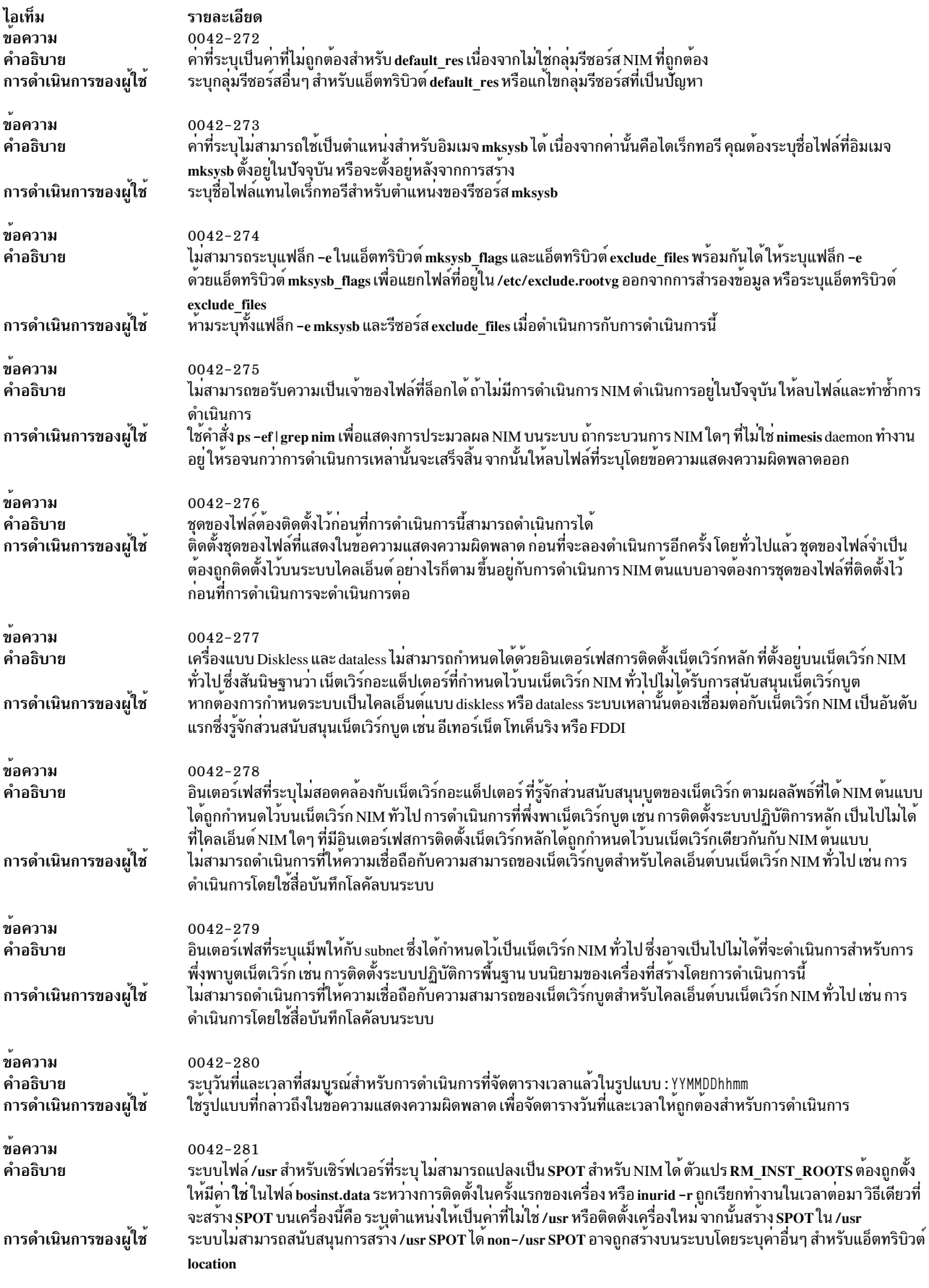

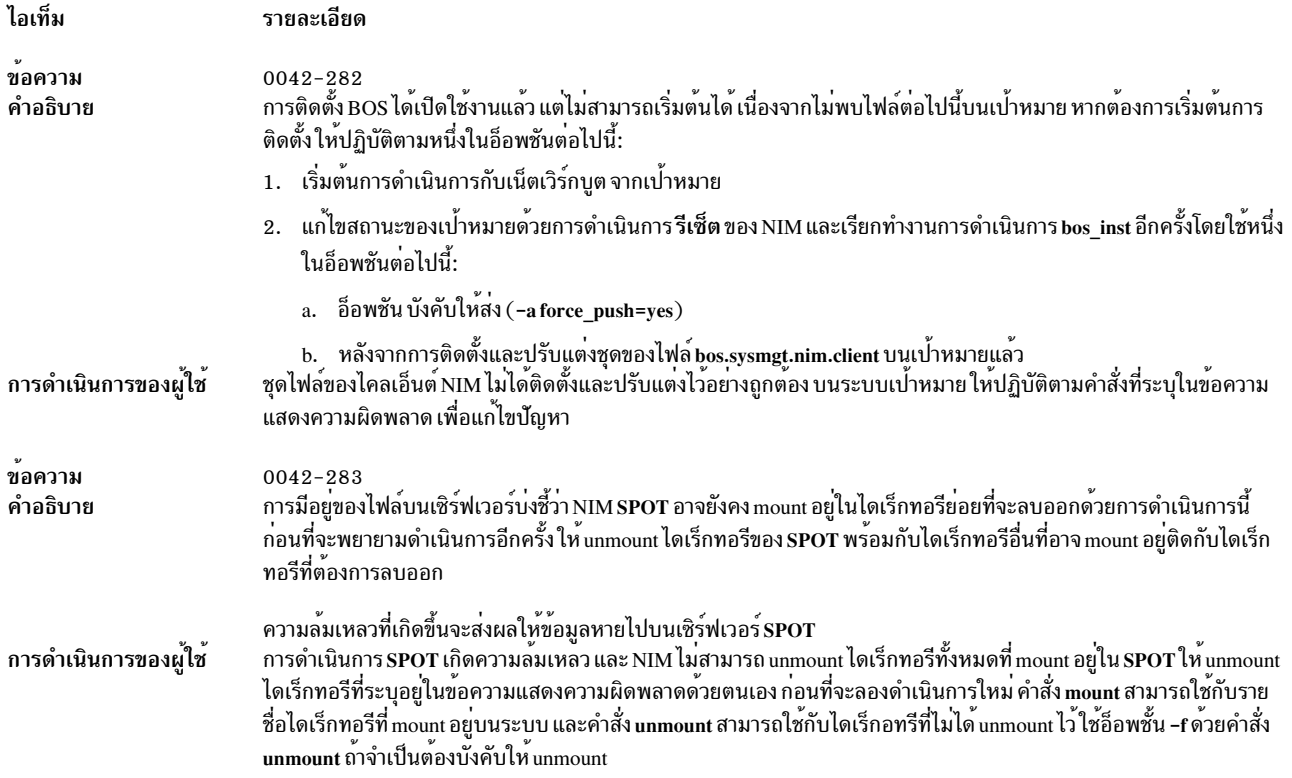

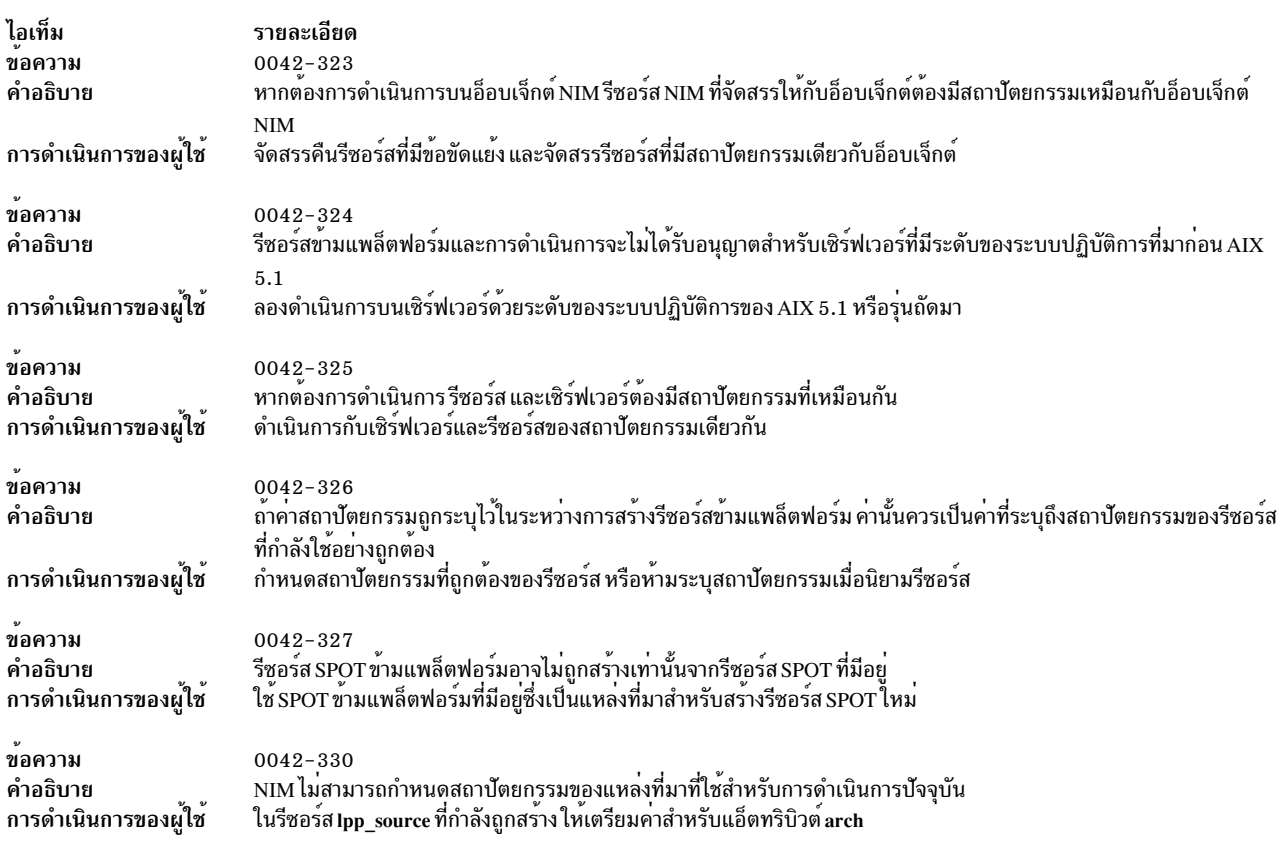

# การดีบักปัญหาเกี่ยวกับเน็ตเวิร์กบูต

้ถ้าเครื่องไคลเอ็นต์ไม่สามารถทำเน็ตเวิร์กบูตได้จากบูตเซิร์ฟเวอร์ นั่นหมายความว่า อาจมีปัญหาเกี่ยวกับลำดับขั้นต่างๆ ของเน็ตเวิร์กบูต

้ลำดับขั้นของเน็ตเวิร์กบตจะถกแสดงอย่ในภารกิจต่อไปนี้ :

#### ้การตรวจสอบเน็ตเวิร์กการสื่อสารระหว่างไคลเอ็นต์และเซิร์ฟเวอร์:

้ก่อนที่จะเริ่มต้นเน็ตเวิร์กบูตบนไคลเอ็นต์ให้ดำเนินการตามขั้นตอนเหล่านี้ เพื่อตรวจสอบการสื่อสารระหว่างไคลเอ็นต์และเ ซิร์ฟเวอร์

- 1. ดำเนินการทดสอบการ ping จากเมนู bootp สำหรับไคลเอ็นต์
- 2. ถ้าการทดสอบการ ping เกิดความล้มเหลว ให้ตรวจสอบว่า แอดเดรสของไคลเอ็นต์ เซิร์ฟเวอร์ และเกตเวย์ที่ระบุถูกต้อง
- 3. ถ้าแอดเดสรถูกต้อง ให้ลอง ping เซิร์ฟเวอร์จากเครื่องอื่นที่อยู่ใน subnet ของไคลเอ็นต์ ี ถ้าเชิร์ฟเวอร์สามารถ ping ได้จากเครื่องอื่น เน็ตเวิร์กอะแด็ปเตอร์บนไคลเอ็นต์บูตอาจทำงานผิดปกติ
- 4. ถ้าเซิร์ฟเวอร์ไม่สามารถ ping ได้จากเครื่องอื่นใน subnet ของไคลเอ็นต์ แสดงว่า อาจมีปัญหาเกี่ยวกับการเราต์ระหว่างไคล เอ็นต์และเซิร์ฟเวอร์ หรือเน็ตเวิร์กการสื่อสารบนเซิร์ฟเวอร์อาจทำงานผิดปกติ สำหรับข้อมูลเกี่ยวกับโพรซีเดอร์การดี บักเน็ตเวิร์ก โปรดอ<sup>้</sup>างถึง การแก<sup>้</sup>ปัญหาเกี่ยวกับ TCP/IP ใน Networks and communication management

#### การขอรับอิมเมจสำหรับบูตจากเซิร์ฟเวอร์:

้ ปฏิบัติตามโพรซีเดอร์นี้เพื่อขอรับอิมเมจสำหรับบูตจากเซิร์ฟเวอร์

1. ถ้าการทดสอบการ ping ประสบผลสำเร็จ ให้ดำเนินการกับเน็ตเวิร์กบูตของไคลเอ็นต์ เมื่อเริ่มต้นเน็ตเวิร์กบูตบนไคล ู้เอ็นต์แล้ว แพ็กเกจที่ร้องขอ bootp จะส่งจากไคลเอ็นต์ไปยังเซิร์ฟเวอร์ เซิร์ฟเวอร์จะตอบกลับด้วยแพ็กเกจกับไปยังไคล ้เอ็นต์ เครื่องไคลเอ็นต์จะแสดงจำนวนของแพ็กที่ส่ง และรับสำหรับคำร้องขอ bootp ถ<sup>้</sup>าแพ็กเกจถูกส<sup>่</sup>งจากไคลเอ็นต์ แต่ไม่มีใครได้รับ แพ็กเกจอื่นๆ จะถูกส่งต่อ

ถ้าแพ็กเกจ bootp ยังคงถูกส่งออก แต่ไม่ได้รับ บูตเซิร์ฟเวอร์อาจไม่มีการตอบกลับไปยังคำร้องขอ

2. จากเซิร์ฟเวอร์ bootp ให้ดูไฟล์ /etc/bootptab บนเซิร์ฟเวอร์ ซึ่งควรมีรายการสำหรับเครื่องไคลเอ็นต์ ที่มีข้อมูลต่อไปนี้:

```
hostname_of_client
bf=boot fileip=client ip address
ht=network_type
sa=boot_server_address
sm =client subnet mask
ha=network_adapter_hardware_address (จำเป็นต้องมีหากคำร้องของ bootp ถูกส่งออกโดยการกระจายสัญญาณเท่านั้น)
ถ้าไม่มีรายการอยู่ คำสั่ง NIM จะถูกใช้เพื่อติดตั้งการดำเนินการปัจจุบันที่ล<sup>้</sup>มเหลว หรือเครื่องจะถูกรีเซ็ตก<sup>่</sup>อนที่การ
ี ดำเนินการบูตสามารถเกิดขึ้นได้ อย่างใดอย่างหนึ่ง รันการดำเนินการ bos_inst, diag หรือ maint_boot สำหรับ NIM
อีกครั้งเพื่อจัดเดรียมเชิร์ฟเวอร์ สำหรับการร้องขอไคลเอ็นต์บูต
ถ้ามีรายการนั้นอยู่ใน /etc/bootptab ให้ตรวจสอบว่า ข้อมูลที่ระบุถูกต้องหรือไม่ ถ้าฟิลด์มีข้อมูลที่ไม่ถูกต้อง ข้อมูลที่ถูก
ใช้เพื่อกำหนดเครื่องหรือเน็ตเวิร์กในฐานข้อมูล NIM จะไม่ถูกต้องให้แก้ไขปัญหานี้โดยรีเซ็ตเครื่องไคลเอ็นต์ แก<sup>้</sup>ไขข<sup>้</sup>อ
้มูลที่ไม่ถูกต<sup>้</sup>องในไคลเอ็นต์ หรือนิยามเน็ตเวิร์ก การลองดำเนินการ NIM ใหม่อีกครั้ง และรีบูตไคลเอ็นต์
```
3. ถ้าไฟล์/etc/bootptab ถูกต้อง ให้ตรวจสอบว่า inetd daemon ทำงานอยู่ ถ้าไม่ได้ทำงานอยู่ ให้สตาร์ทและลองดำเนิน ิ การเน็ตเวิร์กบูตจากไคลเอ็นต์ ถ้า inetd daemon รันอยู่ daemon นี้ควรสตาร์ท bootpd daemon เมื่อร้องขอ bootp ที่ได้รับ ที่เชิร์ฟเวอร์

- 4. ถ้า bootpd daemon ไม่ได้ทำงาน ให้ตรวจสอบว่า รายการ bootps ในไฟล์ /etc/inetd.conf ใส่เครื่องหมายคอมเมนต์ไว้ ้ถ้าใส่เครื่องหมายคอมเมนต์ไว้ ให้ลบเครื่องหมายคอมเมนต์ออก และรีสตาร์ท inetd ด้วยคำสั่ง refresh -s inetd ให้ ลองเน็ตเวิร์กบตจากไคลเอ็นต์
- 5. ถ้ายังคงไม่ได้รับการตอบกลับ bootpจากไคลเอ็นต์ ให้สตาร์ท bootpd ในโหมดการดีบัก:
	- ื่อ. ให้ใส่คอมเมนต์ในรายการ bootps จากไฟล์ /etc/inetd.conf บนเซิร์ฟเวอร์
	- b. หยุดทำงานกระบวนการ bootpd ที่รันอยู่ทั้งหมด
	- ให้รีสตาร์ท inetd โดยใช้คำสั่ง refresh -s inetd
	- d. สตาร์ท bootpd จากบรรทัดรับคำสั่ง โดยใช้คำสั่ง /usr/sbin/bootpd -s -d -d -d
- 6. ให้ลองเน็ตเวิร์กบูตจากไคลเอ็นต์ ถ้าไม่มีเอาต์พุตถูกแสดงจากคำสั่ง bootpd ที่รันอยู่ คำร้องขอ bootp จากไคลเอ็นต์จะ ไม่ไปถึงเซิร์ฟเวอร์ ตรวจสอบว่า แอดเดรสที่ระบุในเมนู bootp ถูกต้อง ถ้าถูกต้อง ให้ดำเนินการกับโพรซีเดอร์การดี บักเน็ตเวิร์ก เพื่อพิจารณาถึงสาเหตุที่แพ็กเก็ตไม่สามารถไปถึงเซิร์ฟเวอร์

ถ้าเชิร์ฟเวอร์ได้รับคำร้องขอ bootp จากไคลเอ็นต์ ให้รันคำสั่ง bootpd ที่แสดงเอาต์พุตที่ตรงกับข้อมูลไคลเอ็นต์ที่อยู่ใน ไฟล์ /etc/bootptab ตรวจสอบว่า แอดเดรสที่ระบุถูกต้อง ข้อมูลนี้ไม่ได้ส่งกลับไปยังไคลเอ็นต์ที่อยู่ในการตอบกลับ bootp

7. ถ้าไคลเอ็นต์ยังคงไม่ได้รับการตอบกลับ bootp ให้ดำเนินการกับโพรซีเดอร์การดีบักเน็ตเวิร์กเพื่อดำเนินการกับสาเหตุ ที่แพ็กเกจการตอบกลับไม่ไปถึงไคลเอ็นต์

หลังจากที่ไคลเอ็นต์ได<sup>้</sup>รับการตอบกลับ bootp ไคลเอ็นต์จะดำเนินการ tftp อิมเมจสำหรับบูตจากเซิร์ฟเวอร์

ึ จำนวนของแพ็กเกจ tftp ที่โอนย้ายไปยังไคลเอ็นต์ จะแสดงที่เครื่องไคลเอ็นต์

้อิมเมจสำหรับบูตได<sup>้</sup>เรียกข้อมูลเป็นผลสำเร็จที่เครื่องไคลเอ็นต์ เมื่อ LED แสดง 299 บนเครื่องที่มีแพล็ตฟอร์ม rs6k หรือเมื่อสามรายการที่อยู่ด้านล่างของหน้าจอเปลี่ยนเป็นสีเทา บนเครื่องที่มีแพล็ตฟอร์มอื่น

- ี 8. ถ้า tftp ของอิมเมจสำหรับบูต ดำเนินการไม่เสร็จสิ้น ไคลเอ็นต์อาจพยายามขอรับอิมเมจสำหรับบูตที่ไม่ถูกต้อง ตรวจ สอบว่า นิยามของไคลเอ็นต์ในฐานข้อมูล NIM แสดงแพล็ตฟอร์มและชนิดของเคอร์เนลที่ถูกต้อง ถ้าข้อมูลไม่ถูกต้อง ่ ให้แก**้ไขให้ถูกต้อง และรีเซ็ตเครื่องไคลเอ็นต**์ รันการดำเนินการ NIM อีกครั้ง และ รีบูตไคลเอ็นต์ผ่านเน็ตเวิร์ก
- ่ 9. ตรวจสอบว่า ไดเร็กทอรี /tftpboot บนบูตเซิร์ฟเวอร์ว่ามีลิงก์ที่มีชื่อไคลเอ็นต์เพื่อเชื่อมต่อกับอิมเมจ สำหรับบูต ถ้าลิงก์ ์ ไม่มีอยู่ให<sup>้</sup>รีเช็ตเครื่องไคลเอ็นต์ให<sup>้</sup>รันการดำเนินการ NIM อีกครั้ง และรีบูตไคลเอ็นต์ผ่านเน็ตเวิร์ก
- 10. ถ้าลิงก์ที่มีชื่อไคลเอ็นต์ กำลังชี้ไปยังอิมเมจสำหรับบูตที่ถูกต<sup>้</sup>อง และ tftp ของอิมเมจสำหรับบูตที่ยังดำเนินการไม**่เสร็จ** ้อิมเมจสำหรับบูตนั้นอาจล<sup>ุ</sup>้มเหลว สร้างอิมเมจสำหรับบูตใหม่โดยดำเนินการกับการ ตรวจสอบ สำหรับ NIM ด*้*วยแฟล็ก บังคับ บน SPOT ถ้าไคลเอ็นต์ไม่ใช้เครื่องที่มีแพล็ตฟอร์ม rs6k โปรดตรวจสอบให้แน่ใจว่า ไคลเอ็นต์มีเวอร์ชันล่าสุด ของเพีร์มแวร์ที่ติดตั้งอยู่

#### การรันอิมเมจสำหรับบูตบนไคลเอ็นต์:

หลังจากที่เครื่องไคลเอ็นต์ได้รับอิมเมจสำหรับบูตจากเซิร์ฟเวอร์เป็นผลสำเร็จแล้วข้อผิดพลาดทั่วไปส่วนใหญ่ที่พบคือ การ หยุดทำงานด้วยโดยที่ LED จะแสดง 608, 611 หรือ 613 เครื่องบางเครื่องอาจไม่มีจอแสดงผล LED การดีบักปัญหานี้บน เครื่องเหล่านั้น จะต้องการให้ใช้อิมเมจสำหรับบูตที่เปิดใช้งานการดีบัก

้สำหรับข้อมูลเกี่ยวกับการสร้างอิมเมจสำหรับบูตที่เปิดใช้งานการดีบัก โปรดดู "การสร้างเอาต์พุตการดีบักจากโปรแกรมติด ตั้ง BOS" ในหน้า 354
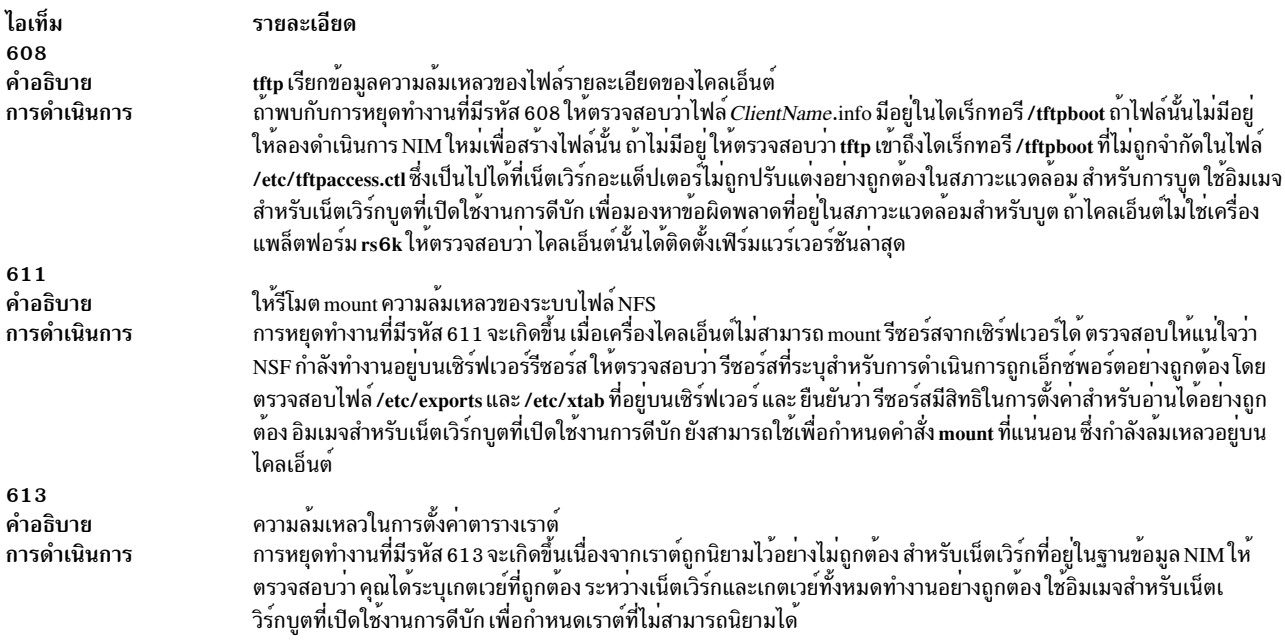

# การขอรัรบเอาต์พุตดีบักสำหรับการติดตั้ง **BOS** สำหรับ NIM

เนื่องจากปัญหาเกี่ยวกับเน็ตเวิร์กหรือปัญหาที่เกิดขึ้นในคอนฟิกูเรชัน NIM ไคลเอ็นต์อาจเกิดความล<sup>ุ</sup>้มเหลวในการบูตหรือติด ้ตั้งได้อย่างถูกต้อง เมื่อเหตุการณ์นี้เกิดขึ้นจึงอาจมีความจำเป็นในการขอรับข้อมูลการดีบักหากต้องการพิจารณาสาเหตุของ ปัญหา

้ถ้าเครื่องไคลเอ็นต์เกิดความล้มเหลวในการปรับแต่งอย่างถูกต้อง จากอิมเมจสำหรับเน็ตเวิร์กบูต เอาต์พุตจากอิมเมจ ี สำหรับบูตสามารถขอรับโดยการสร้างอิมเมจที่เปิดใช้การดีบัก และพ่วงต่อ tty กับระบบไคลเอ็นต์ การดำเนินการนี้จะแสดงคำ สั่ง และเอาต์พุตที่รันขณะที่ปรับแต่งไคลเอ็นต์ก่อนที่จะทำการประมวลผลเพิ่มเติมด้วย AIX

้ถ้าระบบได้บูตจากอิมเมจสำหรับเน็ตเวิร์กบูต แต่เกิดความล<sup>ุ้</sup>มเหลวขึ้นในระหว**่างการติดตั้ง BOS จึงอาจมีความจำเป็นในก**าร เก็บรวบรวมข้อมูลการดีบักจากโปรแกรมติดตั้ง BOS คำสั่งและเอาต์พุตจากโปรแกรมติดตั้ง BOS จะถูกแสดงบน tty โดย ้อัตโนมัติ ถ้าอิมเมจสำหรับบุตจะถูกสร้างการเปิดใช้ดีบัก ถ้าอิมเมจสำหรับบุตไม่ได้สร้างไว้สำหรับการดีบัก เอาต์พุตสามารถ ขอรับได<sup>้</sup>โดยตั้งค่าในไฟล์ bosinst.data หรือโดยป<sup>้</sup>อนโค*้*ดพิเศษที่เมนูการติดตั้ง

เมื่อปัญหาเกิดขึ้นในระหว**่างการติดตั้ง BOS สำหรับ NIM คุณอาจพบกั**บการหยุดทำงานของระบบ การดูเอาต<sup>ุ</sup>้พุตดีบักเป็นสิ่งที่ ้มีประโยชน์ เนื่องจากคุณสามารถมองเห็นคำสั่งที่เกิดความล<sup>ุ</sup>้มเหลวได<sup>้</sup> ปัญหาอาจเกิดจากคอนฟิกูเรชันของเน็ตเวิร์กอะแด็ป ่ เตอร์ที่ไม่ถูกต้อง หรือไม่มีความสามารถในการดำเนินการจากไคลเอ็นต์ไปยังเซิร์ฟเวอร์ จากการตรวจสอบเอาต์พุตดีบัก คุณ ี่ สามารถพิจารณาถึงสิ่งที่ทำให<sup>้</sup>เกิดความล<sup>ุ้</sup>มเหลว และแก<sup>้</sup>ไขให**้ถูกต้องเพื่อหลีกเลี่ยงข**้อผิดพลาดในอนาคต

คุณจะมองเห็นคำสั่ง showled ที่รันอยู่ในเอาต์พุตดีบัก คำสั่งนี้จะแสดงคาสถานะบน LED ที่อยู่ด้านหน้าของเครื่อง บ<sup>่</sup>อยครั้งที่ ้ บัญหาที่พบ และการแก้ปัญหาจะถูกอ้างถึงโดยคา LED ที่แสดงขึ้น เมื่อเกิดปัญหา เครื่องบางเครื่องไม่มี LED สำหรับแสดงข้อ ่ มูลบางอย่าง ดังนั้น เมื่อการดีบักปัญหาบนเครื่องเหล่านี้ ให้ความสนใจเป็นพิเศษในการสังเกตค่าที่คำสั่ง showled จะแสดงขึ้น

การขอรับข<sup>้</sup>อมูลการดีบักจากการติดตั้งเน็ตเวิร์ก สามารถประหยัดเวลาในการพิจารณาถึงสาเหตุของปัญหาที่แท<sup>้</sup>จริง ซึ่งโดย ี ปกติแล้ว ปัญหาจะเกิดจากการนิยามไม่ถูกต้องในสภาวะแวดล้ม NIM ซึ่งสามารถพบได้โดยไม่ต้องมีข้อมูลการดีบัก อย่างไรก็ ีตาม ด้วยข้อมูลการดีบัก คุณสามารถลดขอบเขตของการสำรวจลงได้

## การสร้างเอาต์การดีบักจากอิมเมจสำหรับเน็ตเวิร์กบูต

ใช้คำสั่งเหล่านี้เพื่อสร้างเวอร์ชันการดีบักของอิมเมจสำหรับเน็ตเวิร์กบูต

1. ใช้อินเตอร์เฟส SMIT หรือรันคำสั่งต่อไปนี้:

nim - Fo check - a debug=yes SPOTName

โดยที่ SPOTName คือชื่อของ SPOT ของคุณ

### 2. ขอรับแอดเดรสสำหรับการปอนดีบักเกอร์โดยปฏิบัติดังต่อไปนี้:

หรือ คุณสามารถใช้คำสั่งต่อไปนี้เพื่อขอรับแอดเดรส :

Isnim -a enter\_dbg SPOTName

โดยที่ SPOTName คือชื่อของ SPOT ของคุณ เอาต์พุตที่แสดงจะคล้ายกับที่แสดงต่อไปนี้ :

```
spot1:enter dbq = "chrp.mp 0x001840d4"enter dbq = "chrp.up 0x00160b7c"enter_dbg = "rs6kmp 0x001840d4"enter_dbg = "rs6k.up 0x00160b7c"enter_dbg = "rspc.mp 0x001840d4"
  enter_dbg = "rspc.up 0x00160b7c"
```
ึจดแอดเดรส enter dbg สำหรับไคลเอ็นต์ที่คุณกำลังบูต ตัวอย่างเช่น ถ้าไคลเอ็นต์ของคุณคือ เครื่อง chrp-uniprocessor คณควรจดแอดเดรส 160b7c

- 3. พ่วงต่ออุปกรณ์ tty กับระบบไคลเอ็นต์ของคุณ (พอร์ต 1)
- 4. ตั้งค่าและดำเนินการกับ NIM ที่ต้องการไคลเอ็นต์เพื่อบูตผ่านเน็ตเวิร์ก บูตไคลเอ็นต์ผ่านเน็ตเวิร์ก
- 5. หลังจากที่ไคลเอ็นต์ขอรับอิมเมจสำหรับบูตจากเซิร์ฟเวอร์ ${\bf s}$ POT หน้าจอดีบักจะปรากฏขึ้นบน tty ที่ > พร้อมต์ ให้ป้อน: st Enter dbg Value 2

โดยที่*Enter\_dbg\_Value* คือหมายเลขที่คุณจดไว้ในขั้นตอนที่ 2 ตามค่า enter dbg ของชนิดเครื่องของคุณ การระบุ 2 ที่ แอดเดรสของค่า enter\_dbg จะพิมพ์เอาต์พุตไปยัง tty ของคุณ

- 6. พิมพ์ g (สำหรับ go) และกด Enter เพื่อเริ่มต้นกระบวนการบูต
- 7. ใช<sup>้</sup>Ctrl-s เพื่อหยุดกระบวนการชั่วคราว เพื่อให<sup>้</sup>คุณดูเอาต์พุตบน tty ใช<sup>้</sup>Ctrl-q เพื่อกลับสู่กระบวนการ
- 8. หากต<sup>้</sup>องการสร้างอิมเมจสำหรับบูตของคุณในโหมดที่ไม่ดีบัก ให้ใช<sup>้</sup>คำสั่ง:

```
nim - Fo check SPOTName
```
โดยที่ SPOTName คือชื่อของ SPOT ของคุณ

้ถ้าอิมเมจสำหรับบูตอยู่ในโหมดดีบัก ทุกครั้งที่ไคลเอ็นต์บูตจากอิมเมจสำหรับบูตเหล่านี้ เครื่องจะหยุดทำงานและรอจน กว่าคำสั่งที่ดีบักเกอร์ ">" พร้อมต์ ถ้าคุณพยายามใช้อิมเมจสำหรับบูตที่เปิดใช้งานดีบัก และไม่ได้พ่วงต่อ tty กับไคลเอ็นต์ ้เครื่องอาจหยุดทำงานโดยไม่มีเหตุผล

# การสร้างเอาต์พุตการดีบักจากโปรแกรมติดตั้ง **BOS**

เมธอด A เกี่ยวข้องกับการปอนค่าพิเศษลงในเมนูหนึ่งของการติดตั้ง และเมธอด B ใช้รีซอร์ส bosinst\_data เพื่อบอกโปรแกรม ติดตั้งให้แสดงเอาต์พุตของการดีบัก

ทั้งสองวิธีนี้จะถูกกล่าวถึงดังนี้:

### การสร้างเอาต์พุตดีบักโดยไม่ใช้รีซอร์ส bosinst data (เมธอด A):

ใช้โพรซีเดอร์นี้เพื่อสร้างเอาต์พุตดีบักโดยไม่ใช้รีซอร์ส bosinst\_data

1. หากต<sup>้</sup>องการเปิดใช<sup>้</sup>งานการดีบักสำหรับโปรแกรมติดตั้ง BOS ให้เริ่มต้นดำเนินการกับการประมวลผลทั้งหมดที่คุณจะทำ เพื่อติดตั้งไคลเอ็นต์

เนื่องจากคุณไม่ได้ใช้รีซอร์ส bosinst data คุณจะได้รับพร้อมต์เพื่อระบุข้อมูลเกี่ยวกับการติดตั้งให้กับโปรแกรมติดตั้ง **BOS** 

- 2. เลือกคอนโซลของคุณ
- 3. เลือกภาษาของคุณ
- 4. เมนู ยินดีต้อนรับเข้าสู่การติดตั้งระบบปฏิบัติการพื้นฐาน และการดูแลรักษา จะแสดงขึ้น แทนที่จะเลือกหนึ่งในอ็อพ ชันเหล่านี้ให้พิมพ์ 911 ที่พร้อมต์ และกด Enter
- 5. ดำเนินการกับโพรซีเดอร์นี้เพื่อเลือกอ็อพชัน และระบุข้อมูลจนกว่าการติดตั้งจะเริ่มต้นขึ้น เอาต์พุตดีบักจะถูกส่งไปยัง ้จอแสดงผลของไคลเอ็นต์ ขณะที่การติดตั้งดำเนินการอยู่

### การสร้างเอาต์พุตดีบักเมื่อใช้รีซอร์ส bosinst\_data (เมธอด B):

ใช้โพรซีเดอร์ต่อไปนี้เพื่อสร้างเอาต์พุตดีบักเมื่อใช้รีซอร์ส bosinst\_data

1. หากต<sup>้</sup>องการเปิดใช<sup>้</sup>งานการดีบักสำหรับโปรแกรมติดตั้ง BOS ให้ตั้งค<sup>่</sup>า BOSINST DEBUG = yes ใน control flow stanza ของไฟล์ bosinst.data ที่คุณกำลังใช้รีซอร์ส bosinst\_data ของคุณ

ไฟล์ bosinst.data ต่ำสุดสำหรับวัตถุประสงค์ในการดีบัก จะมีบรรทัดต่อไปนี้:

```
control_flow:
     BOSINST DEBUG = yes
```
2. นอกจากนี้ การประมวลผลที่คุณจะทำเพื่อติดตั้งไคลเอ็นต์ จะสอดแทรกรีซอร์ส bosinst data ที่แก้ไขเป็นรีซอร์สสำหรับ การดำเนินการ

หลังจากที่ไคลเอ็นต์บูตผ่านเน็ตเวิร์ก ไคลเอ็นต์จะใช้รีซอร์ส bosinst data เพื่อขอรับค่าติดตั้งสำหรับการติดตั้ง ถ้าข้อมูลที่ ระบุเฉพาะในไฟล์ bosinst.data ของคุณคือ BOSINST\_DEBUG = yes คุณจะได้รับพร้อมต์สำหรับข้อมูลที่จำเป็นต้องมีที่ เหลืออยู่ก่อนที่การติดตั้งจะดำเนินการต่อ เอาต์พูตดีบักจะถูกส่งไปยังจอแสดงผลของไคลเอ็นต์ขณะที่การติดตั้งดำเนิน การต่อ

## การดีบักเมื่อหมายเลขพอร์ตขัดแย**้งกับ NIM และแอ็พพลิเคชันอื่น**

ปฏิบัติตามโพรซีเดอร์ต่อไปนี้ถ้า nimesis daemon ไม่ได้ทำงาน

เมื่อปรับแต่ง NIM ต<sup>้</sup>นแบบแล<sup>้</sup>ว หมายเลขพอร<sup>์</sup>ตจะถูกเลือกไว<sup>้</sup>เพื่ใช<sup>้</sup>โดย nimesis daemon สำหรับการสื่อสารของไคลเอ็นต์ หมายเลขพอร์ตดีฟอลต์คือ 1058 และ 1059 ถ้าพอร์ตใดพอร์ตหนึ่งถูกใช้โดยแอ็พพลิเคชันอื่น nimesis daemon จะไม่ทำงาน และคำสั่งnimclient จะเกิดความล้มเหลวด้วยข้อผิดพลาด ที่ดูคล้ายกับที่แสดงต่อไปนี้:

#### 0042-006 nimclient: (To master) rcmd connection refused

ี ถ้า nimesis daemon ไม่สามารถเริ่มต้นได้ คุณอาจจำเป็นต้องหยุดทำงานแอ็พพลิเคชันอื่นๆ บนระบบเพื่อทำให้พอร์ตว่าง

ิ การรีบูตระบบจะช่วยกำจัดปัญหานี้ เนื่องจาก เมื่อเครื่องบูตแล้ว nimesis daemon จะเริ่มต้นทำงานก่อนโดย init และมีความ ้เป็นไปได*้*น้อยมากที่พอร์ตเหล**่านั้นจะถูกใช**้

# <span id="page-363-1"></span>การสร้างและการติดตั้งการสำรองข้อมูลระบบ

ใช้โพรซีเดอร์ต่อไปนี้เพื่อสร้างและติดตั้งการสำรองข้อมลระบบ

#### Notes:

- 1. การอ้างอิงถึงแผ่นซีดียังใช้กับแผ่นดีวีดีได<sup>้</sup>
- 2. AIX ได้จัดเตรียมแผ<sup>่</sup>นซีดีและดีวีดี cdromd แบบ automount ซึ่งสอดแทรกอยู่ในชุดของไฟล์ bos.cdmount หากต<sup>้</sup>องการ พิจารณาว่า cdromd daemon ถูกเปิดใช้งานบนระบบของคุณ ให้รันคำสั่งต่อไปนี้:

# Issrc -s cdromd

cdromd daemon สามารถใช้กับสคริปต์ แอ็พพลิเคชัน หรือคำสั่งที่พยายาม mount อุปกรณ์ซีดีหรือดีวีดีโดยไม่ได้ตรวจ ้สอบในครั้งแรก เพื่อดูอุปกรณ์ที่เปิดใช้งนแล้ว ซึ่งเกิดข้อผิดพลาดเกี่ยวกับรีซอร์สหรืออุปกรณ์ที่ไม่ว่างในเงื่อนไขบาง ้อย่าง ใช้คำสั่ง cdumount หรือ cdeject เพื่อ unmount อุปกรณ์ จากนั้นให้ mount อุปกรณ์ตามที่ระบุไว้ในโปรแกรมหรือคำ สั่ง หรือ ใช้คำสั่ง cdcheck -m หรือ mount เพื่อกำหนดจุดของอุปกรณ์ที่ mount อยู่ในปัจจุบัน สำหรับข้อมูลเพิ่มเติม โปรด ดูเอกสารคู่มือคำสั่ง cdromd ใน Commands Reference, Volume 1

โค้ดการติดตั้ง อนุญาตให้ใช้สำหรับการ mount แบบอัตโนมัติ ถ้า cdromd เปิดใช้งาน และคำสั่ง mkcd ทำงานอยู่ แผ่นซีดี ือาร์ หรือดีวีดีแรมจะถูกนำออก หลังจากเสร็จสิ้นอิมเมจแล้ว ถ้าคุณไม่ต้องการนำออกสื่อบันทึก cdromd daemon ควรอยู่ ในสถานะไม่ทำงานโดยใช้คำสั่งต่อไปนี้:

<span id="page-363-0"></span># stopsrc -s cdromd

# การสรางการสำรองขอมูลระบบ

ี คุณสามารถสร้างและตรวจสอบสำเนาของการสำรองข้อมูลที่สามารถบูตได<sup>้</sup> หรือ *อิมเมจ mksysb* ของกลุ่มวอลุ่ม root ของคุณ ้คุณยังสามารถสร้างสำเนาการสำรองข้อมูล ของกลุ่มวอลุ่มของผู้ใช้ที่แยกจากกันได้

*ูกลุ่มวอลุ่ม root* คือฮาร์ดดิสก์ หรือกลุ่มของดิสก์ที่มี:

- ไฟล์เริ่มต<sup>้</sup>นทำงาน
- ระบบปฏิบัติการพื้นฐาน (BOS)
- ข้อมูลคอนฟิกูเรชันระบบ
- ผลิตภัณฑ์ซอฟต์แวร์เผื่อเลือก

## *ึกลุ่มวอลุ่มของผู้ใช้* ยังถูกเรียกว<sup>่</sup>า *กลุ่มวอลุ่มที่ไม่ใช่ root* ยังมีไฟล์ข้อมูลและแอ็พพลิเคชันซอฟต์แวร์ทั่วไป

การสำรองขอมูลระบบจะดำเนินการดังต่อไปนี้:

- มีสำเนาการทำงานของระบบของคุณ ในเหตุการณ์ที่ข้อมูลระบบของคุณล<sup>ั</sup>มเหลว คุณสามารถใช*้*ข้อมูลนี้เพื่อเรียกคืนระบบ ของคุณให้กลับมาทำงานตามคำสั่ง
- อนุญาตให้คุณถ่ายโอนซอฟต์แวร์ที่ติดตั้งและปรับแต่งไว้จากระบบหนึ่งไปยังอีกระบบหนึ่ง คุณสามารถใช<sup>้</sup> SMIT เพื่อ ้สร้างอิมเมจสำรองของกลุ่มวอลุ่ม root หรือกลุ่มวอลุ่มผู้ใช<sup>้</sup>

การสำรองข้อมูลจะโอนย้ายคอนฟิกูเรชันต่อไปนี้จากระบบต้นทางไปยังระบบเป้าหมาย:

 $\cdot$  ขอมูลกลุ่มวอลุ่ม rootvg

- <span id="page-364-0"></span>• ข้อมูลพื้นที่การเพจ
- ข้อมูลโลจิคัลวอลุ่ม
- จากจัดวางโลจิคัลพาร์ติชัน (ถ้าเลือกการสร้างแม็พไฟล์ใน SMIT)

ี หมายเหตุ: ไม่แนะนำให้ใช้ไฟล์แม็พ ถ้าคุณวางแผนที่จะติดตั้งการสำรองข้อมูลไปยังระบบเป้าหมายอีกครั้ง แทนระบบ ้ต้นทาง หรือคอนฟิกูเรชันดิสก์ของระบบต้นแบบที่จะถูกเปลี่ยน ก่อนการติดตั้งการสำรองข้อมูลใหม่

ิ การใช<sup>้</sup>เมนูการสำรองข้อมูล SMIT ทำให<sup>้</sup>คุณสามารถเก็บข้อมูลคอนฟิกูเรชัน ซึ่งหลีกเลี่ยงงานการกำหนดคอนฟิกบางอย่างที่ ้มักต้องการหลังจากการกู้คืนการสำรองข้อมูลระบบ การสำรองข้อมูลสงวนคอนฟิกูเรชันไว้ ถ้าเงื่อนไขต่อไปนี้เป็นจริง:

- ระบบเป่าหมายมีฮาร์ดแวร์คอนฟิกูเรชันที่เหมือนกับระบบต<sup>้</sup>นทาง และ
- ดิสก์เป้าหมายมีพื้นที่เพียงพอที่จะพักอิมเมจสำหรับการสำรองข้อมูล

SMIT จะใช้คำสั่ง mksysb เพื่อสร้างอิมเมจการสำรองระบบ ที่เก็บบน CD, DVD, ฮาร์ดดิสก์ที่ถอดได้, เทป หรือในไฟล์ ถ้าคุณ เลือก CD, DVD, ฮาร์ดดิสก์ที่ถอดได<sup>้</sup> หรือเทป โดยดีฟอลต์โปรแกรมสำรองข<sup>้</sup>อมูลจะเขียน boot image ซึ่งทำให<sup>้</sup>สื่อบันทึก เหมาะสำหรับการติดตั้ง สำหรับข้อมูลเพิ่มเติม โปรดดู "การสร้างการสำรองข้อมูลระบบลงในซีดีอาร์ ดีวีดีอาร์ หรือดีวีดีแรม" ในหน้า 360

ี ถ้าคุณมีปัญหาเกี่ยวกับการติดตั้งจากอิมเมจ mksysb โปรดดู การแก<sup>้</sup>ปัญหาเกี่ยวกับการติดตั้งจากการสำรองข้อมูล mksysb

## ี การติดตั้งอุปกรณ์และเคอร์เนลทั้งหมดที่สนับสนุน ก่อนการสร้างการสำรองข้อมูล สร้างการสำรองข้อมูลระบบที่มีชนิดของอุปกรณ์และเคอร์เนลทั้งหมด

้อุปกรณ์และเคอร์เนลทั้งหมดจะถูกติดตั้งตามค่าดีฟอลต์ เมื่อดำเนินการกับการติดตั้งระบบปฏิบัติการพื้นฐาน ซึ่งอนุญาตให ้คุณสร้างการสำรองข้อมูลระบบ ที่มีชนิดของอุปกรณ์และเคอร์เนลทั้งหมด เนื่องจาก การสำรองข้อมูลระบบมีอุปกรณ์และ เคอร์เนลทั้งหมดที่สนับสนุน การสำรองข้อมูลระบบสามารถนำมาใช้เพื่อติดตั้งระบบอื่นๆ โดยไม่ต<sup>้</sup>องการสื่อบันทึกผลิตภัณฑ์ AIX อ็อพชันนี้พร้อมใช้งานในเมนู ติดตั้งอ็อพชัน ในเมนู การติดตั้ง BOS ถ<sup>้</sup>าคุณเปลี่ยนค<sup>่</sup>าดีฟอลต์ (ใช**่**) ไปเป็น ไม**่ใช**่ เฉพาะ ึชนิดของอุปกรณ์และเคอร์เนลสำหรับคอนฟิกูเรชันระบบของคุณจะถูกติดตั้งไว้

```
ค่านี้จะถูกอ่านจากฟิลด์ ALL_DEVICES_KERNELS ที่อยู่ในไฟล์ /var/adm/ras/bosinst.data บนสื่อบันทึกผลิตภัณฑ์ที่
คุณใช้เพื่อบูตระบบ
```
หลังจากที่ติดตั้งระบบแล้ว คุณสามารถตรวจสอบได้ ถ้าชนิดของอุปกรณ์และเคอร์เนลทั้งหมดได้ถูกติดตั้งไว้บนระบบดังนี้: # grep ALL\_DEVICES\_KERNELS bosinst.data

เอาต์พุตที่ได้จะคล้ายกับที่แสดงอยู่ด้านล่างนี้:

ALL\_DEVICES\_KERNELS = yes

ี สำหรับข้อมูลเพิ่มเติมเกี่ยวกับไฟล์ bosinst.data โปรดอ<sup>้</sup>างถึง "การปรับแต<sup>่</sup>งการติดตั้งของคุณเอง" ในหน*้*า 95

## การเตรียมการสรางการสำรองขอมูลระบบ

้คุณจำเป็นต้องเตรียมสิ่งที่จำเป็นต้องมีก่อนการสร้างการสำรองข้อมูลระบบ

้ก่อนที่จะสร้างการสำรองข้อมูลระบบ ให้เสร็จสิ้นสิ่งที่จำเป็นต้องมีต่อไปนี้:

- ตรวจสอบให้แน่ใจว่า คุณได้ล็อกอินด้วยผู้ใช้ root
- พิจารณาการเปลี่ยนรหัสผ่านและเน็ตเวิร์กแอดเดรส ถ้าคุณใช้การสำรองข้อมูลเพื่อทำสำเนาต้นแบบของระบบต้นทาง การ ้คัดลอกรหัสผ่านจากระบบต้นทางไปยังระบบเป้าหมาย อาจเป็นตัวสร้างปัญหาด้านความปลอดภัยได้ และ ถ้าเน็ตเวิร์กแอด เดรสถูกคัดลอกไปยังระบบปลายทาง แอดเดรสที่ซ้ำกันอาจรบกวนการสื่อสารผ่านเน็ตเวิร์กได้
- mount ระบบไฟล์ทั้งหมดที่คุณต้องการสำรองข้อมูล คำสั่ง mksysb จะสำรองข้อมูลที่ mount JFS (ระบบไฟล์ที่เจอร์นัลแล้ว) และ JFS2 (ระบบไฟล์ที่เจอร์นัลซึ่งปรับปรุงแล้ว) ใน rootvg โปรดอ้างถึงคำสั่ง mount สำหรับรายละเอียด

หมายเหตุ: คำสั่งmksysb ไม่สำรองระบบไฟล์ที่ mount ข้ามเน็ตเวิร์ก NFS

unmount โลคัลไดเร็กทอรีใดๆ ที่ mount ผ<sup>่</sup>านโลคัลไดเร็กทอรีอื่นๆ

โพรซีเดอร์การสำรองข้อมูลนี้จะสำรองข้อมูลไฟล์สองครั้ง ถ้าโลคัลไดเร็กทอรีถูก mount ผ่านโลคัลไดเร็กทอรีอื่นในระบบ ไฟล์เดียวกัน ตัวอย**่างเช่น ถ้าคุณ mount /tmp ผ่าน /usr/tmp** ไฟล์ในไดเร็กทอรี /tmp จะถูกสำรองข้อมูลสองครั้ง การทำซ้ำ นี้ อาจมีจำนวนที่เกินกว่าจำนวนไฟล์ที่ระบบสามารถจัดการได<sup>้</sup> ซึ่งอาจเป็นสาเหตุที่ทำให<sup>้</sup>เกิดความล<sup>ั</sup>มเหลวในการติดตั้งอิม ้เมจของการสำรองข้อมูลในอนาคตได้

- ใช้ไฟล์ /etc/exc1ude.rootvg เพื่อแสดงไฟล์ที่คุณไม่ต้องการสำรองข้อมูล
- หาพื้นที่ว่างที่พร้อมใช้งานอย่างน้อยที่สุด 40 MB ในไดเร็กทอรี / tmp คำสั่ง mksysb ต้องการพื้นที่ทำงานนี้ในระหว่างการ สำรองขอมูล

ใช้คำสั่ง df ซึ่งจะรายงานในหน่วยของบล็อกต**่างๆ ที่มีขนาด 512 ไบต์ต่อบล็อก เพื่อกำห**นดพื้นที่ว่างในไดเร็กทอรี / tmp ใช้คำสั่ง chfs เพื่อเปลี่ยนขนาดของระบบไฟล์ ถ้าจำเป็น

ตัวอย่างเช่น คำสั่งต่อไปนี้เพิ่มพื้นที่ดิสก์ขนาด 40 MB ให้กับไดเร็กทอรี /tmp ของระบบที่มีพาร์ติชันต่างๆ ขนาด 4 MB:

chfs -a size=+80000 /tmp

- ฮาร์ดแวร์ทั้งหมดต้องถูกติดตั้งไว้ก่อนแล้ว ซึ่งรวมถึงอุปกรณ์ภายนอก เช่น เทปและไดร์ฟสื่อบันทึก
- ชุดของไฟล์ bos . sysmgt . sysbr ในซอฟต์แวร์แพ็กเกจ BOS System Management Tools and Applications ต้องติดตั้งไว้ ี ชุดของไฟล์ bos.sysmgt.sysbr จะถูกติดตั้งไว้ หากต้องการกำหนดชุดของไฟล์ bos.sysmgt.sysbr ที่ได้ติดตั้งไว้บน ระบบของคุณให<sup>้</sup>พิมพ์:

lslpp -1 bos.sysmgt.sysbr

ถ้าระบบของคุณมีชุดของไฟล์ bos . sysmgt . sysbr ที่ได*้*ติดตั้งไว<sup>้</sup>ให้ดำเนินการต่อด้วยหนึ่งในโพรซีเดอร์ต่อไปนี้:

- "การสร้างการสำรองกลุ่มวอลุ่ม root ลงในเทป ฮาร์ดดิสก์แบบถอดได<sup>้</sup> หรือไฟล์"
- "การสร้างการสำรองข้อมูลระบบลงในซีดีอาร์ ดีวีดีอาร์ หรือดีวีดีแรม" ในหน้า 360
- "การสำรองข้อมูลกลุ่มวอลุ่มผู้ใช<sup>้</sup>" ในหน้า 365

ถ้าคำสั่ง Islpp ไม่ได้แสดงชุดของไฟล์ bos . sysmgt . sysbr ให้ติดตั้งชุดของไฟล์นั้นก่อนที่จะดำเนินการต่อด้วยโพรซีเดอร์ ของการสำรองข้อมูล โปรดอ้างถึง "ผลิตภัณฑ์เผื่อเลือกและอัพเดตเซอร์วิส" ในหน้า 375 สำหรับคำสั่ง หรือ ปอนคำสั่งต่อ ไปนี้:

installp -agqXd device bos.sysmgt.sysbr

โดยที่*device* คือตำแหน**่งของซอฟต์แวร์ ตัวอย่างเช่น /dev/cd0 สำหรั**บซีดีรอมไดร์ฟ

## การสร้างการสำรองกลุ่มวอลุ่ม root ลงในเทป ฮาร์ดดิสก์แบบถอดได<sup>้</sup> หรือไฟล์

ทำตามโพรซีเดอร์ต**่อไปนี้สำหรับการสร**้างการสำรองกลุ่มวอลุ่ม root ลงในเทป ฮาร์ดดิสก์แบบถอดได<sup>้</sup> หรือไฟล์

คุณสามารถใช<sup>้</sup> SMIT เพื่อสร้างการสำรองรับบเพื่อเก็บลงในเทป ฮาร์ดดิสก์แบบถอดได<sup>้</sup> หรือลงในไฟล์

ี สำหรับคำสั่งเกี่ยวกับวิธีการสำรองข้อมูลลงในแผ่นซีดี หรือดีวีดี โปรดดู "การสร้างการสำรองข้อมูลระบบลงในซีดีอาร์ ดีวีดี ิการ์ หรือดีวีดีแรม" ในหน้า 360

### หากต้องการสร้างการสำรองข้อมูลกลุ่มวอลุ่ม root :

- ใช<sup>้</sup>โพรซีเดอร์ SMIT ต่อไปนี้:
	- 1. ปอนวิธีลัด smit mksysb
	- 2. ในเมนู สำรองข้อมูลระบบ ให้เลือกตัวเลือกต่อไปนี้:
		- เลือกสื่อบันทึกที่คุณต้องการใช้ลงในฟิลด์ สำรองข้อมูล DEVICE หรือไฟล์ ถ้าคุณต้องการสร้างการสำรองที่ สามารถบูตได<sup>้</sup> สื่อบันทึกต<sup>้</sup>องเป็นเทป ฮาร์ดดิสก์ที่สามารถถอดได<sup>้</sup> หรือ CD/DVD โปรดดู "การสร*้างการสำรองข*้อ ้มูลระบบลงในซีดีอาร์ ดีวีดีอาร์ หรือดีวีดีแรม" ในหน้า 360 สำหรับข้อมูลเพิ่มเติม จากนั้น ให้เลือกอ็อพชันที่ ้เหมาะสมด้านลาง:

### เทป ฮาร์ดดิสก์ที่สามารถถอดได<sup>้</sup>

กดปุ่ม F4 เพื่อแสดงอุปกรณ์ที่พร้อมใช้งาน และไฮไลต์ที่ชื่ออุปกรณ์

FILE ป<sup>้</sup>อนพาธเต็มและชื่อไฟล์ลงในฟิลด์รายการ

- ถ้าคุณต้องการสร้างแม็พไฟล์ให้เลือก yes ในฟิลด์ สร้างแม็พไฟล์?

ไฟล์แม็พจะจับคู่ฟิสิคัลพาร์ติชันที่อยู่บนไดร์ฟ กับโลจิคัลพาร์ติชัน ขณะที่ติดตั้งจากอิมเมจสำหรับการสำรองข้อ มูล โปรแกรมติดตั้ง BOS จะใช<sup>้</sup>ไฟล์แม็พ เพื่อหาตำแหน**่งโลจิคัลวอลุ**่มบนไดร์ฟเป<sup>้</sup>าหมายที่มีพาร์ติชันเดียวกันกับ ที่อยู่ในระบบต<sup>้</sup>นทาง ถ้าคุณไม**่ได**้สร้างไฟล์แม็พไว**้โปรแกรมติดตั้งจะใช้ตัวจัดการโลจิคัลวอ**ลุ่ม (LVM) เพื่อ ้กำหนดตำแหน่งของโลจิคัลวอลุ่ม สำหรับข้อมูลเพิ่มเติม โปรดดู การใช้ไฟล์แม็พสำหรับการจัดสรรที่แน่นอน ใน Operating system and device management

หมายเหตุ: ถ้าคุณวางแผนเพื่อติดตั้งการสำรองข้อมูลใหม่ไปยังระบบเป้าหมายที่นอกเหนือจากระบบต้นทาง ้หรือถ้าการปรับแต่งดิสก์ของระบบต้นทางอาจเปลี่ยนไปก่อนที่จะติดตั้งการสำรองข้อมูลใหม่ ห้ามสร้างไฟล์แม็พ

- หากต้องการแยกไฟล์บางไฟล์ออกจากการสำรองข้อมูล ให้เลือก ใช่ ในฟิลด์ แยกไฟล์ จากนั้น สร้างไฟล์ /etc/ exclude.rootvg ด้วยเอดิเตอร์ ASCII และปอนชื่อไฟล์ที่คุณไม่ต้องการให้รวมอยู่ในอิมเมจการสำรองข้อมูล ระบบ คุณสามารถใช้รูปแบบสำหรับชื่อไฟล์ที่เข้ามาตรฐานกับรูปแบบที่จับคู่ตามรูปแบบคำสั่ง grep ตัวอย่างเช่น หากต้องการแยกเนื้อหาทั้งหมดของไดเร็กทอรีที่ชื่อ scratch ให<sup>้</sup>เพิ่มบรรทัดต่อไปนี้ในไฟล<sup>์</sup>ที่ต<sup>้</sup>องการแยก:

/scratch/

ี สำหรับตัวอย**่างอื่นๆ ให**้แยกเนื้อหาของไดเร็กทอรีที่ชื่อ /tmp และหลีกเลี่ยงการแยกไดเร็กทอรีใดๆ ที่มี /tmp อยู่ ในชื่อพาธโดยเพิ่มบรรทัดต<sup>่</sup>อไปนี้เพื่อแยกไฟล์:

 $\lambda$  /tmn/

หมายเหตุ: ไฟล์ทั้งหมดจะถูกสำรองข้อมูล ซึ่งสัมพันธ์กับไดเร็กทอรีที่ทำงานในปัจจุบันไดเร็กทอรีนี้จะแสดง โดย . (อักขระจุด) หากต้องการแยกไฟล์หรือไดเร็กทอรีใดๆ ที่มีความสำคัญสำหรับการคนหาโดยจับคู่สตริงที่จุด เริ่มต<sup>้</sup>นของบรรทัด โดยใช<sup>้</sup> ^ (อักขระคาเร็ต) เป็นตัวอักษรแรกในสตริงการค<sup>้</sup>น แล้วตามด้วย . (อักขระจุด) จากนั้น ตามด้วยชื่อไฟล์ หรือไดเร็กทอรีที่ต้องการแยกออก

้ถ้าชื่อไฟล์หรือไดเร็กทอรีที่ต้องการแยกออกคือสตริงย่อยของชื่อไฟล์หรือไดเร็กทอรีอื่น ให้ใช้ ^. (อักขระคาเร็ต แล้วตามด้วยอักขระจุด) เพื่อบ<sup>ุ่</sup>งชี้ว่า การค้นหาควรเริ่มต<sup>้</sup>นด้วยบรรทัด และ/หรือใช<sup>้</sup> \$ (อักขระเครื่องหมายดอล ้ล่าร์) เพื่อบ่งชี้ว่า การค้นหาควรจบที่จุดสิ้นสุดของบรรทัด

- <span id="page-367-0"></span>- เมื่อต้องการแสดงรายการแต่ละไฟล์ที่ถูกทำการสำรอง ให้เลือก yes ในฟิลด์ แสดงรายการไฟล์เมื่อไฟล์ถูกทำ ี การสำรอง? มิฉะนั้น คุณจะมองเห็นข<sup>้</sup>อความแสดงความคืบหน<sup>้</sup>าในหน<sup>่</sup>วยเปอร์เซนต์ที่เสร็จสิ้น ขณะที่สร้างการ สำรองข้อมล
- ถ้าคุณได้แก้ไขไฟล์ image . data และไม่ต้องการสร้างไฟล์ขึ้นใหม่ ให้เลือก ไม่ใช่ สำหรับ <mark>สร้างไฟล์ /image.data</mark> ์ ขึ้นใหม**่? (ไฟล์ image.data มีข**้อมูลเกี่ยวกับขนาดของระบบไฟล์ทั้งหมด และข้อมูลโลจิคัลวอลุ**่มที่อยู่ใน rootvg** ของคุณ)
- ถ้ำคุณกำลังสร้างการสำรองที่สามารถบุตได้ (ลงในเทปหรือฮาร์ดดิสก์ที่สามารถถอดได้) และคุณต้องการขยาย ระบบไฟล์ /tmp ของระบบ (ถ้าโปรแกรมการสำรองข้อมูลต้องการ) ให้เลือก yes สำหรับ ขยาย /tmp ถ้าต้องการ?
- ถ้าเทปที่คุณใช้สามารถบีบอัดข้อมูลได<sup>้</sup>ให<sup>้</sup>ตั้งค<sup>่</sup>าฟิลด์ ปิดใช้งานซอฟต์แวร์การบีบอัดการสำรองข้อมูล? เป็น yes
- ถ้าคุณเลือกเทปที่เป็นสื่อบันทึกสำหรับการสำรองข้อมูล ปล่อยให้ค่าดีฟอลต์อยู่ในฟิลด์ จำนวนของ BLOCKS ี ที่ต<sup>้</sup>องการเขียนในเอาต์พุตเดี่ยว หรือป<sup>้</sup>อนจำนวนอื่น
- ถ้าคุณเลือกไฟล์ให้เป็นสื่อบันทึกสำหรับการสำรองข้อมูล ให้กด Enter ถ้าคุณเลือกเทปหรือฮาร์ดดิสก์ที่สามารถ ิถอดได้เป็นสื่อบันทึกการสำรองข้อมูล ให้ใส่เทปหรือฮาร์ดดิสก์เปล่าในไดร์ฟก่อนและกด Enter
- 3. หน้าจอ COMMAND STATUS จะปรากฏขึ้นซึ่งแสดงข้อความสถานะ ขณะที่ระบบจะสร้างอิมเมจสำหรับการสำรอง ขอมูล

้ถ้าคุณเลือกเทปหรือฮาร์ดดิสก์ที่สามารถถอดได้เป็นสื่อบันทึกการสำรองข้อมูล ระบบอาจพร้อมต์ให้คุณใส่เทปหรือ ฮาร์ดดิสก์ถัดไประหว่างการสำรองข้อมูลโดยแสดงข้อความดังต่อไปนี้:

Mount next Volume on /dev/rmt0 and press Enter.

ถ้าข้อความนี้แสดงขึ้นมา ให้ถอดเทปหรือฮาร์ดดิสก์บบถอดได้ออกและติดเลเบล รวมถึงหมายเลขเวอร์ชันของ BOS จากนั้นใส่เทปหรือฮาร์ดดิสก์ที่ถอดออกได้อื่น และกด Enter

เมื่อกระบวนการสำรองข้อมูลเสร็จสิ้นแล้ว ฟิลด์ COMMAND: จะเปลี่ยนเป็น ตกลง

- 4. เมื่อการสำรองข้อมูลเสร็จสิ้นแล้วให้กด F10 เพื่อออกจาก SMIT
- ี 5. ถ้าคุณเลือกเทปหรือฮาร์ดดิสก์ที่สามารถถอดได<sup>้</sup>เป็นสื่อบันทึกการสำรองข้อมูล ให้ถอดเทปหรือฮาร์ดดิสก์ที่สามารถ ้ถอดได้ล่าสุดออก และติดเลเบล ป้องกันการเขียนทับเทปหรือฮาร์ดดิสก์ที่สามารถถอดได้ที่ใช้สำรองข้อมูล
- ่ 6. เร็กคอร์ดผู้ใช้ root ของการสำรองข้อมูลและรหัสผ่านของผู้ใช้ โปรดจำว่า รหัสผ่านเหล่านี้จะแอ็คทีฟ ถ้าคุณใช้การ ้สำรองเพื่อเรียกข้อมูลระบบนี้ หรือติดตั้งระบบอื่น

้คุณได้สร้างการสำรองข้อมูลของกลุ่มวอลุ่ม root (rootvg) ของคุณแล้ว ถ้าคุณสร้างเทปหรือฮาร์ดดิสก์ที่สามารถถอดได้ที ี่สามารถบู๊ตได้ คุณสามารถใช้สื่อบันทึกเหล่านี้เพื่อสตาร์ทระบบของคุณ ในกรณีที่คุณไม่สามารถบูตระบบจากฮาร์ดดิสก์

## การสร้างการสำรองข้อมูลระบบลงในซีดีอาร์ ดีวีดีอาร์ หรือดีวีดีแรม

การสร้างการสำรองข้อมูลบนสื่อบันทึกซีดีอาร์ ดีวีดีอาร์ หรือดีวีดีแรม จะคล้ายกับการทำเทปการสำรองข้อมูลสำหรับใช้งาน ส่วนบุคคล แต่มีข้อแตกต่างกันอยู่บางข้อ

้สำหรับสื่อบันทึกดีวีดี รูปแบบสำหรับการสร<sup>้</sup>างการสำรองข้อมูลต่อไปนี้พร้อมใช<sup>้</sup>งาน:

- รูปแบบซีดี ISO9660 ที่พร<sup>้</sup>อมใช<sup>้</sup>งานสำหรับสื่อบันทึกดีวีดีอาร*์* / ดีวีดีแรม
- Universal Disk Format (UDF) ที่พร้อมใช<sup>้</sup>งานสำหรับสื่อบันทึกดีวีดีแรม สำหรับข้อมูลเกี่ยวกับการสร้างการสำรองข้อมูล ิลงในดีวีดีแรมโดยใช<sup>้</sup> UDFโปรดดู "การสร้างการสำรองข้อมูลระบบโดยใช้สื่อบันทึก DVD-RAM และ Universal Disk  $Format"$ ในหน้า 364

ี <mark>หมายเหตุ:</mark> สำหรับข<sup>้</sup>อมูลเกี่ยวกับซีดีอาร<sup>์</sup> ดีวีดีอาร์ หรือดีวีดีแรมไดร์ฟ ซอร์ฟแวร์การสร*้*างซีดีอาร์ ดีวีดีอาร์ หรือดีวีดีแรม โปรดอ้างถึงไฟล์ readme ต่อไปนี้ :

/usr/lpp/bos.sysmat/mkcd.README.txt

SMIT ใช้คำสั่ง mkcd ซึ่งเรียกใช้คำสั่ง mksvsb หรือ savevg ได้ถ้าจำเป็น

สำหรับการสำรองข้อมูลระบบ ซีดีหรือดีวีดีสามารถสรางเป็น:

- ซีดีหรือดีวีดีที่ไม่สามารถบตได<sup>้</sup>
- ซีดีหรือดีวีดีที่สามารถบูตได<sup>้</sup>

้การสำรองข้อมูลระบบที่สามารถบูตได<sup>้</sup>มีอิมเมจสำหรับบูต อุปกรณ์ทั้งหมดรวมถึงแพ็กเกจของเคอร์เนลที่จำเป็นต<sup>่</sup>อการติดตั้ง ระบบชีดีการสำรองข้อมูล หรือดีวีดีสามารถนำมาใช<sup>้</sup>เพื่อติดตั้ง (โคลน) จำนวนของเครื่องที่มีขนาดใหญ่ ซึ่งให<sup>้</sup>ความสะดวก เมื่อเครื่องแต่ละเครื่องในสภาวะแวดล<sup>้</sup>อมของระบบ จำเป็นต<sup>้</sup>องมีอิมเมจที่เหมือนกันติดตั้งอย**่** 

หมายเหตุ: มีความเป็นไปได<sup>้</sup>ที่ซีดีหรือดีวีดีการสำรองข้อมูลจะไม**่บูตเครื่องชนิดเดียวกันทั้งหมด เนื่องจากไม**่ใช**่ทุกเครื่องที่มี** ้ฮาร์ดแวร์คอนฟิกูเรชันที่เหมือนกันซึ่งขึ้นอยู่กับแพ็กเกจที่ทำให<sup>้</sup>พร้อมใช้งานในระหว่างการสร้างการสำรองข<sup>้</sup>อมูล การสำรอง ข้อมูลอาจไม่มีแพ็กเกจทั้งหมดที่จำเป็นต่อการบูตระบบเดี่ยว แพ็กเกจส่วนใหญ่ที่ต้องการสำหรับระบบจะแสดงอยู่บนสื่อ บันทึก $BOS$  AIX

้อินเตอร์เฟส SMIT จะพร้อมใช้งานสำหรับคำสั่ง mkcd วิธีใช้แบบออนไลน์ ช่วยแนะนำคุณตลอดขั้นตอนการติดตั้งที่จำเป็น ต์องมี

ึการปฏิบัติตามข้อกำหนดด้านฮาร์ดแวร์และซอฟต์แวร์สำหรับการสำรองข้อมูลระบบ:

้ต่อไปนี้คือข้อกำหนดด้านฮาร์ดแวร์และซอฟต์แวร์สำหรับการสำรองข้อมูลระบบลงในซีดีอาร์ ดีวีดีอาร์ หรือดีวีดีแรม

้คำสั่ง mkcd ต<sup>้</sup>องการให้คุณติดตั้งชอฟต์แวร์เพื่อสร*้างระบบไฟล์ซีดี หรือดีวีดีในรูปแบบขอ*ง Rock Ridge และเพื่อ*burn* หรือ เขียนซีดีหรือดีวีดี คำสั่ง cdrecord และ mkisofs ในเวอร์ชันของ GNU จะติดตั้งไว<sup>้</sup>พร้อมกับการติดตั้ง BOS ฮาร์ดแวร์และ ซอฟต์แวร์ที่ได้ทดสอบด้วยคำสั่งนี้แล้วประกอบด้วย :

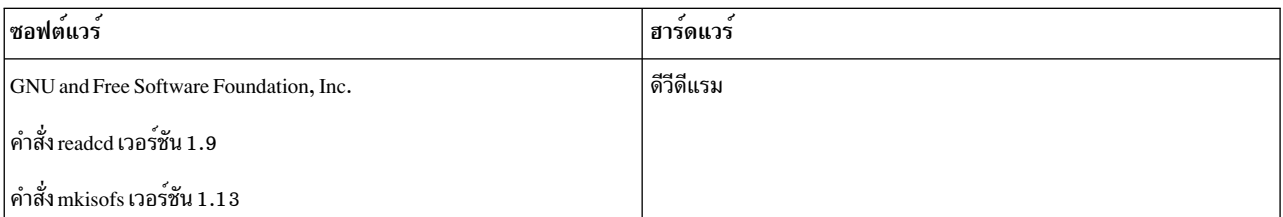

#### การจัดเตรียมเพื่อรันคำสั่ง mkcd:

หากต<sup>้</sup>องการรันคำสั่ง mkcd คุณต้องการพื้นที่การทำงานเพิ่มเติม

ระบบไฟล์หรือไดเร็กทอรีที่แยกจากกันจำเป็นต้องมีสิ่งต่อไปนี้ :

- การเก็บอิมเมจ mksysb หรือ savevg
- การเก็บซีดีหรือดีวีดีสำหรับอิมเมจของเนื้อหาระบบไฟล์
- การเก็บซีดีหรือดีวีดีสำหรับอิมเมจก่อบที่จะบับทึก

คำสั่ง mkcd จะสร้างระบบไฟล์ต่อไปนี้ ถ้าระบบไฟล์เหล่านั้นไม่ได้แสดง หรือถ้าระบบไฟล์สำรองหรือไดเร็กทอรีที่ไม่ได้ระบุ:

#### /mkcd/mksysb image

ข้อกำหนดเกี่ยวกับพื้นที่ขึ้นอยู่กับขนาดของอิมเมจ mksysb ที่ต้องการสร้าง คำสั่ง mkcd พยายามคำนวณพื้นที่นี้ และ ตรวจสอบว่า มีพื้นที่เพียงพอที่พร้อมใช้งานก่อนเริ่มต้นสร้างอิมเมจ mksysb

หมายเหตุ: เมื่อคำสั่งmkcd คำนวณข้อกำหนดทเกี่ยวกับพื้นที่ว่างซึ่งจำเป็นสำหรับไดเร็กทอรี /mkcd/ mksysb image และจะเพิ่มพื้นที่ว่างที่ถูกใช้โดยไฟล์ที่แยกออก (/etc/exclude.rootvg) ดังนั้น จึงเป็นไปได*้*ที่คำสั่ง mkcd อาจไม่สามารถสร้างไดเร็กทอรี/mkcd/mksysb\_image

/mkcd/cd\_fs

์ ต้องการ 645 เมกะไบต์ (สูงสุด 4.38 GB สำหรับดีวีดี)

/mkcd/cd\_images

้ต้องการพื้นที่อย่างน้อย 645 เมกะไบต์ (สูงสุด 4.38 GB สำหรับดีวีดี) ถ<sup>้</sup>าแฟล็ก -**R** หรือ -S ถูกใช<sup>้</sup>เพื่อระบุว่า ไม่ให้ ้ลบอิมเมจและมีวอลุ่มจำนวนมากที่ต้องการคุณจำเป็นต้องหาพื้นที่ดิสก์เพิ่มเติม

พื้นที่ที่ถูกใช้ในระบบไฟล์คือพื้นที่ชั่วคราว (นอกจากระบุแฟล็ก -R หรือ -S เพื่อบันทึกอิมเมจ) ถ<sup>้</sup>าคำสั่ง mkcd สร<sup>้</sup>างระบบไฟล์ คำสั่งนั้นจะลบไฟล์ออกด้วยเช่นกัน ระบบไฟล์หรือไดเร็กทอรีแต่ละส่วนต้องการพื้นที่มากกว่า 645 เมกะไบต์ (มากสุด 4.38 GB สำหรับดีวีดี)

ถ้าเครื่องของคุณมีพื้นที่ไม่เพียงพอ คุณสามารถใช<sup>้</sup>NFS เพื่อ mount พื้นที่บางส**่วนจากระบบเซิร์ฟเวอร์อื่น อย**่างไรก็ตาม ระบบ ไฟล์ต้องสามารถเขียนได<sup>้</sup> คุณสามารถสร*้*างระบบไฟล์ /mkcd ที่มีขนาดใหญ<sup>่</sup>มาก (1.5 GB สำหรับซีดีหรือ 9 GB สำหรับดีวีดี) ระบบไฟล์ /mkcd สามารถ mount บนไคลเอ็นต์ได้ เมื่อไคลเอ็นต์ต<sup>้</sup>องการสร้างซีดีหรือดีวีดีการสำรองข้อมูล สำหรับระบบของ ไคลเอ็นต์ ขณะสร้างการสำรองข้อมูลขนาดใหญ่ (มากกว่า 2 GB) ด้วยคำสั่ง mkcd ระบบไฟล์ต้องเป็นไฟล<sup>์</sup>ขนาดใหญ่ที่ต้อง เปิดใช้งาน และค่า ulimit ต้องมีค่า unlimited

ี คำสั่ง mkcd พร้อมกับแฟล็ก -L จะอนุญาตให้สร้างอิมเมจ ISO9660 ที่มีขนาดเท่ากับแผ่นดีวีดี คำสั่ง mkcd พร้อมกับแฟล็ก -U อนุญาตให้สร้างอิมเมจ UDF DVD คุณยังสามารถใช้คำสั่ง mkdvd เพื่อสร้างอิมเมจ ISO9660 ที่มีขนาดเท่ากับดีวีดี

### การสร้างการสำรองข้อมูลกลุ่มวอลุ่ม root บนแผ่นซีดีหรือดีวีดีด**้วยรูปแบบ ISO9660**:

ปฏิบัติตามโพรซีเดอร์ต่อไปนี้เพื่อสร้างการสำรองข้อมูลกลุ่มวอลุ่ม root บนแผ่นซีดีหรือดีวีดี ด้วยรูปแบบ ISO9660

คุณสามารถใช<sup>้</sup> SMIT เพื่อสร*้างการสำรองกลุ่มวอลุ่ม* root บน CD หรือ DVD ที่มีรูปแบบ ISO9660 ดังต<sup>่</sup>อไปนี้:

- ใช้วิธีลัด smit mkcd เพื่อสร้างการสำรองข้อมูลลงในแผ่นซีดี
- หากต้องการสำรองข้อมูลลงในแผ่นดีวีดี ให้ใช้วิธีลัด smit mkdvd และเลือก ISO9660 (รูปแบบซีดี)

โพรซีเดอร์ต่อไปนี้แสดงวิธีใช<sup>้</sup> SMIT เพื่อสร<sup>้</sup>างการสำรองข้อมูลระบบลงในแผ่นซีดี (โพรซีเดอร์ SMIT สำหรับการสร้างการ ้สำรองข้อมูลระบบลงในแผ<sup>่</sup>นดีวีดีในรูปแบบ ISO9660 จะคลายกับโพรซีเดอร์ที่สร*้*างแผ<sup>่</sup>นซีดี)

- 1. พิมพ์วิธีลัด smit mkcd ระบบจะแสดงพร้อมต์ถามคุณว่า คุณกำลังใช้อิมเมจสำหรับ mksysb หรือไม่
- 2. พิมพ์ชื่อของอุปกรณ์ซีดี-อาร์ (ซึ่งคุณสามารถปล่อยให้มีค่าว่างได้ ถ้าฟิลด์ <mark>สร้างแผ่นซีดีเดี๋ยวนี้?</mark> มีค่า no)
- 3. ถ้คุณกำลังสร้างอิมเมจ mksysb ให้เลือก yes หรือ no สำหรับอ็อพชันการสร้าง mksysb, <mark>สร้างแม็พไฟล์?</mark> และ แยกไฟล์? ตรวจสอบการเลือก หรือทำการเปลี่ยนแปลงตามความเหมาะสม

คำสั่ง mkcd ยังใช้เรียกคำสั่ง mksysb พร้อมกับแฟล็กเพื่อขยาย /tmp

้คุณสามารถระบุไฟล์ image.data ที่มีอยู่ก่อนหรือจัดหาไฟล์ image.data ที่ผู้ใช้กำหนดเอง โปรดดูขั้นตอน 16 ในหน้า 364

- 4. ปอนระบบไฟล์ที่เก็บอิมเมจ mksysb ระบบไฟล์นี้สามารถเป็นระบบไฟล์ที่คุณได้สร้างไว้ใน rootvg ในกลุ่มวอลุ่มอื่น หรือระบบไฟล์ที่ mount กับ NFS ด้วยสิทธิในการอ<sup>่</sup>าน-เขียน ถ้าฟิลด์นี้ไม่มีค่า คำสั่ง mkcd จะสร้างระบบไฟล์หากระบบ ไฟล์นั้นไม่มีอยู่ หรือลบระบบไฟล์ออก เมื่อคำสั่งเสร็จสิ้น
- 5. ปอนระบบไฟล์ที่ต้องการเก็บโครงสร้างไฟล์ของแผ่นซีดีหรือดีวีดี และอิมเมจล่าสดของแผ่นซีดีหรือดีวีดี ระบบไฟล์ เหล่านี้ สามารถเป็นระบบไฟล์ที่คุณได้สร้างไว้ใน rootve ซึ่งอยู่ในกลุ่มวอลุ่มอื่น หรือระบบไฟล์ที่ mount กับ NFS ถ้าฟิลด์เหล่านี้ไม่มีค่า คำสั่ง mkcd จะสร้างระบบไฟล์เหล่านี้ และลบระบบไฟล์เหล่านี้ออกเมื่อคำสั่งเสร็จสิ้น ยกเว**้นคุณ** ระบุค่าที่แตกต่างกันในขั้นตอนอื่นๆ ในโพรซีเดอร์นี้
- 6. ถ้าคุณไม่ได้ป้อนข้อมูลใดๆ ในฟิลด์ระบบไฟล์ คุณสามารถเลือกใช้คำสั่ง mkcd เพื่อสร้างระบบไฟล์เหล่านี้ใน rootvg ิ หรือกลุ่มวอลุ่มอื่น ถ้าคุณเลือกดีฟอลต์ของ rootvg และอิมเมจ mksysb กำลังถูกสร้าง คำสั่ง mkcd จะเพิ่มระบบไฟล์ให ้กับไฟล์ที่แยกออก และเรียกใช<sup>้</sup>คำสั่ง mksysb ด*้*วยอ็อพชันไฟล์ที่แยกออก -e
- 7. ในฟิลด์ คุณต้องการให้ CD หรือ DVD สามารถบูตได้หรือไม่? ให้เลือก yes เพื่อสร้างบูตอิมเมจบน CD หรือ DVD ้ ถ้าคุณเลือก **ไม่ใช**่ คุณต้องบุตจากซีดีผลิตภัณฑ์ที่ระดับ version.release.maintenance เดียวกัน จากนั้น ให<sup>้</sup>เลือกติดตั้ง การสำรองข้อมูลระบบจากแผ่นซีดีการสำรองข้อมูลระบบ
- 8. ถ้าคุณเปลี่ยนฟิลด์ ลบอิมเมจขั้นสุดท้ายออกหลังจากสร้าง CD? เป็น no ระบบไฟล์สำหรับ CD อิมเมจ (ที่คณระบุก่อน หน้านี้ในโพรซีเดอร์นี้) จะยังคงอยู่หลังจาก CD ถูกบันทึกแล*้*ว
- 9. ถ้าคุณเปลี่ยนฟิลด์ สร้าง CD เดี๋ยวนี้? เป็น no ระบบไฟล์สำหรับ CD อิมเมจ (ที่คุณระบุก่อนหน้าในโพรซีเดอร์นี้) จะยัง ้ คงอยู่ ค่าติดตั้งที่คุณได้เลือกไว้ในโพรซีเดอร์นี้ ยังคงถูกต้อง แต่ไม่ได้สร้างแผ่นซีดีไว้ในเวลานี้
- 10. ถ้าคุณตั้งใจที่จะใช้ไฟล์บันเดิลสำหรับการติดตั้ง ให้พิมพ์ชื่อพาธเต็มให้กับไฟล์บันเดิล คำสั่ง mkcd จะคัดลอกไฟล์ลงใน แผ่นซีดีระบบไฟล์ คุณต้องมีไฟล์บันเดิลที่ได้ระบุไว้ในฟิลด์ BUNDLES ที่อยู่ในไฟล์ bosinst . data ของอิมเมจ mksysb หรือไฟล์ bosinst . data ที่ผู้ใช้ระบุไว้ อย่างใดอย่างหนึ่ง เมื่ออ็อพชั้นนี้ถูกใช้เพื่อวางไฟล์บันเดิลไว<sup>้</sup>บนแผ<sup>่</sup>นซีดี ตำแหน**่งในฟิลด์ BUNDLES ของไฟล์ bosinst.data** ต<sup>้</sup>องเป็นดังนี้:

/../usr/sys/inst.data/user bundles/bundle file name

- 11. หากต้องการวางแพ็กเกจไว<sup>้</sup>บนแผ่นซีดีหรือดีวีดีให<sup>้</sup>ปอนชื่อของไฟล์ที่มีรายการแพ็กเกจอยู่ในฟิลด์**ไฟล์พร**้อมกับราย ี การแพ็กเกจที่ต้องการคัดลองลงในแผ่นซีดี รูปแบบของไฟล์นี้คือ หนึ่งชื่อของแพ็กเกจต่อบรรทัด ้ถ้าคณกำลังวางแผนที่จะติดตั้งบันเดิลตั้งแต่หนึ่งตัวขึ้นไป หลังจากที่เรียกคืนอิมเมจ mksysb แล้ว ให้ปฏิบัติตามคำสั่งใน ขั้นตอนก่อนหนานี้เพื่อระบุไฟล์บันเดิล ดังนั้น คุณจึงสามารถใช้อ็อพชันนี้ เพื่อทำให<sup>้</sup>แพ็กเกจที่แสดงอยู่ในบันเดิลพร<sup>้</sup>อม ใช้งานอยู่บนแผ่นซีดี ถ้าอ็อพชันนี้ถูกใช้ คุณยังต้องระบุตำแหน่งของอิมเมจ สำหรับการติดตั้งในขั้นตอนถัดไป
- 12. ปอนตำแหน่งของอิมเมจสำหรับการติดตั้งที่ต้องการคัดลอกไปยังแผ่นซีดีระบบไฟล์ (ถ้ามี) ในฟิลด์ ตำแหน่งของแพ็ก เกจที่ต้องการคัดลอกไปยังแผ่นซีดี ฟิลด์นี้จำเป็นต้องมีหากแพ็กเกจเพิ่มเติมต้องถูกวางอยู่บนแผ่นซีดี (โปรดดูขั้น ตอนก่อนหน้านี้) ตำแหน่งสามารถเป็นไดเร็กทอรี หรืออปกรณ์ซีดี
- 13. คุณสามารถระบุชื่อพาธเต็มให้กับสคริปต์การปรับแต<sup>่</sup>งการทำงานที่อยู่ในฟิลด์ <mark>สคริปต์การปรับแต</mark>่งการทำงาน ถ*้*าคุณ ได้กำหนดไว้ คำสั่ง mkcd จะคัดลอกสคริปต์ลงในแผ่นซีดีระบบไฟล์ คุณต้องตั้งค่าฟิลด์ CUSTOMIZATION FILE ที่อยู่ในไฟล์ bosinst.data ในอิมเมจ mksysb หรือใช้ไฟล์ bosinst.data ที่ผู้ใช้ระบุไว้ พร้อมกับฟิลด์ CUSTOMIZATION FILE ที่ตั้งคาไว้ คำสั่ง mkcd จะคัดลอกไฟล์นี้ลงใน RAM ของระบบไฟล์ ดังนั้น พาธที่อยู่ในฟิลด์ CUSTOMIZATION FILE ต้องเป็นดังนี้:

 $/$ .. $/$ filename

14. คุณสามารถใช้ไฟล์ bosinst.data ที่เป็นของคุณเอง แทนไฟล์ที่อยู่ในอิมเมจ mksysb โดยพิมพ์ชื่อพาธเต็มของไฟล์ bosinst.data ของคุณลงในฟิลด์ ไฟล์ bosinst.data ที่ผู้ใช*้*จัดหา

- <span id="page-371-0"></span>15. เมื่อต้องการปิดใช้การดีบักสำหรับคำสั่ง mkcd ให้ตั้งค่า ดีบักเอาต์พุต? เป็น yes เอาต์พุตดีบักจะไปยัง smit.log
- 16. คุณสามารถใช้ไฟล์ image.dataที่เป็นของคุณเองแทนไฟล์ image.data ในอิมเมจ mksysb โดยพิมพ์ชื่อพาธเต็มของ ไฟล์ image.data ของคุณสำหรับฟิลด์ไฟล์ image.data ที่ผู้ใช้จัดหา

### ิการสร้างการสำรองข้อมูลระบบโดยใช้สื่อบันทึก DVD-RAM และ Universal Disk Format:

Universal Disk Format (UDF) อนุญาตให้คุณจัดการกับไฟล์ได้โดยตรงบนสื่อบันทึกดีวีดีแรม

้อิมเมจการสำรองระบบคือไฟล์เก็บถาวรที่ประกอบด้วยไฟล์ต่างๆ ที่ไม่สามารถจัดการได้ อย่างไรก็ตาม แพ็กเกจการติดตั้งและ ไฟล์ใดๆ ที่ไม่มีอยู่ในอิมเมจการสำรองข้อมูลยังสามารถจัดการได*้*โดยตรงบนดีวีดีแรม หลังจากที่ดีวีดีที่ถูก mount เข้ากับไฟล<sup>์</sup> สามารถเปลี่ยนแปลงได้โดยใช้เอดิเตอร์ หรือไฟล์ใหม่สามารถคัดลอกลงในดีวีดีได้โดยใช้คำสั่งคัดลอกและเรียกคืนต่างๆ เช่น คำสั่ง cp, mv, restore

สำหรับ UDF และดีวีดีแรม พื้นที่ของระบบจะมีความจำเป็นสำหรับอิมเมจการสำรองข้อมูล คำอธิบายในระดับสูงของกระบวน การสำรองข้อมูล UDF จะเป็นดังนี้:

- 1. สร้างการสำรองข้อมูลของกลุ่มวอลุ่มให้กับไฟล์ (เก็บถาวร) บนฮาร์ดดิสก์ที่มีพื้นที่เพียงพอในการจัดการอิมเมจการ สำรองขอมูล
- 2. ระบุ UDF ด้วยไฟล์ที่ต้องการบูตและติดตั้งระบบ
- 3. คัดลอกการสำรองข้อมูลไปยังสื่อบันทึกดีวีดีแรม

คำสั่ง mkcd หรือคำสั่ง mkdvd พร้อมกับแฟล็ก -U จะถูกใช้เพื่อสร้างระบบไฟล์ UDF บนดีวีดีแรม

UDF อนญาตให้ใช้ได้สำหรับความเป็นไปได้ของการเปลี่ยนไฟล์โดยตรงบนสื่อบันทึกดีวีดีแรม เช่น ไฟล์ bosinst.data และ ไฟล์ image.data หรือ vgname.data หากไม่มี UDF เพื่อเพิ่มไฟล์ bosinst.data ที่ผู้ใช้กำหนดเองให้กับอิมเมจการสำรอง ้ ข้อมูล คุณต้องเรียกคืนอิมเมจการสำรองข้อมูลให้กับตำแหน่ง เพิ่มไฟล์ และสำรองข้อมูลไฟล์อีกครั้ง

หรือ คุณได้สร้างดิสเก็ตในส่วนที่เพิ่มเข้ามาซึ่งมีไฟล์ bosinst .data ที่ถูกเปลี่ยน และใช้ดิสเก็ตในส่วนที่เพิ่มเข้ามาเพื่อเชื่อม ้กับการสำรองข้อมูล อย่างไรก็ตาม คอนฟิกูเรชันระบบบางระบบอาจไม่ได้เตรียมดิสเก็ตไดร์ฟไว้ การทำโพรซีเดอร์นี้จึงมีความ ยากพอสมควร

การสร้างการสำรองข้อมูลกลุ่มวอลุม root บนแผ่นดีวีดีแรมด้วย Universal Disk Format:

ใช้โพรซีเดอร์นี้เพื่อสร้างการสำรองข้อมูลกลุ่มวอลุ่ม root บนแผ่นดีวีดีแรมด้วย Universal Disk Format (UDF)

หากต<sup>้</sup>องการสร*้*างการสำรองข้อมูลกลุ่มวอลุ่ม root บนแผ<sup>่</sup>นดีวีดีแรมด<sup>้</sup>วย UDF ให<sup>้</sup>ปฏิบัติดังนี้:

- ใช<sup>้</sup> SMIT เพื่อสร้างการสำรองข้อมูลให้กับดีวีดีแรมด*้*วย UDF ดังต่อไปนี้:
	- 1. ปอนวิธีลัด smit mkdvd ระบบจะแสดงพร้อมต์ถามคุณว่า คุณกำลังใช้อิมเมจสำหรับ mksysb หรือไม่
	- 2. เลือก UDF (Universal Disk Format)
	- 3. ปอนชื่อของอุปกรณ์ดีวีดีแรม
	- 4. ถ้าคุณกำลังสร้างอิมเมจ mksysb ให้เลือก ใช่ หรือ ไม่ใช่ สำหรับอ็อพชันการสร้าง mksysb อ็อพชันมีดังต่อไปนี้:
		- สร้างไฟล์แม็พหรือไม<sup>่?</sup>
		- แยกไฟล์หรือไม่?

<span id="page-372-0"></span>คำสั่ง mkcd ยังเรียกใช้คำสั่ง mksysb พร้อมกับแฟล็ก เพื่อขยาย/tmp คุณสามารถระบุไฟล์ image.data ที่มีอยู่ก่อนหรือจัดหาไฟล์ image.data ที่ผู้ใช้กำหนดเอง โปรดดูขั้นตอน 14

- 5. ป้อนระบบไฟล์หรือไดเร็กทอรีที่เก็บอิมเมจ mksysb ระบบไฟล์นี้สามารถเป็นระบบไฟล์ที่คุณได้สร้างไว้ใน rootvg ่ ในกลุ่มวอลุ่มอื่น หรือระบบไฟล์ที่ mount กับ NFS ดวยสิทธิในการอาน-เขียน ถ้าฟิลด์นี้ไม่มีค่า คำสั่ง mkcd จะสร้าง ระบบไฟล์และลบระบบไฟล์ออก เมื่อคำสั่งเสร็จสิ้น
- 6. ถ้าคุณไม่ได้ป้อนข้อมูลใดๆ ในฟิลด์ระบบไฟล์ คุณสามารถเลือกใช้คำสั่ง mkcd เพื่อสร้างระบบไฟล์เหล่านี้ ใน rootvg หรือในกลุ่มวอลุ่มอื่น ถ้าคุณเลือกดีฟอลต์ของ rootvg และอิมเมจ mksysb กำลังถูกสร้าง คำสั่ง mkcd จะเพิ่มระบบ ไฟล์ให้กับไฟล์ที่แยกออก และเรียกใช้คำสั่ง mksysb ด<sup>้</sup>วยอ็อพชันไฟล์ที่แยกออก -e
- 7. คุณต้องการให้ดีวีดีสามารถบูตได<sup>้</sup>หรือไม<sup>่</sup>? ถ้าคุณเลือก ไม**่ใช**่ คุณต้องบูตจากซีดีผลิตภัณฑ์ที่ระดับ version.release. maintenance จากนั้น ให<sup>้</sup>เลือกติดตั้งการสำรองข้อมูลระบบจากแผ่นดีวีดีการสำรองข้อมูลระบบ
- 8. ถ้าคุณตั้งใจที่จะใช้ไฟล์บันเดิลสำหรับการติดตั้ง ให้ป้อนชื่อพาธเต็มให้กับไฟล์บันเดิล คำสั่ง mkcd จะคัดลอกไฟล์ลง ในแผ่นดีวีดีระบบไฟล์ คุณต้องมีไฟล์บันเดิลที่ได้ระบุไว้ในฟิลด์ BUNDLES ที่อยู่ในไฟล์ bosinst . data ของอิมเมจ mksysb หรือไฟล์ bosinst.data ที่ผู้ใช้ระบุไว้ อย่างใดอย่างหนึ่ง เมื่ออ็อพชันนี้ถูกใช้เพื่อวางไฟล์บันเดิลไว้บนแผ่น ซีดี ตำแหน**่งในฟิลด์ BUNDLES ของไฟล์ bosinst.data ต**้องเป็นดังนี้:

/../usr/sys/inst.data/user\_bundles/bundle\_file\_name

- ่ 9. หากต<sup>้</sup>องการวางแพ็กเกจไว<sup>้</sup>บนแผ<sup>่</sup>นซีดีให้ป<sup>้</sup>อนชื่อของไฟล์ที่มีรายการแพ็กเกจอยู่ในฟิลด์ไฟล์พร*้*อมกับราย ้การแพ็กเกจที่ต้องการคัดลอกลงในแผ<sup>่</sup>นดีวีดี รูปแบบของไฟล์นี้คือ หนึ่งชื่อของแพ็กเกจต<sup>่</sup>อบรรทัด ี ถ้าคุณกำลังวางแผนที่จะติดตั้งบันเดิลตั้งแต่หนึ่งตัวขึ้นไป หลังจากที่เรียกคืนอิมเมจ mksysb แล้ว ให้ปฏิบัติตามคำ ้สั่งในขั้นตอนก่อนหนานี้เพื่อระบุไฟล์บันเดิล ดังนั้น คุณจึงสามารถใช้อ็อพชันนี้เพื่อทำให<sup>้</sup>แพ็กเกจที่แสดงอยู่ใน ้บันเดิล พร้อมใช้งานอยู่บนแผ่นดีวีดี ถ้าอ็อพชันนี้ถูกใช้ คุณยังต้องระบุตำแหน่งของอิมเมจ สำหรับการติดตั้งในขั้น ตอนถัดไป
- 10. ปอนตำแหน่งของอิมเมจสำหรับการติดตั้งที่ต้องการคัดลอกไปยังแผ่นซีดีระบบไฟล์ (ถ้ามี) ในฟิลด์ ตำแหน่ง ีของแพ็กเกจที่ต้องการคัดลอกไปยังแผ่นดีวีดี ฟิลด์นี้จำเป็นต้องมีหากแพ็กเกจเพิ่มเติมต้องถูกวางอยู่บนแผ่นดีวี ่ ดี (โปรดดูขั้นตอนก่อนหน้านี้) ตำแหน่งสามารถเป็นไดเร็กทอรี หรืออุปกรณ์ดีวีดี
- 11. คุณสามารถระบุชื่อพาธเต็มให้กับสคริปต์การปรับแต่งการทำงานที่อยู่ในฟิลด์ สคริปต์การปรับแต่งการทำงาน ้ถ้าคุณได้กำหนดไว้ คำสั่ง mkcd จะคัดลอกสคริปต์ลงในแผ่นซีดีระบบไฟล์ คุณต้องตั้งค่าฟิลด์ CUSTOMIZATION FILE ที่อยู่ในไฟล์ bosinst.data ในอิมเมจ mksysb หรือใช้ไฟล์ bosinst.data ที่ผู้ใช้ระบุ ไว้ พร้อมกับฟิลด์ CUSTOMIZATION FILE ที่ตั้งค่าไว้ คำสั่ง mkcd จะคัดลอกไฟล์นี้ลงใน RAMของระบบไฟล์ ดัง นั้นพาธที่อยู่ในฟิลด์ CUSTOMIZATION FILE ต้องเป็นดังนี้:

 $/$ ../filename

- 12. คุณสามารถใช้ไฟล์ bosinst.data ที่เป็นของคุณเอง แทนไฟล์ที่อยู่ในอิมเมจ mksysb โดยปอนชื่อพาธเต็มของไฟล์ bosinst.data ของคุณลงในฟิลด์ ไฟล์ bosinst.data ที่ผู้ใช้จัดหา
- 13. เมื่อต้องการเปิดใช<sup>้</sup>งานการดีบักสำหรับคำสั่ง mkcd ให<sup>้</sup>ตั้ง ดีบักเอาต์พุต? เป็น yes เอาต์พุตดีบักจะไปยัง smit.log
- 14. คุณสามารถใช้ไฟล์ image.dataที่เป็นของคุณเองแทนไฟล์ image.dataในอิมเมจ mksysb โดยพิมพ์ชื่อพาธเต็ม ี ของไฟล์ image.data ของคุณสำหรับฟิลด์ ไฟล์ image.data ที่ผู้ใช*้*จัดหา

## การสำรองขอมูลกลุมวอลุมผูไช

ี คำสั่ง savevg มีความสามารถในการสร้างการสำรองกลุ่มวอลุ่มผู้ใช้ลงใน CD, DVD, ฮาร์ดดิสก์ที่ถอดได<sup>้</sup> เทป หรือไฟล์

ี คำสั่ง savevg ค้นหาและสำรองข้อมูลไฟล์ทั้งหมดที่เป็นของกลุ่มวอลุ่มที่ระบุ คุณต้อง vary on กลุ่มวอลุ่มและ mount ระบบไฟล์

การสำรองข้อมูลผู้ใช้นี้มีสำเนาของกลุ่มวอลุ่มที่ไม่ใช่ rootvg และมีประโยชน์สำหรับกลุ่มวอลุ่มที่มีข้อมูลผู้ใช<sup>้</sup>

้ คำสั่ง savevg จะใช้ไฟล์ข้อมูลที่สร้างโดยคำสั่ง mkvgdata ไฟล์ข้อมูลจะถูกสร้างดังต่อไปนี้:

/tmp/vgdata/vgname/vgname.data

ไฟล์ vgname . data มีข้อมูลเกี่ยวกับกลุ่มวอลุ่มของผู้ใช<sup>้</sup> คำสั่ง s<mark>avevg</mark> จะใช้ไฟล์นี้เพื่อสร้างอิมเมจการสำรองข้อมูลที่สามารถใช้ ์ โดยคำสั่ง restvg เพื่อสร้างกลุ่มวอลุ่มของผู้ใช<sup>้</sup>ใหม<sup>่</sup>

คำสั่ง savevg ที่มีแฟล็ก -r จะใช้เพื่อสำรองข้อมูลโครงสร้างของกลุ่มแบบโลจิคัลของกลุ่มวอลุ่มผู้ใช้เท่านั้น ระบบจะสำรองข้อ มูลที่จำเป็นต้องแสดงสำหรับคุณสมบัติการสำรองข้อมูล แฟล็ก -r รันคำสั่ง mkvgdata สำหรับกลุ่มวอลุ่มที่ระบุเพื่อสรางไฟล์ vgname.dataแฟล็ก-rจะสำรองข้อมูลเฉพาะไฟล์vgname.dataไฟล์แม็พใดๆ และbackup.dataเท่านั้น อิมเมจสำหรับ สำรองข้อมูล ที่สร้างขึ้นจะนำมาใช้กับอ็อพชันคำสั่ง restvg –r เพื่อสร้างกลุ่มวอลุ่ม โลจิคัลวอลุ่ม และข้อมูลระบบไฟล์ซึ่งมีอยู่ใน ่ ไฟล์ โดยไม**่เรียกคืนข้อมูลใดๆ ตัวอย**่างเช่น หากต้องการสำรองข้อมูลโครงสร้างของกลุ่มวอลุ่มของผู้ใช้ที่ชื่อ*paul* เท่านั้น ลงใน ไฟล์/vg backup/paul vg dataให้พิมพ์คำสั่งต่อไปนี้:

savevg -r -f /vg\_backup/paul\_vg\_data paul

คุณยังสามารถใช้คำสั่ง mkcd เพื่อสร้างการสำรองกลุ่มวอลุ่มของผู้ใช้ลงในซีดีหรือดีวีดี คำสั่ง mkcd บันทึกกลุ่มวอลุ่มหนึ่งกลุ่ม ้ตอหนึ่งครั้งลงในแผ่นซีดีหรือดีวีดี

คำสั่ง mkcd ที่มีแฟล็ก -L อนุญาตให<sup>้</sup>สร*้*างอิมเมจ ISO9660 ที่มีขนาดเท<sup>่</sup>ากับแผ<sup>่</sup>นดีวีดี คำสั่ง mkcd หรือคำสั่ง mkdvd ที่ มีแฟล็ก -U อนุญาตให<sup>้</sup>สรางอิมเมจ UDF DVD

ี ถ้าอิมเมจ rootvg และอิมเมจ savevg ของคุณมีขนาดเล็กพอสำหรับแผ<sup>่</sup>นซีดี หรือดีวีดี คุณสามารถบันทึกอิมเมจโดยได**้โดยใช**้ -I (stacklist) และแฟล็ก -z (customization\_script) แฟล็ก -I จะกำหนดรายการของอิมเมจเพื่อคัดลอกลงในแผ่นซีดีหรือดีวีดี แฟล็ก -z อนุญาตให้คุณสร้างสคริปต์เพื่อเรียกคืนการสำรองข้อมูล savevg ตัวอย่างเช่น ถ้าคุณสร้างสำเนาของกลุ่มวอลุ่มที่ไม ใช่ rootvg ก่อนหน้านี้ จากนั้นเขียนสคริปต์เพื่อเรียกคำสั่ง restvg กลุ่มวอลุ่มที่ไม่ใช่ rootvg จะเรียกคืนไปยัง hdisk2 ที่จุดสิ้นสุด ของการติดตั้งของ rootvg ตามที่แสดงโดยคำสั่งต่อไปนี้ :

restvg -d /SPOT/installp/ppc/savevg\_image hdisk2

โพรซีเดอร์นี้จะแนะนำให้คุณใช*้ หาก* คุณทราบว่า คุณต้องการเรียกคืนกลุ่มวอลุ่มที่ไม่ใช่ rootvg ทุกครั้งที่คุณติดตั้ง มิฉะนั้น คุณอาจต้องการเรียกคืนกลุ่มวอลุ่มจากแผ่นซีดี / ดีวีดี จากนั้นให้ใช<sup>้</sup> restvg เพื่อเรียกคืนกลุ่มวอลุ่มหลังจากที่รีบูต คำสั่ง restvg สามารถเรียกคืนจากแผ่นซีดีหรือดีวีดี ถ้าชื่อของอิมเมจคือ savevg\_image ถ้าคุณบันทึกสำรองข้อมูลที่ไม่ใช<sup>่</sup> rootvg บนแผ่นซีดี หรือดีวีดีด*้*วยชื่อไฟล์อื่น คุณสามารถใส**่แผ**่นซีดีหรือดีวีดี และใช<sup>้</sup>พาธเต็มกับชื่อไฟล์ที่เป็นอุปกรณ์สำหรับคำสั่ง restvg

ใช<sup>้</sup> SMITเพื่อสำรองข้อมูลกลุ่มวอลุ่มผู้ใช<sup>้</sup>CD หรือ DVD

การสร้างการสำรองข้อมูลกลุ่มวอลุ่มของผู้ใช้โดยใช<sup>้</sup> SMIT:

ี ด<sup>้</sup>วยโพรซีเดอร์นี้ คุณสามารถใช<sup>้</sup> SMIT เพื่อสร้างอิมเมจสำหรับการสำรองข้อมูลของกลุ่มผู้ใช้ของคุณ

1. เมื่อต้องการสำรองกลุ่มวอลุ่มผู้ใช้ลงในเทป rdx - ฮาร์ดดิสก์หรือไฟล์โดยใช<sup>้</sup> SMIT ให**้พิมพ์ smit savevg บนบรรทัดรั**บ ี คำสั่ง สำรองข้อมูลกลุ่มวอลุ่มของผู้ใช้ลงในซีดี โดยพิมพ์ smit savevgcd บนบรรทัดรับคำสั่ง สำรองกลุ่มวอลุ่มของผู้ใช ิลงในดีวีดีโดยพิมพ์ smit savevɑdvd บนบรรทัดรับคำสั่ง

- 2. เมื่อจอแสดงผล บันทึกกลุ่มวอลุ่ม แสดงขึ้น ให้ใช*้ข*ั้นตอนเหล่านี้ สำหรับสำรองข้อมูลกลุ่มวอลุ่ม root ที่เป็นแนวทาง ้สำหรับการสำรองกลุ่มวอลุ่มของผู้ใช้ มีข้อยกเว้นอยู่หนึ่งข้อในโพรซีเดอร์นี้ ถ้าคุณต้องการแยกไฟล์ ในกลุ่มวอลุ่มของผู้ใช ออกจากอิมเมจของระบบ ให้สร้างไฟล์ที่ชื่อ /etc/excludevolume\_group\_name โดยที่ volume\_group\_name คือชื่อของ ึกลุ่มวอลุ่มที่คุณต้องการสำรองข้อมูล
- 3. ถ้าคุณแยกไฟล์ออกให้แก้ไขไฟล์/etc/excludevolume\_group\_name และปอนแพล็ตฟอร์มของชื่อไฟล์ที่คุณไม่ต้องการ ให้รวมอยู่ในอิมเมจของการสำรองข้อมูลของคุณ รูปแบบเหล่านี้ที่อยู่ในไฟล์นี้คืออินพุตไปยังระเบียบของการจับคู่รูป แบบของคำสั่ง grep เพื่อพิจารณาว่าไฟล์ควรถูกแยกออกจากการสำรองข้อมูลหรือไม่

## <sub>ิ</sub>การใช**้อ็อพชันการสำรองข**้อมูลกลุ่มวอลุ**่มของผู**้ใช<sup>้</sup>

หลังจากที่คุณมีการสำรองข้อมูลระบบหรือสำรองข้อมูลกลุ่มวอลุ่มของผู้ใช้แล้ว คุณอาจต้องการตรวจสอบการสำรองข้อมูล หรือแสดงข้อมูลเกี่ยวกับอิมเมจสำหรับการสำรองข้อมูล

่ คุณสามารถใช้ข้อมูลนี้สำหรับการดำเนินการที่คุณสามารถดำเนินการบนอิมเมจ สำหรับการสำรองข้อมูลได้ คำสั่งที่ใช้เพื่อ ี ดำเนินการกับการดำเนินการเลท่านี้คือ คำสั่ง Ismksysb สำหรับการสำรองข้อมูลระบบ และคำสั่ง Issavevg สำหรับกลุ่มวอลุ่ม ุ ของผู้ใช<sup>้</sup> การใช้คำสั่ง Ismksysb หรือคำสั่ง Issavevg คุณสามารถดำเนินการกับการดำเนินการที่กล**่าวไว**้ในหัวข<sup>้</sup>อต**่อไปนี้**:

#### ิการแสดงตัวอย่างข้อมูลเกี่ยวกับการสำรองข้อมูลกลุ่มวอลุ่ม:

้อ็อพชันแสดงตัวอย่างอนุญาตให้คุณดูข้อมูลเกี่ยวกับกลุ่มวอลุ่ม วันที่และเวลาที่ทำการสำรองข้อมูล และระดับของ AIX

้ คุณสามารถใช้คำสั่ง Ismksysb หรือคำสั่ง Issavevg พร้อมด้วยอ็อพชัน -I เพื่อแสดงตัวอย่างอิมเมจสำหรับการสำรองข้อมูล ตัวอย่างเช่น หากต้องการแสดงตัวอย่างไฟล์สำรองข้อมูลระบบที่ชื่อ /tmp/mybackup ให<sup>้</sup>พิมพ์คำสั่งต<sup>่</sup>อไปนี้:

# 1smksysb -1 -f /tmp/mybackup

#### เอาต์พูตที่ได้จะคล้ายกับที่แสดงอยู่ด้านล่างนี้:

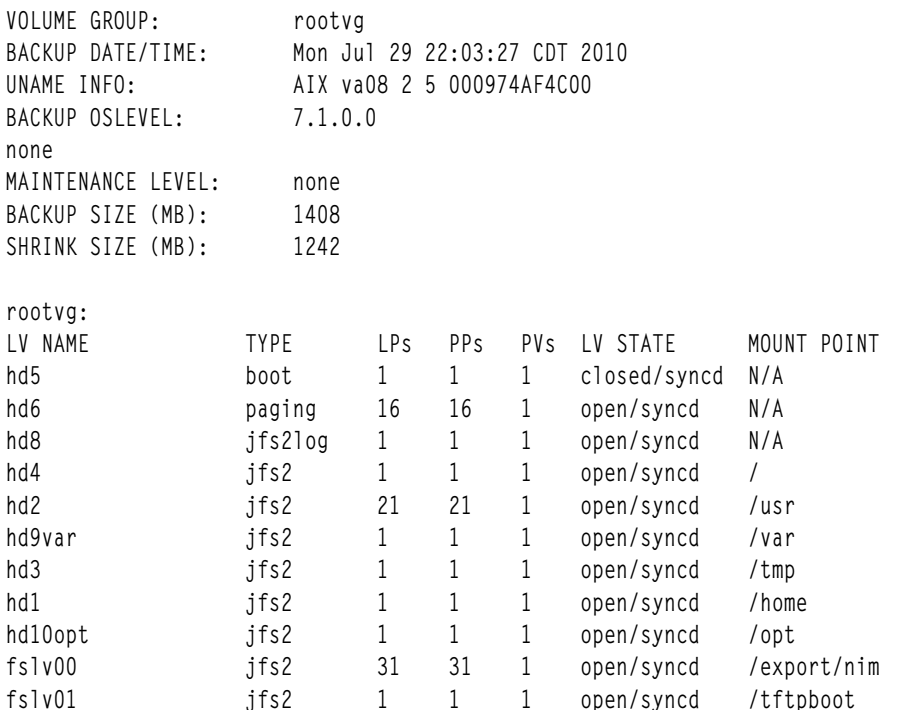

หากต<sup>้</sup>องการแสดงตัวอย่างอิมเมจสำหรับการสำรองข้อมูลใน SMIT ให้ใช*้*วิธีลัด Isbackupinfo

### ึการตรวจสอบการสำรองข้อมูลระบบ (เฉพาะเทปเท่านั้น):

ิ คณสามารถแสดงเนื้อหาของอิมเมจ mksysb บนเทปได<sup>้</sup>

เมื่อต้องการแสดงรายการเนื้อหาของอิมเมจ mksysb บนเทป คุณสามารถใช้ SMIT (พิมพ์ smit 1smksysb บนบรรทัดรับคำ สั่ง) การแสดงรายการจะตรวจสอบข้อมูลส่วนใหญ่บนเทป แต่ไม่ตรวจสอบว่า สื่อบันทึกสำหรับการสำรองข้อมูลระบบ ี่สามารถบูตเพื่อติดตั้งได้ เฉพาะวิธีที่ตรวจสอบว่า อิมเมจสำหรับบูตบนเทป mksysb ที่ทำงานได้อย่างถูกต้องจะบูตจากสื่อ บันทึก

### การดูบันทึกการทำงานสำหรับการสำรองข้อมูลกลุ่มวอลุ่มและการสำรองข้อมูลระบบ:

คุณสามารถดูบันทึกการทำงานสำหรับการสำรองข้อมูลที่ถูกสร้างขึ้น ในแต่ละครั้งที่สำรองข้อมูลกลุ่มวอลุ่ม root ไฟล์บันทึก ึการทำงานจะมีข้อมูลเกี่ยวกับกลุ่มวอลุ่มก่อนหน้านี้ และการสำรองข้อมูลระบบ

คุณสามารถใช้คำสั่ง Ismksysb หรือคำสั่ง Issavevg พร้อมกับอ็อพชัน -B เพื่อดูไฟล์บันทึกการทำงานการสำรองข้อมูล โดย พิมพ์:

# 1smksvsb -B

### ี เอาต์พูตที่ได้จะดูคล้ายกับที่แสดงดังต่อไปนี้:

```
#Device; Command; Date; Shrink Size; Full Size; Maintenance Level
/export/mksysb/generic_sysb;"mksysb -X -e /export/mksysb/generic_sysb"; M
on Jul 29 22:11:17 CDT 2010;1242;1408;
/export/mksysb/generic_sysb;"mksysb -X -e /export/mksysb/generic_sys
b"; Tue Jul 30 16:38:31 CDT 2010; 2458; 2720;
```
หากต<sup>้</sup>องการดูบันทึกการทำงานสำหรับการสำรองข<sup>้</sup>อมูลใน SMIT ให<sup>้</sup>เลือก <mark>ดูบันทึกการทำงานสำหรับการสำรองข</mark>้อมูล ใน เมนู ตัวจัดการสำหรับการสำรองข้อมูลระบบ

ึการดูชุดของไฟล์ที่ติดตั้งอยู่ในการสำรองข้อมูลระบบ:

้ คุณสามารถดูชุดของไฟล์ที่ติดตั้งไว้ในการสำรองข้อมูลระบบได้โดยใช้คำสั่ง Ismksysb ที่มีอ็อพชัน -L

้ตัวอย่างเช่น หากต้องการดูชุดของไฟล์ที่ได<sup>้</sup>ติดตั้งไว้ในการสำรองข้อมูลของระบบ ให<sup>้</sup>พิมพ์คำสั่งต่อไปนี้:

# 1smksysb -L -f generic\_sysb

## เอาต์พุตที่ได้จะคล้ายกับที่แสดงอยู่ด้านล่างนี้:

```
Fileset
                        Level State Description
Path: /usr/lib/objrepos
IMNSearch.bld.DBCS 2.4.0.0 COMMITTED NetQuestion DBCS Buildtime
Modules
```
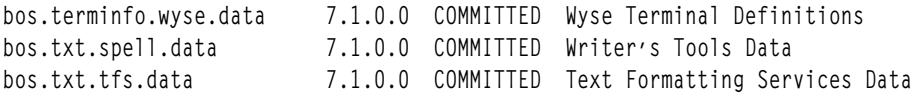

หากต้องการดูชุดของไฟล์ที่ติดตั้งอยู่ในการสำรองข้อมูลของระบบใน SMIT ให้ใช้วิธีลัด Islppbackup

# การติดตั้งการสำรองข้อมูลระบบ

ี คุณสามารถติดตั้ง Base Operating System (BOS) โดยใช<sup>้</sup> อิมเมจสำรองข้อมูลระบบ ซึ่งเรียกว่า *อิมเมจ mksysb* 

้คุณสามารถใช้การสำรองข้อมูลระบบเพื่อเรียกคืนระบบปฏิบัติการที่ล้มเหลวได้ แต่การติดตั้งระบบจากการสำรองข้อมูล ีสามารถลด (หรือแม้แต่กำจัด) ภารกิจการติดตั้งและกำหนดคอนฟิกซ้ำ ตัวอย่างเช่น คุณสามารถใช้การสำรองข้อมูลเพื่อโอน ้ย้ายซอฟต์แวร์เผื่อเลือกที่ติดตั้งไว*้*บนระบบ*ต้นทาง* (เครื่องที่คุณสร้างสำเนาของการสำรองข้อมูล) เพิ่มเติมจากระบบปฏิบัติ การพื้นฐาน และ อิมเมจการสำหรับการสำรองข้อมูลสามารถโอนย้ายคาติดตั้งคอนฟิกูเรชันสำหรับผู้ใช้ต่างๆ ไปยังระบบ*เป้า หมาย* (คือ เครื่องอื่นๆ ที่คุณกำลังติดตั้งการสำรองข<sup>้</sup>อมูลระบบ)

้ คุณสามารถติดตั้งระบบจากอิมเมจสำหรับการสำรองข้อมูลที่เก็บอยู่บนเทปซีดี หรือดีวีดี หรือในไฟล์

หมายเหตุ: คุณสามารถบูตจาก DVD และใช้เทปสำหรับการติดตั้ง อย่างไรก็ตาม ขณะบูตจากเทป คุณไม่สามารถใช้ไดร์ฟ CD และ DVD เพื่อจัดส่งข้อมูลกำหนดเอง

โพรซีเดอร์ที่ต้องการติดตั้งจากการสำรองข้อมูลจะปฏิบัติงานในโหมดที่แสดงพร้อมต์หรือโหมดอัตโนมัติ (nonprompted mode) ซึ่งขึ้นอยู่กับเงื่อนไขที่ตั้งค่าไว้ในไฟล์ /bosinst.data และความเข้ากันได้ระหว่างอิมเมจการสำรองข้อมูลกับเครื่องที่ จะใช้ติดตั้ง

ขณะที่ติดตั้งอิมเมจการสำรองข้อมูล ระบบจะตรวจเช็คระบบเป่าหมายว่ามีพื้นที่ดิสก์เพียงพอที่จะสร้างโลจิคัลวอลุ่มทั้งหมด ีที่เก็บไว้บนการสำรองข้อมูลหรือไม่ ถ้าระบบเป้าหมายมีพื้นที่เพียงพอ การสำรองข้อมูลทั้งหมดจะถูกกู้คืน ถ้าระบบเป้าหมายมี ้พื้นที่ไม่เพียงพอ การิดตั้งจะหยุดทำงาน และระบบจะแสดงพร้อมต์ให้คุณเลือกฮาร์ดดิสก์ปลายทางเพิ่มเติม

้ระบบไฟล์จะถูกสร้างไว้บนระบบเป้าหมายด้วยขนาดเดียวกันกับที่อยู่บนระบบต<sup>้</sup>นทาง ยกเว<sup>้</sup>นว่า อิมเมจสำหรับการสำรองข<sup>้</sup>อ มูลจะถูกสร้างด้วย SHRINK ที่มีค่า ใช่ ในไฟล์ image . data หรือคุณเลือก ใช่ ในเมนู ติดตั้ง BOS ข้อยกเว<sup>้</sup>นคือไดเร็กทอรี / tmp ซึ่งสามารถเพิ่มขึ้นเพื่อจัดสรรพื้นที่ให<sup>้</sup>พอเพียงสำหรับคำสั่ง bosboot If you are installing the AIX operating system from a system backup that uses the JFS file system, you cannot use a disk with 4K sector sizes.

เมื่อคุณติดตั้งการสำรองข้อมูลระบบบนเครื่องต้นทาง โปรแกรมติดตั้งจะเก็บ Object Data Manager (ODM) ไว<sup>้</sup>บนเครื่องนั้น ิ การเรียกคืน ODM จะอนุญาตให<sup>้</sup>อุปกรณ์เก็บหมายเลขเดียวกันกับที่มีอยู<sup>่</sup>บนระบบต<sup>้</sup>นฉบับ ตัวอย**่างเช่น ถ**้าคุณติดตั้งการ์ด ่ อีเทอร์เน็ต 2 การ์ดไว้ในเครื่องต<sup>้</sup>นทาง การด์แรก en0 อยู่ในสล็อต 3 แล*้*ว en1 ในสล็อต 1 การ์ดจะไม่สามารถเรียงลำดับหมาย ้เลขใหม่ได้ถ้าการ์ดเหล่านั้นถูกตรวจพบว่า มีกลับลำดับเมื่อคุณติดตั้งการสำรองระบบ เมื่อคุณโคลนการสำรองข้อมูลระบบ โปรแกรมติดตั้งจะสร้าง ODM ขึ้นใหม**่บนระบบเป**้าหมาย หลังจากการติดตั้งอิมเมต ดังนั้นอุปกรณ์จะเรียงลำดับหมายเลขใหม<sup>่</sup> สำหรับทั้งสองกรณีนี้ rootvg และโลจิคัลวอลุ่มจะมี ID ที่ต่างกัน

ถ้าคุณติดตั้งการสำรองข้อมูลระบบใหม่บนเครื่องต<sup>้</sup>นทาง และระบบเป<sup>้</sup>าหมายไม่มีฮาร<sup>์</sup>ดแวร์คอนฟิกูเรชันที่เหมือนกับระบบ ้ต<sup>้</sup>นทางโปรแกรมอาจแก<sup>้</sup>ไขแอ็ตทริบิวต์อุปกรณ์ในไฟล์ของระบบเป<sup>้</sup>าหมาย ดังนี้:

- ไฟล์ทั้งหมดในไดเร็กทอรี /etc/objrepos จะขึ้นต้นด้วย "Cu"
- ไฟล์ทั้งหมดจะอยู่ในไดเร็กทอรี /dev

้ค่าติดตั้งในรายการบูตจะไม่ถูกเรียกคืน หลังจากการเรียกคืนการสำรองข้อมูลระบบ รายการบูตจะถูกรีเซ็ตให<sup>้</sup>เป็นอุปกรณ์ สำหรับบูตหลัก

กลุ่มวอลุ่มที่แบ่งใช้มีแอ็ตทริบิวต์ AUTO ON ที่มีค่า ไม่ เฉพาะกลุ่มวอลุ่มของผู้ใช้ที่มีแอ็ต AUTO ON ที่มีค่า ใช่ เท่านั้นที่จะ ถูกอิมพอร์ต เหตุผลคือ กลุ่มวอลุ่มที่แบ่งใช้อาจล็อกการเข้าถึงของระบบในกลุ่มวอลุ่ม เนื่องจากการติดตั้งที่เคียวรีบนกลุ่มวอ ลุ่มที่แบ่งใช<sup>้</sup>ณช่วงของการดำเนินการกู้คืน mksysb

### หลักการที่เกี่ยวข้อง:

"การใช้อิมเมจ mksysb เพื่อติดตั้งระบบปฏิบัติการจาน บนไคลเอ็นต์ NIM" ในหน้า 192

การติดตั้ง mksysb จะเรียกคืน BOS และซอฟต์แวร์เพิ่มเติม ให้กับเป<sup>้</sup>าหมายจากอิมเมจ mksysb ในสภาวะแวดล<sup>้</sup>อม NIM "การปรับแต่งการติดตั้งของคุณเอง" ในหน้า 95

้คุณสามารถปรับแต่งการติดตั้ง AIX ของคุณเองได้ การปรับแต่งการติดตั้งบังคับให้คุณ แก้ไขไฟล์ bosinst.data และใช้ไฟล์ นั้นด้วยสื่อบันทึกสำหรับการติดตั้งของคุณเอง

### ข้อมูลที่เกี่ยวข้อง:

image.data File ิ การแก<sup>้</sup>ปัญหาเกี่ยวกับการติดตั้งจากการสำรองข้อมูล mksysb

## การโคลนการสำรองข้อมูลระบบ

คุณสามารถติดตั้งการสำรองข้อมูลระบบบนเครื่องเป้าหมายเพื่อกระจายระบบปฏิบัติการที่สอดคล้องกัน ซอฟต์แวร์เผื่อเลือก ู<br>และค่าติดตั้งคอนฟิกเรชัน

้สำหรับอิมเมจ mksysb คุณสามารถโคลนอิมเมจสำหรับระบบบนระบบเป่าหมายจำนวนมาก อย่างไรก็ตาม ระบบเป่าหมาย ้อาจไม่มีอุปกรณ์ฮาร์ดแวร์หรืออะแด็ปเตอร์ที่เหมือนกัน หรือต้องการเคอร์เนลที่เหมือนกับระบบต<sup>้</sup>นทาง อุปกรณ์และ เคอร์เนลทั้งหมด จะถูกติดตั้งโดยอัตโนมัติในระหว**่างการติดตั้ง BOS สำหรับผลลัพธ์ที่ได**้ เมื่อคุณสร้างการสำรองข้อมูลระบบ ้อิมเมจ mksysb จะมีส่วนสนับสนุนอุปกรณ์และเคอร์เนลทั้งหมด ตัวอย่างเช่น คุณสามารถสร้างการสำรองข้อมูลระบบจาก  $S$ ystem\_A และติดตั้งอิมเมจ $S$ ystem\_A's mksysb บน  $S$ ystem\_B โดยไม่ต้องใช้สื่อบันทึกของผลิตภัณฑ์เพื่อบูต $S$ ystem\_B

้ถ้าคุณกำลังดำเนินการติดตั้งการโคลนข้อมูลอุปกรณ์จะไม่ถูกเรียกคืนให้กับระบบเป่าหมาย ตามค่าดีฟอลต์ ในระหว่างการ ์ โคลนการติดตั้ง กระบวนการติดตั้ง BOS จะตรวจสอบว่า อิมเมจ mksysb มาจากระบบที่คุณกำลังพยายามติดตั้งหรือไม่ ถ้า ระบบเป้าหมายและอิมเมจ mksysb แตกต่างกัน ข้อมูลอุปกรณ์จะไม่ถูกเรียกคืน ลักษณะการทำงานนี้จะถูกกำหนดไว้โดย ตัวแปร RECOVER DEVICES ที่อยู่ในไฟล์ bosinst.data ตัวแปรนี้สามารถตั้งค่าเป็น ดีฟอลต์ ใช่ หรือไม<sup>่</sup>ใช่ รายการต่อไปนี้จะ แสดงผลลัพธ์ของลักษณะการทำงาน สำหรับค่าแต่ละค่า:

### ดีฟอลต์

ไม่กู<sup>้</sup>คืนอุปกรณ์ใดๆ

พยายามสร้าง ODM ขึ้นใหม**่** ใช่

ไม่ใช่ ไม่กู้คืนอุปกรณ์ใดๆ

หมายเหตุ: คุณสามารถเขียนทับคาดีฟอลต์ของ RECOVER DEVICES ได้โดยเลือก ใช่ หรือ ไม่ใช่ ในเมนู เรียกคืนการ ้สำรองข้อมูล หรือโดยการแก้ไขค่าของแอ็ตทริบิวต์ที่อยู่ในไฟล์ bosinst.data

้ถ้าระบบต้นทางมีรหัสผ่านและรายละเอียดเน็ตเวิร์กที่ไม่ถูกต้อง คุณสามารถทำการปรับเปลี่ยนบนระบบเป่าหมายได้เดี๋ยวนี้ ้ดังนั้น บางผลิตภัณฑ์จะมี ไฟล์เฉพาะอุปกรณ์ ถ้ากราฟิกส์อะแด็ปเตอร์แตกตางจากระบบเป้าหมาย ให้ตรวจสอบชุดของไฟล์ที่ ระบุเฉพาะกับอุปกรณ์ สำหรับ LPP ที่เกี่ยวข<sup>้</sup>องกับกราฟิกที่ได<sup>้</sup>ติดตั้งไว<sup>้</sup>

### หลักการที่เกี่ยวข้อง:

"การติดตั้งอุปกรณ์และเคอร์เนลทั้งหมดที่สนับสนุน ก่อนการสร้างการสำรองข้อมูล" ในหน้า 357 สร้างการสำรองข้อมูลระบบที่มีชนิดของอุปกรณ์และเคอร์เนลทั้งหมด

# การติดตั้งการสำรองข้อมูลระบบบนเครื่องต<sup>้</sup>นฉบับ

้คุณสามารถใช้บรรทัดรับคำสั่งเพื่อกู้คืนระบบปฏิบัติการลงในเครื่องที่เหมือนกับที่คุณสร้างการสำรองข<sup>้</sup>อมูลไว<sup>้</sup>

้สำหรับอินเตอร์เฟส เงื่อนไขต่อไปนี้ต้องตรงกัน ก่อนที่จะเริ่มต้นโพรซีเดอร์:

- ฮาร์ดแวร์ทั้งหมดต้องถกติดตั้งไว้ก่อนแล้วซึ่งรวมถึงอปกรณ์ภายนอก เช่น เทปและซีดี /ดีวีดีรอมไดร์ฟ
- ขอรับอิมเมจสำหรับการสำรองระบบของคุณจากหนึ่งในแหล่งที่มาต่อไปนี้ :

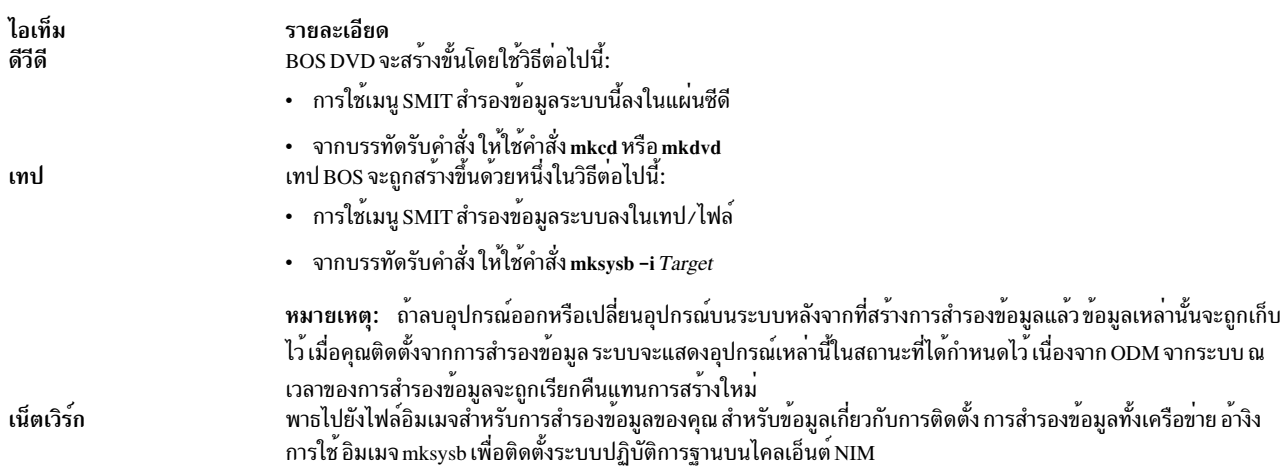

หมายเหตุ: ก่อนที่คุณจะเริ่มต้น ให้เลือกเทป หรือซีดี /ดีวีดีรอมไดร์ฟเป็นอุปกรณ์สำหรับบูตหลัก สำหรับข้อมูลเพิ่มเติม โปรดอ้างถึงเอกสารคู่มือฮาร์ดแวร์ของคุณที่กล่าวถึง system management services

เนื่องจากมีการปรับปรุงในคำสั่ง mksysb คุณสามารถควบคุมวิธีการกู้คืนอุปกรณ์ เมื่อคุณติดตั้งการสำรองข้อมูลบนเครื่องต<sup>้</sup>น ฉบับ ลักษณะการทำงานนี้จะถูกกำหนดไว้โดยตัวแปร RECOVER\_DEVICES ที่อยู่ในไฟล์ bosinst . data ตัวแปรนี้สามารถ ้ตั้งค่าดีฟอลต์ ใช่ หรือ ไม่ใช่ ได<sup>้</sup> รายการต่อไปนี้แสดงผลลัพธ์ของลักษณะการทำงานสำหรับค่าแต่ละค่า :

#### ดีฟอลต์

เรียกคืน ODM

- ใช่ เรียกคืน ODM
- ไม่ใช่ ไม่กู้คืนอุปกรณ์ใดๆ

หมายเหตุ: คุณสามารถเขียนทับค่าดีฟอลต์ของ RECOVER\_DEVICES ได้โดยเลือก ใช่ หรือ ไม่ใช่ ในเมนู เรียกคืนการ ี สำรองข้อมูล หรือโดยการแก้ไขค่าของแอ็ตทริบิวต์ที่อยู่ในไฟล์ bosinst.data

### ใบการใช้บรรทัดรับคำสั่ง:

1. คุณสามารถใช้คำสั่ง bootlist เพื่อแสดง หรือเปลี่ยนอุปกรณ์สำหรับบูตหลัก

ในการแสดงอุปกรณ์หลักสำหรับบูต:

bootlist -m normal -o

ในการเปลี่ยนอุปกรณ์หลักสำหรับบูต :

bootlist -m normal rmt0 bootlist -m normal cd0

- 2. ปิดเครื่องของคุณโดยปฏิบัติตามขั้นตอนเหล่านี้:
	- a. ล็อกอินด้วยผู้ใช<sup>้</sup>root
	- b. ป<sup>ี</sup>คนคำสั่งต่อไปนี้:

shutdown - F

c. ถ้าระบบของคุณไม่ได<sup>้</sup>ปิดระบบอย**่างอัตโนมัติให**้กดสวิตช์กำลังไฟในตำแหน**่งปิด (0)** 

ข้อควรสนใจ: ท*้าม* เปิดยูนิตระบบ จนถึงขั้นตอน #install\_sys\_bckup\_source\_machine/dup00166 3. เปิดอุปกรณ์ภายนอกที่ต่อพวงทั้งหมดซึ่งรวมถึง:

- เทอร์มินัล
- ซีดีหรือดีวีดีไดร์ฟ
- เทา|ไดร์ฟ
- มอบิเตอร์
- ดิสก์ไดร์ฟภายนอก

ี การเปิดอุปกรณ์ภายนอกในครั้งแรกเป็นขั้นตอนที่จำเป็น เพื่อให้ยูนิตระบบระบุอุปกรณ์เหล่านี้ในระหว่างกระบวนการ เริ่มต<sup>้</sup>นทำงาน (บูต)

4. ใส่แผ่นสี่อบันทึกสำหรับการติดตั้งลงในเทปหรือซีดีหรือดีวีดีไดร์ฟ

้คุณอาจค้นพบว่า ยูนิตเทปไดร์ฟบางตัว ประตูของเทปไดร์ฟไม่ได้เปิดไว้ ขณะที่ระบบปิด ถ้าคุณพบกับปัญหานี้ ให้ใช้ โพรซีเดอร์ต่อไปนี้:

- a. เปิดยนิตระบบ
- b. ใส่เทปการติดตั้งสำหรับบูต (ใส่แผ่น Volume 1 ถ้าคุณได้รับวอลุ่มที่มากกว่าหนึ่ง)
- c. ปัดยูนิตระบบ และรอ 30 วินาที
- 5. ถ้าคุณไม่ได้ใช้เทอร์มินัล ASCII ให้ข้ามไปยังขั้นตอนที่ 6 ถ้าคุณกำลังใช้เทอร์มินัล ASCII ให้ใช้เกณฑ์ต่อไปนี้เพื่อตั้งค่า ้การสื่อสาร คีย์บอร์ด และอ็อพชันการแสดงผล

หมายเหตุ: ถ้าเทอร์มินัลของคุณคือ IBM 3151, 3161 หรือ 3164 ให้กดปุ่ม Ctrl+Setup เพื่อแสดงเมนู ติดตั้ง และ ปฏิบัติตามคำสั่งบนหน้าจอเพื่อตั้งค่าอ็อพชันเหล่านี้ ถ้าคุณกำลังใช้เทอร์มินั่ล ASCII อื่นๆ ให้อ้างถึงเอกสารคู่มือที่ ้ เหมาะสม สำหรับข้อมูลเกี่ยวกับวิธีการตั้งค่าอ็อพชันเหล่านี้ บางเทอร์มินัลมีชื่ออ็อพชันและค่าติดตั้งไม่เหมือนกับเทอร์ มินัลที่แสดงอยที่นี่

#### ตารางที่ 18 อ็อพชันการสื่อสาร

| อ็อพชัน                        | ค่าติดตั้ง             |
|--------------------------------|------------------------|
| ความเร็วสายสัญญาณ (อัตรา baud) | 9600                   |
| ดวามยาวคำ (บิตต่ออักขระ)       | 8                      |
| พาริตี                         | ไม่ใช่ (ไม่มี)         |
| จำนวนของบิตหยุด                |                        |
| อินเตอร์เฟส                    | RS-232C (หรือ RS-422A) |
| การควบคุมบรรทัด                | <b>IPRTS</b>           |

ตารางที่ 19. อ็อพชันคีย์บอร์ดและการแสดงผล

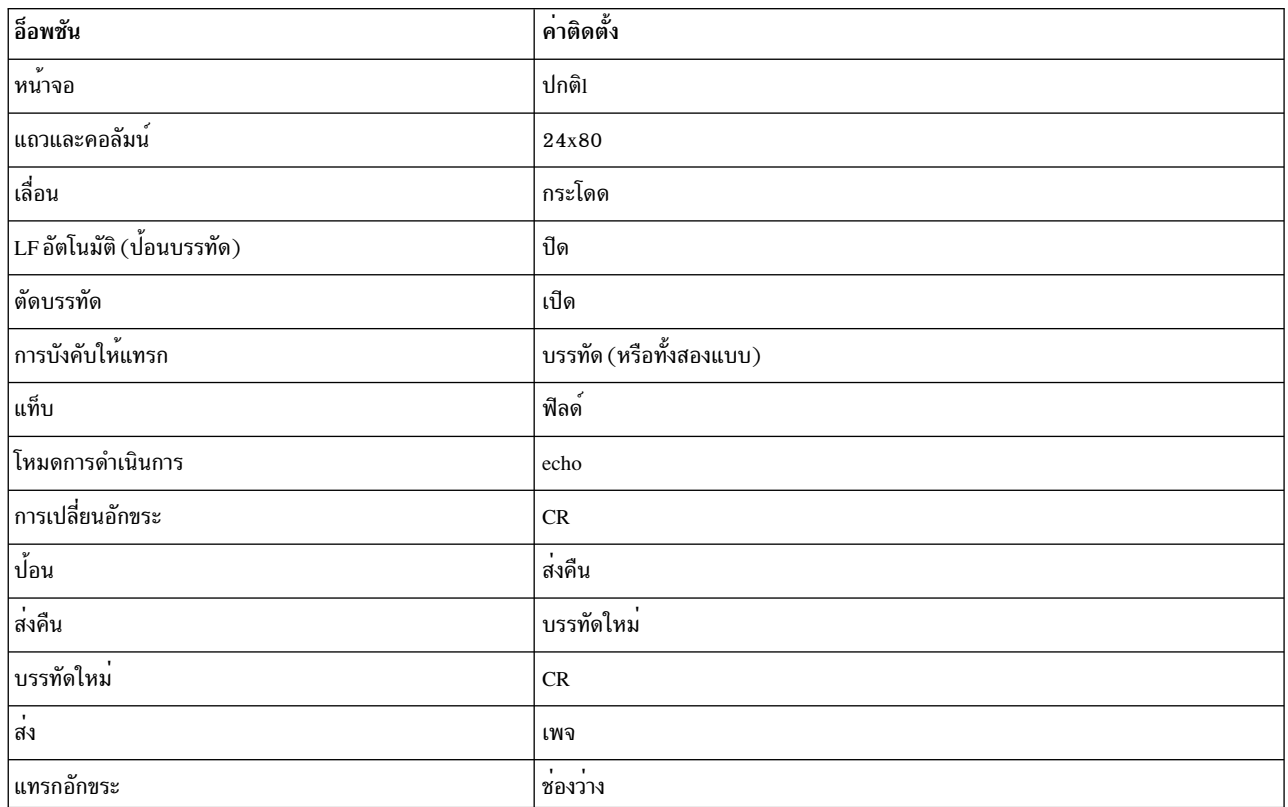

6. กดสวิตช์ของยูนิตระบบจากปิด (0) ให<sup>้</sup>เป็นเปิด (|) ระบบจะเริ่มต<sup>้</sup>นการบูตจากสื่อบันทึกสำหรับการสำรองข้อมูล ถ<sup>้</sup>า ระบบของคุณคือการบูตจากเทป จึงเป็นเรื่องปกติสำหรับเทปที่ย้ายกลับและอื่นๆ ถ้าระบบของคุณมีจอแสดงผล LED ี่สามหลักแรกของ LED ควรแสดงค่า c31

หมายเหตุ: คุณสามารถบูตจากสื่อบันทึกที่ใช<sup>้</sup>งานจริง (เทปหรือแผ่นซีดี) ถ้าสื่อบันทึกสำหรับการสำรองข้อมูลของคุณ<br>เกิดความล<sup>้</sup>มเหลวในการบูต หน้าจอ ยินดีต้อนรับ จะสอดแทรกอ็อพชันเพื่อป<sup>้</sup>อนโหมดการดูแลรักษาที่คุณสามารถ ดำเนินการติดตั้งได้ จากสื่อบันทึกสำหรับการสำรองข้อมูลของคุณ โปรดอ้างถึง การแก้ปัญหาการติดตั้งจากการสำรอง ข้อมูลระบบ สำหรับข้อมูลเพิ่มเติม

ถ้าคุณมีมากกว่าหนึ่งคอนโซล แต่ละเทอร์มินัลและอุปกรณ์แสดงผลที่พ่วงต่อโดยตรง (หรือคอนโซล) อาจแสดงขึ้นบน หน้าจอที่สั่งให้คุณกดปุ่ม เพื่อระบุคอนโซลระบบของคุณ คีย์อื่นๆ จะระบุไว้สำหรับเทอร์มินัลที่แสดงอยู่ในหน้าจอนี้

ี ถ้าหน้าจอนี้ปรากฏขึ้น ให้กดปุ่มบนอุปกรณ์ที่ต้องการใช<sup>้</sup>เป็นคอนโซลของระบบ*เท่านั้น* (คอนโซลของระบบคือ คีย์ ิบอร์ดและอุปกรณ์แสดงผลที่ใช้สำหรับการติดตั้ง และการดูแลระบบ) กดปุ่มบนคอนโซลหนึ่งตัวเท่านั้น

หมายเหตุ: ถ้าไฟล์ bosinst.data แสดงอุปกรณ์แสดงผลที่ถูกต้องสำหรับตัวแปร CONSOLE คุณไม่ต้องเลือกคอนโซล ของระบบด้วยตนเอง โปรดอาน การปรับแต่งการติดตั้งของคุณ สำหรับข้อมูลเพิ่มเติมเกี่ยวกับไฟล์ bosinst.data

7. ชนิดของการติดตั้งที่เริ่มต้นจะถูกพิจารณาโดยค่าติดตั้งของฟิลด์ PROMPT ที่อยู่ใน control\_flow stanza ของไฟล์ bosinst.data ใช้เกณฑ์ต่อไปนี้เพื่อกำหนดชนิดของการติดตั้งที่คุณจะใช้ :

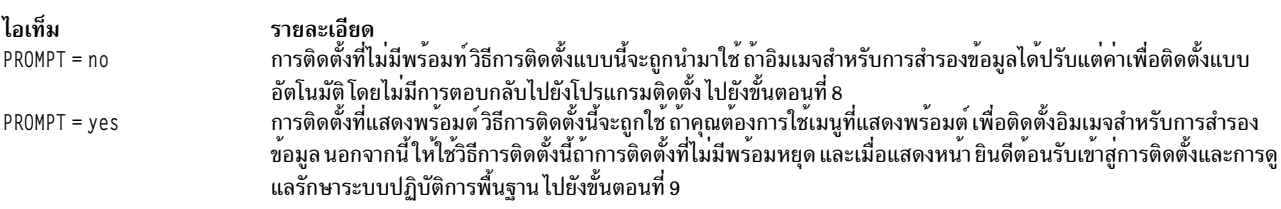

่ 8. การติดตั้งที่ไม่มีพร้อมต์ที่สำเร็จไม่ต้องการวิธีการเพิ่มเติมเนื่องจากการติดตั้งจะเป็นไปโดยอัตโนมัติ

หมายเหตุ: ถ้าอิมเมจสำรองมีซอร์สข้อมูลคอนฟิกูเรชันระบบที่ใช้ไม่ได้กับระบบเป้าหมาย การติดตั้งที่ไม่มีพร้อมต์จะ หยุดและการติดตั้งที่มีพร้อมต์จะเริ่มขึ้น หน้าจอ การติดตั้งระบบปฏิบัติการพื้นฐาน จะแสดงขึ้นก่อนที่จะเริ่มต<sup>้</sup>นการติดตั้ง การติดตั้งที่ไม่มีพร้อมต์จะหยุดเป็น เวลาประมาณ 5 วินาทีก่อนที่จะเริ่มต้น หลังจากเวลานี้แล้ว การติดตั้งที่ไม่แสดงพร้อมต์จะดำเนินการจนเสร็จสิ้น ้อย่างไรก็ตาม ถ้าคณตัดสินในที่จะอินเตอร์รัปต์การติดตั้งแบบอัตโนมัติและเริ่มต้นเซสชันที่พร้อมต์ ให้พิมพ์ 000 (ศนย์ สามตัว) ที่เทอร์มินัล และปฏิบัติตามขั้นตอนที่เหลืออยู่ในโพรซีเดอร์นี้

9. หน้าจอ ยินดีต้อนรับเข้าสู่การติดตั้งระบบปฏิบัติการพื้นฐาน และการดูแลรักษา จะแสดงขึ้น

ี หมายเหตุ: คุณสามารถดูรายละเอียดเกี่ยวกับวิธีใช้ ในแต่ละหน้าจอของกระบวนการติดตั้งนี้ได้โดยพิมพ์ 88 ้เลือกอ็อพชัน เปลี่ยน/แสดงค่าติดตั้งสำหรับการติดตั้งและดำเนินการติดตั้ง

- 10. การติดตั้งการสำรองข้อมูลระบบและค่าติดตั้งจะแสดงขึ้น หน้าจอนี้แสดงค่าติดตั้งปัจจุบันสำหรับระบบ จุดไข่ปลาจะ ตามหลังดิสก์ที่แสดงอยู่ในบรรทัดแรก ถ้ามีดิสก์มากกว่าหนึ่งดิสก์ที่เลือกไว้
- 11. ยอมรับค่าติดตั้งหรือเปลี่ยนค่าติดตั้งอย่างใดอย่างหนึ่งสำหรับข้อมูลเพิ่มเติมเกี่ยวกับการใช้แม็พไฟล์ต่างๆ โปรดดู การสร้างการสำรองข้อมูลระบบ

หากต<sup>้</sup>องการยอมรับค่าติดตั้ง และเริ่มต้นการติดตั้ง ให*้*ข้ามไปยังขั้นตอนที่ 16 หากต<sup>้</sup>องการเปลี่ยนค<sup>่</sup>าติดตั้ง ให<sup>้</sup>ดำเนินการต่อด*้*วยขั้นตอนที่ 12

12. พิมพ์ 1 ลงในหน้าจอ การติดตั้งการสำรองข้อมูลระบบและค่าติดตั้ง เพื่อระบุตำแหน่งที่คุณต้องการติดตั้งอิมเมจสำหรับ การสำรองข้อมูล หน้าจอ เปลี่ยนดิสก์ที่คุณต<sup>้</sup>องการติดตั้ง จะแสดงขึ้น หน้าจ<sup>่</sup>อนี้จะแสดงดิสก์ที่พร้อมใช<sup>้</sup>งาน ซึ่งคุณ สามารถติดตั้งอิมเมจสำหรับการสำรองข้อมูลระบบได้ เครื่อหมายมากกว่าสามตัว (>>>) จะทำเครื่องหมายไว้ที่ดิสก์ที่ เลือกไว้แต่ละตัว

พิมพ์หมายเลข และกด Enter สำหรับดิสก์แต่ละตัวที่คุณเลือก พิมพ์หมายเลขของดิสก์ที่เลือกไว้เพื่อยกเลิกการเลือก ้คุณสามารถเลือกได้มากกว่าหนึ่งดิสก์

<span id="page-382-0"></span>หมายเหตุ: คุณยังสามารถระบุดิสก์ที่เป็นส่วนที่เพิ่มเติมเข้ามาโดยพิมพ์ 66 และกดปุ่ม Enter สำหรับอ็อพชัน ดิสก์ไม**่**รู้ จักการติดตั้งระบบปฏิบัติการพื้นฐาน อ็อพชันนี้จะเปิดเมนูใหม่ที่แสดงพร้อมต์สำหรับส่วนสนับสนุนอุปกรณ์สื่อบันทึก สำหรับดิสก์ที่เป็นส**่วนที่เพิ่มเติมเข**้ามา การติดตั้ง BOS จะปรับแต**่งระบบสำหรับดิสก์ และกลับสู**่หน<sup>้</sup>าต่าง เปลี่ยนดิสก์ที่ คุณต้องการติดตั้ง

13. หลังจากที่คุณเสร็จสิ้นการเลือกดิสก์แล้ว ให้กดปุ่ม Enter

หน้าจอที่แสดงหลังจากที่คณกดปม Enter คือหน้าจอที่พึ่งพาสภาพพร้อมใช้งานของแม็พไฟล์ต่างๆ สำหรับดิสก์ที่เลือก ไว*้ ทั้งหมด* เกณฑ์สำหรับสิ่งนี้มีดังต่อไปนี้ :

- ถ้าดิสก์ที่เลือกไว้ตั้งแต่หนึ่งตัวขึ้นไปไม่มีแม็พ การติดตั้ง BOS จะกลับสู่หน้าจอ การติดตั้งการสำรองข้อมูลระบบและ ้คาติดตั้ง โดยตรงข้ามไปยังขั้นตอนที่ 15
- ถ้าดิสก์ที่เลือกไว้ทั้งหมดมีแม็พ หน้าจอ เปลี่ยนสถานะการใช้แม็พ จะแสดงขึ้น ซึ่งเป็นตำแหน่งที่คุณใช้แม็พสำหรับ การติดตั้ง ดำเนินการต่อด้วยขั้นตอนที่ 14

ี หากต้องการสงวนการแทนที่โลจิคัลวอลุ่มในระหว่างการเรียกคืนการสำรองข้อมูลในอนาคต คุณสามารถสร้างแม็พไฟล์ ีต่างๆ ก่อนที่จะสำรองข้อมูลระบบ แม็พไฟล์ที่เก็บอยู่ในไดเร็กทอรี /tmp/vgdata/rootvg จะจับคู่ฟิสิคัลพาร์ติชันบน ไดร์ฟ กับโลจิคัลพาร์ติชัน สร้างแม็พไฟล์โดยใช<sup>้</sup>เมนู ระบบของ SMIT Backup หรือใช้อ็อพชัน -m เมื่อคุณใช้คำสั่ง mksysb

สำหรับข้อมูลเพิ่มเติมเกี่ยวกับแม็พไฟล์ต<sup>่</sup>างๆ โปรดดู การใช<sup>้</sup>แม็พไฟล์ for Precise Allocation in Operating system and device management

- 14. พิมพ์ 1 หรือ 2 อย่างใดอย่างหนึ่ง ลงในหน้าจอ เปลี่ยนสถานะการใช<sup>้</sup>แม็พ เพื่อระบุโปรแกรมติดตั้งที่ต้องการใช้แม็พ เมื่อคุณเสร็จสิ้นการเลือกนี้แล*้*ว การติดตั้ง BOS จะกลับสู่หน้าจอ การติดตั้งการสำรองข้อมูลระบบและค่าติดตั้ง
- 15. พิจารณาว่า การติดตั้ง BOS คือการยุบระบบไฟล์บนดิสก์ที่คุณต้องการติดตั้งระบบ เมื่อคุณเลือกอ็อพชันนี้ โลจิคัลวอลุ่ม และระบบไฟล์ที่อยู่ภายในกลุ่มวอลุ่มจะถูกสร้างขึ้นใหม่ เพื่อลดขนาดให้มีขนาดต่ำสุดซึ่งจำเป็นต่อการเก็บข้อมูล การ ลดขนาดนี้จะลดพื้นที่ว่างที่ไม่ได้ใช้งานในระบบไฟล์

้ระบบไฟล์บนอิมเมจการสำรองข้อมูลของคุณ อาจมีขนาดใหญ่กว่าขนาดที่ต้องการสำหรับไฟล์ที่ติดตั้ง กดปุ่ม 2 เพื่อ สลับอ็อพชัน ยุบระบบไฟล์ ระหว่าง ใช่ และ ไม่ใช่ ในหน้าจอ การติดตั้งการสำรองข้อมูลระบบและค่าติดตั้ง ค่าติดตั้ง ดีฟอลต์คือ ไม่ใช

หมายเหตุ: การยุบระบบไฟล์จะปิดใช้งานการใช้แม็พ

16. พิมพ์ 0 เพื่อยอมรับค่าติดตั้งในหน้าจอ การติดตั้งการสำรองข้อมูลระบบ และค่าติดตั้ง

หน้าจอ การติดตั้งระบบปฏิบัติการพื้นฐาน แสดงอัตราของช่วงเวลาและการดำเนินการที่เสร็จสิ้น ้ถ้าคุณระบุดิสก์ที่เป็นส่วนที่เพิ่มเติมเข้ามากในขั้นตอนที่ 12 หน้าจอที่ไม่มีชื่อจะถูกแทนที่ด้วยหน้าจอ การติดตั้งระบบ ปฏิบัติการพื้นฐานชั่วคราว เมื่อหน้าจอนี้แสดงขึ้น ระบบจะแสดงพร้อมต์ให้คุณใส่สื่อบันทึกส่นสนับสนุนอุปกรณ์ใน ได<sup>้</sup>ร์ฟ และกดปุ<sup>ี</sup>ม Enter การติดตั้ง BOS จะกำหนดคอนฟิกดิสก์พิเศษใหม**่ จากนั้นกลับไปที่หน**้าจอ การติดตั้งระบบ ปฏิบัติการฐาน

ระบบจะรีบูตโดยอัตโนมัติเมื่อการติดตั้งเสร็จสิ้น

# \_\_<br>ผลิตภัณฑ์เผื่อเลือกและอัพเดตเซอร์วิส

หลังจากติดตั้งระบบปฏิบัติการฐาน (BOS) คุณ อาจต<sup>้</sup>องการติดตั้งซอฟต์แวร์ หรือการอัพเดตเซอร์วิสเพิ่มเติม

หมายเหตุ: สิ่งอำนวนความสะดวกที่เป็นซีดีและดีวีดีแบบ automount สำหรับ cdromd ที่สอดแทรกอยู่ในชุดของไฟล์ bos. cdmount ได้ถูกจัดเตรียมไว้ใน AIX หากต้องการพิจารณาว่า cdromd daemon ถูกเปิดใช<sup>้</sup>งานบนระบบของคุณแล้ว ให้รันคำสั่ง ีต่อไปนี้:

# Issrc -s cdromd

cdromd daemon สามารถใช้กับสคริปต์ แอ็พพลิเคชัน หรือคำสั่งที่พยายาม mount อุปกรณ์ซีดีหรือดีวีดีโดยไม่ได้ตรวจสอบใน ้ครั้งแรก เพื่อดูอุปกรณ์ที่เปิดใช้งนแล้ว ซึ่งเกิดข้อผิดพลาดเกี่ยวกับรีซอร์สหรืออุปกรณ์ที่ไม่ว่างในเงื่อนไขบางอย่าง ใช้คำสั่ง cdumount หรือ cdeject เพื่อ unmount อุปกรณ์ จากนั้นให<sup>้</sup> mount อุปกรณ์ตามที่ระบุไว้ในโปรแกรมหรือคำสั่ง หรือ ใช้คำสั่ง cdcheck -m หรือ mount เพื่อกำหนดจุดของอุปกรณ์ที่ mount อยู่ในปัจจุบัน สำหรับข้อมูลเพิ่มเติม โปรดดู เอกสารคู่มือคำสั่ง cdromd ใน Commands Reference

โคดการติดตั้ง อนุญาตให้ใช้สำหรับการ mount แบบอัตโนมัติ ถ้า cdromd เปิดใช้งาน และคำสั่ง mkcd ทำงานอยู่ แผ่นซีดีอาร์ หรือดีวีดีแรมจะถูกนำออก หลังจากเสร็จสิ้นอิมเมจแล้ว ถ้าคุณไม่ต้องการให้นำออกสื่อบันทึก cdromd daemon ต้องอยู่ใน ิสถานะไม่ทำงานโดยใช้คำสั่งต่อไปนี้:

# stopsrc -s cdromd

# ซอฟต์แวร์ที่ติดตั้งแบบเผื่อเลือก

อธิบายถึงซอฟต์แวร์ที่ติดตั้งไว้แล้วแบบเผื่อเลือก

ีซอฟต์แวร์ที่สามารถติดตั้งได้แบบเผื่อเลือกประกอบด้วย:

- ผลิตภัณฑ์ชอฟต์แวร์แบบเผื่อเลือก: ซอฟต์แวร์ที่ได*้*ติดตั้งไว้บนระบบของคุณแบบอัตโนมัติ เมื่อคุณติดตั้ง BOS ผลิต ้ภัณฑ์ซอฟต์แวร์ ประกอบด้วยซอฟต์แวร์ที่จัดส่งมาพร้อมกับระบบปฏิบัติการ และซอฟต์แวร์ที่ซื้อแยกตางหาก BOS แบ่ง ืออกเป็นระบบย่อยที่สามารถอัพเดตในแต่ละระบบได้ เช่น bos.rte.install อัพเดตใดๆ ที่ขึ้นต้นด้วย bos.rte อัพเดตระบบ ย่อย $BOS$
- เซอร์วิสอัพเดต: ซอฟต์แวร์ที่แก<sup>้</sup>ไขข้อบกพร่องที่มีอยู่ใน BOS หรือมีอยู่ในผลิตภัณฑ์ซอฟต์แวร์แบบเผื่อเลือก เซอร์วิสอัพ ้ เดตถูกจัดการโดยชุดของไฟล์ต่างๆ ชนิดของอัพเดตนี้จะเปลี่ยนแปลงส่วนของชุดของไฟล์

ผลิตภัณฑ์ซอฟต์แวร์สามารถแบ่งออกได้เป็นหมวดหมู่ดังนี้:

ไลเซนส์โปรแกรม

์ ไลเซนส์โปรแกรม (LP) ยังถูกเรียกว<sup>่</sup>า *ผลิตภัณฑ์ไลเซนส์โปรแกรม* (LPP) หรือ *ผลิตภัณฑ์* LP คือผลิตภัณฑ์ ซอฟต์แวร์แบบสมบูรณ์ซึ่งประกอบด*้*วยแพ็กเกจทั้งหมดที่เชื่อมโยงกับ ไลเซนส์โปรแกรม ตัวอย**่างเช่น bos (ระบบ** ปฏิบัติการพื้นฐาน) คือไลเซนส์โปรแกรม

แพ็กเกจ

ึกลุ่มของยูนิตที่สามารถติดตั้งแยกจากกันได<sup>้</sup>ที่จัดเตรียมชุดของฟังก์ชันที่เกี่ยวข้อง ตัวอย่างเช่น bos.net คือแพ็กเกจ

ชุดของไฟล์

อ็อพชันที่สามารถติดตั้งได้แต่ละตัวชุดของไฟล์จะแสดงฟังก์ชันที่ระบุเฉพาะ ตัวอย่างของชุดไฟล์คือ bos.net.nfs. client 7.1 สำหรับข้อมูลเพิ่มเติมเกี่ยวกับการทำแพ็กเกจชุดของไฟล์ โปรดดู "แพ็กเกจการติดตั้งชุดไฟล์" ในหน<sup>้</sup>า 447

#### อัพเดตของชดไฟล์

้อัพเดตที่สามารถติดตั้งได้แต่ละตัว อัพเดตของชุดไฟล์จะพัฒนา หรือแก้ไขข้อบกพร่องที่มีอยู่ในชุดของไฟล์ที่ติดตั้ง ไว้ก่อนหน้านี้

ี <mark>บันเดิล</mark> คอลเล็กชันของแพ็กเกจ ผลิตภัณฑ์ หรือชุดของไฟล์แต่ละตัวที่เหมาะกับวัตถุประสงค์เฉพาะ เช่น การจัดเตรียม ซอฟต์แวร์ผลิตภัณฑ์ส่วนบุคคล หรือซอฟต์แวร์สำหรับเครื่องไคลเอ็นต์ ในสภาวะแวดล้อมเน็ตเวิร์ก ชุดของบันเดิล จัดเตรียมไว<sup>้</sup>พร้อมกับ BOS ที่มีชุดของซอฟต์แวร์เผื่อเลือกที่ระบุเฉพาะ สำหรับข้อมูลเพิ่มเติมเกี่ยวกับการทำแพ็ก เกจของบันเดิล โปรดดู "ชุดแพ็กเกจของซอฟต์แวร์บันเดิล" ในหน้า 449

้ผลิตภัณฑ์อาจประกอบด้วยแพ็กเกจต่างๆ ซึ่งอาจประกอบด้วยชดของไฟล์ที่แตกต่างกัน ผลิตภัณฑ์อาจถกติดตั้งไว้ทั้งหมด ่ หรือแพ็กเกจบางตัวเท่านั้น หรือชุดของไฟล์สำหรับผลิตภัณฑ์ที่อาจติดตั้งได<sup>้</sup> ผลิตภัณฑ์ซอฟต์แวร์จะถูกแบ**่งย**่อยด*้*วยวิธีนี้ ้ เนื่องจากผลิตภัณฑ์ซอฟต์แวร์ต่างๆ มีขนาดใหญ่ และมีส่วนต่างๆ ที่สามารถใช้ได้อย่างเป็นอิสระ การแบ่งผลิตภัณฑ์ออกเป็น ้ชุดของไฟล์ที่สามารถติดตั้งได้ อนุญาตให้คุณติดตั้งชุดของไฟล์เหล่านั้นที่คุณต้องการเท่านั้น

ี คุณสามารถติดตั้งชุดของไฟล์ทั้งหมดประกอบด้วยแพ็กเกจหรือผลิตภัณฑ์ทั้งหมด หรือคุณสามารถติดตั้งชุดของไฟล์ *ที่เลือก* ไว้โดยเฉพาะ ถ้าคุณมีพื้นที่ฮาร์ดดิสก์ที่จำกัดบนระบบของคุณ

# การระบุผลิตภัณฑ์ซอฟต์แวร์

อธิบายถึงชื่อผลิตภัณฑ์ หมายเลขระดับ และ identification ของผลิตภัณฑ์

ี่ ชื่อผลิตภัณฑ์และหมายเลขระดับจะระบุถึง ผลิตภัณฑ์ซอฟต์แวร์ รูปแบบสำหรับระดับของผลิตภัณฑ์ซอฟต์แวร์ใน AIX เป็น ดังบี้·

versionnumber.releasenumber.modificationlevel.fixlevel

แต่ละฟิลด์ใน identification ของผลิตภัณฑ์ซอฟต์แวร์ได้ถูกกำหนดไว้ดังนี้ :

- ้ ฟีลด์ versionnumber ประกอบด้วยหมายเลขเวอร์ชัน 1 ถึง 2 หลัก
- ้ ฟีลด์*releasenumber* ประกอบด้วยหมายเลขรีลีส 1 ถึง 2 หลัก
- ้ฟิลด์ modificationlevel ประกอบด้วยระดับการดัดแปลง 1 ถึง 4 หลัก
- ์ฟีลด*์ fixlevel* ประกอบด*้*วยระดับของโปรแกรมฟิกซ์ 1 ถึง 4 หลัก

ู้ตัวอย่างเช่น 07 .01 .0000 .0000 เป็นหมายเลขระดับผลิตภัณฑ์ซอฟต์แวร์ และ 07 .01 .0000 .0032 เป็นระดับอัพเดตผลิต ้ภัณฑ์ชอฟต์แวร์ ซึ่งไม่จำเป็นต้องมีศูนย์นำหน้าในฟิลด์เวอร์ชัน รีลีส ระดับการดัดแปลง และระดับของโปรแกรมฟิกซ์ ของ ระดับ ระดับ 07 .01 .0000 .0000 ยังสามารถเขียนเป็น 7 .1 .0 .0

# การออกไลเซนส์สำหรับซอฟต์แวร์

ชนิดของการออกไลเซนส์สำหรับซอฟต์แวร์ที่สามารถนำมาใช้ได้ในการซื้อซอฟต์แวร์ คือการออกไลเซนส์แบบรันไทม์และการ ียอมรับข้อตกลงการอนุญาตใช้สิทธิ์ของซอฟต์แวร์

โดยปกติแล้ว ซอฟต์แวร์ที่ต้องการไลเซนส์แบบรันไทม์จะถูกเลือกไว้เพื่อการติดตั้ง เมื่อคุณมีไลเซนส์ที่ใช้สำหรับซอฟต์แวร์นั้น แม้ว่า System Management Interface Tool (SMIT) จะอนุญาตให้คุณติดตั้งซอฟต์แวร์ที่มีไลเซนส์ แม้ว่าคุณจะไม่ได้เป็นเจ้า ของไลเซนส์ คุณอาจถูกป้องกันไม่ให้ใช้ซอฟต์แวร์ที่ติดตั้งใหม่จนกว่าคณจะได้รับไลเซนส์ที่เหมาะสม

ี การยอมรับข้อตกลงการอนุญาตใช้สิทธิ์ต้องการให้คุณยอมรับข้อตกลงการอนุญาตใช้สิทธิ์ ซึ่งเป็นส่วนหนึ่งของขั้นตอนการติด ้ตั้ง ถ้าซอฟต์แวร์ที่ติดตั้งไว้ซึ่งเป็นส่วนหนึ่งของการติดตั้ง BOS ของคุณต้องการให้คุณยอมรับข้อตกลงการอนุญาตใช้สิทธิ์ ้สำหรับซอฟต์แวร์ซึ่งคุณจะไม**่สามารถออกจาก Configuration Assistant (ห**รือ Installation Assistant สำหรับคอนโซลที่ไม่ใช่

ี กราฟิก) จนกว่าข้อตกลงการอนุญาตใช้สิทธิ์จะถูกยอมรับ คุณสามารถดูพร้อมกับยอมรับข้อตกลงการอนุญาตใช้สิทธิ์ การติด ตั้ง BOS สามารถกำหนดให<sup>้</sup>ยอมรับข้อตกลงการอนุญาตใช<sup>้</sup>สิทธิ์แบบอัตโนมัติ สำหรับข้อมูลเพิ่มเติม โปรดอ<sup>้</sup>างถึง "การปรับ แต่งการติดตั้งของคุณเอง" ในหน้า 95

้สำหรับการติดตั้งซอฟต์แวร์เผื่อเลือก คุณสามารถแสดงตัวอย่างข้อตกลงการอนุญาตใช้สิทธิ์ บนสื่อบันทึกการติดตั้งโดยใช้วิธี ลัด smit license on media หรือใช้คำสั่ง installp -El ในระหว่างกระบวนการติดตั้ง คุณสามารถใช<sup>้</sup>แมนูไอเท็มเพื่อยอมรับ ี ซอฟต์แวร์ไลเซนส์ หรือคุณสามารถใช้คำสั่ง installp พร้อมกับแฟล็ก -Y หากต้องการดูข้อตกลงการอนุญาตใช้สิทธิ์ที่ยอมรับ แล้วบนระบบ คุณสามารถใช้วิธีลัด smit installed license สำหรับ SMIT หรือคำสั่ง Islpp –E เมื่อคุณได้ถอนการติดตั้งผลิต ้ภัณฑ์แล้ว การยอมรับข้อตกลงการอนุญาตใช้ไลเซนส์ จะเปลี่ยนไปเป็นสถานะไม่แอ็คทีฟ ถ้าคุณได้ติดตั้งผลิตภัณฑ์ใหม่ คุณจะ ไม่ได้รับพร้อมต์ เพื่อยอมรับข้อตกลงการอนุญาตใช้ไลเซนส์อีก

หลังจากมีสิ่งที่ต้องการก่อนในส่วนถัดไปแล้ว ขั้นตอนถัดไปคือการตัดสินใจว่าจะติดตั้งซอฟต์แวร์โดยใช<sup>้</sup> SMIT หรือไม**่** คำ ้อธิบายของแอ็พพลิเคชันทั้งสองแอ็พพลิเคชันจะสอดแทรกอยู่ในบทนี้

ก่อนที่คุณจะติดตั้งซอฟต์แวร์เผื่อเลือกและอัพเดตเซอร์วิส โปรดอ<sup>้</sup>างถึงคำสั่งเฉพาะที่มาพร*้*อมกับสื่อบันทึกสำหรับการติดตั้ง ของคุณ ถ้าคุณไม่ต้องการให้ติดตั้งระบบของคุณใหม่ โปรดอ้างถึงคำสั่งสำหรับสื่อบันทึกสำหรับการติดตั้ง

หมายเหตุ: สำหรับข้อมูลเกี่ยกวับการพัฒนาผลิตภัณฑ์ซอฟต์แวร์ที่ได*้*ติดตั้งไว้โดยใช้คำสั่ง installp โปรดอ<sup>้</sup>างถึง การ ทำแพ็กเกจซอฟต์แวร์สำหรับการติดตั้ง ใน General Programming Concepts: Writing and Debugging Programs

## การจัดการเอดิชัน AIX

ไฟล์ลายเซ็นเฉพาะของ IBM Tivoli License Manager (ITLM) ใช<sup>้</sup>สำหรับแต่ละเอดิชันที่สนับสนุน (express, standard หรือ enterprise) ไฟล์ลายเซ็นจะอยู่ในระบบย่อย bos.rte และจัดส่งไว้ในไดเร็กทอรี /usr/1pp/bos/editions เมื่อเลือกเอดิชัน แล้วไฟล์ลายเซ็นที่เกี่ยวข้องจะถูกคัดลอกลงในไดเร็กทอรี /usr/1pp/bos

คำสั่ง chedition จะจัดเตรียมไว<sup>้</sup>สำหรับบรรทัดคำสั่ง และอินเตอร์เฟส SMIT (ใช<sup>้</sup> fastpath smitty editions) เพื่อเปลี่ยนแปลง ไฟล์ลายเซ็น ITLM บนระบบ หรือรายการเอดิชันที่รันอยู่บนระบบในปัจจุบัน เมื่อต<sup>้</sup>องการเปลี่ยนแปลงเอดิชันของระบบ สามารถรันคำสั่ง chedition พร้อมอ็อพชัน –x (express), –s (standard) , or –e (enterprise) และแฟล็กทางเลือก –d (device) ที่อนุญาตให<sup>้</sup> ติดตั้งไฟล์ที่มาพร<sup>้</sup>อมกับเอดิชัน ไฟล์ลายเซ็น ITLM ใหม<sup>่</sup> จะถูกคัดลอกจากไดเร็กทอรี /usr/1pp/bos/ editions ไปไว้ที่ไดเร็กทอรี /usr/1pp/bos และลบไฟล์ลายเซ็นก่อนหน้า ออกจากไดเร็กทอรี/usr/1pp/bos

ถ้าใช้งานแฟล็กทางเลือก -d แล้วคำสั่ง chedition จะเรียก geninstall เพื่อติดตั้งเนื้อหาของไฟล์ที่มาพร้อมกับเอดิชัน ที่มีอยู่ ใช<sup>้</sup>แฟล็กดีฟอลต*์*ของ installp เป็น  $\mathbf{acNgX}$ 

ถ้าต้องการใช<sup>้</sup>แฟล็กอื่น ควรใช<sup>้</sup>เมนู Install Software Bundle SMIT (fastpath s**mitty install\_bundle**) คำสั่ง chedition ยัง สนับสนุนแฟล็ก –p (ตัวอย**่าง) แฟล็กทางเลือก –d อนุญาตให**้ติดตั้งชุดไฟล์ที่มากับเอดิชันได*้*ในภายหลัง ถ<sup>้</sup>าเอดิชันนั้นไม่จำ ้เป็นต<sup>้</sup>อง ติดตั้งไฟล์ที่มากับเอดิชัน

หลังจากเปลี่ยนแปลงเอดิชันเสร็จเรียบร<sup>้</sup>อยแล<sup>้</sup>ว ถ้ามีไฟล์ที่มาพร้อมกับเอดิชันก่อนหน้าอยู่ ข้อความแจ<sup>้</sup>งจะปรากฏขึ้นเพื่อ ้เตือนผู้ใช้ให้ลบซอฟต์แวร์ใดๆ ที่ระบุไปที่ไฟล์ที่มาพร้อมกับเอดิชันก่อนหน้า

ถ้าคำสั่ง geninstall คืนค่าที่ไม่ใช่ศูนย์ ในระหว่างการติดตั้งไฟล์ที่มาพร้อมกับเอดิชัน ข้อความแสดงข้อผิดพลาดจะปรากฏขึ้น และเอดิชันของระบบจะไม่ถูกอัพเดต ตามดีฟอลต์ เอดิชันของระบบถูกตั้งค่าเป็น express

# การจัดเตรียมเพื่อติดตั้งผลิตภัณฑ์ซอฟต์แวร์เผื่อเลือกและอัพเดตเซอร์วิส

อธิบายถึงสิ่งที่จำเป็นต้องมีสำหรับการติดตั้งซอฟต์แวร์เผื่อเลือกหรืออัพเดตซอฟต์แวร์

ถ้าหนึ่งในเงื่อนไขต่อไปนี้นำมาใช้กับคุณ ให้ไปที่ส่วนของการอ<sup>้</sup>างอิง หรือ ดำเนินการต่อด*้*วยโพรซีเดอร์ในบทนี้

- ถ้าคุณจำเป็นต้อง commit อัพเดตหรือลบซอฟต์แวร์การติดตั้งก่อนหน้านี้ ให้ไปที่ "การรักษาผลิตภัณฑ์ซอฟต์แวร์เผื่อ เลือกและอัพเดตเซอร์วิส" ในหน้า 384
- ถ้าคุณกำลังใช้เซิร์ฟวอร์การติดตั้งเน็ตเวิร์ก โปรดอ้างถึง "Network Installation Management" ในหน้า 125

### ดำเนินการสิ่งที่จำเป็นต<sup>้</sup>องมี

้ก่อนที่จะติดตั้งซอฟต์แวร์เพิ่มเติมหรืออัพเดตเซอร์วิส ให้ปฏิบัติตามสิ่งที่จำเป็นต้องมีต่อไปนี้:

- คุณต้องล็อกอินเข้าสู่ระบบที่เป็นผู้ใช้ root
- AIX BOS ต้องถูกติดตั้งอยู่บนระบบของคุณ ถ้า BOS ยังไม่ได้ติดตั้งไว้บนระบบของคุณ ให้ไปที่ "การติดตั้ง Base Operating System" ในหน้ำ 47 หรือถ้าคุณกำลังติดตั้งผ่านเน็ตเวิร์ก โปรดอ้างถึง การติดตั้งด้วย Network Installation Management
- ให้แทรกสื่อบันทึกที่มีซอฟต์แวร์เผื่อเลือก หรืออัพเดตเซอร์วิส อย่างใดอย่างหนึ่ง ลงในไดร์ฟที่เหมาะสม หรือพาธโลคัล หรือพาธที่เราต์ซึ่งซอฟต์แวร์รู้จัก
- ถ้าคุณกำลังติดตั้งอัพเดตเซอร์วิส และไม่ได้สำรองข้อมูลของระบบของคุณในปัจจุบันไว้ให้ใช้โพรซีเดอร์ใน "การสร้างการ สำรองข้อมูลระบบ" ในหน้า 356 หากต้องการสร้างการสำรองข้อมูลระบบ คุณต้องมีชุดของไฟล์การสำรองข้อมูล (bos. sysmgt.sysbr) ที่ติดตั้งไว<sup>้</sup>บนระบบของคุณ
- ถ้าไฟล์ระบบได้ถูกแก้ไข ให้สำรองข้อมูลไฟล์ระบบแยกจากกันก่อนที่จะใช้อัพเดต เนื่องจากกระบวนการอัพเดตอาจแเทน ที่ไฟล์คอนฟิกูเรชัน
- ถ้าคุณกำลังติดตั้งจากแผ<sup>่</sup>นซีดีหรือดีวีดี และมีดิสก์สำหรับเอกสารคู่มือที่ mount ไว*้*ในไดร์ฟสื่อบันทึกที่เหมือนกับที่คุณ ้ต้องการติดตั้ง ให้รันคำสั่งต่อไปนี้ตามลำดับที่แสดง:
	- # unlinkbasecd

# umount /infocd

• หากต้องการนำดิสก์สำหรับเอกสารคู่มือออก ให้กดปุ่ม นำออก บนไดร์ฟสื่อบันทึก อย่างน้อยสองวินาที

# การตรวจสอบวันที่สร้างชุดของไฟล์

คำสั่ง installp ได<sup>้</sup>พัฒนาให้มีการตรวจสอบ "วันที่สร้าง" ชุดของไฟล์ที่ติดตั้งไว<sup>้</sup> เพื่อมั่นใจว่า ชุดของไฟล์ที่เก<sup>่</sup>าที่สุดไม**่ได**้ติดตั้งไว้ ที่ด้านบนสุดของชุดไฟล์ใหม

้ตัวอย่างเช่น การใช้วันที่สร้างกลุ่มตัวอย่างที่แสดงอยู่ด้านลาง (0723 หมายถึง สัปดาห์ที่ 23 ของปีค.ศง 2007) ชุดของไฟล์ใน ระดับเทคโนโลยี 7 ที่ระดับ 5.3.7.0 จะถูกปองกันจากการติดตั้งไว้ที่ด้านบนสุดของชุดไฟล์ในระดับเทคโนโลยีที่ 6 ที่ระดับ ่ 5.3.0.80 แม้ว่า 5.3.7.0 จะมี VRMF ที่สูงกว่า (เวอร์ชัน รีลีส การดัดแปลง โปรแกรมฟิกซ์) ก่อนหน้านี้ เฉพาะการเปรียบเทียบ VRMF ที่จำเป็นในรันเพื่อพิจาณาถึงความเหมาะสมในการติดตั้ง ในตอนนี้ "วันที่สร้าง" ชุดของไฟล์ที่ติดตั้งจะถูกตรวจสอบ เพื่อตรวจสอบว่า ชุดของไฟล์ที่ติดตั้งไม่เก่ากว่า

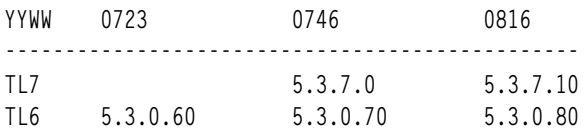

ต่อไปนี้คือตัวอย่างของข<sup>้</sup>อความแสดงความผิดพลาดจากเอาต*์*พุตของ installp :

BUILDDATE Verification...

Verifying build dates...

0503-465 installp: The build date requisite check failed for fileset bos.rte.install. Installed fileset build date of 0816 is more recent than the selected fileset build date of 0746. installp: Installation failed due to BUILDDATE requisite failure. ข้อมลที่เกี่ยวข้อง:

■<br>■ แนวปฏิบัติที่ดีที่สุดของเซอร์วิสและการสนับสนุน

# การติดตั้งผลิตภัณฑ์ซอฟต์แวร์เผื่อเลือกหรืออัพเดตเซอร์วิส

ผลิตภัณฑ์ซอฟต์แวร์เผื่อเลือกและอัพเดตเซอร์วิสสามารถติดตั้งได้โดยใช้ เครื่องมือการจัดการกับระบบที่จัดเตรียมไว้พร้อม กับระบบปภิบัติการ

l หลังจากอัพเดตเซอร์วิสถูกนำไปใช<sup>้</sup>และคอมมิตโดยวิธีที่คุณเลือกหากระบบต<sup>้</sup>องการการรีสตาร์ทคุณสามารถดำเนินการ AIX l Live Update เพื่อให้ไม่ต้องรีสตาร์ทระบบ

หากต้องการดูไฟล์ที่ได้ติดตั้งไว้แล้ว ให้ปฏิบัติดังนี้:

- ใน SMIT คุณสามารถตั้งค<sup>่</sup>าฟิลด์ DETAILED Output ให<sup>้</sup>มีค่า yes เพื่อแสดงรายการไฟล์ที่ต้องการเรียกคืนในระหว่างการ ติดตั้ง
- คุณยังสามารถใช้คำสั่ง installp ด้วยอ็อพชันการใช้ถ<sup>้</sup>อยคำ ( -V2 ) เพื่อแสดงไฟล์ที่อัพเดตแล<sup>้</sup>ว

### หลักการที่เกี่ยวข<sup>้</sup>อง:

```
"การอัพเดตขณะทำงาน" ในหน้า 423
```
การเริ่มต้นด้วย AIX เวอร์ชัน 7.2 ระบบปฏิบัติการ AIX จะมีฟังก์ชัน AIX Live Update ที่ประเมินเวลาการหยุดทำงานของเวิร์ก โหลด ที่เกี่ยวข้องกับการรีสตาร์ทระบบ AIX ที่จำเป็นสำหรับ AIX รีลีสก<sup>่</sup>อนหน<sup>้</sup>านี้เมื่อใช<sup>้</sup>ฟักซ์กับเคอร์เนล AIX เวิร์กโหลดบน ระบบจะไม**่หยุดทำงานในการดำเนินการLive Update และ**เวิร์กโหลดสามารถใช<sup>้</sup>โปรแกรมฟิกซ์เฉพาะกิจหลังจากการดำเนิน การ Live Update

## การติดตั้งซอฟต์แวร์เผื่อเลือกและอัพเดตเซอร์วิสโดยใช**้ SMIT**

ใช<sup>้</sup> SMIT เพื่อติดตั้งหอฟต์แวร์เผื่อเลือกและอัพเดตเหอร์วิส

พาธการติดตั้งต่อไปนี้พร้อมใช<sup>้</sup>งานอยู่ใน SMIT:

## ติดตั้งซอฟต์แวร์

ติดตั้งหรืออัพเดตซอฟต์แวร์จากระดับล่าสุดของซอฟต์แวร์ ที่พร้อมใช้งานบนสื่อบันทึก หากต้องการลดจำนวนราย ิการของซอฟต์แวร์ที่แสดง ข้อความและโลแคลจะถูกละเว<sup>้</sup>นจากรายการ หากต้องการใช้อ็อพชันนี้ ให**้พิมพ์ smit** install latestบนบรรทัดรับคำสั่ง

## อัพเดตซอฟต์แวร์ที่ติดตั้งไว้ให้เป็นระดับล่าสุด

อัพเดตซอฟต์แวร์ที่ติดตั้งไว้ในปัจจุบั๋นให้เป็นระดับล่าสุดที่พร้อมใช<sup>้</sup>งาน บนสื่อบันทึกสำหรับการติดตั้ง หากต<sup>้</sup>องการ ใช้อ็อพชันนี้ให<sup>้</sup>พิมพ์ smit update all บนบรรทัดรับคำสั่ง

#### อัพเดตซอฟต์แวร์เป็นระดับลาสุด (Live Update)  $\overline{1}$

- ตั้งแต่ AIX 7.2 Technology Level 1 คุณสามารถดำเนินการ เดียวกันกับคำสั่ง smitty update\_all ยกเว<sup>้</sup>นมีการ ดำเนินการ Live Update และการดำเนินการนี้ ไม่ต้องการรีบูตระบบ เมื่อต้องการใช้อ็อพชันนี้ ให้ปอน smi t lu\_update\_allจากบรรทัดรับคำสั่ง
- $\overline{1}$ 
	- อัพเดตทั้งหมดสำหรับระบบต้องถูกคอมมิตก่อนที่คุณจะดำเนินการ Live Update อัพเดตทั้งหมดที่นำมาใช้ระหว**่**าง ุการดำเนินการจะถกคอมมิต ระบบไฟล์จะถกขยายหากจำเป็น และสิ่งที่จำเป็นต้องมีเพิ่มเติม จะได้รับการติดตั้ง การ
	- ดำเนินการนี้ต้องการไฟล์/var/adm/ras/liveupdate/lvupdate.dataที่สมบูรณ์ยกเว้นเมื่อคุณใช้อ็อพชัน
- Preview เอาต์พุตจากส่วนการติดตั้งของการดำเนินการมีอยู่ในไฟล์/var/adm/ras/install\_all\_updates.log  $\overline{1}$

### ติดตั้งซอฟต์แวร์บันเดิล

 $\overline{1}$ 

I

 $\overline{1}$ 

 $\overline{1}$ 

ติดตั้งซอฟต์แวร์บันเดิลทั้งหมดได้แบง่ายๆ ได้โดยระบุอุปกรณ์อินพุต และบันเดิลที่คุณต้องการติดตั้ง คุณยังสามารถ แสดงตัวอย่างการติดตั้งบันเดิล เพื่อดูซอฟต์แวร์ที่จะติดตั้งรวมถึงจำนวนพื้นที่ที่ต้องการในระบบไฟล์ที่จะติดตั้ง ี บันเดิล หากต<sup>้</sup>องการใช้อ็อพชันนี้ให<sup>้</sup>พิมพ์ smit install bundle บนบรรทัดรับคำสั่ง

### อัพเดตซอฟต์แวร์ด้วยโปรแกรมฟิกซ์

ติดตั้งโปรแกรมฟิกช์ที่ระบุเฉพาะสำหรับปัญหา เมนูนี้อนุญาตให้คุณแสดงเซอร์วิสของโปรแกรมฟิกซ์ทั้งหมด บนสื่อ ิบันทึก และเลือกโปรแกรมฟิกซ์ที่ต้องการติดตั้ง คุณยังสามารถแสดงตัวอย่างการติดตั้ง เพื่อดูซอฟต์แวร์ที่จะอัพเดต รวมถึงจำนวนพื้นที่ที่ต้องการในระบบไฟล์ ที่จะใช้โปรแกรมฟิกซ์ หากต้องการใช้อ็อพชันนี้ ให้พิมพ์ smit update by fixบนบรรทัดรับคำสั่ง

### ติดตั้งและอัพเดตจากซอฟต์แวร์ที่พร้อมใช้งานทั้งหมด

ติดตั้งหรืออัพเดตซอฟต์แวร์จากซอฟต์แวร์ที่พร้อมใช้งานทั้งหมดบนสื่อบันทึก หากต้องการใช้อ็อพชันนี้ให้พิมพ์ smitinstall allบนบรรทัดรับคำสั่ง

ตัวเลือกต่อไปนี้จะสามารถใช้ได้ในเมนู SMIT Install Software, Install Software Bundle และ Install and Update from ALL Available Software:

INVOKE live update? Requires /var/adm/ras/liveupdate/lvupdate.data.

- l หาก คุณเปลี่ยนค่านี้เป็น yes, เส<sup>้</sup>นทางด่วน SMIT จะรันคำสั่ง geninstall ร่วมกับแฟล็ก -k เพื่อเริ่มต<sup>้</sup>นการดำเนินการ Live
- Update หากโปรแกรมฟิกซ์เฉพาะกิจจะถูกติดตั้ง โปรแกรมฟิกซ์เฉพาะกิจจะถูกทำเครื่องหมายเป็น LU CAPABLE คุณสามารถ
- ใช้อ็อพชัน Preview เพื่อพิจารณาว่าโปรแกรมฟิกซ์เฉพาะกิจถูกทำเครื่องหมายเป็น LU CAPABLE หรือไม่ ใน AIX®  $7.2$
- Technology Level 1 หรือใหม่กว่า คุณสามารถเลือกอัพเดตสำหรับการติดตั้ง เมื่อคุณดำเนินการ Live Update หากคุณ กำลัง
- ติดตั้งอัพเดต คุณมีหน้าที่ที่จะต้องทำให้การสำรองข้อมูลระบบสามารถเห็นได้ ก่อนที่การดำเนินการ Live Update จะเริ่มต้น
- ้ คุณต้องคอมมิต อัพเดตที่มีอยู่ทั้งหมดบนระบบ อัพเดตใหม่ใดๆ ที่ถูกติดตั้งระหว่างการดำเนินการ Live Update จะถูกคอมมิต
- เมื่อต้องการใช้การดำเนินการ Live Update ชุดไฟล์ bos . 1 i veupdate . rte ต้องได้รับการติดตั้ง และไฟล์ /var/adm/ras/  $\mathbf{L}$
- l liveupdate/lvupdate.dataต้องพร้อมใช้งาน สำหรับข้อมูลเพิ่มเติม เกี่ยวกับไฟล์ lvupdate.data โปรดดูที่ไฟล์/var/

I adm/ras/liveupdate/lvupdate.template

ี หมายเหตุ: หากเกิดปัญหาขึ้นระหว่างการติดตั้งซอฟต์แวร์ตัวเลือกที่ทำให<sup>้</sup>กระบวนการติดตั้ง หยุดทำงานแบบผิดปกติ คุณ ้อาจต้องดำเนินการขั้นตอน*cleanup* เพื่อลบ ซอฟต์แวร์ที่ติดตั้งไว<sup>้</sup>บางส่วนจากระบบก่อนที่จะพยายามติดตั้งใหม**่** หากระบบ ่ แนะนำให้คุณทำการล้างข้อมูล ให้ดูที่ "การล้างข้อมูลผลิตภัณฑ์ซอฟต์แวร์เผื่อเลือกและเซอร์วิสอัพเดต" ในหน้า 386 หลักการที่เกี่ยวข<sup>้</sup>อง:

"การอัพเดตขณะทำงาน" ในหน้า 423

การเริ่มต้นด้วย AIX เวอร์ชัน 7.2 ระบบปฏิบัติการ AIX จะมีฟังก์ชัน AIX Live Update ที่ประเมินเวลาการหยุดทำงานของเวิร์ก โหลด ที่เกี่ยวข้องกับการรีสตาร์ทระบบ AIX ที่จำเป็นสำหรับ AIX รีลีสก่อนหน้านี้เมื่อใช้ฟิกซ์กับเคอร์เนล AIX เวิร์กโหลดบน ระบบจะไม**่หยุดทำงานในการดำเนินการLive Update และ**เวิร์กโหลดสามารถใช<sup>้</sup>โปรแกรมฟิกซ์เฉพาะกิจหลังจากการดำเนิน การ Live Update

## การเสร็จสิ้นการติดตั้ง SMIT และการอานข้อความสถานะ

อธิบายถึงกิจกรรมระบบและการดำเนินการที่คุณต้องทำ หลังจากกระบวนการติดตั้งที่เริ่มต้นแล้ว

ปฏิบัติตามขั้นตอนต่อไปนี้:

1. เมื่อคุณกด Enter เพื่อเริ่มต้นการติดตั้ง หน้าจอ COMMAND STATUS จะแสดงขึ้น เนื่องจากการติดตั้งได้ดำเนินการแล้ว ชุดของข้อความจะแสดงขึ้น จำนวนครั้งที่ทำการติดตั้งจะผันแปรตามระบบของคุณ และซอฟต์แวร์ที่คุณกำลังติดตั้ง และอัพเดต

หมายเหตุ: ระบบอาจแสดงพร้อมต์ให้คุณใส่วอลุ่มของสื่อบันทึกการติดตั้ง พร้อมกับแสดงข้อความที่คล้ายกับข้อความ ี ต่อไปนี้ :

Mount volume 2 on /dev/cd0. Press the Enter key to continue.

เมื่อข้อความนี้แสดงขึ้น ให้ใส่สื่อบันทึกที่ระบไว้ และกด Enter

เมื่อการติดตั้งเสร็จสิ้น ฟิลด์ คำสั่ง: สถานะ บนหน้าจอ COMMAND STATUS จะเปลี่ยนค่าเป็น ตกลง หรือ ล<sup>้</sup>มเหลว ิตกลง บ่งชี้ว่าการติดตั้งเสร็จสิ้นแล้ว แม้ว่าชุดของไฟล์บางส่วน อาจไม่ได้ติดตั้งไว้ก็ตาม สถานะ ล**้มเหลว** หมายความว่า ้มีปัญหาเกิดขึ้นกับการติดตั้ง แม้ว่า การแสดงตัวอย่างการติดตั้งจะเสร็จสิ้นด้วยสถานะ ตกลง คุณจำเป็นต้องตรวจสอบข้อ สรุปอยู่เสมอ

สำหรับข้อมูลเกี่ยวกับข้อความแสดงความผิดพลาด โปรดอ้างถึง "การแปลความหมายของการติดตั้งที่เกี่ยวข้องกับระบบ และข้อความแสดงความผิดพลาด" ในหน้า 111

- 2. เมื่อการติดตั้งหยุดทำงานหรือเสร็จสิ้นแล้ว หน้าจอจะกลับสู่ด้านบนสุดของข้อความที่แสดง ในระหว่างการติดตั้ง คุณ ี่สามารถตรวจทานรายการข้อความตามที่กล่าวไว้ในขั้นตอนถัดไป หรือคุณสามารถออกจาก SMIT และตรวจทานไฟล์ smit.log (/smit.log หรือ/home/user\_id/smit.log)
- ่ 3. ตรวจทานข้อความแสดงความผิดพลาด สำหรับรายการข้อความบนผลิตภัณฑ์ซอฟต์แวร์ สำหรับรายการข้อความบนผลิต ้ภัณฑ์ซอฟต์แวร์ ใช้โพรซีเดอร์ต่อไปนี้เพื่อแก้ไขข้อผิดพลาดใดๆ ในการติดตั้ง:
	- ื้a. ดูข้อสรุปทั้งก่อนและหลังการติดตั้งที่ส่วนท้ายของรายการข้อความ เพื่อดูว่ามีความล<sup>้</sup>มเหลวในการติดตั้งใดๆ เกิดขึ้น หรือไม่
	- b. ใช้รายการข<sup>ั</sup>ความเพื่อพิจารณาปัญหา และผลิตภัณฑ์หรืออัพเดตเซอร์วิสที่เกี่ยวข้อง ตัวอย**่างเช่น ข้อจำกัดเกี่ยวกั**บ ้พื้นที่มีค่าเกินกว่าค่าที่จำกัด หรือสิ่งที่ต้องการอาจไม่ได้จัดเตรียมไว้สำหรับซอฟต์แวร์บางตัว ระบบจะแสดงจำนวน ์ พื้นที่เพิ่มเติมที่ระบบต้องการ และสิ่งที่ผลิตภัณฑ์ซอฟต์แวร์หรืออัพเดตเซอร์วิสต์องการใช้ในการติดตั้ง
	- c. ผลิตภัณฑ์ใดๆ ที่มีเครื่องหมาย FAILED, BROKEN, หรือ CANCELLED สามารถติดตั้งใหม่ได<sup>้</sup> หลังจากที่ได<sup>้</sup>แก<sup>้</sup>ไข เงื่อนไขที่ต้นเหตุของปัญหา คุณไม่จำเป็นต้องติดตั้งอัพเดตเซอร์วิสหรือผลิตภัณฑ์ซอฟต์แวร์ใดๆ ที่มีเครื่องหมาย  $\boldsymbol{S}UCCESS$ อยู่ในรายงาน Installp Summary ถ้าคุณจำเป็นต้องดำเนินการติดตั้งอีกครั้ง ให้เปลี่ยนค่าติดตั้งสำหรับการ ติดตั้งตามความเหมาะสม ตัวอย่างเช่น ถ้าสิ่งที่ต้องการไม่มีอยู่ ให้ตั้งค่า ติดตั้งซอฟต์แวร์ที่ต้องการโดยอัตโนมัติ หรือไม<sup>่</sup>? ให**้มีค่า ใช่ ถ้ามีพื้นที่ไม**่เพียงพอต**่อการเสร็จสิ้นการติดตั้ง ให**้ตั้งค่า ขยายระบบไฟล์หากต*้*องการพื้นที่หรือ ไม่ ? ให<sup>้</sup>มีค่าใช<sup>่</sup>

้ ถ้าคุณต้องการติดตั้งอีกครั้ง และคุณมีสื่อบันทึกแบบหลายวอลุ่ม AIX BOS ให้ใส่ วอลุ่ม 1 ของ DVD ผลิตภัณฑ์ AIX ึกด F3 เพื่อกลับสู่หน้าจอกอนหน<sup>้</sup>ำนี้ จากนั้นรีสตาร์ทการติดตั้ง โปรดดู "การแปลความหมายของการติดตั้งที่เกี่ยว ข้องกับระบบและข้อความแสดงความผิดพลาด" ในหน้า 111 สำหรับข้อมูลเกี่ยวกับข้อผิดพลาดของคำสั่ง bosboot ีที่อาจเกิดขึ้นขณะโปรแกรมติดตั้งกำลังทำงานอยู่ และข้อมูลเกี่ยวกับกระบวนการกู้คืน สำหรับข้อผิดพลาดเหล่านี้ ข้อควรสนใจ: ถ้าล็อกไฟล์ของระบบแสดงข้อความต่อไปนี้ซึ่งบ่งชี้ว่า จำเป็นต้องรีบูต ให้ดำเนินการรีบูตตามที่ได้ ้กลาวไว้ใบ ขั้บตอบที่ 6

\* \* \* ATTENTION \* \* \* System boot image has been updated. You should reboot the system as soon as possible to properly integrate the changes and to avoid disruption of current functionality.

- d. ถ้าการติดตั้งถูกอินเตอร์รัปต์ (ตัวอย**่างเช่น ระบบกำลังไฟขัดข้อง) คุณอาจจำเป็น**ต้องใช้โพรซีเดอร์การล้างข้อมูล ี ก่อนที่จะดำเนินการต่อ กด F10 (หรือ Esc+0) เพื่อออกจาก SMIT และอ้างถึง "การล้างข้อมูลผลิตภัณฑ์ซอฟต์แวร์ เผื่อเลือกและเซอร์วิสอัพเดต" ในหน้า 386
- e. ถ้าซอฟต์แวร์ทำการติดตั้งเป็นผลสำเร็จแล้ว และคุณไม่มีซอฟต์แวร์อื่นๆ ที่ต้องการติดตั้ง ให้ไปยังขั้นตอนที่ 4 ้ถ้าคุณมีซอฟต์แวร์ที่ต้องการติดตั้งเพิ่มเติมจากสื่อบันทึกการติดตั้งอื่นๆ ให้ถอดสื่อบันทึกที่อยู่ในไดร์ฟ และใส่สื่อ ำเันทึกใหม

ึกด F3 (หรือ Esc+3) เพื่อกลับสู่หน้าจอก่อนหน้านี้ และดำเนินการติดตั้งผลิตภัณฑ์ซอฟต์แวร์ หรืออัพเดตเซอร์วิส

- 4. กด F10 (หรือ Esc+0) เพื่อออกจาก SMIT
- 5. ถอดสื่อบันทึกการติดตั้งออกจากไดร์ฟ
- <span id="page-390-0"></span>เมื่อคุณทำตามคำสั่งแล้ว ให้รีบูตระบบของคุณโดยพิมพ์: # shutdown - Fr

# การอัพเดตซอฟต์แวร์ที่ติดตั้งไว้จากบรรทัดรับคำสั่ง

้คำสั่ง install\_all\_updates จะอัพเดตซอฟต์แวร์ระบบที่ติดตั้งไว<sup>้</sup>ไปเป็นระดับล**่าสุดที่อยู**่บนสื่อบันทึก และตรวจสอบระดับของ ้<br>เทคโนโลยีที่แนะนำไว*่*ในปัจจุบัน

สำหรับการเริ่มต<sup>้</sup>นใน AIX 5L Version 5.2 with the 5200-01 Recommended Maintenance package ถ<sup>้</sup>าคุณเลือกอ็อพชันเพื่อ ติดตั้งอุปกรณ์และเคอร์เนลทั้งหมดในระหว่างการติดตั้ง BOS ดังนั้น ในระหว่างการประมวลผล update all ตามลำดับ ชุดของ ไฟล์ devices . \* ไฟล์ใหม่ใดๆ จะถูกติดตั้งจากสื่อบันทึกการติดตั้ง อ็อพชันนี้สามารถปิดใช<sup>้</sup>งานได้โดยตั้งค่าตัวแปร ALL DEVICES KERNELS ในไฟล์/var/adm/ras/bosinst.data ให้มีค่าno

ี ถ้าตัวแปร ALL\_DEVICES\_KERNELS จะถูกตั้งค่าเป็น ไม่ใช่ คำสั่ง install\_all\_updates จะ *ไม่* ติดตั้งชุดของไฟล์ใดๆ ที่แสดง ้อยู่บนสื่อบันทึกสำหรับการติดตั้ง แต่ไม่ได้ติดตั้งไว้บนระบบ ยกเว้นชุดของไฟล์เหล่านี้จะถูกติดตั้งตามที่ต้องมีของชุดไฟล์ที่ เลือกไว้

ี สำหรับอิมเมจ installp installp ที่จำเป็นต<sup>้</sup>องมีจะถูกบังคับไว<sup>้</sup>

ี ตัวอย่างต่อไปนี้จะแสดงวิธีการติดตั้งอัพเดตของ installp ทั้งหมดบนอุปกรณ์/dev/cd0 และตรวจสอบรดับของเทคโนโลยีที แนะนำไว้ในปัจจุบัน :

```
# install_all_updates -d /dev/cd0
```
สำหรับข้อมูลเพิ่มเติมเกี่ยวกับคำสั่ง install\_all\_updates โปรดอ<sup>้</sup>างถึง Commands Reference

# <span id="page-391-0"></span>การตรวจสอบการแก้ไขไฟล์คอนฟิกูเรชัน

คำสั่ง geninstall จัดเตรียมวิธีง่ายๆ เพื่อดูการปรับเปลี่ยนที่ได<sup>้</sup>ทำไว<sup>้</sup>กับไฟล์คอนฟิกูเรชันที่แสดงอยู่ใน /etc/check\_config. files

้เมื่อไฟล์เหล่านี้ได้ถูกเปลี่ยนในระหว่างการดำเนินการติดตั้ง geninstall หรือการอัพเดต ข้อแตกต่างระหว่างไฟล์เก่ากับไฟล์ ใหม่จะถกบันทึกลงในไฟล์/var/adm/ras/config.diff ถ้าคำร้องขอ/etc/check config.filesให้บันทึกไฟล์เก่าไฟล์ เก่าจะสามารถพบได้ในไดเร็กทอรี /var/adm/configไฟล์/etc/check\_config.files สามารถแก้ไข และใช้เพื่อระบุไฟล์ ี คอนฟิกูเรชันเก่าที่ได้ถูกเปลี่ยนแปลงควรถูกบันทึก (บ<sup>ุ่</sup>งชี้โดย s ) หรือลบทิ้ง (บ<sup>ุ่</sup>งชี้โดย d) และมีรูปแบบดังต<sup>่</sup>อไปนี้:

d /etc/inittab

# การรักษาผลิตภัณฑ์ซอฟต์แวร์เผื่อเลือกและอัพเดตเซอร์วิส

ในระหว่างและหลังจากการติดตั้ง การดำเนินการดูแลรักษาต่อไปนี้ สามารถทำได้ด้วยผลิตภัณฑ์ซอฟต์แวร์เผื่อเลือกและอัพ เดตเซอร์วิส

ไม่ว่าการดำเนินการเฉพาะสามารถนำมาใช้ได้ ซึ่งขึ้นอยู่กับการดำเนินการที่ใช้กับผลิตภัณฑ์ซอฟต์แวร์ทั้งหมด หรือเฉพาะ กับอัพเดตเซอร์วิสที่มีการดำเนินการก่อนหน้าที่ทำไว<sup>้</sup>

คุณสามารถทำการดำเนินการเหล่านี้โดยใช้ System Management Interface Tool (SMIT) หรือโดยใช้คำสั่งจากบรรทัดรับคำ .<br>สั่งโดยตรง ส่วนต่อไปนี้จะอธิบายวิธีที่การดำเนินการเหล่านี้โดยใช<sup>้</sup> SMIT หรือคำสั่งแบบสั้นๆ SMIT มีวิธีใช*้*แบบออนไลน์เพื่อ แนะนำคณเกี่ยวกับกระบวนการเหล่านี้

ี หมายเหต: ไลบรารีหรือโปรแกรมเรียกทำงานใดๆ ที่อัพเดตโดยโปรแกรมฟิกซ์ระดับกลาง หรืออัพเดตเซอร์วิสที่ใช้อย่โดย ิกระบวนการที่แอ็คทีฟจะไม่สะท้อนถึงกระบวนการนั้น จนกว่าจะรีสตาร์ท ตัวอย่างเช่น อัพเดตที่เปลี่ยน ksh จะไม**่เกิดผลใด**ๆ ในกระบวนการ ksh ที่กำลังรันอยู่ เช่นเดียวกัน อัพเดตในไลบรารี 1 ibc . a จะไม่เกิดผลกระทบในกระบวนการใดๆ ที่กำลังรัน ้อยู่ นอกจากนี้ กระบวนการใดๆ ที่กำลังใช้ไลบรารีและดำเนินการกับการดำเนินการ dlopen ของไลบรารีเดียวกัน หลังจากที่อัพ ้เดตไลบรารีแล้ว จะทำให้เกิดความขัดแย้ง ถ้าคุณยังไม่รีสตาร์ท

# การใช้อัพเดตเซอร์วิส

ืขณะติดตั้งอัพเดตเซอร์วิส อัพเดตเซอร์วิสนั้นสามารถอยู่ในสถานะ ใ $\mathring{x}$ ได้

ในสถานะนี้ ผลิตภัณฑ์ซอฟต์แวร์ในเวอร์ชันเดิมนั้น จะถูกบันทึกอยู่ในไดเร็กทอรี /usr/Ipp/*PackageName* อัพเดตเซอร์วิสที่ ้อยู่ในสถานะใช้จะอนุญาตให้คุณเรียกคืนซอฟต์แวร์ในเวอร์ชันเดิมโดยไม่ต้องติดตั้งซอฟต์แวร์ใหม่

้เฉพาะอัพเดตเซอร์วิสเท่านั้น ที่สามารถอยในสถานะใช<sup>้</sup> ในทางตรงข้าม หลังจากที่คณติดตั้งผลิตภัณฑ์ซอฟต์แวร์ทั้งหมด ผลิต ้ภัณฑ์ต้องอย่ในสถานะ committed ผลิตภัณฑ์ซอฟต์แวร์ที่อย่ในสถานะ committed ไม่ได้บันทึกซอฟต์แวร์ในเวอร์ชันก่อนหน้า นี้ เนื่องจากผลิตภัณฑ์ซอฟต์แวร์เดียวกันที่มีสองเวอร์ชันไม่สามารถติดตั้งได้ในเวลาเดียวกัน

## การใช<sup>้</sup>อัพเดตเซอร์วิสโดยใช<sup>้</sup> SMIT:

พิมพ์ smit update\_by\_fix บนบรรทัดรับคำสั่ง

```
การใช้อัพเดตเซอร์วิสจากบรรทัดรับคำสั่ง:
        ใช้คำสั่ง installp -a เพื่อใช้อัพเดตเท่านั้น
```
## การปภิเสธอัพเดตเซอร์วิส

้ เมื่อคุณปฏิเสธอัพเดตเซอร์วิสที่ใช้อยู่ ไฟล์อัพเดตจะถูกลบออกจากระบบ และซอฟต์แวร์ในเวอร์ชันก่อนหน้านี้จะถูกเรียกคืน

เฉพาะอัพเดตเซอร์วิสที่อยู่ในสถานะใช<sup>้</sup>เท่านั้น ที่สามารถปฏิเสธได<sup>้</sup> คุณสามารถใช<sup>้</sup> SMIT เพื่อปฏิเสธอัพเดตเซอร์วิสที่นำมาใช<sup>้</sup>

```
การปภิเสธอัพเดตเซอร์วิสที่ใช<sup>้</sup> SMIT:
```
พิมพ์ smit reject บนบรรทัดรับคำสั่ง

```
การปฏิเสธอัพเดตเซอร์วิสจากบรรทัดรับคำสั่ง:
         ใช้คำสั่ง installp -r เพื่อปฏิเสธอัพเดตที่ใช<sup>้</sup>
```
ข้อควรสนใจ: หลังจากที่การปฏิเสธเสร็จสิ้นแล้ว ถ้าไฟล์บันทึกการทำงานของระบบแสดงข้อความต่อไปนี้ซึ่งบ<sup>ุ่</sup>งชี้ว่า จำเป็น ต้องรีบูตให้ดำเนินการรีบูตในทันที:

```
* * * ATTENTION * * *
System boot image has been updated. You should reboot the
system as soon as possible to properly integrate the changes
and to avoid disruption of current functionality.
```
## การลบผลิตภัณฑ์ซอฟต์แวร์

เมื่อคุณลบผลิตภัณฑ์ซอฟต์แวร์ออก ไฟล์ของผลิตภัณฑ์นั้นจะถูกลบออกจากระบบ และข้อมูลเกี่ยวกับ Software Vital Product Data จะเปลี่ยนไป โดยบ<sup>ุ่</sup>งชี้ว่า ผลิตภัณฑ์ได้ถูกลบออกแล<sup>้</sup>ว

้ กระบวนการลบ ยังพยายามเรียกคืนคอนฟิกูเรชันของระบบไปเป็นสถานะก่อนหน้านี้ แม้ว่า กระบวนการนี้จะพึ่งพาผลิตภัณฑ์ และอาจดำเนินการยังไม่เสร็จสิ้น หลังจากที่ลบผลิตภัณฑ์แล้ว ไม่มีผลิตภัณฑ์ในเวอร์ชันใดที่ยังคงรันอยู่บนระบบ

ใช<sup>้</sup> SMIT เพื่อลบผลิตภัณฑ์ชอฟต์แวร์ ถ้าคุณตั้งค่า **ลบซอฟต์แวร์ที่พึ่งพา?** ให้มีค่าใช่ ซอฟต์แวร์ที่ต้องการ (ซอฟต์แวร์ที่พึ่ง ี พาผลิตภัณฑ์ที่คุณกำลังลบ) จะถูกลบทิ้งด*้*วยเช่นกัน เว*้น*แต**่ซอฟต์แวร์นั้นจำเป็นต้องใช**้ชอฟต์แวร์อื่นบนระบบของคุณ

#### ึการลบผลิตภัณฑ์ซอฟต์แวร์โดยใช<sup>้</sup> SMIT:

พิมพ์ smit remove บนบรรทัดรับคำสั่ง

```
การลบผลิตภัณฑ์ซอฟต์แวร์ออกจากบรรทัดรับคำสั่ง:
```
ใช้คำสั่ง geninstall -u เพื่อลบผลิตภัณฑ์ออก

# การคัดลอกซอฟต์แวร์บันเดิลลงบนฮาร์ดดิสก์สำหรับการติดตั้งในอนาคต

้อ็อพชัน คัดลอกซอฟต์แวร์บันเดิลลงบนฮาร์ดดิสก์สำหรับการติดตั้งในอนาคต อนุญาตให้คุณคัดลอกซอฟต์แวร์บันเดิลจาก ้ต้นทางที่ระบุไว้ลงในตำแหน่งบนระบบโลคัลของคุณ

การติดตั้งหอฟต์แวร์บันเดิลประกอบด้วย:

- Alt Disk Install
- App-Dev
- CC EVAL.Graphics
- $\cdot$  CDE
- **GNOME**
- Graphics
- <span id="page-393-0"></span>**KDE**
- Kerberos\_5
- Mozilla Firefox
- openssh\_client
- openssh\_server
- PerfTools
- SbD.Graphics
- Server
- SystemMgmtClient
- Trusted\_AIX
- Trusted\_AIX\_SYSMGT

# การล้างข้อมูลผลิตภัณฑ์ซอฟต์แวร์เผื่อเลือกและเซอร์วิสอัพเดต

โพรซีเดอร์การล้างข้อมูลพยายามลบไอเท็มที่ได้ถูกติดตั้งไว้เป็นบางส่วน หรือหลงเหลืออยู่ในสถานะไม่สมบูรณ์ ตัวอย่างเช่น หลังจากที่อัพเดตถูกอินเตอร์รัปต์ คำสั่ง Islpp -l จะรายงานสถานะของอัพเดตเป็น APPLYING แทนที่จะเป็น APPLIED

หมายเหตุ: โพรซีเดอร์นี้ใช้เฉพาะกับอัพเดต หรือการติดตั้งผลิตภัณฑ์ซอฟต์แวร์เผื่อเลือก ถ้าการติดตั้ง AIX BOS ของคุณไม่ ้เป็นผลสำเร็จโปรดดู "การแก้ปัญหาระบบที่ไม่สามารถบูตได้จากฮาร์ดดิสก์" ในหน้า 107 สำหรับข้อมูลเพิ่มเติม

โพรซีเดอร์การล้างข้อมูล พยายามกลับสู่อัพเดตที่มีสถานะก่อนหน้านี้ ตัวอย่างเช่น เมื่อคุณล้างข้อมูลอัพเดตที่ถูกอินเตอร์รัปต์ ขณะอยู่ในสถานะ COMMITTING โพรซีเดอร์การล้างข้อมูลจะพยายามกลับสู่อัพเดตที่มีสถานะ APPLIED

ถ้าการอินเตอร์รัปต์เกิดขึ้นในช่วงการติดตั้งที่มีสถานะเริ่มต้น ดังนั้น โพรซีเดอร์การล้างข้อมูลจะพยายามลบการติดตั้งทั้งหมด และเรียกคืนเวอร์ชันก่อนหน้านี้ของผลิตภัณฑ์ (ถ้ามีเพียงเวอร์ชันเดียว) เมื่อเรียกคืนเวอร์ชันก่อนหน้านี้แล้ว เวอร์ชันก่อน หน้านี้จะกลายเป็นเวอร์ชันที่แอ็คทีฟ เมื่อเวอร์ชันก่อนหน้านี้ไม่สามารถเรียกคืนได้ ซอฟต์แวร์จะถูกแสดงรายการด้วยคำสั่ง Islpp - เว่ามีสถานะ BROKEN

้เมื่อผลิตภัณฑ์ถูกลบออก หรืออยู่ในสถานะ BROKEN คุณสามารถพยายามติดตั้งซอฟต์แวร์ใหม่ได<sup>้</sup> ผลิตภัณฑ์ใดๆ ที่มีสถานะ BROKEN ไม่สามารถล้างข้อมูลได<sup>้</sup> ซึ่งจะสามารถติดตั้งใหม**่หรือลบออกได**้เท่านั้น

ระบบจะเริ่มต้นการล้างข้อมูลโดยอัตโนมัติ เมื่อการติดตั้งเกิดความล้มเหลวหรือถูกอินเตอร์รัปต์ โดยปกติแล้ว คุณต้องเริ่มต้น ้ล้างข้อมูลโพรซีเดอร์ ถ้าระบบปิดตัวลง หรือขาดกำลังไฟในระหว่างการติดตั้ง หรือถ้ากระบวนการติดตั้งยกเลิกแบบผิดปกติ ในบางครั้ง คุณจะได้รับพร้อมต์เพื่อให้รีบูต (รีสตาร์ท) ระบบหลังจากรันโพรซีเดอร์การล้างข้อมูล

้ถ้าคุณได้รับข้อความที่บ่งชี้ว่า ไม่พบผลิตภัณฑ์ที่สามารถล้างข้อมูลได้ คุณอาจเรียกใช้งานโพรซีเดอร์การล้างข้อมูล เมื่อไม่มี ้ความต้องการลองติดตั้งใหม่อีกครั้ง

ถ้าคุณได้รับข้อความที่บ่งชี้ว่า คุณต้องการล้างข้อมูลการติดตั้งที่ล้มเหลว โปรดติดตั้งจุดขายของคุณสำหรับความช่วยเหลือ

# การเริ่มต<sup>้</sup>นโพรซีเดอร์การล**้างข้อมูลโดยใช**้ SMIT

ปฏิบัติตามขั้นตอนเหล่านี้เพื่อเริ่มต้นโพรซีเดอร์การล้างข้อมูลโดยใช<sup>้</sup> SMIT

- 1. พิมพ์smitmaintain\_softwareบนบรรทัดรับคำสั่ง
- 2. เลือกล้างข้อมูลหลังจากการติดตั้งเกิดความล<sup>้</sup>มเหลวหรือถูกอินเตอร์รัปต์

# การเริ่มต<sup>้</sup>นโพรซีเดอร์การล**้างข้อมูลจากบรรทัดรับคำสั่ง**

ดำเนินการในขั้นตอนนี้เพื่อเริ่มต้นโพรซีเดอร์การล<sup>้</sup>างข้อมูลจากบรรทัดรับคำสั่ง

พิมพ์ installp -C บนบรรทัดรับคำสั่ง

# ิการจัดการกับซอร์สของอิมเมจ installp ที่มีอยู่

้คำสั่ง lppmgr จะใช<sup>้</sup>เพื่อจัดการกับซอร์สของอิมเมจ installp ที่มีอยู่

้คำสั่ง Ippmgr จะดำเนินการกับฟังก์ชันต่อไปนี้ บนซอร์สของอิมเมจ installp ที่มีอยู่ (ยังรู้จักกันในชื่อของรีซอร์ส Ipp source ในสภาวะแวดล<sup>้</sup>อม NIM):

- ลบการทำซ้ำอัพเดต (แฟล็ก -u)
- ลบการทำซ้ำระดับพื้นฐาน (แฟล็ก -b)
- กำจัดอิมเมจสำหรับอัพเดตที่อยู่ในระดับเดียวกับอิมเมจพื้นฐานของชุดของไฟล์เดียวกัน เช่น อิมเมจสำหรับอัพเดต สามารถสร<sup>้</sup>างข้อขัดแย<sup>้</sup>งที่นำไปสู<sup>้</sup>ความล<sup>้</sup>มเหลวในการติดตั้ง (แฟล็ก -u )
- ลบข้อความและชุดของไฟล์โลแคลที่นอกเหนือจากภาษาที่คุณได้ระบุไว<sup>้</sup> (แฟล็ก -k)
- ลบชุดของไฟล์ที่เข้าแทนที่ (แฟล็ก-x)
- ลบอิมเมจที่ไม่ใช่ระบบออกจากรีซอร์สNIMIpp source (แฟล็ก -X)

ตามค<sup>่</sup>าดีฟอลต์ <mark>Ippmgr</mark> จะแสดงอิมเมจทั้งหมดที่กรองด<sup>้</sup>วยรูทีนก่อนหน้า แฟล็ก -r สามารถนำมาใช<sup>้</sup>เพื่อลบอิมเมจที่กรองแล้ว และแฟล็ก -m สามารถนำมาใช<sup>้</sup>เพื่อย้ายอิมเมจไปยังตำแหน่งอื่น

คำสั่ง Ippmgr ไม่ได้แทนที่คำสั่ง bffcreate ดำเนินการติดตั้ง หรือทำงานกับชุดของไฟล์ที่ติดตั้งไว้ ก่อนที่จะใช้แฟล็ก -X ขอแนะ นำให้คุณทำความเข้าใจกับ NIM อิมเมจของระบบ (ที่รู้จักกันในชื่อของ SIMAGES ใน NIM) และการทำงานของรีซอร์ส NIM lpp source

หากต้องการแสดงการทำซ้ำและอัพเดตที่ขัดแย้งกันทั้งหมดในไดเร็กทอรีซอร์สของอิมเมจ /myimages ให้พิมพ์: # 1ppmgr -d /myimages -u

หากต้องการลบการทำซ้ำและการสร้างข้อขัดแย้งสำหรับอัพเดตทั้งหมดในไดเร็กทอรีซอร์สของอิมเมจ /myimages ให้พิมพ์: # 1ppmgr -d /myimages -u -r

้สำหรับข้อมูลเพิ่มเติมเกี่ยวกับคำสั่ง Ippmgr โปรดอ<sup>้</sup>างถึง Commands Reference

# การใช<sup>้</sup>เมนู Software Service Management (รวมถึง SUMA)

เมนู Software Service Management อนุญาตให้เข้าถึงฟังก์ชัน Service Update Management Assistant (SUMA) ซึ่งทำให้ ้กระบวนการอัพเดตระบบง่ายขึ้นโดยอนุญาตให้คุณดาวน์โหลดแบบอัตโนมัติ แบบอิงนโยบายของอัพเดตในระดับเทคโนโลยี จากเว็บ

่ เมนู การจัดการซอฟต์แวร์เซอร์วิส อนุญาตการสร้างรายงานเพื่อจัดการกับ ชุดไฟล์ที่ติดตั้งบนระบบ ชุดไฟล์ที่อยู่ในที่เก็บ และ ชุดไฟล์ที่พร้อมใช้งานจากเว็บไซต์สนับสนุนของ IBM System p และยังจัดเตรียมวิธีที่คุณสามารถล้างข้อมูล และเปลี่ยนชื่ออิม ้เมจสำหรับซอฟต์แวร์ในที่เก็บได้ด้วย

คุณสามารถดำเนินการกับการดำเนินการเหล่านี้โดยใช*้*วิธีลัด service\_software สำหรับ SMIT หรือใช้คำสั่งจากบรรทัดรับคำสั่ง โดยตรง ส่วนต่อไปนี้อธิบายถึงวิธีการดำเนินการแต่ละส่วนโดยใช้คำสั่ง SMIT

## การใช**้ S**ervice Update Management Assistant (SUMA)

Service Update Management Assistant (SUMA) จะช่วยให้ผู้ดูแลระบบออกจากภารกิจในการเรียกข้อมูลการดูแลรักษาอัพ เดตจากเว็บ

SUMA นำเสนออ็อพชันที่ยืดหยุ่น ซึ่งอนุญาตให้คุณตั้งค่าอินเตอร์เฟส สำหรับดาวน์โหลดโปรแกรมฟิกซ์แบบอัตโนมัติ ิจากเว็บไซต์การกระจายโปรแกรมฟิกซ์ไปยังระบบของคุณ เนื่องจาก SUMA สามารถปรับแต่งเพื่อตรวจสอบสภาพพร้อมใช้ ึ่งานของโปรแกรมฟิกซ์ใหม่ที่ระบุเฉพาะ และระดับการดูแลรักษาทั้งหมด เวลาที่ใช้ไปสำหรับภารกิจในการดูแลระบบ จะถูก ตัด

SUMA สามารถเข้าถึงผ่านคำสั่ง suma หรือผ่านวิธีลัด suma ของ SMIT

### การใช้อินเตอร์เฟสบรรทัดรับคำสั่ง SUMA:

ี คำสั่ง suma สามารถนำมาใช้เพื่อดำเนินการกับการดำเนินการกับภารกิจหรือนโยบาย SUMA เหล่านี้

- สร้าง
- แก้ไข
- แสดงรายการ
- ี กำหนดการ
- ียกเลิกกำหนดการ
- $\cdot$  and

พารามิเตอร์  $RqType$ จะระบุชนิดของดาวน์โหลดที่ถูกร้องขอ (เช่น Technology Level (TL), Service Pack(SP), Maintenance Level (ML) หรือหลังจากนั้น) นโยบายสามารถตั้งค<sup>้</sup>าให<sup>้</sup>เรียกข้อมูลชนิดของโปรแกรมฟิกซ์ต่อไปนี้ได้ :

- ี ระบุคำร<sup>้</sup>องขอเพื่อดาวน์โหลด PTF ตัวอย**่างคือ U813941 เฉพาะ PTF ที่ระบุอาจถูกดา**วน์โหลดเป็นชุดไฟล์แต่ละชุด **PTF** ตัวอย่างเช่น PTFs ประกอบด้วย bos.rte.install, bos.alt disk install.rte หรือ PTFs ที่ออกมาระหว่าง Service Packs ไม่เช่นนั้น ต้องดาวน์โหบด TL หรือ SP
- ระบุการร้องขอเพื่อดาวน์โหลดระดับการดูแลรักษาเฉพาะ (เช่น 5300-11) **ML**
- ระบุการร้องขอเพื่อดาวน์โหลดระดับเทคโนโลยีเฉพาะ (เช่น 6100-03) TL
- ระบุการร้องขอเพื่อดาวน์โหลด service pack เฉพาะ (เช่น  $\mathbf{6100}\text{-}\mathbf{02}\text{-}\mathbf{04})$  $SP$
- AIX เวอร์ชัน 7.2: การติดตั้งและการโอนย้าย 388
ี่ล่าสุด ระบุคำร้องขอเพื่อดาวน์โหลดโปรแกรมฟิกซ์ล่าสุด ค่า $Rq\mathit{Type}$ นี้จะคืนค่า service pack ล่าสุดของ TL ที่ระบุใน FilterML

้อ็อพชันแฟล็กทั้งหลายสามารถใช้กับคำสั่ง suma เพื่อระบุคำร<sup>้</sup>องขอของคุณในอนาคต ด้วยอ็อพชันคำสั่งเหล**่านั้น คุณสามารถ** ี ดำเนินการแสดงรายการ แก้ไข สร้าง กำหนดการ ยกเลิกกำหนดการ และลบภารกิจหรือนโยบายอื่นๆ

ตัวอย่างเช่น เมื่อต<sup>้</sup>องการสร*้*างและกำหนดเวลางาน (-s) ที่ดาวน์โหลดโปรแกรมฟิกซ์ล่าสุด ในวันที่ 15 ของทุกเดือนเวลา 2:30 a.m. (ใช้รูปแบบ cron) และเพิ่มระดับนโยบายโดยใช<sup>้</sup>ฟิลด*์ DisplayName* (มีประโยชน์เมื่อแสดงรายการนโยบายโดยใช<sup>้</sup> SMIT) ให<sup>้</sup>พิมพ์:

```
suma -s "30 2 15 * *" -a RqType=Latest \
-a DisplayName="Latest fixes - 15th Monthly"
```
ู้ตัวอย่างก่อนหน้านี้ใช้ภารกิจที่เป็นคาดีฟอลต์ ซึ่งสามารถแสดงได้ด้วยคำสั่ง suma -D

พิมพ์คำสั่งต่อไปนี้เพื่อสร้างและกำหนดเวลางานที่ดาวน์โหลด ทั้งระดับเทคโนโลยี 6100-03 ลงในไดเร็กทอรี /Ippsrc/6103 ในวันจันทร์ เวลา 1 1:00 p.m. รันการดำเนินการล<sup>้</sup>าง Ippmgr หลังจากดาวน์โหลดเพื่อลบอัพเดตที่ค<sup>้</sup>างอยู่ ระดับฐานที่ซ้ำกัน และอัพเดตที่ขัดแย้งกัน:

```
suma -s "0 23 * * 1" -a Action=Clean -a RqType=ML -a RqName=6100-03 \
-a DLTarget=/lppsrc/6103 -a FilterSysFile=/dev/null
```
หมายเหตุ: ก่อนที่จะรันภารกิจที่ระบุ Action=Clean คุณสามารถรัน suma -c เพื่อตรวจสอบค่าติดตั้งคอนฟิกูเรชัน SUMA แบบโกลบอลที่จะถูกใช้ขณะที่รัน Ippmgr การตั้งค่า REMOVE\_SUPERSEDE, REMOVE\_DUP\_BASE\_LEVELS และ REMOVE CONFLICTING UPDATES ให้มีค่าใช<sup>่</sup>จะส่งผลกับการดำเนินการที่เจาะจงของตัวอย่างก่อนหน้านี้

For a more complete listing of examples that detail the functionality of the suma command, refer to the suma command.

# การใช<sup>้</sup>เมนู รายงานการเปรียบเทียบ

่ เมนู รายงานการเปรียบเทียบ อนุญาตให้คุณสร้างรายการการเปรียบเทียบต่างๆ เพื่อตรวจสอบว่า ชุดไฟล์สำหรับโปรแกรม ี ฟิกซ์โดยเฉพาะ หรือแพ็กเกจการบำรุงรักษาเชิงปองกันได้ติดตั้งไว้ เพื่อเปรียเทียบชุดของไฟล์ที่ติดตั้งไว้บนระบบกับต้นฉบับ ้อื่น ต<sup>้</sup>นฉบับนี้ สามารถเป็นที่เก็บโปรแกรมฟิกซ์ เช่น Ipp source หรือไดเร็กทอรีหรือโปรแกรมฟิกซ์ หรือรายการที่ดาวน์โหลด จากเว็บไซต์ส่วนสนับสนุนของ IBM System p

ี ถ้าคุณต้องการตรวจสอบว่า**Ipp source ของคุณทันสมัยอยู่เสมอ คุณยังส**ามารถเปรียบเทียบที่เก็บโปรแกรมฟิกซ์กับรายการที่ ดาวน์โหลด

้ คุณสามารถดำเนินการกับการดำเนินการเหล่านี้ได้ในวิธีลัด compare\_report สำหรับ SMIT หรือใช้คำสั่ง compare\_report

การใช้เมนู เปรียบเทียบซอฟต์แวร์ที่ติดตั้งไว้กับที่เก็บโปรแกรมฟิกซ์:

่ เมนู เปรียบเทียบซอฟต์แวร์ที่ติดตั้งไว้กับที่เก็บโปรแกรมฟิกซ์ อนุญาตให้คุณเปรียบเทียบชุดของไฟล์ที่ติดตั้งไว้บนระบบกับที่ ้เก็บโปรแกรมฟิกซ์

รายงานที่แสดงต่อไปนี้จะถูกสร้างขึ้น:

- ชุดของไฟล์บนระบบที่อยู่ในระดับก่อนหน้า (Iowerlevel.rpt)
- ชุดของไฟล์บนระบบที่อยู่ที่ระดับถัดมา (higherlevel.rpt)
- ชุดของไฟล์บนระบบที่อยู่ในที่เก็บโปรแกรมฟิกซ์ซึ่งไม่ได้ติดตั้งไว้บนระบบ (notinstalled.rpt)
- ชุดของไฟล์ที่ติดตั้งไว้บนระบบซึ่งไม่ได้อยู่ในที่เก็บโปรแกรมฟิกซ์ (no update found.rpt)

อ็อพชัน เปรียบเทียบซอฟต์แวร์ที่ติดตั้งไว้กับที่เก็บโปรแกรมฟิกซ์ จะพร้อมใช<sup>้</sup>งานโดยใช้วิธีลัด instofix compare สำหรับ SMIT หรือใช้คำสั่ง compare\_report พร้อมกับอ็อพชันต่อไปนี้:

compare\_report -s -i FixDir {[-1] [-h] [-m] [-n]} [-t ReportDir -Z | -v]

compare\_report -b BaseList -i FixDir {[-1] [-h] [-m] [-n]} [-t ReportDir] -Z | -v]

ขณะที่ใช<sup>้</sup>แฟล็ก -**ı** (ต่ำกว่า) หรือ -**h** (สูงกว่า) รายงานการเปรียบเทียบจะแสดงโปรแกรมฟิกซ์ระดับกลางที่ได*้*ติดตั้งไว้ แนวคิด ที่สูงกว่าหรือต่ำกว่าจะไม่พร้อมใช้งานในปัจจุบัน

## เมนู เปรียบเทียบซอฟต์แวร์ที่ติดตั้งไว้กับรายการของอัพเดตที่พร้อมใช้งาน:

เมนู เปรียบเทียบซอฟต์แวร์ที่ติดตั้งไว้กับรายการของอัพเดตที่พร้อมใช<sup>้</sup>งาน อนุญาตให<sup>้</sup>คุณเปรียบเทียบชุดของไฟล์ที่ติดตั้งไว<sup>้</sup> บนระบบกับรายการของอัพเดตที่พร้อมใช้งานซึ่งได้ดาวน์โหลดไว้จากเว็บไซต์ IBM System p service

รายงานที่แสดงต่อไปนี้จะถูกสร้างขึ้น:

- ชุดของไฟล์บนระบบที่อยู่ในระดับก่อนหน้าจากระดับล่าสุด (lowerthanlatest1.rpt)
- ชุดของไฟล์บนระบบที่อยู่ที่ระดับถัดมาจากระดับของการดูแลรักษาและระดับของเทคโนโลยีล่าสุด (higherthanmaint.  $rpt)$
- ชุดของไฟล์บนระบบที่อยู่ในระดับก่อนหน้าจากระดับของการดูแลรักษษและระดับของเทคโนโลยีล่าสุด (Iowerthanmaint.  $rpt)$

้อ็อพชัน เปรียบเทียบซอฟต์แวร์ที่ติดตั้งไว้กับรายการของอัพเดตที่พร้อมใช้งาน จะพร้อมใช้งานโดยใช้วิธีลัด instolist compare สำหรับ SMIT หรือใช้คำสั่ง compare report พร้อมกับอ็อพชันต่อไปนี้:

compare\_report -s -r ServiceReport {[-1] [-h]} [-t ReportDir -Z | -v]

compare\_report -b BaseList -r ServiceReport {[-1] [-h]} [-t ReportDir] -Z | -v]

ขณะที่ใช<sup>้</sup>แฟล็ก -**ı** (ต่ำกว<sup>่</sup>า) หรือ -**h** (สูงกว<sup>่</sup>า) รายงานการเปรียบเทียบจะแสดงโปรแกรมฟิกซ์ระดับกลางที่ได<sup>้</sup>ติดตั้งไว<sup>้</sup> แนวคิด ที่สงกว่าหรือต่ำกว่าจะไม่พร้อมใช้งานในปัจจบัน

## เมนู เปรียบเทียบ Fix Repository กับ รายการของอัพเดตที่พร้อมใช<sup>้</sup>งาน:

เมนู เปรียบเทียบที่เก็บโปรแกรมฟิกซ์กับรายการของอัพเดตที่พร้อมใช้งาน อนุญาตให้คุณเปรียบเทียบชุดของไฟล์ในที่เก็บ โปรแกรมฟิกซ์ เช่น ไดเร็กทอรีโปรแกรมฟิกซ์ หรือ Ipp source กับรายการของอัพเดตที่พร้อมใช<sup>้</sup>งานซึ่งได<sup>้</sup>ดาวน์โหลดไว<sup>้</sup> จากเว็บไซต์ IBM System p service

รายชื่อของรายงานที่สร้างไว<sup>้</sup>จะมีข้อมูลเกี่ยวกับชุดของไฟล์ที่อยู่ในไดเร็กทอรีโปรแกรมฟิกซ<sup>์</sup>ที่เป็น ระดับก่อนหน้าจากระดับลาสุด (lowerthanlatest2.rpt)

้อ็อพชัน เปรียบเทียบที่เก็บโปรแกรมฟิกซ์กับรายการของอัพเดตที่พร้อมใช้งาน จะพร้อมใช้งานโดยใช้วิธีลัด fixtolist compare สำหรับ SMIT หรือใช้คำสั่ง compare report พร้อมกับอ็อพชันต่อไปนี้:

compare\_report -i FixDir -r ServiceReport [ -t ReportDir -Z | -v ]

# เปรียบเทียบรายการของซอฟต์แวร์ที่ติดตั้งไว้บนระบบพื้นฐานกับระบบอื่น:

้อ็อพชันเปรียบเทียบรายการของซอฟต์แวร์ที่ติดตั้งไว้บนระบบพื้นฐานกับระบบอื่น อนุญาตให<sup>้</sup>คุณเปรียบเทียบชุดของไฟล์ที่ ได้ติดตั้งไว้กับระบบคืน

เอาต์พุต Islpp -Lc จากระบบหนึ่งจะถูกบันทึกลงในไฟล์ และเปรียบเทียบกับเอาต์ Islpp -Lc จากระบบอื่น รายงานที่แสดงต่อ ไปนี้จะถกสร้างขึ้น:

- รายการของระบบพื้นฐานที่ติดตั้งซอฟต์แวร์ที่อยู่ในระดับที่ต่ำกว่า (baselower.rpt)
- ชดของไฟล์ที่ไม่ได้ติดตั้งไว้บนระบบพื้นฐาน แต่ติดตั้งไว้บนระบบอื่น (otheronly.rpt)
- รายการของระบบพื้นฐานที่ติดตั้งซอฟต์แวร์ที่อยู่ในระดับสูงกว่า (basehigher.rpt)
- ชดของไฟล์ที่ติดตั้งไว้บนระบบพื้นฐานที่ไม่สามารถติดตั้งไว้บนระบบอื่นได้ (baseonly.rpt)

หากต้องการเปรียบเทียบรายการของซอฟต์แวร์ที่ติดตั้งไว้บนระบบพื้นฐานกับระบบอื่น ให้ใช้คำสั่ง compare report ด้วยอ็อพชันต่อไปนี้:

compare\_report -b BaseList -o OtherList {[-1] [-h] [-m] [-n]} [-t ReportDir -Z | -v]

# การใช้อ็อพชัน เปลี่ยนชื่ออิมเมจของซอฟต์แวร์ที่อยู่ในที่เก็บ

้อ็อพชัน เปลี่ยนชื่ออิมเมจของซอฟต์แวร์ที่อยู่ในที่เก็บ อนุญาตให<sup>้</sup>คุณเปลี่ยนชื่ออัพเดต ที่มีหมายเลข FIX ID สำหรับชื่อ ซึ่งมี ้ความหมายที่มากกว่าชื่อของชุดไฟล์ที่ดูคล้ายกับที่สร้างไว้เหล่านั้น เมื่ออัพเดตได้ถูกคัดลอกไปยังฮาร์ดดิสก์สำหรับการติดตั้ง ในอนาคต การดำเนินการนี้จะเปลี่ยนชื่อของชุดไฟล์ทั้งหมดที่อยู่ในไดเร็กทอรีที่ระบุไว้ด้วยรูปแบบเดียวกัน

```
อ็อพชันนี้จะพร้อมใช<sup>้</sup>งานโดยใช้ rename software สำหรับ SMIT
```
้คุณยังสามารถใช้คำสั่ง bffcreate เพื่อเปลี่ยนชื่ออิมเมจสำหรับซอฟต์แวร์ ในไดเร็กทอรี หากต<sup>้</sup>องการเปลี่ยนชื่ออิมเมจของ ซอฟต์แวร์ลงในไดเร็กทอรีโดยใช้คำสั่ง bffcreate ให้ใช้แฟล็ก -c และแฟล็ก -d สำหรับไดเร็กทอรีที่มีชุดของไฟล์ ตัวอย่างเช่น หากต้องการเปลี่ยนชื่อชุดของไฟล์ที่อยู่ในไดเร็กทอรี /usr/sys/inst.images ให้พิมพ์:

# /usr/sbin/bffcreate -cd /usr/sys/inst.images

ี คุณยังสามารถสร้าง ไฟล์บันทึกการทำงานที่มีการแม็พระหว่างชื่อเก่าและชื่อใหม่ โดยใช้อ็อพชัน -s*logfile* ดังที่แสดงอยู่ในตัว ้อย่างต่อไปนี้:

# /usr/sbin/bffcreate -cd /usr/sys/inst.images -s /usr/sys/inst.images/names.log

ี ตัวอย่างนี้จะสร้างไฟล์ /usr/sys/inst.images/names.log ที่มีเนื้อหาที่จัดรูปแบบแล้วดังนี้:

old\_fileset\_name:new\_fileset\_name

้อ็อพชันนี้ยังพร้อมใช้งานในเมนู เปลี่ยนชื่ออิมเมจสำหรับซอฟต์แวร์ในที่เก็บ เช่นเดียวกับอ็อพชัน การเปลี่ยนชื่อซอฟต์แวร์ LOG (ตำแหน่งของไฟล์บันทึกการทำงาน)

# ี การใช้อ็อพชัน การล้างข้อมูลอิมเมจของซอฟต์แวร์ในที่เก็บ

อ็อพชัน การล้างข้อมูลอิมเมจของซอฟต์แวร์ในที่เก็บ อนุญาตให้คุณลบอิมเมจของซอฟต์แวร์ที่ไม่ต้องการหรือซ้ำกันออกจาก ที่เก็บอิมเมจของซอฟต์แวร์บนโลคัล

้ คุณสามารถลบซอฟต์แวร์ที่ซ้ำ อัพเดตที่เข้าแทนที่ และซอฟต์แวร์ภาษาออกได้:

- อ็อพชัน ลบซอฟต์แวร์ที่ซ้ำ อนุญาตให้คุณลบการทำซ้ำอิมเมจพื้นฐานและอิมเมจสำหรับอัพเดต ออกจากไดเร็กทอรีที่ระบุ
- อ็อพชัน ลบอัพเดตที่เข้าแทนที่ อนุญาตให้คุณลบชุดของไฟล์ที่เข้าแทนที่ ออกจากไดเร็กทอรีที่ระบุ การดำเนินการนี้จะใช้ ้เฉพาะกับอิมเมจสำหรับอัพเดตเท่านั้น
- อ็อพชัน ลบซอฟต์แวร์ภาษา อนุญาตให้คุณลบภาษา และชุดของไฟล์โลแคล ที่ไม่จำเป็นสำหรับระบบของคุณ อ็อพชันนี้จะ ิลบภาษาทั้งหมด และชุดของไฟล์โลแคลออกจากไดเร็กทอรีที่ระบุยกเว<sup>้</sup>นภาษาที่ระบุไว<sup>้</sup>ในฟิลด์ภาษา PRESERVE ตามค่า ดีฟอลต์ ค่าของตัวแปรสภาวะแวดล<sup>้</sup>อม LANG สำหรับระบบจะถูกใช<sup>้</sup>เพื่อพิจารณาภาษาที่ต้องการสงวนไว<sup>้</sup>
- อ็อพชัน บันทึกไฟล์ที่ลบออก อนุญาตให้คุณบันทึกไฟล์ที่ลบออกทั้งหมดลงในตำแหน่งที่ระบุในฟิลด์ DIRECTORY สำหรับเก็บไฟล์ที่บันทึก Select true in this field if you want to move the images to another location instead of removing them from the hard disk drive.

อ็อพชันนี้จะพร้อมใช<sup>้</sup>งานโดยใช้วิธีลัด cleanup software สำหรับ SMIT

# การใช InstallShield MultiPlatform

ผลิตภัณฑ์บางตัวที่ถูกกระจายสำหรับการติดตั้งบน AIX ถูกทำแพ็กเกจและติดตั้งด้วย InstallShield MultiPlatform (ISMP)

ไม่เหมือนกับ installp หรือ RPM Package Manager การติดตั้ง (RPM) ซึ่งมีเฉพาะการติดตั้งผลิตภัณฑ์ที่ไม่มีพร้อมต์หรือไม่มี การโต้ตอบ ผลิตภัณฑ์ ISMP ที่เป็นแพ็กเกจจะมีให*้*ทั้งอินเตอร์เฟสแบบโต<sup>้</sup>ตอบและไม่มีการโต้ตอบสำหรับการติดตั้งและการ ถอนการติดตั้งผลิตภัณฑ์

้เช่นเดียวกับผลิตภัณฑ์ที่เป็นแพ็กเกจและติดตั้งด้วย installp และ RPM ผลิตภัณฑ์ ISMP ที่เป็นแพ็กเกจสามารถติดตั้งโดยใช้ เครื่องมือการจัดการระบบ AIX รวมถึง SMIT เครื่องมือเหล่านั้นใช้คำสั่ง geninstall เพื่อติดตั้งหรือถอนการติดตั้งผลิตภัณฑ์ ู ที่ทำแพ็กเกจและติดตั้งด้วย installp, RPM หรือ ISMP ตามที่คาดการณ์ไว้ คำสั่ง geninstall สามารถนำมาใช้ได้โดยตรงเพื่อติด ู้ตั้ง แสดงรายการ หรือถอนการติดตั้งผลิตภัณฑ์ ISMP ที่ทำแพ็กเกจไว<sup>้</sup>

ี่สำหรับวิธีการสำหรับการติดตั้งหรือถอนการติดตั้งผลิตภัณฑ์ที่เป็นแพ็กเกจที่ระบุ และติดตั้งด้วย ISMP โปรดดูที่เอกสารคู่มือ ของผลิตภัณฑ์

# ึการติดตั้งผลิตภัณฑ์ด้วย InstallShield MultiPlatform

คุณติดตั้งผลิตภัณฑ์ InstallShield MultiPlatform โดยใช<sup>้</sup> SMIT คำสั่ง **geninstall** หรือไฟล์ที่ผลิตภัณฑ์มีให<sup>้</sup>

• ใช้วิธีลัด install\_software สำหรับ SMIT เพื่อติดตั้งผลิตภัณฑ์ ISMP โดยไม่ต้องรู้ตำแหน่งที่แน่นอนของไฟล์ติดตั้งของผลิต ี ภัณฑ์ สำหรับข้อมูลเกี่ยวกับการติดตั้งซอฟต์แวร์เผื่อเลือกโดยใช<sup>้</sup> SMIT โปรดดู "การจัดเตรียมเพื่อติดตั้งผลิตภัณฑ์ ี ซอฟต์แวร์เผื่อเลือกและอัพเดตเซอร์วิส" ในหน้า 379 ใช้ปุ่ม F4 สำหรับฟิลด์ **ซอฟต์แวร์ที่ต้องการติดตั้ง เพื่**อเลือกผลิต ้ภัณฑ์ที่คุณต้องการติดตั้ง ผลิตภัณฑ์ ISMP จะถูกแสดงอยู่ในรายการที่คล้ายกับแพ็กเกจ installp หรือแพ็กเกจ RPM เลือก ผลิตภัณฑ์ ISMP และกด Enter เพื่อเริ่มต้นการติดตั้ง

ีตามค่าดีฟอลต์แล้ว การติดตั้งผลิตภัณฑ์ ISMP ที่เรียกใช้งานผ่าน SMIT คือ การติดตั้งแบบ silent หรือแบบ ไม*่แสดง พร้อมต์* เมื่อต้องการใช้การติดตั้งที่มีการโต้ตอบ ให้ใช้คำสั่ง geninstall หรือวิธีการที่มาพร้อมกับเอกสารผลิตภัณฑ์ แม้ว่า SMIT มีอ็อพชันการแสดงตัวอย่าง อ็อพชันนี้ยังไม่พร้อมใช้งานสำหรับการติดตั้ง ISMP ถ<sup>้</sup>าคุณเลือกอ็อพชันแสดงตัว ้อย่าง ข้อความจะแนะนำให้คุณเรียกทำงานการติดตั้งที่มีการโต<sup>้</sup>ตอบโดยใช<sup>้</sup>บรรทัดรับคำสั่ง ซึ่งอนุญาตให้คุณดูพาเนลสรุป ีก่อนการติดตั้งก่อนที่จะติดตั้งผลิตภัณฑ์

• ใช้คำสั่ง geninstall เพื่อติดตั้งผลิตภัณฑ์ ISMP ที่ทำแพ็กเกจแล<sup>้</sup>ว หากต*้*องการดำเนินการติดตั้งแบบโต<sup>้</sup>ตอบ ให<sup>้</sup>ระบุอุปกรณ์ หรือไดเร็กทอรีที่มีไฟล์ติดตั้งผลิตภัณฑ์พร้อมกับแฟล็ก -d และระบุชื่อผลิตภัณฑ์ ชื่อผลิตภัณฑ์คือชื่อเดียวกับชื่อไดเร็กทอ

้รีย่อยที่มีไฟล์ติดตั้งผลิตภัณฑ์อยู่ ตัวอย่างเช่น ถ้าคุณมีผลิตภัณฑ์ที่ชื่อ MyProduct และไฟล์การติดตั้งผลิตภัณฑ์อยู่ใน ไดเร็กทอรี/usr/sys/inst.images/ismp/ppc/MyProduct/ให้ใช้คำสั่งต่อไปนี้สำหรับการติดตั้งแบบโต้ตอบ:

/usr/sbin/geninstall -d /usr/sys/inst.images J:MyProduct

ใช้คำนำหน้า J: เพื่อแจ้งให้คำสั่ง geninstall ทราบว่า ผลิตภัณฑ์นี้คือแพ็กเกจ ISMP คำสั่ง geninstall จะจดจำไดเร็กทอรี ย่อย i smp/ppc ตามที่คำสั่งได้จดจำ RPMS/ppc สำหรับแพ็กเกจ RPM และ installp/ppc สำหรับ installp แพ็กเกจ ดังนั้น ี จึงจำเป็นต้องส่งคา ไดเร็กทอรีหลัก /usr/sys/inst.images เท่านั้น คุณยังสามารถใช<sup>้</sup>ไดเร็กทอรีที่มีไฟล์การติดตั้ง ในตัว อย่างนี้ ระบุไดเร็กทอรีดังต่อไปนี้:

/usr/sbin/geninstall -d /usr/sys/inst.images/ismp/ppc/MyProduct J:MyProduct

้ถ้าคุณต้องการเรียกใช<sup>้</sup>งานการติดตั้งแบบ*silent* หรือ*แบบที่ไม่แสดงพร้อมต์* ด้วย geninstall พร้อมกับแฟล็ก -Z:

/usr/sbin/geninstall -d /usr/sys/inst.images -Z J:MyProduct

่ สำหรับข้อมูลเพิ่มเติมเกี่ยวกับการติดตั้งแบบ silent โปรดดู "การดำเนินการติดตั้งแบบ silent โดยใช้ไฟล์ตอบกลับ" ใน หน้า 394

ิ คุณสามารถใช้ไฟล์ติดตั้งที่ได้เตรียมไว้โดยผู้พัฒนาผลิตภัณฑ์เพื่อติดตั้งผลิตภัณฑ์ ISMP ที่ทำแพ็กเกจแล้ว ผู้พัฒนาผลิต ้ภัณฑ์ต้องจัดเตรียมสคริปต์ หรือไฟล์ที่สามารถเรียกทำงานได*้ซึ่งใช้เพื่อเรียกใช้งานการติดตั้งผลิตภัณ*ฑ์ ISMP ที่ทำแพ็ก ้เกจแล้ว สำหรับข้อมูลเพิ่มเติม โปรดอ้างถึงเอกสารที่ได้จัดเตรียมไว้พร้อมกับผลิตภัณฑ์

# ิการถอนการติดตั้งผลิตภัณฑ์ InstallShield MultiPlatform

คุณถอนการติดตั้งผลิตภัณฑ์ ISMP โดยใช<sup>้</sup> SMIT, คำสั่ง geninstall หรือไฟล์ที่มีให**้โดยผู**้พัฒนาผลิตภัณฑ์

• คุณสามารถใช้วิธีลัด remove สำหรับ SMIT เพื่อถอดการติดตั้งผลิตภัณฑ์ ISMP ที่ทำแพ็กเกจแล้ว ถ้าคุณใช้ปุ่ม F4 เพื่อ ้<br>แสดงรายการซอฟต์แวร์ที่ติดตั้งไว้สำหรับฟิลด์ SOFTWARE ที่ต*้*องการลบ ผลิตภัณฑ์ ISMP ที่ทำแพ็กเกจแล*้*ว จะแสดง ้อยู่ในรายการ คุณยังสามารถพิมพ์ชื่อของผลิตภัณฑ์ลงในฟิลด์นี้ได้

ีตามค<sup>่</sup>าดีฟอลต์ กระบวนการถอนการติดตั้งที่ดำเนินการใน SMIT เป็นแบบ*silent* หรือ *ไมแสดงพร้อมต์* เมื่อต้องการถอน ิ การติดตั้งแบบมีการโต้ตอบ ให้ใช้คำสั่ง geninstall หรือวิธีการที่มาพร้อมกับเอกสารผลิตภัณฑ์

ใน SMIT อ็อพชันแสดงตัวอย่างจะไม่พร้อมใช้งานสำหรับโพรซีเดอร์การถอนการติดตั้งผลิตภัณฑ์ ISMP ถ้าคุณพยายาม แสดงตัวอย่างการถอนการติดตั้ง ข้อความจะแนะนำให้คุณเรียกทำงานการถอนการติดตั้งที่มีการโต้ตอบโดยใช้บรรทัดรับ คำสั่ง ซึ่งอนุญาตให้คุณดูแผงการสรุปที่ไม่ได้ติดตั้งไว้ก่อนหน้านี้ ก่อนที่จะเสร็จสิ้นการถอนการติดตั้งผลิตภัณฑ์

• คณสามารถใช้ Software Application เพื่อถอนการติดตั้งผลิตภัณฑ์ ISMP แบบแพ็กเกจ

ี หมายเหตุ: ถ้าคุณเลือกอ็อพชันแสดงตัวอย่าง แต่ดำเนินการโดยใช้ตัวช่วยการถอนการติดตั้ง ผลิตภัณฑ์จะถูกถอนการ ติดตั้ง ผลิตภัณฑ์ ISMP ส**่วนใหญ**่ประกอบด้วยแผงสรุปก**่อนถอนการติดตั้ง ที่จัดเตรียมข้อมูลการแสด**งตัวอย**่างเกี่ยวกับ** ิการถอนการติดตั้ง ถ้าคุณไม่ต้องการดำเนินการด้วยการติดตั้ง หลังจากที่ดูข้อมูลนี้แล้ว ให้กดปุ่ม CANCEL เพื่อออกจาก ตัวช่วยสร้าง

• คุณสามารถใช้คำสั่ง geninstall เพื่อดำเนินการถอนการติดตั้ง สำหรับผลิตภัณฑ์ ISMP ที่ทำแพ็กเกจ หากต้องการดำเนิน ิ การถอนการติดตั้งแบบโต*้*ตอบ ให<sup>้</sup>ระบุแฟล็ก –u สำหรับถอนการติดตั้ง และชื่อผลิตภัณฑ์ ตัวอย**่างเช่น หากต**้องการถอน การติดตั้งผลิตภัณฑ์ $M_{\rm V}$ Product ให<sup>้</sup>พิมพ์คำสั่งต<sup>่</sup>อไปนี้:

/usr/sbin/geninstall -u J:MyProduct

เมื่อต้องการทำให้การประมวลผลเร็วขึ้น ให้ใช้ส่วนนำหน้า J: เพื่อแจ้งคำสั่ง geninstall ว่าคุณกำลังถอนการติดตั้งคำสั่ง ISMP แบบเป็นแพ็กเกจ

หากต้องการดำเนินการถอนการติดตั้งที่ไม่แสดงพร้อมต์*silent* หรือ *ไม่แสดงพร้อมต์* ด้วยคำสั่ง geninstall ให้ใช้แฟล็ก -Z ดังนี้:

### /usr/sbin/geninstall -Zu J:MyProduct

<span id="page-401-0"></span>• คุณสามารถใช้ไฟล์การติดตั้งที่จัดเตรียมไว้โดยผู้พัฒนาผลิตภัณฑ์เพื่อถอนการติดตั้งผลิตภัณฑ์ ISMP ที่ทำแพ็กเกจแล้ว ผู้พัฒนาผลิตภัณฑ์อาจจัดเตรียมคำสั่งสำหรับการดำเนินการถอนการติดตั้งผลิตภัณฑ์ ISMP ที่ทำแพ็กเกจแล้ว สำหรับข้อ มูลเพิ่มเติมโปรดดูเอกสารคู่มือที่จัดเตรียมไว้พร้อมกับผลิตภัณฑ์ ISMP

# การดำเนินการติดตั้งแบบ silent โดยใช้ไฟล<sup>์</sup>ตอบกลับ

คุณสามารถดำเนินการติดตั้งแบบ silent สำหรับผลิตภัณฑ์ ISMP-packaged โดยใช<sup>้</sup>ไฟล<sup>์</sup>ตอบกลับ

ไฟล์ตอบกลับมีการตอบกลับที่ได้ถูกกำหนดไว้ก่อนสำหรับการติดตั้ง ตามค่าดีฟอลต์ คำสั่ง geninstall จะค้นหาสื่อบันทึกผลิต ้ภัณฑ์ในไดเร็กทอรีย่อย ISMP-product สำหรับไฟล์ตอบกลับ สำหรับผลิตภัณฑ์ ISMP แต่ละตัว ตัวอย่างเช่น ไดเร็กทอรีย่อย ผลิตภัณฑ์ MyProduct ISMP จะดูคล้ายกับข้อความต่อไปนี้:

/basedir/ismp/ppc/MyProduct/

้ คำสั่ง geninstall จะค้นหาในไดเร็กทอรีย่อย ISMP-product สำหรับผลิตภัณฑ์ ISMP แต่ละตัวที่ระบไว้ในรายการติดตั้ง หรือ บันเดิลสำหรับไฟล์ MyProduct.response ถ้าไฟล์ MyProduct.response ไม่มีอยู่ หรือค<sup>้</sup>นหาไม**่พบ คำสั่ง geninstall จะดำเนิน** ้การต่อด<sup>้</sup>วยคาดีฟอลต์ที่ปรับแต<sub>่</sub>งอยในโปรแกรมติดตั้ง

้อ็อพชัน -t ResponseFileLocation จะอนุญาตให้คุณระบุตำแหน**่**งสำรองสำหรับไฟล์ตอบกลับ or response file หรือเท็มเพลต ไฟล์ตอบกลับ*ResponseFileLocation* สามารถเป็นไฟล*์หรือชื่อ*ไดเร็กทอรี อย**่างใดอย**่างหนึ่ง ถ*้า ResponseFileLocation* คือ ไดเร็กทอรี ไดเร็กท<sup>อ</sup>รีนี้ต้องมีอยู่ ถ*้า ResponseFileLocation* ไม่ใช่ไดเร็กทอรีที่มีอยู่ นั่นหมายความว่า คุณได้ระบุชื่อไฟล์

หากต<sup>้</sup>องการใช้ไฟล์ตอบกลับพร<sup>้</sup>อมกับผลิตภัณฑ์ ISMP เมธอดต่อไปนี้คือเมธอดที่มีอยู่:

• สร้างเท็มเพลตไฟล์ตอบกลับ หากต้องการสร้างไฟล์ตอบกลับ ISMP ในตำแหน่งดีฟอลต์ ให้ใช้คำสั่ง geninstall พร้อม ี ด้วยแฟล็ก -T แฟล็ก -T จะสร้างเท็มเพลตไฟล์ตอบกลับ ISMP ในตำแหน่งดีฟอลต์ ซึ่งคือไดเร็กทอรีที่มีไฟล์การติดตั้ง ผลิตภัณฑ์นั้นอยู่ เท็มเพลตที่เป็นผลลัพธ์สามารถนำมาใช้ เพื่อสร้างไฟล์ตอบกลับสำหรับการติดตั้งในอนาคต สำหรับผลิต ้ภัณฑ์เดียวกันกับอ็อพชันที่ต้องการ การสร้างเท็มเพลตไฟล์ตอบกลับ จะไม่ส่งผลกับการติดตั้งผลิตภัณฑ์ ISMP

หากต้องการสร้างเท็มเพลตไฟล์ตอบกลับ ISMP สำหรับผลิตภัณฑ์ <code>MvProduct</code> ISMP โดยใช้ไฟล์สำหรับการติดตั้งผลิต .ภัณฑ์ที่อยู่ในดีฟอลต์ไดเร็กทอรี /usr/sys/inst.images/ismp/ppc/MyProduct/ ให<sup>้</sup>ปฏิบัติตามดังนี้:

/usr/sbin/geninstall -d /usr/sys/inst.images -T J:MyProduct

เท็มเพลตไฟล์ตอบกลับ MyProduct.template จะดูคล้ายกับข้อความต่อไปนี้:

```
# InstallShield Options File Template
# Wizard name: Setup
# Wizard source: setup.jar
# Created on: Tue Jun 25 10:59:55 CDT 2004
# Created by: InstallShield Options File Generator
# This file can be used to create an options file (i.e., response file) for the
# wizard "Setup". Options files are used with "-options" on the command line to
# modify wizard settings.
#
# The settings that can be specified for the wizard are listed below. To use
# this template, follow these steps:
```

```
##1. Enable a setting below by removing leading '###' characters from the
\#line (search for '排排' to find settings you can change).
#
#2. Specify a value for a setting by replacing the characters <value>.
#Read each settings documentation for information on how to specify its
#
    value.
#
#
    3. Save the changes to the file.
##4. To use the options file with the wizard, specify -options <filename>
#
    as a command line argument to the wizard, where <filename> is the name
#
    of this options file.
┪╪┪╪┧╪┧╪┧╪┧╪┧╪┧╞┧╞┧╞┧╡┧╡┧╡┥┇┥┇┦┇┦┆╢╌╢┆╢╌╢┆╢╌╢┇╢┙┪┇┧┇┧┇┧┆┪╫┪╫┪╫┪╫┪╫┪╫┪╫┪╫┪╫┪╫┪╫┪╫┪╫┪╫┧┇┧┆┧┆
# My Product Install Location
# The install location of the product. Specify a valid directory into which the
# product is installed. If the directory contains spaces, enclose it in
# double-quotes. For example, to install the product to C:\Program Files\My
# Product. use
#
#
    -P installLocation="C:\Program Files\My Product"
#
### -P installLocation=<value>
```
แม้ว่าข้อความก่อนหน้านี้คือตัวอย่างง่ายๆ ซึ่งบ่อยครั้งที่ผลิตภัณฑ์มีอ็อพชันต่างๆ ที่สามารถปรับแต่งคาได<sup>้</sup>โดยผู้ใช้ซึ่งอาจ ้ตั้งค่าอย่ในไฟล์ตอบกลับ อ็อพชันเหล่านี้แต่ละอ็อพชันจะแสดงอย่ในเท็มเพลต พร้อมกับคำอธิบายของค่าที่คาดการณ์ไว้ สำหรับอ็อพชันนั้น

• สร้างเทปบันทึกไฟล์ตอบกลับ หากต้องการสร้างเทปบันทึกไฟล์ตอบกลับ ให้ใช้คำสั่ง geninstall พร้อมกับแฟล็ก -E แฟล็ก -E จะสร้างเทปบันทึกไฟล์ตอบกลับ ISMP ในตำแหน่งดีฟอลต์ นั่นคือไดเร็กทอรีที่มีไฟล์ สำหรับการติดตั้งผลิตภัณฑ์ อ็อพ ์ ชันนี้จำเป็นต้องรันการติดตั้ง ISMP ที่ต้องทำงานร่วมกัน และโดยสมบูรณ์ การสร้างเทปบันทึกไฟล์ตอบกลับยังส่งผลถึงการ ติดตั้งผลิตภัณฑ์ ISMP

หากต<sup>้</sup>องการบันทึกไฟล์ตอบกลับ MyProduct . response พร*้*อมกับผลิตภัณฑ์ MyProduct ISMP และไฟล์สำหรับการติด ้ตั้งผลิตภัณฑ์ที่อยู่ในดีฟอลต์ไดเร็กทอรี /usr/sys/inst.images/ismp/ppc/MyProduct/ ให้ปฏิบัติดังนี้:

```
/usr/sbin/geninstall -d /usr/sys/inst.images -E J:MyProduct
```
้คำสั่งนี้จะเริ่มต้นตัวช่วยสร้างการติดตั้งแบบโต้ตอบ ซึ่งเป็นสิ่งที่จำเป็นในการรันตัวช่วยสร้าง เพื่อเสร็จสิ้นการสร้างเทป ้บันทึกไฟล์ตอบกลับได้เป็นผลสำเร็จ เมื่อเสร็จสิ้นแล้วข้อความจะถกคล้ายกับการแสดงต่อไปนี้:

Options record mode enabled - run the wizard to completion to create the options file response.file ไฟล์ผลลัพธ์ของไฟล์ตอบกลับ MyProduct . response จะดูคล้ายกับข้อความต่อไปนี้:

```
# InstallShield Options File
# Wizard name: Setup
# Wizard source: setup.jar
# Created on: Tue Jun 25 11:05:34 CDT 2002
```

```
# Created by: InstallShield Options File Generator
# This file contains values that were specified during a recent execution of
# Setup. It can be used to configure Setup with the options specified below when
# the wizard is run with the "-options" command line option. Read each setting's
# documentation for information on how to change its value.
# A common use of an options file is to run the wizard in silent mode. This lets
# the options file author specify wizard settings without having to run the
# wizard in graphical or console mode. To use this options file for silent mode
# execution, use the following command line arguments when running the wizard:
#
    -options "record.txt" -silent
#
# My Product Install Location
# The install location of the product. Specify a valid directory into which the
# product is installed. If the directory contains spaces, enclose it in
# double-quotes. For example, to install the product to C:\Program Files\My
# Product, use
łł
#
    -P installLocation="C:\Program Files\My Product"
#
-P installLocation="/opt/MyProduct"
```
ี ค่า -PinstallLocation ได้เสร็จสิ้นลงตามการตอบกลับที่กำหนดไว้ ขณะที่รันตัวช่วยสร้าง ในตัวอย่างก่อนหน้านี้ คุณได้ระบุ ไดเร็กทอรี /opt/MyProduct ให<sup>้</sup>เป็นตำแหน่งการติดตั้งในตัวช่วยสร*้*างไฟล์ตอบกลับที่ถูกสร้างโดยการดำเนินการนี้ ี่สามารถนำมาใช้ได้โดยตรง เพื่อรียกใช้งานการติดตั้งแบบ silent พร้อมกับตำแหน่งการติดตั้งที่เลือกไว<sup>้</sup>

• ใช้ไฟล์ตอบกลับสำหรับการติดตั้งแบบ silent คณสามารถใช้ไฟล์ตอบกลับที่สร้างขึ้นโดยใช้เมธอดสองแบบ ที่ได้กล่าวไว้ ี ก่อนหน้านี้ หรือจัดเตรียมพร้อมกับผลิตภัณฑ์ที่ดำเนินการติดตั้งแบบ silent ด้วยอ็อพชันที่ต้องการ หากต<sup>้</sup>องการใช้ไฟล์ตอบกลับสำหรับการติดตั้งแบบ silent ด้วยคำสั่ง geninstall ผลิตภัณฑ์ MyProduct และไฟล์การติดตั้ง และไฟล์ตอบกลับในดีฟอลต์ไดเร็กทอรี/usr/sys/inst.images/ismp/ppc/MyProduct/ให้ปฏิบัติดังนี้:

```
/usr/sbin/geninstall -Zd /usr/sys/inst.images J:MyProduct
```
หากต<sup>้</sup>องการใช้ไฟล์ตอบกลับ สำหรับการติดตั้งแบบ silent ด*้*วยคำสั่ง geninstall ผลิตภัณฑ์ MyProduct ไฟล์การติดตั้งใน ไดเร็กทอรี/usr/sys/inst.images/ismp/ppc/MyProduct/และไฟล์ตอบกลับ/tmp/MyProduct/MyProduct. response ให<sup>้</sup>ปฏิบัติดังนี้:

```
/usr/sbin/geninstall -Zd /usr/sys/inst.images \
      -t /tmp/MyProduct/MyProduct.response J:MyProduct
```
# การใช**้ไฟล์ตอบกลับด**้วย **NIM**

้ถ้าคุณกำลังใช<sup>้</sup> NIM เพื่อติดตั้งผลิตภัณฑ์ ISMP ที่ทำแพ็กเกจแล**้วบนไคลเอ็นต์ NIM มากกว**่าหนึ่งไคลเอ็นต์ขึ้นไป คุณสามารถ สร<sup>้</sup>างและใช้ไฟล์ตอบกลับที่แยกจากกันสำหรับแต่ละไคลเอ็นต์

การแยกไฟล์ตอบกลับจะมีประโยชน์เมื่อคุณสมบัติของการดำเนินการติดตั้งต้องถูกปรับแต่งไว้แตกต่างกัน สำหรับแต่ละไคล เอ็นต์ หากต้องการติดตั้งไคลเอ็นต์จำนวนมาก คุณต้องตั้งชื่อไฟล์ตอบกลับ CLIENT\_NAME.response แต่ละตัว ไฟล์ตอบ ึกลับเหล่านี้ต้องอยู่ในตำแหน่งดีฟอลต์ (ตำแหน่งเดียวกันกับไฟล์สำหรับโปรแกรมติดตั้งผลิตภัณฑ์ )

<span id="page-404-0"></span>้ตัวอย่างเช่น หากต้องการติดตั้งผลิตภัณฑ์ MyProduct ISMP ที่ทำแพ็กเกจแล*้*วซึ่งอยู่ในรีซอร์ส Ipp source ภายในไดเร็กทอรี /export/lpp source/lpp source1/ismp/ppc/MyProduct บนไคลเอ็นต์ CLIENT1 และ CLIENT2 ให้ปฏิบัติดังนี้:

- 1. สร้างไฟล์ตอบกลับ CLIENT1.response และ CLIENT2.response
- 2. วางไฟล์ตอบกลับไว้ในไดเร็กทอรี/export/lpp\_source/lpp\_source1/ismp/ppc/MyProduct
- 3. สร้างการตอบกลับที่ถูกต้องสำหรับแต่ละไคลเอ็นต์ลงในไฟล์ตอบกลับที่สอดคล้องกัน
- 4. เมื่อคณรันการดำเนินการ cust สำหรับ NIM เพื่อติดตั้งผลิตภัณฑ์ MyProduct ISMP ที่ทำแพ็กเกจแล<sup>้</sup>วบน CLIENT1 และ CLIENT2 ไฟล์ตอบกลับจะถูกใช้โดยอัตโนมัติและเหมาะสมสำหรับแต่ละไคลเอ็นต์

้ถ้าคุณต้องการใช้ไฟล์ตอบกลับเดียวกันสำหรับไคลเอ็นต์ทั้งหมด ให้ตั้งชื่อของไฟล์ตอบกลับ PRODUCT\_NAME.response และวางไว้ในตำแหน่งดีฟอลต์เดียวกันกับผลิตภัณฑ์ ISMP ที่ทำแพ็กเกจแล้ว (ตำแหน่งผลิตภัณฑ์ในรีซอร์ส Ipp source ) ตัวอย่างเช่น สร้างไฟล์ตอบกลับที่เรียกว่า MyProduct.response ในไดเร็กทอรี /export/1pp\_source/1pp\_source1/ismp/ ppc/MyProduct/ ถ<sup>้</sup>าไม่มีไฟล์ตอบกลับสำหรับไคลเอ็นต<sup>์</sup> เมื่อคุณดำเนินการกับการดำเนินการ cust สำหรับ NIM ไฟล์ <code>MyProduct.response</code>จะถูกใช้โดยอัตโนมัติ

# ้วิธีแก<sup>้</sup>ปัญหาการจัดการกับ Interim fix

คุณสามารถใช้วิธีแก้ปัญหาการจัดการกับ interim fix เพื่อติดตามและจัดการกับแพ็กเกจ interim fix บนระบบ

แพ็กเกจ interim fix อาจเป็น interim fix โค<sup>้</sup>ดการดีบัก หรือโค<sup>้</sup>ดการทดสอบที่มีคำสั่ง ไลบรารีไฟล<sup>์</sup>เก็บถาวร หรือสคริปต*์*ที่รัน เมื่อติดตั้งแพ็กเกจ interim fix ไว<sup>้</sup>

้วิธีแก<sup>้</sup>ปัญหาการจัดการ interim fix ประกอบด้วย: ตัวสร้างแพ็กเกจคำสั่ง interim fix (epkg) และตัวจัดการคำสั่ง interim fix  $(emgr)$ 

คำสั่ง epkg จะสร้างแพ็กเกจ interim fix ที่สามารถติดตั้งได้โดยคำสั่ง emgr คำสั่ง emgr จะติดตั้ง, ลบ, แสดง และตรวจสอบ โปรแกรมฟิกซ์เฉพาะกิจของระบบ

หมายเหตุ: เมื่อคำว่า*แพ็กเกจ* ถูกใช<sup>้</sup> การอ<sup>้</sup>างอิงของ installp คือคำว่า*ชุดของไฟล์* 

# การติดตั้งและการจัดการแพ็กเกจ interim fix

คุณสามารถติดตั้งและจัดการกับแพ็กเกจที่สร้างด้วยคำสั่ง epkg ได้

คำสั่ง epkg จะติดตั้งและจัดการกับแพ็กเกจที่สร้างด้วยคำสั่ง epkg และคงไว้ซึ่งฐานข้อมูลด้วยข้อมูล interim fix บนระบบ คำสั่ง emgrจะดำเนินการกับการดำเนินการต่อไปนี้:

### การแสดงแพ็กเกจ interim fix:

อธิบายถึงระดับของข้อมูลเกี่ยวกับการแสดงแพ็กเกจ Interim fix

แฟล็ก -d ของคำสั่ง emgr จะแสดงเนื้อหาและการจัดเรียงแพ็กเกจ efix แฟล็ก -d จะทำงานพร้อมกับแฟล็ก -v (การใช้คำ) ระดับของการใช้คำที่เป็นคาดีฟอลต์คือ 1 แต่คุณสามารถตั้งคาระดับให้เป็น 1, 2 หรือ 3 ซึ่งไวยากรณ์สำหรับการแสดงแพ็กเกจ โปรแกรมฟิกซ์ระดับกลางมีรูปแบบดังนี้:

emgr -d -e interim fixPackage | -f ListFile [-w Directory] [-v{1|2|3}]

ู้ตัวอย่างเช่น หากต้องการขอรับเอาต์พุตของการใช้คำในระดับ 1 บนแพ็กเกจ interim fix test.102403.epkg.Z ให<sup>้</sup>พิมพ์คำสั่ง ี ต<sup>่</sup>อไปนี้

# emgr -d test.102403.epkg.Z

ระดับของถ<sup>้</sup>อยคำประกอบด<sup>้</sup>วยข้อมูลต่อไปนี้:

#### **LEVEL 1**

แสดง interim fix หนึ่งข้อความต่อบรรทัด ด้วยข้อมูลต่อไปนี้:

- เลเบลสำหรับแพ็กเกจ interim fix
- ไฟล์ Interim fix มีอยู่ในแพ็กเกจ
- ตำแหน่งเป้าหมายสำหรับไฟล์ interim fix แต่ละไฟล์

#### LEVEL 2

แสดงข้อมูลต่อไปนี้:

- $\bullet$  ข้อมูล All LEVEL 1
- บทคัดย่อ
- ข้อกำหนดของการรีบูต (yes or no)
- ไฟล์สิ่งที่จำเป็นต<sup>้</sup>องมี
- สคริปต์ก่อนการติดตั้ง
- สคริปต์หลังการติดตั้ง
- สคริปต์ก่อนการลบ
- สคริปต์หลังการลบ
- ชนิดของไฟล์สำหรับไฟล์ interim fix แต่ละไฟล์

#### LEVEL<sub>3</sub>

แสดงข้อมูลต่อไปนี้:

- $\cdot$  ข้อมูล All LEVEL 2
- วันที่ทำแพ็กเกจสำหรับไฟล์ interim fix
- ID เฉพาะแบบเสมือน (VUID) สำหรับแพ็กเกจแต่ละตัว
- ขนาดของไฟล์สำหรับไฟล์ interim fix แต่ละไฟล์
- เช็คซัมสำหรับไฟล์ interim fix แต่ละไฟล์
- แพ็กเกจสำหรับไฟล์ interim fix แต่ละไฟล์
- คำอธิบายของไฟล์ interim fix แต่ละไฟล์
- เนื้อหาของสคริปต์การติดตั้งและไฟล์ควบคุม ถ้าเนื้อหาเหล่านั้นสามารถอ่านข้อความได้
- รีบูตสถานการณ์จำลองสำหรับไฟล์ interim fix แต่ละไฟล์
- สิ่งที่จำเป็นต้องมีของไฟล์ interim fix บนไฟล์ interim fix อื่นๆ
- แพ็กเกจที่จะถูกล็อก เมื่อติดตั้ง interim fix
- โปรแกรมฟิกซ์เฉพาะกิจจะถูกแทนที่เมื่อติดตั้ง interim fix

หมายเหตุ: การแสดงผลไม่สนับสนุนรีลีสต์นฉบับของการจัดการ interim fix คุณควรอัพเดตไปยัง ระดับล่าสุดของการจัดการ ้กับ interim fix เพื่อเปิดใช้งานคุณลักษณะนี้ หากต้องการอัพเดตการจัดการกับ interim fix ให้อัพเดต bos.rte.install ไปเป็น ระดับล่าสด

การติดตั้งแพ็กเกจ interim fix:

คำสั่ง emgr จะติดตั้งแพ็กเกจ interim fix ที่สร้างขึ้นด้วย epkg

ตัวอย่างต่อไปนี้จะแสดงไวยากรณ์สำหรับการติดตั้งแพ็กเกจ interim fix :

```
emgr -e interim fixPackage | -f ListFile [-w Directory] [-b] [-k] [-p] \
[-1] [-q] [-m] [-o] [-X] [-a path]
```
ิการดำเนินการติดตั้งแพ็กเกจ interim fix ประกอบด้วยเฟสต่อไปนี้:

เฟสการแสดงตัวอย่างการติดตั้ง:

ขั้นตอนเหล่านี้เกิดขึ้นในระหว่างเฟสการแสดงตัวอย่างการติดตั้ง

- 1. ตัวจัดการ interim fix จะกำหนดค่าเริ่มต้นให้กับคำสั่งและไลบรารีทั้งหมด และแตกเมตาดาต่ำ interim fix จากแพ็กเกจ interim fix
- 2. แสดงแอ็ตทริบิวต์ interim fix และคำอธิบาย
- 3. คำสั่ง emgr จะดำเนินการด้วยโพรซีเดอร์การตรวจสอบการล็อก โดยจะตรวจสอบข้อมล interim fix ที่ได้ติดตั้งไว้ ถ้าไฟล์ เป้าหมายที่กำลังส่งออกโดยแพ็กเกจ interim fix นี้ ได้ติดตั้ง interim fix ไว้แล้ว ถ้าระบบส่งออกไฟล์ interim fix ตั้งแต่หนึ่ง ไฟล์ขึ้นไปด้วยแพ็กเกจ interim fix ที่ถูกล็อกนี้ คำสั่ง emgr จะไม่อนุญาตให้ดำเนินการติดตั้ง หรือแสดงตัวอย่างการติดตั้ง
- 4. คำสั่ง emgr จะดำเนินการตรวจสอบความถูกต้องของแพ็กเกจที่จำเป็นต้องมีสำหรับ installp ถ้าผู้ใช้ระบุไฟล์ที่จำเป็นต้อง มีสำหรับ installp คำสั่ง emgr จะตรวจสอบสิ่งที่จำเป็นต้องมีในขั้นตอนนี้ ถ้าไม่พบสิ่งที่จำเป็นต้องมีมากกว<sup>่</sup>าหนึ่งสิ่ง คำสั่ง emgr จะไม่อนุญาตให้ดำเนินการติดตั้งหรือแสดงตัวอย่างการติดตั้ง
- 5. คำสั่ง emgr จะดำเนินการ interim fix ด้วยการตรวจสอบความถูกต้องของสิ่งที่จำเป็นต้องมีสำหรับ interim fix คำสั่ง emgr จะตราจสอบสิ่งต่อไปบึ้<sup>.</sup>
	- ต้องติดตั้งสิ่งที่จำเป็นต้องมีสำหรับ interim fix ทั้งหมดของแพ็กเกจ interim fix ที่ถูกตรวจสอบ
	- ต้องไม่ติดตั้ง xrequisite สำหรับ interim fix ของแพ็กเกจ interim fix ที่ถูกตรวจสอบ
	- ไม่มี interim fix ที่ได้ติดตั้งไว้ก่อนหน้านี้ ซึ่งแสดง interim fix ที่ถูกตรวจสอบเป็น xrequisite

หมายเหตุ: คุณสามารถใช้คำสั่ง epkg เพื่อระบุ interim fix ให้กับสิ่งที่จำเป็นต้องมีสำหรับ interim fix ของแพ็กเกจ ่ สำหรับข<sup>้</sup>อมูลเพิ่มเติมเกี่ยวกับการตรวจสอบสิ่งที่จำเป็นต*้*องมี โปรดดู "ส่วนประกอบของแพ็กเกจ Interim fix แบบระบุผู ใช<sup>้</sup>" ในหน<sup>้</sup>า 414

6. คำสั่ง emgr จะตรวจสอบข้อกำหนดเกี่ยวกับพื้นที่ โดยตรวจสอบระบบไฟล์เป้าหมายว่ามีพื้นที่เพียงพอสำหรับการติด ตั้งแพ็กเกจ interim fix หรือไม่ ซึ่งรวมถึงพื้นที่ สำหรับการยกเลิกการแพ็กไฟล์ interim fix การสร้างรายการฐานข้อมูล การบันทึกไฟล์ที่แทนที่ การติดตั้งไฟล์ interim fix การสร้าง interim fix mount ขณะใช้แฟล็ก -m จัดเก็บสมาชิกไลบรารีลง ู้สื่อถาวร และการทำภารกิจอื่นๆ คำสั่ง emgr ยังเพิ่มบัฟเฟอร์เล็กน<sup>้</sup>อยให้กับพื้นการคำนวณต<sup>่</sup>างๆ ให้กับบัญชีผู้ใช้สำหรับเม ิตาดาต่ำไฟล์ และปัจจัยอื่นๆ

ถ้าผู้ใช้ระบุแฟล็กที่ขยายโดยอัตโนมัติโดยใช<sup>้</sup>แฟล็ก -X คำสั่ง emgr จะพยายามขยายระบบไฟล์ให**้มีขนาดตามต้องการ** ้ถ้าไม่สามารถปฏิบัติตามข้อกำหนดเกี่ยวกับพื้นที่ได้ คำสั่ง emgr จะหยุดทำงานการติดตั้ง ถ้าผู้ใช้ระบุการแสดงตัวอย่าง การติดตั้งโดยใช<sup>้</sup>แฟล็ก -p ดังนั้น คำสั่ง emgr จะรายงานสถิติเกี่ยวกับพื้นที่ โดยไม**่พยายามขยายเพิ่ม** ้ถ้าผู้ใช้ระบุการแสดงตัวอย่างก่อนหน้าโดยใช้แฟล็ก -p คำสั่ง emgr จะไม่ดำเนินการกับเฟสการติดตั้ง interim fix แต่คำสั่ง emgr จะละเว<sup>้</sup>นเฟสข้อสรุป และล<sup>้</sup>างข้อมูลการติดตั้ง

## เฟสการติดตั้ง:

ในช่วงของเฟสการติดตั้งสำหรับการติดตั้งแพ็กเกจของโปรแกรมฟิกซ์ระดับกลาง ขั้นตอนเหล่านี้จะเกิดขึ้น

- 1. ในระหว่างขั้นตอนการติดตั้ง interim fix แพ็กเกจ interim fix ทั้งหมดจะถูกแยกออกและเครื่องมือการติดตั้งจะถูกกำหนด ้ค่าเริ่มต้น
- 2. คำสั่ง emgr จะตรวจสอบว่า แพ็กเก็จ interim fix จะเข้าแทนที่ไฟล์ interim fix ที่ถูกติดตั้งไว้ในปัจจุบัน ถ้าไฟล์ interim fix ี ที่ติดตั้งไว้ใดๆ ควรถูกแทนที่ คำสั่ง emgr จะลบไฟล์เหล**่**านั้นออก

หมายเหตุ: คุณสามารถใช้คำสั่ง epkg เพื่อระบุว่า แพ็กเกจ interim fix ควรเข้าแทนที่เมื่อคุณติดตั้งแพ็กเกจ interim fix ้อื่นๆ สำหรับข้อมูลเพิ่มเติมเกี่ยวกับการเข้าแทนที่ โปรดดู "ส<sup>่</sup>วนประกอบของแพ็กเกจ Interim fix แบบระบุผู้ใช<sup>้</sup>" ในหน<sup>้</sup>า 414

- 3. ถ้าระบุสคริปต์ pre\_install ไว้ สคริปต์นี้จะถูกรัน ถ้าสคริปต์ pre\_install ส่งคืนความล้มเหลว คำสั่ง emgr จะหยุดการติดตั้ง ้ถ<sup>้</sup>าสคริปต์ pre\_install ดำเนินการต<sup>่</sup>อ คำสั่ง emgr จะดำเนินการต่อด้วยการติดตั้ง และตั้งค**่าสถานะ interim fix เป็น INSTALLING**
- 4. ไฟล์ใดๆ ที่แทนที่โดยไฟล์ interim fix ในแพ็กเกจ interim fix จะถูกบันทึกไปยังไดเร็กทอรีที่ปองกันความปลอดภัย ้ถ้าแพ็กเกจ interim fix ไม่ได้ส่งไฟล์ใดๆ ขั้นตอนนี้จะถูกละเว้น

ี จากจุดนี้เป็นต<sup>้</sup>นไป ความล<sup>้</sup>มเหลวหลักใดๆ อาจมีสาเหตุมาจากคำสั่ง emgr ที่รันโพรซีเดอร์การล<sup>้</sup>างข้อมูลความล<sup>้</sup>มเหลว ซึ่งพยายามล้างข้อมูลการติดตั้งที่เกิดความล้มเหลว ถ้ากระบวนนี้เกิดความล้มเหลว interim fix จะเปลี่ยนสถานะเป็น **BROKEN** 

- 5. ไฟล์ interim fix ได้ติดตั้งไว้ที่ตำแหน่งเป้าหมาย ถ้าการติดตั้งคือการดำเนินการติดตั้งแบบ mount โดยใช้แฟล็ก -m เมื่อ ้คำสั่ง emgr สร้างไฟล์ mount เฉพาะภายในไดเร็กทอรีหลักของไฟล์เป้าหมาย ไฟล์เป้าหมายจะถูก mount โดยจุด mount ุ ของ interim fix สำหรับข้อมูลเพิ่มเติมเกี่ยวกับการดำเนินการติดตั้งแบบ mount โปรดดู "การดำเนินการกับการดำเนิน การติดตั้งแบบ mount สำหรับ interim fix" ในหน<sup>้</sup>า 406
- ่ 6. การล็อกแพ็กเกจจะเกิดขึ้น การล็อกแพ็กเกจ interim fix จะถูกประมวลผล ถ้าโปรแกรมติดตั้งที่แพ็กเกจ interim fix ถูก ิสร้างขึ้นจะสนับสนุนการล็อกแพ็กเกจ interim fix คำสั่ง emgr จะล็อกแพ็กเกจที่สัมพันธ์กับไฟล์ interim fix ที่ติดตั้งอยู่ใน ขั้นตอนที่ 4 สำหรับตัวอย่าง คำสั่ง installp จะสนับสนุนการล็อก interim fix ดังนั้น interim fix สำหรับแพ็กเกจ installp จะสนับสนุนการล็อกแพ็กเกจ interim fix

หมายเหตุ: นอกจากการล็อกแบบ implicit แล<sup>้</sup>ว คุณสามารถใช<sup>้</sup>epkg เพื่อระบุแพ็กเกจบางตัวที่ถูกล็อกอย**่**างชัดเจน เมื่อ ี คุณติดตั้งแพ็กเกจอื่นๆ สำหรับข้อมูลเพิ่มเติมเกี่ยวกับการล็อก โปรดดู "ส<sup>่</sup>วนประกอบของแพ็กเกจ Interim fix แบบระบุผู ใช<sup>้</sup>" ในหน้า 414

- 7. ถ้าระบุสคริปต์ post\_install สคริปต์นั้นจะถูกรัน ถ้าสคริปต์ post\_install ส่งคืนความล้มเหลว คำสั่ง emgr จะหยุดการติดตั้ง
- 8. รีบูตการประมวลผลที่เกิดขึ้น ถ้าแพ็กเกจ interim fix ระบุว่า จำเป็นที่ต้องมีการดำเนินการรีบูต คำสั่ง emgr จะออกข้อ ี ความไปยังผู้ใช<sup>้</sup>และทำการเปลี่ยนแปลงใดๆ ที่จำเป็นกับอิมเมจสำหรับบูต คำสั่ง emgr จะ *ไม่* รีบูตระบบโดยอัตโนมัติ

9. ณจุดนี้ขั้นตอนการติดตั้งทั้งหมดได้ดำเนินการต่อและคำสั่ง emgr จะเปลี่ยนสถานะ interim fix ไปเป็น STABLE สำหรับ ิ การดำเนินการติดตั้งมาตรฐาน หรือ MOUNTED หรับการดำเนินการติดตั้งแบบ mount

## เฟสการสรุปและการล้างข้อมูล:

ขั้นตอนเหล่านี้เกิดขึ้นในระหว่างเฟสการสรุปและการล้างข้อมูล

- 1. คำสั่ง emgr จะแสดงข้อสรุปของการดำเนินการและผลลัพธ์ทั้งหมดที่เกิดขึ้น ถ<sup>้</sup>าคุณระบุแพ็กเกจ interim fix ที่มากกว<sup>่</sup>า หนึ่งแพ็กเกจพร้อมด้วยไฟล์อินพุตโดยใช<sup>้</sup>แฟล็ก -f คำสั่ง emgr จะแสดงรายงานสำหรับแพ็กเกจ interim fix แต<sup>่</sup>ละแพ็ก เกล
- 2. คำสั่ง emgr จะล้างข้อมูลไดเร็กทอรีและไฟล์ใดๆ ชั่วคราว ซึ่งยังถอดโมดูลหน**่วยความจำใดๆ ที่ได**้โหลดลงในหน่วยความ จำออก

การลบแพ็กเกจ interim fix:

การดำเนินการลบ interim fix จะลบ interim fix ที่ได<sup>้</sup>ติดตั้งไว<sup>้</sup>

้ คุณสามารถระบุ interim fix แต่ละตัวได้โดยใช้หนึ่งในเมธอดสำหรับ identification ของ interim fix หรือระบุ interim fix แต่ละ ู ตัว โดยใช<sup>้</sup>ไฟล<sup>์</sup>แสดงรายการ สำหรับข้อมูลเกี่ยวกับเมธอดสำหรับ identification ของ interim fix โปรดดู "การอ<sup>้</sup>างอิงโปรแกรม ฟิกซ์เฉพาะกิจ" ในหน้า 408

ไวยากรณ์สำหรับการลบ interim fix ที่ได<sup>้</sup>ติดตั้งไว<sup>้</sup> มีรูปแบบดังต<sup>่</sup>อไปนี้:

```
emgr -r -L Label | -n interim fixNumber | -u VUID | -f ListFile [-w Directory] \
[-a path] [-b] [-k] [-p] [-I] [-q] [-X]
```
# ู<br>เฟสการแสดงตัวอย่างการลบ:

# ขั้นตอนนี้เกิดขึ้นในระหว่างเฟสการแสดงตัวอย่างการลบ

- 1. ตัวจัดการ interim fix จะกำหนดค่าเริ่มต้นให้กับคำสั่งและไลบรารีทั้งหมด และโหลดเมตาดาต้า interim fix จากฐานข้อมูล interim fix
- 2. แอ็ตทริบิวต์ interim fix และคำอธิบายจะแสดงรายการ
- 3. ข้อกำหนดเกี่ยวกับพื้นที่จะได้รับการตรวจสอบ คำสั่ง emgr จะตรวจสอบว่า ระบบไฟล์เป้าหมายมีพื้นที่เพียงพอต่อการ เรียกคืนไฟล์ที่บันทึกไว้หรือไม่ ซึ่งรวมถึงพื้นที่ที่เปลี่ยนรายการฐานข้อมูล การเรียกคืนไฟล์ที่บันทึกไว้ สมาชิกไลบรารีที่ จัดเก็บลงสื่อถาวร และภารกิจอื่นๆ คำสั่ง emgr ยังเพิ่มบัฟเฟอร์เล็กน<sup>้</sup>อยให<sup>้</sup>กับพื้นการคำนวณต<sup>่</sup>างๆ ให<sup>้</sup>กับบัญชีผู้ใช้ สำหรับเมตาดาต<sup>้</sup>าไฟล์ และปัจจัยอื่นๆ

ถ้าผู้ใช้ระบุให*้*ขยายระบบไฟล์แบบอัตโนมัติโดยใช<sup>้</sup>แฟล็ก -X คำสั่ง emgr จะพยายามขยายระบบไฟล์ให**้มีขนาดตามที่** ้ต้องการ ถ<sup>้</sup>าไม่สามารถปฏิบัติตามข้อกำหนดเกี่ยวกับพื้นที่ได้ คำสั่ง emgr จะหยุดการดำเนินการลบ ถ้าผู้ใช้ระบุการดำเนิน การแสดงตัวอย่างการติดตั้งโดยใช<sup>้</sup>แฟล็ก -p ดังนั้น คำสั่ง emgr จะรายงานสถิติเกี่ยวกับพื้นที่เท่านั้น โดยไม่พยายามขยาย ระบบไฟล์เพิ่ม

ถ้าผู้ใช้ระบุการแสดงตัวอย่างการติดตั้งโดยใช<sup>้</sup>แฟล็ก -p คำสั่ง emgr จะไม่ดำเนินการลบ interim fix และข้ามไปยังเฟสการ สรุปและการล้างข้อมูล

### <span id="page-409-0"></span>เฟสการลบ:

ขั้นตอนเหล่านี้เกิดขึ้นใระหว่างเฟสการลบ

หมายเหตุ: ความล<sup>ุ้</sup>มเหลวใดๆ ที่เกิดขึ้นในเฟสการลบมีสาเหตุมาจากสถานะของ interim fix เปลี่ยนไปเป็น BROKEN

- 1. คำสั่ง emgr จะกำหนดค่าเริ่มต้นยูทิลิตีที่ลบออกทั้งหมด และเปลี่ยนสถานะของ interim fix ไปเป็น REMOVING
- 2. การปลดล็อกแพ็กเกจจะเกิดขึ้น ซึ่งแพ็กเกจทั้งหมดที่ถกล็อกโดยไฟล์ interim fix ที่ต้องการลบออกจะถกปลดล็อก เนื่อง ี จากเป็นไปได*้*ที่แพ็กเกจเดียวอาจ ถูกล็อคโดยหลายโปรแกรมฟิกซ<sup>์</sup>เฉพาะกิจ, คำสั่ง emgr จะปลดล็อคแพ็กเกจเฉพาะเมื่อ ไฟล์ interim fix นี้ เป็นไฟล์ interim fix ล่าสุด (หรือมีเพียงไฟล์เดียว) ที่ยังคงล็อคค้างอยู่บนแพ็กเกจที่กำหนดไว<sup>้</sup>เท่านั้น
- 3. ถ้าระบุสคริปต์ pre\_remove ไว้ สคริปต์นั้นจะถูกรัน ถ้าสคริปต์ pre\_remove ส่งคืนความล้มเหลว คำสั่ง emgrจะหยุดการ ดำเนินการลบ
- 4. emgr จะตรวจสอบว่า interim fix ที่ต้องการลบไม่ใช่สิ่งที่จำเป็นต้องมีสำหรับ interim fix อื่นๆ ที่ได้ติดตั้งไว้
- 5. interim fix จะถูกลบทิ้ง ถ้าคุณได้ติดตั้ง interim fix ด้วยการดำเนินการติดตั้งแบบมาตรฐานไว้ คำสั่ง emgr จะแทนที่ไฟล์ interim fix ปัจจุบันด้วยไฟล์ที่บันทึกไว<sup>้</sup>ก่อนหน<sup>้</sup>านี้ ถ้าการติดตั้งคือการดำเนินการติดตั้งแบบ mount คำสั่ง e**mgr** จะ unmount ไฟล์ interim fix และลบไฟล์เหล่านั้นออกจากระบบ
- 6. ถ้าระบุสคริปต์ post\_remove ไว้ สคริปต์นั้นจะถูกรัน ถ้าสคริปต์ post\_remove ส่งคืนความล้มเหลว คำสั่ง emgr จะหยุด การติดตั้ง
- 7. รีบูตการประมวลผลที่เกิดขึ้น ถ้าแพ็กเกจ interim fix ระบุว่า จำเป็นต้องรีบูต คำสั่ง emgr จะออกข้อความไปยังผู้ใช้และทำ ี การเปลี่ยนแปลงใดๆ ที่จำเป็นกับอิมเมจสำหรับบูต คำสั่ง emgr ไม**่ได**้รีบูตระบบแบบอัตโนมัติ

ี หมายเหตุ: คุณสามารถใช้ epkg เพื่อระบุสถานการณ์จำลองสำหรับการรีบูตที่คุณต้องการ เมื่อคุณติดตั้งแพ็กเกจอื่นๆ ่ สำหรับข้อมูลเพิ่มเติมเกี่ยวกับสถานการณ์จำลองสำหรับการรีบูต โปรดดู "สวนประกอบของแพ็กเกจ Interim fix แบบ ระบุผู้ใช<sup>้</sup>" ในหน<sup>้</sup>า 414

8. ณจุดนี้ขั้นตอนของการลบทั้งหมดเกิดขึ้นเป็นผลสำเร็จ และคำสั่ง emgr จะลบข้อมูล interim fix ที่เหลืออยู่ออกจากฐาน ข้อมูลและบันทึกไดเร็กทอรี

# เฟสการสรุปและการล้างข้อมูล:

์ ขั้นตอนเหล่านี้เกิดขึ้นในระหว่างเฟสการสรุปและการล้างข้อมูล interim fix

- 1. คำสั่ง emgr จะแสดงข้อสรุปของการดำเนินการและผลลัพธ์ทั้งหมดที่เกิดขึ้น ถ้าคุณระบุแพ็กเกจ interim fix ที่มากกว่า หนึ่งแพ็กเกจพร้อมด้วยไฟล์อินพุตโดยใช<sup>้</sup>แฟล็ก -f คำสั่ง emgr จะรายงานสำหรับแพ็กเกจ interim fix แต่ละแพ็กเกจ
- ่ 2. คำสั่ง emgremgr จะล้างข้อมูลไดเร็กทอรีและไฟล์ใดๆ ชั่วคราว ซึ่งยังถอดโมดูลหน**่วยความจำใดๆ ที่ได**้โหลดไว้แล้ว

## การแสดงโปรแกรมฟิกซ์เฉพาะกิจ:

คำสั่ง emgr จะแสดงข้อมูลบนโปรแกรมฟิกซ์เฉพาะกิจที่ติดตั้งไว้ด้วย ระดับของการใช้คำต่างๆ

ไวยากรณ์สำหรับการแสดงโปรแกรมฟิกซ์เฉพาะกิจมีดังต่อไปนี้:

```
emgr -1 [-L Label | -n interim fixNumber | -u VUID ] [-v{1|2|3}] [-X] [-a path]
```
ีตามค่าดีฟอลต์แล้ว คำสั่ง emgr จะรายงานข้อมูลเกี่ยวกับ interim fix ที่ติดตั้งไว้ทั้งหมด คุณสามารถระบุ interim fix แต่ละตัว ได้โดยใช้หนึ่งในเมธอดของ identification สำหรับ interim fix สำหรับข้อมูลเกี่ยวกับเมธอดสำหรับ identification ของ interim .<br>fix โปรดอ<sup>้</sup>างถึง "การอ้างอิงโปรแกรมฟิกซ<sup>์</sup>เฉพาะกิจ" ในหน้า 408

ระดับของการใช้คำที่เป็นค<sup>่</sup>าดีฟอลต์คือ 1 คุณสามารถระบุได<sup>้</sup>สูงสุดคือ ระดับ 3 พร<sup>้</sup>อมกับแฟล็ก -v ระดับของการใช้คำประกอบ ด้วยข้อมลต่อไปนี้:

#### **LEVEL 1**

แสดง interim fix หนึ่งข้อความต่อบรรทัด ด้วยข้อมูลต่อไปนี้:

- $\cdot$  Interim fix ID
- สถานะ Interim fix
- เวลาที่ติดตั้ง
- บทคัดย่อสำหรับ Interim fix

#### LEVEL 2

แสดงข้อมูลต่อไปนี้:

- $\bullet$  ข้อมูล All LEVEL 1
- ID เฉพาะแบบเสมือน (VUID) สำหรับไฟล์ interim fix แต่ละไฟล์
- $\bullet$  จำนวนของไฟล์ interim fix
- ตำแหน่งสำหรับไฟล์ interim fix แต่ละไฟล์
- แพ็กเกจสำหรับไฟล์ interim fix แต่ละไฟล์
- ตัวติดตั้งสำหรับแต่ละไฟล์ interim fix
- การติดตั้งแบบ mount yes หรือ no) สำหรับไฟล์ interim fix แต่ละไฟล์

#### LEVEL<sub>3</sub>

แสดงข้อมูลต่อไปนี้:

- $\cdot$  ข้อมูล All LEVEL 2
- ข้อกำหนดของการรีบูต (yes or no)
- ไฟล์สิ่งที่จำเป็นต<sup>้</sup>องมี
- สคริปต์ก่อนการติดตั้ง
- สคริปต์หลังการติดตั้ง
- สคริปต์ก่อนการลบ
- สคริปต์หลังการลบ
- ชนิดของไฟล์สำหรับไฟล์ interim fix แต่ละไฟล์
- ขนาดของไฟล์สำหรับไฟล์ interim fix แต่ละไฟล์
- เช็คซัมสำหรับไฟล์ interim fix แต่ละไฟล์
- เข้าถึงความเป็นเจ้าของและโหมดสำหรับไฟล์ interim fix แต่ละไฟล์
- ข้อมูลเกี่ยวกับสิ่งที่จำเป็นต้องมี
- คำอธิบาย Interim fix
- ชื่อสมาชิกที่เก็บถาวรสำหรับไฟล์ interim fix แต่ละไฟล์
- ถ้าเป็นการดำเนินการติดตั้งแบบ mount ให้แสดงสถานะของการ mount สำหรับไฟล์ interim fix
- รีบูตสถานการณ์จำลองสำหรับไฟล์ interim fix แต่ละไฟล์
- Interim fix ในสิ่งที่จำเป็นต้องมี interim fix สำหรับไฟล์ interim fix แต่ละไฟล์
- แพ็กเกจที่จะถูกล็อก เมื่อติดตั้ง interim fix
- โปรแกรมฟิกซ์เฉพาะกิจจะถกแทนที่เมื่อติดตั้ง interim fix
- ข้อมูล Authorized Program Analysis Report (APAR)

### ิการแสดงข้อมูล APAR ของโปรแกรมฟิกซ์เฉพาะกิจด้วยคำสั่ง instfix:

สามารถใช้คำสั่ง instfix เพื่อแสดงข้อมูล Authorized Program Analysis Report (APAR) เกี่ยวกับการอัพเดต fileset และ โปรแกรมฟิกซ์เฉพาะกิจ

พังก์ชันทั้งหมดของคำสั่ง instfix จะไม่สามารถใช้ได้สำหรับโปรแกรมฟิกซ์เฉพาะกิจ สามารถใช้ได้เฉพาะแฟล็ก - f, - i, -k, -q, -r, -t และ -v เท่านั้น คุณไม่สามารถติดตั้งโปรแกรมฟิกซ์เฉพาะกิจโดยใช้คำสั่ง instfix

ตัวอย่างบางส่วนของการใช้งานจะมีดังต่อไปนี้:

• เมื่อต้องการแสดงหมายเลข APAR ที่เชื่อมโยงกับฟิกซ์ทุกประเภท ให้รันคำสั่ง ต่อไปนี้:

instfix -i

#### ผลลัพธ์<sup>.</sup>

```
All filesets for IV14386 were found.
All filesets for IV33073 were found.
All filesets for IV25608 were found.
Interim fix 'test' associated with IV12345 is installed.
Interim fix 'test2' associated with IV25608 is installed.
```
• เมื่อต้องการแสดงหมายเลข APAR และบทคัดย<sup>่</sup>อที่เชื่อมโยงกับฟิกซ์ทุกประเภท ให้รันคำสั่ง ต่อไปนี้:

instfix -iv

ผลลัพธ์:

```
IV19614 Abstract: AIX: Occassional missing FS info (incorrect mntctl use)
Fileset rsct.core.fsrm:3.1.5.0 is applied on the system.
Fileset rsct.opt.storagerm: 3.1.5.0 is applied on the system.
All filesets for IV19614 were found.
IV12345 Abstract: Interim fix test
Interim fix 'test' associated with IV12345 is installed.
IV25608 Abstract: Interim fix test 2
Interim fix 'test2' associated with IV25608 is installed.
```
• เมื่อต้องการจำกัดการแสดงโปรแกรมฟิกซ์เฉพาะกิจให้รันคำสั่ง ต่อไปนี้:

instfix -it i

### ผลลัพธ์:

Interim fix 'test' associated with IV12345 is installed. Interim fix 'test2' associated with IV25608 is installed. • เมื่อต้องการจำกัดการแสดงโปรแกรมฟิกซ์เฉพาะกิจ และรวมถึงบทคัดย่อ ให้รันคำสั่ง ต่อไปนี้:

instfix -ivt i

ผลลัพธ์:

```
IV12345 Abstract: Interim fix test
Interim fix 'test' associated with IV12345 is installed.
IV25608 Abstract: Interim fix test 2
Interim fix 'test2' associated with IV25608 is installed.
```
• เมื่อต้องการเคียวรีหมายเลข APAR เฉพาะ ให*้*รันคำสั่ง ต่อไปนี้:

instfix -ik IV25608

ผลลัพธ์'

All filesets for IV25608 were found. Interim fix 'test' associated with IV25608 is installed.

• เมื่อต้องการจำกัดการเคียวรีของโปรแกรมฟิกซ์เฉพาะกิจให้รับคำสั่ง ต่อไปนี้:

instfix -ik IV25608 -t i

### ผลลัพธ์'

Interim fix 'test' associated with IV25608 is installed.

• เมื่อต้องการเคียวรีหลายหมายเลข APAR ให<sup>้</sup>รันคำสั่ง ต่อไปนี้:

instfix -ik "IV12345 IV25608"

## ผลลัพธ์:

Interim fix 'test' associated with IV12345 is installed. Interim fix 'test2' associated with IV25608 is installed.

การตรวจสอบโปรแกรมฟิกซ์เฉพาะกิจ:

้คำสั่ง emgr จะตรวจสอบสถานะของโปรแกรมฟิกซ์เฉพาะกิจ ที่ติดตั้งไว<sup>้</sup>

ไวยากรณ์สำหรับการตรวจสอบ interim fix มีรูปแบบดังต่อไปนี้:

```
emgr -c [-L Label | -n interim fixNumber | -u VUID | -f ListFile] [-w Directory] [-a path] \
[-v{1|2|3}] [-X]
```
โดยดีฟอลต์ คำสั่ง emgr จะตรวจสอบโปรแกรมฟิกซ์เฉพาะกิจที่ติดตั้งไว*้ทั้*งหมด คุณสามารถ ระบุ interim fix แต่ละตัวโดยใช้<br>เมธอดการระบุตัวตน interim fix หรือระบุ โปรแกรมฟิกซ์เฉพาะกิจแต่ละตัวโดยใช<sup>้</sup>ไฟล์รายการ สำหรับข<sup>้</sup>อมูลเกี่ ี่ สำหรับ identification ของ interim fix โปรดอ้างถึง "การอ้างอิงโปรแกรมฟิกซ์เฉพาะกิจ" ในหน้า 408

ระดับของการตรวจสอบความถูกต<sup>้</sup>องที่เป็นค<sup>่</sup>าดีฟอลต์คือ 1 ซึ่งคุณสามารถระบุได<sup>้</sup>สูงสุดคือ ระดับ 3 พร<sup>้</sup>อมกับแฟล็ก -v ระดับ ของการตรวจสอบความถูกต้องประกอบด้วยการตรวจสอบดังต่อไปนี้ :

**LEVEL 1** 

ตรวจสอบข้อมูลต่อไปนี้:

• ขอมูลและสถานะของ Interim fix

<span id="page-413-0"></span>• ถ้านี่คือการดำเนินการติดตั้งแบบ mount ให<sup>้</sup>ตรวจสอบสถานะการ mount ของ interim fix ไฟล์ทั้งหมด

หมายเหตุ: ถ้าไฟล์ interim fix ถูก unmount แล้ว คำสั่ง emgr จะเปลี่ยนสถานะ interim fix ไปเป็น UNMOUNTED

• เช็คซัม Interim fix สำหรับไฟล์ interim fix ทั้งหมดหรือสมาชิกที่เก็บถาวร

### LEVEL<sub>2</sub>

ตรวจสอบข้อมูลต่อไปนี้:

- ตรวจสอบ All LEVEL 1
- ความเป็นเจ<sup>้</sup>าของ Interim fix และโหมดสำหรับไฟล<sup>์</sup> interim fix ทั้งหมดหรือสมาชิกที่เก็บถาวร

### **LEVEL 3**

ตรวจสอบข้อมูลต่อไปนี้:

- ตรวจสอบ All LEVEL 2
- สิ่งที่จำเป็นต<sup>้</sup>องมี
- สิ่งที่จำเป็นต้องมีทั้งหมดของ interim fix to interim fix ประกอบด้วย:
	- ต้องติดตั้งสิ่งที่จำเป็นต้องมีสำหรับ interim fix ทั้งหมดของแพ็กเกจ interim fix ที่ถูกตรวจสอบ
	- ต<sup>้</sup>องไม่ติดตั้ง xrequisite สำหรับ interim fix ของแพ็กเกจ interim fix ที่ถูกตรวจสอบ
	- ไม่มีโปรแกรมฟิกซ์เฉพาะกิจที่ติดตั้งไว้ที่แสดง interim fix ถูกตรวจสอบเป็นข้อกำหนดเบื้องต<sup>้</sup>น

# การดำเนินการกับการดำเนินการติดตั้งแบบ mount สำหรับ interim fix:

้ถ้าคุณระบุแฟล็ก **-m** ในระหว่างการติดตั้ง interim fix คำสั่ง **emgr** จะดำเนินการกับการดำเนินการติดตั้งแบบ mountของแพ็ก เกจ interim fix

ซึ่งหมายความว่า ไฟล์ที่มีอยู่ซึ่งกำลังได้รับการแก้ไข ไม่ได้ลบออกจากตำแหน่งที่อยู่ในปัจจุบัน แต่ไฟล์เหล่านี้ถูก mount ออก โดยไฟล์ interim fix แทน วิธีการนี้มีทั้งข้อได้เปรียบและเสียเปรียบ ข้อดีอย่างหนึ่งกี้คือการรีบูตระบบ จะยกเลิกการเชื่อมต่อ โปรแกรมฟิกซ์เฉพาะกิจทั้งหมด ซึ่งหมายความว่า interim fix ใดๆ ที่สร้างปัญหาที่ร้ายแรงขึ้นจะไม่ถูก mount หลังจากการรีบูต ข้อเสียก็คือผู้ดูแลระบบจะต้องมอนิเตอร์สถานะการเชื่อมต่อของโปรแกรมฟิกซ์เฉพาะกิจ และโปรแกรมฟิกซ์เฉพาะกิจบางตัว อาจไม่ถูกลบออกโดยไม่มีการรีบูต

การดำเนินการติดตั้งแบบ mount จะไม่สนับสนุนแพ็กเกจ interim fix ที่จัดส่งไฟล์ใหม<sup>่</sup>

# การดำเนินการเชื่อมต่อ และยกเลิกการเชื่อมต่อสำหรับ interim fix:

คำสั่ง emgr จะเชื่อมต่อหรือยกเลิกการเชื่อมต่อโปรแกรมฟิกซ์เฉพาะกิจที่ติดตั้งไว้ โดยใช้การดำเนินการการติดตั้งการเชื่อม ต่อ

ไวยากรณ์สำหรับการตรวจสอบ interim fix มีรูปแบบดังต่อไปนี้:

emgr -M | -U [-L Label | -n interim fixNumber | -u VUID | -f ListFile][-w Directory] [-a path] [-X]

โดยดีฟอลต์ คำสั่ง emgr จะใช้การดำเนินการการเชื่อมต่อ หรือยกเลิกการเชื่อมต่อกับ โปรแกรมฟิกซ์เฉพาะกิจที่ติดตั้งไว**้ทั้ง** หมด คุณสามารถระบุ interim fix แต่ละตัวโดยใช<sup>้</sup>เมธอดการระบุตัวตน interim fix หรือระบุ โปรแกรมฟิกช<sup>์</sup>เฉพาะกิจแต<sup>่</sup>ละตัว โดยใช<sup>้</sup>ไฟล์รายการ สำหรับข้อมูลเกี่ยวกับเมธอดสำหรับ identification ของ interim fix โปรดดู "การอ<sup>้</sup>างอิงโปรแกรมฟิกซ<sup>์</sup> ้เฉพาะกิจ" ในหน้า 408

สำหรับการใช้การดำเนินการ mount ด้วยแฟล็ก -M คำสั่ง emgr จะพยายาม mount ไฟล์ interim fix ทั้งหมดที่ถูก unmount ถ้า ไฟล์ interim fix ทั้งหมดถูก mount เป็นผลสำเร็จ และสถานะของ interim fix ก่อนหน้านี้คือ UNMOUNTED ดังนั้น คำสั่ง emgr จะ เปลี่ยนสถานะของ interim fix ไปเป็น MOUNTED

สำหรับการใช้การดำเนินการ unmount ด้วยแฟล็ก -U คำสั่ง emgr จะพยายาม unmount ไฟล์ interim fix ทั้งหมดที่ถูก mount ถ้ามีไฟล์ interim fix อย่างน้อยหนึ่งไฟล์ที่ unmount เป็นผลสำเร็จ และสถานะของ interim fix ก่อนหน้านี้คือ MOUNTED ดังนั้น คำสั่ง emgr จะเปลี่ยนสถานะของ interim fix ไปเป็น UNMOUNTED

# การใช้การดำเนินแสดงแพ็กเกจ interim fix ที่ล็อก:

ิ การดำเนินการ **แสดงแพ็กเกจที่ล็อก** จะแสดงแพ็กเกจทั้งหมดที่ถกล็อกโดยตัวจัดการ interim fix โปรแกรมติดตั้ง และเลเบ ลการล็อก

ไวยากรณ์สำหรับการดำเนินการ แสดงแพ็กเกจที่ล็อก มีดังต่อไปนี้:

```
emgr -P [Package] [-a path] [-X]
```
ี ตามค่าดีฟอลต์แล้ว คำสั่ง emgr จะแสดงแพ็กเกจที่ล็อกไว้ทั้งหมด ผู้ใช้สามารถระบุแพ็กเกจแต่ละแพ็กเกจที่เป็นอาร์กิวเมนต์ ให<sup>้</sup>กับแฟล็ก -**P** 

## การใช<sup>้</sup>การดำเนินการลบแบบบังคับของ interim fix:

การดำเนินการ force removal จะลบขอมูล interim fix

การดำเนินการนี้ยังปลดล็อกแพ็กเกจ interim fix ทั้งหมดที่เชื่อมโยงกับเลเบล interim fix โดยไม่ลบไฟล์ interim fix ที่ใช้จริง ประมวลผลสคริปต์การลบใดๆ หรือประมวลผลการบูต การดำเนินการลบแบบบังคับนี้ สามารถรันได<sup>้</sup>บน interim fix ในแต่ละ ิ ครั้ง และเลเบล interim fix จำเป็นต้องมีเพื่อระบุ interim fix เป่าหมาย ไวยากรณ์สำหรับการดำเนินการลบแบบบังคับมีรูปแบบ ดังนี้:

emgr -R interim fix fixLabel [-w Directory] [-a path] [-X]

ี หมายเหตุ: การดำเนินการลบแบบบังคับต้องถูกพิจารณาเป็นโพรซีเดอร์ฉุกเฉิน ซึ่งต้องถูกรัน*เท่านั้น* หากเมธอดอื่นๆ ทั้ง ิ หมดที่ต้องการลบ interim fix เกิดความล<sup>ุ่</sup>มเหลว เมธอดนี้สามารถสร้างความขัดแย<sup>้</sup>งบนระบบเป<sup>้</sup>าหมายได<sup>้</sup>

# ข้อมูลในช่วงเวลาของการแก้ไขเพิ่มเติม

ต่อไปนี้คือลิงก์ไปยังข้อมูลในช่วงเวลาของการแก้ไขเพิ่มเติม

# การสร้างและการใช<sup>้</sup>เช็คซัม MD5:

ที่จุดเริ่มต้นของการดำเนินการใดๆ ที่เกี่ยวข้องกับอิมเมจ epkg ที่จัดรูปแบบแล้ว emgr จะมองหาคำสั่งที่ได้รับการสนับสนุนบน ระบบ ที่สร้างเช็คชัม MD5 ถ้าคำสั่งตั้งอยู่บนระบบแล้ว emgr จะเรียกใช้งานและแสดงผลลัพธ์ของเช็คซัม MD5

จากนั้น คุณสามารถตรวจสอบเช็คชัม MD5 นี้กับซอร์สที่ป<sup>้</sup>องกันความปลอดภัย ถ้าคำสั่งไม่ได้ตั้งอยู่บนระบบ emgr จะไม่ ้ดำเนินการใดๆ คุณสามารถบังคับให้ตั้งค่าพาธที่แน่นอนให้กับคำสั่งที่สร้างเช็คซัมโดยการเอ็กซ์พอร์ตตัวแปรเชลล์ EMGR\_MD5\_CMD ตัวแปรนี้ ควรมีพาธสัมบูรณ์ในคำสั่ง ซึ่ง emgr ไม่สามารถตรวจสอบได้ว่า ผู้ใช้ที่ตั้งคาคำสั่งในตัวแปร EMGR\_MD5\_CMD นั้นเป็นคำสั่งที่ใช<sup>้</sup>จริงซึ่งสร้างเช็คซัม MD5 ไวยากรณ์ที่ใช้โดย emgr เพื่อสร้างเช็คซัม MD5 มีรูปแบบดัง ี่ขึ้:

<span id="page-415-0"></span>\$EMGR\_MD5\_CMD\_epkg\_image\_file

เอาต์พุตที่ควรจะได<sup>้</sup> คือมีเช็คชัม MD5 เป็นคำแรกในเอาต์พุต

หมายเหตุ: คุณลักษณะนี้ไม่ได้รับการสนับสนุนในรีลีสต์นแบบของการจัดการกับ interim fix คุณควรอัพเดตไปยังระดับล่า ิสุดของการจัดการกับ interim fix เพื่อเปิดใช้งานคุณลักษณะนี้ หากต้องการอัพเดตการจัดการกับ interim fix ให้อัพเดต bos . rte.install ไปเป็นระดับลาสุด

การอ้างอิงโปรแกรมฟิกซ์เฉพาะกิจ:

ต่อไปนี้คือเมธอดสำหรับการอ<sup>้</sup>างอิงโปรแกรมฟิกซ์เฉพาะกิจ

อ้างอิงด้วยเลเบล

interim fix แต่ละตัวที่ได้ติดตั้งอยู่บนระบบที่กำหนดไว<sup>้</sup>จะมีเลเบล interim fix เฉพาะที่เป็นของตนเอง เลเบลนี้เรียกว<sup>่</sup>า *unique key* ที่เชื่อมกับอ็อบเจ็กต์ฐานข้อมูลที่แตกต่างกัน หากต้องการอ<sup>้</sup>างอิง interim fix โดยใช้เลเบล ให้ส่งค่าเลเบล ในรูปของอาร์กิวเมนต์ให*้*กับแฟล็ก -L

ตัวอย่างเช่น ในการรันการดำเนินการตรวจสอบบน interim fix ด้วยเลเบล ABC123 ให้พิมพ์คำสั่งต่อไปนี้:

# emgr -cL ABC123

อ้างอิงด้วย ID โปรแกรมฟิกซ์เฉพาะกิจ

interim fix แต่ละตัว ที่ได้ติดตั้งอยู่บนระบบที่กำหนดไว<sup>้</sup>จะมี ID interim fix เฉพาะเป็นของตนเอง ID นี้คือหมายเลข ลำดับที่แสดงรายการ interim fix ในฐานข้อมูล interim fix การใช<sup>้</sup>ตัวเลือกนี้อาจสะดวก หากดำเนินการการดำเนินการ บนโปรแกรมฟิกซ์เฉพาะกิจตามรายการ interim fix คำสั่ง emgr จะแปลง ID interim fix ภายในเลเบล interim fix ี ก่อนที่จะดำเนินการกับการดำเนินการที่กำหนดไว<sup>้</sup> ในการอ<sup>้</sup>างอิง interim fix โดยใช<sup>้</sup> ID ให้ส่งค**่า ID ในรูปของอาร์กิว** เมนต์ให<sup>้</sup>กับแฟล็ก -n

ตัวอย่างเช่น ในการรันการดำเนินการตรวจสอบบน interim fix อันดับแรกด้วย ID ที่มีค่า 1 ให้พิมพ์คำสั่งต่อไปนี้:  $#$  emgr -cn1

หมายเหตุ: ID โปรแกรมฟิกซ์ฉุกเฉินจะสามารถใช้ได้สำหรับช่วงเวลาสั้นๆ และจะเปลี่ยนไปเนื่องจากโปรแกรม ฟิกช์เฉพาะกิจได้ถูกลบ และเพิ่มเข้ามา $\it{Always}$  จะตรวจสอบหมายเลข ID ของ interim fix โดยแสดงรายการ interim fix โดยใช<sup>้</sup>แฟล็ก -1

# อ้างอิงด้วย VUID

VUID ถูกใช้กับแพ็กเกจที่แตกต่างกันซึ่งมีเลเบลเหมือนกัน ซึ่งไม่เหมือนกับ Authorized Program Analysis Reports (APARs) ที่ถูกติดตามอย่างเป็นทางการ โปรแกรมฟิกซ์แบบฉุกเฉินจะไม่ติดตั้งการจัดการใดๆ ดังนั้น จึงเป็นไปได*้*ที่ จะมีแพ็กเกจ interim fix สองแพ็กเกจ ที่มีเลเบลที่เหมือนกัน อย่างไรก็ตาม คำสั่ง emgr จะไม่อนุญาตให้มีการติดตั้ง interim fix ที่มากกว<sup>่</sup>าหนึ่ง ซึ่งมีเลเบลที่เหมือนกัน คำสั่ง emgr จะแปลง VUID ไปเป็นเลเบล interim fix ก<sup>่</sup>อนที่จะ ดำเนินการการกับการดำเนินการที่กำหนดไว้ ตัวอย่างเช่น ในการแสดง interim fix ที่ได้ติดตั้งไว้ พร้อมกับ VUID ที่มีค่า 000775364C00020316020703 ให้พิมพ์คำสั่งต่อไปนี้:

# emgr -1 -u 000775364C00020316020703

VUID จะยังคงแสดงอยู่ในส่วนของการแสดงตัวอย่างของการดำเนินการติดตั้งและการลบ interim fix และในขณะที่ ใช้การดำเนินการแสดงรายการด้วยการใช้ถ้อยคำระดับ 2 หรือสูงกว่า สำหรับข้อมูลเพิ่มเติมเกี่ยวกับระดับกของการ ใช้ถ<sup>้</sup>อยคำโปรดดู "การแสดงโปรแกรมฟิกซ์เฉพาะกิจ" ในหน<sup>้</sup>า 402

# การสร้างไฟล์แสดงรายการ interim fix:

ิ คุณสามารถดำเนินการกับการดำเนินการเกี่ยวกับชุดของ interim fix ด*้*วยการระบุไฟล<sup>์</sup>แสดงรายการ

ี่ สำหรับการดำเนินการติดตั้ง ไฟล์แสดงรายการต้องมีหนึ่งตำแหน่งของแพ็กเกจ interim fix ต่อบรรทัด สำหรับการดำเนินการ ิ ลบและการดำเนินการ mount และ unmount ไฟล์แสดงรายการต้องมีชื่อเลเบลของ interim fix หนึ่งชื่อต่อบรรทัด คณสามารถ ใช<sup>้</sup>แฟล็ก -f บนคำสั่ง emgr เพื่อระบุไฟล์ที่มีหนึ่งในรายการต<sup>่</sup>อไปนี้:

- รายการของตำแหน่งแพ็กเกจสำหรับการดำเนินการติดตั้ง (หนึ่งรายการต่อบรรทัด)
- รายการของเลเบลโปรแกรมฟิกซ์ระดับกลางสำหรับการดำเนินการลบmount unmount และการตรวจสอบ (หนึ่งเลเบลต่อ บรรทัด)

์ คำสั่ง emer จะข้ามบรรทัดว่าง หรือบรรทัดที่มีอักขระเว<sup>้</sup>นวรรคนั่นคืออักขระ#

# การทำความเข้าใจถึงสถานะของ interim fix:

คำสั่ง emgr จะคงสถานะสำหรับ interim fix ที่ติดตั้งไว้ในแต่ละครั้ง

สถานะของ interim fix ที่ติดตั้งไว้ต่อไปนี้จะแก้ไขโดยใช้คำสั่ง emgr :

#### **S=STABLE**

interim fix จะติดตั้งด้วยชุดการติดตั้งมาตรฐาน (แฟล็ก -e) และจะเสร็จสิ้นการดำเนินการติดตั้งในขั้นตอนสุดท้าย ได<sup>้</sup>เป็นผลสำเร็จ ถ้าต้องการตรวจสอบรายละเอียดของ interim fix ให*้*รันการดำเนินการตรวจสอบสำหรับช่วงเวลา ของการแก้ไขที่กำหนดไว<sup>้</sup>

#### **M=MOUNTED**

interim fix จะติดตั้งด้วยการดำเนินการติดตั้งแบบ mount และเสร็จสิ้นการดำเนินการติดตั้งในขั้นตอนสุดท้าย หรือ ิการดำเนินการmount ได<sup>้</sup>เป็นผลสำเร็จ สถานะ MOUNTED ไม่ได*้*หมายความว่าโปรแกรมฟิกซ<sup>์</sup>เฉพาะกิจทั้งหมดถูก เชื่อมโยงอยู่ในปัจจุบัน ตัวอย่างเช่น โปรแกรมฟิกซ์เฉพาะกิจอาจถูกยกเลิกการเชื่อมโยงด้วยตัวเอง สถานะนี้จะแสดง ้ถึงการกระทำก่อนหน้านี้ของคำสั่ง emgr และการพิจารณาสถานะ mount เพื่อตรวจสอบรายละเอียดของ interim fix รวมถึงสถานะการต่อเชื่อม ให้รันการตรวจสอบ บน interim fix หรือโปรแกรมฟิกซ์เฉพาะกิจที่กำหนด

#### **U=UNMOUNTED**

interim fix จะติดตั้งด้วยการดำเนินการติดตั้งแบบ mount และไฟล์ interim fix ตั้งแต่หนึ่งไฟล์ขึ้นไปจะถูก unmount ่ ในการดำเนินการด้วยคำสั่ง emgr ก่อนหน้านี้ สถานะ UNMOUNTED ไม่ได้หมายความว่าโปรแกรมฟิกซ์เฉพาะกิจทั้ง หมดจะถูกยกเลิกการต่อเชื่อมในปัจจุบัน ตัวอย่างเช่น โปรแกรมฟิกซ์เฉพาะกิจอาจ มีการต่อเชื่อมด้วยตัวเอง หรือ ้<br>เพียงบางส่วน สถานะนี้จะแสดงถึงการกระทำก่อนหน้านี้ของคำสั่ง emgr และการพิจารณาสถานะ mount เพื่อตรวจ สอบรายละเอียดของ interim fix รวมถึงสถานะการต่อเชื่อม ให้รับการตรวจสอบ บน interim fix หรือโปรแกรมฟิกซ์ เฉพาะกิจที่กำหนด

#### **B=BROKEN**

เกิดข้อผิดพลาดที่ไม่สามารถกู้คืนได้ในระหว่างการดำเนินการติดตั้ง หรือการดำเนินการลบ สถานะของ interim fix ู คือ ไม่สามารถเชื่อถือได้ คุณสามารถใช้ความพยายามในการลบ interim fix และติดตั้งใหม่จากแพ็กเกจ interim fix ได้

#### **I=INSTALLING**

interim fix อยู่ในกระบวนการติดตั้ง โดยปกติแล้ว สถานะนี้จะเกิดขึ้นเป็นเวลาสั้นๆ ในช่วงเวลาของการติดตั้ง interim fix เท่านั้น อยางไรก็ตาม ถ้าการติดตั้ง interim fix ถูกอินเตอร์รัปต์ในทันที (เช่น ไฟฟ้าขัดข้อง หรือระบบขัดข้อง) และคำสั่ง emgr ไม่สามารถล้างข้อมูลการติดตั้งที่ล้มเหลวได<sup>้</sup> ซึ่ง interim fix อาจจะออกจากสถานะ INSTALLING คุณ สามารถใช<sup>้</sup>ความพยายามในการลบ interim fix และติดตั้งใหม่จากแพ็กเกจ interim fix

#### **Q=REBOOT REOUIRED**

interim fix ได<sup>้</sup>ติดตั้งไว<sup>้</sup>เป็นผลสำเร็จ และต้องการรีบูต เพื่อให<sup>้</sup>การรวมเข้าสู่ระบบเป<sup>้</sup>าหมายอย่างครบถ<sup>้</sup>วน หลังจากที่ คุณรีบูตระบบเป้าหมายแล้ว คำสั่ง emgr จะเปลี่ยนสถานะของ interim fix ให<sup>้</sup>เป็น STABLE

#### หมายเหต:

- 1. คุณลักษณะนี้ไม่ได้รับการสนับสนุนในรีลีสต์นฉบับของการจัดการกับ interim fix คุณควรอัพเดตไปยัง ระดับล่า สุดของการจัดการกับ interim fix เพื่อเปิดใช<sup>้</sup>งานคุณลักษณะนี้ หากต<sup>้</sup>องการอัพเดตการจัดการกับ interim fix ให้อัพเดต bos.rte.install ไปเป็นระดับลาสุด
- 2. คำสั่ง emgr จะถูกเรียกโดย init พร้อมระบุแฟล็ก bootup -B ในระหว่างที่เริ่มต้นระบบ emgr ตรวจสอบ ข้อมูล สถานะสำหรับโปรแกรมฟิกซ์เฉพาะกิจทั้งหมด และเปลี่ยนแปลงสถานะ interim fix หากจำเป็น รายการ /etc/ inittab rcemgr จะถูกสร้างขึ้นในครั้งแรกที่ emgr ติดตั้งไฟล์ interim fix rcemgr มีค่าไม่บล็อกหรือสร้างขึ้น ใหม่ กิจกรรมและเอาต<sup>ั</sup>พุต rcemgr ทั้งหมดจะถูกเก็บบันทึกการทำงานลงในบันทึกการทำงาน <mark>emgr ที่อยู่</mark>ใน /var/adm/ras/emgr.log ห้ามเรียกใช<sup>้</sup>emgr พร้อมกับแฟล็ก-B โดยตรง

#### **R=REMOVING**

interim fix อยู่ในกระบวนการที่ต้องการลบออก โดยปกติแล<sup>้</sup>ว สถานะนี้จะเกิดขึ้นในเวลาสั้นๆ ในช<sup>่</sup>วงเวลาของการลบ interim fix ออกเท่านั้น อย่างไรก็ตาม ถ้าการติดตั้ง interim fix ถูกอินเตอร์รัปต์ในทันที (เช่น ไฟฟ้าขัดข้อง หรือระบบ ขัดข้อง) และ emgr ไม่สามามารถล้างข้อมูลการติดตั้งที่ล้มเหลวได้ interim fix อาจจะออกจากสถานะ REMOV I NG คุณ สามารถใช<sup>้</sup>ความพยายามในการลบ interim fix และติดตั้งใหม**่จากแพ็กเกจ interim fix** 

#### **T** = TESTED

ระบุว**่า โปรแกรมฟิกซ์ระดับกลางที่การทดสอบแล**้ว ซึ่งจะแสดงค<sup>่</sup>าของคำสั่ง epkg พร<sup>้</sup>อมกับแฟล็ก -T ที่อาจใช<sup>้</sup>ใน ระหว่างการสร้างแพ็กเกจ

#### $P = PATCHED$

้การอัพเดตพร้อมกันได้ถูกแพ็ตช์โดยตรงในหน่วยความจำ ไบนารีที่เกี่ยวข้องบนดิสก์ จะไม่ได้รับการแก้ไข

#### N = NOT PATCHED

การอัพเดตพร้อมกันได้ถูก "อัพเดตโดย" การอัพเดตแบบพร้อมกันที่ตามมา ซึ่งจะทำให<sup>้</sup>แพ็ตช<sup>ี</sup>ไม**่แอ็คที**ฟ ิสถานะจะได้รับการตั้งค่าในระหว่างที่รีบูต เพื่อเปลี่ยนสถานะของหน่วยความจำเฉพาะกับการอัพเดตแบบพร้อมกัน เท่านั้น ซึ่งจะอยู่ในสถานะ PATCHED

#### $SP = STABLE + PATCHED$

การอัพเดตพร้อมกันได้ถูกแพ็ตช์ในหน่วยความจำและความเกี่ยวข้องกับไบนารีบนดิสก์ ได้ถูกแทนที่ด้วยเช่นกัน โปรแกรมฟิกซ์จะยังคงอยู่บนระบบระหว<sup>่</sup>างการรีบูต

#### $SN = STABLE + NOT PATCHED$

การอัพเดตแบบพร<sup>้</sup>อมกันของสถานะ STABLE + PATCHED จะถูกย<sup>้</sup>ายไปยังสถานะนี้ เมื่อสถานะนั้นคือ "อัพเดต โดย" การติดตามการอัพเดตแบบพร้อมกัน ซึ่งจะทำให<sup>้</sup>แพ็ตช์ไม**่แอ็คที**ฟ

สถานะอาจยังคงถูกตั้งค่า ถ้าโปรแกรมฟิกซ์ระดับกลางที่มีการอัพเดตแบบพร้อมกันในสถานะ NOT PATCHED ได<sup>้</sup>ถก commit ให<sup>้</sup>กับดิสก์

#### **QP = BOOT IMAGE MODIFIED + PATCHED**

เช่นเดียวกับ Stable + Patched ในการแทนที่ไบนารีบนดิสก์ ความเป็นเจ้าของไฟล์ในอิมเมจสำหรับบูตจะถูกแก้ไข และเรียกใช้งาน bosboot

#### QN = BOOT IMAGE MODIFIED + NOT PATCHED

สถานะอาจยังคงถูกตั้งค่า ถ้าโปรแกรมฟิกซ์ระดับกลางที่มีการอัพเดตแบบพร้อมกันในสถานะ NOT PATCHED ได้ถูก commit ให้กับดิสก์

#### **RO = REMOVING + REBOOT REQUIRED**

เมื่อโปรแกรมฟิกซ์ระดับกลางที่ถูก commit ให<sup>้</sup>กับดิสก์ได้ถูกลบทิ้งแล้ว ระบบต้องทำการรีบูตเพื่อลบโค*้*ดแพ็ตช์ทั้ง หมดออกจากหน่วยความจำโปรแกรมฟิกซ์เฉพาะกิจจะถูกลบออกจากฐานข้อมูลโปรแกรมฟิกซ์เฉพาะกิจโดย ฟังก์ชันrc emgr ที่เรียกใช้โดย init ตอนบูตเครื่อง

### การบันทึกล็อกของโปรแกรมฟิกซ์เฉพาะกิจ:

การดำเนินการเหล่านี้จะถกบันทึกการทำงานลงในล็อกไฟล์/var/adm/ras/emgr.logemgr

- การติดตั้ง
- การลบออก
- การตรวจสอบ
- การประกอบ
- การถอด
- การบังคับให้ลบออก

## ิการล้างข้อมูลการติดตั้ง interim fix เกิดความล้มเหลว:

โพรซีเดอร์การล<sup>้</sup>างข้อมูลที่ล<sup>้</sup>มเหลวจะทำงานเมื่อการติดตั้ง interim fix เกิดความล<sup>้</sup>มหลวหลังจากการแสดงตัวอย่างการติดตั้ง (และสคริปต์ pre\_install ถ้าระบุไว้)

โพรซีเดอร์การล้างข้อมูลที่ล้มเหลวพยายามเปลี่ยนการเปลี่ยนแปลงที่ทำไว้ กลับไปเป็นสิ่งที่คุณได้ทำไว้โดยกระบวนการติดตั้ง และจะคล้ายกับเฟสการลบของการดำเนินการลบ interim fix โพรซีเดอร์นี้จะตั้งค่าตัวแปรสภาวะแวดล้อมแบบโกลบอล EMGR\_UNDO ให้มีค่า 1 และอนุญาตให้ทำแพ็กเกจที่ใช้พาธอื่นๆ ในสคริปต์ pre\_remove และ post\_remove

## การจัดการกับไฟล์ interim fix เมื่อใช<sup>้</sup> Trusted Computing Base:

คำสั่ง emgr จะตรวจพบโดยอัตโนมัติ ถ้าเปิดใช้งานระบบด้วย Trusted Computing Base (TCB)

หาก TCB ถูกเปิดใช้งาน คำสั่ง emgr จะลงทะเบียน โปรแกรมฟิกซ<sup>์</sup>เฉพาะกิจที่ติดตั้งไว*้ทั้งหมดพร้อมกับ* ฐานข*้อมูล* interim fix เมื่อ โปรแกรมฟิกซ์เฉพาะกิจถูกลบ คำสั่ง emgr จะเรียกคืนข้อมูล TCB เดิม เนื่องจากการดำเนินการติดตั้งแบบ mount ี่สามารถสร<sup>้</sup>างการเปลี่ยนแปลงลงในแอ็ตทริบิวต์ไฟล์ เมื่อไฟล์ interim fix ถูก mount และ unmount และการดำเนินการติดตั้งจะ ไม่ได้รับการสนุนสนุนสำหรับระบบที่เปิดใช<sup>้</sup>งาน TCB และจะถูกบล็อกด*้*วยคำสั่ง emgr

้ถ้าคุณไม่ต้องการให้คำสั่ง emgr จัดการกับข้อมูล TCB โดยอัตโนมัติ ให้เอ็กซ์พอร์ตตัวแปร EMGR\_IGNORE\_TCB และตั้งค่า ตัวแปรนี้ให<sup>้</sup>เป็นค<sup>่</sup>าใดๆ ที่ไม่ใช<sup>่</sup>null เมื่อตัวแปร**EMGR\_IGNORE\_TCB ถูกตั้งค**่าไว**้ คำสั่ง emgr จะทำงานเหมือนกับระบบไม**่ ได้เปิดใช้งาน TCB ถ้าตัวแปร EMGR\_IGNORE\_TCB ถูกตั้งค่าไว<sup>้</sup>บนระบบที่เปิดใช้งาน TCB คุณอาจต้องจัดการกับไฟล์  $\frac{1}{2}$ interim fix ด้วยตนเองภายใน TCB

หากต้องการตรวจสอบว<sup>่</sup>า TCB ได<sup>้</sup>เปิดใช<sup>้</sup>งานแล<sup>้</sup>วบนระบบของคุณ ให<sup>้</sup>รันคำสั่ง /usr/bin/tcbck ถ<sup>้</sup>าข้อความการใช้ถูกส<sup>่</sup>งคืน<br>แสดงว่า TCB เปิดใช้งานแล้ว มิฉะนั้น ข้อความที่บ่งชี้ว่ายังไม่ได้เปิดใช้งาน TCB จะถูกส่งคืน

การใช<sup>้</sup>emgr เพื่อจัดการกับพาธของคำสั่ง interim fix:

้คำสั่ง emer จะเรียกหนึ่งในคำสั่ง UNIX ต่อไปนี้หรือมากกว่าหนึ่งคำสั่ง

ar awk  $cat$ chmod chown compress  $cp$ date df diff du egrep fuser id  $ksh$  $\ln$  $1<sup>5</sup>$ mkdir mount my printf ps rm

rmdir sed sleep sort sum tail tar tee touch umount uname vi wc zcat

# คำสั่ง emgr จะเรียกหนึ่งในคำสั่ง AIX ต่อไปนี้หรือมากกว<sup>่</sup>าหนึ่งคำสั่ง:

aclget aclput bosboot **lslpp** odmchange odmget slibclean tcbck คำสั่ง emgr จะค<sup>้</sup>นหา UNIX และคำสั่ง AIX จะแสดงอยู่ในลำดับของพาธต<sup>่</sup>อไปนี้:

- 1. /usr/emgrdata/bin
- /usr/bin  $2.$
- 3. /usr/sbin
- /bin 4.
- 5. /sbin
- $6.$ /usr/local/bin
- /usr/local/sbin 7.

ไดเร็กทอรี /usr/emgrdata/bin จะถูกป<sup>้</sup>องกันไดเร็กทอรีที่ถูกสร<sup>้</sup>างในครั้งแรกที่คำสั่ง emgr รัน

ถ้าคุณพยายามติดตั้งหรือลบ interim fix สำหรับหนึ่งในคำสั่งที่คำสั่ง <mark>emgr</mark> ใช<sup>้</sup> คุณอาจไม่สามารถเสร็จสิ้นการดำเนินการได<sup>้</sup>เป็น ้ผลสำเร็จ หากต้องการแก<sup>้</sup>ปัญหานี้ ให<sup>้</sup>ปฏิบัติดังนี้:

- <span id="page-421-0"></span>1. ติดตั้งไฟล์interim fix ลงในไดเร็กทอรี /usr/emardata/bin ด้วยตนเอง
- 2. ดำเนินการกับการดำเนินการ $em$ er
- 3. ลบไฟล์interim fix ที่ติดตั้งไว้ด้วยตนเองออกจากไดเร็กทอรี /usr/emardata/bin

ิ การใช้เมธอดนี้ interim fix จะถูกลงทะเบียนและติดตามด้วยตัวจัดการ interim fix และการประมวลผลคำสั่ง emgr อื่นๆ ทั้ง หมดจะเข้าแทนที่

ถ้าไฟล์ interim fix คือไฟล์ /usr/bin/ksh และปัญหาที่แก้ไขจะป้องกันการดำเนินการของคำสั่ง <mark>emgr</mark> จากดำเนินการให<sup>้</sup>เป็น ผลสำเร็จให<sup>้</sup>ปภิบัติดังนี้:

- 1. สำรองไฟล์/usr/bin/kshต้นฉบับ
- 2. ติดตั้งไฟล์/usr/bin/kshinterim fix ด้วยตนเองลงใน/usr/bin/ksh
- ่ 3. ดำเนินการกับคำสั่งการติดตั้ง emer หรือลบการดำเนินการออก

# การทำความเข้าใจถึงการรวม interim fix เข้าด้วยกันกับอิมเมจสำหรับอัพเดต installp:

ู คำสั่งในการจัดการ interim fix จะใช้ไฟล์อ้างอิง APAR เพื่อเชื่อมโยงโปรแกรมฟิกซ์ระดับกลางกับหมายเลข APAR

เมื่ออิมเมจสำหรับ APAR พร้อมใช<sup>้</sup>งาน คำสั่ง installp จะจับคู<sup>่</sup>หมายเลข APAR ที่มีอยู่ในอิมเมจสำหรับอัพเดตกับหมายเลข APAR ที่ติดตั้งด้วย interim fix ถ้าหมายเลข APAR ทั้งหมดถูกจับคู่กับอัพเดต โปรแกรมฟิกซ์ระดับกลางจะถูกลบทิ้งโดย อัตโนมัติ

# การสร้างแพ็กเกจ interim fix

ถ้าคุณต้องการสร้าง interim fix ที่เป็นของคุณเอง และแพ็กเกจสำหรับการกระจาย ให้ใช้คำสั่ง epkg กับแพ็กเกจ interim fix

้คำสั่ง epkg สามารถรันได<sup>้</sup>สองโหมด: *โต้ตอบ* และ *อิงเท็มเพลต* เมธอดแบบโต้ตอบจะแสดงพร้อมต์ให้ผู้ใช้พร้อมกับคำถาม ่ ต่างๆ และออกคำสั่งให้แพ็กเกจ interim fix ตามคำตอบ เมธอดแบบอิงเท็มเพลตจะใช้ไฟล์ควบคุม interim fix ที่ได้กรอกข้อ มูลไว้ล่วงหน้าด้วยคำตอบที่เป็นค่าดีฟอลต์ ซึ่งได้เคยถามไว้ในโหมดการโต้ตอบ แพ็กเกจ interim fix สามารถติดตั้งได้ด้วยคำ สั่ง emgr

โดยการใช<sup>้</sup>ไฟล<sup>์</sup>ควบคุม interim fix เป็นเท็มเพลต แพ็กเกจ interim fix จะสามารถสร้างขึ้นได้โดยไม่ต<sup>้</sup>องมีการโต<sup>้</sup>ตอบใดๆ สำหรับตัวอย่างของไฟล์ควบคุม interim fix ที่เสร็จสิ้นแล*้*ว โปรดดู คำสั่ง epkg

# สวนประกอบของแพ็กเกจ Interim fix แบบระบุผู้ใช่:

ี่ ส่วนประกอบของไฟล์ควบคุม interim fix ที่แสดงเป็นส่วนหนึ่งของแพ็กเกจ interim fix โดยรวม และไม่เกี่ยวข้องกับไฟล์ที่ระบุ

### **ABSTRACT**

อธิบายถึงแพ็กเกจ interim fix คำอธิบายโดยย<sup>่</sup>อจะถูกจำกัดอยู่ที่ 38 ไบต<sup>์</sup>

### **DESCRIPTION**

มีคำอธิบายโดยละเอียดของแพ็กเกจ interim fix ที่ต้องถูกติดตั้ง

### **APARREF**

ระบุตำแหน่งของไฟล์ที่มีหมายเลข APAR หรือหมายเลขที่สัมพันธ์กับ interim fix นี้ ส่วนประกอบนี้จำเป็นต<sup>้</sup>องมี<br>ไฟล์ต<sup>้</sup>องมีหมายเลข APAR หนึ่งหมายเลขต่อบรรทัด

#### **E2E PREREQ**

แสดงชื่อเลเบล interim fix ของโปรแกรมฟิกซ์เฉพาะกิจ ที่เป็นข้อกำหนดเบื้องต้นในแพ็กเกจ interim fix ที่ติดตั้งไว<sup>้</sup> การใช<sup>้</sup>ไฟล์นี้อาจเป็นสาเหตุทำให<sup>้</sup>emgr ตรวจสอบเลเบล interim fix PREREQ ที่ได<sup>้</sup>ติดตั้งไว้ ถ้าสิ่งที่จำเป็นต*้*องมีไม<sup>่</sup> ได้ติดตั้งไว้ก่อน emgr จะยกเลิกการติดตั้งแพ็กเกจ interim fix คุณยังสามารถใช้ไฟล์นี้เพื่อระบุเลเบล XREQ interim fix การระบุเลเบล XREQ interim fix อาจเป็นสาเหตุทำให<sup>้</sup>emgr ไม่ติดตั้งแพ็กเกจ interim fix ถ*้*าคุณได<sup>้</sup>ติดตั้ง interim fix ที่ระบุไว จำนวนสูงสุดของเลเบล interim fix ที่สนับสนุนคือ 32 คุณสามารถระบุเลเบล interim fix เพื่อตรวจสอบ ด้วยวิธีต่อไปนี้

• ระบุตำแหน่งไฟล์ด้วยแฟล็ก -g ตัวอย่างเช่น เพื่อระบุ interim fix prereq.epkg ให้พิมพ์ดังต่อไปนี้:

# epkg -g /tmp/efixprereq.epkg myefix

• ใช้แฟล็ก -v ในโหมดการโต้ตอบสำหรับอ็อพชันที่ขยายเพิ่ม และพิมพ์ตำแหน่งไฟล์เมื่อได้รับพร้อมต์จาก epkg ตัวอย่างเช่น หากต้องการระบุ interim fixprereq.epkg เมื่อแสดงพร้อมต์ ให้พิมพ์ข้อความต่อไปนี้:

```
Enter the location for the supersede file หรือ "." เพื่อข้าม
   -> /tmp/interim_fixprereq.epkg
```
• ตั้งค่าแอ็ตทริบิวต์ E2E\_PREREQ ในไฟล์ควบคุม interim fix ให้มีค่าเป็นตำแหน่งโลคัลไฟล์ของไฟล์สิ่งที่จำเป็น ต้องมี interim fix ตัวอย่างเช่น หากต้องการระบ interim\_fixprereq.epkg ให้ตั้งค่าแอ็ตทริบิวต์ดังต่อไปนี้:

```
E2E_PREREQ=/tmp/interim_fixprereq.epkg
```
รูปแบบรายการไฟล์ของสิ่งที่จำเป็นต้องมี interim fix เป็นดังนี้ (โดยที่ RequisiteType มีค<sup>่</sup>าเป็น *PREREQ* หรือ XREO):

EfixLabel RequisiteType

ความคิดเห็นจะขึ้นต้นด้วยสัญลักษณ์ "#" และการนำหน้าด้วยพื้นที่ว่างจะถูกละเว้น ตัวอย่างเช่น

oldefix1 PREREQ # Make sure oldefix1 is already installed oldefix4 XRFO # Make sure oldefix4 is NOT installed

หมายเหตุ: คุณลักษณะนี้ไม่ได้รับการสนับสนุนในรีลีสต์นฉบับของการจัดการกับ interim fix คุณควรอัพเดตไปยัง ระดับลาสุดของการจัดการกับ interim fix เพื่อเปิดใช<sup>้</sup>งานคุณลักษณะนี้ หากต<sup>้</sup>องการอัพเดตการจัดการกับ interim fix ให<sup>้</sup>อัพเดต bos.rte.install ไปเป็นระดับลาสุด

#### **PKGLOCKS**

แสดงแพ็กเกจที่ควรถูกล็อกโดย emgr ซึ่งเพิ่มเติมจากแพ็กเกจเหล<sup>่</sup>านั้นที่ถูกล็อกโดยอัตโนมัติตามความเป็นเจ<sup>้</sup>าของ ไฟล์ คุณควรระบุชื่อของแพ็กเกจ การดำเนินการล็อกแพ็กเกจ ( ALWAYS หรือ IFINST) และชนิดไฟล์แพ็กเกจ  $\overline{ALW\!AY\!S}$ หมายความถึงความพยายามในการล็อกแพ็กเกจนี้ และความล<sup>ั</sup>มเหลวในการล็อกแพ็กเกจ ซึ่งเป็นผลทำ ให<sup>้</sup>ติดตั้ง interim fix เกิดความล<sup>ุ</sup>่มเหลว*IFINST* หมายความถึงความพยายามในการล็อกแพ็กเกจนี้ หากได<sup>้</sup>ติด ้ตั้งแพ็กเกจนี้ไว<sup>้</sup> และเกิดความล<sup>ั</sup>มเหลวในการล็อกแพ็กเกจ*installed* ซึ่งเป็นผลทำให<sup>้</sup>การติดตั้ง interim fix เกิดความ ้ลมเหลว จำนวนสูงสุดของเลเบล interim fix ที่สนับสนุนคือ 32 คุณสามารถระบุแพ็กเกจที่ต้องการล็อกได้ด้วยวิธีต่อ ไปขึ้

- ระบุตำแหน่งไฟล์ด้วยแฟล็ก -1 ตัวอย่างเช่น หากต้องการระบุ pkglock.epkg ให้พิมพ์ข้อความต่อไปนี้: # epkg -1 /tmp/pkglock.epkg myefix
- ใช้แฟล็ก -v ในโหมดการโต้ตอบสำหรับอ็อพชันที่ขยายเพิ่ม และพิมพ์ตำแหน่งไฟล์เมื่อได้รับพร้อมต์จาก epkg ตัวอย่างเช่น หากต้องการระบุ pkglock.epkg เมื่อแสดงพร้อมต์ ให้พิมพ์ข้อความต่อไปนี้:

```
Enter the location for the supersede file หรือ "." เพื่อข้าม
   -> /tmp/pkglock.epkg
```
• ตั้งค่าแอ็ตทริบิวต์ PKGLOCKS ในไฟล์ควบคุม interim fix ให้มีค่าเป็นตำแหน่งโลคัลไฟล์ของแพ็กเกจที่ ้ต้องการล็อก ตัวอย่างเช่น หากต้องการระบุ pkglock.epkg ให้ตั้งค่าแอ็ตทริบิวต์ดังต่อไปนี้:

PKGLOCKS=/tmp/pkglock.epkg

รูปแบบของแพ็กเกจ interim fix ที่ล็อกรายการไฟล์เป็นดังนี้:

PackageName PackageAction PackageType

ความคิดเห็นจะขึ้นต้นด้วยสัญลักษณ์ "#" และการนำหน้าด้วยพื้นที่ว่างจะถูกละเว้น ในตัวอย่างต่อไปนี้ emgr จะ พยายามล็อก bos.rte.lvm ระหว่างการติดตั้งและจะปลดล็อกสำหรับการลบ emgr จะล็อก bos.games ถ้า (และหาก) ได้ถกติดตั้งไว้ และจะปลดล็อกสำหรับการลบ (ถ้าล็อกไว้)

bos.rte.lvm ALWAYS installp bos.games IFINST installp

หมายเหตุ: คุณลักษณะนี้ไม่ได้รับการสนับสนุนในรีลีสต์นฉบับของการจัดการกับ interim fix คุณควรอัพเดตไปยัง ระดับลาสุดของการจัดการกับ interim fix เพื่อเปิดใช<sup>้</sup>งานคุณลักษณะนี้ หากต<sup>้</sup>องการอัพเดตการจัดการกับ interim fix ให<sup>้</sup>อัพเดต bos.rte.install ไปเป็นระดับลาสด

#### PRE INSTALL

รันหลังจากแสดงตัวอย่างการติดตั้ง และก่อนที่ไฟล์ interim fix จะถูกติดตั้ง ความล<sup>ั</sup>มเหลวที่เกิดขึ้นกับสคริปต์ pre\_install อาจเป็นสาเหตุทำให้การติดตั้งแพ็กเกจ interim fix จะถูกยกเลิก สคริปต์นี้จะมีประโยชน์สำหรับการ ้ตรวจสอบก่อนการติดตั้ง หรือทำงาน เนื่องจากคำสั่ง emgr ไม่ได<sup>้</sup>เรียกโพรซีเดอร์การล้างข้อมูลความล<sup>้</sup>มเหลวสำหรับ ้ความล้มเหลวก่อนการติดตั้ง สคริปต์นี้จะดำเนินการล้างข้อมูลความล้มเหลว (เกี่ยวข้องกับสคริปต์) ก่อนที่จะออก ส่วนประกอบนี้เป็นส่วนประกอบเผื่อเลือก

#### **POST\_INSTALL**

รัน หลังจากไฟล์ interim fix ทั้งหมดได้ถูกติดตั้งไว้สำเร็จแล้ว ความล<sup>ุ้</sup>มเหลวที่เกิดขึ้นในสคริปต์ post\_install อาจ เป็นสาเหตุทำให<sup>้</sup>การติดตั้งเกิดความล<sup>ั</sup>มเหลว และเป็นสาเหตุทำให<sup>้</sup>ตัวจัดการ interim fix รันโพรซีเดอร์การล<sup>้</sup>างข้อมูล ความล<sup>ั</sup>มเหลว ส<sup>่</sup>วนประกอบนี้เป็นส่วนประกอบเผื่อเลือก สำหรับข<sup>้</sup>อมูลเพิ่มเติมเกี่ยวกับสคริปต์ post\_install โปรดอ<sup>้</sup>างถึง "การติดตั้งและการจัดการแพ็กเกจ interim fix" ในหน<sup>้</sup>า 397

#### **PRE REMOVE**

ี่ รัน หลังจากแสดงตัวอย่างการลบ และก่อนที่ไฟล์ interim fix ใดๆ จะถูกลบในระหว่างการดำเนินการลบ และในขั้น ี ตอนแรกของโพรซีเดอร์การล้างข้อมูลความล้มเหลว ความล้มเหลวที่เกิดขึ้นในสคริปต์ pre\_remove อาจเป็นสาเหตุ ทำให<sup>้</sup>การดำเนินการที่กำหนดไว<sup>้</sup>เกิดความล<sup>ุ</sup>้มเหลว ในกรณีของโพรซีเดอร์การล้างข้อมูลความล<sup>ุ้</sup>มเหลว คำสั่ง emgr จะตั้งค่าตัวแปรสภาวะแวดล้อมแบบโกลบอล EMGR\_UNDO ให<sup>้</sup>มีค่า 1 ถ้าจำเป็น ตัวแปร EMGR\_UNDO จะถูกนำ มาใช้ดำเนินการให้แตกต่างกันสำหรับการลบซึ่งตรงข้ามกับการล้างข้อมูลความล<sup>้</sup>มเหลว ส่วนประกอบนี้เป็นส่วน ประกอบเผื่อเลือก

#### **POST\_REMOVE**

รัน หลังจากที่ไฟล์ interim fix ถูกลบทิ้งในระหว**่างการดำเนินการลบและในระหว**่างโพรซีเดอร์การล้างข้อมูลความล<sup>้</sup>ม ู เหลว ความล<sup>ุ</sup>้มเหลวที่เกิดขึ้นในสคริปต*์*หลังจากการลบอาจเป็นสาเหตุทำให<sup>้</sup>การดำเนินการเกิดความล<sup>ุ้</sup>มเหลว ใน กรณีของโพรซีเดอร์การล้างข้อมูลความล้มเหลว คำสั่ง emgr จะตั้งค่าตัวแปรสภาวะแวดล้อมแบบโกลบอล EMGR\_UNDO ให้มีค่า 1 ตัวแปร EMGR\_UNDO จะถูกนำมาใช้ดำเนินการให้แตกต่างกันสำหรับการลบซึ่งตรงข้าม กับการล้างข้อมูลความล้มเหลว (ถ้าจำเป็น) ส่วนประกอบนี้เป็นส่วนประกอบเผื่อเลือก

#### **REBOOT**

บ่งชี้ว่า การดำเนินการรีบูตจำเป็นต้องมีสำหรับ interim fix นี้ คุณสามารถใช้ตัวแปรนี้ เพื่อระบุหนึ่งในสถานการณ์ จำลองของการรีบตต่อไปนี้

- ไม่จำเป็นต้องรีบูต
- จำเป็นต้องรีบูตและอิมเมจสำหรับบูตต้องถูกสร้างใหม่
- จำเป็นต้องรีบูตและอิมเมจสำหรับบูตจะไม่ถูกสร้างใหม่

้ คุณสามารถระบุสถานการณ์จำลอง ของการรีบูตเหล**่านี้ที่คุณต้องการได**้ด้วยวิธีต่อไปนี้

 $\bullet$  ระบุสถานการณ์จำลองของการรีบูตด้วยแฟล็ก -r อาร์กิวเมนต์สำหรับแฟล็กนี้คือ n (ไม่จำเป็นต้องรีบูต)  $_{Y}$ (จำ เป็นต<sup>้</sup>องรีบูต และอิมเมจสำหรับบูตต<sup>้</sup>องถูกสร้างใหม<sup>่</sup>) และ  $o$  (จำเป็นต้องรีบูต และอิมเมจสำหรับบูตจะไม**่ถูก** สร้างใหม<sup>่</sup>) ตัวอย่างเช่น คำสั่งต่อไปนี้จะระบุว่า ไม่จำเป็นต<sup>้</sup>องรีบูต:

```
# epkg -r n
```
• ใช้แฟล็ก -v ในโหมดการโต้ตอบสำหรับอ็อพชันที่ขยายเพิ่ม และเลือกสถานการณ์จำลองของการรีบูตที่คุณ ์ต้องการเมื่อได้รับพร้อมต์จาก epkg ตัวอย่างเช่น:

Select reboot policy for this efix package:

- 1) Reboot is NOT required.
- 2) Reboot is required. The boot image will be rebuilt.
- 3) Reboot is required. The boot image will NOT be rebuilt.
- $\bullet$  ตั้งแอ็ตทริบิวต์ REBOOT และ BUILD\_BOOT\_IMAGE ในไฟล์ควบคุม interim fix เป็นค่าที่เหมาะสมสำหรับ ิสถานการณ์จำลองการรีบูตที่คุณต้องการ ตัวอย่างเช่น หากต้องการระบุว่า ไม่จำเป็นต้องรีบูต ให้ตั้งค่าแอ็ตทริ กิวต์ดังต่อไปนี้:

REB00T=no BUILD\_BOOT\_IMAGE=no

หากต้องการระบว่า จำเป็นต้องรีบต และอิมเมจสำหรับบตต้องถกสร้างใหม่ ให้ตั้งค่าแอ็ตทริบิวต์ดังต่อไปนี้:

```
REB00T=yes
BUILD_BOOT_IMAGE=yes
```
หากต้องการระบุว่า จำเป็นต้องรีบูต และอิมเมจสำหรับบูตจะไม่ถูกสร้างใหม่ ให้ตั้งค่าแอ็ตทริบิวต์ดังต่อไปนี้:

```
REB00T=yes
BUILD BOOT IMAGE=no
```
#### หมายเหต:

1. คุณลักษณะนี้ไม่ได้รับการสนับสนุนในรีลีสต์นฉบับของการจัดการกับ interim fix คุณควรอัพเดตไปยังระดับ ล่าสุดของการจัดการกับ interim fix เพื่อเปิดใช้งานคุณลักษณะนี้ หากต<sup>้</sup>องการอัพเดตการจัดการกับ interim fix ให้อัพเดต bos.rte.install ไปเป็นระดับลาสุด

#### **PREREO**

มีสิ่งที่จำเป็นต้องมี นั่นคือ installp ส่วนประกอบนี้ เป็นส่วนประกอบเผื่อเลือก

- ไฟล์มีสิ่งที่จำเป็นต<sup>้</sup>องมีหนึ่งรายการต่อบรรทัด
- รูปแบบของรายการสิ่งที่จำเป็นต้องมีเป็นดังนี้:

Fileset Min Level Max Level Type

ชดของไฟล์

ชื่อของชุดไฟล์ที่จำเป็นคือ installp

ระดับต่ำสด

ี ระดับต่ำสุดสำหรับชุดของไฟล์ที่จำเป็น ข<sup>้</sup>อกำหนดคุณลักษณะของ NONE บ<sup>่</sup>งชี้ว่า ไม**่มีระดับต่ำสุด** 

ระดับสงสด

.<br>ระดับสูงสุดสำหรับชุดของไฟล์ที่จำเป็น ข<sup>้</sup>อกำหนดคุณลักษณะของ NONE บ<sup>่</sup>งชี้ว่า ไม**่มีระดับสูงสุด** 

- ชนิดต่อไปนี้จะได้รับการสนับสนุน: PREREQ และ I FREQ PREREQ คือค่าดีฟอลต์ของชนิด และเป็นค่าที่จำ ชนิด เป็นต้องสำหรับชุดของไฟล์ที่ตรงกับเกณฑ์ทั้งหมด IFREQ ต้องการชุดของไฟล์ที่จำเป็นต้องมี ที่ตรงกับ เกณฑ์ทั้งหมด หากได้ติดตั้งไว<sup>้</sup>
- บรรทัดว่างหรือบรรทัดที่เริ่มต้นด้วย#จะถูกละเว้นตามที่ได้แสดงไว้ในตัวอย่างต่อไปนี้:

```
# Require that abc.xyz is installed at any level:
  abc.xyz NONE NONE
```

```
# Require that bos.rte.lvm is installed at level 5.1.0.10 or above:
 bos.rte.1vm 5.1.0.10 NONE
```
# Require bos.mp be between  $5.1.0.0$  and  $5.1.0.40$  if it is installed: bos.mp 5.1.0.0 5.1.0.40 IFREQ

#### **SUPERSEDE**

ระบุชื่อเลเบล interim fix ของ interim fix หรือโปรแกรมฟิกซ์เฉพาะกิจที่ต้องการใช้แทนเมื่อติดตั้ง epkg การใช้ไฟล์นี้ อาจเป็นสาเหตุทำให**้emgr ลบเลเบล interim fix ใดๆ ที่ระบุไว**้ในไฟล์นี้ (ถ้าได*้*ติดตั้งไว้) ก่อนที่จะติดตั้งแพ็กเกจ interim fix ความล้มเหลวในการลบ interim fix ที่ใช้แทนซึ่งติดตั้งไว้จะยกเลิกการติดตั้งแพ็กเกจ interim fix จำนวน สูงสุดที่สนับสนุนของเลเบลที่ใช<sup>้</sup>แทนคือ 32 คุณสามารถระบุไฟล์ที่ใช<sup>้</sup>แทนได*้*ด้วยวิธีต่อไปนี้

- ระบุตำแหน่งไฟล์ด้วยแฟล็ก -S ตัวอย่างเช่น หากต้องการระบุ susperseded.epkg ให้พิมพ์ข้อความต่อไปนี้: # epkg -S /tmp/superseded.epkg myefix
- ใช้แฟล็ก -v ในโหมดการโต้ตอบสำหรับอ็อพชันที่ขยายเพิ่ม และพิมพ์ตำแหน่งไฟล์เมื่อได้รับพร้อมต์จาก epkg ้ตัวอย่างเช่น หากต้องการระบ susperseded.epkg เมื่อแสดงพร้อมต์ ให้พิมพ์ข้อความต่อไปนี้:

```
Enter the location for the supersede file หรือ "." เพื่อข้าม
   -> /tmp/superseded.epkg
```
• ตั้งค่าแอ็ตทริบิวต์ SUPERSEDE ในไฟล์ควบคุม interim fix ให้มีค่าเป็นตำแหน่งโลคัลไฟล์ของไฟล์ที่ใช้แทน ู้ตัวอย่างเช่น หากต้องการระบ susperseded.epkg ให้ตั้งค่าแอ็ตทริบิวต์ดังต่อไปนี้:

SUPERSEDE=/tmp/superseded.epkg

รูปแบบสำหรับรายชื่อของไฟล์ที่ใช<sup>้</sup>แทนคือ เลเบล interim fix หนึ่งรายการที่ต้องการใช<sup>้</sup>แทน ต่อบรรทัด ความคิดเห็น -<br>จะขึ้นต้นด้วยสัญลักษณ์ "#" และการนำหน้าด้วยพื้นที่ว่างจะถูกละเว้น ตัวอย่างเช่น:

```
# Requisites for efix myefix3
mvefix1
myefix2
```
หมายเหตุ: คุณลักษณะนี้ไม่ได้รับการสนับสนุนในรีลีสต์นฉบับของการจัดการกับ interim fix คุณควรอัพเดตไปยัง ระดับล่าสุดของการจัดการกับ interim fix เพื่อเปิดใช้งานคุณลักษณะนี้ หากต<sup>้</sup>องการอัพเดตการจัดการกับ interim fix ให<sup>้</sup>อัพเดต bos.rte.install ไปเป็นระดับลาสุด

## คอมโพเบบต์ของไฟล์ Interim fix'

ิ คอมโพเนนต์ของไฟล์ควบคุม interim fix ต่อไปนี้เกี่ยวข้องกับไฟล์ที่ระบุ จำนวนสูงสุดของไฟล์ interim fix สำหรับ interim fix แต่ละตัวที่คำสั่ง epkg และ emgr สนับสนุนคือ 200

#### EFIX\_FILE\_NUM

จำนวนของไฟล์ที่กำหนดไว<sup>้</sup> (1 - 200)

#### **SHIP\_FILE**

ตำแหน่งของโลคัลไฟล์ที่คำสั่ง epkg กำลังจัดเก็บลงในแพ็กเกจ interim fix ระบุพาธสัมบูรณ์หรือพาธสัมพันธ์ อย่าง ใดอย่างหนึ่ง ให้กับไฟล์นี้ ไฟล์ที่จัดส่งคือ interim fix ซึ่งได้จัดส่งแล้ว

#### **TARGET FILE**

ู<br>ตำแหน่งของไฟล์เป้าหมายที่ได้ติดตั้ง SHIP\_FILE ไว้ ตำแหน่งนี้ตั้งอยู่บนระบบที่ติดตั้งแพ็กเกจ interim fix ระบุพาธ สัมบูรณ์ให้กับไฟล์นี้ ถ้าไฟล์นี้คือส่วนหนึ่งของแพ็กเกจที่ลงทะเบียน เช่น แพ็กเกจ RPM หรือ installp คุณต้องระบุ ตำแหน่งที่ติดตาม

#### **INSTALLER**

ตัวแปรนี้แสดงชนิดของโปรแกรมติดตั้งที่เป็นเจ<sup>้</sup>าของแพ็กเกจ interim fix ตัวเลือกเลขจำนวนเต็มที่ถูกต<sup>้</sup>องมีดังต่อ ไปนี้:

- ติดตามโดย installp  $1 \quad$
- ติดตามโดย RPM  $2^{\circ}$
- 3 ติดตามโดย ISMP
- 4 ติดตามโดยโปรแกรมติดตั้งอื่นๆ
- 5 ไฟล์ใหม<sup>่</sup>ที่จะติดตามโดย installp
- 6 ไฟล์ใหม่ที่จะติดตามโดยRPM
- 7 ไฟล์ใหม่ที่จะติดตามโดย ISMP
- 8 ไฟล์ใหม่ที่จะติดตามโดยโปรแกรมติดตั้งอื่นๆ
- 9 ไม่ได้ติดตามโดยโปรแกรมติดตั้งใดๆ
- TYPE นี่คือชนิดของไฟล์ที่ได้ติดตั้งไว้ตัวเลือกที่ถูกต้องมีดังต่อไปนี้:
	- 1 ไฟล์มาตรฐานหรือไฟล์เรียกทำงาน
	- 2 ไลบรารีหรือสมาชิกที่จัดเก็บลงสื่อถาวร

ตัวอย่างของ TYPE 1 คือไฟล์ /usr/bin/ls หรือไฟล์ /usr/bin/rmตัวอย่างของ TYPE 2 คือสมาชิกที่จัดเก็บลงสื่อ ถาวร shr.o ซึ่งเป็นสมาชิกของไลบรารี libc.a

ระบุแอ็ตทริบิวต์การเข้าถึง (โหมดและความเป็นเจ้าของ) สำหรับไฟล์ที่กำหนดไว<sup>้</sup> ถ้าแอ็ตทริบิวต์นี้มีค<sup>่</sup>าเป็น DEFAULT  $ACL$ ้คำสั่ง emgr จะคงสิทธิในการใช้งานปัจจุบันของไฟล์ไว<sup>้</sup>เพื่อแทนที่ อย่างไรก็ตาม ไฟล์เป<sup>้</sup>าหมายนี้คือไฟล์ใหม**่ไฟล์ที่ผ**ู้ ใช้ต้องการเพื่อระบุสิทธิในการใช้งานโดยใช<sup>้</sup>แฟล็ก -v แอ็ตทริบิวต์ ACL สามารถป<sup>้</sup>อนได้ด้วยไวยากรณ์  $\overline{O}$ wner: $\overline{G}$ roup: $O$ ctalModes ที่คล้ายกับไวยากรณ์ต่อไปนี้:

ACL= root:system:555

### AR MEM

ระบุชื่อของสมาชิกที่จัดเก็บลงสื่อถาวร อ็อพชันนี้จะสามารถใช<sup>้</sup>ได้ ถ<sup>้</sup>า TYPE=2 ในกรณีนี้ SHIP FILE จะแสดง ตำแหน่งโลคัลของสมาชิกที่จัดเก็บลงสื่อถาวรที่ถูกจัดส่ง TARGET FILE จะแสดงไฟล์เก็บถาวรเป<sup>้</sup>าหมาย และ ACL ใช้กับสมาชิกที่จัดเก็บลงสื่อถาวร ตัวอย่างเช่น แอ็ตทริบิวต์ต่อไปนี้จะจัดส่งโลคัลไฟล์ myshr.o ไปยังสมาชิก shr.o ที่อยู่ในไฟล์เก็บถาวร /usr/ccs/lib/libc.a:

 $TYPF=2$ SHIP FILE=/home/myshr.o TARGET\_FILE=/usr/ccs/lib/libc.a AR\_MEM=shr.o

คอมโพเนนต์ทั่วไปแบบอัตโนมัติสำหรับ Interim fix:

ิ คอมโพเนนต์ที่แสดงรายการคือส่วนหนึ่งของแพ็กเกจ interim fix ทั้งหมด และไม่เกี่ยวข้องกับไฟล์ที่ระบุ

คอมโพเนนต์เหล่านี้จะถกกำหนดโดยคำสั่ง epkg แบบอัตโนมัติ ซึ่งโดยปกติแล้ว ผู้ใช้จะไม่ตั้งค่าคอมโพเนนต์ต่อไปนี้ไว้:

DATE วันที่และเวลาที่ทำการสำรองข้อมูล

### **INSTWORK**

จำนวนของพื้นที่ (ขนาด 512 ไบต์ต่อบล็อก) ที่จำเป็นต้องมีสำหรับขยายเมตาดาต<sup>้</sup>า interim fix

VUID ID เฉพาะแบบเสมือน การรวมกันของเวลาและ cpuid ID นี้สามารถใช้กับโปรแกรมฟิกซ์ที่ต่างกันได้ ซึ่งเป็นโปรแกรม ฟิกซ์เฉพาะ

### **ONEXT และ OORDER**

ตัวติดตามภายในสำหรับโหมดการโต้ตอบ ถ้าคุณกำลังใช้ไฟล์ควบคุม interim fix ในโหมดที่ไม่แสดงพร้อมต์ ให้ ตรวจสอบให้แน่ใจว่า QNEXT และ QORDER ไม่ได้ตั้งค่าไว้ หรือตั้งค่าเป็น QEND

### คอมโพเนนต์ของไฟล์แบบอัตโนมัติสำหรับ Interim fix:

ี คอมโพเนนต์ที่แสดงเกี่ยวข้องกับไฟล์ที่ระบุ ซึ่งคอมโพเนนต์เหล่านี้จะถูกกำหนดโดยคำสั่ง epkg แบบอัตโนมัติ และโดยปกติ แล้ว ผู้ใช้จะไม่ตั้งค่าคอมโพเนนต์เหล่านี้

### **CKSUM**

ไฟล์เช็คซัมสำหรับไฟล์ที่กำหนด

SIZE ขนาดของไฟล์ที่กำหนด

### การรันคำสั่ง epkg ในโหมดการโต*้*ตอบ interim fix:

โดยดีฟอลต์แล้ว คำสั่ง epkg จะรันอย่ในโหมดการโต<sup>้</sup>ตอบ เฉพาะพารามิเตอร์ที่ต้องการเท่านั้นคือเลเบล interim fix

ถ้าคุณอินเตอร์รัปต์เซสชันคำสั่ง epkg ที่รันอยู่ ไฟล์ควบคุม interim fix จะถูกบันทึกไว้ ถ้าคุณเริ่มต<sup>้</sup>นเซสชันใหม**่ด**้วยเลเบล interim fix เดิม คุณจะได้รับคำถามว่า คุณต้องการเก็บการทำงานด้วยไฟล<sup>์</sup>ควบคุม interim fix ก่อนหน้านี้หรือไม**่ คุณสามารถ** ใช้แฟล็ก -u เพื่อตอบคำถามนี้

้คำสั่ง epkg จะเก็บเร็กคอร์ดของคำถาม และอนุญาตให้ผู้ใช้นำทางระหว**่างคำถาม โดยการใช้คำสั่งย**่อย และ คำสั่ง epkg จะจำคำ ตอบก่อนหน้านี้ที่ผู้ใช้เตรียมไว<sup>้</sup> และตอบคำถามด้วยดีฟอลต์ของคำตอบ คำสั่งย่อย epkg จะเป็ฯดังนี้:

- ึกลับสคำถามก่อนหน้านี้ <sub>b!</sub>
- แสดงไฟล์ควบคุม interim fix ปัจจุบัน  $s!$
- ออกจากหน้าจอโดยไม่ตองบันทึกไฟล์ควบคุม interim fix (การใช<sup>้</sup>ปุ่ม Ctrl-C จะพร้อมต์คำสั่งย<sup>่</sup>อยนี้) q!

แสดงวิธีใช้สำหรับคำสั่งปัจจุบัน  $h!$ 

### ้คำสั่ง epkg จะถามคำถามต่อไปนี้ หนึ่งคำถามต่อครั้ง:

```
1. Enter interim fix abstract [38 bytes maximum]:
   ** If "-s" flag is specified, go to question #3 ***
2. Does this interim fix deliver one or more files ? (yes/no):
   ** If "no", go to question #9 **
3. Enter the local ship file location for interim fix file number 1:
4. Enter target location for interim fix file number 1:
5. Select file type for interim fix file number 1:
  1) Standard (file or executable)
   2) Library member
6. Select the installer which tracks the file that is being fixed by interim fix
   file number 1:
  1) Currently tracked by installp.
  2) Currently tracked by RPM.
  3) Currently tracked by ISMP.
  4) Currently tracked by another installer.
  5) This is a NEW file that will be tracked by installp.
  6) This is a NEW file that will be tracked by RPM.
  7) This is a NEW file that will be tracked by ISMP.
  8) This is a NEW file that will be tracked by another installer.
  9) Not tracked by any installer.
   *** If "-m flag" and not new go to #7.1 ***
   *** If new. go to #7.2 ***
   *** Else, go to #8 ***
7.1 Enter the ACL for file 1 in the format of <owner>:<group>:<octal modes>.
For example to make the user="root", the group="system", and the modes "444",
you would enter root: system: 444. Enter "." if you want to keep the default
(i.e. current) permissions on the existing target file.
7.2 Enter the ACL for file 1 in the format of <owner>:<group>:<octal modes>.
For example to make the user="root", the group="system", and the modes "444",
you would enter root: system: 444.
8. Are there more interim fix files ? (yes/no):
  ** If "yes", increment file and go to question #3 **
   ** If "no" and "-s" flag, go to #14 **
```
\*\* If "no" go to question  $#9$  \*\*

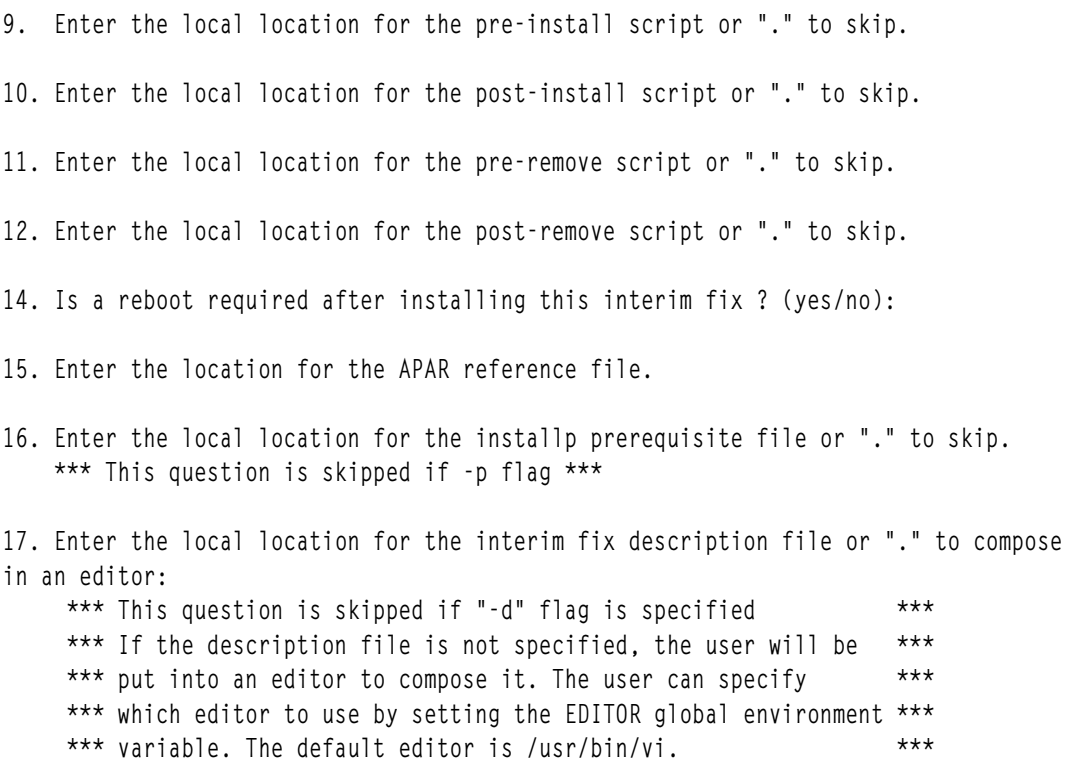

หลังจากคุณได้ตอบคำถามทั้งหมดแล้ว คำสั่ง epkg จะตรวจสอบไฟล์ควบคุม interim fix และสร้างแพ็กเกจ tar ที่บีบอัดไว้ซึ่ง สามารถติดตั้งได้โดยใช้คำสั่ง emgr

it

# การติดตั้งโปรแกรมฟิกซ์เฉพาะกิจ และฟังก์ชัน Live Update

โปรแกรมฟิกซ์เฉพาะกิจที่มีส่วนขยายเคอร์เนล หรือเคอร์เนลใหม่ และต้องมีการรีสตาร์ทระบบในตอนนี้จะสามารถติดตั้งโดย ใช<sup>้</sup>ฟังก์ชัน AIX Live Update หากโปรแกรมฟิกซ<sup>์</sup>เฉพาะกิจถูกทำเครื่องหมายเป็น LU CAPABLE ติดตั้งโปรแกรมฟิกซ์เฉพาะกิจ ในโหมดแสดงตัวอย่างโดยใช้คำสั่ง emgr -p -e *ifix\_pkg* และค<sup>้</sup>นหา LU CAPABLE ที่ปรากฏขึ้นใน เอาต์พุตเพื่อตรวจสอบว่า โปรแกรมฟิกซ์เฉพาะกิจเหมาะสมสำหรับฟังก์ชัน Live Update หรือไม<sup>่</sup>

ู้ตัวเลือกนี้จะสามารถใช้ได้เมื่อคุณใช้คำสั่ง geninstall ร่วมกับแฟล็ก - k เพื่อติดตั้งโปรแกรมฟิกซ์เฉพาะกิจ ตัวเลือกนี้ยัง สามารถใช้ได้ใน เมน SMIT ต่อไปนี้:

## ติดตั้งซอฟต์แวร์

เส<sup>้</sup>นทางด่วน smitty install latest

# ติดตั้งซอฟต์แวร์บันเดิล

เส้นทางด่วน smitty install\_bundle

### ติดตั้งและอัพเดตจากซอฟต์แวร์ที่พร้อมใช<sup>้</sup>งานทั้งหมด เส้นทางด่วน smitty install all

ชุดไฟล์ bos . l i veupdate . r te ต้องถูกติดตั้งบนระบบปฏิบัติการ AIX หากคุณต้องการใช้ฟังก์ชัน Live Update หลักการที่เกี่ยวข้อง:

## "การอัพเดตขณะทำงาน"

การเริ่มต้นด้วย AIX เวอร์ชัน 7.2 ระบบปฏิบัติการ AIX จะมีฟังก์ชัน AIX Live Update ที่ประเมินเวลาการหยุดทำงานของเวิร์ก โหลด ที่เกี่ยวข้องกับการรีสตาร์ทระบบ AIX ที่จำเป็นสำหรับ AIX รีลีสก<sup>่</sup>อนหน้านี้เมื่อใช<sup>้</sup>ฟักซ์กับเคอร์เนล AIX เวิร์กโหลดบน ระบบจะไม**่หยุดทำงานในการดำเนินการLive Update และ**เวิร์กโหลดสามารถใช<sup>้</sup>โปรแกรมฟิกซ์เฉพาะกิจหลังจากการดำเนิน การ Live Update

# การอัพเดตขณะทำงาน

การเริ่มต้นด้วย AIX เวอร์ชัน 7.2 ระบบปฏิบัติการ AIX จะมีฟังก์ชัน AIX Live Update ที่ประเมินเวลาการหยดทำงานของเวิร์ก โหลด ที่เกี่ยวข้องกับการรีสตาร์ทระบบ AIX ที่จำเป็นสำหรับ AIX รีลีสก่อนหน้านี้เมื่อใช้ฟิกซ์กับเคอร์เนล AIX เวิร์กโหลดบน ระบบจะไม**่หยุดทำงานในการดำเนินการLive Update และ**เวิร์กโหลดสามารถใช<sup>้</sup>โปรแกรมฟิกซ<sup>์</sup>เฉพาะกิจหลังจากการดำเนิน การ Live Update

IBM จะส่งฟักซ์ของเคอร์เนลในรูปแบบของโปรแกรมฟิกซ์เฉพาะกิจเพื่อ แก<sup>้</sup>ไขปัญหาที่รายงานโดยลูกค*้*า หากฟิกซ์เปลี่ยน แปลงเคอร์เนล AIX หรือส่วนขยายเคอร์เนลที่โหลดที่ไม่สามารถยกเลิกการโหลด โลจิคัลพาร์ติชันของโฮสต์ (LPAR) ต<sup>้</sup>องถู ึ กรีสตาร์ท เพื่อแก้ไขปัญหานี้ AIX เวอร์ชัน 7.1 และก่อนหน้า จะมีโปรแกรมฟิกซ์เฉพาะกิจที่เปิดใช้การอัพเดตพร้อมกันที่ ้อนุญาตให้ใช้ ฟิกซ์ของเคอร์เนลที่จำกัดบางตัวกับ LPAR ที่รันอยู่ ฟิกซ์ทั้งหมดไม่สามารถจัดส่งเป็นโปรแกรมฟิกซ์เฉพาะกิจที่ เปิดใช้การอัพเดตพร้อมกัน การเริ่มต้นด้วย AIX เวอร์ชัน 7.2 คุณสามารถใช้ฟังก์ชัน Live Update เพื่อประเมินการหยุดทำงาน ู ที่ เกี่ยวข้องกับการอัพเดตเคอร์เนล AIX โซลูชันนี้ ไม่ถูกจำกัดโดยข้อจำกัดเดียวกับในกรณีของโปรแกรมฟิกซ์เฉพาะกิจ ที่เปิด ใช<sup>้</sup>การอัพเดตพร<sup>้</sup>อมกัน

AIX Version 7.2 Service Pack 1 มีโปรแกรมฟิกซ์ที่แน<sup>่</sup>นอนสำหรับ AIX Live Update คุณสามารถดาวน์โหลด AIX Version  $7.2$  Service Pack 1 ได้ที่ เว็บไซต์ Fix Central

- l ใน AIX Version 7.2 ที่มี 7200-01 Technology Level หรือใหม่กว่า คุณสามารถใช้ฟังก์ชัน Live Update เพื่ออัพเดตเซอร์
- l วิสแพ็กและระดับเทคโนโลยี สำหรับระบบปฏิบัติการ AIX

# ี แนวคิด Live Update

ในฟังก์ชัน AIX Live Update โลจิคัล พาร์ติชัน (LPAR) ที่แอ็พพลิเคชันเริ่มต<sup>้</sup>นจะถูกเรียกว**่าพาร์ติชัน เ***ดิม* **การดำเนินการ** ที่ เกี่ยวข้องกับ LPAR อื่นจะถูกเรียกว่าพาร์ติชัน *ตัวแทน จุดการตรวจ* เวิร์กโหลดหมายความถึงการแช่แข็งกระบวนการที่รันอยู่ และบันทึกสถานะปัจจุบันไว้ จุดการตรวจที่ดำเนินการบน LPAR และรีสตาร์ทในภายหลังบน LPAR อื่นๆ จะถูกเรียกว<sup>่</sup>า*การ* เคลื่อนย้ำย

- l หากคุณวางแผนที่จะติดตั้งอัพเดตโดยใช้ฟังก์ชัน Live Update ก่อนที่คุณจะเริ่มต้นการติดตั้ง คุณต้องสำรองข้อมูลระบบของ
- | คุณเพื่อให้คุณสามารถกลับไปยังการทำงานระดับก่อนหน้านี้ หากจำเป็น โดยการกู้คืนระบบจากการสำรองข้อมูล หรือโดยการ
- ่ รีสตาร์ทระบบของคุณจากสำเนาดิสก์อื่น อัพเดตที่ติดตั้งโดยใช<sup>้</sup>ฟังก์ชัน Live Update จะถูกคอมมิตเสมอ ดังนั้น คุณไม**่สามารถ**
- ู ปภิเสธการอัพเดตได*้*หลังจากนั้น  $\mathbf{L}$
- l อัพเดตสำหรับเซอร์วิสแพ็ก ระดับเทคโนโลยี และโปรแกรมฟิกซ์เฉพาะกิจจะถูกนำไปใช<sup>้</sup> ก่อนการเริ่มต<sup>้</sup>นพาร์ติชันสำรอง และเ

l วิร์กโหลดที่รันอยู**่จะถูกถ**่ายโอนจากพาร์ติชันต<sup>ุ</sup>้นฉบับไปยังพาร์ติชันสำรอง กระบวนการLive Update เกี่ยวข้องกับขั้นตอนต**่**อ ⊤ ไปนี้:

<span id="page-430-0"></span>l 1. หากการอัพเดตเซอร์วิสแพ็กหรือระดับเทคโนโลยีถูกระบุให้ติดตั้ง โดยใช้ฟังก์ชัน Live Update อัพเดต จะถูกนำไปใช้และ ้คอมมิตบบพาร์ติชันต<sup>้</sup>นฉบับก่อน  $\overline{1}$ 

- <span id="page-431-0"></span>่ 2. หากโปรแกรมฟิกซ์เฉพาะกิจถูกระบุพร้อมกับการอัพเดตเซอร์วิสแพ็กและระดับเทคโนโลยี โปรแกรมฟิกซ์เฉพาะกิจจะ ถูกติดตั้งบนพาร์ติชันต<sup>้</sup>นฉบับ
- 3. กลมวอลุ่ม root ของพาร์ติชันเดิม (orig-rootvg) จะถูกโคลน  $\mathbf{I}$
- 4. หากโปรแกรมฟิกซ์เฉพาะกิจถูกระบุสำหรับการดำเนินการ Live Update โปรแกรมฟิกซ์เฉพาะกิจจะถูกนำไปใช<sup>้</sup>บน กลุ่ม ้วอลุ่มที่ถูกโคลนที่ทำหน<sup>้</sup>าที่เป็นกลุ่มวอลุ่มสำหรับบู*่*ตสำหรับพาร์ติชันสำรอง (surr-boot-rootvg)
- 5. หลังจากพาร์ติชันสำรองเริ่มทำงานและขณะที่เวิร์กโหลดกำลังรันอยู่บนพาร์ติชันต์นฉบับ กลุ่มวอลุ่มรากของพาร์ติชัน สำรองจะถูกทำมิรเรอร์ (surr-mir-rootvg)
- 6. กระบวนการเวิร์กโหลดถูกทำเป็นจุดตรวจสอบและย้ายไปยังพาร์ติชันสำรอง  $\mathbf{I}$
- 7. เวิร์กโหลดจะเริ่มทำงานอีกครั้งบนพาร์ติชันสำรองในสภาวะแวดล<sup>้</sup>อม chrooted (ไดเร็กทอรีราก ที่เปลี่ยนแปลง) บน ึกลุ่มมิร์เรอร์ที่ทำมิรเรอร์ (surr-mir-rootvg) ระหว่างกระบวนการนี้ เวิร์กโหลดจะยังคงรันโดยไม่หยุดทำงาน แม้ว่าจะ
- ้เกิดเวลาที่ไม่ทำงานสั้นๆเมื่อ เวิร์กโหลดเหล**่**านี้จะหยุดทำงานชั่วคราว
- ่ 8. หากการดำเนินการ Live Update ล้มเหลว หลังจากขั้นตอนที่ 1 และขั้นตอนที่ 2 อัพเดตและโปรแกรมฟิกซ์เฉพาะกิจที่ติด
- ้ตั้งบน ระบบในขั้นตอนเหล่านี้จะไม่ถูกถอนการติดตั้ง หากสาเหตุของความล<sup>ั</sup>มเหลว Live Update ได้รับการแก<sup>้</sup>ไขแล*้*ว
- ้คุณสามารถลองดำเนินการ Live Update อีกครั้งแทนที่จะรีสตาร์ท LPAR ต้นฉบับ ในสถานการณ์นี้ อัพเดตหรือสถาน
- ิ การณ์จำลองจะไม่ถูกระบุสำหรับการดำเนินการ Live Update เนื่องจากอัพเดต ถูกติดตั้งแล*้*ว

คุณลักษณะ Live Update มีวัตถุประสงค์สำหรับ การนำโปรแกรมฟิกซ์เฉพาะกิจที่มีการเปลี่ยนแปลงเคอร์เนล หรือการเปลี่ยน แปลงส่วนขยายของเคอร์เนลที่ต้องการ การรีบูต โปรแกรมฟิกซ์เฉพาะกิจอาจมีไฟล์อื่น (เช่น คำสั่งและไลบรารี) และคุณ ลักษณะ Live Update จะไม่เปลี่ยนสิ่งใดๆ เกี่ยวกับวิธีนำไฟล์เหล**่านี้ไปใช**้ เช่น ไลบรารีแบบแบ**่งใช**้จะถูกปรับเปลี่ยนบนระบบ ไฟล์ แต่กระบวนการที่รันอยู่จะยังคงใช้ไลบรารีเวอร์ชันเก่า ดังนั้น แอ็พพลิเคชันที่ต้องการโปรแกรมฟิกซ์สำหรับไลบรารีต้อง หยุดการทำงานและรีสตาร์ทเพื่อโหลด ไลบรารีเวอร์ชันใหม**่หลังจากนำโปรแกรมฟิกซ์ไปใช**้ใน AIX® เวอร์ชัน 7.2 ที่มี 7200-

- 01 Technology Level หรือใหม่กว่า คุณสามารถใช้คำสั่ง genid -u เพื่อแสดงรายการกระบวนการที่ใช<sup>้</sup> ไลบรารีแบบแบ<sup>่</sup>งใช่เวอร์
- ี ชันเกา หรืออ็อบเจ็กต์อื่นที่ถูกอัพเดต คุณสามารถใช รายการที่แสดงจากคำสั่ง genld -u เพื่อระบุกระบวนการที่ต*้*องหยุดทำ
- ึงาน และรีสตาร์ทเพื่อโหลดอ็อบเจ็กต์ที่ถูกอัพเดต

การดำเนินการ Live Update ไม่ใช่ คำสั่งแบบสแตนอะโลน สามารถเรียกใช้ผ่านทางตัวเลือก geninstall -k หรือ Network Installation Manager (NIM) เท่านั้น ข้อมูลอินพุทไปยังการดำเนินการ Live Update จะถูกจัดส่งผ่าน stanzas ใน ไฟล์ /var/ adm/ras/liveupdate/lvupdate.data เท็มเพลตของไฟล์นี้จะมาพร้อมกับระบบ คุณต้องแก้ไขไฟล์นี้เพื่อแสดงคอนฟิกูเร ชันของคุณเอง คำสั่ง geninstall จะใช<sup>้</sup>ไฟล์ล็อค, /usr/1pp/ .gen1ib.lock.check, เพื่อให**้แน่ใจว**่าจะไม่มีกระบวนการติดตั้ง ้อื่นๆ สามารถรันพร้อมกันได<sup>้</sup> บรรทัดพิเศษ INU\_LKU\_LOCK ในไฟล์ล็อคนี้จะถูกใช<sup>้</sup>เพื่อ ระบุว่าการติดตั้งอื่นๆ จะต้องถูกบล็อก ่ ในสถานการณ์อื่น NIM สามารถใช้กับอ็อพชัน -o cust จากเซิร์ฟเวอร์ส่วนกลางเพื่อเรียกใช้คำสั่ง geninstall บนเครื่องเป<sup>้</sup>า หมาย ในกรณีนี้ ไฟล์ /var/adm/ras/liveupdate/lvupdate.dataจะถูกเอ็กซ์พอร์ตโดย NIM มาสเตอร์ และ ต่อเชื่อมโดย NIM ไคล์เอ็นต์บนเครื่องปลายทาง

การดำเนินการ Live Update จะรันในโหมดใดโหมดหนึ่ง ต่อไปนี้:

# โหมดแสดงตัวอย่าง

ในโหมดแสดงตัวอย่างจะมีการประเมินเวลาดำเนินการโดยรวม ประเมินเวลาไม่พร้อมใช้งาน ของแอ็พพลิเคชัน และ ประเมินรีซอร์สต่างๆ เช่น ที่เก็บข้อมูล และหน่วยความจำที่กำหนดให้กับผู้ใช้ การประเมิน เหล่านี้จะขึ้นอยู่กับสมมุติ ฐานที่ว่าพาร์ติชันตัวแทนมีรีซอร์สในส**่วนของ CPU, หน**่วยความจำ และที่เก็บข้อมูลเดียวกับพาร์ติชันเดิม ข้อมูลอิม พุทที่มีให<sup>้</sup>ทั้งหมดจะถูกตรวจสอบ และข<sup>้</sup>อจำกัด Live Update จะถูกเลือก
#### โหมดลัตโนมัติ

ในโหมดอัตโนมัติ พาร์ติชันตัวแทนที่มีความจุเดียวกับพาร์ติชันเดิม จะถูกสร้างขึ้น และพาร์ติชันเดิมจะถูกปิดการทำ งาน และยกเลิกหลังการดำเนินการ Live Update เสร็จสมบรณ์

สำเนามิเรอร์ของกลุ่มวอลุ่ม root เดิม (rootvg) จะถูกเก็บบันทึกไว้หลังจากการดำเนินการ Live Update เสร็จสมบูรณ์ ดังนั้น  $\mathbf{L}$ 

- หากคุณ ติดตะเงเฉพาะโปรแกรมฟิกซ์เฉพาะกิจโดยใช<sup>้</sup>ฟังก์ชัน Live Update และหากคุณต้องการกลับไปยังสถานะของระบบ
- ี ก่อนที่จะนำโปรแกรมฟิกซ์เฉพาะกิจมาใช<sup>้</sup> คณสามารถรีสตาร์ท LPAR จากดิสก์ ที่ถกระบเป็นกล<sup>ุ</sup>่มวอล<sup>ุ</sup>่มมิรเรอร์ (mirrorvg)

หรือ คุณสามาถเลือกเพื่อติดตั้งอัพเดตหรือโปรแกรมฟิกซ์เฉพาะกิจใดๆ บน LPAR ต<sup>้</sup>นฉบับโดยใช*้*วิธีการติดตั้งใดๆ ที่ระบบ  $\mathbf{L}$ ี ปฏิบัติการ AIX® สนับสนุน หลังจาก ติดตั้งอัพเดตหรือโปรแกรมฟิกซ์เหล่านี้แล้ว คุณสามารถใช้ฟังก์ชัน Live Update เพื่อ  $\overline{1}$ 

โหลดซอฟต์แวร์เคอร์เนลอัพเดตโดยไม่ต้อง รีสตาร์ทระบบ กระบวนการ Live Update สำหรับสถานการณ์นี้เกี่ยวข้องกับขั้น ตอบต่อไปนี้:

- 1. สำรองข้อมูลระบบโดยใช้วิธีสำรองข้อมูลที่คุณต้องการ การสำรองข้อมูลเป็นสิ่งจำเป็น หากคุณต้องการ เรียกคืนระบบเป็น  $\mathsf{I}$ ิสถานะก่อนหน้านี้ก่อนที่จะติดตั้งอัพเดตหรือโปรแกรมฟิกซ์เฉพาะกิจ  $\overline{1}$
- 2. ติดตั้งอัพเดตและโปรแกรมฟิกซ์เฉพาะกิจโดยใช้วิธีการติดตั้งใดๆ ที่สนับสนุน (Network Installation Manager (NIM)  $\overline{1}$ หรือ installp)  $\overline{1}$
- <span id="page-432-0"></span>3. หากคุณต้องรีสตาร์ทระบบเพื่อนำอัพเดตหรือโปรแกรมฟิกซ์เฉพาะกิจไปใช<sup>้</sup> คุณสามารถใช<sup>้</sup> ฟังก์ชัน Live Update แทน L การ รีสตาร์ทระบบ การดำเนินการ Live Update จะเริ่มทำงานโดยใช้คำสั่ง **geninstall** หรือ NIM การดำเนินการ Live  $\overline{1}$ Update ไม่ต้องการให้คุณระบุ อัพเดตหรือโปรแกรมฟิกซ์เฉพาะกิจใดๆ เนื่องจากอัพเดตถูกติดตั้งแล้วบนระบบ  $\overline{1}$
- 
- 4. กลมวอลุ่ม root ของพาร์ติชันเดิม (orig-rootvg) จะถูกโคลน  $\mathsf{I}$
- 5. หลังจากพาร์ติชันสำรองเริ่มทำงานและขณะที่เวิร์กโหลดกำลังรันอยู่บนพาร์ติชันต์นฉบับ กลุ่มวอลุ่มรากของพาร์ติชัน  $\mathsf{L}$ สำรองจะถูกทำมิรเรอร์ (surr-mir-rootvg)  $\overline{1}$
- 6. กระบวนการเวิร์กโหลดถูกทำเป็นจุดตรวจสอบและย้ายไปยังพาร์ติชันสำรอง  $\mathbf{I}$
- 7. เวิร์กโหลดจะเริ่มทำงานอีกครั้งบนพาร์ติชันสำรองในสภาวะแวดล<sup>้</sup>อม chrooted (ไดเร็กทอรีราก ที่เปลี่ยนแปลง) บน  $\overline{1}$
- ึกลุ่มมิร์เรอร์ที่ทำมิรเรอร์ (surr-mir-rootvg) ระหว่างกระบวนการนี้ เวิร์กโหลดจะยังคงรันโดยไม**่หยุดทำงาน แม้ว่าจะ**  $\overline{1}$
- ้เกิดเวลาที่ไม่ทำงานสั้นๆเมื่อ เวิร์กโหลดเหล่านี้จะหยุดทำงานชั่วคราว  $\mathbf{I}$
- l 8. หากการดำเนินการLive Update ล<sup>ั</sup>มเหลว ให<sup>้</sup>แก<sup>้</sup>ไขสาเหตุของความล<sup>ั</sup>มเหลว และลองกระบวนการตั้งแต่ขั้นตอนที่ 3 ข้อมูลที่เกี่ยวข้อง:

คำสั่ง geninstall

### ิการวางแผนสำหรับการดำเนินการ Live Update

ิ การดำเนินการ AIX Live Update เป็น เมธอดทางเลือกเพื่อใช<sup>้</sup>การอัพเดต

เมื่อต้องการใช<sup>้</sup>ฟังก์ชัน Live Update ให<sup>้</sup>พิจารณาขั้นตอนคอนฟิกูเรชันเพิ่มเติมดังต<sup>่</sup>อไปนี้:

- 1. ตรวจสอบว<sup>่</sup>าสภาพแวดล<sup>้</sup>อมตรงตามข<sup>้</sup>อกำหนดสำหรับการดำเนินการ Live Update สำหรับข้อมูลเพิ่มเติมเกี่ยวกับข้อ จำกัด Live Update ให้ดูที่ "ข้อกำหนด LPAR สำหรับ Live Update" ในหน้า 426
- 2. สร้างไฟล์ 1 vupdate.data สำหรับข้อมูลเพิ่มเติมเกี่ยวกับไฟล์นี้ให้ดูที่ "การกำหนดคาคอนฟิกรีซอร์สสำหรับ Live Update" ในหน้า 429

<span id="page-433-0"></span>3. ดำเนินการ Live Update โดยใช<sup>้</sup> Network Installation Manager (NIM) หรือโดยใช้คำสั่ง **geninstall** สำหรับข้อมูลเพิ่มเติม เกี่ยวกับขั้นตอนนี้ ให้ดูที่ "การดำเนินการการดำเนินการ Live Update โดยใช<sup>้</sup> NIM" ในหน<sup>้</sup>า 433 และ "การดำเนินการการ ดำเนินการ Live Update โดยใช<sup>้</sup> คำสั่ง geninstall" ในหน<sup>้</sup>า 434

#### ขอกำหนด LPAR สำหรับ Live Update:

พิจารณาข้อกำหนดต่อไปนี้สำหรับโลจิคัลพาร์ติชัน (LPAR) เพื่อสนับสนุนคุณลักษณะ AIX Live Update :

- I/O ทั้งหมดต้องถูกสร้างเสมือนผ่าน Virtual I/O Server (VIOS) ตัวของ VIOS เองไม่สนับสนุน ฟังก์ชัน Live Update
- ระบบไฟล์ที่ต่อเชื่อมอยู่ทั้งหมดต<sup>้</sup>องเป็น Enhanced Journaled File System (JFS2) หรือระบบไฟล์ เครือข<sup>่</sup>าย (NFS) CacheFS, Automount File System (AutoFS) หรือ Autonomic Health Advisor File System (AHAFS) ที่ต่อเชื่อมจะต้อง ไม่ทำงาน
- คุณต้องรับรองความถูกต้อง HMC ที่จัดการพาร์ติชัน คุณสามารถรับรองความถูกต้อง HMC โดยการใช้คำสั่ง hmcauth หรือโดยการกำหนดอ็อบเจ็กต์ HMC ผ่านตัวจัดการ การติดตั้งเครือข่าย (NIM) บทบาท hmcclientliveupdate HMC จะมีสิทธิทั้งหมด ที่จำเป็นสำหรับการดำเนินการ Live Update หากกำหนดผู้ใช<sup>้</sup>บน HMC ด*้*วยบทบาทนี้ การรับรองความถูก ้ต้องสามารถทำกับผู้ใช้นี้แทนที่ จะทำกับผู้ใช<sup>้</sup> hscroot
- ปริมาณงานที่รันอยู่ต<sup>้</sup>องสามารถรองรับ*เวลาไม่พร้อมใช้งาน* เวลาไม่พร้อมใช<sup>้</sup>งาน เป็นช่วงเวลาเมื่อกระบวนการที่รันอยู่ถูก ิหยุดชั่วคราวระหว่างการดำเนินการ Live Update เวลาไม่พร้อมใช้งานสามารถประเมิน โดยการรันการดำเนินการ Live Update ในโหมด แสดงตัวอย่าง โปรโตคอลต่างๆ เช่น โปรโตคอลควบคุมการส่งผ่าน (TCP) จะใช้การหมดเวลาของการรอ เวลา เพื่อส่งใหม่ที่อนุญาตให<sup>้</sup>การเชื่อมต<sup>่</sup>อ TCP ยังคงทำงานอยู่ระหว**่างเวลาไม**่พร้อมใช้งาน ดังนั้นเวลาไม**่พร้อมใช**้งาน ้จะไม่แสดงขึ้นในปริมาณงานส่วนใหญ่
- ค่า 1 par\_id จะเปลี่ยนแปลงตามผลลัพธ์ของการดำเนินการ Live Update คุณสามารถร้องขอค่า 1 par\_id เฉพาะในไฟล์ lvupdate.dataแต่จะไม่สามารถเป็น ค่าเดียวกับค่าเดิม
- ชุดไฟล์ bos . 1 i veupdate ต้องได้รับการติดตั้งเพื่อใช้คุณลักษณะ Live Update ชุดไฟล์นี้ถูกติดตั้งเป็นส่วนหนึ่งของชุดไฟล์ .<br>AIX ฐาน แต่อาจหายไปหากมีการดำเนินการติดตั้งสำหรับการโอนย้ายเพื่อโอนย้ายไปยัง AIX 7.2
- ชุดไฟล์ dsm. core และ dsm. dsh ต้องได้รับการติดตั้ง เพื่อใช้คุณลักษณะ Live Update ที่มี NIM

#### ขอจำกัด Live Update:

ี พิจารณาข้อจำกัดต่อไปนี้สำหรับการดำเนินการ AIX Live Update:

#### ข์อจำกัด I/O

- อุปกรณ์ Coherent Accelerator Processor Interface (CAPI) ใดๆ ต้องไม่ถูกเปิดระหว่างการดำเนินการ Live Update
- ไม่สนับสนุนเทปทางกายภาพ หรือเทปเสมือน หรืออุปกรณ์ออฟติคอล ต้องถอดอุปกรณ์เหล่านี้ออกก่อน จึงจะสามารถ ดำเนินการการดำเนินการ Live Update
- ยูทิลิตี้ mirrorvg สามารถมิเรอร์ได้ถึง 30 สำเนา หากกลุ่มวอลุ่ม root ของ พาร์ติชันเดิมมีการมิเรอร์ไว้แล้ว 3 สำเนา การ ้ ดำเนินการ Live Update จะไม่สามารถดำเนินการ
- การดำเนินาการ Live Update ไม<sup>่</sup>สนับสนุนบนไคลเอ็นต์ AIX ที่ไม**่มีดิสก**์
- การดำเนินการ Live Update ไม่ได้รับการสนับสนุน ในสภาพแวดล<sup>้</sup>อม multibos
- Data Management API (DMAPI) ไม่ได้รับการสนับสนุนโดยคุณลักษณะ Live Update
- Virtual Small Computer System Interface (vSCSI) สนับสนุนการดำเนินการ Live Update สำหรับหมายเลขหน<sup>่</sup>วยโลจิคัล ี เหล่านี้เท่านั้น (LUNs) ที่ถูกสำรองโดยวอลุ่มทางกายภาพ ไม่ใช่โลจิคัลวอลุ่ม
- หากคุณรันคำสั่ง syncvg บนกลุ่มวอลุ่มที่ไม่ใช<sup>่</sup> rootvg ระหว**่างการดำเนินการ Live Update การดำเนินก**ารอาจล<sup>ุ</sup>้มเหลว
- เมื่อคุณสร้างโลจิคัลวอลุ่มใหม หรือขยายโลจิคัลวอลุ่มบน rootve ระหว่างการดำเนินการ Live Update คุณต้องใช้พารา มิเตอร์physicalvolumeคุณต้องไม่ใช้พารามิเตอร์mhdiskที่ระบุในไฟล์lvupdate.dataไม่เช่นนั้นการดำเนินการ Live Update อาจลมเหลว
- หากคณรันคำสั่ง mount ระหว่างการดำเนินการ Live Update การอัพเดตอาจล<sup>ั</sup>้มเหลว
- l หลังจากที่การดำเนินการ Live Update เสร็จสมบูรณ์ หากมีการนำไปใช<sup>้</sup>งานเฉพาะโปรแกรมฟิกซ์เฉพาะกิจ ดิสก์ mhdisk
- ที่ระบุไว<sup>้</sup>สำหรับกลุ่มวอลุ่มมิรเรอร์rootvg จะมีเลเบลเป็น o1d\_rootvg กลุ่มวอลุ่ม o1d\_rootvg เกาสามารถใช<sup>้</sup>สำหรับรีบูต  $\overline{1}$ เพื่อกลับไปเป็นเวอร์ชันก**่อนหน**้านี้ของกลุ**่มวอลุ**่มรากก่อนที่จะนำอัพเดตมาใช<sup>้</sup> T
- l เลเบล altinst\_rootvg ที่มีอยู่สามารถทำให้การดำเนินการ Live Update ล้มเหลว
	- $\sim$  Geographic Logical Volume Manager (GLVM) สนับสนุนภายใน PowerHA $^\circ$  SystemMirror $^\circ$  เท่านั้น
	- การกำหนดหลายพาธสำหรับ Subsystem Device Driver Path Control Module (SDDPCM) ไม่สนับสนุนสำหรับกลุ่มวอลุ่ม ราก หรือสำหรับดิสก์ที่ระบุในไฟล์ 1vupdate.data
	- ไม่สนับสนุน Network File System (NFS) ที่เมาท์ดวยการรักษาความปลอดภัย Kerberos
	- หากเปิดใช้งาน Power Flash Caching (เช่น โดยใช้คำสั่ง cache\_mgt) การแคชจะถูกปิดใช้งานระหว่างการดำเนินการ Live Update และเปิดใช<sup>้</sup>งานอีกครั้งหลังจากการดำเนินการ Live Update ข้อมูลที่แคชไว<sup>้</sup>จะถูกทำให้ใช้ไม่ได<sup>้</sup> ซึ่งสามารถมีผล<br>กระทบกับประสิทธิภาพสำหรับบางช<sup>่</sup>วงเวลาจนกว่าการแคชจะใช้ได้อีกครั้ง
	- หากคุณสร้างหรือลบระบบไฟล์ออกระหว่างการดำเนินการ Live Update การดำเนินการ Live Update อาจล<sup>ั</sup>้มเหลว
	- หากคุณรีสตาร์ท Virtual I/O Server ระหว่างการดำเนินการ Live Update การดำเนินการ Live Update อาจล<sup>ุ้</sup>มเหลว
	- ิ การเพิ่มหรือการลบอะแด็ปเตอร์ I/O ระหว่างการดำเนินการ Live Update อาจทำให<sup>้</sup>การดำเนินการ ล<sup>้</sup>มเหลว
	- การเพิ่มขนาดของดิสก์ (เช่น โดยใช้ความสามารถ GROW LU ของ Shared Storage Pools) ระหว่างการดำเนินการ Live Update อาจทำให<sup>้</sup>การดำเนินการล<sup>้</sup>มเหลว
	- ไม่สนับสนุนจุดเมาท์ Encrypted File System (EFS) ที่แอ็คทีฟโดยใช<sup>้</sup>ฟังก์ชัน Live Update
	- หากคุณเพิ่มหรือลบพื้นที่การเพจระหว**่างการดำเนินการ Live Update การดำเนินกา**ร Live Update อาจล<sup>ุ้</sup>มเหลว

#### ข้อจำกัดการรักษาความปลอดภัย

- การดำเนินการ Live Update ไม่ได้รับการสนับสนุน เมื่อกระบวนการใช้การพิสูจน์ตัวตน Kerberos
- คุณลักษณะ Live Update ไม่สนับสนุน PowerSC $^{\text{m}}$  Trusted Logging
- ไม่สนับสนุนคุณลักษณะ คณThe Live Update หาก โปรไฟล์การรักษาความปลอดภัยใดๆ ต่อไปนี้แอ็คทีฟ: high-level security (HLS), medium-level security (MLS), Sarbanes-Oxley (SOX) - Control Objectives for Information and Related Technology (COBIT), payment card industry (PCI) (เวอร์ชันใดๆ), ฐานข้อมูล หรือ Department of Defense (DoD) (เวอร์ชัน ใดๆ)
- คุณลักษณะ Live Update ไม่ได้รับการสนับสนุน เมื่อเปิดใช้งานการตรวจสอบสำหรับพาร์ติชันปริมาณงานที่หยุด (WPAR)
- คุณลักษณะ Live Update ไม่สนับสนุน Public-Key Cryptography Standards # 11 (PKCS11) ไม่สามารถติดตั้งชดไฟล์ security.pkcs11
- ้ คุณลักษณะ Live Update ไม่ได้รับการสนับสนุนโดย ตัวเลือก Trusted Execution ใดๆ ต่อไปนี้ในคำสั่ง trustchk:
	- TEP=0N
	- TLP=0N
	- CHKSHLIB=ON และ STOP\_UNTRUSTD=ON
- TSD\_FILES\_LOCK=ON
- คุณลักษณะ Live Update ไม่สนับสนุน Internet Protocol Security (IPSec) การดำเนินการ Live Update จะล้มเหลวหาก IPSec เริ่มทำงาน
- การดำเนินการ Live Update จะล<sup>้</sup>มเหลวหากมีการใช<sup>้</sup> Virtual Trusted Platform Module (VTPM) สำหรับ PowerSC Trusted **Boot**

#### ข้อจำกัดของความน่าเชื่อถือ, ความพร้อมใช<sup>้</sup>งาน และการให<sup>้</sup>บริการ (RAS)

- ไม่สามารถดำเนินการติดตามระบบของการดำเนินการ Live Update หากแชนเนล 0 ถูกใช้งานอยู่
- พังก์ชัน Live Update ไม่ได้รับการสนับสนุน เมื่อ ProbeVue กำลังรันอยู่ เซสชัน ProbeVue ต<sup>้</sup>องหยุดเพื่อรันการดำเนินการ Live Update
- คีย์ที่เก็บข้อมูลผู้ใช้ไม่ได้รับการสนับสนุนในสภาพแวดล<sup>้</sup>อม Live Update
- ดัมพ์ระบบที่มีอยู่บนกลุ่มวอลุ่มรากของ LPAR ต<sup>้</sup>นฉบับอาจไม**่พร**้อมใช<sup>้</sup>งาน หลังจากการดำเนินการ Live Update สำร็จ

#### ข้อจำกัดเบ็ดเตล็ด

- โปรแกรมฟิกซ์เฉพาะกิจใดๆ ที่คุณต้องการติดตั้งต้องมีแอ็ตทริบิวต์ LU CAPABLE ซึ่งหมายความว่าโปรแกรมฟิกซ์เฉพาะกิจ ้ต้องเข้ากันได้กับการดำเนินการ Live Update คำสั่ง emgr สามารถแสดงแอ็ตทริบิวต์นี้ ตามหลักการ โปรแกรมฟิกซ์เฉพาะ ้กิจทั้งหมดสามารถใช้กับการดำเนินการ Live Update แต่อาจมีข้อยกเว<sup>้</sup>นเล็กน<sup>้</sup>อย
- ปลายทางของโปรแกรมฟิกซ์เฉพาะกิจต*้*องอยู่บนกลุ่มวอลุ่ม root ของไคลเอ็นต์พาร์ติชัน ในระบบไฟล์ /, /usr, /home, /var,/optหรือ/tmp
- ต้องมีการเปลี่ยนแปลงนิยามกลุ่มวอลุ่มระหว่างการดำเนินการ Live Update การเปลี่ยนแปลงจะรวมถึงการใช<sup>้</sup>งานคำสั่ง chvg, extendvg, reducevg, mirrorvg, unmirrorvg, syncvg, varyonvg, varyoffvg, exportvg, importvg, reorgvg, redefinevg
- ไฟล์ที่สามารถเรียกทำงานที่เมาท์ด้วย NFS ต้องไม่รันอยู่ระหว่างการดำเนินการ Live Update
- Active WPARs ต้องหยุดการทำงานก่อนการดำเนินการ Live Update
- RSCT Cluster Services ต้องหยดการทำงานระหว่างการดำเนินการ Live Update และถกรีสตาร์ทก่อนที่การดำเนินการ Live Update จะเสร็จสมบูรณ์
- ไม่อนุญาตให้กำหนดค่าที่มีการสนับสนุนหน้า 1 6 MB หน้า (1 6 MB Multiple Page Segment Size (MPSS)) ที่โปรโมทโดย Dynamic System Optimizer (DSO) ได<sup>้</sup>รับการสนับสนุนโดยการดำเนินการ Live Update
- การดำเนินการ Live Update ได้รับการสนับสนุนเมื่อ DSO รันอยู่ แต่การเพิ่มประสิทธิภาพ DSO จะถูกรีเซ็ตโดยการดำเนิน ิ การ Live Update การเพิ่มประสิทธิภาพจะเริ่มต<sup>ั</sup>้นอีกครั้ง ตามการมอนิเตอร์ปริมาณงานหลังจากการดำเนินการ Live Update
- คุณลักษณะ Live Update ไม่สนับสนุนบนพาร์ติชันที่มีส่วนใน Active Memory™ Sharing (AMS)
- l คุณลักษณะ Live Update ไม่สนับสนุน บนพาร์ติชันที่เปิดใช<sup>้</sup>งานความสามารถในการรีสตาร์ทแบบรีโมต แต<sup>่</sup>สนับสนุนคุณ ิลักษณะ Live Update บนพาร์ติชันที่เปิดใช้งานความสามารถในการรีสตาร์ทแบบรีโมต อย่างง่าย  $\mathbf{I}$ 
	- หากกระบวนการที่รันอยู่ถูกทำเป็นจุดตรวจสอบ ณ เวลาใดๆ (จุดตรวจสอบ AIX ดั้งเดิม) การดำเนินการ Live Update จะ ้ล์มเหลว
	- คุณลักษณะ Live Update ไม่สนับสนุน เมื่อ Advanced Accounting แอ็คทีฟ
	- คอนโซลต<sup>้</sup>องถูกปิดก<sup>่</sup>อนที่จะรันการดำเนินการ Live Update การดำเนินการ Live Update จะล<sup>้</sup>มเหลวหากคอนโซลถูกเปิด สำหรับกระบวนการใดๆ
- <span id="page-436-0"></span>• การอัพเดตเฟิร์มแวร์ระบบระหว่างการดำเนินการ Live Update สามารถทำให้การอัพเดตล<sup>ุ้</sup>มเหลว
- ไม่สนับสนุนคุณลักษณะ PowerVM® Partition Suspend ระหว่างการดำเนินการ Live Update
- । กระบวนการที่มีไฟล์ /dev/kmem หรือการเปิดไฟล์ /dev/nvramอาจทำให้การดำเนินการ Live Update ล<sup>้</sup>มเหลว
	- กระบวนการที่ล็อกขอบเขตข<sup>้</sup>อความหรือข้อมูล (เช่น โดยใช้รูทีนย<sup>่</sup>อย plock()) อาจทำให<sup>้</sup>การดำเนินการ Live Update ล<sup>้</sup>ม เหลว
	- กระบวนการที่มีไฟล์จากการเปิดระบบไฟล์ /proc อาจทำให้การดำเนินการ Live Update ล้มเหลว

#### แนวปฏิบัติที่เหมาะสมที่สุดสำหรับฟังก์ชัน Live Update:

ิตรวจทานแนวปฏิบัติที่เหมาะสมที่สุดเหล่านี้ก่อนที่คุณจะเริ่มต<sup>้</sup>นการดำเนินการ AIX Live Update

- เมื่อคุณรันการดำเนินการ Live Update คอนฟิกูเรชันปัจจุบันของพาร์ติชัน Virtual I/O Server (VIOS) จะถูกปรับเปลี่ยน ขณะที่อะแด็ปเตอร์ ถูกย**้ายไปยังพาร์ติชันสำรอง ดังนั้น แนะนำให**้คุณเปิดใช้อ็อพชัน ซิงค์ คอนฟิกูเรชันปัจจุบัน เพื่อให<sup>้</sup> โปรไฟล์ปัจจุบันได้รับการอัพเดตด้วย หากโปรไฟล์ปัจจุบัน ไม่ถูกซิ่งโครไนซ์ ให้ใช้ความระมัดระวังเมื่อคุณรีสตาร์ทพาร์ติ ่ ชัน VIOS ใดๆ หากคอนฟิกูเรชัน ถูกปรับเปลี่ยน และคุณเริ่มต<sup>้</sup>นพาร์ติชัน VIOS จากโปรไฟล์ที่ไม**่ตรงกับ คอนฟิกูเรชัน** ี ปัจจุบัน พาร์ติชัน AIX จะไม**่สามารถเข**้าถึง อะแด็ปเตอร์ของตัวเองได<sup>้</sup>
- ก่อนที่คุณจะรันการดำเนินการ Live Update ให<sup>้</sup>บันทึกสำเนาของพาร์ติชันโปรไฟล์ปัจจุบันบน Hardware Management Console (HMC) เพื่อให้ข้อมูลทั้งหมด ได้รับการสำรองข้อมูลในกรณีที่ต้องการใช้ในอนาคต
- । • หากคุณวางแผนที่จะติดตั้งอัพเดตโดยใช้ฟังก์ชัน Live Update การอัพเดตจะถูกคอมมิตเสมอ สำเนา ของระบบที่ไม่มีอัพเด
- ี ตจะไม่ถูกบันทึกโดยอัตโนมัติ คุณต้องทำให<sup>้</sup>การสำรองข้อมูลระบบเห็นได<sup>้</sup>ตลอดเวลา โดยใช้คำสั่ง alt\_disk\_copy หรือ  $\overline{1}$
- mksysb ก่อนที่คุณจะนำอัพเดตมาใช<sup>้</sup>เพื่อให<sup>้</sup>คุณสามารถกลับไปยังระดับก่อนหน<sup>้</sup>านี้ได<sup>้</sup> หากจำเป็น  $\overline{1}$

#### การกำหนดค<sup>่</sup>าคอนฟิกรีซอร<sup>์</sup>สสำหรับ Live Update:

คุณต้องกำหนดค่าคอนฟิกรีซอร์สต่อไปนี้เพื่อให้การดำเนินการ AIX Live Update ดำเนินการ สำเร็จ: CPU, หน่วยความจำ, ที่เก็บข้อมูล, I/O และไฟล์ 1 vupdate.data

#### CPU และหน่วยความจำ

จำนวนของ CPU และรีซอร์สหน่วยความจำเพิ่มเติมที่ต้องการใช้ชั่วคราวระหว่างการดำเนินการ Live Update เท่ากับจำนวน ของรีซอร์สปัจจุบัน ที่ใช้โดยโลจิคัลพาร์ติชันที่ต้องถูกอัพเดตโดยมีพาร์ติชัน ใดๆ ติดตั้งอยู่ รีซอร์ส CPU และหน่วยความจำ เหล่านี้ต้องสามารถใช้ได<sup>้</sup>บนกรอบเดียวกันเมื่อการดำเนินการLive Update เริ่มต<sup>้</sup>น และจะถูกปล<sup>่</sup>อยออกเมื่อ การดำเนินการ Live Update เสร็จสมบูรณ์วิธีการต่อไปนี้จะช่วยลดผลกระทบของข้อกำหนดนี้:

- เปิดใช้รีซอร์ส Capacity on Demand (CoD) ระหว่างการดำเนินการ Live Update
- ใช<sup>้</sup> Dynamic Logical Partitioning (DLPAR) เพื่อลดรีซอร์ส CPU และหน**่**วยความจำลงครึ่งหนึ่งก<sup>่</sup>อน เริ่มการดำเนินการ Live Update จากนั้นจะเพิ่ม รีซอร์สอีกครั้งเมื่อการดำเนินการ Live Update เสร็จสมบูรณ์ เมธอดนี้จะมีผลต<sup>่</sup>อประสิทธิภาพ ี ของพาร์ติชันระหว**่างการดำเนินการ Live Update แต**่จะทำให<sup>้</sup>การดำเนินการเสร็จสมบูรณ์โดยไม่ต้องมี รีซอร์สเพิ่มเติม

### ที่เก็บข้อมูล

ี การดำเนินการ Live Update ต้องมีอย่างน้อย 2 ดิสก์เพิ่มเติม ดิสก์ตัวแรก (หรือชุดของดิสก์) มีไว้สำหรับดิสก์บูทเริ่มต้นของ ี พาร์ติชันตัวแทน ดิสก์นี้แสดงเป็น 1 vup\_root vg เมื่อคุณใช้คำสั่ง Ispv และไม่พร้อมสำหรับการนำมาใช้ใหม่จนกว่าหลังจาก ิ การดำเนินการ Live Update ครั้งถัดไป หรือหลังจากรีบูตระบบ เนื่องจาก เป็นสวนหนึ่งของการดำเนินการ Live Update ราย ี การจะถูกเพิ่ม เข้ากับไฟล์ /etc/inittab เพื่อลบเลเบล 1 vup\_rootvg บนดิสก์ (หรือชุดของดิสก์) เพื่อให**้ดิสก์พร้อมสำหรั**บ

การใช้งานทั่วไปหลังการรีบูต หากระบบไม่ถูกรีบูต การดำเนินการ Live Update ครั้งต่อมา จะลบเลเบลออก และดิสก์จะถูกทำ l ให้พร้อมสำหรับใช<sup>้</sup>งานทั่วไป ดิสก์ตัวที่สอง (หรือชุดของดิสก์) มีไว้สำหรับการสร้างมิเรอร์เพิ่มเติมของกลุ่มวอลุ่มroot หาก l Live Update มีเฉพาะโปรแกรมฟิกซ์เฉพาะกิจ มิรเรอร์ใหม่นี้จะไม่ถูกอัพเดตและเปลี่ยนชื่อเป็น old\_rootvg เมื่อ การดำเนิน ่ การ Live Update เสร็จสมบูรณ์ ในกรณีนี้ สำเนามิรเรอร์นี้สามารถใช้ได้หลังจากการดำเนินการ Live Update เพื่อยายระบบ ี กลับไปเป็นระดับก่อนหน<sup>้</sup>านี้ หากจำเป็นโดยการรีบูตพาร์ติชันจากมิรเรอร์ o1d\_rootvg นี้ หากอัพเดตใดๆ ถูกนำไปใช<sup>้</sup>กับการ ี ดำเนินการ Live Update มิรเรอร์ใหม**่จะมีอัพเดต และ และไม่ใช**้ชื่อ o1d\_rootvg ในกรณีนี้ เป็นแนวปฏิบัติที่เหมาะสมที่สุดที่ จะสร้าง สำเนาของ rootvg ก่อนที่คุณจะเริ่มตนการดำเนินการ Live Update หากคุณต้องการย้ายระบบกลับไปเป็น ระดับก่อน ่ หน้านี้ ดิสก์นี้ยังสามารถนำกลับมาใช้สำหรับวัตถุประสงค์อื่น ขึ้นอยู่กับ คอนฟิกูเรชันของระบบ อาจต้องมีดิสก์ชั่วคราวเพิ่มเติม หากมีพื้นที่การเพจอยู่บน ดิสก์ที่ไม่ใช่ rootvg หรือหากมีอุปกรณ์ดัมพ์หน่วยความจำอยู่บนดิสก์ที่ไม่ใช่ rootvg คุณต้อง เตรียมดิสก์สองชุด (ชุดหนึ่งสำหรับพาร์ติชันต<sup>ุ</sup>้นฉบับและอีกชุดสำหรับพาร์ติชันสำรอง) ที่มีความจุเพียงพอสำหรับพื้นที่การ ู เพจและอุปกรณ์ดัมพ์หน<sup>่</sup>วยความจำเหล**่านี้ โหมดการแสดงตัวอย**่างของการดำเนินการ Live Update สามารถคำนวณปริมาณ ของพื้นที่ ที่ต้องการ ดิสก์เหล่านี้จะสามารถนำกลับมาใช้ได้เมื่อการดำเนินการ Live Update เสร็จสมบูรณ์

หากการดำเนินการ Live Update ล<sup>้</sup>มเหลว จะบันทึก ข้อมูลในไดเร็กทอรี /var/adm/ras/liveupdate/logs ข้อมูลนี้ อาจจำ

้เป็นสำหรับการสนับสนุนเซอร์วิส ล็อกไฟล์ใหม่ถูกสร้างขึ้นในไดเร็กทอรีนี้โดยใช้การดำเนินการ Live Update ในลำดับต่อมา ่ และล็อกไฟล์เก่าจะถูกเปลี่ยนชื่อเพื่อรวมเวลาประทับในชื่อ ล็อกไฟล์เก่าเหล่านี้สามารถลบออกได้ หากต้องการ เพื่อให้มีพื้นที่ | ว่าง

ู ข้อมูลความน่าเชื่อถือ, ความพร้อมใช้งาน และการให้บริการ (RAS) ที่เกี่ยวข้องกับการดำเนินการ Live Update จะอยู่ในไดเร็ก ทอรี /var/adm/ras/liveupdate การติดตามคอมโพเนนต์จะมีอยู่ในไดเร็กทอรี ct\_dump และการติดตามหน่วยความจำ Lightweight จะมีอยู่ในไดเร็กทอรี 1mt\_dump หากการติดตาม Live Update ถูกเปิดใช<sup>้</sup>งาน ไฟล์ trcfile\_orig จะมีการติด ตามสำหรับโหนดเดิม และไฟล์ trcfile\_surr จะมีการติดตามสำหรับโหนดตัวแทน การถายโอนข้อมูลระหว<sup>่</sup>างการดำเนิน การ Live Update จะถูกรวบรวมในไดเร็กทอรี /var/adm/ras/livedump

หากมีปัญหาการบริการเกิดขึ้นกับการดำเนินการ Live Update คำสั่ง snap -U จะรวบรวมข้อมูลที่จำเป็นทั้งหมดสำหรับทีม สนับสนุน

#### $I/O$

I/O ทั้งหมดต้องถูกสร้างเสมือนผ่าน Virtual I/O Servers (VIOS) สำหรับการดำเนินการ Live Update หมายเลขสล็อต VIOS ทั้งหมดจะเหมือนกัน ทั้งบนเซิร์ฟเวอร์ VIOS และไคลเอ็นต์เมื่อการดำเนินการ Live Update เสร็จสมบูรณ์ ต้องมีอย่างน<sup>้</sup>อยสอง ี พาธ ที่ไปยังดิสก์ทั้งหมด ครึ่งหนึ่งของพาธจะถูกลบออกจากพาร์ติชันเดิม และถูกใช้จาก พาร์ติชันตัวแทนระหว่างการดำเนิน การ Live Update และพาธทั้งหมดจะถูกย้ายไปยังพาร์ติชันตัวแทนก่อนที่การดำเนินการ Live Update จะเสร็จสมบูรณ์ การ ดำเนินการ Live Update สามารถทำงานกับโซลูชันที่มีการระบุหลายพาธต่อไปนี้: IBM AIX Multipath I/O และ IBM Subsystem Device Driver Path Control Module (SDDPCM)

มีแอ็ตทริบิวต์ Object Data Manager (ODM) ของอุปกรณ์บางอย่างที่สามารถเปลี่ยนแปลงแต่คาใหม่ จะไม่มีผลจนกว่าจะรีบูต ระบบในครั้งถัดไป เนื่องจากการดำเนินการLive Update ทำหนาที่เป็นการรีบูตระบบ แอ็ตทริบิวต์ดังกล่าว จะมีผลตามผลลัพธ์ ของการดำเนินการ Live Update

#### ไฟล์ 1vupdate.data

เมื่อคุณดำเนินการการดำเนินการ Live Update คำสั่ง geninstall จะคนหาไฟล์ stanza ที่เรียกใช<sup>้</sup> 1 vupdate . data ในพาธ /var/ adm/ras/liveupdate ไฟล์นี้จะมีข้อมูลอินพุทที่เหมาะสมสำหรับการดำเนินการ Live Update ไฟล์ /var/adm/ras/

liveupdate/lvupdate.templateจะมีรายละเอียดล่าสุดของฟิลด์ที่สามารถใช<sup>้</sup>งานได<sup>้</sup>ทั้งหมด ตัวอย**่**างต่อไปนี้เป็นไฟล์ lvupdate.templateตัวอย่างที่มีรายละเอียดของฟิลด์พื้นฐาน:

```
# The lvupdate.template file can be used to create the
# /var/adm/ras/liveupdate/lvupdate.data file, which is
# required for Live Update (geninstall -k,..).
# All fields in the disk stanza can be one disk or a comma-separated
# list of disks.
# If preview is entered as part of the geninstall command line or
# in the SMIT menus, then no lvupdate.data file is required. If one is
# provided, and the disk stanza completed, then size checking on the
# disks will be performed.
#
# general:
#kext check = \langle yes \mid no \rangle Blank defaults to yes. If no, the Live Update
#
          operation will be attempted regardless as to whether all the loaded
#kernel extensions are determined to be safe or not.
## disk:
       nhdisk = <disk1.disk2....> The names of disks to be used to make a copy
##
          of the original rootyg which will be used to boot the Surrogate
#(surr-boot-rootvg). The capacity needs to match the capacity of the
#"required" file systems (/, /var, /opt, /usr, /etc) from the
#orig-rootvg. (If previewing, size checking will be performed.)
#mhdisk = \langle \text{disk1}, \text{disk2}, \ldots \rangle The names of disks to be used for the
#mirrored rootyg (surr-mir-rootyg) on the Surrogate. The capacity needs
#to match the capacity of orig-rootyg. After the live update, the
#surr-mir-rootvg remains as a copy of the rootvg from before the
#updates were applied. (If previewing, size checking will be
#performed.)
#
       tohdisk = \langledisk1,disk2,...> The names of disks to be used as temporary
#storage for the Original. This is only required if the Original
#is using paging space or dump devices on non-rootvg volume groups. คำสั่ง
#capacity needs to match the total capacity of paging spaces and dump
#devices defined on non-rootvg volume groups for the original
#
          partition. (If previewing, size checking will be performed.)
#tshdisk = \langledisk1,disk2,...> The names of disks to be used as temporary
#storage for the Surrogate. This is only required if the Original is
#
          using paging space or dump devices on non-rootyg volume groups. It
#
          must have the same capacity as tohdisk. (If previewing, size checking
#
          will be performed.)
#
# hmc:
#
      1par_id = \langle 1par id> Indicates the desired partition id for the
\#Surrogate.
#
       management console = \langleHMC IP Address>
#user = <HMC user> This is the user id to be used for access to the HMC.
#
# trace:
#
       trc<sub>o</sub> option = \langletrace command options> This can be a hook id
#
          with -j hookid1,... or any other trace option.
#If specified, the Live Update commands will be traced using
#the specified options. One or more can be specified.
```

```
#If the stanza is present in the lvupdate.data file,
#with a blank trc_option field, the default parameters
#"-a -U -C and -o" are used to trace the Live Update commands.
\#Users need not provide redundant options such as "-a -U -C and -o"
#in the trc option field for trace stanza.
#Do not add a trace stanza to the lvupdate.data file unless you
#want the Live Update commands to be traced.
#general:
        kext check =
disks:
       nhdisk =mhdisk =to hhdisk =
        tshdisk =hmc:1par_id =management_console =
        user =
```
#### ข้อกำหนดเบื้องต<sup>้</sup>นสำหรับ Live Update:

ระดับต่ำสุดต่อไปนี้ของคอมโพเนนต์ระบบเหล่านี้เป็นสิ่งที่ต้องมีสำหรับฟังก์ชัน AIX Live Update : เฟิร์มแวร์ระบบ

- Ax730\_066 (ข้อจำกัด: ไม่อนุญาตให<sup>้</sup> PowerVC จัดการ LPAR ที่อัพเดตอย่างต่อเนื่อง)
- Ax740\_043 (ข้อจำกัด: ไม่อนุญาตให<sup>้</sup> PowerVC จัดการ LPAR ที่อัพเดตอย่างต่อเนื่อง)
- $Ax770_063$
- $Ax773_{-}056$
- $\cdot$  Ax780\_056

Hardware Management Console (HMC)

840

Virtual I/O Server

```
2.2.3.50
```
RSCT (หากต<sup>้</sup>องใช<sup>้</sup>)

 $3.2.1.0$ 

```
PowerHA(หากต่องใช)
```
 $7.2.0$ 

```
PowerSC (mn\tilde{q}a\tilde{d}a)
```
1.1.4.0

#### <span id="page-440-0"></span>Subsystem Device Driver Path Control Module (SDDPCM) (หากตองใช)

2.6.7.0

#### โหมดแสดงตัวอย่าง:

เมื่อต<sup>้</sup>องการตรวจสอบคอนฟิกูเรชันของระบบสำหรับการดำเนินการ AIX Live Update คุณสามารถใช<sup>้</sup>โหมดแสดงตัวอย**่**าง ึกอน ที่คุณจะพยายามดำเนินการการดำเนินการ Live Update การรันโหมด แสดงตัวอย่างทำให<sup>้</sup>แน่ใจว<sup>่</sup>าสภาพแวดล<sup>้</sup>อม และ พารามิเตอร์ที่ระบุในไฟล์ 1 vupdate . data จะเป็นไปตามข้อกำหนดสำหรับการดำเนินการ Live Update รายงานของโหมด แสดงตัวอย่าง ยังมีการประเมินเวลาที่จำเป็นสำหรับการดำเนินการการดำเนินการ Live Update ให<sup>้</sup>เสร็จสมบูรณ์ พร<sup>้</sup>อมกับ ี จำนวนเวลา ที่ซึ่งกระบวนการจะถูกหยุดชั่วคราว (ช่วงเวลาที่ไม่พร้อมใช้งาน) ตามโหลดงานที่กำลังรันอยู่ ระหว่างโหมดแสดง ตัวอย่าง

หากไฟล์ 1 vupdate.data ไม่มีอยู่ หรือหากดิสก์ที่จำเป็น ไม่ถูกระบุไว<sup>้</sup>โหมดแสดงตัวอย่างจะรายงานถึงที่เก็บข้อมูลที่จำเป็น สำหรับการดำเนินการ Live Update หากไฟล์ 1 vupdate . data ระบุดิสก์ที่จำเป็นไว้โหมดแสดงตัวอย่างจะตรวจสอบ ขนาด ของดิสก์

## ิการดำเนินการการดำเนินการ Live Update โดยใช<sup>้</sup> NIM

สามารถใช<sup>้</sup>ตัวจัดการติดตั้งเครือข<sup>่</sup>าย (NIM) เพื่อเริ่มต<sup>้</sup>นการดำเนินการ AIX Live Update บนเครื่องปลายทางจาก NIM มาส ี เตอร์ (ที่เรียกว่ามาสเตอร์ส่วนกลาง) หรือจาก NIM ไคลเอ็นต์ การรับรองความถกต้องของ HMC ที่จำเป็น ยังสามารถถกจัด การภายใน NIM เฟรมเวิร์กโดยการกำหนดอ็อบเจ็กต์ Hardware Management Console (HMC)

ใช้ตัวอย่างทีละขั้นตอนต่อไปนี้ในการตั้งค่า NIM และเพื่อตั้งค่าการอัพเดตที่ เริ่มต้นจากไคลเอ็นต์ หรือมาสเตอร์:

1. สร้างดีย์รหัสผ่านของ HMC

# /usr/bin/dpasswd -f /export/eznim/passwd/hmc\_passwd -U hscroot -P abc123

2. ใช<sup>้</sup>คีย์นี้เพื่อกำหนดอีอบเจ็กต<sup>์</sup>HMC

```
# nim -o define -t hmc -a if1="find_net hmc_object 0" -a net_definition="ent 255.255.255.0 9.1.2.1"
                -a passwd_file=/export/eznim/passwd/hmc_passwd hmc_object
```
่ 3. กำหนดระบบที่ถกจัดการของเครื่อง NIM แบบสแตนอะโลน

# nim -o define -t cec -a hw\_type=8203 -a hw\_model=E4A -a hw\_serial=0123456 -a mgmt.\_source=hmc\_object cec1

4. แลกเปลี่ยนคีย์ Secure Shell (SSH) ระหวาง HMC และ NIM มาสเตอร์

# dkeyexch -f /export/eznim/passwd/hmc\_passwd -I hmc -H hmc\_object

5. กำหนดเครื่อง NIM แบบสแตนอะโลนที่ชี้ไปยัง Central Electronic Complex (CEC)

```
# nim -o define -t standalone -a if1=find_net mac1 0" -a net definition="ent 255.255.255.0 9.1.2.1"
               -a net_setting1="100 full" -a mgmt_source=cec1 -a identity=<lpar_id> client1
```
หมายเหตุ: การดำเนินการ Live Update จะเริ่มต<sup>้</sup>นโดย NIM เรียกใช<sup>้</sup>คำสั่ง hmcauth ระหว**่างการดำเนินการ cust เพื่อ รับรอง** ความถูกต้อง NIM ไคลเอ็นต์ที่มี HMC โดยใช<sup>้</sup>ไฟล<sup>์</sup> HMC passwd

#### การเริ่มต<sup>ุ</sup>้นการดำเนินการ Live Update จาก NIM มาสเตอร<sup>์</sup>

เมื่อต้องการใช้รีซอร์ส NIM1ive update data ให้รันคำสั่งต่อไปนี้:

<span id="page-441-0"></span># nim -o cust -a live\_update=yes -a live\_update\_data=lvup -a lpp\_source=720lpp -a filesets=IZ12345.140806.epkg.Z client1

เมื่อต้องการใช้ไฟล์/var/adm/ras/livveupdate/lvupdata.data ของไคลเอ็นต์ให้รันคำสั่ง ต่อไปนี้:

# nim -o cust -a live\_update=yes -a filesets=IZ12345.140806.epkg.Z client1

เมื่อต<sup>้</sup>องการรันการดำเนินการ Live Update ในโหมดการแสดงตัวอย่าง ให<sup>้</sup>รันคำสั่ง ต<sup>่</sup>อไปนี้:

```
# nim -o cust -a live update=yes -a live update data=lvup -a install flags="-p"
                -a lpp_source=720lpp -a filesets=IZ12345.140806.epkg.Z client1
```
## ี การเริ่มต<sup>้</sup>นการดำเนินการ Live Update จาก NIM ไคลเอ็นต์

เมื่อต้องการใช้การดำเนินการแยกต่างหากเพื่อจัดสรร และรันการดำเนินการ Live Update ให้รันคำสั่ง ต่อไปนี้:

```
# nimclient -o allocate -a lpp_source=7201pp -a live_update_data=lvup
# nimclient -o cust -a live_update=yes -a filesets=IZ12345.140806.epkg.Z
```
เมื่อต<sup>้</sup>องการจัดสรร และรันการดำเนินการ Live Update พร<sup>้</sup>อมกัน ให*้*รันคำสั่ง ต<sup>่</sup>อไปนี้:

```
# nimclient -o cust -a live update=yes -a lpp source=720lpp -a live update data=lyup
                      -a filesets=IZ12345.140806.ebka.Z
```
เมื่อต<sup>้</sup>องการรันการดำเนินการ Live Update ในโหมดการแสดงตัวอย่าง ให*้*รันคำสั่ง ต่อไปนี้:

```
# nimclient -o cust -a live_update=yes -a lpp_source=7201pp -a live_update_data=lvup
                      -a install_flags="-p" -a filesets=IZ12345.140806.epkg.Z
```
#### หลักการที่เกี่ยวข<sup>้</sup>อง<sup>.</sup>

```
"การกำหนดรีซอร์ส live_update_data" ในหนา278คุณสามารถใช้แอ็ตทริบิวต์ และไวยากรณ์บรรทัดคำสั่งต่อไปนี้เพื่อกำหนดรีซอร์ส 1 i ve_update_data
ข้อมลที่เกี่ยวข้อง:
```
คำสั่ง nimclient

คำสั่ง nim

 $\mathbf{I}$ 

## การดำเนินการการดำเนินการ Live Update โดยใช<sup>้</sup> คำสั่ง geninstall

หลังจากไฟล์ /var/adm/ras/liveupdate/lvupdate.dataถูกสร้างขึ้น คุณจะสามารถใช้คำสั่ง geininstall เพื่อเริ่มการ ดำเนินการ AIX Live Update

#### ใช้ขั้นตอนต่อไปนี้เพื่อเริ่มต<sup>้</sup>นการดำเนินการLive Update โดยใช<sup>้</sup>คำสั่ง geninstall :

1. การรับรองความถกต่อง HMC

# hmcauth -u hscroot -a hmc name

2. รันการดำเนินการ Live Update ในโหมด พรีวิว

```
# geninstall -k -p -d /tmp IZ12345.140806.epkg.Z
```
- l 3. รันการดำเนินการ Live Update สำหรับการอัพเดตชนิดที่ระบุ
	- เมื่อต้องการติดตั้งโปรแกรมฟิกซ์เฉพาะกิจให้รัน คำสั่งต่อไปนี้:

```
# geninstall -k -d /tmp IZ12345.140806.epkg.Z
```
• เมื่อต้องการติดตั้งอัพเดตสำหรับชุดไฟล์สองชุด และเพื่อติดตั้งโปรแกรมฟิกช์เฉพาะกิจ ให้รัน คำสั่งต่อไปนี้:

```
# geninstall -k -d /tmp bos.mp64 bos.rte.libc IZ12345.140806.epkg.Z
```
- เมื่อต้องการติดตั้งอัพเดตและโปรแกรมฟิกซ์เฉพาะกิจทั้งหมดที่มีในไดเร็กทอรี /tmp/source ให้รันคำสั่ง ต่อไปนี้: # geninstall -k -d /tmp/source all
- เมื่อต้องการติดตั้งอัพเดตทั้งหมดที่มีในไดเร็กทอรี /tmp/updates แต่ไม่ติดตั้งโปรแกรมฟิกซ์เฉพาะกิจ ให้รันคำสั่ง ี ต่อไปนี้:

```
geninstall -k -d /tmp/updates update_all
\overline{1}
```
ี หมายเหตุ: คุณสามารถติดตั้งอัพเดตและโปรแกรมฟิกซ์เฉพาะกิจใดๆ โดยใช้วิธีที่คุณต้องการ และจากนั้นดำเนินการ  $\overline{1}$ Live Update แทนการรีสตาร์ทระบบโดยการรันคำสั่งต่อไปนี้:  $\overline{1}$ 

```
# geninstall -k
\overline{1}
```
## | ข้อมูลที่เกี่ยวข้อง:

 $\overline{1}$ 

 $\overline{1}$ 

 $\overline{1}$ 

 $\mathbf{I}$ 

 $\overline{1}$ 

 $\overline{1}$ 

คำสั่ง geninstall

 $\mathring{\mathsf{n}}$ าสั่ง hmcauth

# ิการกำหนดเองขั้นสูงสำหรับ Live Update

สำหรับบางแอ็พพลิเคชัน หรือส่วนขยายเคอร์เนล ต้องมีขั้นตอนเพิ่มเติมสำหรับการสนับสนุน อย่างราบรื่นของฟังก์ชัน AIX Live Update ข้อมูลต่อไปนี้ มีไว้สำหรับผู้จำหนายซอฟต์แวร์อิสระ (ISVs) หรือผู้พัฒนาแอ็พพลิเคชันแบบกำหนดเอง ที่ต้องใช้ ยูทิลิตี และเฟรมเวิร์กที่มาพร้อมกับคุณลักษณะ Live Update

## เฟรมเวิร์กการแจ<sup>้</sup>งเตือน:

แอ็พพลิเคชันส่วนใหญ่ไม่ต้องรับรู้เกี่ยวกับการดำเนินการ AIX Live Update ระหว่างการดำเนินการ Live Update แอ็พพลิเค ชันจะถูกตรวจที่จุดตรวจ หลังจากแอ็พพลิเคชันได้รับสัญญาณจุดตรวจ ระหว่างกระบวนการตรวจที่จุดตรวจ กลไกการเคลื่อน ย้าย จะเข้าควบคุมแอ็พพลิเคชัน และบันทึกรีซอร์สของแอ็พพลิเคชัน จากนั้นจะสร้าง แอ็พพลิเคชันบนพาร์ติชันตัวแทนขึ้น ใหม่ เมื่อรีซอร์สถูกเรียกคืน แอ็พพลิเคชัน เริ่มทำงานใหม่ แอ็พพลิเคชันทั้งหมดจะถูกตรวจที่จุดตรวจในเวลาเดียวกัน และรี สตาร์ทพร์คมกัน

บางแอ็พพลิเคชันจะต้องโต้ตอบกับการดำเนินการ Live Update แอ็พพลิเคชันดังกล่าวสามารถใช<sup>้</sup> เฟรมเวิร์ก Dynamic Logical Partitioning (DLPAR) เมื่อการดำเนินการ Live Update เริ่มต้นบนพาร์ติชันเดิม แอ็พพลิเคชันจะถูกแจ<sup>้</sup>งเตือน ระหว่างขั้นตอน*check* แอ็พพลิเคชันสามารถใช<sup>้</sup>การเรียกระบบ dr\_reconfig() เพื่อรับรู้การดำเนินการ Live Update ก่อนการ ่ หมดเวลา Live Update (60 วินาที) การหมดเวลานี้ จะกำหนดเวลาเพื่อให<sup>้</sup>แอ็พพลิเคชันเตรียมพร*้*อมสำหรับเหตุการณ์ **DLPAR** 

ระหว่างขั้นตอน*check* แอ็พพลิเคชันสามารถเคียวรีโครงสร้าง dr\_info สำหรับรายละเอียดเกี่ยวกับเหตุการณ<sup>์</sup> DLPAR เช่น ิ ชนิดของเหตุการณ์ และขั้นตอนปัจจุบัน สำหรับเหตุการณ์ Live Update ยังสามารถเคียวรีตนกำเนิดของการแจ<sup>้</sup>งเตือน ( พาร์ติ ชันเดิม หรือพาร์ติชันตัวแทน) แอ็พพลิเคชันสามารถใช<sup>้</sup>เหตุการณ์ DR\_EVENT\_FAIL เพื่อหยุดการดำเนินการ Live Update ีระหว่างขั้นตอน*check* หากแอ็พพลิเคชันไม่สามารถทำการตรวจที่จุดตรวจ หรือรีสตาร์ท ที่เวลาดังกล**่าวได**้ เนื่องจากระยะเวลา ี ของการแจ<sup>้</sup>งเตือน*check* บนพาร์ติชันตัวแทน เหตุการณ์ DR\_EVENT\_FAIL จะถูกใช<sup>้</sup>กับแอ็พพลิเคชันเหล**่านี้ที่เริ่มต**้นจาก กระบวนการ inittab บนกลุ่มวอลุ่ม surr-boot-rootvg เท่านั้น

ี ก่อนที่แอ็พพลิเคชันจะถูกตรวจที่จุดตรวจบนพาร์ติชันเดิม การแจ<sup>้</sup>งเตือน DLPAR จะถูกส่ง ไปยังแอ็พพลิเคชันระหว่างขั้น ตอน pre เมื่อการเคลื่อนย้ายเสร็จสิ้น และแอ็พพลิเคชัน ถกรีสตาร์ทบนพาร์ติชันตัวแทน การแจงเตือน DLPAR จะถกส่งไป ี ยังแอ็พพลิเคชันระหว**่างขั้นตอน post ที่พาร์ติชันเดิม และพา**ร์ติชันตัวแทน เฉพาะกระบวนการพื้นฐานเท่านั้นที่สามารถเห็น เหตุการณ์ post บนพาร์ติชันเดิม แอ็พพลิเคชันที่ถูกย้ายไปยังพาร์ติชันตัวแทน จะได้รับการแจ<sup>้</sup>งเตือน post ในพาร์ติชันตัวแทน หากเกิดข้อผิดพลาด การแจ้งเตือน DLPAR จะถกส่งไปยังแอ็พพลิเคชันระหว่างขั้นตอน post-error

#### ิการกำหนดคาคอนฟิกใหม่แบบไดนามิก หรือเฟรมเวิร์ก DLPAR

การดำเนินการ Live Update จะถกลงทะเบียนเป็น การดำเนินการ Dynamic Reconfiguration (DR) หรือ Dynamic Logical Partitioning (DLPAR) ซึ่งหมายความว่าเมื่อ การดำเนินการ Live Update รัน การดำเนินการ DLPAR อื่นๆ จะไม่สามารถ ี ดำเนินการ และเมื่อการดำเนินการ DLPAR ดำเนินการอย โอเปอร์เรชันLive Update จะไม่สามารถเริ่มต้น ดังนั้น คอนฟิกเรชัน ของ LPAR เดิมจะถูกเก็บบันทึกไว้ระหว่างการดำเนินการ Live Update การดำเนินการ DLPAR จะเริ่มต้นใหม่หลังจาก การ ดำเนินการ Live Update เสร็จสมบูรณ<sup>์</sup>

เฟรมเวิร์ก DLPAR ยังถูกใช้เพื่อแจ้งแอ็พพลิเคชัน, เคอร์เนล และส่วนขยายเคอร์เนลของการดำเนินการ Live Update เฟรมเ วิร์ก DLPAR สนับสนุนขั้นตอนต่อไปนี้:

- $\bullet$  check
- pre
- post
- post-error

้การแจ้งเตือนจะถูกส่งไปยังแอ็พพลิเคชัน เคอร์เนล หรือส่วนขยายเคอร์เนลในแต่ละขั้นตอน เหล่านี้ หากแอ็พพลิเคชัน และ ี<br>ส่วนขยายเคอร์เนลถกรวมเข้ากับเฟรมเวิร์ก DLPAR แอ็พพลิเคชัน และส่วนขยายเคอร์เนลจะสามารถโต้ตอบกับการดำเนิน การ Live Update

#### การรวมกับ DLPAR

แอ็พพลิเคชันรวมเข้ากับเฟรมเวิร์ก DLPAR ในเมธอดต่อไปนี้: โดยการจัดการ สัญญาณ SIGRECONFIG ภายในตัวจัดการ ้สัญญาณจะสามารถใช้รูทีนย่อย dr reconfig() เพื่อเคียวรี และรับรู้ถึงเหตุการณ์ DLPAR ตัวจัดการต้องกำหนดค่าคอน ฟิกแอ็พพลิเคชันใหม่

เมธอดอื่นๆ มีไว้สำหรับติดตั้งชุดของสคริปต์ DLPAR สคริปต์เหล่านี้จะเริ่มต้นเมื่อเหตุการณ์ DLPAR เกิดขึ้น และต้องถูกออก แบบเพื่อตอบสนองต่อการดำเนินการ Live Update อย่างเหมาะสม แอ็พพลิเคชัน ต้องกำหนดค่าคอนฟิกตัวเองใหม่เมื่อได้รับ การแจ<sup>้</sup>งเตือน DLPAR

้ส่วนขยายเคอร์เนลจะใช้เซอร์วิสเคอร์เนล reconfig\_register\_list( ) เพื่อลงทะเบียน การกำหนดคาคอนฟิกตัวจัดการใหม<sup>่</sup> สำหรับเหตุการณ์ DLPAR ตัวจัดการเหล่านี้จะถูกเรียกเมื่อเกิดเหตุการณ์ DLPAR

### สนับสนุน Live Update ใน DLPAR

ิ การดำเนินการ Live Update แนะนำเหตุการณ์ DLPAR ใหม<sup>่</sup>

ฟิลด์ dr\_op ของโครงสร้าง dr\_info จะถูกตั้งค่าเป็น DR\_OP\_LVUPD สำหรับเหตุการณ์ Live Update ฟิลด์ในโครงสร้าง dr\_info ที่ระบุต้นกำเนิดของการแจ<sup>้</sup>งเตือน DLPAR จะถูกกำหนดไว้ใน ไฟล์ sys/dr.h ดังต่อไปนี้:

ushort lvup

เมื่อรูทีนย่อย dr\_reconfig( ) ถูกเรียกสำหรับเหตุการณ์ Live Update บิต1vup จะถูกตั้งคา เป็น LIVEUPDTORIG (พาร์ติชัน เดิมเป็นต้นกำเนิดของการแจ้งเตือน DLPAR) หรือ LIVEUPDTSURR (พาร์ติชันตัวแทนเป็นต้นกำเนิดของการแจ้งเตือน DLPAR) ค่าเหล่านี้จะถูกกำหนดไว้ในไฟล์ dr.h ดังต่อไปนี้:

#define LIVEUPDTORIG  $0x1$ #define LIVEUPDTSURR  $0x2$ 

#### ทางเลือกให<sup>้</sup>กับ DLPAR

เฟรมเวิร์ก DLPAR หรือ DR ไม่ได้บังคับคำสั่งในการดำเนินการสคริปต์ภายในขั้นตอน เดียวกัน หากระบบย่อยต้องอาศัยการ ซิงโครไนซ์ของการดำเนินการระหว่างขั้นตอนเฉพาะ ระบบย่อยเหล่านี้ ต้องใช้การซิงโครไนซ์ระหว่างตัวเอง

เมื่อต้องการบันทึกระบบย่อยเหล่านี้จากที่มีการใช้กลไกการซิงโครไนซ์ เฟรมเวิร์ก Live Update จะมีระบบการแจ<sup>้</sup>งเตือน ทาง ้เลือก คำสั่ง IvupdateRegScript สามารถใช<sup>้</sup>เพื่อลงทะเบียน สคริปต์เฉพาะตามลำดับความสำคัญ

ค่าลำดับความสำคัญสามารถเป็นเลขจำนวนเต็มในช<sup>่</sup>วง 1 – 10 สำหรับข้อมูลเพิ่มเติมเกี่ยวกับลำดับความสำคัญ ให<sup>้</sup>ดูที่ตาราง<br>ไทม์ไลน์ในหัวข<sup>้</sup>อ "ไทม์ไลน์เพื่อรันสคริปต์ DLPAR"ระหว**่างการดำเนินการ Live Update ก**่อนที่เหตุการณ์*chec* ิสคริปต์ที่ลงทะเบียนด้วยเหตุการณ์ LVUP\_CHECK จะถูกดำเนินการ คำสั่งในการดำเนินการจะเริ่มต้นขึ้นจากลำดับความ ี สำคัญสูงสุดไปยังลำดับความสำคัญต่ำสุด ระเบียบวิธี เดียวกันจะถูกใช้กับขั้นตอนที่เหลือ สคริปต์จะต้องถูกลงทะเบียนเพียง ครั้งเดี๋ยว ระหว่าง การติดตั้งแอ็พพลิเคชั่น

ู้เจ้าของสคริปต์ต้องระบว่าสคริปต์ต้องถกลงทะเบียน และรันบนพาร์ติชันเดิม หรือพาร์ติชันตัวแทน การดำเนินการ Live Update จะล้มเหลวหากสคริปต์ล้มเหลวระหว่าง เหตุการณ์ LVUP\_CHECK หรือ LVUP\_PRE ข้อมูลที่เกี่ยวข้อง:

คำสั่ง lvupdateRegScript การเรียกระบบ dr\_reconfig การดำเนินการโดยสคริปต์ DLPAR เซอร์วิสเคอร์เนล reconfig register list() และ reconfig complete()

#### ไทม์ไลน์เพื่อรันสคริปต์ DLPAR:

การแจ<sup>้</sup>งเตือน AIX Live Update จะรันอยู่บน พาร<sup>์</sup>ติชันเดิม และพาร์ติชันตัวแทน

้คำสั่งของการประมวผลในขั้นตอนต่างๆ จะมีดังต่อไปนี้:

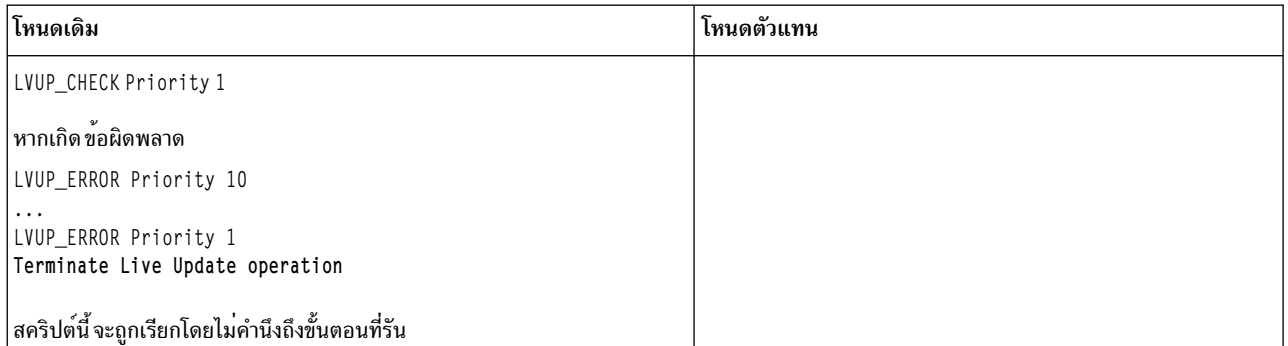

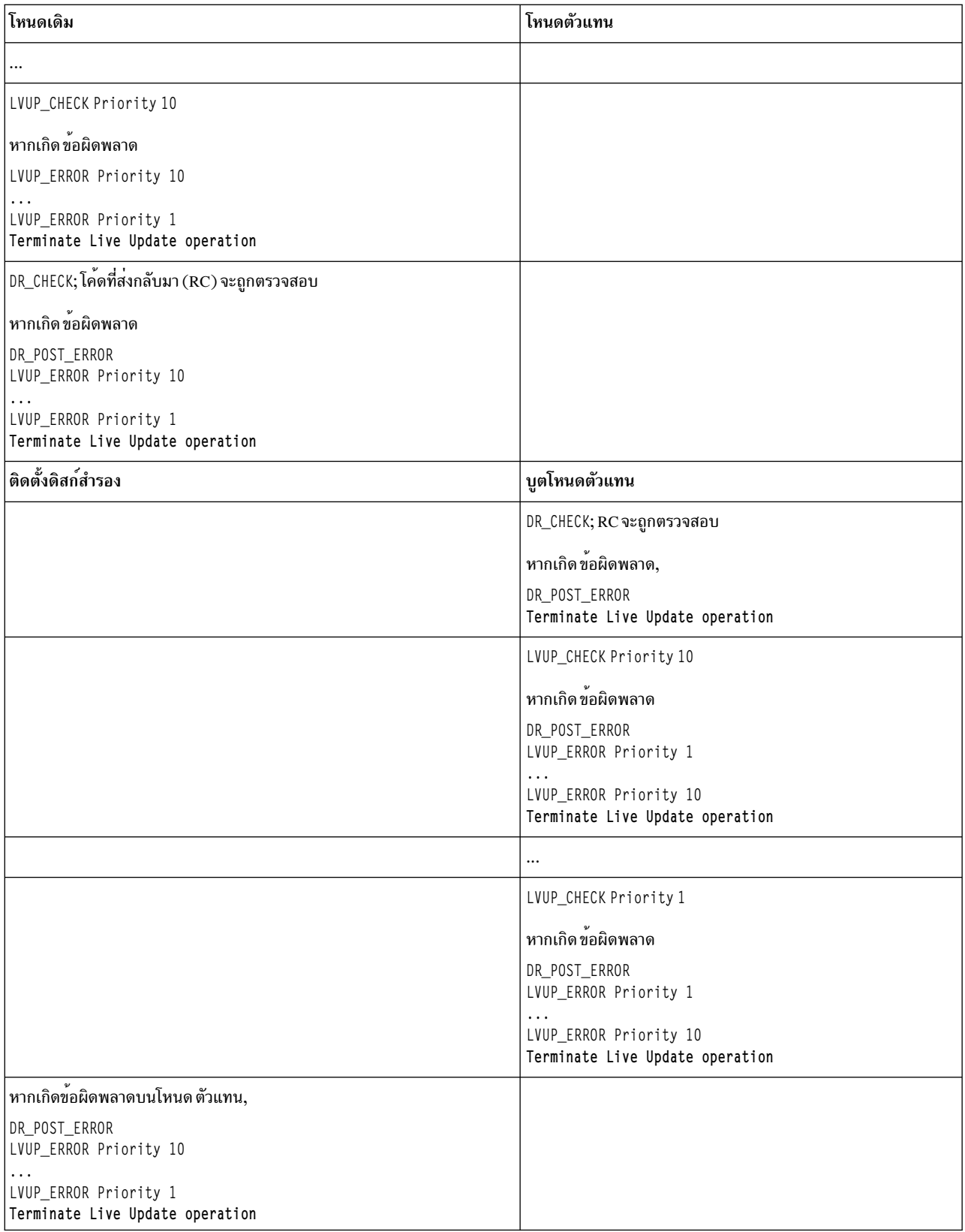

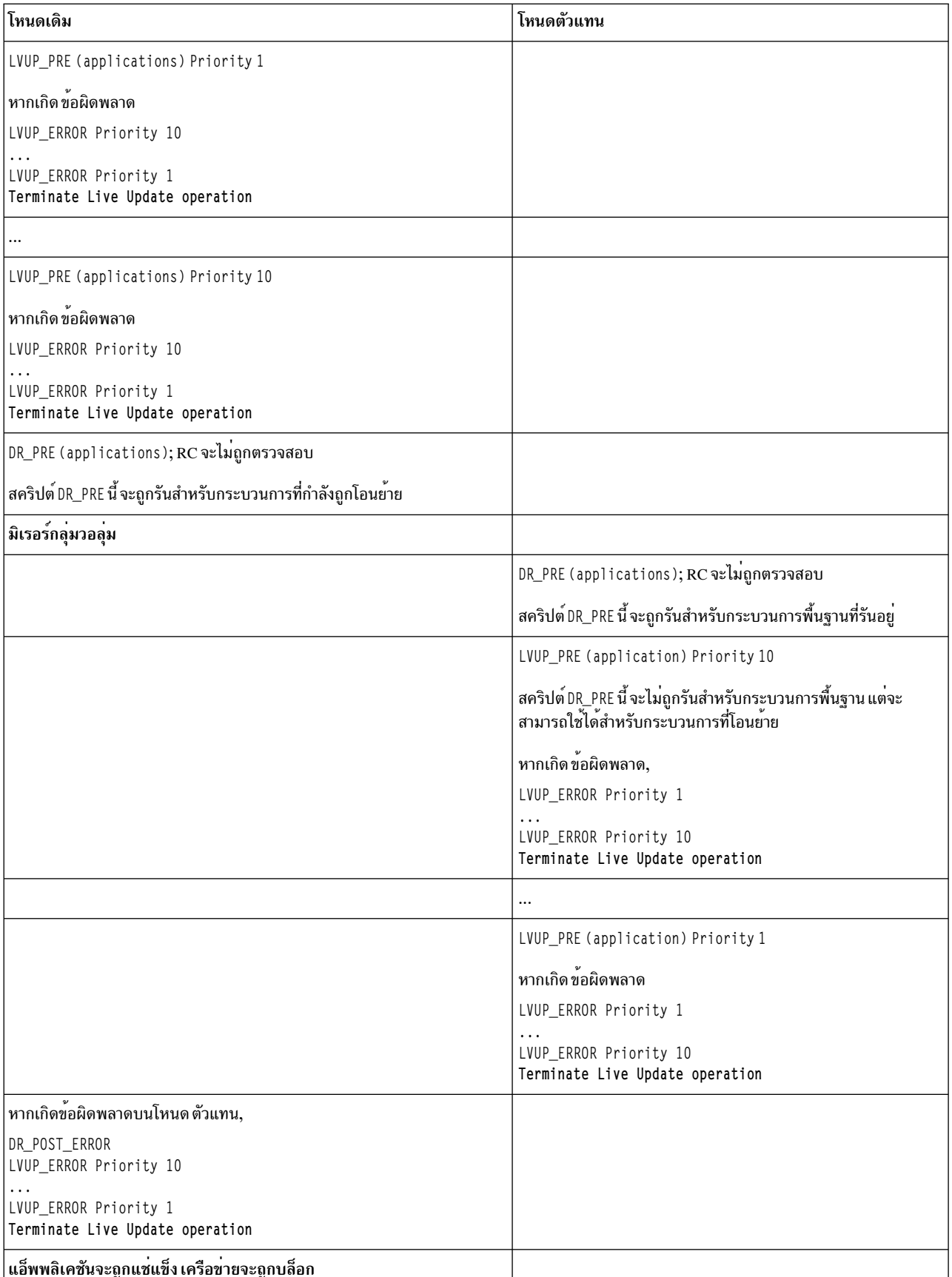

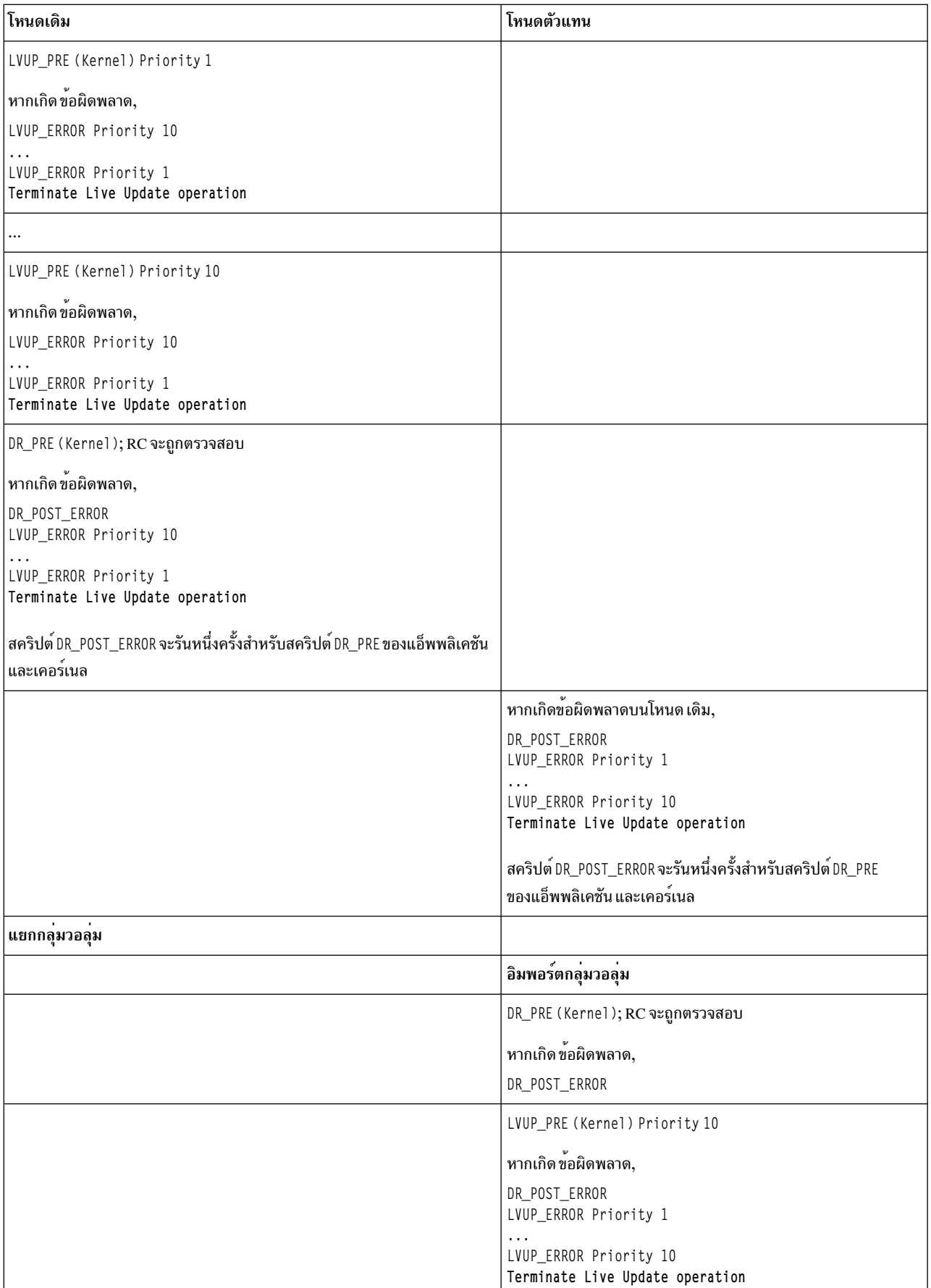

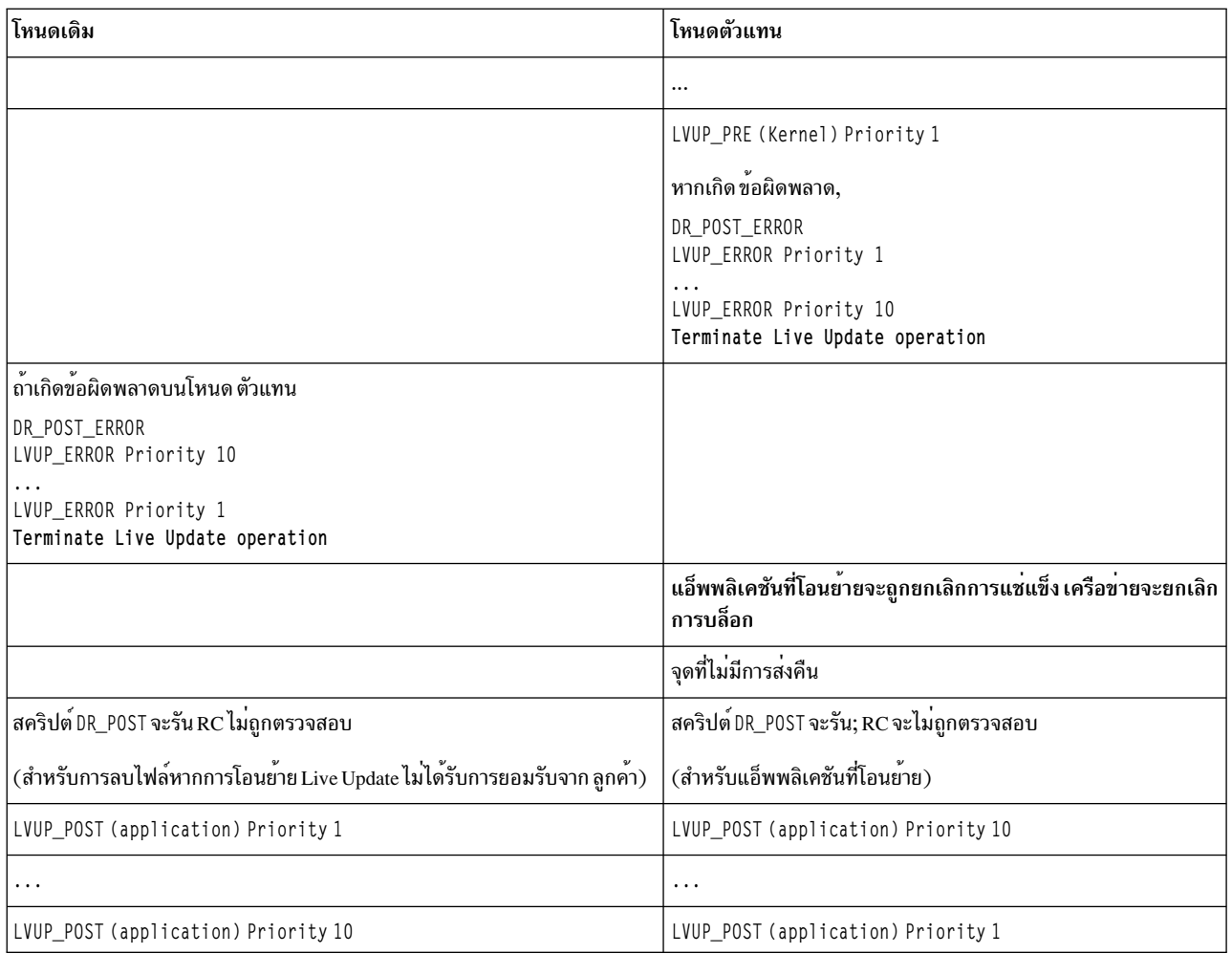

### พารามิเตอร์ที่ปรับได้ของระบบ:

การดำเนินการ AIX Live Update ต้องแน่ใจว่า พารามิเตอร์แบบปรับได้ถูกตั้งค่าบนพาร์ติชันตัวแทนเช่นเดียวกับที่ตั้งค่าไว<sup>้</sup>บน าบางแนนบาร AIX Live Update ตองแน่ เง มาพารามเตอรแบบบรบเตยูบดงคาบนพารตอนตาแทนเอนเตย ภาบทดงคาเ มบน<br>พาร์ติชัน เดิม เมื่อการดำเนินการ Live Update เริ่มต้น จะจัดเก็บพารามิเตอร์ และพารามิเตอร์แบบปรับได้ที่ตั้งคาไว้ในปัจจุบัน<br>ดั พาร์ติชันตัวแทบเริ่มต๋บ

กลไก AIX Runtime Expert (artex) จะถูกใช<sup>้</sup>เพื่อจัดเก็บ และตั้งคาพารามิเตอร<sup>์</sup>แบบปรับได<sup>้</sup> ข้อมูลที่เกี่ยวข้อง:

**AIX Runtime Expert** 

### การใช<sup>้</sup>การกำหนดเองสำหรับ Live Update:

การดำเนินการAIX Live Update จะดำเนินการ จัดประเภทเฉพาะระหว่างการดำเนินการ Live Update เท่านั้น

#### กระบวนการพื้นฐาน

ี *กระบวนการพื้นฐาน* เป็นกระบวนการที่ไม่ได<sup>้</sup>มีส่วนร่วมในการดำเนินการ Live Update กระบวนการนี้ไม่มีการแช่แข็ง

หรือ มีการตรวจที่จุดตรวจสอบ ซึ่งจะไม่มีการเข้าถึงเครือข่าย หรือหน่วยเก็บข้อมุลระหว่างขั้นตอนการเคลื่อนไหว ของการดำเนินการ Live Update กระบวนการพื้นฐานสามารถจัดกลุ่ม ได้ดังนี้:

- ชุดของเซอร์วิส AIX หลักที่ยังคงรันในการดำเนินการ Live Update หลังจากแอ็พพลิเคชันต<sup>่</sup>างๆ จะถูกตรวจที่จัด ้ตรวจสอบบนพาร์ติชันเดิม และก่อนที่จะเริ่มต้นใหม่บนพาร์ติชันตัวแทน เซอร์วิสเหล่านี้เป็นสิ่งจำเป็นเนื่องจาก หน่วยความจำที่เชื่อมโยงกับกระบวนการที่ย้ายจะถูกโอน แบบอะซิงโครนัสหลังกจากที่มีการตรวจที่จุดตรวจสอบ ้ดังนั้นพาร์ติชันเดิมต้องมีการทำงานจนกว่า หน่วยความจำทั้งหมดจะถูกย้าย กระบวนการทั้งหมดที่ติดอยู่กับคอน โซลของพาร์ติชันเดิม จะถูกทำเครื่องหมายเป็นกระบวนการพื้นฐานเนื่องจากคอนโซลต์องยังคงเชื่อมโยงกับพาร์ ติชั้น เดิม
- ชุดของเซอร์วิสที่จำเป็นในการบูตพาร์ติชันตัวแทนไปยังจุดที่สามารถ สื่อสารกับพาร์ติชันเดิม และได้รับกระบวน การที่ย้าย ไฟล์ /etc/inittab ที่กำหนดเองจะถูกใช<sup>้</sup>เพื่อกำหนดเซอร์วิสที่เริ่มต้นบนพาร์ติชัน ตัวแทน

#### ้<br>กระบวนการโมบายล**์**

กระบวนการที่ย้ายจากพาร์ติชันเดิมไปยังพาร์ติชันตัวแทนเป็นส่วนหนึ่งของการดำเนินการ Live Update กระบวนการ ์ ทั้งหมดที่นอกเหนือจาก กระบวนการพื้นฐานจะเรียกว่า*กระบวนการโมบายล์* กระบวนการเวิร์กโหลดส่วนใหญ่คือ ุกระบวนการ โมบายล์ กระบวนการโมบายล์จะมี ID กระบวนการ (pid) หรือ ID เธรด (tid) เดียวกันที่จุดสิ้นสุดของ การดำเนินการ Live Update กระบวนการโมบายล์สามารถ จำแนกออกเป็นกลุ่มดังต่อไปนี้:

- กระบวนการที่สามารถตรวจที่จุดตรวจสอบ: กระบวนการเหล่านี้จะถูกแช่แข็ง และสถานะจะเป็นถูกตรวจที่จุด ิตรวจสอบบน พาร์ติชันเดิม กระบวนการเหล่านี้จะถูกสร้างขึ้นใหม่บนพาร์ติชันตัวแทน
- กระบวนการสิ้นสุดการทำงาน : กระบวนการเหล่านี้จะถูกแช่แข็งบนพาร์ติชันเดิม การดำเนินการ Live Update ้ จะไม่ตรวจสอบสถานะของ กระบวนการเหล่านี้ กระบวนการเหล่านี้จะถกสร้างขึ้นใหม่บนพาร์ติชันตัวแทน แต่ แทนที่จะ เริ่มต้นใหม่ตามคำแนะนำในตำแหน่งที่ถูกตรวจสอบ กระบวนการจะถูกบังคับให้เรียกฟังก์ชัน exit() ี และสิ้นสุดการทำงาน แอ็พพลิเคชันที่ไม่มีผลกระทบจากสถานะ เมื่อเริ่มต<sup>้</sup>นใหม<sup>่</sup>จะสามารถเลือกเมธอดนี้ แอ็พ ี พลิเคชันเหล่านี้ไม่ต้องปล่อยรีซอร์ส ที่ไม่ได้รับการสนับสนุนโดยการดำเนินการการเคลื่อนย้าย เมื่อแอ็พพลิเคชัน เหล่านี้ถูกมอนิเตอร์โดยกลไก daemon (เช่น init หรือ srcmstr), อินสแตนซ์ใหม่จะเริ่มต้นใน พาร์ติชันตัวแทน หลังจากออกจากพาร์ติชันเดิม

ู เพื่อให<sup>้</sup>การดำเนินการLive Update ประสบความสำเร็จ กระบวนการในระบบต้องปฏิบัติตามกฎต<sup>่</sup>อไปนี้:

- kproc เป็นกระบวนการพื้นฐาน
- กระบวนการ init เป็นกระบวนการพื้นฐาน
- ชายน์ของ init โดยตรงสามารถเป็นกระบวนการพื้นฐาน หรือกระบวนการโมบายล์
- ิ ชายน์ของกระบวนการพื้นฐานนอกเหนือจากกระบวนการ init เป็นกระบวนการพื้นฐาน
- กระบวนการพื้นฐานเป็นโปรเซสของกระบวนการ init โดยตรง หรือลูกของ กระบวนการพื้นฐานอื่นๆ
- กระบวนการพื้นฐานจะไม่แบ่งใช้รีซอร์สกับกระบวนการที่ไม่ใช่พื้นฐาน

แอ็พพลิเคชันสามารถลงทะเบียนกระบวนการเป็นกระบวนการพื้นฐาน หรือกระบวนการสิ้นสุดการทำงานโดยใช้หนึ่งในเมธ ้อด ต่อไปนี้:

#### การลงทะเบียนแบบสแตติก

กระบวนกจะถูกลงทะเบียนโดยใช้คำสั่ง IvupdateSetProcs ระหว่างขั้นตอนการตรวจสอบ การดำเนินการ Live Update จะตรวจสอบให<sup>้</sup>แน่ใจว<sup>่</sup>ามีการใช<sup>้</sup>กฎสำหรับกระบวนการพื้นฐาน

#### การลงทะเบียนแบบไดนามิก

กระบวนการสามารถลงทะเบียนตัวเองเป็นกระบวนการพื้นฐานโดยใช้การเรียกระบบ proc\_mobility\_base\_set()

หรือเป็นกระบวนการสิ้นสุดการทำงานโดยใช้การเรียกระบบ proc mobility restartexit set() การลงทะเบียนแบบ ี<br>ไดนามิกสามารถเกิดขึ้น หลังจากการแจ<sup>้</sup>งเตือน*check* ถูกส่งไปยังกระบวนการเท่านั้น การเรียกระบบทำให<sup>้</sup>แน่ใจว่า ผู้เรียกปฏิบัติตามกฎของกระบวนการพื้นฐาน กระบวนการชายน์ที่มีอยู่จะถูกทำเครื่องหมายเป็น กระบวนการพื้น ฐานโดยอัตโนมัติ

#### กระบวนการ Inittab และ init

เมื่อกลุ่มวอลุ่ม surr\_boot\_rootvg ถูกโคลนจากกลุ่มวอลุ่ม orig\_rootvg ไฟล์ /etc/inittab จะถูกแทนที่ ด้วยชุดต่ำสุด ซึ่งถกออกแบบไว<sup>้</sup>สำหรับการดำเนินการ Live Update ตัวอย่างต่อไปนี้แสดงไฟล์ initab ตัวอย่าง:

```
:inittab.sur - live os update
init:2:initdefault:
brc::sysinit:/sbin/rc.boot 3 >/dev/console 2>&1 # Phase 3 of system boot
tunables: 23456789: wait:/usr/sbin/tunrestore -R > /dev/console 2>81 # Set tunables
securityboot:2:bootwait:/etc/rc.security.boot > /dev/console 2>&1
opt:2:wait:/usr/sbin/mount /opt
random:2:wait:/usr/sbin/randomctl -1
cons:0123456789:respawn:/usr/sbin/getty /dev/console
syslogd:2:once:/usr/sbin/syslogd >/dev/console 2>&1
slvupdate:2:wait:/usr/sbin/slvupdate >/dev/console 2>&1
ha star:h2:once:/etc/rc.ha star >/dev/console 2>&1
```
เมื่อบูทพาร์ติชันตัวแทน จะรันด้วยชุดต่ำสุดของกระบวนการเพื่อให้การดำเนินการ Live Update ถูกดำเนินการ

แอ็พพลิเคชันที่ต้องถูกเริ่มต้นเป็นส**่วนหนึ่งของพาร์ติชันตัวแทน สามารถลงทะเ**บียน เพื่อรวมอยู่ในไฟล์ /etc/inittab ที่ ู้ ปรับใช<sup>้</sup>บนสภาพแวดล<sup>้</sup>อม surr-boot-rootvg โดยการใช้คำสั่ง IvupdateInit แอ็พพลิเคชันเหล**่านี้ที่มีการเริ่มต้นจากกระบวน** ่ การ inittab จะถูกทำเครื่องหมายเป็นกระบวนการพื้นฐาน ดังนั้นแอ็พพลิเคชันเหล่านี้จึงไม่มีสิทธิเขาร่วมในโอเปอร์เรชัน Live Update ใดๆ ในลำดับต่อมา ในกรณีนี้ ส่วนขยายเคอร์เนลที่เกี่ยวข้อง จะต้องถูกโหลดโดยแอ็พพลิเคชันที่เริ่มต้นจาก ิ กระบวนการ inittab แอ็พพลิเคชันเหล่านี้จะเริ่มต้นในสถานะการรันบนสภาพแวดล้อม surr-boot-rootvg การดำเนินการ chroot (การเปลี่ยนไดเร็กทอรี root) จะถูกดำเนินการบนการดำเนินการ ที่โอนย้ายจากพาร์ติชันเดิมไปยังไดเร็กทอรี /old เพื่อรันบน สภาพแวดล<sup>้</sup>อม surr-mir-rootvg แอ็พพลิเคชันฐานที่เริ่มทำงานจากกระบวนการ inittab สามารถเข้าถึง หรือ chroot ไปยังสภาวะแวดล<sup>้</sup>อม surr-mir-rootvg หลังจากการแจ<sup>้</sup>งเตือน*post* 

#### ข้อมลที่เกี่ยวข้อง:

คำสั่ง lvupdateSetProcs คำสั่ง lvupdateInit proc\_mobility\_base\_set Subroutine proc mobility restartexit set Subroutine

#### การกำหนดส่วนขยายเคอร์เนล:

ระหว่างการดำเนินการ AIX Live Update ส่วนขยาย เคอร์เนลอาจได้รับผลกระทบ แพล็ตฟอร์ม Dynamic Logical Partitioning (DLPAR) จะถูกใช้เพื่อสื่อสาร ความคืบหน้าของการดำเนินการระหว่างการดำเนินการ Live Update และส่วนขยายเคอร์เนล

ิตารางต่อไปนี้จะอธิบายสถานะส่วนขยายเคอร์เนลในพาร์ติชันเดิม และ พาร์ติชันตัวแทนระหว่างแต่ละขั้นตอน:

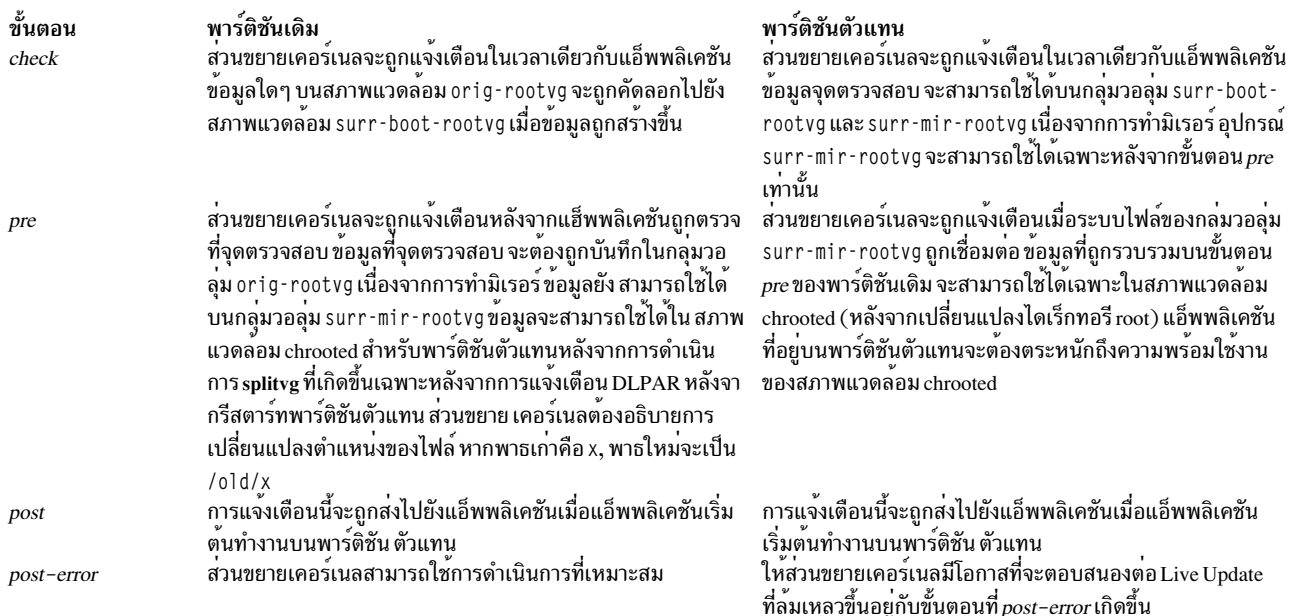

หากส่วนขยายเคอร์เนลคาดว่าการการจัดการ DLPAR จะใช้เวลานาน ตัวจัดการ จะต้องส่งคืน DR\_WAIT ไปยังผู้เรียก และ ี่ ดำเนินการคำร้องขอแบบอะซิงโครนัส เมื่อคำร้องขอ เสร็จสิ้น ตัวจัดการจะต้องเรียกเซอร์วิสเคอร์เนล reconfig\_complete( )

ีสถานะแอ็พพลิเคชันที่อยู่ในส่วนขยายเคอร์เนลจะต้องถูกตรวจสอบจากส่วนขยายเคอร์เนล ที่เกี่ยวข้อง ส่วนขยายเคอร์เนลที เกี่ยวข้องต้องมีการตรวจสอบสถานะแอ็พพลิเคชันนั้นเมื่อ แอ็พพลิเคชันถูกตรวจที่จุดตรวจสอบ และโหลดใหม่ด้วยสถานะที่ ถูกต้องเมื่อแอ็พพลิเคชัน ถูกรีสตาร์ท

#### การตรวจสอบอุปกรณ์

้ เมื่อเริ่มต้นพาร์ติชันตัวแทน อุปกรณ์ต้องถูกกำหนดคาเหมือนกับ คอนฟิกูเรชันบนพาร์ติชันเดิม อุปกรณ์เดียวกันบนพาร์ติชัน เดิม และพาร์ติชันตัวแทน ต<sup>้</sup>องมีชื่อเดียวกัน หมายเลขอุปกรณ์เดียวกัน (devno (หลัก, รอง)), และคอนฟิกูเรชันอุปกรณ์เดียว กับ

อุปกรณ์บางอย่างอาจมีแอ็ตทริบิวต์ที่กำหนดเองที่ถูกแก<sup>้</sup>ไขใน Object Data Manager (ODM), แต<sup>่</sup> ไม**่มีผล (การเปลี่ยนแปลง** ี เหล่านี้จะมีผลเมื่อรีบูต LPAR) เมื่อพาร์ติชันตัวแทน ถูกบูต แอ็ตทริบิวต์ที่กำหนดเองจะมีผล อุปกรณ์การจัดเก็บอาจไม**่มี** ทอ พอโลยีแบบมัลติพาธบนพาร์ติชันตัวแทนเดียวกับพาร์ติชันเดิม

#### ้ส่วนขยายเคอร์เนลในการเคลื่อบย้ำย

้ล่วนขยายเคอร์เนลต์องมีการตรวจสอบเป็นพิเศษสำหรับการเคลื่อนย้ายเพื่อที่ปริมาณงานจะไม่ ถูกขัดจังหวะ สำหรับส่วน ุขยายเคอร์เนลส่วนใหญ่ ให้ยกเลิกการโหลดบนพาร์ติชันเดิม และทำการโหลดใหม่บน พาร์ติชันตัวแทนที่เพียงพอ

#### ส่วนขยายเคอร์เนลที่ปลอดภัย

โดยดีฟอลต์ ส่วนขยายเคอร์เนลที่โหลดบนพาร์ติชันเดิมต้องถูกระบุเป็น *ปลอดภัย* สำหรับโอเปอร์เรชัน Live Update ยกเว*้*น คุณจะแทนที่ด้วยการตั้งค่า kext\_check ในไฟล์ /var/adm/ras/liveupdate/lvupdate.data

โดยทั่วไป ส่วนขยายเคอร์เนลจะเป็น *ปลอดภัย* สำหรับการดำเนินการ Live Update หากส่วนขยายเคอร์เนลรับรู้ถึง การดำเนิน การ Live Update หรือไม่ต้องการ รับรู้การดำเนินการ Live Update ส่วนขยาย เคอร์เนลจะถือว่าเป็น Live Update *safe* หากเป็น ไปตามข้อกำหนดต่อไปนี้:

- ส่วนขยายเคอร์เนลถูกโหลดด้วยแฟล็ก SYS\_LUSAFE
- ชื่อส่วนขยายเคอร์เนลอยในไฟล์/etc/liveupdate/lvup SafeKE

เมื่อต<sup>้</sup>องการทำเครื่องหมายส<sup>่</sup>วนขยายเคอร์เนลเป็น Live Update ปลอดภัย, สามารถโหลดส่วนขยายเคอร์เนลโดยใช<sup>้</sup>การเรียก sysconfig() ด้วยแฟล็ก SYS LUSAFE ที่กำหนดไว้ในไฟล์ sys/sysconfig.h

่ ในส<sup>่</sup>วนขยายเคอร์เนลที่ปลอดภัยบางส<sup>่</sup>วน แฟล็ก SYS\_LUSAFE อาจไม<sup>่</sup>ถูกตั้งค<sup>่</sup>า คุณ สามารถทำเครื่องหมายเป็นปลอดภัย สำหรับการดำเนินการ Live Update โดยการใช้คำสั่ง IvupdateSafeKE

ี่ส่วนขยายเคอร์เนลที่ปลอดภัยจะถูกระบุในไฟล์ /etc/1iveupdate/1vup\_safeKE ไม่อนุญาตให้มีค่าที่ซ้ำกันในรายการนี้ ้ส่วนขยายเคอร์เนลแต่ละตัวต้องถูกระบุด้วยพาธ แบบเต็ม

ในทุกๆ โหมด จะต้องมีการตรวจสอบว่าส่วนขยายเคอร์เนลที่โหลดมีความปลอดภัยหรือไม่ตลอดเวลา แม้เมื่อคุณ เลือกที่จะ ไม่บั่งคับใช้ข้อกำหนด ในกรณีนี้ การดำเนินการ Live Update จะบันทึกส่วนขยายเคอร์เนลที่ไม่สอดคล้องกัน แต่จะยังคง ดำเนินการต**่**อ

## การโหลดส่วนขยายเคอร์เนล

เมื่อพาร์ติชันตัวแทนเริ่มต<sup>้</sup>น จะโหลดเฉพาะส่วนขยายเคอร์เนลเหล่านี้ที่เกี่ยวข้องกับ อุปกรณ์ที่กำหนดค่าคอนฟิกไว<sup>้</sup> คำสั่งปกติ ู ที่โดยส่วนใหญ่จะเริ่มต้นขึ้นระหว่างการตั้งค่าเริ่มต้นทั่วไป ของ LPAR อาจไม่เริ่มต้นทำงาน ดังนั้น ส่วนขยายเคอร์เนลบางตัวที่ จำเป็นสำหรับแอ็พพลิเคชัน ที่มีการตรวจที่จุดตรวจอาจไม่ถูกโหลดเมื่อแอ็พพลิเคชันถูกรีสตาร์ท เฟรมเวิร์ก Live Update ้มีมากกว่าหนึ่งกลไกในการจัดการ สถานการณ์ดังกล่าว:

- สามารถเปิดใช้งานแอ็พพลิเคชันที่มีส่วนขยายเคอร์เนลสำหรับจุดตรวจหากจัดการการโหลด และ ยกเลิกการโหลดของ ี่ ส่วนขยายเคอร์เนล การยกเลิกการโหลดต้องเกิดขึ้นก่อนการแช่แข็งแอ็พพลิเคชัน และคุณสามารถโหลดส่วนขยาย ้เคอร์เนลเมื่อแอ็พพลิเคชันถูกรีสตาร์ท
- ส่วนขยายเคอร์เนลสามารถโหลดไว้ล่วงหน้าบนพาร์ติชันตัวแทนก่อนที่แอ็พพลิเคชัน จะถูกรีสตาร์ท เฟรมเวิร์ก Live Update มี กลไกการลงทะเบียน เมธอดการโหลดทั้งหมดที่ลงทะเบียนไว<sup>้</sup>สำหรับการดำเนินการ Live Update จะถูกดำเนิน ิการก่อน แอ็พพลิเคชันจะถูกรีสตาร์ท คำสั่ง IvupdateRegKE สามารถใช<sup>้</sup>เพื่อเพิ่ม หรือลบ ส่วนขยายเคอร์เนลที่โหลดไว<sup>้</sup>ล่วง ้หน้า
- ต้องใช้พาธแบบเต็มของส่วนขยายเคอร์เนล ในการโหลดที่ผิดพลาด การดำเนินการ Live Update จะหยุดการทำงาน

#### ตัวอย่างสำหรับการโต้ตอบระหว่างกระบวนการและส่วนขยายเคอร์เนล

ู้ตัวอย่างนี้จะแสดงการโต้ตอบระหว่างกระบวนการ และส่วนขยายเคอร์เนลที่ต้องถูกจัดการ เป้าหมายของการดำเนินการ Live Update คือเพื่อ จัดเก็บลักษณะการทำงานของปริมาณงานในกระบวนการอัพเดต

ิสมมุติว่าแอ็พพลิเคชันประกอบด้วยกระบวนการ test\_process และส่วนขยายเคอร์เนล test\_ke ส่วนขยายเคอร์เนล test\_ke มี ตัวนับตัวแปรที่ใช้เพื่อนับเหตุการณ์บางอย่าง กระบวนการ test\_process จะอ่าน คาจากtest\_ke และใช้ไป ระหว่างประมวลผล เมื่อ test\_ke ถูกโหลด ตัวนับจะเริ่มต้นที่ 0 ค่าของตัวนับจะเพิ่มขึ้น ตามช่วงเวลา ในการดำเนินการ Live Update เมื่อ test\_process ถูกตรวจที่จุดตรวจสอบ สถานะของกระบวนการจะถูกบันทึก แต่ค่าตัวนับ จะไม่ถูกบันทึก เนื่อง

ี จากส่วนขยายเคอร์เนลไม่ถูกตรวจที่จุดตรวจ คุณต้องแน่ใจว่าตัวนับ ถูกเก็บบันทึกไว้เมื่อถูกโหลดบนพาร์ติชันตัวแทน ฟังก์ชัน นี้ได้รับการสนับสนุนโดยเฟรมเวิร์ก DLPAR ในการดำเนินการ Live Update

- 1. แอ็พพลิเคชันจะถูกตรวจที่จุดตรวจบนพาร์ติชันเดิม
- 2. การแจ<sup>้</sup>งเตือนจะถูกส<sup>่</sup>งไปยังส่วนขยายเคอร์เนลที่ขั้นตอน*pre*
- 3. ส่วนขยายเคอร์เนล test\_keจะใช้เซอร์วิสเคอร์เนล reconfig register list() เพื่อลงทะเบียนตัวจัดการคอนฟิกูเรชัน สำหรับ เหตุการณ์ DLPAR
- 4. ในตัวจัดการสำหรับขั้นตอน pre ตัวนับจะถูกบันทึกในไฟล์ /var/adm/ras/liveupdate/kext/test\_ke ไฟล์นี้จะอยู่ บน rootvg เพื่อให้สามารถโอนย้ายไปยังพาร์ติชันตัวแทนหลังจากพาร์ติชันถูกมิเรอร์
- 5. บนพาร์ติชันตัวแทนขั้นตอน*pre* จะถูกส่งไปยังส่วนขยายเคอร์เนลหลังจากสภาพแวดล้อม surr-mirr-rootvg ถูกต่อ เชื่อม ซึ่งหมายความว่าข้อมูลที่บันทึกไว<sup>้</sup>สำหรับส่วนขยายเคอร์เนล test\_ke รวมถึงตัวนับตัวแปรจะสามารถใช้ได*้*ในขณะ นี้ สามารถกำหนดคาคอนฟิก สถานะของส่วนขยายเคอร์เนล test\_ke ใหม**่เพื่อให**้ตรงกับสถานะเมื่อ บันทึกไว<sup>้</sup>

### ข้อมูลที่เกี่ยวข้อง:

คำสั่ง lvupdateSafeKE

คำสั่ง lvupdateRegKE

เซอร์วิสเคอร์เนล reconfig\_complete() และ reconfig\_register\_list()

# ชุดแพ็กเกจผลิตภัณฑ์ซอฟต์แวร์

ต่อไปนี้คือข้อมูลชุดแพ็กเกจผลิตภัณฑ์ซอฟต์แวร์

# การติดตั้งซอฟต์แวร์แพ็กเกจที่จัดรูปแบบต่างๆ แล้ว

้คุณสามารถใช้ข้อมูลนี้เพื่อติดตั้งซอฟต์แวร์แพ็กเกจที่ได้รับ ในรูปแบบที่แตกต่างกัน

้คุณสามารถติดตั้ง RPM Package Manager (RPM), โปรแกรมฟิกซ์ เฉพาะกิจ และแพ็กเกจที่จัดรูปแบบ InstallShield MultiPlatform (ISMP) นอกเหนือจากแพ็กเกจที่จัดรูปแบบ installp ใช<sup>้</sup> SMIT หรือคำสั่ง geninstall เพื่อติดตั้งและถอนการ ติดตั้งชนิดของแพ็กเกจต<sup>่</sup>อไปนี้ คำสั่ง geninstall สามารถตรวจพบชนิดรูปแบบของแพ็กเกจที่ระบุไว<sup>้</sup> และรันคำสั่งการติดตั้งที่ เหมาะสม

สื่อบันทึกผลิตภัณฑ์ AIX จะมีแพ็กเกจ installp และแพ็กเกจ RPM ที่ได้ติดตั้งไว้ในระหว่างการติดตั้งระบบปฏิบัติการพื้นฐาน  $(BOS)$ แพ็กเกจ installp จะอยู่ในพาธต่อไปนี้:

/mount\_point/installp/ppc

#### แพ็กเกจ RPM จะอยู่ในพาธต่อไปนี้:

/mount\_point/RPMS/ppc

้ถ้าคุณมีแพ็กเกจโปรแกรมฟิกซ์เฉพาะกิจสำหรับ AIX โปรแกรมอาจถูกวางไว<sup>้</sup>ใน พาธต*่*อไปนี้:

/mount\_point/emgr/ppc

้ถ้าคุณมีสื่อบันทึกที่มีแพ็กเกจ ISMP สำหรับ AIX แล้ว แพ็กเกจ ISMP จะอยู่ในพาธต่อไปนี้:

/mount point/ISMP/ppc

้คำสั่ง geninstall จะจดจำชื่อไฟล์ต่อไปนี้ ในฐานะเป็นอิมเมจสำหรับการติดตั้ง ISMP:

- $\bullet$  setupaix\*
- $\cdot$  install\*
- · setup.jar

้ถ้าคุณกำลังใช้คำสั่ง geninstall เพื่อติดตั้ง RPM, โปรแกรมฟิกซ์ เฉพาะกิจ หรือแพ็กเกจ ISMP ใช้ชนิดส่วนนำหน้าเพื่อระบุแก่ ้ คำสั่ง geninstall ชนิดของแพ็กเกจที่คุณกำลังติดตั้ง ชนิดคำนำหน้าของแพ็กเกจจะมีรูปแบบดังต่อไปนี้ :

I: รูปแบบ installp

R: รูปแบบ RPM

J: รูปแบบ ISMP

E: รูปแบบ interim fix

ู้ ตัวอย่างเช่น หากต้องการติดตั้ง cdrecord สำหรับแพ็กเกจ RPM และ bos.games สำหรับแพ็กเกจ installp ให<sup>้</sup>พิมพ์คำสั่งต่อไป ี่ขึ้∙

# geninstall -d/dev/cd0 R:cdrecord I:bos.games

้ คำสั่ง geninstall จะตรวจพบว่า แพ็กเกจ cdrecord คือชนิดแพ็กเกจ RPM และรันคำสั่ง rpm เพื่อติดตั้งแพ็กเกจ cdrecord จาก นั้น คำสั่ง geninstall จะตรวจพบว่า bos.games คือชนิดแพ็กเกจ installp และรันคำสั่ง installp เพื่อติดตั้งแพ็กเกจ bos.games ้กระบวนการสำหรับการถอนการติดตั้ง จะคล้ายกับกระบวนการติดตั้ง

ใน SMIT ถ้าคุณเลือกแพ็กเกจจากรายการของซอฟต์แวร์ คุณต้องระบุชนิดของส่วนนำหน้า

# แพ็กเกจการติดตั้งชุดไฟล์

แพ็กเกจการติดตั้งของชุดไฟล์แต่ละชุดที่อยู่ในผลิตภัณฑ์ สามารถแบ่งออกเป็นสามส่วน

้ส่วนเหล่านี้ประกอบด้วย usr root และส่วนที่แบ่งใช้ แม้ว่าส่วนนี้สามารถเพิ่มความซับซ้อนเพิ่มเติม เพื่อทำความเข้าใจถึงการ ทำแพ็กเกจ พื้นที่ของผลิตภัณฑ์ซอฟต์แวร์นี้อาจมีความจำเป็น สำหรับผลิตภัณฑ์ที่ใช้โดยไคลเอ็นต์แบบ diskless และ dataless ที่อยู่ใน AIX

้เนื่องจากไคลเอ็นต์นี้แบ่งออกเป็นพื้นที่ คุณจึงสามารถติดตั้งบนเครื่องหนึ่งเครื่องได<sup>้</sup> (ซึ่งเรียกว่า*เซิร์ฟเวอร์)* และใช้งานแบบรี ์ โมตโดยเครื่องอื่นๆ บนเน็ตเวิร์ก (ซึ่งเรียกว่า *ไคลเอ็นต*์)

หมายเหตุ: สวนของ usr และ root ของผลิตภัณฑ์จะถูกทำแพ็กเกจในแพ็กเกจที่สามารถติดตั้งได<sup>้</sup>เหมือนกัน

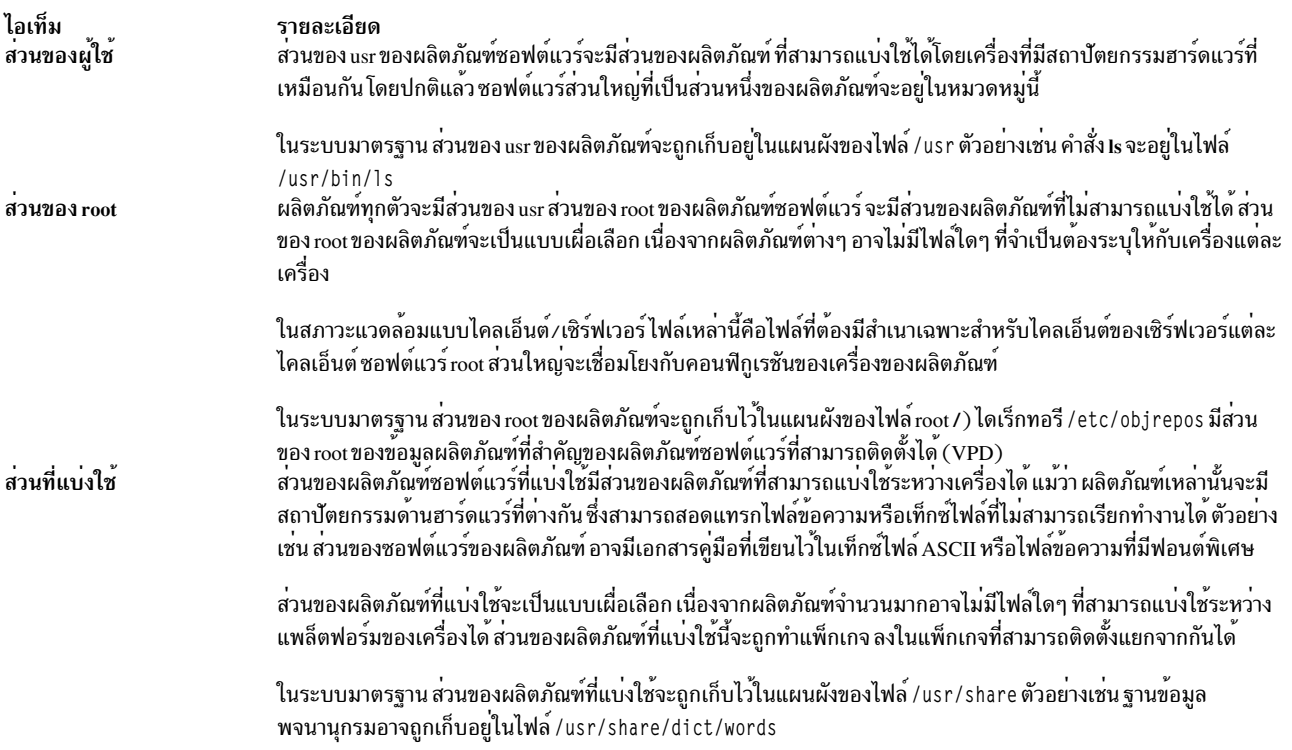

# การสร้างซอฟต์แวร์แพ็กเกจ

คำสั่ง mkinstallp อนุญาตให้ผู้ใช้สร้างซอฟต์แวร์แพ็กเกจของตนสำหรับ AIX ได<sup>้</sup>

ี แพ็กเกจที่สร้างด้วยคำสั่ง mkinstallp จะอยู่ในรูปแบบ installp และถูกติดตั้งหรือลบออกด้วย mkinstallp

ไฟล์ที่ต้องการทำแพ็กเกจด<sup>้</sup>วยคำสั่ง mkinstallp ต้องอยู่ในโครงสร*้*างไดเร็กทอรี เช่น ตำแหน่งของไฟล์ที่เกี่ยวข<sup>้</sup>องกับไดเร็กทอ ้รีการสร้าง root ซึ่งก็คือปลายทางของไฟล์หลังจากการติดตั้งนั่นเอง ตัวอย่างเช่น ถ้าคำสั่ง /usr/bin/somecommand ที่ต้องการ ติดตั้งด้วยแพ็กเกจ mkinstallp พารามิเตอร์ somecommand ต้องอยู่ในไดเร็กทอรี buildroot/usr/bin เมื่อเรียกใช้งานคำสั่ง mkinstallp

เมื่อเนื้อหาของแพ็กเกจอยู่ในโครงสร้างไดเร็กทอรีที่ถูกต้อง คำสั่ง mkinstallp จะพร้อมต์สำหรับข้อมูลแพ็กเกจพื้นฐานผ่าน บรรทัดรับคำสั่งข้อมูลนี้ประกอบด้วยชื่อแพ็กเกจ สิ่งที่ต้องมี คำอธิบายของไฟล์ที่ต้องการทำแพ็กเกจ และอื่นๆ คำสั่ง mkinstallp จะสร้างไฟล์เท็มเพลตตามการตอบกลับที่กำหนดไว้โดยผู้ใช<sup>้</sup> หากต้องการป*้*องกันการแสดงพร<sup>้</sup>อมต<sup>ั้</sup>บรรทัดรับคำ สั่ง ขณะใช<sup>้</sup>ไฟล์เท็มเพลต ให้สร้างและแก้ไขไฟล์เท็มเพลตโดยตรง และใช้คำสั่ง mkinstallp ด*้*วยแฟล็ก -T

ู ตัวอย่างเช่น หากต<sup>้</sup>องการทำแพ็กเกจคำสั่ง /usr/bin/foo โดยใช้ไดเร็กทอรี /tmp/packages เป็นการสร*้*าง root โปรดแน่ใจว<sup>่</sup>า โครงสร้างไดเร็กทอรีต่อไปนี้มีอยู่โดยพิมพ์คำสั่งต่อไปนี้บนบรรทัดรับคำสั่ง:

```
mkdir /tmp/packages
touch /tmp/packages/usr/bin/foo
```
## จากนั้นให้พิมพ์:

```
mkinstallp -d /tmp/packages
```
ตัวอย่างเพิ่มเติมโปรดอ้างถึงไฟล<sup>์</sup> /usr/1pp/bos/README.MKINSTALLP

คำสั่ง mkinstallp จะประกอบด้วยชุดของไฟล์ bos.adt.insttools

# ชุดแพ็กเกจของซอฟต์แวร์บันเดิล

แอ็พพลิเคชันการติดตั้ง SMIT จะหาบันเดิลใน/usr/sys/inst.data/sys\_bundles และใน/usr/sys/inst.data/user\_bundles

้ตำแหน่ง sys bundles จะได้รับการสงวนไว้สำหรับบันเดิลที่กำหนดโดยระบบ (บันเดิลที่มาพร้อมกับ AIX) ผู้ใช้สามารถสร้าง ไฟล์บันเดิลของตนเอง ได้ในไดเร็กทอรี user\_bundles

ชื่อไฟล์นิยามของบันเดิลต์องจบลงท้ายด้วย .bnd เนื่องจากอินเตอร์เฟสการติดตั้ง AIX ที่ประมวลผลบันเดิลจะรู้จักเฉพาะไฟล์ ู บันเดิลที่ลงท้ายได<sup>้</sup>.bnd เท่านั้น ให้ใช<sup>้</sup>เอดิเตอร์ใดๆ ในการสร้างไฟล์ ซึ่งสามารถมีความคิดเห็นและชื่อของชุดไฟล์ได<sup>้</sup> ซึ่งบรรทัด ที่ขึ้นต้อนด้วยเครื่องหมายปอนด์ ( # ) จะรู้จักว่าเป็นความคิดเห็น และจะถูกละเว้นโดย โค้ดการประมวลผลบันเดิล เมื่อคุณได้ เสร็จสิ้นรายการชุดของไฟล์ของคุณแล้ว ให้บันทึกไฟล์และตรวจสอบให้มั่นใจว่า ไฟล์มีสิทธิในการอ่านที่ถูกต้อง การเรียกทำ งานอินเตอร์เฟสการติดตั้งบันเดิลจะแสดงบันเดิลของคุณที่ไม่มีส่วนขยาย .bnd

ต่อไปนี้คือตัวอย่างของบันเดิลที่ได้ถกกำหนดไว้ก่อน:

- *เซิร์ฟเวอร์บันเดิล* คอลเล็กชันของซอฟต์แวร์แพ็กเกจสำหรับเครื่องที่รัน AIX ในแบบสแตนด์อะโลนด์สำหรับผู้ใช*้*หลายคน หรือรันอยู่ในสภาวะแวดล<sup>้</sup>อมแบบเน็ตเวิร์ก บันเดิลนี้จะเน<sup>้</sup>นถึงฟังก์ชันการทำงานมากกว<sup>่</sup>าการใช<sup>้</sup>ประโยช<sup>์</sup>นจากดิสก์
- *กราฟิกบันเดิล* คอลเล็กชันของซอฟต์แวร์แพ็กเกจ ที่แสดงส่วนสนับสนุนของสภาวะแวดล<sup>้</sup>อมแบบกราฟิก ส่วนสนับสนุน กราฟิกอาจถูกติดตั้งไว<sup>้</sup>บนระบบบางระบบโดยอัตโนมัติในระหว**่างการติดตั้งBOS**
- การโอนย*้ายบันเดิล* บันเดิลนี้จะถูกสร้าง เมื่อพื้นที่ดิสก์ไม**่เพียงพอสำหรับเสร็จสิ้นการโอนย**้ายการติดตั้ง ในระหว**่าง** ิ กระบวนการติดตั้ง BOS บันเดิลประกอบด้วยคอลเล็กชัน ของซอฟต์แวร์แพ็กเกจที่ต้องติดตั้งไว้ เพื่อเสร็จสิ้นการโอนย้าย ี ของคุณ ถ้าคุณต้องการติดตั้งบันเดิลนี้ เพื่อเสร็จสิ้นการโอนย้ายการติดตั้ง ให้ติดตั้งบันเดิลโดยใช้วิธีลัด smit update all ์ คณอาจจำเป็นต<sup>้</sup>องติดตั้ง *กราฟิกบันเดิล*

ในบางระบบ บันเดิลอาจอ<sup>้</sup>างอิงถึงอิมเมจสำหรับการติดตั้ง ที่กระจายระหว**่างสื่อบันทึกจำนวนมาก ถ**้าคุณมองเห็นข้อผิดพลาด ที่บ่งชี้ว่า ไม่สามารถค้นหาชุดของไฟล์บนสื่อบันทึกที่คุณกำลังใช้ได้ ให้ใส่สื่อบันทึกที่มีชุดของไฟล์ที่ขาดหายไป และลองบันเดิ ลการติดตั้งอีกครั้ง

้บันเดิลของระบบจะอยูที่ไดเร็กทอรี /usr/sys/inst.data/sys\_bundles หากต้องการแสดงบันเดิลของระบบ ให้พิมพ์คำสั่ง ต่อไปนี้:

ls /usr/sys/inst.data/sys\_bundles/\*.bnd

คุณยังสามารถใช้วิธีลัด list\_bundle ของ SMIT เพื่อแสดงบันเดิลของระบบ

ี คำสั่ง geninstall และ gencopy จะจัดการกับซอร์สของซอฟต์แวร์ต่างๆ ที่ระบุไว้ เมื่อใช้ไฟล์บันเดิล ซึ่งสามารถทำได้โดยการจัด ึกลุ่มอิมเมจสำหรับซอฟต์แวร์เข้าด้วยกันภายใต<sup>้</sup>ส่วนหัว #MEDIA= ในไฟล<sup>ั่</sup>บันเดิล อิมเมจใดๆ ที่แสดงอยู่ภายใต*้*ส่วนหัวนี้ ต้องมีอยู่บนสื่อบันทึกที่ระบุไว<sup>้</sup> สื่อบันทึกสามารถระบุเป็นชื่อของซีดี (เช<sup>่</sup>น Base Install Media Volume 1 หรือ AIX Linux  $\Gamma$ oolbox CD) หรือระบุเป็นโลคัลไดเร็กทอรี (เช่น ไดเร็กทอรี /usr/sys/inst.images)

ส่วนหัว #MEDIA= จะถูกใช<sup>้</sup>เพื่อกำหนดตำแหน่งของชุดไฟล์ หรือแพ็กเกจที่อยู่ในบันเดิล ตัวอย่างเช่น BaseAndLinuxCD Bundle อาจมีข้อมูลต่อไปนี้:

# BaseAndLinuxCDBundle contains packages on volume 1 of base media and on the AIX # Linux Toolbox CD

```
#MEDIA=Base Install Media Volume 1
I:bos.adt.prof
```
#MEDIA=AIX Linux Toolbox CD  $R:mt.001s$ R:vim-common

่ เมื่อคำสั่ง geninstall และ gencopy แสดงพร้อมต์สำหรับสื่อบันทึกเพิ่มเติม คำสั่งเหล่านี้จะใช้คำที่ได้จัดเตรียมไว้ในบรรทัด #MEDIA= สำหรับตัวอย่างก่อนหน้านี้ คำสั่ง geninstall และ gencopy จะแสดงข้อความเพื่อแจ้งให้คุณทราบว่า แพ็กเกจ bos. adt.prof installp ตั้งอยู่ที่ Base Install Media Volume 1 และแพ็กเกจ mtools และ vim-common RPM ตั้งอยู่บน AIX Linux **Toolbox CD** 

ส่วนหัว #MEDIA= ยังสามารถนำมาใช้เพื่อบ<sup>ุ่</sup>งชี้ถึงไดเร็กทอรี ตัวอย่างเช่น CD\_Directory Bundle อาจมีข้อมูลดังต่อไปนี้:

```
# CD DirectoryBundle contains packages on volume 1 of base install media
# and in /usr/sys/inst.images
```

```
#MEDIA=/usr/sys/inst.images
I:bos.games
```

```
#MEDIA=Base Install Media Volume 1
I:bos.adt.prof
R:cdrecord-1.9-4
```
ซึ่งจะแจ<sup>้</sup>งให<sup>้</sup>คำสั่ง geninstall และ gencopy ทราบว<sup>่</sup>า แพ็กเกจ bos.games installp ตั้งอยู่ในไดเร็กทอรี /usr/sys/inst.images และแพ็กเกจ bos.adt.prof installp และแพ็กเกจ cdrecord-1.9-4 RPM ตั้งอยู่บน Base Install Media Volume 1

คำสั่ง geninstall และ gencopy จะเข้าใจถึง "%L" wildcard ในไฟล์บันเดิล wildcard นี้จะถูกแทนที่ ณ รันไทม์ ด้วยคาตัวแปร ิสภาวะแวดล้อมที่เหมาะสม LC ALL คือตัวแปรตัวแรกที่ถูกตรวจสอบ จากนั้นตามด้วย LC MESSAGES และ LANG ซึ่ง ้อนุญาตให้คุณสร้างไฟล์บันเดิลเดี่ยว ที่สอดคล้องกับคอนฟิกูเรชันการติดตั้งจำนวนมาก

จากตัวอย่าง คุณได้จัดเตรียมผลิตภัณฑ์ ABC ที่ต้องการชุดของไฟล์ abc.rte และ abc.com พร้อมกับชุดของไฟล์สำหรับแคตาล็ ้อกข้อความ และชุดของไฟล์เอกสารคู่มือ คุณได้จัดเตรียมชุดของไฟล์สำหรับข้อความและเอกสารคู่มือในภาษาอังกฤษ ภาษา ฝรั่งเศส และภาษาเยอรมัน ดังต่อไปนี้:

abc.cat.en\_US abc.cat.fr FR abc.cat.de\_DE abc.doc.en\_US abc.doc.fr\_FR abc.doc.de\_DE

ไฟล์บันเดิลต่อไปนี้จะเป็นสาเหตุทำให้การรวมกันของชุดไฟล์ถูกติดตั้งไว้ ตามตัวแปรโลแคลบนระบบเป่าหมาย the target system:

I:abc.rte I:abc.com I:abc.cat.%L I:abc.doc.%L

หมายเหตุ: ถ้าการขยาย %L wildcard ไม่ใช่ชื่อชุดไฟล์ที่สอดคล้องกับชุดของไฟล์ที่มีอยู่ เวอร์ชัน UTF-8 ของโลแคลปัจจุบัน จะถูกนำมาใช้แล้วตามด้วย en\_US และ EN\_US

ี คุณสามารถพิจารณาว่า เนื้อหาของบันเดิลได้ถูกติดตั้งไว<sup>้</sup>บนระบบของคุณแล้ว พร้อมกับคำสั่ง Islpp -Lb ตัวอย่างเช่น หาก ต้องการพิจารณาว่า ส่วนประกอบของบันเดิล Alt\_Disk\_Install ที่ตั้งอยู่ในไดเร็กทอรี /usr/sys/inst.data/sys\_bundles ได้ติดตั้งไว้แล้ว และให้รันคำสั่งต่อไปนี้:

lslpp - Lb Alt\_Disk\_Install.bnd

คุณอาจมองเห็นเอาต์พุตที่มีหน้าตาดังต่อไปนี้:

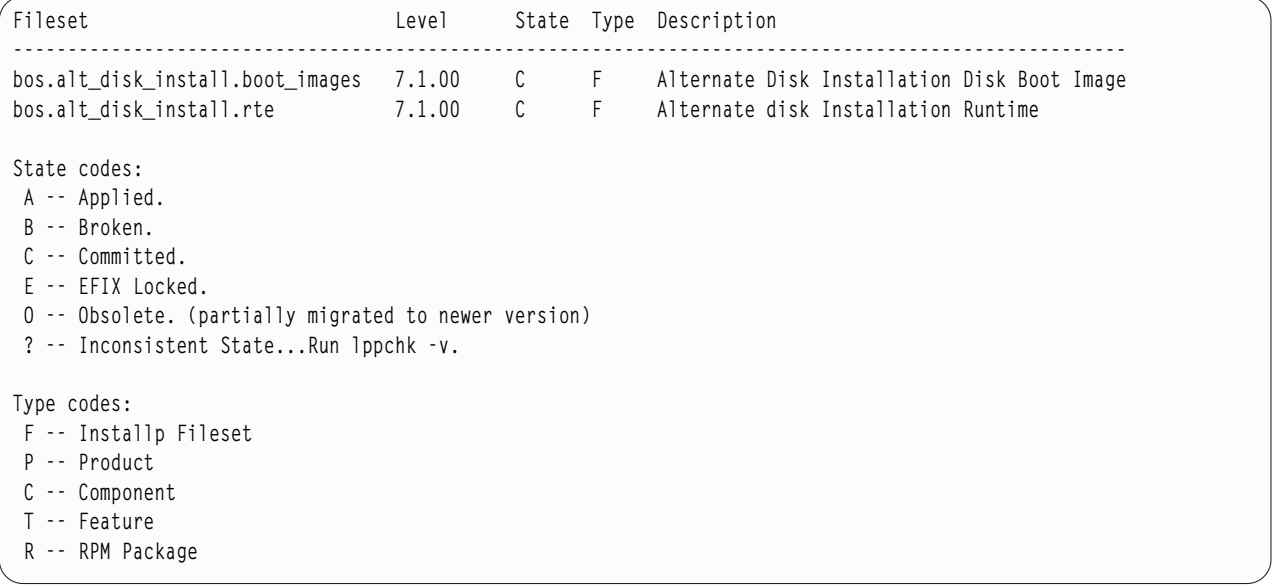

# การโลนย**้าย AIX**

ในระหว่างการโอนย้าย กระบวนการติดตั้งจะพิจารณาว่า ผลิตภัณฑ์ซอฟต์แวร์เผื่อเลือกได้ถูกติดตั้งบนระบบปฏิบัติการ ใน เวอร์ชันที่มีอยู่ Components from previous releases are replaced by new software in AIX Version 7.2 are installed at the AIX  $7.2$  level.

ิ การโอนย*้าย* เป็นเมธอดการติดตั้งดีฟอลต์เพื่อย้ายเวอร์ชัน และรีลีสของ AIX ไปยังอีกเวอร์ชัน และรีลีสของAIX, เช่นจาก AIX  $7.1$  และไปยัง AIX  $7.2$ 

ิ การเริ่มต้นด้วย AIX 7.2 โหมดการรักษาความปลอดภัย Trusted Computing Base ได้รับการสนับสนุน ดังนั้น จะปิดใช้งาน ระหว่าง การโอนย้ายแบบเดิมเป็น AIX 7.2 และเมื่อคุณ โอนย้ายเป็น AIX 7.2 โดยการใช้คำสั่ง nimadm

หลีกเลี่ยงการลดระดับระบบของคุณลงเมื่อคุณโอนย้ายระหว่างระดับเทคโนโลยี ที่ต่างกัน ตัวอย่างเช่น เมื่อคุณโอนย้ายจาก AIX 5.3 หรือ AIX Version 6.1 เป็น AIX Version 7.1, คุณ สามารถเลี่ยงความเสี่ยงในการลดระดับฟิกซ์ที่ติดตั้งไว้กอนหน้า ิบนระบบ AIX 5.3 หรือ AIX Version 6.1 โดยการโอนยายเป็น Technology Level ที่สามารถใช้ได้ลาสุดของ AIX Version 7.1 หากคุณใช<sup>้</sup>NIM 1pp\_source ที่สร้างขึ้นด้วยสื่อบันทึกพื้นฐานระดับก<sup>่</sup>อนหน้า และมีการเพิ่มการอัพเดตระดับต่อมา ให้สร้าง 1pp\_source ด้วย สื่อบันทึกพื้นฐานที่มีวันที่รีลีสเดียวกัน หรือใหม่กว่าระดับของ AIX 5.3 หรือ AIX Version 6.1 ที่คุณโอน ย้าย มา ตัวเลขสี่หลักสุดท้ายของเอาต์พุตของคำสั่ง oslevel -s แสดงปี และสัปดาห์ของเซอร์วิสแพ็กที่ติดตั้งไว**้ในปัจจุบั**น (YYWW) หากระบบของคุณอยู่ที่ technology level โดยไม่มีการติดตั้ง เซอร์วิสแพ็กเพิ่มเติม สี่ตัวเลขสุดท้ายอาจเป็น "0000" จากนั้น ให้ดูที่ฟิลด์ล่าสุดจากคำสั่ง "Islpp -Lc bos . sysmgt . sysbr" เพื่อให้ได้รับข้อมูลเดียวกัน

ี ชุดไฟล์ใน AIX 7.2: การเริ่มต้นด้วย AIX 7.2, เพื่อให้คุณสามารถควบคุมซอฟต์แวร์ที่ติดตั้งอยู่บน ระบบของคุณได้มากขึ้น ชุดไฟล์ bos.net.tcp.client และ bos.net.tcp.server จะถูกแยกออกเป็นชุดไฟล์ใหม่ 33 ชุดไฟล์

รหัสหลักสำหรับ แต่ละชุดไฟล์เดิมจะอยู่ในชุดไฟล์ bos .net .tcp .client\_core และ bos .net .tcp .server\_core สิ่งจำ เป็นเบื้องต<sup>้</sup>นสำหรับซอต์ฟแวร์ที่มาพร้อมกับ ระบบปฏิบัติการ AIX (ชุดไฟล์ bos .net .tcp.client และ bos .net .tcp . server) จะถูกเปลี่ยนเป็นชุดไฟล์ bos .net .tcp .client\_core และ bos .net .tcp .server\_core สิ่งจำเป็นเบื้องต้นเพิ่ม ้เติมจะถูกเพิ่มไปยังชุดไฟล์ใหม่อื่นๆ

ชุดไฟล์เดิมยังคงมีอยู่เพื่อเป็นไปตามข้อกำหนดเบื้องต<sup>้</sup>นใดๆ จากซอฟต์แวร์ อื่นๆ ชุดไฟล์เดิมจะมีสิ่งจำเป็นเบื้องต*้*นในชุด ไฟล์ใหม่ทั้งหมดเพื่อให้แน่ใจว่าเป็นไปตามข้อกำหนดทั้งหมด

เมื่อต้องการลบชุดไฟล์ใหม่เหล่านี้ คุณต้องลบชุดไฟล์ bos .net .tcp .client หรือ bos .net .tcp .server ออก เพื่อตรวจ ี สอบชุดไฟล์เดิมที่มีชุดไฟล์ใหม<sup>่</sup>ให<sup>้</sup>รันคำสั่ง Islpp -d*new\_fileset\_name* และมองหา bos .net . tcp . c1ient หรือ bos .net . tcp.server ที่ปรากฏขึ้น หากซอฟต์แวร์อื่นๆ ไม่มีสิ่งจำเป็นเบื้องต้นในชุดไฟล์ที่คุณต้องการลบ จะสามารถ ลบออกได<sup>้</sup>

ระหว่างการโอนย้ายระบบปฏิบัติการจะมีการเปลี่ยนแปลงรหัสเกิดขึ้น เพื่อให้คอนฟิกูเรชันของระบบ ทั้งหมด และไฟล์ที่ กำหนดค่าได้ของผู้ใช้ ซึ่งเป็นเจ้าของโดยชุดไฟล์ bos .net .tcp .c1ient และ bos .net .tcp .server ถูกผสานรวมกันโดยชุด ไฟล์ใหม่ที่เป็นเจ้าของไฟล์ในขณะนี้

รายการของชุดไฟล์ใหม่มีดังนี้:

- bos.net.tcp.client core
- bos.net.tcp.server\_core
- bos.net.tcp.bind
- bos.net.tcp.bind utils
- bos.net.tcp.bootp
- bos.net.tcp.dfpd
- bos.net.tcp.dhcp
- bos.net.tcp.dhcpd
- bos.net.tcp.ftp
- bos.net.tcp.ftpd
- bos.net.tcp.gated
- bos.net.tcp.imapd
- bos.net.tcp.mail\_utils
- bos.net.tcp.ntp
- bos.net.tcp.ntpd
- $\bf 452$   $\,$  AIX เวอร์ชัน 7.2: การติดตั้งและการโอนย้าย
- bos.net.tcp.pop3d
- bos.net.tcp.pxed
- bos.net.tcp.rcmd
- bos.net.tcp.rcmd\_server
- bos.net.tcp.sendmail
- bos.net.tcp.slip
- bos.net.tcp.slp
- bos.net.tcp.snmp
- bos.net.tcp.snmpd
- bos.net.tcp.syslogd
- bos.net.tcp.tcpdump
- bos.net.tcp.telnet
- bos.net.tcp.telnetd
- bos.net.tcp.tftp
- bos.net.tcp.tftpd
- bos.net.tcp.timed
- bos.net.tcp.traceroute
- bos.net.tcp.x500

#### หมายเหต:

- หากคุณต้องการติดตั้งการบำรุงรักษาที่แนะนำถัดไป หรือระดับเทคโนโลยีของระบบปฏิบัติการ ให้ใช้เส้นทางด่วน SMITupdate\_all หรือคำสั่ง install\_all\_updates เพื่ออัพเดต ชุดไฟล์ที่ติดตั้งอยู่ในปัจจุบัน สำหรับข้อมูลเพิ่มเติมเกี่ยวกับ ี การอัพเดตระดับของการดูแลรักษา หรือระดับของเทคโนโลยีถัดไปที่แนะนำไว*้*ของ AIX โปรดดู "ผลิตภัณฑ์เผื่อเลือก และกัพเดตเซกร์วิส" ในหน้า 375
- ก่อนที่จะใช<sup>้</sup> Technology Level (TL) ใหม<sup>่</sup> คุณต*้*อง สร้างการสำรองข้อมูล และวางแผนเกี่ยวกับการเรียกคืนไฟล<sup>์</sup>สำรองข้อ ่ มูลนั้นหากคุณต้องการย้อนกลับ เป็นระดับก่อนหน้าของการติดตั้ง คุณยังสามารถใช้อ็อพชัน alt\_disk\_install หรือ multibos เพื่อกลับไปใช้ระดับก่อนหน้านี้ เนื่องจากการอัพเดต TL ไม่สามารถปฎิเสธได<sup>้</sup> คุณต้องยอมรับการอัพเดตเสมอ
- ก่อนที่คุณจะย<sup>้</sup>ายระบบปฏิบัติการไปยัง*version.release* ของ AIX ใหม**่ คุณต้องสร**้างการสำรองข<sup>้</sup>อมูล และวางแผนเกี่ยวกับ ี การเรียกคืนการสำรองข้อมูลนั้นหากคุณต้องการย้อนกลับเป็นระดับก่อนหน้าของการติดตั้ง คุณยังสามารถใช้คำสั่ง nimadm เพื่อ โอนยายระบบของคุณไปยังดิสก์ทางเลือก และเก็บรักษากลุ่มวอลุ่ม root เดิมบนดิสก์ เดิม

ี การโอนย้ายพยายามที่จะเก็บคอนฟิกูเรชันของผู้ใช้ทั้งหมดไว<sup>้</sup>ขณะ ที่ย้ายระบบปฏิบัติการไปยังระดับใหม**่ของซอฟต์แวร์ขั้น** ตอนต่อไปนี้จะนำมาใช้กับอ็อบเจ็กต์นี้เพื่อเก็บถาวร:

- บันทึกไฟล์คอนฟิกูเรชัน
- ้จัดเตรียมและลบไฟล์เก่า
- ้เรียกคืนไฟล์ใหม**่**
- ิลบชุดของไฟล์ที่ไม่ได้รับการสนับสนุนหรือไม่จำเป็น
- โอนยายข้อมูลคอนฟิกูเรชันหากเป็นไปได้
- จัดเตรียม VPD สำหรับการติดตั้ง
- อัพเดตชุดไฟล์เพิ่มเติม

เมื่อคุณทำการโอนย้ายซอฟต์แวรจะเกิดสิ่งต่อไปนี้:

- ไฟล์ทั้งหมดในไดเร็กทอรี /usr/lib/drivers, /usr/lib/microcode, /usr/lib/methods และ **/dev** จะถูกลบออก ิจากระบบ ดังนั้นต้องติดตั้งการสนับสนุนซอฟต์แวร์สำหรับไดร์เวอร์ของอุปกรณ์ใหม่ แอ็พพลิเคชัน และผลิตภัณฑ์ ้ซอฟต์แวร์ที่ไม่มีอุปกรณ์ จะยังคงอยู่บนระบบ และทำงานได้อย่างถูกต้องหากอยู่ในกลุ่มไฟล์เหล่านี้ ที่อธิบายไว้ใน "ความ เข้ากันได*้*ของไบนารี AIX"
- รันสคริปต์ pre\_migration สำหรับรายการที่สมบูรณ์ของซอฟต์แวร์ ที่ถูกลบออกจากระบบของคุณเมื่อโอนย้ายเป็น AIX 7.2 บางส่วนของผลิตภัณฑ์จะมีดังต่อไปนี้:
	- Director Platform Agent สำหรับ IBM Systems Director บน AIX
	- Director Common Agent
	- Common Agent Services Agent (cas.agent)
	- Lightweight Infrastructure Runtime (lwi.runtime)
	- คอนโซล System P (sysmgt.pconsole)
	- INed editor (bos. INed)
	- Solution Install software (bos.installers)
	- Performance Workbench (bos.perf.gtools)
	- Eclipse Integrated Tool Platform (eclipse2)
	- Network Data Administration Facility (ndaf)
	- PEX PHIGS
	- Pegasus CIM Server and sysmgt.cimproviders

หมายเหตุ: ซอฟต์แวร์ Java 5 ซอฟต์แวร์จะถูกลบออกด้วย แต่มีตัวเลือกเพื่อเก็บรักษาไว้ในเมนู Base Operating System installation และในรีซอร์ส bosinst data สำหรับการโอนย้ายเครือข่าย

ในกรณีส่วนใหญ่ ไฟล์คอนฟิกูเรชันของผู้ใช้จากเวอร์ชันก่อนหน้าของผลิตภัณฑ์จะถูกบันทึกไว้ เมื่อเวอร์ชันใหม่ถูกติดตั้งไว้ใน ระหว่างการโอนย้ำยการติดตั้ง

ข้อมูลที่เกี่ยวข้อง:

El การเปลี่ยนเป็น POWER8

# ้ความเข้ากันได*้*ของไบนารี **AIX**

ความเข้ากันได้ของไบนารี AIX อนุญาตให<sup>้</sup>แอ็พพลิเคชันที่สร*้*างขึ้น บนระดับรีลีสหรือเทคโนโลยีก่อนหน<sup>้</sup>านี้ของ AIX สามารถ รันได้โดยไม่ต<sup>้</sup>องเปลี่ยนแปลง และไม่ต้องคอมไพล์ใหม**่บน AIX ระดับรีลีสหรือเทคโนโลยีใหม**่ เช่น แอ็พพลิเคชันที่สร้างขึ้น บน AIX 5L สามารถรันบน AIX Version 7.1 หรือใหม่กว่า

ความสามารถในการรันแอ็พพลิเคชันที่สร้างขึ้นบนระบบปฏิบัติการเวอร์ชันเก<sup>่</sup>าบนระบบปฏิบัติการ ระดับที่ใหม<sup>่</sup>กว<sup>่</sup>า เรียกว<sup>่</sup>า ้ความสามารถเข้ากันได้กับระดับที่เก่ากว่า แอ็พพลิเคชันต้องใช้เทคนิคการเขียนโปรแกรม ที่สามารถย้ายได้เท่านั้นสำหรับ ้ความเข้ากันได้ของบนารีบนแพล็ตฟอร์มใดๆ

ข้อมลต่อไปนี้อธิบายความเข้ากันได*้*ของไบนารีของแอ็พพลิเคชันสำหรับแอ็พพลิเคชันที่สร้างขึ้น บน AIX เวอร์ชันเฉพาะ เจาะจง

#### แอ็พพลิเคชันจาก AIX 5L และ AIX Version 6.1

แอ็พพลิเคชัน 32 บิตและ 64 บิตสามารถรันบน AIX Version 7.2 หรือใหม่กว่า โดยไม่ต้องคอมไพล์ใหม่หากแอ็พ พลิเคชันใช<sup>้</sup>เทคนิคการเขียนโปรแกรมที่สามารถย*้*ายได<sup>้</sup>

#### แอ็พพลิเคชัน 32 บิตจาก AIX เวอร์ชัน 4

แอ็พพลิเคชันสามารถรันบน AIX Version 7.2 หรือใหม่กว่า โดยไม่ต้องคอมไพล์ใหม่หากแอ็พพลิเคชันใช้เทคนิค การเขียนโปรแกรมที่สามารถย้ำยได้

#### แอ็พพลิเคชัน 64 บิตจาก AIX เวอร์ชัน 4

แอ็พพลิเคชัน 64 บิตใดๆ ที่คอมไพล์บน AIX เวอร์ชัน 4 ไม<sup>่</sup>มีความเข้ากันได้กับไบนารีกับ AIX 5L, AIX Version 6.1, AIX Version 7.1 หรือ AIX Version 7.2 หรือใหม่กว่า เวอร์ชันเหล่านี้ของ AIX เป็นความเข้ากันได้กับต<sup>้</sup>นทาง กับแอ็พพลิเคชัน 64 บิตที่สร้าง บน AIX เวอร์ชัน 4 เมื่อต*้*องการทำให<sup>้</sup>แอ็พพลิเคชัน 64 บิตจาก AIX เวอร์ชัน 4 เข<sup>้</sup>า กันได<sup>้</sup>กับ AIX เวอร์ชันใหม**่ คุณต**้องคอมไพล์แอ็พพลิเคชันใหม**่บนระบบที่ รัน AIX 5L, AIX Version 6.1,** AIX Version 7.1 หรือ AIX Version 7.2 หรือใหม่กว่า

#### แอ็พพลิเคชัน 32 บิตจาก AIX เวอร์ชัน 3

แอ็พพลิเคชันสามารถรันบน AIX Version 7.2 หรือใหม่กว่า โดยไม่ต้องคอมไพล์ใหม่หากแอ็พพลิเคชันใช<sup>้</sup>เทคนิค การเขียนโปรแกรมที่สามารถย้ำยได้

หมายเหตุ: ระบบที่ใช<sup>้</sup> AIX Version 7.2 หรือใหม<sup>่</sup>กว่า อาจทำงานเป็นเซิร์ฟเวอร์สำหรับเครื่องไคลเอ็นต์ที่รัน AIX เวอร์ชัน<br>เก่า ในกรณีนี้ เซิร์ฟเวอร์จะทำงานได้หากมีการติดตั้งอ็อพชันความเข้ากันได้ที่จำเป็น เท่านั้น เงื่อนไขท ้กันได้ของไบนารีใช้ใน สถานการณ์นี้

#### ข้อมลที่เกี่ยวข้อง:

 $\Box$ ความสามารถเข้ากันได้ของไบบารี AIX

#### การตรวจสอบ pre migration และ post migration ของ BOS

ี คำสั่ง pre\_migration และ post\_migration ดำเนินการกับการตรวจสอบระบบต<sup>่</sup>างๆ เพื่อมั่นใจว<sup>่</sup>า การโอนย้ายการติดตั้งเป็นผล ี สำเร็จ คำสั่งทั้งสองคำสั่งจะจัดส่งมาพร้อมกับชดของไฟล์ bos.rte

ในกรณีของคำสั่ง pre migration ไม่มีอยู่บนระดับของ AIX ที่คุณต้องการตรวจสอบก่อนที่ดำเนินการโอนย้ายการติดตั้ง คำสั่ง pre\_migration จะอยู่ในไดเร็กทอรี usr/lpp/bos ของสื่อบันทึกระบบไฟล์ คัดลอกคำสั่ง pre\_migration จากไดเร็กทอรี usr/ Ipp/bos ของเวอร์ชันสื่อบันทึก AIX ใหม<sup>่</sup> ซึ่งคุณต<sup>้</sup>องดำเนินการโอนย*้*าย

เอาต์พุตจากคำสั่ง pre migration จะถูกบันทึกไปยังระบบที่อยู่ในไดเร็กทอรี /home/pre migration date

้คำสั่งpre migrationจะดำเนินการตามการดำเนินการต่อไปนี้:

- แสดงรายการชุดของไฟล์อุปกรณ์ที่ต้องการลบ
- แสดงรายการชุดของไฟล์อื่นๆ ทั้งหมดที่ต้องการลบ
- แสดงรายการไฟล์คอนฟิกูเรชันพื้นฐานที่จะไม่ผสาน
- แสดงรายการไฟล์คอนฟิกเรชันที่จะผสาน
- ตรวจสอบความสอดคล้องกันของเวอร์ชันชุดของไฟล์
- สร้างรายการของชุดไฟล์ทั้งหมด เพื่อใช้โดยคำสั่ง post\_migration
- ิตรวจสอบขนาดและตำแหน่งของโลจิคัลวอลุ่มสำหรับบุต
- ตรวจสอบหมายเลขหลักสำหรับ rootvg คือ 10
- ตรวจสอบไดเร็กทอรี DB ที่หายไปสำหรับชุดของไฟล์ bos .net .ipsec .keymgt
- กำหนด Kerberos ที่ต้องการใช<sup>้</sup>
- ้ตรวจสอบขนาดของดิสก์และหน่วยความจำ
- ตรวจสอบระดับเฟิร์มแวร์สำหรับระบบ IBM Power Systems 7025/7026

หมายเหตุ: You can obtain the required version of the firmware from the following Web site, by selecting your product:

http://www-933.ibm.com/support/fixcentral/

โปรดอ<sup>้</sup>างถึงส<sup>่</sup>วนประวัติของระดับเฟิร์มแวร์สำหรับข<sup>้</sup>อความการสนับสนุน AIX Version 7.2

- ตรวจสอบว่า BOS แบบสแตนบายด์บนระบบ (เมื่อสร้างขึ้นโดยคำสั่ง multibos) มีอยู่หรือไม่ และหากเป็นเช่นนั้นจะต้องถูก ลบออก
- ตรวจสอบว่า BOS แบบสแตนบายด์มีข้อตกลงในการตั้งชื่อ hd\* สำหรับโลจิคัลวอลุ่มหรือไม่ หากมี BOS แบบสแตนบายด์ จะเป็นกลุ่มของโลจิคัลวอลุ่มที่ ต้องถูกโอนย้าย ยกเว<sup>้</sup>นจะถูกลบออก
- ตรวจสอบว่าระดับของ AIX ในบล็อกควบคุมดิสก์ตรงกับเวอร์ชัน และ รีลีสบนระบบหรือไม่ หากไม่ตรง จะมีพร้อมต์คำสั่ง สำหรับการดำเนินการที่เหมาะสม
- หากโลจิคัลวอลุ่ม bos\_hd5 เป็นโลจิคัลวอลุ่มการบูต ให<sup>้</sup>ตรวจสอบว<sup>่</sup>าโลจิคัลวอลุ่ม bos\_hd4 และ bos\_hd2 มีอยู<sup>่</sup>หรือไม<sup>่</sup>
- หากคุณโอนย้ายจากเวอร์ชันก่อนหน้าของ AIX, ให<sup>้</sup>ตรวจสอบว่าใช้อัพเดตที่ถูกต<sup>้</sup>องหรือไม<sup>่</sup>
- ตรวจสอบแพล็ตฟอร์มของระบบ
	- หมายเหตุ: หากแพล็ตฟอร์มไม่ได<sup>้</sup>รับการสนับสนุนสำหรับ AIX Version 7.2, การตรวจสอบก่อนการโอนย<sup>้</sup>ายต่ำสุดจะถูก ดำเนินการเนื่องจาก ระบบอาจถูกใช<sup>้</sup>สำหรับการโอนย*้*าย mksysb
- พิมพ์ข้อแนะนำที่การสำรองข้อมูลระบบควรถูกทำ ก่อนการโอนย้าย

เอาต์พุตจากคำสั่ง post\_migration จะถูกบันทึกอยู่ในไดเร็กทอรี /home/post\_migration date

คำสั่ง post migration จะดำเนินการกับการดำเนินการต่อไปนี้ :

- ตรวจสอบความสอดคล้องกันของเวอร์ชันชุดของไฟล์
- ตรวจสอบรายการติดตั้งก่อนการโอนย้าย และแจ้งผู้ใช้ชุดของไฟล์ที่อาจต้องการโอนย้าย
- เปรียบเทียบสคริปต์คอนฟิกูเรชันที่บันทึกและผสานและบันทึกความแตกต่าง

# การโอนย้ายเป็น AIX Version 7.2

ปภิบัติตามขั้นตอนเพื่อโอนย้ายเป็น AIX Version 7.2

Notes:

- 1. โลจิคัลวอลุ่มสำหรับบูตต้องการพื้นที่ดิสก์ต่อเนื่องที่มีขนาด 20 MB During migrations, the **inuextendbl**v command runs to ensure that there are contiguous partitions for hd5. ถ้าพาร์ติชันต่อเนื่องไม่ได<sup>้</sup>มีอูย่ คำสั่ง inuextendblv จะพยายามสร้ รางพาร์ติชันต่อเนื่องเหล่านั้น ถ้าพาร์ติชันต่อเนื่องไม่มีอยู่ และคำสั่ง inuextendblv เกิดความล<sup>ั</sup>มเหลวในการสร้างพาร์ติ ้ชันเหล**่านั้น การโอนย**้ายจะหยุดทำงาน
- 2. The settings in your bootlist are not migrated. After a migration, the bootlist is set to the primary boot device.

ข้อควรสนใจ: โพรซีเดอร์นี้บังคับให้ปิดระบบ และติดตั้งระบบปฏิบัติการพื้นฐานใหม่ ไม่ว่าคุณจะติดตั้งระบบปฏิบัติการ ใดๆ ใหม่ ให้จัดตารางเวลาสำหรับ downtime ของคุณเมื่อ downtime มีผลกระทบกับเวิร์กโหลดของคุณ เพื่อป้องกันการสูญ หายของข้อมูล หรือการทำงานที่ไม่ถูกต้อง ซึ่งอาจเกิดขึ้นได้ ก่อนที่คุณจะดำเนินการโอนย้ายการติดตั้ง โปรดมั่นใจว่า คุณมีการ ้สำรองข้อมูลที่เชื่อถือได้ รวมถึงแอ็พพลิเคชัน หรือกลุ่มวอลุ่มที่กำหนดเอง สำหรับคำสั่งเกี่ยวกับวิธีการสร้างการสำรองข้อมูล ้ระบบโปรดอ้างถึง "การสร้างการสำรองข้อมูลระบบ" ในหน้า 356

#### สิ่งที่จำเป็นต<sup>้</sup>องมี

้ก่อนที่จะเริ่มต้นการโอนย้ายให้เสร็จสิ้นสิ่งที่จำเป็นต้องมีต่อไปนี้:

- ี คุณต้องเชื่อมต่อฮาร์ดแวร์ที่จำเป็นต้องมีทั้งหมดซึ่งรวมถึงอุปกรณ์ภายนอกอื่นๆ (เช่น เทป ซีดี หรือดีวีดีรอมไดร์ฟ) ถ้าคุณ ้ต้องการข้อมูลเพิ่มเติม โปรดอ้างถึงเอกสารคู่มือฮาร์ดแวร์ที่มาพร้อมกับระบบของคุณ
- ก่อนที่คุณจะโอนย้าย BOS ของคุณไปยัง AIX 7.2 โปรดมั่นใจว่า ผู้ใช้ root มีเมธอดการพิสูจน์ตัวตนหลักของ SYSTEM ้คุณสามารถตรวจสอบเงื่อนไขนี้ได้โดยพิมพ์คำสั่งต่อไปนี้:

```
# Isuser -a auth1 root
```
เปลี่ยนค่าหากต้องการ โดยพิมพ์คำสั่งต่อไปนี้:

# chuser auth1=SYSTEM root

- ก่อนที่คุณจะเริ่มต<sup>้</sup>นการติดตั้ง ผู้ใช<sup>้</sup>รายอื่นซึ่งมีสิทธิในการเข*้*าถึงระบบของคุณต้องออกจากระบบ
- ตรวจสอบว่าแอ็พพลิเคชันของคุณรันอยู่บน AIX 7.2 และตรวจสอบว่า แอ็พพลิเคชันของคุณทำงานร่วมกันกับ AIX 7.2 ่ แบบไบนารีได้ ถ้าระบบของคุณคือแอ็พพลิเคชันเซิร์ฟเวอร์ให้ตรวจสอบว่า ไม่มีปัญหาในเรื่องไลเซนส์ โปรดอ้างถึงเอกสาร ่ คู่มือสำหรับแอ็พพลิเคชันของคุณ หรืออ<sup>้</sup>างถึงผู<sup>้</sup>ให<sup>้</sup>บริการเพื่อตรวจสอบระดับของ AIX ที่แอ็พพลิเคชันของคุณให<sup>้</sup>การ สนับสนุนและออกไลเซนส์
- ตรวจสอบว่า ไมโครโค้ดสำหรับฮาร์ดแวร์ของคุณยังทันสมัยอยู่
- คุณต้องเชื่อมต่อฮาร์ดแวร์ที่จำเป็นต้องมีทั้งหมดซึ่งรวมถึงอุปกรณ์ภายนอก และเปิดอุปกรณ์เหล่านั้น (เช่น เทป ซีดี หรือดี ีวีดีรอมไดร์ฟ) ถ้าคุณต้องการข้อมูลเพิ่มเติม โปรดอ้างถึงเอกสารคู่มือฮาร์ดแวร์ที่มาพร้อมกับระบบของคุณ
- ใช้คำสั่ง errpt เพื่อสร้างรายงานข้อผิดพลาด จากรายการที่อยู่ในบันทึกข้อผิดพลาดของระบบ หากต้องการแสดงรายงาน โดยละเอียด ให<sup>้</sup>พิมพ์ข<sup>้</sup>อความต<sup>่</sup>อไปนี้:

# errpt -a

• ต้องมีพื้นที่ว่าง และหน่วยความจำที่เพียงพอ คุณต้องมีหน่วยความจำ 4 GB และพื้นที่ว่างของดิสก์ 20 GB เป็นอย่างน้อย ดูหัวข้อเกี่ยวกับข้อกำหนดของดิสก์ในบันทึกย<sup>่</sup>อ ประจำรุ่น และเปรียบเทียบข้อกำหนดเหล**่านี้กับการใช**้งานดิสก*์*ของระบบ AIX 7.1

หากระบบไฟล์ใหม่ที่ระบุไว<sup>้</sup>สำหรับ AIX 7.2 ไม่ได้อยู่บนระบบ AIX 7.1 ระบบไฟล์เหล่านี้จะถูกสร<sup>้</sup>างขึ้นระหว**่างการโอน** ้ย้าย ตรวจสอบให้แน่ใจว่า มีพื้นที่ว่างที่เหมาะสมก่อนที่คุณจะเริ่มการติดตั้ง การโอนย้าย การโอนย้ายยังใช้พื้นที่ว่างสำหรับ การติดตั้งซอฟต์แวร์ มากกว่าการติดตั้งการเขียนทับ

• รันสคริปต<sup>์</sup> pre\_migration

• สร้างสำเนาการสำรองข้อมูลของซอฟต์แวร์ระบบและข้อมูล สำหรับคำแนะนำ ให้ดูที่ "การสร้างการสำรองข้อมูลระบบ" ในหน้า 356

หมายเหตุ: สำหรับข้อมูลเพิ่มเติมเกี่ยวกับฮาร์ดแวร์ที่สนับสนุนใน AIX 7.2 ให้ดูที่บันทึกย<sup>่</sup>อประจำรุ่น

หากต้องการตรวจสอบความสามารถของโพรเซสเซอร์ให้รันคำสั่งต่อไปนี้:

/usr/sbin/prtconf -c

คำสั่งจะส่งคืน CPU Type : 32-bit หรือ CPU Type : 64-bit ขึ้นอยู่กับความสามารถของระบบ ถ้าระบบของคุณไม่มีคำสั่ง prtconf คุณสามารถใช้คำสั่ง bootinfo -y ข้อมูลที่เกี่ยวข้อง:

**AIX Release Notes** 

## การเตรียมการติดตั้ง **BOS** สำหรับระบบของคุณ

ปฏิบัติตามขั้นตอนนี้สำหรับการเตียมเพื่อโอนย้ายเป็น AIX Version 7.2 BOS

การเตรียมสำหรับการโอนยายเป็น AIX Version 7.2 BOS โดย ดำเนินขั้นตอนต่อไปนี้:

- 1. ใส่ดิสก*์ AIX Volume 1* ลงในอุปกรณ์สื่อบันทึก
- 2. ปิดระบบของคุณ ถ้าเครื่งอของคุณยังคงทำงานอยู่ให้ปิดเครื่องโดยปฏิบัติตามขั้นตอนต่อไปนี้:
	- a. ล็อกอินด้วยผู้ใช<sup>้</sup>root
	- b. พิมพ์คำสั่งต่อไปนี้: # shutdown -F
	- c. ถ้าระบบของคุณไม่ได<sup>้</sup>ปิดระบบอย**่**างอัตโนมัติให**้กดสวิตช์กำลังไฟในตำแหน**่งปิด (0)

ี ข<sup>้</sup>อควรสนใจ: คุณ*ต้องไม*่ เปิดยูนิตระบบจนกว่าจะได้รับคำสั่งให**้ทำใน "การบูตจากสื่อบันทึกการติดตั้งของคุณ**"

- 3. เปิดอุปกรณ์ภายนอกที่ต่อพ่วงทั้งหมด อุปกรณ์เหล่านี้ประกอบด้วย :
	- เทกร์มินัล
	- ซีดีหรือดีวีดีรอมไดร์ฟ
	- เทปไดร์ฟ
	- มอนิเตอร์
	- ดิสก์ไดร์ฟภายนอก

ี การเปิดอุปกรณ์ภายนอกในครั้งแรกเป็นขั้นตอนที่จำเป็น เพื่อให้ยูนิตระบบสามารถระบุอุปกรณ์เสริมแต่ละตัวได้ใน ระหว่างกระบวนการเริ่มต้นทำงาน (บูต)

# การบูตจากสื่อบันทึกการติดตั้งของคุณ

ปฏิบัติตามโพรซีเดอร์ต่อไปนี้เพื่อโอนย้ายระบบปฏิบัติการในเวอร์ชันปัจจุบันของคุณไปเป็น AIX Version 7.2

ถ้าคุณกำลังใช้คอนโซล ASCII ที่ไม่ได้กำหนดไว้ในระบบก่อนหน้านี้ของคุณ ให้เสร็จสิ้น "ขั้นตอนที่ 3 การตั้งค่าเทอร์มินัล ASCII" ในหน้า 69 ก่อนที่จะดำเนินการต่อ

์ ขั้นตอนต่อไปนี้ จะโอนยายระบบปฏิบัติการเวอร์ชันปัจจุบันของคุณไปยัง AIX 7.2:

1. กดสวิตช์ของยูนิตระบบจากปิด (0) ให้เป็นเปิด (|)

2. เมื่อระบบส่งเสียงบี้บสองครั้ง ให้กด F5 บนคีย์บอร์ด (หรือ 5 บนเทอร์มินัล ASCII) ถ้าคุณมีจอแสดงผลแบบกราฟิก คุณ จะมองเห็นไอคอนคีย์บอร์ดบนหน้าจอ เมื่อมีเสียงบี้บเกิดขึ้น ถ้าคุณมีเทอร์มินัล ASCII (ซึ่งเรียกว่าเทอร์มินัล tty) คุณจะ มองเห็นคำว่า kevboard เมื่อมีเสียงบื้บเกิดขึ้น

หมายเหตุ: ถ้าระบบของคุณไม่ได้บูตโดยใช้ปุ่ม F5 (หรือปุ่ม 5 บนเทอร์มินัล ASCII) โปรดอ้างถึงเอกสารคู่มือสำหรับ ฮาร์ดแวร์ของคุณเพื่อดูข้อมูลเกี่ยวกับวิธีการบูตระบบของคุณ จากสื่อบันทึกผลิตภัณฑ์ AIX ระบบจะเริ่มต้นบูต จากสื่อบันทึกสำหรับการติดตั้ง

3. ถ้าระบบของคุณมีจอแสดงผล LED สามหลักแรกของ LED ควรแสดงคา c31

้ถ้าคุณมีคอนโซลมากกว่าหนึ่งคอนโซล แต่ละคอนโซลอาจแสดงหน้าต่างที่สั่งให้คุณกดปุ่ม เพื่อระบุคอนโซลระบบของคุณ ปุ่มอื่นๆ จะถูกระบุไว<sup>้</sup>สำหรับคอนโซลที่แสดงอยู่ในหน้าต**่างนี้ ถ้าหน้าต่างนี้แสดงขึ้นให**้กดปุ่มที่ระบุ*เท่านั้น* บนอุปกรณ์ที่ ใช้เป็นคอนโซลของระบบ (คอนโซลของระบบคือคีย์บอร์ดและอุปกรณ์แสดงผลที่ใช้สำหรับการติดตั้ง และการดูแล ระบบ) กดปุ่มบนคอนโซลหนึ่งตัว*เท<sup>่</sup>านั้น* 

หน้าต่างจะแสดงขึ้น และพร้อมต์ให้คุณเลือกภาษาที่ต้องการใช้สำหรับคำสั่งในการติดตั้ง

- 4. เลือกภาษาที่คุณต้องการใช้สำหรับคำสั่งในการติดตั้ง
- 5. เมื่อหน้าต่างยินดีต้อนรับเข้าสู่การติดตั้งและการดูแลรักษาระบบปฏิบัติการพื้นฐานแสดงขึ้นให้เริ่มต้นการโอนย้ายทันที โดยพิมพ 1 เพื่อเลือก เริ่มตนติดตั้งเดี๋ยวนี้ด้วยค่ากำหนดดีฟอลต์ หรือตรวจสอบการติดตั้งและค่าติดตั้งของระบบโดย ี พิมพ์ 2 เพื่อเลือก เปลี่ยน/แสดงค่าติดตั้งสำหรับการติดตั้งและดำเนินการติดตั้ง ถ้าคุณต้องการเปลี่ยนค่าติดตั้ง ให ปฏิบัติตามโพรซีเดอร์ใน "ขั้นตอนที่ 5 การตรวจสอบหรือเปลี่ยนค่าติดตั้งสำหรับการติดตั้ง" ในหน้า 70

#### หมายเหตุ:

- คุณไม่ควรเปลี่ยนค่าติดตั้งเพื่อเลือกเมธอดการโอนย้ายการติดตั้ง ถ้าระบบปฏิบัติการเวอร์ชันก่อนหน้านี้ยังคงอยู่ เมธอดของการติดตั้งจะมีค่าดีฟอลต์เป็นการโอนย้าย
- แมธอดการติดตั้งที่พร้อมใช้งานจะผันแปรไปตามเวอร์ชันของระบบปฏิบัติการ ที่ได้ติดตั้งไว้ในปัจจุบัน (ก่อนการโอน ย้าย) สำหรับข้อมูลเกี่ยวกับเมธอดการติดตั้ง BOS โปรดอ<sup>้</sup>างถึง "การติดตั้ง Base Operating System" ในหน<sup>้</sup>า 47 ้สำหรับข้อมูลเกี่ยวกับอ็อพชันการติดตั้ง ที่พร้อมใช้งานสำหรับการโอนย้ายการติดตั้ง โปรดอ้างถึง "อ็อพชันการติดตั้ง  $BOS"$ ในหน้า 53
- 6. ตรวจสอบการเลือกในหน้าต่าง สรุปการโอนย้ายการติดตั้ง และกด Enter
- 7. ยืนยันกระบวนการโอนย้ายการติดตั้งในหน้าต่าง การยืนยันการโอนย้าย และกด Enter เพื่อเริ่มต้นการโอนย้ายการติดตั้ง

# การเสร็จสิ้นการโอนย**้าย** BOS

หลังจากที่พร้อมต์สำหรับการยืนยันแสดงขึ้น กระบวนการติดตั้งจะเริ่มต้นขึ้น หน้าต่าง การติดตั้งระบบปฏิบัติการพื้นฐาน จะ ู<br>แสดงขึ้น

ี สำหรับความคืบหน้าในการติดตั้ง จำนวนของฟิลด์ที่เพิ่มขึ้นจะแสดงจำนวนเปอร์เซ็นต์ที่เสร็จสิ้น และเวลาที่ใช้ไป เพื่อบ่งชี้ถึง ิสถานะของการติดตั้ง หลังจากที่ได้ติดตั้งสภาวะแวดล้อมพื้นฐานแบบรันไทม์แล้วข้อมูลสถานะจะแสดงข้อมูลเกี่ยวกับ ี ซอฟต์แวร์อื่นๆ ที่ได<sup>้</sup>ติดตั้งไว<sup>้</sup> หลังจากที่การติดตั้ง BOS เสร็จสิ้นแล้ว ระบบจะรีบูตโดยอัตโนมัติ

หลังจากที่ระบบสตาร์ทแล้ว คุณจะได้รับพร้อมต์เพื่อปรับแต่งการติดตั้ง BOS ของคุณ ให้ไปที่ "การตั้งค**่า AIX" ในหน**้า 99 สำหรับข้อมูลเพิ่มเติมเกี่ยวกับกระบวนการสำหรับคอนฟิกูเรชัน

หมายเหตุ: ถ้ามีพื้นที่ไม่เพียงพอต่อการโอนย้ายซอฟต์แวร์ที่ถูกโอนย้ายทั้งหมด การเก็บรวบรวมที่เรียกว่า บันเดิลการโอน ้ย้าย จะพร้อมใช้งาน เมื่อคุณติดตั้งซอฟต์แวร์เพิ่มเติมในภายหลัง คุณต้องสร้างพื้นที่ดิสก์เพิ่มเติมบนเครื่องที่คุณต้องการติด ตั้ง จากนั้น คุณจึงสามารถรัน smit update all เพื่อเสร็จสิ้น ในระหว่างที่ติดตั้ง บันเดิลการโอนย้าย

ู ถ้าคุณไม่ได้ทำการติดตั้งจากคอนโซลแบบกราฟิก บันเดิล Graphics\_Startup จะถูกสร้างขึ้น โปรดอ้างถึง "การจัดเตรียมเพื่อ ิติดตั้งผลิตภัณฑ์ซอฟต์แวร์เผื่อเลือกและอัพเดตเซอร์วิส" ในหน้า 379 สำหรับข้อมูลเพิ่มเติมเกี่ยวกับการติดตั้งบันเดิล ีซอฟต์แวร์ และข้อมูลเกี่ยวกับการโอนย้ายหรือการติดตั้งผลิตภัณฑ์ซอฟต์แวร์เผื่อเลือก "การรักษาผลิตภัณฑ์ซอฟต์แวร์เผื่อ เลือกและอัพเดตเซอร์วิส" ในหน้า 384 อธิบายวิธีการย้ายซอฟต์แวร์จากระบบเพื่อรีลีสพื้นที่ดิสก์ รันสคริปต์หลังการโอนย้าย และตรวจสอบไฟล์เอาต์พุต

# การตรวจสอบการแก้ไขไฟล์คอนฟิกูเรชัน

คำสั่ง geninstall จัดเตรียมวิธีง่ายๆ เพื่อดูการปรับเปลี่ยนที่ได*้*ทำไว<sup>้</sup>กับไฟล์คอนฟิกูเรชันที่แสดงอยู่ใน /etc/check\_config. files

้ เมื่อไฟล์เหล่านี้ได้ถูกเปลี่ยนในระหว่างการดำเนินการติดตั้ง geninstall หรือการอัพเดต ข้อแตกต่างระหว่างไฟล์เก่ากับไฟล์ ใหม่จะถูกบันทึกลงในไฟล์/var/adm/ras/config.diff ถ้าคำร้องขอ/etc/check\_config.files ให้บันทึกไฟล์เก่าไฟล์ เก่าจะสามารถพบได้ในไดเร็กทอรี /var/adm/configไฟล์/etc/check\_config.files สามารถแก้ไข และใช้เพื่อระบุไฟล์ ี คอนฟิกูเรชันเก่าที่ได้ถูกเปลี่ยนแปลงควรถูกบันทึก (บ<sup>ุ่</sup>งชี้โดย s ) หรือลบทิ้ง (บ<sup>ุ่</sup>งชี้โดย d ) และมีรูปแบบดังต*่*อไปนี้:

d /etc/inittab

# การโอนย้ายอินสแตนซ์ multibos ของ AIX

หากก่อนหน้านี้คุณได้รันคำสั่ง multibos เพื่อสร้าง BOS แบบสแตนบายด์ และรีสตาร์ทระบบเพื่อให<sup>้</sup> BOS ที่แสตนบานด์กลาย ่ เป็น BOS ที่ทำงาน จากนั้นลบ BOS ที่แสตนบายด์ตัวใหม คุณกำลังรันระบบปฏิบัติการ AIX ใน สภาพแวดล<sup>้</sup>อมที่ไม**่มีโลจิคัลวอ** ลุ่ม hd5, hd4, hd2, hd9var และ hd10opt แต่จะมีโลจิคัลวอลุ่ม bos\_hd5, bos\_hd4, bos\_hd2, bos\_hd9var และ bos\_hd10opt แทน ระบบของคุณ จะยังคงรับทราบว่าเป็นกลุ่มวอลุ่ม root (rootvg) ระหว่างการติดตั้งระบบปฏิบัติการ และ ชื่อโลจิคัลวอลุ่มจะเปลี่ยนเป็นชื่อเดิมระหว่างการติดตั้งการโอนย้าย (หรือการเก็บรักษา) หากคุณใช้การโอนย้ายดิสก์ทางเลือก ี ของเครือข<sup>่</sup>าย (คำสั่ง nimadm) เพื่อ ทำการโอนย้าย ชื่อโลจิคัลวอลุ่มจะเปลี่ยนเมื่อคุณบูตกลุ่มวอลุ่ม altinst\_rootvg ที่สร*้*าง ขึ้นโดยกระบวนการ nimadm สำหรับ ครั้งแรก

หากคุณรันระบบปฏิบัติการที่มีโลจิคัลวอลุ่ม bos\_\* (นั่นคือ คำสั่ง bootinfo -v จะส่งคืน bos\_hd5), แต่ยังมี อินสแตนซ์ที่สแตน บายด์ที่มีชื่อโลจิคัลวอลุ่ม hd\* เดิม อินสแตนซ์ที่แสตนบายด์ จะทำหน้าที่เป็น rootvg ระหว่างการติดตั้งการโอนย้าย หรือเก็บ รักษา และโลจิคัลวอลุ**่ม bos\_\* จะยังคงไม**่เปลี่ยนแปลง หากคุณต<sup>้</sup>องการโอนย**้ายอินสแตนซ์ที่ มีโลจิคัลวอลุ**่ม bos\_\* ให**้**ลบ BOS ที่สแตนบายด์โดยใช้คำสั่ง multibos – ${\bf RX}$ 

คุณต้องสำรองข้อมูลระบบของคุณเสมอก่อนที่คุณจะโอนย้ายระบบปฏิบัติการ ก่อนที่คุณจะโอนย้าย ให้สำเนาไฟล์ usr/1pp/ bos/pre\_migration จากสื่อบันทึก หรือจากตัวจัดการ ติดตั้งเครือขาย (NIM) Shared Product Object Tree (SPOT) ของ ้ระดับที่คุณ ต้องการโอนย้ายไปยังตำแหน่งบนระบบปลายทาง รันไฟล์บนระบบปลายทางเพื่อตรวจสอบ คำเตือนการโอนย้าย ใดๆ

หมายเหตุ: ก่อนที่คุณจะดำเนินการชนิดการโอนย้าย หรือการเก็บรักษาของการติดตั้งของระบบปฏิบัติการใน สภาพแวด ี ล้อมนี้ ให้ตรวจสอบว่าบล็อกควบคุมดิสก์มีระดับที่ถูกต้องสำหรับ rootvg ของคุณ คุณสามารถรันคำสั่ง /usr/lpp/bosinst/ blvset -d /dev/hdiskN -g level โดยที่ hdiskN คือดิสก์ที่มีโลจิคัลวอลุ่ม bos\_hd5 หาก คำสั่งนี้ส่งคืนค่า 0.0 ให้รันคำสั่ง bosboot -ad /dev/ipldevice เพื่อแก้ไข และรันคำสั่ง blvset อีกครั้งเพื่อตรวจสอบระดับ rootvg คำสั่งจะต้อง ส่งคืนค่า 6.1 หรือ 7.1
หากคุณมีทั้ง BOS ที่สแตนบายด์ และที่ทำงานอยู่บนระบบ ให้ลบ BOS ที่สแตนบานด์ โดยเริ่มแรก โลจิคัลวอลุ่ม hd\* ที่สร้างขึ้น ้จะถือว่าเป็นระบบปฏิบัติการไม่ว่าจะ ทำงานอยู่หรือไม่

# การโอนยาย mksysb

ิ การโอนย้าย mksysb อนุญาตให้คุณ เรียกคืน mksysb จากระบบเก่าไปยังระบบที่สนับสนุน AIX Version 7.2 จากนั้น โอนย้าย mksysb

การโอนบ<sup>้</sup>ายแบบดั้งเดิมจะย<sup>้</sup>ายระบบปฏิบัติการที่คอนฟิกูเรชันของฮาร์ดแวร์ให<sup>้</sup>การสนับสนุน ไปยังระดับที่ใหม<sup>่</sup>กว<sup>่</sup>า การติดตั้ง ิ การโอนย้าย mksysb เป็นเมธอดการติดตั้งที่แนะนำ เพื่อย้ำยคอนฟิกูเรชันของฮาร์ดแวร์ที่ไม่ได้รับการสนับสนุนที่รัน AIX เวอร์ชัน 6.1 และใหม่กว่าไปยังฮาร์ดแวร์ที่สนับสนนใหม่ที่รัน AIX Version 7.2

การโอนย้าย mksysb ไม่ได้วางแผนไว้สำหรับระบบ ที่คุณสามารถโอนย้ายได้ด้วยการโอนย้ายแบบดั้งเดิม เมธอดนี้อนุญาตให<sup>้</sup> ิ คุณผ่านข้อจำกัดด้านฮาร์ดแวร์ โดยเรียกคืน mksysb บนคอนฟิกูเรชันสำหรับฮาร์ดแวร์ใหม**่ และโอนย**้ายโดยไม่ต้องรัน AIX Version 7.2 ผลลัพธ์ของระบบที่ได้ จะรันระดับของ AIX ที่เป็นระดับใหม<sup>่</sup>

### ข้อกำหนดสำหรับการใช<sup>้</sup>ไฟล<sup>์</sup> bosinst.data ที่กำหนดเอง พร้อมกับการโอนย้าย mksysb

ไฟล์ bosinst.data ที่กำหนดเอง จำเป็นต้องดำเนินการโอนย้ายการติดตั้ง mksysb

ไฟล์ bosinst.data ที่กำหนดเองต้องเป็นไปตามข้อกำหนดต่อไปนี้ เพื่อใช้กับการโอนย้าย mksysb:

- ไฟล์ต้องถกจัดเตรียมไว้โดยใช้เมธอดสำหรับดิสเก็ตที่เป็นส่วนเพิ่มเข้ามา หรือใช้เมธอดของไคลเอ็นต์ไฟล์ (NIM) สำหรับ ข้อมูลเพิ่มเติมเกี่ยวกับการสร้างไฟล์นี้ โปรดดู "การปรับแต<sup>่</sup>งการติดตั้งของคุณเอง" ในหน**้า 95 เมธอดซีดีหรือดีวีดีที่เป็น** ส่วนเพิ่มเข้ามาไม่ได้รับการสนับสนุนสำหรับการโอนย้าย mksysb
- ไฟล์ต้องมีตัวแปรใหม่ที่เรียกว่า MKSYSB\_MIGRATION\_DEVICE ตัวแปรนี้ระบุชื่อของอุปกรณ์ที่มี mksysb สำหรับข้อ มูลเกี่ยวกับค่าที่สนับสนุนสำหรับตัวแปรนี้โปรดดู "คำอธิบายเกี่ยวกับ bosinst.data control\_flow stanza" ในหน้า 56
- ตัวแปรต่อไปนี้ที่อยู่ใน CONTROL\_FLOW ต้องถูกตั้งค่าดังนี้ :
	- PROMPTต้องมีค่า no
	- INSTALL\_METHOD ต้องมีค่า migrate
	- EXISTING\_SYSTEM\_OVERWRITE ต้องมีค่า yes
	- RECOVER\_DEVICES ต้องมีค่า*no* การโอนย้าย mksysb จะพยายามกู้คืนแอ็ตทริบิวต์ sys0 สำหรับระบบต<sup>้</sup>นทางตาม ที่ได้ระบุไว้ใน mksysb ODM แต่ไม่มีข้อมูลที่ระบุเฉพาะอุปกรณ์ ที่ถูกกู้คืนจากระบบต้นทาง

```
้ค่าที่จัดหาไว้โดยผู้ใช้สำหรับตัวแปรเหล่านี้จะถูกละเว<sup>้</sup>น
```
• ไฟล์ควรแสดงรายการดิสก์ที่ต้องการติดตั้งใน TARGET\_DISK\_DATA stanza เพื่อตรวจสอบให<sup>้</sup>มั่นใจว่า ดิสก์เหล่านั้นถูก นำมาใช<sup>้</sup> การโอนย้าย mksysb คือการรวมกันของการเขียนทับการติดตั้งและการโอนย้ายการติดตั้ง ส่วนของการเขียนทับจะ ทำลายข้อมูลทั้งหมดที่อยู่บนดิสก์เป้าหมาย TARGET\_DISK\_DATA stanza ต้องมีข้อมูลเพียงพอที่จะล้างข้อมูลออก จากดิสก์ ถ้าคุณจัดหา TARGET\_DISK\_DATA stanza วาง ดีฟอลต์ดิสก์สำหรับแพล็ตฟอร์มจะถูกนำมาใช้ ถ้ามีอยู่ ตัว อย่างต่อไปนี้แสดงค่าที่เป็นไปได้สำหรับ TARGET DISK DATA stanza:

#### ตัวอย่างที่ 1 ชื่อดิสก์เท่านั้น (สองดิสก์)

```
target_disk_data:
           PVID =PHYSICAL_LOCATION =
           CONNECTION =
```

```
LOCATION =SIZE MB =HDISKNAME = hdisk0
target disk data:
           PVID =PHYSICAL LOCATION =
           CONNECTION =LOCATION =SIZEMB =HDISKNAME = hdisk1
```
#### ้ตัวอย่างที่ 2 ตำแหน่งฟิสิคัลที่ระบุ ( 1 ดิสก์)

```
target_disk_data:
           PVID =PHYSICAL LOCATION = UO.1-P2/Z1-A8
           CONNECTION =LOCATION =SIZE MB =HDISKNAME =
```
#### ี ตัวอย่างที่ 3 ตาม ID ฟิสิคัลวอลุ่ม (PVID) ( 2 ดิสก<sup>์</sup>)

```
target disk data:
           PVID = 0007245fc49bfe3ePHYSICAL_LOCATION =
           CONNECTION =LOCATION =SIZE MB =HDISKNAME =
target_disk_data:
           PVID = 00000000a472476fPHYSICAL LOCATION =
           CONNECTION =LOCATION =SIZE_MB =HDISKNAME =
```
#### การดำเนินการโอนยาย mksysb ด*้*วยการติดตั้ง DVD

 $\,$ คุณสามารถดำเนินการโอนย้าย mksysb ด้วย DVD การติดตั้งของ AIX Version 7.2  $\,$ 

## ข้อกำหนดเบื้องต<sup>้</sup>น

- ฮาร์ดแวร์ที่ต้องการทั้งหมด รวมถึงอุปกรณ์ภายนอกใดๆ (เช่น ไดร์ฟ DVD-ROM) ต้องถูกเชื่อมต่อจริงๅ สำหรับข้อมูล ้เพิ่มเติมเกี่ยวกับการเชื่อมต่อกับอุปกรณ์ภายนอกโปรดดูเอกสารคู่มือฮาร์ดแวร์ที่มาพร้อมกับระบบของคุณ
- ก่อนที่คุณจะเริ่มต้นการติดตั้ง ผู้ใช้รายอื่นซึ่งมีสิทธิในการเข้าถึงระบบของคุณต้องออกจากระบบ
- ตรวจสอบว่าแอ็พพลิเคชันของคุณรันบน AIX Version 7.2 และตรวจสอบว่า แอ็พพลิเคชันของคุณทำงานร่วมกันกับ AIX Version 7.2 แบบไบนารีได้ ถ้าระบบของคุณคือแอ็พพลิเคชันเซิร์ฟเวอร์ ให้ตรวจสอบว่า ไม่มีบัญหาในเรื่องไลเซนส์โปรด ้อ<sup>้</sup>างถึงเอกสารคู่มือสำหรับแอ็พพลิเคชันของคุณ หรืออ้างถึงผู้ให้บริการเพื่อตรวจสอบระดับของ AIX ที่แอ็พพลิเคชันของ คุณให้การสนับสนุนและออกไลเซนส์
- ตรวจสอบว่าไมโครโค้ดของฮาร์ดแวร์คุณมีข้อมูลล่าสุด
- พื้นที่ดิสก์และหน่วยความจำที่เพียงพอและพร้อมใช้งาน AIX Version 7.2 ต้องมีหน่วยความจำ GB และพื้นที่ว่างดิสก์ 20 GB เป็นอย่างน้อย สำหรับข้อมูลรีลีสเพิ่มเติม ให้ดูที่บันทึกย่อประจำรุ่น $\overline{AIX}$
- สร้างสำเนาการสำรองข้อมูลของซอฟต์แวร์ระบบและข้อมูล สำหรับคำสั่งเกี่ยวกับวิธีการสร้างการสำรองข้อมูลระบบโปรด ้อางถึง "การสร้างการสำรองข้อมูลระบบ" ในหน้า 356 การสำรองข้อมูลนี้จะถูกใช้ในระหว่างโอนย้ายการติดตั้ง mksysb ้เพื่อเรียกข้อมูลไฟล์ระบบก่อนหน้าที่จะโอนย้าย
- ถ้าระบบต้นทางพร้อมใช้งาน ให้รันสคริปต์ก่อนการโอนย้ายที่อยู่บนระบบต้นทาง ละเว้นข้อความใดๆ ที่เกี่ยวข้องกับคอนฟิ ้กูเรชันฮาร์ดแวร์ของระบบต้นทาง เนื่องจากการโอนย้ายจะเข้าแทนที่ระบบเป่าหมาย แก้ไขปัญหาอื่นๆ ตามที่แนะนำไว้ โดยสคริปต์

### ขั้นตอนที่ 1 จัดเตรียมระบบของคุณสำหรับการติดตั้ง

เตรียมพร้อมสำหรับการโอนย้ายไปเป็น AIX Version 7.2 BOS โดย การดำเนินการขั้นตอนต่อไปนี้:

- 1. ใสแผ่นดิสก์ AIX Volume 1 ลงในอุปกรณ์สื่อบันทึก
- 2. ปีดระบบเป่้าหมาย ถ้าเครื่องของคุณยังคงทำงานอยู่ให้ปิดเครื่องโดยปฏิบัติตามขั้นตอนเหล่านี้:
	- a. ล็อกอินด้วยผู้ใช<sup>้</sup>root
	- b. พิมพ์shutdown-F
	- c. ถ้าระบบของคุณไม่ได้ถูกปิดแบบอัตโนมัติให**้กดสวิตช์กำลังไฟในตำแหน**่งปิด (0)

ข้อควรสนใจ: คุณต้องไม่ปิดยูนิตระบบจนกว่าจะสั่งให้ทำ

- 3. เปิดอุปกรณ์ภายนอกที่ต่อพ่วงทั้งหมด อุปกรณ์ภายนอกประกอบด้วยอุปกรณ์ต่อไปนี้:
	- เทคร์มินัล
	- ซีดีรอมไดร์ฟ
	- ดีวีดีรอมไดร์ฟ
	- เทา|ไดร์ฟ
	- มอนิเตอร์
	- ดิสก์ไดร์ฟภายนอก

้การเปิดอุปกรณ์ภายนอกในครั้งแรกเป็นขั้นตอนที่จำเป็น เพื่อให้ยูนิตระบบสามารถระบุอุปกรณ์เหล่านี้ในระหว่าง ึกระบวนการเริ่มต้นทำงาน (บูต)

- 4. ถ้าMKSYSB\_MIGRATION\_DEVICE ของคุณคือเทป ให้ใส่เทปสำหรับ mksysb ลงในเทปไดร์ฟ ถ้า MKSYSB\_MIGRATION\_DEVICE ของคุณเป็น DVD และมีไดร์ฟ DVD อื่นบนระบบ (ที่ไม่ใช่ที่ใช<sup>้</sup>สำหรับบูต AIX) ให้ใส<sup>่</sup> DVD mksysb DVD ในไดร์ฟเพื่อป<sup>้</sup>องกันไม่ให**้ถูกพร้อมต์เพื่อสลับสื่อบันทึก**
- 5. ใส่แผ่นดิสเก็ต bosinst.data ที่กำหนดเองซึ่งเสริมเข้ามาลงในดิสเก็ตไดร์ฟ ถ้าระบบไม่มีดิสเก็ตไดร์ฟ ให้ใช้วิธีการติด ตั้งเน็ตเวิร์กสำหรับการโอนย้าย mksvsb

### ขั้นตอนที่ 2 บูตจากสื่อบันทึกสำหรับการติดตั้ง

์ ขั้นตอนต่อไปนี้ จะโอนย้ายเวอร์ชันปัจจุบันของระบบปฏิบัติการไปยัง AIX Version 7.2 ถ้าคุณกำลังใช<sup>้</sup>คอนโซล ASCII ที่ไม่ได<sup>้</sup> กำหนดไว้ในระบบก่อนหน้านี้ของคุณ คุณต้องกำหนดไว้ สำหรับข้อมูลเพิ่มเติมเกี่ยวกับการกำหนดคอนโซล ASCII โปรดดู "ขั้นตอนที่ 3 การตั้งค่าเทอร์มินัล ASCII" ในหน<sup>้</sup>า 69

1. กดสวิตช์ของยูนิตระบบจากปิด (0) ให<sup>้</sup>เป็นเปิด (1)

2. เมื่อระบบส่งเสียงบี้บสองครั้ง ให้กด F5 บนคีย์บอร์ด (หรือ 5 บนเทอร์มินัล ASCII) ถ้าคุณมีจอแสดงผลแบบกราฟิก คุณ จะมองเห็นไอคอนคีย์บอร์ดบนหน้าจอ เมื่อมีเสียงบี้บเกิดขึ้น ถ้าคุณมีเทอร์มินัล ASCII (ซึ่งยังเรียกว่าเทอร์มินัล tty) คุณ จะมองเห็นคำว่า "keyboard" เมื่อมีเสียงบี้บดังขึ้น

หมายเหตุ: ถ้าระบบของคุณไม่ได้บูตโดยใช้ปุ่ม F5 (หรือปุ่ม 5 บนเทอร์มินัล ASCII) โปรดอ้างถึงเอกสารคู่มือฮาร์ดแวร์ ของคุณ เพื่อดูข้อมูลเกี่ยวกับวิธีการบูตระบบของคุณจากสื่อบันทึกผลิตภัณฑ์  $\overline{\rm AIX}$ ระบบจะเริ่มต<sup>้</sup>นบูต จากสื่อบันทึกสำหรับการติดตั้ง การติดตั้งการโอนย<sup>้</sup>าย mksysb จะดำเนินการเป็นการีติดตั้งแบบไม่มี การโต้ตอบ (ไม่มีพร้อมต์) ยกเว้น MKSYSB\_MIGRATION\_DEVICE เป็น DVD เดียวกับ DVD ที่ใช้เพื่อบูตและติดตั้ง ระบบ ในกรณีนี้ ผู้ใช้จะได้รับพร้อมต์ให้สลับสื่อบันทึกผลิตภัณฑ์สำหรับ DVD mksysb เพื่อเรียกคืนไฟล์ image.data และ /etc/filesystems หลังจากที่สับเปลี่ยนสื่อบันทึกผลิตภัณฑ์แล้ว ผู้ใช้จะได้รับพร้อมต์ให้ใส่สื่อบันทึกผลิตภัณฑ์ ใหม่อีกครั้ง และการติดตั้งจะดำเนินการต่อ เมื่อถึงเวลาที่ต้องเรียกข้อมูลอิมเมจ mksysb คุณต้องดำเนินการด้วยโพรซี เดอร์เดิม

ิเมนู BOS ไม่สนับสนุนการโอนยาย mksysb ในปัจจุบัน ดังนั้นจึงไม่สามารถโหลดได<sup>้</sup>ในการโอนยายแบบดั้งเดิม ถามีข<sup>้</sup>อผิด ี พลาดเกิดขึ้นซึ่งสามารถแก้ไขได้โดยแสดงพร้อมต์ให้กับผู้ใช้เพื่อขอข้อมูลผ่านเมนู เมนู BOS จะถูกโหลด ถ้าพบข้อผิดพลาด ี หรือปัญหาเกิดขึ้นในระหว่างการโอนย้าย mksysb การติดตั้งยังคงเกิดขึ้น และแสดงข้อผิดพลาดที่การโอนย้ายไม่สามารถ ้ดำเนินการได้ ซึ่งขึ้นอยู่กับข้อผิดพลาดที่เป็นสาเหตุทำให้เกิดปัญหา ข้อมูลที่เจาะจงไปยังข้อผิดพลาดนั้นอาจแสดงขึ้น ถ้าการ ์ติดตั้งยังคงเกิดขึ้น LED จะแสดง "088"

## ขั้นตอนที่ 3 เสร็จสิ้นการโอนย<sup>้</sup>าย **BOS**

หลังจากที่กระบวนการติดตั้งเริ่มต้นขึ้น หน้าจอการติดตั้งระบบปฏิบัติการพื้นฐานจะแสดงขึ้น

้สำหรับความคืบหน้าในการติดตั้ง จำนวนในฟิลด์เปอร์เซนต์ที่เสร็จสิ้นและฟิลด์เวลาที่ใช้ไปจะเพิ่มขึ้น เพื่อบ่งชี้ถึงสถานะของ ิการติดตั้ง หลังจากที่เรียกข้อมูล mksysb แล้ว สภาวะแวดล้อมพื้นฐานแบบรันไทม์จะถูกติดตั้ง ข้อมูลสถานะเกี่ยวกับ ซอฟต์แวร์อื่นที่ถูกติดตั้งจะแสดงขึ้น หลังจากที่การติดตั้ง BOS เสร็จสิ้นแล*้*ว ระบบจะรีบูตโดยอัตโนมัติ

หลังจากที่ระบบรีสตาร์ทแล*้*ว คุณจะได*้*รับพร้อมต์เพื่อปรับแต่งการติดตั้ง BOS ของคุณ สำหรับข้อมูลเพิ่มเติมเกี่ยวกับการปรับ แต่ง BOS โปรดดู "การตั้งค<sup>่</sup>า AIX" ในหน้า 99

#### หมายเหตุ:

้ถ้ามีพื้นที่ไม่เพียงพอต่อการโอนย้ายซอฟต์แวร์ที่ถูกโอนย้ายทั้งหมด การเก็บรวบรวมซอฟต์แวร์ซึ่งเรียกว่า บันเดิลการโอนย้าย ้จะพร้อมใช้งาน เมื่อคุณติดตั้งซอฟต์แวร์เพิ่มเติมในภายหลัง คุณต้องสร้างพื้นที่ดิสก์เพิ่มเติมบนเครื่องที่คุณต้องการติดตั้ง ี บันเดิลการโอนย้าย จากนั้น คุณจะสามารถรัน smit update all เพื่อเสร็จสิ้นการติดตั้ง โดยที่บันเดิลการโอนย้ายได้ถูกติดตั้งไว้ ้แล้ว

ถ้าคุณไม่ได้ติดตั้งจากคอนโซลกราฟิก บันเดิล Graphics\_Startup จะถูกสร้างขึ้น สำหรับข้อมูลเพิ่มเติมเกี่ยวกับการดำเนิน ิการนี้โปรดดู "ผลิตภัณฑ์เผื่อเลือกและอัพเดตเซอร์วิส" ในหน้า 375 สำหรับข้อมูลเกี่ยวกับวิธีลบซอฟต์แวร์ออกจากระบบ ้ เพื่อรีลีสพื้นที่ดิสก์ โปรดดู "การรักษาผลิตภัณฑ์ซอฟต์แวร์เผื่อเลือกและอัพเดตเซอร์วิส" ในหน้า 384

้ถ้าสคริปต์ก่อนการติดตั้งรันอยู่บนระบบต<sup>้</sup>นทาง ให*้*รันสคริปต์หลังการโอนย้าย และตัวตรวจสอบไฟล์เอาต์พุต

## การดำเนินการโอนย้าย mksysb ด้วยการติดตั้ง NIM

คุณสามารถดำเนินการโอนย้าย mksysb ด้วยการติดตั้ง NIM สำหรับ AIX Version 7.2

## สิ่งที่จำเป็นต<sup>้</sup>องมี

- ฮาร์ดแวร์ที่ต้องการทั้งหมด รวมถึงอุปกรณ์ภายนอกใดๆ (เช่น ไดร์ฟ DVD-ROM) ต้องถูกเชื่อมต่อจริงๅ สำหรับข้อมูล ้เพิ่มเติมเกี่ยวกับการเชื่อมต่อกับอุปกรณ์ภายนอก โปรดดูเอกสารคู่มือฮาร์ดแวร์ที่มาพร้อมกับระบบของคุณ
- ก่อนที่คุณจะเริ่มต<sup>้</sup>นการติดตั้ง ผู้ใช้รายอื่นซึ่งมีสิทธิในการเข*้*าถึงระบบของคุณต้องออกจากระบบ
- ตรวจสอบว่าแอ็พพลิเคชันของคุณรันบน AIX Version 7.2 และตรวจสอบว่า แอ็พพลิเคชันของคุณทำงานร่วมกันกับ AIX Version 7.2 แบบไบนารีได้ ถ้าระบบของคุณคือแอ็พพลิเคชันเซิร์ฟเวอร์ ให้ตรวจสอบว่า ไม่มีบัญหาในเรื่องไลเซนส์โปรด ่ อ<sup>้</sup>างถึงเอกสารคู่มือสำหรับแอ็พพลิเคชันของคุณ หรืออ<sup>้</sup>างถึงผู<sup>้</sup>ให<sup>้</sup>บริการเพื่อตรวจสอบระดับของ AIX Version 7.2 ที่แอ็พ พลิเคชันของคุณให้การสนับสนุนและออกไลเซนส์
- ตรวจสอบว่า ไมโครโค้ดสำหรับฮาร์ดแวร์ของคุณยังทันสมัยอยู่
- พื้นที่ดิสก์และหน่วยความจำที่เพียงพอและพร้อมใช้งาน AIX Version 7.2 ต้องมีหน่วยความจำ 4 GB และพื้นที่ดิสก์ว่าง 20 GB เป็นอย่างน้อย สำหรับข้อมูลรีลีสเพิ่มเติม ให้ดูที่บันทึกย่อประจำรุ่น $\overline{AIX}$
- สร้างสำเนาการสำรองข้อมูลของซอฟต์แวร์ระบบและข้อมูล สำหรับคำสั่งเกี่ยวกับวิธีการสร้างการสำรองข้อมูลระบบโปรด อ้างถึง "การสร้างการสำรองข้อมูลระบบ" ในหน้า 356 การสำรองข้อมูลนี้จะถูกใช้ในระหว**่างโอนย**้ายการติดตั้ง mksysb ้<br>เพื่อเรียกข้อมูลไฟล์ระบบก**่อนหน**้าที่จะโอนย**้าย**
- หากระบบต<sup>้</sup>นทางสามารถใช<sup>้</sup>งานได<sup>้</sup>ให<sup>้</sup>รันสคริปต์ pre\_migration บนระบบต<sup>้</sup>นทาง ละเว<sup>้</sup>นข้อความใดๆ ที่เกี่ยวข้องกับคอนฟิ กูเรชันฮาร์ดแวร์ของระบบต<sup>้</sup>นทาง เนื่องจากการโอนย้ายจะเข้าแทนที่ระบบเป<sup>้</sup>าหมาย แก<sup>้</sup>ไขปัญหาอื่นๆ ตามที่แนะนำไว<sup>้</sup> โดยสคริปต์

## ขั้นตอนที่ 1 จัดเตรียมระบบของคุณสำหรับการติดตั้ง

หากต้องการจัดเตรียมระบบของคุณ ให้ตรวจสอบว่า คุณได้ทำตามเงื่อนไขต่อไปนี้:

- ระบบเป้าหมายต<sup>้</sup>องเป็นนิยามที่ได้กำหนดไว้ให<sup>้</sup>กับNIM ต<sup>้</sup>นแบบ
- ไฟล์ bosinst.data ที่กำหนเองซึ่งจำเป็นต้องมีที่ถูกกล่าวถึงในสิ่งที่จำเป็นต้องมีคือ รีซอร์ส bosinst.data ของ NIM หรือถูกจัดหาไว้โดยใช้เมธอดสำหรับดิสเก็ตเพิ่มเติม

หากต<sup>้</sup>องการออกคำสั่ง NIM ต<sup>้</sup>นแบบให<sup>้</sup>เริ่มต<sup>้</sup>นการติดตั้งไคลเอ็นต์ ให*้*รันคำสั่งต่อไปนี้:

# nim -o bos\_inst -a source=rte -a spot=spot name -a 1pp\_source=1pp source name -a bosinst\_data=bosinst\_data resource name -a mksysb=mksysb name client\_name

ไฟล์ SP0T และ 1pp\_source ต้องอยู่ที่ระดับ AIX Version 7.2

ิ หรือ mksysb สามารถจัดสรรให<sup>้</sup>กับไคลเอ็นต์ในครั้งแรกได้โดยใช<sup>้</sup>การดำเนินการ alloc ที่แยกต<sup>่</sup>างหาก จากนั้น ให้ใช<sup>้</sup>บรรทัดรับ ี คำสั่ง หรือ smitty nim เพื่อดำเนินการ bos\_inst บนไคลเอ็นต์ ถ้า mksysb ถูกจัดสรรให้กับไคลเอ็นต์ก่อนที่จะดำเนินการ bos inst ขอกำหนดคุณสมบัติของ mksysb ไม่จำเป็นต<sup>้</sup>องมี

## ขั้นตอนที่ 2 บูตจากสื่อบันทึกสำหรับการติดตั้ง

์ ขั้นตอนต่อไปนี้ จะโอนย้ายเวอร์ชันปัจจุบันของระบบปฏิบัติการไปยัง AIX Version 7.2 ถ้าคุณกำลังใช<sup>้</sup>คอนโซล ASCII ที่ไม่ได<sup>้</sup> กำหนดไว้ในระบบก่อนหน้านี้ของคุณ คุณต้องกำหนดไว้คอนโซลไว้ สำหรับข้อมูลเพิ่มเติมเกี่ยวกับการกำหนดคอนโซล ASCII โปรดดู "ขั้นตอนที่ 3 การตั้งค่าเทอร์มินัล ASCII" ในหน<sup>้</sup>า 69

- 1. หลังจากที่โอนย้ายอิมเมจสำหรับเน็ตเวิร์กบูตแล้ว ระบบจะเริ่มต้นการบูตโดยใช้รีซอร์สของเน็ตเวิร์ก
- 2. การโอนย้ายการติดตั้ง mksysb จะดำเนินการตามการติดตั้งแบบอัตโนมัติ (ไม่แสดงพร้อมต์)

เมนู BOS ไม่สนับสนุนการโอนยาย mksysb ในปัจจุบัน ดังนั้นจึงไม่สามารถโหลดได ้ในการโอนยายแบบดั้งเดิม ถ้ามีข้อผิด ี พลาดเกิดขึ้นซึ่งสามารถแก้ไขได้โดยแสดงพร้อมต์ให้กับผู้ใช้เพื่อขอข้อมูลผ่านเมนู เมนู BOS จะถูกโหลด ถ้าพบข้อผิดพลาด หรือปัญหาเกิดขึ้นในระหว**่างการโอนย**้าย mksysb การติดตั้งยังคงเกิดขึ้น และแสดงข้อผิดพลาดที่การโอนย้ายไม**่สามารถ** ้ดำเนินการได้ ซึ่งขึ้นอยู่กับข้อผิดพลาดที่เป็นสาเหตุทำให้เกิดปัญหาข้อมูลที่เจาะจงไปยังข้อผิดพลาดนั้นอาจแสดงขึ้น ถ้าการ ติดตั้งยังคงเกิดขึ้น LED จะแสดง "088"

## ขั้นตอนที่ 3 เสร็จสิ้นการโอนย<sup>้</sup>าย **BOS**

หลังจากที่กระบวนการติดตั้งเริ่มต้นขึ้น หน้าจอ การติดตั้งระบบปฏิบัติการพื้นฐาน จะปรากฏขึ้น

้สำหรับความคืบหน้าในการติดตั้ง จำนวนในฟิลด์เปอร์เซนต์ที่เสร็จสิ้นและฟิลด์เวลาที่ใช้ไปจะเพิ่มขึ้น เพื่อบจชี้ถึงสถานะของ การติดตั้ง หลังจากที่เรียกข้อมูล mksysb แล้ว สภาวะแวดล้อมพื้นฐานแบบรันไทม์จะถูกติดตั้ง ข้อมูลสถานะเกี่ยวกับ ี ซอฟต์แวร์อื่นที่ถูกติดตั้งจะแสดงขึ้น หลังจากที่การติดตั้ง BOS เสร็จสิ้นแล้ว ระบบจะรีบูตโดยอัตโนมัติ

หลังจากที่ระบบรีสตาร์ทแล*้*ว คุณจะได*้*รับพร้อมต์เพื่อปรับแต่งการติดตั้ง BOS ของคุณ สำหรับข้อมูลเพิ่มเติมเกี่ยวกับการปรับ แต่ง BOS โปรดดู "การตั้งค่า AIX" ในหน้า 99

#### หมายเหตุ:

้ถ้ามีพื้นที่ไม่เพียงพอต่อการโอนย้ายซอฟต์แวร์ที่ถกโอนย้ายทั้งหมด การเก็บรวบรวมซอฟต์แวร์ซึ่งเรียกว่า บันเดิลการโอนย้าย จะพร้อมใช้งาน เมื่อคุณติดตั้งซอฟต์แวร์เพิ่มเติมในภายหลัง คุณต้องสร้างพื้นที่ดิสก์เพิ่มเติมบนเครื่องที่คุณต้องการติดตั้ง ี บันเดิลการโอนย้าย จากนั้น คุณจะสามารถรัน smit update\_all เพื่อเสร็จสิ้นการติดตั้ง โดยที่บันเดิลการโอนย้ายได้ถูกติดตั้งไว้ แล้ว

ถ้าคุณไม่ได<sup>้</sup>ติดตั้งจากคอนโซลกราฟิก บันเดิล Graphics\_Startup จะถูกสร้างขึ้น สำหรับข้อมูลเพิ่มเติมเกี่ยวกับการดำเนิน ิการนี้โปรดดู "ผลิตภัณฑ์เผื่อเลือกและอัพเดตเซอร์วิส" ในหน้า 375 สำหรับข้อมูลเกี่ยวกับ วิธีการลบซอฟต์แวร์ออกจาก ้ระบบเพื่อรีลีสพื้นที่ดิสก์ โปรดดู "การรักษาผลิตภัณฑ์ซอฟต์แวร์เผื่อเลือกและอัพเดตเซอร์วิส" ในหน้า 384

้ถ้าสคริปต์ก่อนการติดตั้งรันอยู่บนระบบต้นทาง ให้รันสคริปต์หลังการโอนย้าย และตัวตรวจสอบไฟล์เอาต์พุต

# การแบ่งพาร์ติชัน

Partitioning your system is similar to partitioning a hard disk drive. When you partition a hard disk drive, you divide a single physical hard drive so that the operating system recognizes it as a number of separate logical hard drives.

<span id="page-474-0"></span>คุณมีอ็อพชันสำหรับการแบ<sup>่</sup>างรีซอร์สของระบบด*้*วยการใช<sup>้</sup> Hardware Management Console (HMC) เพื่อแบ<sup>่</sup>งพาร์ติชันระบบ ีของคุณ สำหรับส**่วนของการแบ**่งแต่ละส่วนเหล**่านี้ เรียกว**่า *พาร์ติชัน* คุณสามารถติดตั้งระบบปฏิบัติการ และใช<sup>้</sup>พาร์ติชันแต่ละ ตัวตามที่คณแยกระบบฟิสิคัลไว<sup>้</sup>

# แนวคิดเกี่ยวกับการแบ่งพาร์ติชัน

ี ก่อนที่คุณจะสามารถเริ่มต้นการติดตั้ง BOS บนพาร์ติชัน คุณจำเป็นต้องศึกษาเกี่ยวกับแนวคิดโดยทั่วไปและคำศัพท์เฉพาะ

### โลจิคัลพาร์ติชัน

*โลจิคัลพาร์ติชัน* (LPAR) คือการแบ**่งโพรเซสเซอร์ หน**่วยความจำ และรีซอร์สของฮาร์ดแวร์ของคอมพิวเตอร์ลงในสภาวะแวด ี ล้อมจำนวนมาก ดังนั้น สภาวะแวดล้อมแต่ละส่วนสามารถปฏิบัติการได้อย่างเป็นอิสระด้วยระบบปฏิบัติการและแอ็พพลิเคชัน ที่เป็นเจ้าของ

จำนวนของโลจิคัลพาร์ติชันที่สามารถสร้างขึ้นได้โดยขึ้นอยู่กับแบบจำลองโพรเซสเซอร์ของระบบ และรีซอร์สที่พร้อมใช้งาน โดยปกติแล้ว พาร์ติชันจะถูกใช้สำหรับวัตถุประสงค์อื่นๆ เช่น การดำเนินการกับฐานข้อมูล การดำเนินการกับไคลเอ็นต์เซิร์ฟ เวอร์ การดำเนินการกับเว็บเซิร์ฟเวอร์ สภาวะแวดล้อมแบบทดสอบ สภาวะแวดล้อมจริง แต่ละพาร์ติชันสามารถสื่อสารกับพาร์ ติชันอื่นได้ หากแต่ละพาร์ติชันเป็นเครื่องที่แยกจากกัน

ี ระบบปฏิบัติการ AIX สนับสนุนสภาวะแวดล้อมที่แบ่งพาร์ติชัน แม้ว่า แนวคิดในการติดตั้ง AIX จะเหมือนกัน คอนฟิกูเรชัน และการจัดการกับสภาวะแวดล้อมที่แบ่งพาร์ติชันแล้วพร้อมกับระบบปฏิบัติการ AIX เป็นสิ่งใหม่

โลจิคัลพาร์ติชันต์องมีชุดของรีซอร์สต่ำสุด ดังนี้:

- ขนาดของหน่วยความจำระบบที่พร้อมใช<sup>้</sup>งาน 1 GB
- ตัวประมวลผลของระบบที่พร้อมใช้งาน
- ้อุปกรณ์สำหรับบูตบนสล็อต I/O ที่กำหนดไว<sup>้</sup>
- เน็ตเวิร์กอะแด็ปเตอร์ที่พร้อมใช้งาน (สำหรับการรายงานข้อผิดพลาด)
- อะแด็ปเตอร์อื่นๆ ที่คุณต้องการใช<sup>้</sup>บนสล็อต I/O ที่กำหนดไว<sup>้</sup>

ตัวประมวลผล หน**่วยความจำ และสล็อต I/O สามารถจัดสรรให**้กับพาร์ติชันใดๆ โดยไม**่พิจารณาถึงตำแหน**่ง อย**่างไรก็ตาม** ถ้าคุณพยายามเรียกทำงานพาร์ติชัน แต่รีซอร์สที่คุณระบุไว้ไม่พร้อมใช้งาน ณ เวลานี้ การเรียกใช้พาร์ติชันจะเกิดความล<sup>ุ้</sup>มเหลว ซึ่งเป็นสิ่งที่สำคัญในการเก็บการติดตามของรีซอร์สของรบบของคุณ เพื่อหลีกเลี่ยงการเรียกใช<sup>้</sup>งานที่เกิดความล<sup>ั</sup>มเหลว สล็อต PCI จะถูกกำหนดให้กับพาร์ติชัน และหน่วยความจำที่สามารถจัดสรรได<sup>้</sup>เพิ่มเติม 256 MB granularity ของรีซอร์สที่สามารถ ้กำหนดให้กับพาร์ติชันได้ และจัดเตรียมความยืดหยุ่นที่ต้องการสร้างระบบด้วยจำนวนของรีซอร์สที่ต้องการ พาร์ติชันแต่ละตัว ้จะทำงานเป็นสำเนาของระบบปฏิบัติการ AIX และไม**่แยกออกจากกิจกรรมใดๆ ในพาร์ติชันอื่น ความ**ล<sup>ั</sup>มเหลวของซอฟต์แวร์ ไม่กระจายผ่านระบบ และสิ่งอำนวยความสะดวกด้านฮาร์ดแวร์และไมโครโค้ด จะแยกรีซอร์สออกจากกัน

## ระบบที่ถูกจัดการ

ระบบที่ถูกจัดการคือระบบที่พวงต่อกับ และถูกจัดการโดย Hardware Management Console (HMC)

้ คุณสามารถใช<sup>้</sup> HMC เพื่อดำเนินการกับภารกิจที่กระทบกับระบบที่ถูกจัดการทั้งหมด เช่น การเปิดและปิดระบบ คุณยัง ีสามารถสร้างพาร์ติชันและพาร์ติชันโปร์ไฟล์ภายในระบบที่ถูกจัดการได้ พาร์ติชันเหล่านี้และพาร์ติชันโปรไฟล์จะกำหนดวิธีที่ ้คุณปรับแต่งและทำงานกับระบบที่แบ่งพาร์ติชันของคุณ

## <span id="page-475-0"></span>การแบ่งโลจิคัลพาร์ติชันแบบไดนามิก

ี การแบ่งโลจิคัลพาร์ติชันแบบไดนามิกจัดเตรียมความสามารถในการพ่วงต่อ และดึงรีซอร์สของระบบที่ถูกจัดการในและจาก ระบบปฏิบัติการของโลจิคัลพาร์ติชันโดยไม่ต้องรีบูต

สำหรับข้อมูลเพิ่มเติมเกี่ยวกับการแบ่งโลจิคัลพาร์ติชันแบบไดนามิก โปรดดูหัวข้อต่อไปนี้:

- การแบ่งโลจิคัลพาร์ติชันแบบไดนามิก ใน Performance management
- การแบ่งโลจิคัลพาร์ติชันแบบไดนามิก ใน General Programming Concepts: Writing and Debugging Programs

# โลจิคัลพาร์ติชันที่อยู่ชิดกัน

*โลจิคัลพาร์ติชันที่อยู่ชิดกัน* คือโลจิคัลพาร์ติชันชนิดพิเศษที่ใช*้*รีซอร์สของระบบ ที่อยู่ในตำแหน่งที่ใกล<sup>้</sup>กับโลจิคัลพาร์ติชันอื่นๆ

ระบบบางระบบมีความสามารถในการสร้างโลจิคัลพาร์ติชันที่อยู่ชิดกัน ให้ตรวจสอบข้อกำหนดคุณลักษณะฮาร์ดแวร์ เพื่อดูว่า ระบบที่ถูกจัดการของคุณ มีความสามารถในการใช<sup>้</sup>โลจิคัลพาร์ติชันที่อยู่ชิดกัน ขณะที่สร้างโลจิคัลพาร์ติชันที่อยู่ชิดกัน HMC จะพิจารณารีซอร์สของระบบที่ต้องการใช้โดยอัตโนมัติตามตำแหน่งฟิสิคัล รีซอร์สของระบบที่ถูกจัดการโดย HMC คือโพรเซส เซอร์และหน่วยความจำ ผู้ใช้จะเป็นผู้พิจารณาข้อกำหนดเกี่ยวกับ I/O สำหรับพาร์ติชันเหล่านี้ จ<sup>ำ</sup>กนั้น HMC จะสร*้*างโปรไฟล์ ้สำหรับแต่ละโลจิคัลพาร์ติชันที่อยู่ชิดกัน และโปรไฟล์ของระบบสำหรับระบบที่ถูกจัดการ

### พาร์ติชันระบบเต็ม

พาร์ติชันพิเศษที่เรียกว่า *พาร์ติชันระบบเต็ม* จะกำหนดรีซอร์สของระบบที่ถูกจัดการทั้งหมดของคุณให**้กับพาร์ติชันขนาดใหญ**่ หนึ่งพาร์ติชัน

พาร์ติชันระบบเต็มจะคล้ายกับเมธอดของระบบปฏิบัติการที่ไม่แบ่งพาร์ติชันแบบดั้งเดิม เนื่องจากรีซอร์สทั้งหมดได้ถูก กำหนดให้กับพาร์ติชันนี้ คุณไม่สามารถสตาร์ทพาร์ติชันอื่นใดได้ เมื่อพาร์ติชันระบบเต็มทำงานอยู่ คุณยังไม่สามารถสตาร์ท พาร์ติชันระบบเต็มได้ เมื่อพาร์ติชันอื่นทำงานอยู่ คุณควรเลือกที่จะใช้พาร์ติชันระบบเต็ม หรือสร**้างพาร์ติชันอื่น การใช**้ I/O ของคุณอาจได้รับผลกระทบหากคุณสับเปลี่ยนระหว่างอ็อพชันสองตัวนี้หลายครั้ง

### การรัน AIX บนโลจิคัลพาร์ติชัน

มีความแตกต่างกันระหว่างวิธีที่ AIX ใช้รันบนโลจิคัลพาร์ติชัน และวิธีที่ใช้รันบนเซิร์ฟเวอร์แบบสแตนด์อะโลน

รายการที่แสดงต่อไปนี้อธิบายถึงความแตกต่างเหล่านี้:

- การจัดสรรรีซอร์สของโลจิคัลพาร์ติชันจัดเตรียม ความสามารถในการเลือกคอมโพเนนต์แต่ละตัวที่ต้องการเพิ่มให้กับพาร์ ติชัน โดยไม่ต้องอาศัยการพึ่งพาระหว่างรีซอร์สเหล่านี้ สล็อตสามารถจัดสรรช่องเสียบ I/O ใดๆ บนระบบได้ อุปกรณ์อื่นๆ ้อาจจำเป็นต้องมี สำหรับข้อกำหนดเกี่ยวกับแอ็พพลิเคชันโดยเฉพาะ ซึ่งเป็นความคิดที่ดีในการปรับแต่งสล็อต PCI เพิ่ม ้เติมในพาร์ติชันที่ให้มากกว่าจำนวนของอะแด็ปเตอร์ ที่ต้องการ และยังจัดเตรียมความยืดหยุ่นโดยอนุญาตให้อะแด็ปเตอร์ ที่เพิ่มเติมเข้ามา ซึ่งต้องเสียบเข้ากับสล็อตที่ว่างที่เป็นส่วนหนึ่งของพาร์ติชันที่แอ็คทีฟ เนื่องจากแต่ละพาร์ติชันต้องการ ้อุปกรณ์สำหรับบูตของตนเองที่แยกจากกัน ระบบต้องมีอุปกรณ์สำหรับบูตอย่างน้อยหนึ่งชิ้น และอะแด็ปเตอร์ที่เชื่อมโยง ต่อพาร์ติชัน
- หาก AIX ต<sup>้</sup>องการรันอยู่ภายในโลจิคัลพาร์ติชัน AIX จะเรียก Hypervisor แทนการเข้าถึงฮาร์ดแวร์โดยตรงแบบดั้งเดิม ู และสิ่งอำนวยความสะดวกในการแม็พแอดเดรส
- การเรียกการเข้าถึงโดยตรงบางอย่างถูกนำเสนอสำหรับวัตถุประสงค์ในการวินิฉัย และการเรียกโค้ดสำหรับส่งคืนสำรอง สำหรับ Run-Time Abstraction Services (RTAS) จะถูกใช้เมื่อออกการดำเนินการที่ผิดกฎเกณฑ์
- <span id="page-476-0"></span>• ไม่มีคอนโซลแบบฟิสิคัลอยู่บนพาร์ติชันขณะที่พอร์ตอนุกรมแบบฟิสิคัลบนระบบ สามารถกำหนดให้กับพาร์ติชัน ซึ่ง ี่ สามารถอยู่ในหนึ่งพาร์ติชันในหนึ่งครั้งเท่านั้น หากต้องการจัดเตรียมเอาต์พุตสำหรับข้อความคอนโซล และยังเตรียมไว ี สำหรับวัตถุประสงค์ในการวินิจฉัย เฟิร์มแวร์ที่นำtty เสมือนไปใช<sup>้</sup>งานซึ่งจะมองเห็นโดย AIX ในฐานะเป็นอุปกรณ์tty แบบ มาตรฐาน เอาต์พุตจะถูกส่งไปยัง HMC ระบบย<sup>่</sup>อยการวินิจฉัย AIX จะใช<sup>้</sup> tty เสมือนเป็นคอนโซลระบบ
- การดำเนินการของแพล็ตฟอร์มบางอย่างจะมีข้อจำกัดใน LPAR ตัวอย่างเช่น ในระบบที่ไม่ใช่ LPAR อัพเดตเฟิร์มแวร์ของ แพล็ตฟอร์มสามารถดำเนินการได้จาก AIX โดยผู้ใช้root เนื่องจาก อัพเดตเฟิร์มแวร์อาจมีผลกระทบต่อพาร์ติชันทั้งหมด ี ที่อยู่ในระบบ LPAR ผู้ดูแลระบบ LPAR สามารถระบุว่า พาร์ติชันเฉพาะ (หรือไม่มีพาร์ติชัน) มีสิทธิในการใช<sup>้</sup>งานนี้ ภายใน พาร์ติชันนั้น อัพเดตเฟิร์มแวร์จะทำงานด้วยวิธีเดียวกับที่ทำงานในระบบที่ไม่ใช่ LPAR

นอกเหนือจากข้อควรพิจารณาเหล่านี้ AIX จะรันอยู่ภายในพาร์ติชันด้วยวิธีเดียวกับที่รันอยู่บนเซิร์ฟเวอร์แบบสแตนด์อะโลน ไม่มีความแตกต่างใดๆ ที่สังเกตเห็นจากแอ็พพลิเคชัน หรือมุมมองของผู้ดูแลระบบ แอ็พพลิเคชันในกลุ่มที่สามต้องการเพียง ี แค<sup>่</sup>การรับรองสำหรับระดับของ AIX ที่รันอยู่ในพาร์ติชัน และ *ไม่ใช่* สำหรับสภาวะแวดล<sup>้</sup>อม LPAR เอง

#### การจัดการแบบรีโมต

You can connect your browser to the Hardware Management Console (HMC) to manage your partitions remotely or use the command line.

เมธอดการจัดการกับระบบต่อไปนี้แต่ละวิธีสามารถดำเนินการได้โดยใช้อินเตอร์เฟส HMC หรือบรรทัดรับคำสั่ง

- ใช้ไคลเอ็นต์ HMC เพื่อจัดการกับพาร์ติชัน AIX ใดๆ หรือระบบแบบรีโมต ปลั๊กอิน AIX ทั้งหมดบนระบบ AIX สามารถถูก จัดการแบบรีโมตจากไคลเอ็นต์ HMC
- ใช้ไคลเอ็นต์ HMC เพื่อจัดการกับไคลเอ็นต์ HMC แบบรีโมต ปลั๊กอิน HMC ทั้งหมดที่อยู่บนเซิร์ฟเวอร์ HMC อาจถูกจัด การแบบรีโมตจากไคลเอ็นต์ HMC เฉพาะปลั๊กอินที่เป็นข้อยกเว<sup>้</sup>นเท่านั้นที่เป็นปลั๊กอินแบบ Service Agent

For information about remotely managing partitions with the command line on the HMC, see Using the HMC remote command line.

### การรักษาความปลอดภัยของพาร์ติชัน

ผู้ดูแลระบบสามารถติดตั้งเชิร์ฟเวอร์ด้วยอ็อพชัน Evaluation Assurance Level 4+ (EAL4+) ระหว่างการติดตั้งระบบปฏิบัติ<br>การพื้นฐาน (BOS) ถ<sup>้</sup>าคุณเลือกอ็อพชันนี้ มีข<sup>้</sup>อจำกัดเกี่ยวกับซอฟต์แวร์ที่ถูกติดตั้งไว**้ในระหว**่างการติดตั้ ในการเข้าถึงเน็ตเวิร์ก

ตั้งแต<sup>่</sup> AIX 5L Version 5.2 with the 5200-01 Recommended Maintenance package เทคโนโลยี EAL4+ จะรันบน แพล็ตฟอร์มฮาร์ดแวร์ตัวประมวลผล POWER4 ที่สนับสนุนคอนฟิกูเรชันโลจิคัลพาร์ติชัน เซิร์ฟเวอร์ EAL4+ สนับสนุน อปกรณ์ต่อพ่วงต่อไปนี้:

- อุปกรณ์หน่วยเก็บ
	- เทกร์มินัล
	- พรินเตอร์
	- ฮาร์ดดิสก์
	- ซีดีรอมไดร์ฟ
- อุปกรณ์การสำรองข้อมูล
	- Streamers
- <span id="page-477-0"></span>- ฟล็อปปิดิสก์ไดร์ฟ
- อุปกรณ์เน็ตเวิร์ก
	- อีเทอร์เน็ต
	- โทเค็นริง

# การนำไปปฏิบัติของโลจิคัลพาร์ติชัน

สภาวะแวดล้อมแบบแบ่งพาร์ติชันแบบโลคัลจะเพิ่มช่องเก็บโซลูชัน ซึ่งสามารถจัดเตรียมสำหรับการจัดการที่ดีกวา สภาพ ี พร้อมใช้งานที่ได้รับการปรับปรุง และการใช้รีซอร์สที่ได<sup>้</sup>ประสิทธิภาพมากกว่า คุณสามารถนำโลจิคัลพาร์ติชันไปใช<sup>้</sup>งานได*้*ใน หลายๆวิธี

## การรวมตัวกันของเซิร์ฟเวอร์

้ถ้าคุณมีเซิร์ฟเวอร์ที่มีความสามารถในการประมวลผลที่เพียงพอ คุณสามารถแบ่งแยกเซิร์ฟเวอร์ออกเป็นระบบที่มีขนาดที่ เล็กกว่าหลายๆ ระบบ เพื่อเปิดใช<sup>้</sup>งานการรวมตัวกันของเซิร์ฟเวอร์ การใช้การแบ่งพาร์ติชันสำหรับการรวมตัวกันของเซิร์ฟ เวอร์ อนุญาตให้คุณแยกแอ็พพลิเคชันซึ่งคุณจะได<sup>้</sup>รับประโยชน์จากการจองพื้นที่ที่ลดลง มีการจัดการเพียงจุดเดียว และง่าย ต่อการกระจายรีซอร์สใหม่อีกครั้ง เมื่อมีการเปลี่ยนแปลงเวิร์กโหลด

### ึการผสมกันระหว่างสภาวะแวดล้อมจริงและสภาวะแวดล้อมสำหรับการทดสอบ

โดยปกติแล้ว สภาวะแวดล้อมจริงและสภาวะแวดล้อมสำหรับการทดสอบ ควรจะแยกออกจากกัน การแบ่งพาร์ติชันจะเปิดใช้ งานพาร์ติชันที่แยกออกจากกันเพื่อจัดสรรไว้สำหรับระบบจริง และระบบสำหรับการทดสอบ พร้อมทั้งกำจัดความต้องการใน ้การซื้อสาร์ดแวร์ และซอฟต์แวร์เพิ่มเติม

้ เมื่อการทดสอบเสร็จสิ้นลงแล้ว รีซอร์สที่ถูกจัดสรรไปยังพาร์ติชันการทดสอบ สามารถส่งคืนไปยังพาร์ติชันจริง หรือพาร์ติชัน อื่น ตามที่ต้องการ คุณยังสามารถเพิ่มรีซอร์สพิเศษให้กับพาร์ติชัน ถ้าคุณต้องการย้ายพาร์ติชันจากสภาวะแวดล้อมสำหรับการ ิทดสอบไปยังสภาวะแวดล้อมจริง เนื่องจากโปรเจ็กต์ใหม่ได้ถูกพัฒนาไว้โปรเจ็กต์เหล่านั้นสามารถสร้างและทดสอบบน ฮาร์ดแวร์เดียวกันได<sup>้</sup> ซึ่งโปรเจ็กต์เหล**่านั้นจะถูกนำไปใช**้งาน

## การรวบเวอร์ชันของระบบปฏิบัติการเดียวกันหลายเวอร์ชัน

เวอร์ชันอื่นของ AIX สามารถมีได<sup>้</sup>บนโลจิคัลพาร์ติชัน (LPAR) อื่นบนระบบเดียวกัน

ิ การรวบรวมเวอร์ชันของระบบปฏิบัติการเดียวกัน AIX หลายเวอร์ชันอนุญาตให<sup>้</sup>คุณจัดการกับข<sup>้</sup>อกำหนดด<sup>้</sup>านแอ็พพลิเคชัน หลายข้อ โดยไม่ต้องมีหลายระบบ คุณยังสามารถสร้าง LPAR เพื่อทดสอบแอ็พพลิเคชัน ภายใต<sup>้</sup>เวอร์ชันของระบบปฏิบัติการ เวอร์ชันใหม่ ก่อนที่คุณจะอัพเกรดสภาวะแวดล้อมในระบบจริง แทนที่จะมีหลายเซิร์ฟเวอร์สำหรับฟังก์ชันนี้ชุดของรีซอร์สต่ำ ิสุดสามารถนำมาใช้ได้ชั่วคราวเพื่อสร้าง LPAR ใหม่ ซึ่งคุณสามารถทดสอบแอ็พพลิเคชันได้ เมื่อคุณไม่ต้องการพาร์ติชันนั้น ้อีกต่อไป คุณสามารถรวบรวมรีซอร์สกลับสู่ LPAR ตัวอื่นได<sup>้</sup>

# การสื่อสารของเน็ตเวิร์กอะแด็ปเตอร์ระหว่างพาร์ติชันและ HMC

หลังจากที่ได้เริ่มต้นพาร์ติชันแล้ว พาร์ติชันจะใช้เน็ตเวิร์กอะแด็ปเตอร์เพื่อสื่อสารกับ Hardware Management Console  $(HMC)$ 

ทั้ง HMC และพาร์ติชันต*้*องถูกปรับแต่งไว<sup>้</sup> ดังนั้นจึงสามารถใช<sup>้</sup>เน็ตเวิร์กอะแด็ปเตอร์เพื่อสื่อสาร ระหว่างกันได้ พาร์ติชันอาจถูก กำหนดค่าคอนฟิก เพื่อระบุ HMC (หรือ HMCs) บนเครือข่าย ซึ่งขอแนะนำว่า เน็ตเวิร์กที่ได<sup>้</sup>ปรับแต<sup>่</sup>งการทำงานไว**้โดยใช**้เซิร์ฟ เวอร์ Domain Name Service (DNS)

้คุณสามารถใช้ชื่อโฮสต์แบบเต็ม หรือแบบบสั้นเพื่อระบุพาร์ติชันและ HMCs อย่างไรก็ตาม ขอแนะนำว่า แต่ละพาร์ติชันและ HMC ที่ระบุการใช้ชื่อโฮสต์ที่ผ่านการรับรองแบบเต็มตาม identification นี้ควรใช้ชื่อเฉพาะของพาร์ติชันทั้งหมด และ HMC ในเน็ตเวิร์กชื่อโฮสต์ที่ผ่านการรับรองโดยสมบูรณ์ไม่สามารถมีความกว*้*างเกิน 100 ไบต์

HMC และพาร์ติชันยังสามารถปรับแต<sup>่</sup>งได<sup>้</sup>โดยใช้ชื่อโฮสต์แบบสั้นโดยที่ชื่อโดเมนไม**่ได**้ถูกกำหนดไว<sup>้</sup> ซึ่งถูกทำในเน็ตเวิร์กแบบ ไพรเวตหรือเน็ตเวิร์กสำหรับการทดสอบ ถ<sup>้</sup>าคุณได<sup>้</sup>กำหนด HMC โดยใช้ชื่อโฮสต์แบบย่อ คุณต้องดำเนินการตามขั้นตอนการ ิ คอนฟิกูเรชันเน็ตเวิร์กเพิ่มเติมเพื่อมั่นใจว่า การสื่อสารระหว่างพาร์ติชันกับ HMC ถูกต้อง ถ้าคุณใช้ชื่อโฮสต์แบบสั้นแทนชื่อ โฮสต์ที่ผ่านการรับรอง โปรดตรวจสอบให<sup>้</sup>แน่ใจว่าชื่อโฮสต์แบบสั้นเป็นชื่อที่ไม่ซ้ำกัน และได้ระบุการแม็พกับ IP แอดเดรส ไว้อย่างถกต้อง

ี ลำดับการค้นหาระหว่างโลคัลไฟล์ /etc/hosts กับ DNS สามารถระบุได๋โดยใช้ไฟล์ /etc/netsvc.conf หรือไฟล์ /etc/ irs.conf

้ตัวอย่างต่อไปนี้จะแสดงภาพของสถานการณ์จำลอง ที่ได้รับการสนับสนุน:

- ถ้าคุณกำลังใช<sup>้</sup> DNS และพาร์ติชันของคุณ และ HMC กำลังใช้ชื่อโฮสต์ที่ผ่านการรับรองโดยสมบูรณ์ ดังนั้นจึงไม่มีคอนฟิ ้กูเรชั่นของเน็ตเวิร์กเพิ่มเติม ที่จำเป็นต<sup>้</sup>องมี
- ถ้าคุณกำลังใช<sup>้</sup> DNS และพาร์ติชันของคุณกำลังใช้ชื่อโฮสต์แบบย่อ เช่น *partition\_1* และ HMC ยังใช้ชื่อโฮสต์แบบย่อ เช่น hmc123 ชื่อทั้งสองแบบต้องถูกเพิ่มให<sup>้</sup>กับโลคัลไฟล์/etc/hosts ตามที่แสดงดังต่อไปนี้:

```
root@partition_1
-> cat /etc/hosts
127.0.0.1 loopback localhost
9.3.3.151 partition_1.mydomain.mycompany.com partition_1
9.3.3.152 hmc123.mydomain.mycompany.com hmc123
```
่ หมายเหตุ: คุณต้องสอดแทรกชื่อโฮสต์ที่ผ่านการรับรองโดยสมบูรณ์ นอกเหนือจากชื่อย<sup>่</sup>อ เมื่อ DNS แสดงขึ้น

• ถ้าคุณไม่ได้ใช<sup>้</sup>DNS และพาร์ติชันของคุณกำลังใช้ชื่อโฮสต์ที่ผ<sup>่</sup>านการรับรองโดยสมบูรณ์ เช่น partition\_1.mydomain. mycompany.com และ HMC ยังคงใช้ชื่อโฮสต์ที่ผ่านการรับรองโดยสมบูรณ์ เช่น hmc123.mydomain.mycompany.com ชื่อทั้งสองชื่อต้องถูกเพิ่มให<sup>้</sup>กับโลคัลไฟล์ /etc/hosts ตามที่แสดงดังต<sup>่</sup>อไปนี้:

```
root@partition_1.mydomain.mycompany.com
-> cat /etc/hosts
```
127.0.0.1 loopback localhost 9.3.3.151 partition\_1.mydomain.mycompany.com 9.3.3.152 hmc123.mydomain.mycompany.com

• ถ้าคุณไม่ได้ใช<sup>้</sup>DNS และพาร์ติชันของคุณกำลังใช้ชื่อโฮสต์แบบย่อ เช่น *partition\_1* และ HMC ยังใช้ชื่อโฮสต์แบบย<sup>่</sup>อ เช่น hmc123 ชื่อทั้งสองต้องถกเพิ่มให้กับโลคัลไฟล์ /etc/hosts ตามที่ได้แสดงดังต่อไปนี้:

```
root@partition 1
-> cat /etc/hosts
127.0.0.1 loopback localhost
9.3.3.151 partition 1
9.3.3.152 hmc123
```
• HMC กำลังใช้ชื่อโฮสต์แบบย่อ เช่น*hmc123* และคุณต้องการใช้ทั้งชื่อโฮสต์ที่ผ่านการรับรองโดยสมบูรณ์ และชื่อโฮสต์ แบบย่อสำหรับ HMC หากพาร์ติชันของคุณสื่อสารกับ HMC ได้อย่างถูกต้อง คุณต้องระบุชื่อโฮสต์แบบย่อก่อนที่ชื่อโฮสต์ที ี่ผ่านการรับรองโดยสมบรณ์ในไฟล์ /etc/hosts ของพาร์ติชัน ตามที่ได้แสดงดังต่อไปนี้:

```
root@partition_1.mydomain.mycompany.com
-> cat /etc/hosts
127.0.0.1 loopback localhost
9.3.3.151 partition 1.mydomain.mycompany.com
9.3.3.152 hmc123 hmc123.mydomain.mycompany.com
```
# ี การติดตั้ง AIX ในสภาวะแวดล้อมแบบแบ่งพาร์ติชัน

้มีโพรซีเดอร์จำนวนมากสำหรับการติดตั้ง AIX ในสภาวะแวดล<sup>้</sup>อมแบบแบ<sup>่</sup>งพาร์ติชัน

สำหรับวิธีการติดตั้งที่คุณเลือกไว<sup>้</sup> โปรดมั่นใจว่า คุณได<sup>้</sup>ปฏิบัติตามลำดับของขั้นตอนตามที่แสดง ภายในแต<sup>่</sup>ละโพรซีเดอร์ คุณ<br>ต้องใช<sup>้</sup> AIX เพื่อเสร็จสิ้นขั้นตอนการติดตั้งบางอย่าง ขณะที่ขั้นตอนอื่นจะเสร็จสิ้นโดยใช*้*อินเตอร์เ

# การติดตั้ง AIX โดยใช้อุปกรณ์สื่อบันทึกเพื่อติดตั้งพาร์ติชันพร้อมกับ HMC

สำหรับโพรซีเดอร์นี้ คุณจะดำเนินการติดตั้งใหม่ หรือเขียนทับระบบปฏิบัติการพื้นฐานที่เสร็จสิ้นแล้วบนโลจิคัลพาร์ติชันโดย ใช้ อุปกรณ์สื่อบันทึกของพาร์ติชัน โพรซีเดอร์นี้จะยอมรับว่า มี HMC ที่พ่วงต่อกับระบบที่ถูกจัดการ

# สิ่งที่จำเป็นต<sup>้</sup>องมี

The information in this how-to scenario was tested using specific versions of AIX. The results you obtain might vary significantly depending on your version and level of AIX.

ี หมายเหตุ: สำหรับวิธีการติดตั้งที่คุณเลือกไว้โปรดมั่นใจว่า คุณได้ปฏิบัติตามลำดับของขั้นตอนตามที่แสดง ภายในโพรซี เดอร์แต่ละแบบ คุณต้องใช้ AIX เพื่อเสร็จสิ้นขั้นตอนการติดตั้งบางขั้นตอนขณะที่ขั้นตอนอื่นๆ จะเสร็จสิ้นโดยใช้อินเตอร์เฟส **HMC** 

ก่อนที่คุณจะเริ่มต้นโพรซีเดอร์นี้ คุณควรใช<sup>้</sup> HMC เพื่อสร*้างพาร์ติชันและพาร์ติชันโปรไฟล์สำหรับ*ไคลเอ็นต์ไว*้แล*้ว กำหนดตัว ้ ควบคุม SCSI บัสที่พวงต่อกับอุปกรณ์สื่อบันทึก เน็ตเวิร์กอะแด็ปเตอร์ และมีพื้นที่ว่างดิสก์ที่เพียงพอสำหรับระบบปฏิบัติการ AIX ให<sup>้</sup>กับพาร์ติชัน ตั้งค**่าโหมดบูตสำหรับพาร์ติชันนี้ให**้เป็นโหมด SMS หลังจากที่คุณได้สร้างพาร์ติชัน และพาร์ติชันโปรไฟล์ ้สำเร็จแล*้*ว ปล**่อยให**้พาร์ติชันอยู่ในสถานะ *พร้อมใช<sup>้</sup>งาน* สำหรับคำแนะนำเกี่ยวกับวิธีสร้างโลจิคัล พาร์ติชัน และพาร์ติชันโปร ไฟล์ อางอิงบทความ Creating logical partitions and partition profiles ใน IBM Power Systems Hardware Information Center

# ์ ขั้นตอนที่ 1 เรียกทำงานและติดตั้งพาร์ติชัน (ดำเนินการตามขั้นตอนเหล**่านี้ในอินเตอร**์เฟส HMC)

- 1. เรียกทำงานพาร์ติชัน ดังนี้:
	- a. ใส่สื่อบันทึก*AIX 7 วอลุ่ม 1* ในอุปกรณ์สื่อบันทึกของระบบที่ถูกจัดการ
	- b. ในบานหน้าต่างนำทาง ให้เปิด การจัดการระบบ > เซิร์ฟเวอร์ และคลิกระบบที่มีโลจิคัลพาร์ติชันอยู่
	- c. จากเมนูงานให้เลือกพาร์ติชัน คลิก การดำเนินการ > เปิดใช้งวาน > โปรไฟล์
	- d. เลือก เปิดหน้าต่างเทอร์มินัลหรือเซสชันคอนโซล ที่ด้านล่างของเมนเพื่อเปิดหน้าต่างเทอร์มินัลเสมือน (vterm)
	- e. เลือกระดับสูงเพื่อเปิดเมนูอ็อพชันขั้นสูง
- f. สำหรับโหมดบูต ให<sup>้</sup>เลือก SMS
- เลือก ตกลง เพื่อปิดเมนูอ็อพชันขั้นสูง g.
- h. เลือก ตกลง หน้าต่าง vterm จะเปิดขึ้นสำหรับพาร์ติชัน
- 2. ในเมนู the SMS บน vterm ให้ทำดังต่อไปนี้:
	- .a. กดคีย์ 5 และกด Enter เพื่อเลือก 5 เลือกอ็อพชันการบูต

```
PowerPC Firmware
Version SF220_001
SMS 1.5 (c) Copyright IBM Corp. 2000, 2003 All rights reserved.
Main Menu
1. Select Language
2. Setup Remote IPL (Initial Program Load)
3. Change SCSI Settings
4. Select Console
5. Select Boot Options
Navigation Keys:
             X = eXit System Management Services
                 Type the number of the menu item and press Enter or select Navigation Key: 5
```
- b. กดคีย์ 2 และกด Enter เพื่อเลือก 2 เลือกอุปกรณ์สำหรับบูต
- ึกดคีย์ 1 และกด Enter เพื่อเลือก 1 เลือกอุปกรณ์สำหรับบูตอันดับแรก  $\mathbf{c}$ .
- $d.$  กดคีย์ 3 และกด $\,$ Enter เพื่อเลือก 3. $\,$ DVD  $\,$
- เลือกชนิดของสื่อบันทึกที่สอดคล<sup>้</sup>องกับอุปกรณ์สื่อบันทึก และกด Enter e.
- f. เลือกหมายเลขอุปกรณ์ที่สอดคล้องกับอุปกรณ์สื่อบันทึก และกด Enter อุปกรณ์สื่อบันทึกจะเป็นอุปกรณ์แรกในราย การ ลำดับการบต
- ิ กดปุ่ม ESC จนกระทั่งคุณกลับสู่เมนู ปรับแต**่งลำดับอุปกรณ์สำหรับบูต** g.
- เลือกหมายเลขอุปกรณ์ที่สอดคล้องกับฮาร์ดดิสก์ และกด Enter h.
- ึกดปุ่ม x เพื่อออกจากเมนู SMS ยืนยันว่า คุณต้องการออกจาก SMS i.
- 3. บุตจาก AIX Volume 1 ดังนี้:
	- a. เลือกคอนโซล และกด Enter
	- b. เลือกภาษาสำหรับเมนูการติดตั้ง BOS และกด Enter เพื่อเปิดเมนู ยินดีต้อนรับเข้าสู่การติดตั้งระบบปฏิบัติการพื้น ฐาน และการดูแลรักษา
	- c. พิมพ์ 2 เพื่อเลือก เปลี่ยน/แสดงคาติดตั้งสำหรับการติดตั้ง และดำเนินการติดตั้ง ในฟิลด์ ตัวเลือก และกด Enter

```
Welcome to Base Operating System
                     Installation and Maintenance
Type the number of your choice and press Enter. Choice is indicated by >>>.
   1 Start Install Now with Default Settings
   2 Change/Show Installation Settings and Install
   3 Start Maintenance Mode for System Recovery
   4 Make Additional Disks Available
   88 Help ?
   99 Previous Menu
>>> Choice [1]: 2
```
- 4. ตรวจสอบหรือเปลี่ยนค่าติดตั้งสำหรับการติดตั้ง BOS ดังนี้:
	- ือ พิมพ์ 1 ในฟิลด์ ตัวเลือก เพื่อเลือกอ็อพชัน คาติดตั้งของระบบ
	- b. พิมพ์ 1 สำหรับการติดตั้งใหม่และการเขียนทับการติดตั้งที่เสร็จสิ้นแล้วลงในฟิลด์ ตัวเลือก และกด Enter

หมายเหตุ: วิธีการติดตั้งที่พร้อมใช้งานจะขึ้นอยู่กับว่า ดิสก์ของคุณได้ติดตั้ง AIX เวอร์ชันก่อนหน้านี้

- c. เมื่อหน้าจอ เปลี่ยนดิสก์ แสดงขึ้น คุณสามารถเปลี่ยนดิสก์ปลายทางสำหรับการติดตั้งได้ ถ้าค่าดีฟอลต์ที่แสดงถูกต้อง ให<sup>้</sup>พิมพ์ 0 ลงในฟิลด์ ตัวเลือก และกด Enter หากต<sup>้</sup>องการเปลี่ยนดิสก์ปลายทาง ให**้ปฏิบัติดังต**่อไปนี้:
	- 1) พิมพ์หมายเลขของดิสก์แต่ละตัวที่คุณเลือกไว้ในฟิลด์ ตัวเลือก และกด Enter *ห<sup>้</sup>าม* กด Enter ในครั้งสุดท้าย จน กว่าคุณจะเสร็จสิ้นการเลือกดิสก์ทั้งหมด ถ้าคุณต้องยกเลิกการเลือกดิสก์ ให้พิมพ์หมายเลขครั้งที่สอง และกด Enter
	- 2) เมื่อคุณเสร็จสิ้นการเลือกดิสก์แล*้*ว ให้พิมพ์ 0 ลงในฟิลด์ ตัวเลือก และกด Enter หน้าจอ การติดตั้ง และค่าติดตั้ง ้จะเบิดขึ้นพร้อมกับแสดงดิสก์ที่เลือกไว้ภายใต้ คาติดตั้งระบบ
- d. ให้เปลี่ยนสภาวะแวดล<sup>้</sup>อมของภาษาหลัก ถ<sup>้</sup>าต้องการ ใช้ขั้นตอนต่อไปนี้ เพื่อเปลี่ยนภาษาหลักโดยใช้การติดตั้งนี้ เพื่อ ้เลือกภาษาและระเบียบตามท<sup>้</sup>องถิ่นที่คุณต<sup>้</sup>องการใช<sup>้</sup>

หมายเหต: การเปลี่ยนสภาวะแวดล้อมของภาษาหลักจะไม่ส่งเกิดผลในทันทีจนกว่าจะเสร็จสิ้นการติดตั้งระบบ ปฏิบัติการพื้นฐาน และรีบูตระบบของคุณ

- 1) พิมพ์ 2 ลงในฟิลด์ ตัวเลือก บนหน้าจอ การติดตั้งและค่าติดตั้ง เพื่อเลือกอ็อพชัน ค่าติดตั้งสภาวะแวดล<sup>้</sup>อม ของภาษาหลัก
- ่ 2) เลือกชุดของอ็อพชันระเบียบ ภาษา คีย์บอร์ดที่เหมาะสมกับท้องถิ่นของคุณ อ็อพชันส่วนใหญ่จะเป็นการรวมกัน ู ที่ได้ถูกกำหนดไว<sup>้</sup>ก่อน อย่างไรก็ตาม คุณสามารถกำหนดการรวมกันของอ็อพชันที่เป็นของคุณเองได<sup>้</sup>
	- หากต้องการเลือก สภาวะแวดล้อมของภาษา หลักที่ได้ถูกกำหนดไว้ก่อน ให้พิมพ์หมายเลขลงในฟิลด์ ตัว เลือก และกด Enter
	- หากต้องการปรับแต่งสภาวะแวดล้อมของภาษาหลักด้วยตัวคุณเองให้ปฏิบัติดังนี้:
		- a) เลือก MORE CHOICES
		- b) เลือกสร้างการรวมกันของคุณเอง
		- c) เมื่อหน้าจอ ตั้งค่าระเบียบตามท<sup>้</sup>องถิ่นหลัก เปิดขึ้น ให**้พิมพ์หมายเลขลงในฟิลด์ ตัวเลือก ที่สอดค**ล้อง กับระเบียบตามท<sup>้</sup>องถิ่นของตัวเลือกของคุณ และกด Enter
- ่ d) เมื่อหน้าจอ ตั้งค่าภาษาหลัก เปิดขึ้น ให้พิมพ์หมายเลขลงในฟิลด์ ตัวเลือก ที่สอดคล<sup>้</sup>องกับตัวเลือกของ คุณ สำหรับภาษาหลัก และกด Enter
- e) เมื่อหน้าจอ ตั้งค่าคีย์บอร์ด เปิดขึ้น ให้พิมพ์หมายเลขลงในฟิลด์ ตัวเลือก ที่สอดคล<sup>้</sup>องกับคีย์บอร์ดที่ พ่วงต่อกับระบบ และกด Enter
- e. หลังจากที่คุณได้ทำการเลือกของคุณทั้งหมดแล้ว ให้ตรวจสอบการเลือกว่าถูกต้อง กด Enter เพื่อยืนยันการเลือกของ ี คุณ และเริ่มต<sup>้</sup>นการติดตั้ง BOS ระบบจะรีบูตโดยอัตโนมัติ หลังจากการติดตั้งเสร็จสิ้น
- 5. เปลี่ยนพาร์ติชันไปเป็นโหมดปกติดังต่อไปนี้:
	- a. คลิกขวาบนพาร์ติชันโปรไฟล์เพื่อเปิดเมนูโปรดแน่ใจว่าคุณได*้*ไฮไลต์โปรไฟล์ที่ถูกต*้*อง
	- b. เลือก คุณสมบัติ
	- c. เลือกแท็บค่าติดตั้ง
	- d. สำหรับโหมดบูตให**้เลือก**ปกติ
	- e. เลือกตกลงเพื่อปิดเมนูคุณสมบัติ
	- f. คลิกขวาบนพาร์ติชันเพื่อเปิดเมน
	- g. เลือกรีสตาร**์ทพาร์ติ**ชัน
	- h. เลือก **ทันที** สำหรับอ็อพชันการรีสตาร์ท
	- i. ยืนยันว่า คุณต้องการรีสตาร์ทพาร์ติชัน
	- j. เมื่อรีสตาร์ทพาร์ติชันแล**้วให**้คลิกขวาบนพาร์ติชันเพื่อเปิดเมนู
	- k. เลือก **เปิดหน**้าต**่างเทอร์มินัล** เพื่อเปิดหน้าต่างเทอร์มินัลเสมือน (vterm)
- 6. เสร็จสิ้นการติดตั้ง BOS ดังนี้:
	- ือ. พิมพ์ vt100 เป็นชนิดของเทอร์มินัล

```
Set Terminal Type
The terminal is not properly initialized. Please enter a terminal type
and press Enter. Some terminal types are not supported in
non-English languages.
    ibm3101
                tvi912
                              vt330
   ibm3151
                tvi920
                              vt340
   ibm3161
                tvi925
                              wyse30
   ibm3162
                tvi950
                              wyse50
   ibm3163
                vs100
                               wyse60
   ibm3164
                vt100wyse100
    ibmpc
                vt320
                               wyse350
    1ftsun
                  | If the next screen is unreadable, press Break (Ctrl-c)
   88 Help ?
                  | to return to this screen.
   99 Exit
>>> Choice []: vt100
```
- ่ ในเมนู ข้อตกลงการอนุญาตใช้สิทธิ์ให<sup>้</sup>เลือก <mark>ยอมรับข<sup>้</sup>อตกลงการอนุญาตใช้สิทธิ์</mark> b.
- เลือกใช่ เพื่อยอมรับข้อตกลงการอนุญาตใช้สิทธิ์  $\mathbf{c}$ .
- ึกด F10 (หรือ Esc+0) เพื่อออกจากเมนู ข้อตกลงการอนุญาตใช<sup>้</sup>สิทธิ์ d.
- e. ในเมนูหลัก Installation Assistant ให้เลือก ตั้งค่าวันที่และเวลา

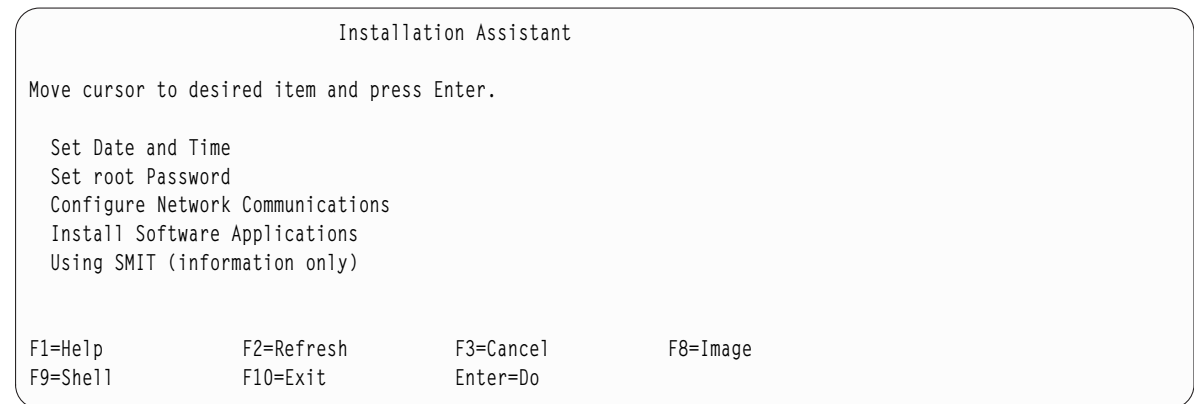

- f. ตั้งค่าวันที่ เวลา และเขตเวลาที่ถูกต้อง กดคีย์ F3 (หรือ Esc+3) เพื่อกลับไปที่เมนูหลักของ Installation Assistant
- g. เลือก ตั้งคารหัสผาน root ตั้งคารหัสผ่าน root สำหรับพาร์ติชัน
- h. เลือก ปรับแต**่งการสื่อสารผ**่านเน็ตเวิร์ก เลือก เริ่มต<sup>้</sup>นทำงานกับ TCP/IP เลือกจาก เน็ตเวิร์กอินเตอร์เฟสที่พร้อม ใช้งาน และกด Enter ป<sup>้</sup>อนรายละเอียดเน็ตเวิร์กที่เหมาะสมในเมนู คอนฟิกูเรชันต่ำสุด และเมนู เริ่มต<sup>้</sup>นทำงาน และกด Enter ใช้ปุ่ม F3 (หรือ Esc+3) เพื่อกลับสู่เมนูหลัก Installation Assistant
- i. ออกจาก Installation Assistant โดยกด F10 (หรือ Esc+0)
- i. หน<sup>้</sup>ำต่าง vterm จะแสดงพร้อมต์สำหรับล็อกอิน

### ขั้นตอนที่ 2 จัดการกับพาร์ติชันของคุณ (ดำเนินการกับขั้นตอนนี้ในสภาวะแวดล<sup>้</sup>อม AIX )

เมื่อเสร็จสิ้นการติดตั้ง และรีบูตระบบแล้ว หน้าต่าง vterm จะแสดงพร้อมต์สำหรับล็อกอิน

ณ จุดนี้ คุณอาจต้องดำเนินการกับโพรซีเดอร์การดูแลระบบต่างๆ ทั่วไป ตารางต่อไปนี้ แสดงตำแหน่งที่ใช้ในการค้นหาข้อมูล ้เกี่ยวกับการดำเนินการกับโพซีเดอร์เหล**่**านี้

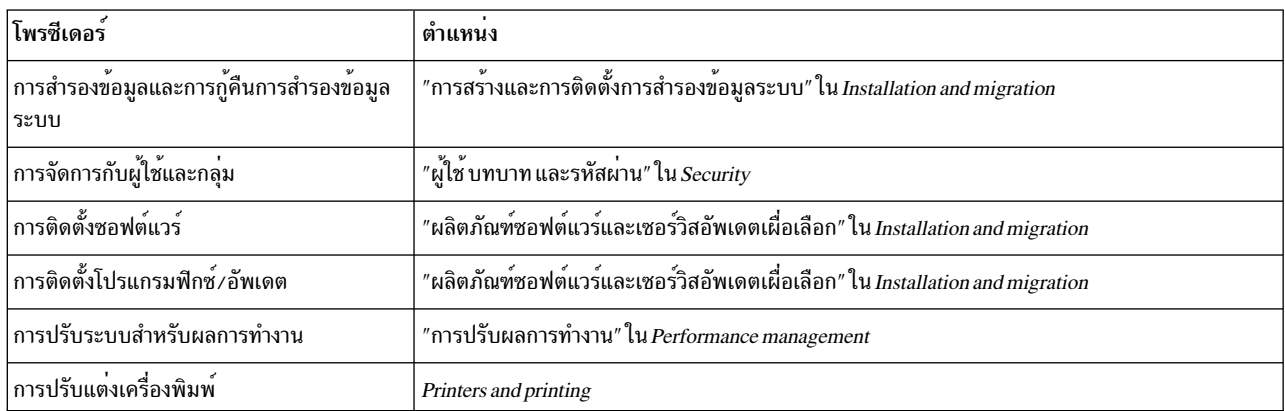

*ตารางที่ 20.* โพรซีเดอร์การดูแลระบบทั่วไป

## การติดตั้ง AIX โดยใช<sup>้</sup>อุปกรณ์สื่อบันทึกเพื่อติดตั้งพาร์ติชันโดยไม**่มี HMC**

้สำหรับโพซีเดอร์นี้ คุณจะใช้อุปกรณ์สื่อบันทึกในตัวของระบบ เพื่อดำเนินการกับการติดตั้งระบบปฏิบัติการพื้นฐานใหม**่แล**ะ ระบบปฏิบัติการพื้นฐานที่ติดตั้งเสร็จสิ้นแล้ว บนระบบแบบสแตนด์อะโลน

The information in this how-to scenario was tested using specific versions of AIX. The results you obtain might vary significantly depending on your version and level of AIX.

์ ข้อมูลนี้มีโพรซีเดอร์ที่ใช้ในการติดตั้งระบบปฏิบัติการ AIX สำหรับข้อมูลเพิ่มเติมเกี่ยวกับแนวคิดและข้อควรพิจารณาที่เกี่ยว ู ข้อง ขณะที่ดำเนินการติดตั้งระบบปฏิบัติการพื้นฐาน AIX หรือแนวคิดและข้อกำหนดที่เกี่ยวข้องขณะที่ใช<sup>้</sup> Network Installation Manager (NIM) ในการติดตั้งและดูแล AIX โปรดอ้างถึง Installation and migration

ณ จุดนี้ การติดตั้ง BOS จะเสร็จสิ้นลง และคอนฟิกูเรชันเบื้องต<sup>้</sup>นของระบบจะเสร็จสิ้นเช่นกัน

### ขั้นตอนที่ 1 จัดเตรียมระบบของคุณสำหรับการติดตั้ง

- พื้นที่ดิสก์และหน่วยความจำที่เพียงพอและพร้อมใช้งาน AIX ต้องมีหน่วยความจำ 4 GB และพื้นที่ว่างดิสก์ 20 GB เป็น อย่างน<sup>้</sup>อย สำหรับข<sup>้</sup>อมูลเกี่ยวกับรีลีสเพิ่มเติม โปรดดูที่ AIX 7.2 หมายเหตุรีลีส
- ตรวจสอบให้แน่ใจว่า การติดตั้งฮาร์ดแวร์ของคุณเสร็จสิ้นแล้ว ซึ่งรวมถึงอุปกรณ์ภายนอกทั้งหมด โปรดดูเอกสารคู่มือเกี่ยว ้กับคำสั่งในการติดตั้งซึ่งจัดเตรียมไว<sup>้</sup>พร้อมกับยูนิตระบบของคุณ
- ถ้าระบบของคุณต้องสื่อสารกับระบบอื่นๆ และเข้าถึงรีซอร์สของระบบเหล่านั้น ตรวจสอบให้แน่ใจว่า คุณมีข้อมูลที่อยู่ในเ วิร์กชีตต่อไปนี้ก่อนที่จะดำเนินการติดตั้งต่อไป:

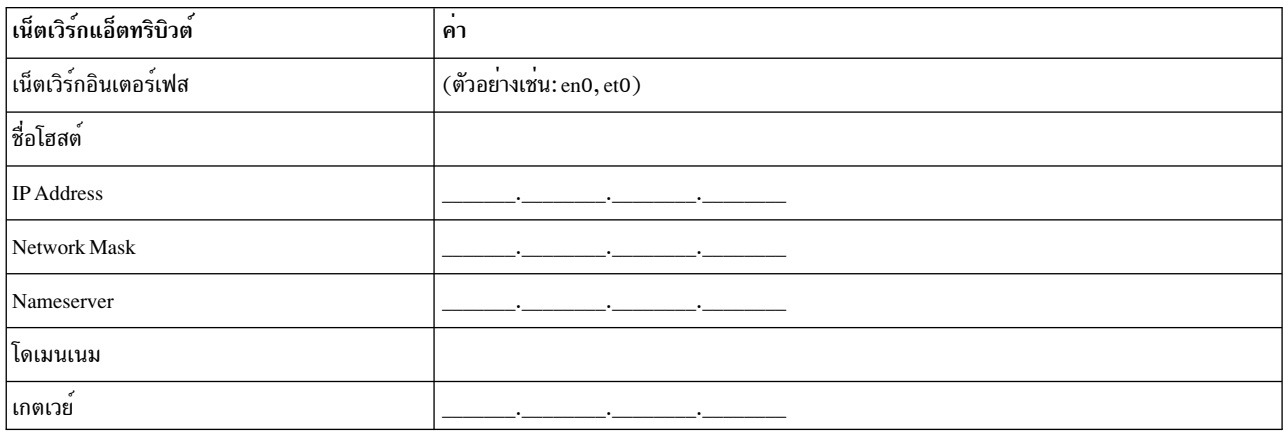

ตารางที่ 21. เวิร์กซีต ข้อมูลคอนฟิกูเรชันของเน็ตเวิร์ก

### ขั้นตอนที่ 2 บูตจากสื่อบันทึกผลิตภัณฑ<sup>์</sup> AIX

- 1. ใส่สื่อบันทึก $\overline{AIX}$ Volume 1 ลงในอุปกรณ์สื่อบันทึก
- 2. ต้องแน่ใจว่าอุปกรณ์ภายนอกทั้งหมดที่ต่ออยู่กับระบบ (เช่น ไดร์ฟ DVD และเทอร์มินัล) เปิดอยู่ เฉพาะไดร์ฟสื่อบันทึกที่ ้คุณจะติดตั้ง AIX เท่านั้นที่ควรมีสื่อบันทึกสำหรับการติดตั้ง
- 3. ปฏิบัติตามโพรซีเดอร์เพื่อเปิดระบบให<sup>้</sup>ดำเนินการบูตจากสื่อบันทึกผลิตภัณฑ์ AIX โปรดศึกษาคำสั่งในเอกสารคู่มือ ้สำหรับฮาร์ดแวร์ของคุณ ถ้าจำเป็น

หมายเหตุ: ระบบ MicroChannel ที่เกากว่าต้องการให้ตั้งคาคีย์ล็อกในตำแหน่งที่ให้บริการ ก่อนที่จะเปิดระบบ ระบบ PCI ที่เกากว่าบางระบบอาจต้องให้คุณพิมพ์ 5 หรือกดปุ่ม F5 (ขึ้นอยู่กับว่าคุณมีเทอร์มินัล ASCII หรือ คอนโซลการแสดง ภาพกราฟิกสี) เมื่อระบบสงเสียงบื้บ และเริ่มต้นทำซ้ำ IBM บน คอนโซลสักครูหนึ่งหลังจากเปิดเครื่อง ระบบ PCI ปัจจุบัน ้ส่วนใหญ่ต้องการให้คุณพิมพ์ 5 (โดยไม่พิจารณาถึงคอนโซลที่คุณมี) ที่พร้อมต์ระบบเหล่านี้ และ ระบบปัจจุบันส่วนใหญ่ ีสามารถตั้งค่าให้บูตจากสื่อบันทึกสำรอง ก่อนที่จะเปิดระบบโดยใช้เมนูเซอร์วิสโพรเซสเซอร์ โปรดดูข้อมูลเพิ่มเติมได้จาก เอกสารคู่มือสำหรับฮาร์ดแวร์ของคุณ

- 4. เลือกคอนโซลของระบบเมื่อมีพร้อมต์ปรากฏขึ้นโดยพิมพ์คีย์ที่บ่งชี้โดยพร้อมต์ (1, 2, F1, F2 และอื่นๆ)
- 5. เลือกภาษาอังกฤษสำหรับเมนูการติดตั้งระบบปฏิบัติการพื้นฐาน (BOS) โดยพิมพ์ 1 ลงในฟิลด์ ตัวเลือก กด Enter เพื่อ ้เปิดหน้าจอ ยินดีต้อนรับเข้าสู่การติดตั้งระบบปฏิบัติการพื้นฐาน และการดูแลรักษา
- 6. พิมพ์ 2 เพื่อเลือก 2 เปลี่ยน/แสดงคาการติดตั้ง และติดตั้ง ในฟิลด์ ตัวเลือก และกด Enter

```
Welcome to Base Operating System
                      Installation and Maintenance
Type the number of your choice and press Enter. Choice is indicated by \gg.
   1 Start Install Now with Default Settings
   2 Change/Show Installation Settings and Install
   3 Start Maintenance Mode for System Recovery
   4 Make Additional Disks Available
   5 Select Storage Adapters
   88 Help ?
   99 Previous Menu
>>> Choice [1]: 2
```
### ์ ขั้นตอนที่ 3 ตั้งค<sup>่</sup>าและตรวจสอบคาติดตั้งสำหรับการติดตั้ง **BOS**

- 1. ในหน้าจอ การติดตั้งและค่าติดตั้ง ให้ตรวจสอบความถูกต้องของค่าติดตั้งสำหรับการติดตั้ง โดยตรวจสอบวิธีการติดตั้ง (การติดตั้งใหม่ และการเขียนทับการติดตั้งที่เสร็จสิ้นแล้ว) ดิสก์ที่คุณต้องการติดตั้ง ค่าติดตั้งสภาวะแวดล้อมของภาษา หลักและอ็อพชันระดับสูง
- 2. หากต้องการเปลี่ยนค่าติดตั้งของระบบ ซึ่งรวมถึงวิธีการติดตั้งและดิสก์ที่คุณต้องการติดตั้ง ให้พิมพ์ 1 ลงในฟิลด์ ตัวเลือก และกด Enter

```
Installation and Settings
Either type 0 and press Enter to install with current settings, or type the
number of the setting you want to change and press Enter.
   1 System Settings:
         Method of Installation............New and Complete Overwrite
        Disk Where You Want to Install.....hdisk0
>>> Choice [0]: 1
```
3. พิมพ์ 1 สำหรับการติดตั้งใหม่และการเขียนทับการติดตั้งที่เสร็จสิ้นแล้วลงในฟิลด์ ตัวเลือก และกด Enter หน้าจอ ้ เปลี่ยนดิสก*์*ที่คุณต<sup>้</sup>องการติดตั้งเดี๋ยวนี้จะแสดงขึ้น

```
Change Disk(s) Where You Want to Install
Type one or more numbers for the disk(s) to be used for installation and press
Enter. To cancel a choice, type the corresponding number and Press Enter.
At least one bootable disk must be selected. The current choice is indicated
by \gg.
                 Location Code Size(MB) VG Status Bootable
       Name
    1 hdisk0 04-B0-00-2,0
                                 30720 none
                                                        Yes
    2 hdisk1 04-B0-00-5,0 30720 none Yes
    3 hdisk2 04-B0-00-6.0 12288 none
                                                        Yes
>>> 0 Continue with choices indicated above
    66 Disks not known to Base Operating System Installation
   77 Display More Disk Information
   88 Help ?
   99 Previous Menu
>>> Choice [0]:
```
- 4. ในหน้าจอ เปลี่ยนดิสก์ที่คุณต้องการติดตั้ง:
	- a. เลือก hdisk0 โดยพิมพ์ 1 ลงในฟิลด์ ตัวเลือก และกด Enter ดิสก์จะถูกเลือกตามที่ได้บ่งชี้โดย >>> หากต้องการยก เลิกการเลิกดิสก์ปลายทาง ให<sup>้</sup>พิมพ์หมายเลขอีกครั้ง และกด Enter
	- b. หากต้องการเสร็จสิ้นการเลือกดิสก์ ให้พิมพ์ 0 ลงในฟิลด์ ตัวเลือก และกด Enter หน้าจอ การติดตั้งและค่าติดตั้งจะ ี แสดงขึ้นพร้อมกับดิสก์ที่เลือกไว้ภายใต้ ค่าติดตั้งระบบ
- 5. เปลี่ยนค่าติดตั้ง สภาวะแวดล้อมของภาษา หลักให<sup>้</sup>เป็นภาษาอังกฤษ (สหรัฐอเมริกา) ใช*้*ขั้นตอนต่อไปนี้ เพื่อเปลี่ยน ระเบียบตามท้องถิ่น ภาษา และคีย์บอร์ดให้เป็นภาษาอังกฤษ
	- a. พิมพ์ 2 ลงในฟิลด์ ตัวเลือก บนหน้าจอ การติดตั้งและค่าติดตั้ง เพื่อเลือกอ็อพชัน ค่าติดตั้งสภาวะแวดล<sup>้</sup>อมของ ภาษาหลัก
	- b. พิมพ์หมายเลขที่สอดคล้องกับภาษาอังกฤษ (สหรัฐอเมริกา) ตามระเบียบท้องถิ่นลงในฟิลด์ ตัวเลือก และกด Enter
	- c. เลือกอ็อพชันคีย์บอร์ดและภาษาที่เหมาะสม
- 6. ตรวจสอบว่า การเลือกนั้นถูกต<sup>้</sup>อง ในหน<sup>้</sup>าจอ สรุปการติดตั้งแบบเขียนทับ ดังนี้:

```
Overwrite Installation Summary
Disks: hdisk0
Cultural Convention: en_US
Language: en_US
Keyboard: en US
Graphics Software: Yes
Desktop: CDE
System Management Client Software: Yes
OpenSSH Client Software: No
OpenSSH Server Software: No
Enable System Backups to install any system: Yes
Selected Edition: express
Optional Software being installed:
>>> 1 Continue with Install
   88 Help ?
   99 Previous Menu
>>> Choice [1]:
```
7. กด Enter เพื่อเริ่มต้นการติดตั้ง BOS ระบบจะรีบูตโดยอัตโนมัติ หลังจากการติดตั้งเสร็จสิ้น

### ขั้นตอนที่ 4 ปรับแต<sup>่</sup>งระบบหลังจากการติดตั้ง

- 1. สำหรับระบบที่มีการแสดงผลกราฟิก หลังจากการติดตั้งใหม่และการติดตั้งแบบเขียนทับเสร็จสิ้นแล้ว ผู้ช่วยคอนฟิกูเรชัน ้จะเปิดขึ้น สำหรับระบบที่มีจอแสดงผล ASCII หลังจากการติดตั้งใหม่และการติดตั้งแบบเขียนทับเสร็จสิ้นแล้ว ผู้ช่วยติด ตั้ง จะเปิดขึ้น
- 2. เลือกอ็อพชัน <mark>ยอมรับไลเซนต์</mark> เพื่อยอมรับไลเซนส์อิเล็กทรอนิกสำหรับระบบปฏิบัติการ
- 3. ตั้งค่าวันที่และเวลา ตั้งค่ารหัสผ่านสำหรับผู้ดูแลระบบ (ผู้ใช้root) และปรับแต่งการสื่อสารผ่านเน็ตเวิร์ก (TCP/IP) ใช้อ็อพชันอื่นใด ณ เวลานี้ คุณสามารถกลับสู่ ผู้ช่วยคอนฟิกูเรชัน หรือ ผู้ช่วยติดตั้ง ได้โดยพิมพ์ configassist หรือ smitty assist ที่บรรทัดรับคำสั่ง
- 4. เลือก ออกจากผู้ช่วยคอนฟิกูเรชัน และเลือก ถัดไป หรือกด F10 (หรือ ESC+0) เพื่อออกจากตัวช่วยเหลือการติดตั้ง
- ่ 5. ถ้าคุณอยู่ใน ผู้ช่วยคอนฟิกูเรชัน ให้เลือก เสร็จสิ้นเดี๋ยวนี้ และห้ามสตาร์ทผู้ใช่วยคอนฟิกูเรชันขณะรีสตาร์ท AIX และ เลือก เสร็จสิ้น

### ขั้นตอนที่ 5 จัดการกับระบบของคุณ

ุณ จุดนี้ คุณอาจต้องดำเนินการกับโพรซีเดอร์การดูแลระบบต่างๆ ทั่วไป ตารางต่อไปนี้แสดงตำแหน่งที่ใช้ในการค้นหาข้อมูล ้เกี่ยวกับการดำเนินการกับโพซีเดอร์เหล่านี้

*ตารางที่ 22.* โพรซีเดอร์การดูแลระบบทั่วไป

| โพรซีเดอร์                                        | ตำแหน่ง                                                                                                   |
|---------------------------------------------------|----------------------------------------------------------------------------------------------------|
| การสำรองข้อมูลและการกู้คืนการสำรองข้อมูล<br>้ระบบ | $^{\prime\prime}$ การสร้างและการติดตั้งการสำรองข้อมูลระบบ $^{\prime\prime}$ ใน Installation and migration |
| การจัดการกับผู้ใช <sup>้</sup> และกลุ่ม           | "ผู้ใช <sup>้</sup> บทบาท และรหัสผ่าน" ใน Security                                                        |
| การติดตั้งซอฟต์แวร์                               | "ผลิตภัณฑ์ชอฟต์แวร์และเซอร์วิสอัพเดตเผื่อเลือก" ใน Installation and migration                             |
| ∣การติดตั้งโปรแกรมฟิกซ์∕อัพเดต                    | "ผลิตภัณฑ์ซอฟต์แวร์และเซอร์วิสอัพเดตเผื่อเลือก" ใน Installation and migration                             |
| การปรับระบบสำหรับผลการทำงาน                       | "การปรับผลการทำงาน" ใน Performance management                                                             |
| การปรับแต่งเครื่องพิมพ์                           | Printers and printing                                                                                     |

### การติดตั้งพาร์ติชันโดยใช้แผ่นดิสก์สำรองสำหรับการติดตั้ง

คุณสามารถโคลนอิมเมจดิสก์ที่มีอยู่ไปยังดิสก์อื่นได้โดยไม่ต้องใช<sup>้</sup>NIM

้คุณอาจต้องการใช้แผ่นดิสก์สำรองสำหรับการติดตั้ง ถ้าคุณไม่ได้ติดตั้งเน็ตเวิร์กของคุณอย่างครบถ้วน หรือถ้าคุณไม่มั่นใจ ้เกี่ยวกับคอนฟิกูเรชันของเน็ตเวิร์กของคุณ การใช<sup>้</sup>ดิสก์สำรองสำหรับการติดตั้งจะไม่ป<sup>้</sup>องกันคุณจากการใช<sup>้</sup> NIM ในอนาคต

ี คุณสามารถใช้คำสั่ง alt disk install เพื่อโคลนอิมเมจของระบบไปยังดิสก์อื่นได้ แต่คุณต้องใช้อ็อพชัน -O เพื่อย้ายการอ้างอิง ในตัวจัดการข้อมูลอ็อบเจ็กต์ (ODM) และรายการอุปกรณ์ (/dev) ไปยังระบบที่มีอยู่ แฟล็ก -O จะระบุว่า คำสั่ง alt disk install ควรจะเรียกคำสั่งdevreset เพื่อรีเซ็ตฐานข้อมูลอุปกรณ์และตอนนี้ ดิสก์ที่โคลนแล้วสามารถบูตได้หากดิสก์ นั้นเป็นระบบใหม<sup>่</sup>

ี สำหรับคำอธิบายเกี่ยวกับการติดตั้งดิสก์สำรองโดยสมบูรณ์โปรดดู alt disk install

- 1. บูตระบบที่ถูกจัดการเป็น พาร์ติชันของระบบแบบเต็ม ดังนั้น คุณจึงสามารถเข้าถึงดิสก์ทั้งหมดในระบบที่ถูกจัดการได้
- 2. ปรับแต่งระบบและติดตั้งแอ็พพลิเคชันที่จำเป็น
- 3. รันคำสั่งalt disk install เพื่อเริ่มต้นการโคลน rootvg บน hdisk0 ไปยัง hdisk1 ดังนี้:

# /usr/sbin/alt\_disk\_install -0 -B -C hdisk1

ดิสก์ที่โคลนแล<sup>้</sup>ว (hdisk1) จะมีชื่อ altinst\_rootvg ตามค<sup>่</sup>าดีฟอลต์

4. เปลี่ยนชื่อดิสก์ที่โคลนแล*้*ว (hdisk1) ให<sup>้</sup>เป็น alt1 ดังนี้:

```
# /usr/sbin/alt_disk_install -v alt1 hdisk1
```
การเปลี่ยนชื่อดิสก์ที่โคลนแล้วอนุญาตให้คุณทำซ้ำการดำเนินการด้วยดิสก์อื่น

5. รันคำสั่ง alt disk install อีกครั้ง เพื่อโคลนดิสก์อื่นและเปลี่ยนชื่อดิสก์ที่โคลนแล้ว ดังนี้:

# /usr/sbin/alt\_disk\_install -0 -B -C hdisk2 # /usr/sbin/alt\_disk\_install -v alt2 hdisk2

- 6. ทำซ้ำขั้นตอนที่ 3 ถึง 5 สำหรับดิสก์ทั้งหมดที่คุณต<sup>้</sup>องการโคลน
- 7. ใช<sup>้</sup>HMC เพื่อแบ**่งพาร์ติชันระบบที่ถูกจัดการด**้วยดิสก์ที่โคลนใหม**่ แต**่ละพาร์ติชันที่คุณสร้างขึ้นจะมี rootvg พร้อมกับอิม เมจสำหรับบูต
- ่ 8. บุตพาร์ติชันในโหมด SMS ใช<sup>้</sup>เมนู MultiBoot สำหรับ SMS เพื่อปรับแต่งอุปกรณ์สำหรับบุตตัวแรกให<sup>้</sup>เป็นดิสก์ที่ติดตั้ง ใหม่

<span id="page-489-0"></span>9. ออกจากเมนู SMS และบูตระบบ

## การกำหนดคาพาร์ติชันเริ่มต<sup>้</sup>นเป็น NIM หลักเพื่อใช<sup>้</sup>NIM เพื่อติดตั้ง พาร์ติชันที่เหลือ

คุณสามารถตั้งค่าโลจิคัลพาร์ติชันเริ่มต้นเป็น NIM ต<sup>้</sup>นแบบและเซิร์ฟเวอร์ สภาวะแวดล*้*อม NIM อนุญาตให<sup>้</sup>คุณจัดการกับการ ติดตั้งสำหรับพาร์ติชันอื่นๆ ของคุณ

ก่อนที่คุณจะเริ่มต้นโพรซีเดอร์นี้ คุณควรดำเนินการกับภารกิจต่อไปนี้:

- ใช<sup>้</sup>HMC เพื่อสร<sup>้</sup>างพาร์ติชันโปรไฟล<sup>์</sup> Master LPAR ให<sup>้</sup>คงสถานะของพาร์ติชันเป็น *พร้อมใช้งาน*
- ตรวจสอบว่า พาร์ติชัน Master LPAR มีเน็ตเวิร์กอะแด็ปเตอร์ซึ่งมีพื้นที่ฮาร์ดดิสก์ที่เพียงพอสำหรับรีซอร์ส NIM และมี ้อปกรณ์ซีดีที่กำหนดไว<sup>้</sup>
- ตั้งค่าโหมดบูตสำหรับพาร์ติชัน Master\_LPAR ให<sup>้</sup>เป็นโหมดปกติ
- ใช<sup>้</sup>HMC เพื่อสร<sup>้</sup>างโลจิคัลพาร์ติชันและพาร์ติชันโปรไฟล์สำหรับไคลเอ็นต์ NIM แต่ละไคลเอ็นต์
- ตรวจสอบว่า พาร์ติชันไคลเอ็นต์ NIM แต่ละไคลเอ็นต์มีเน็ตเวิร์กอะแด็ปเตอร์ที่ได้กำหนดไว้ ตั้งค่าโหมดบตสำหรับพาร์ติ ี ชันแต่ละตัวให**้เป็นโหมด SMS หลังจากที่คุณได**้สร้างพาร์ติชันและพาร์ติชันโปรไฟล์ได**้เป็นผลสำเร็จแล**้ว ให**้คงสถานะของ** พาร์ติชันเป็น *พร้อมใช<sup>้</sup>งาน*
- ถ้าไม่ได้ติดตั้ง AIX ไว้ในปัจจุบันบนดิสก์ใดๆ ในระบบ คุณต้องติดตั้งไว้ สำหรับข้อมูลเพิ่มเติม โปรดดู "การติดตั้ง AIX โดยใช้อุปกรณ์สื่อบันทึกเพื่อติดตั้งพาร์ติชันพร้อมกับ HMC" ในหน*้*า 29
- ปรับแต<sup>่</sup>ง AIX สำหรับเน็ตเวิรีกการสื่อสาร Master LPAR
- เรียกทำงานพาร์ติชันโปรไฟล์ Master LPAR บน HMC

คุณควรพิจารณาถึงลักษณะการติดตั้งต่อไปนี้ เมื่อคุณปรับแต่งพาร์ติชันเริ่มต<sup>้</sup>นเป็น NIM ต<sup>้</sup>นแบบ และการใช<sup>้</sup> NIM เพื่อติด ตั้งพาร์ติชันที่มีอยู่ มีประโยชน์ต่อไปนี้:

- สภาวะแวดล<sup>้</sup>อม NIM นำเสนออ็อพชันความยืดหยุ่นและการปรับแต่งการทำงานสำหรับการติดตั้ง และการจัดการ
- สภาวะแวดล้อม NIM อนุญาตให้ใช้การติดตั้งจำนวนมากในเวลาเดียวกัน
- สคริปต์กim master setupและกim clients setupจัดเตรียมวิธีการตั้งค่าสภาวะแวดล้อมNIM
- จำเป็นต้องมีหนึ่ง LPAR ที่มีพื้นที่ดิสก์ขนาด 1.5 GB ที่ใช<sup>้</sup>เฉพาะงานสำหรับพาร์ติชัน NIM ต*้*นแบบ

ในโพรซีเดอร์นี้ คุณจะติดตั้งโลจิคัลพาร์ติชันที่เป็น NIM ต<sup>้</sup>นแบบและเซิร์ฟเวอร์ โพรซีเดอร์นี้อ<sup>้</sup>างถึงโลจิคัลพาร์ติชันเริ่มต<sup>้</sup>น ที่เป็น Master LPAR

1. รันคำสั่ง oslevel บน Master\_LPAR เอาต์พูตที่ได้จะคล้ายกับข้อความต่อไปนี้:

5200

้ถ้าเอาต์พุตจากคำสั่ง oslevel ไม่แสดงระดับของ OS ที่คาดการณ์ไว้ ให<sup>้</sup>ดู "การโอนย้าย AIX" ในหน้า 451 สำหรับข้อมูล เพิ่มเติมเกี่ยวกับการโอนย้ายระบบปฏิบัติการ AIX เพื่อแก้ไขระดับของ OS ให้ถูกต้อง

- 2. ตรวจสอบการเชื่อมต่อกับเน็ตเวิร์กโดยรันคำสั่ง netstat คุณสามารถรันคำสั่งนี้ด้วยแฟล็ก -C เพื่อแสดงข้อมูลการเราต์ตา ี<br>ราง คุณยังสามารถใช<sup>้</sup>แฟล็ก -D เพื่อแสดงจำนวนของแพ็กเก็ตที่ได*้*รับ การส่ง และการปล**่อยลงในระบบย**่อยการสื่อสาร
- 3. ใส่สื่อบันทึก $\overline{AIX}$
- 4. รันคำสั่ง nim\_master\_setup สำหรับข้อมูลเพิ่มเติมเกี่ยวกับอ็อพชันสำหรับการรันคำสั่ง โปรดดู nim\_master\_setup
- 5. รันคำสั่งต่อไปนี้เพื่อเปิดไฟล์/export/nim/client.defsด้วยเอดิเตอร์vi:
	- # vi /export/nim/client.defs
- <span id="page-490-0"></span>6. แก้ไขไฟล์ c1ient .defs ตามสภาพแวดล้อมของคุณ สำหรับข้อมูลเพิ่มเติมเกี่ยวกับไฟล์นี้โปรดดูคำสั่งและตัวอย่างใน ไฟล์ client.defs เมื่อคุณเสร็จสิ้นการแก้ไขไฟล์ client.defs ให้บันทึกไฟล์ และออกจากเอดิเตอร์ vi
- 7. รันคำสั่ง nim\_clients\_setup -c สำหรับข้อมูลเพิ่มเติมเกี่ยวกับอ็อพชันสำหรับการรันคำสั่งนี้ โปรดดู nim\_clients\_setup

หมายเหตุ: ถ้าคุณกำลังเพิ่มเครื่องไคลเอ็นต์ใหม**่ ที่ไม**่สามารถแก<sup>้</sup>ไขเซิร์ฟเวอร์รายชื่อ ให**้แก้ไขไฟล**์ /etc/hosts เพื่อ ู เพิ่ม ip แอดเดรส และชื่อโฮสต์ของไคลเอ็นต์

หลังจากที่คุณได้กำหนดเครื่องไคลเอ็นต์แล้ว คุณควรเรียกทำงานและติดตั้งพาร์ติชัน สำหรับข้อมูลเพิ่มเติมเกี่ยวกับการเรียก ทำงานพาร์ติชัน โปรดใช<sup>้</sup> การเรียกทำงานพาร์ติชันโปรไฟล์.

ี หลังจากคุณเรียกทำงาน และติดตั้งไคลเอ็นพาร์ติชัน คุณสามารถดำเนินการกับภารกิจการจัดการกับระบบใดๆ ได้ ข้อมูลที่เกี่ยวข้อง:

การเรียกใช้โปรไฟล์พาร์ติชัน

## การใช้ระบบ AIX แยก เป็น NIM หลัก เพื่อใช<sup>้</sup>NIM เพื่อ ติดตั้งแต่ละพาร์ติชัน

้คุณสามารถใช้ระบบที่แยกออกเพื่อรัน AIX เป็น NIM ต<sup>้</sup>นแบบและเซิร์ฟเวอร์ สภาวะแวดล<sup>้</sup>อม NIM อนุญาตให<sup>้</sup>คุณจัดการกับ การติดตั้งสำหรับพาร์ติชันอื่นๆ ของคุณ

้ก่อนที่คุณจะเริ่มต้นโพรซีเดอร์นี้ คุณควรดำเนินการกับภารกิจต่อไปนี้:

- ใช<sup>้</sup>HMC เพื่อสร*้*างพาร์ติชันและพาร์ติชันโปรไฟล์สำหรับพาร์ติชันไคลเอ็นต<sup>์</sup>NIM แต่ละพาร์ติชันที่คุณต้องการติดตั้ง ให้คง พาร์ติชันให<sup>้</sup>อยู่ในสถานะ *พร้อมใช<sup>้</sup>งาน*
- ตรวจสอบว่า พาร์ติชันแต่ละพาร์ติชันได้กำหนดเน็ตเวิร์กอะแด็ปเตอร์ไว้
- ตั้งค่าโหมดบูตสำหรับแต่ละพาร์ติชันให**้เป็นโหมด SMS**

คุณควรพิจารณาลักษณะการติดตั้งต่อไปนี้ เมื่อคุณใช้ระบบ AIX ที่แยกออกเป็น NIM ต<sup>้</sup>นแบบที่ต้องการใช<sup>้</sup> NIM เพื่อติดตั้ง .<br>พาร์ติชันแต่ละพาร์ติชัชึ่งมีข้อได้เปรียบดังต่อไปนี้:

- ้คุณไม่จำเป็นต้องกำหนด LPAR ให<sup>้</sup>เป็น NIM ต<sup>้</sup>นแบบ
- สภาวะแวดล้อม NIM นำเสนออ็อพชันความยืดหยุ่นและการปรับแต<sup>่</sup>งการทำงานสำหรับการติดตั้ง และการจัดการ
- สภาวะแวดล<sup>้</sup>อม NIM อนุญาตให้ใช<sup>้</sup>การติดตั้งจำนวนมากในเวลาเดียวกัน
- สคริปต์ nim\_master\_setup และ nim\_clients\_setup จัดเตรียมวิธีการตั้งค่าสภาวะแวดล้อม NIM
- ต้องการเซิร์ฟเวอร์ที่พร้อมใช<sup>้</sup>งานสำหรับการรัน AIX ซึ่งสามารถใช<sup>้</sup>เป็น NIM ต<sup>้</sup>นแบบได<sup>้</sup>
- 1. รันคำสั่ง oslevel บน Master\_LPAR เอาต์พุตที่ได้จะคล้ายกับข้อความต่อไปนี้: 5200

้ถ้าเอาต์พูตจากคำสั่ง oslevel ไม่แสดงระดับของ OS ที่คาดการณ์ไว้ ให้ดู "การโอนย้าย AIX" ในหน้า 451 สำหรับข้อมูล เพิ่มเติมเกี่ยวกับการโอนย้ายระบบปฏิบัติการ AIX เพื่อแก<sup>้</sup>ไขระดับของ OS ให้ถูกต*้*อง

- 2. ตรวจสอบการเชื่อมต่อกับเน็ตเวิร์กโดยรันคำสั่ง netstat คุณสามารถรันคำสั่งนี้ด้วยแฟล็ก -C เพื่อแสดงข้อมูลการเราต์ตา ราง คุณยังสามารถใช<sup>้</sup>แฟล็ก -D เพื่อแสดงจำนวนของแพ็กเก็ตที่ได<sup>้</sup>รับ การส่ง และการปล<sup>่</sup>อยลงในระบบย<sup>่</sup>อยการสื่อสาร
- 3. ใส่สื่อบันทึก AIX
- 4. รันคำสั่ง nim\_master\_setup สำหรับข้อมูลเพิ่มเติมเกี่ยวกับอ็อพชันสำหรับการรันคำสั่ง โปรดดู nim\_master\_setup
- 5. รันคำสั่งต่อไปนี้เพื่อเปิดไฟล์/export/nim/client.defsด้วยเอดิเตอร์vi:

# vi /export/nim/client.defs

- <span id="page-491-0"></span>6. แก้ไขไฟล์ c1ient .defs ตามสภาพแวดล<sup>้</sup>อมของคุณ สำหรับข้อมูลเพิ่มเติมเกี่ยวกับไฟล์นี้โปรดดูคำสั่งและตัวอย**่างใน** ไฟล์ c1ient . defs เมื่อคุณเสร็จสิ้นการแก้ไขไฟล์ c1ient . defs ให<sup>้</sup>บันทึกไฟล์ และออกจากเอดิเตอร์ vi
- 7. รันคำสั่ง nim clients setup -c สำหรับข้อมูลเพิ่มเติมเกี่ยวกับอ็อพชันสำหรับการรันคำสั่งนี้โปรดดู nim clients setup

หมายเหตุ: ถ้าคุณกำลังเพิ่มเครื่องไคลเอ็นต์ใหม<sup>่</sup>ที่ไม**่สามารถแก**้ไขเซิร์ฟเวอร์รายชื่อให**้แก้ไขไฟล์ /etc/hosts เพื่อ** เพิ่ม ip แอดเดรส และชื่อโฮสต์ของไคลเอ็นต์

หลังจากที่คุณได้กำหนดเครื่องไคลเอ็นต์แล้ว คุณควรเรียกทำงานและติดตั้งพาร์ติชัน

ี หลังจากคุณเรียกทำงาน และติดตั้งไคลเอ็นพาร์ติชัน คุณสามารถดำเนินการกับภารกิจการจัดการกับระบบใดๆ ได้ ข้อมูลที่เกี่ยวข้อง:

การเรียกใช้โปรไฟล์พาร์ติชัน

## การอัพเดตสภาวะแวดล้อม NIM ของคุณให<sup>้</sup>เป็นระดับเทคโนโลยีล่าสุด

ี คำสั่ง nim update all จะจัดเตรียมเมธอดในขั้นตอนเดียว เพื่ออัพเดตสภาวะแวดล้อม NIM ที่มีอยู่ และรีซอร์สใดๆๆ ที่สร้าง ด้วยคำสั่ง nim\_master\_setup ให้มีระดับเทคโนโลยีล่าสุด

- 1. ใส่สื่อบันทึกสำหรับอัพเดต AIX ลาสุดลงในไดร์ฟสื่อบันทึก
- 2. อัพเดตชุดของไฟล์ bos.rte.install โดยรันคำสั่ง geninstall ดังต่อไปนี้:

# geninstall -d /dev/cd0 bos.rte.install

3. รันคำสั่ง install all updates ดังนี้:

# install\_all\_updates -d /dev/cd0

ี เอาต์พุตจากคำสั่ง install\_all\_updates จะถูกแสดงอยู่ในไฟล์บันทึกการทำงาน /var/adm/ras/

install\_all\_updates.log คำสั่งinstall\_all\_updates จะตรวจสอบระบบของคุณว่าอยู่ในระดับเทคโนโลยีล่าสุดที่รู้จัก ้ถาระบบของคุณไม่ได้อยู่ในระดับเทคโนโลยีล่าสุดที่รู้จัก เซิร์ฟเวอร์ของคุณจะถูกอัพเดตไปเป็นระดับของเทคโนโลยีล่า สดของ AIX

- 4. หลังจากการอัพเดตเสร็จสิ้นแล้ว ให้รีบูตระบบโดยใช้คำสั่ง shutdown -Fr
- 5. รันคำสั่ง nim\_update\_all เพื่ออัพเดตรีซอร์ส NIM ใดๆ ที่สร้างโดยคำสั่ง nim\_master\_setup คำสั่ง nim\_update\_all จะใช้ อุปกรณ์/dev/cdO ตามค่าดีฟอลต์ เอาต์พุตจากคำสั่ง nim\_update\_all จะถูกแสดงอยู่ในไฟล์บันทึกการทำงาน /var/ adm/ras/nim.update เอาต์พุตที่ได้จะคล้ายกับที่แสดงดังต่อไปนี้:

```
⋕
# During script execution, NIM client and resource updating times
                                             #
# may vary. To view the install log at any time during nim_update_all,
                                             #
                                             ## run the command: tail -f /var/adm/ras/nim.update in a separate screen.
```
NSORDER=local.bind Adding updates to 1pp\_res 1pp\_source....done Updating spot\_res using updated 1pp\_source 1pp\_res....done

Attempting to replace mksysb resource generic\_sysb...

```
Removing old mksysb resource generic sysb....done
Creating image.data file....done
Checking /export/nim space requirement...
```
Generating list of client objects in NIM environment...

mksysb ใหม่จะถูกสร้างขึ้นซึ่งจะแทนที่ mksysb ที่มีอยู่ นอกจากคุณจะระบุแฟล็ก -B ไคลเอ็นต์ทั้งหมดที่อยู่ในสภาวะแวดล้อม ้จะถูกอัพเดต นอกจากคุณจะระบุแฟล็ก -u

## อ็อพชันการติดตั้งระดับสูง

อ็อพชันการติดตั้งระบบสูงจะแสดงอยู่ในไฟล<sup>์</sup> /usr/1pp/bos/README.PARTITION\_INSTALL

้ตัวอย่างของอ็อพชันการติดตั้งระดับสงมีดังต่อไปนี้:

- การจัดเตรียมกกลุ่มวอลุ่ม root ที่มีอยู่ (rootvg) เพื่อย้ายไปยังระบบที่ถูกจัดการ
- การใช้คำสั่ง devreset เพื่อสร้างฐานข้อมูลอุปกรณ์ ODM ขึ้นใหม่ และรีเซ็ตอุปกรณ์ทั้งหมดในดีฟอลต์คอนฟิกูเรชัน

# การสร้างและเปลี่ยนอุปกรณ์ดัมพ์เฉพาะงาน

คุณสามารถสร้างอุปกรณ์เฉพาะงานที่ดัมพ์ข้อมูลของระบบที่ขัดข้อง

หากต้องการสร้างและเปลี่ยนอปกรณ์ดัมพ์เฉพาะงานให้ปฏิบัติดังนี้:

1. พิจารณาขนาดของพื้นที่การเพจ hd6 (ในโลจิคัลพาร์ติชัน) โดยรันคำสั่ง Isvg ต่อไปนี้:

```
# Isvg -1 rootvg
```
เอาต์พุต จะดูคล้ายกับที่แสดงต่อไปนี้:

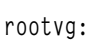

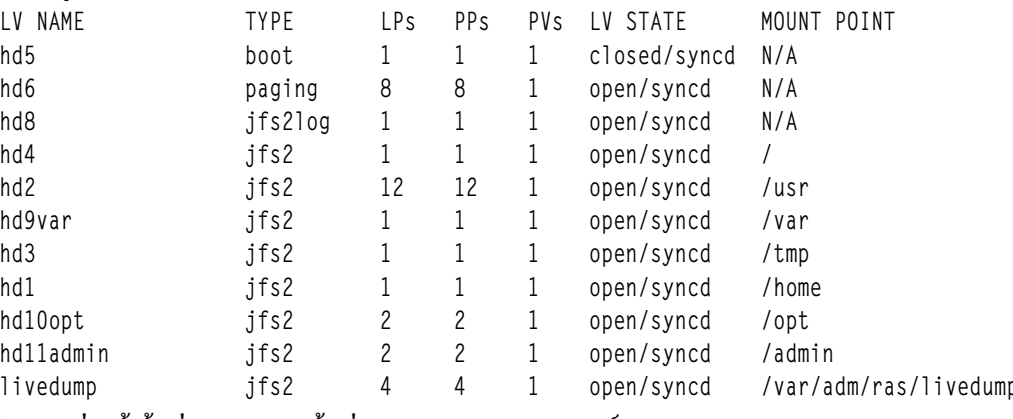

ในตัวอย่างนี้ พื้นที่การเพจคือ พื้นที่ขนาด 12 LP (โลจิคัลพาร์ติชัน)

- 2. สร้างดัมพ์ของโลจิคัลพาร์ตันโดยรัน smitty mklv เมื่อคุณได้รับพร้อมต์สำหรับกลุ่มวอลุ่ม ให้พิมพ์ rootvg
- ในเมนู เพิ่มโลจิคัลวอลุ่ม ให้กรอกข้อมูลลงในฟิลด์ โลจิคัลวอลุ่ม NAME และ จำนวนของ LOGICAL PARTITIONS
- เปลี่ยนอุปกรณ์ดัมพ์หลักโดยรัน smitty dumpchgp คุณจะได้รับพร้อมต์เพื่อให้ป่อนพาธไปยังอุปกรณ์ดัมพ์หลัก  $\overline{4}$ .
- ิตรวจสอบความถูกต้องของอุปกรณ์ดัมพ์ของคุณโดยรันคำสั่ง smitty dump 5.
- 6. เลือก แสดงอุปกรณ์ดัมพ์ในปัจจุบัน เอาต์พุตจะดูคล้ายกับที่แสดงต่อไปนี้:

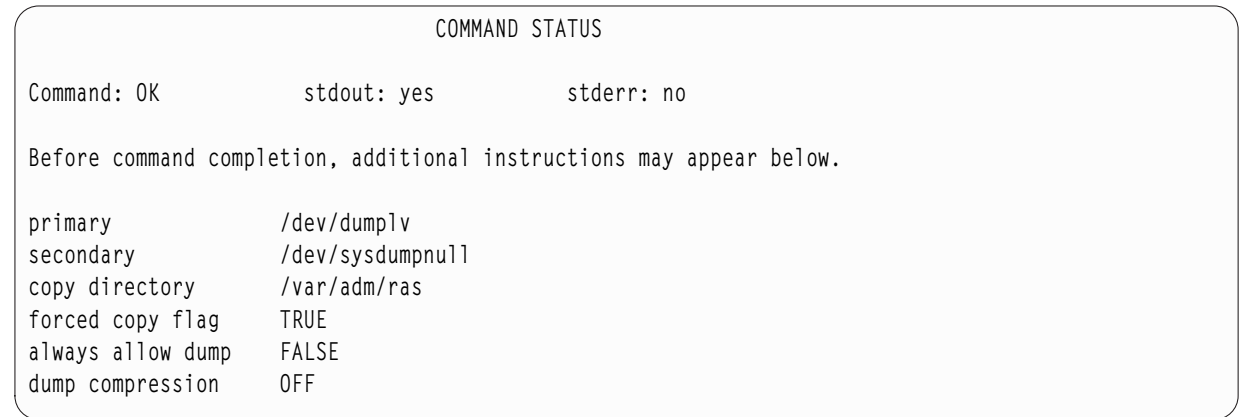

# การตรวจสอบอุปกรณ์ดัมพ์ของคุณ

ถ้าเครื่องของคุณมีหน่วยความจำที่ใช้จริงมากกว<sup>่</sup>า 4 GB อุปกรณ์ดัมพ์เฉพาะงานจะถูกสร้างขึ้น ณ เวลาที่ติดตั้ง หรือ พื้นที่การ เพจ /dev/hd6 จะถูกใช<sup>้</sup>เป็นอุปกรณ์ดัมพ์

ถ้าระบบขัดข้องเกิดขึ้น และพื้นที่การเพจถูกใช<sup>้</sup>เป็นอุปกรณ์ดัมพ์แล้ว ดัมพ์จะถูกคัดลอกลงในไฟล์ /var/adm/ras/vmcore.*n* ีตามคาดีฟอลต์ โดยที่*n* คือหมายเลขลำดับ ถ้ามีพื้นที่ไม**่เพียงพอในการดำเนินการคัดลอก ผู**้ใช้จะได**้รับพร**้อมต์ในระหว่างการ รีบูต เพื่อให<sup>้</sup>บันทึกดัมพ<sup>์</sup>ลงในสื่อบันทึกอื่น หากต<sup>้</sup>องการหลีกเลี่ยงการสูญเสียข<sup>้</sup>อมูลการดัมพ<sup>ี</sup> เนื่องจากขาดเทปไดร์ฟที่ปรับ แต่งไว้ในพาร์ติชัน ให้สร้างอุปกรณ์ดัมพ์แยกต่างหากเสมอ ซึ่งอุปกรณ์ดัมพ์นั้นต้องมีขนาดเดียวกับพื้นที่การเพจของคุณและ กำหนดให้พื้นที่การเพจคืออุปกรณ์ดัมพ์ของคุณในปัจจุบัน

ี หากต้องการตรวจสอบอุปกรณ์ดัมพ์ของคุณ ให้พิมพ์ smitty dump และเลือก แสดงอุปกรณ์ดัมพ์ปัจจุบัน ถ้าพื้นที่การเพจคือ ้อุปกรณ์ดัมพ์ของคุณ เอาต์พุตที่ได้จะคล้ายกับที่แสดงต่อไปนี้:

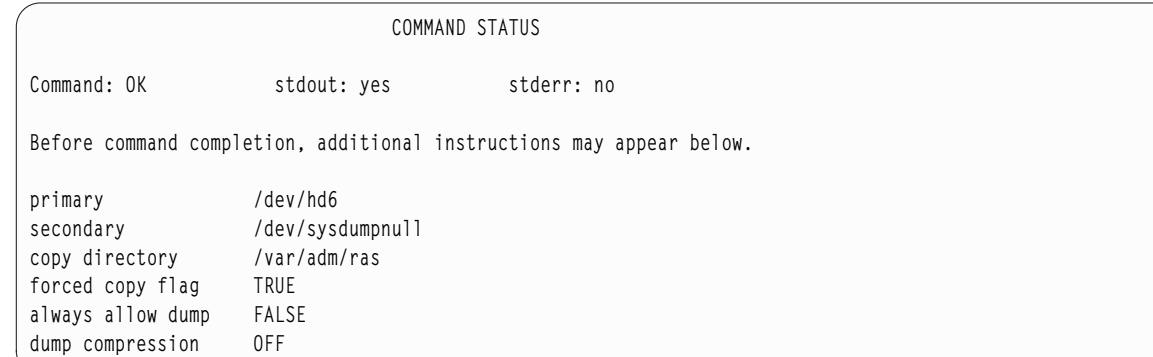

# การปิดพาร์ติชัน

คุณสามารถปิดพาร์ติชัน AIX เพื่อส่งคืนพาร์ติชันให<sup>้</sup>กลับไปเป็นสถานะ *พร<sup>้</sup>อมใช<sup>้</sup>งาน* 

เมื่อพาร์ติชันทำงานแล้ว พาร์ติชันนั้นจะอยู่ในสถานะ*กำลังทำงาน* หากต<sup>้</sup>องการใช<sup>้</sup> AIX เพื่อปิดพาร์ติชัน ให**้เสร็จสิ้นขั้นตอนต**่อ ไปนี้:

1. พิมพ์ shutdown - Fr บนบรรทัดรับคำสั่ง AIX พาร์ติชันจะเปลี่ยนไปเป็นสถานะ *กำลังสตาร์ท* และค่าบนแผงผู้ควบคุม เครื่องจะแสดงขึ้น ซึ่งบ<sup>ุ่</sup>งชี้ว่า AIX กำลังรีบูตอยู่ เมื่อออกคำสั่งรีบูตภายใน AIX พาร์ติชันจะบูตตามเนื้อหาของรายการบูต หากต้องการตรวจสอบลำดับของอุปกรณ์สำหรับบูต ให้พิมพ์ bootlist -mnormal -o

2. พิมพ์ shutdown - F เพื่อปิดระบบ AIX

พาร์ติชันจะเปลี่ยนไปเป็นสถานะ พ*ร้อมใช้งาน* ตามเหตุการณ์ ถึงตอนนี้ คุณได*้*ปิดระบบ AIX และพาร์ติชันของระบบแล**้ว** 

# การเปลี่ยนชื่อโฮสต์ของระบบปฏิบัติการของคุณ

แต่ละพาร์ติชัน ซึ่งรวมถึง พาร์ติชันแบบเต็มระบบ ต้องมีชื่อโฮสต์เฉพาะที่สามารถแก้ไขได้ ถ้าคุณต้องการเปลี่ยนชื่อโฮสต์ของ พาร์ติชัน คุณต้องเปลี่ยนชื่อโฮสต์ของระบบปฏิบัติการด้วยเช่นกัน

ชื่อโฮสต์ไม่สามารถนำกลับมาใช้ใหม่ได้ระหว่างพาร์ติชันแบบเต็มระบบ และโลจิคัลพาร์ติชัน หากต<sup>้</sup>องการเปลี่ยนชื่อโฮสต์ของ ระบบปฏิบัติการให้เสร็จสิ้นขั้นตอนต่อไปนี้:

1. รับคำสั่งคำสั่ง Isrsrc ต่อไปนี้:

/usr/sbin/rsct/bin/lsrsrc ManagementServer Hostname

หากพาร์ติชันถูกจัดการโดยหลาย HMCs, อาจมีรายการจำนวนมากเนื่องจาก HMC แต<sup>่</sup>ละตัวจะมีรายการของตัวเอง เอาต์ พุตที่ได้จะดูคล้ายกับที่แสดงดังต่อไปนี้:

```
resource 1:
       Hostname = "hmc1.\text{mydomain.mycompany.com"}
```
2. สำหรับแต่ละรายการให้ใช**้rmrsrc เพื่อลบชื่อโฮสต์ที่แสดง ตัวอย**่างเช่นให้รันคำสั่งต่อไปนี้:

/usr/sbin/rsct/bin/rmrsrc -s 'Hostname = "hmc1.mydomain.mycompany.com"' ManagementServer

คุณสามารถตรวจสอบว่า รายการทั้งหมดได้ถูกลบด้วยการรันคำสั่ง Isrsrc อีกครั้ง

3. รันคำสั่ง rmcctrl ดังต่อไปนี้:

/usr/sbin/rsct/bin/rmcctrl -z

- 4. เปลี่ยนชื่อโฮสต์ของพาร์ติชัน
- 5. รับคำสั่งต่อไปนี้:

/usr/sbin/rsct/bin/rmcctrl -A

# คำประกาศ

ข้อมูลนี้พัฒนาขึ้นสำหรับผลิตภัณฑ์และบริการที่มีในประเทศสหรัฐอเมริกาเท่านั้น

IBM อาจไม่นำเสนอผลิตภัณฑ์ เซอร์วิส หรือคุณลักษณะที่อธิบายในเอกสารนี้ในประเทศอื่น โปรดปรึกษาตัวแทน IBM ในท้อง ้ถิ่นของคุณสำหรับข้อมูลเกี่ยวกับผลิตภัณฑ์และการบริการที่มีอยู่ในพื้นที่ของคุณในปัจจุบัน การอ้างอิงใดๆ ถึงผลิตภัณฑ์ โปรแกรม หรือการบริการของ IBM ไม่ได<sup>้</sup>มีวัตถุประสงค์ที่จะระบุหรือตีความว่าสามารถใช้ได<sup>้</sup>เฉพาะผลิตภัณฑ์ โปรแกรม หรือ ี การบริการของ IBM เพียงอย**่างเดียวเท**่านั้น ผลิตภัณฑ์ โปรแกรม หรือการบริการใดๆ ที่สามารถทำงานได<sup>้</sup>เท่าเทียมกัน และไม่ ิละเมิดสิทธิทรัพย์สินทางปัญญาของ IBM สามารถนำมาใช<sup>้</sup>แทนได<sup>้</sup> อย่างไรก็ตาม เป็นความรับผิดชอบของผู้ใช้ ที่จะประเมิน และตรวจสอบการดำเนินการของผลิตภัณฑ์ โปรแกรม หรือการบริการใดๆ ที่ไม่ใช่ของ IBM

IBM อาจมีสิทธิบัตร หรืออยู่ระหว่างดำเนินการขอสิทธิบัตร ที่ครอบคลุมถึงหัวข<sup>้</sup>อซึ่งอธิบายในเอกสารนี้ การตกแต่งเอกสารนี้ ไม่ได้ให้สิทธิใช้งานใดๆ ในสิทธิบัตรเหล่านี้แก่คุณ คุณสามารถส่งการสอบถามเกี่ยวกับใบอนุญาตเป็นลายลักษณ์อักษร ไปที่:

IBM Director of Licensing **IBM** Corporation North Castle Drive, MD-NC119 Armonk, NY 10504-1785 US<sub></sub>

หากมีคำถามเกี่ยวกับข้อมูลไบต์คู่ (DBCS) โปรดติดต่อแผนกทรัพย์สินทางปัญญาของ IBM ในประเทศของคุณ หรือส่งคำ ถามเป็นลายลักษณ์อักษรไปที่ :

Intellectual Property Licensing Legal and Intellectual Property Law IBM Japan Ltd. 19-21, Nihonbashi-Hakozakicho, Chuo-ku Tokyo 103-8510, Japan

INTERNATIONAL BUSINESS MACHINES CORPORATION จัดเตรียมสิ่งพิมพ์นี้ "ตามสภาพที่เป็นอยู่" โดยไม่มีการรับ ี ประกันใดๆ ไม่ว่าจะโดยชัดแจ๋งหรือโดยนัย ซึ่งรวมถึง แต่ไม่จำกัดถึงการรับประกันโดยนัยการไม่ละเมิดสิทธิ์ การจำหน่าย หรือ ้ความเหมาะสมสำหรับวัตถุประสงค์เฉพาะ ในบางรัฐไม**่อนุญาตให**้ ปฏิเสธการรับประกันทางตรงหรือทางอ<sup>้</sup>อมในธุรกรรมบาง ้อย่าง ดังนั้น ข้อความนี้จึงอาจจะไม่ใช้กับคุณ

ข้อมูลนี้อาจมีความไม่ถูกต้องทางเทคนิคหรือความผิดพลาด ทางการพิมพ์ การเปลี่ยนแปลงข้อมูลในนี้จะมีเป็นระยะๆ ซึ่งจะ ี สอดคล้องกับ การตีพิมพ์ในครั้งใหม**่ IBM อาจปรับปรุงและ** /หรือเปลี่ยนแปลงในผลิตภัณฑ์และ /หรือโปรแกรมที่อธิบายไว้ใน สิ่งพิมพ์นี้ได้ตลอดเวลาโดยไม่ต้องแจ้งให้ทราบ

การอ<sup>้</sup>างอิงใดๆ ในข้อมูลนี้ถึงเว็บไซต์ที่ไม่ใช่ของ IBM มีการนำเสนอเพื่อความสะดวกเท่านั้น และไม่ได<sup>้</sup>เป็นการสนับสนุนเว็บ ไซต์ดังกล**่าวในลักษณะใดๆ เนื้อหาที่อยู**่ในเว็บไซต์เหล**่านั้นไม่ได**้เป็น ส**่วนหนึ่งของเนื้อหาสำหรับผลิตภัณฑ์ของ IBM** นี้ และ <sub>ิ</sub> การใช<sup>้</sup>เว็บไซต์ดังกล**่**าวถือเป็นความเสี่ยงของคุณเอง

IBM อาจใช้หรือแจกจ่ายข้อมูลใดๆ ที่คุณ ให้ในรูปแบบต่างๆ ซึ่ง IBM เชื่อว่ามีความเหมาะสมได้โดยไม่เกิดข้อผูกมัดใดๆ กับ คุณ

้ผู้รับใบอนุญาตของโปรแกรมนี้ที่ต้องการได้รับข้อมูลเกี่ยวกับโปรแกรมเพื่อเปิดใช<sup>้</sup>งาน: (i) การแลกเปลี่ยนข้อมูลระหว**่**าง โปรแกรมที่สร้างขึ้นอย่างอิสระและโปรแกรมอื่นๆ (รวมถึงโปรแกรมนี้) และ (ii) การใช*้*ข้อมูลที่มีการแลกเปลี่ยนร่วมกัน ควร ติดต่อ:

IBM Director of Licensing **IBM** Corporation North Castle Drive, MD-NC119 Armonk, NY 10504-1785  $\overline{US}$ 

้ข้อมูลดังกล่าวอาจพร้อมใช้งานภายใต้ระยะเวลาและเงื่อนไขที่เหมาะสม โดยมีการชำระคาธรรมเนียมในบางกรณี

โปรแกรมที่ได้รับอนุญาตซึ่งอธิบายไว้ในเอกสารนี้และเอกสารประกอบที่ได้รับอนุญาตทั้งหมดที่มีอยู่มีการนำเสนอโดย IBM ิ ภายใต้ระยะเวลาของข้อตกลงกับลูกค้าของ IBM, ข้อตกลงเกี่ยวกับใบอนุญาตโปรแกรมระหว่างประเทศของ IBM หรือข้อตก ้ลงที่เท่าเทียมกันใดๆ ระหว่างเรา

ข้อมูลประสิทธิภาพ และตัวอย่างลูกค<sup>้</sup>าที่ระบุมีการนำเสนอสำหรับวัตถุประสงค์การสาธิตเท่านั้น ผลลัพธ์ของประสิทธิภาพการ ทำงานจริงอาจขึ้นอยู่กับคอนฟิกูเรชันและเกณฑ์การทำงานที่ระบุเฉพาะ

ข้อมูลเกี่ยวกับผลิตภัณฑ์ที่ไม่ใช่ของ IBM ได<sup>้</sup>มาจากผู<sup>้</sup>จัดจำหน่ายของผลิตภัณฑ์เหล่านั้น คำประกาศที่เผยแพร่หรือแหล่งข้อ มูลที่เปิดเผยต่อ สาธารณะ IBM ไม่ได*้*ทดสอบผลิตภัณฑ์ดังกล่าว และไม่สามารถยืนยันความถูกต*้*องของประสิทธิภาพ ความ .<br>เข้ากันได้ หรือการเรียกร้องอื่นใดที่เกี่ยวข้องกับผลิตภัณฑ์ที่ไม่ใช่ของ IBM หากมีคำถามเกี่ยวกับความสามารถของผลิตภัณฑ์ ที่ไม่ใช่ของ IBM ควรสอบถามกับ ผู้จัดจำหน่ายของผลิตภัณฑ์ดังกล่าว

์ ข้อความใดๆ ที่เกี่ยวข้องกับทิศทางในอนาคตและเจตจำนงค์ของ IBM อาจมีการเปลี่ยนแปลง หรือเพิกถอนได้โดยไม่ต้องแจ้ง ้ลวงหน้า และนำเสนอเฉพาะเป้าหมาย และวัตถุประสงค์เท่านั้น

ี ราคาที่แสดงทั้งหมดของ IBM เป็นราคาขายปลีกที่แนะนำของ IBM ในปัจจุบัน และอาจเปลี่ยนแปลงได<sup>้</sup>โดยไม**่ต**้องแจ<sup>้</sup>งให<sup>้</sup> ิทราบ ราคาของผู้แทนจำหน่ายอาจแตกต่างออกไป

้ ข้อมูลนี้ใช้สำหรับวัตถุประสงค์การวางแผนเท่านั้น ข้อมูลในเอกสารฉบับนี้อาจมีการเปลี่ยนแปลง ก่อนที่ผลิตภัณฑ์ที่กล่าวถึง จะมีจำหน่าย

ข้อมูลนี้ประกอบด้วยตัวอย่างข้อมูลและรายงานที่ใช้ในการดำเนินธุรกิจ ประจำวัน เพื่อแสดงให<sup>้</sup>เห็นอย่างสมบูรณ์ที่สุดเท่าที่จะ ้เป็นไปได้ ตัวอย่างเหล่านี้จึงประกอบด้วย ชื่อของบุคคล บริษัท ตราสินค้า และผลิตภัณฑ์ ชื่อเหล่านี้ทั้งหมดเป็นชื่อสมมติ และ ้ความคล้ายคลึงใดๆ กับบุคคล หรือองค์กรธุรกิจที่มีอยู่จริง ถือเป็นเหตุบังเอิญ

ใบอนุญาตลิขสิทธิ์:

ข้อมูลนี้ประกอบด้วยโปรแกรมแอ็พพลิเคชันตัวอย่างในภาษาต<sup>้</sup>นฉบับ ซึ่งแสดงเทคนิคในการเขียนโปรแกรมบนแพล็ตฟอร<sup>์</sup>ม ปฏิบัติการที่หลากหลาย คุณสามารถคัดลอก ปรับเปลี่ยน และแจกจายโปรแกรมตัวอย่างเหล่านี้ในรูปแบบต่างๆ ได้โดยไม่ต้อง ชำระเงินให้แก**่ IBM เพื่อใช้สำหรับการพัฒนา การใช**้งาน การตลาด หรือการแจกจ<sup>่</sup>ายโปรแกรมแอ็พพลิเคชันที่สอดคล<sup>้</sup>องกับ

้อินเทอร์เฟซโปรแกรมแอ็พพลิเคชันของแพล็ตฟอร์มการดำเนินงานที่เขียนโปรแกรมตัวอย่าง ตัวอย่างเหล่านี้ยังไม่ได้ผ่านการ ิทดสอบในทกสภาพ ดังนั้น IBM จึงไม่สามารถรับประกันหรือแจ<sup>้</sup>งถึงความน่าเชื่อถือ การให<sup>้</sup>บริการได<sup>้</sup> หรือฟังก์ชันของ โปรแกรมเหล่านี้ได้โปรแกรมตัวอย**่างมีการนำเสนอ "ตาม สภาพ" โดยไม**่มีการรับประกันประเภทใดๆ IBM ไม่ต้องรับผิดชอบ ้ต่อความเสียหายใดๆ ที่เกิดขึ้นจากการใช้โปรแกรมตัวอย่างของคุณ

แต่ละสำเนาหรือส่วนใดๆ ของโปรแกรมตัวอย่างเหล่านี้ หรืองานที่สืบเนื่องใดๆ ต้องมีคำประกาศ ลิขสิทธิ์ดังนี้:

© (ชื่อบริษัทของคณ) (ปี)

ส่วนต่างๆ ของรหัสนี้ได้มาจากโปรแกรมตัวอย่างของ IBM Corp.

©ลิขสิทธิ์ IBM Corp. ปอนปี

# สิ่งที่ต้องพิจารณาเกี่ยวกับนโยบายความเป็นส่วนตัว

IBM Software products, including software as a service solutions, ("Software Offerings") may use cookies or other technologies to collect product usage information, to help improve the end user experience, to tailor interactions with the end user or for other purposes. In many cases no personally identifiable information is collected by the Software Offerings. Some of our Software Offerings can help enable you to collect personally identifiable information. If this Software Offering uses cookies to collect personally identifiable information, specific information about this offering's use of cookies is set forth below.

This Software Offering does not use cookies or other technologies to collect personally identifiable information.

If the configurations deployed for this Software Offering provide you as the customer the ability to collect personally identifiable information from end users via cookies and other technologies, you should seek your own legal advice about any laws applicable to such data collection, including any requirements for notice and consent.

For more information about the use of various technologies, including cookies, for these purposes, see IBM's Privacy Policy at http://www.ibm.com/privacy and IBM's Online Privacy Statement at http://www.ibm.com/privacy/details the section entitled "Cookies, Web Beacons and Other Technologies" and the "IBM Software Products and Software-asa-Service Privacy Statement" at http://www.ibm.com/software/info/product-privacy.

#### ره เครื่องหมายการคา

IBM, the IBM logo, and ibm.com are trademarks or registered trademarks of International Business Machines Corp., registered in many jurisdictions worldwide. Other product and service names might be trademarks of IBM or other companies. A current list of IBM trademarks is available on the web at Copyright and trademark information at www.ibm. com/legal/copytrade.shtml.

Linux is a registered trademark of Linus Torvalds in the United States, other countries, or both.

Java and all Java-based trademarks and logos are trademarks or registered trademarks of Oracle and/or its affiliates.

UNIX is a registered trademark of The Open Group in the United States and other countries.

# ดัชนี อักขระพิเศษ

 $/$ file system ส่วนของ root 447 /usr file system ส่วนของผู้ใช<sup>้</sup> 447

Live Update 422

### A

adapter\_def resource 260 AIX Relocatable Installation 73 alt\_disk\_install 197 American Standard Code สำหรับการแลกเปลี่ยนข้อมูล 99 **ASCII Installation Assistant** 99 ้คำแนะนำเบื้องต้น เกี่ยวกับภารกิจ 99

#### B

BOS ที่สแตนด์บาย 92 bos.sysmgt.nim.master การลบ 251  $\operatorname{bosboot}$ การแก<sup>้</sup>ปัญหา 111 ปัญหาเกี่ยวกับพื้นที่ 111 ปัญหาเกี่ยวกับอุปกรณ์ 111 bosinst\_data 265 การนิยาม 265 นิยาม 265 ภาพรวม 265

#### C

cdrecord 361 concurrency control 185 configuration assistant เว็บเซิร์ฟเวอร์, การติดตั้ง 100 เว็บเบราว์เซอร์, การติดตั้ง 100 Configuration Assistant การปรับแต<sup>่</sup>งเอกสารคู่มือแบบออนไลน์ 100 เอกสารคู่มือ 100 control\_flow stanza 56

#### D

diskless และ dataless การจัดการกับซอฟต์แวร์ 134 dkls\_init operation 307 **DLPAR** การดำเนินการ Live Update 435 dynamic host configuration protocol โต้ตอบกับ 141

#### E

exclude\_files 267 ิการนิยาม 268 นิยาม 267 ภาพรวม 267 eznim 319

#### F

fb\_script 268 การนิยาม 269 นิยาม 268 ภาพรวม 268 **FDDI** เราเตอร์ 221 fix\_bundle 269 การนิยาม 270 นิยาม 269 ภาพรวม 269 fixmanagement ระดับกลาง คำสั่งepkg  $414$ 

#### G

graphical user interface การติดตั้งแบบง่าย ภาพรวมของโพรซีเดอร์ 376 สิ่งที่จำเป็นต้องมี 379 graphical user interfaces **Installation Assistant** ้คำแนะนำเบื้องต<sup>้</sup>นเกี่ยวกับภารกิจ 99 GUIs 99

#### н

Hardware Management Console (HMC) การจัดการกับไคลเอ็นต์ แบบรีโมต 469 การจัดการกับระบบด้วย 467,469 การจัดการด้วยไคลเอ็นต์ HMC 469 การสื่อสารกับพาร์ติชัน 470 การสื่อสารของเน็ตเวิร์ก 470 โลจิคัลพาร์ติชันที่อยู่ชิดกัน 468 host identification 243 host identification พื้นฐาน 243

#### I

identification ของผลิตภัณฑ์ ซอฟต์แวร์เผื่อเลือก 377 image\_data 271 การนิยาม 271 นิยาม 271 ภาพรวม 271 install\_all วิธีลัด SMIT 380 Installation Assistant 101 ้คำแนะนำเบื้องต<sup>้</sup>น เกี่ยวกับภารกิจ 99 installp\_bundle 272 การนิยาม 272 นิยาม 272 ภาพรวม 272 InstallShield MultiPlatform 392 การติดตั้งแบบ silent 394,396 การติดตั้งแพ็กเกจ 392 ุการถอนการติดตั้งแพ็กเกจ 393 IP แอดเดรส การกำหนด 211 **ISMP** ดู InstallShield MultiPlatform 392

#### K

Kerberos host identification 243 การพิสูจน์ตัวตนของโฮสต์ NFS V4 244

#### L

Live Update 423 กระบวนการจัดประเภท 441 การกำหนด live\_update\_data\_resource 278 การกำหนดเอง 435 การจัดเตรียม  $425$ การแจ<sup>้</sup>งเตือน 435 การใช<sup>้</sup> live\_update\_data\_resource 277

Live Update  $(\vec{\theta} \vec{\theta})$ การติดตั้งโปรแกรมฟิกซ์เฉพาะกิจ 422 ข้อกำหนดเบื้องต<sup>้</sup>น 432 ขีดจำกัด 426 คอนฟิกูเรชัน 429 ไทม์ไลน์สำหรับ การประมวลผลสคริปต์ 437 แนวปฏิบัติที่เหมาะสมที่สุด 429 ผ่านคำสั่ง geninstall 434 ผ่านทาง $NIM$  433 ภาพรวม 423 ระบบที่ปรับได<sup>้</sup> 441 ส่วนขยายเคอร์เนล 443 ส่วนขยายเคอร์เนล ที่ปลอดภัย 443 โหมดแสดงตัวอย่าง 433 lpp\_source 274 การคงไว้ซึ่งซอฟต์แวร์ 250 การคัดลอกซอฟต์แวร์ 250 การนิยาม 276 การรันการดำเนินการตรวจสอบ 251 ิการลบซอฟต์แวร์ 250 นิยาม 274 ภาพรวม 274

#### м

mkisofs 361 mksysb 278 ิการแก้ปัญหาการติดตั้งจาก 102 ิการแก<sup>้</sup>ปัญหาที่รายงานไว<sup>้</sup> 104 การโคลน 27,370 ิการติดตั้งจาก 369 ิการติดตั้งดิสก์สำรอง 197 การนิยาม 278 ซอร์สสำหรับอิมเมจรันไทม<sup>์</sup> BOS 300 เทปการสำรองข้อมูลระบบ 103 นิยาม 278 ภาพรวม 278 ้อิมเมจสำหรับการสำรองข้อมูลบนซีด/ดีวีดี 360 mksysb\_migration\_device 67

#### N

**NFS** ิการจัดการกับอ็อพชันการสื่อสารสำหรับไคลเอ็นต<sup>์</sup> 243 NFS V4 host identification 243 **NIM** dataless นิยามของ 126 diskless นิยามของ 126 Kerberos 5 203 nimesis daemon 168

 $NIM$   $(\overrightarrow{\theta} \overrightarrow{\theta})$ **SPOTs** การโอนย้าย 239 การดำเนินการ พื้นฐาน 141 การติดตั้งดิสก์สำรอง 197 การพิสูจน์ตัวตน Kerberos 202 การพิสูจน์ตัวตนแบบ Kerberos ที่เอ็กซ์พอร์ต 203 การเพิ่มไคลเอ็นต์ WPAR 156 ข้อความแสดงความผิดพลาด 326 ขอความแสดงคำเตือน 326 คอนฟิกูเรชัน พื้นฐาน 141 คำร้องขอไคลเอ็นต์ การปรับ 168 เครื่อง 126 เน็ตเวิร์ก 210 ในสภาวะแวดล้อมแบบแบ่งพาร์ติชัน 482 ในสภาวะแวดล้อมแบบแบ่งพาร์ติชันแล้ว 483 ปรับแต่งการใช<sup>้</sup>EZNIM 18 ไฟล์ตอบกลับและผลิตภัณฑ์ InstallShield MultiPlatform 396 ภาพรวม 125 รีซอร์ส นิยามของ 255 สแตนด์อะโลน นิยามของ 126 NIM eznim 319 NIM Service Handler 243 nim\_update\_all ในสภาวะแวดลอมแบบแบ่งพาร์ติชันแล้ว 484 NIMSH 243

#### $\mathbf 0$

other\_net\_type attribute 212

#### P

paging นิยาม 280 ภาพรวม 280 preserve\_res 302

### R

readme README.PARTITION INSTALL 485 Relocatable Installation 73 resolv\_conf การนิยาม 281 นิยาม 280 ภาพรวม 280

resolv\_conf resource 280 root shared\_root 285 **RPM** ISMP  $446$ rte ซอร์สสำหรับอิมเมจรันไทม<sup>์</sup> BOS 300

#### $\mathbf{s}$

script 282 การนิยาม 282 นิยาม 282 ภาพรวม 282 shared\_home การนิยาม 285 ภาพรวม 284 software service management 388 ิการล้างข้อมูลอิมเมจของซอฟต์แวร์ 391 ี เปลี่ยนชื่ออิมเมจของซอฟต์แวร์ 391 รายงานการเปรียบเทียบ 389 **SPOT** การคงไว้ซึ่งซอฟต์แวร์ 249 การจัดการกับซอฟต์แวร์ 246 การนิยาม 288  $n$ ารอัพเดต 242 ซอร์สสำหรับอิมเมจรันไทม์ BOS 300 นิยาม 286 ภาพรวม 286 รีซอร์ส 171 stanza bosinst.data target iscsi data 63 System Management Interface Tool 99

### T

tapeblksz 103 target\_iscsi\_data stanza 63

#### U

Universal Disk Format 364 update\_all คำสั่ง install\_all\_updates 383 วิธีลัด SMIT 380 User Specified Installation Location (USIL) 73 USIL 73

#### V

Value 281

Virtual I/O Server โดยใช<sup>้</sup> NIM การติดตั้ง 199,201 การโอนยาย 186

#### W

WPAR 135, 136, 137, 138 ดึงออกมา การติดตั้งและการจัดการซอฟต์แวร์ 254

#### ุก

กระจายรีซอร์ส 261 ึกล่ม การจัดตั้ง 256 เครื่อง 256 การนิยาม 240 รีซอร์ส 258 จัดสรร 263 นิยาม 262 กลุ่ม NIM 256 กลุ่มของเครื่อง การดำเนินการ 240, 241 การนิยาม 240, 256 กลุ่มของรีซอร์ส การกำหนดคาดีฟอลต์ 263 การจัดสรรรีซอร์ส 262 การนิยาม 258 จัดสรร 263 กลุ่มรีซอร์ส นิยาม 262 กลุ่มวอลุ่ม root 111,356 ิการเข้าถึง 107 **บทนำ 107** โพรซีเดอร์ 107 การสำรองขอมูล 25, 358, 365 ผู้ใช<sup>้</sup> 356  $\left[\right]$   $\left[\right]$   $\left[\right$ กลุ่มวอลุ่ม root (rootvg) การปลดล็อก 111 การสำรองข้อมูล 25,358 นิยามของ 356 กลุ่มวอลุ่มของผู้ใช การสำรองข้อมูล 365 นิยามของ 356 ึกลุ่มวอลุ่มที่แบ่งใช AUTO ON 369 กลุ่มวอลุ่มที่ไม่ใช<sup>่</sup> root นิยามของ 356 การ commit อัพเดตเซอร์วิส บทนำ 376

การก<sup>ู้</sup>คืน 102,326 โหมดการดูแลรักษา 78 การกู๋คืนข้อผิดพลาด 102,326 การกู๋คืนขอมูล บทนำ 107 โพรซีเดอร์ 107 เมื่อระบบไม่ต้องการบูต 107 การแก<sup>้ไ</sup>ขปัญหาเรื่องชื่อ 140 การแก<sup>้</sup>ปัญหา 111 การติดตั้งจากการสำรองข้อมูลระบบ (mksysb) 102 การแก<sup>้</sup>ปัญหาที่รายงานไว<sup>้</sup> 104 <sub>ิ</sub>การล**้างข้อมูลของการติดตั้งซอฟต์แวร์เผื่อเลื**อกที่ล**้มเหล**ว บทนำ 28,386 การสร้างเอาต์พุตการดีบักจาก โปรแกรมติดตั้ง BOS 354 ้อิมเมจสำหรับเน็ตเวิร์กบูต 354 การสร้างเอาต์พุตดีบัก 353 บทนำ 102,326 ปัญหาเกี่ยวกับการบูต 107 บทนำ 107 โพรซีเดอร์ 107 ปัญหาเกี่ยวกับเน็ตเวิร์กบูต 351 ิการขอรับอิมเมจสำหรับบูตจากเซิร์ฟเวอร์ 351 ิการรันอิมเมจสำหรับบูตบนไคลเอ็นต์ 352 ไคลเอ็นต์และเซิร์ฟเวอร์ การสร้างเน็ตเวิร์กการสื่อสาร 351 ระบบไฟล์ /usr แบบเต็ม 110 โหมดที่พร<sup>้</sup>อมต์รับ การเปลี่ยนเป็น 107 โหมดที่ไม่พร้อมต์รับ การแทนที่ 107 การเขาถึง SMIT 380 การเขาถึงระบบที่ไม่สามารถบูตได 107 การโคลน การสำรองข้อมูลของระบบ 27,370 ิการโคลนโดยใช้การติดตั้งดิสก์สำรอง 16 การจัดการ 397 การจัดการกับไคลเอ็นต์ 136 การจัดการกับซอฟต์แวร์ SPOT 246 ไคลเอ็นต์ ิสแตนด์อะโลน 131 ไคลเอ็นต์แบบสแตนด์อะโลน 246 การจัดการกับโปรแกรมฟิกซ์ระดับกลาง คำสั่ง emgr 397 โปรดดูการจัดการกับโปรแกรมฟิกซ์ระดับกลาง 397 ไฟล์ควบคุมโปรแกรมฟิกซ์ระดับกลาง 414 ้ การจัดการกับอ็อพชันการสื่อสารสำหรับไคลเอ็นต์ **NFS** การนิยาม 243 การจัดการกับอ็อพชันการสื่อสารสำหรับไคลเอ็นต์ NFS 243 ิการจัดการกับอ็อพชันการสื่อสารสำหรับไคลเอ็นต์ NFS โดยใช<sup>้</sup> SMIT 245 การจัดการกับอ็อพชันการสื่อสารสำหรับไคลเอ็นต<sup>์</sup> NFS โดยใช<sup>้</sup>บรรทัดรับ คำสั่ง 246 การจัดการแบบรีโมต 469
ิการจัดทำแพ็กเกจโปรแกรมฟิกซ์ระดับกลาง 414 การจัดสรรรีซอร์ส กลุ่มของรีซอร์ส 262 การใช<sup>้</sup> Activation Engine 41 การใช้ซอฟต์แวร์เผื่อเลือก คำอธิบาย 376 นิยามของ 384 การใช<sup>้</sup>เมนูคอนฟิกูเรชัน iSCSI 78 การดำเนินการ activate 292 allocate 292 bos\_inst 296 change 302 check 302 chwpar 303 cust  $304$ deactivate 305 deallocate 305 diag 306 dkls\_init 307 dtls\_init 308 fix\_query 308 lppchk 309 lppmgr 309 lswpar 310 maint 310 maint\_boot 311  $\rm NIM$ diag 218 เครื่อง 291 ดำเนินการจากไคลเอ็นต์ 243 reboot 312 reset 312 select 313 showlog 313 showres 314 sync  $315$ sync\_roots 316 syncwpar 316 takeover 317 unconfig 317 update 318 การดำเนินการ 291  $n$ ารแยกสมาชิกกลุ่ม 241 การรวมสมาชิกกลุ่ม 241 ชนิด 291 นิยาม 306 ึบนเครื่องไคลเอ็นต<sup>์</sup> 126 พื้นฐาน 141 รายการของ 291 ลบ 312 ้อิมเมจสำหรับรันไทม<sup>์</sup> BOS ิการเลือกซอร์ส 300

การดำเนินการ activate 292 การดำเนินการ allocate  $292$ การดำเนินการ bos\_inst 296 การใช<sup>้</sup>แอ็ตทริบิวต<sup>์</sup> boot\_client 301 การใช<sup>้</sup>แอ็ตทริบิวต์ force\_push 301 การใช<sup>้</sup>แอ็ตทริบิวต<sup>์</sup> preserve\_res 302 การใช<sup>้</sup>แอ็ตทริบิวต<sup>์</sup> set\_bootlist 302 พื้นที่การเพจ 209 อะแด็ปเตอร์ ATM 156 การดำเนินการ change 302 การดำเนินการcheck 302 การดำเนินการ chwpar 303 การดำเนินการ cust 304 ลักษณะการทำงานแบบอะซิงโครนัส 252 การดำเนินการ deactivate 305 การดำเนินการ deallocate 305 การดำเนินการ define 306 การดำเนินการ diag 218, 306 การดำเนินการ dtls\_init 308 การดำเนินการ fix query 308 การดำเนินการ lppchk 309 การดำเนินการ lppmgr 309 การดำเนินการ1swpar 310 การดำเนินการ maint 249, 310 คงไว้ซึ่งซอฟต์แวร์ใน SPOT 249 ี คงไว้ซึ่งซอฟต์แวร์บนไคลเอ็นต์แบบสแตนด์อะโลน 249 ลักษณะการทำงานแบบอะซิงโครนัส 252 การดำเนินการ $\,$ maint\_boot 311 การดำเนินการ NIM 218 activate 292 allocate 292 bos\_inst 296 change 302 check 302 chwpar 303  $cuts 304$ deactivate 305 deallocate 305 diag 306 dkls\_init 307 dtls\_init 308 fix\_query 308 lppchk 309 lppmgr 309 lswpar 310 maint 310 maint\_boot 311 reboot 312 reset 312 select 313 showlog 313 showres 314 sync  $315$ 

การดำเนินการNIM *(ต่อ)* sync\_roots 316 syncwpar 316 takeover 317 unconfig 317 update 318 updateios 318 การติดตั้งดิสก์สำรอง 259 การวินิจฉัย การบูต 259 ิการโอนย้ายการติดตั้งดิสก์สำรอง 259 ไคลเอ็นต์แบบ diskless และ dataless การเพิ่ม 259 ซอฟต์แวร์ การปรับแต่ง 259 ซอฟต์แวร์ การลบออก 259 นิยาม 306 รีซอร์ส 259 ลบ 312 โหมดการดูแลรักษาการบูต 259 การดำเนินการ $reboot$  312 การดำเนินการ reset 312 การดำเนินการ select 313 การดำเนินการ showlog 313 การดำเนินการ showres  $314$ การดำเนินการ*s*vnc 315 การดำเนินการ sync roots 316 การดำเนินการ syncwpar 316 การดำเนินการ takeover  $317$ การดำเนินการ unconfig 317 การดำเนินการ update 318 การดำเนินการ updateios 318 การดำเนินการควบคุม นิยามของ 291 การดำเนินการเครื่อง นิยาม 291 รายการของ 291 ี การดำเนินการพื้นฐานและคอนฟิกูเรชัน 141,197 การปรับแต่งต<sup>้</sup>นแบบ 141 ิการเพิ่มไคลเอ็นต์แบบสแตนด์อะโลน 144 การเพิ่มไคลเอ็นต์แบบ diskless หรือ dataless 165 ิการเพิ่มไคลเอ็นต์แบบสแตนด์อะโลน 151 เครื่องแบบ diskless หรือ dataless ิการกำหนดค่าเริ่มต้นและการบูต 220 การยกเลิกการกำหนดค่าเริ่มต้น 167 ไคลเอ็นต์ และรีซอร์ส SPOT การปรับแต่ง 158 ไคลเอ็นต์แบบ diskless และ dataless การปรับแต่งต้นแบบ และการสร้างรีซอร์ส 162 ติดตั้ง $m$ ksysb 192 ติดตั้ง rte 189 ติดตั้งที่ไม่แสดงพร้อมต์ 190 การดำเนินการสำหรับไคลเอ็นต<sup>์</sup> 243 ิการดำเนินการสำหรับไคลเอ็นต์แบบสแตนด์อะโลน 243 การดูแลรักษาอัพเดต ิดาวน์โหลดแบบอัตโนมัติ 388

การตรวจสอบ 137<br>การตั้งคาสภาวะแวดล<sup>้</sup>อมNIM ด*้*วยการรักษาความปลอดภัยแบบNFS โดยใช<sup>้</sup>สิ่งที่จำเป็นต<sup>้</sup>องมีสำหรับ Kerberos 5 245 การตั้งชื่อโฮสต<sup>์</sup>OS ของคุณ 487 การติดตั้ง การตรวจสอบด้วยการดำเนินการ lppchk 208 ดิสก์สำรอง 79 เปลี่ยนวิธีของ 70 การติดตั้ง $\overline{AIX}$ NIM 482, 483 ้<br>การใช้สื่อบันทึกเพื่อติดตั้งระบบแบบสแตนด์อะโลนด้วยตนเอง การติดตั้งใหม่และการเขียนทับการติดตั้งที่เสร็จสิ้นแล้ว 2 ิการใช้สื่อบันทึกเพื่อติดตั้งโลจิคัลพาร์ติชัน ด้วยตนเอง 29,34,472, 477 ข้อควรพิจารณา 29, 34, 472, 477 ในสภาวะแวดล้อมแบบแบ่งพาร์ติชัน 29, 34, 472, 477, 482 ในสภาวะแวดล้อมแบบแบ่งพาร์ติชันแล้ว 472,483 โพรซีเดอร์ 29, 34, 472, 477 การติดตั้ง BOS การโคลน 27,370 การสงวนไว้ 67 การสำรองข้อมูลระบบจาก 369 โหมดดีบัก 49 ใหม่และเขียนทับที่เสร็จสิ้นแล<sup>้</sup>ว 67 การติดตั้ง BOS จาก CD/DVD-ROM หรือเทป โพรซีเดอร์ การบูต (การสตาร์ท) ระบบ 458 การเริ่มต<sup>้</sup>นการติดตั้ง 458 คำแนะนำเบื้องต้นเกี่ยวกับ 456,458 การติดตั้ง BOS จากการสำรองข้อมูลระบบ การแก<sup>้</sup>ปัญหา 102 ี การแก<sup>้</sup>ปัญหา ที่รายงานไว<sup>้</sup> 104 ้คำแนะนำเบื้องต<sup>้</sup>นเกี่ยวกับ 369 โพรซีเดอร์ 371 ระบบต<sup>้</sup>นทาง 369 ระบบเป้าหมาย 369 การติดตั้ง BOS จากซีดี ⁄ ดีวีดีรอม โพรซีเดอร์ การบูต (การสตาร์ท) ระบบ 68 การเริ่มต้นการติดตั้ง 68 คำแนะนำเบื้องต<sup>้</sup>นเกี่ยวกับ 68 การติดตั้ง BOS จากซีดีรอม โพรซีเดอร์ ิการเปลี่ยนสภาวะแวดล้อมภาษา 70 สิ่งที่จำเป็นต<sup>้</sup>องมีสำหรับ 67 การติดตั้ง BOS จากดีวีดีรอม โพรซีเดอร์ สิ่งที่จำเป็นต<sup>้</sup>องมีสำหรับ 67 ิการติดตั้ง BOS จากแผ่นซีดีหรือดีวีดีรอม โพรซีเดอร์ การระบดิสก์ปลายทาง 70

การติดตั้ง BOS จากแผ่นซีดีหรือเทป โพรซีเดอร์ การบูต (การสตาร์ท) ระบบ 371 การเริ่มต้นการติดตั้ง 371 การติดตั้ง BOS จากสื่อบันทึกหรือเทป ิการแก<sup>้</sup>ปัญหา 111 การติดตั้ง ไม่แสดงพร้อมต์ การระบุด้วยไฟล์ bosinst.data 95 การติดตั้ง ระดับสูง **SPOT** ิการแสดงรายการซอฟต์แวร์ 247 การติดตั้งการสำรองข้อมูล การเปลี่ยนโหมดการติดตั้ง 371 การติดตั้งการโอนย้าย $\overline{\text{AIX}}$  7 ิการติดตั้งซอฟต์แวร์ 138 การติดตั้งซอฟต์แวร์เผื่อเลือก การcommit 376 การแก<sup>้</sup>ปัญหา 28,111,386 การใช<sup>้</sup> 376, 384 ิการทำแพ็กเกจของซอฟต์แวร์ 377 การปฏิเสธ 376, 385 การลบ 376, 385 การล<sup>้</sup>างข้อมูลของการติดตั้งที่ล<sup>้</sup>มเหลว 28,386 เกณฑ์การเลือก 377 ขอความสถานะ $(SMIT)$  382 ี คำแนะนำเบื้องต<sup>้</sup>นเกี่ยวกับ 376 ซอฟต์แวร์ไลเซนส์ 377 โพรซีเดอร์ (SMIT) 380 ข้อความสถานะ 382 ภาพรวมของโพรซีเดอร์ 376 สิ่งที่จำเป็นต้องมี 379 การติดตั้งดิสก์ iSCSI 77 ิการติดตั้งดิสก์สำรอง 16,79 การเข้าถึงข้อมูล 86 การโคลน 81 การใช<sup>้</sup> SMIT 87 การติดตั้งmksysb 80 การติดตั้งเฟส 81 ีการแบ่งโลจิคัลพาร์ติชันแบบไดนามิก 87 ตัวอย่าง 87 ในสภาวะแวดล้อมแบบแบ่งพาร์ติชัน 481 การติดตั้งที่พร้อมต์ 374 รายละเอียดเกี่ยวกับวิธีใช 374 การติดตั้งที่ไม่แสดงพร้อมต์ การเปลี่ยนไปเป็นพร้อมต์ 371 ึการติดตั้งแบบสงวนไว้ 67 นิยามของ 47 การติดตั้งไปยังดิสก์สำรอง 16 การติดตั้งระดับสง lpp\_source การคงไว้ซึ่ง ซอฟต์แวร์ 250 ิการคัดลอกซอฟต์แวร์ 250 การรันการดำเนินการตรวจสอบ 251

การติดตั้งระดับสูง *(ต่อ)* lpp\_source  $(\overrightarrow{\eta_0})$ การลบซอฟต์แวร์ 250 **SPOT** การจัดการกับซอฟต์แวร์ 246 การดำเนินการ maint 249 ี การสร้างอิมเมจสำหรับเน็ตเวิร์กบูตขึ้นใหม่ 238 ิการแสดงรายการซอฟต์แวร์ด้วยคีย์เวิร์ด 247 ึกลุ่มของเครื่อง การนิยาม 240 ี การเพิ่มสมาชิกใหม<sup>่</sup> 240 การลบสมาชิก 224 กลุ่มของรีซอร์ส การกำหนดค่าดีฟอลต์ 263 การจัดสรร 263 กลุ่มรีซอร์ส การนิยาม 262 การควบุคมต<sup>้</sup>นแบบ หรือไคลเอ็นต<sup>์</sup> 140 การดำเนินการ Ippchk ิการตรวจสอบการติดตั้ง 208 ้เครื่อง การรีเซ็ต 238 ไคลเอ็นต์แบบสแตนด์อะโลน ิการจัดการกับซอฟต์แวร์ 246 การดำเนินการ maint 249 การแสดงรายการซอฟต์แวร์ 247 ิการแสดงรายการซอฟต์แวร์ดวยคีย์เวิร์ด 247 เซิร์ฟเวอร์รีซอร์ส ิการใช้ไคลเอ็นต์ 184 บันทึกการทำงาน การดูการติดตั้ง 236 การดูคอนฟิกูเรชัน 236 การดูบูต 236 สมาชิกกลุ่ม การแยกออก 241 การรวมกัน 241 การติดตั้งลงบนดิสก์ iSCSI 77 ิการติดตั้งและการจัดการกับโปรแกรมฟิกซ์ระดับกลาง 397 การติดตั้งและการจัดการซอฟต์แวร์  $WPAR$ ที่ดึงออก 254 ี การติดตั้งใหม่และการติดตั้งแบบเขียนทับการติดตั้งที่เสร็จสิ้นแล้ว  $\,$  67  $\,$ นิยามของ 47 การถอนการปรับแต**่**ง ต<sup>้</sup>นแบบ 169 การทำเน็ตเวิร์กบูต ไคลเอ็นต์ ิสแตนด์อะโลน 131 การทำแพ็กเกจของซอฟต์แวร์ ส่วนของ root  $447$ ส่วนของผู้ใช<sup>้</sup> 447 ส่วนที่แบ่งใช้ 447 ิการทำแอ็พพลิเคชันแพ็กเกจที่สามารถเปลี่ยนตำแหน**่**งได<sup>้</sup> 75

การบูต การวินิจฉัย 218 ผ่านเราเตอร์ 221 การบูตระบบ ปัญหาเกี่ยวกับ 107 โพรซีเดอร์ 68, 371, 458 ี การแบ่งโลจิคัลพาร์ติชันแบบไดนามิก 468 การปฏิเสธซอฟต์แวร์เผื่อเลือก นิยามของ 385 บทนำ 376 การปรับแต**่งการติดตั้ง BOS** 96 ไฟล<sup>์</sup> bosinst.data 95 การปิดพาร์ติชัน การใช<sup>้</sup> $AIX$  486 การพัฒนาเซอร์วิสของ AIX 379 การพิสูจน์ตัวตนของโฮสต์ 244 การพิสูจน์ตัวตนของโฮสต์ NFS V4 244 การเพิ่มการจัดการ BCMM สภาวะแวดล<sup>้</sup>อมNIM 149 การเพิ่มการจัดการ CEC สภาวะแวดล<sup>้</sup>อมNIM 146 การเพิ่มการจัดการ nas\_filer สภาวะแวดล<sup>้</sup>อมของ NIM 150 ์ การยอมรับไลเซนส์ 59 การยับยั้ง เอาต์พุต $NIM$  252 ิการรวบรวมเวอร์ชันของระบบปฏิบัติการเดียวกันหลายเวอร์ชัน 470 การรักษาความปลอดภัย Controlled Access Protection Profile และ Evaluation Assurance Level  $4+469$ การรักษาซอฟต์แวร์เผื่อเลือก การใช<sup>่</sup> 384 การปฏิเสธ 385 การลบ 385 แนวคิดที่กำหนดไว<sup>้</sup> 384,388 การลบซอฟต์แวร์เผื่อเลือก นิยามของ 385 บทนำ 376 ิการล้างข้อมูลของการติดตั้งที่ล้มเหลว 28,386 การวินิจฉัย การบูต 218 การโหลดจากเน็ตเวิร์ก สำหรับเครื่องแบบ diskless และ dataless 219 การสตาร์ท 137 การสตาร์ทระบบ 68, 371, 458 การสร้างการติดตั้ง EZNIM โดยใช<sup>้</sup>ความแตกต<sup>่</sup>าง 321 การสร้างไคลเอ็นต์ 136 ิการสร้างซอฟต์แวร์แพ็กเกจ 448 การสร้างไฟล์เท็มเพลต AE 42 การสร้างสคริปต<sup>์</sup> AE 45 การสำรองข้อมูล ของระบบ บทนำ 360

การสำรองข้อมูลของระบบ (ต*่อ)* โพรซีเดอร์ การตรวจสอบการสำรองข้อมูลระบบ 368 คำสั่งlsmksysb 367 คำสั่ง lssavevg 367 ดูบันทึกการทำงาน สำหรับการสำรองข้อมูลระบบ 368 แสดงตัวอยางข้อมูล เกี่ยวกับการสำรองข้อมูล 367 แสดงรายการข้อมูลเกี่ยวกับชุดของไฟล์ในอิมเมจสำหรับ ระบบ 368 การสำรองข้อมูล, ของระบบ 356 การสำรองข้อมูลระบบ 356 การสำรองข<sup>้</sup>อมูลระบบ การติดตั้ง BOS จาก 369 การสำรองข้อมูลระบบลงในเทป 25 การสื่อสาร ิการตั้งคาอ็อพชันสำหรับเทอร์มินัล ASCII 371 อ็อพชันเทอร์มินัล ASCII 69 การสื่อสารของเน็ตเวิร์กอะแด็ปเตอร์ระหว**่างพาร์ติชันและ HMC** 470 การสื่อสารระหว**่าง HMC และพาร์ติชัน** 470 การแสดงรายการข้อมูล ซอฟต์แวร์ใน SPOT 247 ีซอฟต์แวร์ในไคลเอ็นต์แบบสแตนด์อะโลน 247 การแสดงรายการซอฟต์แวร์อัพเดต การติดตั้งบน SPOT 247 ติดตั้งบนไคลเอ็นต์แบบสแตนด์อะโลน 247 การแสดงรายการโปรแกรมฟิกซ์ การติดตั้งบน SPOT 247 ิติดตั้งบนไคลเอ็นต์แบบสแตนด์อะโลน 247 การหยุด 137 การหาตำแหน**่งยูทิลิตีการติดตั้งบน AIX 75** การหาตำแหน่งใหม่ของการประมวลผลแอ็พพลิเคชัน 76 การให<sup>้</sup>สิทธิสำหรับโฮสต์ 244 การให<sup>้</sup>สิทธิสำหรับโฮสต์ NFS V4 244 การเอ็กซ์พอร์ตรีซอร์ส จำนวนของโฮสต์ 251 การโอนย้าย NIM SPOTs 239 ไคลเอ็นต์ diskless une dataless 239 อินสแตนซ<sup>์</sup>multibos 460 การโอนย้ายการติดตั้ง นิยามของ 47 การโอนย้ายการติดตั้งดิสก์สำรอง 82 การโอนย้ายไปเป็นเวอร์ชันใหม<sup>่</sup> โพรซีเดอร์ สิ่งที่จำเป็นต้องมีสำหรับ 456 กู้คืนโหมดการดูแลรักษา 78 เกณฑ์ทั่วไป 53

#### າ၊

ข้อขัดแย<sup>้</sup>งเกี่ยวกับพอร<sup>์</sup>ต nimesis daemon 355 ขอความ ขอผิดพลาดของ NIM 326 คำเตือนของ NIM 326 ระบบและข้อผิดพลาด 111 ข้อความระบบ 111 ขอความแสดงความผิดพลาด NIM 326 เกิดข้อผิดพลาดขึ้นในระหว<sup>่</sup>าง bosboot 111 เข้าถึงฮาร์ดดิสก์ไม่ได<sup>้</sup> 111 ้ความพยายามในการสร้างเทปที่สามารถบูตได<sup>้</sup>เกิดความล<sup>้</sup>ม เหลว 111 ิตรวจสอบพื้นที่ดิสก์ที่พร้อมใช<sup>้</sup>งาน 111 พื้นที่ว่างสำหรับไฟล์ที่สร้างไม่เพียงพอ: /tmp/disk.image 111 พื้นที่ว่างสำหรับไฟล์ที่สร้างไม่เพียงพอ: /tmp/unix 111 ไม่ได้ปรับแต่งฮาร์ดดิสก์ 111 ไม่มีดิสก์ที่พร้อมใช<sup>้</sup>งาน 111 ไม่สามารถขยายระบบไฟล์ /usr 111 รปแบบ 111 ้อุปกรณ์สำหรับบูตที่ระบุไว้ไม่ถูกต้อง หรือไม่มีอยู่ 111 ข์อความแสดงคำเตือน NIM 326 ข้อตกลงการอนุญาตใช้สิทธิ์ 52 ข้อตกลงการอนุญาตใช้สิทธิ์แบบอิเล็กทรอนิกส์ 52

#### <u>ଜ</u>

ความเข้ากันได้ 454 ความเข้ากันได้ของไบนารี 454 คอนฟิกเรชัน ระบบ 99 ้คำแนะนำเบื้องต้นเกี่ยวกับ 99 คอนฟิกูเรชัน, ระบบ การเข้าถึงรีซอร์สแบบรีโมต 100 ี การเปลี่ยนสภาวะแวดล้อมภาษา 100 ตั้งคารหัสผ่าน root 100 ติดตั้งซอฟต์แวร์เผื่อเลือก 100 ปรับแต่งเครื่องพิมพ์ 100 เพิ่มรหัสผ่านไลเซนส์ 100 รายชื่อของภารกิจ 100 วันที่และเวลา 100 สร้างบัญชีผู้ใช<sup>้</sup> 100 สำรองขอมูลระบบ 100 ออกและล็อกอิน 100 คอนฟิกูเรชันพื้นฐาน ิการสรางรีซอร์สการติดตั้งพื้นฐาน 141 คอนฟิกูเรชันระดับสูง 243 การกู้คืนไฟล<sup>์</sup> /etc/niminfo 221 การจัดเส้นทางดีฟอลต์ 214 การจัดเส<sup>้</sup>นทางแบบสแตติก 215 การถอนการปรับแต<sup>่</sup>งต<sup>้</sup>นแบบ 169 การนิยาม /usr เมื่อเปรียบเทียบกับ non-/usr SPOTs 169 การนิยาม an lpp\_source บนแผนซีดี /ดีวีดีรอมเมื่อเปรียบเทียบกับ ฮาร์ดดิสก์ 171

คอนฟิกูเรชันระดับสูง (ต่อ) การนิยามเน็ตเวิร์กผสมผสาน 212 การบูตในโหมดการดูแลรักษา 216 การเพิ่มชนิดของเน็ตเวิร์กอื่น 214 การเรียกคืนฐานขอมูล และเรียกทำงานต<sup>ุ</sup>่นแบบ 222 การลบเครื่อง 223 การวินิจฉัยสำหรับการบูต 218 การสร้างแอ็ตทริบิวต์ interface เพิ่มเติม 182 การสำรองฐานข้อมูล NIM 221 คอนฟิกูเรชันระบบ 99 ค่าติดตั้งของระบบ การเปลี่ยนในระหว**่างการติดตั้ง BOS** 70 คำแนะนำเบื้องต<sup>้</sup>นเกี่ยวกับ NIM อ็อบเจ็กต์ของเน็ตเวิร์ก นิยามของ 126 คำสั่ง nim\_clients\_setup 139 nim master setup 138 nimclient 243 คำสั่งepkg  $414$ คำสั่ง geninstall 392, 446 คำสั่ง install\_all\_updates 383 คำสั่ง lppmgr 387 คำสั่งlsmksysb 367 คำสั่ง Issavevg 367 คำสั่งmkcd 361 คำสั่งmkinstallp 448 คำสั่ง nimclient 243 คำสั่ง nimdef ตัวอย่างไฟล์นิยาม 322 สภาวะแวดลอมของ NIM การกำหนด 242 คำสั่ง post\_migration 455 คำสั่ง pre\_migration 455 คำสั่ง savevg 365 คำอธิบายเกี่ยวกับ bosinst.data control\_flow stanza 56 คีย์บอร์ด การตั้งค<sup>่</sup>าอ็อพชันสำหรับเทอร์มินัล ASCII 69, 371 เครื่อง 126 diskless หรือ dataless<br>การกำหนดคาเริ่มต้น และการบูต 220 ี การยกเลิกการกำหนดค่าเริ่มต้น 167 ้เครื่องไคลเอ็นต์ การตรวจสอบสถานะของ 155 เครื่องแบบสแตนด์อะโลน การพิจารณาการควบคุม 140 โค้ดที่ตั้งของฮาร์ดดิสก์ 70 ไคลเอ็นต์ dataless 132 การกำหนดค**่าเริ่มต**้น 133 diskless 132 shared\_root 285 ี การกำหนดค่าเริ่มต้น 133

ไคลเอ็นต์ *(ต่อ)* diskless  $(\overrightarrow{\mathbf{n}})$ รีซอร์สที่จำเป็นต้องมี 132 รีซอร์ส เผื่อเลือก 132 diskless หรือ dataless การเพิ่ม 165 การดำเนินการ 126 การพิจารณาการควบคุม 140 ภารกิจที่ดำเนินการจาก 243 สแตนด์อะโลน 131 การจัดการกับซอฟต์แวร์ 131 การทำเน็ตเวิร์กบูต 131 ิสแตนด์อะโลน การเพิ่ม 151 ไคลเอ็นต์ Kerberos แบบ slim ตัวอย่างไฟล์นิยาม 325 ไคลเอ็นต์ NIM การนิยาม 127 ไคลเอ็นต์แบบ dataless 132 shared\_root 285 การกำหนดค่าเริ่มต้น 133 ิการจัดการกับซอฟต์แวร์ 134 ไคลเอ็นต์แบบdiskless 132 ี การกำหนดค่าเริ่มต้น 133 ิการจัดการกับซอฟต์แวร์ 134 รีซอร์ส resolv\_conf 132 root 132 shared\_home 132 SPOT 132 tmp 132 การเพจ  $132$ จำเป็นต<sup>้</sup>องมี 132 ดัมพ์ 132 บูต 132 เผื่อเลือก 132 โฮม 132 ไคลเอ็นต์แบบ diskless และ dataless การสร้างรีซอร์ส เพื่อสนับสนุน 162 การโอนยาย 239 ไคลเอ็นต์แบบ diskless หรือ dataless ี การกำหนดค่าเริ่มต้น และการบูต 220 ิการเพิ่ม 165 ิการยกเลิกการกำหนดคาเริ่มต้น 167 ไคลเอ็นต์แบบสแตนด์อะโลน 131,243 การคงไว้ซึ่งซอฟต์แวร์ 249 การจัดการกับซอฟต์แวร์ 131,246 การทำเน็ตเวิร์กบูต 131 ิการเพิ่ม 151

#### ง

เงื่อนไขข้อผิดพลาด 102,326

#### จ

จอแสดงผล การตั้งค**่าอ็อพชันสำหรับเทอร์มินัล ASCII** 69, 371 จัดสรร กลุ่มของรีซอร์ส 263

## ช

ชนิดของเน็ตเวิร์ก สนับสนน 210 ชื่อโฮสต์ การตั้งชื่อ 487 ชุดของไฟล์ 376,447 ชุดของไฟล์ต้นแบบ การลบ  $251$ ชุดไฟล์ของซอฟต์แวร์ นิยามของ 376

#### ซ

์ ซอฟต์แวร**์** การแสดงรายการสำหรับ SPOT 247 ิการแสดงรายการสำหรับไคลเอ็นต์แบบสแตนด์อะโลน 247 ซอฟต์แวร์ เผื่อเลือก นิยามของ 376 ชอฟต์แวร์บันเดิล 376,449 ตัวอย่างของ 449 นิยามของ 376,449 ซอฟต์แวร์เผื่อเลือก <sub>ิ</sub>การล**้างข้อมูลของการติดตั้งที่ล**้มเหลวของ บทนำ 28,386 นิยามของ 376 ซอฟต์แวร์แพ็กเกจ นิยามของ 376 ซอฟต์แวร์ไลเซนส์ ฟังก์ชัน 377 ซอฟต์แวร์อัพเดต การแสดงรายการสำหรับ SPOT 247 ี การแสดงรายการสำหรับไคลเอ็นต์แบบสแตนด์อะโลน 247 ซิงโครไนซ์ซอฟต์แวร์ 138 ซีดี/ดีวีดี ไม่สามารถบุตได้ 360 สามารถบูตได้ 360 ซีดีหรือดีวีดี ิการสร้างการสำรองข้อมูลซีดีหรือดีวีดี 362 เซิร์ฟเวอร์ KDC ตัวอย่างไฟล์นิยาม 325

# ฏิ

ฐานขอมูล NIM การเรียกคืน 222 การสำรองขอมูล 221

### ଉ

ดิสก์ การระบุการติดตั้ง BOS การสำรองข้อมูลระบบ 371 ซีดีรอมดีวีดีรอมหรือเทป 70 ดิสก์ ฮาร์ด (ฟิกซ์) 70 ดิสก์เป้าหมาย การระบุการติดตั้งการสำรองข้อมูลระบบ 371 การระบุซีดี/ดีวีดีรอม หรือการติดตั้งเทป 70 ดีบัก การติดตั้งBOS 59 ดีฟอลต์เราต์ การสร<sup>้</sup>าง 214 ดีวีดีแรม การสร้างการสำรองข้อมูลดีวีดีแรมและ UDF 364 ไดเร็กทอรี /dev  $370$ /etc/objrepos 369 /tmp/vgdata/rootvg 371 ไดเร็กทอรี /dev 370 ไดเร็กทอรี /etc/objrepos หลังจากการติดตั้งจากการสำรองข้อมูลระบบ 369 ไดเร็กทอรี /tmp หรือ /tmp ไดเร็กทอรีย**่**อย สรางรีซอร์ส NIM 261 ไดเร็กทอรี /tmp/vgdata/rootvg 371 ไดเร็กทอรี root การสร้างรีซอร์สของไฟล์ 261

#### ଉ

ต์นแบบ การจัดการ ์<br>เรียกคืนฐานข้อมูล NIM 222 เรียกทำงานต<sup>้</sup>นแบบ 222 สำรองฐานข้อมูล NIM 221 การถอนการปรับแต่ง 169 การปรับแต่ง 141 การเรียกทำงาน 222 การลบชุดของไฟลตนแบบ 251 การสำรองฐานขอมูล NIM 221 ปิดใช<sup>้</sup>งานสิทธิในการส่ง 237 ตัวเชื่อมต่อ USIL คลาสอ็อบเจ็กต์ ODM 77 ตัวอย**่างไฟล**์นิยามของเซิร์ฟเวอร์ KDC 325 ติดตั้ง mksysb การดำเนินการ 192

ติดตั้ง rte การดำเนินการ 189 ติดตั้งที่ไม่แสดงพร้อมต์ การดำเนิการ 190

#### ิท

เทคโนโลยีการประเมินผลความปลอดภัย 53 เทป การสร้างที่สามารถบูตได<sup>้</sup> การแก<sup>้</sup>ปัญหา 111 เทอร์มินัล (ASCII) การตั้งคาอ็อพชันการสื่อสาร 69,371 เทอร์มินัล ASCII การตั้งคาการแสดงผลและอ็อพชันคีย์บอร์ด 69, 371 การตั้งค่าอ็อพชันการสื่อสาร 371 ้ตั้งค่าอ็อพชัน 69 ไทม์ไลน์สำหรับการประมวผลสคิรปต์ 437

#### $\boldsymbol{\mathcal{H}}$

นิยาม ึกลุ่มของเครื่อง 240 กลุ่มรีซอร์ส 262 นิยามของอ็อบเจ็กต<sup>์</sup>NIM ข้อกำหนดของชื่อ 140 เน็ตเวิร์ก ATM 156 NIM 210 การนิยาม 210 การนิยามผสมผสาน 212 ผสมผสาน การนิยาม 212 เน็ตเวิร์ก ATM 210 ิการติดตั้งลงในไคลเอ็นต์ 156 ิการแปลงเน็ตเวิร์กทั่วไปให<sup>้</sup>เป็น 157 เน็ตเวิร์ก NIM IP แอดเดรส การกำหนด 211 การนิยาม 210 ชนิด สนับสนุน 210 เราต์ 212 เน็ตเวิร์กผสมผสาน การนิยาม 212 แนวคิด NIM 125 แนวคิดสำหรับ NIM 125

#### บ

บันเดิล 376, 449 ชนิดของ 449 ตัวอย่างของ 449 นิยามของ 376 บันทึกการทำงาน การติดตั้ง ดู 236 การบูต การดู 236 คอนฟิกูเรชัน การดู 236 บันทึกการทำงานสำหรับการติดตั้ง ด 236 บันทึกการทำงานสำหรับการบูต ดู 236 บันทึกการทำงานสำหรับคอนฟิกูเรชัน  $9236$ 

# ۹I

ปัญหาการกู๋คืนจาก 102,326 เปลี่ยนคุณสมบัติ 137 โปรแกรมฟิกซ<sup>์</sup> การแสดงรายการสำหรับ SPOT 247 การแสดงรายการสำหรับไคลเอ็นต์แบบสแตนด์อะโลน 247 โปรแกรมฟิกซ์ระดับกลาง 397

## ผ

ผลิตภัณฑ์ซอฟต์แวร์ 377 identification ของ 377 การใช<sup>่</sup> 384 การทำแพ็กเกจของ 377 การปฏิเสธ 385 การลบ 385 เกณฑ์การเลือกสำหรับการติดตั้ง 377 ชุดของไฟล์ นิยามของ 376 บันเดิล ตัวอยางของ 449 บันเดิลนิยามของ 376 แพ็กเกจนิยามของ 376 ไลเซนส์โปรแกรม นิยามของ 377 ผู้ช่วยจัดการอัพเดตเซอร์วิส 388 แผนผังอ็อบเจ็กต์ผลิตภัณฑ์แบบแบ่งใช<sup>้</sup> 286

#### พ

พาร์ติชัน การใช<sup>้</sup>NIM 482,483 การนำไปปฏิบัติ 470

พาร์ติชัน *(ต่อ*) การรักษาความปลอดภัย 469  $n$ ารรัน $AIX$  468 ระบบเต็ม 468 โลจิคัล 467 อยู่ชิดกัน 468 พาร์ติชันระบบเต็ม 468 พื้นที่ดิสก์ ข้อความ 111 ี แผนงานสำหรับเครื่องต<sup>้</sup>นแบบ 141 เพิ่มการจัดการ HMC สภาวะแวดล<sup>้</sup>อม NIM 145 เพิ่มการจัดการ IVM สภาวะแวดล<sup>้</sup>อม NIM 148 เพิ่มการจัดการ VIOS สภาวะแวดล<sup>้</sup>อม NIM 147 แพ็กเกจ นิยามของ 376 โพรซีเดอร์ กลุ่มวอลุ่ม root, การสำรองข้อมูล 25,358 ึกลุ่มวอลุ่มของผู้ใช้ การสำรองข้อมูล 365 การแก<sup>้</sup>ปัญหาการติดตั้ง mksysb 102,104 การแก<sup>้</sup>ปัญหาระบบไฟล์ /usr แบบเต็ม 110 การเขาถึงการดูแลรักษา BOS 107 การดำเนินการพื้นฐานและคอนฟิกูเรชัน การปรับแต่งต<sup>้</sup>นแบบ 141 การเพิ่มไคลเอ็นต์แบบ diskless หรือ dataless  $\,$  165  $\,$ ิการเพิ่มไคลเอ็นต์แบบสแตนด์อะโลน 151 การสรางรีซอร์ส เพื่อสนับสนุนไคลเอ็นต์แบบ diskless/ dataless 162 เครื่องแบบ diskless หรือ dataless การกำหนดคาเริ่มต<sup>้</sup>นและ การบูต 220 เครื่องแบบ diskless หรือ dataless ยกเลิกการกำหนดค<sup>่</sup>าเริ่ม ีต์น 167 ไคลเอ็นต์ และรีซอร์ส SPOT การปรับแต**่ง 15**8 ติดตั้งmksysbการดำเนินการ 192 ติดตั้ง rte 189 ติดตั้งที่ไม่แสดงพร้อมต์ 190 การตรวจสอบ การสำรองข้อมูลระบบ 368 การติดตั้ง BOS จาก CD/DVD-ROM หรือเทป 456,458 การติดตั้ง BOS จากการสำรองข้อมูลระบบ 371 การติดตั้ง BOS จากซีดี /ดีวีดีรอม 68 การติดตั้งซอฟต์แวร์เผื่อเลือก 376 การติดตั้งระดับสูง การกำหนดคาดีฟอลต์ของกลุ่มของรีซอร์ส 263 การคงไว<sup>้</sup>ซึ่งซอฟต์แวร์ใน lpp\_source 250 การคงไว<sup>้</sup>ซึ่งซอฟต์แวร์บน SPOT 249 ิการควบุคมต<sup>ุ</sup>้นแบบ หรือไคลเอ็นต<sup>์</sup> 140 การคัดลอกซอฟต์แวร์ไปยัง lpp\_source 250 การจัดสรรกลุ่มของรีซอร์ส 263 ิ การใช<sup>้</sup>ไคลเอ็นต์ เป็นเซิร์ฟเวอร์รีซอร์ส 184 การดูบันทึกการทำงาน 236 ิการตรวจสอบการติดตั้งด้วยการดำเนินการ lppchk 208

โพรซีเดอร์ *(ต่อ)* การติดตั้งระดับสูง *(ต่อ)* ิการนิยามกลุ่มของเครื่อง 240 การนิยามกลุ่มของรีซอร์ส 262 การเพิ่มสมาชิกใหม<sup>่</sup> 240 การแยกสมาชิกกลุ่ม 241 การรวมสมาชิกกลุ่ม 241 การรันการดำเนินการตรวจสอบ NIM 251 การรีเซ็ตเครื่อง 238 การลบซอฟต์แวร์ออกจาก lpp\_source 250 การลบสมาชิก 224 การแสดงรายการซอฟต์แวร์ บนไคลเอ็นต์แบบสแตนด์อะ โลน 247 การแสดงรายการซอฟต์แวร์ด้วยคีย์เวิร์ด 247 การแสดงรายการซอฟต์แวร์ใน SPOT 247 ไคลเอ็นต์แบบสแตนด์อะโลน และรีซอร์ส SPOT การจัดการกับ ซอฟต์แวร์ 246 การติดตั้งระดับสูง การจัดการกับซอฟต์แวร์ การสร้างอิมเมจสำหรับเน็ตเวิร์กบูต SPOT ขึ้นใหม<sup>่</sup> 238 การนิยาม /usr เมื่อเปรียบเทียบกับ non-/usr SPOTs 169 การปรับขนาด /tmp 111 การปลดล็อกกลุ่มวอลุ่ม root 111 การระบุอุปกรณ์สำหรับบูต 111 คอนฟิกูเรชันพื้นฐาน การสร้างรีซอร์สการติดตั้งพื้นฐาน 141 คอนฟิกูเรชันระดับสูง 243 การกู๋คืนไฟล /etc/niminfo 221 การจัดเสนทางดีฟอลต์ 214 การจัดเสนทางแบบสแตติก 215 การถอนการปรับแต่งตนแบบ 169 การนิยาม an lpp\_source บนแผนซีดี /ดีวีดีรอมเมื่อเปรียบเทียบกับ ฮาร์ดดิสก์ 171 การนิยามเน็ตเวิร์กผสมผสาน 212 การบูตในโหมดการดูแลรักษา 216 การเพิ่มชนิดของเน็ตเวิร์กอื่น 214 การเรียกคืนฐานข้อมูล และเรียกทำงานต<sup>้</sup>นแบบ 222 การลบเครื่องออกจากสภาวะแวดล้อม NIM 223 การวินิจฉัยสำหรับการบูต 218 การสรางแอ็ตทริบิวต interface เพิ่มเติม 182 การสำรองฐานข้อมูล NIM 221 โพรซีเดอร์ ASCII 376 โพรซีเดอร์ SMIT การติดตั้งซอฟต์แวร์เผื่อเลือก 376,380 โพรซีเดอร์การแก<sup>้</sup>ปัญหา การกู้คืนไฟล<sup>์</sup> /etc/niminfo 221

# ฟ

ไฟล์ /dev/ipldevice 111 /etc/exclude.rootvg 360 /etc/niminfo 221

ไฟล์ (ต่อ) /tmp/disk.image 111 /tmp/unix 111 /usr  $286$ bosinst.data 96 การอธิบายของ 95 ตัวอยางของ 66 โหมดที่พร้อมต์รับ ด้วย 107 image.data 96,369 preserve.list 96 ตัวอย่าง 322 bosinst.data 66 ไฟล<sup>์</sup>นิยามสำหรับคำสั่งnimdef 322 รีซอร์สสคริปต์ 322 แม็พ 371 ไฟล<sup>์</sup> /dev/ipldevice 111 ไฟล<sup>์</sup>/etc/exclude.rootvg 360 ไฟล์ /etc/niminfo การกู๋คืน 221 ไฟล<sup>์</sup>/tmp/disk.image 111 ไฟล์/tmp/unix  $111$ ไฟล<sup>์</sup> bosinst.data 56 bosinst.data target iscsi data stanza 63 livedump stanza 65 mksysb\_migration\_device 67 การใช<sup>้</sup> 96 การติดตั้ง BOS ที่แสดงพร<sup>้</sup>อมต<sup>์</sup> 57 คำอธิบาย 95 ตัวแปร ACCEPT\_LICENSES 59 ตัวแปร ALL\_DEVICES\_KERNELS 60 ตัวแปร ALT\_DISK\_INSTALL\_BUNDLE 60 ตัวแปรALWAYS\_ALLOW 65 ตัวแปร BOSINST\_DEBUG 59 ตัวแปร BOSINST\_LANG 64 ตัวแปรBUNDLES 58 ตัวแปรCONNECTION 63 ตัวแปรCONSOLE 56 ตัวแปรCOPYDIR 65 ตัวแปร CULTURAL\_CONVENTION 64 ตัวแปร CUSTOMIZATION\_FILE 58 ตัวแปรDESKTOP 59 ตัวแปรDUMPDEVICE 64 ตัวแปร ERASE ITERATIONS 60 ตัวแปร ERASE PATTERNS 60 ตัวแปรERROR\_EXIT 58 ตัวแปรEXISTING\_SYSTEM\_OVERWRITE 57 ตัวแปร FIREFOX\_BUNDLE 60 ตัวแปร FORCECOPY 65 ตัวแปรGRAPHICS BUNDLE 60 ตัวแปร HARDWARE\_DUMP 60 ตัวแปร HDISKNAME 61 ตัวแปร IMPORT\_USER\_VGS 60 ตัวแปร INSTALL\_DEVICES\_AND\_UPDATES 60  $\overline{\text{1}}$ ฟล<sup>์</sup> bosinst.data (ต*่อ*) ตัวแปร INSTALL\_EDITION 57 ตัวแปร INSTALL\_METHOD 57 ตัวแปร INSTALL\_TYPE 58 ตัวแปร INSTALL\_X\_IF\_ADAPTER 58 ตัวแปร KERBEROS\_5S\_BUNDLE 60 ตัวแปร KEYBOARD 64 ตัวแปรLOCATION 61 ตัวแปร MESSAGES 64 ตัวแปร PHYSICAL LOCATION 61 ตัวแปร $PRIMARY$  65 ตัวแปร PROMPT 57 ตัวแปร $PVID$  61 ตัวแปร RECOVER DEVICES 59 ตัวแปร REMOVE\_JAVA\_5 60 ตัวแปรRM\_INST\_ROOTS 58 ตัวแปรRUN STARTUP 58 ตัวแปร SAN DISKID 62 ตัวแปร SECONDARY 65 ตัวแปร SECURE\_BY\_DEFAULT 59 ตัวแปร SERVER\_BUNDLE 60 ตัวแปร SIZE\_MB 61 ตัวแปร $SIZEGB$  64 ตัวแปร SYSTEM\_MGMT\_CLIENT\_BUNDLE 59 ตัวแปร TRUSTED\_AIX 59 ตัวแปร TRUSTED\_AIX\_LSPP 59 ระบุการเลือกเอดิชัน 57 โหมดที่พร้อมต์รับ ด้วย 107 lwa image.data 96, 369 ไฟล<sup>์</sup> preserve.list 96 ไฟลกลุ่มตัวอย่าง bosinst.data 66 ไฟล์ตอบกลับ 394 ไฟล์ตอบกลับและ NIM 396 ไฟล์ตัวอย่าง 322 คำสั่ง nimdef ไฟล์นิยาม 322 รีซอร์สสคริปต์ 322 ไฟล์ตัวอย่าง bosinst.data 66 ไฟล์นิยาม ตัวอย่างไคลเอ็นต์ Kerberos แบบ slim 325 ตัวอย่างเซิร์ฟเวอร์ KDC 325 ไฟล<sup>์</sup>นิยามของไคลเอ็นต์แบบslim 325

#### ภ

ภาพรวม NIM 125 ภาพรวมของ Activation Engine 40 ภาพรวมของพาร์ติชัน ระบบที่ถูกจัดการ 467

ภารกิจ  $bos$ การติดตั้ง 259 การติดตั้ง ระดับสูง 240 การปรับแต<sup>่</sup>งสภาวะแวดล<sup>้</sup>อม NIM 259 ภารกิจการติดตั้ง ระดับสูง 240 ภารกิจคอนฟิกูเรชัน พื้นฐาน 141 ภารกิจระดับสูง ิการติดตั้ง 240 ภารกิจสำหรับ diskless และ dataless การวินิจฉัยสำหรับการบูต 218

#### $\lambda$

มอนิเตอร์ การตั้งค่าอ็อพชันสำหรับเทอร์มินัล ASCII 69, 371 เมนู BOS หน้าต่างการติดตั้ง และค่าติดตั้ง 49 หน้าต่างยินดีต้อนรับ 49 หน้าตางสรุปการติดตั้ง 49 เมนูคอนฟิกูเรชัน การใช<sup>้</sup> iSCSI 78 เมนูคอนฟิกูเรชัน iSCSI 78 ีแม็พไฟล์ 371

# $\mathbf{g}$

ឌួทิลิตี multibos 89 แยกไฟลออกจากการสำรองขอมูลระบบ 359

# ร

ระดับการประเมินการรับประกัน 4+ 53 5%111 การบูต (การสตาร์ท) 68, 371, 458 การปรับแต่ง 99 ระบบ ถูกจัดการ 467 ระบบต์นทาง 369 ระบบเป้าหมาย 369 ระบบไฟล์ ขอความ 111 ส่วนของ root  $447$ /tmp 369 ขอความ 111 พื้นที่ว่างใน 25,357  $/$ usr ิการแก<sup>้</sup>ปัญหาเมื่อเต็ม 110 ข้อความ 111

ระบบไฟล์ *(ต่อ)*  $\sqrt{u}$ sr  $(\overline{\mathbf{0}}\overline{\mathbf{0}})$ ส่วนของผู้ใช<sup>้</sup> 447 /usr/share  $447$ การ mount และ unmount 25, 357 ข้อความ 111 ระบบไฟล์ /tmp ขนาดในระหว่างการติดตั้งจากการสำรองข้อมูล 369 ีขอความ 111 พื้นที่ว่างใน 25,357 ระบบไฟล์/usr 286 การแก<sup>้</sup>ปัญหาเมื่อเต็ม 110 ข้อความ 111 ระบบไฟล์/usr/share 447 รีซอร์ส 255 adapter\_def 260 การกำหนด 260 AIX เวอร์ชัน 4.3 หรือ spots เวอร์ชันถัดมา 288 bosinst data 265 การนิยาม 265 devexports 266 การนิยาม 266 dump  $267$ การนิยาม 267 exclude\_files 267 การนิยาม 268 fb\_script 268 การนิยาม 269 file res 255 fix\_bundle 269 การนิยาม 270 home 270 การนิยาม 270 image\_data 271 การนิยาม 271 installp\_bundle 272 การนิยาม 272 lpp\_source 274 การนิยาม 276 mksysb 278 การนิยาม 278 nim\_script 279 paging 280 resolv\_conf 280 diskless/dataless 132 การนิยาม 281 root 281 diskless/dataless 132 การนิยาม 281 savewpar 283 การนิยาม 283 script 282 การนิยาม 282

รีซอร์ส *(ต่อ*) secattrs 284 การนิยาม 284 shared\_home 284 diskless/dataless 132 การนิยาม 285 SPOT 286 diskless/dataless 132 การนิยาม 288  $tmp$  291 diskless/dataless 132 การนิยาม 291 wpar\_spec 289 การนิยาม 289 กระจาย 261 การดำเนินการ รายการของ 255 การเพจ diskless/dataless 132 การนิยาม 280 การเอ็กซ์พอร์ต จำนวนของโฮสต์ 251 ไคลเอ็นต์และ SPOT การปรับแต่ง 158 ดัมพ์ diskless/dataless 132 บูต 265 diskless/dataless 132 แผนผังอ็อบเจ็กต์ผลิตภัณฑ์แบบแบ่งใช 286 รายการของ 255 โฮม diskless/dataless 132 รีซอร์ส adapter\_def การกำหนด 260 รีซอร์ส devexports 266 การนิยาม 266 ภาพรวม 266 รีซอร์ส dump 267 การนิยาม 267 นิยาม 267 ภาพรวม 267 รีซอร์ส file\_res 255 รีซอร์สhome  $270$ การนิยาม 270 นิยาม 270 ภาพรวม 270 รีซอร์ส $NIM$  255 ิการลดข้อกำหนดเกี่ยวกับพื้นที่ 253 รีซอร์ส nim script 279 รีซอร์ส paging 280 การนิยาม 280 รีซอร์ส $root$  281 การนิยาม 281

รีซอร์สroot *(ต่อ)* นิยาม 281 รีซอร์ส savewpar 283 การนิยาม 283 ภาพรวม 283 รีซอร์ส secattrs 284 การนิยาม 284 ภาพรวม 284 รีซอร์ส shared\_home 284 นิยาม 284 รีซอร์ส tmp 291 การนิยาม 291 นิยาม 291 ภาพรวม 291 รีซอร์ส wpar\_spec 289 การนิยาม 289 ภาพรวม 289 รีซอร์สการติดตั้ง การสร้าง 141 รีซอร์สบูต 265 รีซอร์สสคริปต์ ไฟล์ตัวอย่าง 322 รูปแบบ installp ิการสร้างซอฟต์แวร์แพ็กเกจ 448 รูปแบบ ISO9660 362 รูปแบบแพ็กเกจ installp 446 ชุดไฟล์ของซอฟต์แวร์ 447 เราต์ 212 การสร้างดีฟอลต์ 214 การสร้างแบบสแตติก 215 เราต<sup>์</sup>NIM 212 เราต์แบบสแตติก การสร้าง 215 เราเตอร์ การบูตผาน 221

#### ิล

ลบการดำเนินการ 312 โลแคล 70 โลจิคัลพาร์ติชัน การนำไปปฏิบัติ 470 ึการผสมกันระหวางสภาวะแวดลอมจริง และสภาวะแวดลอมสำหรับ การทดสอบ 470 การรวบรวมเวอร์ชันของระบบปฏิบัติการเดียวกันหลายเวอร์ชัน 470 การรวมตัวกันของเซิร์ฟเวอร์ 470 การรัน $AIX$  468 ภาพรวม 467 รีซอร์สต่ำสุด 467 โลจิคัลพาร์ติชันที่อยู่ชิดกัน ภาพรวม 468

โลจิคัลวอลุ่ม การเขาถึง 107 บทนำ 107 โพรซีเดอร์ 107 ์ ไลเซนส์ ซอฟต์แวร์ ฟังก์ชัน 377 ไลเซนส์โปรแกรม 376 การทำแพ็กเกจของ 377 ี เกณฑ์การเลือกสำหรับการติดตั้ง 377

#### ำ

วันที่สร้างของชุดไฟล์ที่ติดตั้งไว<sup>้</sup> 379 วิธีการติดตั้ง การระบุ 70 นิยามของ 70 วิธีลัด SMIT alt\_clone 87 alt\_mksysb 87 cleanup\_software 391 compare\_report 389 eznim 319 fixtolist\_compare 390 install\_all 380 install\_latest 380 install\_update 101 installed\_license 377 instofix\_compare 389 instolist\_compare 390 license\_on\_media 377 rename\_software 391 service software 388 update\_all 380 update\_by\_fix 380 ชวยเหลือ 101 ปฏิเสธ 385 ลบ 385

# ส

สถานการณ์จำลองสำหรับพาร์ติชัน อ็อพชันการติดตั้งระดับสง 485 สถานะของการควบคม ต<sup>้</sup>นแบบหรือไคลเอ็นต<sup>์</sup> 140 สภาวะแวดล้อม การเปลี่ยนภาษา 70 สภาวะแวดล้อม $NIM$  126,135 ี สภาวะแวดลอม ภาษา การเปลี่ยน 70 สภาวะแวดล<sup>้</sup>อมของ NIM การกำหนด ใช<sup>้</sup>คำสั่งnimdef 242

ีสภาวะแวดล้อมภาษา ค่าติดตั้ง 70 สร้างและติดตั้งซอฟต์แวร์บันเดิล ซอฟต์แวร์บันเดิล 11,19 สรางสำรองข้อมูล 138 ้ส่วนขยายเคอร์เนล การโหลด 443 สำรองข้อมูล พื้นที่ดิสก์ 369 สำรองข้อมูลของระบบ การ mount และ unmount ระบบไฟล์  $357$ โพรซีเดอร์ กลุมวอลุม root 358 การตรวจสอบการสำรองขอมูล 365 สิ่งที่จำเป็นต<sup>้</sup>องมี 357 แยกไฟล์ 359 สำรองข้อมูล, ของระบบ การ mount และ unmount ระบบไฟล์ 25 โพรซีเดอร์ กลุ่มวอลุ่ม root 25 สิ่งที่จำเป็นต<sup>้</sup>องมี 25 สิ่งที่จำเป็นต้องมีสำหรับการตั้งค่าสภาวะแวดล<sup>้</sup>อม NIM ด<sup>้</sup>วยการรักษา ์ ความปลอดภัยแบบ NFS โดยใช<sup>้</sup> Kerberos 5 245 สิทธิในการส่ง ตนแบบ ปิดใช<sup>้</sup>งาน 237 แสดงรายการคุณสมบัติ 137

# ห

หน้าจอ การเขาถึงกลุ่มวอลุ่ม root (BOS)  $107$ การดูแลรักษา $(BOS)$  107 การติดตั้งการสำรองข้อมูลระบบและค่าติดตั้ง 371 ข้อมูลกลุ่มวอลุ่ม $(BOS)$  107 เปลี่ยนดิสก์ที่คุณต<sup>้</sup>องการติดตั้ง (BOS) 371 ยินดีต<sup>้</sup>อนรับเข<sup>้</sup>าสู่การติดตั้งระบบปฏิบัติการพื้นฐาน และการดูแล รักษา (BOS) 107 หน้าจอกาติดตั้ง (BOS) การระบุคอนโซลของระบบ 371 หน้าจอการติดตั้ง  $(BOS)$ การติดตั้งการสำรองข้อมูลระบบ และค**่**าติดตั้ง (BOS) 371 ิการระบุภาษาที่ใช<sup>้</sup>ในการติดตั้ง 458 การระบุคอนโซลของระบบ 458 เปลี่ยนดิสก์ที่คุณต้องการติดตั้ง 371 หน้าต่าง การติดตั้งระบบปฏิบัติการฐาน (BOS) 459 การติดตั้งระบบปฏิบัติการพื้นฐาน (BOS) 72 เปลี่ยนดิสก์ที่คุณต้องการติดตั้ง (BOS) 70 หน้าต่างการติดตั้ง (BOS) การติดตั้งระบบปฏิบัติการพื้นฐาน 72,459 การระบุภาษาที่ใช้ในการติดตั้ง 70

หน้าต่างการติดตั้ง (BOS) (ต่อ) การระบุคอนโซลของระบบ 70 เปลี่ยนดิสก์ที่คุณต้องการติดตั้ง 70 หัวขอเพิ่มเติม dynamic host configuration protocol โตตอบกับ 141 โหมดการดูแลรักษา การเขาถึง (BOS) 107 โหมดการดูแลรักษา BOS การเขาถึง 107 โหมดการดูแลรักษาเพื่อกู๋คืนพารามิเตอร์ iSCSI 78 โหมดดีบัก NIM 353 การใช<sup>้</sup>ไฟล<sup>์</sup> bosinst.data สำหรับการติดตั้ง BOS สำหรับ NIM 355  $n$ ารติดตั้ง $BOS$  49 การติดตั้ง NIMBOS 354 โหมดที่พร้อมต์รับ การเปลี่ยนเป็น (BOS) 107 โหมดที่ไม่พร้อมต์รับ ี การแทนที่ 107

#### ่อ

อ็อบเจ็กต<sup>์</sup> NIM นิยาม ข้อกำหนดของชื่อ 140 อ็อบเจ็กต์ของเน็ตเวิร์ก การจัดการ ิการจัดเส<sup>้</sup>นทางระหว**่างเน็ตเวิร์ก 215** การสร้างแอ็ตทริบิวต์ interface 182 อ็อพชัน การตั้งคาการสื่อสาร (ASCII) 69, 371 การตั้งคาจอแสดงผล (ASCII)  $69,371$ การตั้งคามอนิเตอร์ (ASCII) 69, 371 การติดตั้งที่ไม่แสดงพร้อมต์ การระบุดวยไฟล์ bosinst.data 95  $n$ ารระบุคอนโซลของระบบ 70,371,458 การระบุดิสก์สำหรับการติดตั้ง (BOS) การสำรองข้อมูลระบบ 371 ซีดีรอม ดีวีดีรอม หรือเทป 70 ิการระบุภาษาที่ใช้ในการติดตั้ง 70,458 การระบุวิธีการติดตั้ง (BOS) 70 คอนฟิกูเรชันระบบ 99 ิสภาวะแวดล้อมภาษา 70 อ็อพชันการสื่อสารสำหรับไคลเอ็นต์ NFS การจัดการโดยใช<sup>้</sup> SMIT 245 การจัดการโดยใช<sup>้</sup>บรรทัดรับคำสั่ง 246 อัพเดต เซอร์วิส การอธิบายของ 376 อัพเดตเซอร์วิส การปฏิเสธ 385 การลบ 385

อินเตอร์เฟส SMIT Installation Assistant 99 พาธการติดตั้งแบบกำหนดเอง 380 พาธการติดตั้งแบบง่าย 380 ภาพรวมของโพรซีเดอร์ 376 สิ่งที่จำเป็นต้องมี 379 อินสแตนซ์ multibos 460 อิมเมจสำหรับการติดตั้ง คอนฟิกูเรชัน mksysb สำหรับเทปการสำรองข<sup>้</sup>อมูล 103 อิมเมจสำหรับการสำรองข้อมูล 369 อิมเมจสำหรับรันไทม์ 300 อิมเมจสำหรับรันไทม<sup>์</sup> BOS ซอร์สสำหรับ 300 อุปกรณ์กู้คืน 59 อุปกรณ์ดัมพ์ การตรวจสอบ 486 การสร้าง และการเปลี่ยน 485 ในสภาวะแวดล้อมแบบแบ่งพาร์ติชันแล้ว 485 ้อุปกรณ์และเคอร์เนลทั้งหมด 60 เอาต์พุต NIM ี<br>การยับยั้ง 252 แอ็ตทริบิวต์ if 182 if1 182 if2 182 other\_net\_type 212 แอ็ตทริบิวต์ if การสร้างเพิ่มเติม 182 แอ็ตทริบิวต์ if1 182 แอ็ตทริบิวต์ if2 182 แอ็ตทริบิวต์ interface 182 การสร้างเพิ่มเติม 182 แอ็ตทริบิวต์ NIM 212

#### ฮ

ฮาร์ดดิสก์ 70 การระบุการติดตั้งการสำรองข้อมูลระบบ 371 การระบุชีดี/ดีวีดีรอม หรือการติดตั้งเทป 70 โค้ดที่ตั้งของ 70 ไม่ได้ปรับแต่ง 111 ไม่สามารถเข้าถึงได<sup>้</sup> 111 ฮาร์ดแวร์ การวินิจฉัย diskless La & dataless 218

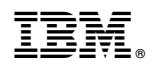

พิมพ์ในสหรัฐอเมริกา